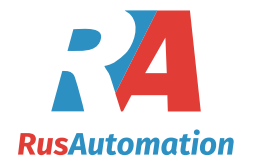

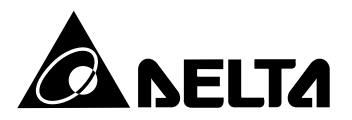

# **Преобразователи частоты C2000**

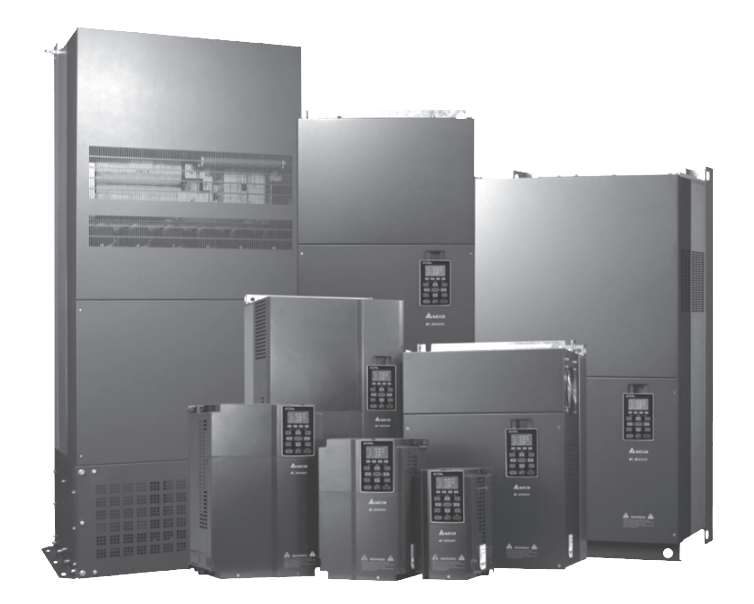

Руководство по эксплуатации

#### *Указания по безопасности. Пожалуйста, прочитайте перед началом монтажа.*

- **ОПАСНОСТЬ** Запрещается производить какие-либо подключения к клеммам преобразователя частоты и дотрагиваться до токоведущих частей и внутренних компонентов преобразователя при подключенном напряжении электросети, а также после отключения питания, пока светодиод POWER полностью не погаснет, так как заряженные конденсаторы сохраняют опасное напряжение на токоведущих элементах в течение некоторого времени после отключения сети.
	- На печатных платах преобразователя расположены чувствительные к статическому электричеству электронные компоненты. Во избежание повреждения элементов или цепей на печатных платах, не следует касаться их голыми руками, либо металлическими предметами.
	- Преобразователь должен быть надежно заземлен в соответствие с национальными правилами и стандартами
	- Устанавливайте ПЧ только на невоспламеняющиеся (металлические) объекты. Задняя панель сильно нагревается, и контакт с воспламеняющимися объектами может привести к возгоранию.

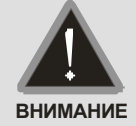

- Запрещается, даже случайно, присоединять выходные клеммы U/T1, V/T2, W/T3 к питающей сети, так как это заведомо приведет к полному разрушению преобразователя, пожару или иным повреждениям, а также снятию гарантийных обязательств Поставщика. Обратите, пожалуйста, на это особое внимание.
- Работы по подключению, пуско-наладке и обслуживанию должны производиться только квалифицированным персоналом, изучившим настоящее руководство.
- Даже в режиме СТОП на выходных клеммах преобразователя может оставаться напряжение.
- Запрещается самостоятельно разбирать, модифицировать или ремонтировать преобразователь. Это может привести к удару током, пожару или иным повреждениям. По вопросам ремонта обращайтесь к поставщику.
- $\boxtimes$  Не производите испытание повышенным напряжением (мегомметром и др.) каких-либо частей преобразователя. До начала измерений на кабеле или двигателе отсоедините кабель двигателя от преобразователя.
- Не допускайте контакта преобразователя с водой или другими жидкостями. Не допускайте попадание внутрь преобразователя пыли, кусков провода и других инородных тел при проведении подключения и обслуживания.
- Не работайте с преобразователем, если его части повреждены или отсутствуют.
- Использование преобразователя должно осуществляться строго в соответствии с требованиями и условиями, описанными в данном руководстве.
- ⊠ При включенном питании и некоторое время, сразу после его отключения, не

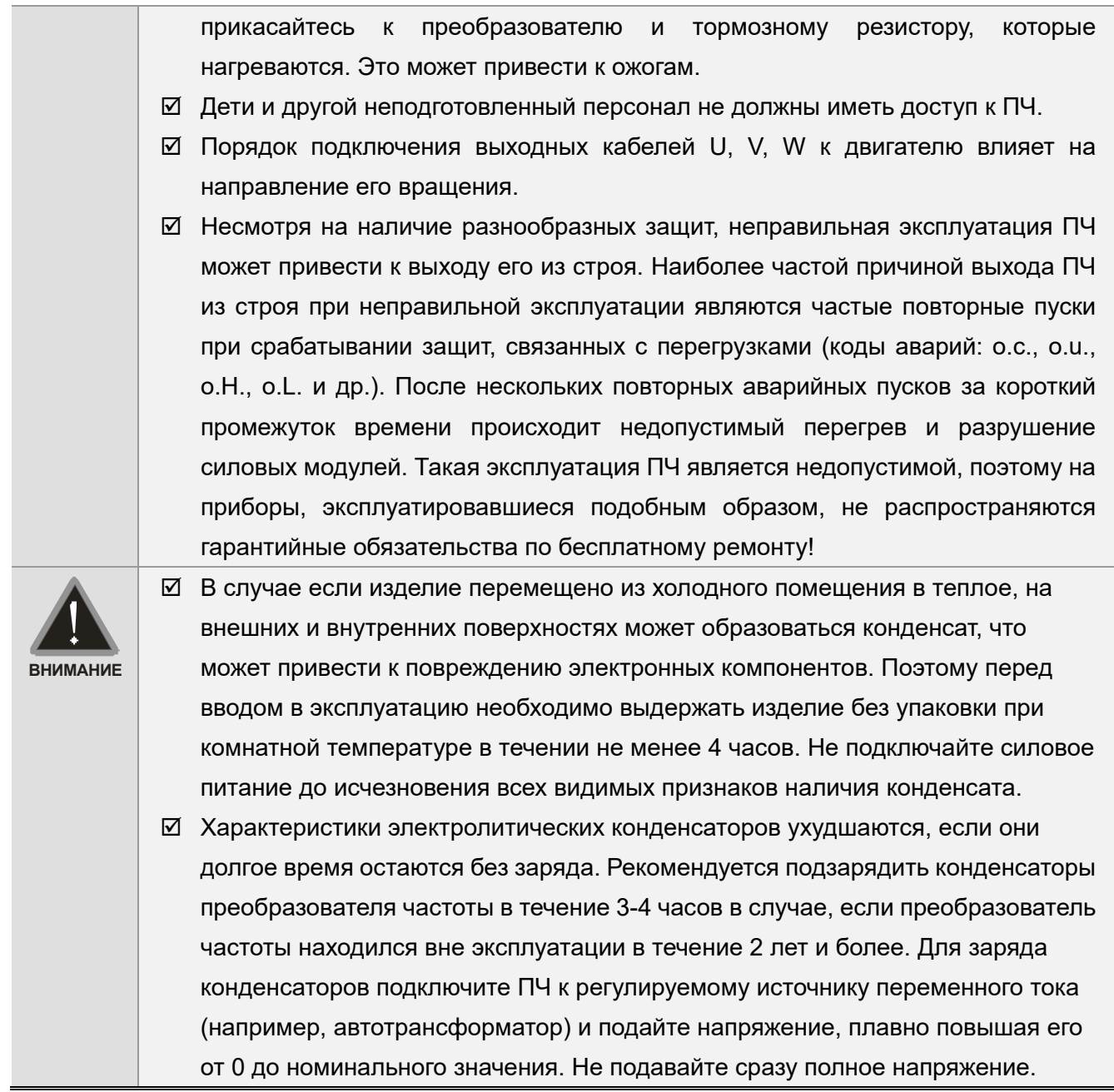

- **Невыполнение требований, изложенных в настоящем руководстве, может привести к отказам, вплоть до выхода преобразователя частоты из строя.**
- **При невыполнении потребителем требований и рекомендаций настоящего руководства Поставщик может снять с себя гарантийные обязательства по бесплатному ремонту отказавшего преобразователя!**
- **Поставщик также не несёт гарантийной ответственности по ремонту при несанкционированной модификации преобразователя, при грубых ошибках настройки параметров и выборе неверного алгоритма работы.**

# **Оглавление**

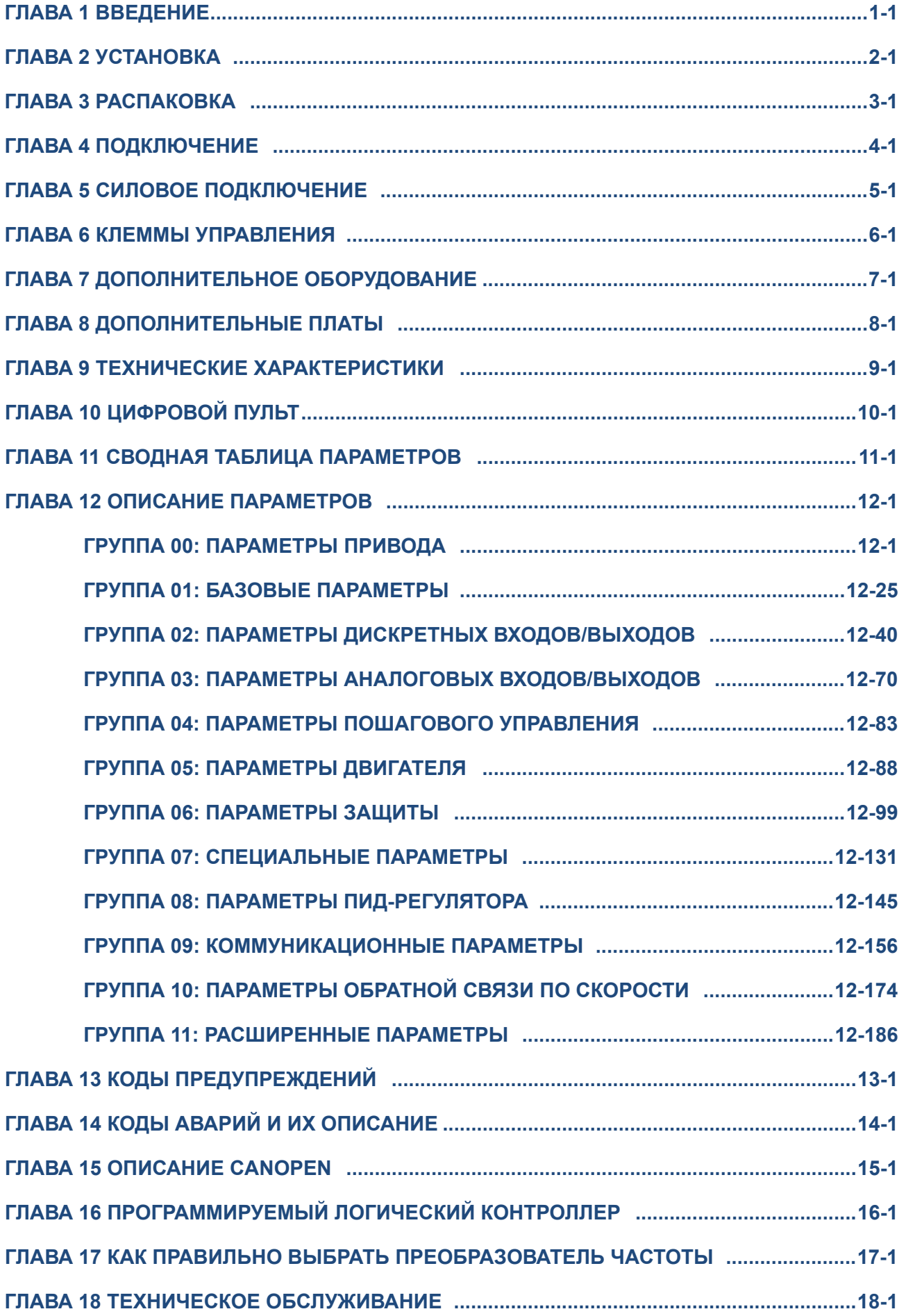

# *Глава 1 Введение*

## **Получение и проверка**

После получения преобразователя частоты проверьте комплектность и целостность изделия, выполнив следующие пункты:

- 1. Проверьте, не наступили ли повреждения изделия во время транспортировки.
- 2. Убедитесь, что тип и номинальные данные на паспортной табличке преобразователя соответствуют заказу.
- 3. Убедитесь, что напряжение сети электропитания укладывается в диапазон входного напряжения преобразователя, указанного на паспортной табличке.
- 4. Монтаж, подключение и настройка ПЧ должна производиться строго в соответствии с данным руководством.
- 5. Перед подачей напряжения обязательно убедитесь в правильности подключения питания, ПЧ, двигателя, панели управления и т.п.
- 6. Для предотвращения повреждения ПЧ после подключения проводов к входным клеммам ПЧ R/L1, S/L2, T/L3 и выходным U/T1, V/T2, W/T3 убедитесь в правильности и надежности их подключения. Проверьте отсутствие замыканий клемм или проводов между собой.
- 7. После подачи напряжения на ПЧ выберите язык интерфейса и введите необходимые параметры с помощью цифрового пульта (KPC-CC01).
- 8. Перед началом эксплуатации ПЧ выполните пробный пуск двигателя на малой скорости, затем плавно увеличьте ее до требуемого значения.

# **Паспортная табличка**

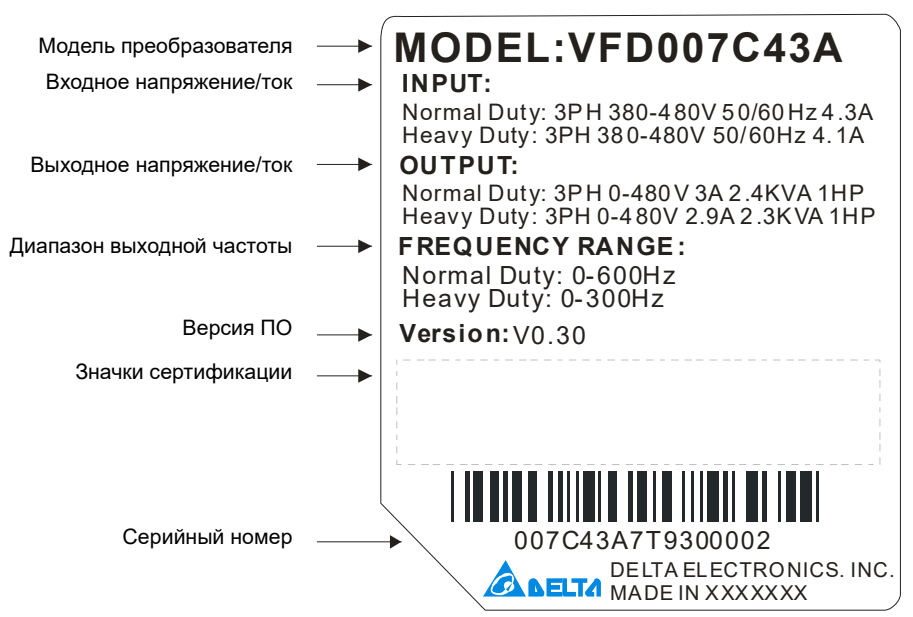

## **Модель преобразователя**

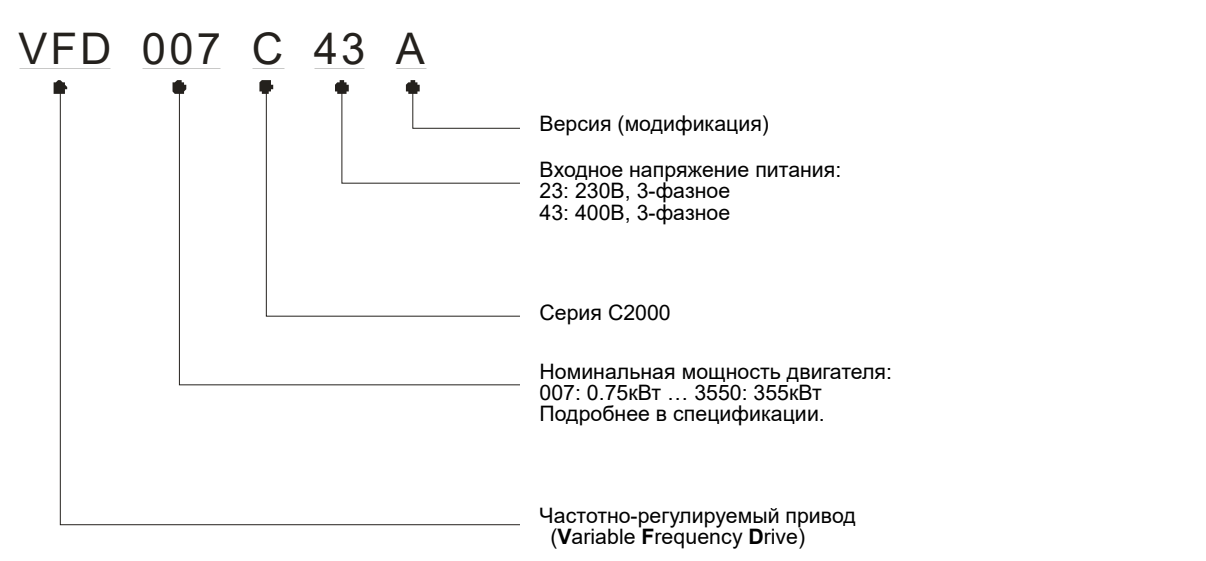

## **Серийный номер**

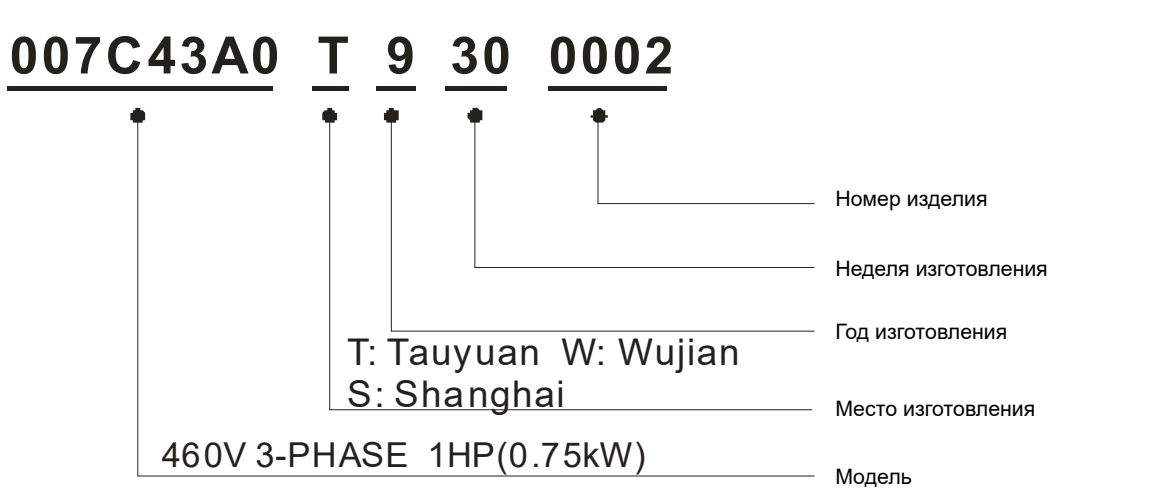

# **Отключение внутреннего РЧ (ЭМС) фильтра (перемычка RFI)**

Преобразователь частоты является источником электрических помех. Внутренний РЧ-фильтр используется для подавления этих помех (Radio Frequency Interference - RFI) на линии. В некоторых системах необходимо отключать внутренний РЧ (ЭМС)-фильтр, в противном случае система окажется подключенной к защитному заземлению через конденсаторы этого фильтра, что может создавать опасность для персонала и привести к повреждению привода.

### Типоразмер A~C

Момент затяжки: 8~10 кг\*см (6.9-8.7 фунтов\*дюйм). Ослабьте винт и снимите перемычку. Заверните винт обратно при снятой перемычке.

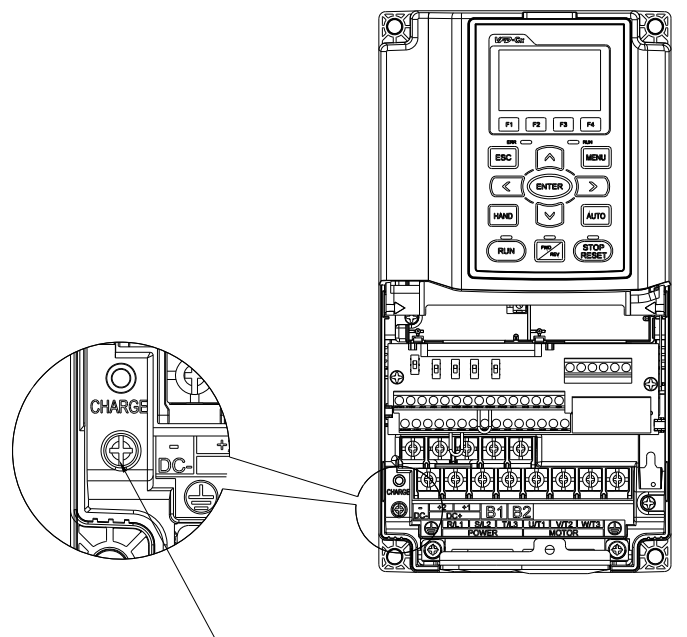

Винт

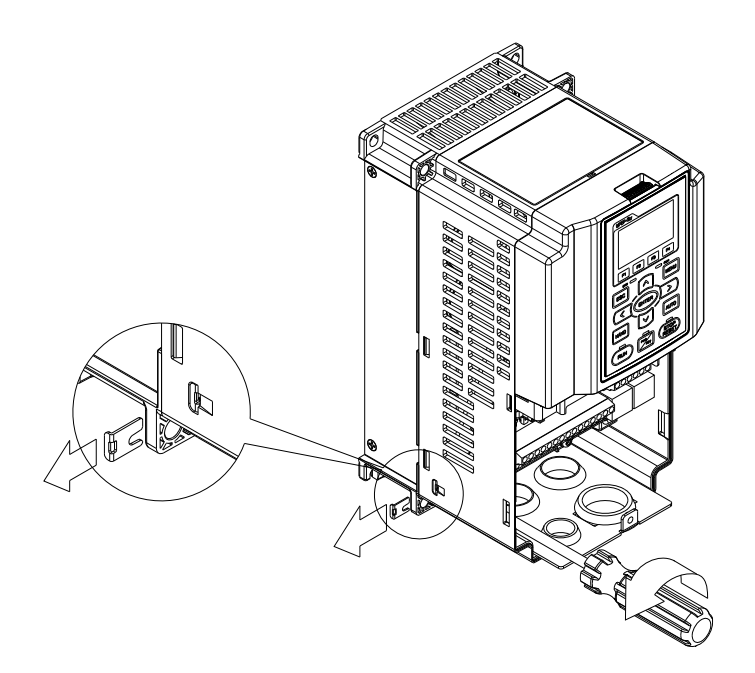

### Типоразмер D~H

Вытащите перемычку вручную, ослабление винтов не производится.

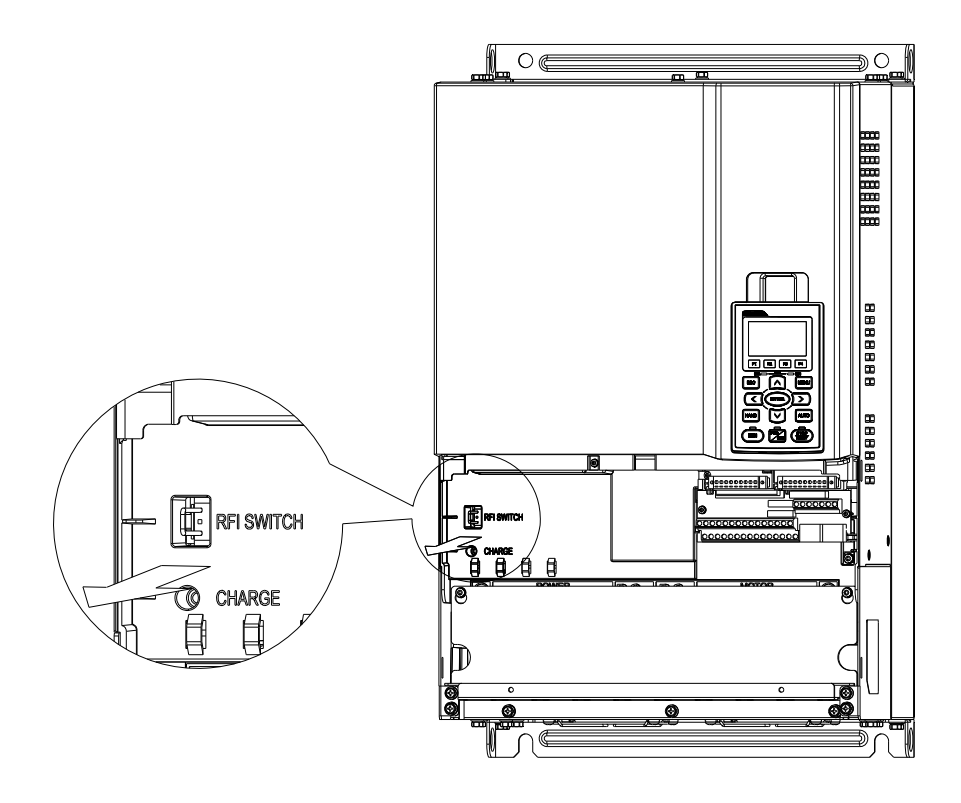

#### **Важная информация об организации заземления:**

■ Заземление преобразователя, двигателя и подключенного к ним оборудования выполняется для обеспечения безопасности персонала, обеспечения надлежащей работы и снижения уровня электромагнитных помех. Заземление ПЧ и двигателя должны быть выполнены в соответствии с требованиями ПУЭ.

■ Кабель заземления должен быть максимально большего сечения и по возможности наименьшей длины. Для сокращения длины кабеля точка заземления должна быть как можно ближе к преобразователю.

■ Экраны кабелей питания должны подключаться к выводу защитного заземления привода в соответствии с правилами техники безопасности.

■ Экраны кабелей питания могут использоваться в качестве проводников заземления, только если проводники экранов имеют соответствующие сечение, отвечающие требованиям техники безопасности.

■ При установке нескольких ПЧ рядом друг с другом они должны быть заземлены как показано на нижеприведенной схеме (по схеме звезды). Не соединяйте клеммы заземления ПЧ последовательно и не допускайте образования замкнутых контуров.

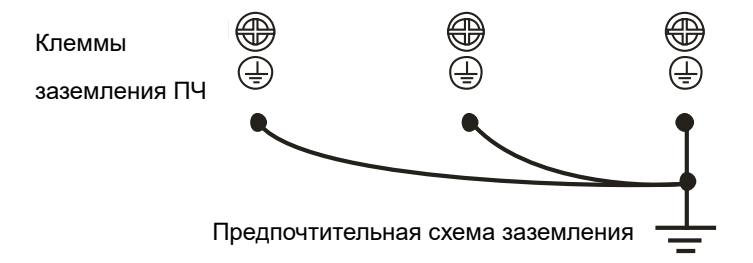

### **Питание от сети с изолированной нейтралью (без заземления):**

Если ПЧ подключается к системе питания с изолированной нейтралью (к незаземленной системе питания или системе с высоким сопротивлением заземления (свыше 30 Ом)), то необходимо:

- Удалить перемычку заземления внутреннего РЧ-фильтра.
- При наличии требований к электромагнитной совместимости убедитесь в отсутствии проникновения в смежные низковольтные электросети электромагнитных помех сверх установленного уровня. В некоторых случаях оказывается достаточным естественное подавление помех в трансформаторах и кабелях. Если есть сомнения, рекомендуется использовать силовой трансформатор со статическим экраном между первичной и вторичной обмотками.
- Не используйте внешние РЧ/ЭМС-фильтры, поскольку они имеют конденсатор, через который система питания будет подключена к защитному заземлению, что может создавать опасность для персонала и привести к повреждению ПЧ.

#### **Несимметричная система заземления (Система TN с заземленной вершиной треугольника):**

Отключение РЧ-фильтра (удаления перемычки RFI) требуется в нижеприведенных четырех системах.В таких системах необходимо отключить внутреннее заземление через конденсаторы фильтра ЭМС.

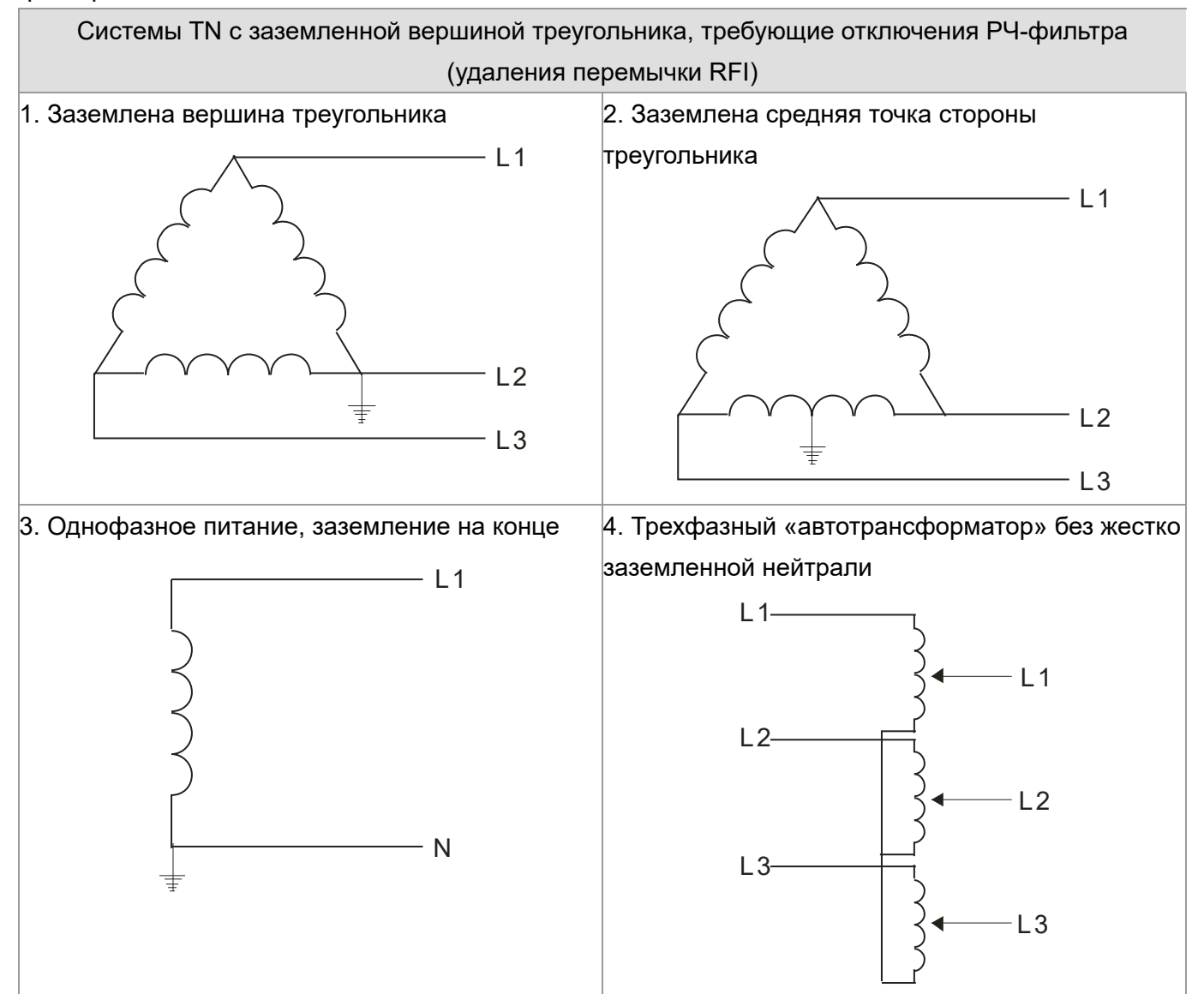

#### Схемы с заземлением, не требующие отключения РЧ-фильтра

Конденсаторы фильтра РЧ/ЭМС соединены с землей внутри ПЧ, благодаря чему снижается электромагнитное излучение. Там, где электромагнитная совместимость (ЭМС) имеет важное значение и используется сеть с симметричным заземлением, отключения фильтра ЭМС не требуется. Для примера на схеме справа показана TN-система с симметричным заземлением (система TN-S).

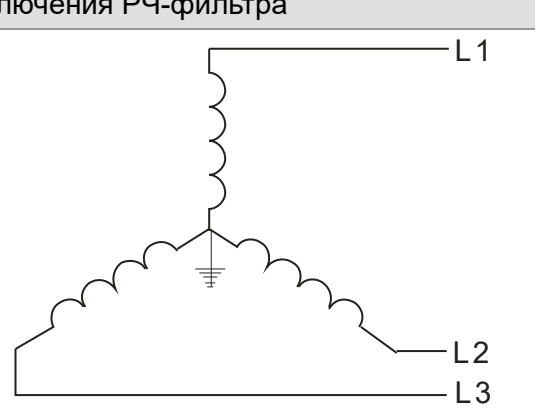

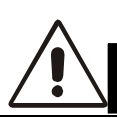

# **CAUTION! МЕРЫ ПРЕДОСТОРОЖНОСТИ**

- 1. Не удаляйте перемычку RFI при поданном напряжении питания.
- 2. Перед извлечением перемычки RFI убедитесь, что питание отключено.
- 3. При отсутствии перемычки RFI возможен пробой при переходном процессе с напряжением свыше 1000 В. Также, после извлечения перемычки RFI снижается показатель электромагнитной совместимости преобразователя частоты и электрическая изоляция контура становится недостаточной. Другими словами, все выходы и входы должны рассматриваться только как клеммы низкого напряжения с обычным уровнем изоляции.
- 4. Не извлекайте перемычку RFI при питании от сети с заземлением.
- 5. Перемычка RFI не может быть удалена при проведении высоковольтных испытаний преобразователя частоты. Сеть и двигатель должны быть отключены, если при проведении высоковольтного испытания ток утечки слишком велик.
- 6. Во избежание повреждения преобразователя частоты при подключении его к незаземленному питанию или когда сопротивление заземления велико (свыше 30 Ом) перемычка заземления RFI должна быть удалена.

# **Размеры**

## Типоразмер A

VFD007C23A; VFD007C43A/E; VFD015C23A; VFD015C43A/E; VFD022C23A; VFD022C43A/E; VFD037C23A; VFD037C43A/E; VFD040C43A/E; FD055C43A/E

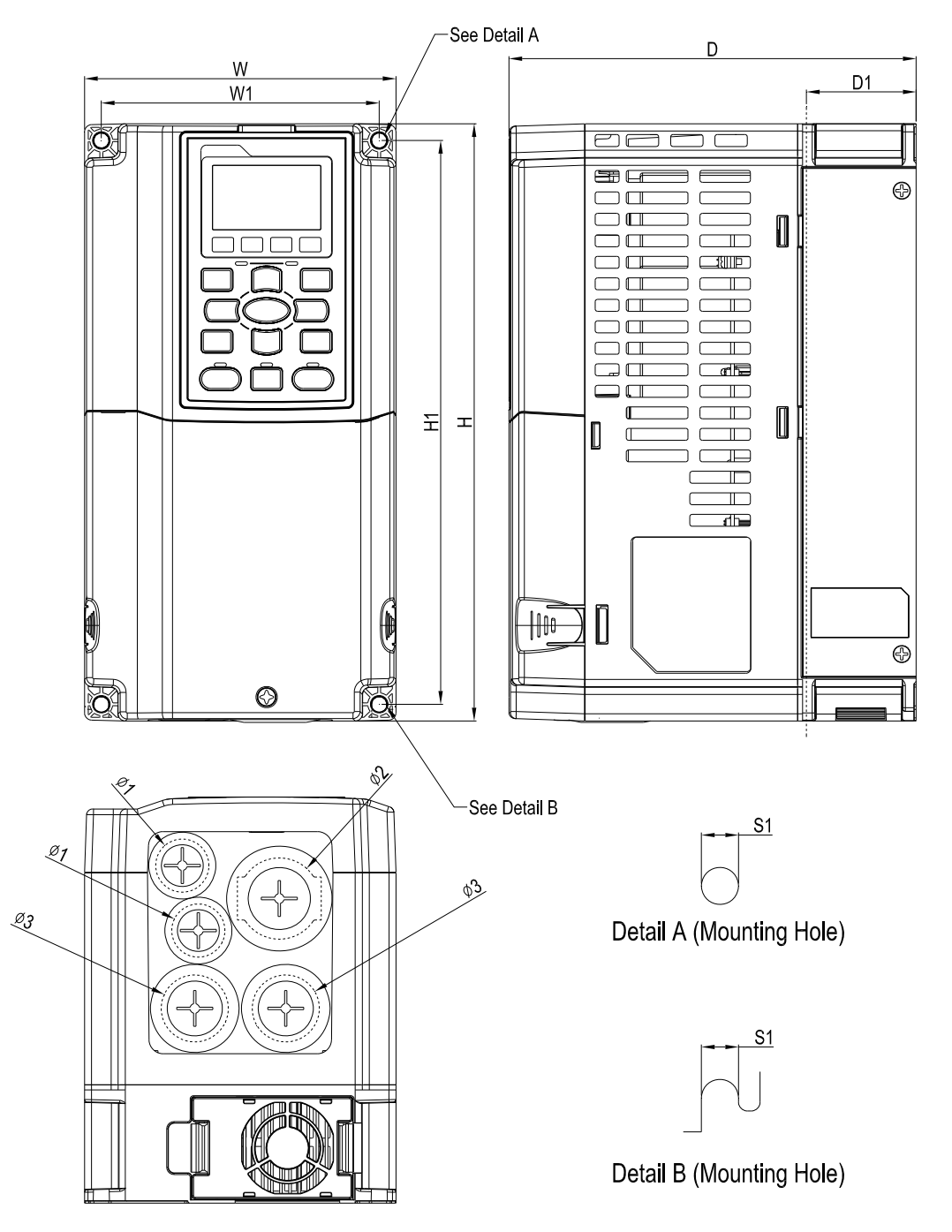

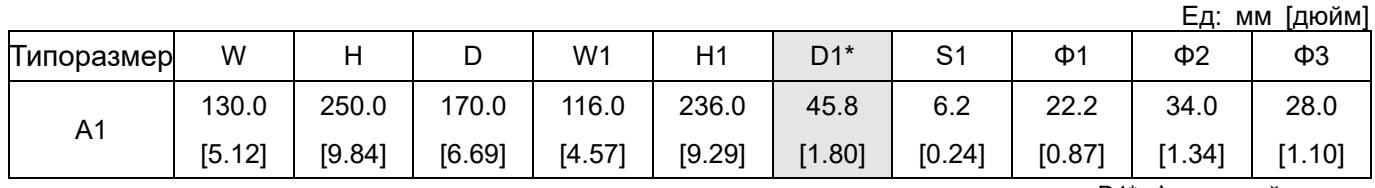

### Типоразмер B

 $87$ 

 $\Phi$ <sup>1</sup>

VFD055C23A; VFD075C23A; VFD075C43A/E; VFD110C23A; VFD110C43A/E; VFD150C43A/E

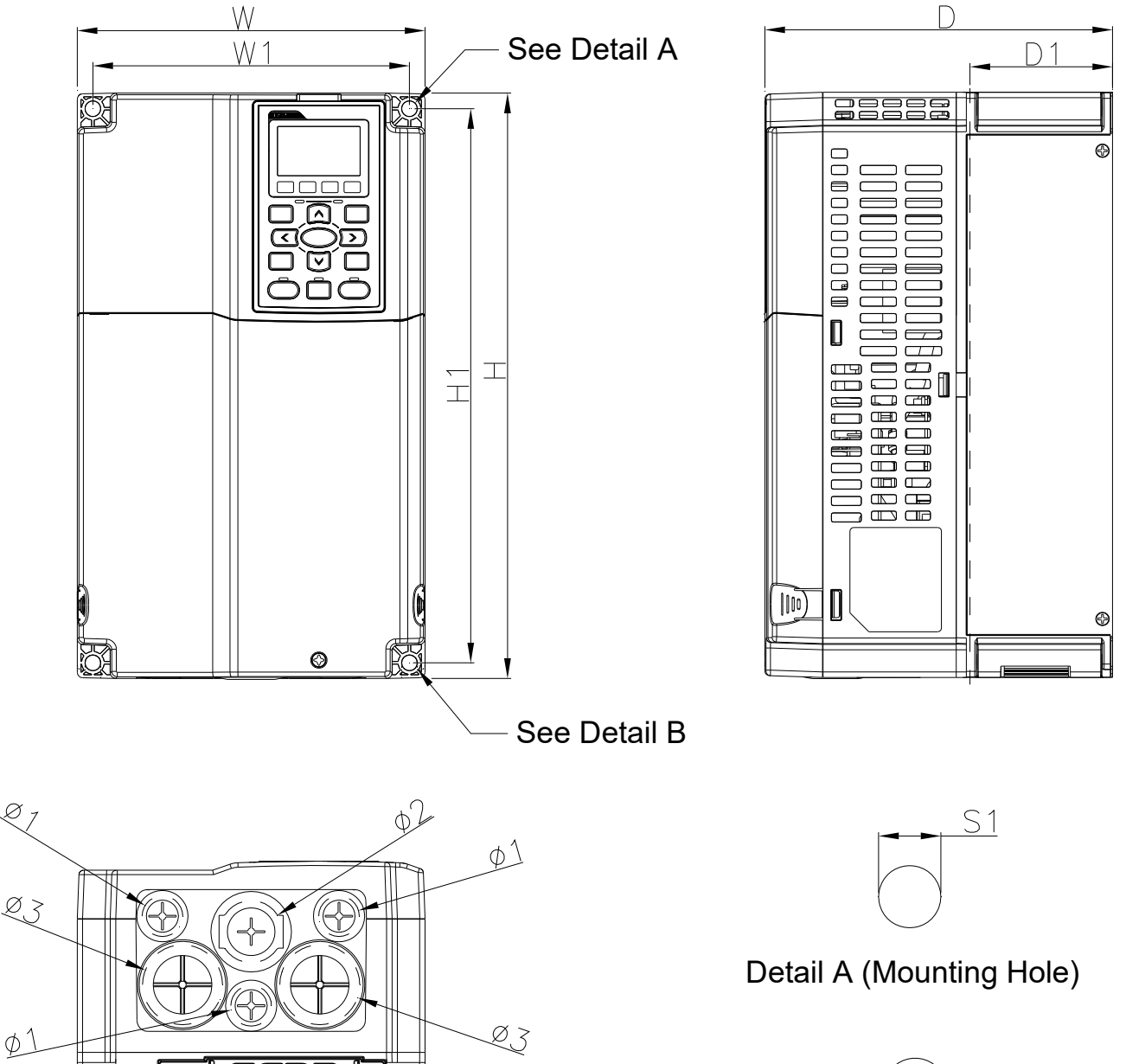

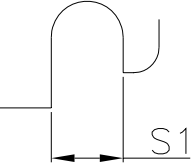

Detail B (Mounting Hole)

Ед: мм [дюйм]

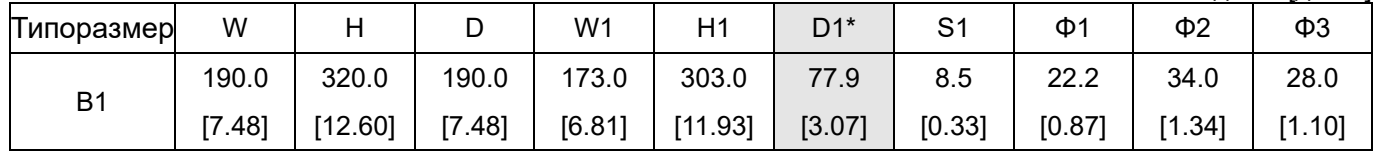

Типоразмер C

VFD150C23A; VFD185C23A; VFD185C43A/E; VFD220C23A; VFD220C43A/E; VFD300C43A/E

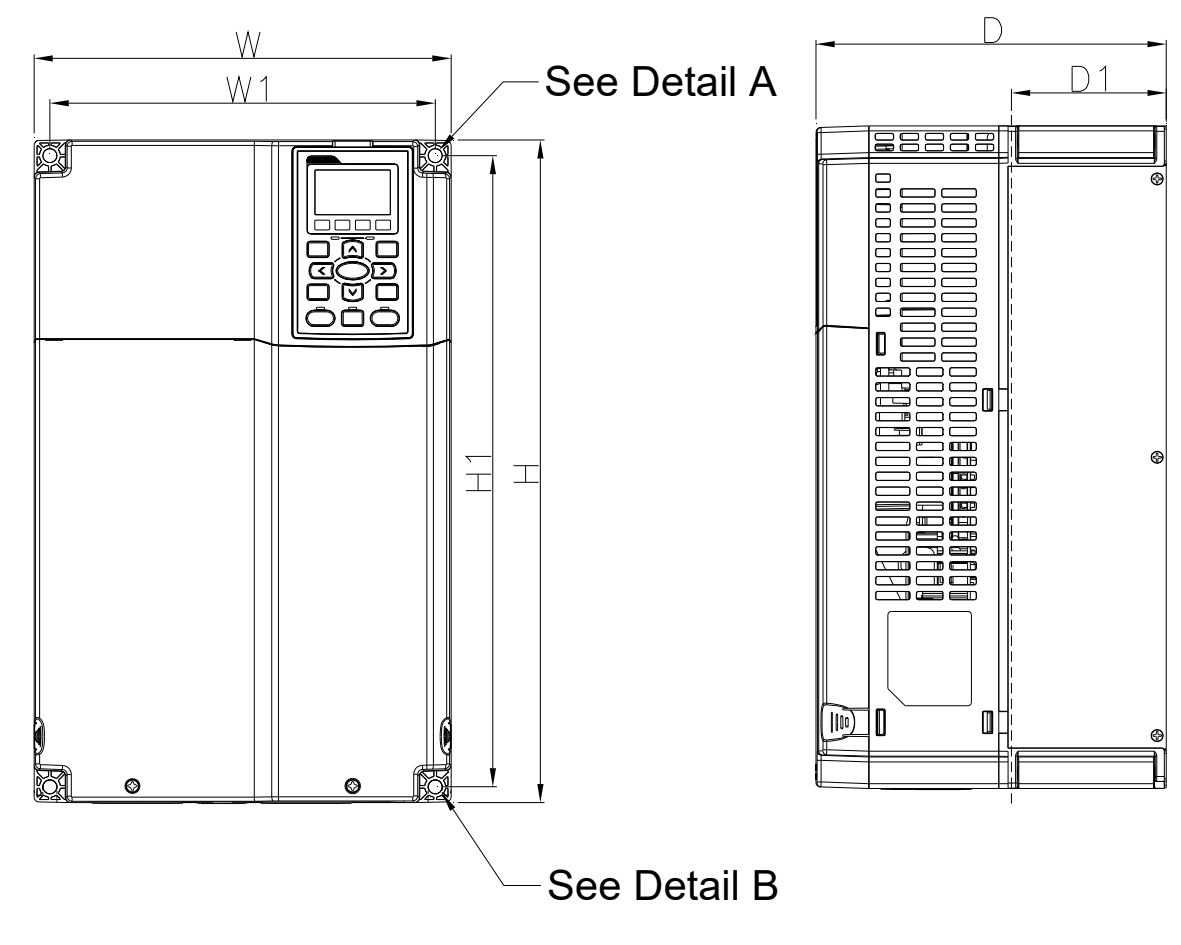

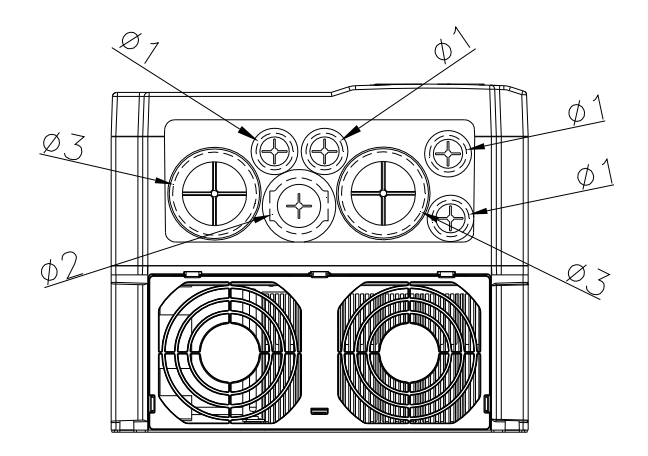

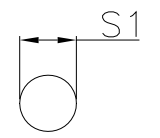

# Detail A (Mounting Hole)

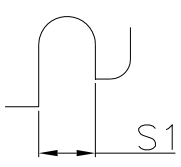

Detail B (Mounting Hole)

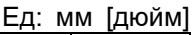

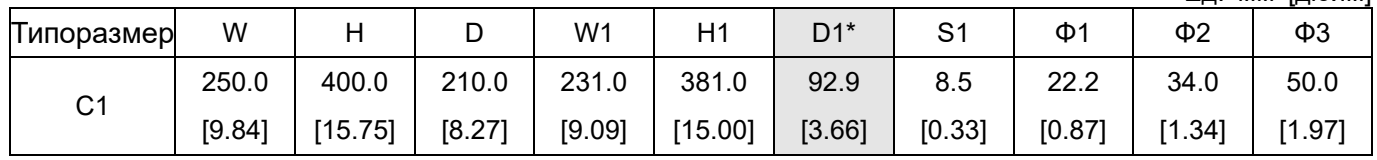

Типоразмер D

D1: VFD300C23A; VFD370C23A; VFD370C43S; VFD450C43S; VFD550C43A; VFD750C43A

D0-1: VFD370C43S; VFD450C43S

D2: VFD300C23E; VFD370C23E; VFD370C43E; VFD450C43E; VFD550C43E; VFD750C43E D0-2: VFD370C43U; VFD450C43U

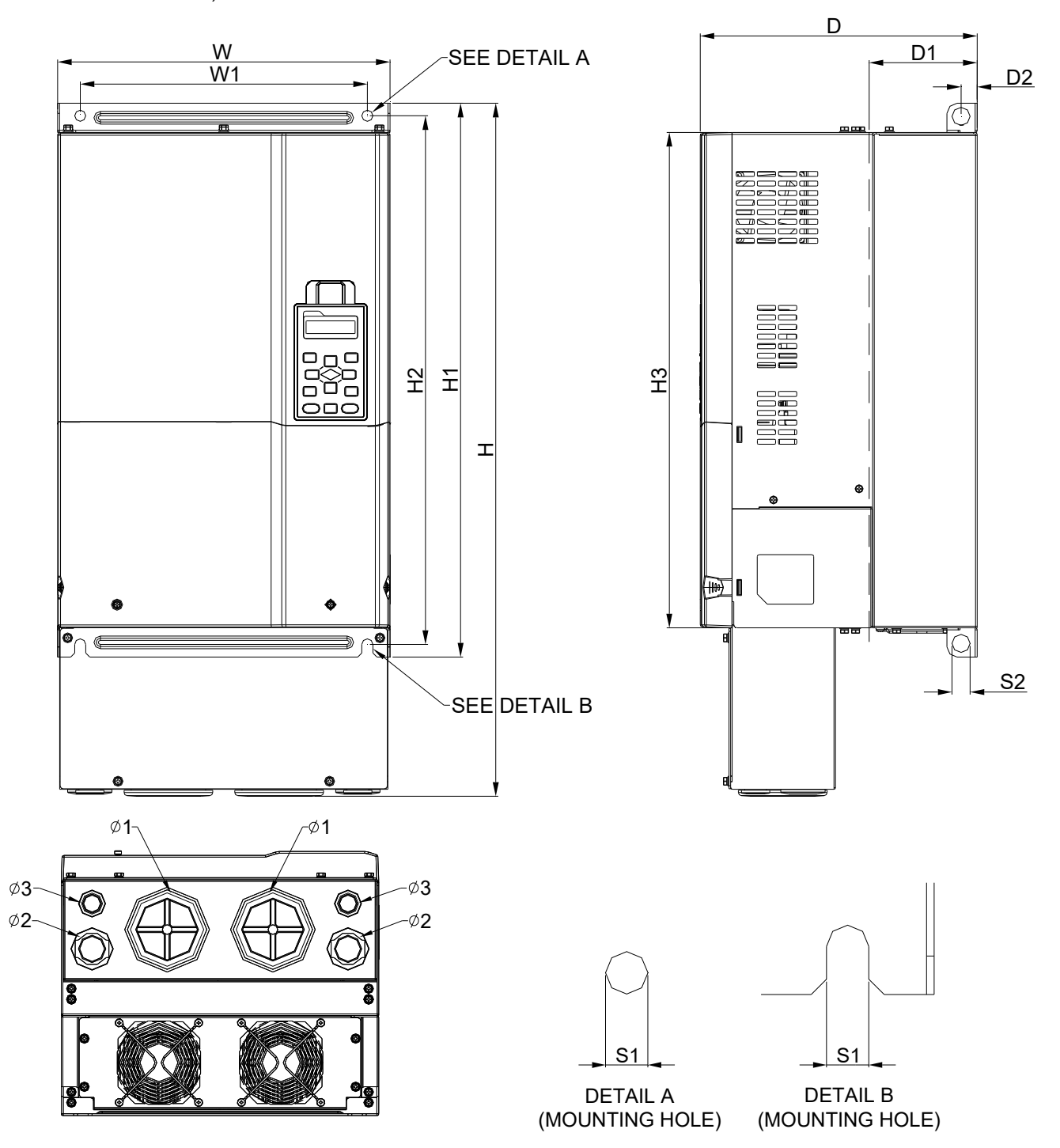

Ед: мм [дюйм]

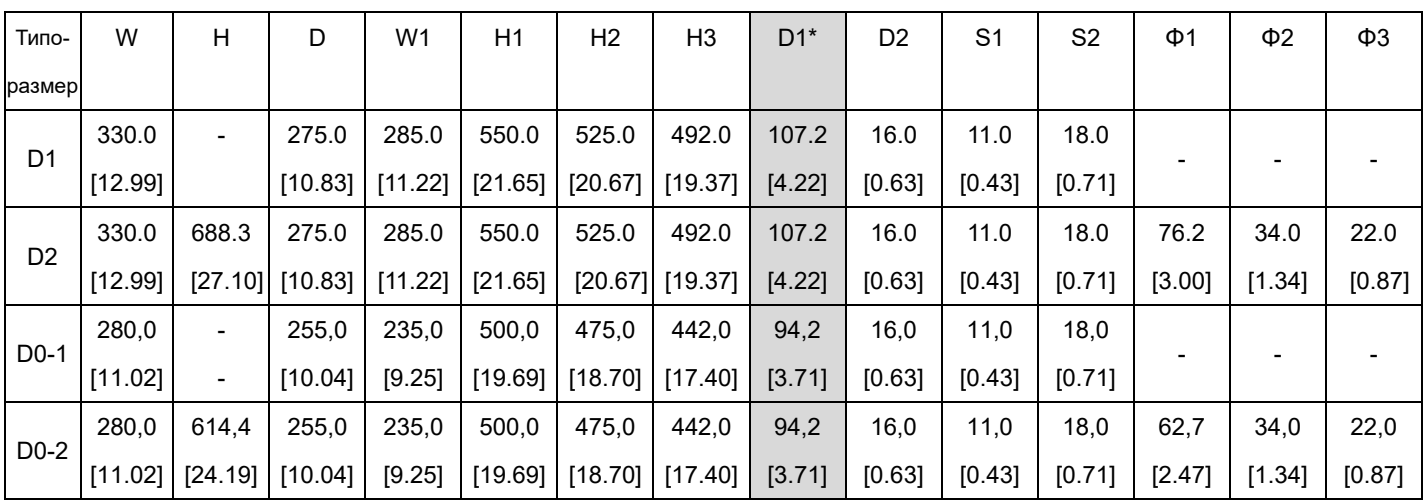

### Типоразмер E

E1: VFD450C23A; VFD550C23A; VFD750C23A; VFD900C43A; VFD1100C43A

E2: VFD450C23E; VFD550C23E; VFD750C23E; VFD900C43E; VFD1100C43E

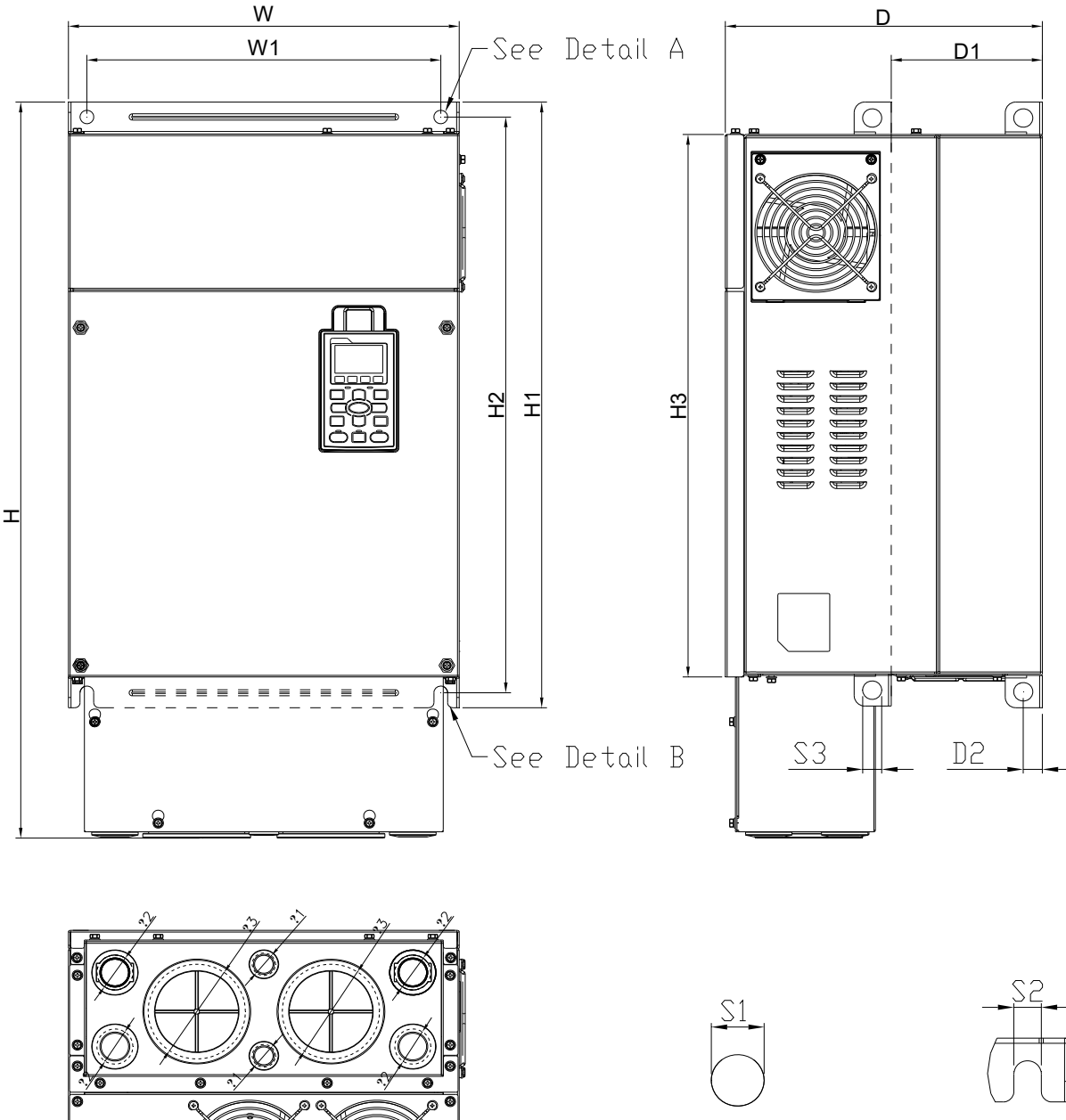

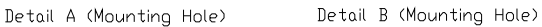

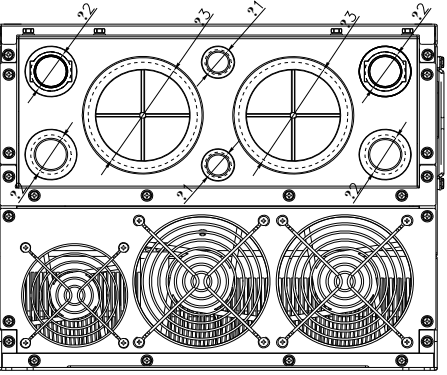

Ед: мм [дюйм]

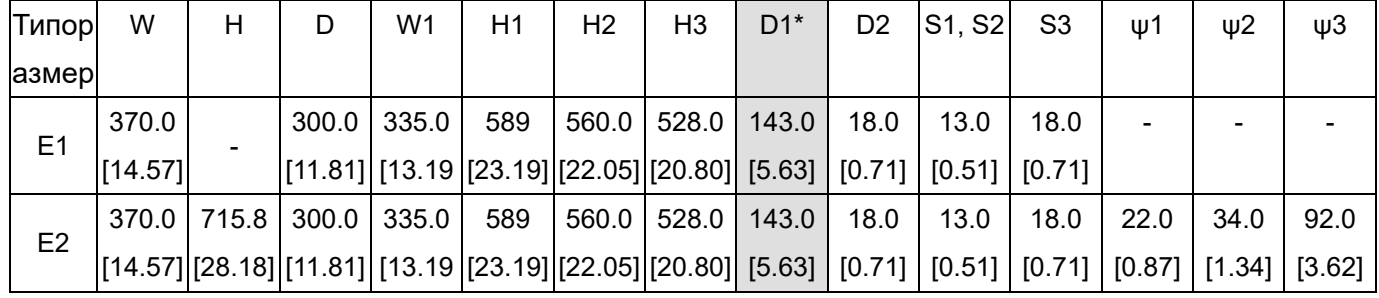

## Типоразмер F

F1: VFD900C23A; VFD1320C43A; VFD1600C43A; F2: VFD900C23E; VFD1320C43E; VFD1600C43E

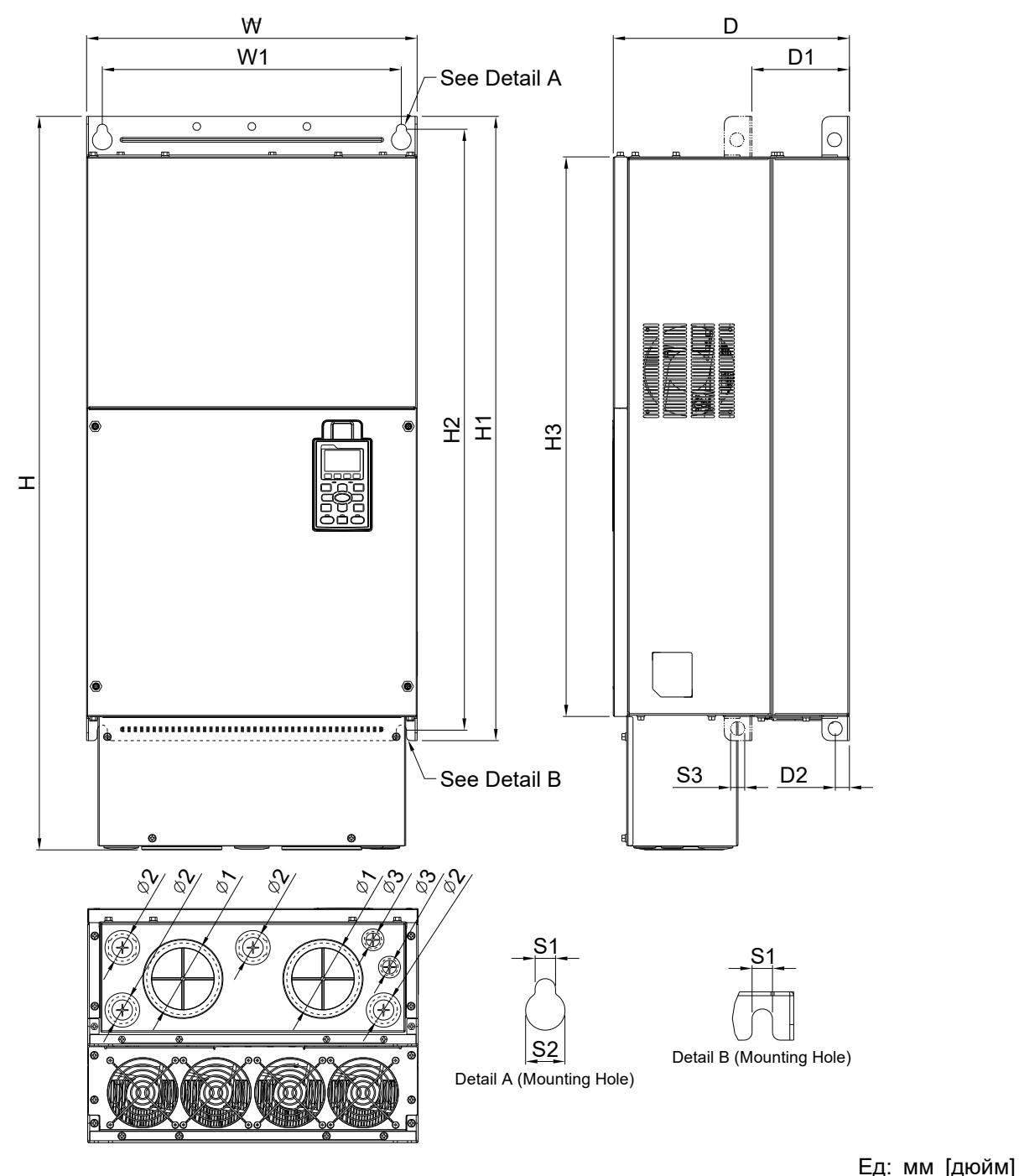

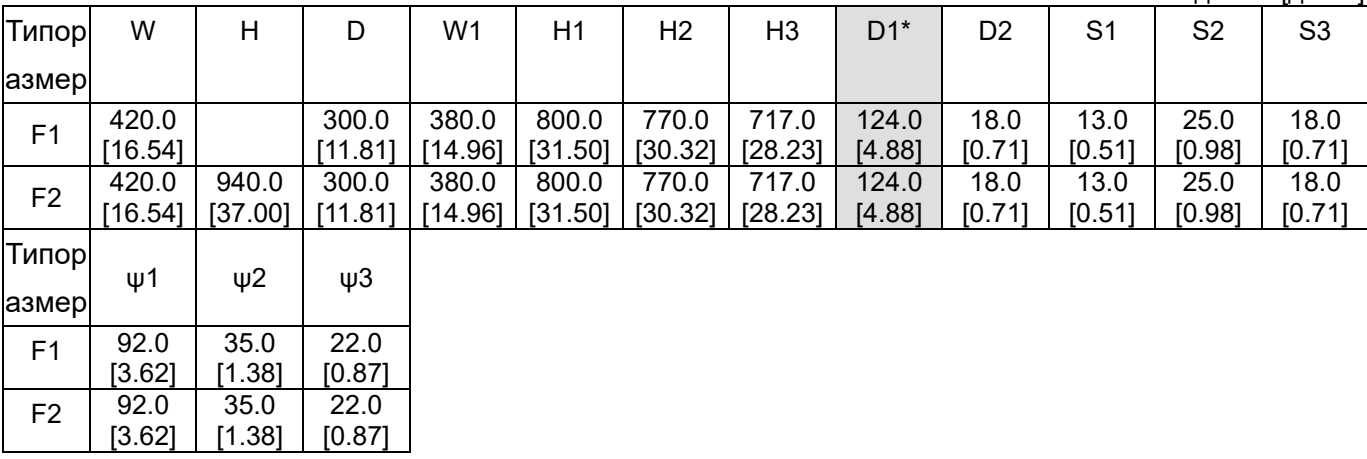

## Типоразмер G

G1: VFD1850C43A; VFD2200C43A; G2: VFD1850C43E; VFD2200C43E

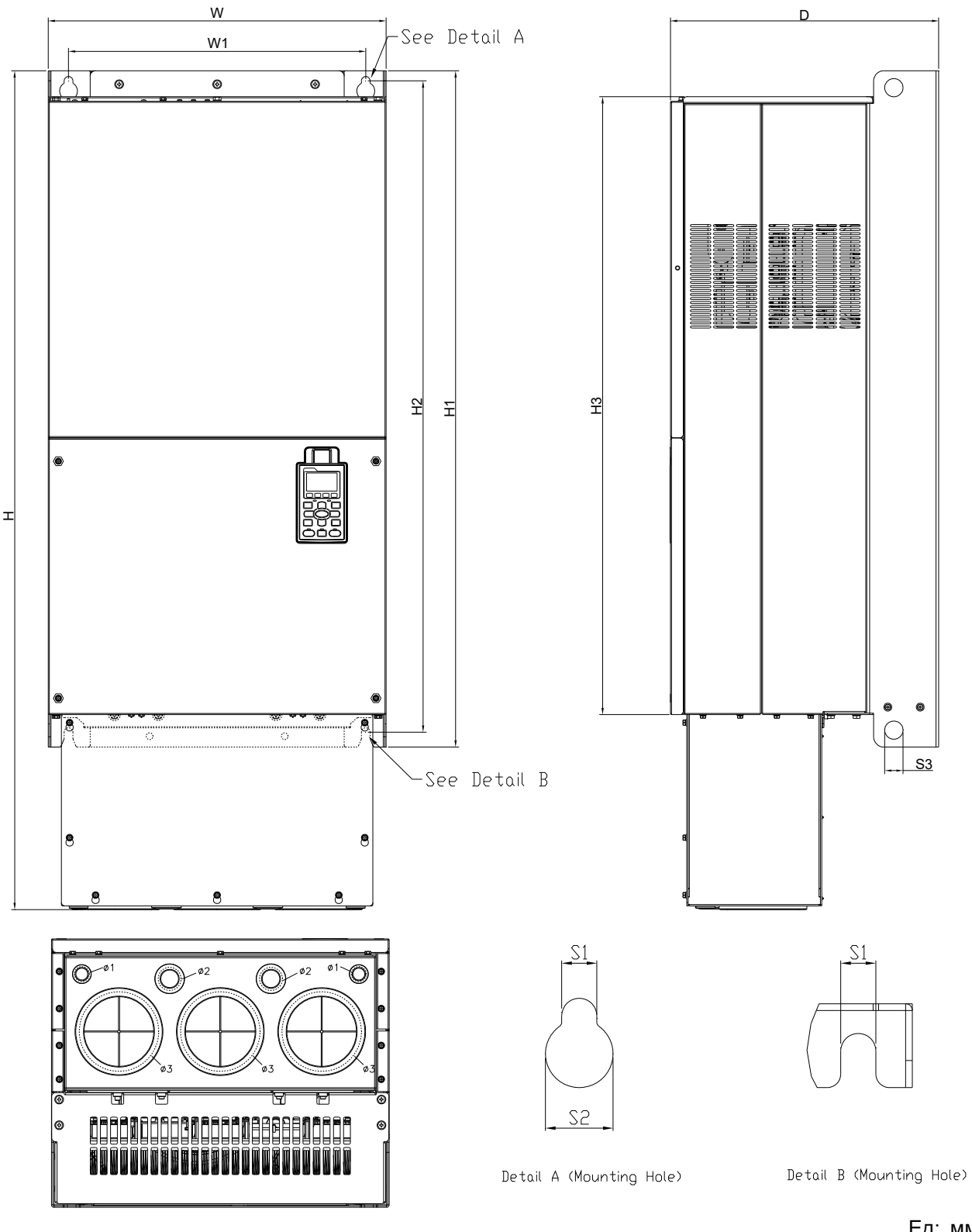

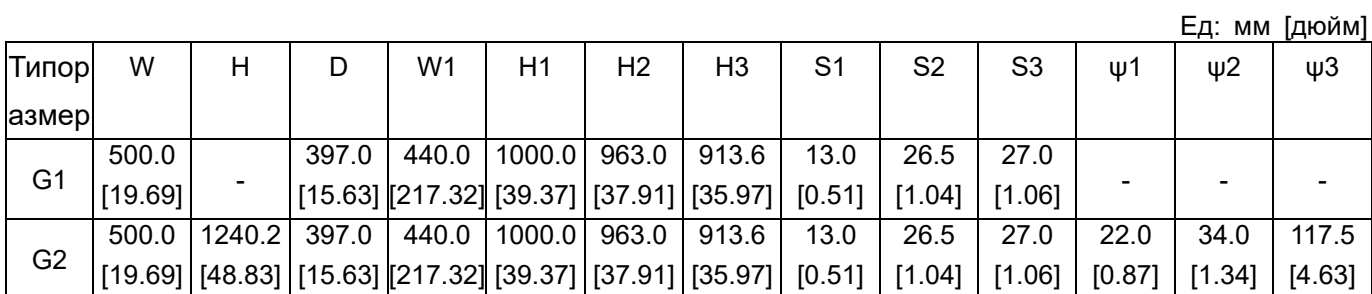

Типоразмер H

H1: VFD2800C43A; VFD3150C43A; VFD3550C43A; VFD4500C43A

H2: VFD2800C43E-1; VFD3150C43E-1; VFD3550C43E-1; VFD4500C43E-1

H3: VFD2800C43E; VFD3150C43E; VFD3550C43E; VFD4500C43E

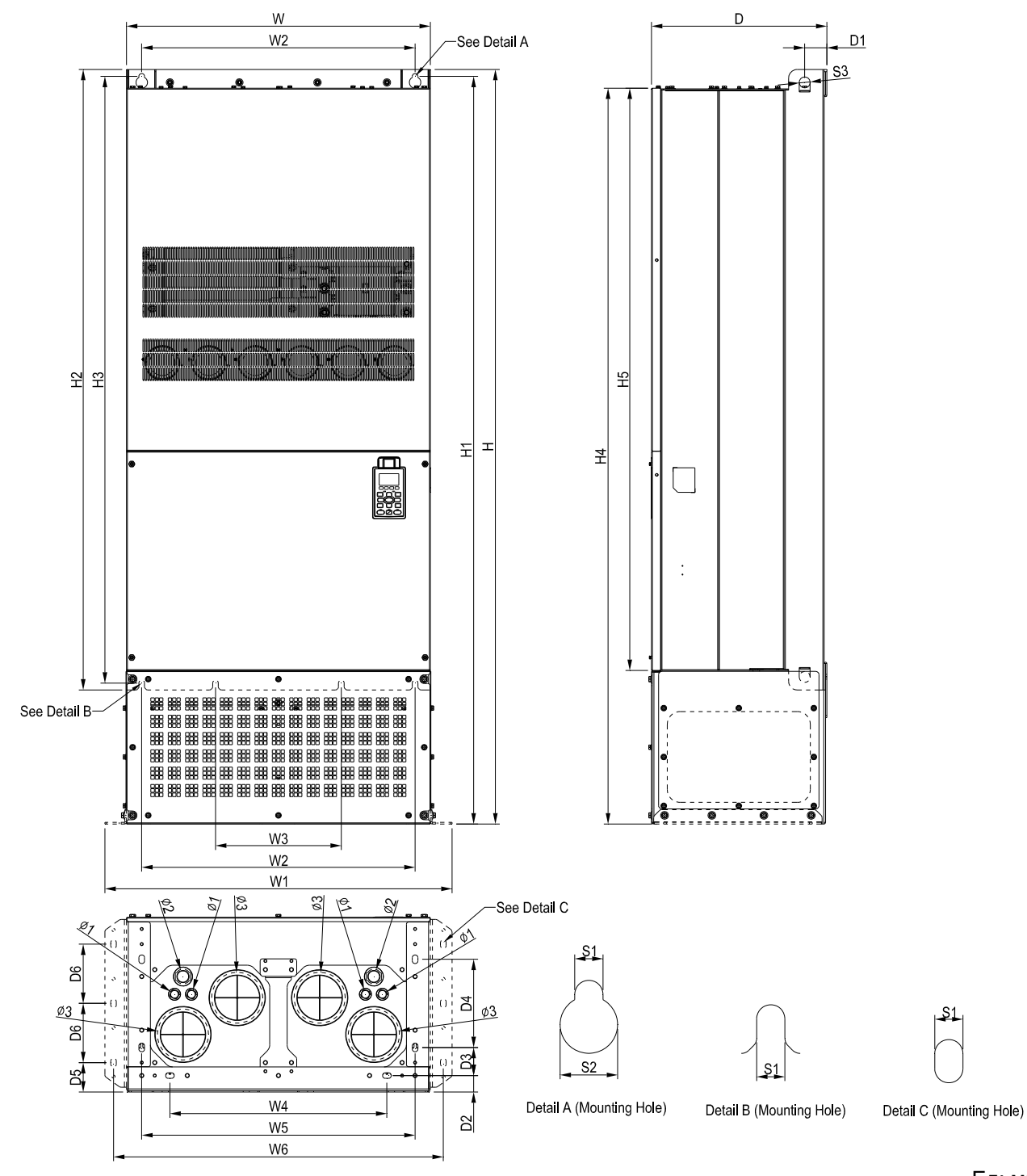

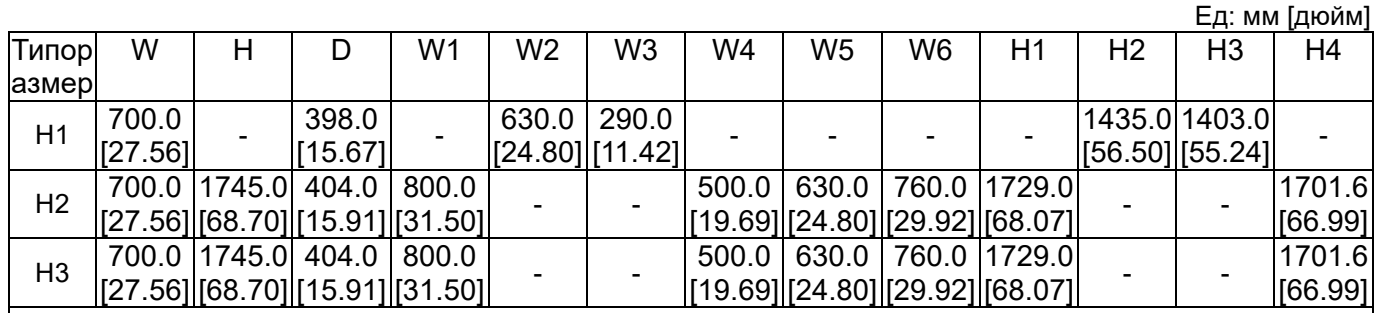

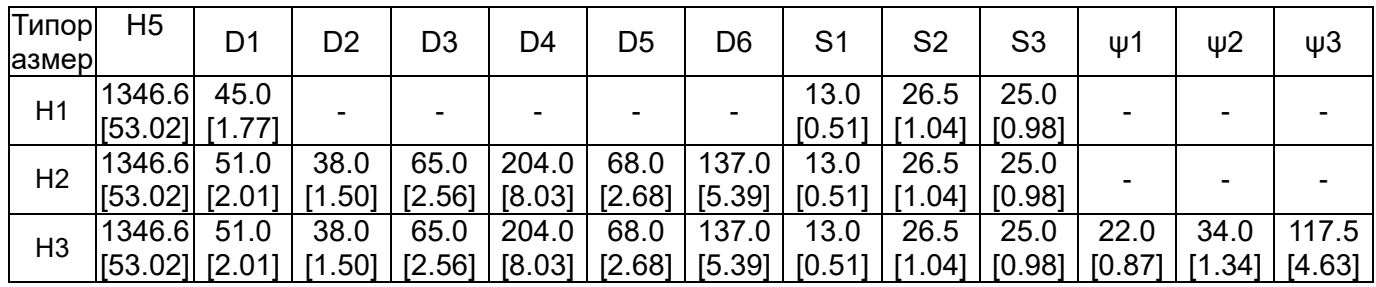

Цифровой пульт

KPC-CC01

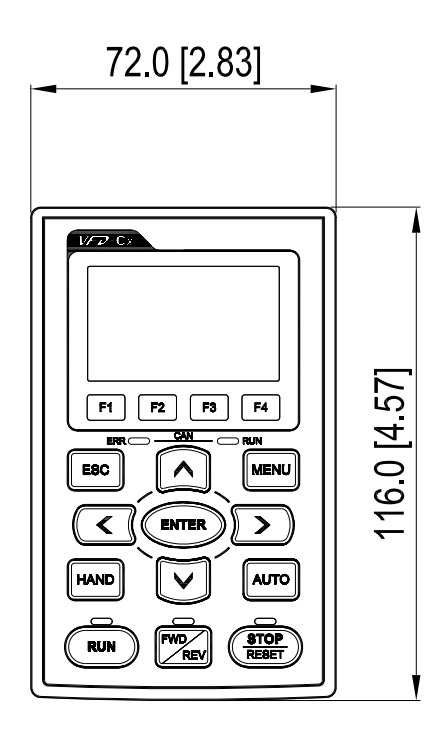

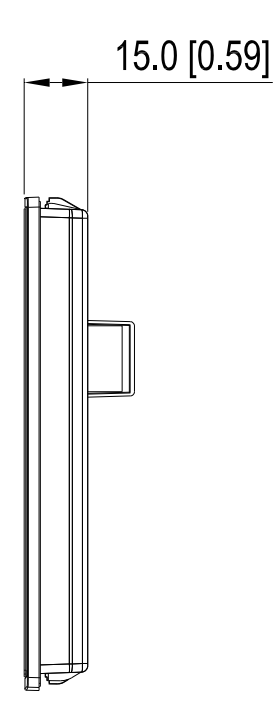

# *Глава 2 Установка*

# Общие замечания по установке

1. Эксплуатация преобразователей должна осуществляться с учётом условий, указанных в разделе «Технические характеристики», в противном случае преобразователь может быть повреждён. Несоблюдение требований по окружающей среде лишает пользователя гарантийного обслуживания.

2. Необходимо избегать воздействия жидкости на преобразователь, агрессивных газов и паров, попадания внутрь пыли, токопроводящих частиц, хлопкового волокна, и т.д. Для этого рекомендуется установка ПЧ в защитную оболочку (электрошкаф) со степенью защиты, обеспечивающей требуемые условия эксплуатации. При этом температурой окружающей среды для преобразователя будет являться температура воздуха внутри шкафа.

3. Преобразователь должен быть установлен вертикально на плоскую поверхность и надежно закреплен болтами. Другое положение преобразователей не допускается.

4. В процессе работы преобразователь нагревается. Необходимо обеспечить отвод тепла во избежание перегрева преобразователя.

5. Радиатор преобразователя может нагреваться до температуры 90 ºС. Материал, на котором установлен преобразователь, должен быть термически стойким и не поддерживающим горение.

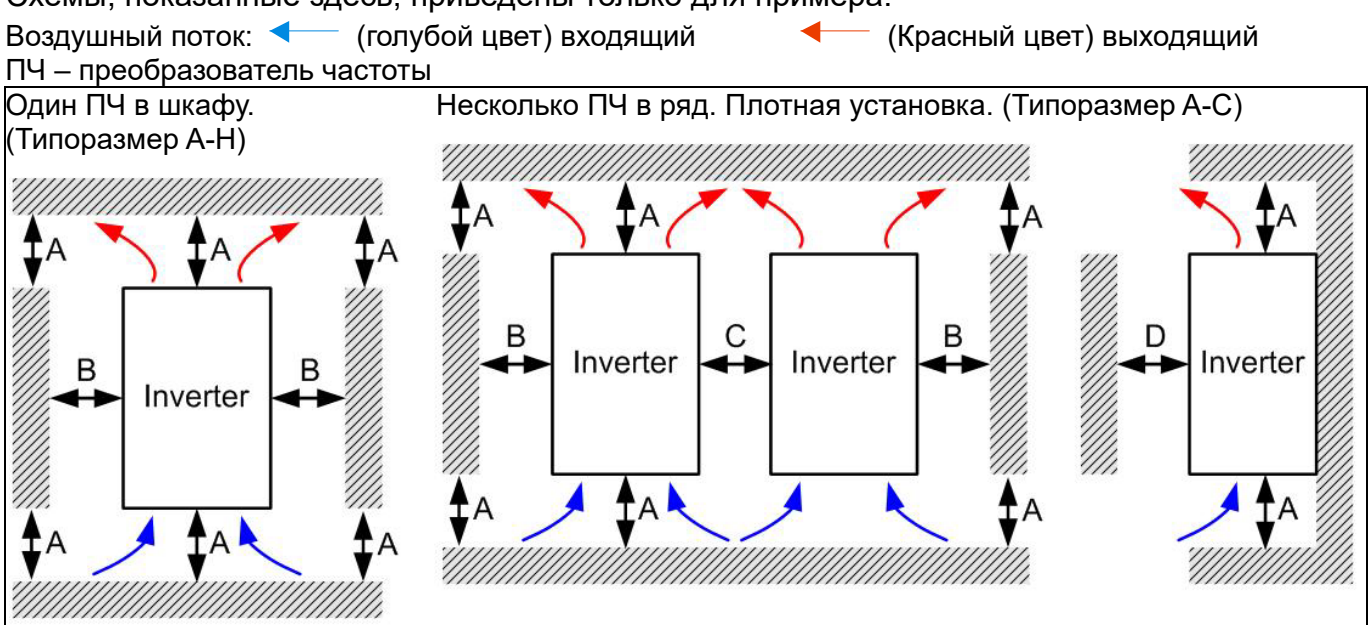

Схемы, показанные здесь, приведены только для примера.

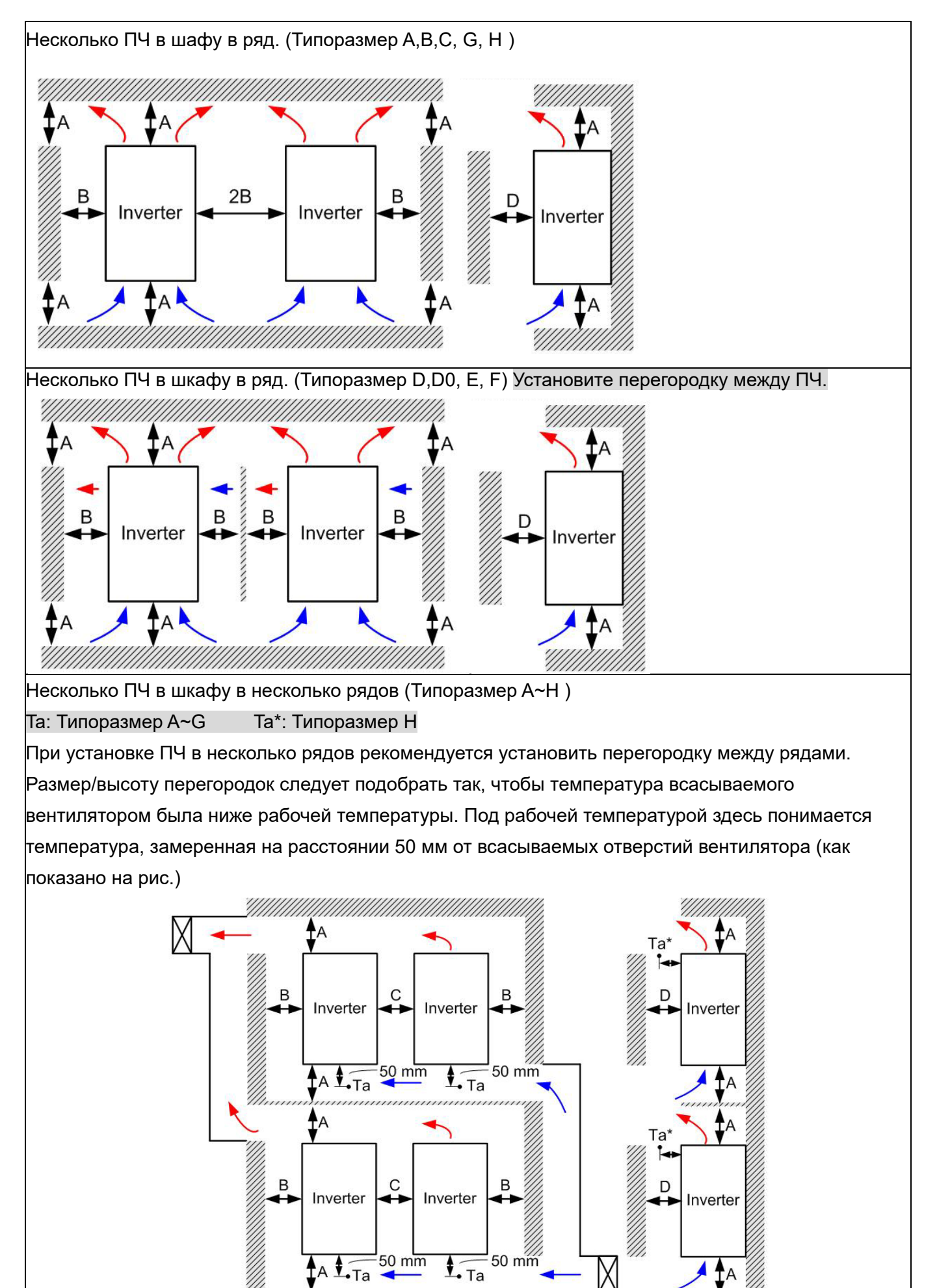

#### Минимальные монтажные зазоры

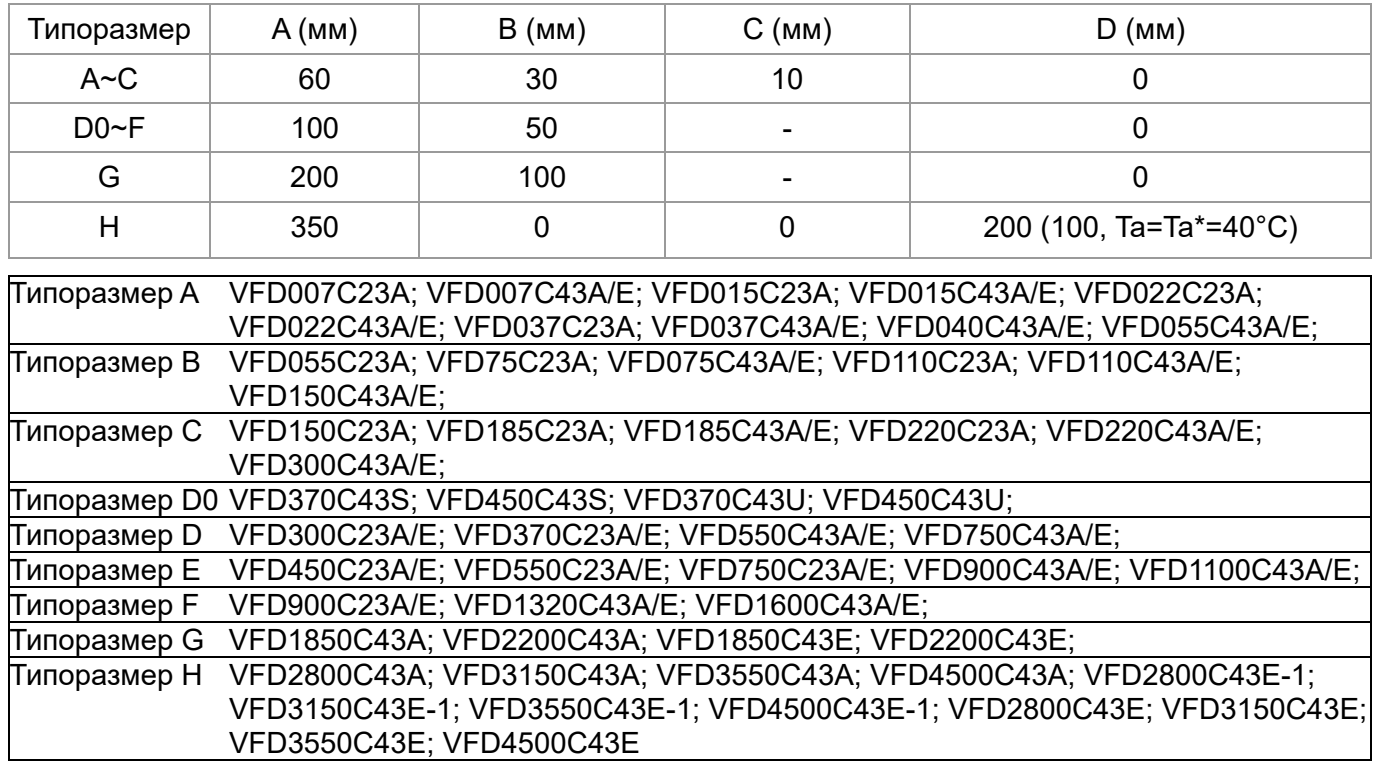

**Примечание** Для типоразмеров A~D требуются соблюдение минимальных монтажных зазоров. В противном

случае, вентилятор может работать недостаточно эффективно.

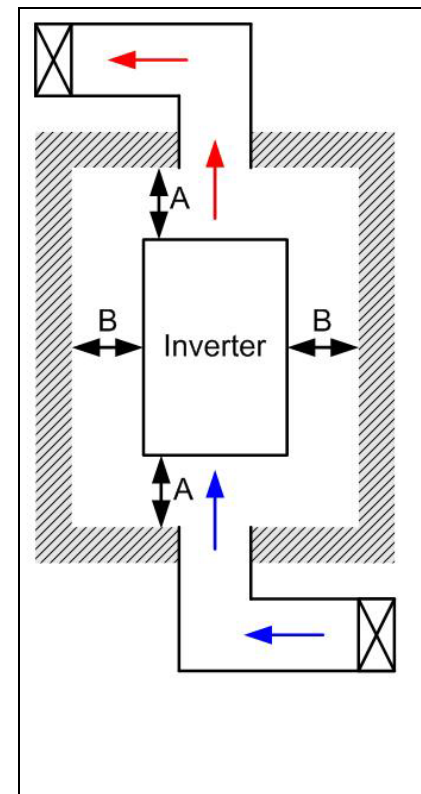

#### **Примечание**

- ※ На рис. слева показаны минимальные монтажные расстояния между ПЧ и стенками шкафа управления или электрического шкафа. При использовании оболочки ПЧ меньшего размера необходимо использовать внешний вентилятор или кондиционер, которые обеспечат окружающую температуру ниже рабочей.
- ※ В таблице указаны требуемые значения охлаждающего воздушного потока, при установке одного ПЧ в шкафу. При установке нескольких ПЧ, воздушный поток необходимый для одного ПЧ умножается на количество ПЧ в шкафу.
- ※ См. часть таблицы "Расход воздуха для охлаждения" для выбора вентиляционного оборудования.
- ※ См. часть таблицы "Рассеивание тепловой энергии" для выбора системы кондиционирования.

※ Различные режимы работы ПЧ могут потребовать снижения рабочих характеристик ПЧ. См. параметр 06-55. Ниже приведен график снижения рабочих характеристик ПЧ в зависимости от температуры окружающей среды. При установке нескольких ПЧ типоразмеровA~C со степенью защиты UL тип 1, то необходимо удалить у ПЧ типоразмеровA~C верхнюю крышку, а у ПЧ типоразмеровD0 и выше - кожух клеммной колодки.

### Воздушный поток для охлаждения ПЧ Модель No. Расход (куб фт/мин) Расход  $(M^3/4)$ Рассеиваемая мошность Внеш. | Внутр. Полный Внеш. | Внутр. Полный рассеивание Внешнее (Радиатор) Внутр. Полная VFD007C23A - - - - - - 33 27 61 VFD015C23A 14 - 14 24 - 24 56 31 88 VFD022C23A 14 - 14 24 - 24 79 36 115 <code>VFD037C23A | 10 | - | 10 | 17 | - | 17 |</sup> 113 | 46 | 159</code> VFD055C23A 40 14 54 68 24 92 197 67 264 VFD075C23A | 66 | 14 | 80 | 112 | 24 | 136 **|**  249 | 86 | 335 VFD110C23A 58 14 73 99 24 124 409 121 529 VFD150C23A | 166 | 12 | 178 | 282 | 20 | 302 | | 455 | 161 | 616<br>VFD185C23A | 166 | 12 | 178 | 282 | 20 | 302 | | 549 | 184 | 733 VFD185C23A 166 12 178 282 20 302 549 184 733 VFD220C23A 166 12 178 282 20 302 649 216 865 VFD300C23A/E 179 30 209 304 51 355 913 186 1099 VFD370C23A/E | 179 | 30 | 209 | 304 | 51 | 355 | 1091 | 220 | 1311 VFD450C23A/E 228 73 301 387 124 511 1251 267 1518 VFD550C23A/E 228 73 301 387 124 511 1401 308 1709 VFD750C23A/E 246 73 319 418 124 542 1770 VFD900C23A/E 224 112 336 381 190 571 2304 484 2788 VFD007C43A/E - - - - - - 33 25 59 VFD015C43A/E - - - - - - 45 29 74 VFD022C43A/E 14 - 14 24 -VFD037C43A/E 10 - 10 17 - 17 103 38 141 VFD040C43A/E 10 - 10 17 - 17 17 116 42 158 VFD055C43A/E 10 - 10 17 - 17 134 46 180<br>VFD075C43A/F 40 14 54 68 24 92 216 76 292 VFD075C43A/E 40 14 54 68 24 92 216 76 292 VFD110C43A/E 66 14 80 112 24 136 287 93 380<br>VFD150C43A/E 58 14 73 99 24 124 396 122 518 VFD150C43A/E 58 14 73 99 24 124 396 122 518 VFD185C43A/E 99 21 120 168 36 204 369 138 507 VFD220C43A/E 99 21 120 168 36 204 476 158 635 VFD300C43A/E 126 21 147 214 36 250 655 211 866 VFD370C43A/S/E/U 179 30 209 304 51 355 809 184 993 VFD450C43A/S/E/U 179 30 209 304 51 355 929 218 1147 VFD550C43A/E 179 30 209 304 51 355 1156 257 1413 VFD750C43A/E 186 30 216 316 51 367 1408 334 1742 VFD900C43A/E 257 73 330 437 124 561 1693 399 2092<br>VFD1100C43A/E 223 73 296 379 124 503 2107 491 2599 VFD1100C43A/E 223 73 296 379 124 503 2107 491 2599 VFD1320C43A/E 224 112 336 381 190 571 2502 579 3081 VFD1600C43A/E 289 112 401 491 190 681 3096 687 3783 <code>VFD1850C43A/E  $\,$   $\,$  454  $\,$   $\,$  771  $\,$   $\,$   $\,$  4589  $\,$ </code> <code>VFD2200C43A/E  $\vert$   $\vert$  454  $\vert$   $\vert$  771  $\vert$   $\vert$   $\vert$   $\vert$  5772</code> <code>VFD2800C43A/E | \ | 769</code> | \ | 1307 | \ | 6381 <code>VFD3150C43A/E | \ | 769</code> | \ | 1307 | \ | 7156 VFD3550C43A/E 769 1307 8007 VFD4500C43A/E 769 1307 11894 ※ В таблице указаны требуемые значения охлаждающего воздушного потока, при установке одного ПЧ в шкафу. ※ В таблице указаны значения рассеиваемой

#### *Глава 2 Установка* **VFD-C2000**

※ При установке нескольких ПЧ, воздушный поток необходимый для одного ПЧ умножается на количество ПЧ в шкафу. ※ При установке нескольких

※ Для уточнения сроков поставки, пожалуйста, обратитесь в ближайшее отделение Delta или дистрибьютеру.

мощности при установке одного ПЧ в шкафу.

ПЧ, значение рассеивае-

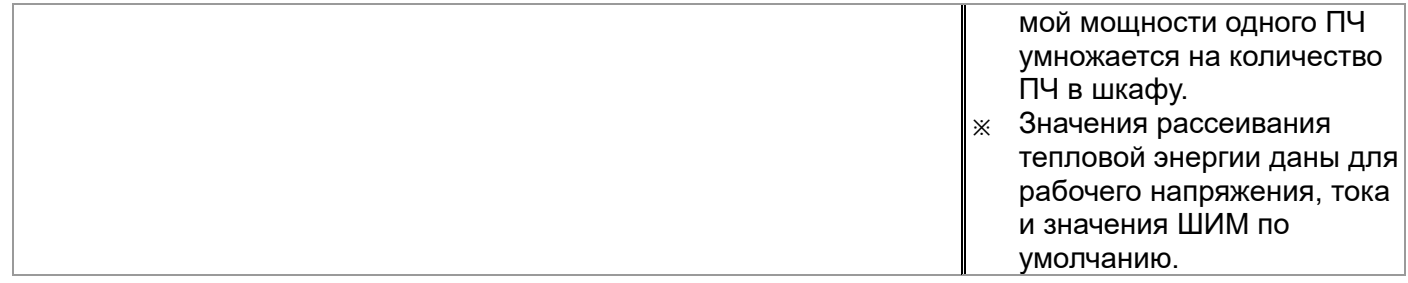

## **Зависимость максимального допустимого тока от температуры окружающей среды при стандартном алгоритме управления (параметр 00-10 = 1 и параметр 00-11 = 0–3)**

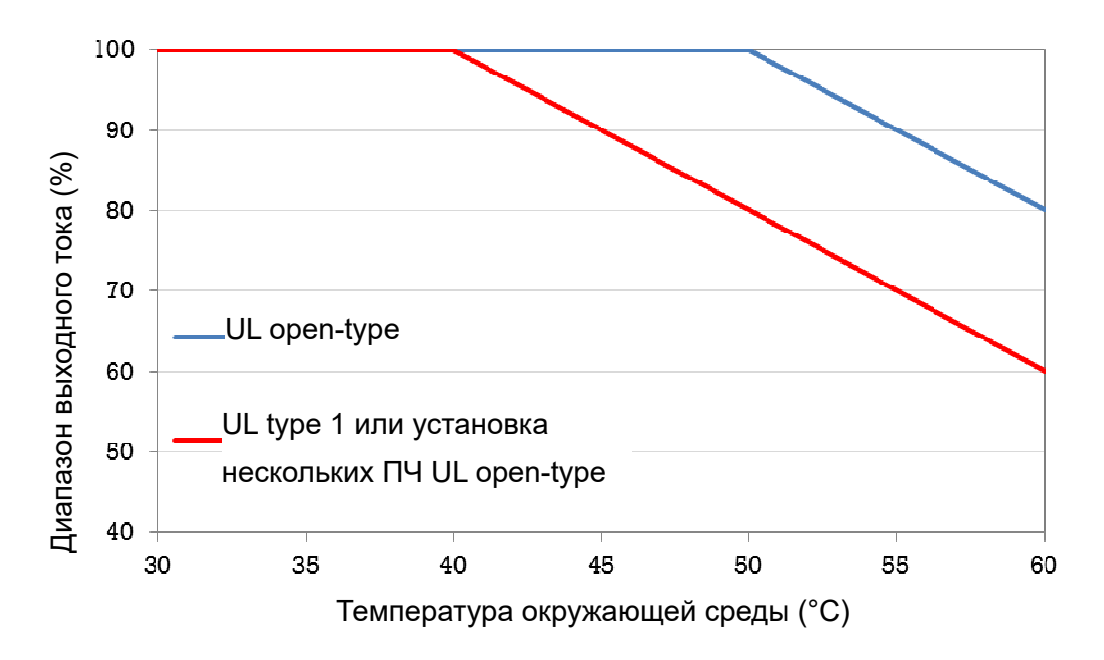

**График снижения рабочих характеристик при расширенном алгоритме управления (параметр 00-10 = 1, 3 и параметр 00-11 = 4–7 или параметр 00-10 = 2 и параметр 00-13 = 0–2)** 

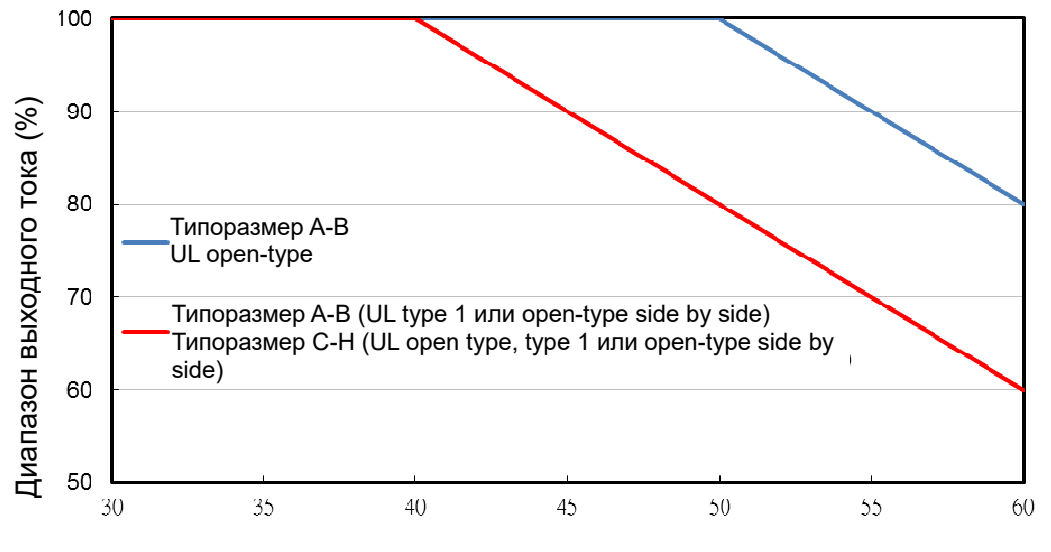

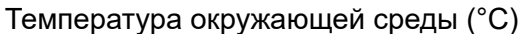

# *Глава 3 Распаковка*

Преобразователи частоты должны транспортироваться и храниться в заводской упаковке. Во избежание утраты гарантии, соблюдайте, пожалуйста, условия транспортирования и хранения.

Преобразователи частоты упаковываются в деревянные ящики. Ниже приведена последовательность их распаковки:

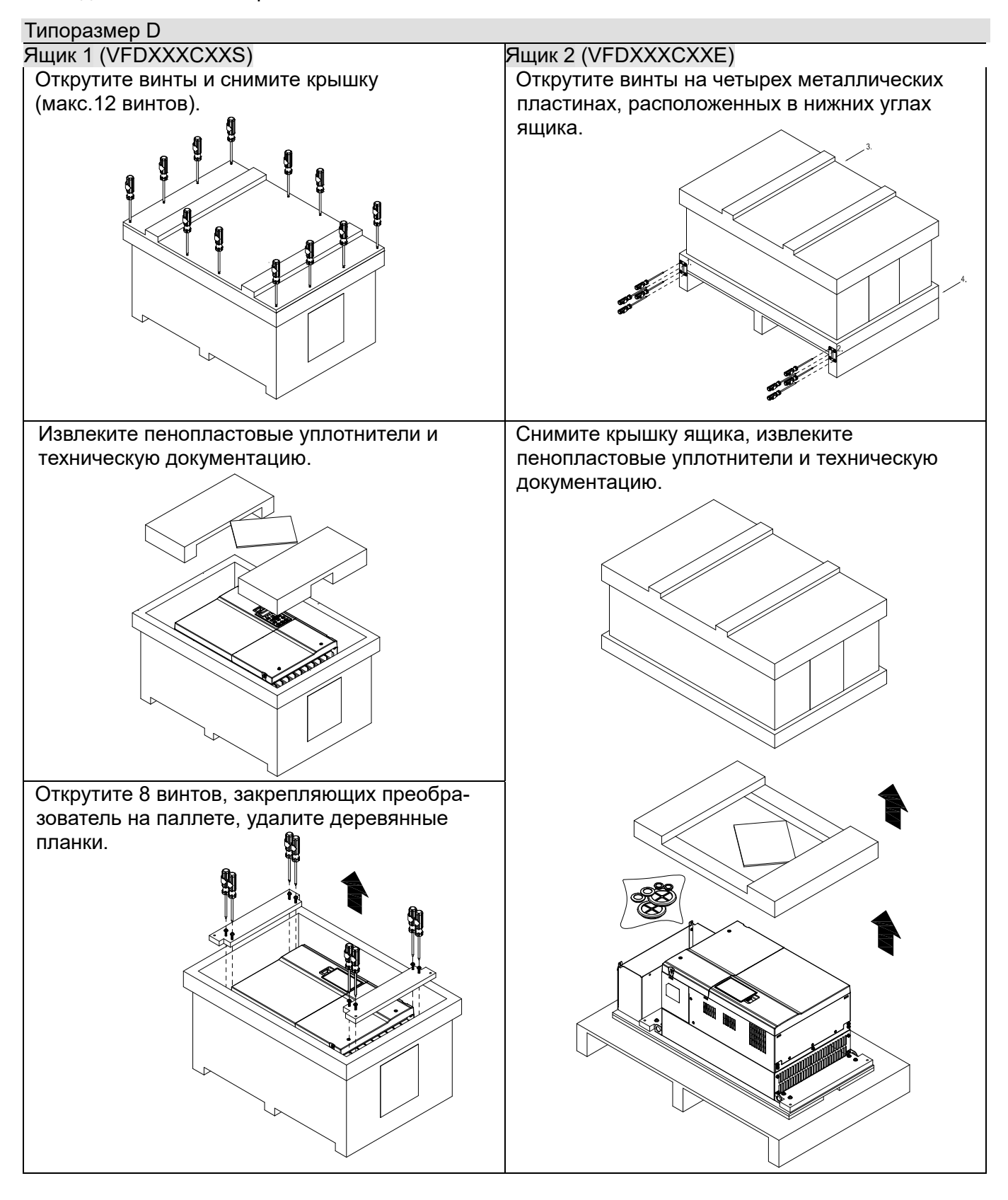

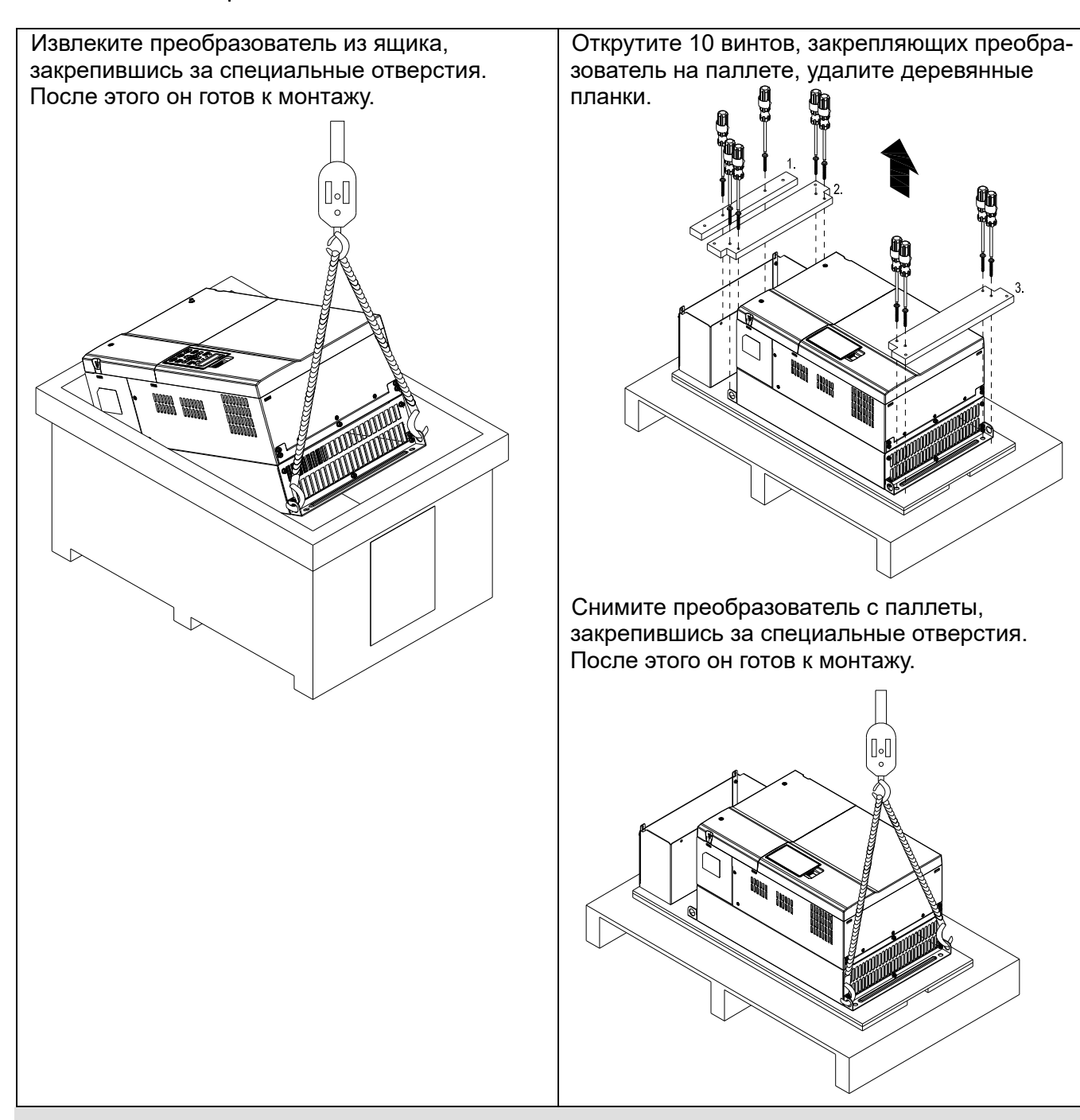

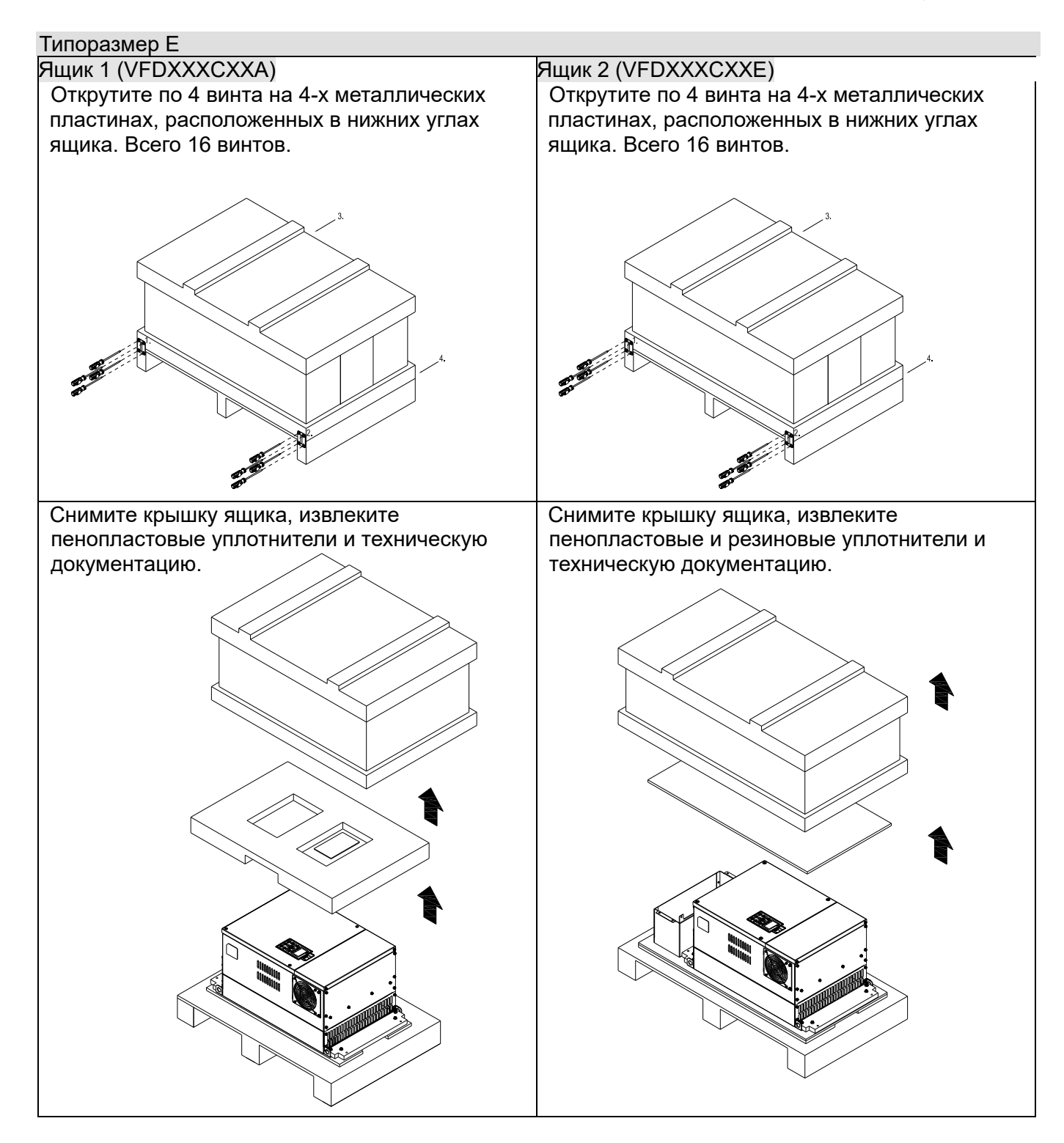

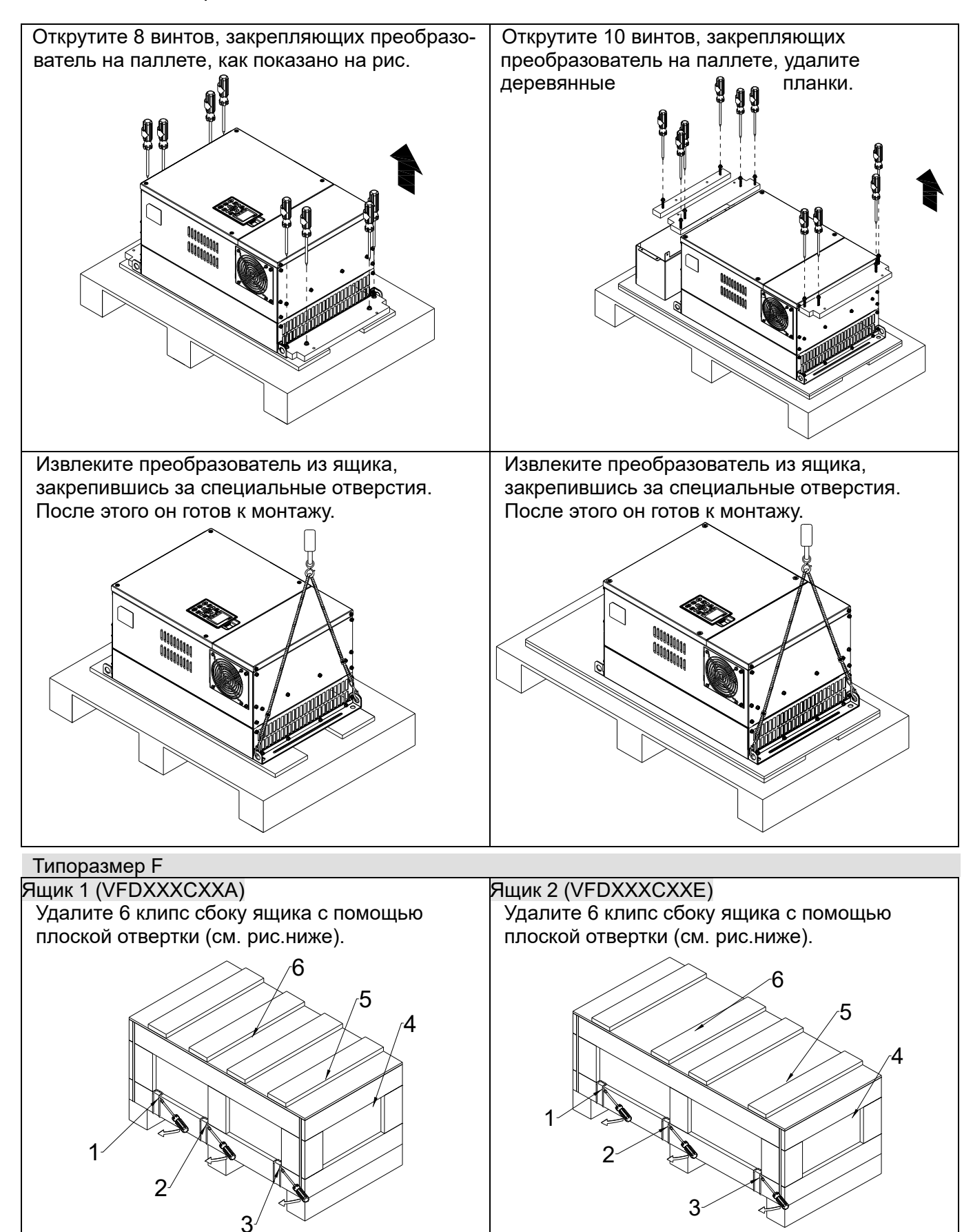

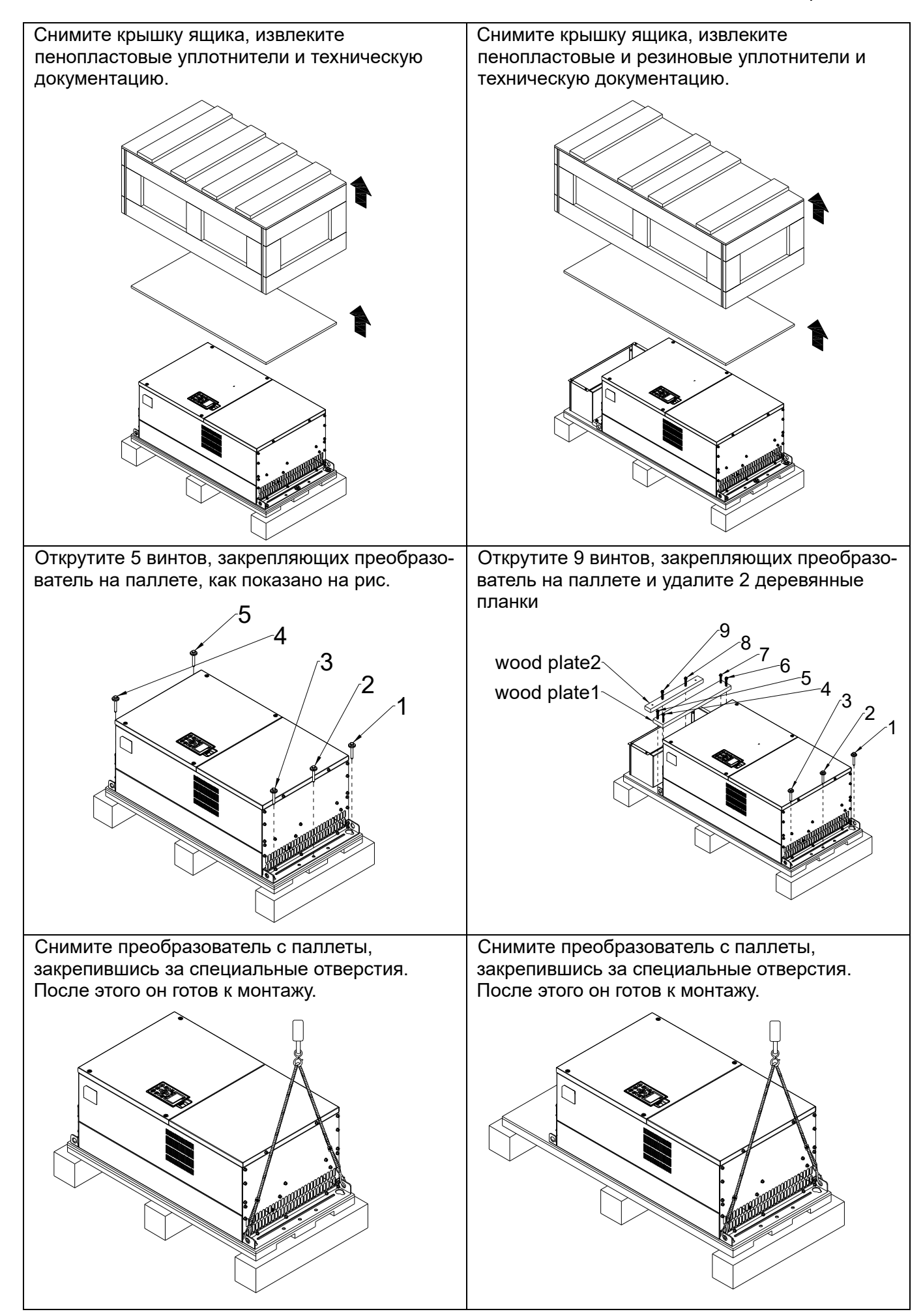

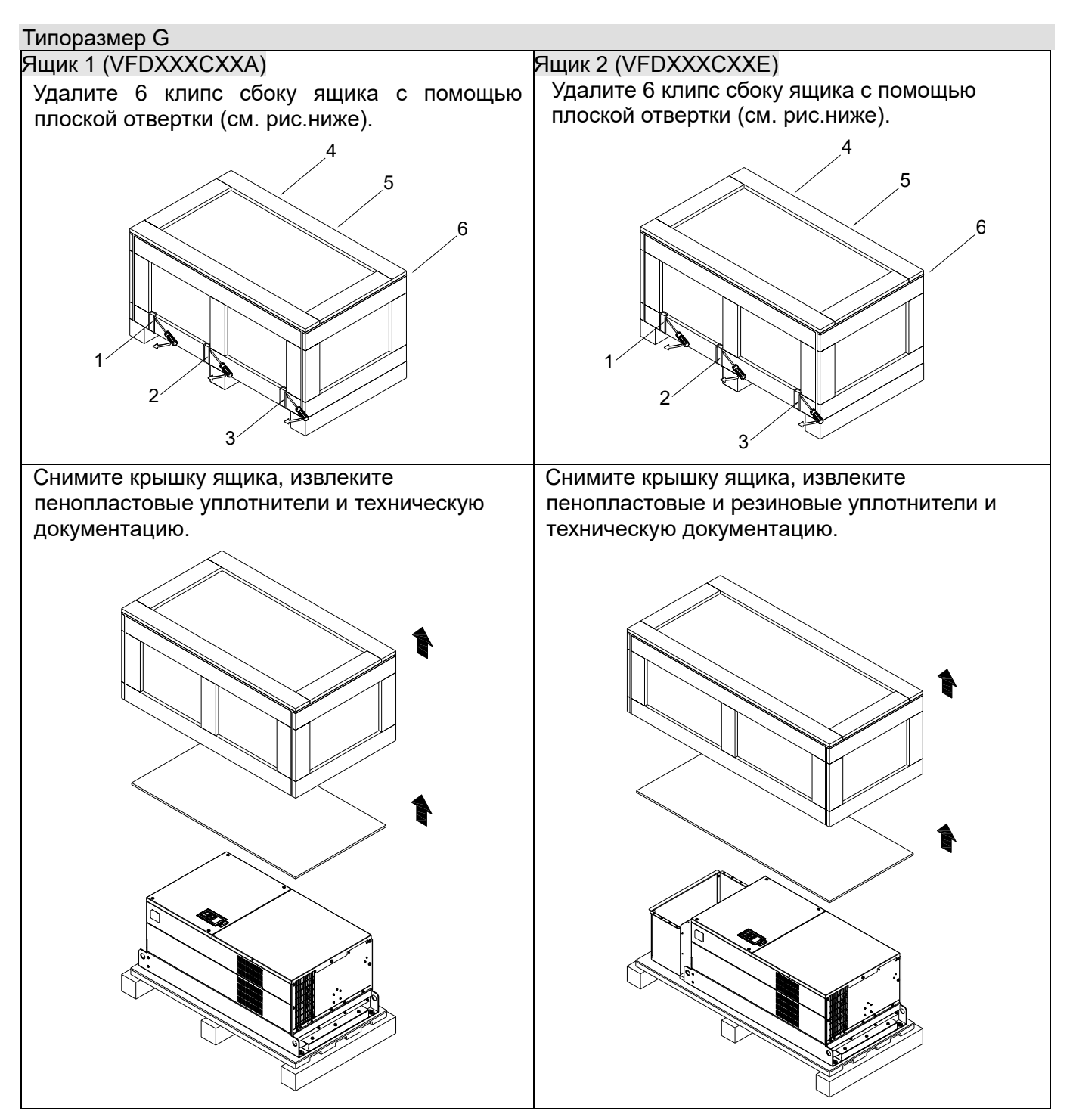

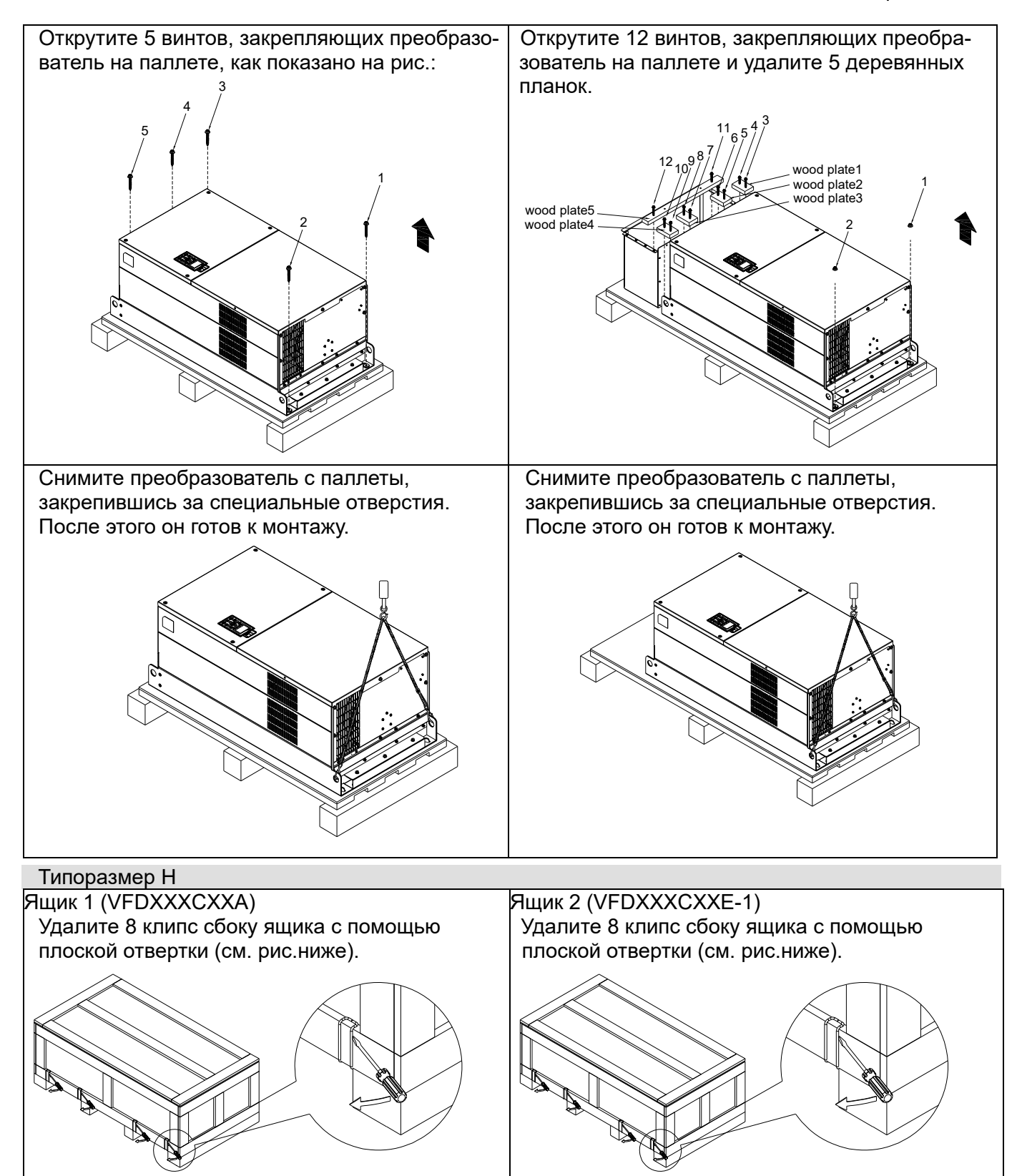

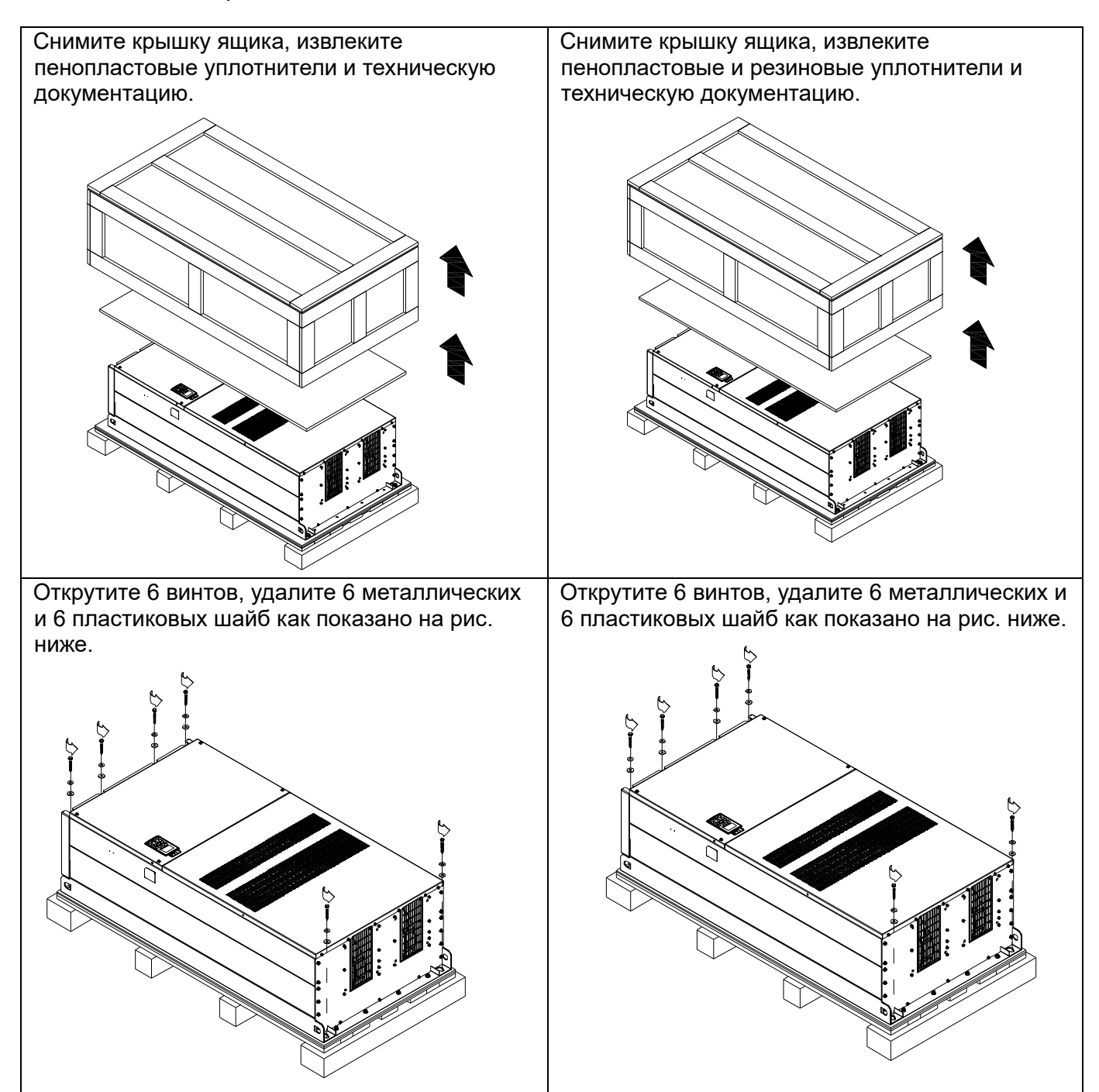

#### *Глава 3 Распаковка***VFD-C2000**

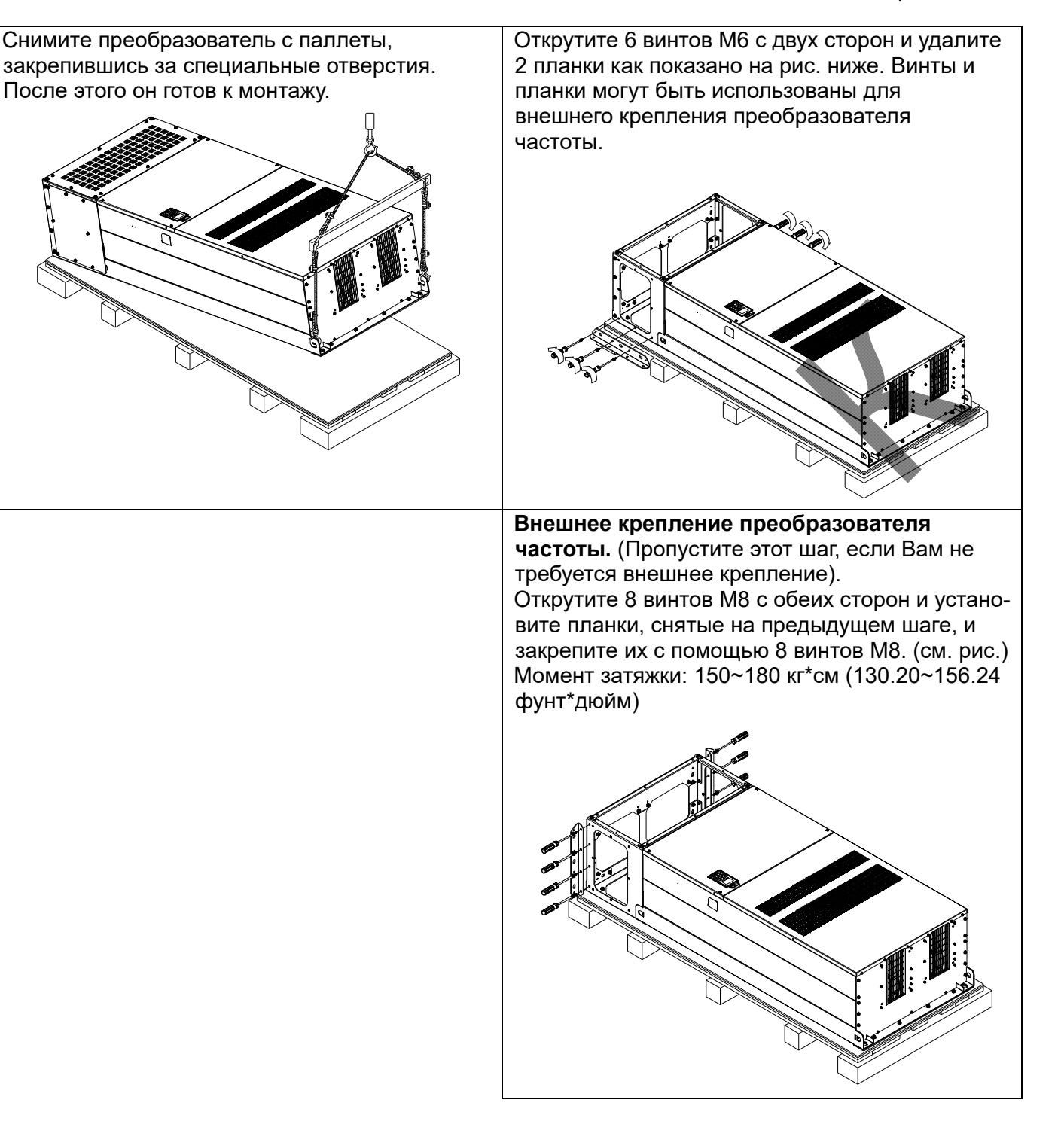

Снимите преобразователь с паллеты, закрепившись за специальные отверстия. После этого он готов к монтажу.

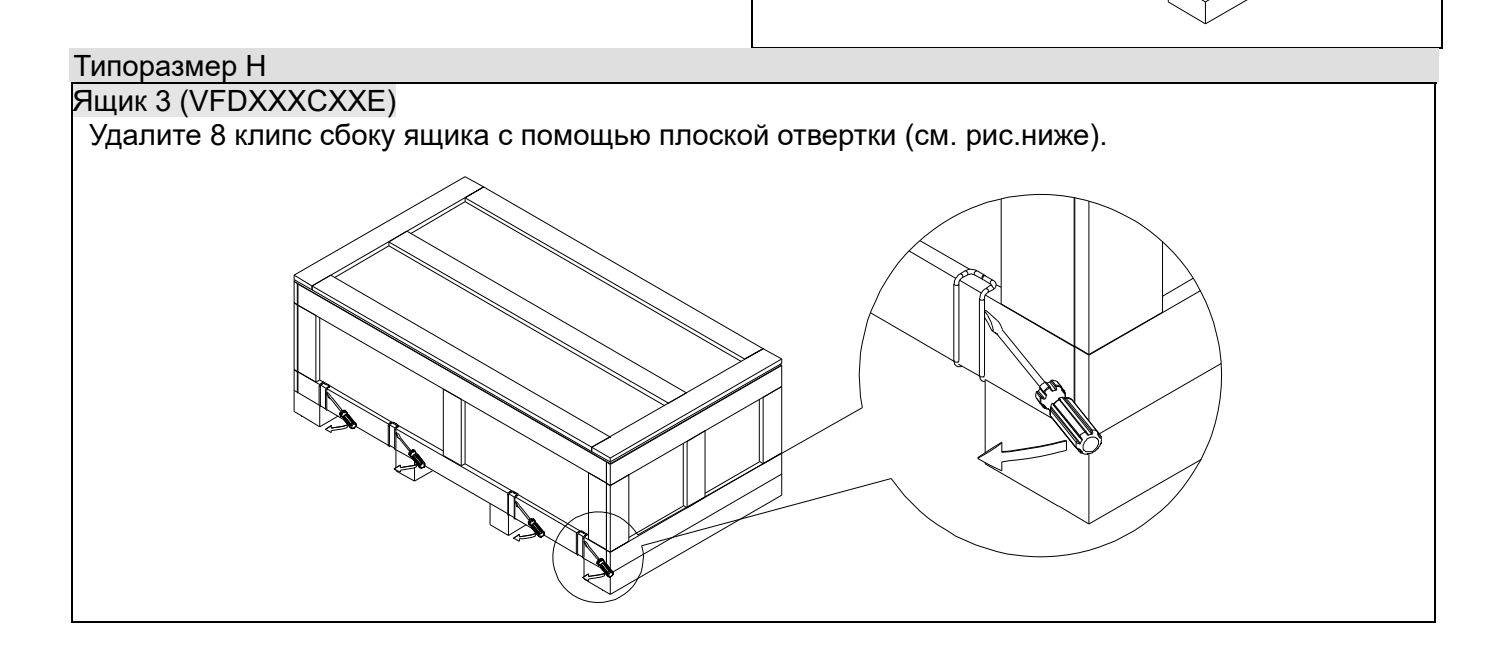
Снимите крышку ящика, извлеките пенопластовые и резиновые уплотнители и техническую документацию.

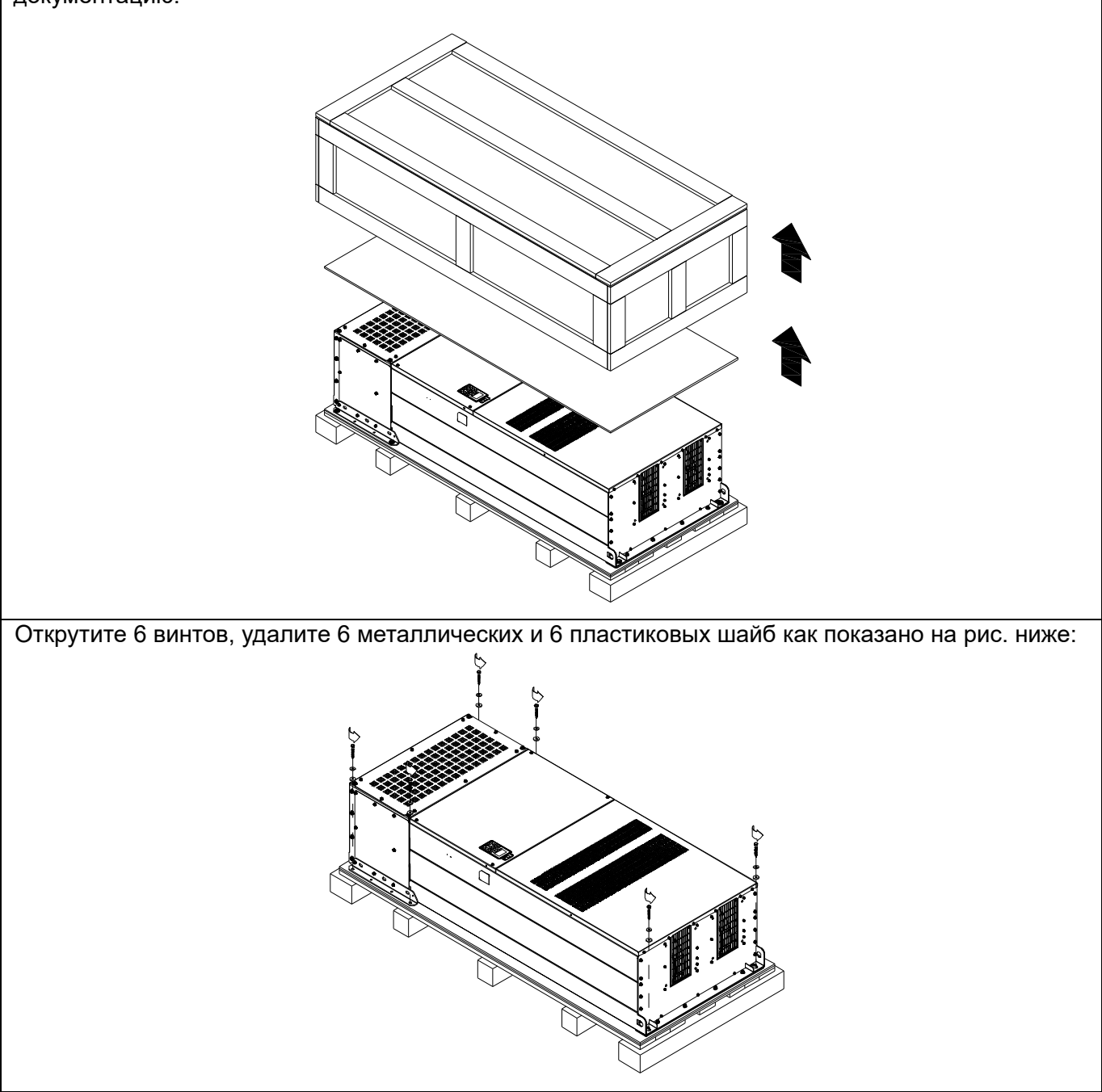

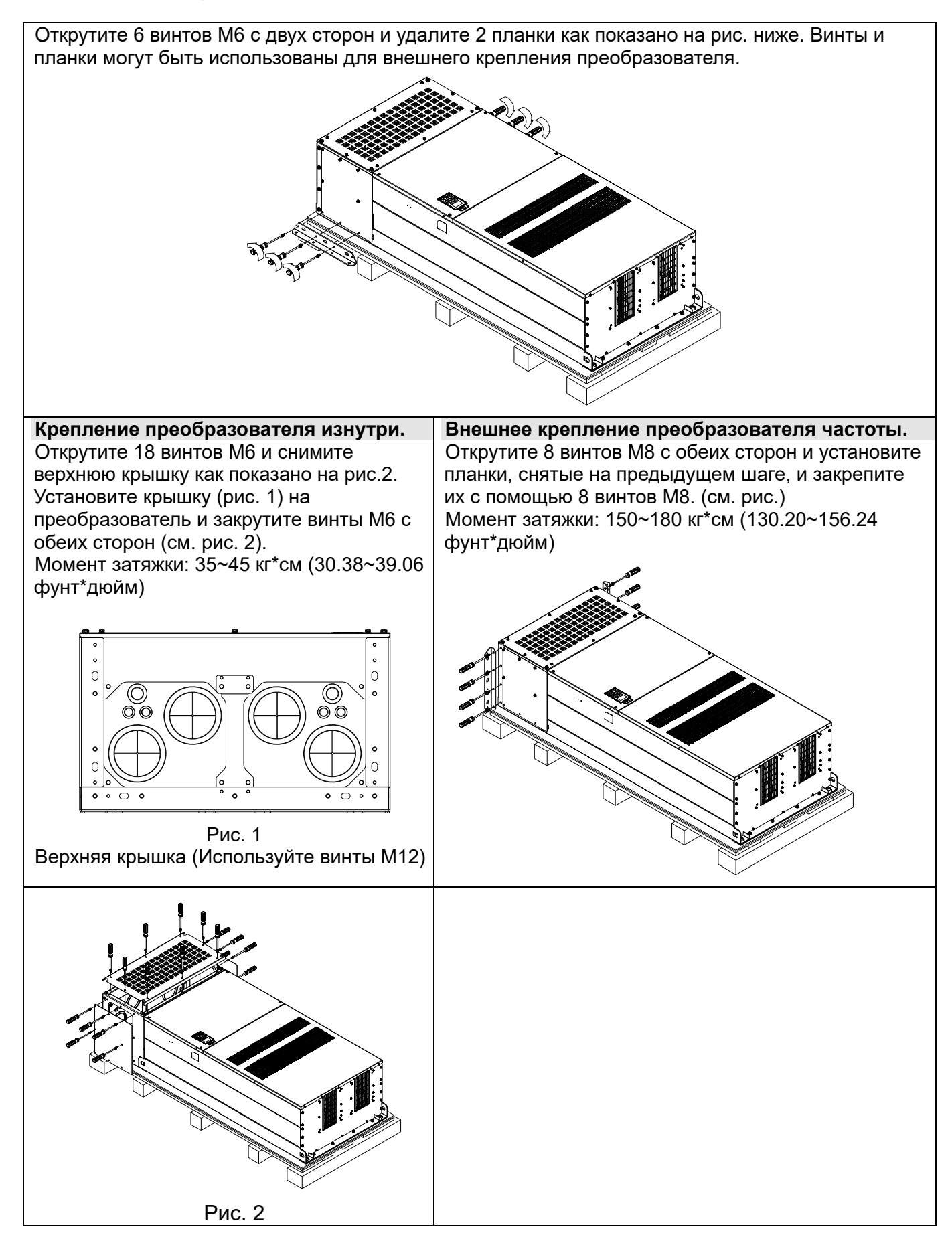

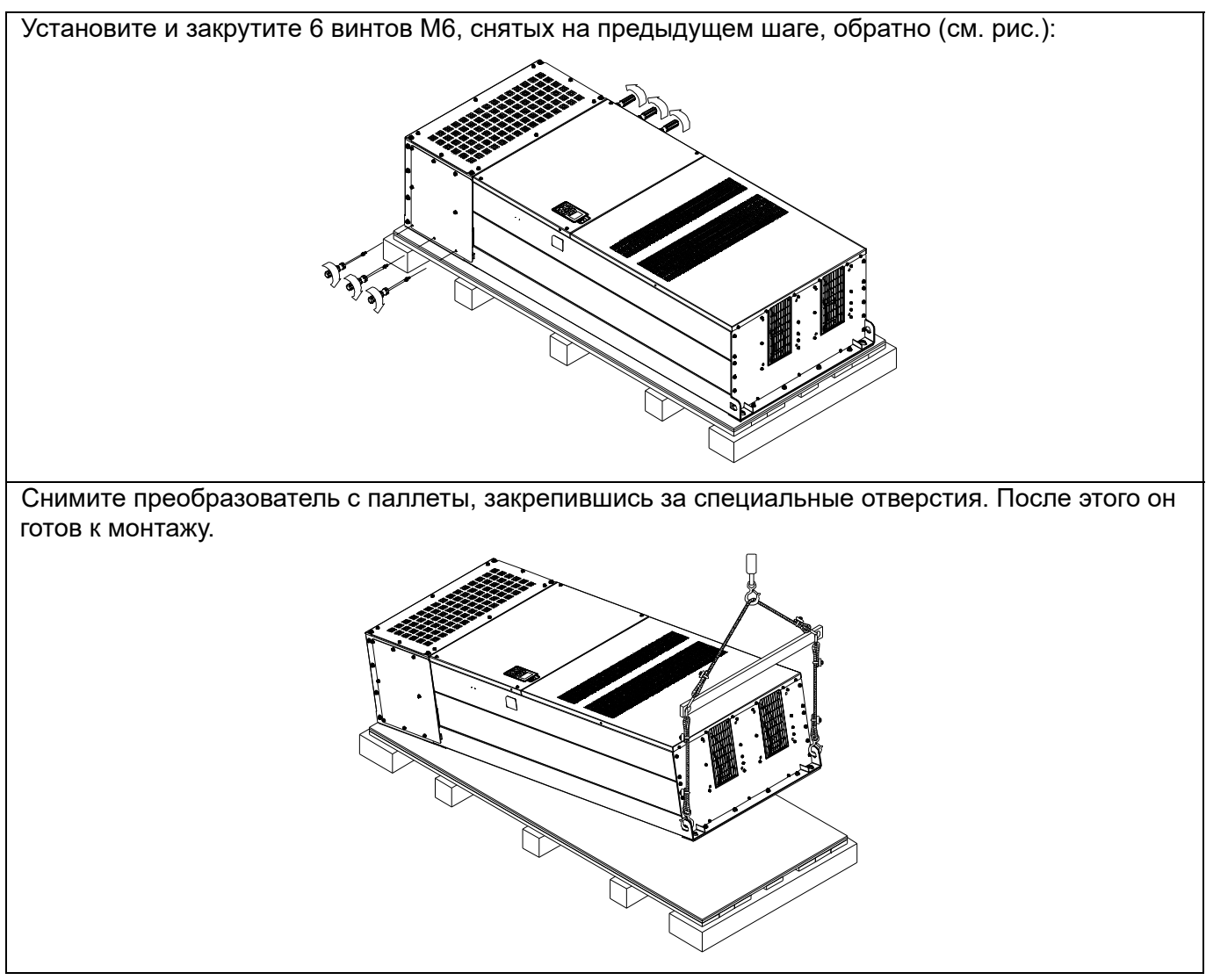

#### **Типоразмер H Крепление преобразователя**

(VFDXXXCXXA)

Винт: M12\*6

Момент затяжки: 340-420 кг\*см [295.1-364.6 фунт\*дюйм]

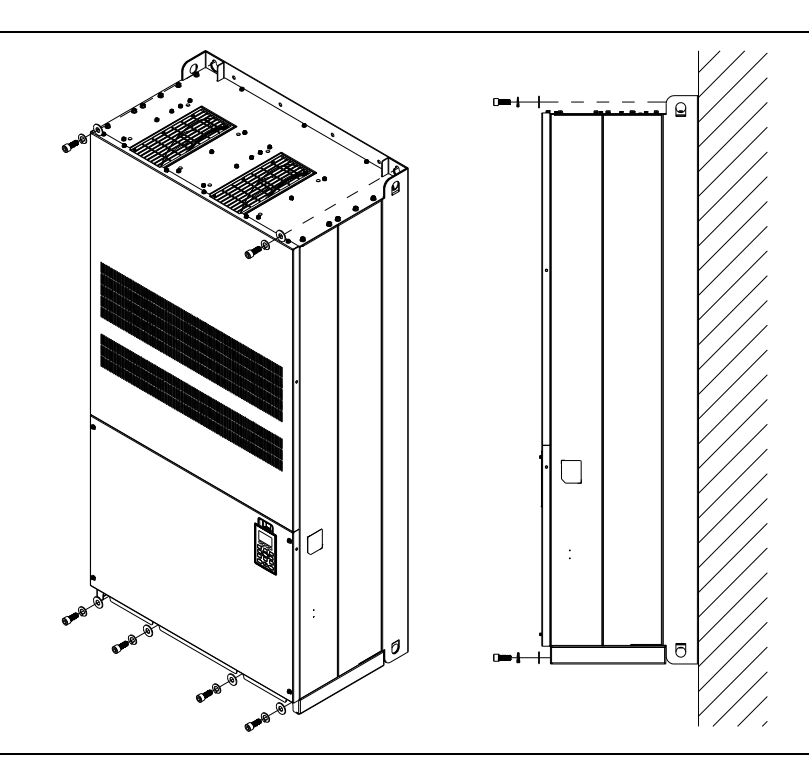

(VFDXXXCXXE) & (VFDXXXCXXE-1)

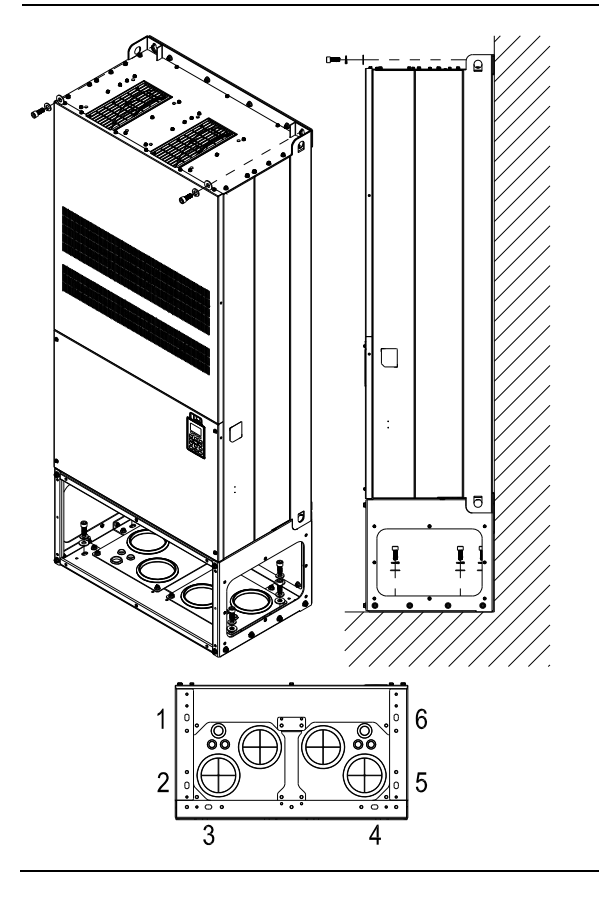

Крепление преобразователя изнутри.

Винт: M12\*8 Момент затяжки: 340-420 кг-см [295.1-364.6 фунт\*дюйм]

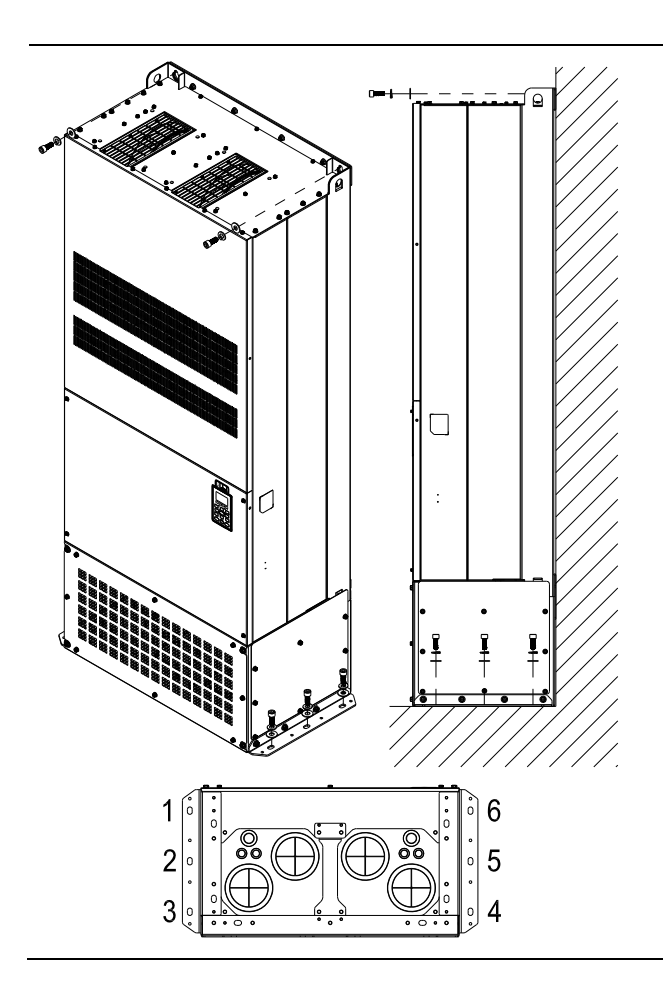

Внешнее крепление преобразователя. Винт: M12\*8 Torque: 340-420 кг-см [295.1-364.6 фунт\*дюйм]

## Транспортировочные отверстия

На рис. стрелками показано расположение специальных транспортировочных отверстий:

(Типоразмер D~H).

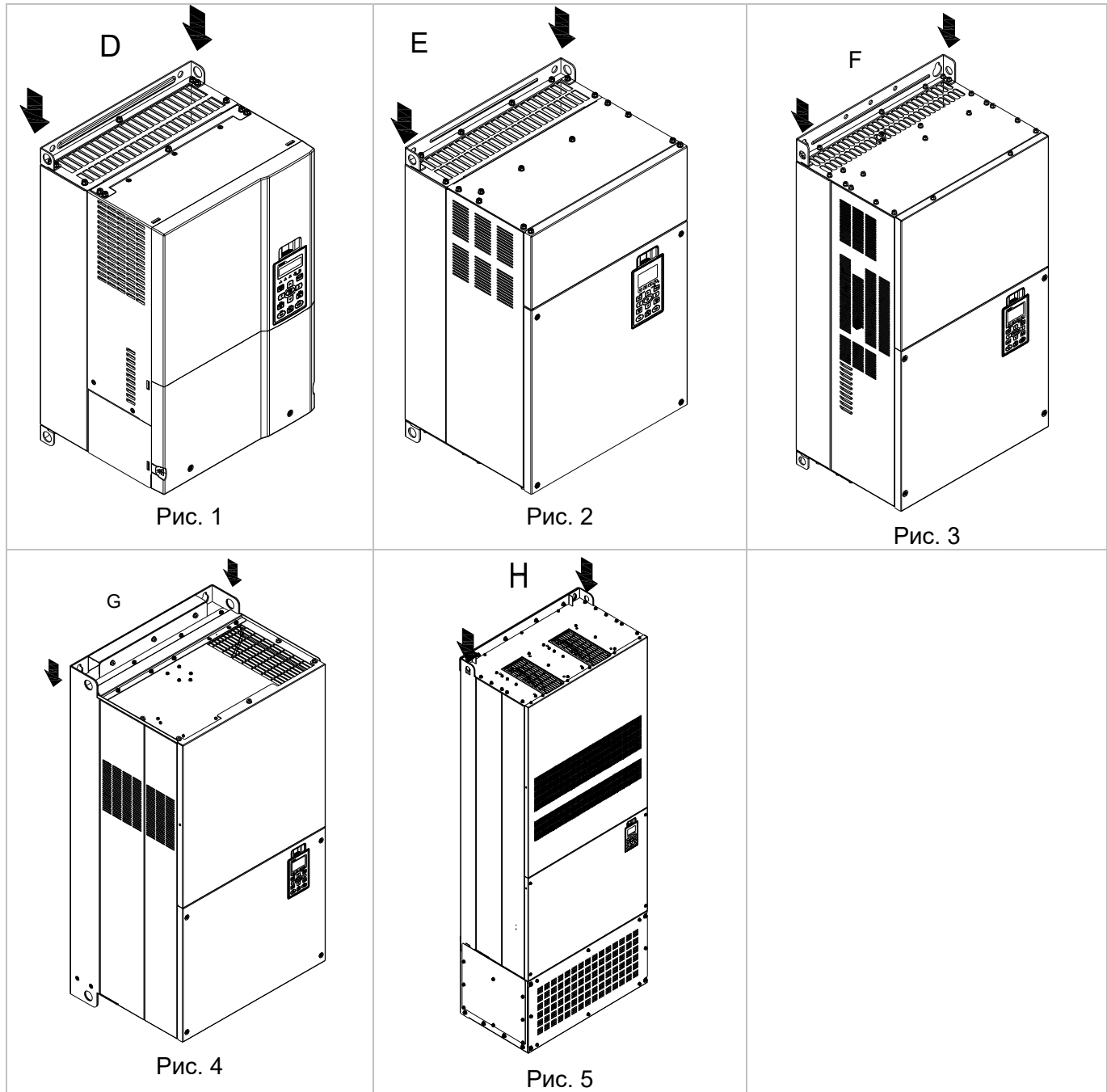

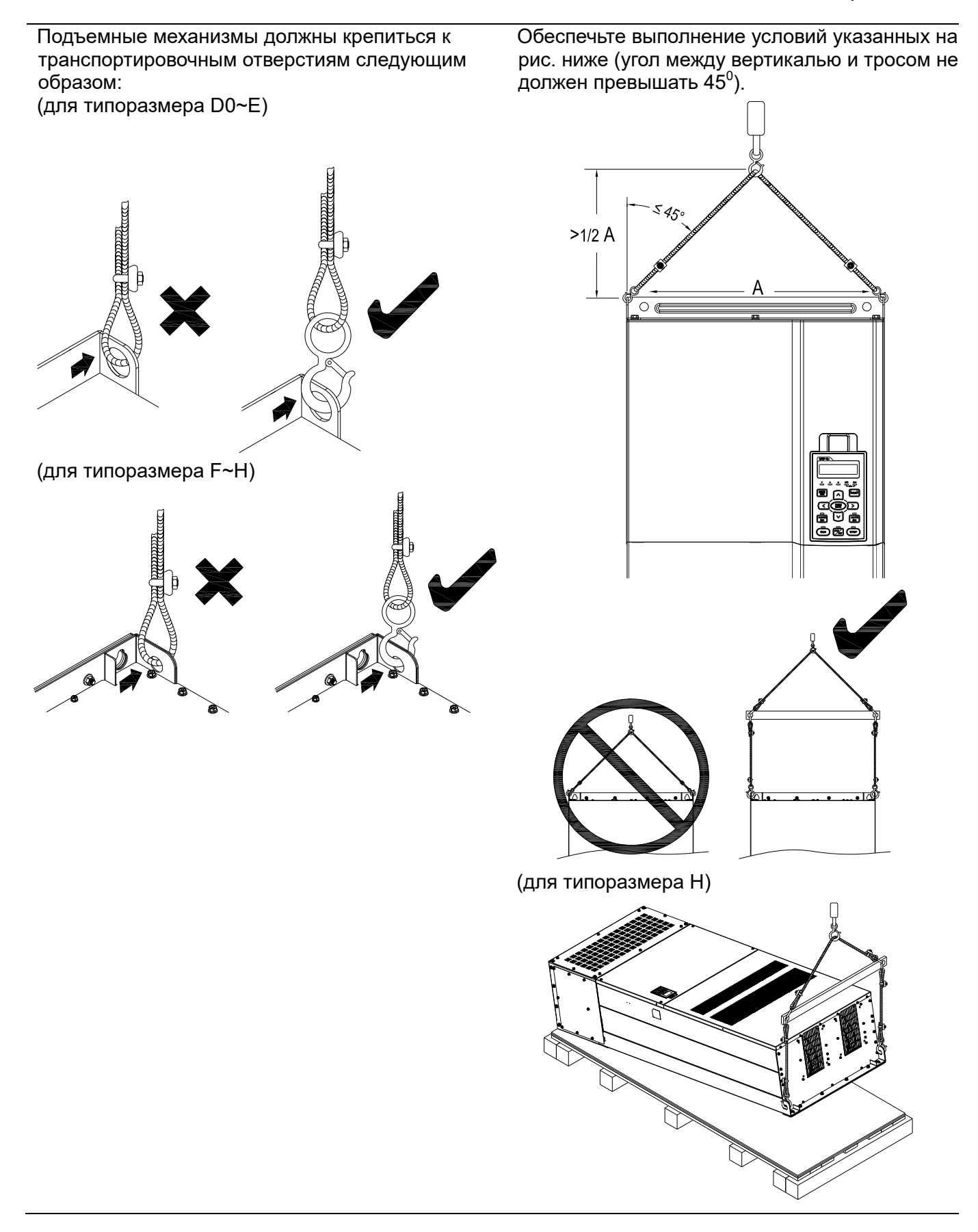

#### *Глава 3 Распаковка*  **VFD-C2000**

#### **Масса**

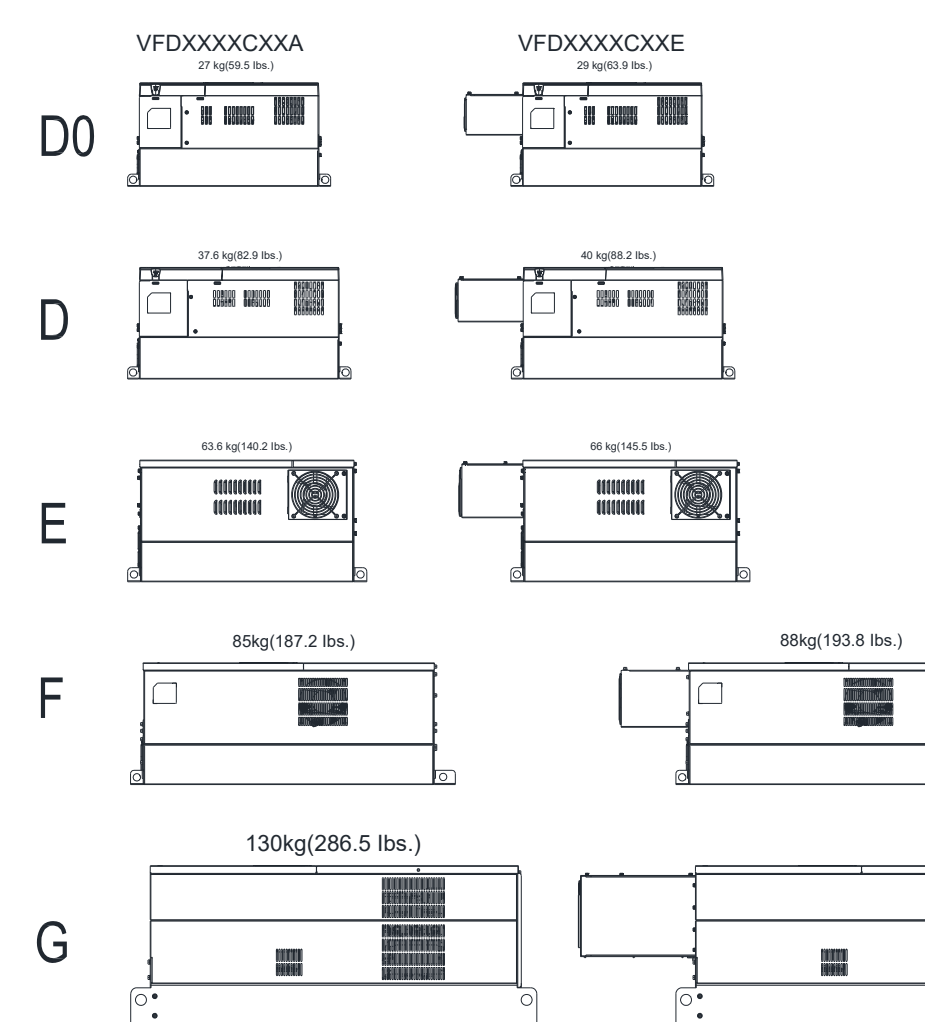

H1: VFD2800C43A; VFD3150C43A; VFD3550C43A; VFD4500C43A 235kg (518.1lbs)

b

 $\circ$ 

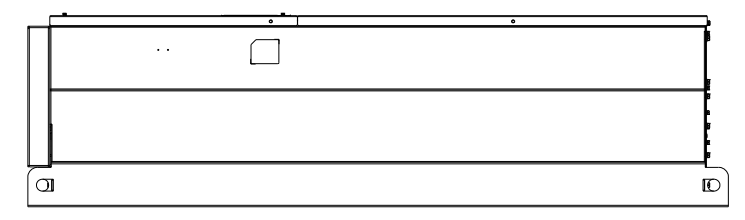

H2: VFD2800C43E-1; VFD3150C43E-1; VFD3550C43E-1; VFD4500C43E-1 257kg (566.6lbs)

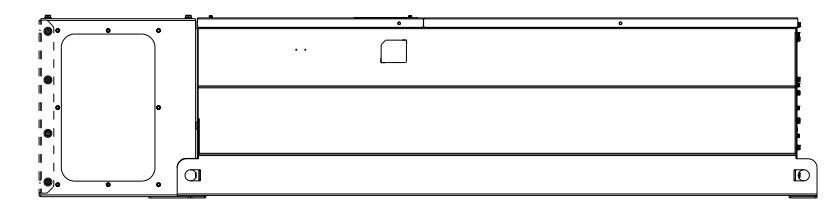

H3: VFD2800C43E; VFD3150C43E; VFD3550C43E; VFD4500C43E 263kg (579.8lbs)

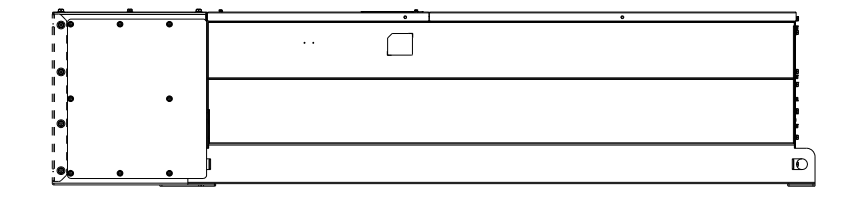

# *Часть 4 Подключение*

После снятия передней крышки внимательно изучите маркировку силовых и управляющих клемм.. Перед подключением ознакомьтесь со следующей информацией:

- Убедитесь, что питание подключено к клеммам R/L1, S/L2, T/L3. Несоблюдение данного требования может привести к выходу из строя оборудования.. Напряжение и ток питания должны соответствовать представленным в таблице (Глава 1-1).
- Все оборудование должно быть заземлено.
- Убедитель в том, что все винты на клеммах затянуты во избежание искрения контактов от ослабления винтов в результате вибрации..

 $\_$  , and the set of the set of the set of the set of the set of the set of the set of the set of the set of the set of the set of the set of the set of the set of the set of the set of the set of the set of the set of th

#### **ПРЕДУПРЕЖДЕНИЕ!**

- $\checkmark$  Необходимо отключить преобразователь частоты от питания до монтажа подключений. Даже после отключения питания в конденсаторах имеется остаточный заряд. Во избежание поражения электрическим током или короткого замыкания дальнейшие подключения необходимо производить при напряжении на клеммах ниже 25 В постоянного тока.
- Подключение должно выполняться только квалифицированными специалистами, знакомыми с преобразователями частоты.

#### **ВНИМАНИЕ!**

- В целях безопасности при подключении применяйте только провода, соответствующие существующим стандартам..
- После окончания работ по подсоединению преобразователя частоты проверьте::
- 1. Правильность всех соединений
- 2. Плотность контактов
- 3. Отсутствие коротких замыканий между контактами или на землю

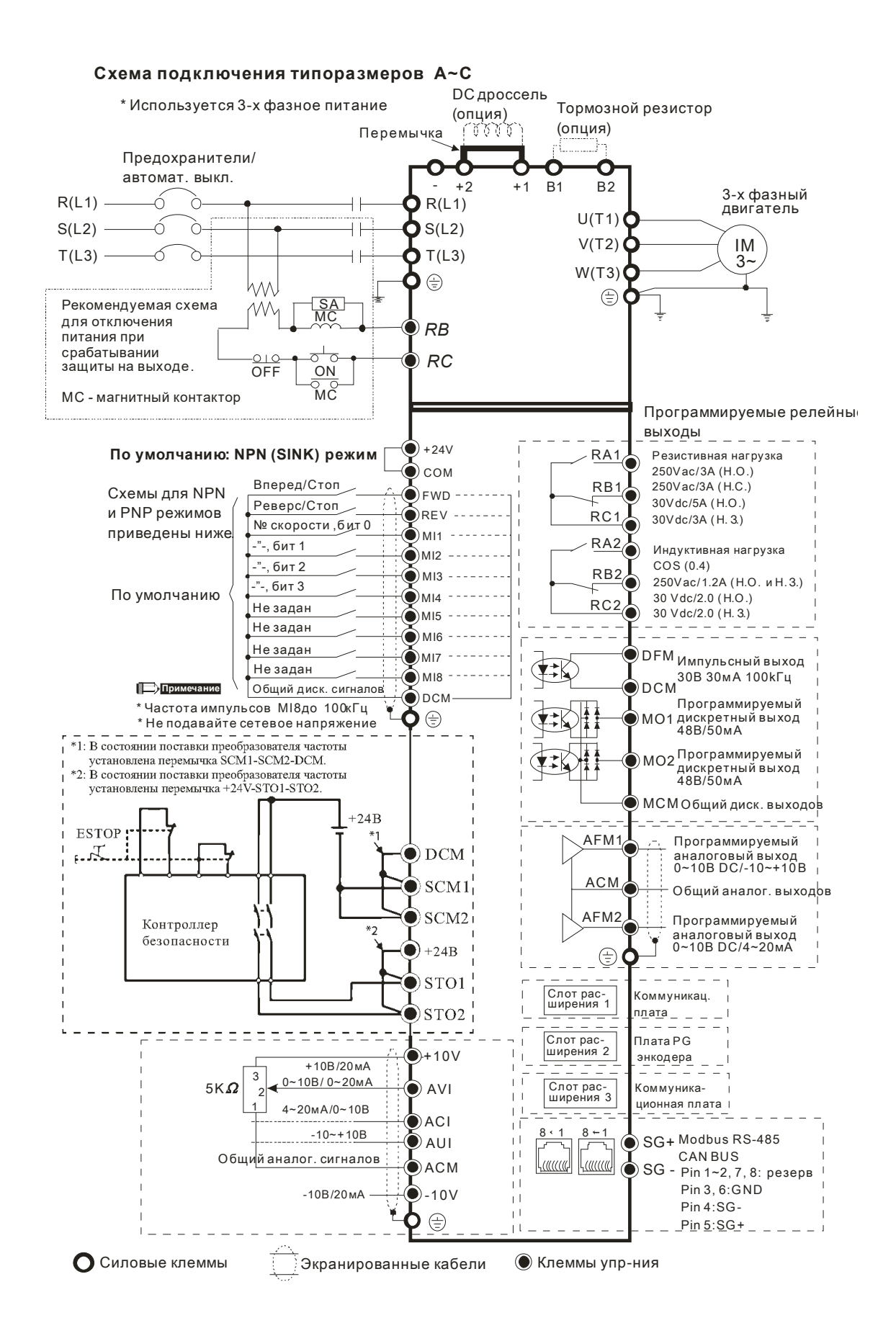

#### $Cx$ ема подключения типоразмеров **Du D0**

\* Используется 3-х фазное питание

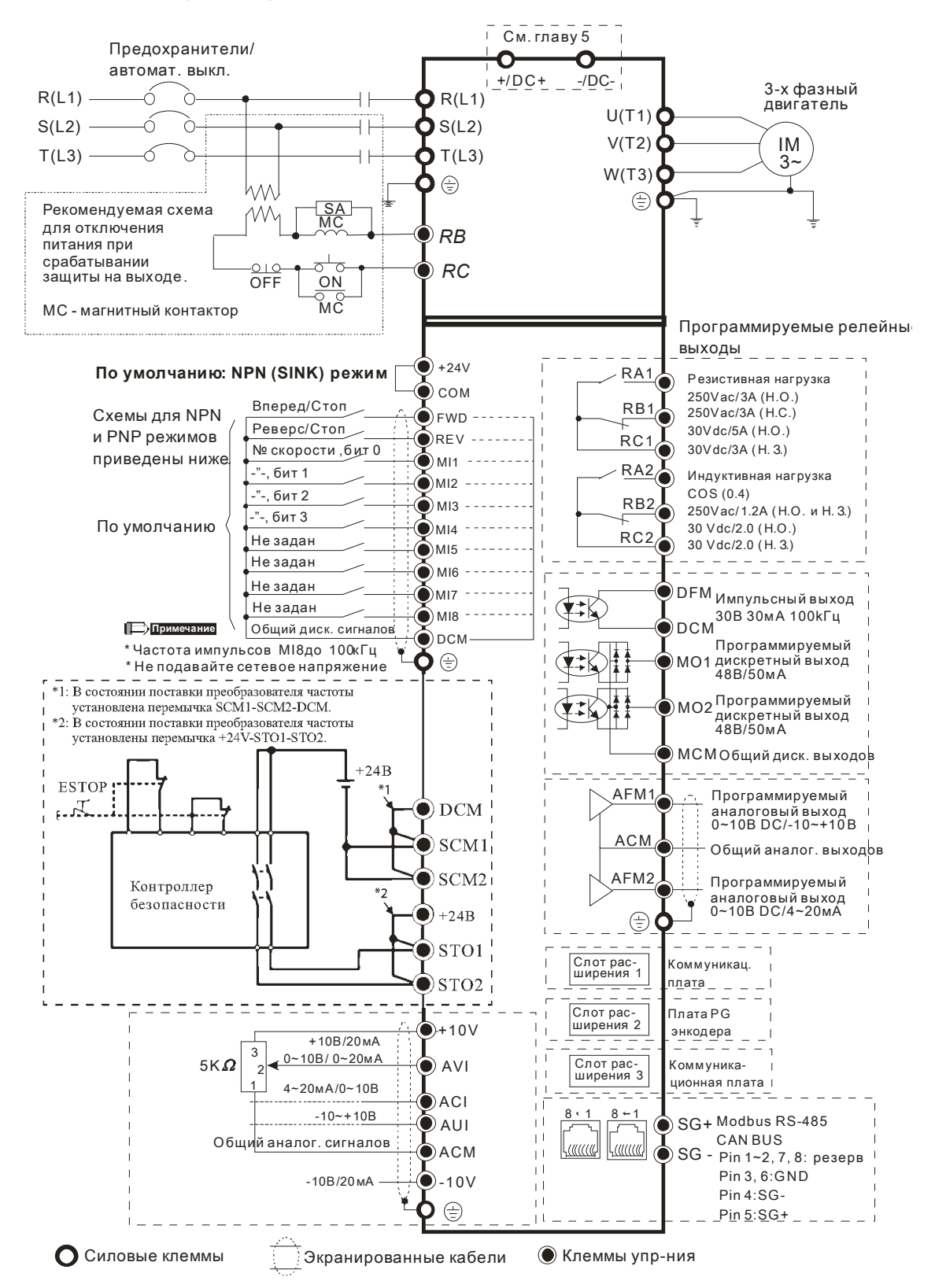

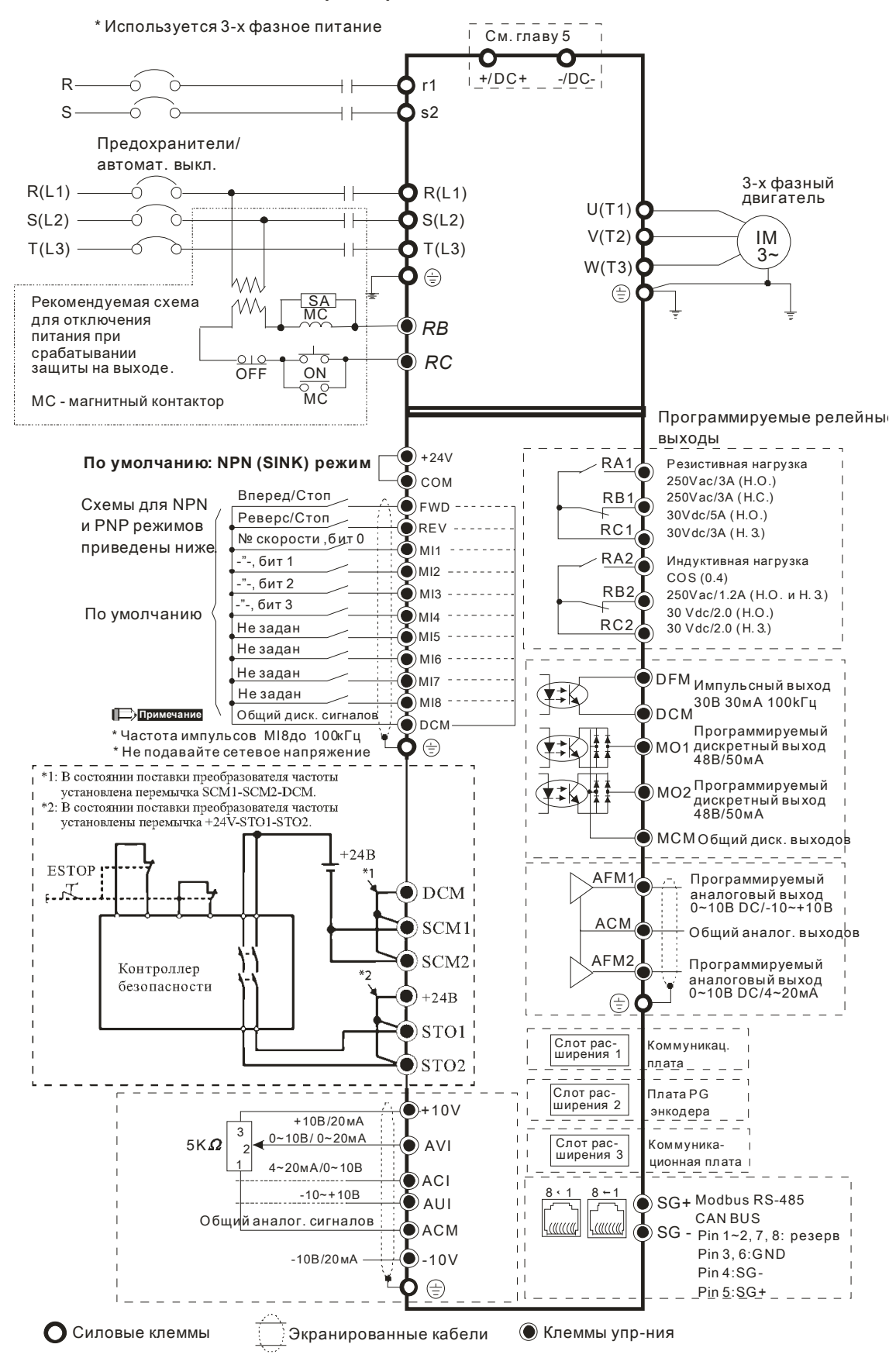

#### **Схема подключения типоразмеров Eи выше**

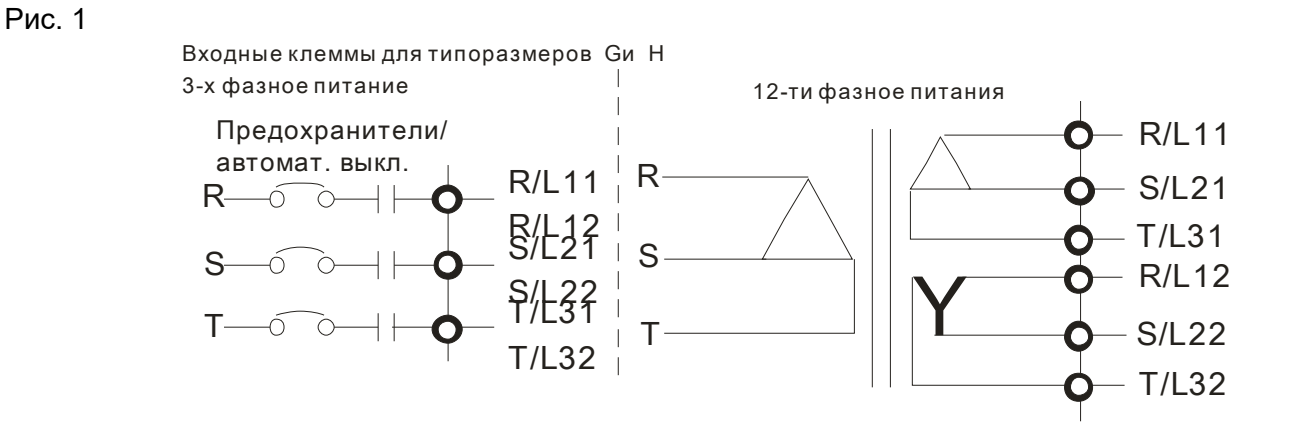

Для снижения уровня пульсаций и гальванической развязки ПЧ и питающей сети, а также для удобства подвода питания 6-ю проводами меньшего сечения (вместо трех проводов, как в классической схеме) в типоразмерах G и H предусмотрена возможность питания от 6-ти выходных обмоток трансформатора (трансформатор в комплект поставки не входит).

丕 ᄌᅎ  $R/L11$ R  $S/L21$ S  $T/L31$ TDC+  $R/L12$  $S/L22$  $T/L32$ 厺 Δ ⌒ᄌ DC-

Питание → Трансформатор → VFD-C2000

#### Рис. 2

#### SINK (NPN) /SOURCE (PNP) режимы

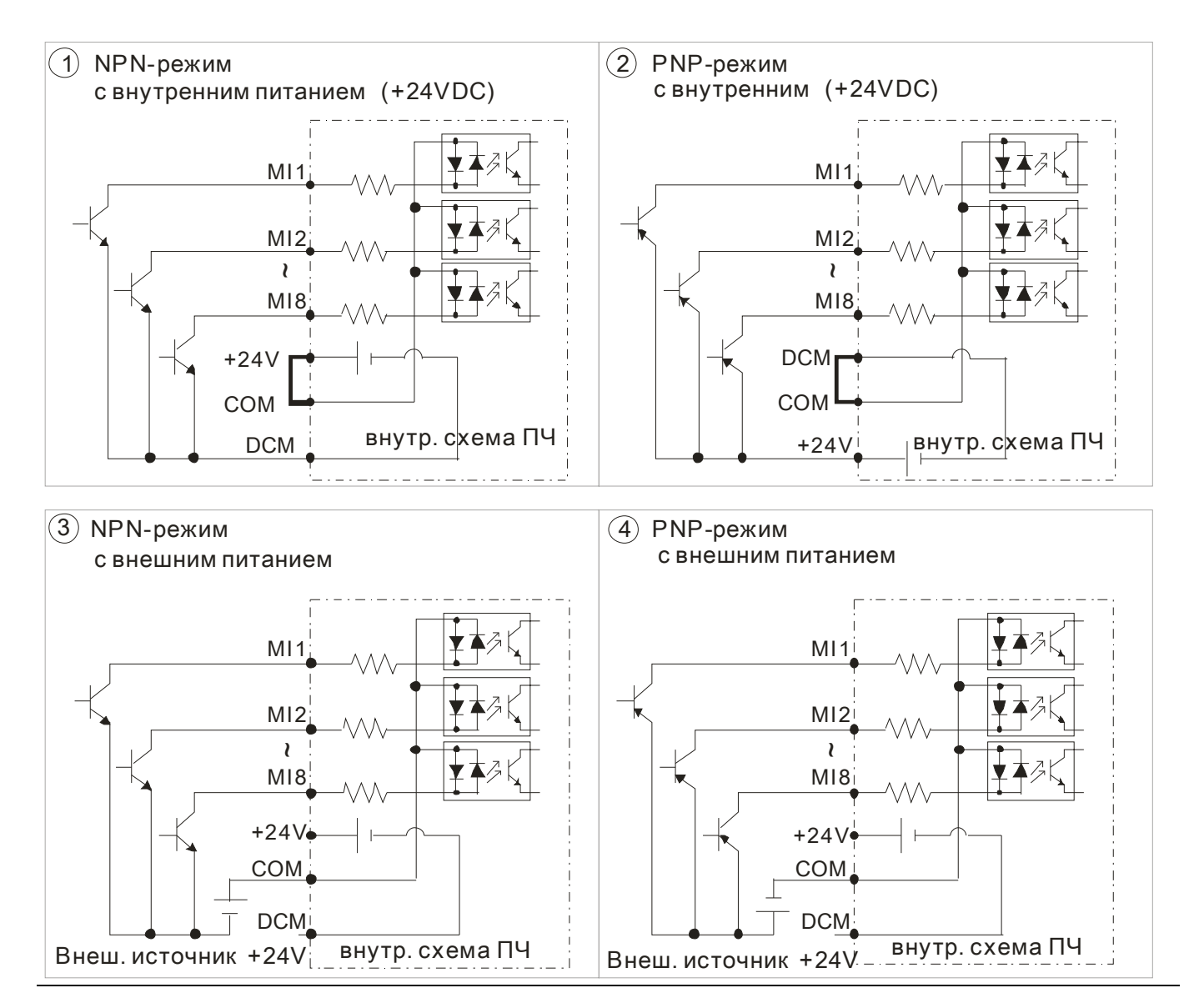

#### **Питание преобразователей частоты типоразмеров E~H по шине DC**

Перед использованием DC-Link отсоедините клеммы r и s. (Отключите питание RST, отключите разъемы, выделенные на рис. серым, и аккуратно уложите кабели r и s. Кабели r и s не поставляются в качестве аксессуаров, поэтому надежно их храните.)

Затем подключите к клеммам источник питания 220В AC (для модели ПЧ 220В) или 460В AC (для модели ПЧ 460В).

Если при подаче напряжения на шину DC клеммы r и s не будут подключены к источнику питания, то на пульте появится сообщение об ошибке «ryF».

Если ПЧ питается от клемм RST и используется как источник питания по шине DC для другого ПЧ, то отсоединять клеммы r и s не требуется.

Рис. 3

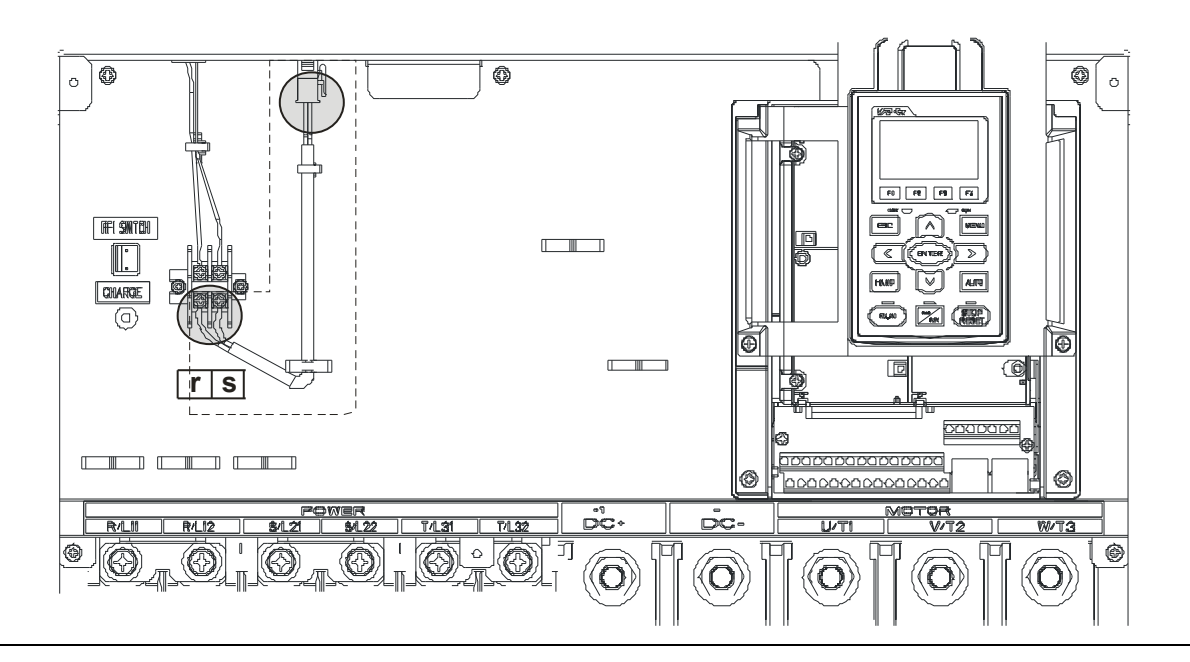

# *Часть 5 Силовое подключение*

#### Рис. 1

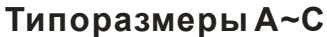

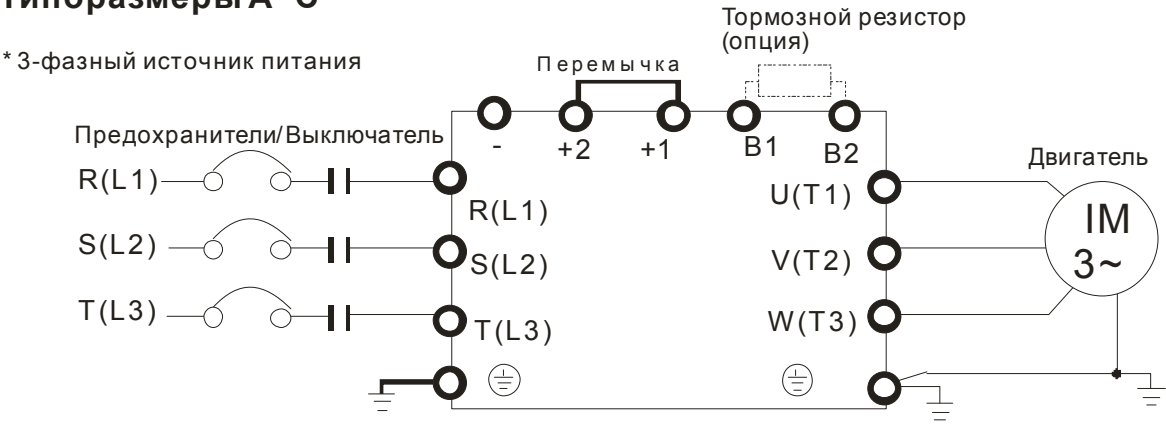

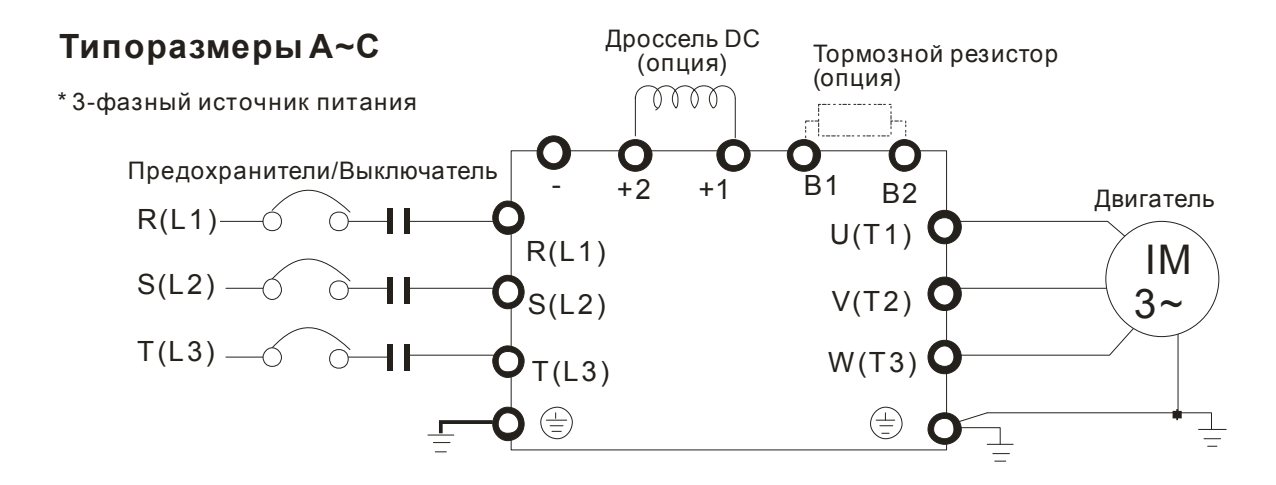

#### Рис. 2

#### **Типоразмер D**

\*3-фазный источник питания

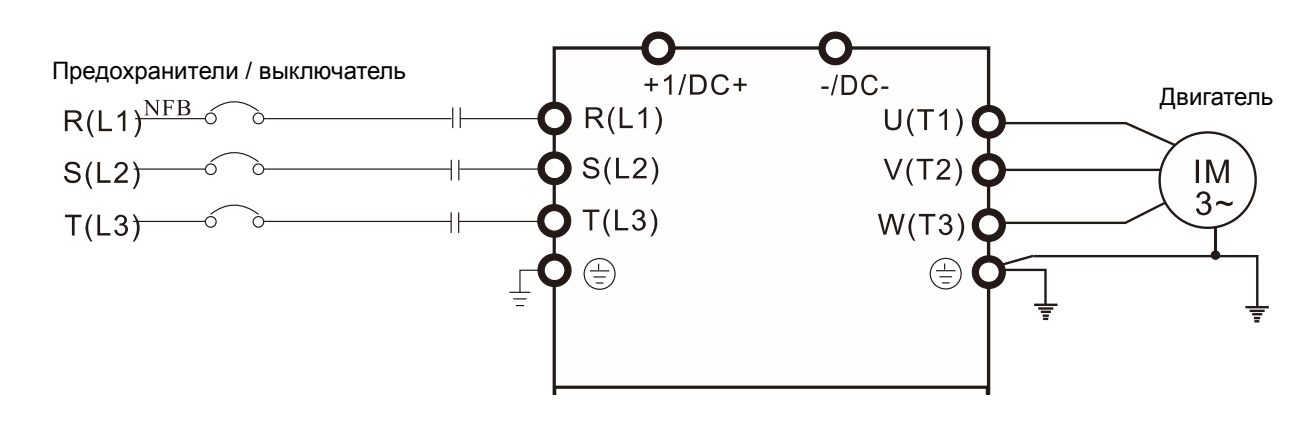

#### Рис. 3

#### **Типоразмер E и выше**

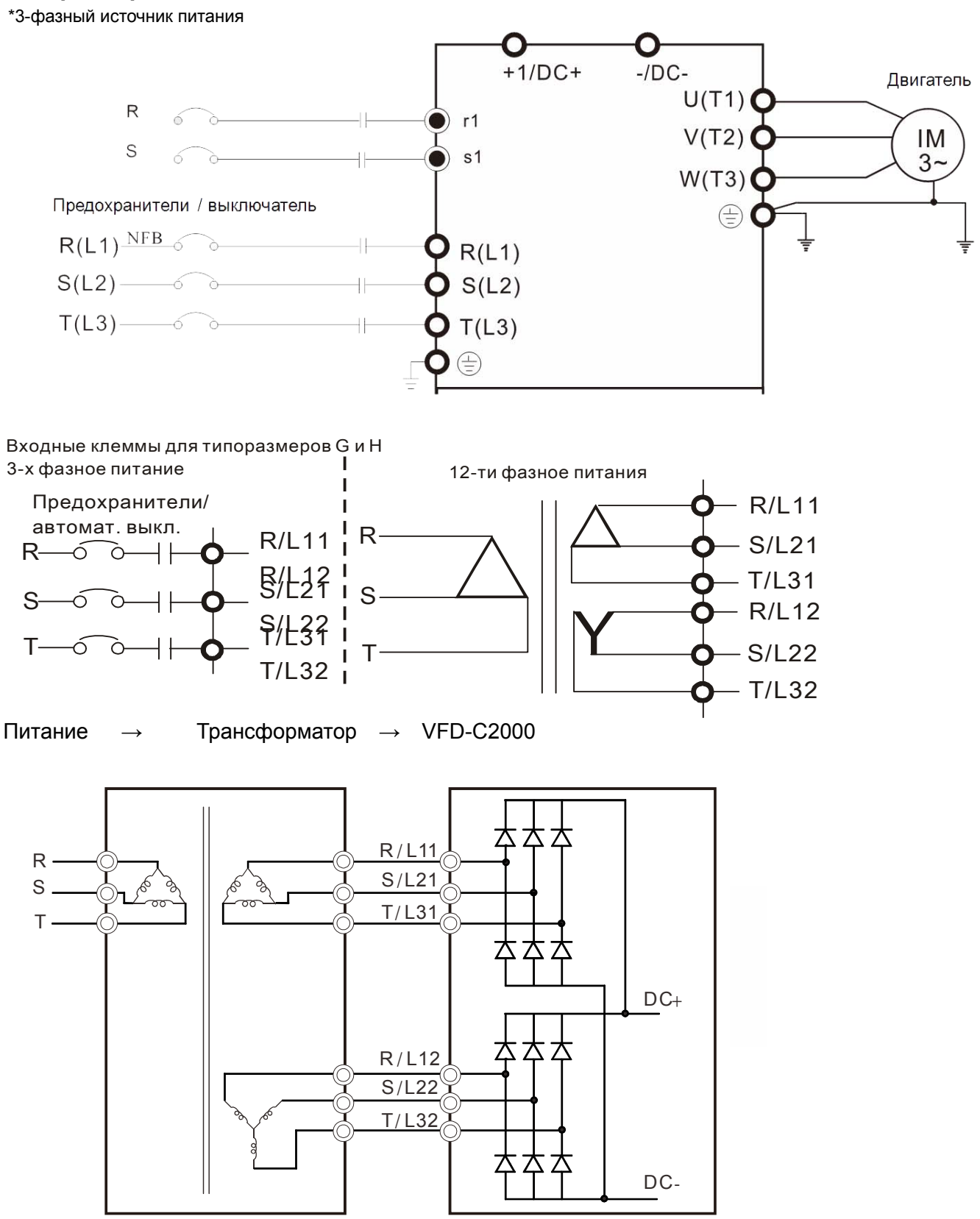

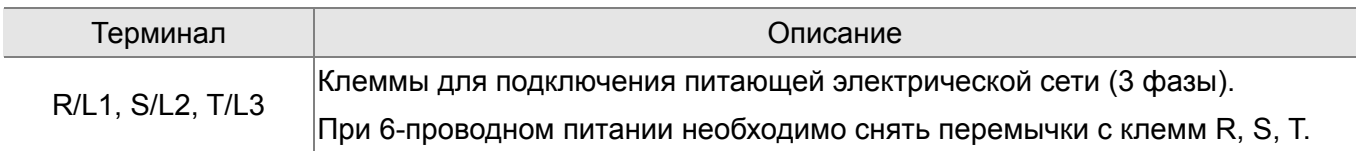

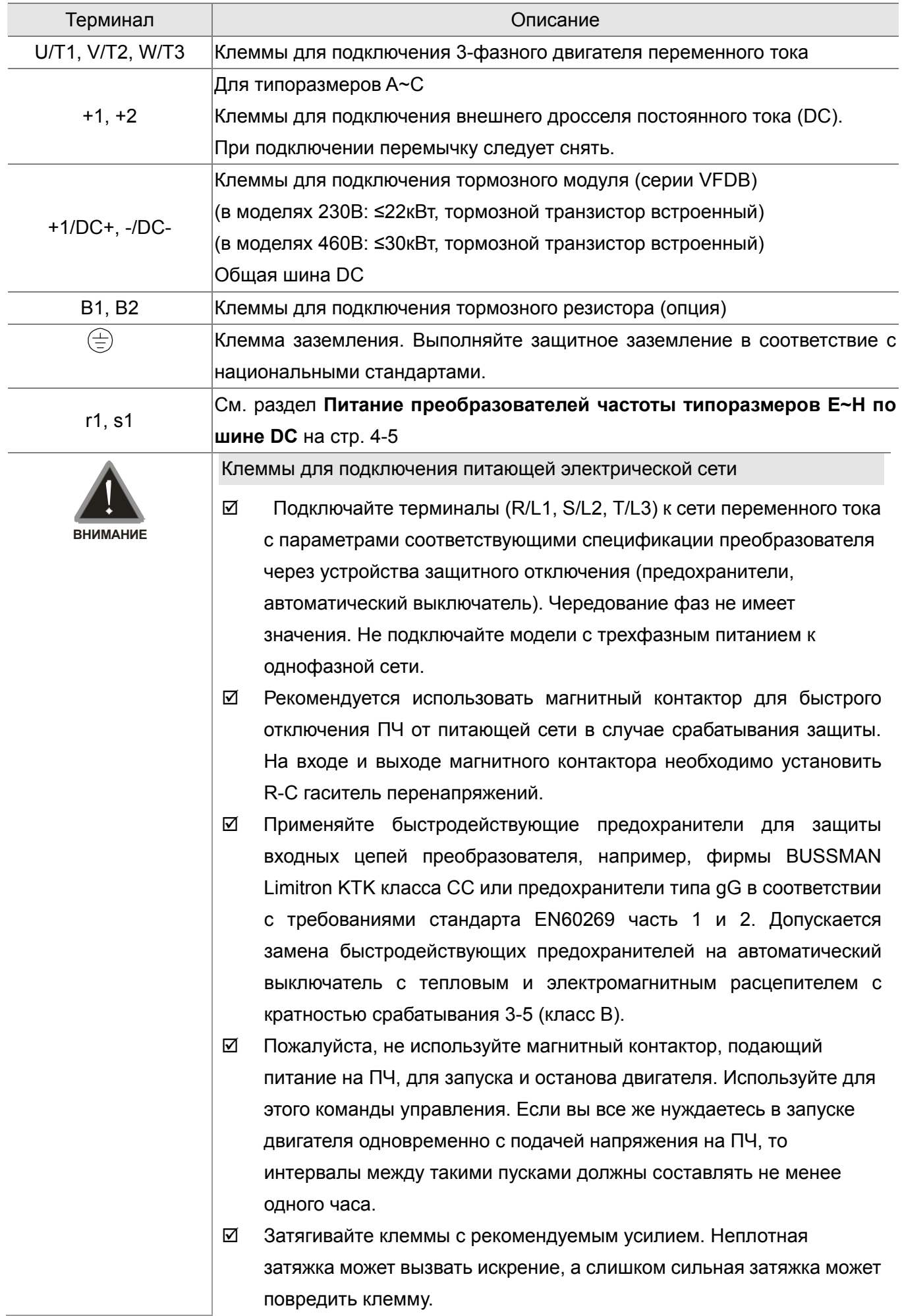

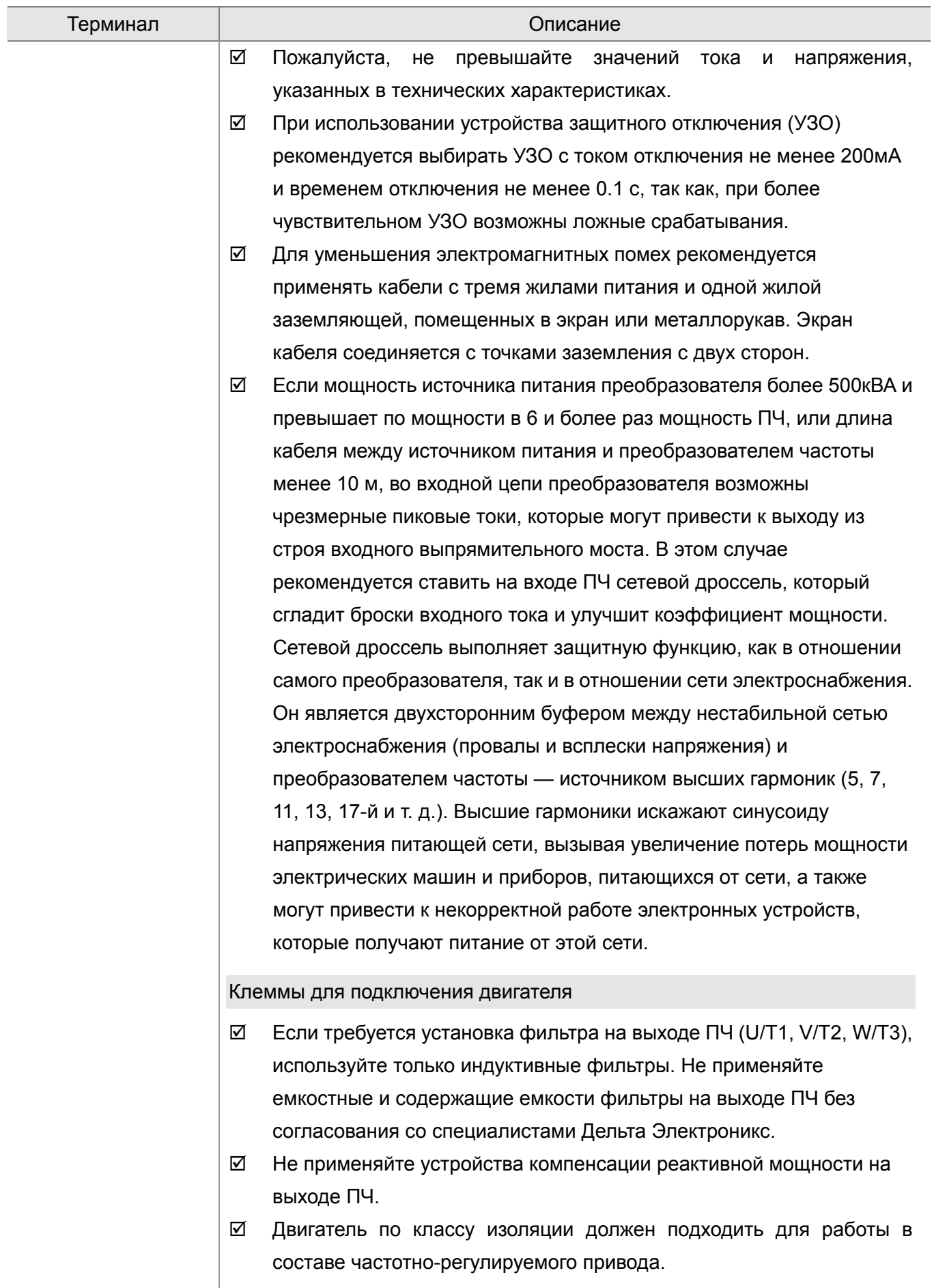

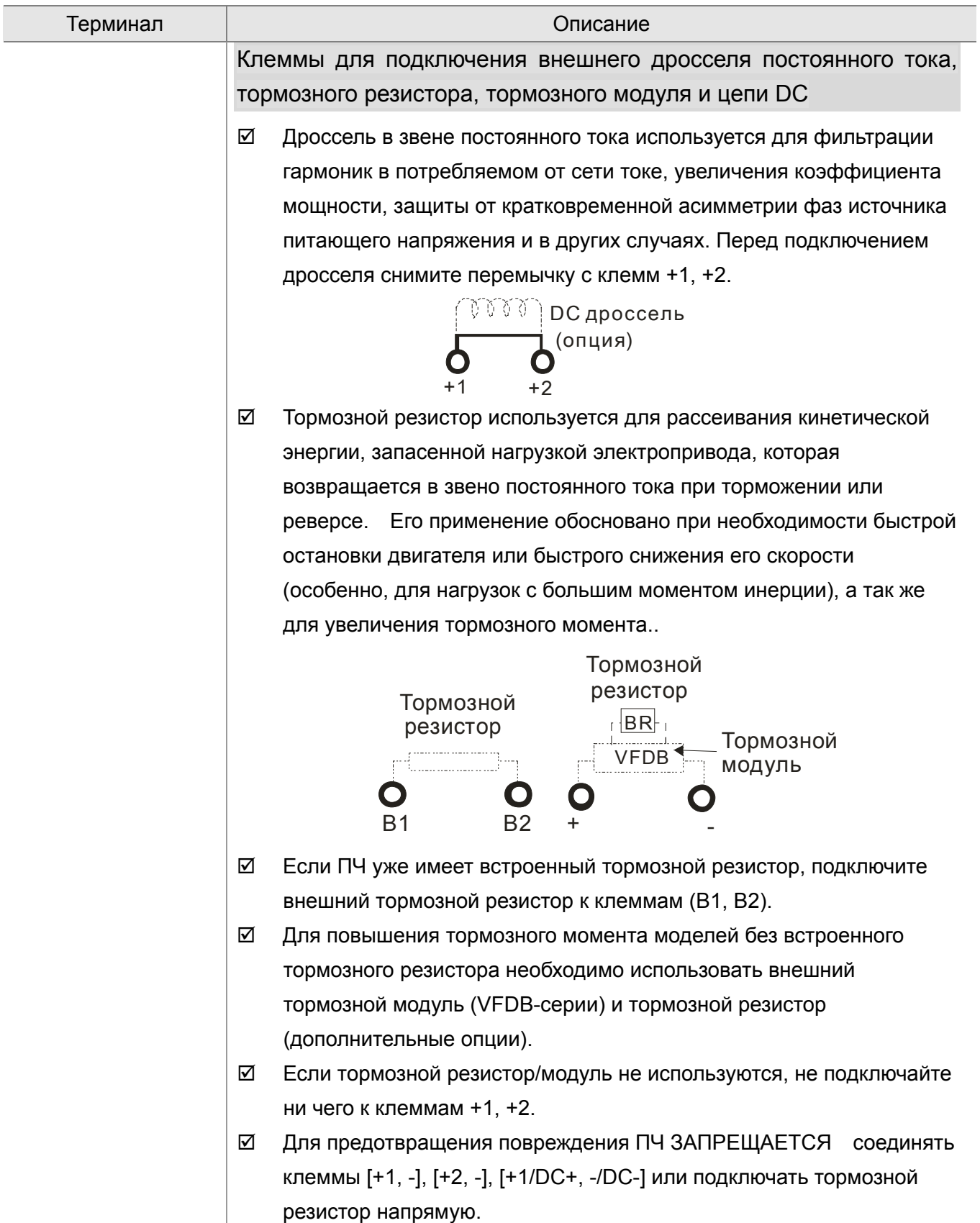

## **Монтаж силовых терминалов**

 $\Box$  $\sqrt{2}$ 000000 00000000000 000000000

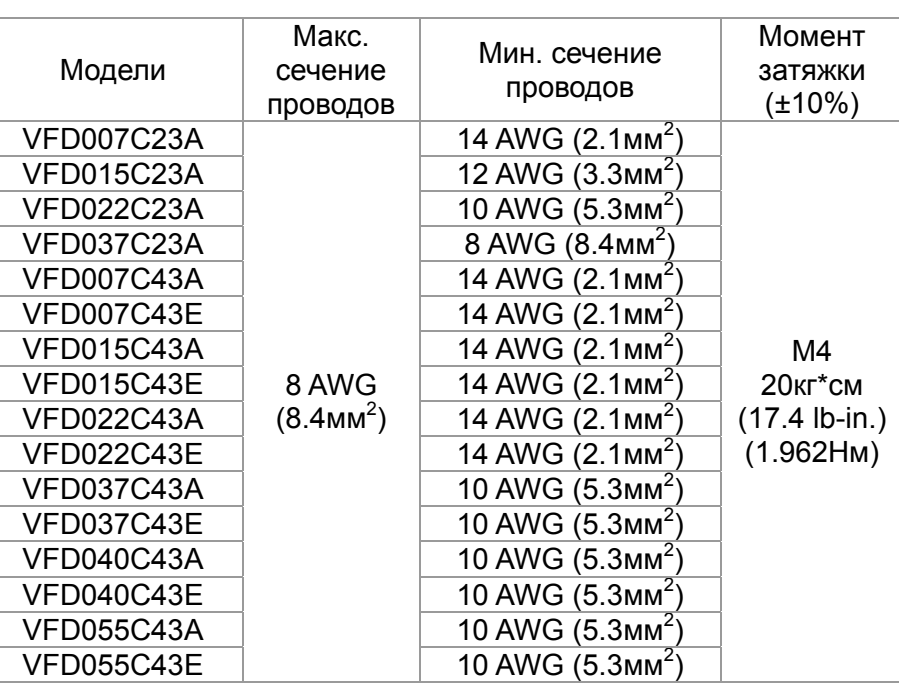

1. Согласно UL: провода должны быть только медные 600В, 75 ℃ или 90 ℃.

2. При использовании клеммных наконечников руководствуйтесь размерами на рис. 1.

3. На рис. 2 дана спецификация термоусадочной трубки в соответствие с UL (600C, YDPU2).

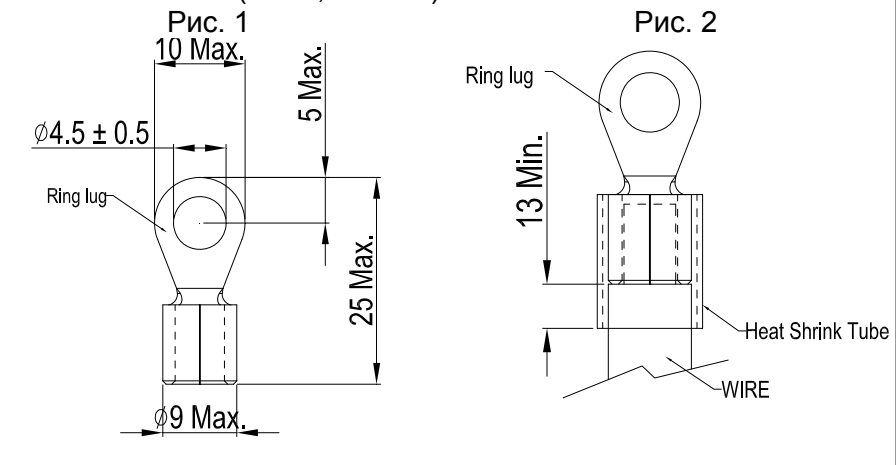

Типоразмер A Силовые клеммы: R/L1, S/L2, T/L3, U/T1, V/T2, W/T3,  $\oplus$ , B1, B2, +1, +2, -

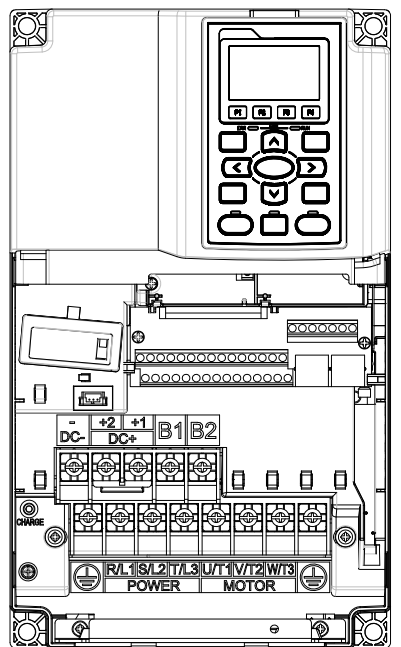

Типоразмер B Силовые клеммы: R/L1, S/L2, T/L3, U/T1, V/T2, W/T3,  $\oplus$ , B1, B2, +1, +2, -

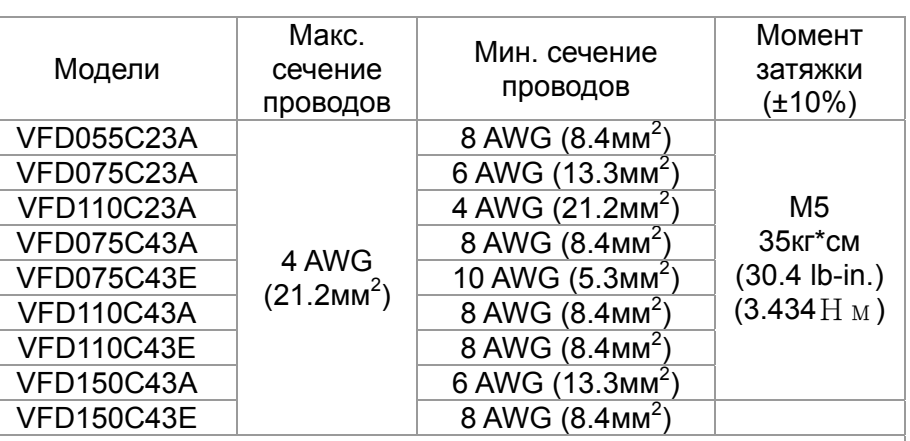

1. Согласно UL: провода должны быть только медные 600В, 75 ℃ или 90 ℃.

2. При использовании клеммных наконечников руководствуйтесь размерами на рис. 1.

3. На рис. 2 дана спецификация термоусадочной трубки в соответствие с UL (600C, YDPU2).

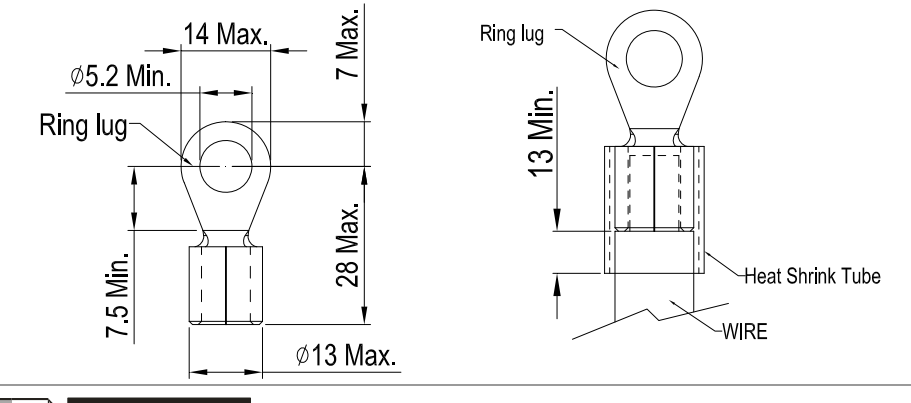

**Примечание** 

Терминал D+ [+2 & +1]: Момент затяжки: 45 кг\*см [39.0lb-in.] (4.415Нм) (±10%)

VFD110C23A: При окружающей температуре выше 45 ℃ должны использоваться провода 600В, 90 ℃.

#### Типоразмер С

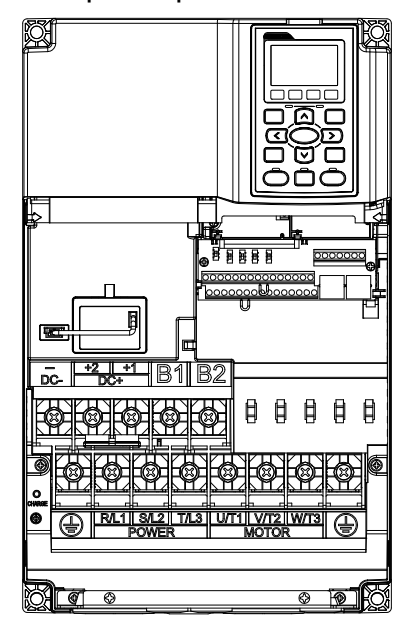

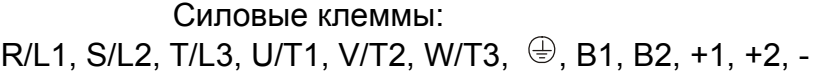

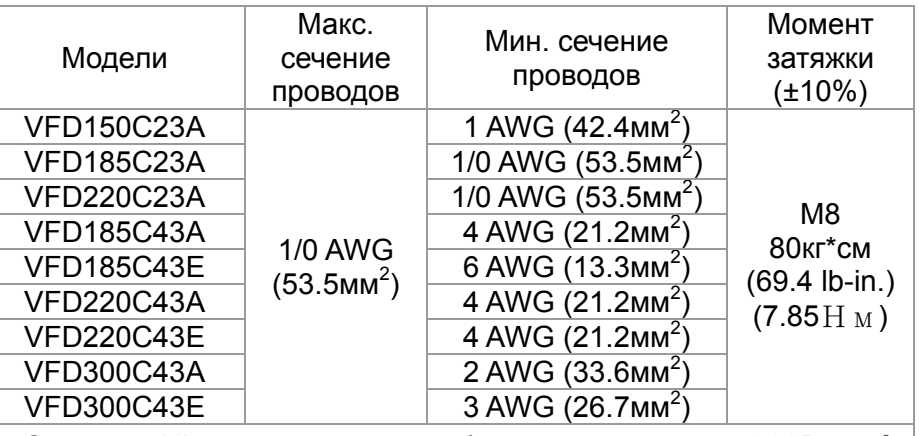

1. Согласно UL: провода должны быть только медные 600В, 75 ℃ или 90 ℃.

2. При использовании клеммных наконечников руководствуйтесь размерами на рис. 1.

3. На рис. 2 дана спецификация термоусадочной трубки в соответствие с UL (600C, YDPU2).

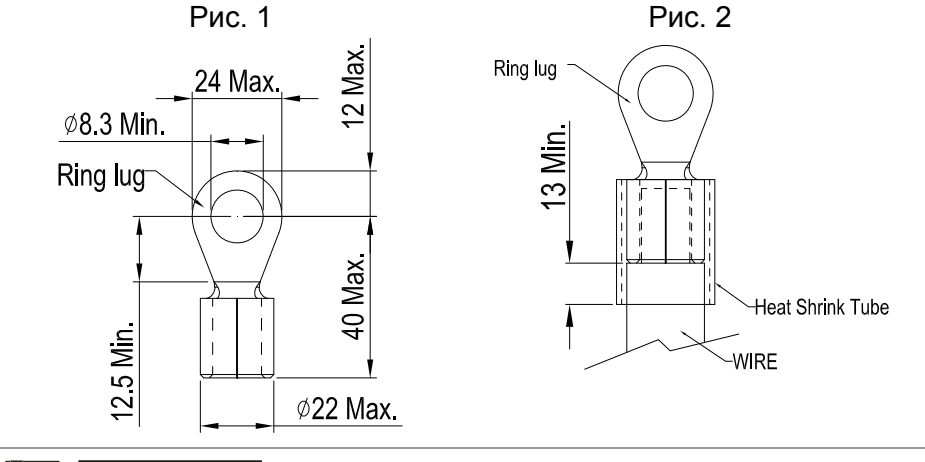

**Примечание** 

Терминал D+ [+2 & +1]: Момент затяжки: 90 кг\*см [78.2lb-in.] (8.83Нм) (±10%)

VFD220C23A: При окружающей температуре выше 45 ℃ должны использоваться провода 600В, 90 ℃.

#### Типоразмер D С

 $\overline{\circ}$  $\overline{\bullet}$  $\begin{array}{|c|c|}\n\hline\n\text{F} & \text{F} & \text{F} \\
\hline\n\text{F} & \text{F} & \text{F} & \text{F}\n\end{array}$ 间

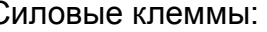

R/L1, S/L2, T/L3, U/T1, V/T2, W/T3,  $\oplus$ , +1/DC+, -/DC-

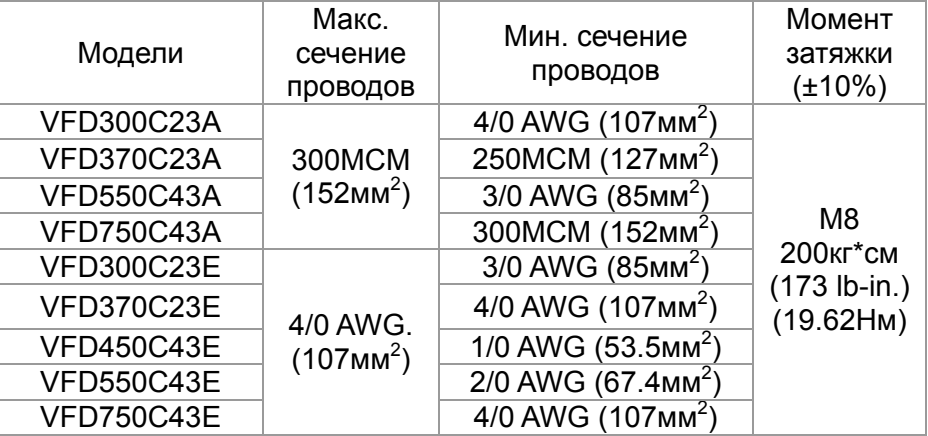

- 1. Согласно UL: провода должны быть только медные 600В, 75 ℃ или 90 ℃.
- 2. При использовании клеммных наконечников руководствуйтесь размерами на рис. 1.
- 3. На рис. 2 дана спецификация термоусадочной трубки в соответствие с UL (600C, YDPU2).

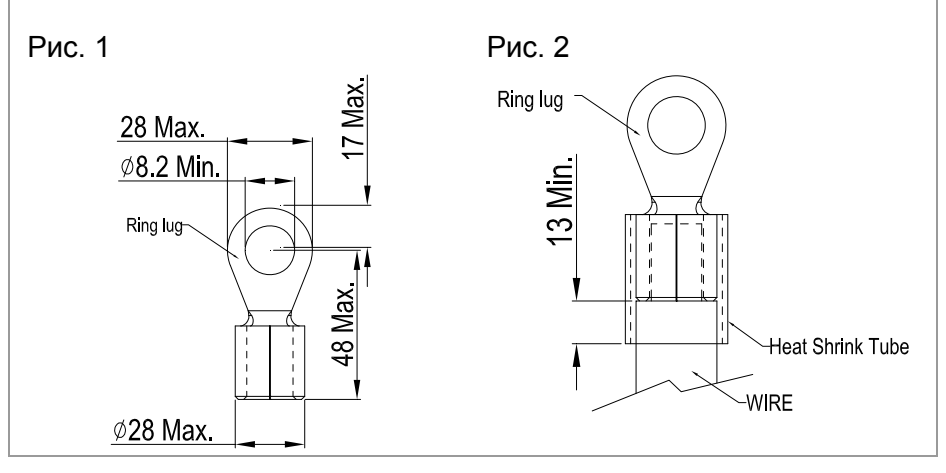

#### *Часть 5 Силовое подключение* **VFD-C2000**

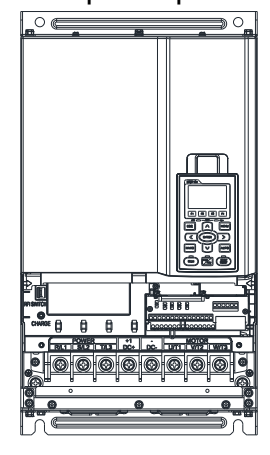

#### Типоразмер D0 Силовые клеммы:

#### R/L1, S/L2, T/L3, U/T1, V/T2, W/T3,  $\bigoplus$ , +1/DC+, -/DC-

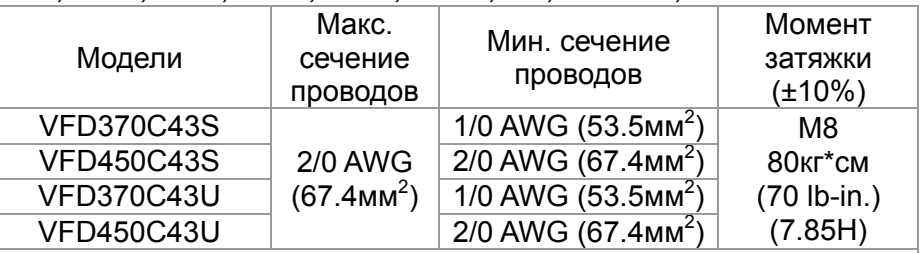

1.Согласно UL: провода должны быть только медные 600В, 75 ℃ или 90 ℃.

Провод заземления: 2AWG\*2(33.6мм<sup>2</sup>)

2. При использовании клеммных наконечников руководствуйтесь размерами на рис. 1.

На рис. 2 дана спецификация термоусадочной трубки в соответствие с UL (600C, YDPU2).

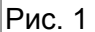

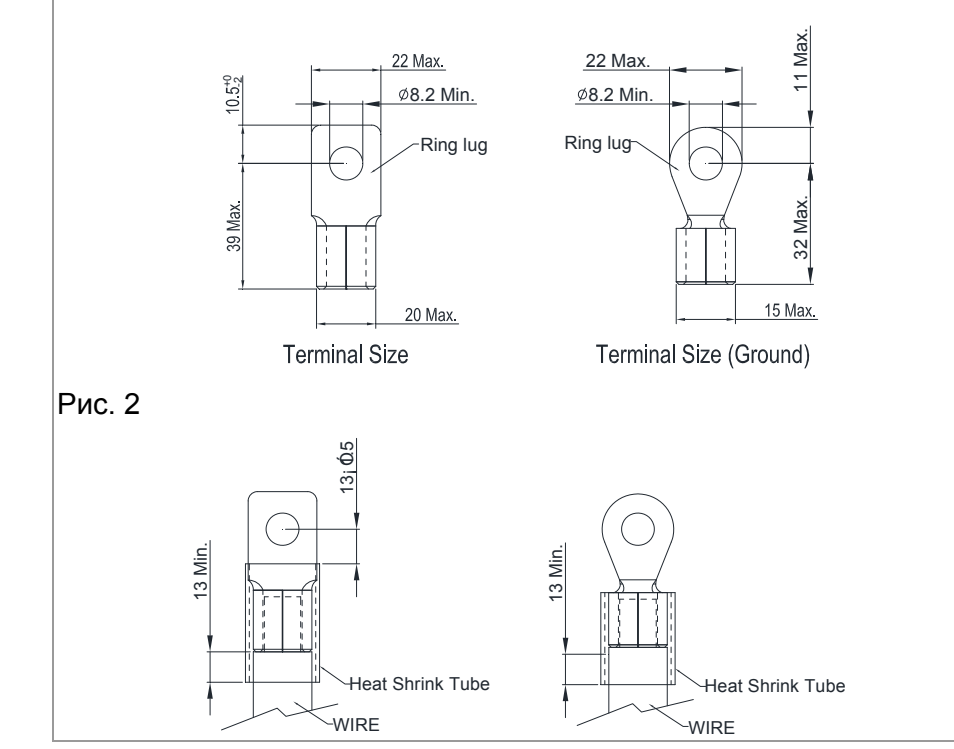

Типоразмер E

Incorrect installation may result in damage to option or inverter.Please refer to installation instructions. operation manual for 警 告 錯誤的安裝將會導 致變頻器及選配品 損壞,安裝前請務 必參閱使用手冊後 才進行裝配。  $\bullet$  $\bullet$ 

Силовые клеммы: R/L1, S/L2, T/L3, U/T1, V/T2, W/T3,  $\oplus$ , +1/DC+, -/DC-

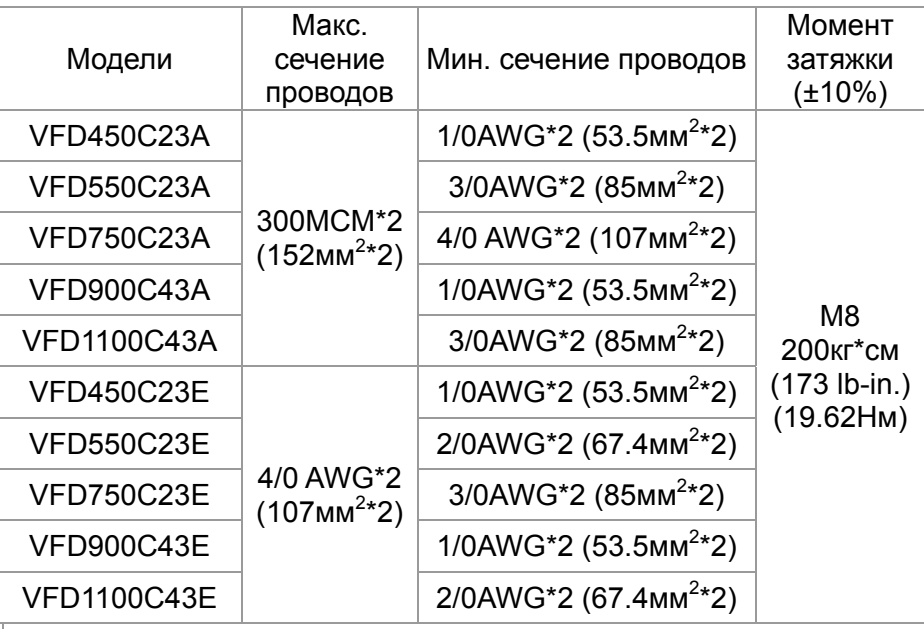

- 1. Согласно UL: провода должны быть только медные 600В, 75 ℃ или 90 ℃.
- 2. Провод заземления  $\overline{\smash{\left( \frac{1}{2} \right)}}$ : 300МСМ [152 мм<sup>2</sup>] Момент затяжки: M8 180кг\*см (156 lb-in.) (17.64Нм) (±10%), как показано на рис. 2.
- 3. При использовании кольцевых клеммных наконечников руководствуйтесь размерами на рис. 1.
- 4. На рис. 3 дана спецификация термоусадочной трубки в соответствие с UL (600C, YDPU2).

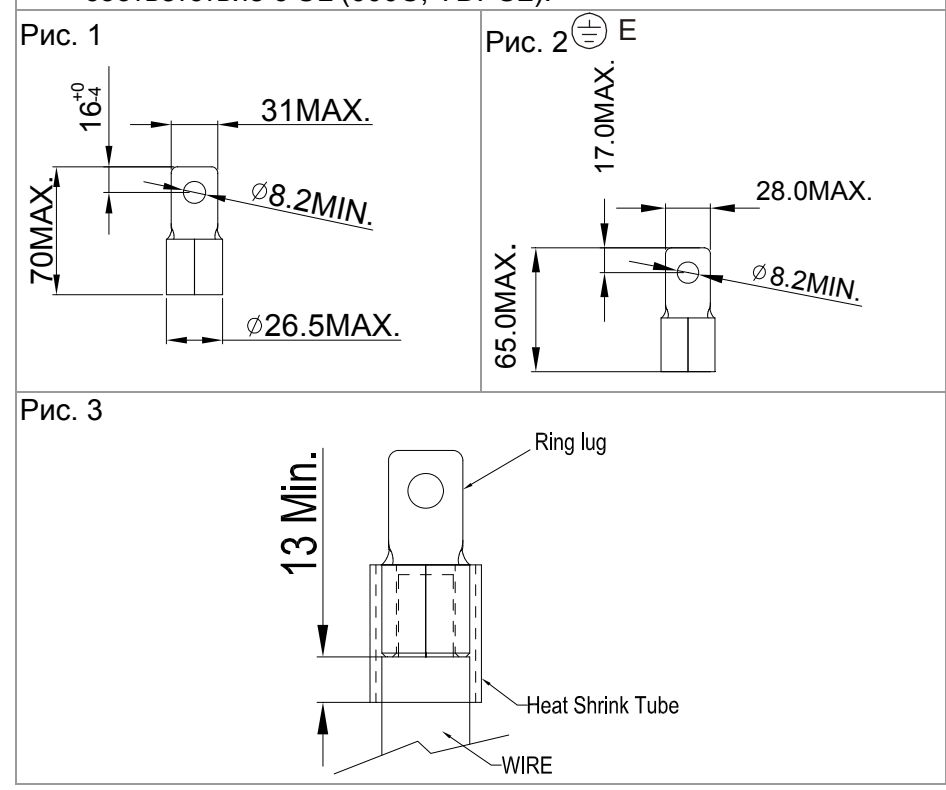

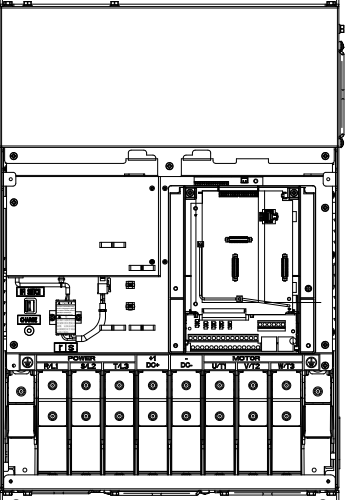

#### Типоразмер F

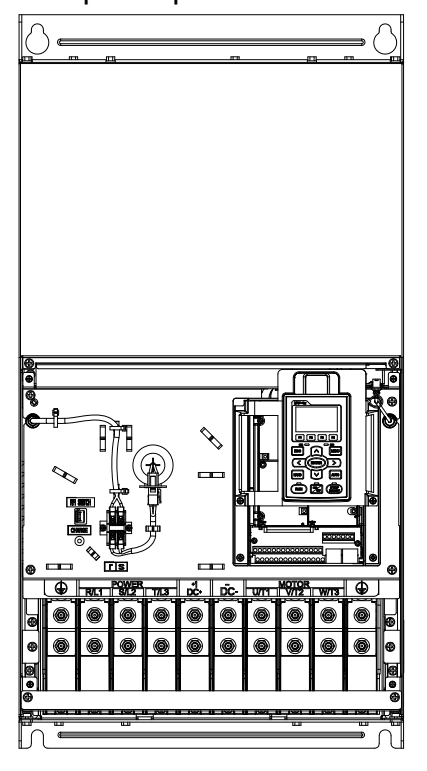

Силовые клеммы: R/L1, S/L2, T/L3, U/T1, V/T2, W/T3, +1/DC+, -/DC-

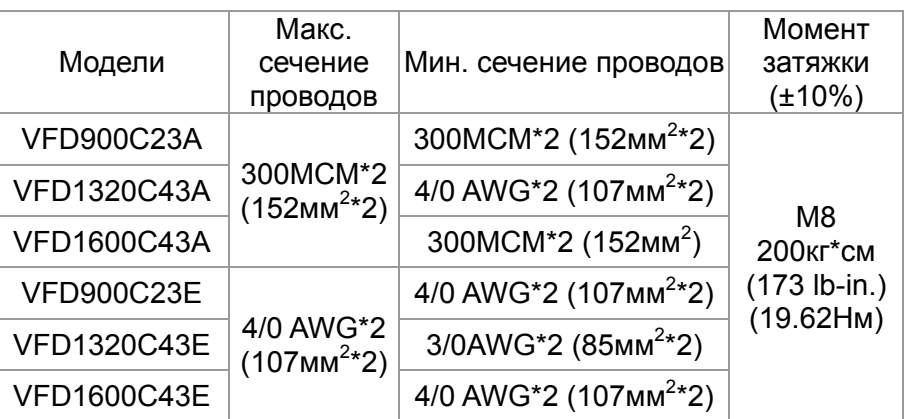

- 1. VFD900C23A/E: использовать провода 600В, 90 ℃.
- 2. Для остальных моделей: Согласно UL: провода должны быть только медные 600В, 75 ℃ или 90 ℃.
- З. Провод заземления  $\overline{\mathbb{U}}$  : 300МСМ\*2 [152 мм<sup>2</sup>\*2] Момент затяжки: M8 200кг\*см (173 lb-in.) (19.62Нм) (±10%)
- 4. При использовании кольцевых клеммных наконечников руководствуйтесь размерами на рис. 1.
- 5. На рис. 3 дана спецификация термоусадочной трубки в соответствие с UL (600C, YDPU2).

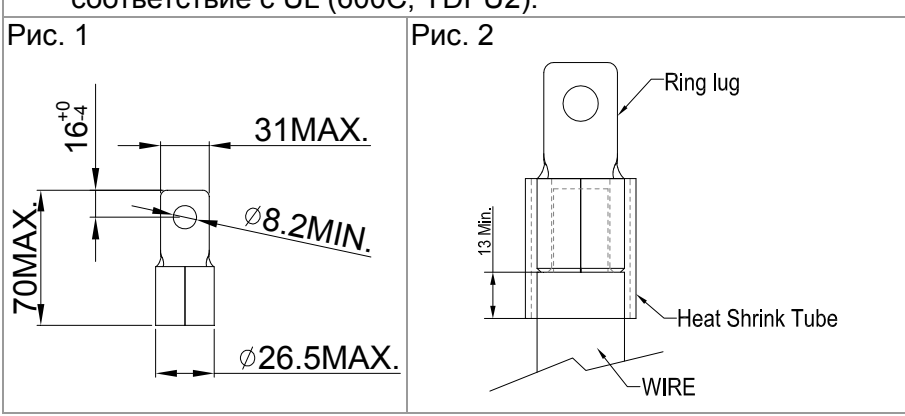

Типоразмер G

# $\sqrt{2}$  $\bullet$   $\overline{\wedge}$  $\bullet$

#### Силовые клеммы: R/L11, R/L12, S/L21, S/L22, T/L31, T/L32

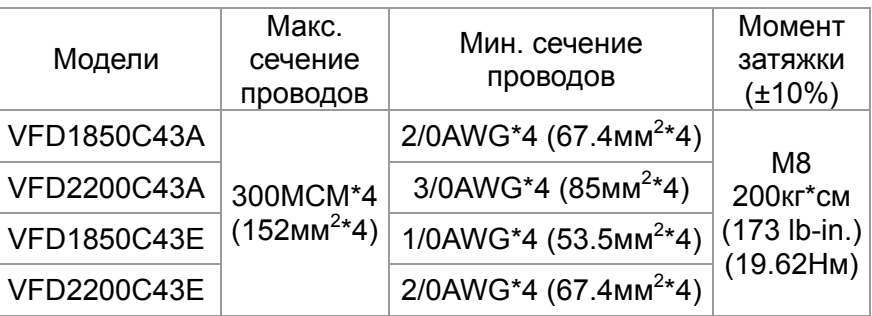

#### Силовые клеммы:

U/T1, V/T2, W/T3, +1/DC+, -/DC-

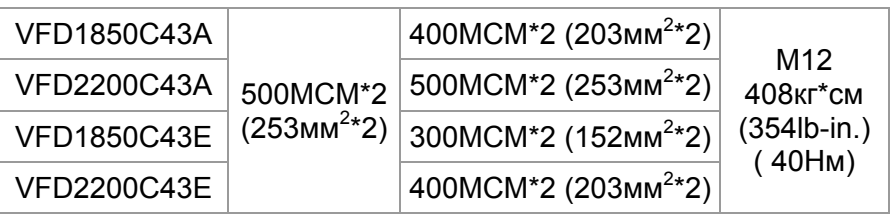

- 1. Согласно UL: провода должны быть только медные 600В, 75 ℃ или 90 ℃.
- 2. VFD2200C43A: При окружающей температуре выше 45 ℃ должны использоваться провода 600В, 90 ℃.
- 3. При использовании кольцевых клеммных наконечников руководствуйтесь размерами на рис. 1 и 2.
- 4. Провод заземления  $\dot{\textcircled{z}}$ : 300МСМ\*4 [152 мм<sup>2</sup>\*2]. Момент затяжки: M8 180кг\*см (156 lb-in.) (17.64Нм) (±10%), см. рис. 1
- 5. На рис. 3 и Рис. 4 дана спецификация термоусадочной трубки в соответствие с UL (600C, YDPU2).

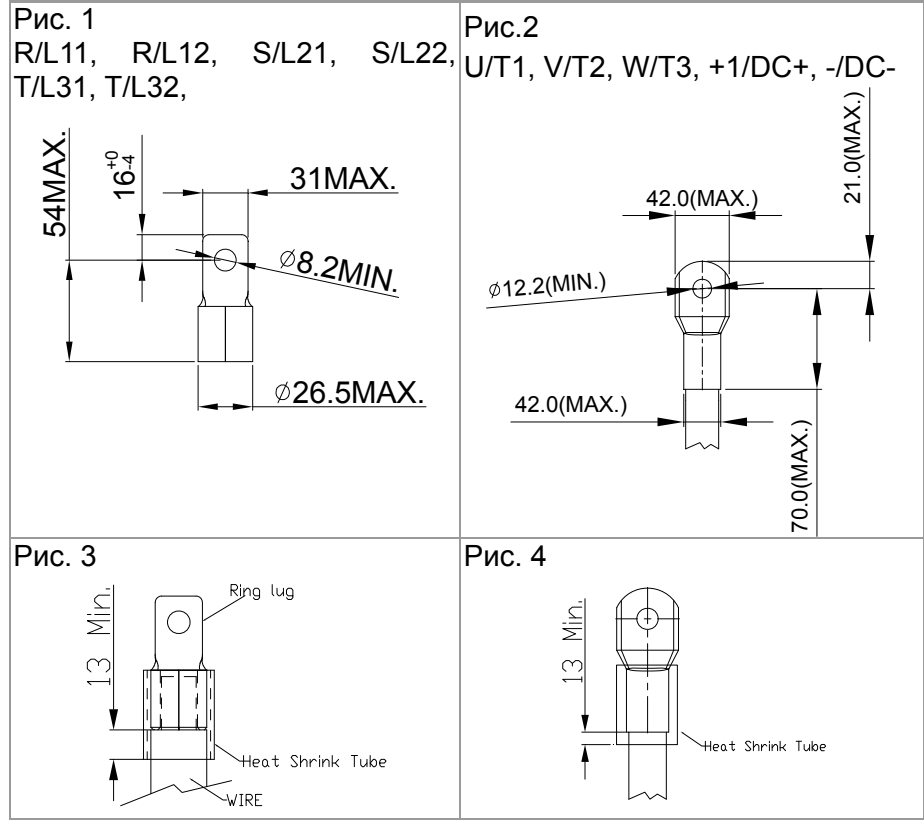

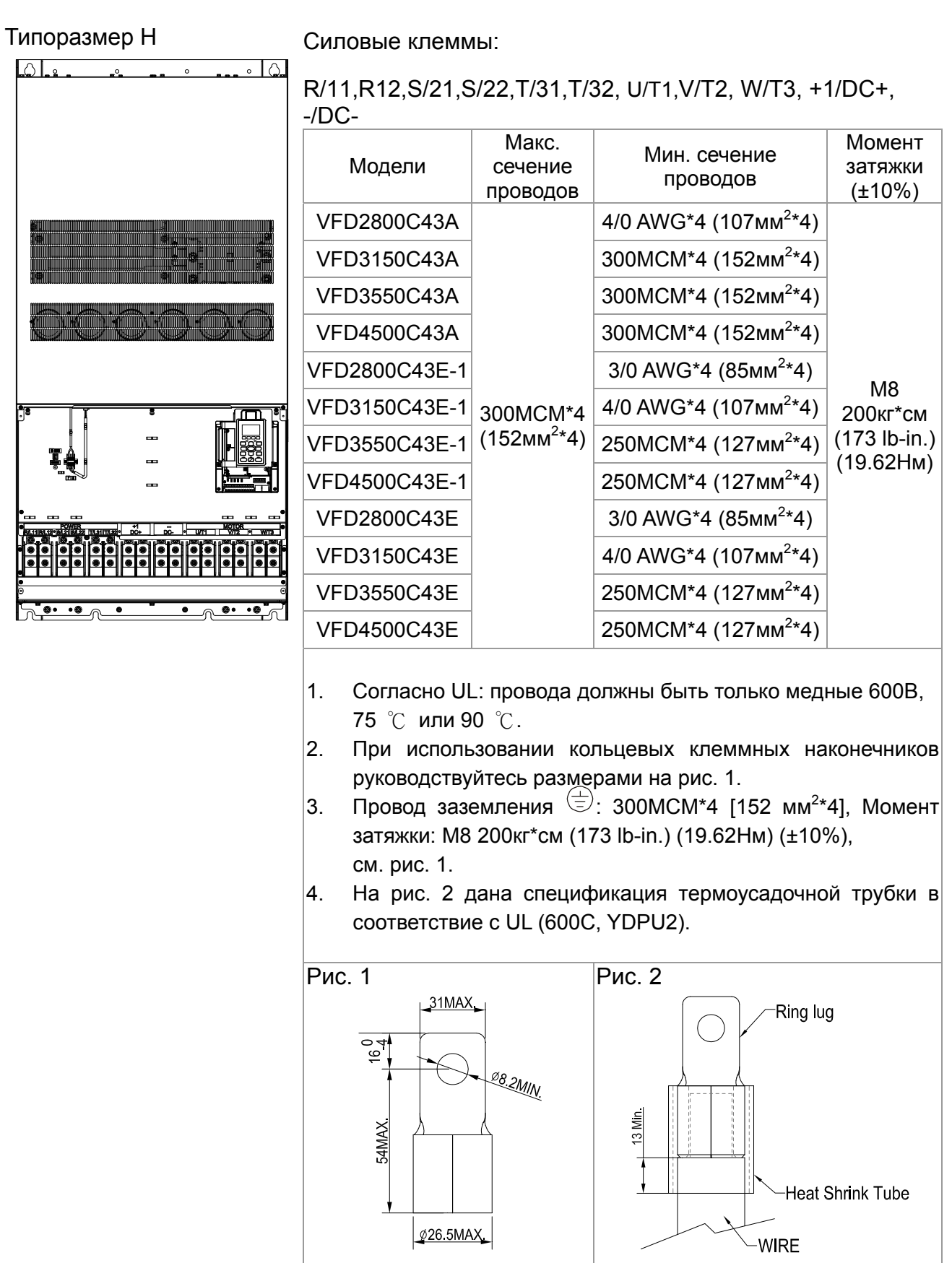

# *Глава 6 Клеммы управления*

Для доступа к клеммам входов/выходов снимите переднюю крышку

Схемы, показанные здесь, приведены только для примера.

S

E

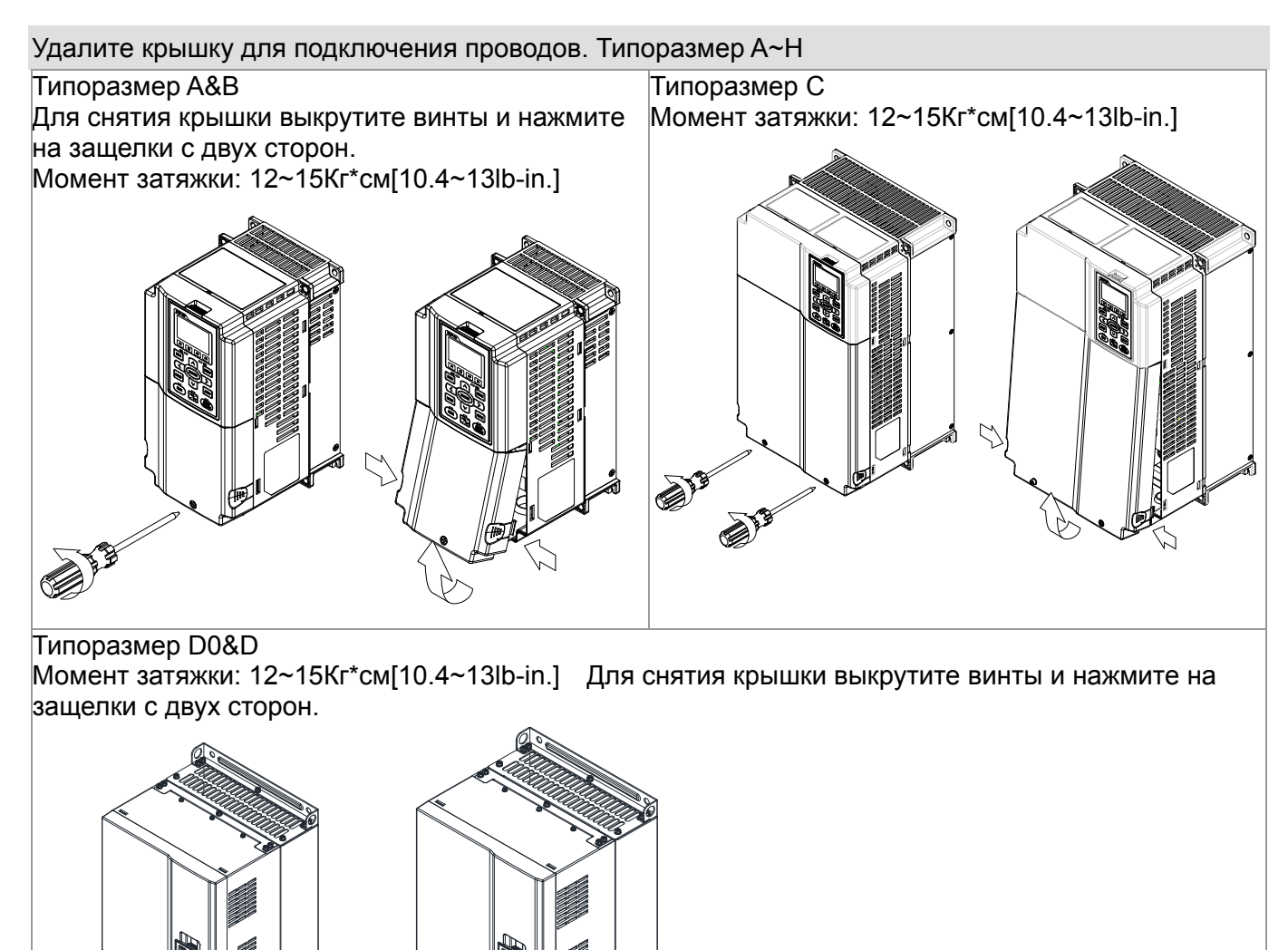

#### Типоразмер E

Момент затяжки: 12~15Кг\*см[10.4~13lb-in.]. Слегка поднимите крышку вверх и потяните на себя.

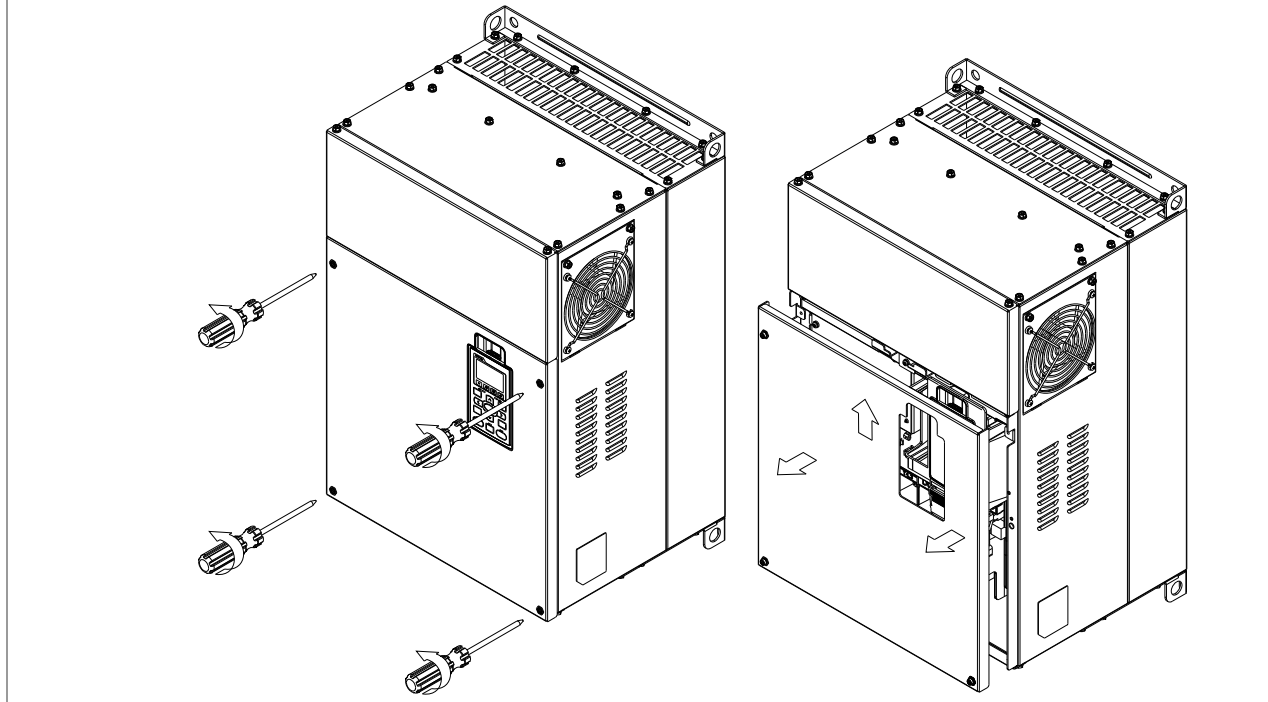

#### Типоразмер F

Момент затяжки: 12~15Кг\*см[10.4~13lb-in.]. Слегка поднимите крышку вверх и потяните на себя.

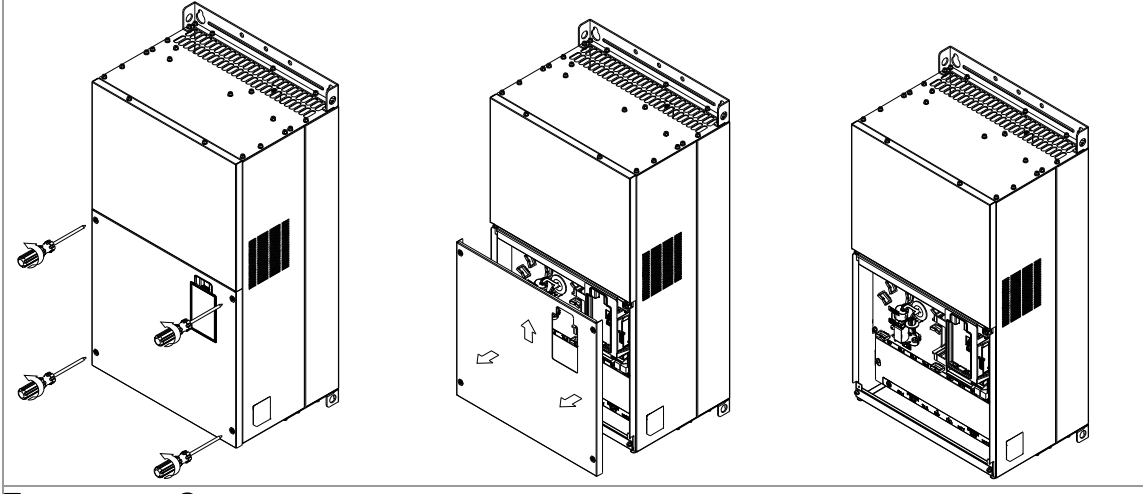

Типоразмер G

Момент затяжки: 12~15Кг\*см[10.4~13lb-in.]. Слегка поднимите крышку вверх и потяните на себя.

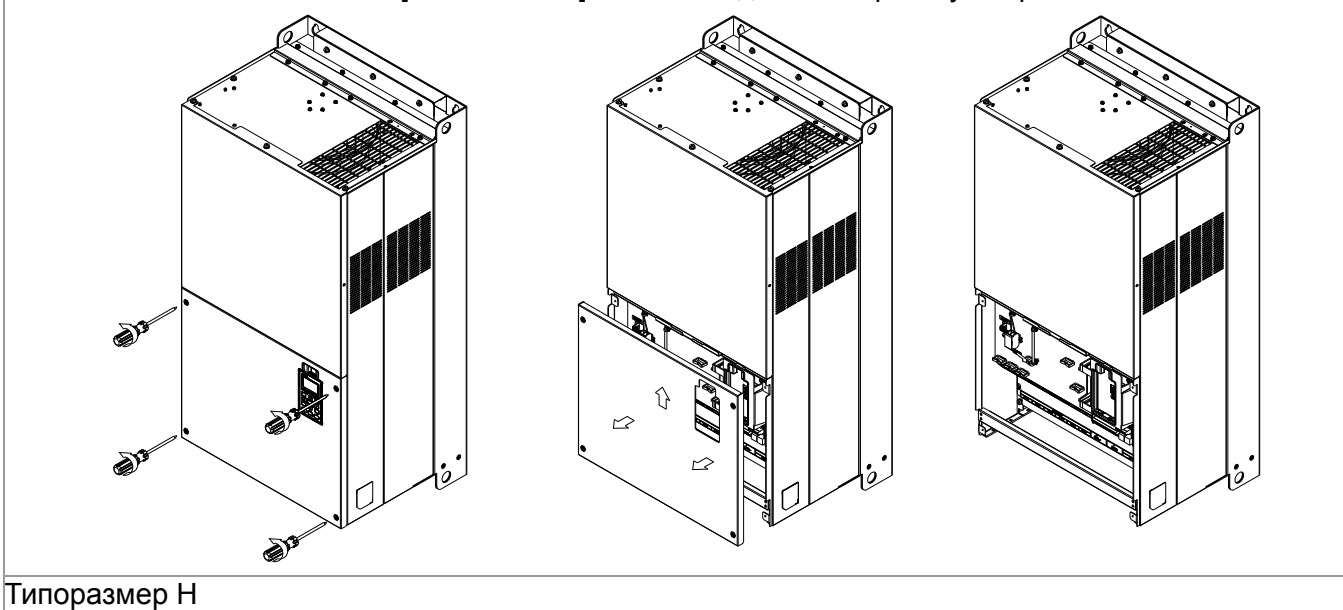

Момент затяжки: 14~16Кг\*см[12.15~13.89lb-in.]. Слегка поднимите крышку вверх и потяните на себя.

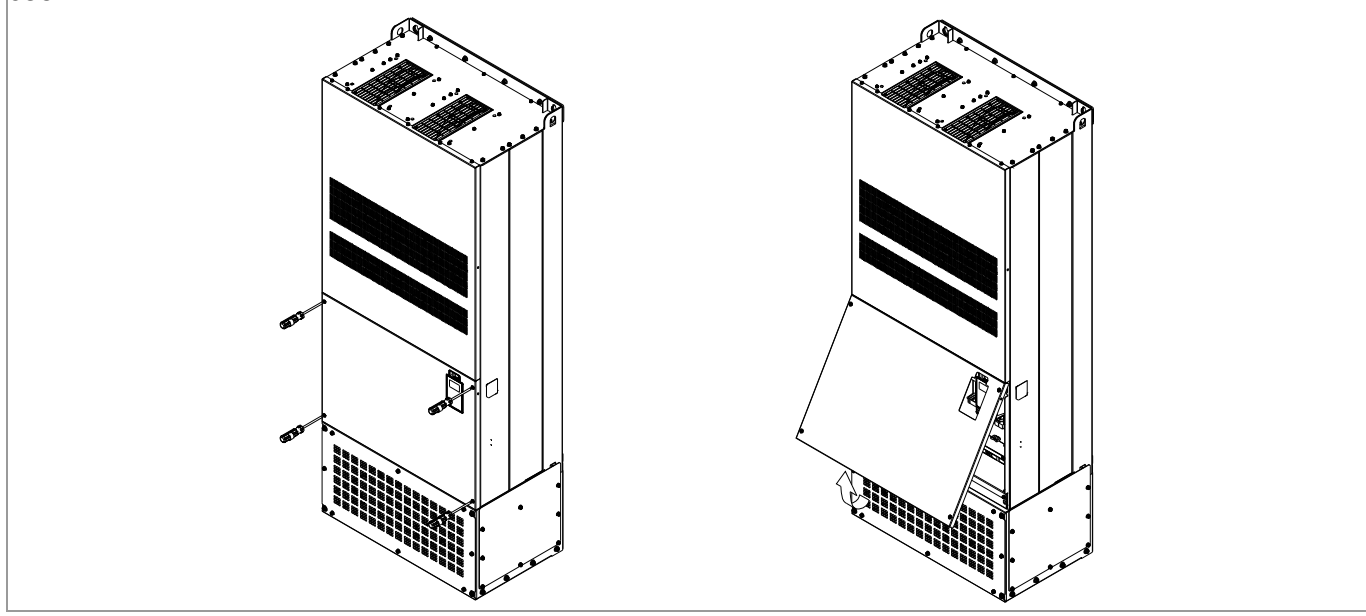

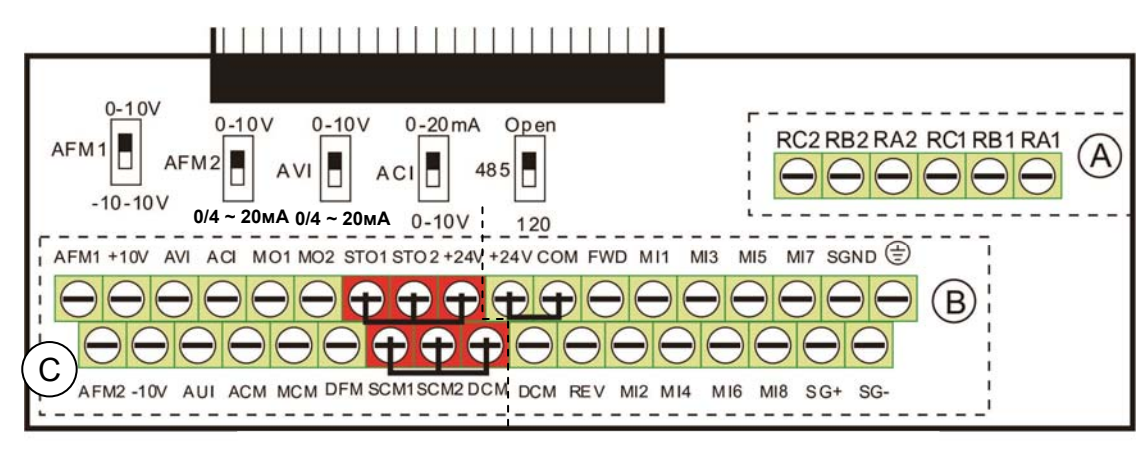

Съемный клеммник каналов управления

#### **Спецификация клемм управления**

Сечение проводов: 26~16AWG (0.1281-1.318мм<sup>2</sup>),

- Момент затяжки: (A) 5 кг\*см [4.31Ib-in.] (0.49Нм) (как показано на рис. выше)
	- (B) 8 кг\*см [6.94Ib-in.] (0.78Нм) (как показано на рис. выше)
	- (С) 2 кг\*см [1.73Ib-in.] (0.19Нм) (как показано на рис. выше)

Меры предосторожности при подключении:

- Концы проводов должны быть зачищены на 5 мм (7 мм при использовании кабельных наконечников). Рекомендуется использовать кабельные наконечники. Вставьте зачищенный провод в клемму и закрутите ее с помощью шлицевой отвертки. Разделанные провода перед монтажем отсортируйте.
- Винты нужно затягивать шлицевой отверткой (3.5мм х 0.6мм)
- На рис. выше по умолчанию установлена перемычка S1-SCM. По умолчанию для дискретных входов установлен режим NPN (SINK), т.е. установлена перемычка на клеммах +24V и COM ; Подробнее см. рис. 4 в главе «Подключение».

### *Глава 6 Управляющие терминалы***VFD-C2000**

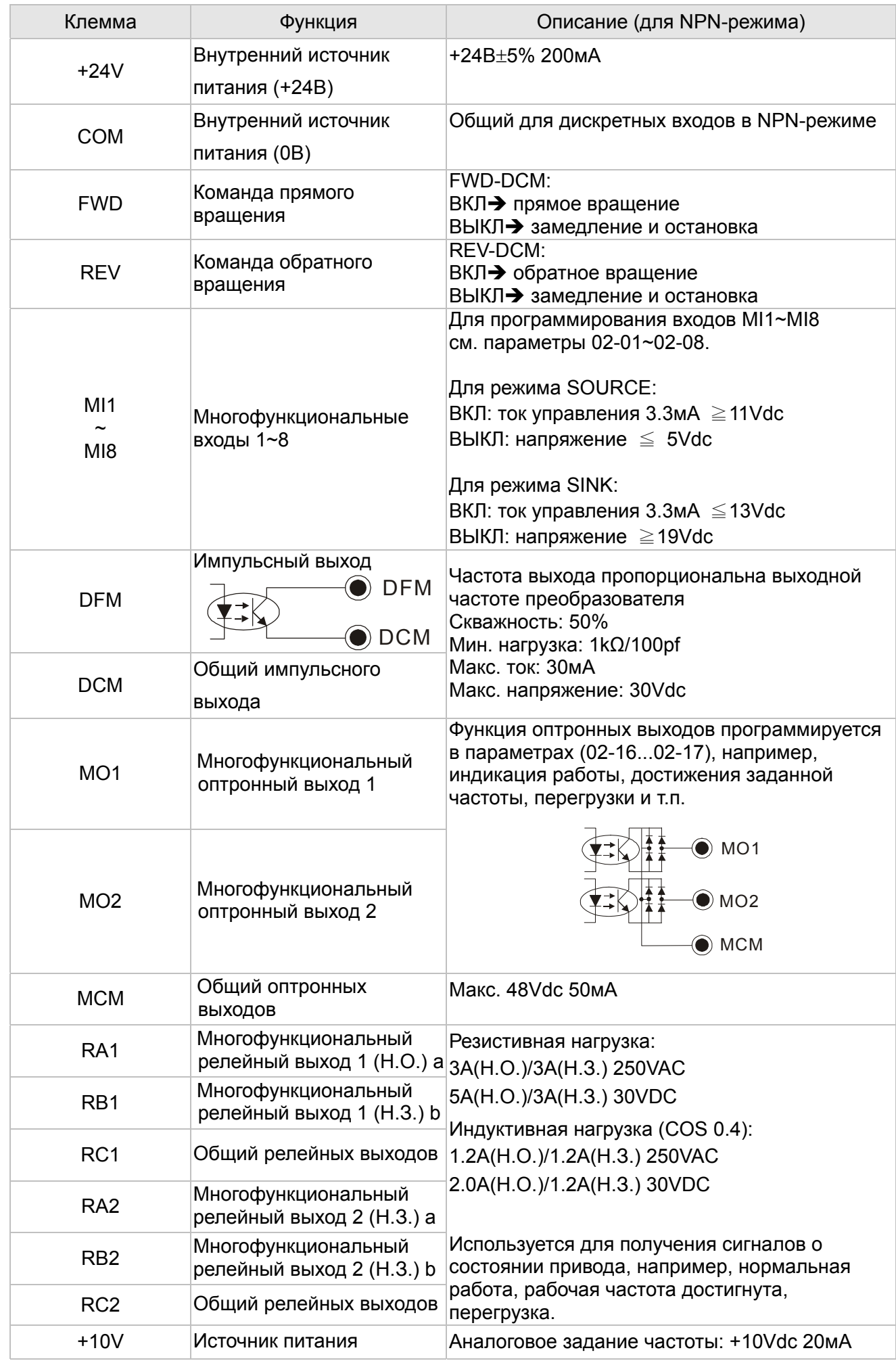

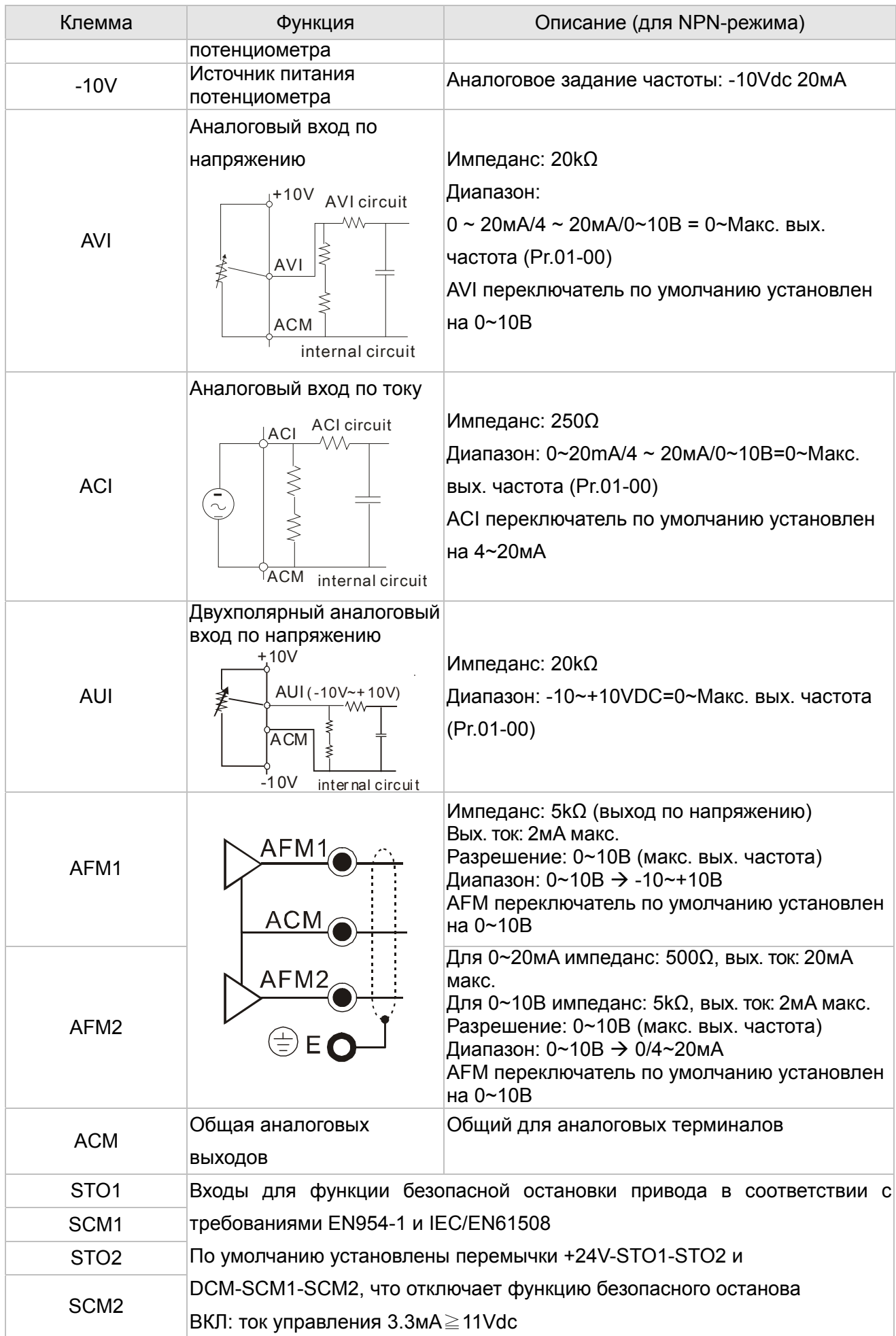

#### *Глава 6 Управляющие терминалы***VFD-C2000**

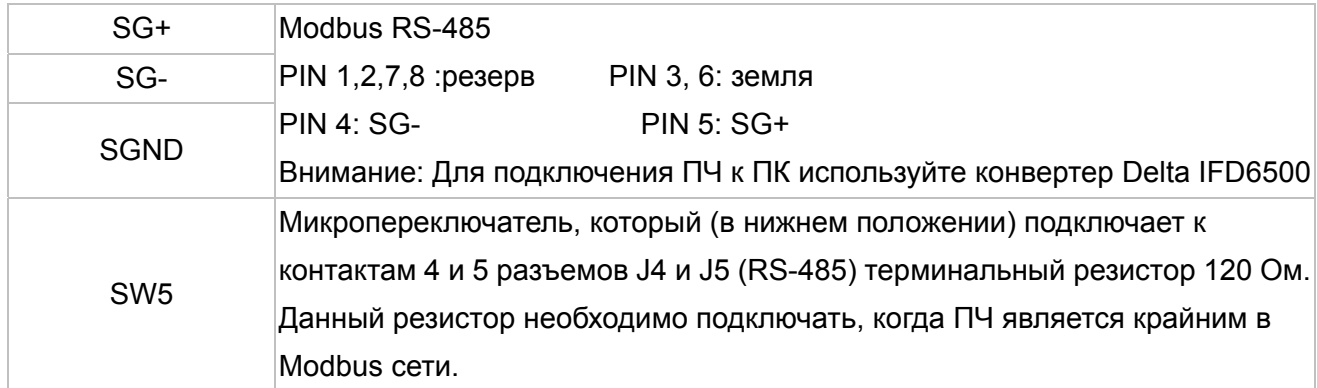

Примечание: Монтаж аналоговых терминалов рекомендуется выполнять гибкими экранированными кабелями с медными проводами сечением 18 AWG (0.75 мм2)

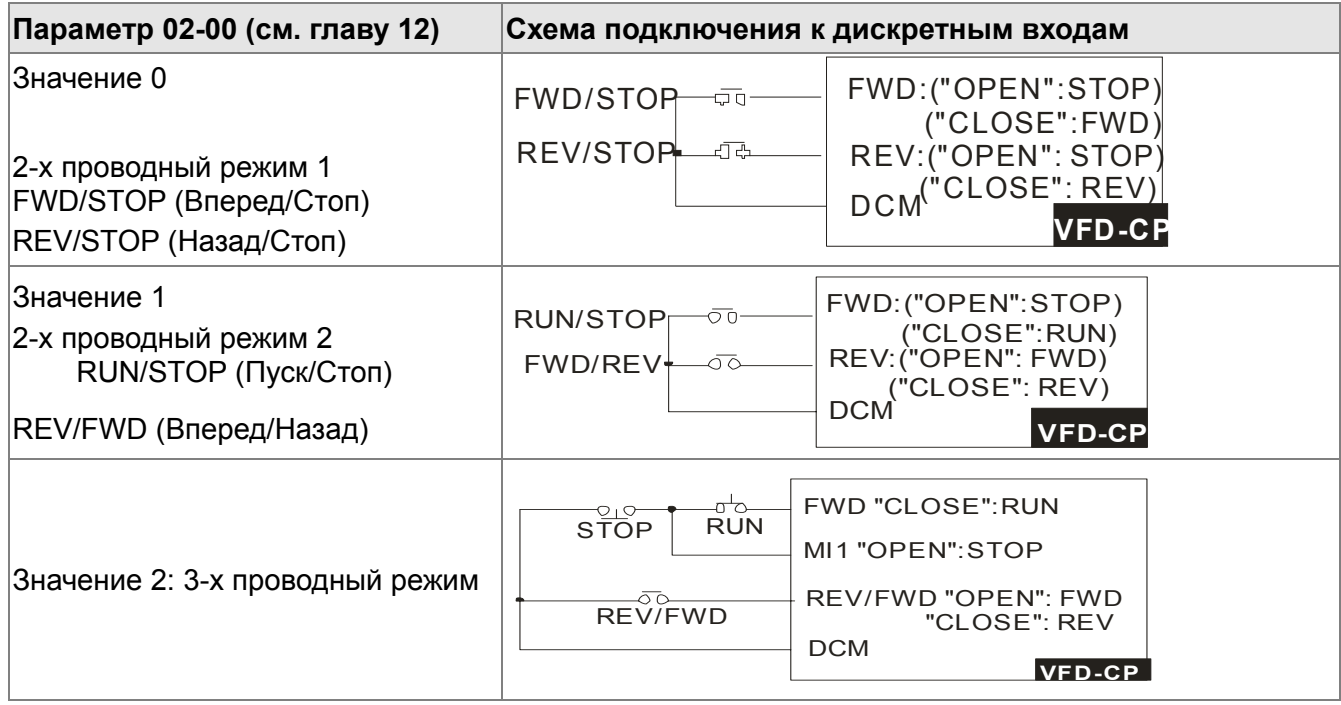

#### **Аналоговые входы (AVI, ACI, AUI, ACM)**

- Аналоговые входные сигналы чувствительны к влиянию электромагнитных помех. Для них следует использовать кабель типа экранированная витая пара, как можно более короткий (<20м), с правильно выполненным заземлением. При этом каждый из сигналов подключать отдельной экранированной парой. Не рекомендуется использовать один общий провод для разных сигналов. Аналоговые и цифровые сигналы следует подключать отдельными экранированными кабелями.
- Если входные аналоговые сигналы подвержены влиянию помех от электропривода переменного тока, используйте конденсатор (0.1мкФ и выше) и ферритовое кольцо как показано на рисунке.

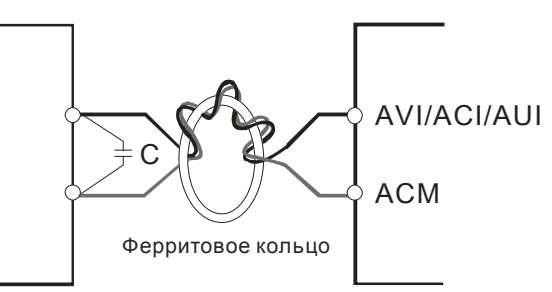

Сделайте 3 или более витка вокруг кольца

#### **Дискретные входы (FWD, REV, MI1~MI8, COM)**

- При использовании для подключения к дискретным входам реле и переключателей с механическими контактами, используйте только высококачественные коммутационные изделия, исключающие дребезг контактов.
- Клемма "COM" является общей точкой оптопар входов, независимо от схем подключения.
- При использовании внутреннего источника питания цепи управляющих входов должны подключаться к клеммам: MI-DCM для NPN (Sink) режима и MI-+24V для PNP (Source) режима
- При использовании внешнего источника питания цепей управляющих входов необходимо удалить перемычку между клеммами +24V и COM. Для использования режима NPN (Sink) необходимо подключить "+" источника питания 24 В к клемме "COM". Для использования режима PNP (Source) необходимо подключить "-" источника питания 24 В к клемме "COM".

#### **Оптронные выходы (MO1, MO2, MCM)**

- Соблюдайте правильную полярность при подключении оптронных выходов.
- ⊠ При подключении к выходу катушки реле или контактора используйте обратный диод, включенный параллельно катушке.
#### *Глава 6 Управляющие терминалы***VFD-C2000**

### **Демонтаж клеммника**

1. Выкрутите винты отверткой. (см. рис. ниже).

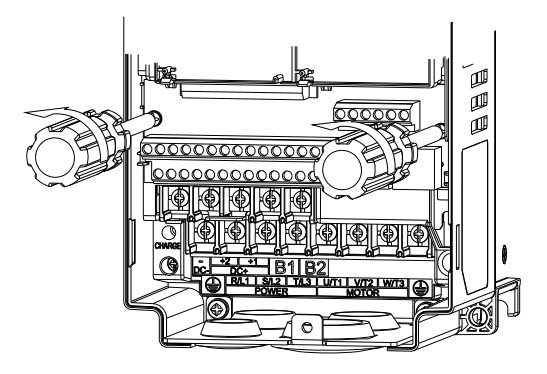

2. Снимите панель управления: сдвиньте ее на расстояние 6~8 см (цифра 1 на рис.), а затем извлеките вверх (цифра 2 на рис.).

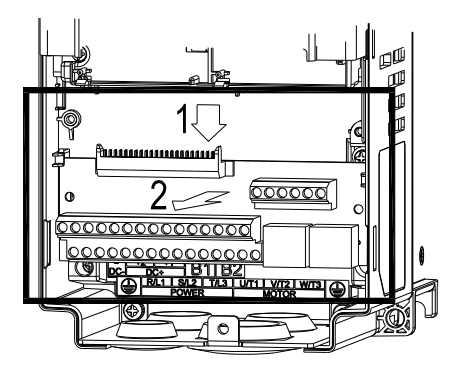

*Глава 7 Дополнительное оборудование* **VFD-C2000**

# *Глава 7 Дополнительное оборудование*

Дополнительное оборудование, указанное в этой главе, доступна по запросу. Данные принадлежности предназначены для защиты преобразователя частоты и оптимизации работы привода в зависимости от условий и режима эксплуатации, и других эксплуатационных требований. Пожалуйста, правильно подбирайте необходимое оборудование или проконсультируйтесь с поставщиком.

- Тормозные модули и тормозные резисторы для преобразователей частоты
- Неплавкие автоматические выключатели
- Плавкие предохранители (Спецификации)
- Дроссели переменного тока
- Фильтр радиопомех (ферритовое кольцо)
- Дроссели постоянного тока
- Фильтры электромагнитной совместимости
- Пульт управления
- Принадлежности для монтажа панели
- Кожухи клеммной колодки
- Вентиляторы
- Монтажные фланцы
- USB/RS-485 коммуникационный интерфейс IFD6530

# **Вся номенклатура тормозных модулей и резисторов для преобразователей частоты**

# 230В

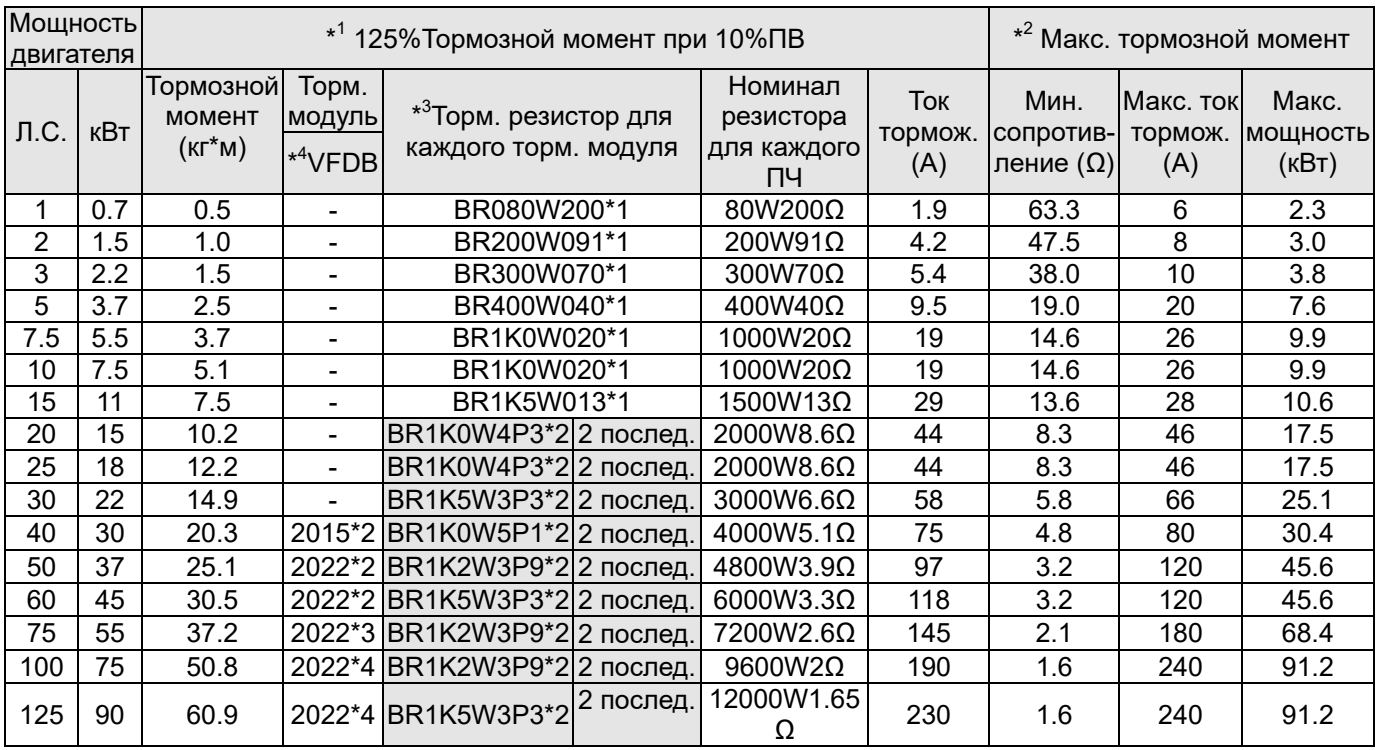

### 460В

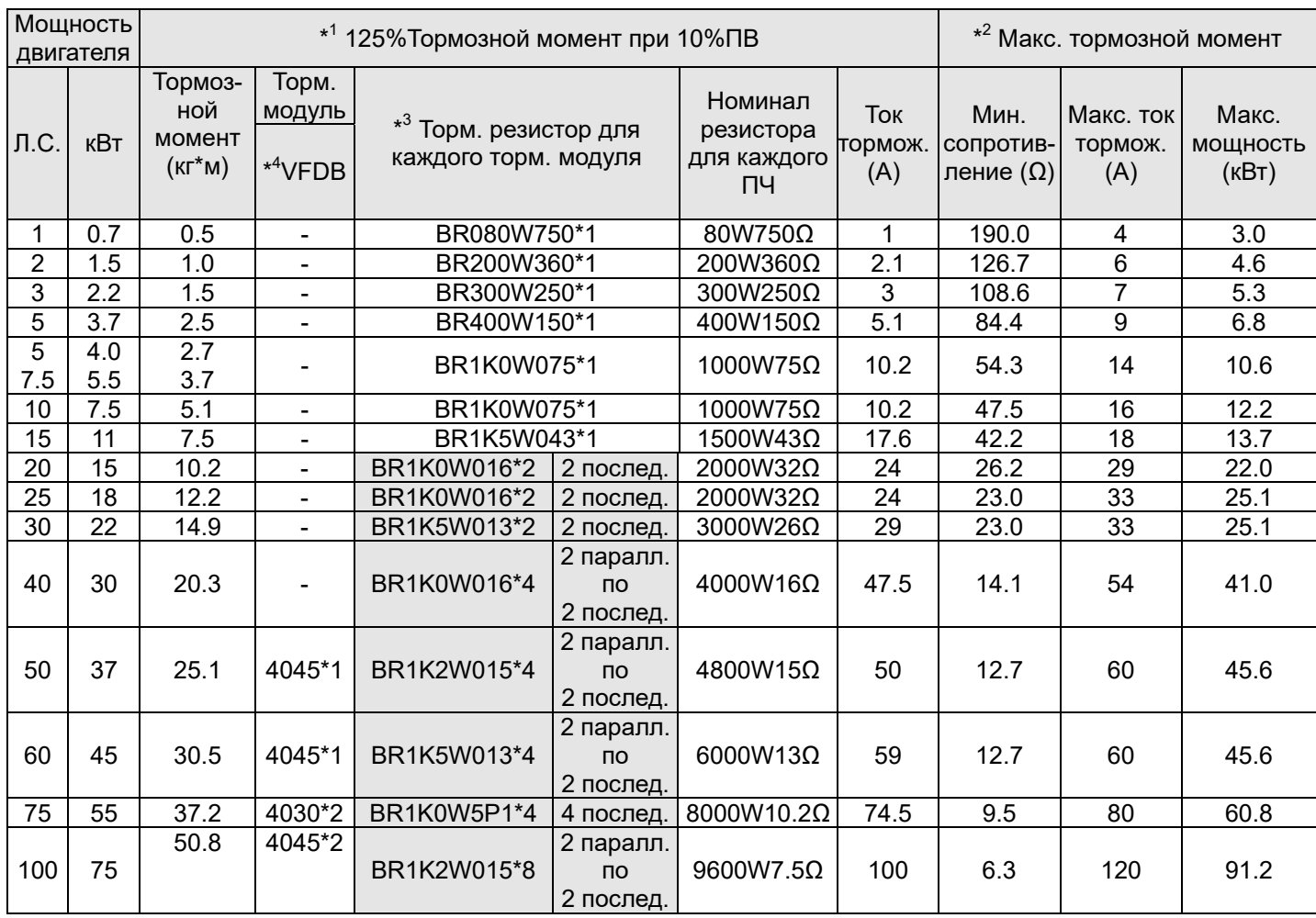

*Глава 7 Дополнительное оборудование* **VFD-C2000**

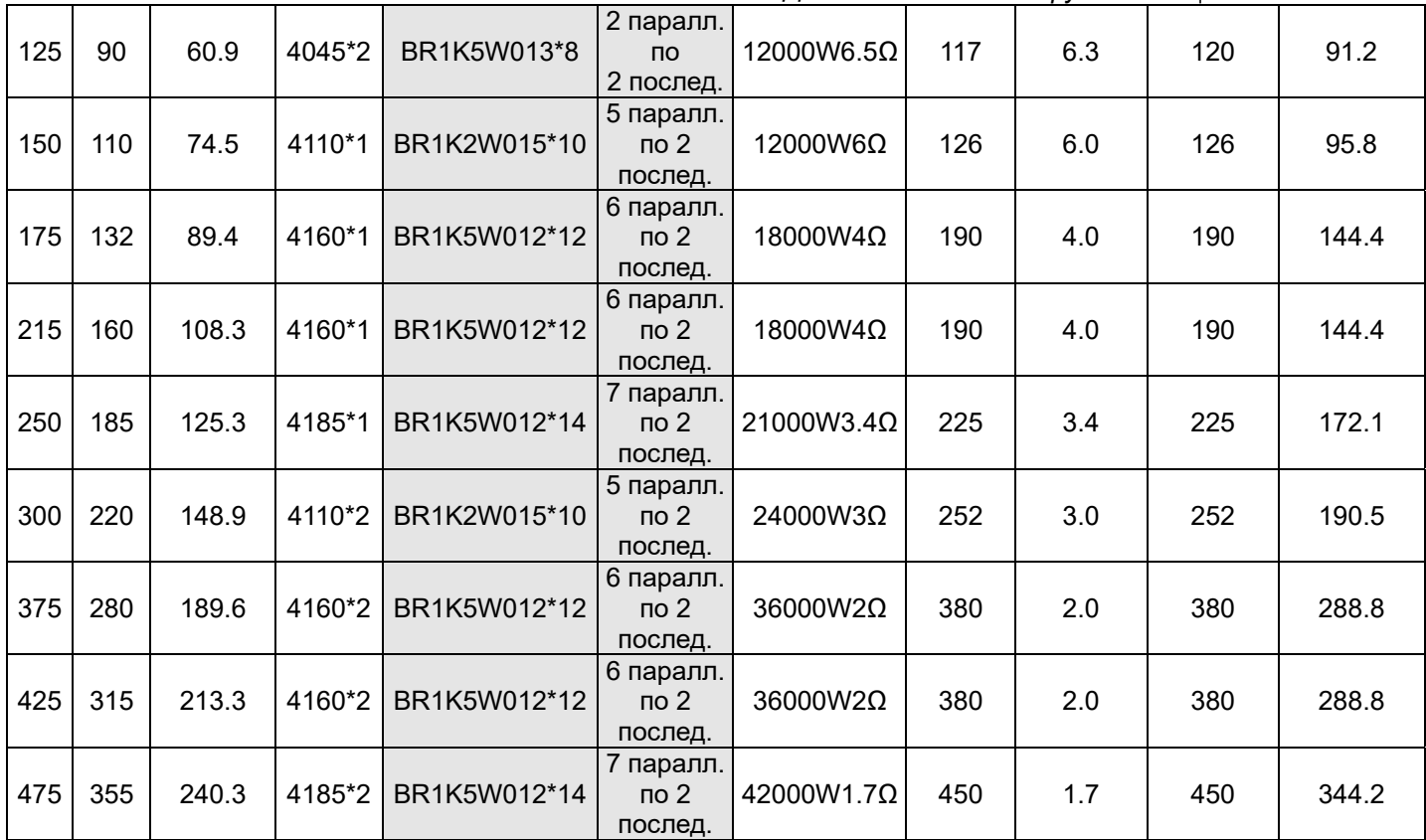

 $\overline{1}$ 1 Характеристики резисторов рассчитаны исходя из 125% тормозного момента: (кВт)\*125%\*0.8 (0.8 - КПД двигателя) и относительной продолжительности включения (ПВ) резистора 10% (например, в цикле 100 сек - вкл: 10сек / выкл: 90сек).  $*2$ См. диаграмму торможения для ПВ% и тока торможения.

 $*3$ Для достаточного рассеивания тепла резисторы мощностью до 400Вт должны крепиться на станину и нагреваться не выше 250℃; Для резисторов мощностью от 1000Вт, температура должна быть не более 350℃.

 $*<sup>4</sup>$ 4 Для дополнительной информации см. инструкцию на тормозные модули VFDB.

#### Г **Примечание**

1. Определение относительной продолжительности включения (ПВ%).

Величина ПВ% определяет минимальный период торможения, при котором произойдет полное рассеивание тепла на тормозных модулях и резисторах, выделевшегося во время торможения. При нагреве тормозного резистора его сопротивление увеличивается, и соответственно уменьшается тормозной момент. Рекомендуемое время цикла одна минута.

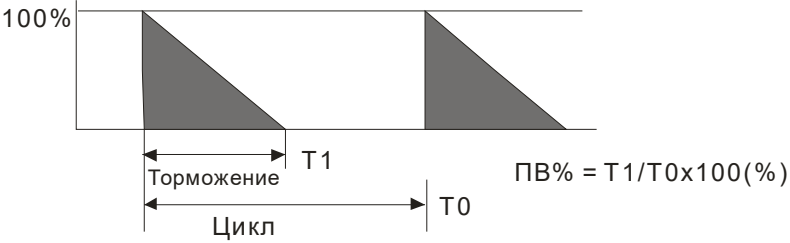

2. Для предотвращения перегрузки тормозного резистора рекомендуется установить в его цепи тепловое реле. Контакт теплового реле должен отключать ПЧ с помощью магнитного контактора (MC) от питающей сети!

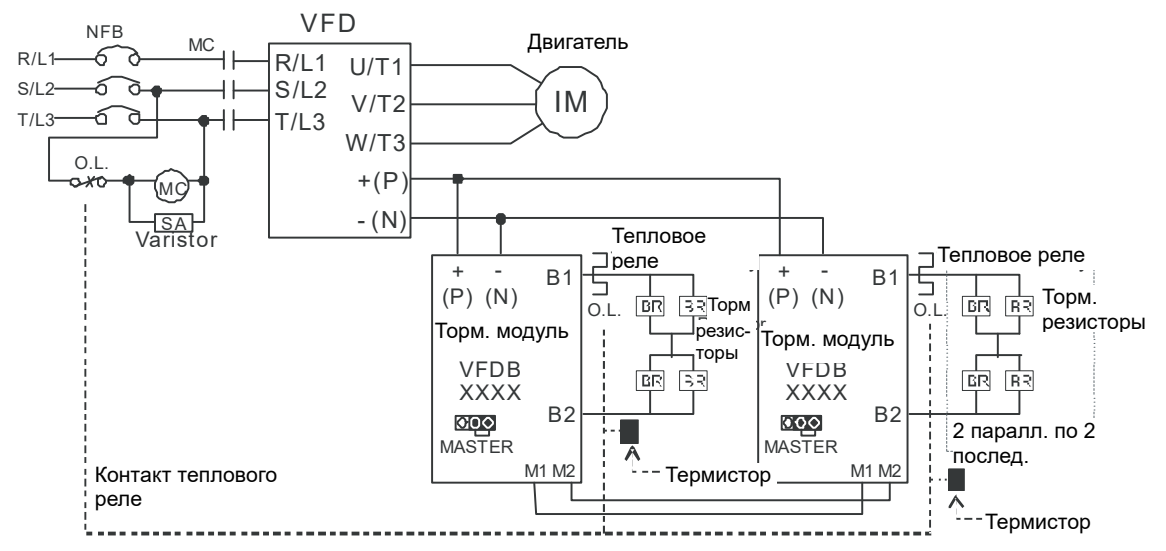

по эксплуатации ПЧ для подключения клеммы +(P) торм. модуля. Прим.1: Когда используется ПЧ с дросселем постоянного тока, см. схему подключения в руководстве Прим.2: ЗАПРЕЩАЕТСЯ подключать клемму -(N) к нейтрали электрической сети.

- 3. Delta не гарантирует надежность работы привода с тормозными резисторами/модулями других производителей.
- 4. Должны быть обеспечены безопасные условия внешней среды в месте установки тормозного модуля/резистора. Если используется резистор с минимальным сопротивлением, то мощность его должна быть выбрана больше или проконсультируйтесь с местным дилером.
- 5. Когда используется больше двух тормозных модулей, включенных параллельно, значение эквивалентного сопротивления резистора каждого из этих тормозных модулей должно быть не меньше минимального сопротивления, указанного в таблице. Пожалуйста, перед подключеием тормозных модулей ознакомьтесь с требования к проводам, указанных в инструкции по эксплуатации тормозных модулей.
- 6. В вышеприведенной таблице указаны характеристики тормозных резисторов для стандартных применений. В приложениях с частыми пусками/остановами рекомендуется выбирать резисторы с 2-х, 3-х кратным запасом по мощности от указанной в таблице.
- 7. Тепловое реле:

Тепловое реле выбирается изходя из его перегрузочной способности. Стандартное время включения тормозных резисторов для C2000 состовляет 10%ПВ (время включения=10сек). Рис. ниже является примером ПЧ для 406В, 110кВт. Для него требуется тепловое реле с перегрузочной способностью 260% в течение 10 сек и током 126A. Для этого подходит тепловое реле 50A. Свойства тепловых реле у различных производителей могут сильно различаться, поэтому обязательно проверьте характеристики.

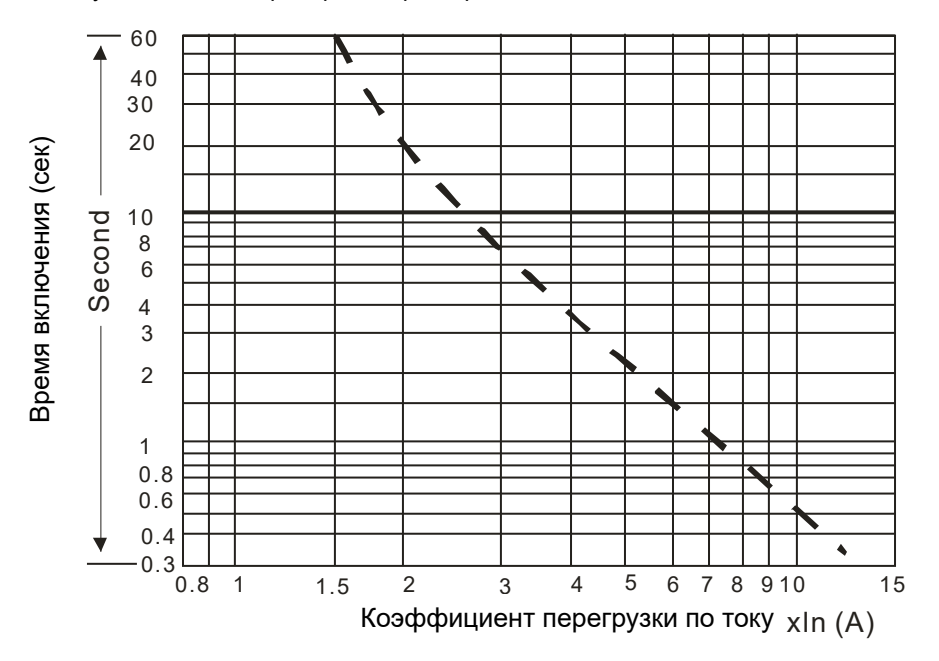

### **Рекомендуемые параметры автоматических выключателей**

В соответствие с UL 508, параграф 45.8.4, часть a:

для 3-фазных приводов, номинальный ток автоматического выключателя должен быть 2-4 кратным к входному току преобразователя частоты.

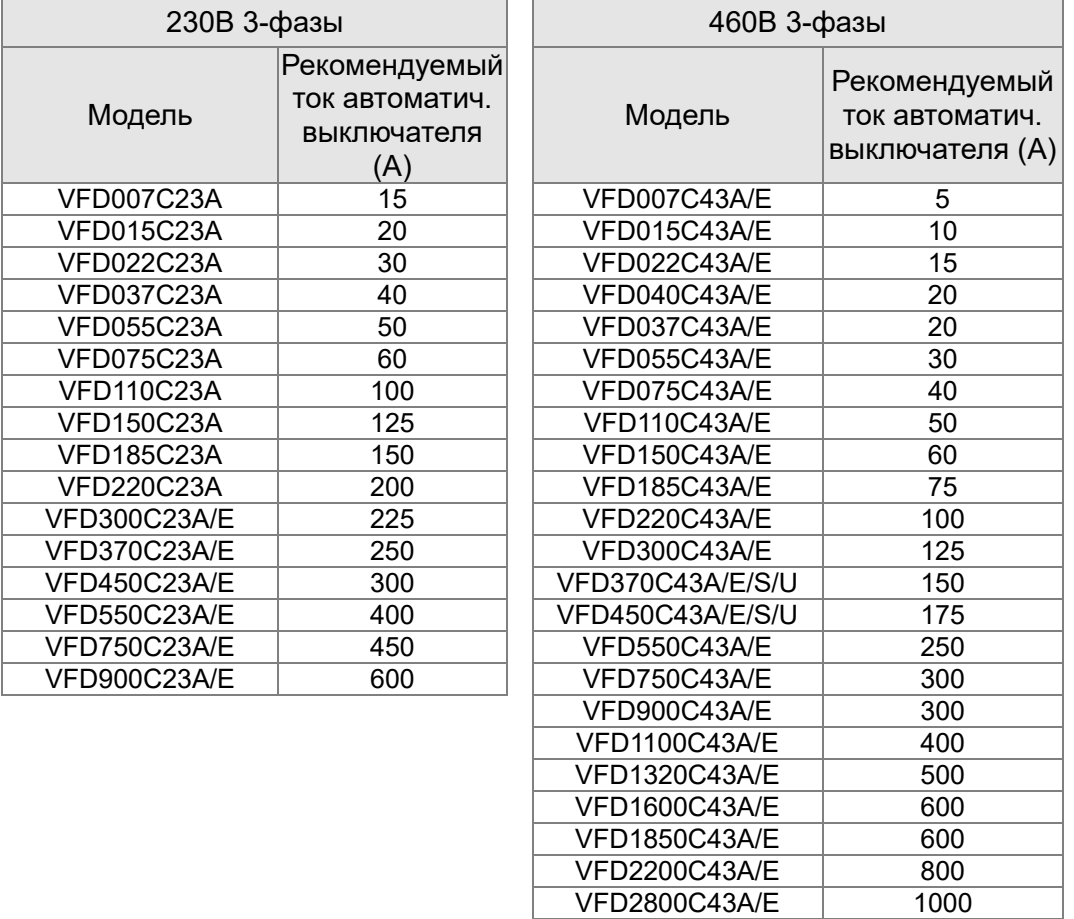

#### **Примечание:**

1. При использовании автоматического выключателя для защиты ПЧ по входу рекомендуется выбирать автоматы защиты с тепловым и электромагнитным расцепителем с кратностью срабатывания 3-5 (класс В) и номинальным током, указанным в вышеприведенной таблице. Предпочтительнее использовать быстродействующие плавкие предохранители (см. следующую главу).

**VFD3550C43A/E** 

VFD3150C43A/E 1200<br>VFD3550C43A/E 1350

# **Рекомендуемые параметры и типы предохранителей**

Допускается использовать быстродействующие плавкие предохранители с номиналами тока меньше, чем указаны в таблице.

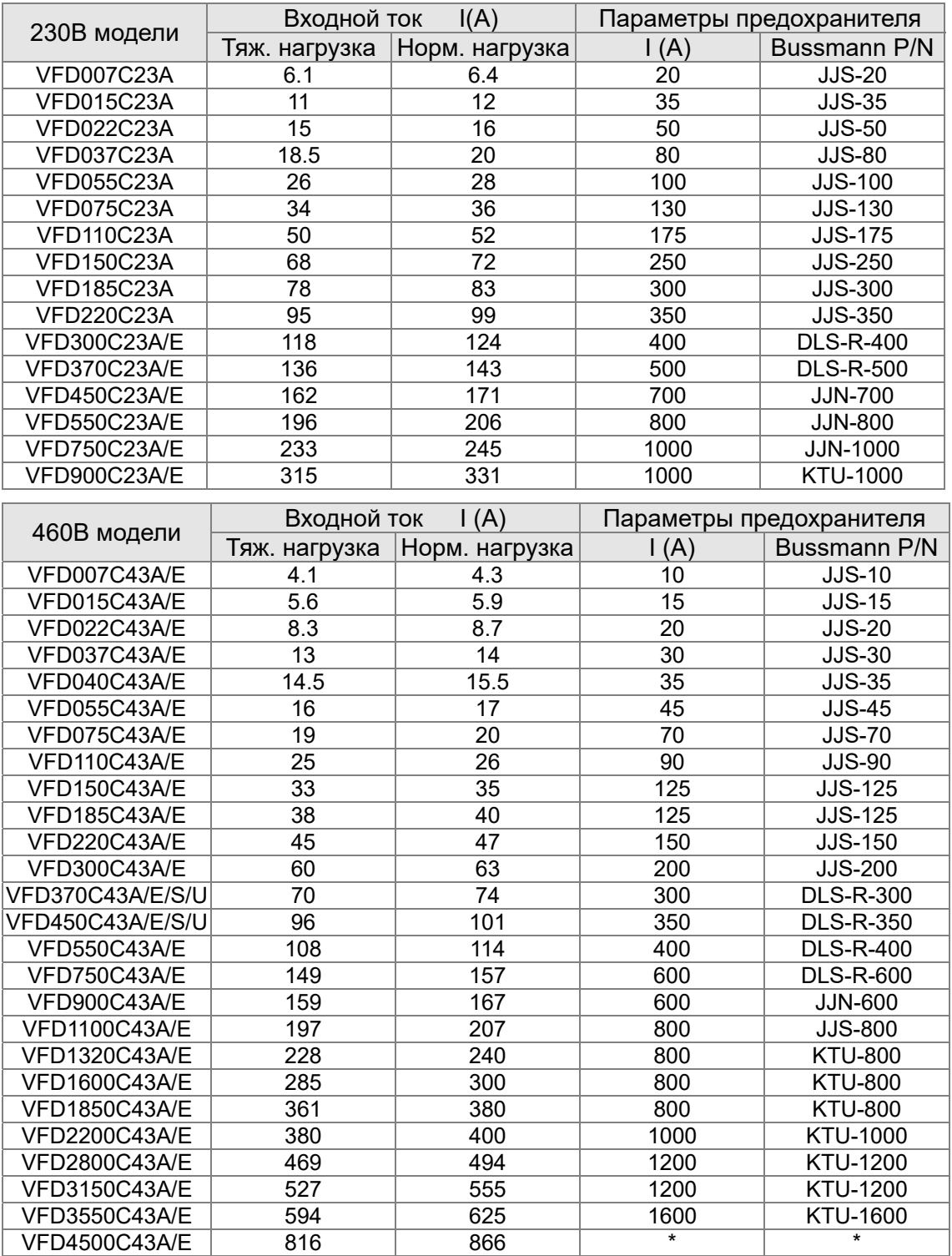

\* Для определения параметров и типа предохранителей для ПЧ VFD4500C43A/E обратитесь к

поставщику.

# **Рекомендуемые параметры сетевых и моторных дросселей**

# **230В, 50/60Гц, 3-фазный**

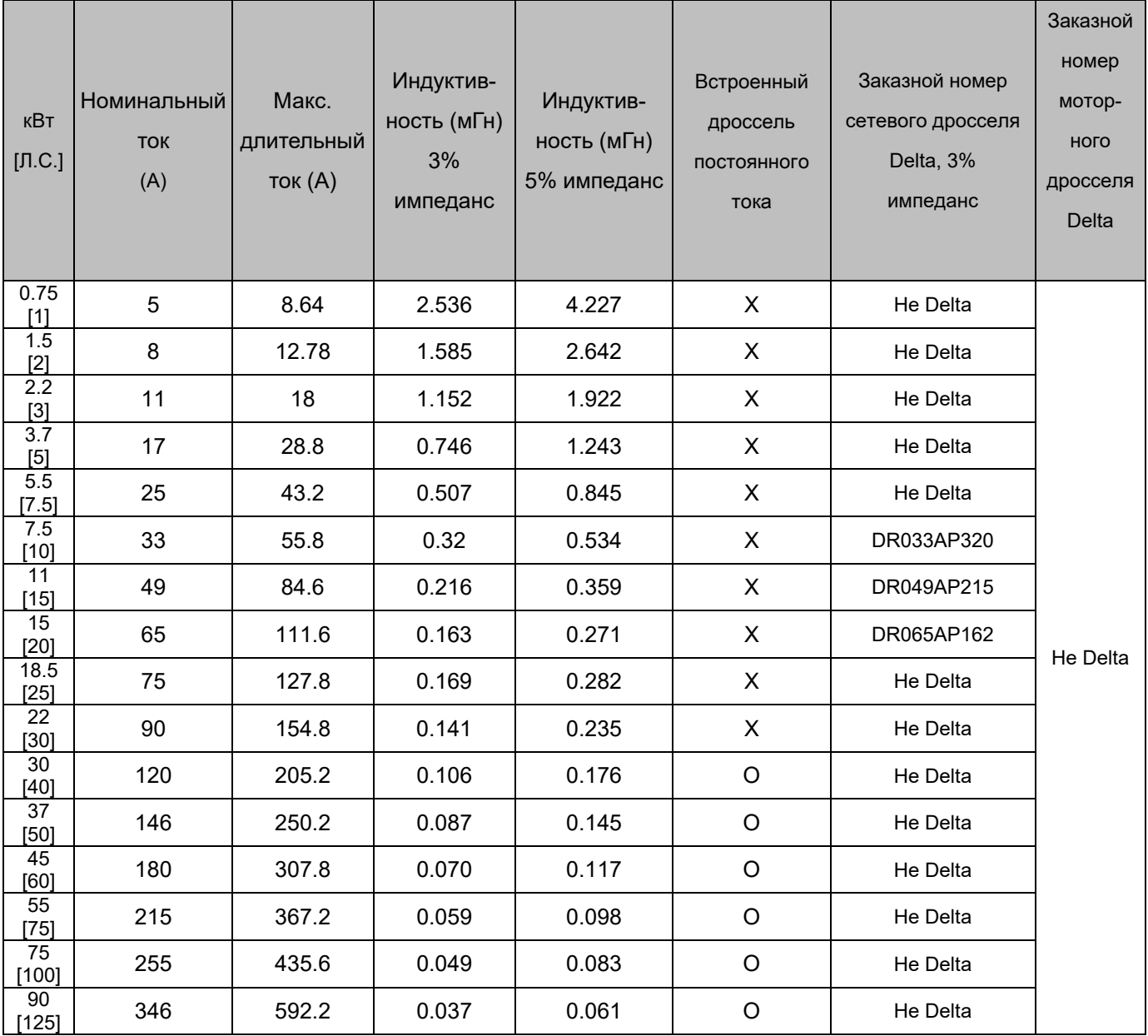

### **460В, 50/60Гц, 3-фазный**

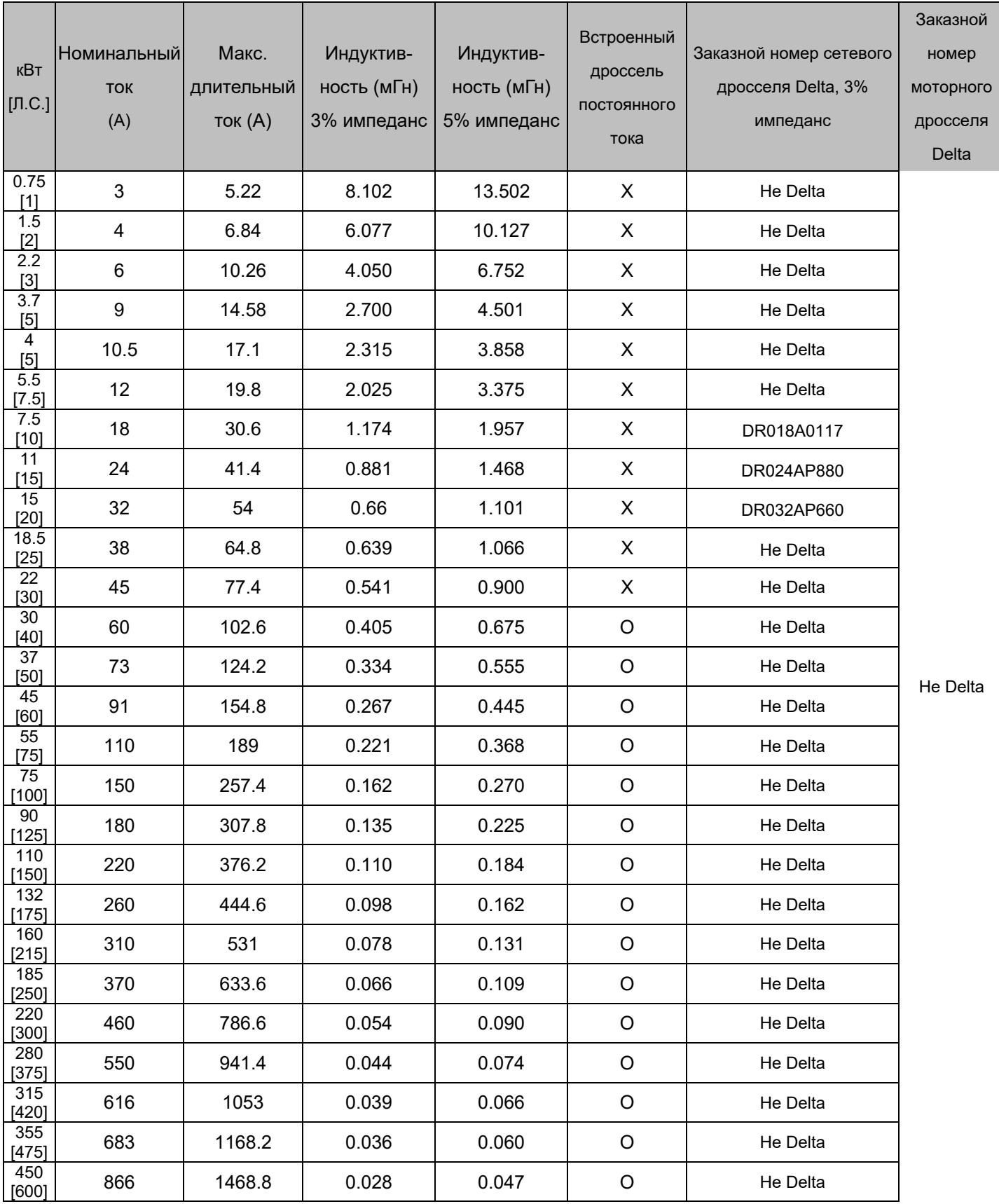

### **Применение дросселей переменного тока**

#### **Пример применения 1**

Более одного преобразователя частоты подключено к сети и один из них находится в работе. Проблема: при подаче питания на один из преобразователей частоты, ток заряда конденсаторов может вызвать падение напряжения, что может вызвать повреждение преобразователя частоты из-за перегрузки по току.

Схема подключения, решающая проблему:

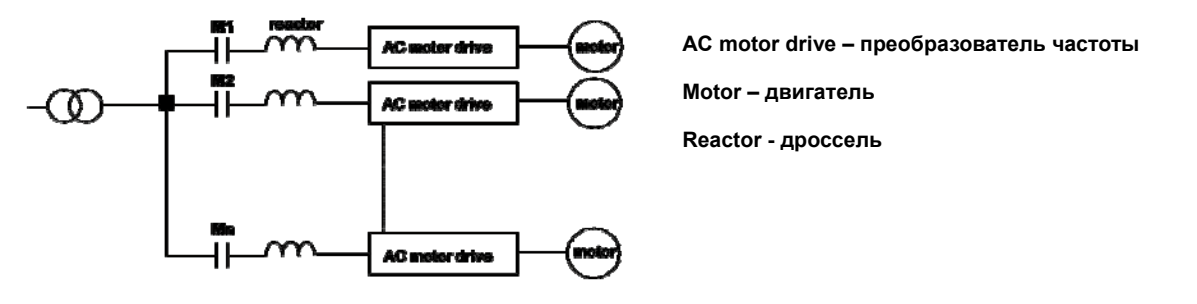

#### **Применение 2**

Диодный выпрямитель и преобразователь частоты подключены к одному источнику питания. Проблема: При включении/выключении выпрямителя могут возникать пики, которые приводят к повреждению цепи.

Схема подключения, решающая проблему:

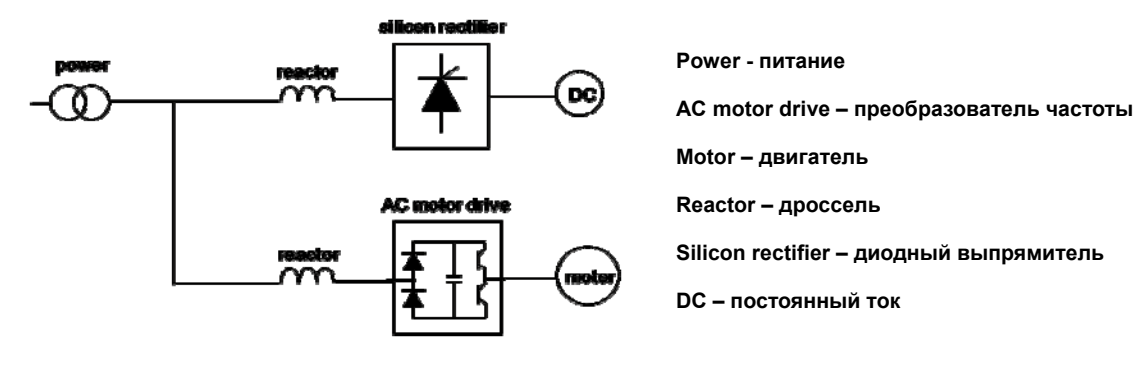

#### **Применение 3**

Мощность источника питания в 10 раз превышает мощность преобразователя частоты. Проблема: при слишком высокой мощности сопротивление цепи мало и ток заряда резко возрастает. Преобразователь частоты может быть поврежден в результате перегрева. Схема подключения, решающая проблему:

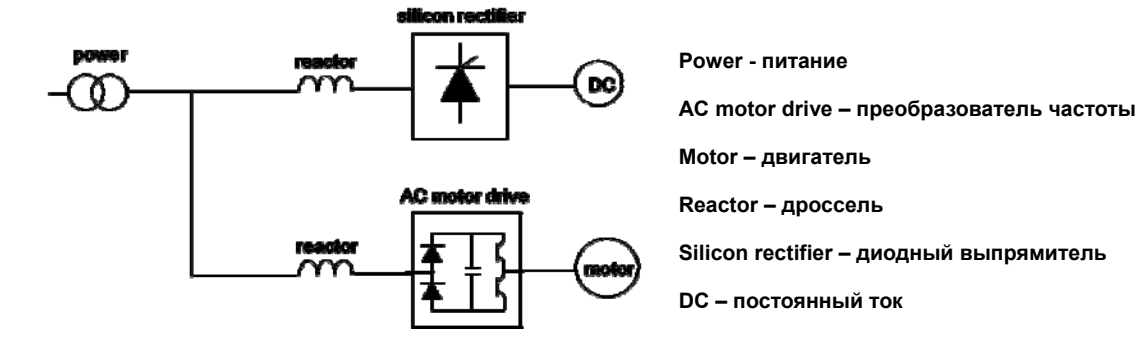

#### **Длина кабеля двигателя.**

1. При питании двигателя от преобразователя частоты обмотки двигателя будут подвергаться импульсным перенапряжениям, которые обусловлены высокой частотой переключения IGBT-транзисторов инвертора и емкостью кабеля. Двигатели, подключенные к ПЧ и установленные на значительном расстоянии от него, часто выходят из строя из-за пробоя изоляции, вызванного импульсными перенапряжениям. Для предотвращения этого следует принимать следующие меры:

- Используйте двигатели с повышенным классом изоляции обмоток.
- Применяйте фильтр (моторный дроссель) между ПЧ и двигателем.
- Кабель между ПЧ и двигателем должен быть как можно короче.

2. Не подключайте конденсаторы и грозозащитные разрядники к выходу ПЧ.

- При длинном моторном кабеле могут образовываться высокие емкостные токи утечки. Поэтому может срабатывать защита от перегрузки по току, и дисплей тока будет отображать неправильное значение, а так же падение напряжения на длинном кабеле может привести к снижению момента, развиваемого двигателем. А худшем случае преобразователь частоты может выйти из строя.
- Если к выходу ПЧ подключено более одного двигателя, полная длина проводов должна определяться, как сумма всех проводов соединяющих ПЧ с каждым двигателем.
- При использовании на выходе ПЧ теплового реле (O/L) для защиты двигателя от перегрузки оно может работать некорректно (особенно с ПЧ на 460В), даже если длина моторного кабеля не превышает 50м. Используйте в этом случае моторный дроссель и/или уменьшите несущую частоту ШИМ (параметр 00-17 несущая частота ШИМ)

### **Максимальная длина неэкранированного и экранированного моторного кабеля при использовании моторного дросселя или без него**

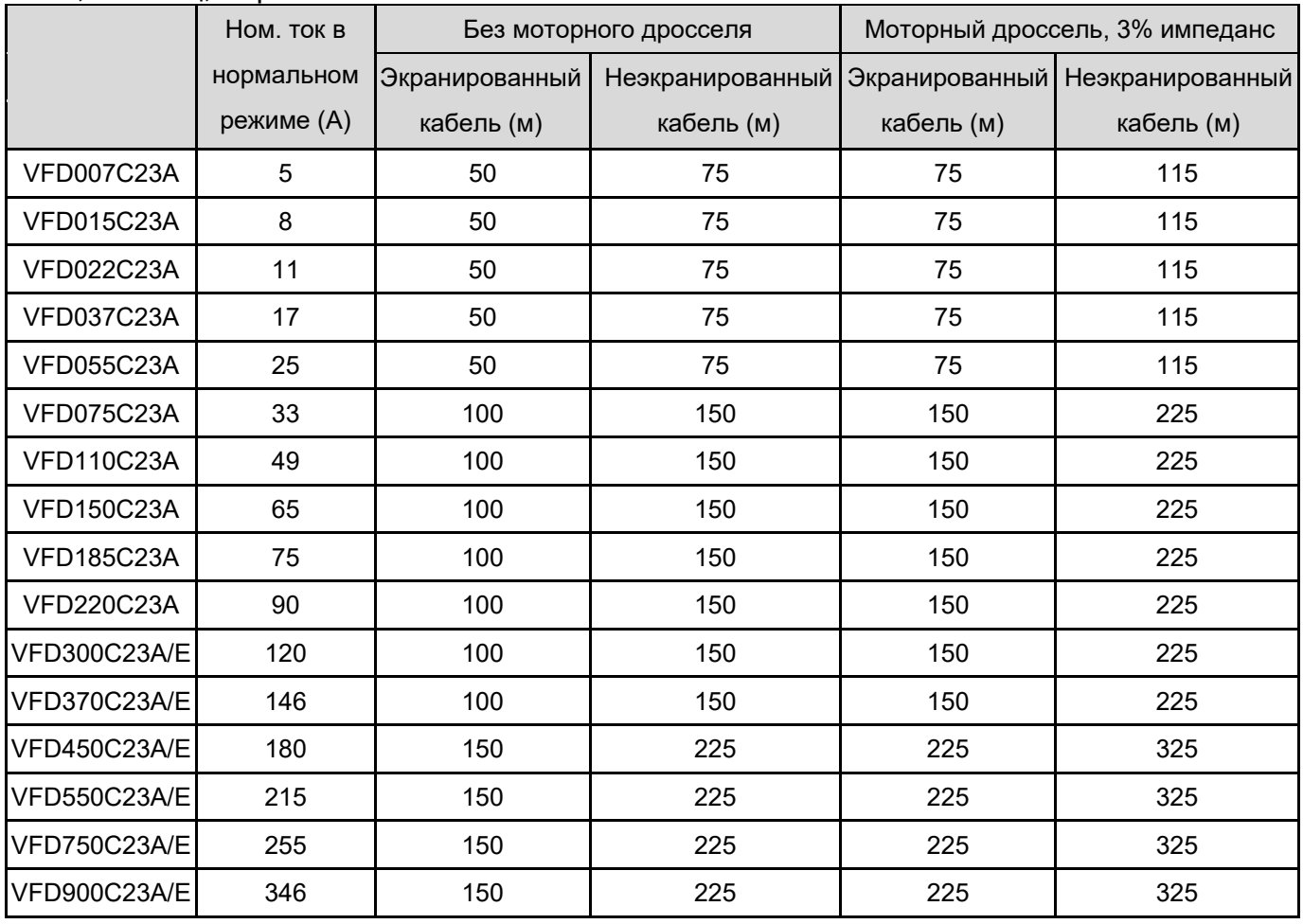

230В, 50/60Гц, 3-фазный

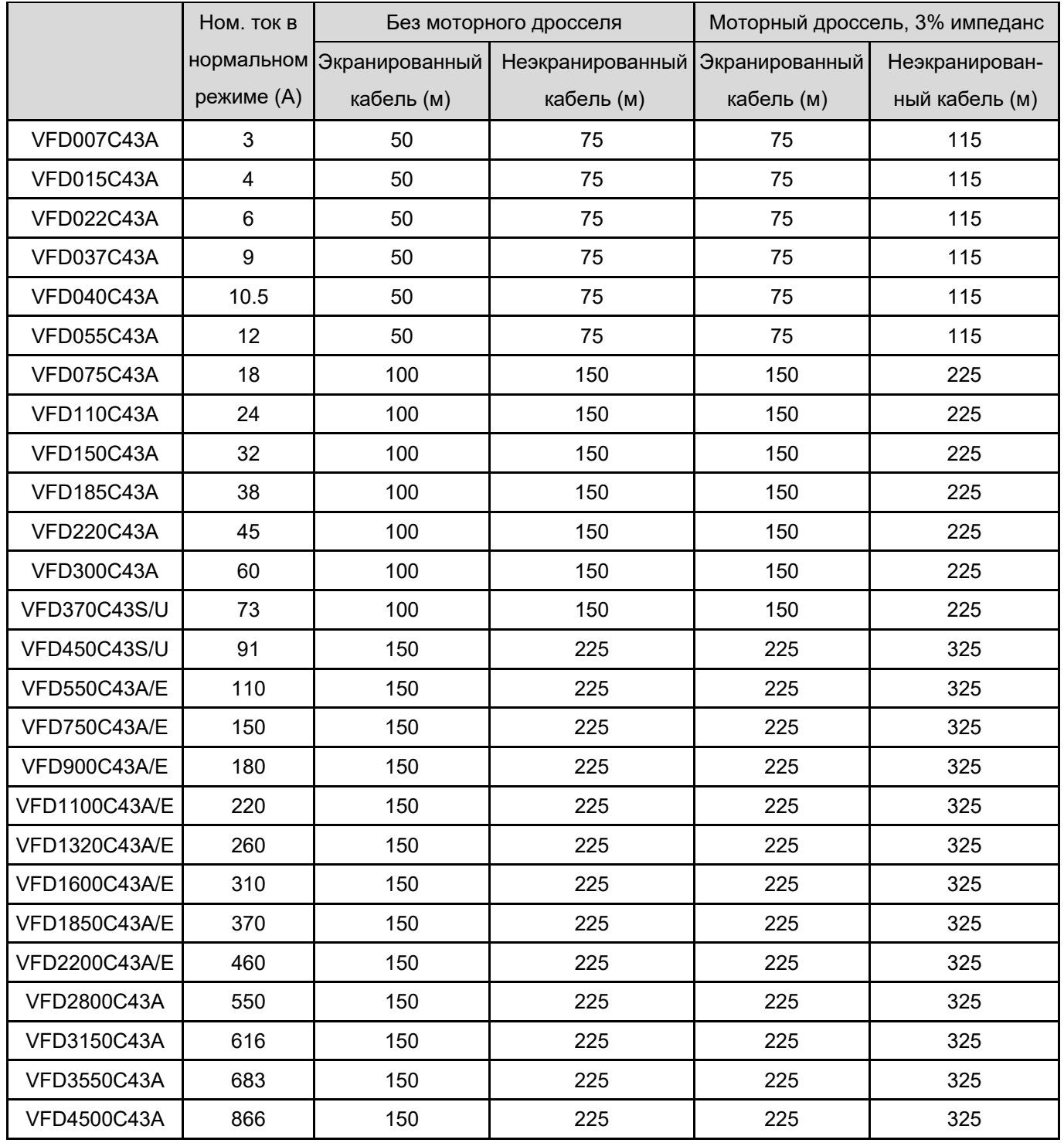

# 460В, 50/60Гц, 3-фазный

# **Фильтры радиопомех**

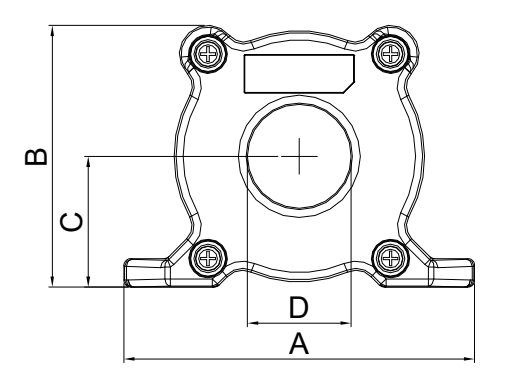

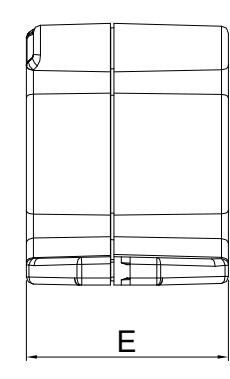

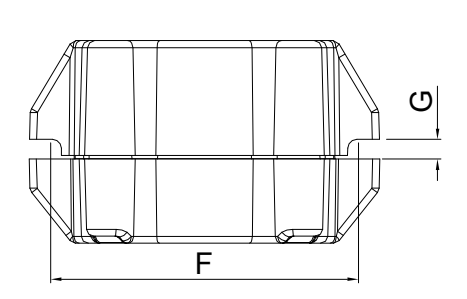

Ед. измерения: мм (дюймы)

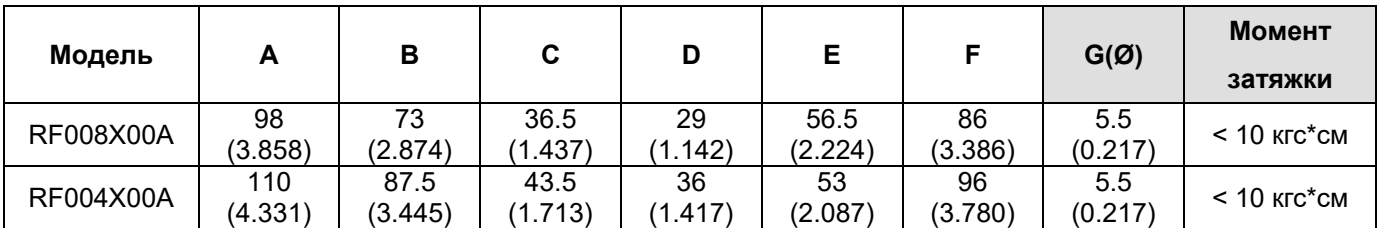

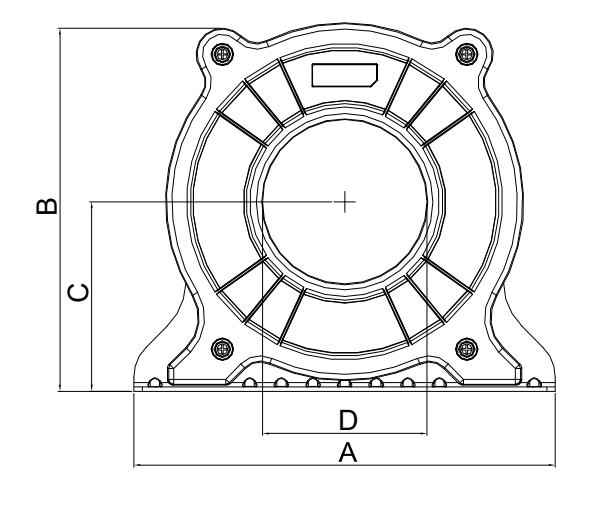

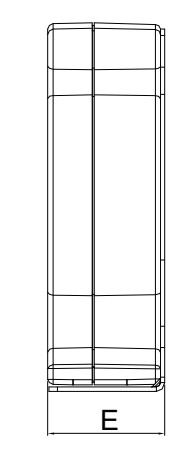

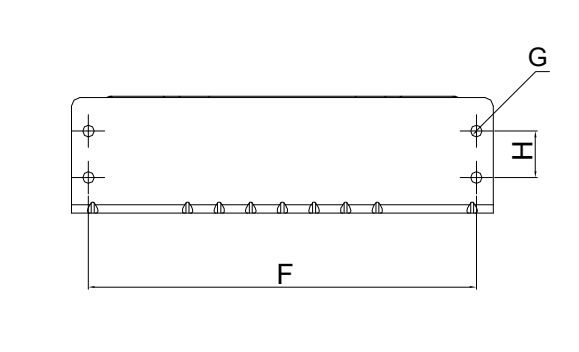

Ед. измерения: мм (дюймы)

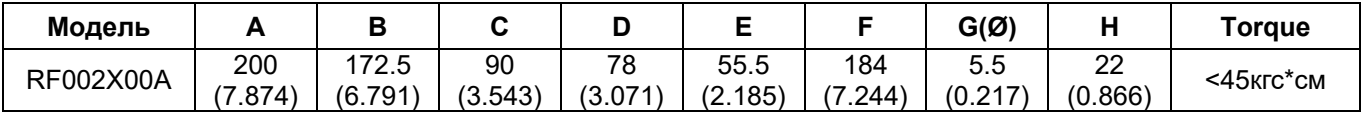

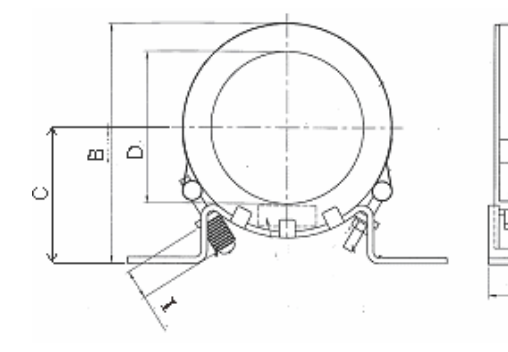

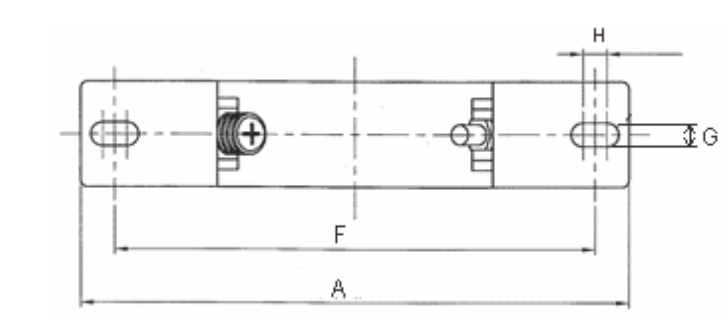

Ед. измерения: мм (дюймы)

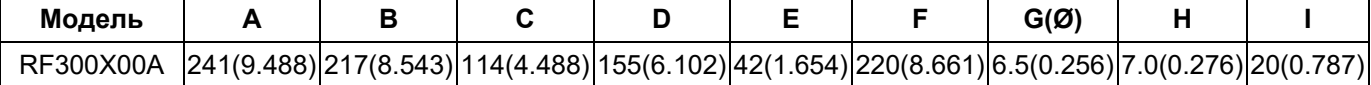

F

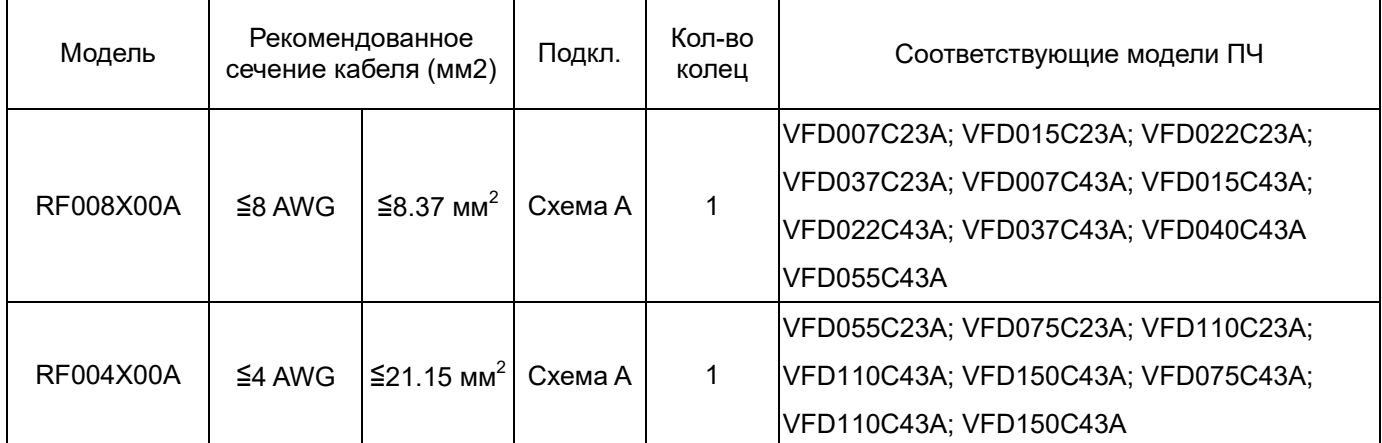

#### *Глава 7 Дополнительное оборудование* **VFD-C2000**

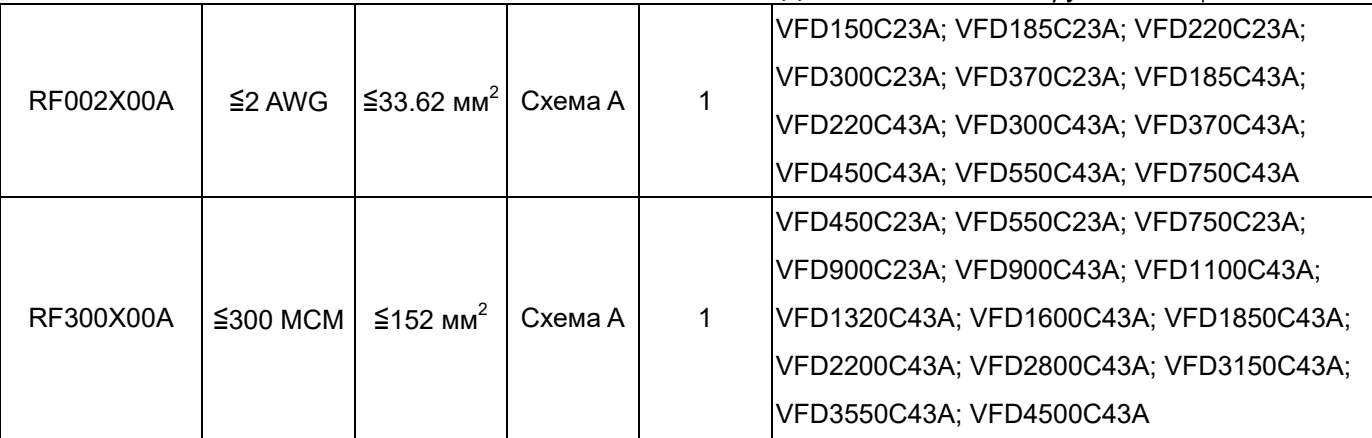

#### **Схема A**

Фильтр должен быть расположен как можно ближе к выходу ПЧ.

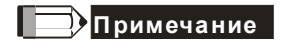

Кабель неэкранированный с изоляцией от 600В

- 1. Приведенная таблица содержит приблизительные данные о размере фильтра<br>радиопомех. При выборе необходимо радиопомех. При руководствоваться типом и диаметром кабеля таким образом, чтобы он был достаточно мал для прохода через центр ферритового кольца.
- 2. Только фазные провода должны быть пропущены через ферритовые кольца. Не пропускайте через них провод заземления и экран.
- 3. При длинном моторном кабеле фильтр поможет снизить уровень электромагнитного излучения с него.

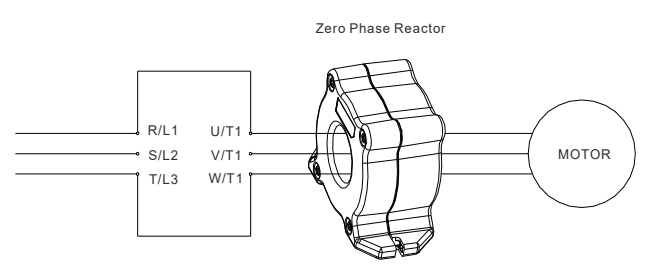

# **Дроссели постоянного тока**

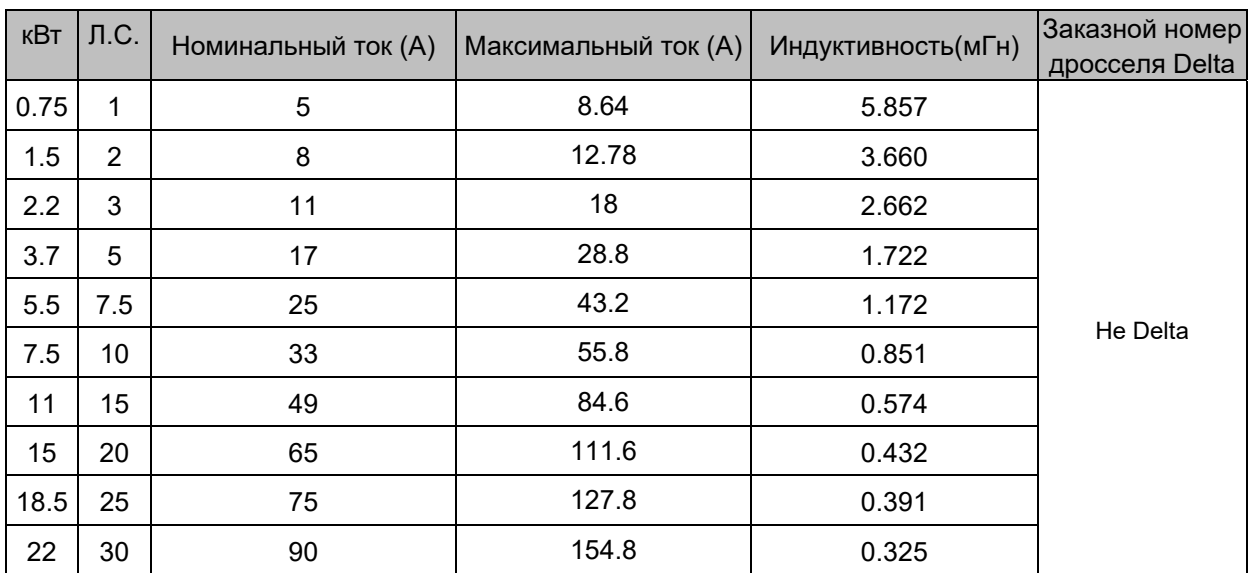

## 230В

# 380 В~460 В/ 50~60 Гц

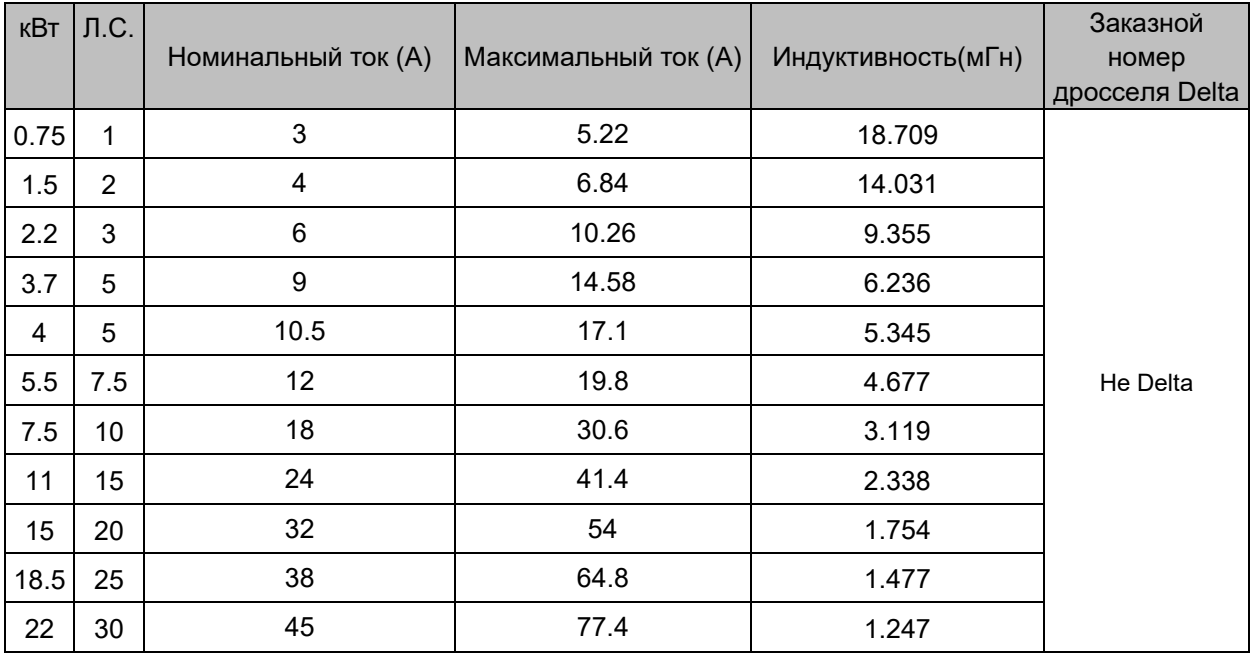

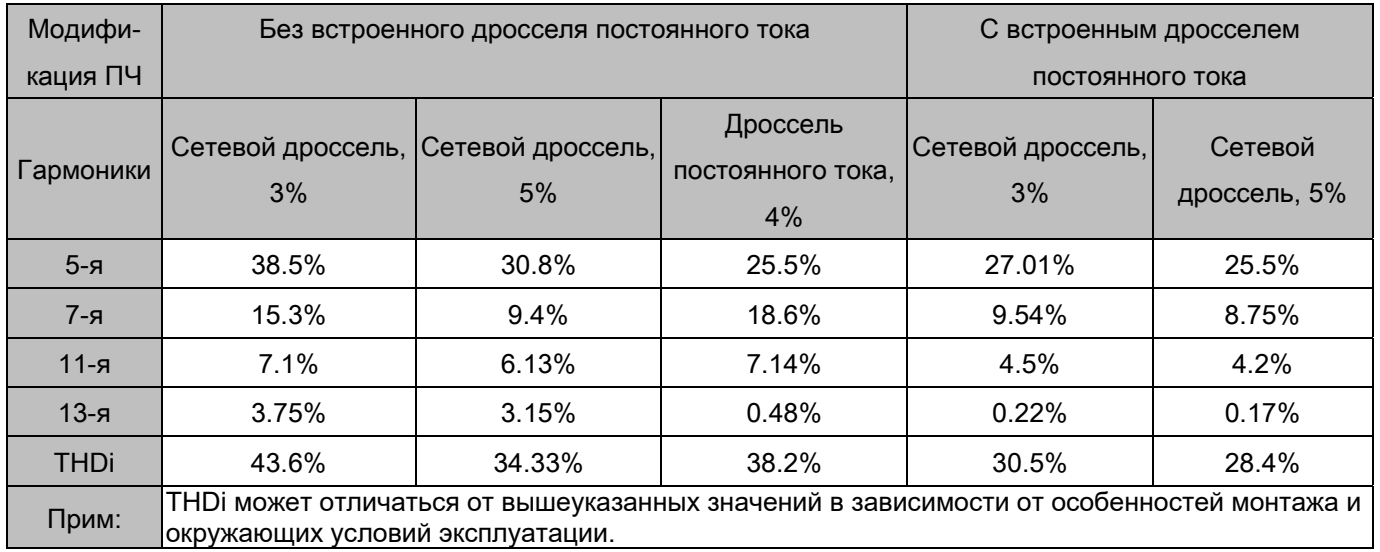

Суммарный коэффициент гармоник (THD)

## **Фильтры электромагнитной совместимости**

Для соответствия стандарту EN 61800-3 "Системы электроприводов с регулируемой скоростью. Часть 3. Стандартные требования к электромагнитной совместимости продукции и специальные методы испытаний" рекомендуется использовать нижеприведенные ЭМС фильтры и фильтры радиопомех. Если пренебречь излучением в эфир непосредственно от ПЧ, то для соответствия классам C1 и С3 необходимо бороться только с кондуктивными помехами на точке подключения к сети, и установка фильтра радиопомех на входе ПЧ не требуется.

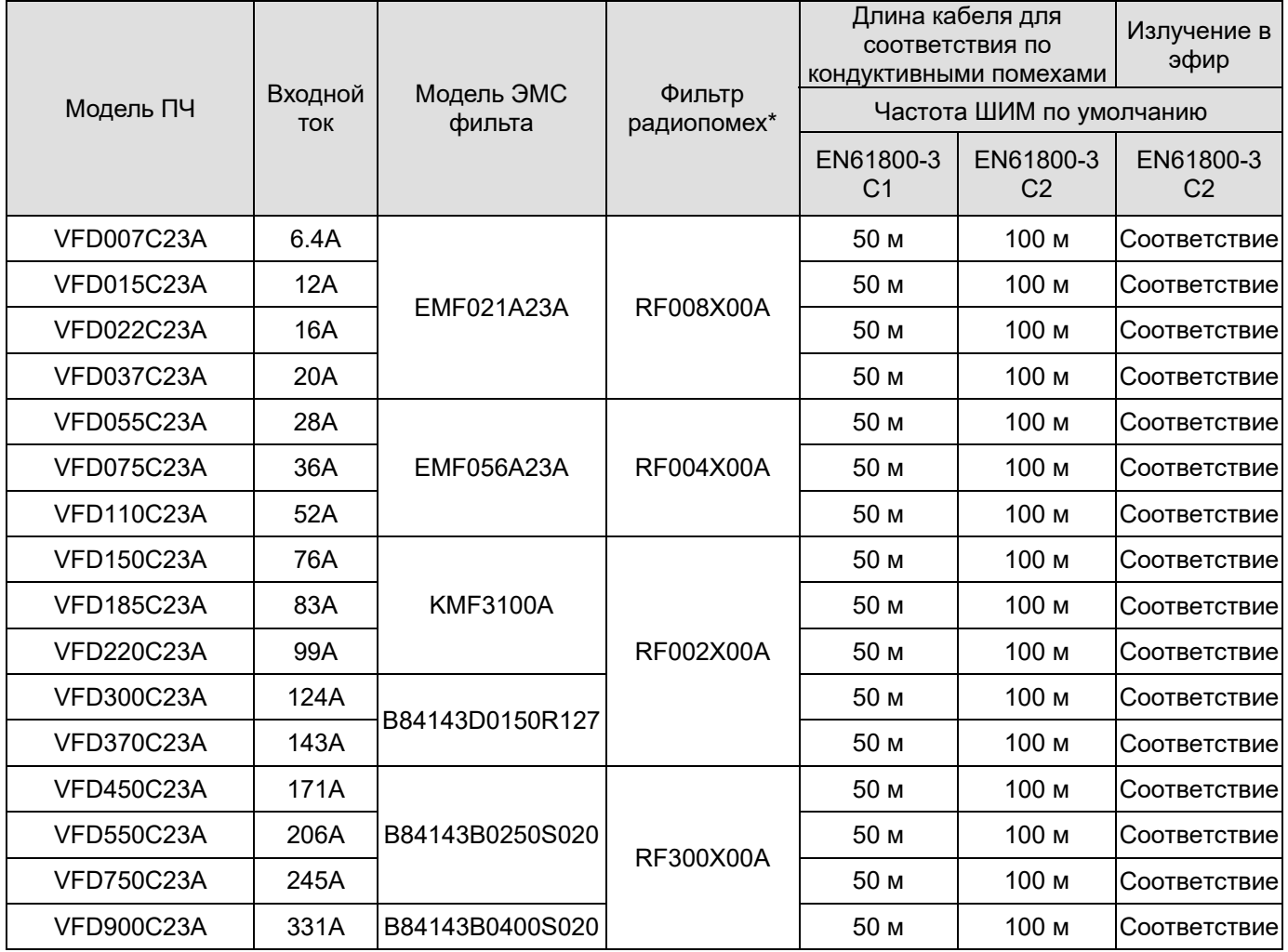

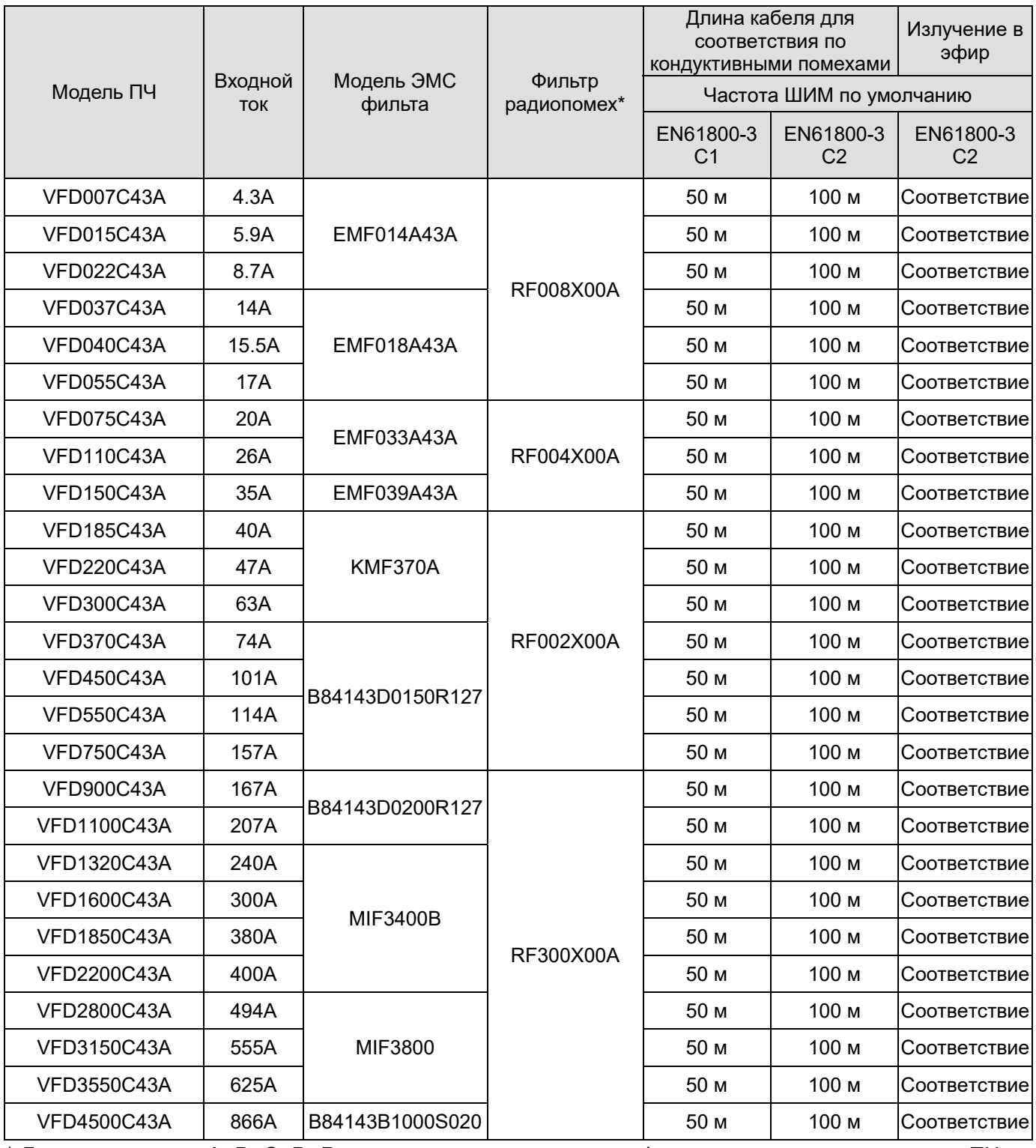

\* Для типоразмера A, B, C, D: Рекомендуется устанавливать фильтр радиопомех и на входе ПЧ, и на выходе.

Для типоразмера E и выше: Требуется устанавливать фильтр радиопомех только на выходе ПЧ.

#### *Глава 7 Дополнительное оборудование* **VFD-C2000**

Ниже приведены данные для ПЧ C2000 со встроенным ЭМС-фильтром по максимальной длине кабеля для соответствия требованиям электромагнитной совместимости.

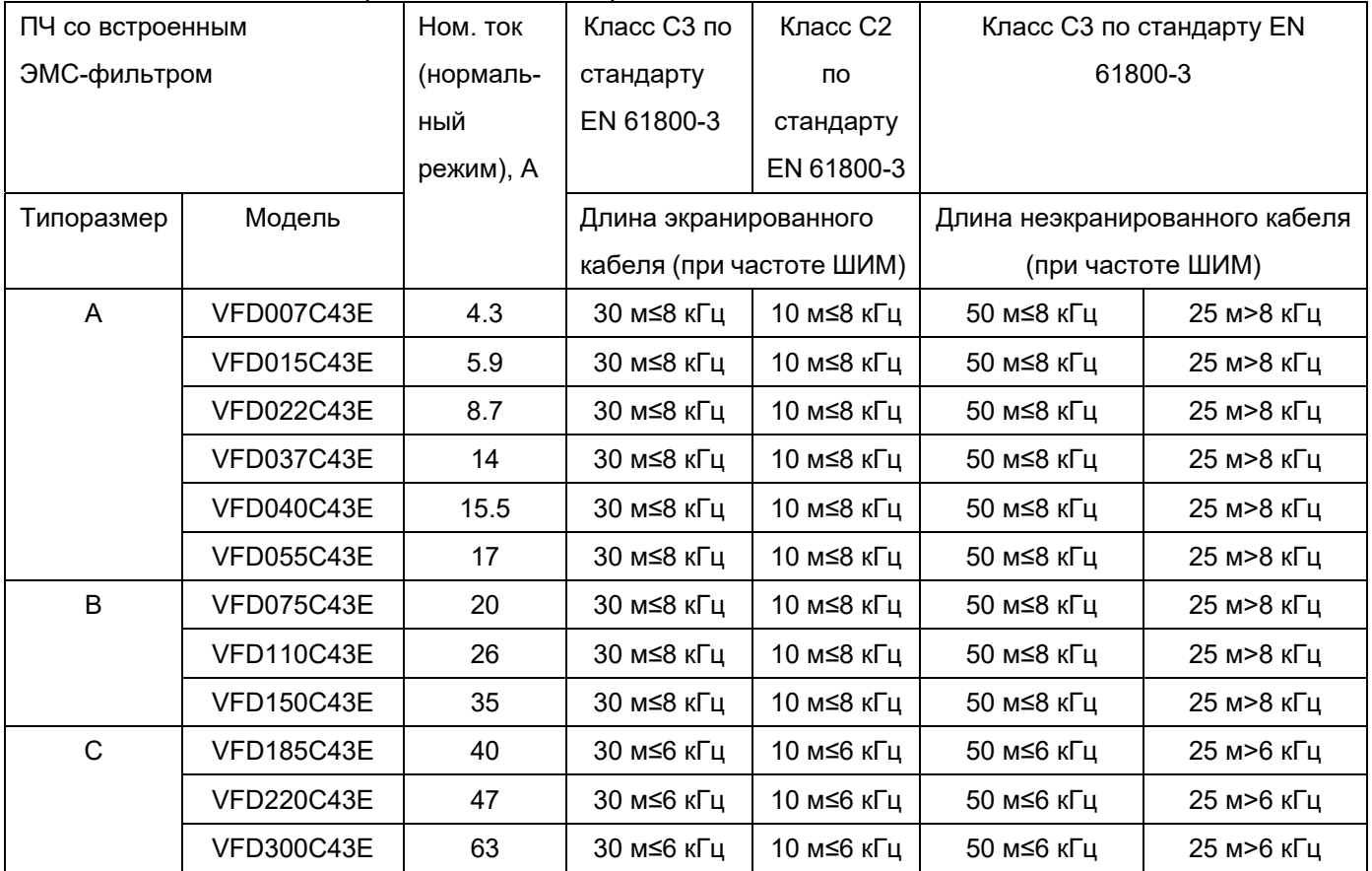

\* При слишком длинном моторном кабеле образуются высокие емкостные токи утечки, что снижает эффективность ЭМС-фильтра и вызывают его повышенный нагрев, поэтому длина кабеля не должна превышать 30 м для ПЧ типоразмера A и 50 м для ПЧ типоразмера B и С.

# **Подключение РЧ (EMI) фильтра**

Электрооборудование, имеющее в своем составе преобразователь частоты, может являться источником помех в широком диапазоне частот и оказывать влияние на другое оборудование, расположенное рядом. При использовании фильтра электромагнитной совместимости, его правильной установке и подключении большая часть помехоизлучения подавляется. Для получения наибольшего эффекта подавления помех мы рекомендуем использовать EMI фильтры DELTA.

Для наилучшего подавления помех при использовании фильтров ЕМС выполните ниже приведенные рекомендации по установке и подключению в соответствии со стандартами:

- **EN61000-6-4**
- **EN61800-3: 1996 + A11: 2000**
- **EN55011 (1991) Класс A Группа 1 (1st Environment, restricted distribution)**

Общие меры обеспечения электромагнитной совместимости

- 1. Преобразователь частоты и фильтр должны быть установлены на одном металлическом основании (монтажной панели).
- 2. Преобразователь частоты должен устанавливается на фильтр или как можно ближе к нему.
- 3. Все провода и кабели должны быть как можно короче.
- 4. Металлическая монтажная панель должна быть заземлена.
- 5. Корпус преобразователя частоты и корпус фильтра или их клеммы заземления должны иметь надежный контакт с металлическим основанием. Площадь контакта должна быть максимально возможной.

#### Выбор и прокладка моторного кабеля

Неправильный выбор кабеля двигателя и его монтаж могут влиять на работу фильтра. Убедитесь, что кабель двигателя выбран в соответствии с применяемым двигателем.

- 1. Используйте экранированный кабель (желательно с двойным экраном)
- 2. Экран кабеля должен быть заземлен с обоих концов проводниками с минимальной длиной и максимальной контактной поверхностью.
- 3. Места заземления должны быть очищены от краски и грязи для обеспечения надежного электрического соединения.

#### Заземление экрана моторного кабеля

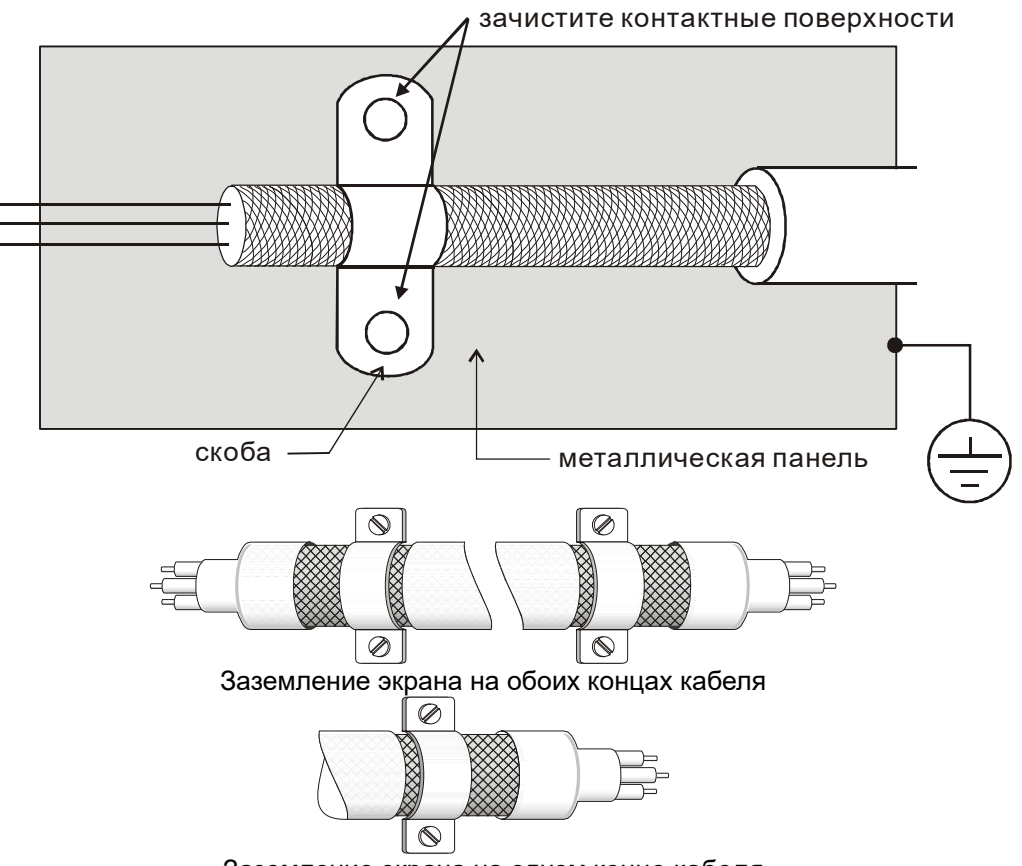

Заземление экрана на одном конце кабеля

# *Пульт управления*

KPC-CE01

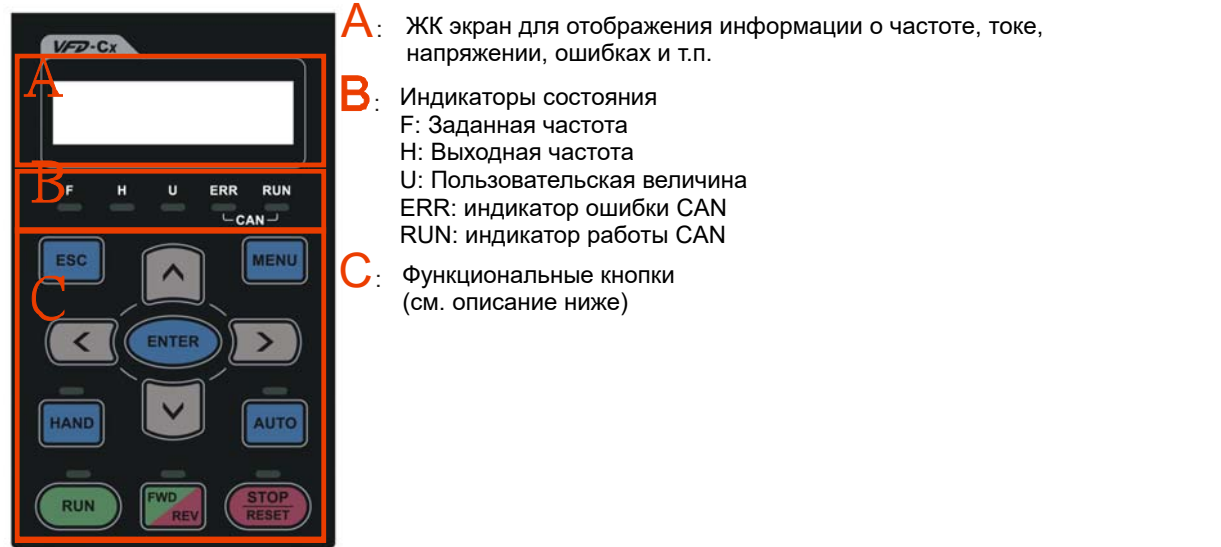

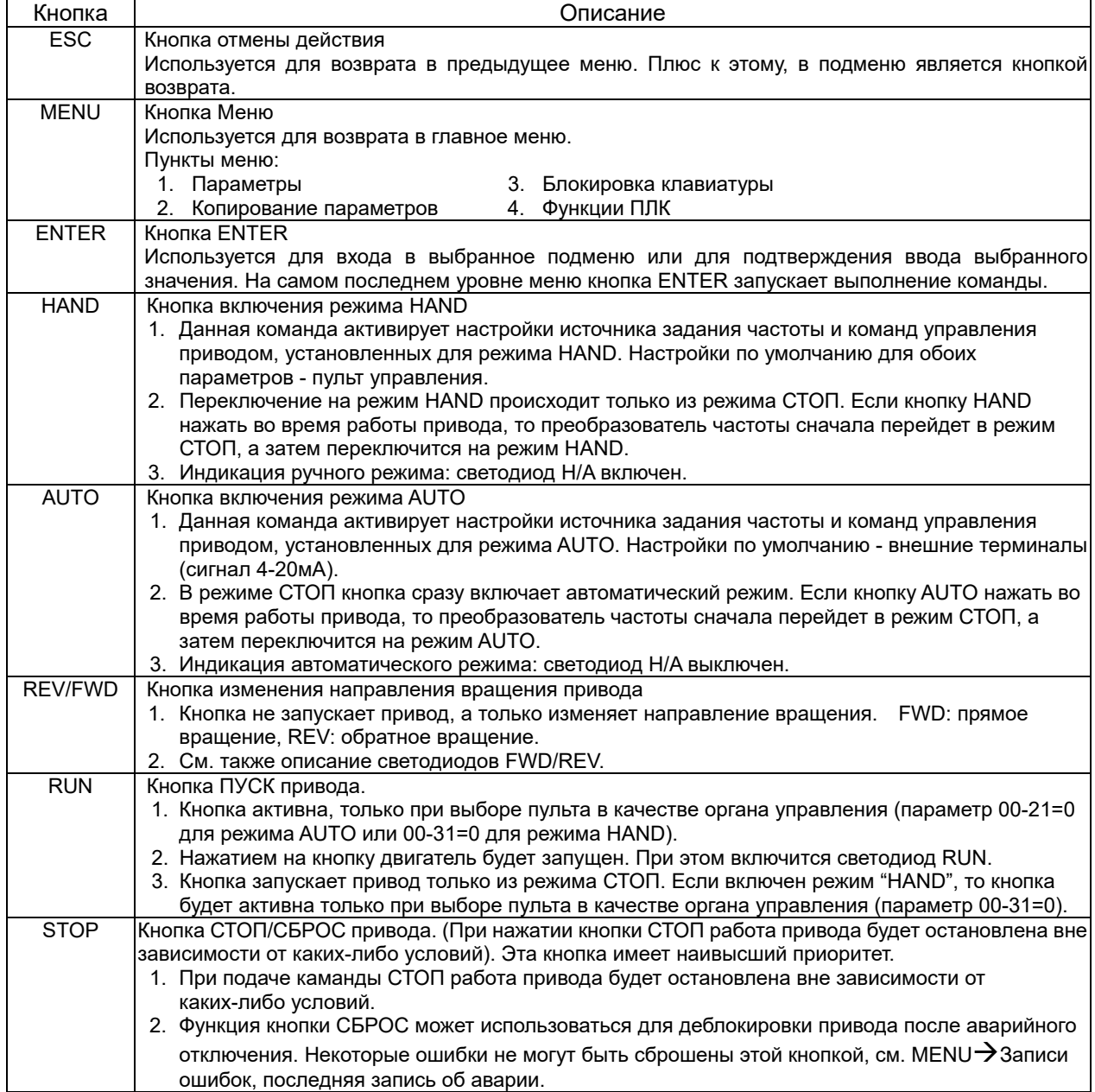

# Размеры

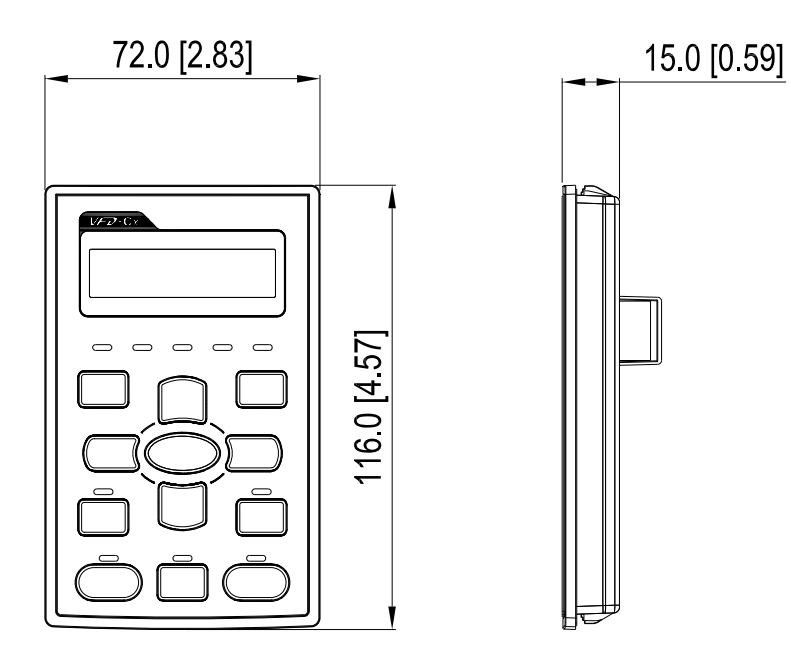

# **Кабели RJ45 для пульта управления**

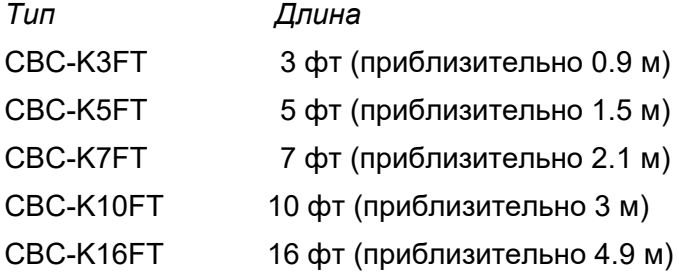

# **Принадлежности для монтажа панели (MKC-KPPK)**

Пользователь может выбрать монтажную панель или скобы MKC-KPPK. Класс защиты IP56.

Подходят для цифровых пультов (KPC-CC01 и KPC-CE01).

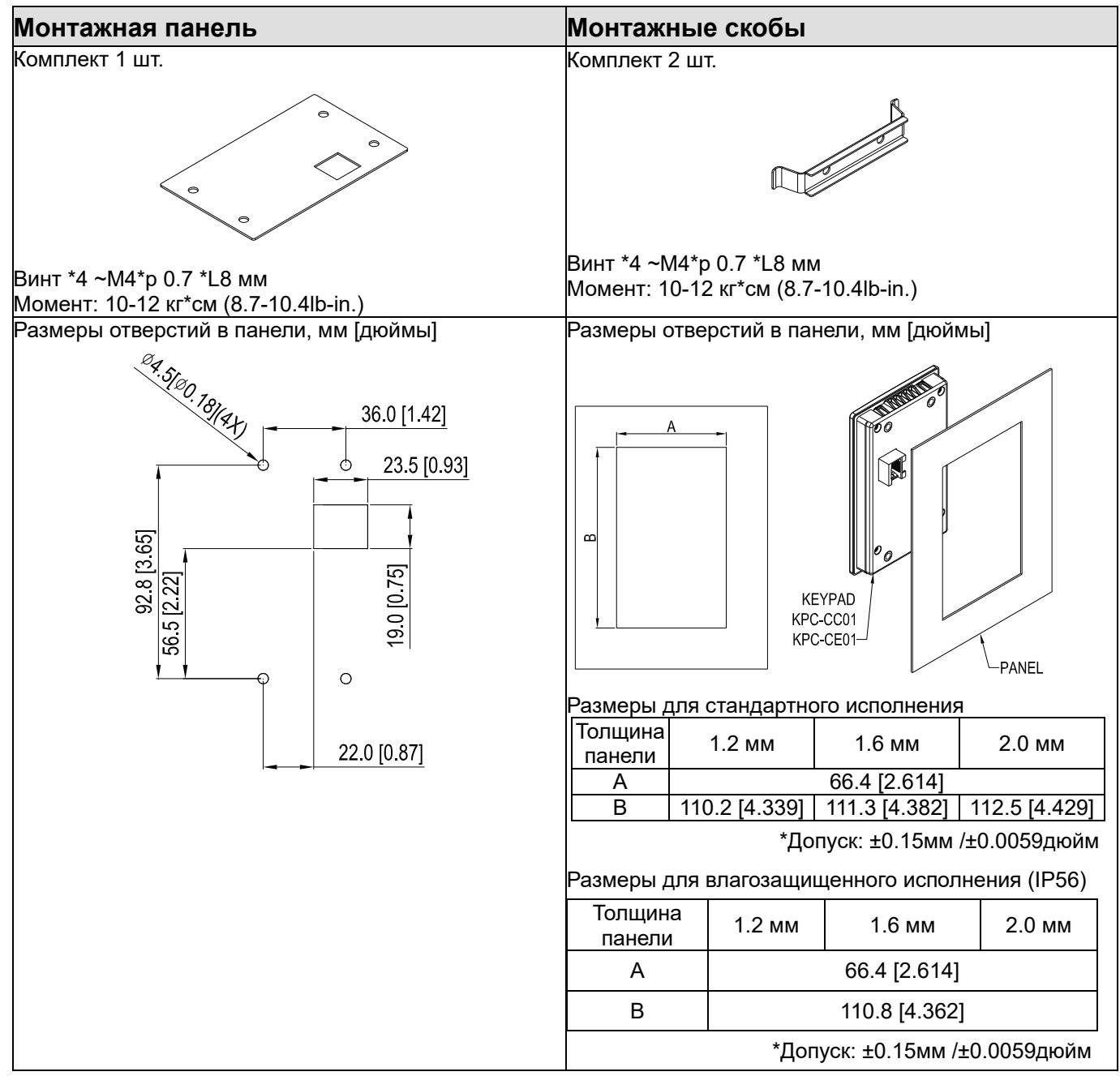

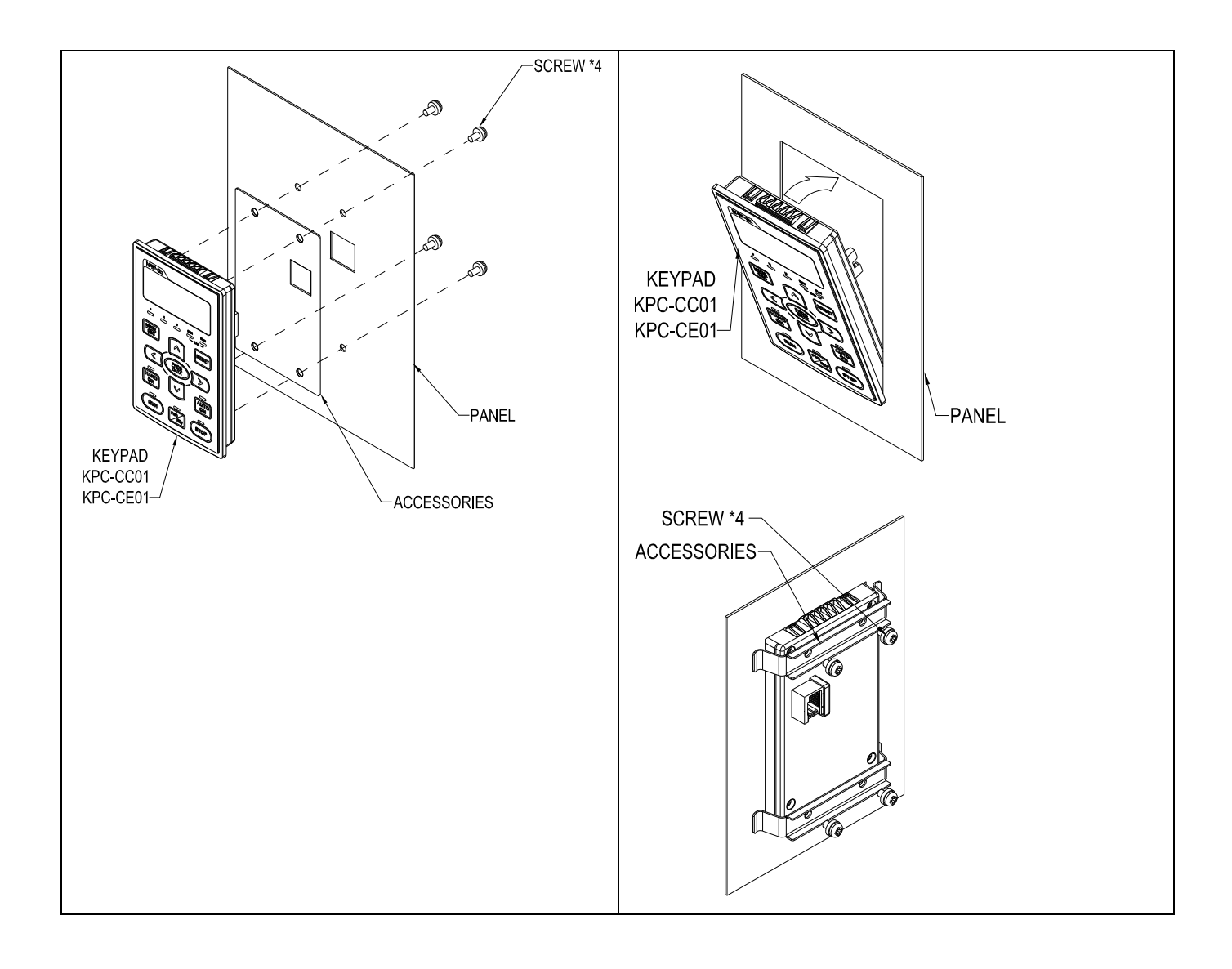

# **Кожухи клеммной колодки**

Item 3

Item<sub>2</sub>

Item 3

 $\mathbb{Q}$ 

-<br>Item 4

-Item 4

#### Внешний вид

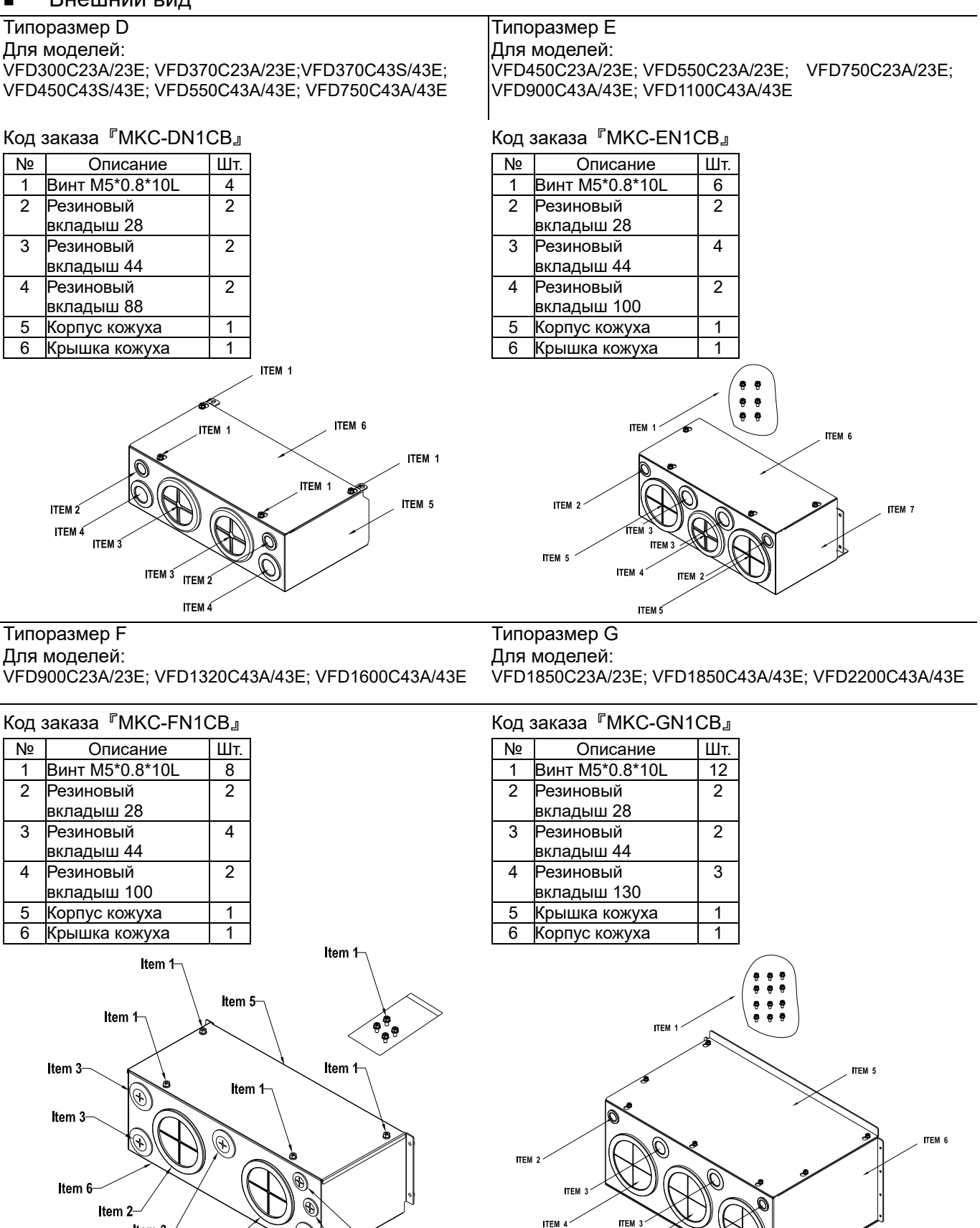

**TEM** 

**TEM 4** 

TEM -

Монтаж

#### **Типоразмер D**

1. Выкрутите винты передней крышки ПЧ, нажмите на защелки по бокам и снимите крышку как показано на рис. Усилие откручивания: 10~12 кг\*см (8.66~10.39Ib-in)

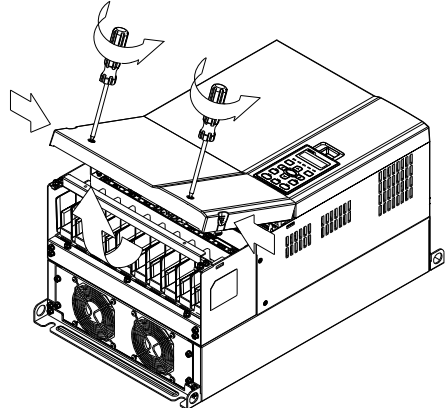

2. Удалите 5 винтов как показано на рис. Усилие откручивания: 24~26 кг\*см (20.8~22.6Ib-in).

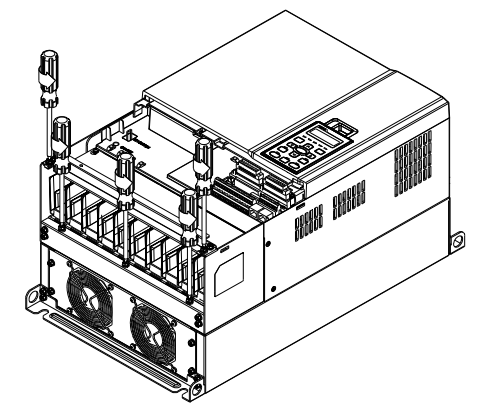

3. Установите кожух и закрутите 5 винтов как показано на рис. Усилие затяжки: 24~26 кг\*см (20.8~22.6Ib-in).

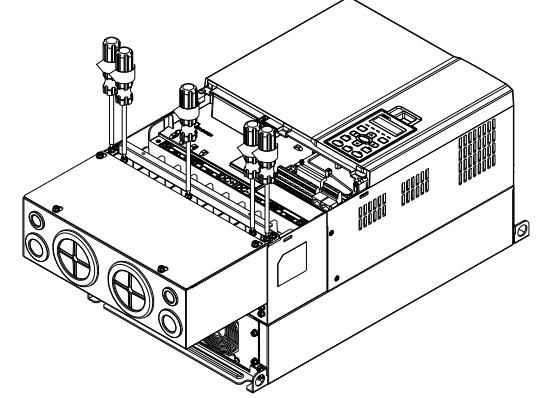

4. Закрутите 4 винта как показано на рис. Усилие затяжки: 10~12 кг\*см (8.66~10.39Ib-in).

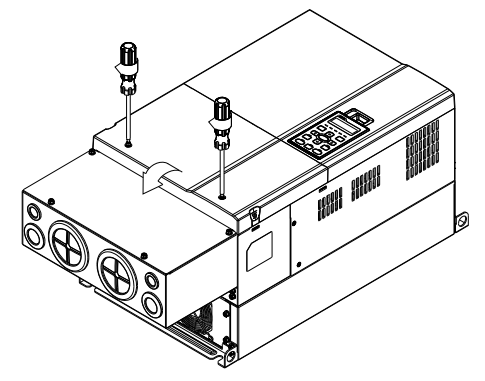

#### **Типоразмер E**

1. Выкрутите 4 винта передней крышки ПЧ и снимите ее; Усилие откручивания: 12~ 15 кг\*см (10.4~13Ib-in).

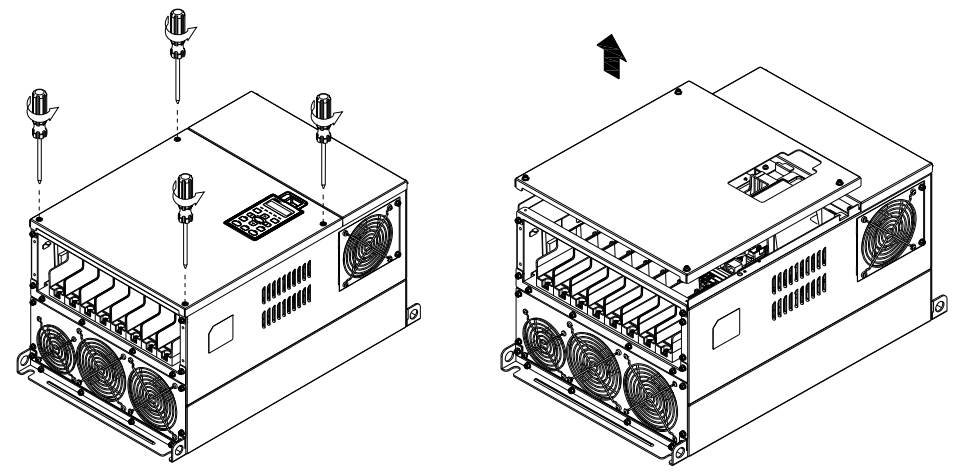

2. Закрутите 6 винтов как показано на рис. и установите переднюю крышку обратно на место. Усилие затяжки: 24~26 кг\*см (20.8~22.6Ib-in).

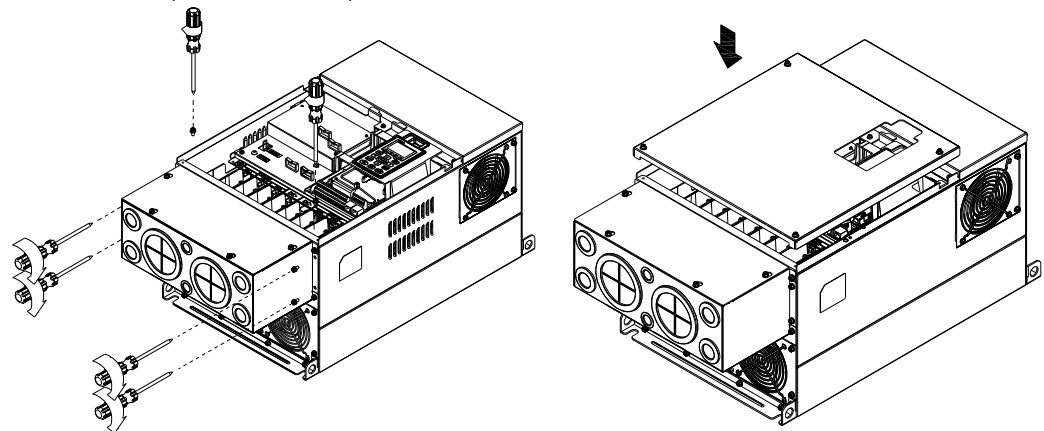

3. Закрутите 4 винтов как показано на рис. Усилие затяжки:12~15 кг\*см (10.4~13Ib-in)』

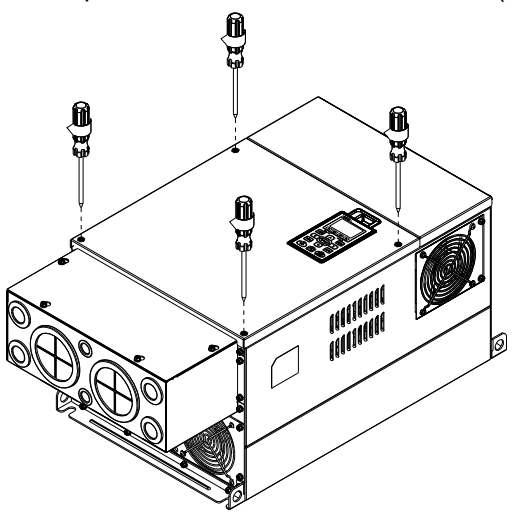

#### **Типоразмер F**

1. Выкрутите винты передней крышки ПЧ, нажмите на защелки по бокам и снимите крышку, как показано на рис. Усилие откручивания: 14~16 кг\*см (12.2~13.9Ib-in).

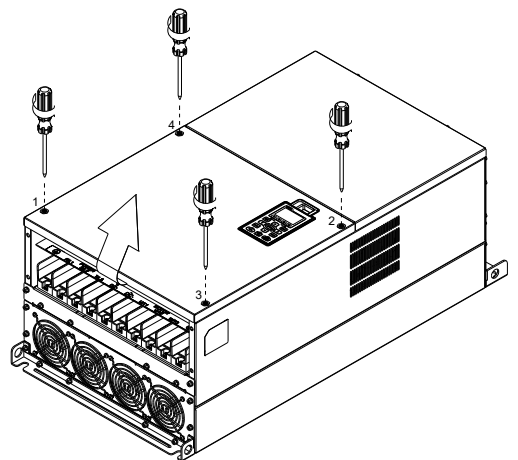

2. Установите кожух и закрутите 4 винтов как показано на рис. Усилие затяжки: 24~26 кг\*см (20.8~22.6Ib-in).

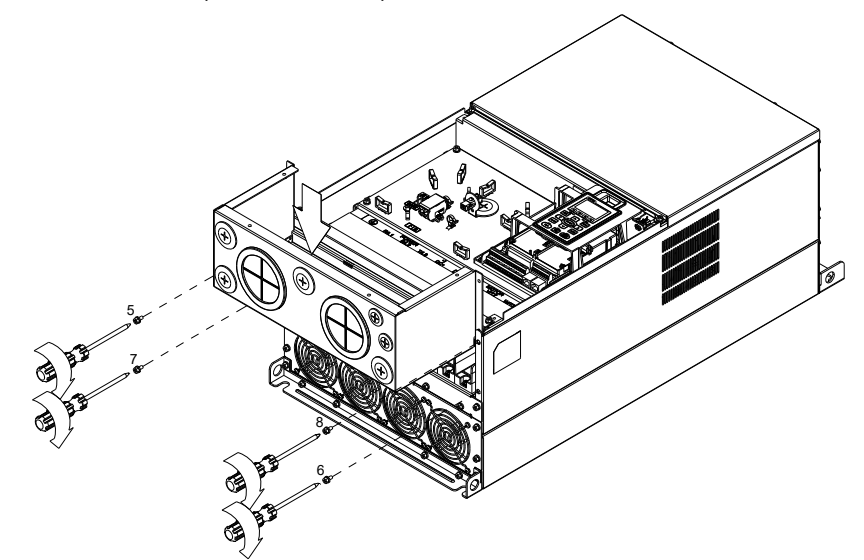

3. Установите кожух и закрутите винты как показано на рис.

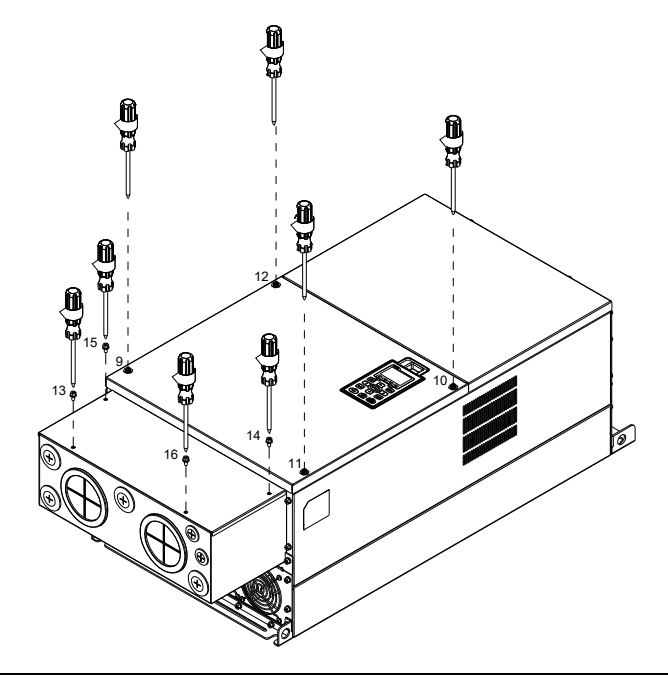

#### **Типоразмер G**

1. Выкрутите 7 винтов крышки кожуха и снимите ее. Выкрутите винты передней крышки ПЧ, нажмите на защелки по бокам и снимите крышку, как показано на рис. Усилие откручивания: 12~15 кг\*см (10.4~13Ib-in).

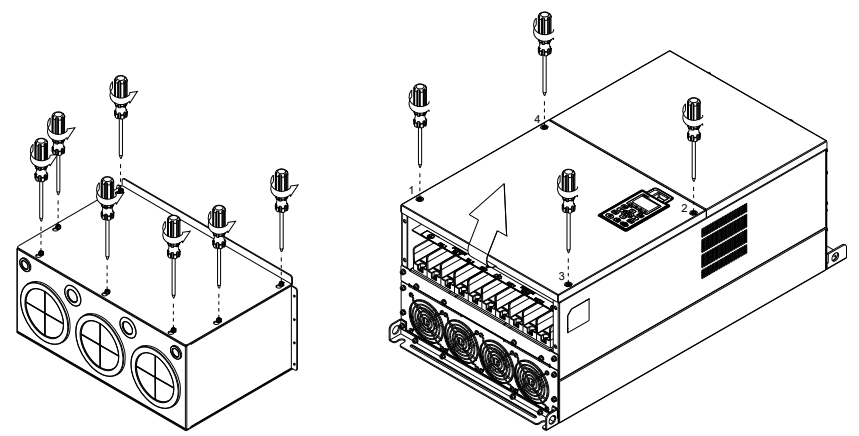

Удалите переднюю крышку ПЧ и выкрутите винты как показано на рис. Усилие откручивания: 12~15 кг\*см (10.4~13Ib-in).

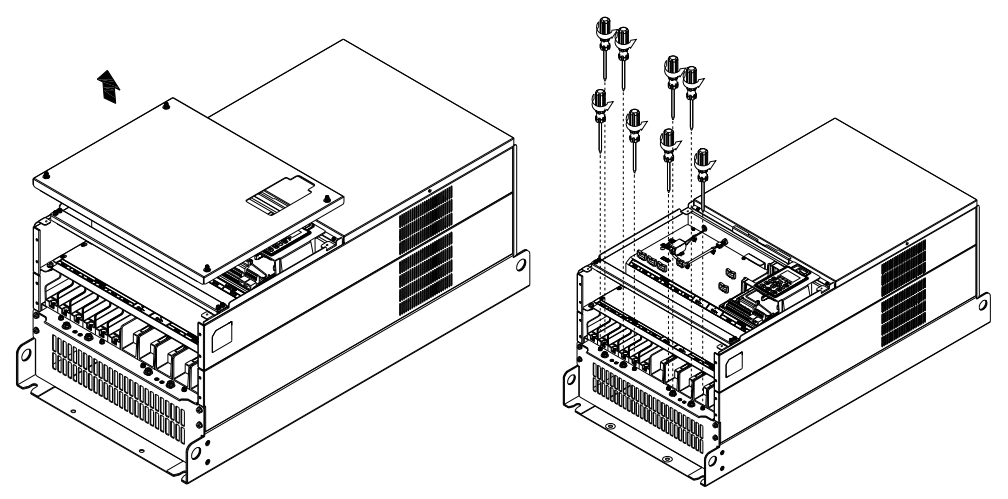

2. Установите кожух и закрутите винты как показано на рис. Усилие затяжки: 25~30 кг\*см (20.8~30Ib-in); Усилие затяжки: 12~15 кг\*см (10.4~13Ib-in)

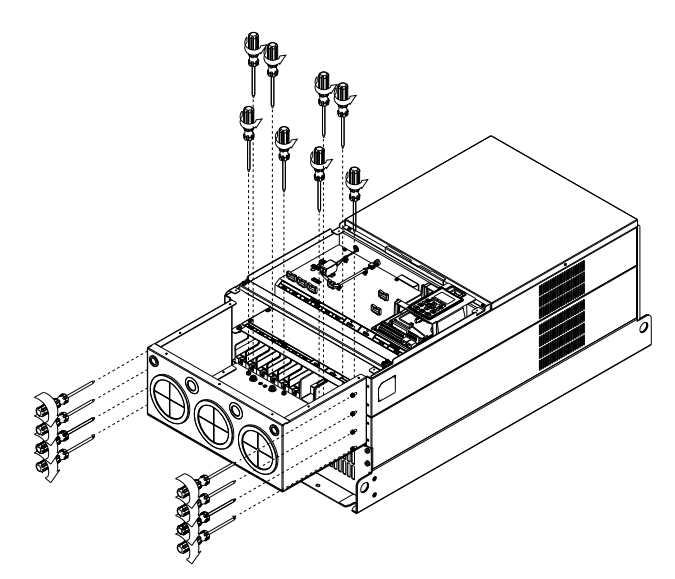

3. Закрутите все винты. Усилие затяжки: 25~30 кг\*см (20.8~30Ib-in).

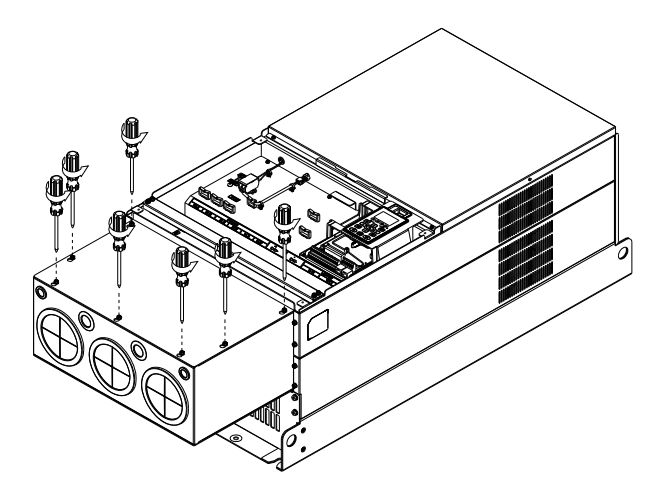

4. Установите крышку кожуха обратно на место и закрутите винты (как показано на рис.). Усилие затяжки: 12~15 кг\*см (10.4~13Ib-in).

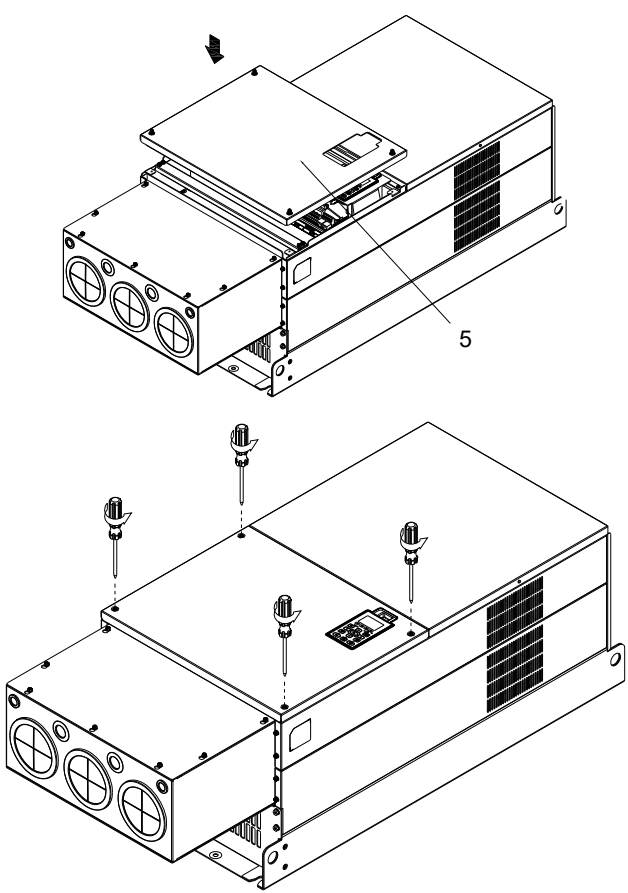

# **Вентиляторные блоки**

#### Вентиляторы

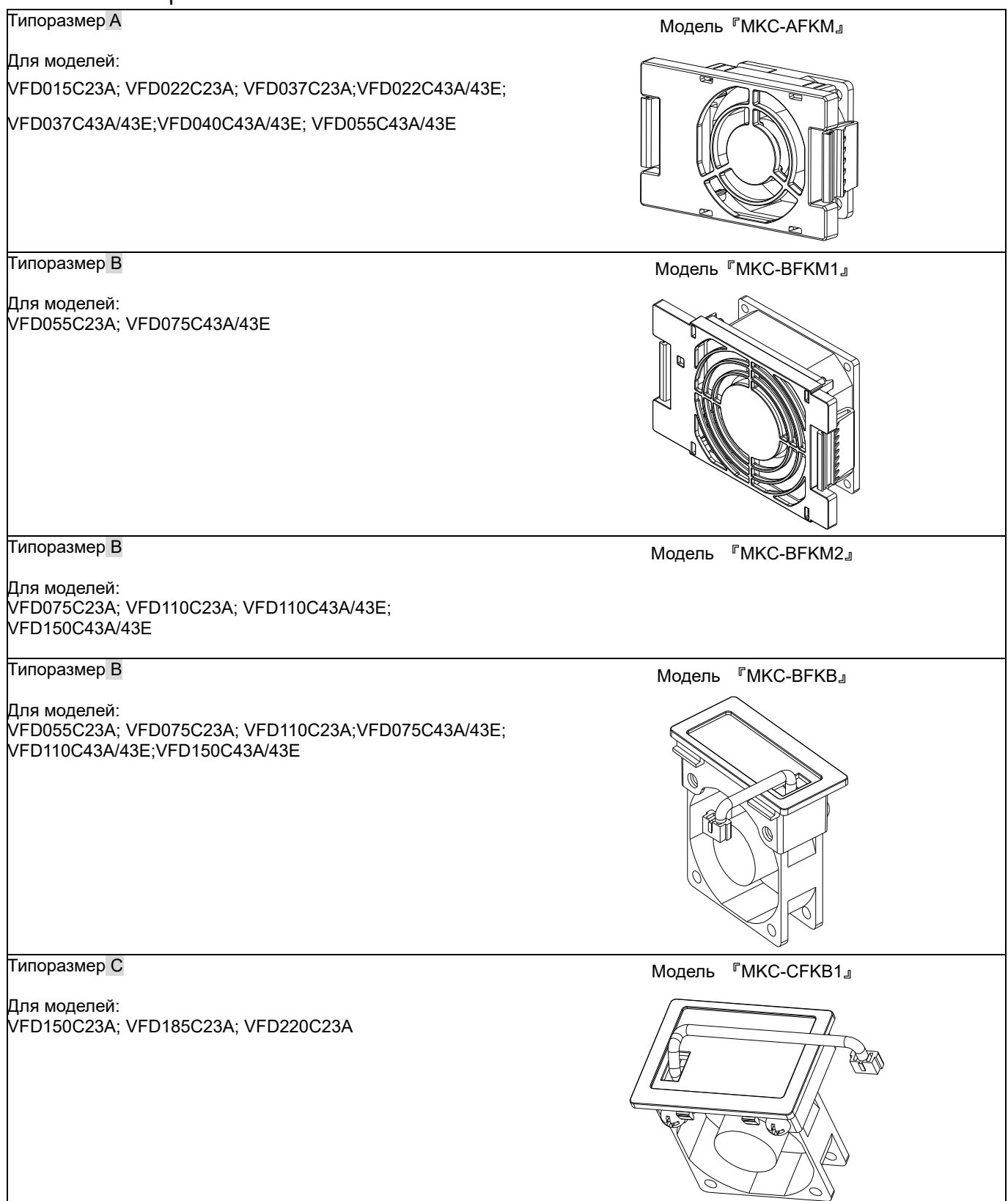

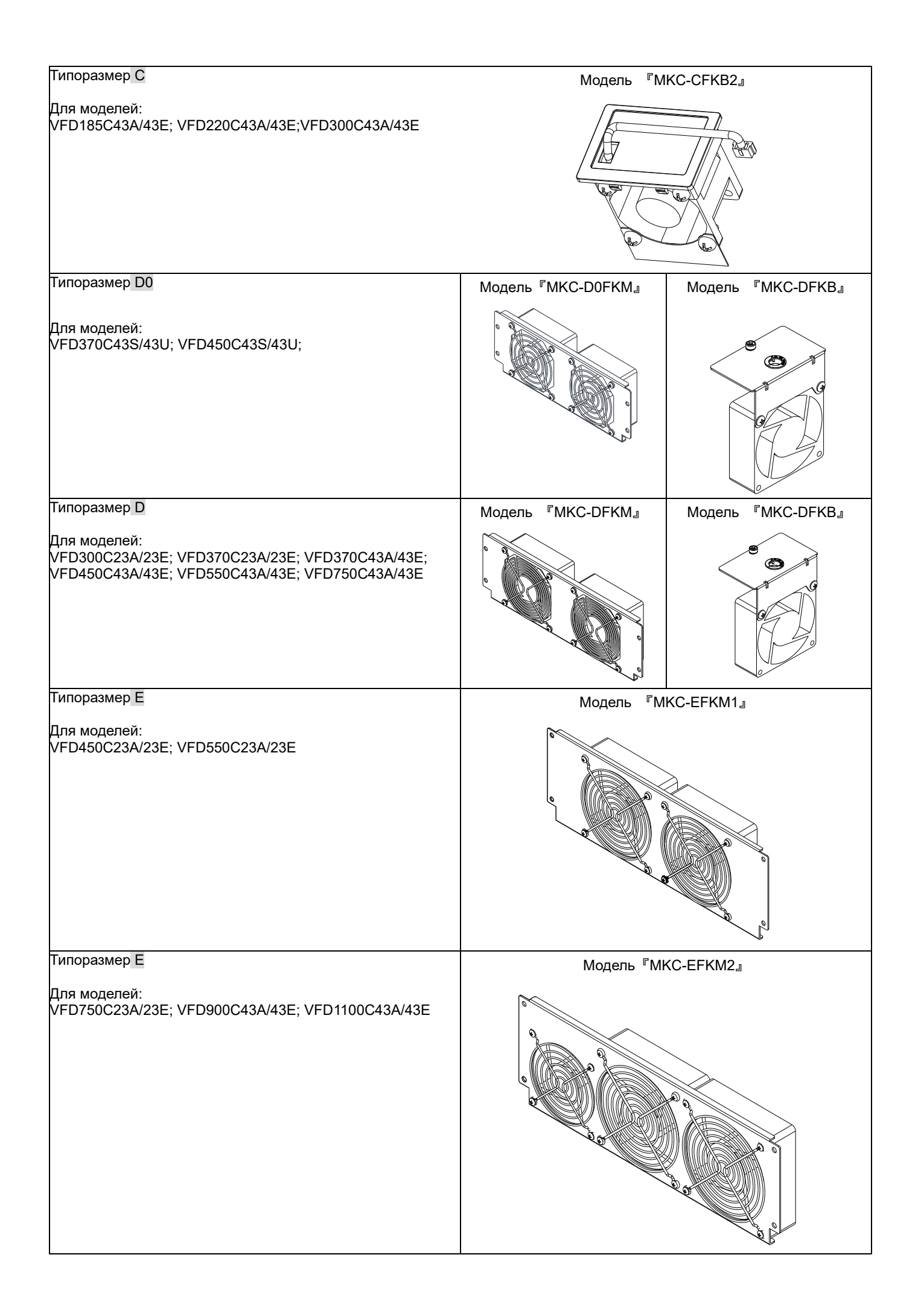

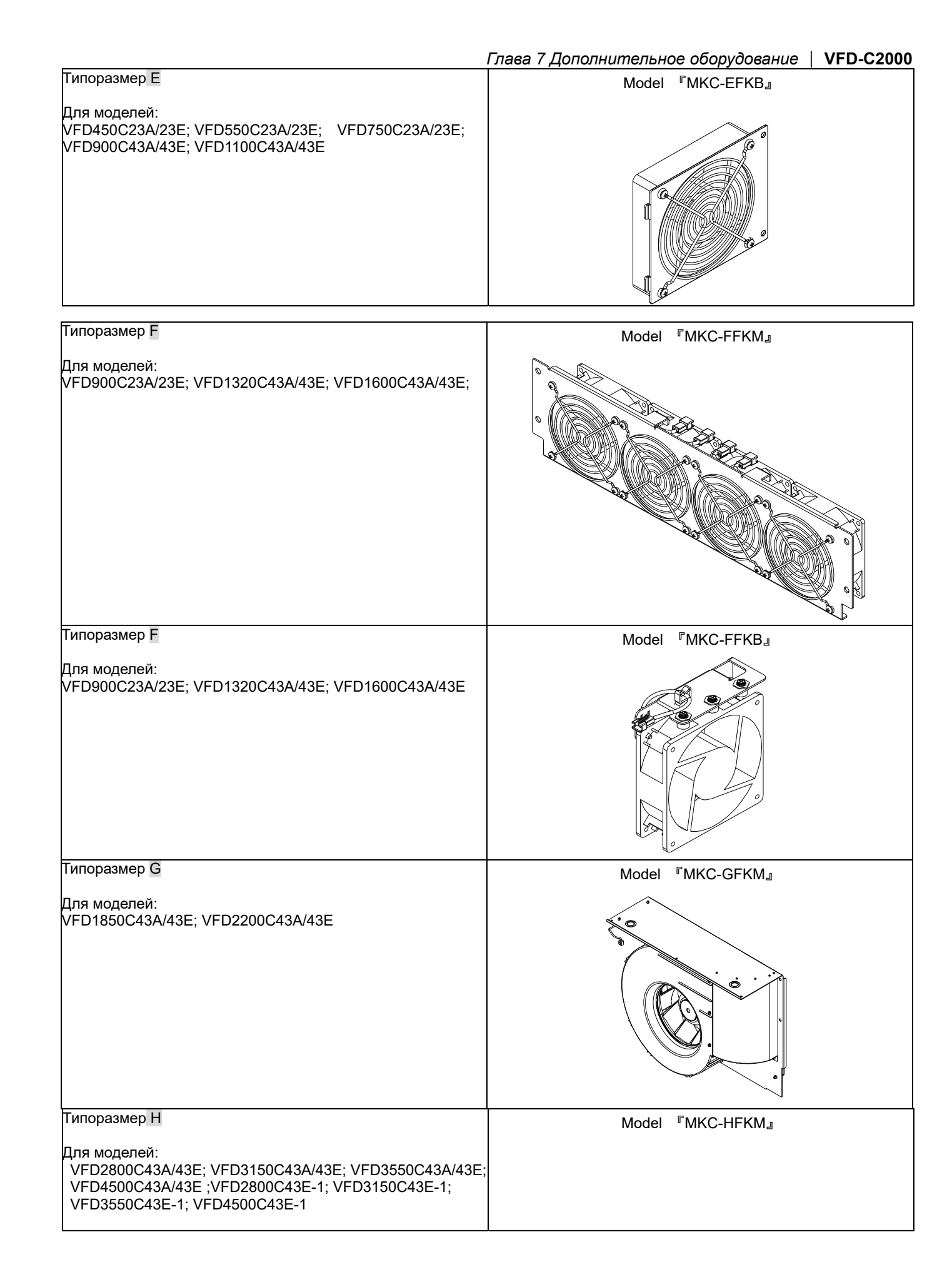

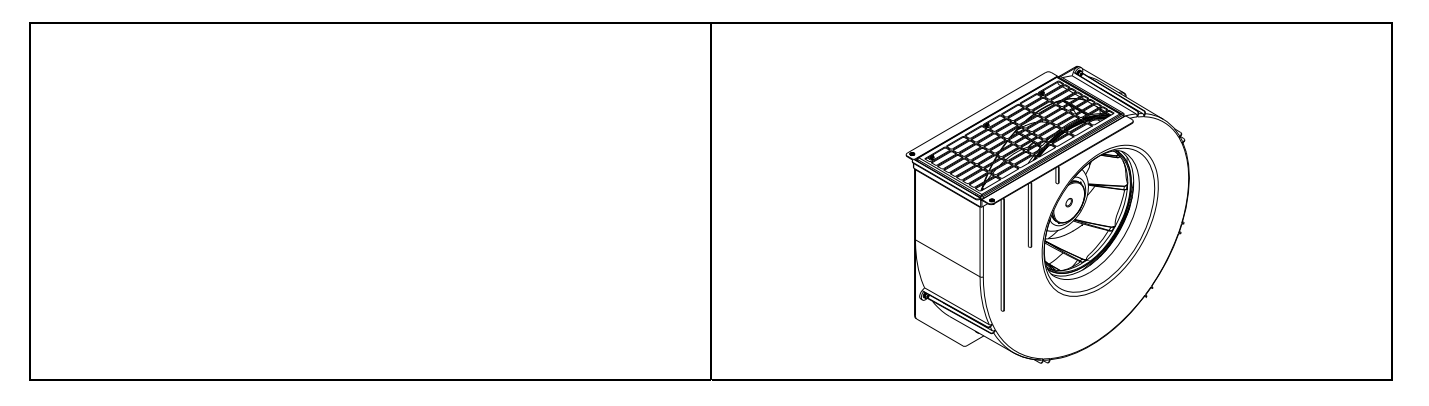

#### Демонтаж вентиляторов

#### Типоразмер A

#### Для моделей:

VFD015C23A; VFD022C23A; VFD022C43A/43E; VFD037C23A; VFD037C43A/43E; VFD040C43A/43E; VFD055C43A/43E

1. Нажмите на защелки по бокам вентилятора (см. стрелки) и вытащите вентилятор.

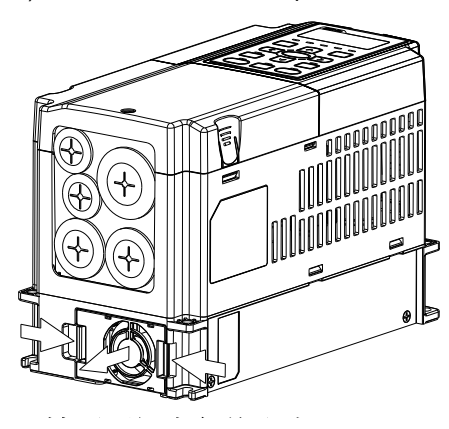

2. Отсоедините разъем вентилятора перед окончательным извлечением вентилятора (как показано на рис.)

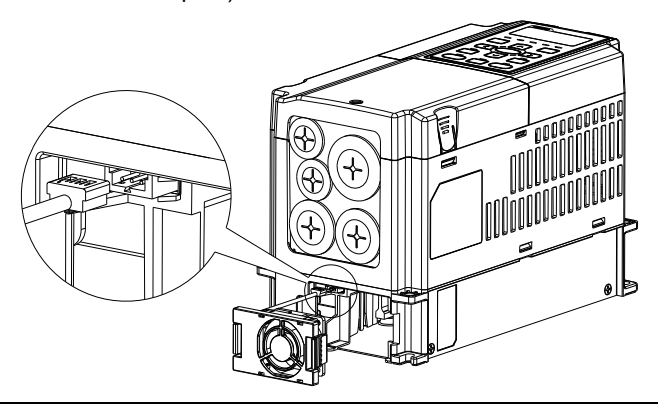

#### Типоразмер B

Для моделей:

VFD055C23A; VFD075C43A/43E;VFD075C23A; VFD110C23A; VFD110C43A/43E; VFD150C43A/43E

1. Нажмите на защелки по бокам вентилятора (см. стрелки) и вытащите вентилятор.

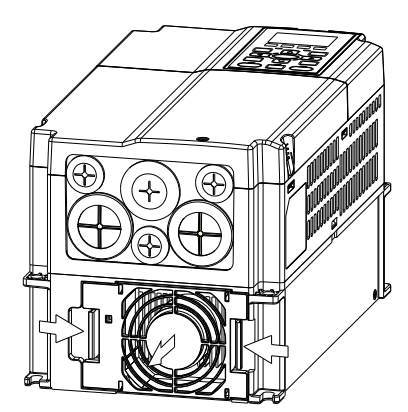

2. Отсоедините разъем вентилятора перед окончательным извлечением вентилятора (как показано на рис.)

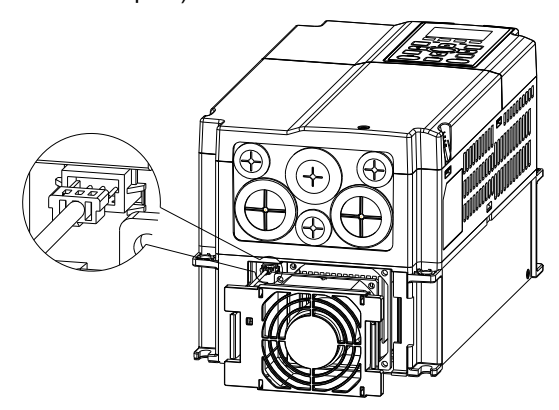

Типоразмер B и C

Для моделей:

VFD055C23A; VFD075C23A; VFD075C43A/43E; VFD110C23A; VFD110C43A/43E; VFD150C43A/43E; VFD150C23A; VFD185C23A; VFD220C23A; VFD185C43A/43E; VFD220C43A/43E; VFD300C43A/43E

Отсоедините разъем вентилятора с помощью отвертки с плоским жалом.

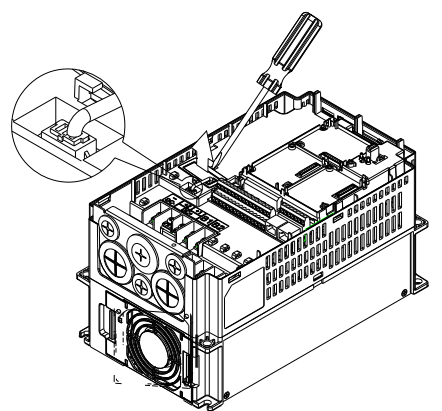

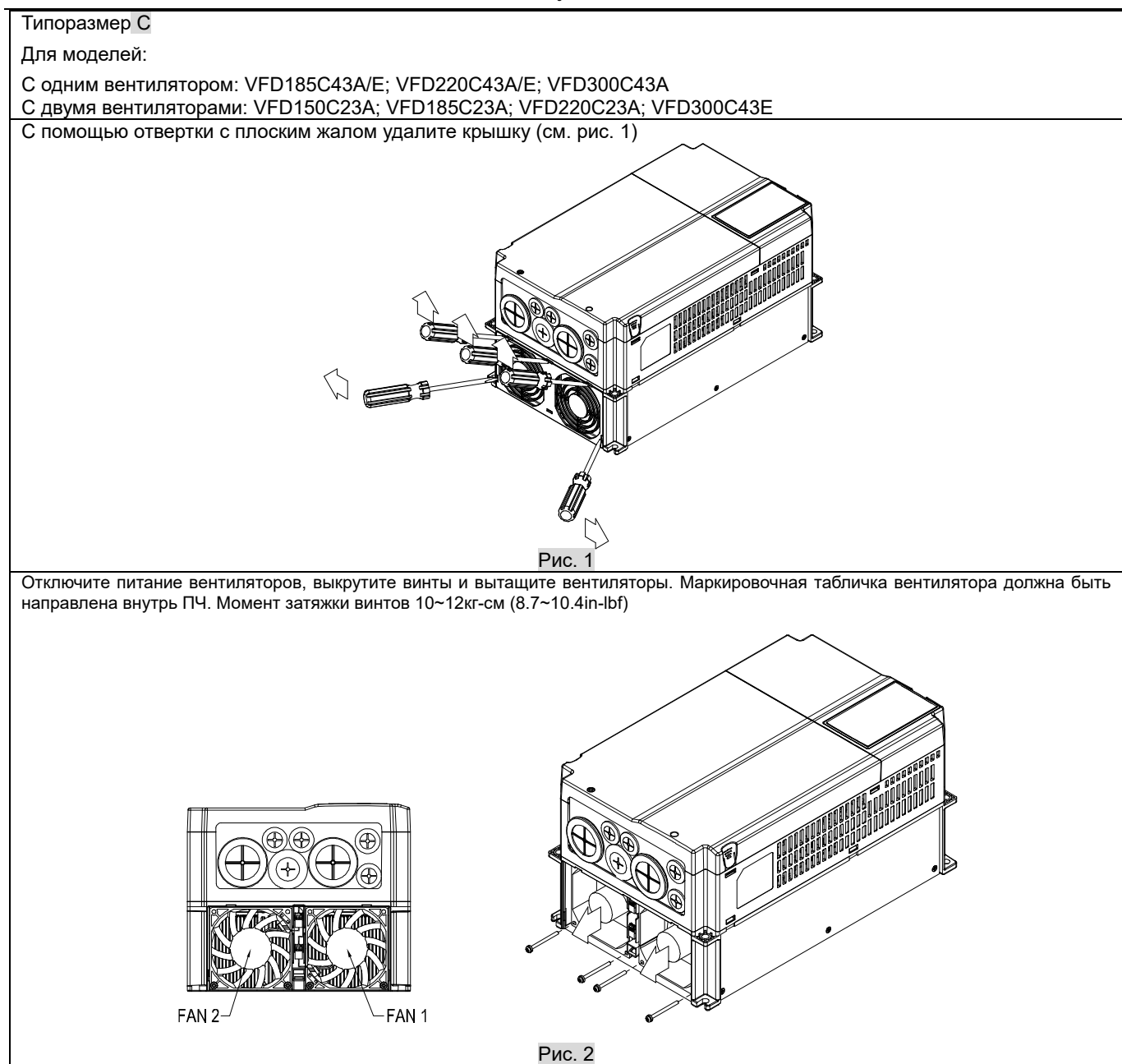

#### Типоразмер D

#### Для моделей:

VFD300C23A/23E; VFD370C23A/23E; VFD370C43S/43E; VFD450C43S/43E; VFD550C43A/43E; VFD750C43A/43E

1. (Рис. 1) Выкрутите винт 1 и винт 2, нажмите на защелки 2. с правой и левой стороны крышки и снимите крышку как показано стрелками на рис. Нажмите на верхнюю часть пульта KPC-CE01 для демонтажа пульта.: 10~12 кг\*см (8.6~10.4in-lbf).

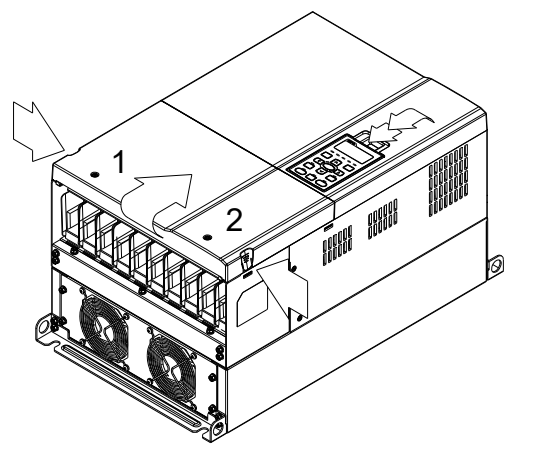

Рис. 1

3. (Рис. 3) Выкрутите винт 5 и отсоедините разъем вентилятора. Усилие откручивания: 10~12 кг\*см (8.6~10.4in-lbf).

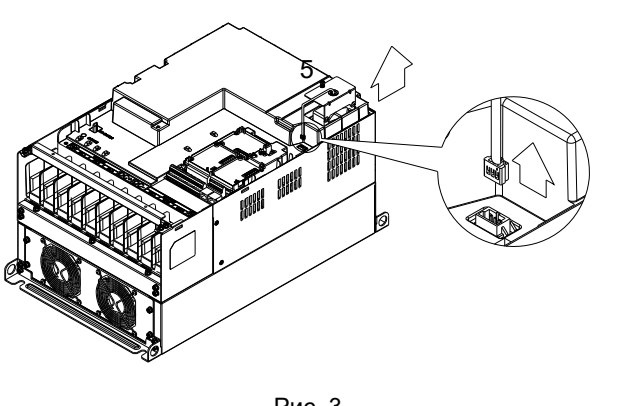

Рис. 3

2. (Рис. 2) Выкрутите винт 3 и винт 4, нажмите на защелки с правой и левой стороны крышки и снимите крышку как показано стрелками на рис. Усилие откручивания: 6~8 кг\*см (5.2~6.9in-lbf).

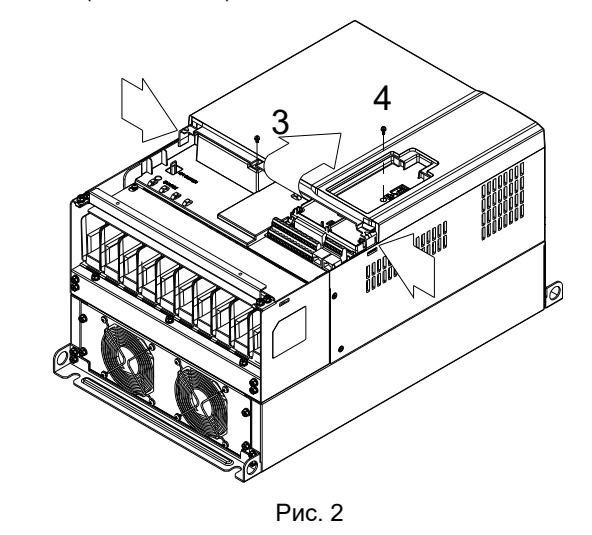

- 4. (Рис. 4) Выкрутите винты. Усилие откручивания: 24~26 кг\*см (20.8~25.6in-lbf).
- 5. Отключите эл. разъемы вентилятора и извлеките вентилятор (как показано увеличенном рис.).

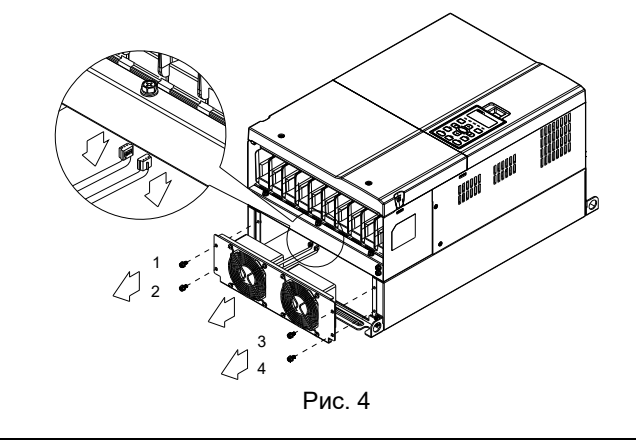

Типоразмер E Для моделей::

VFD450C23A/23E; VFD550C23A/23E; VFD750C23A/23E; VFD900C43A/43E; VFD1100C43A/43E

Выкрутите винты 1~4 (как показано на рис.), отключите эл. разъемы и снимите вентилятор. Усилие: 24~26 кг\*см (20.8~25.6in-lbf).

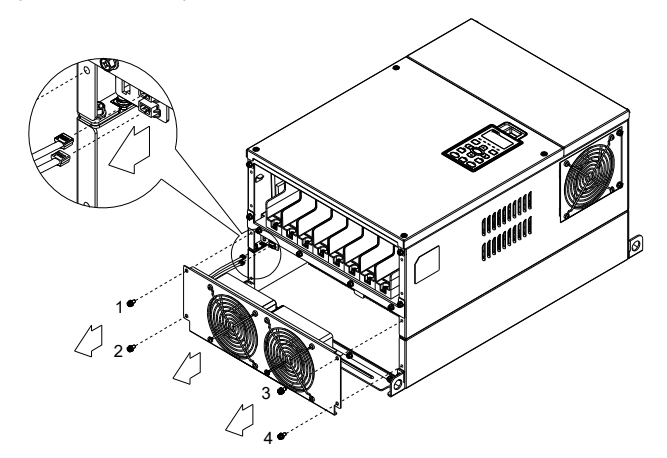

Выкрутите винты 1~4 (как показано на рис.), отключите эл. разъемы и снимите вентилятор.: 24~26 кг\*см (20.8~25.6in-lbf).

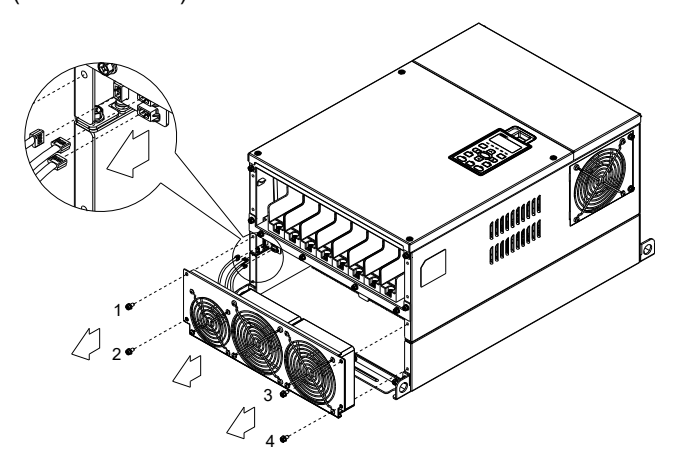

#### *Глава 7 Дополнительное оборудование* **VFD-C2000**

Выкрутите винт 1 и винт 2 (как показано на рис.), отключите эл. разъемы и снимите вентилятор. Усилие откручивания: 24~26 кг\*см (20.8~25.6in-lbf).

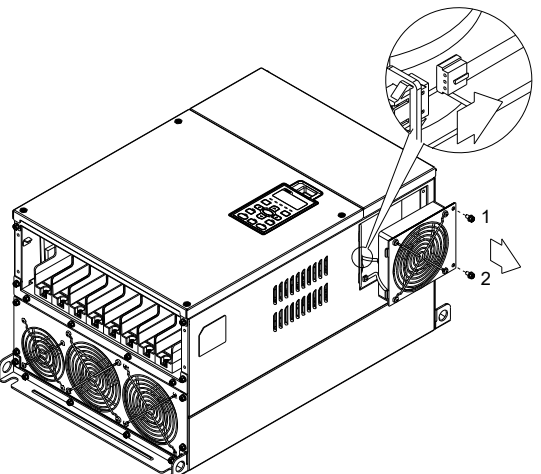

#### Типоразмер F

Для моделей:

VFD900C23A/23E; VFD1320C43A/43E; VFD1600C43A/43E;

Модель вентилятора『MKC-FFKM』

Выкрутите винты и снимите вентилятор (как показано на рис.). Усилие откручивания: 24~26 кг\*см(20.8~22.6Ib-in』

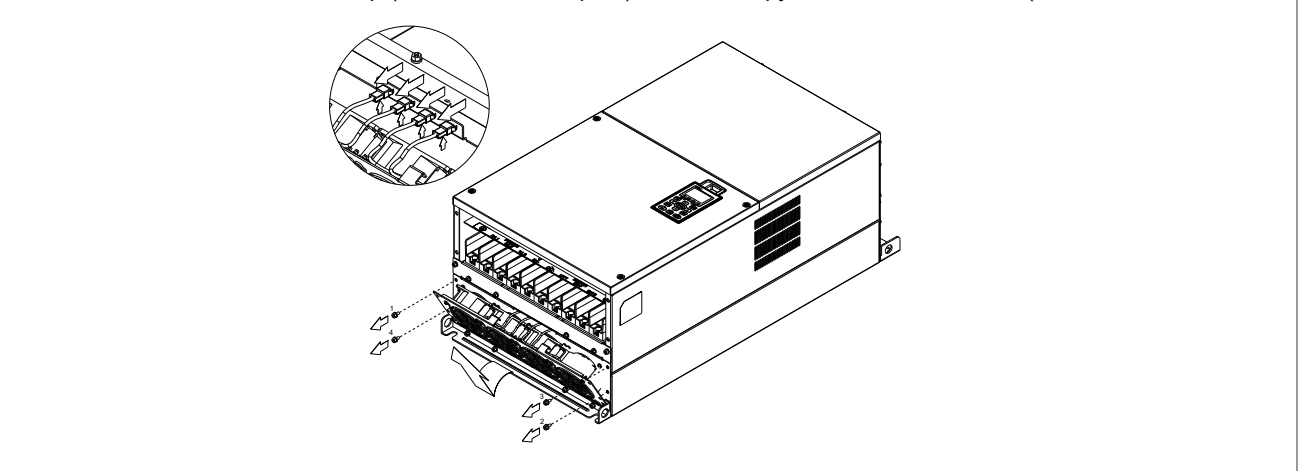

Модель вентилятора 『MKC-FFKB』

 $\left| \left( 1 \right)$  Выкрутите винты и снимите переднюю крышку ПЧ (как показано на рис.). Усилие откручивания: 14~16 кг\*см  $(12.2 - 13.9$ lb-in).

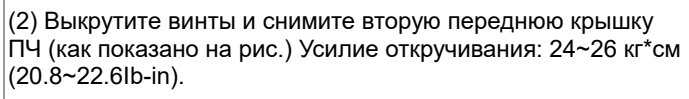

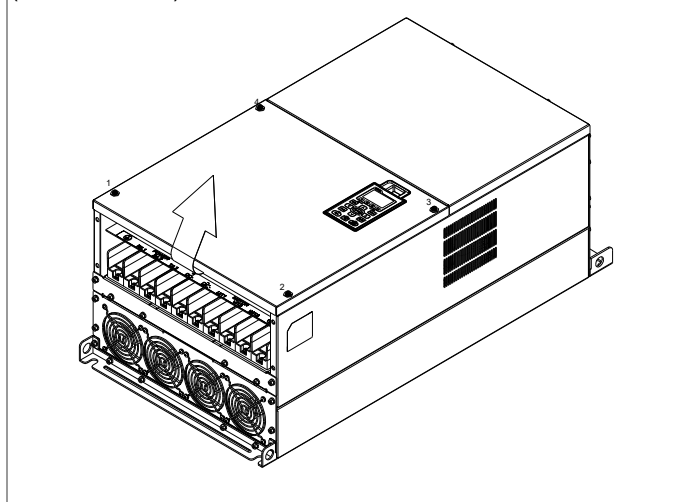

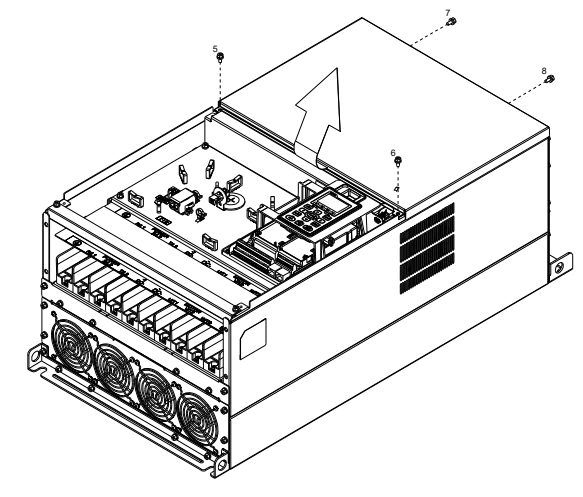
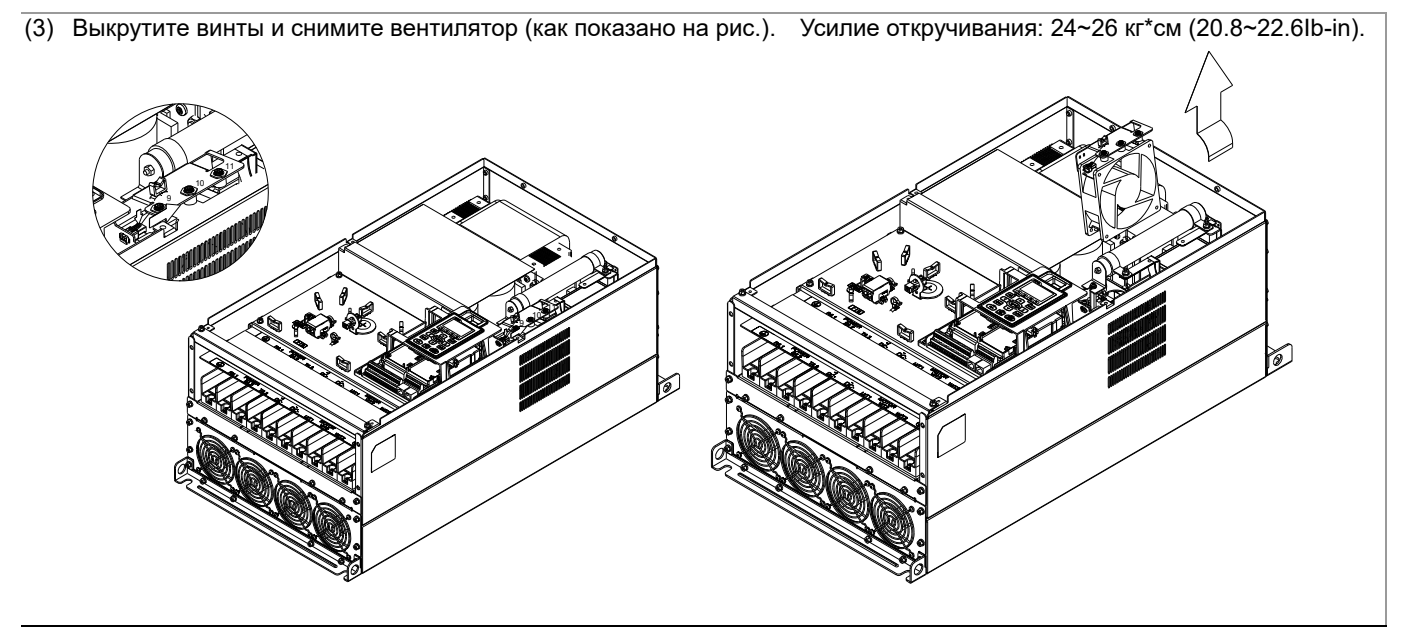

#### Типоразмер G Для моделей: VFD1800C43A/43E; VFD2200C43A/43E;

Модель вентилятора『MKC-GFKM』

(1) Выкрутите винты (как показано на рис.) и снимите переднюю крышку ПЧ. Усилие откручивания: 24~26 кг\*см(20.8~22.6Ib-in).

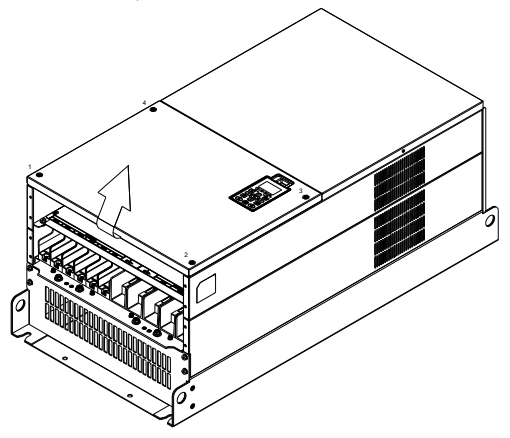

(3) Выкрутите винты (как показано на рис.), отсоедините эл. разъем и снимите крышку ПЧ. Усилие откручивания: 15~20 кг\*см(12.2~13.9Ib-in).

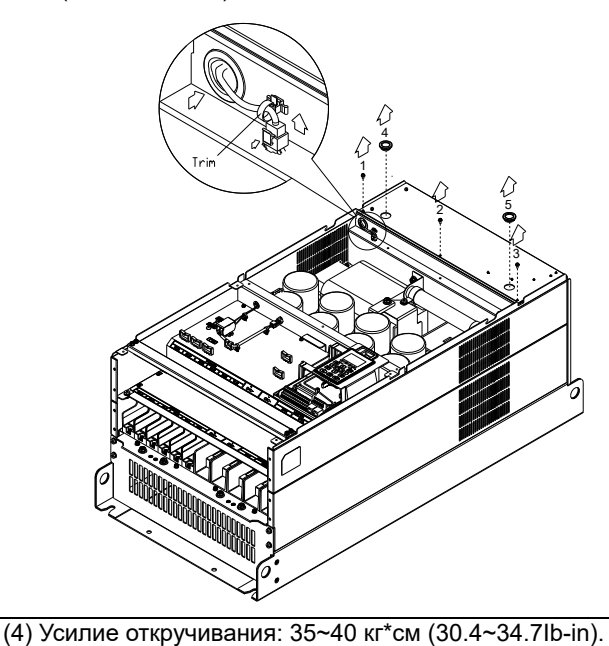

(2) Выкрутите винты (как показано на рис.) и снимите нижнюю крышку ПЧ.

Усилие откручивания: 24~26 кг\*см (20.8~22.6Ib-in).

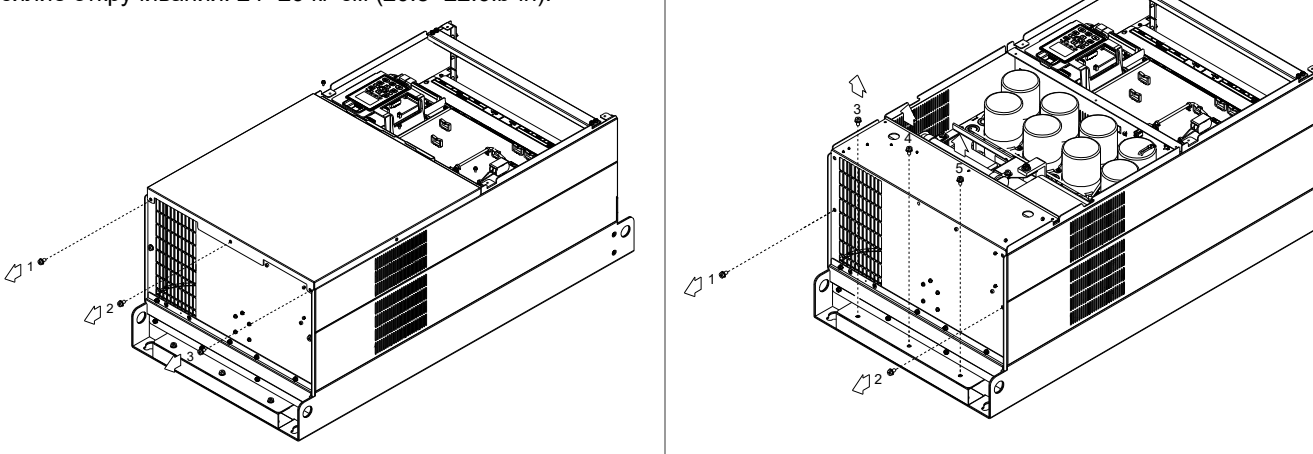

Типоразмер H Для моделей: VFD2800C43A/43E; VFD3150C43A/43E; VFD3550C43A/43E; VFD4500C43A/43E

Модель вентилятора 『MKC-HFKM』

(3) Отключите эл. разъем вентилятора.

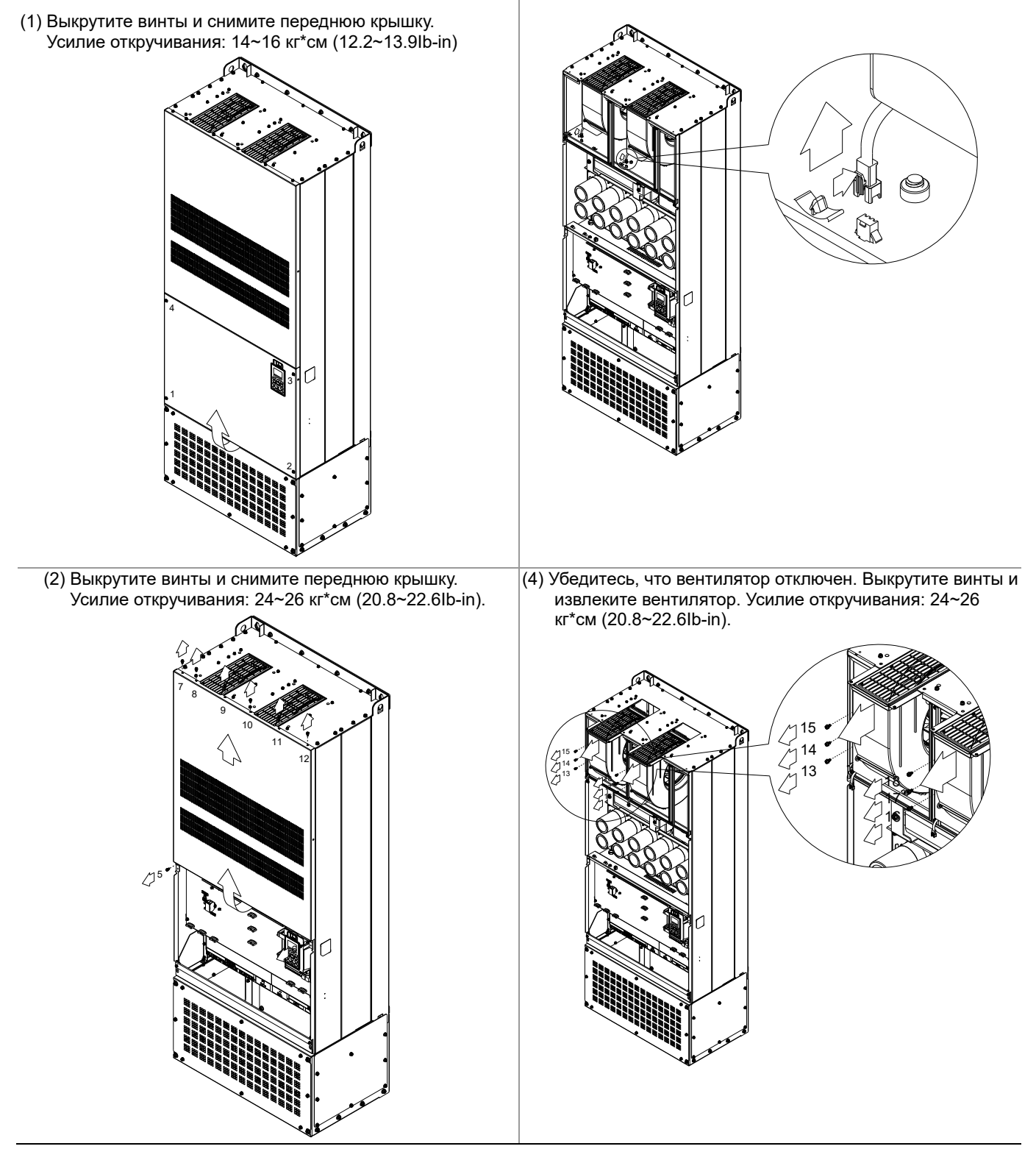

# **Наборы для фланцевого монтажа**

Для моделей: Типоразмер A~F

### Типоразмер A

『MKC-AFM1』

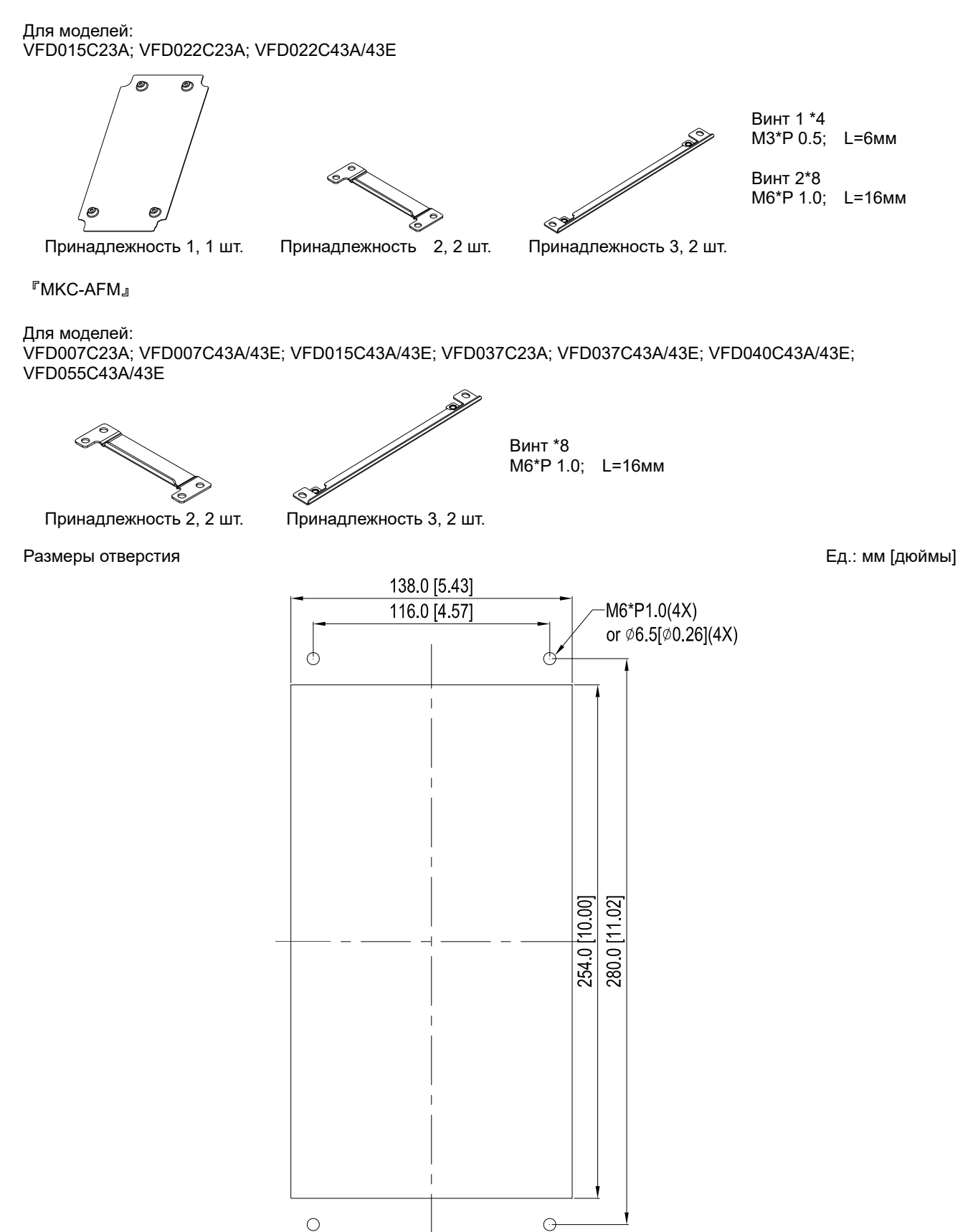

### Монтаж『MKC-AFM1』

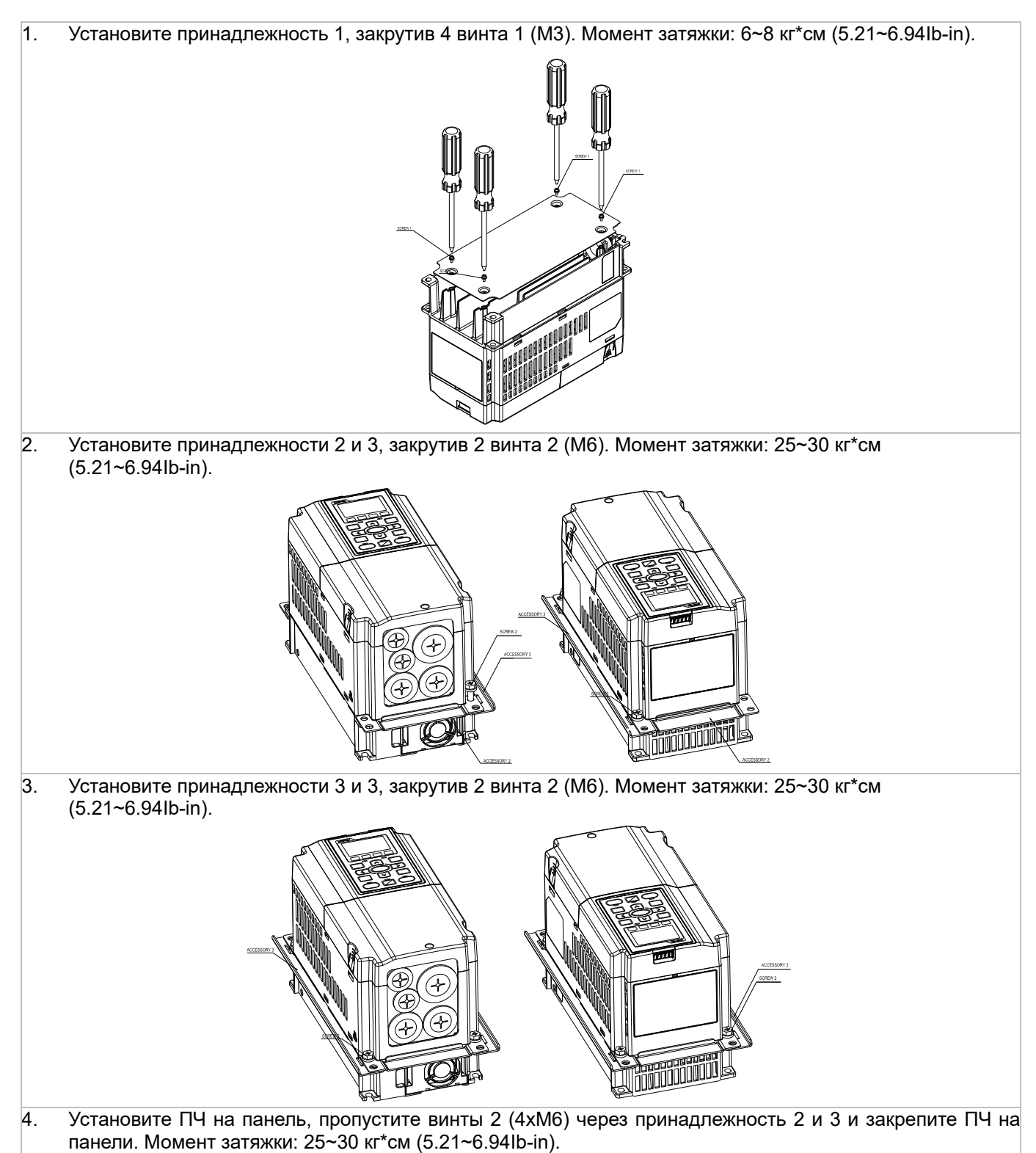

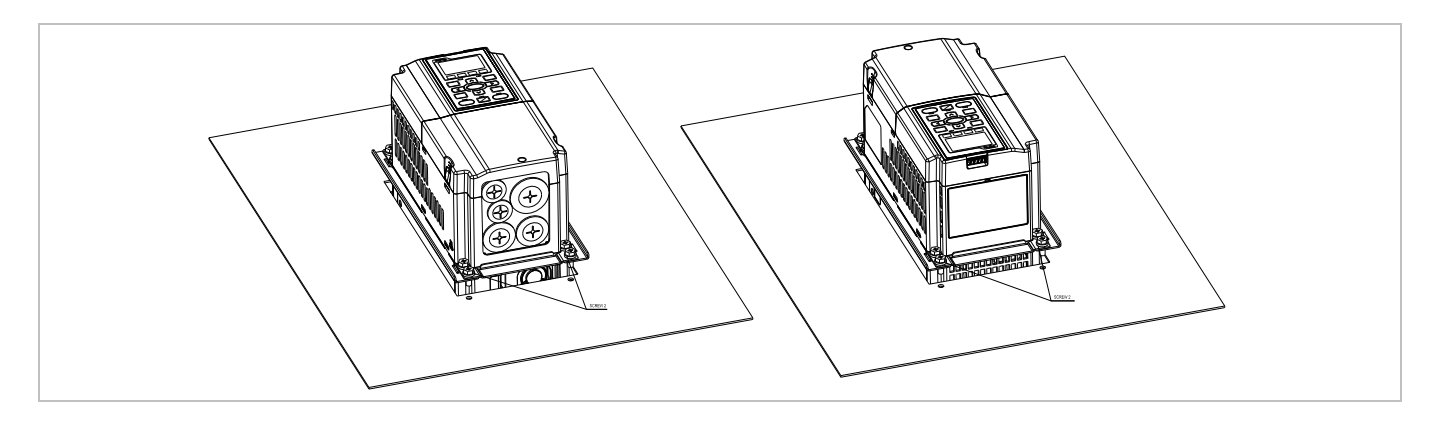

#### Монтаж『MKC-AFM』

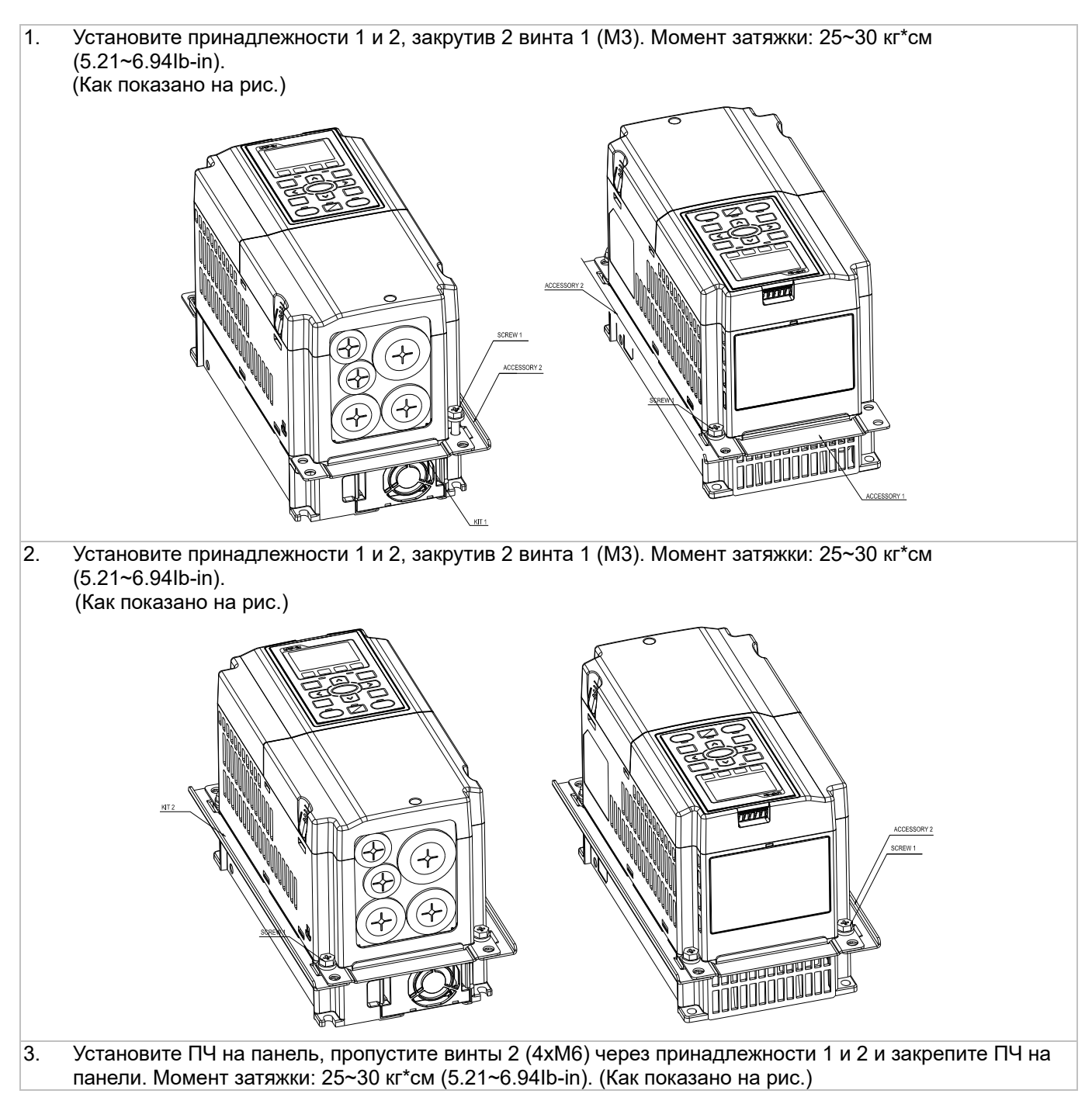

*Глава 7 Дополнительное оборудование* **VFD-C2000**

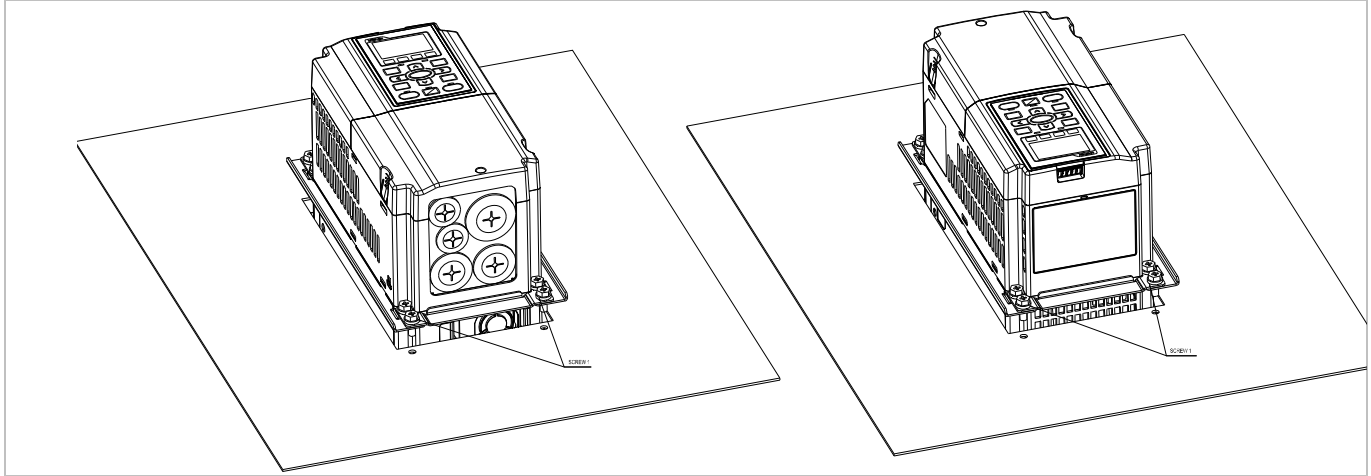

#### Типоразмер B

#### 『MKC-BFM』

#### Для моделей:

VFD055C23A; VFD075C23A; VFD110C23A; VFD075C43A/43E; VFD110C43A/43E; VFD150C43A/43E

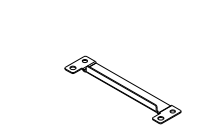

Винт 1 \*4 ~ M8\*P 1.25; Винт 2\*6 ~ M6\*P 1.0;

Принадлежность 1, 2 шт. Принадлежность 2, 2 шт.

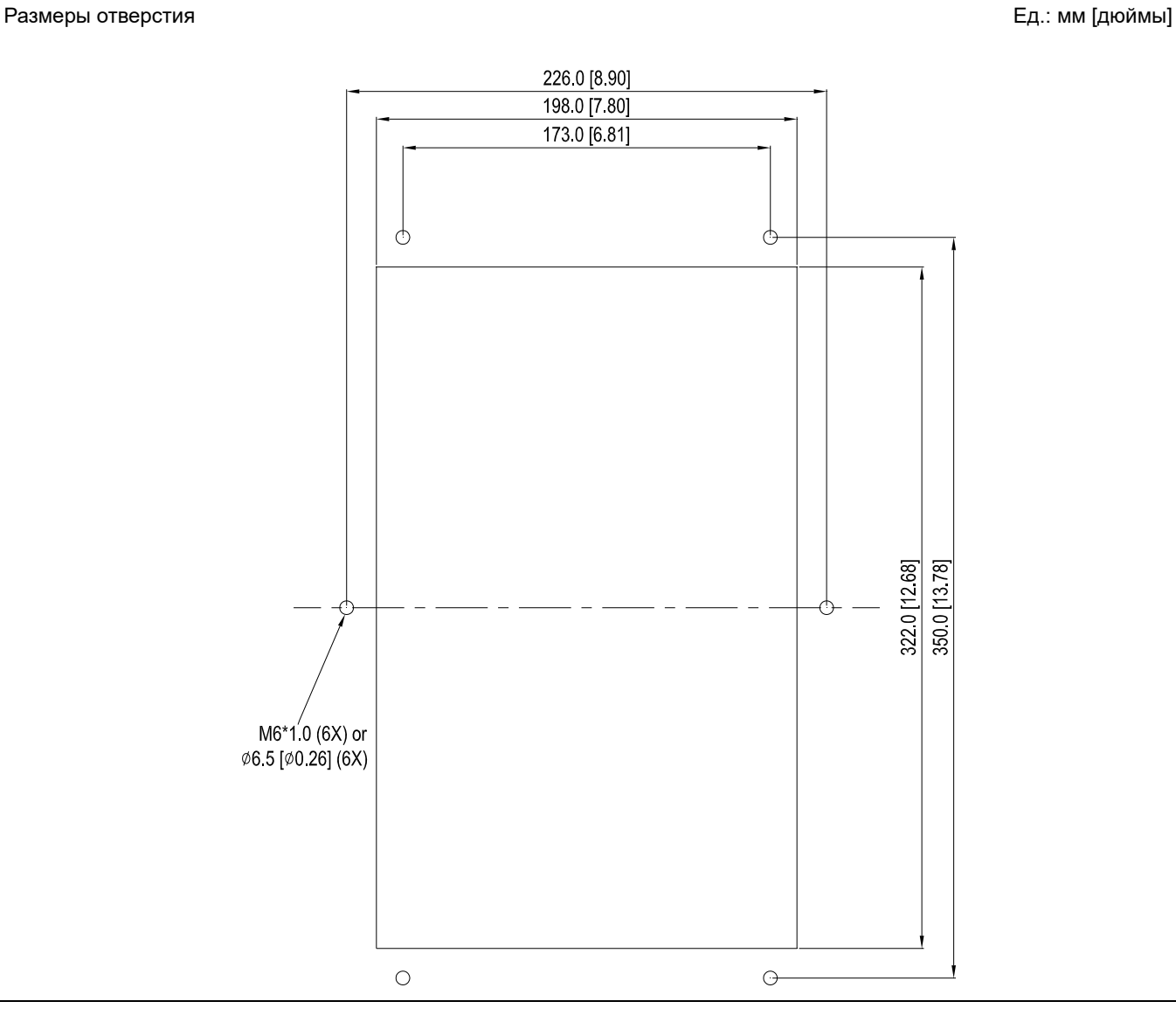

#### Монтаж『MKC-BFM』

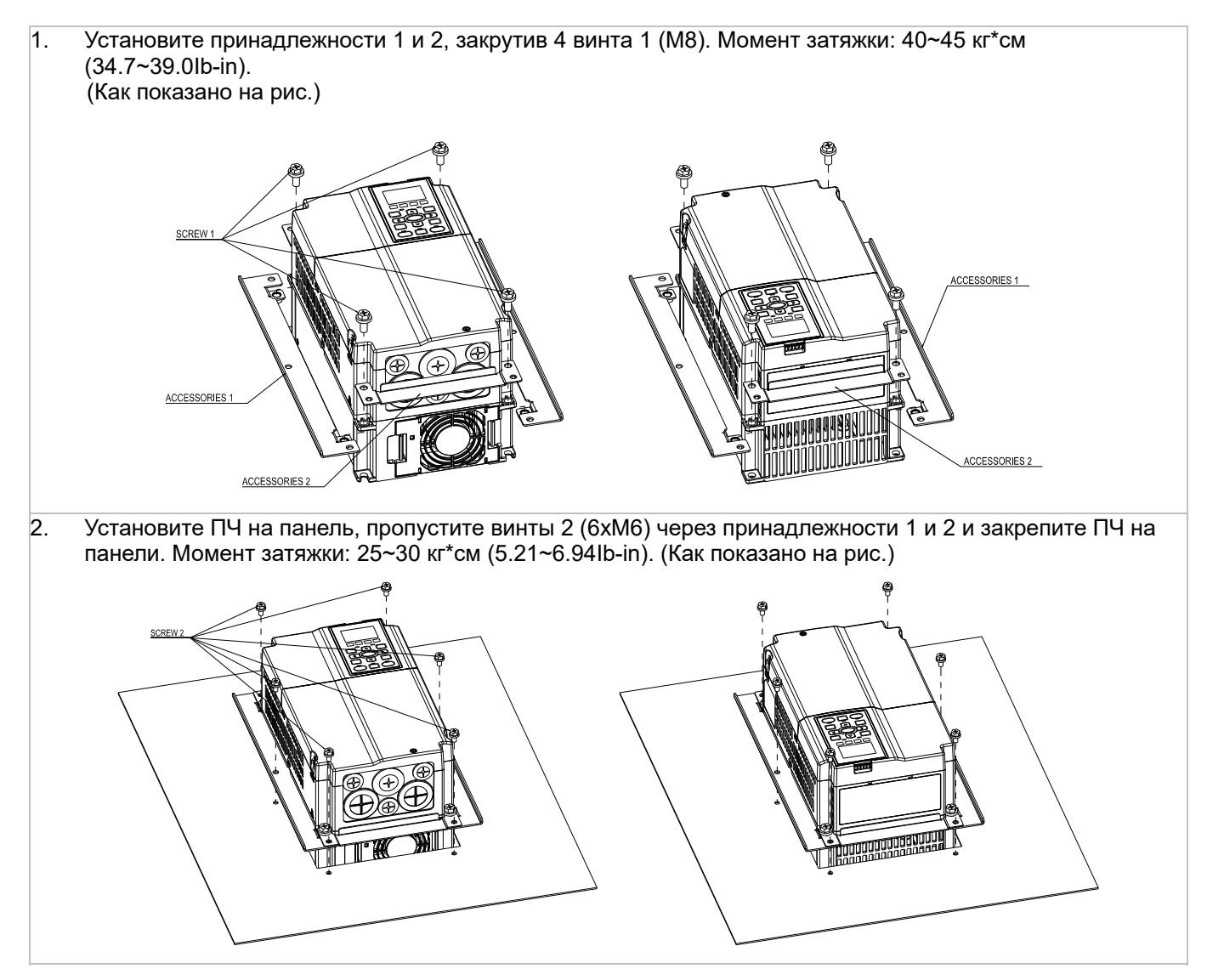

#### Типоразмер C

#### 『MKC-CFM』

#### Для моделей:

VFD150C23A; VFD185C23A; VFD220C23A; VFD185C43A/43E; VFD220C43A/43E; VFD300C43A/43E

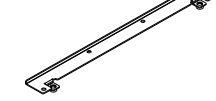

Винт 1\*4 ~ M8\*P 1.25; Винт 2\*8 ~ M6\*P 1.0;

Принадлежность 1, 2 шт. Принадлежность 2, 2 шт.

Размеры отверстия Ед.: мм [дюймы]

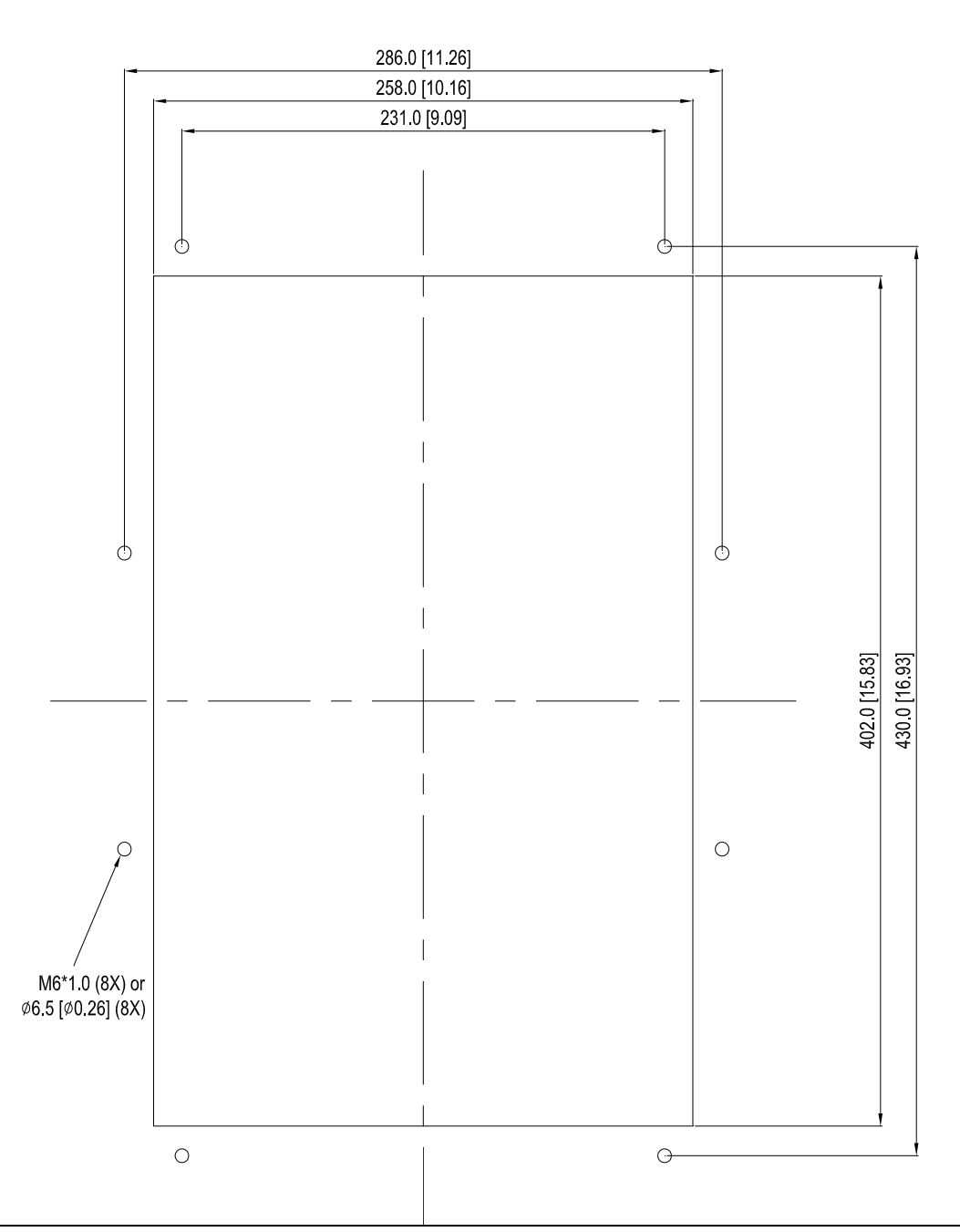

Прим.:

Модель VFD007C43E; VFD015C43E; VFD022C43E; VFD037C43E; VFD040C43E; VFD055C43E; VFD075C43E;

VFD110C43E; VFD150C43E; VFD185C43E; VFD220C43E; VFD300C43E будут доступны для заказа в ближайшее время. За более подробной информацией обратитесь, пожалуйста, к ближайшему поставщику.

#### Монтаж『MKC-CFM』

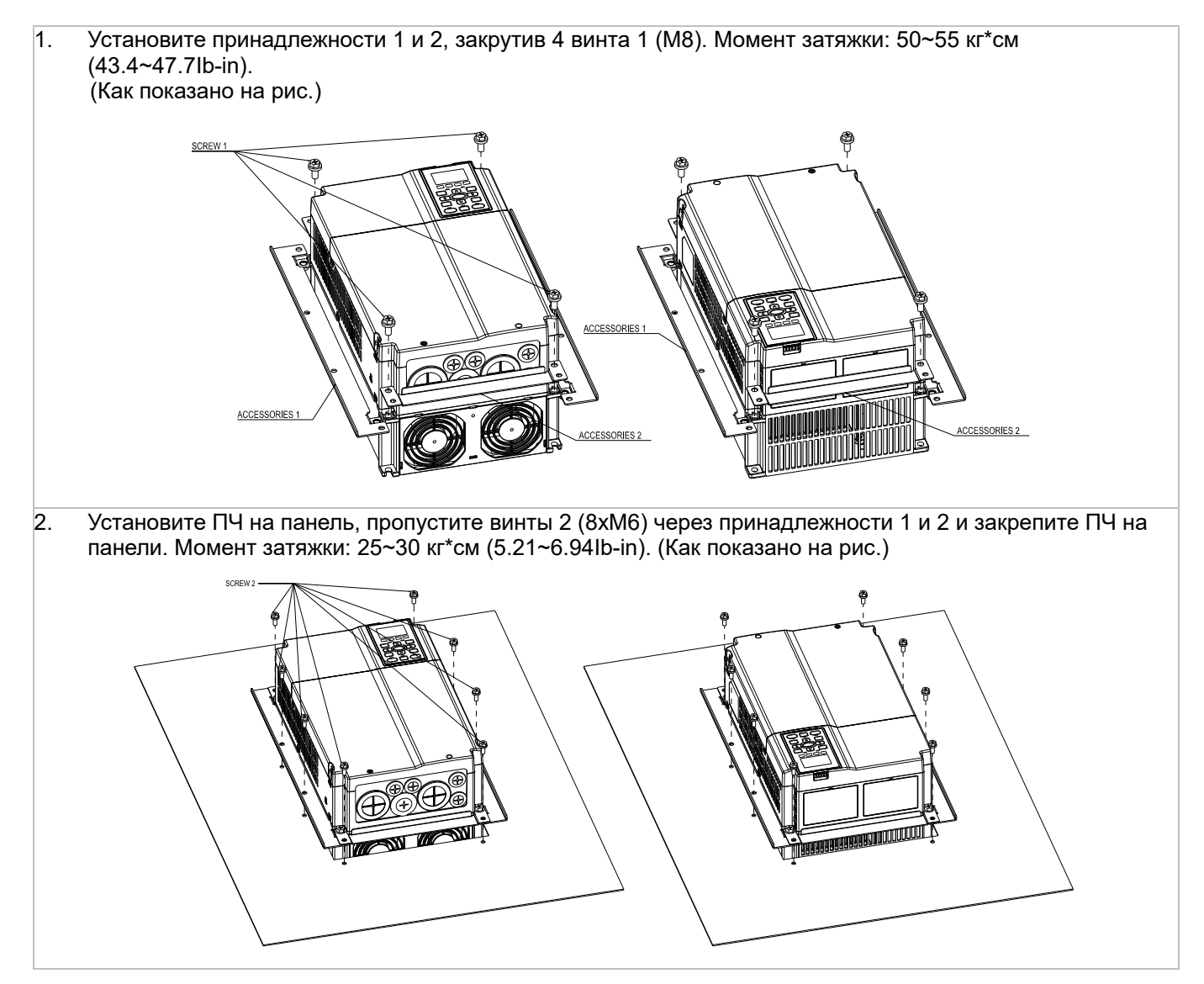

#### Для моделей:

VFD300C23A/23E; VFD370C23A/23E; VFD370C43S/43E; VFD450C43S/43E; VFD550C43A/43E; VFD750C43A/43E

#### Размеры отверстия Ед.: мм [дюймы]

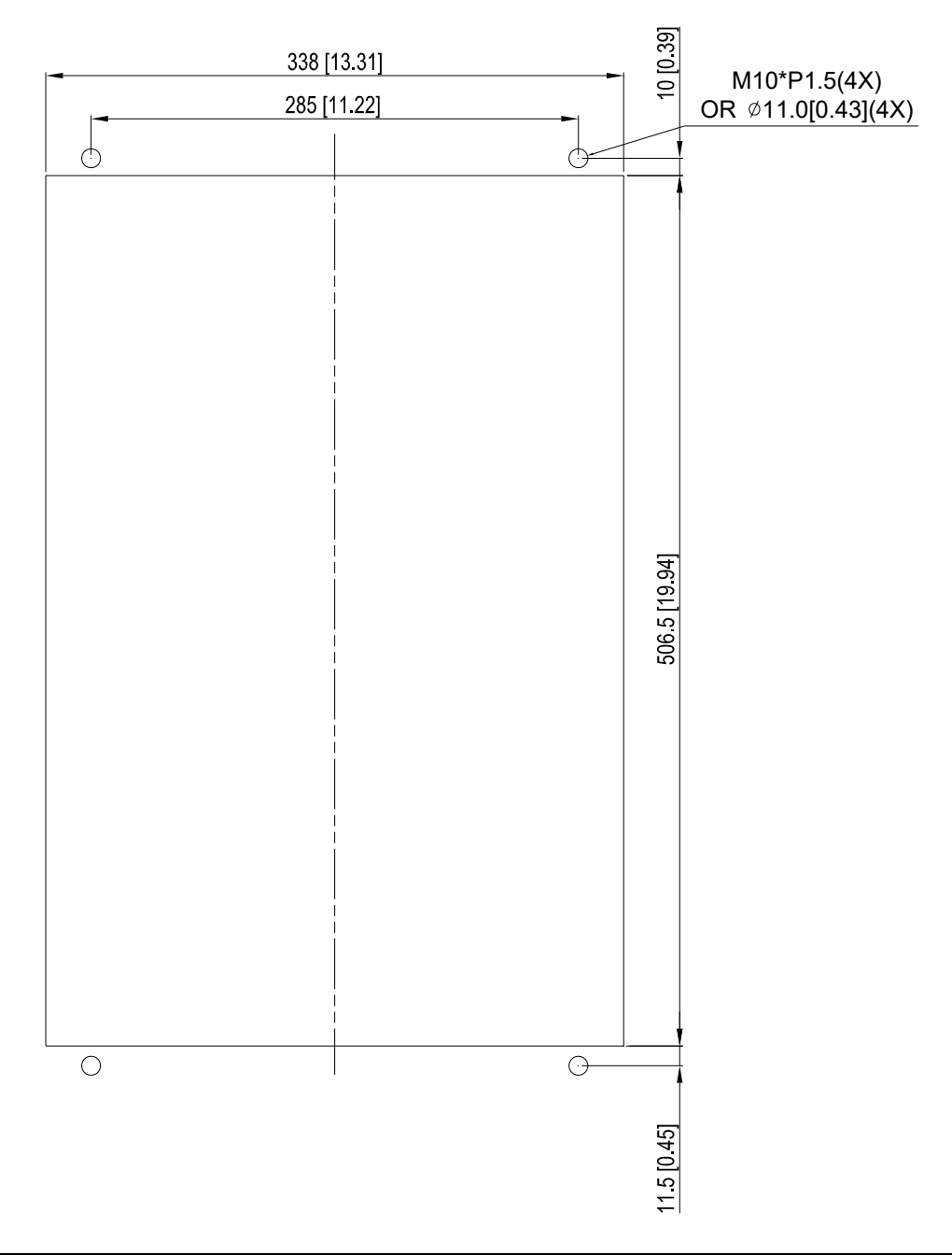

# Типоразмер D&E 1. Открутите 8 винтов и снимите деталь Fixture 2 5. Закрутите 4 винта (Как показано на рис.). Момент (Как показано на рис.). затяжки: 24~26 кг\*см (20.8~22.6Ib-in). 2. Открутите 10 винтов и снимите деталь Fixture 1 6. Закрутите 5 винтов (Как показано на рис.). Момент затяжки: 24~26 кг\*см (20.8~22.6Ib-in). (Как показано на рис.). **RANCISCO** 3. Закрутите 4 винта (Как показано на рис.). Момент 7. Установите ПЧ на панель, пропустите 4 винта затяжки: 30~32 кг\*см (26.0~27.8Ib-in). (M10) через Fixture 1 и 2 и закрепите ПЧ на панели. (Как показано на рис.) Момент затяжки: 200~240 кг\*см (173.6~208.3Ib-in). **FIXTURE 1** 4. Закрутите 5 винтов (Как показано на рис.). Момент затяжки: 30~32 кг\*см (26.0~27.8Ib-in).

#### Типоразмер E

Для моделей:

VFD450C23A/23E; VFD550C23A/23E; VFD750C23A/23E; VFD900C43A/43E; VFD1100C43A/43E

Размеры отверстия Ед.: мм [дюймы]

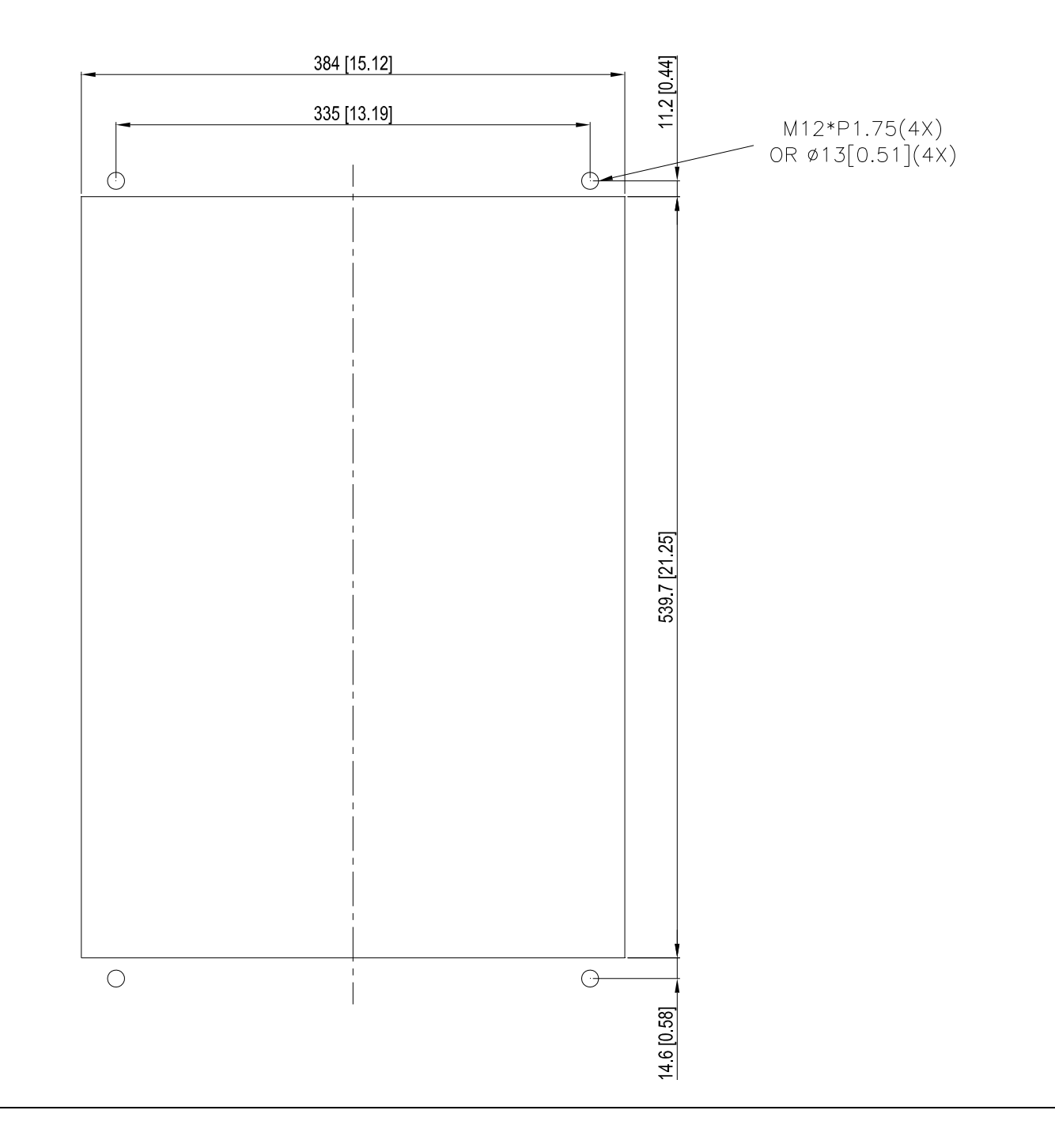

### Типоразмер F

#### Для моделей:

VFD900C23A/23E; VFD1320C43A/43E; VFD1600C43A/43E

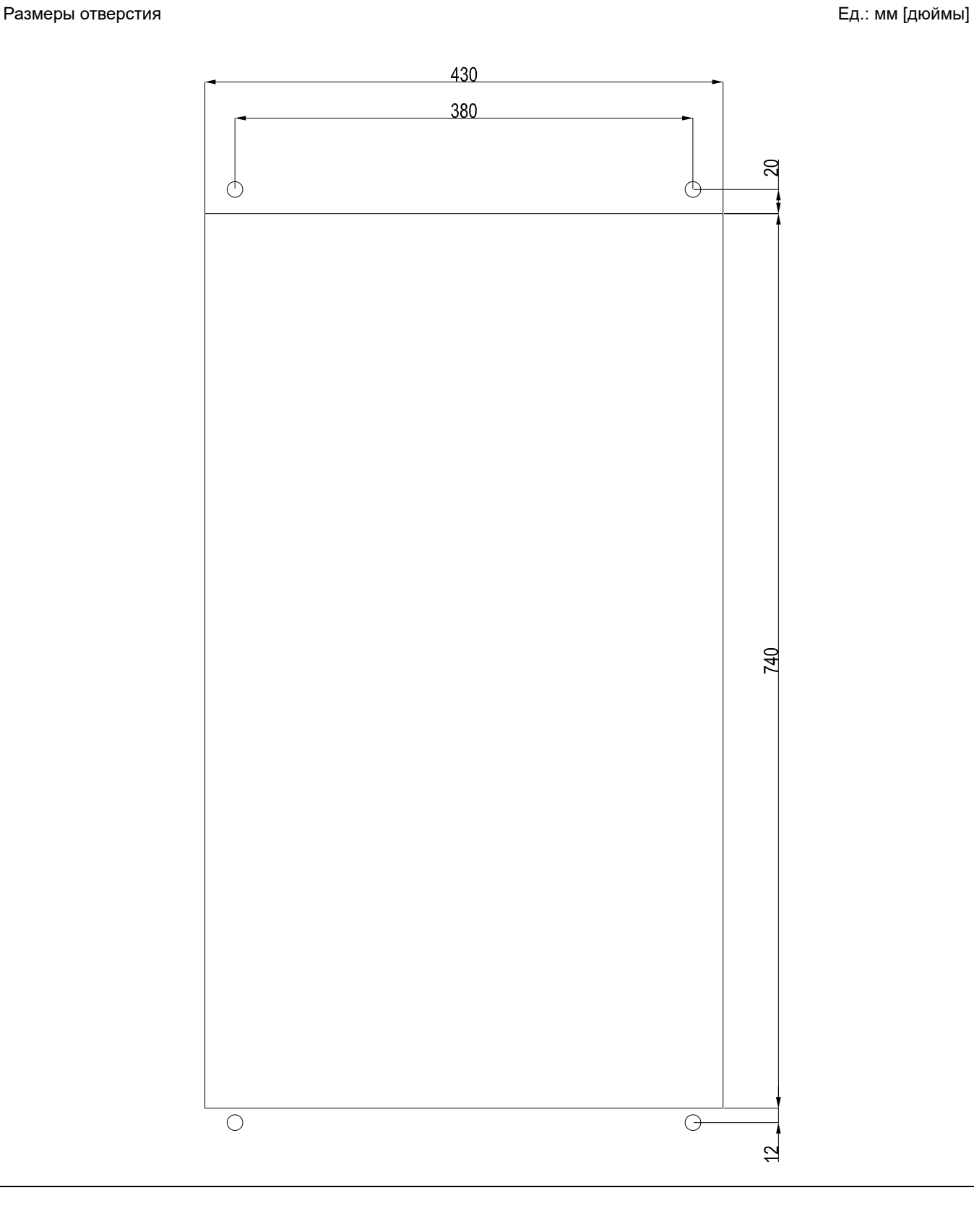

#### Типоразмер F Installation

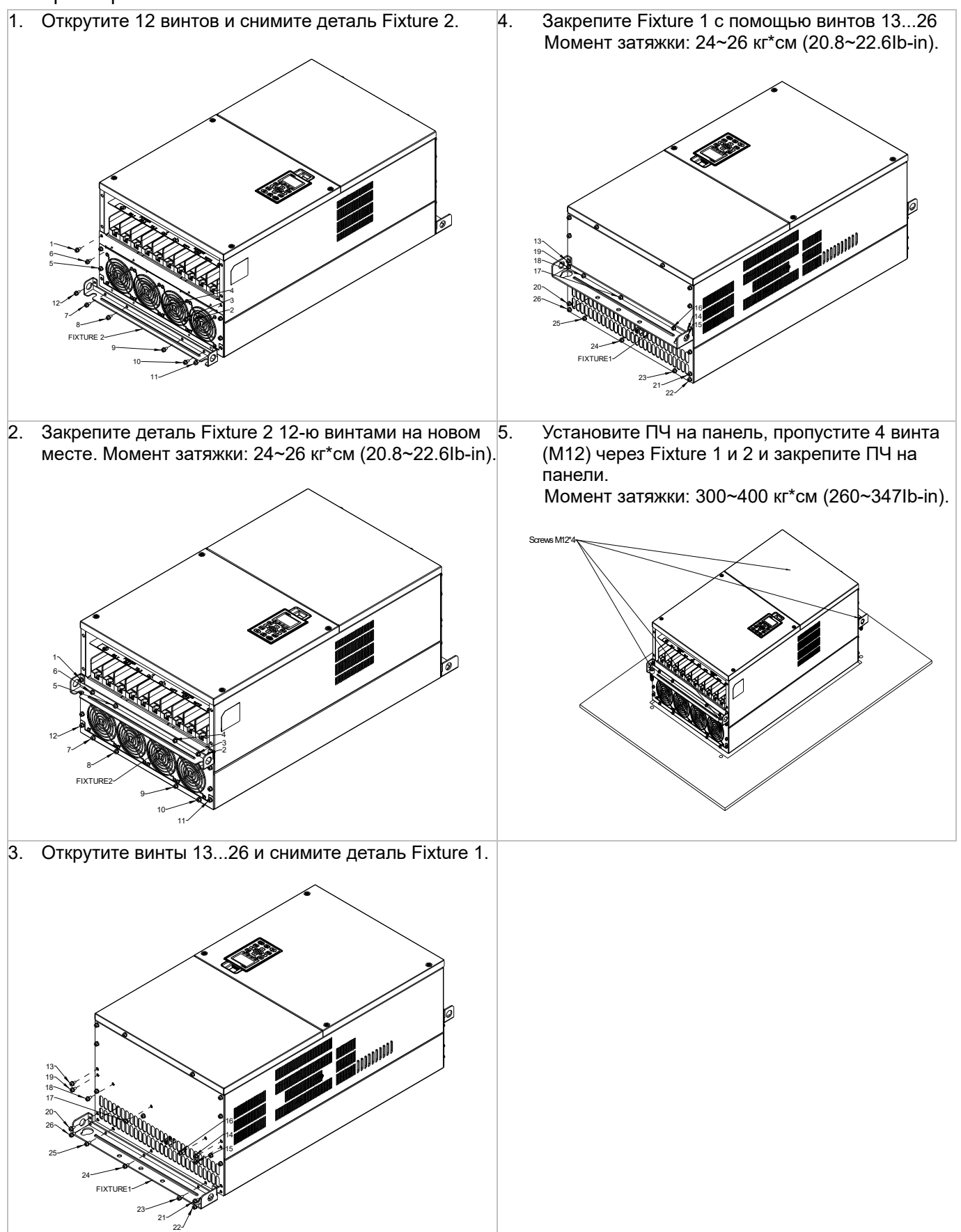

# **USB/RS-485 коммуникационный интерфейс** IFD6530

# Предупреждение

*Внимательно прочитайте эту инструкцию перед установкой и использованием изделия.* 

 *В данную инструкцию возможно внесение изменения без предварительного уведомления. Пожалуйста обратитесь к Поставщику или проверьте наличие обновлений на сайте http://stoikltd.ru или http://www.delta.com.tw/product/em/control/cm/control\_cm\_main.asp* 

#### **1. Введение**

IFD6530 является преобразователем интерфейса RS-485 в USB, который не требует внешнего источника питания и автоматически распознается устройствами. Он обеспечивает обмен со скоростью 75-115200 бит в секунду, автоматически выбирая направление обмена. Преобразователь снабжен разъемом RJ-45 для подключения к устройствам RS-485 и имеет компактные размеры. Являясь устройством plug-and-play, преобразователь обеспечивает возможность "горячего" подключения к компьютеру всех производимых Delta устройств.

Для моделей: все изделия DELTA.

#### (Применение и размеры)

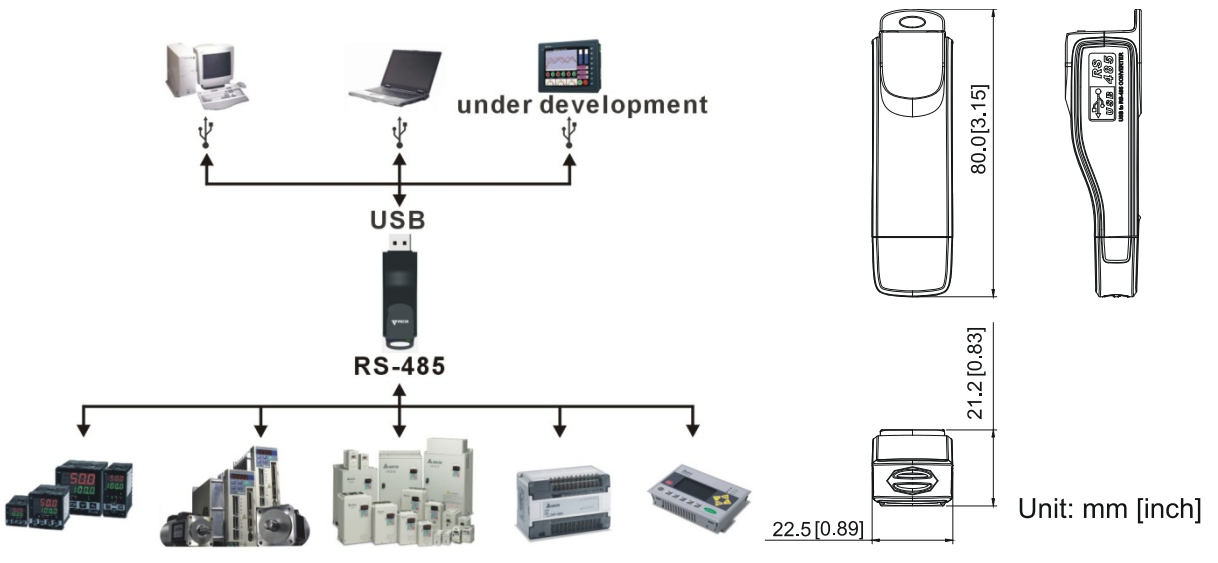

**Внимание:** Для программирования пульта управления KPC-CC01 необходимо использовать коммуникационный интерфейс IFD6530 совместно с опциональным проводом-удлинителем CBC-KxFT (3 FT, 5FT, 7FT, 10FT, 16F)

#### **2. Общие характеристики**

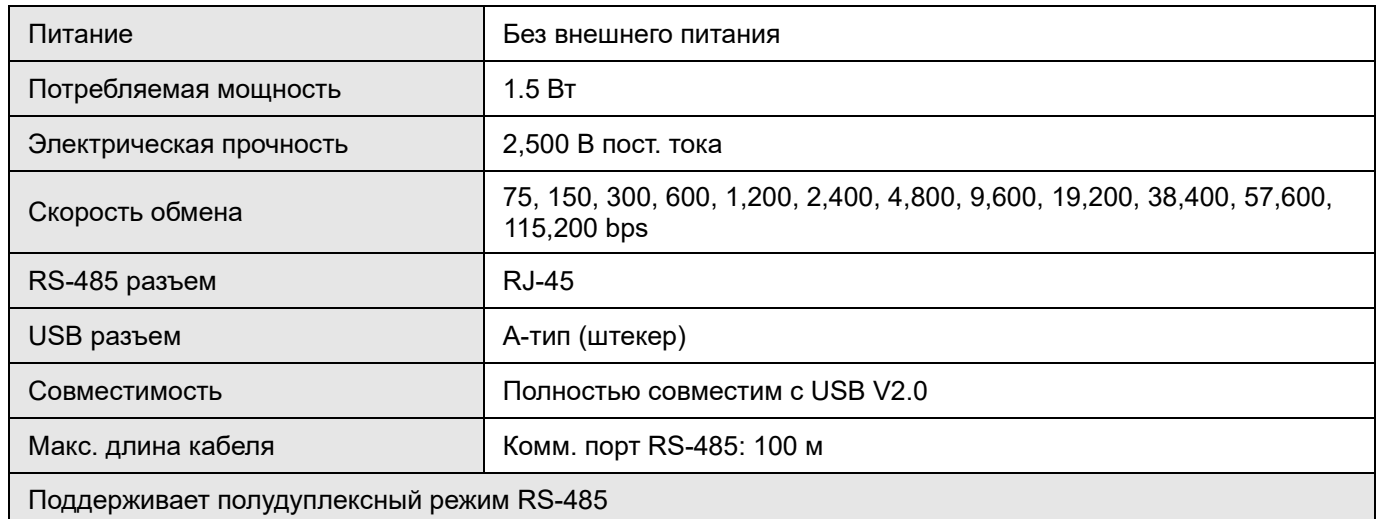

#### **RJ-45**

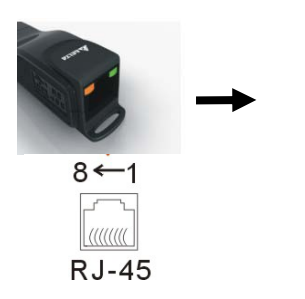

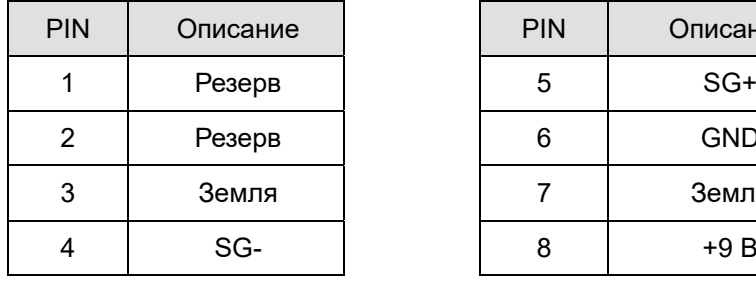

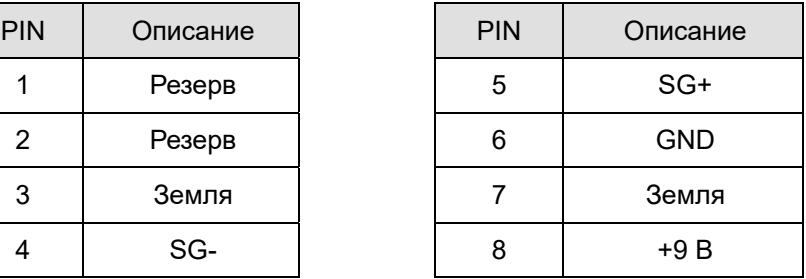

#### **3. Подготовка к установке драйвера**

Распакуйте файл с драйвером (IFD6530\_Drivers.exe) согласно приведенной ниже инструкции. Файл IFD6530\_Drivers.exe находится на CD диске, приложенному к IFD6530.

**Прим.:** НЕ ПОДКЛЮЧАЙТЕ IFD6530 до того момента, пока не выполните шаги 1-5.

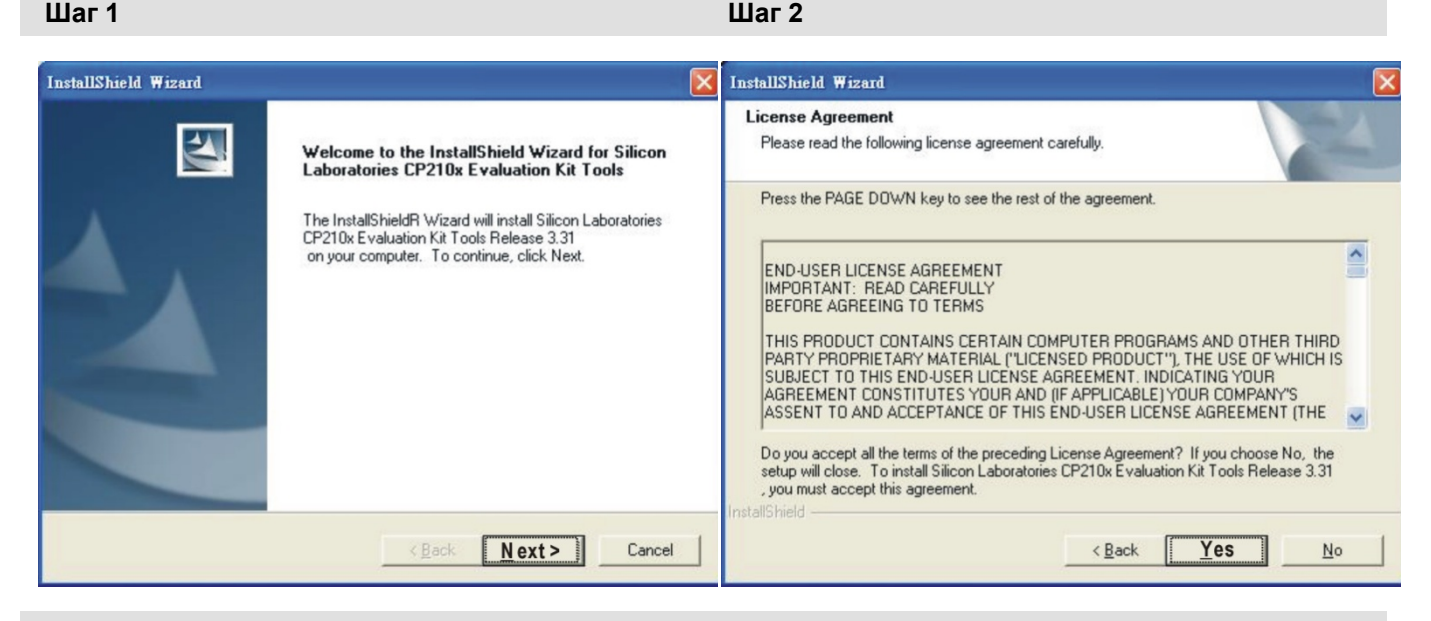

**Шаг 3 Шаг 4** 

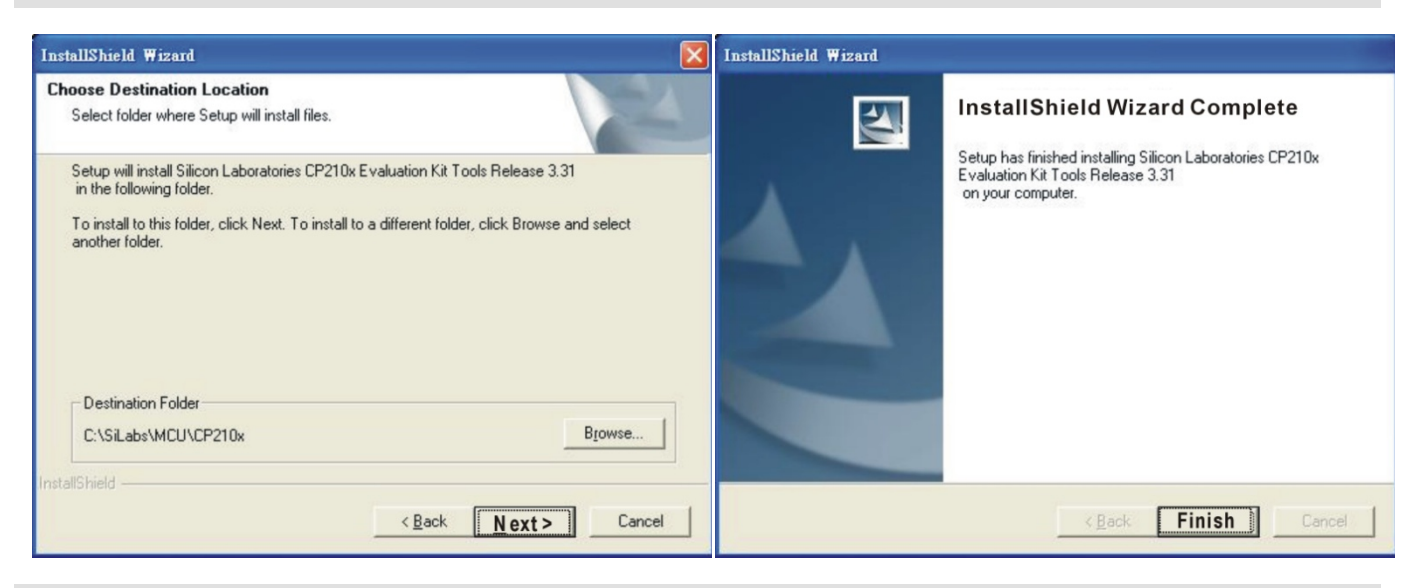

#### **Шаг 5**

На диске С должна появится папка SiLabs.

#### **4. Установка драйвера**

Подключите IFD6530 к ПК и установите драйвер согласно приведенной инструкции.

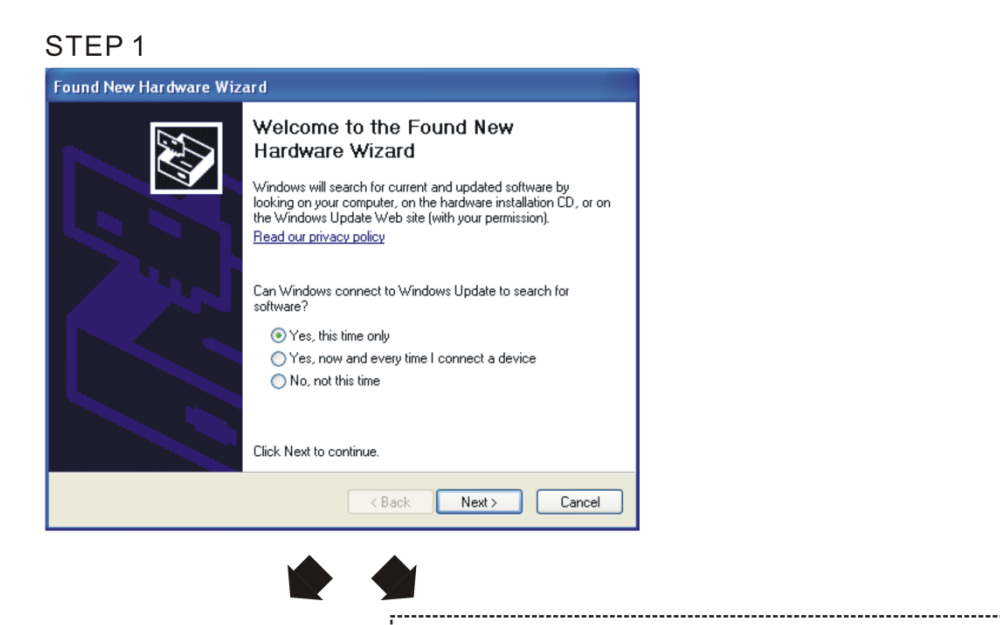

#### STEP<sub>2</sub>

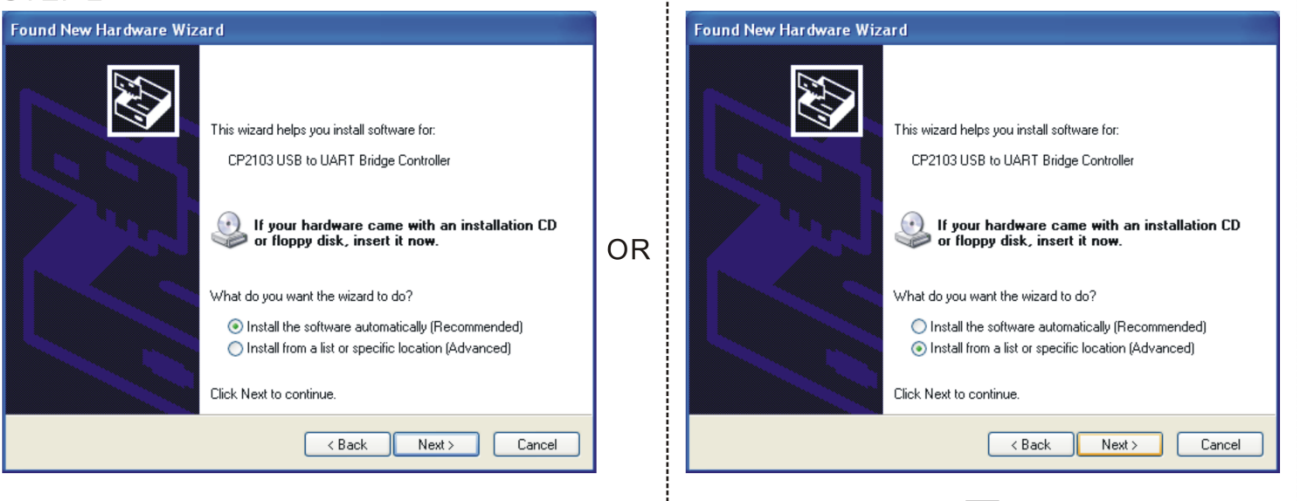

**Found New Hardware Wizard** 

Please choose your search and installation options.

Search removable media (floppy, CD-ROM...)  $\boxed{\checkmark}$  Include this location in the search: C:\SiLabs\MCU\CP210x\WIN

Browse and select directory, or enter

C:\SiLabs\MCU\CP210x\WIN

Use the check boxes below to limit or expand the default search, which includes local<br>paths and removable media. The best driver found will be installed.

Choose this option to select the device driver from a list. Windows does not guarantee that<br>the driver you choose will be the best match for your hardware.

 $\overline{\left\langle \right.}$  Back

◉ Search for the best driver in these locations.

◯ Don't search. I will choose the driver to install.

E

 $\vee$  **Browse** 

Next> Cancel

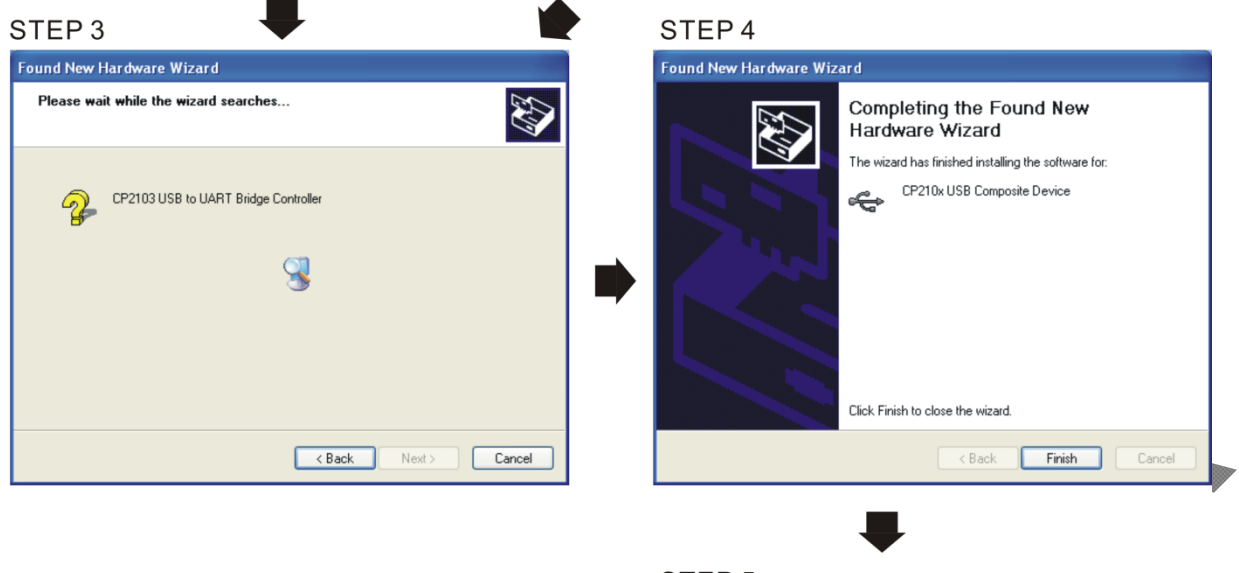

STEP<sub>5</sub> Повторите шаги с 1 по 4 для окончания настройки COM порта

#### **5. Индикация режимов работы**

- 1. Горит зеленый светодиод устройство включено.
- 2. Мигает оранжевый светодиод идет процесс передачи данных.

# *Глава 8 Дополнительные платы*

Опциональные устройства, применяемые для расширения функциональности привода. По

вопросам выбора проконсультируйтесь с поставщиком оборудования.

Для предотвращения повреждения ПЧ перед подключением проводов, пожалуйста, снимите пульт и крышку. См. инструкцию ниже.

#### **Демонтаж передней панели**

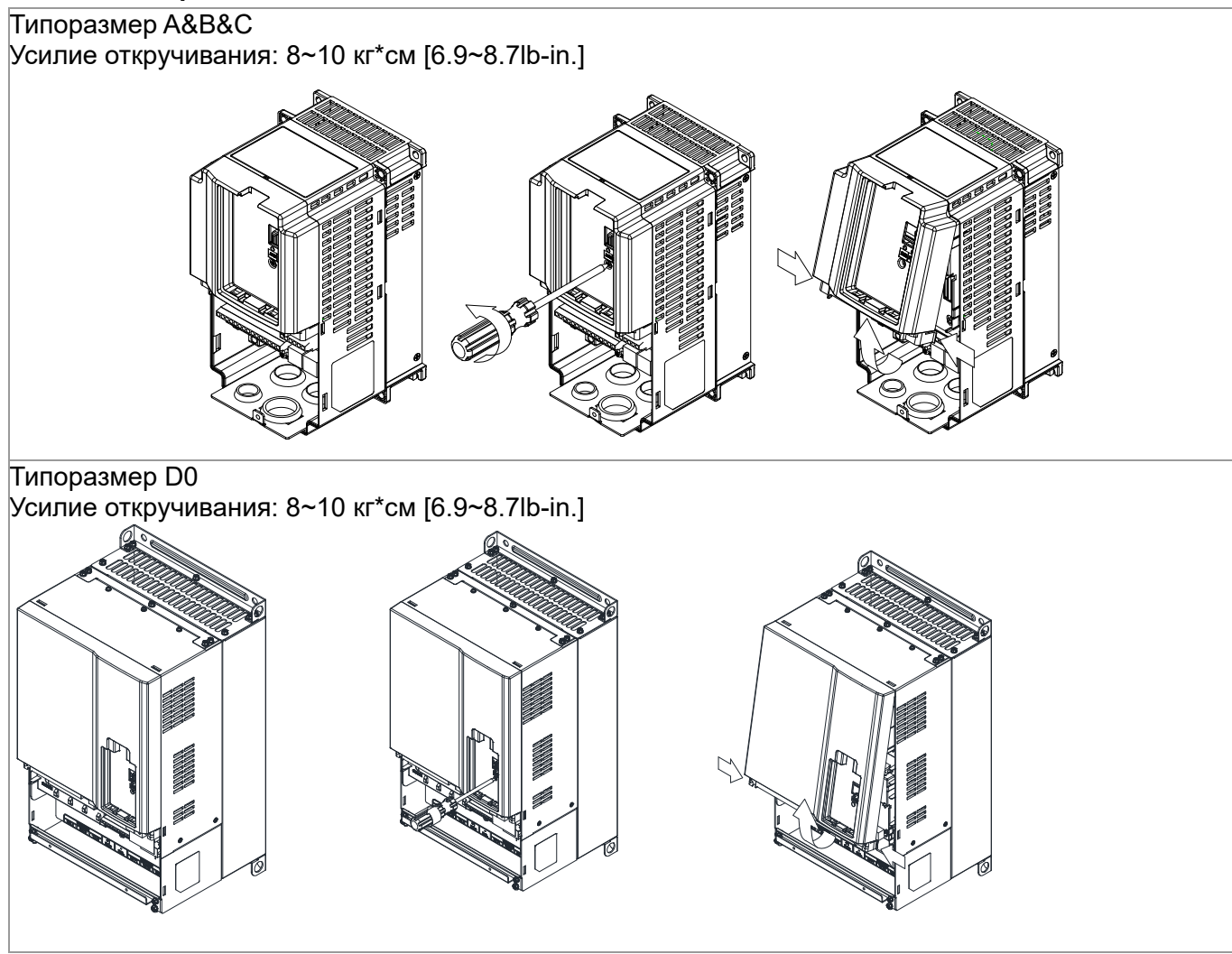

#### *Глава 8 Дополнительные платы* **VFD-C2000**

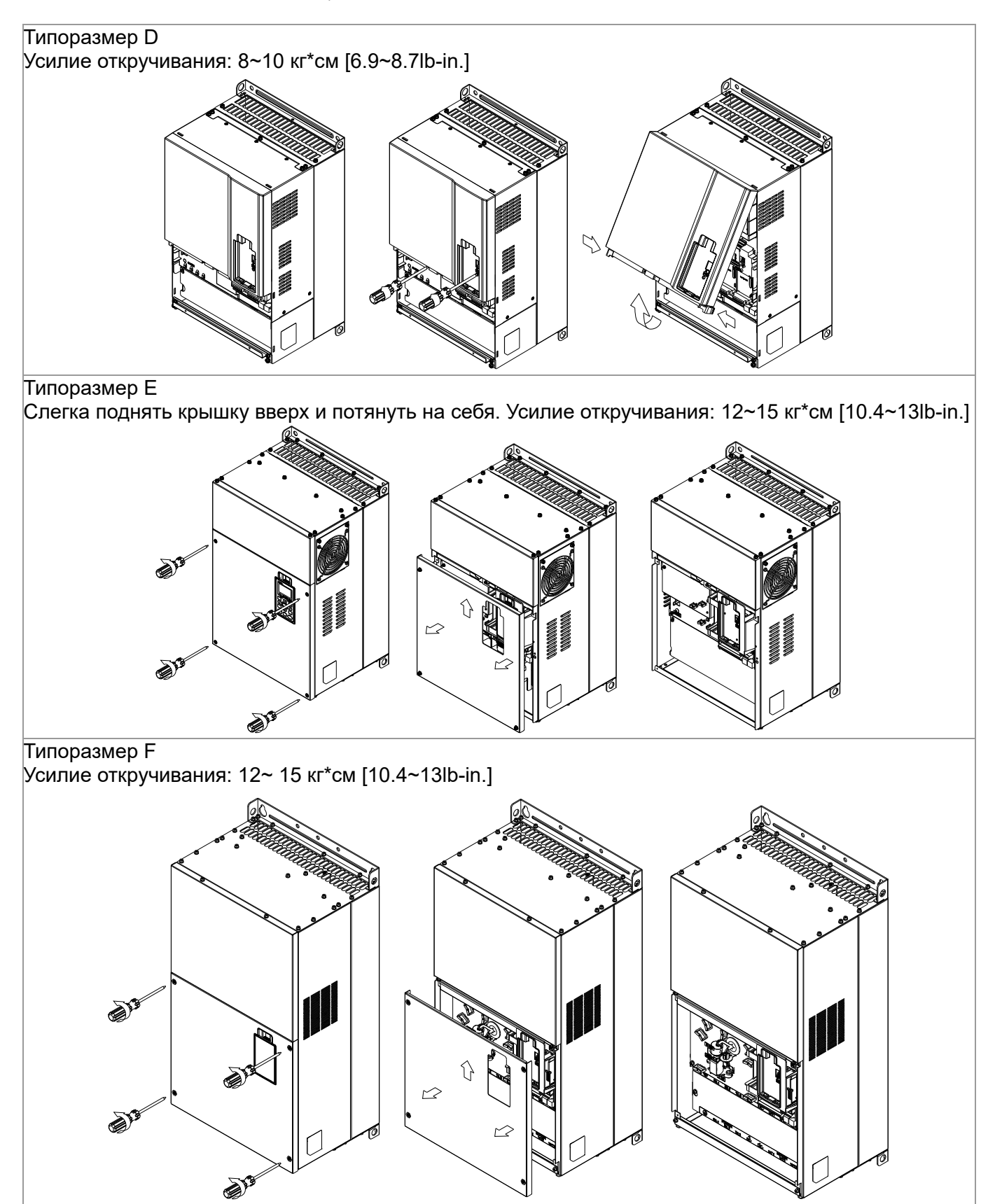

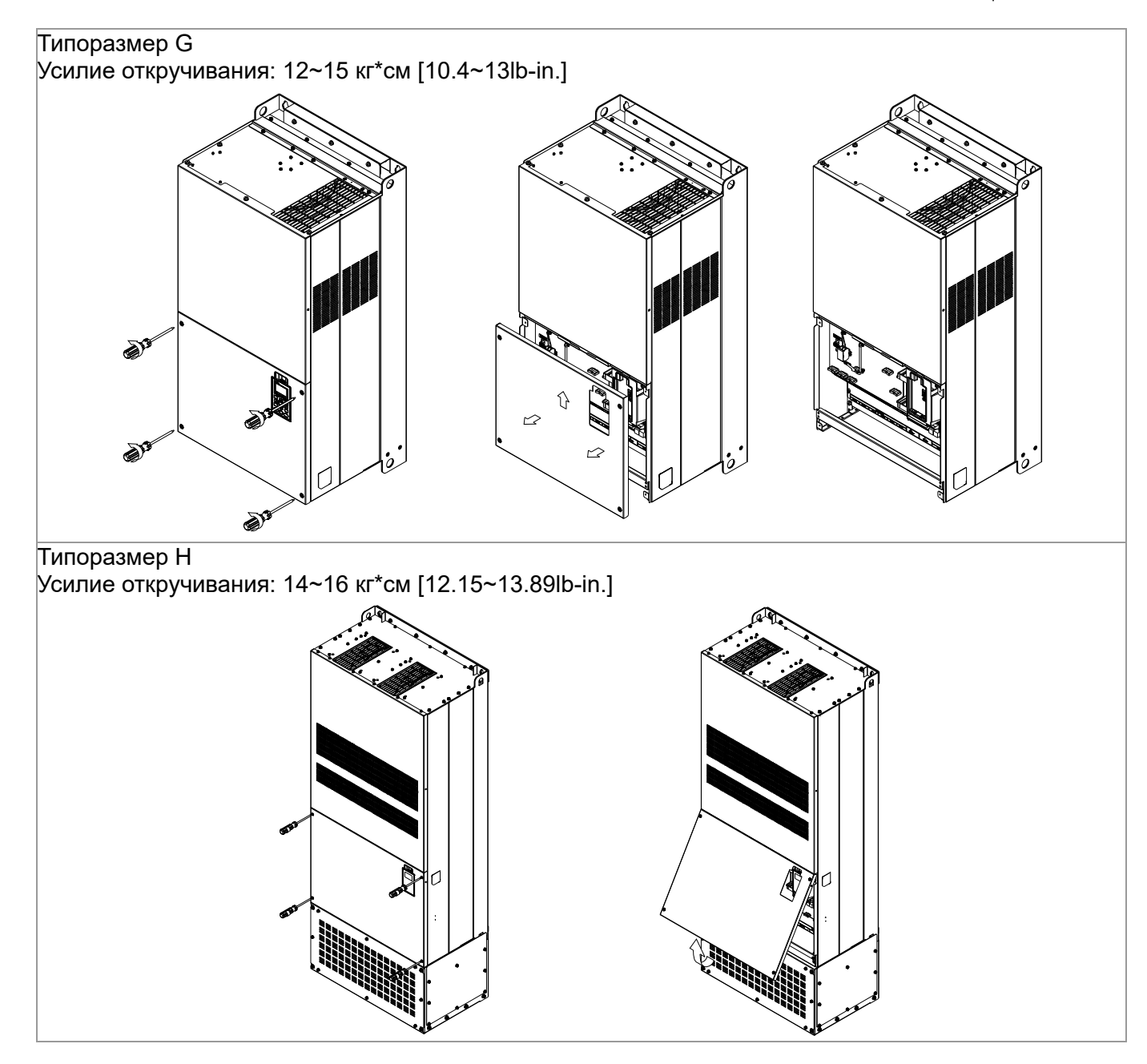

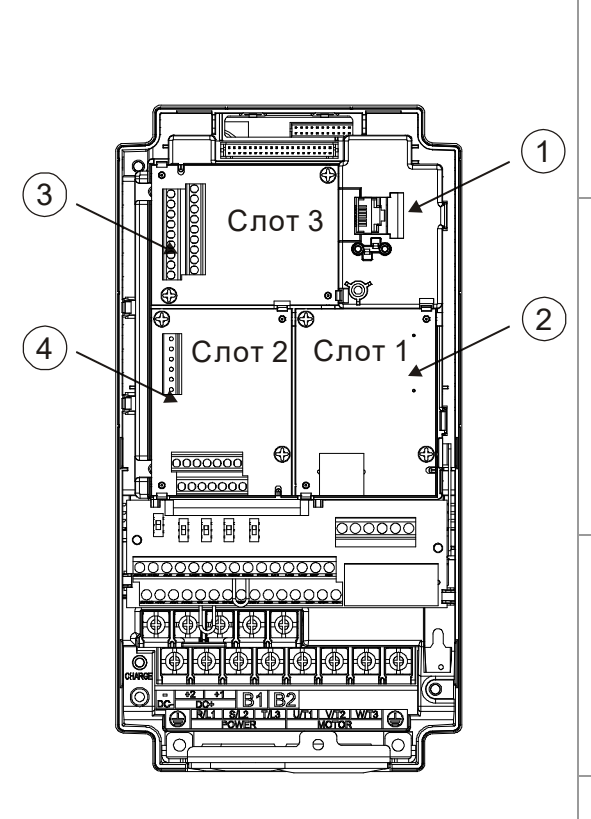

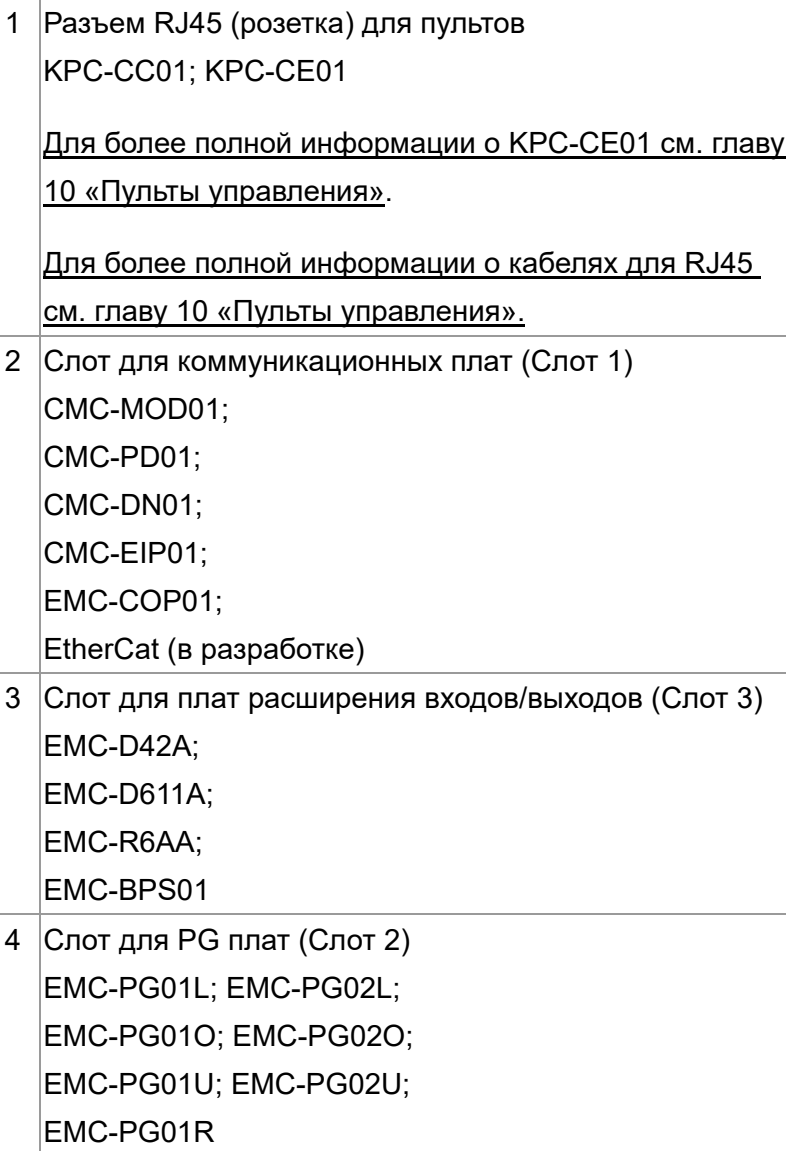

| EMC-D42A  | Сечение провода |                           |
|-----------|-----------------|---------------------------|
| EMC-D611A |                 | 24~12AWG (0.205~3.31мм2)  |
| EMC-BPS01 | Момент затяжки  | 5 кг-см [4.34lb-in]       |
| EMC-R6AA  | Сечение провода | 26~16AWG (0.128~1.31мм2)  |
|           | Момент затяжки  | 8 кг-см [6.94lb-in]       |
| EMC-PG01L | Сечение провода | 30~16AWG (0.0509~1.31мм2) |
| EMC-PG01O |                 |                           |
| EMC-PG01R | Момент затяжки  | 2 кг-см [1.74lb-in]       |
| EMC-PG01U |                 |                           |

**Характеристики клеммников дополнительных карт:** 

# EMC-D42A

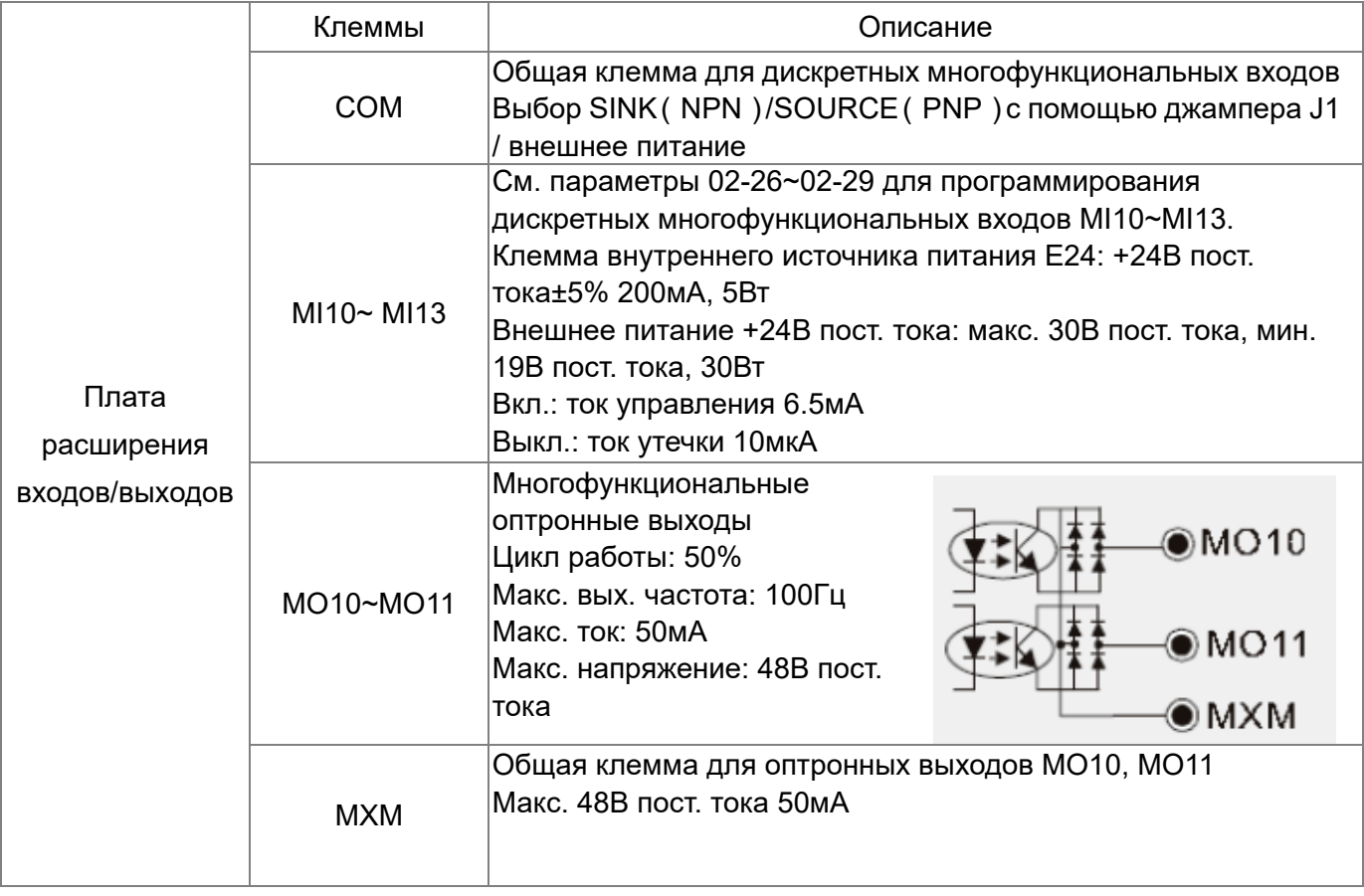

#### **Внешний вид EMC- D42A**

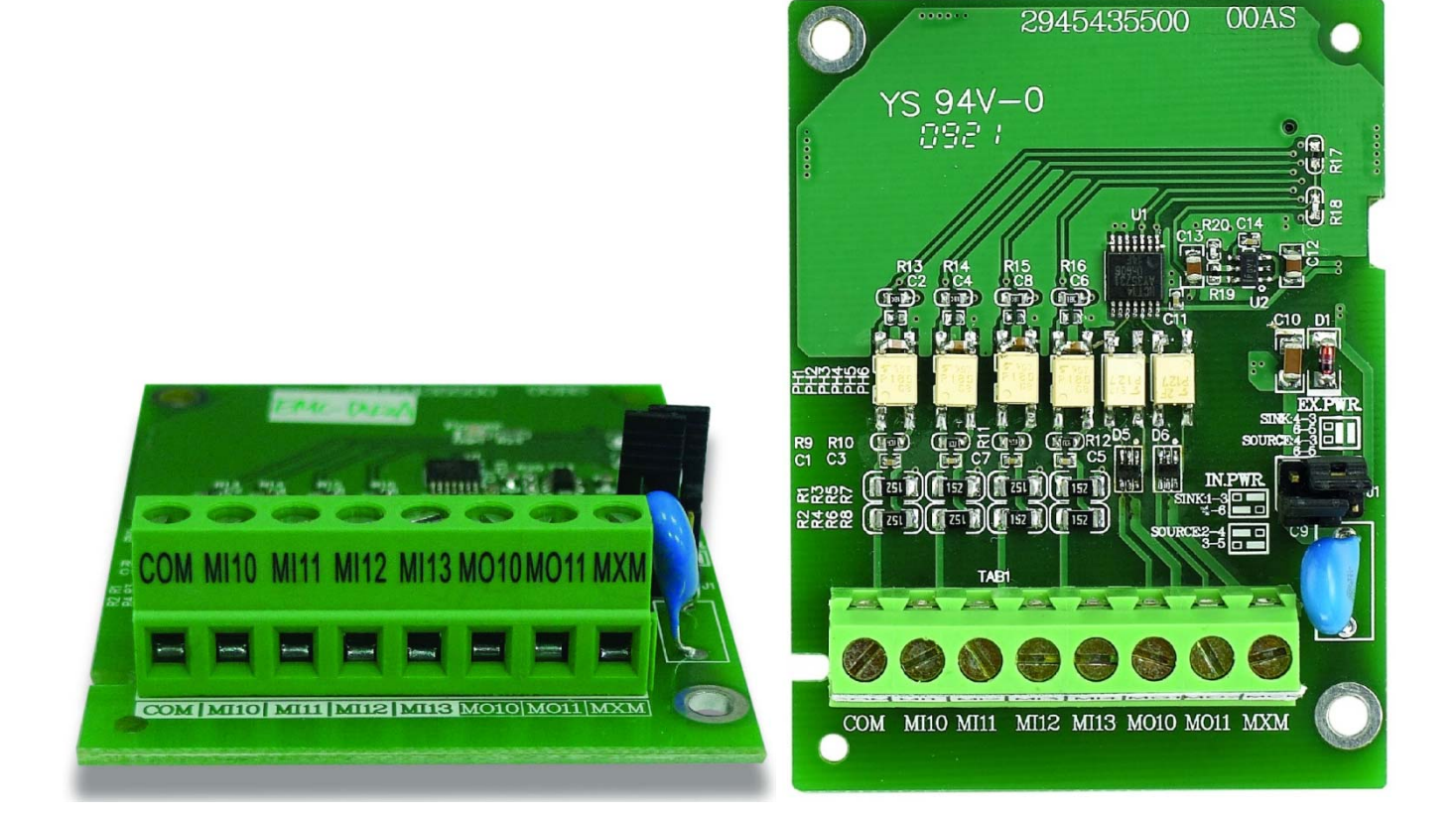

# EMC-D611A

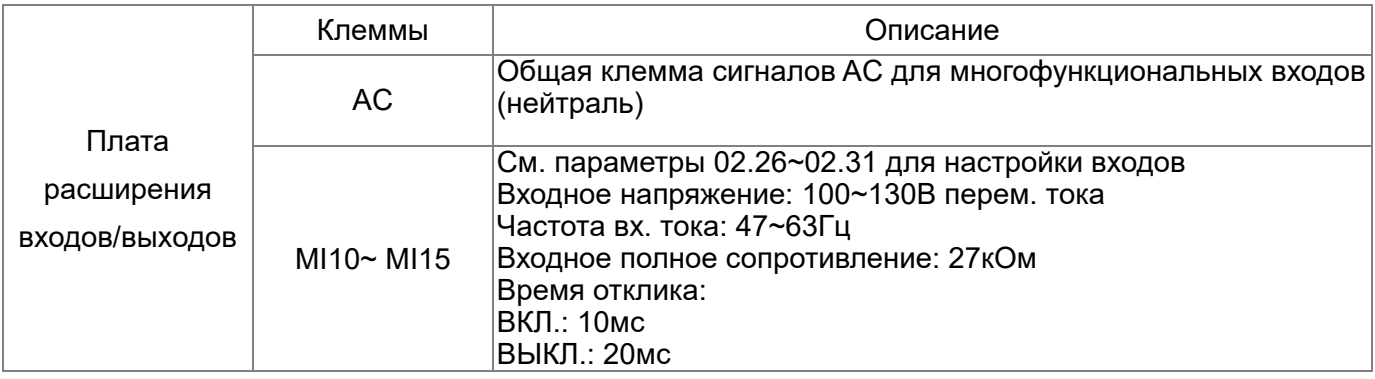

# EMC-R6AA

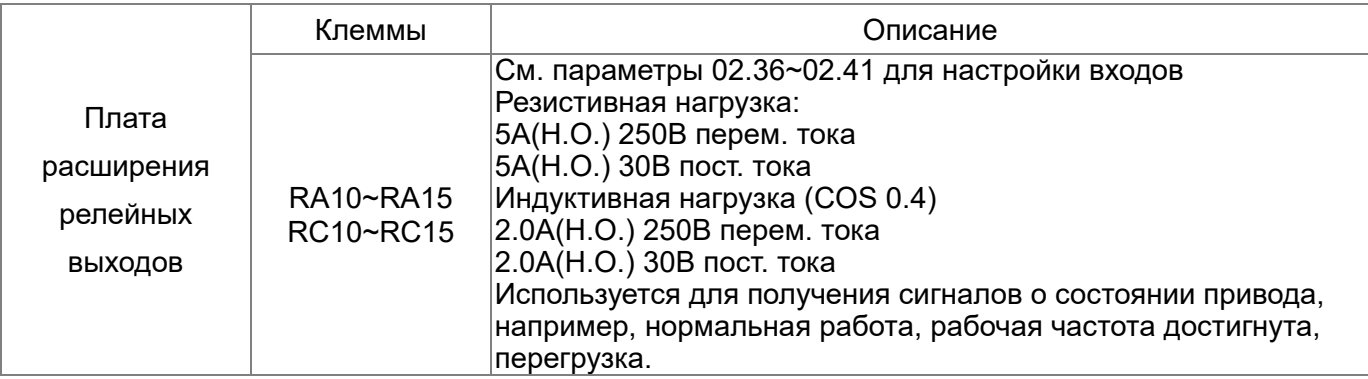

## **Внешний вид EMC-R6AA**

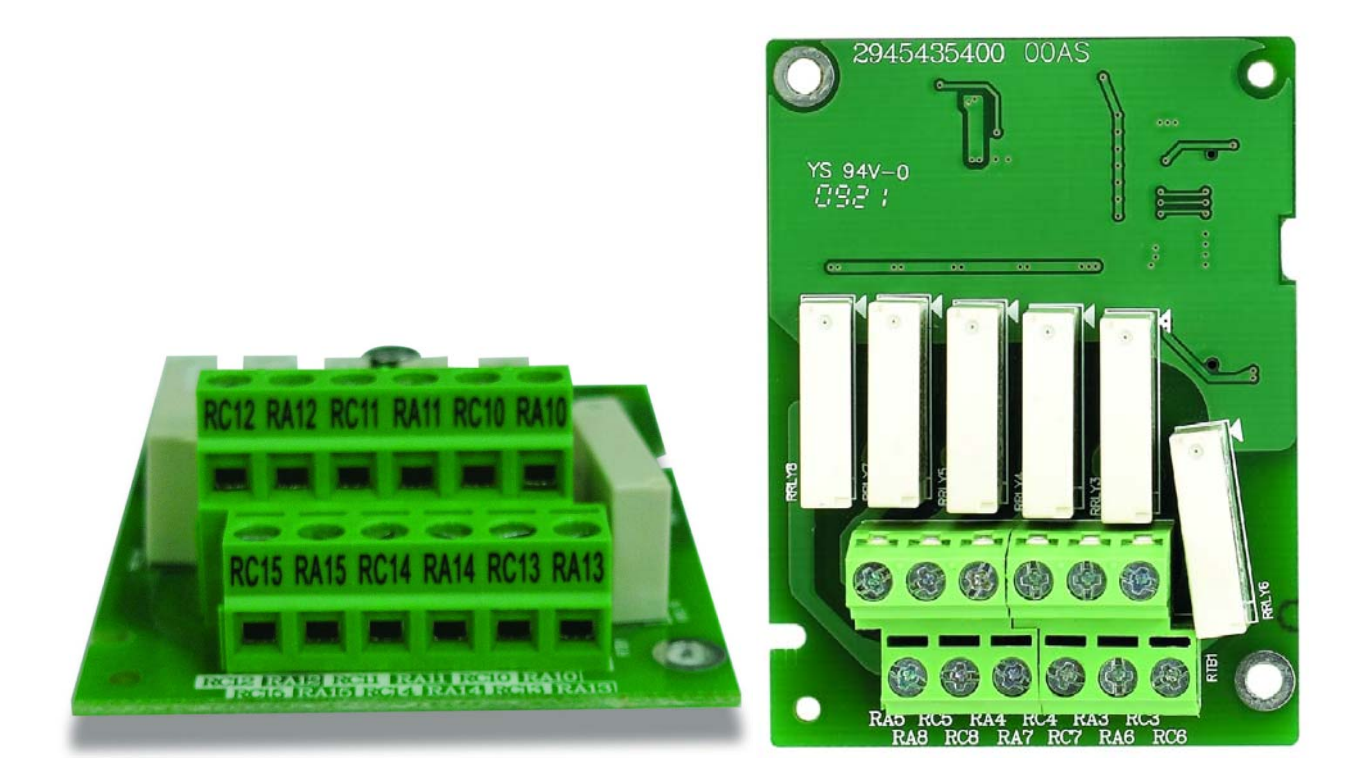

## EMC-BPS01

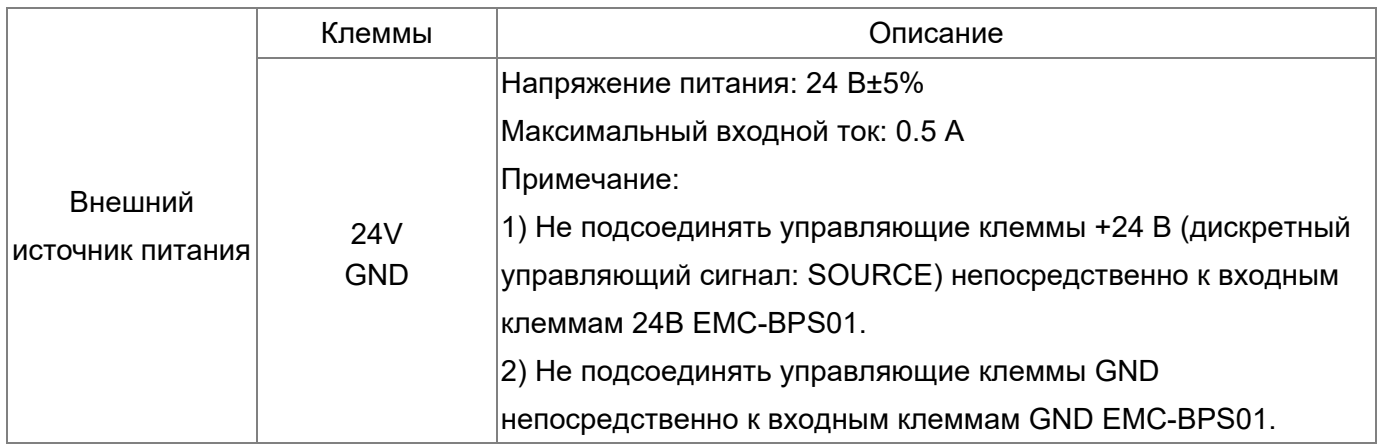

# EMC-PG01L/EMC-PG02L

### **Описание клемм**

Настройка с помощью параметров 10-00~10-02, 10-16~10-18

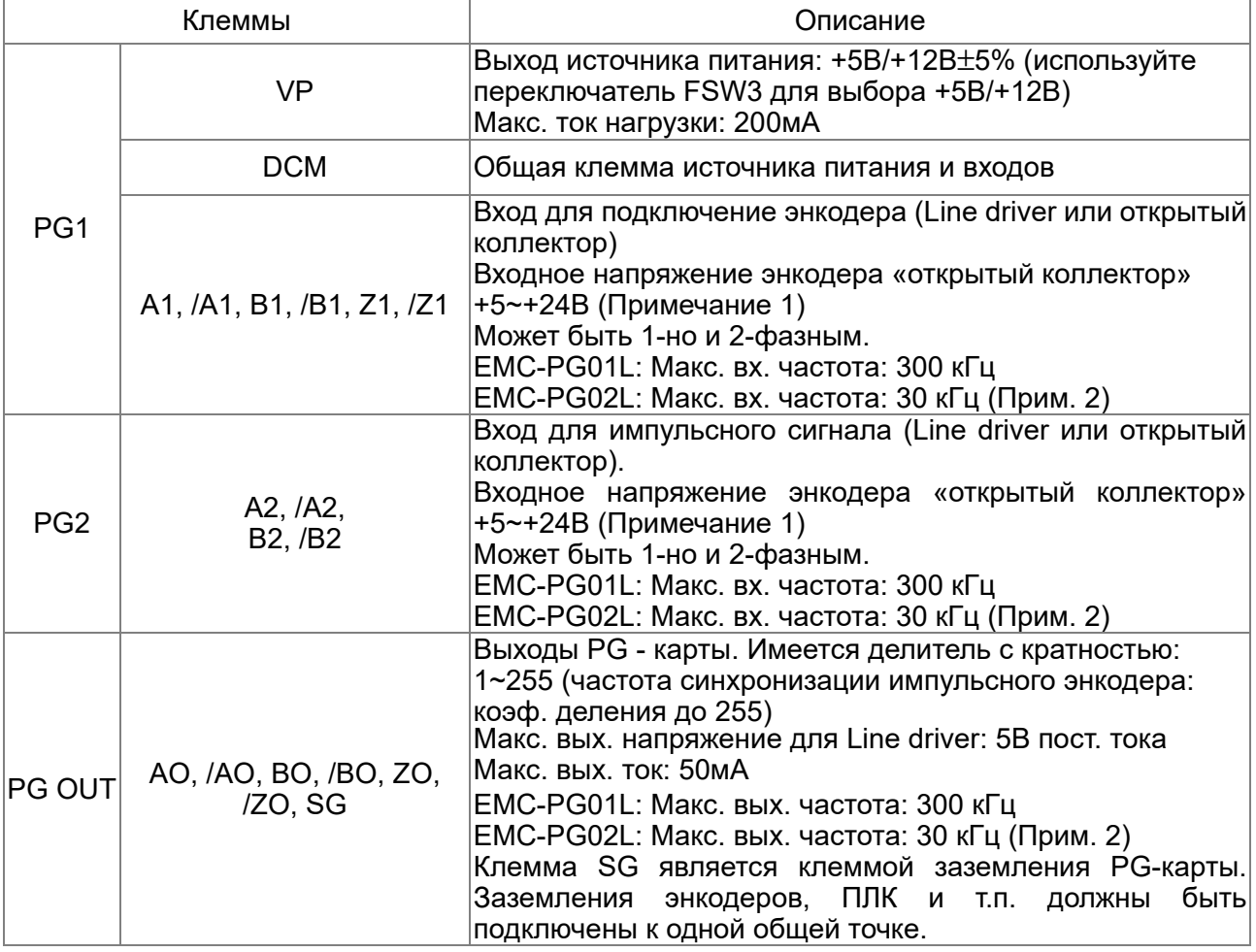

Примечание 1: Открытый коллектор, входной ток 5~15 мA на каждую колодку, требуется установка нагрузочного резистора на каждую колодку.

- **5 В:** рекомендованный нагрузочный резистор: свыше100~220Ω, ½ Вт
- **12 В:** рекомендованный нагрузочный резистор: свыше 510~1.35kΩ, ½ Вт
- **24 В:** рекомендованный нагрузочный резистор: свыше 1.8k~3.3kΩ, ½ Вт

Примечание 2: Если ваше применение не требует вх. частоты PG-карты выше 30 кГц, рекомендуется использовать карту EMC-PG02O/L для предотвращения влияния помех.

**Схемы подключения энкодера с выходом «открытый коллектор» к PG1:** 

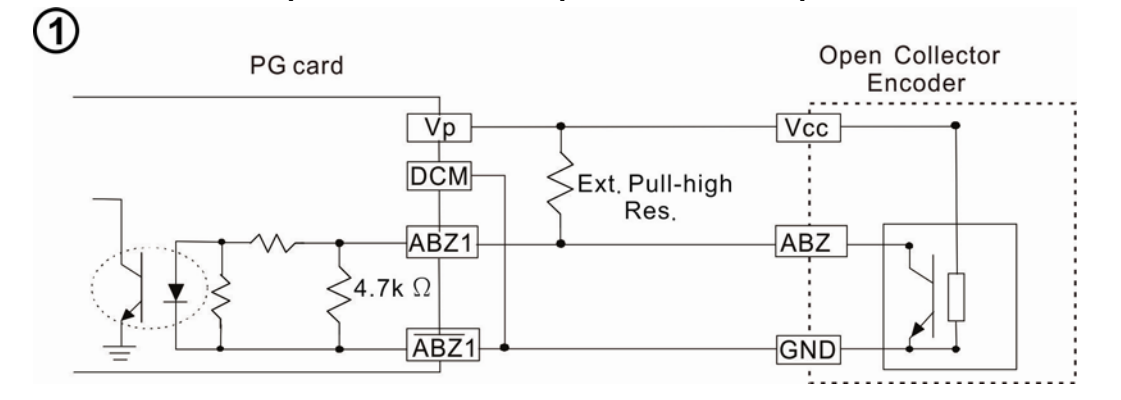

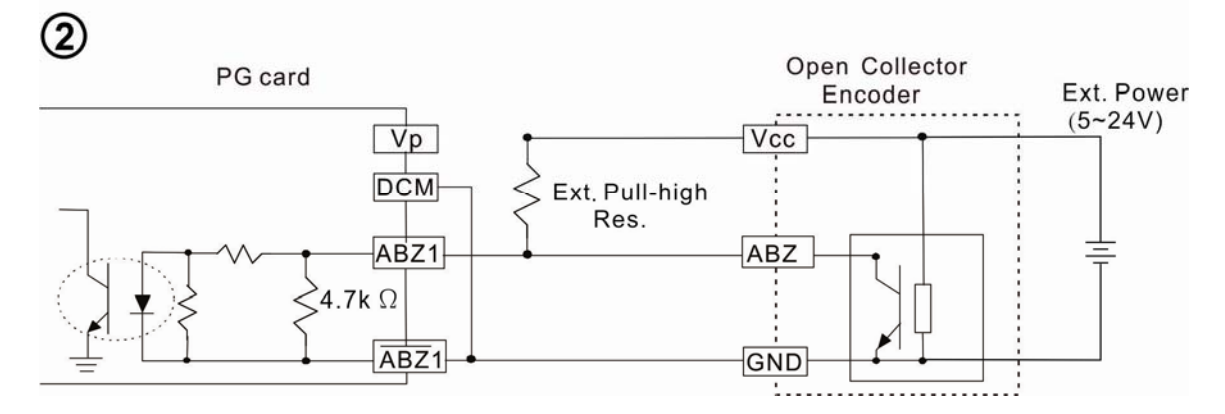

#### **Схема подключения к PG2:**

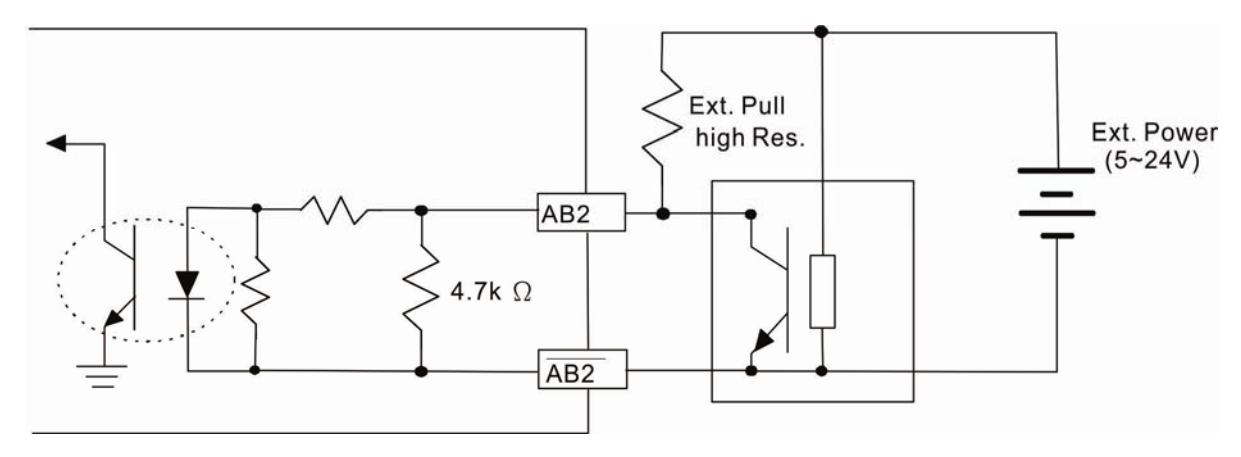

#### **Схема подключения**

Для предотвращения помех используйте экранированный кабель. Не размещайте управляющие кабели параллельно силовым.

Рекомендованный кабель: 0.21 - 0.81 мм<sup>2</sup> (AWG24 - AWG18).

Длина кабеля: не более 100 м

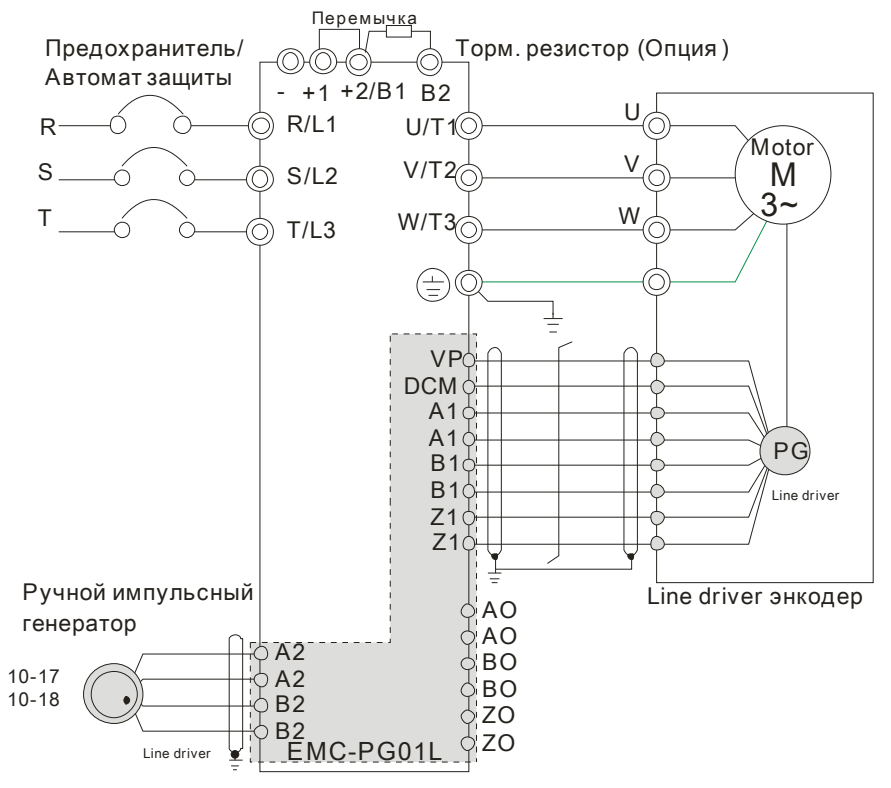

Рис. 1

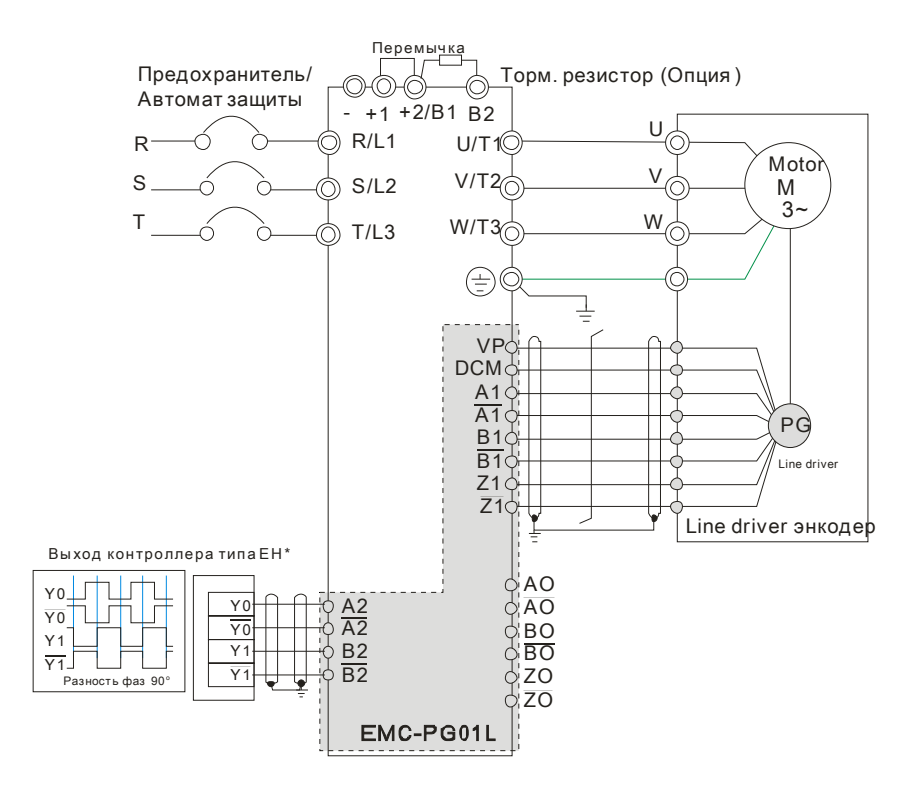

Рис. 2

#### **Внешний вид**

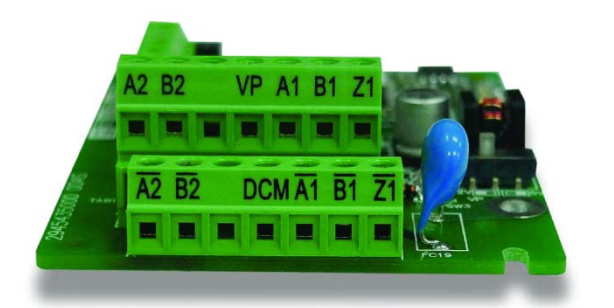

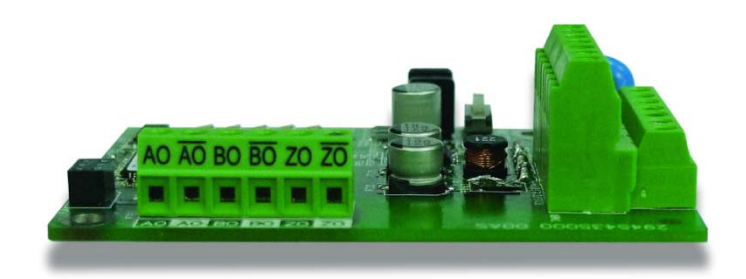

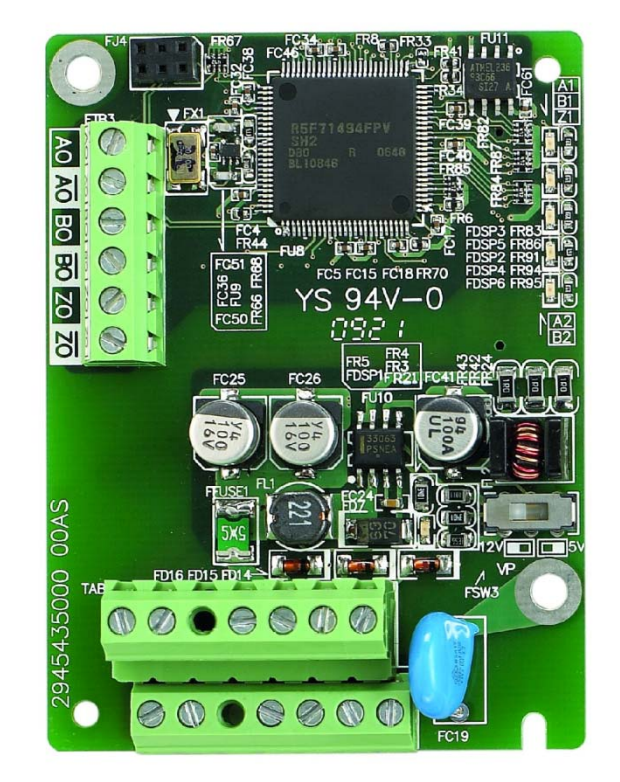

# EMC-PG01O/EMC-PG02O

#### **Описание клемм**

Настройка с помощью параметров 10-00~10-02, 10-16~10-18

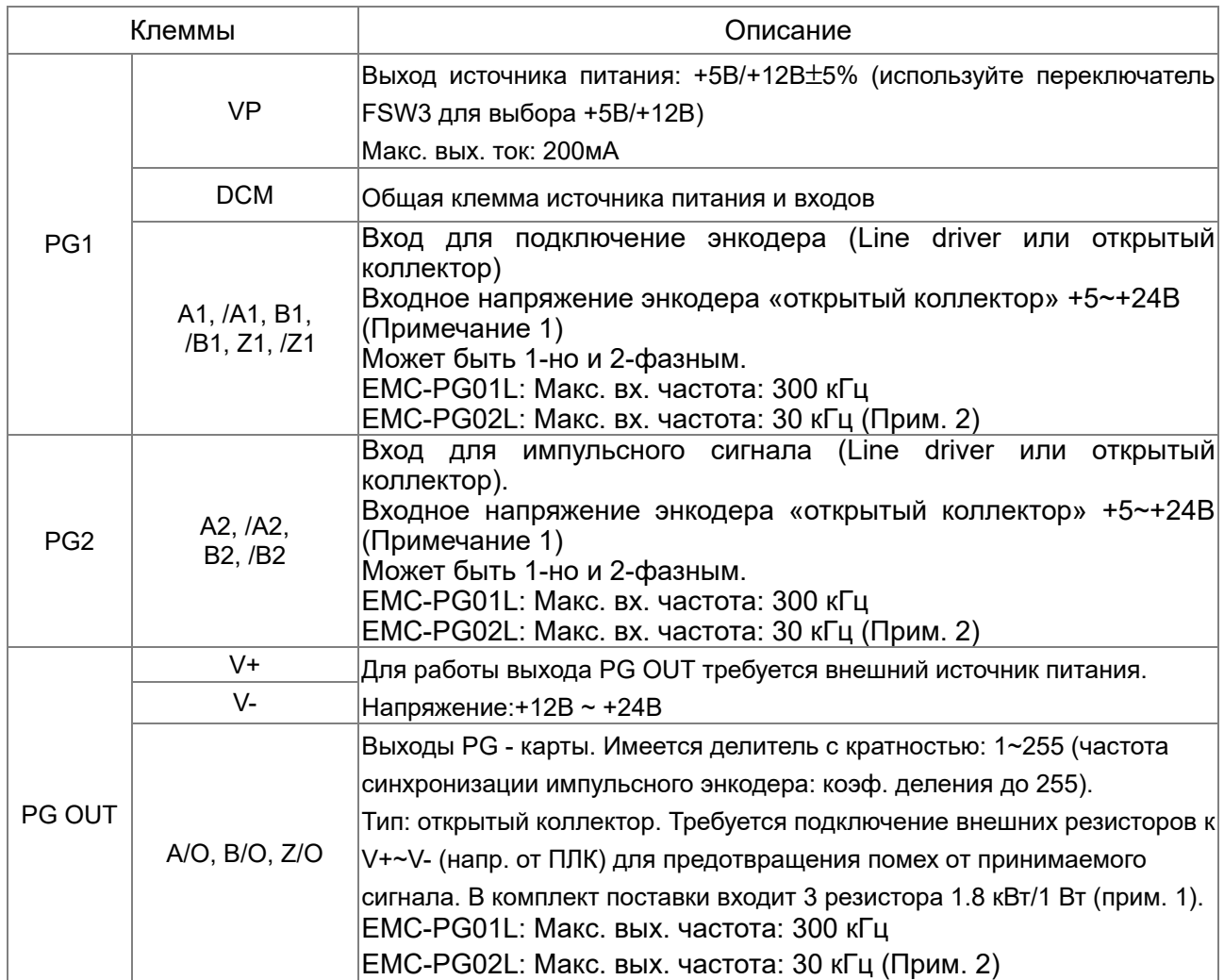

Примечание 1: Открытый коллектор, входной ток 5~15 мA на каждую колодку, требуется установка нагрузочного резистора на каждую колодку.

- **5 В:** рекомендованный нагрузочный резистор: свыше100~220Ω, ½ Вт
- 12 **В**: рекомендованный нагрузочный резистор: свыше 510∼1.35kΩ, 1/2 Вт
- **24 В:** рекомендованный нагрузочный резистор: свыше 1.8k~3.3kΩ, ½ Вт

Если напряжение питание энкодера «открытый коллектор» 24 В, то требуется использовать внешний источник питания. См. диаграмму 2 схемы подключения PG1.

Примечание 2: Если ваше применение не требует вх. частоты PG-карты выше 30 кГц,

рекомендуется использовать карту EMC-PG02O/L для предотвращения влияния помех.

#### **Схемы подключения энкодера с выходом «открытый коллектор» к PG1:**

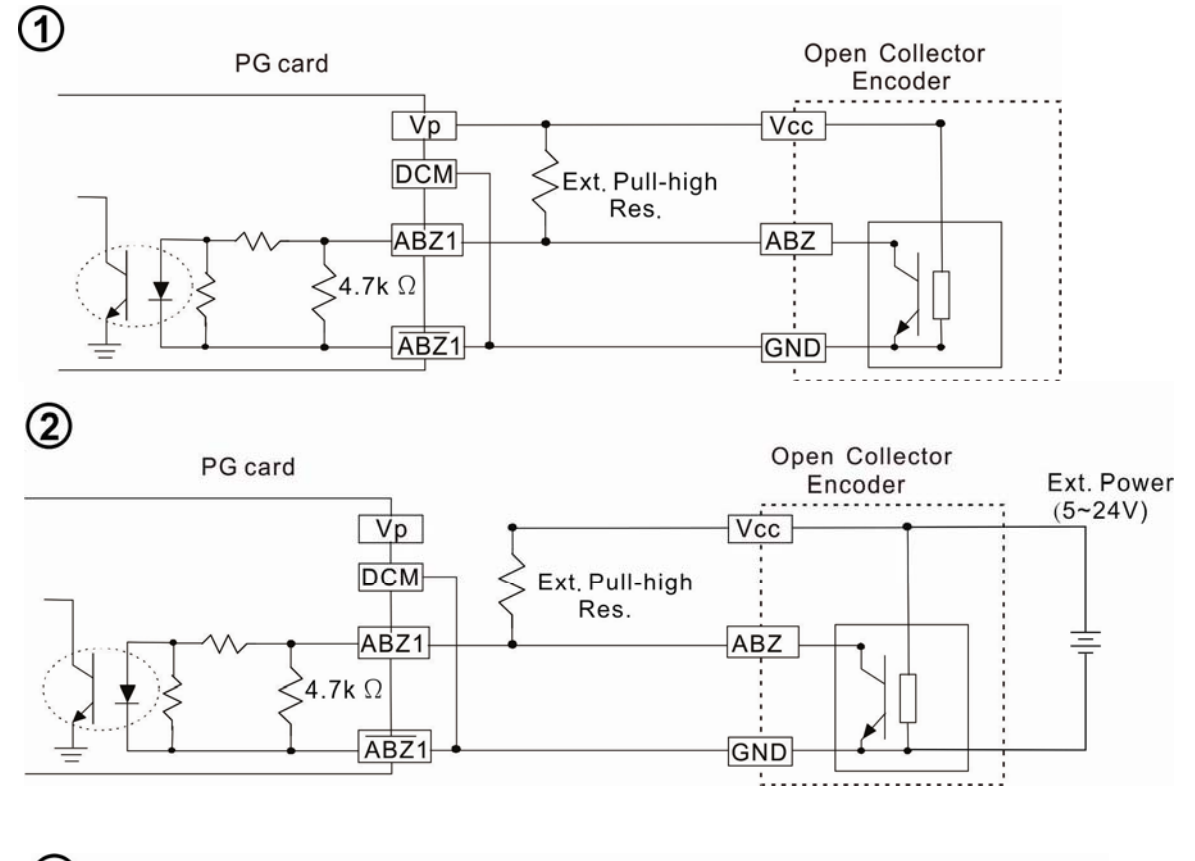

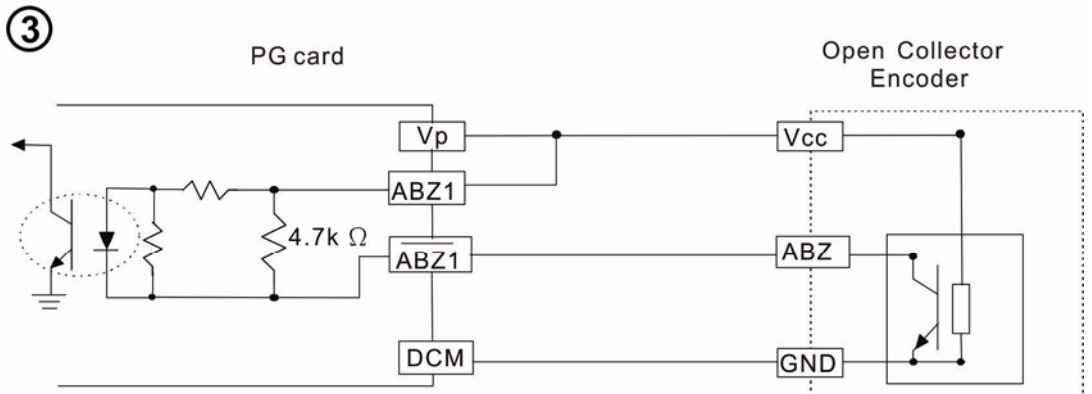

При подключении:

 Если есть сигнал на EMC-PG01O - A1, B1 и Z1, светодиодный индикатор выключен. Если A1, B1 и Z1 не имеют сигналов, светодиодный индикатор включен.

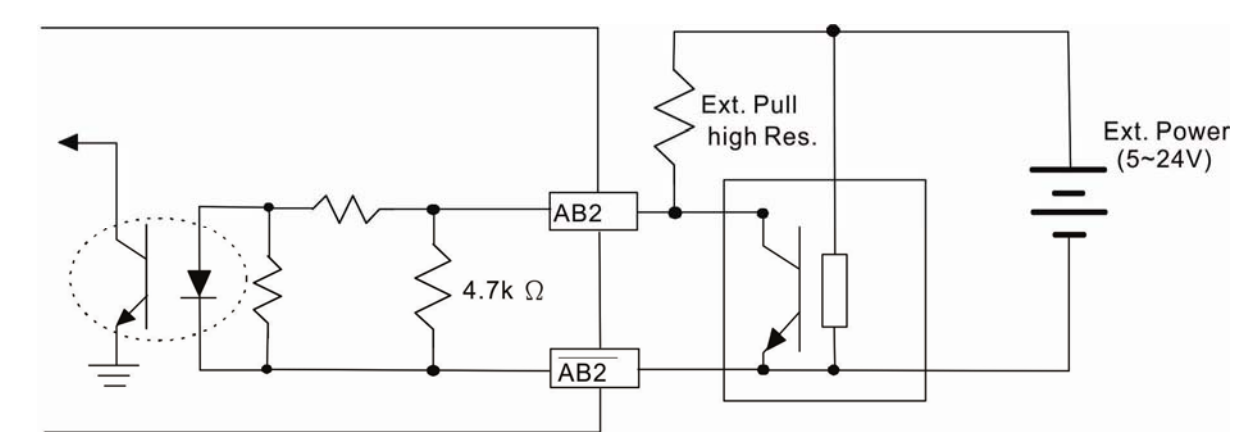

#### **Схема подключения к PG2:**

#### **Схема подключения**

Для предотвращения помех используйте экранированный кабель. Не размещайте управляющие кабели параллельно силовым.

Рекомендованный кабель: 0.21 - 0.81 мм<sup>2</sup> (AWG24 - AWG18).

Длина кабеля: не более 30 м

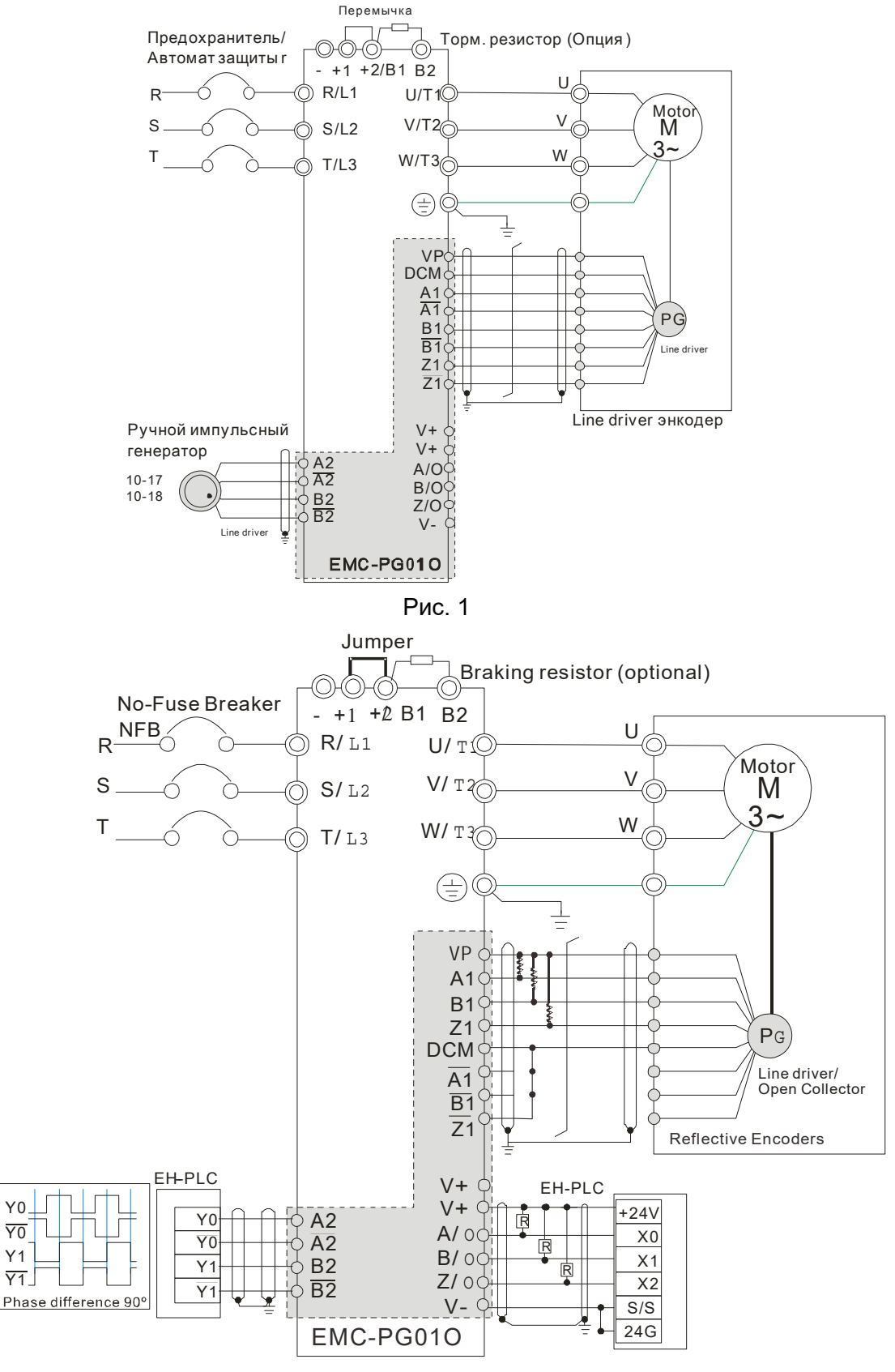

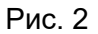

#### **Внешний вид**

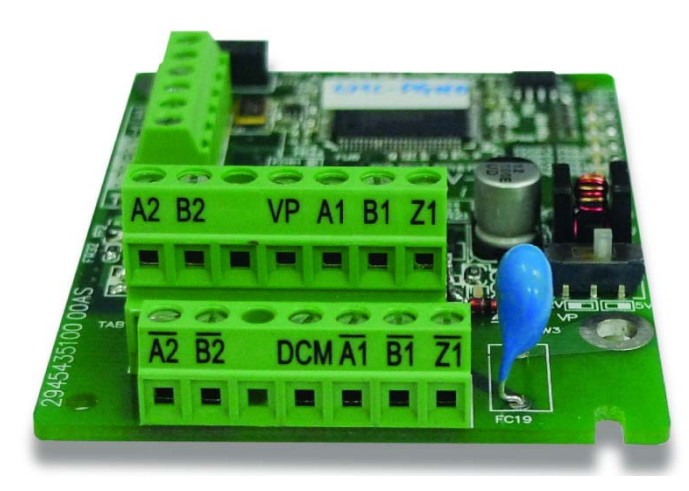

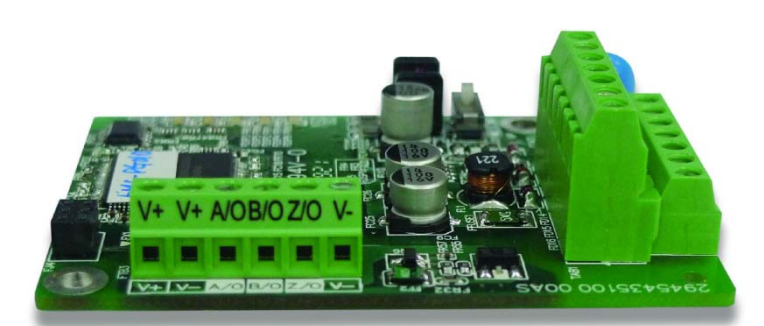

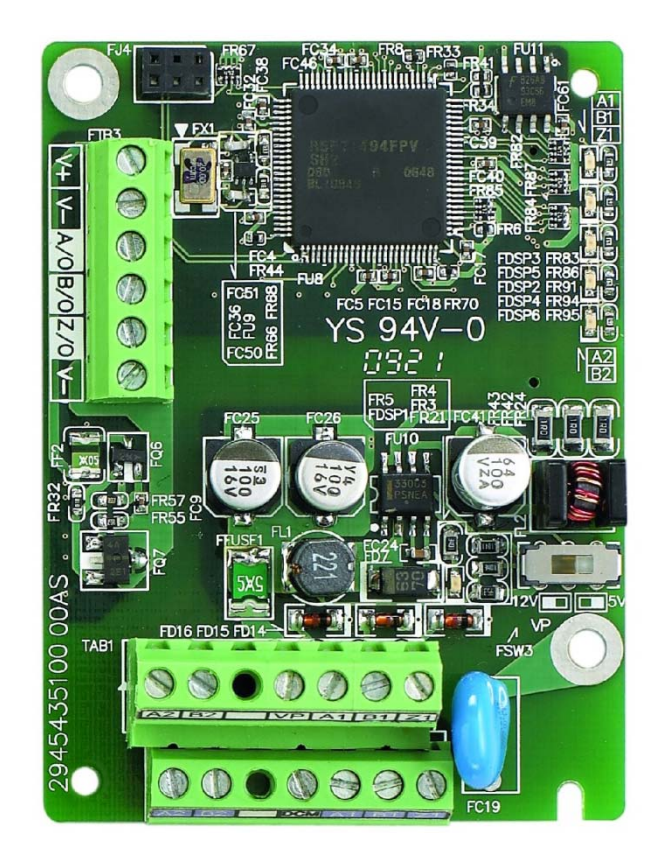

# EMC-PG01U/EMC-PG02U

- **FSW1** S: Стандартный UVW-энкодер; D: Энкодер Delta
- При использовании энкодера Delta после подачи питания ПЧ требуется не более 250 мс для его инициализации (получения сигнала UVW). Если команда ПУСК поступит до истечении этого времени, то будет выдана ошибка PGF5.
- EMC-PG02U имеет функция определения потери энкодера.
- Настройка с помощью параметров 10-00~10-02, 10-16~10-18

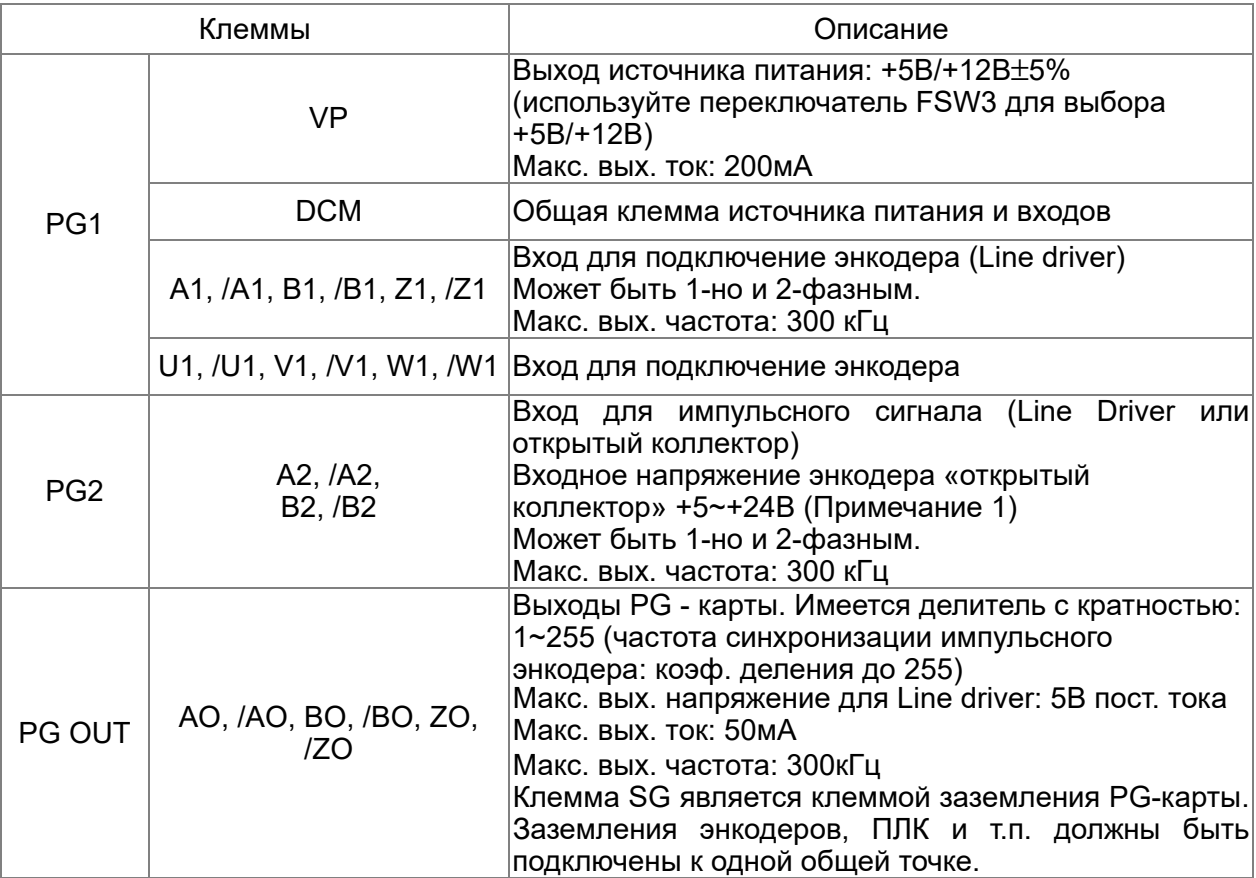

Примечание 1: Открытый коллектор, входной ток 5~15 мA на каждую колодку, требуется установка нагрузочного резистора на каждую колодку.

- **5 В:** рекомендованный нагрузочный резистор: свыше100~220Ω, ½ Вт
- **12 В:** рекомендованный нагрузочный резистор: свыше 510~1.35kΩ, ½ Вт
- **24 В:** рекомендованный нагрузочный резистор: свыше 1.8k~3.3kΩ, ½ Вт

#### **Схема подключения к PG2:**

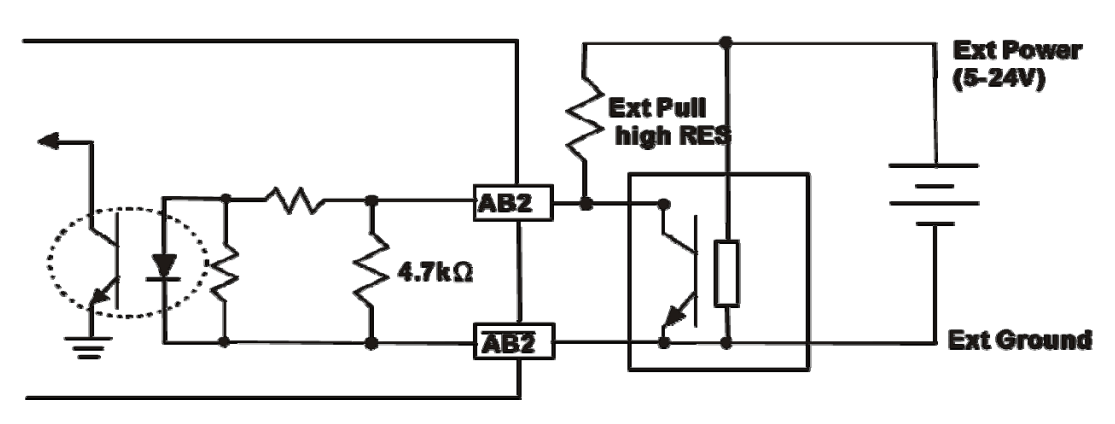

#### **Схема подключения**

Для предотвращения помех используйте экранированный кабель. Не размещайте управляющие кабели параллельно силовым.

Рекомендованный кабель: 0.21 - 0.81 мм<sup>2</sup> (AWG24 - AWG18).

Длина кабеля: не более 30 м

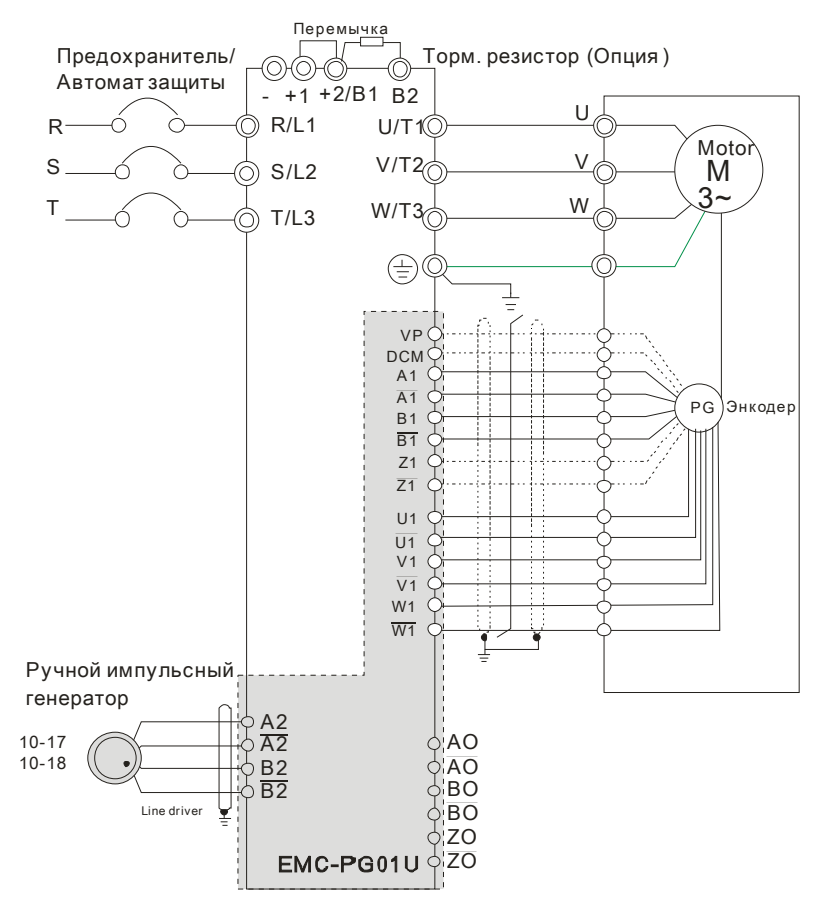

Рис. 1
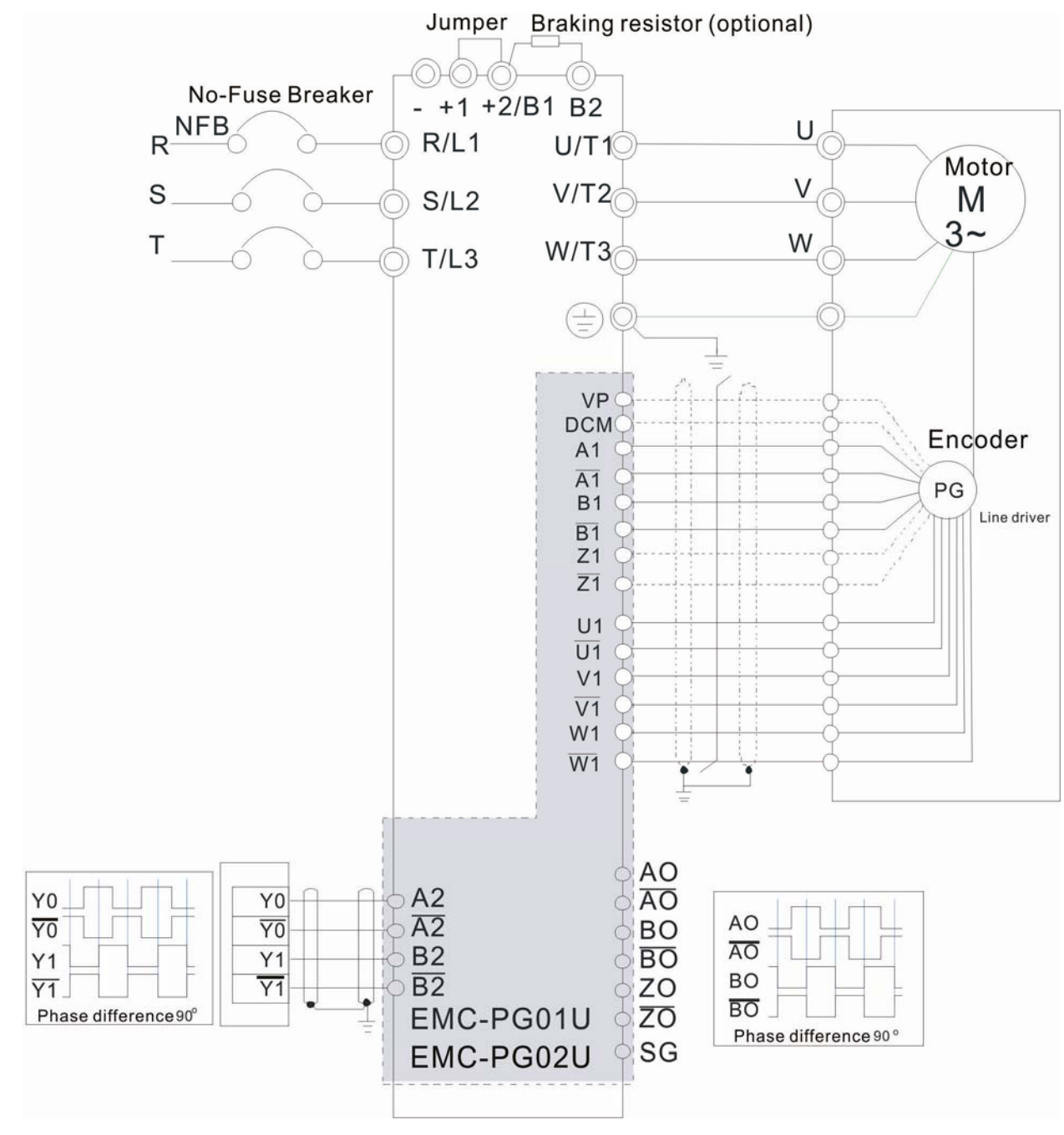

Рис. 2

# **Внешний вид**

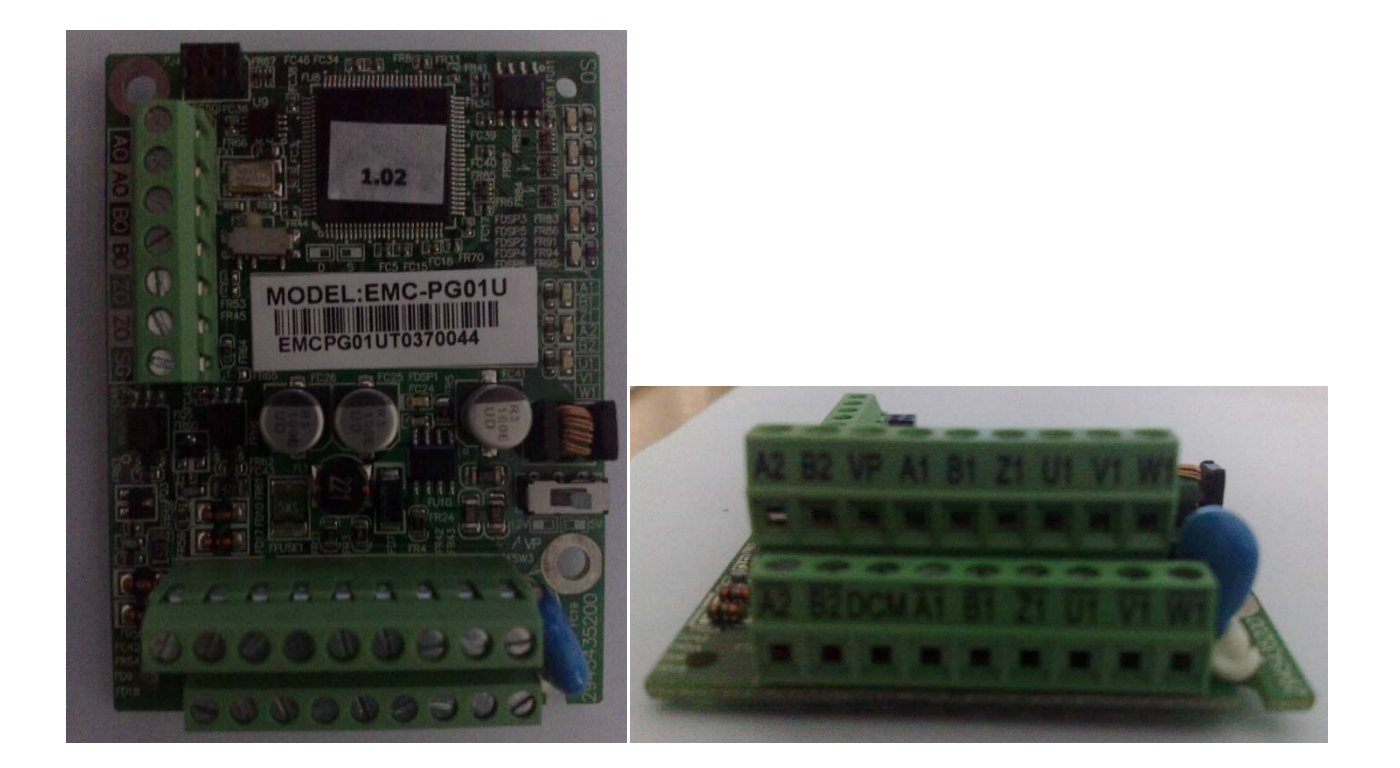

# EMC-PG01R

#### **Описание клемм**

Настройка с помощью параметров 10-00~10-02

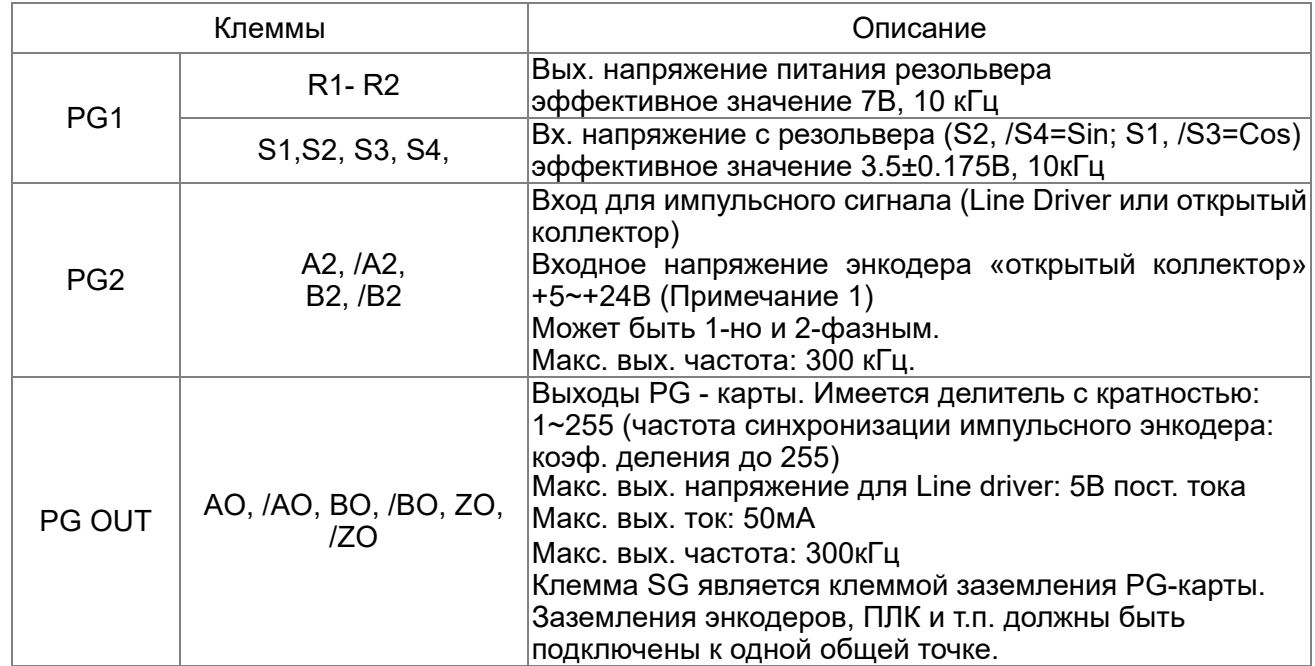

Примечание 1: Открытый коллектор, входной ток 5~15 мA на каждую колодку, требуется установка нагрузочного резистора на каждую колодку..

- **5 В:** рекомендованный нагрузочный резистор: свыше100~220Ω, ½ Вт
- **12 В:** рекомендованный нагрузочный резистор: свыше 510~1.35kΩ, ½ Вт
- **24 В:** рекомендованный нагрузочный резистор: свыше 1.8k~3.3kΩ, ½ Вт

#### **Схема подключения к PG2:**

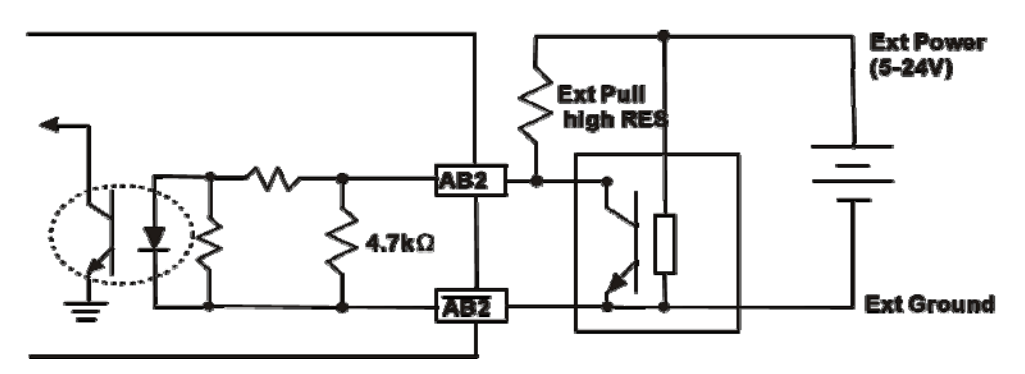

 Неверный сигнал: Если амплитуда синусоидального входного сигнала S1-/S3/S2-/S4 ниже или выше, чем спецификация платы энкодера, то загорится красный светодиод. Возможные причины, которые вызывают эту проблему:

1. Если коэффициент трасформации не равен 1: 0,5, то синусоидальный входной сигнал с резольвер S1-/S3/S2-/S4 будет отличаться от 3,5 ± 0.175 В.

2. При своей работе двигатель создает синфазные помехи, которые могут увеличить напряжение выше 3,5 ± 0.175 В.

 Потеря слежения: Если угол между синусоидальным сигналом S1-/S3/S2-/S4 и R1-R2 станет более 5 градусов, загорится красный светодиод.

Возможные причины, которые вызывают эту проблему:

1.Неправильная выходная частота карты PG

- 2. Паспортная частота резольвера не является 10 кГц
- 3. Двигатель может создавать синфазный шум во время своей работы, что может

приводить к увеличенному углу между косинусом основной обмотки и синусом второй и третьей обмотки.

#### **Схема подключения**

Для предотвращения помех используйте экранированный кабель. Не размещайте управляющие кабели параллельно силовым.

Рекомендованный кабель: 0.21 - 0.81 мм<sup>2</sup> (AWG24 - AWG18).

Длина кабеля: не более 100 м

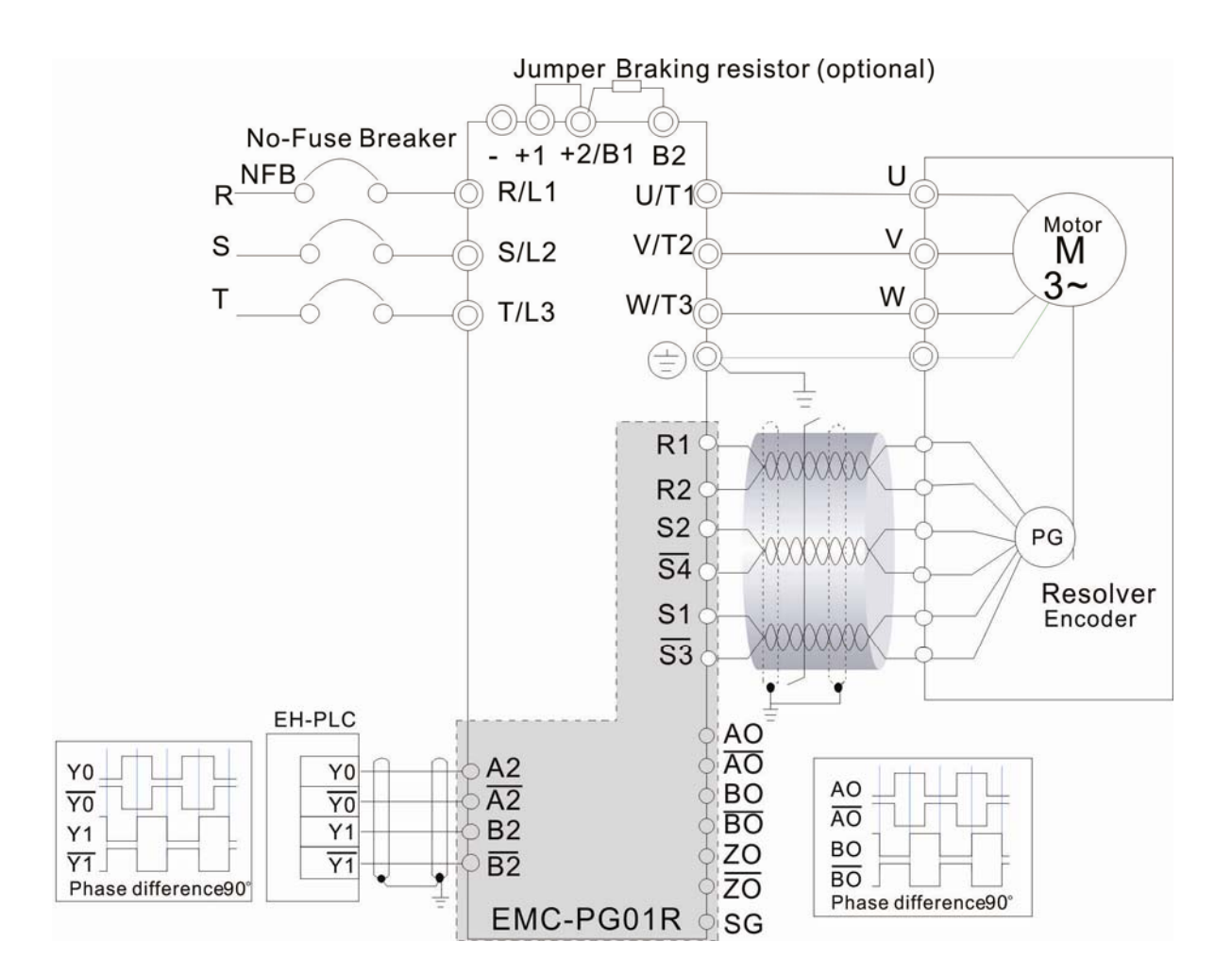

# CMC-MOD01

### **Особенности**

- 1. Поддержка протокол Modbus TCP
- 2. Автоопределение MDI/MDI-X
- 3. Скорость передачи: автоопределение 10/100Мб/сек
- 4. Аварийное сообщение по E-mail<br>5. Конфигурирование ПЧ с пульта /
- 5. Конфигурирование ПЧ с пульта /Ethernet
- 6. Виртуальный COM-порт.

#### **Общий вид**

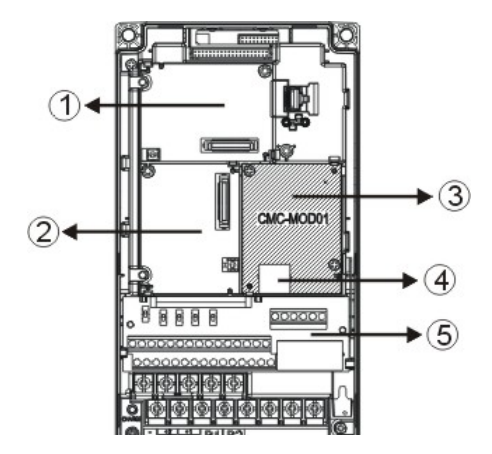

- Слот для плат расширения входов/выходов
- Слот для PG карт
- Слот для коммуникационных плат
- **4** Разъем RJ-45
- Съемный клеммник каналов управления

#### **Характеристики**

#### Сетевой интерфейс

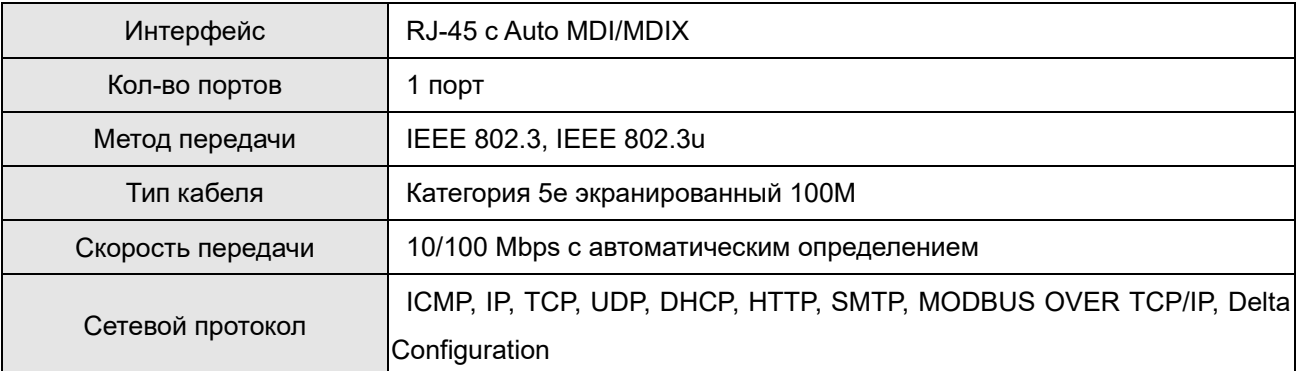

#### Электрические параметры

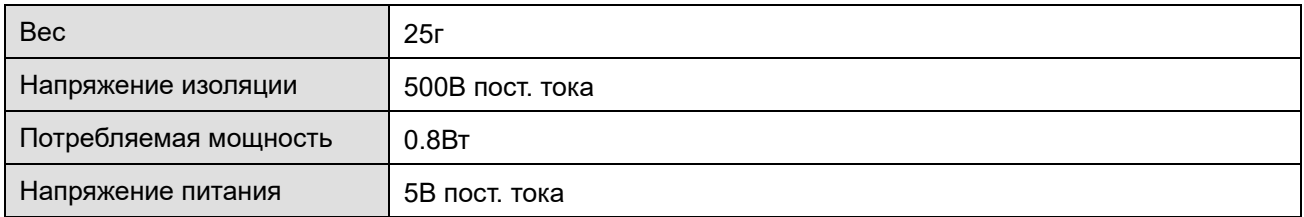

#### Условия эксплуатации

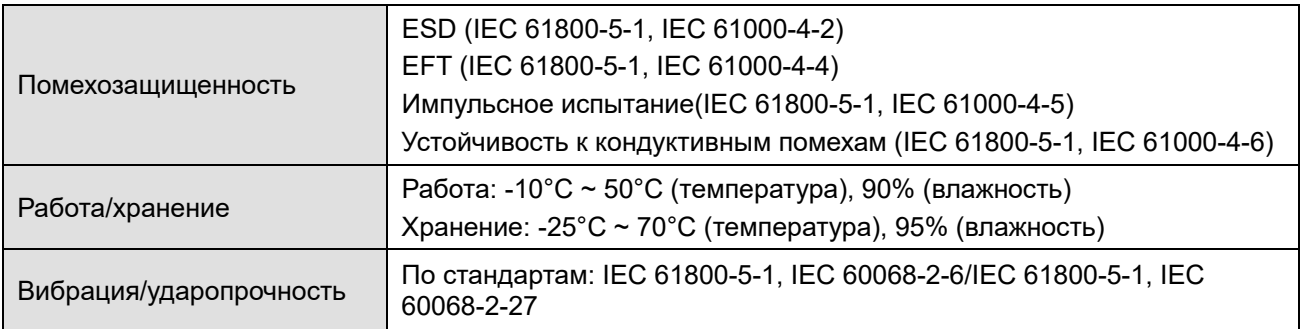

#### **Установка CMC-MOD01 в VFD-C2000**

- 1. Выключите питание VFD-C2000.
- 2. Откройте переднюю крышку VFD-C2000.
- 3. Установите изолирующие проставки на базирующие штифты в слоте 1 (см. Рис. 3), и совместите два отверстия платы и базирующие штифты. Защелкните плату на штифтах (см. Рис. 4).
- 4. После этого затяните винты с моментом затяжки  $6 \sim 8$  кг\*см (5.21  $\sim 6.94$  in-lbs) (см. Рис. 5).

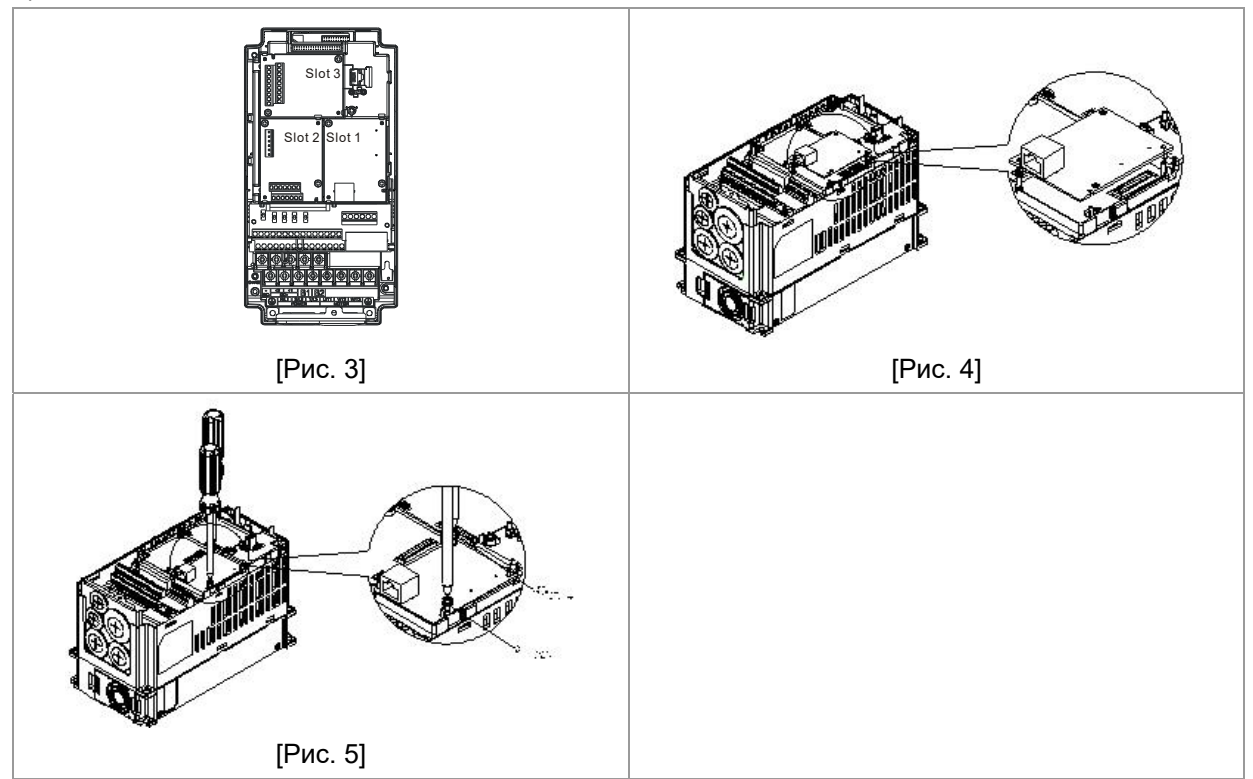

### **Коммуникационные параметры для подключения VFD-C2000 к сети Ethernet**

Для подключения VFD-C2000 к сети Ethernet настройте коммуникационные параметры, приведенные в таблице ниже. После настройки данных параметров мастер сети сможет "общаться" с VFD-C2000 и считывать/записывать частоту и управляющие команды.

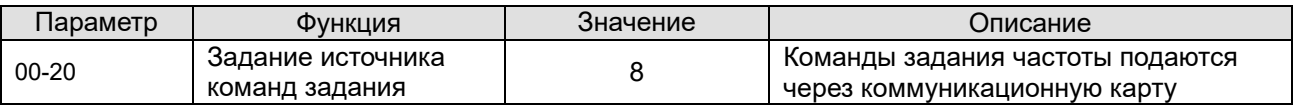

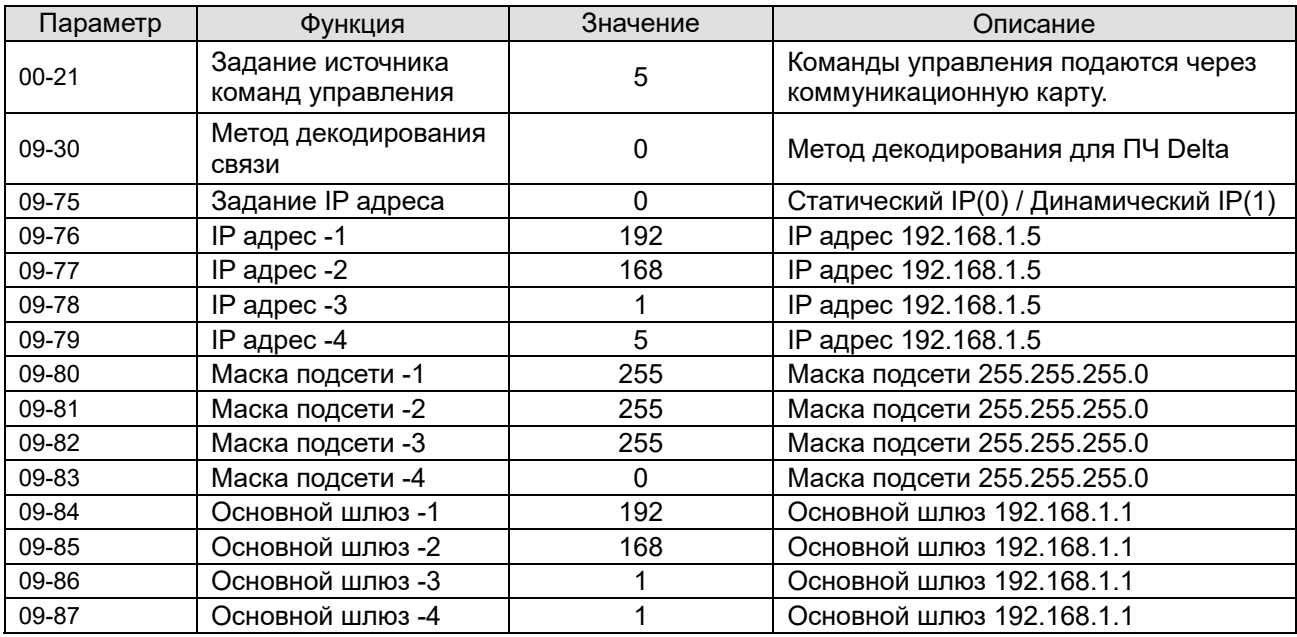

#### **Удаление CMC-MOD01 из VFD-C2000**

- 1. Выключите питание VFD-C2000.
- 2. Выкрутите два винта (см. Рис. 6).
- 3. Освободите защелку, вставьте шлицевую отвертку в паз и извлеките плату из защелки (см. Рис. 7).
- 4. Освободите другую защелку и извлеките плату (см. Рис. 8).

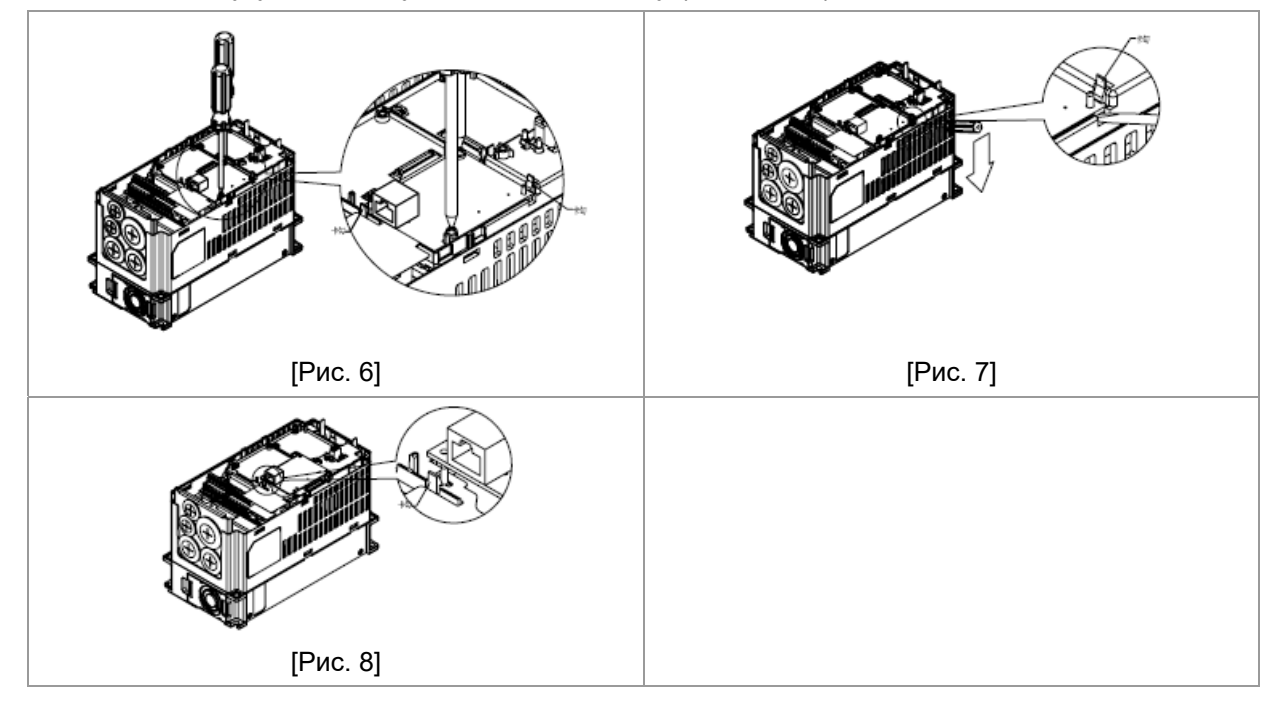

#### **Основные регистры**

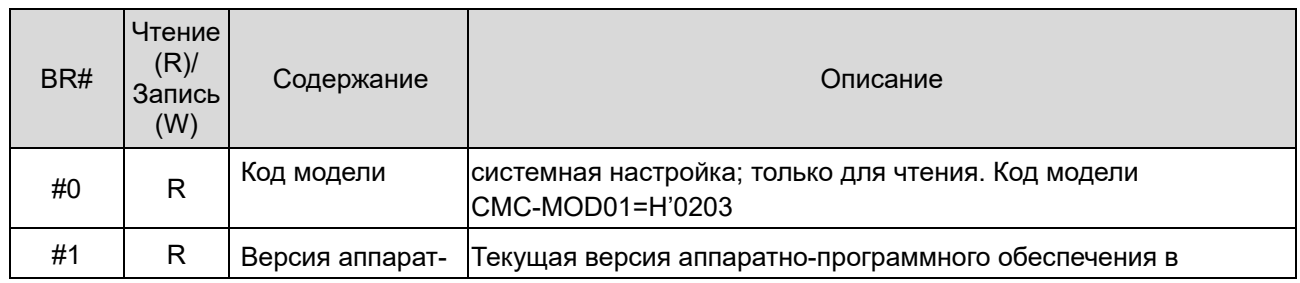

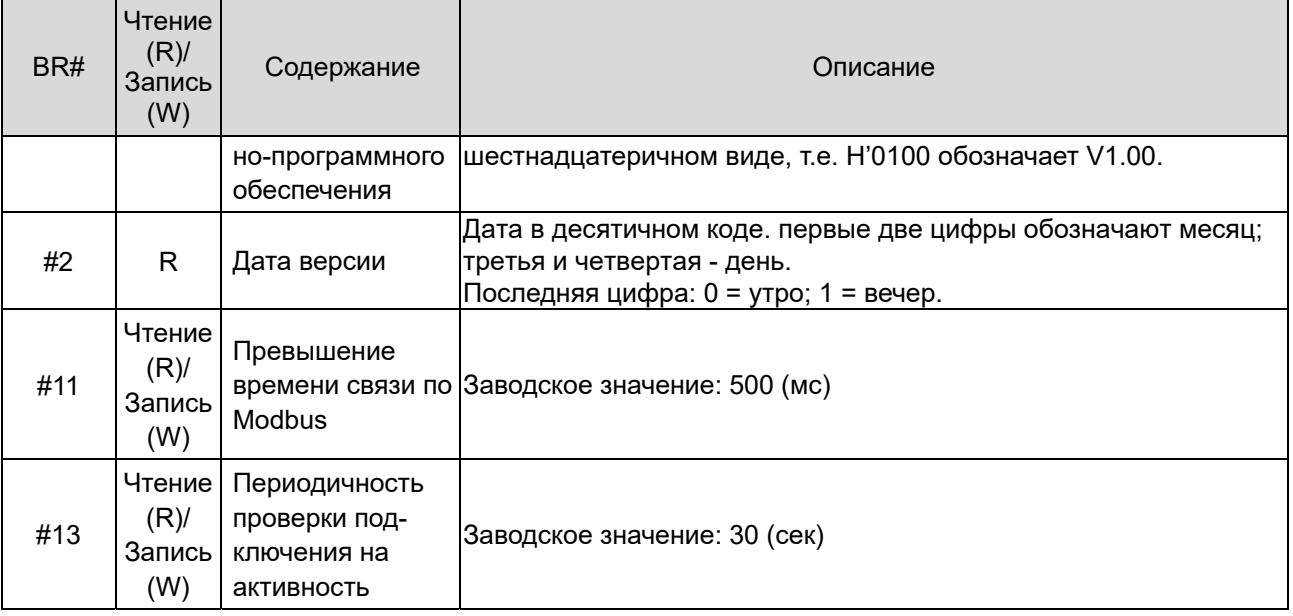

# **LED -индикация и устранение неисправностей**

# Светодиодная индикация

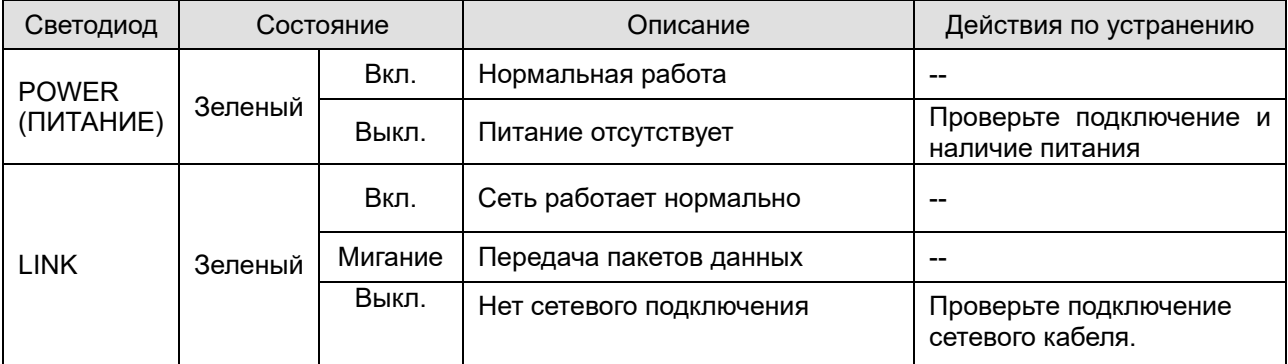

#### Устранение неисправностей

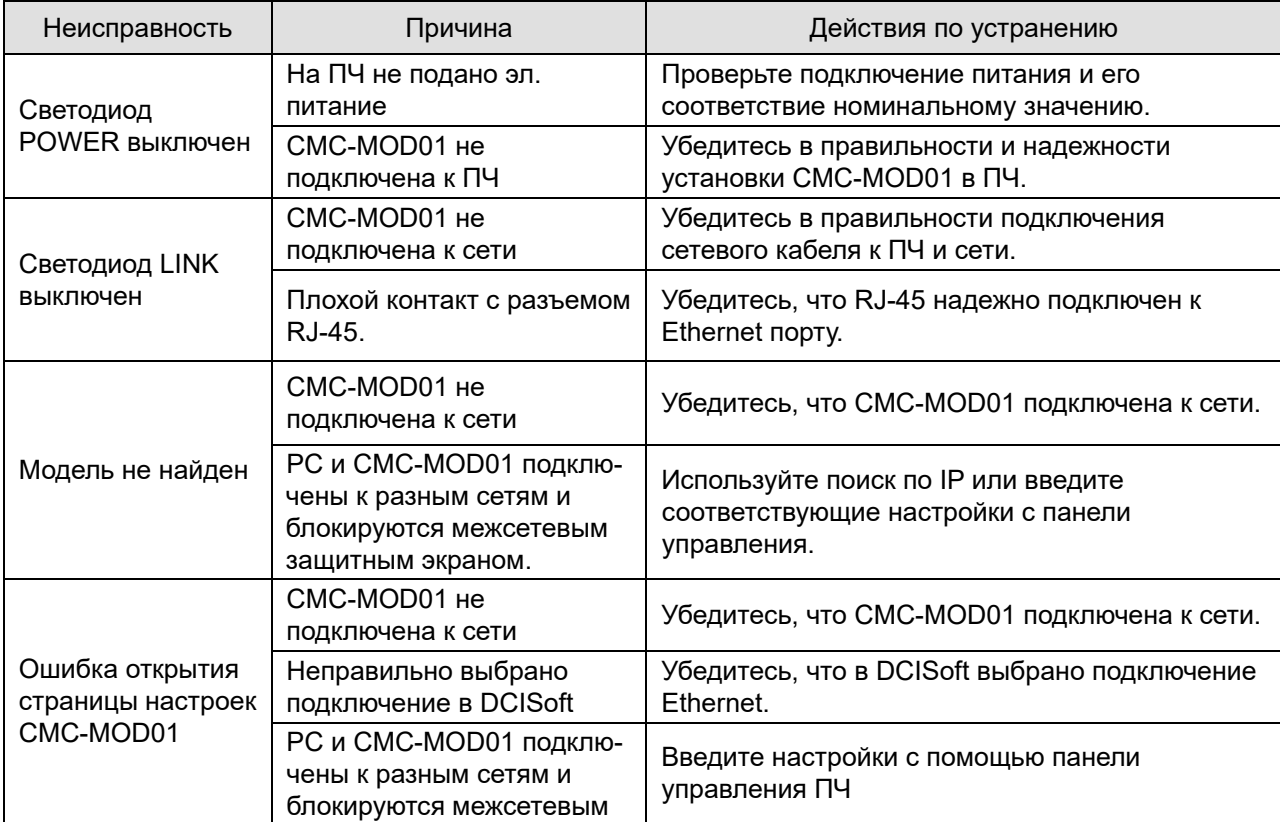

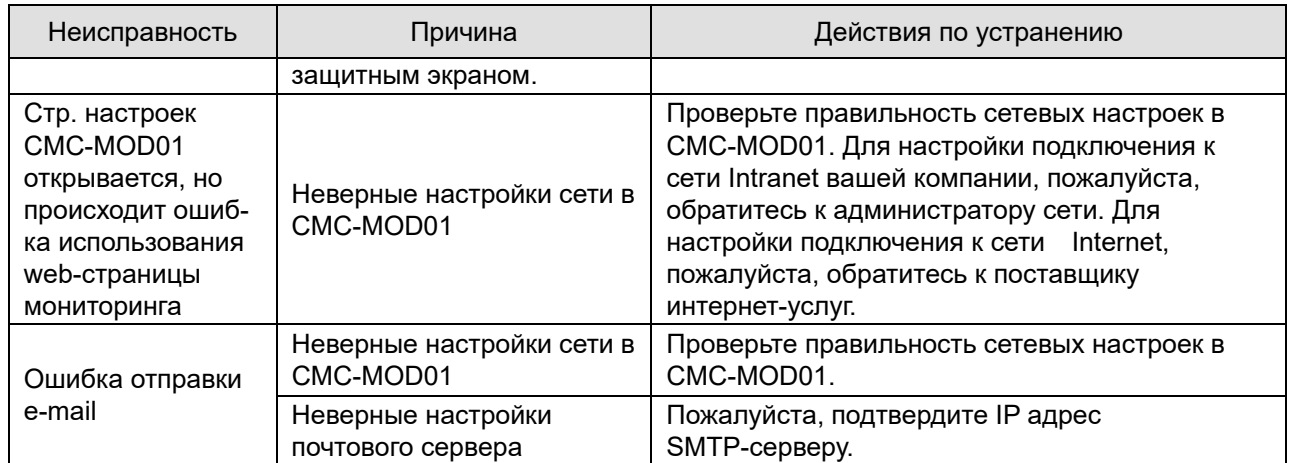

# CMC-PD01

### **Особенности**

- 1. Поддержка обмена PZD данными.
- 2. Поддержка PKW данных для считывания параметров ПЧ.
- 3. Поддержка функций диагностики.
- 4. Автоматическое определение скорости передачи; Макс. до 12 Mб/с

# **Общий вид**

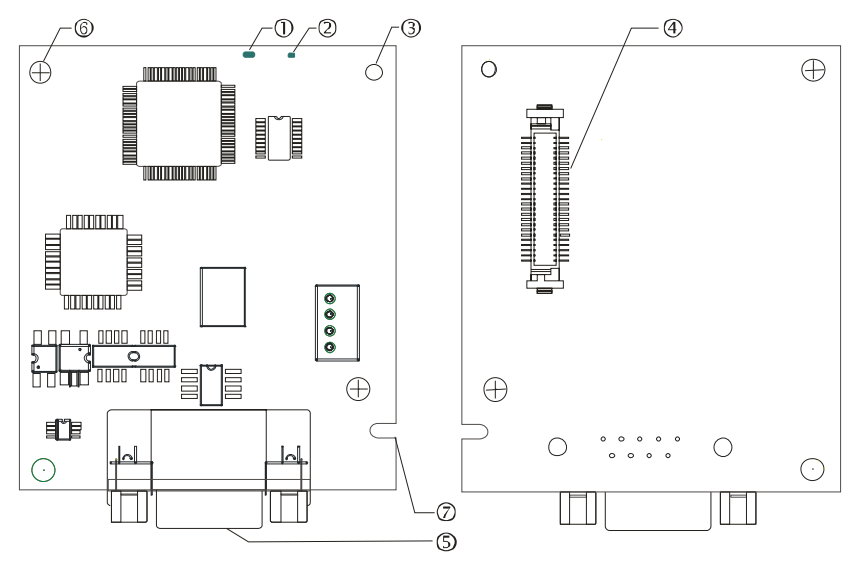

- 1. Светодиод NET
- 2. Светодиод POWER
- 3 Базирующее отверстие
- 4. Разъем подключения к преобразователю частоты
- 5. Разъем подключения PROFIBUS DP
- 6 Отверстие для крепежного винта
- 7. Паз для защиты от неправильного монтажа

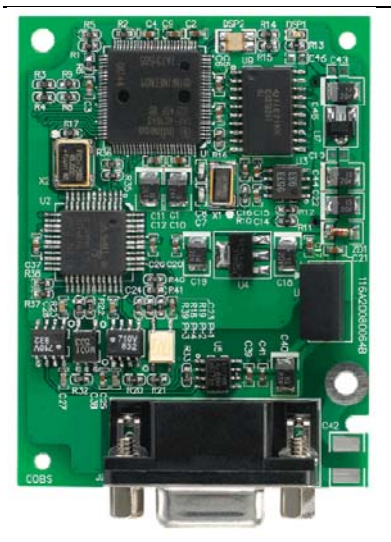

**Характеристики**

#### Разъем PROFIBUS DP

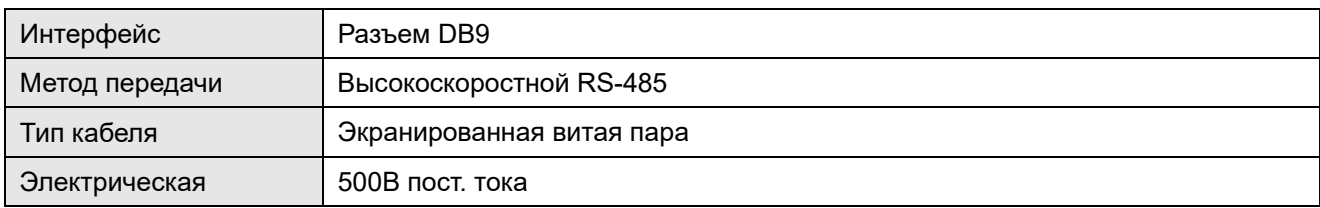

#### Связь

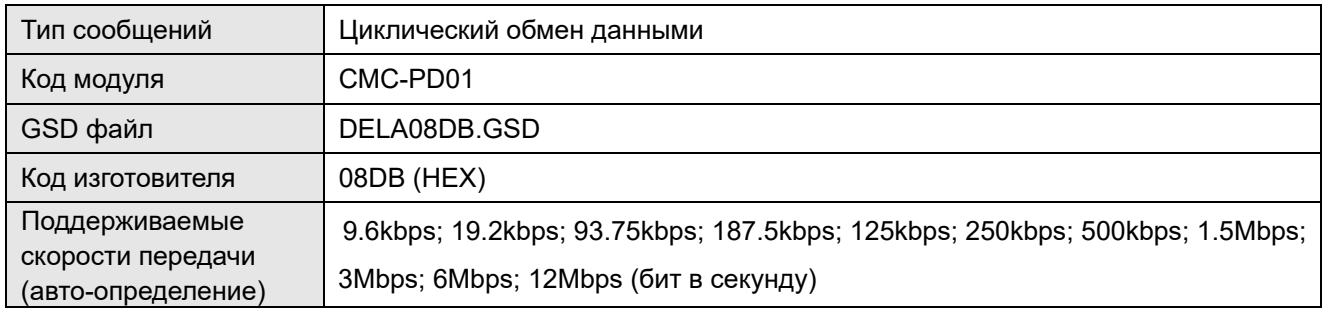

#### Электрические параметры

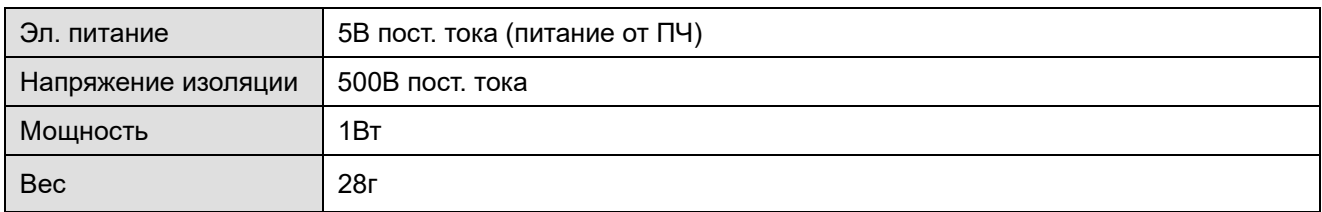

#### Условия эксплуатации

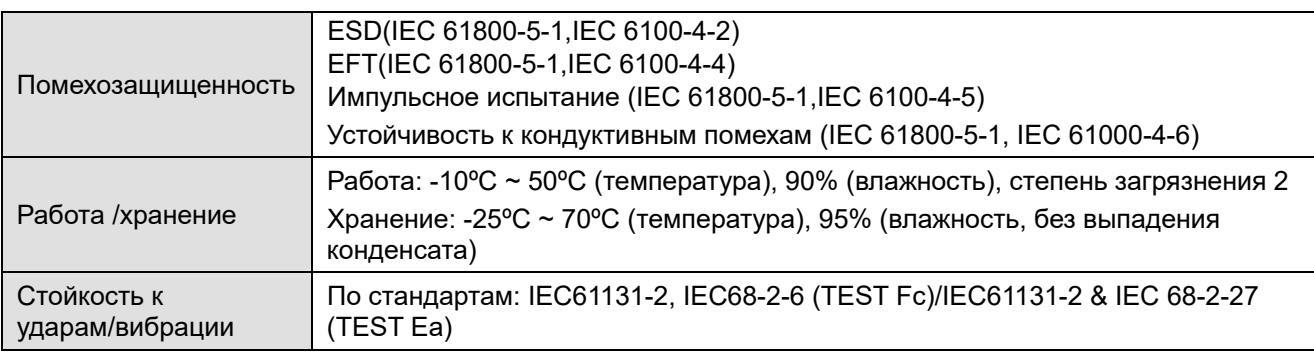

#### **Подключение**

Разъем PROFIBUS DP

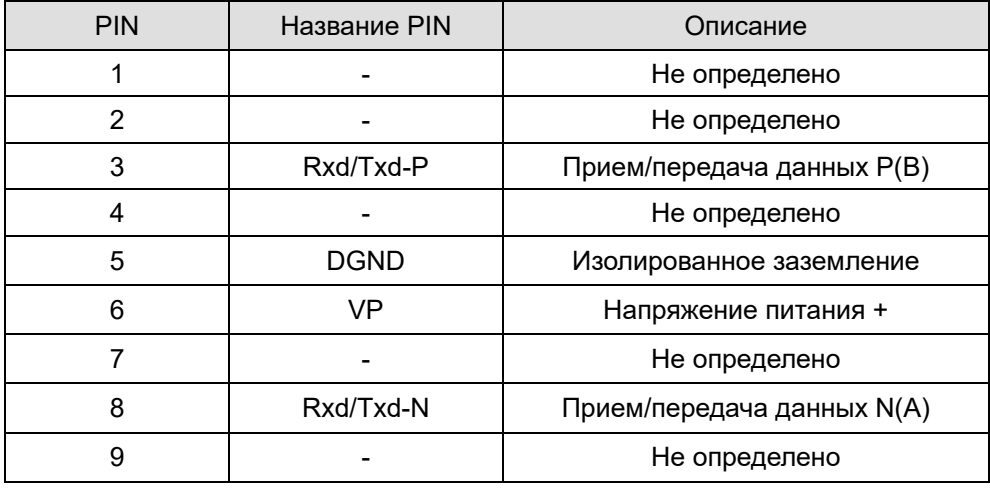

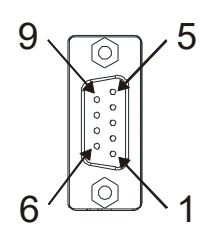

#### **LED-индикация и устранение неисправностей**

На плате CMC-PD01 расположены два светодиода: светодиод POWER LED показывает наличие питания, светодиод - наличие связи.

Светодиод POWER

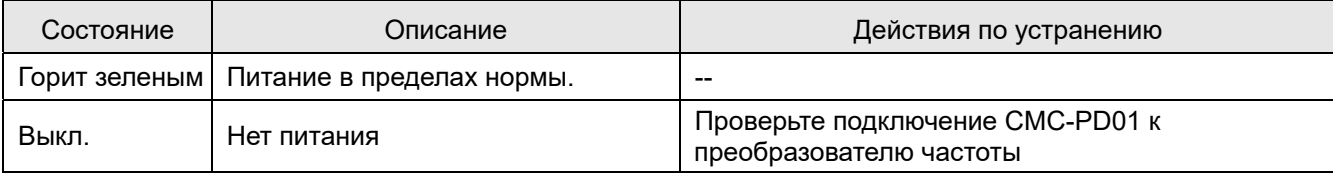

# Светодиод NET

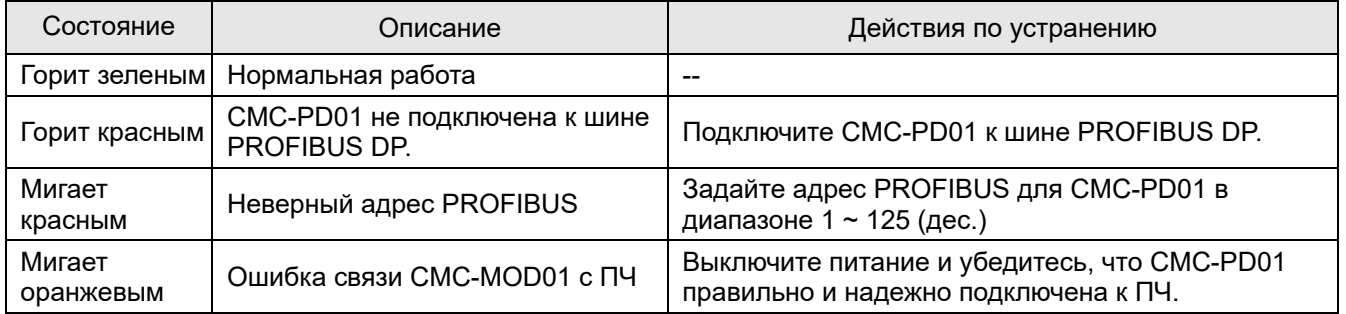

# CMC-DN01

- **Функции**
	- 1. Основан на высокоскоростном коммуникационном протоколе Delta HSSP. Позволяет напрямую управлять преобразователем частоты.
	- 2. Поддержка только Группы 2 (Group 2 only) для связи и опроса/обмена данными.
	- 3. Поддержка до 32 слов для ввода и 32 слов для вывода для I/O отображения.
	- 4. Поддержка EDS файлов конфигурации в ПО для настройки DeviceNet.
	- 5. Поддержка всех скоростей передачи шины DeviceNet: 125kbps, 250kbps, 500kbps и режим расширенной скорости передачи.
	- 6. Адрес узла и скорость передачи может быть настроена в ПЧ.
	- 7. Электрическое питание осуществляется от ПЧ.
- **Общий вид**

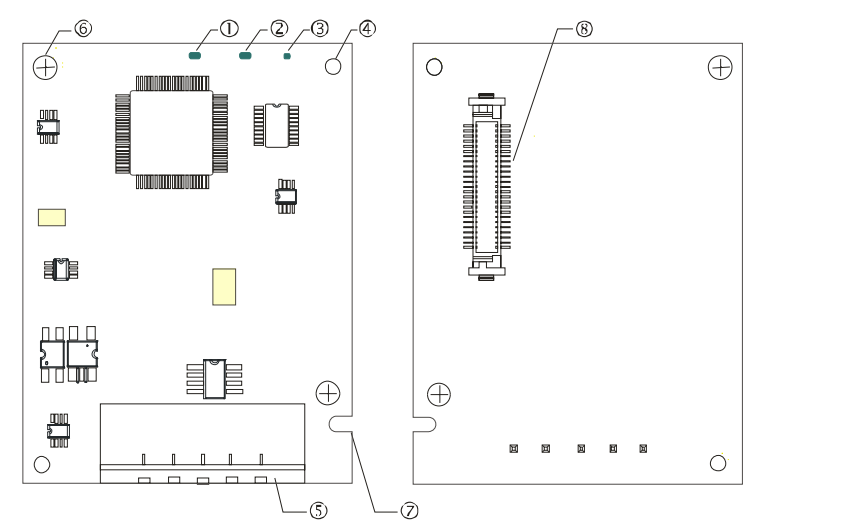

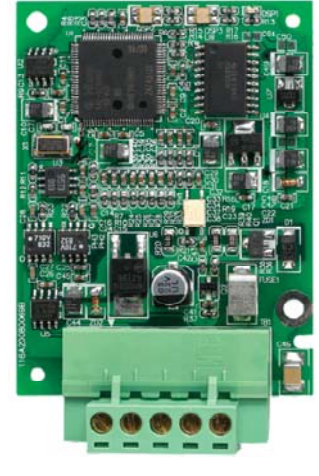

- 1. Светодиод NS
- 2. Светодиод MS
- 3. Светодиод POWER
- 4 Базирующее отверстие
- 5. Разъем шины DeviceNet
- 6 Отверстие для крепежного винта
- 7. Паз для защиты от неправильного монтажа
- 8. Разъем подключения к преобразователю частоты

#### **Характеристики**

Разъем DeviceNet

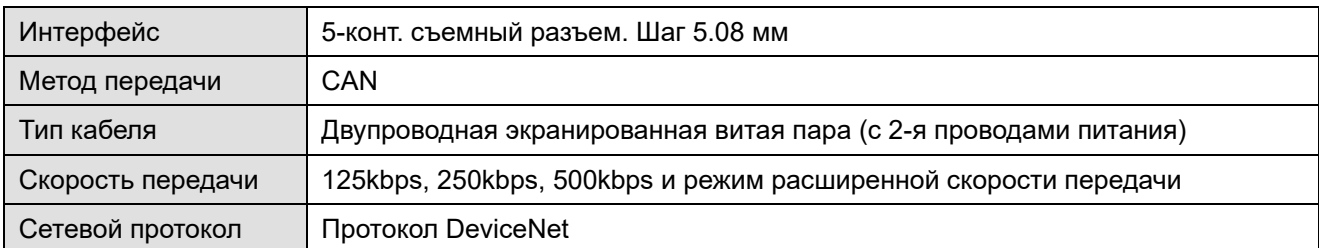

#### Разъем подключения к преобразователю частоты

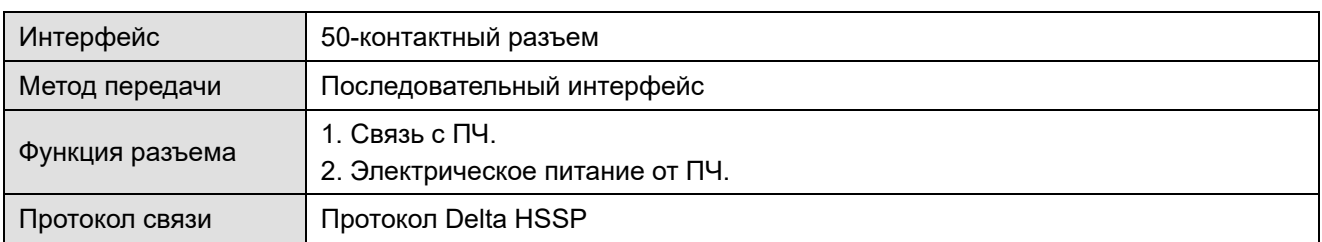

#### Электрические параметры

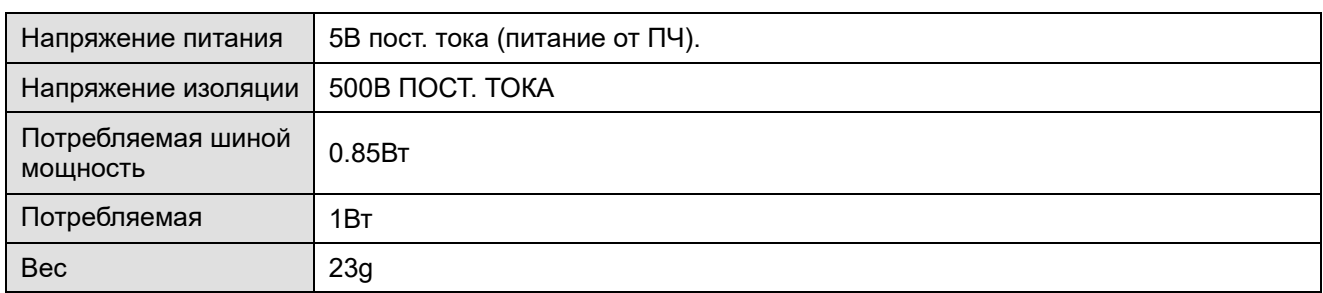

#### Условия эксплуатации

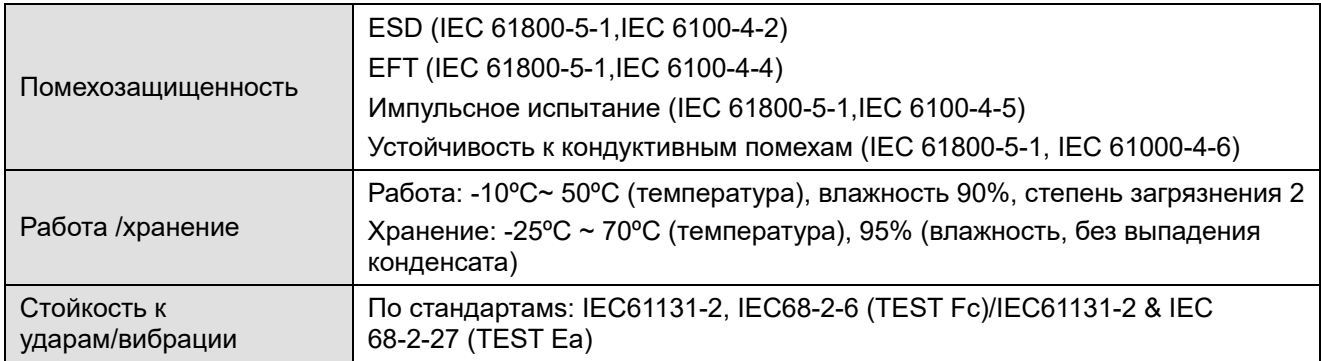

#### Разъем DeviceNet

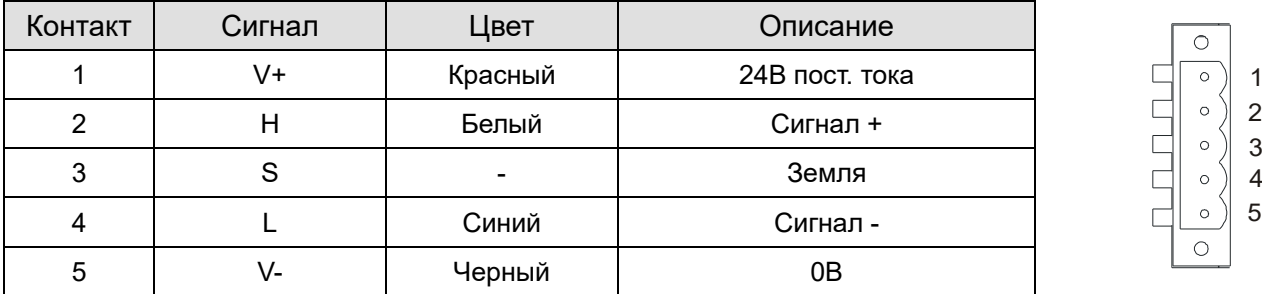

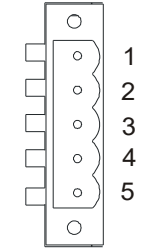

### **LED-индикация и устранение неисправностей**

На плате CMC-DN01 расположены три светодиода: светодиод POWER показывает наличие питания, два двухцветных светодиода, MS и NS, показывают состояние сети и служат для диагностики неполадок.

#### Светодиод POWER

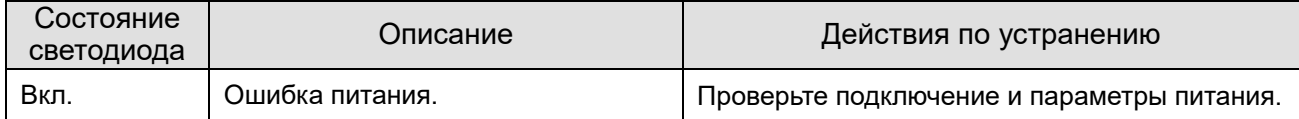

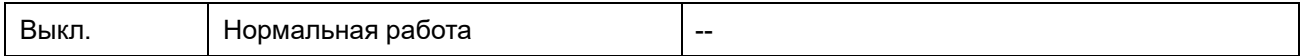

# Светодиод NS

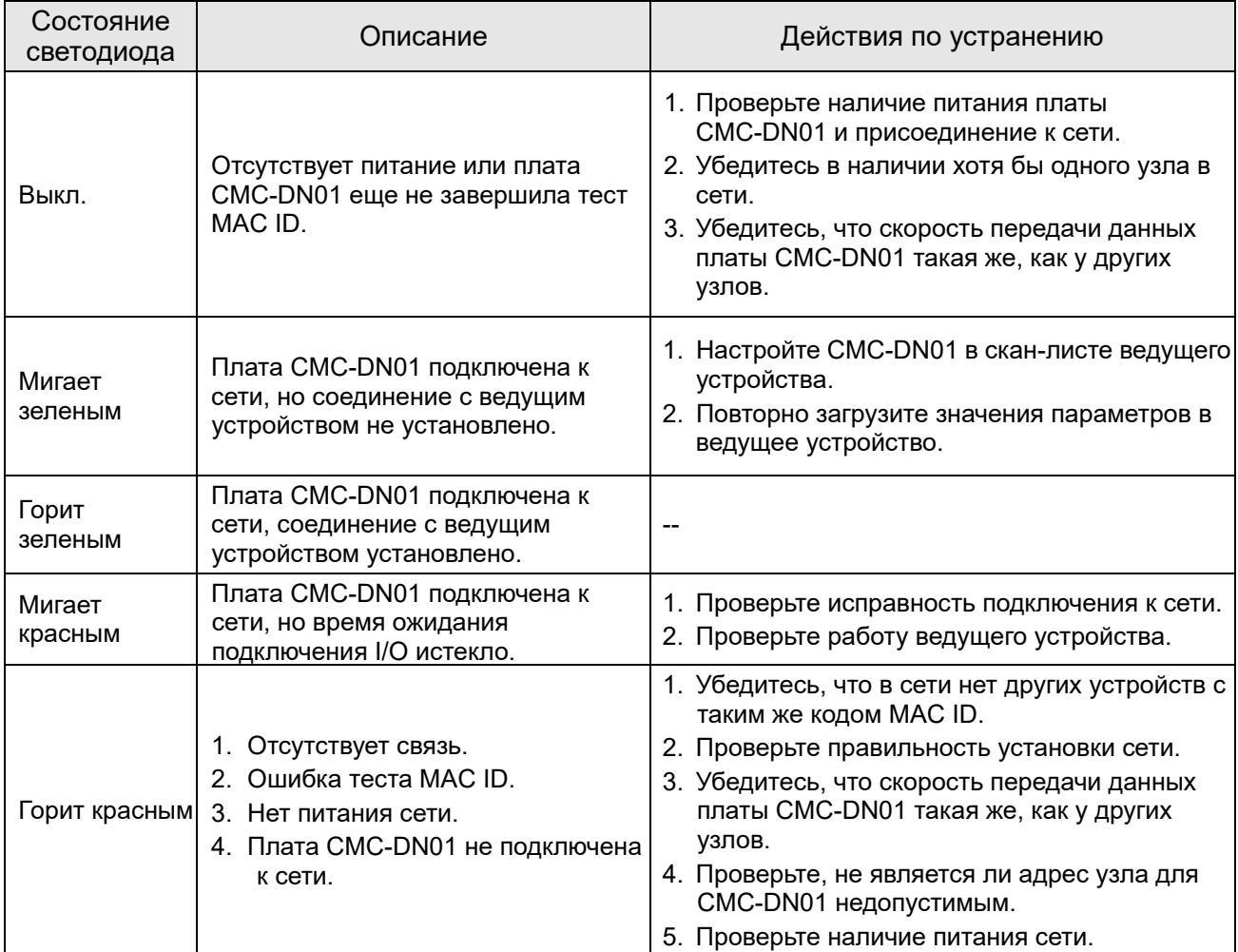

# Светодиод MS

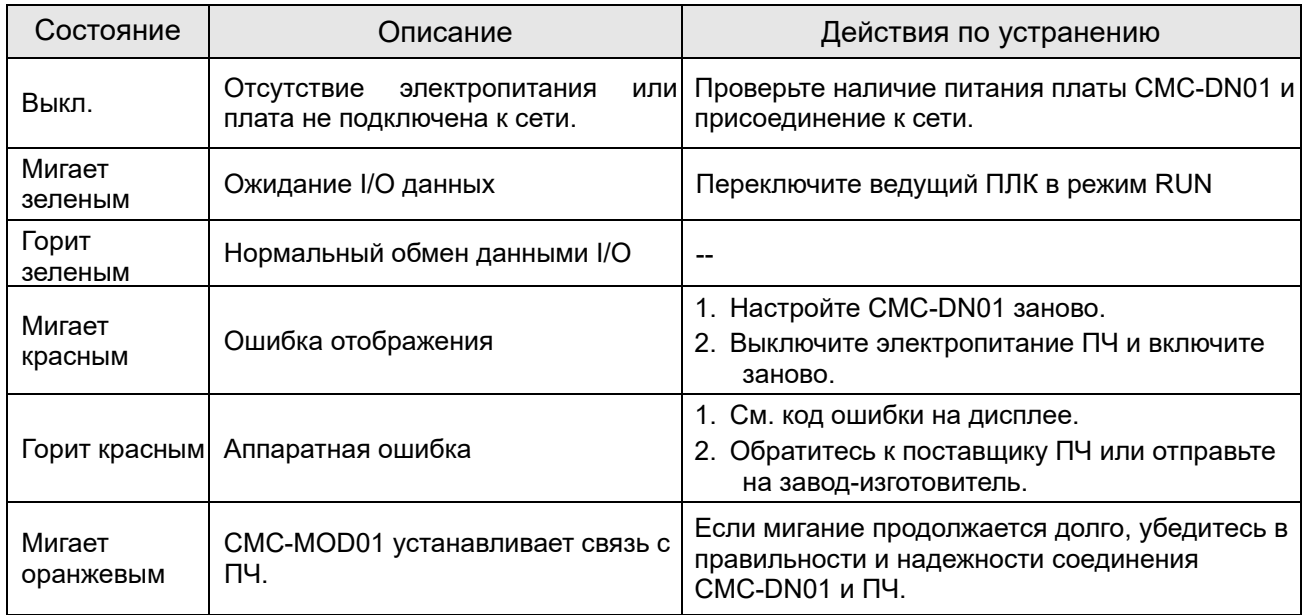

# CMC-EIP01

- **Характеристики**
	- 1. Поддержка Modbus TCP и Ethernet/IP протоколов
	- 2. Автоопределение MDI/MDI-X
	- 3. Скорость передачи: 10/100Mbps с автоопределением
	- 4. Настройка ПЧ с помощью пульта или Ethernet
	- 5. Виртуальный последовательный порт

### **Общий вид**

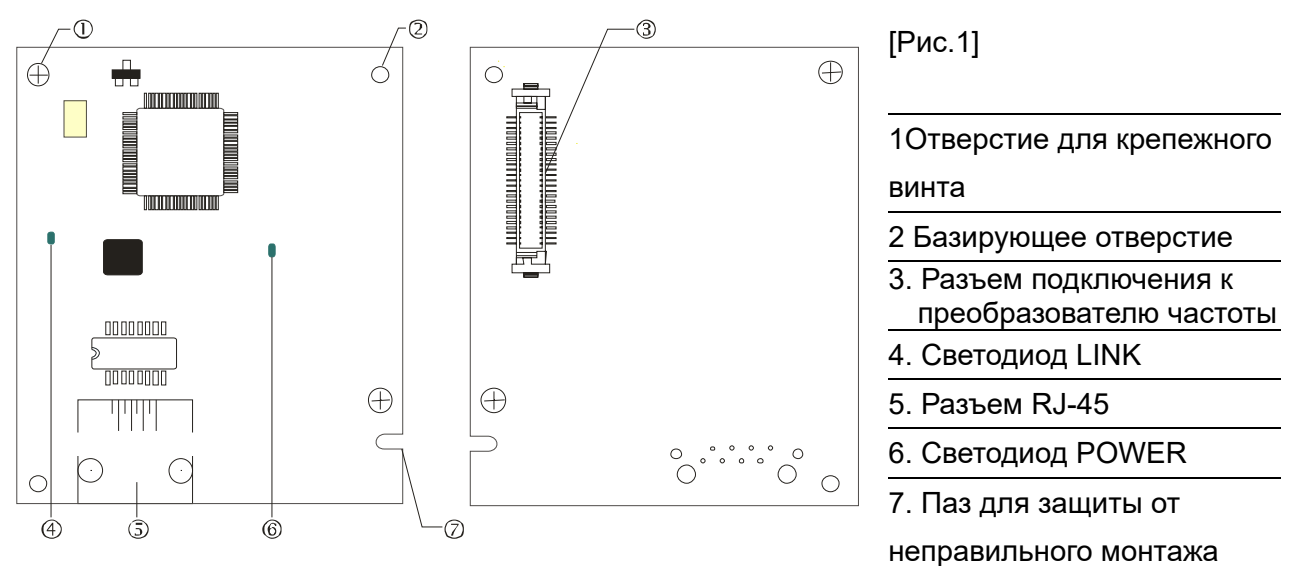

#### **Характеристики**

#### Сетевой интерфейс

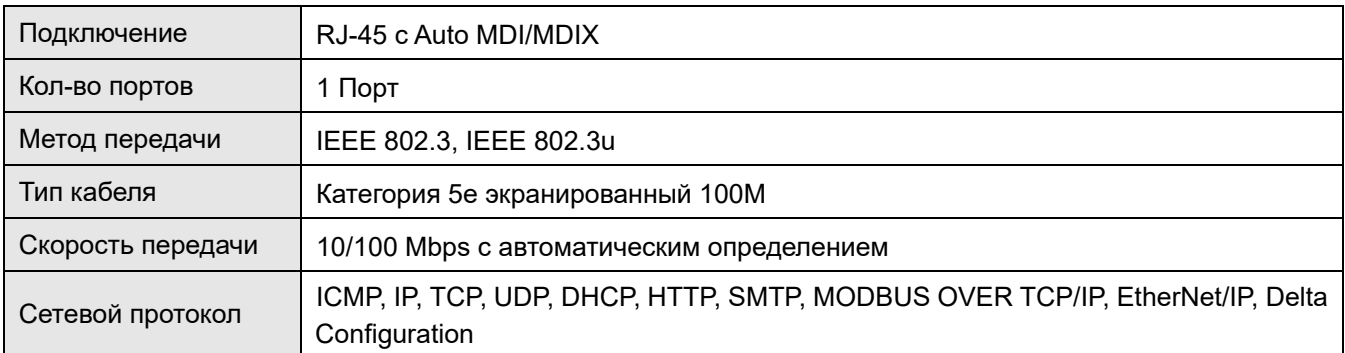

#### Электрические параметры

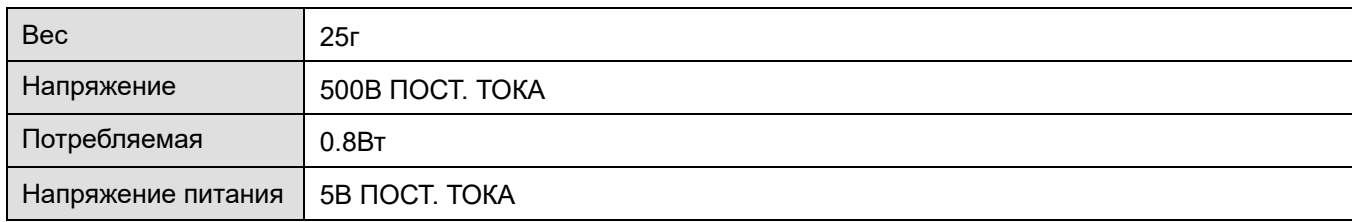

#### Условия эксплуатации

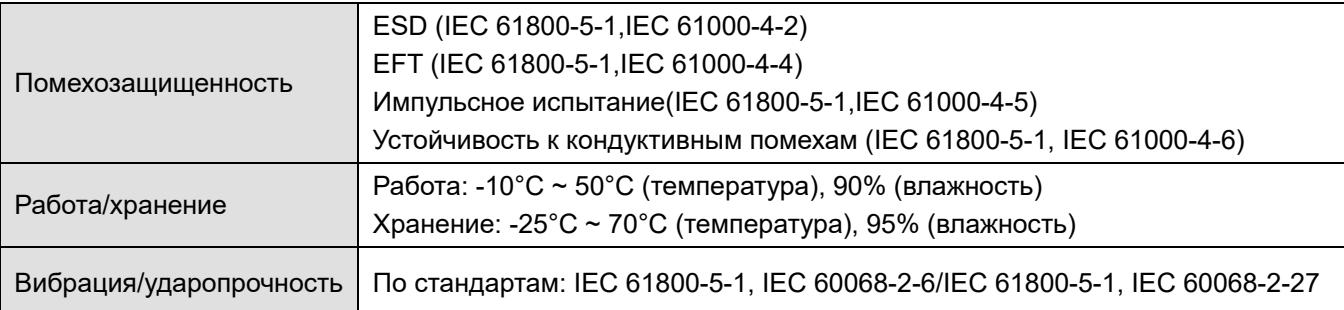

#### **Подключение**

Подключение CMC-EIP01 к сети

- 1. Выключите электрическое питание ПЧ.
- 2. Откройте крышку ПЧ.
- 3. Подключите сетевой кабель CAT-5e к разъему RJ-45 платы CMC-EIP01 (См. рис. 2).

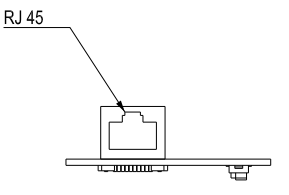

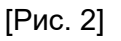

#### **RJ-45** Описание контактов

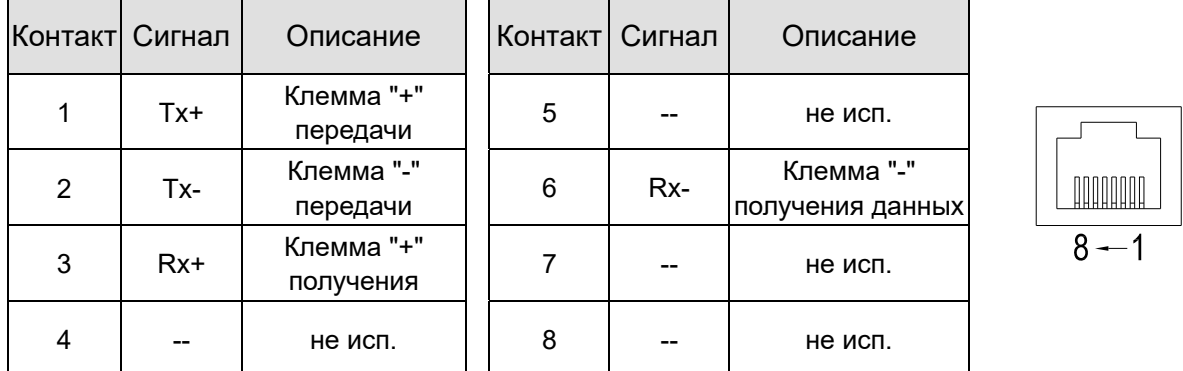

#### ■ Подключение СМС-ЕІР01 к VFD-C2000

- 1. Выключите электрическое питание ПЧ.
- 2. Откройте переднюю крышку ПЧ.
- 3. Установите изолирующие проставки на базирующие штифты в слоте 1 (см. Рис. 3), и совместите два отверстия платы и базирующие штифты. Защелкните плату на штифтах (см. Рис. 4).
- 4. После этого затяните винты с моментом затяжки  $6 \sim 8$  кг\*см (5.21  $\sim 6.94$  in-lbs) (см. Рис. 5).

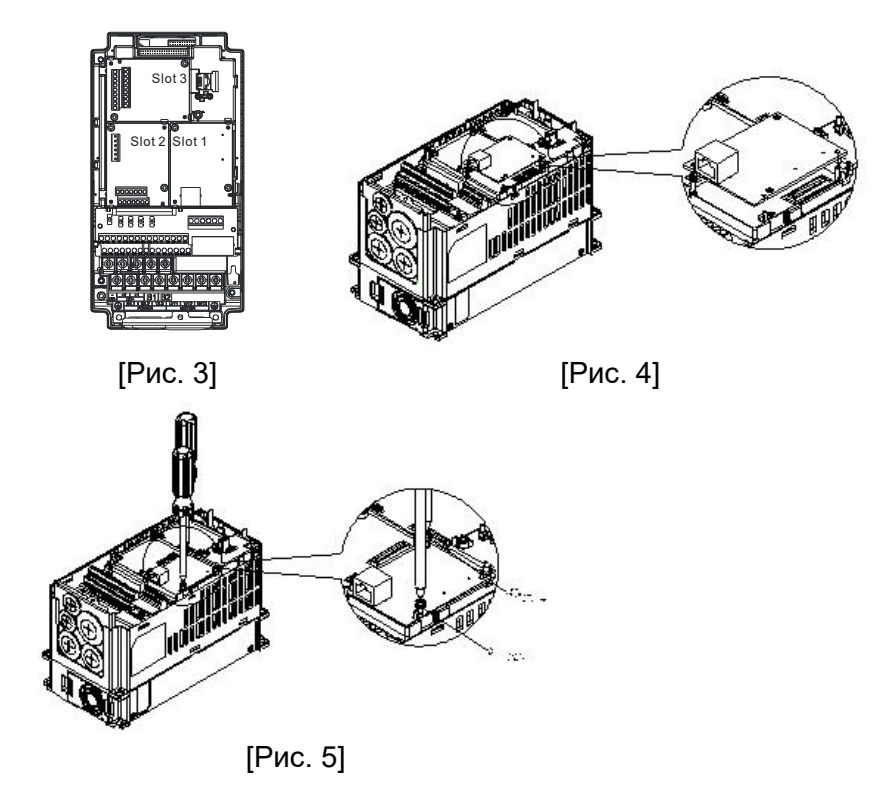

#### **Коммуникационные параметры для подключения VFD-C2000 к сети Ethernet**

Для подключения VFD-C2000 к сети Ethernet настройте коммуникационные параметры, приведенные в таблице ниже. После настройки данных параметров мастер сети сможет "общаться" с VFD-C2000 и считывать/записывать частоту и управляющие команды.

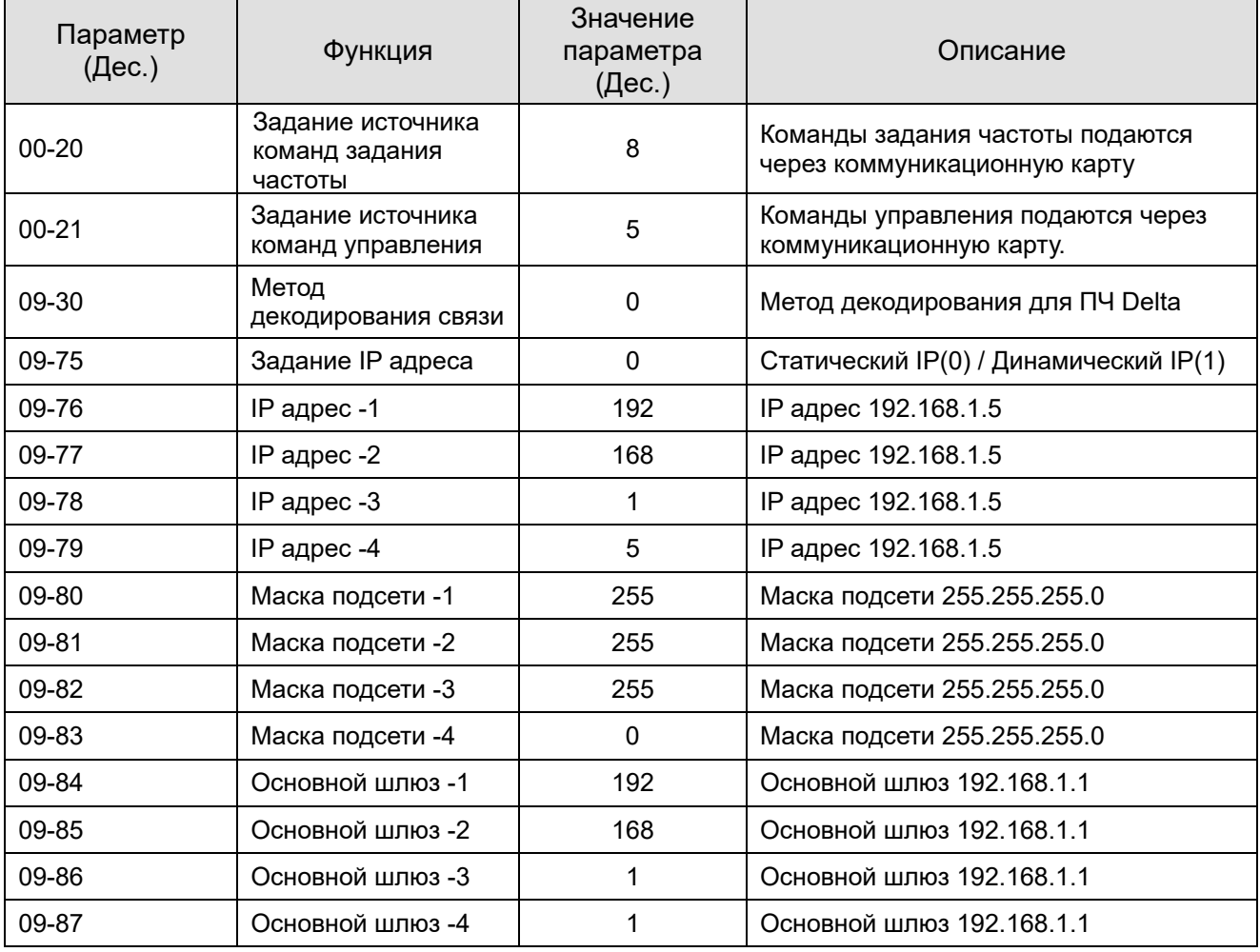

#### **Отключение CMC-EIP01 от VFD-C2000**

- 1. Выключите питание VFD-C2000.
- 2. Выкрутите 2 винта (см. рис. 6).
- 3. Освободите защелку, вставьте шлицевую отвертку в паз и извлеките плату из защелки (см. рис. 7).
- 4. Освободите другую защелку и извлеките плату (см. рис. 8).

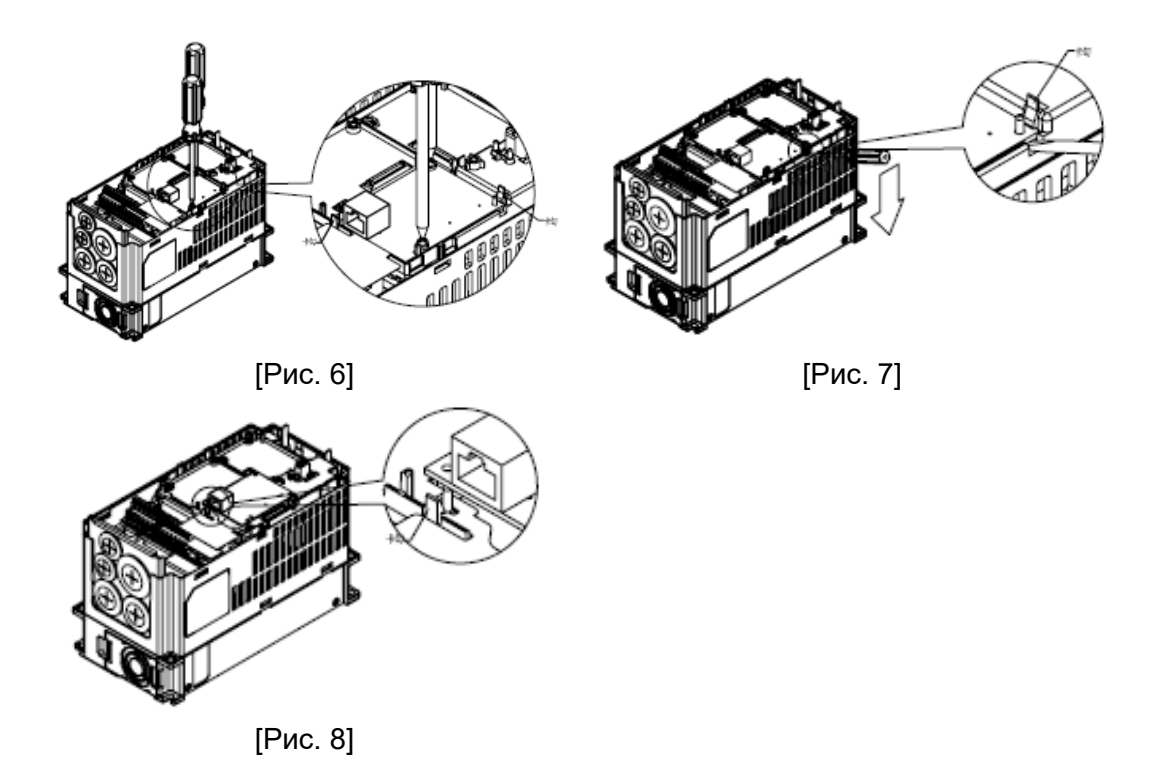

#### **LED-индикация и устранение неисправностей**

На плате CMC-EIP0 расположены два светодиода: светодиод POWER показывает наличие питания, LINK LED показывает состояние сети и служит для диагностики неполадок.

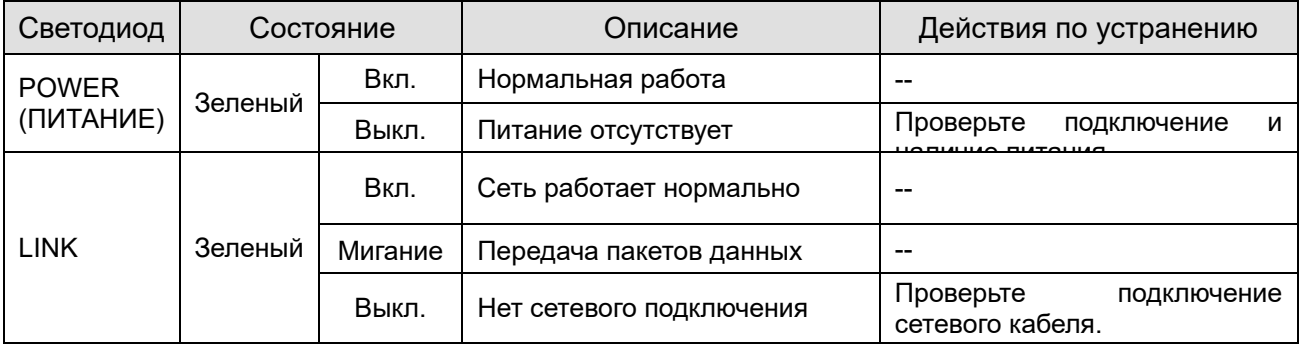

#### Светодиодная индикация

# Устранение неисправностей

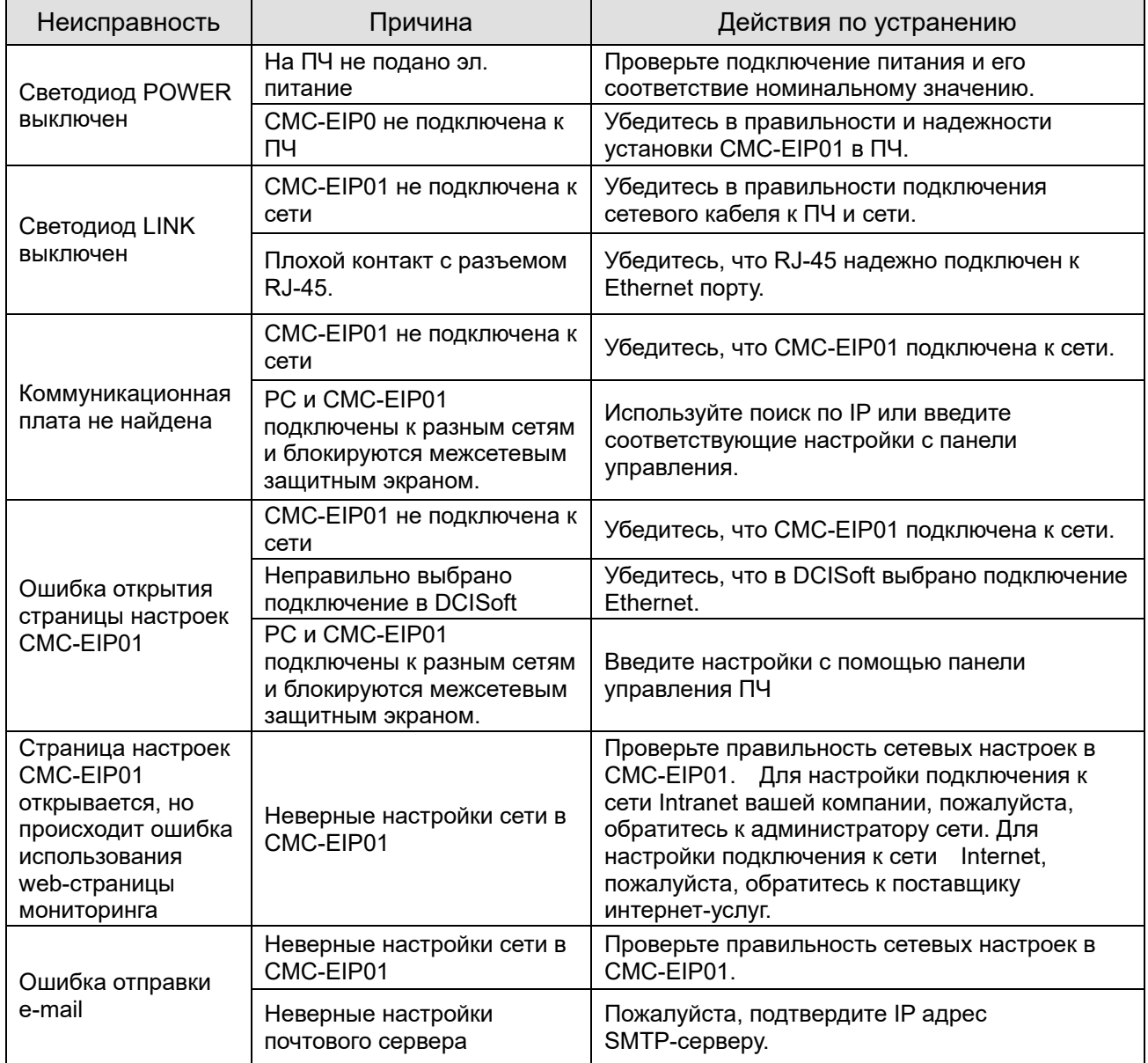

# EMC-COP01

### **Назначение контактов RJ-45**

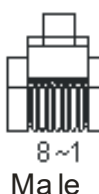

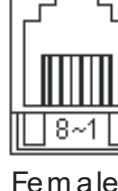

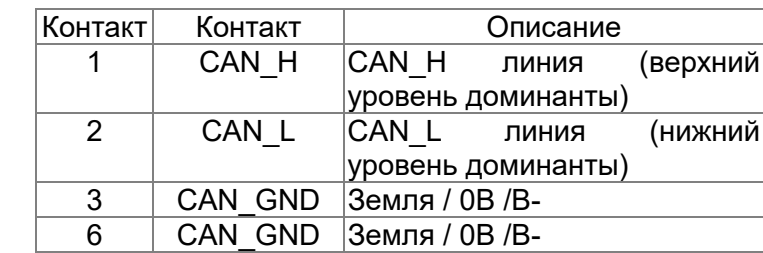

# **Характеристики**

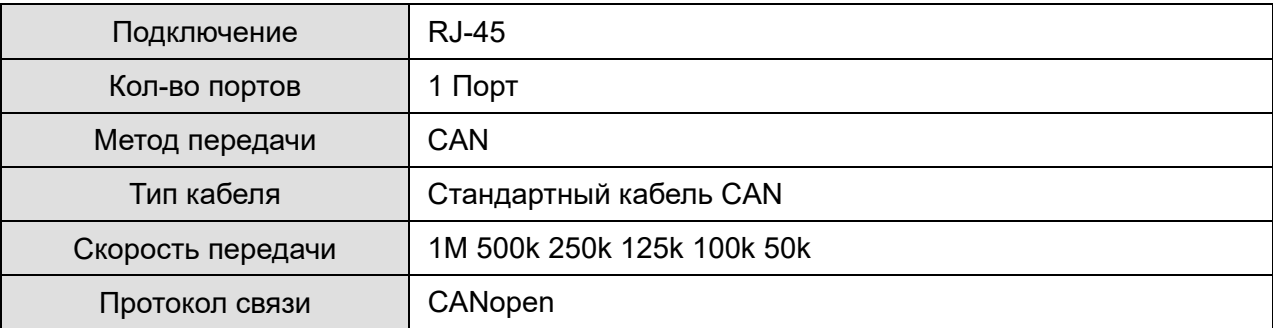

# **Коммуникационный кабель CANopen**

Модель: UC-CMC003-01A (замена TAP-CB03), UC-CMC005-01A (замена TAP-CB05), UC-CMC010-01A (замена TAP-CB10)

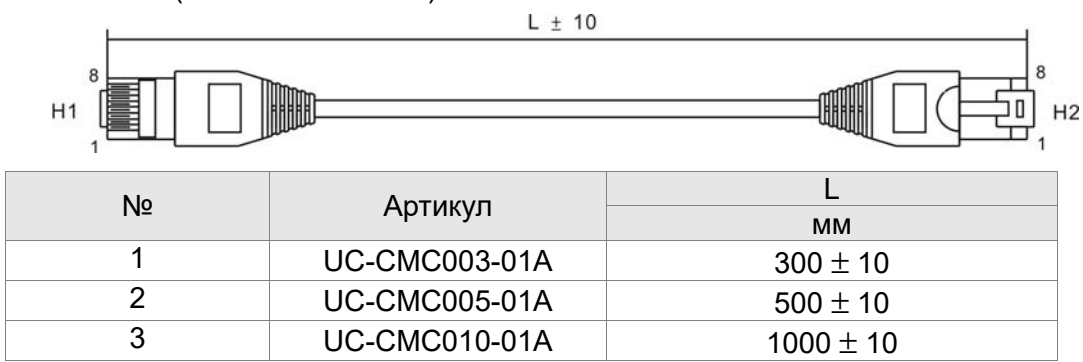

# **Распределительная коробка CANopen**

# Модель: TAP-CN03<br>
66.50[2.62]

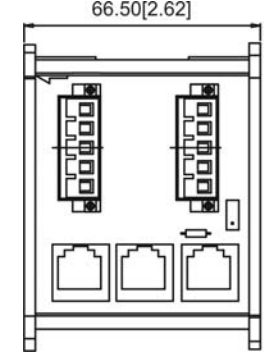

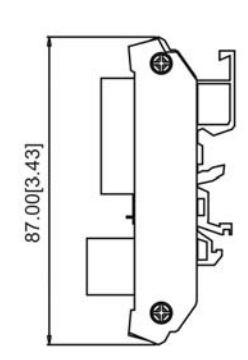

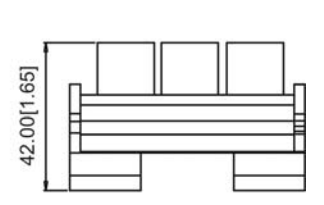

# *Глава 9 Технические характеристики*

### Класс напряжения 230В

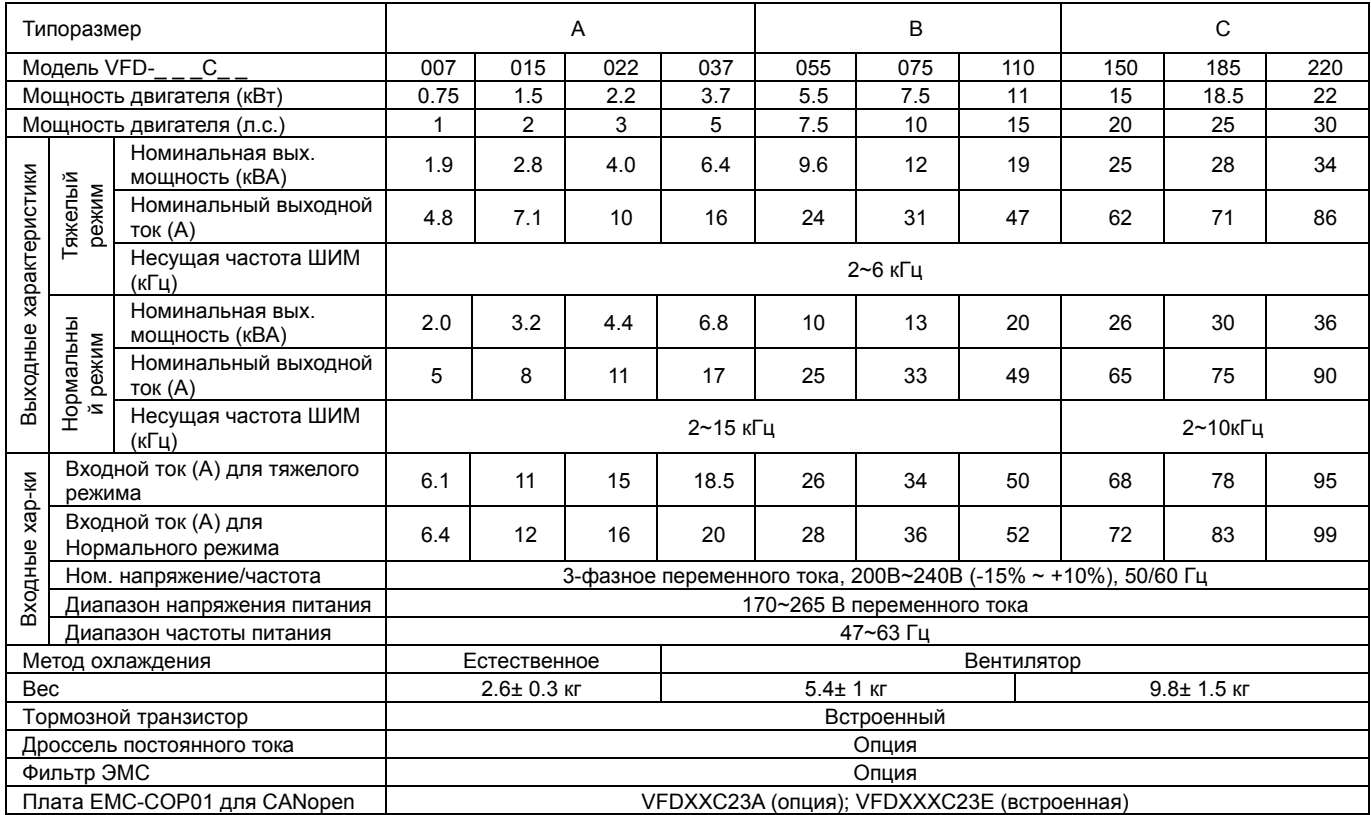

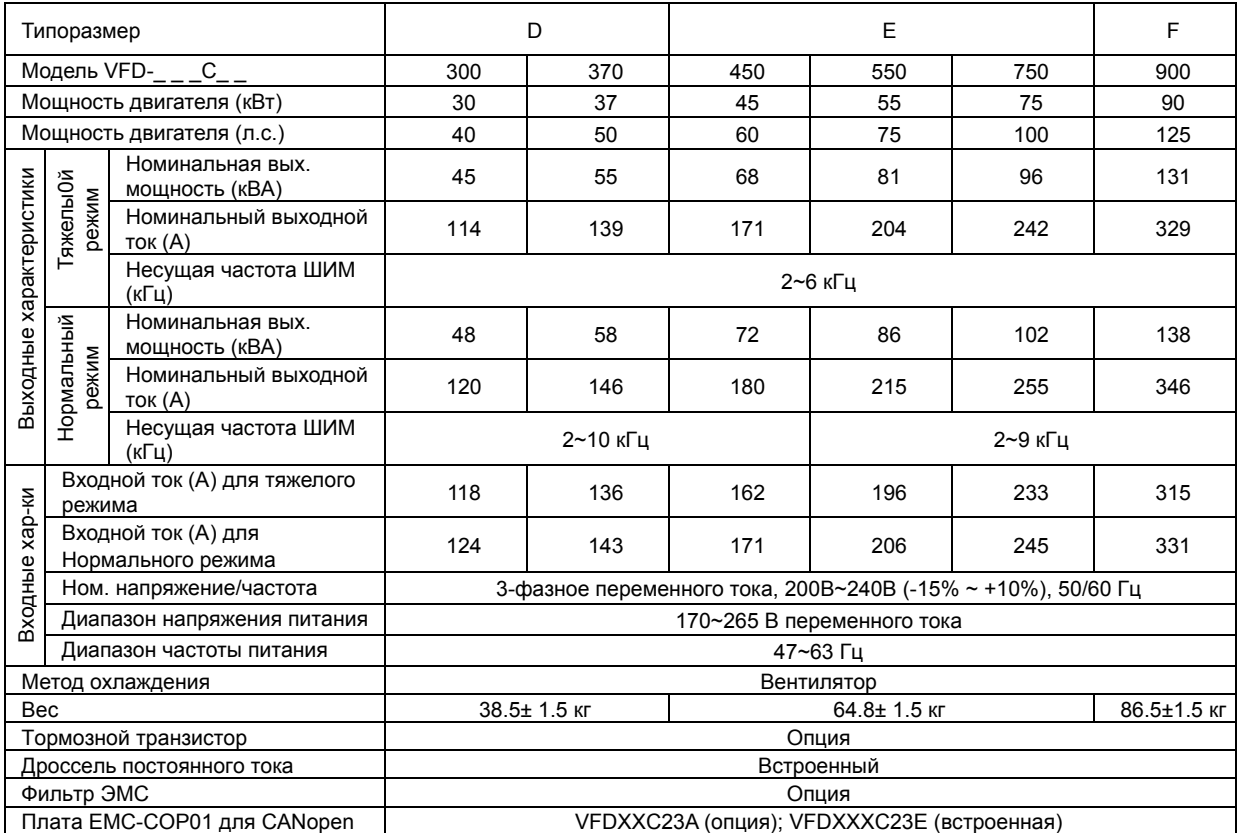

# Класс напряжения 460В

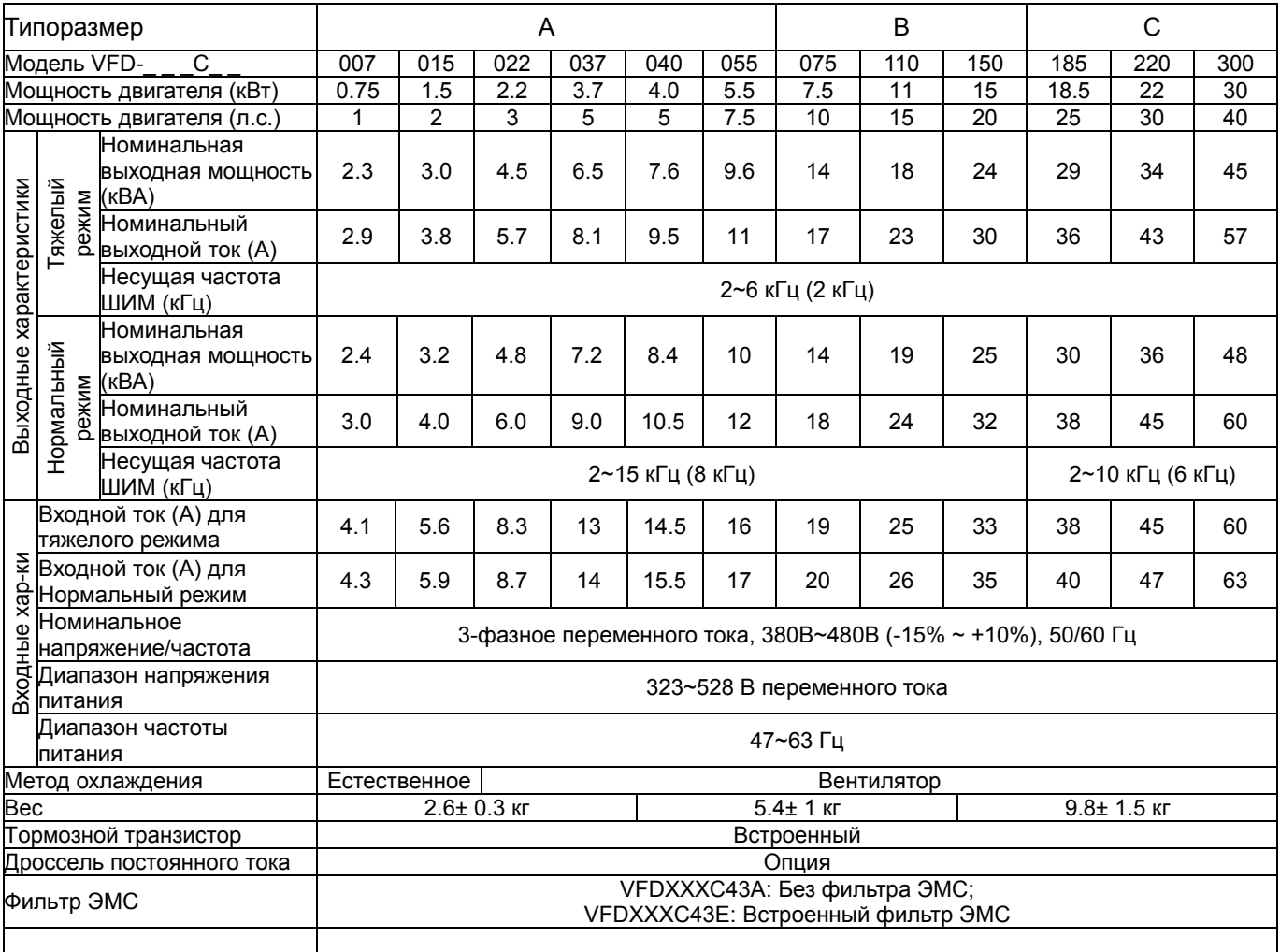

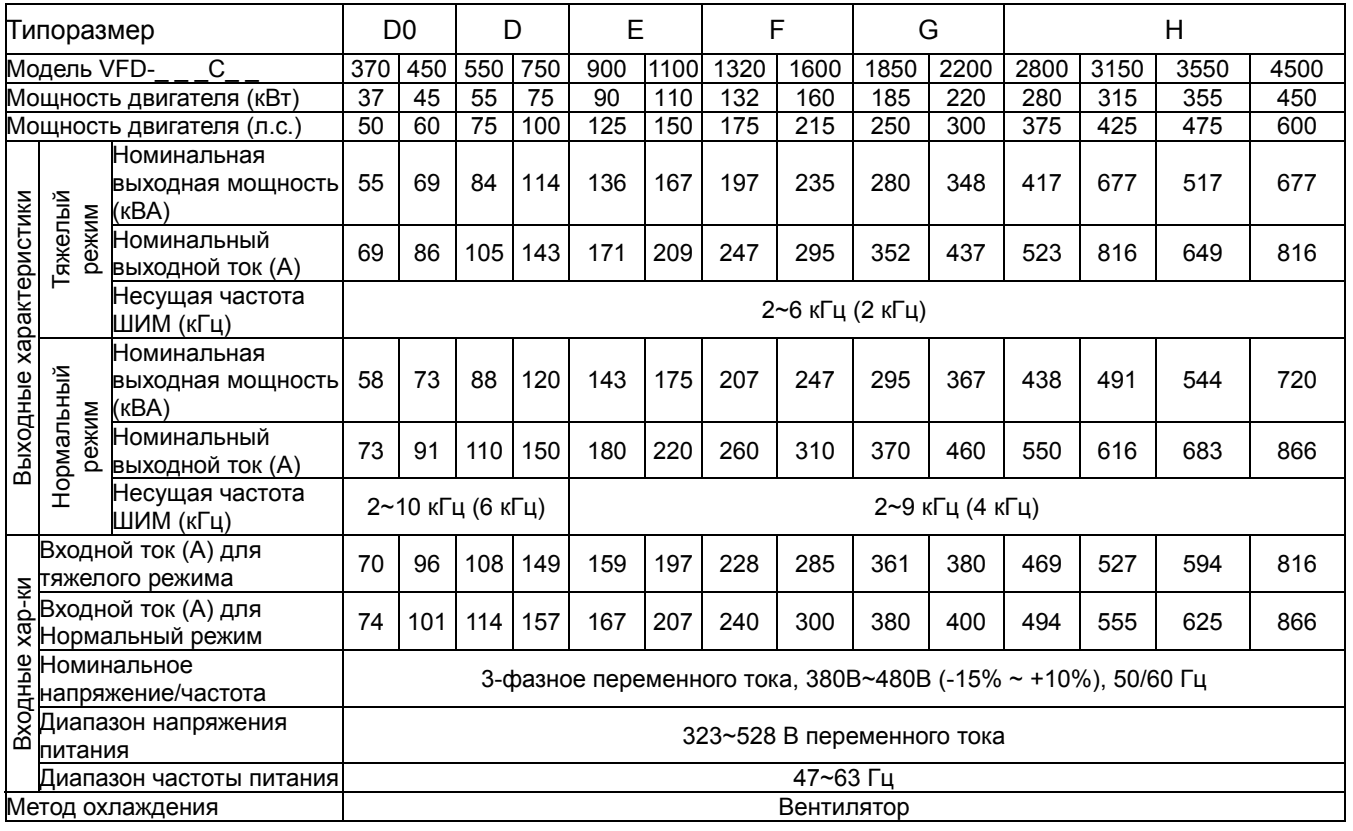

 $\overline{\phantom{a}}$ 

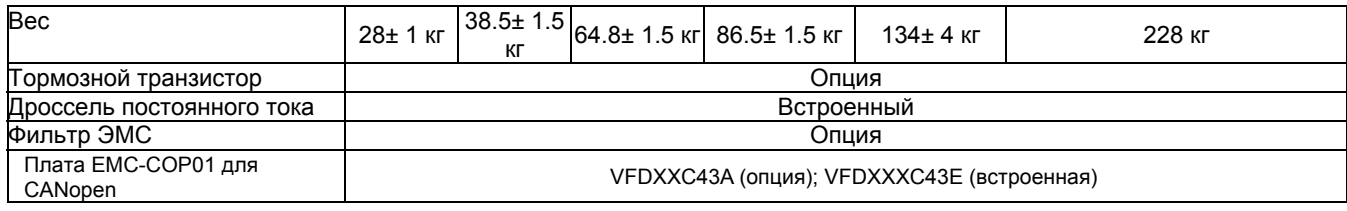

# **Примечание**

- Токи указаны для заводского значения несущей частоты ШИМ. При повышении несущей частоты ШИМ рабочий ток должен быть снижен. См. пояснения в параметре 06-55 (Глава 12).
- В некоторых случаях при использовании режимов управления FOC без датчика,
- PM+PG и PM без датчика рабочий ток необходимо снизить. См. пояснения в параметре 06-55 (Глава 12).
- Модель VFDXXXC43A типоразмеров A, B и C имеет класс защиты IP20/NEMA1/UL TYPE1.
- Для типоразмеров D и выше: ПЧ с буквой A в конце обозначения модели имеют класс защиты IP20, а их клеммник -IP00; ПЧ с буквой E в конце обозначения модели имеют класс защиты IP20/NEMA1/UL TYPE1.

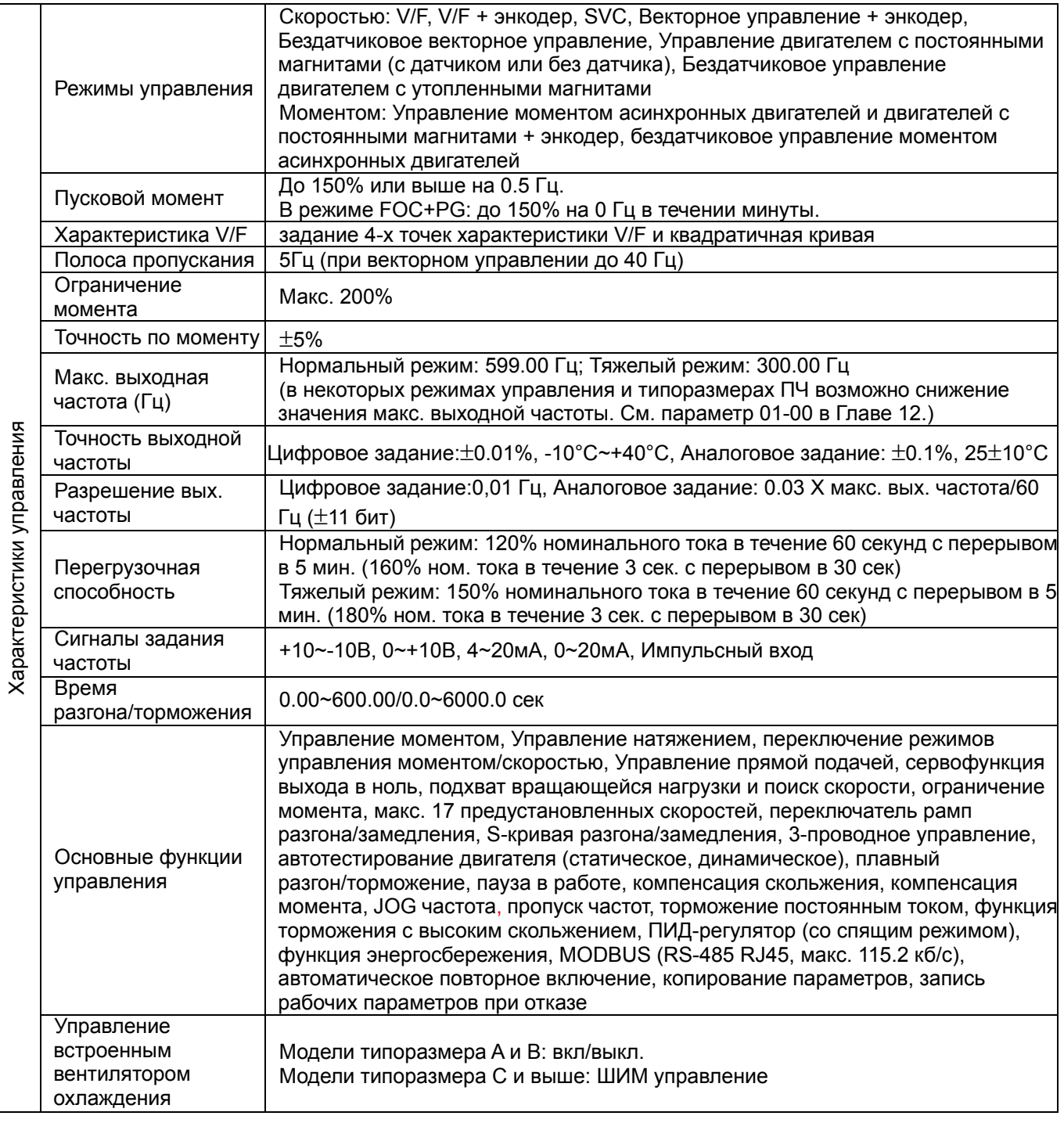

#### **Общие характеристики**

# *Глава 9 Технические характеристики* **VFD-C2000**

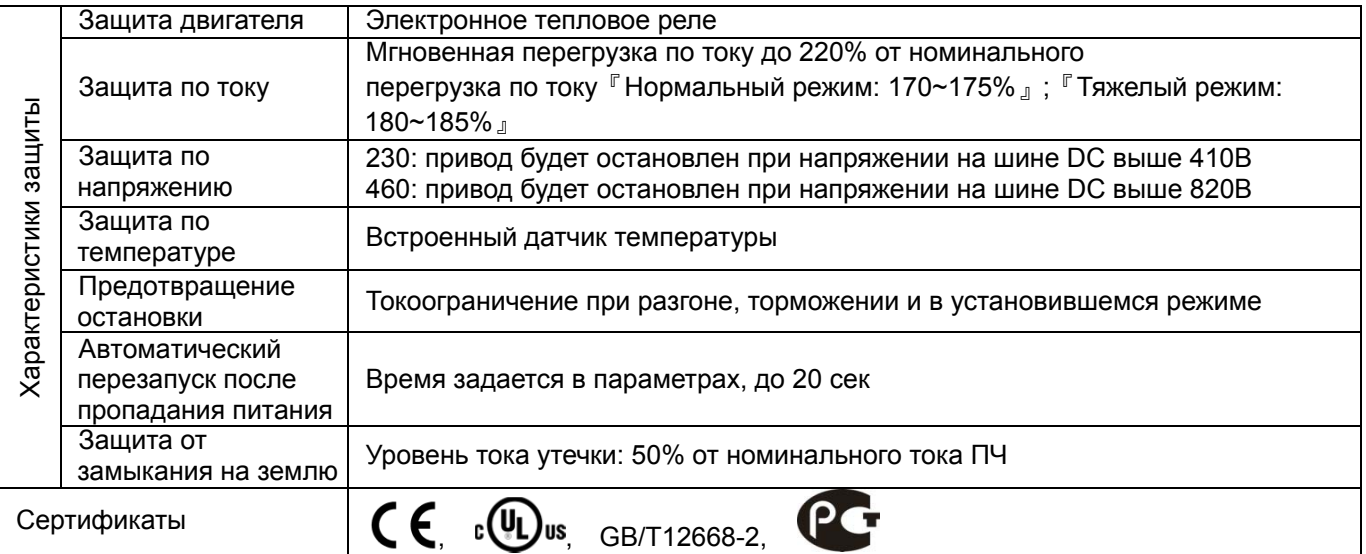

# **Условия эксплуатации, хранения и транспортировки**

Не подвергайте преобразователь воздействию пыли, влаги, повышенной вибрации, прямых солнечных лучей, коррозионных и легковоспламеняющихся газов. Солевые отложения должны быть не более 0.01мг/см<sup>2</sup> в год.

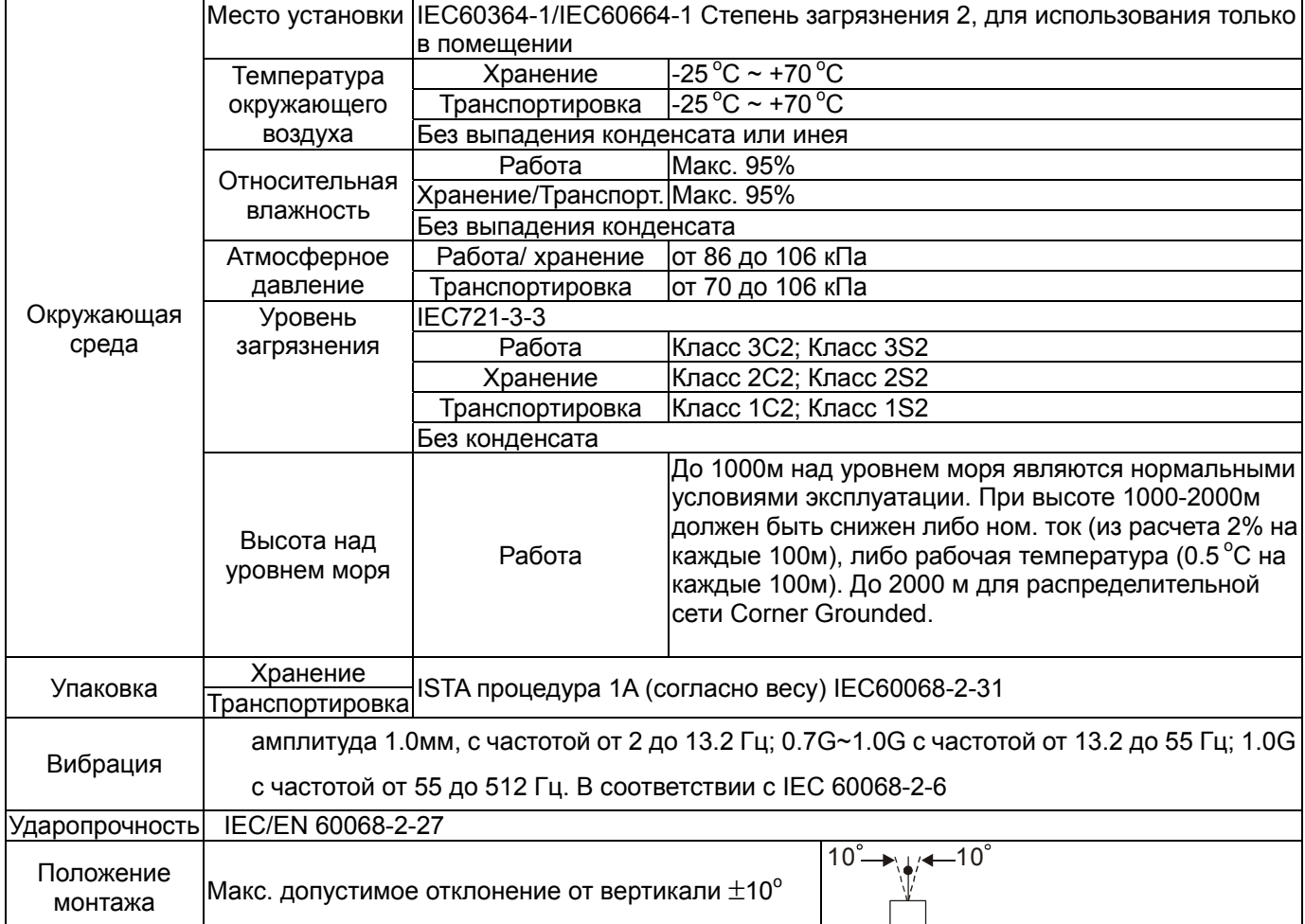

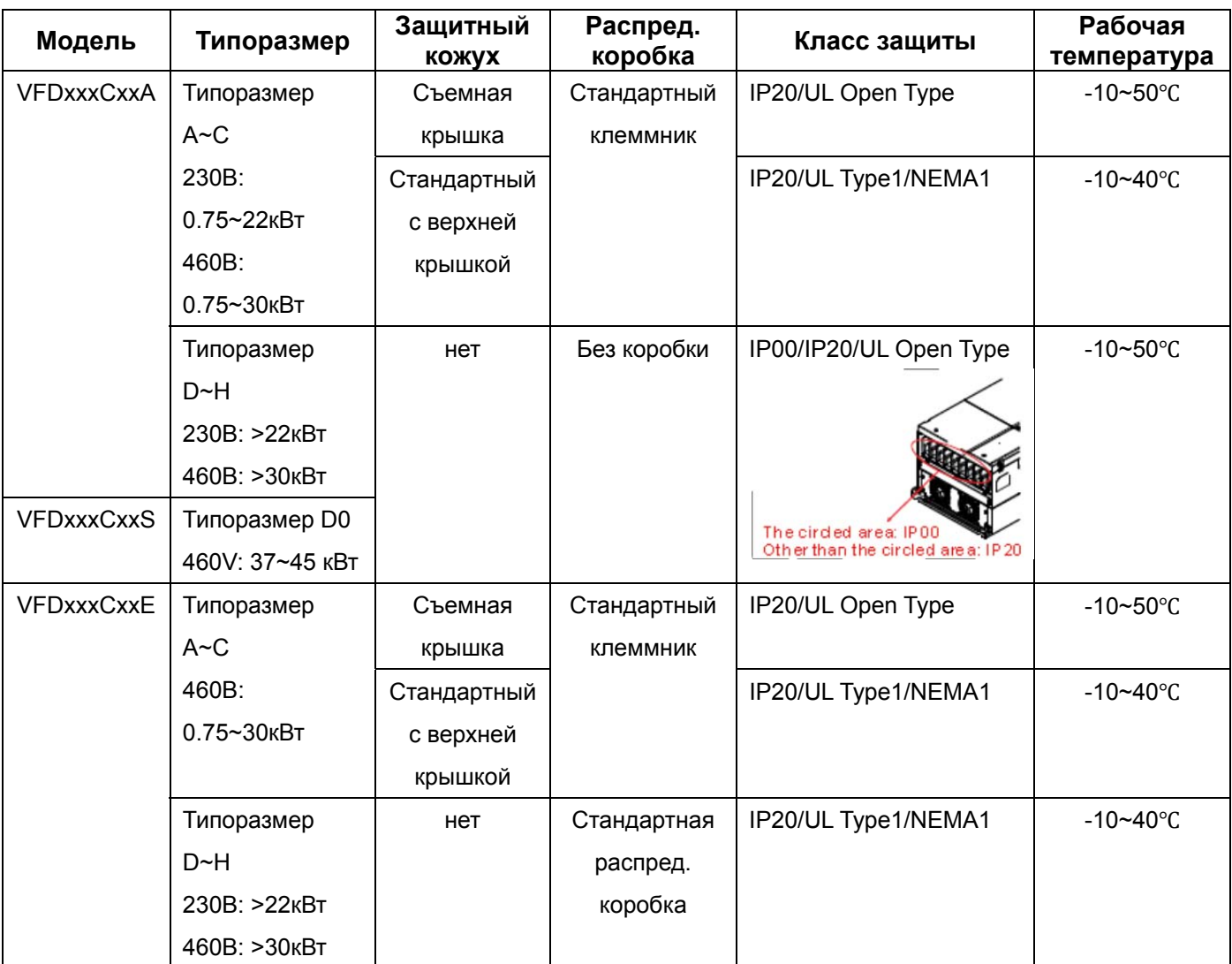

# **Рабочая температура и класс защиты**

#### % от номинального **Температура**выходного тока 100 50 40 90 45 35 80 40 30  $\frac{10}{10}$ UL Open Type / IP20 . Open Type / IP20 Side by Side<br>. Type I / IP20 70 60 50 40  $\overline{0}$ 500 1000 1500 2000 2500 3000 Высота на уровнем моря, м \* - нормальная рабочая температура - до +50 град.С для UL Open Type/IP20 и до +40 град. С для UL Open Type I/IP20 & UL Open Type/IP20 Side by side

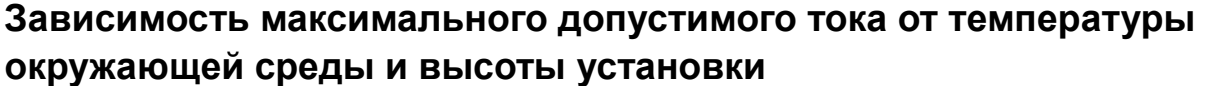

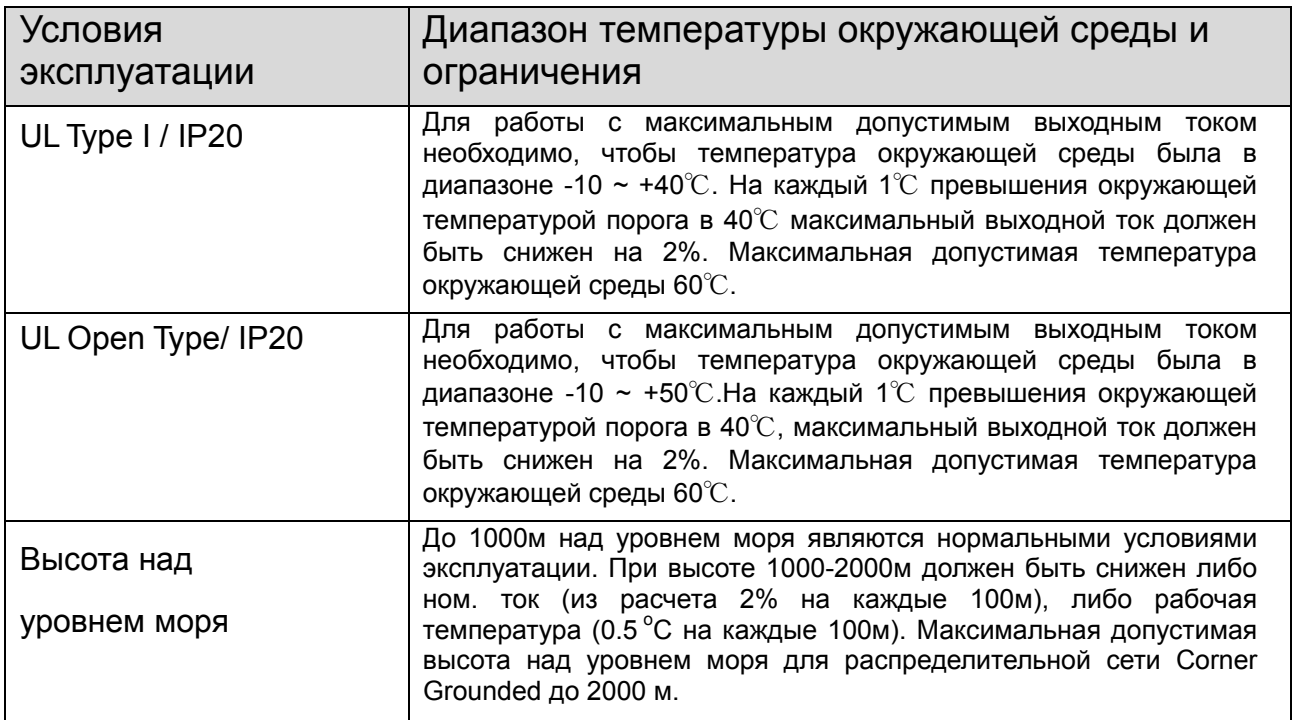

# *Глава 10 Пульты управления*

### KPC-CC01 KPC-CE01 (Опция)

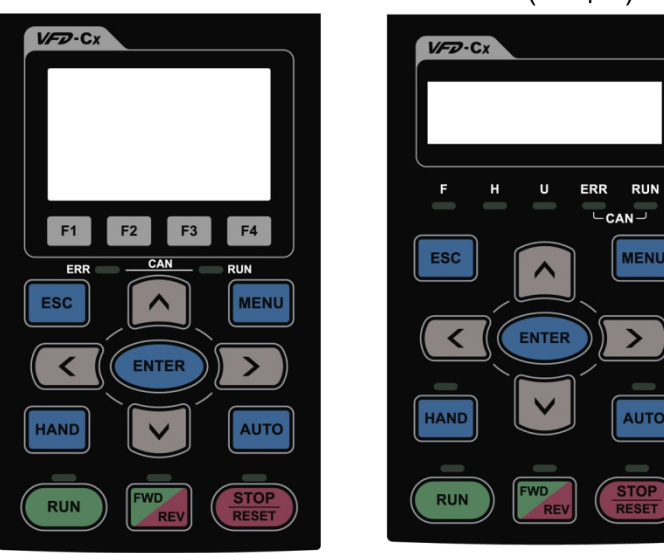

Интерфейс связи RS-485 интерфейс, Разъем RJ-45 (гнездо);

Метод установки Вставной тип. Монтируется на лицевой панели преобразователя. Передняя панель водонепроницаемая.

Максимальная длина кабеля для выноса пульта = 5 м.

# Описание функций пультов управления

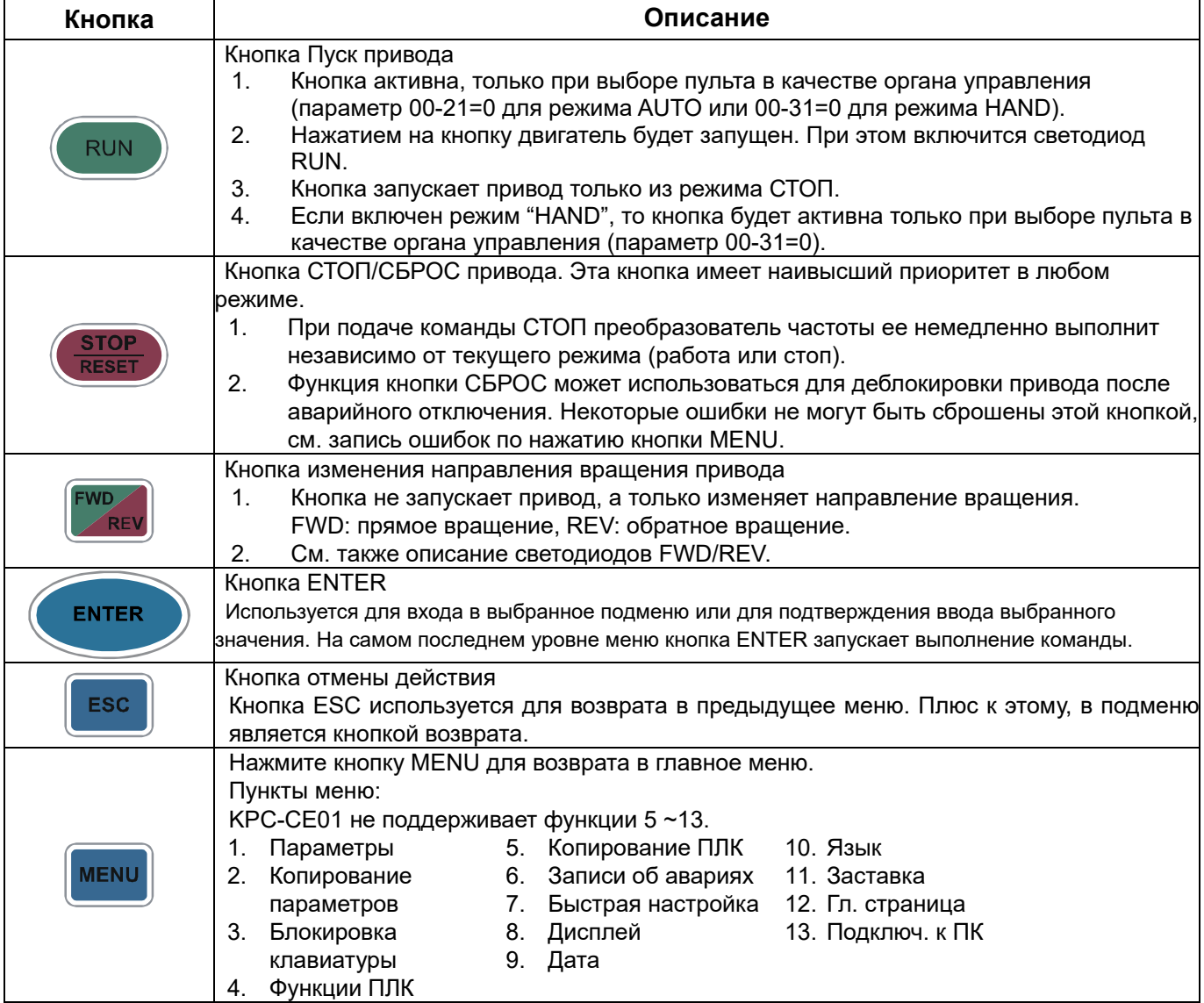

MENU

 $\mathbf{\lambda}$ 

AUTO

# *Глава 10 Пульты управления***VFD-C2000**

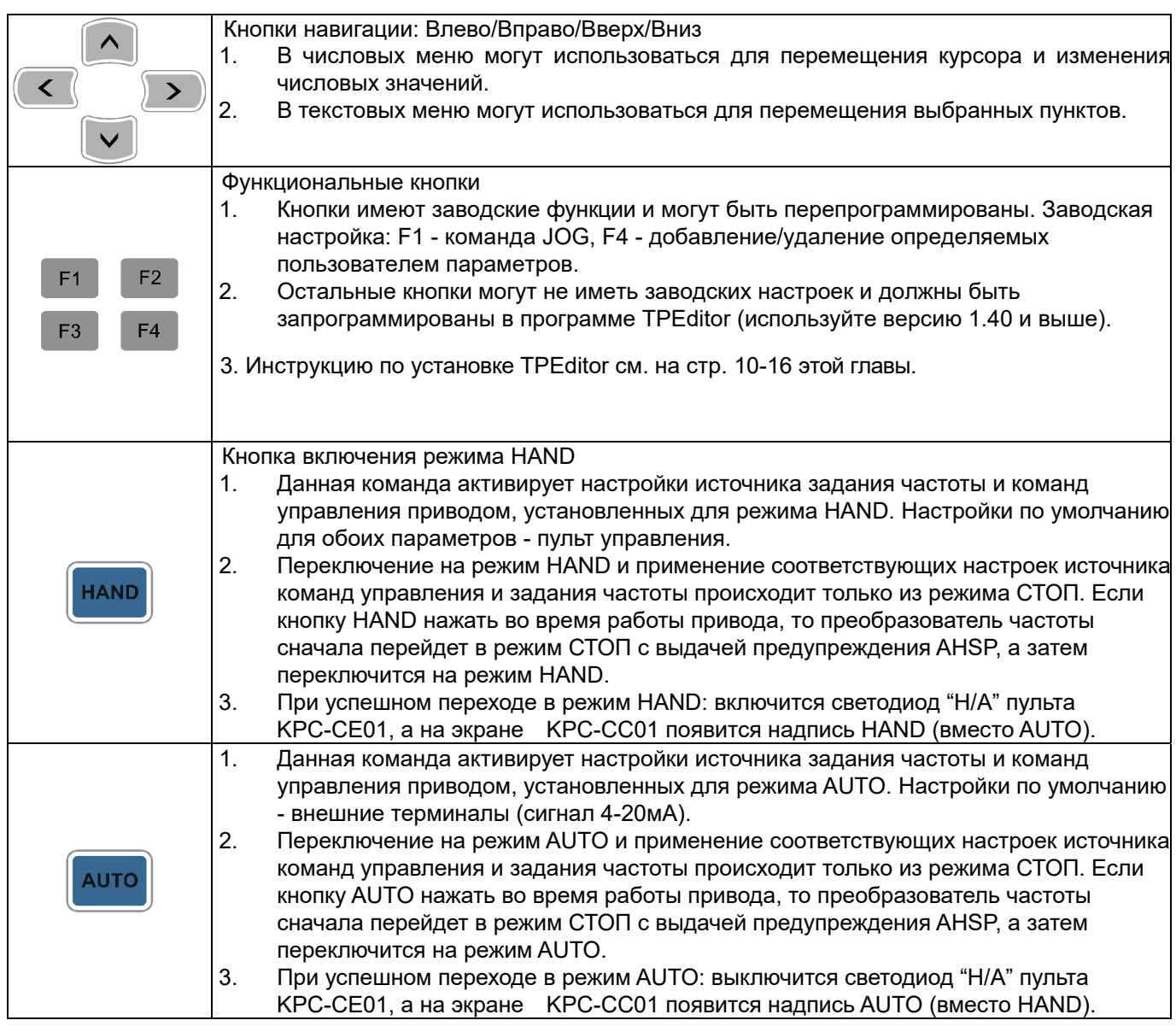

# Описание светодиодов

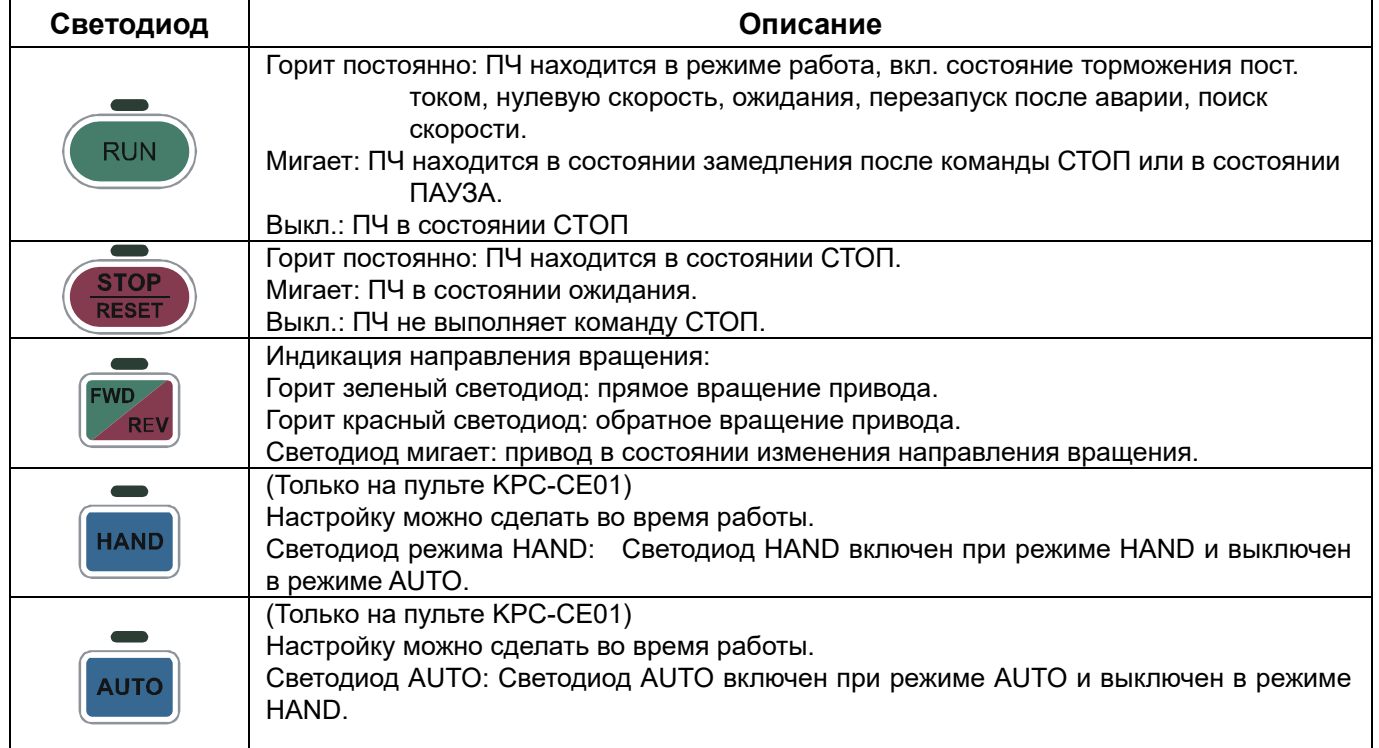

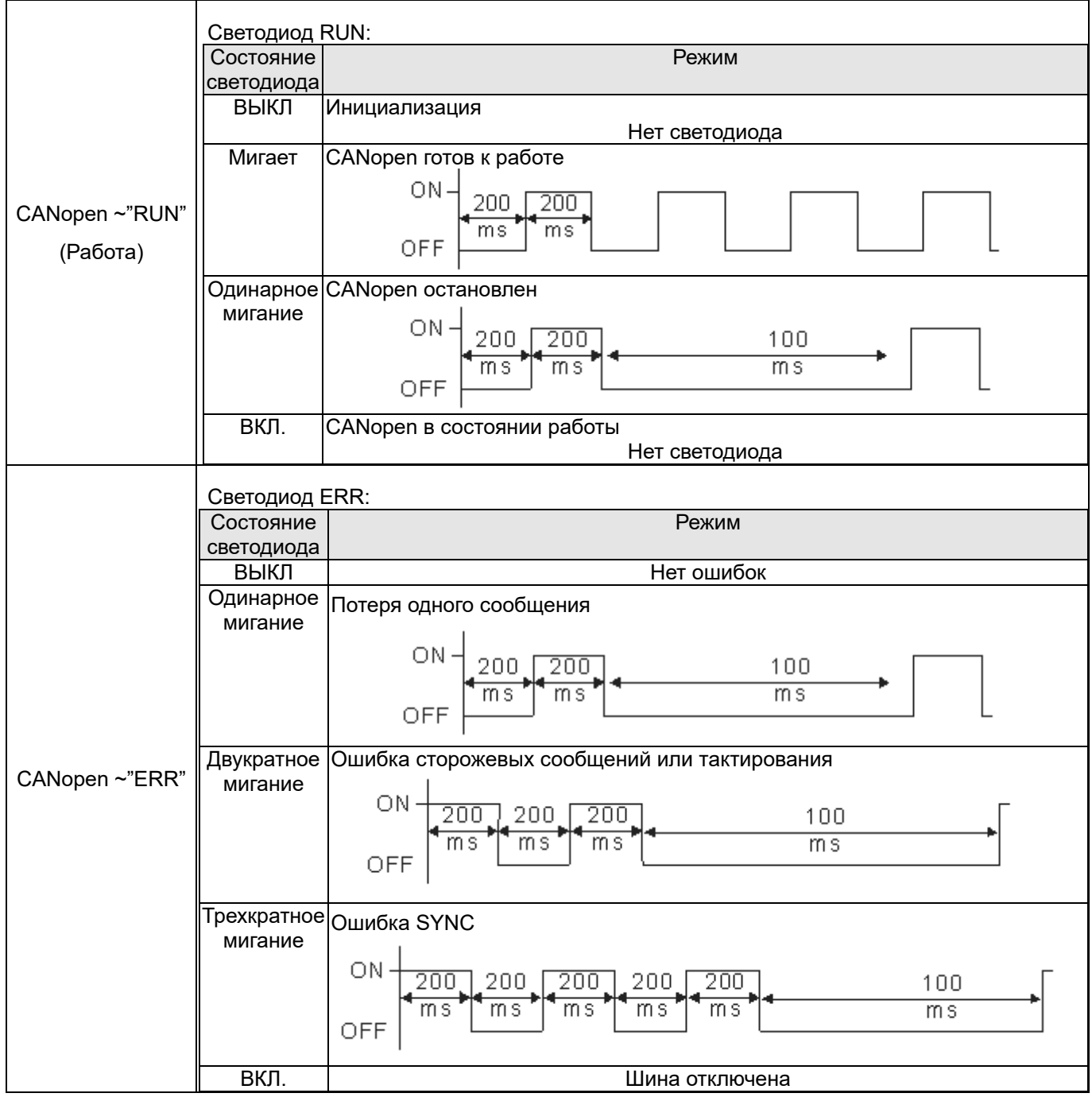

# **Пульт управления: Работа с KPC-CС01**

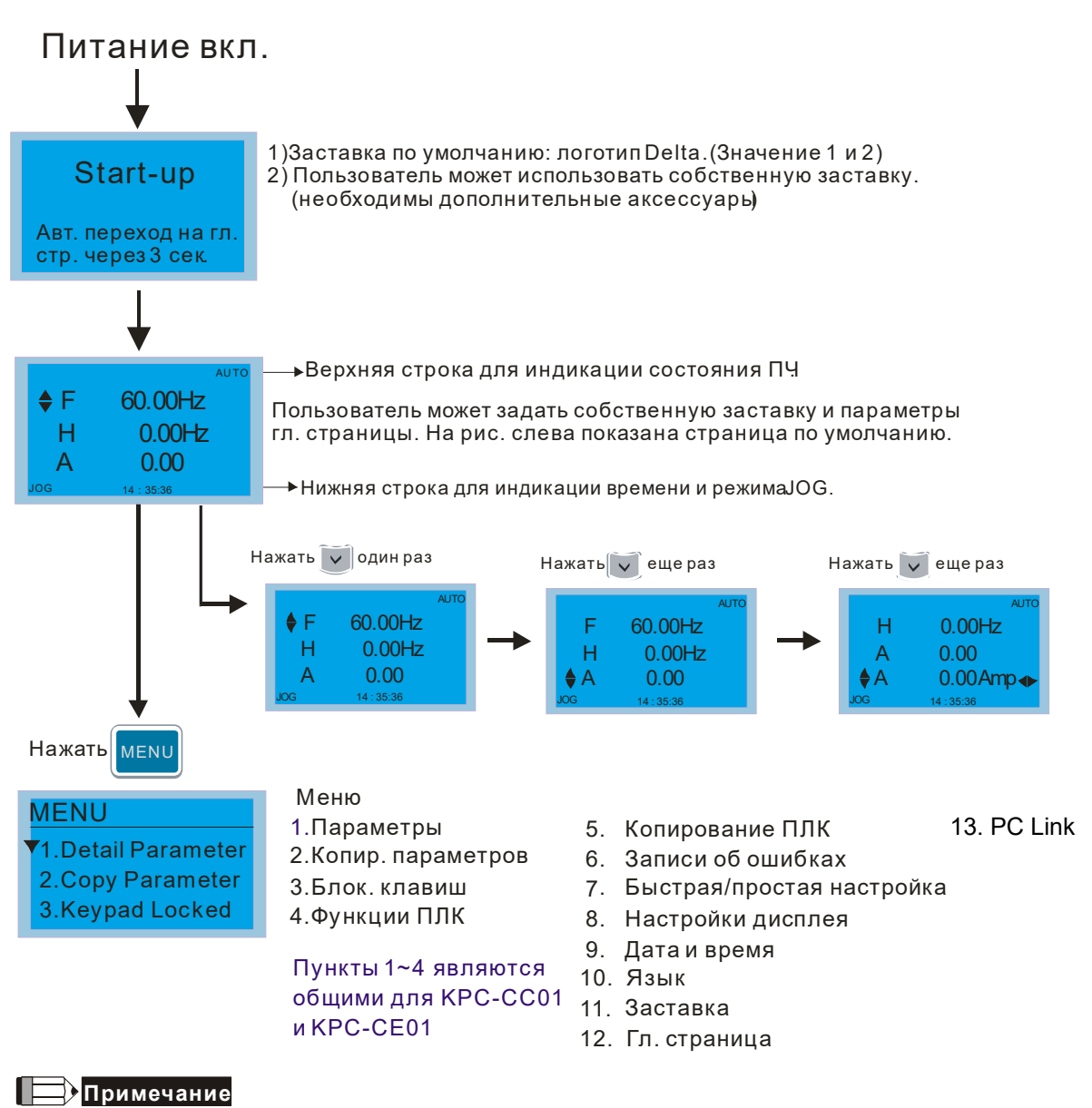

- 1. Страница заставки может содержать только рисунок без флэш-анимации.
- 2. После включения питания сначала показывается заставка, а затем гл. страница. По умолчанию гл. страница имеет последовательность F/H/A/U (заводская настройка). Для собственной настройки гл. страницы используйте параметр 00.03. При выборе многофункционального дисплея (U) используйте кнопки Вправо-Влево для переключения между отображаемыми величинами. Для настройки многофункционального дисплея (U) используйте параметр 00.04.

# **Описание маркеров**

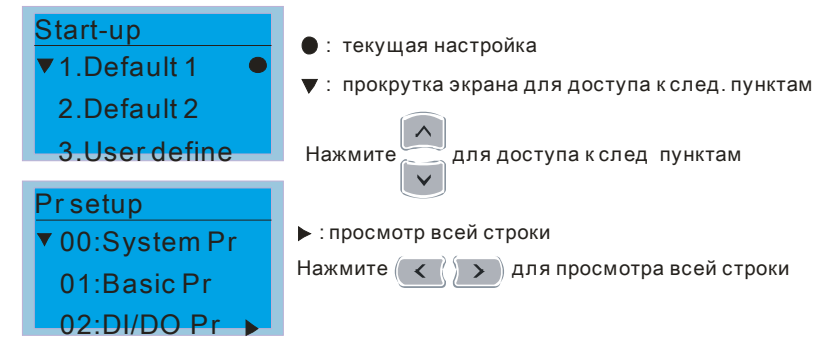

# **Описание пунктов меню**

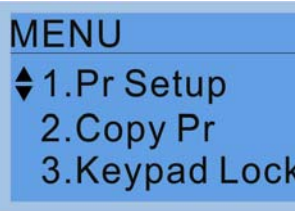

Меню 1.Параметры 5.Копирование ПЛК 2.Копир.параметров<br>3.Блок клавиш

Пункуты 1-4 являются общими для 10.Язык  $KPC-CCO1$  и  $KPC-CE01$ 

3.Блок клавиш 7.Быстрая/простая настройка<br>4.Функции ПЛК 1999 и тема и 18.Настройка дисплея 8. Настройка дисплея 9.Дата и время 12.Гл. страницв 13.PC Link

#### 1. Работа с параметрами

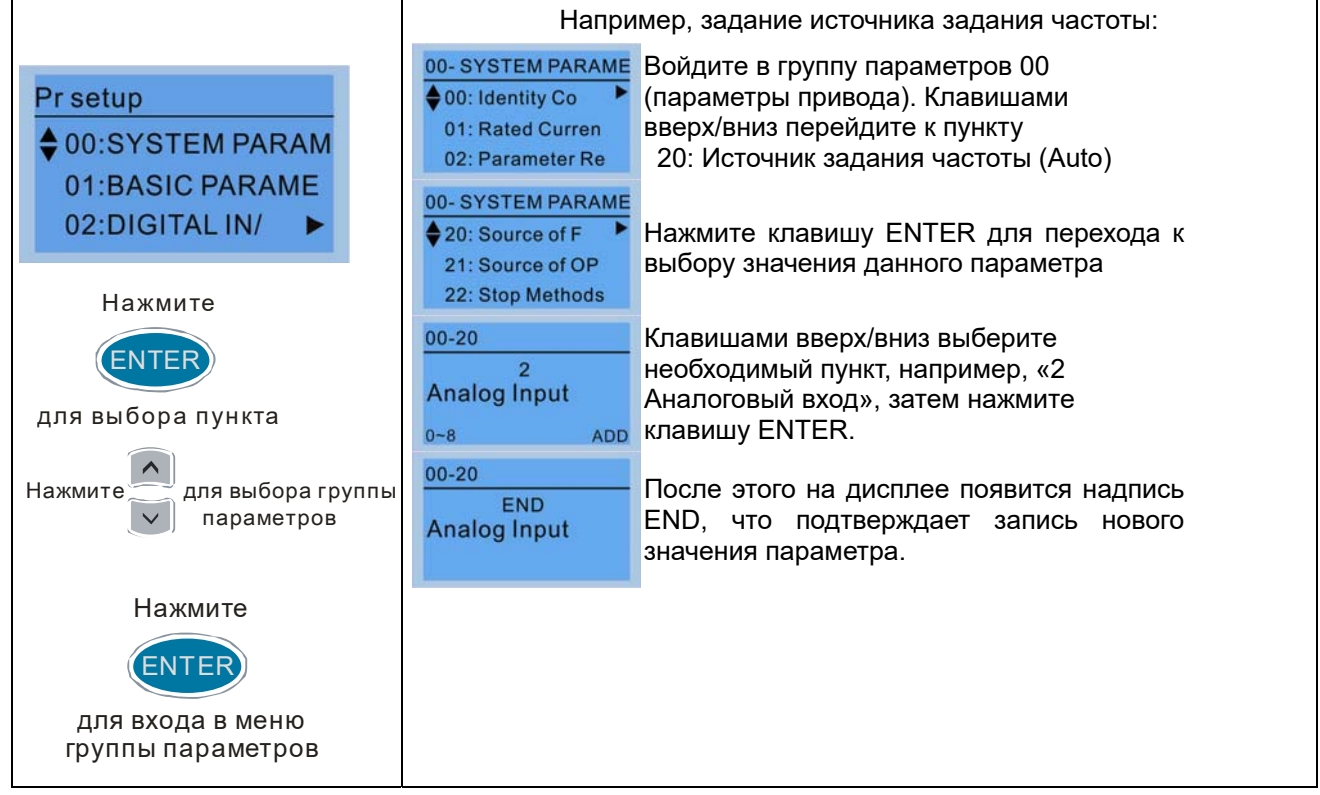

2. Копирование параметров

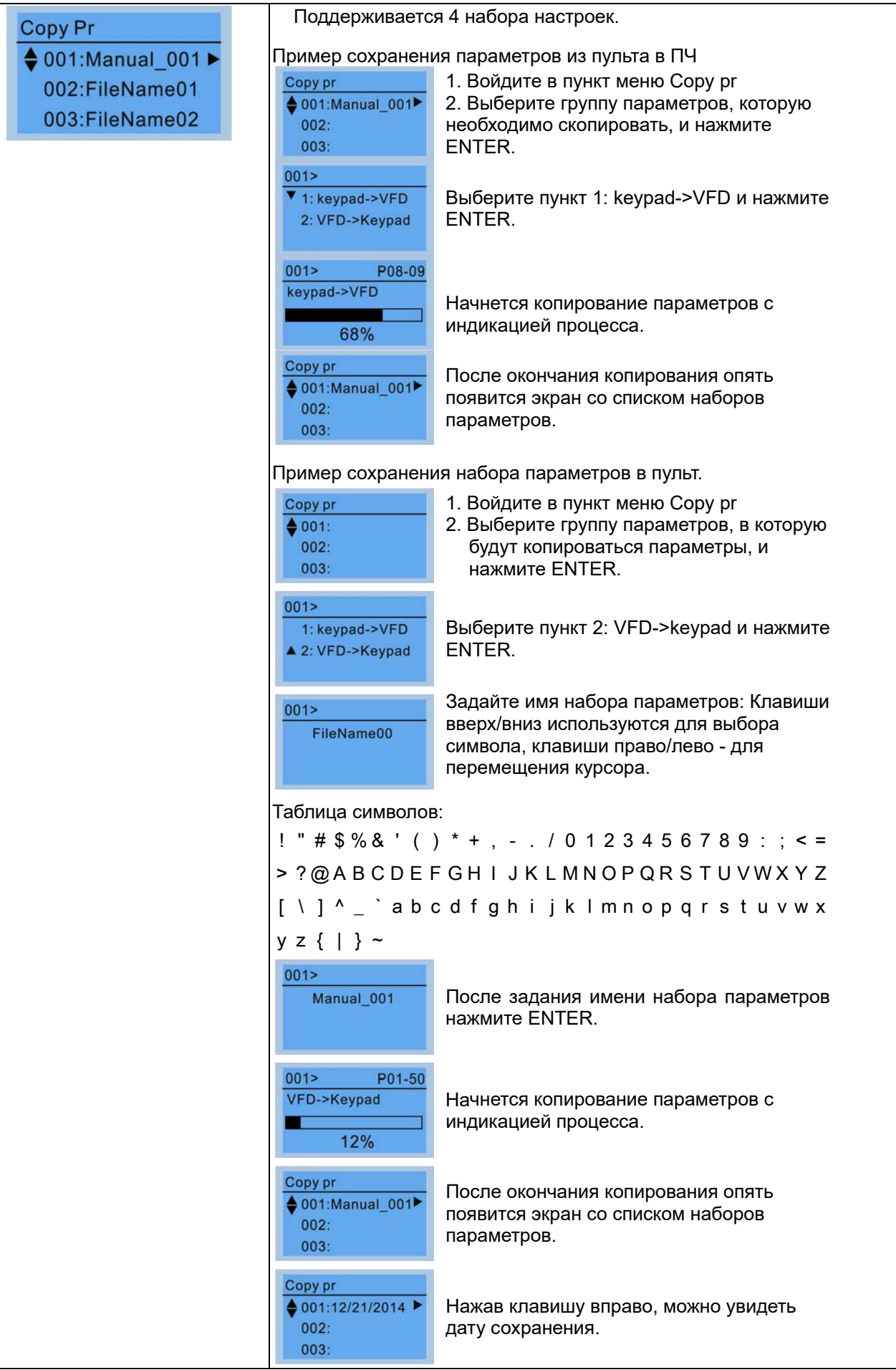

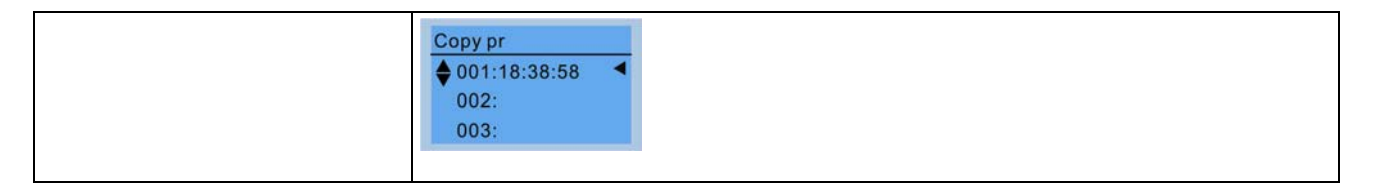

# 3. Блокировка клавиатуры

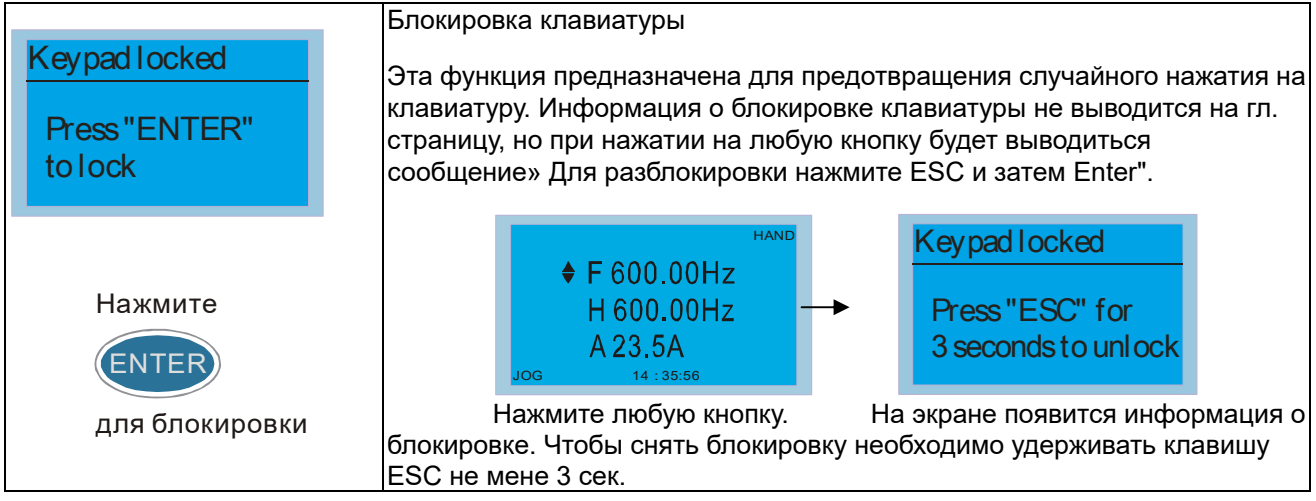

# 4. Функции ПЛК

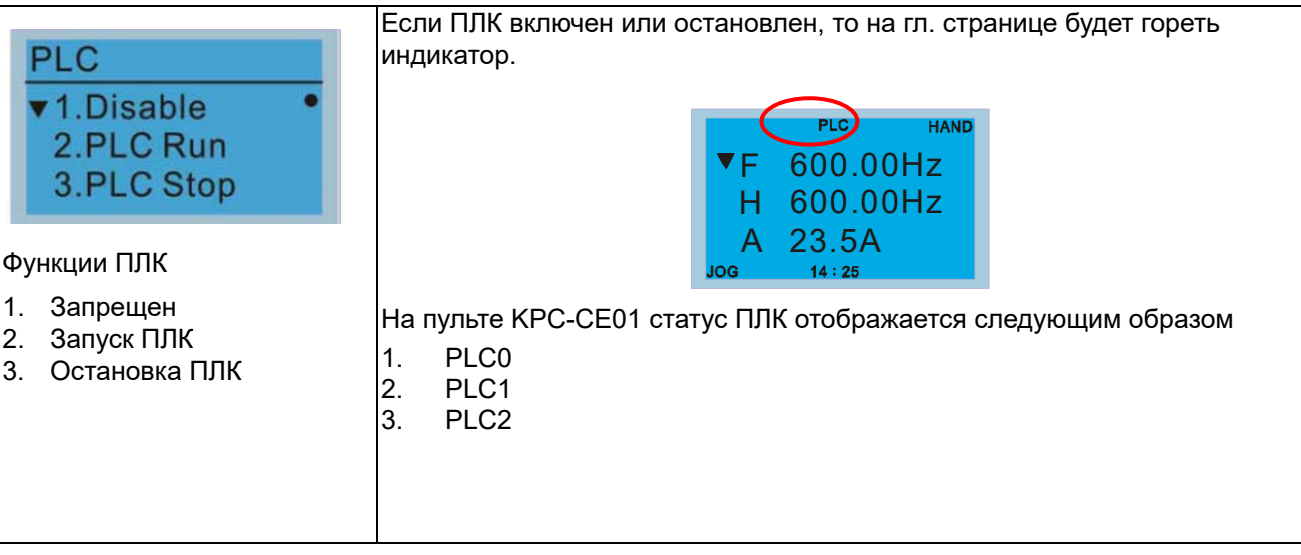

# 5. Копирование ПЛК

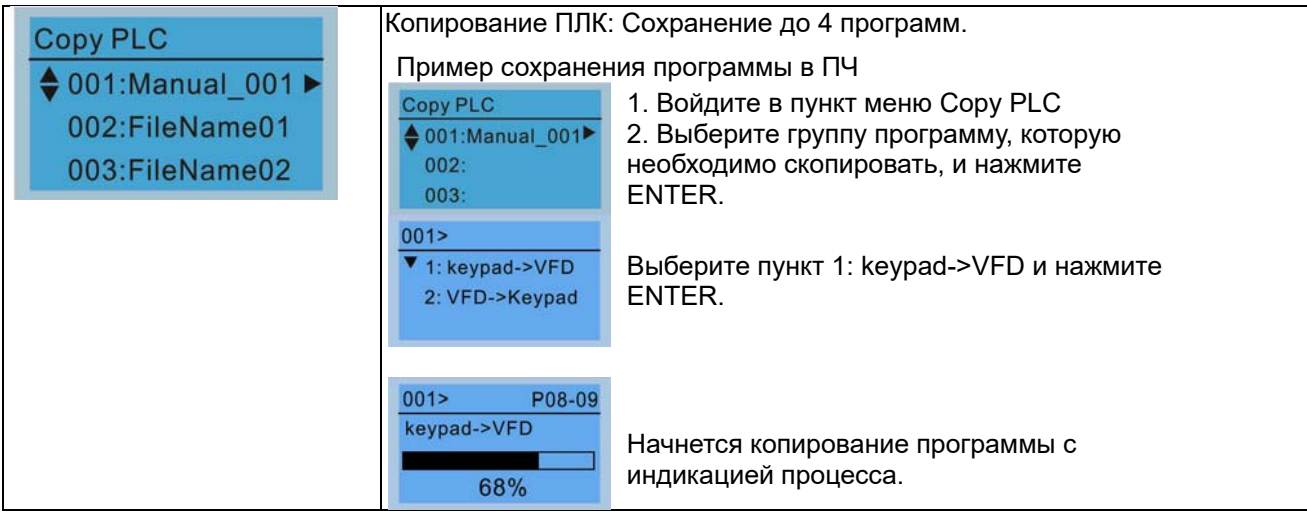
#### *Глава 10 Пульты управления***VFD-C2000**

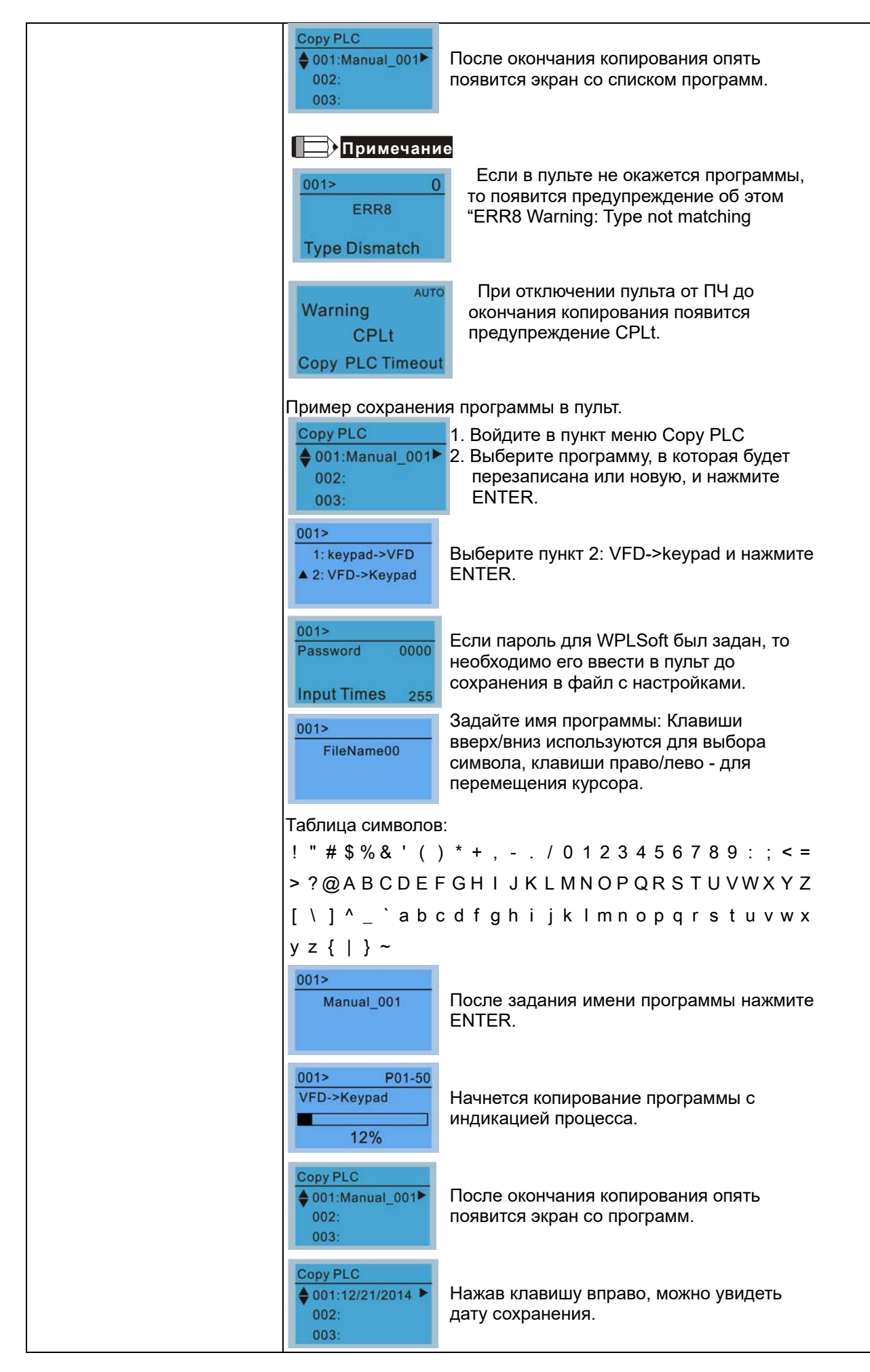

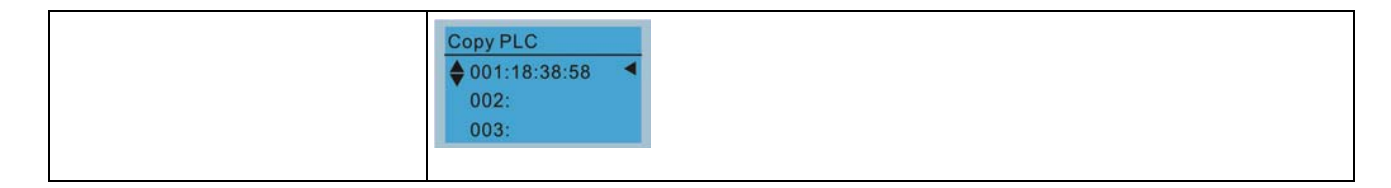

### 6. Записи об авариях

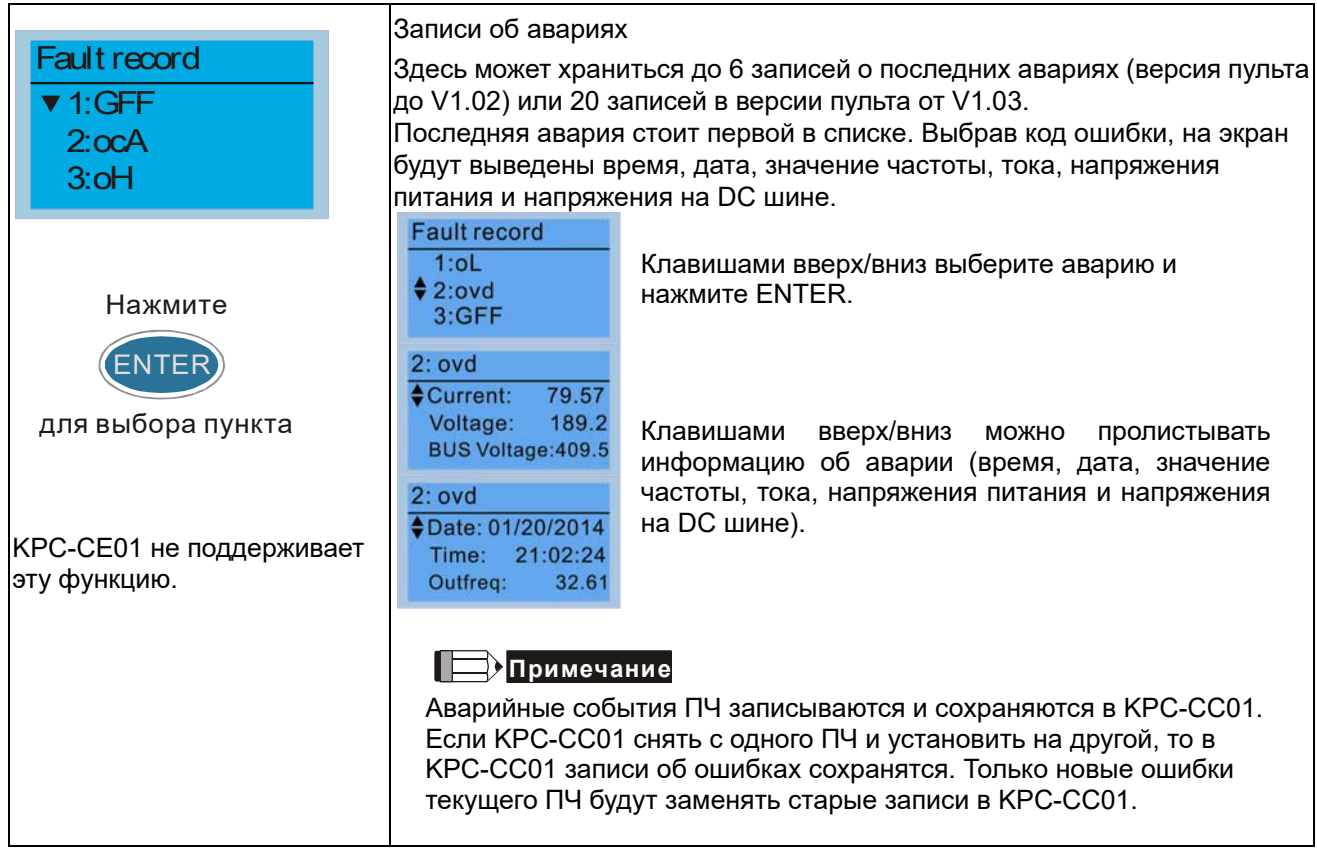

### 7. Быстрая/Простая настройка

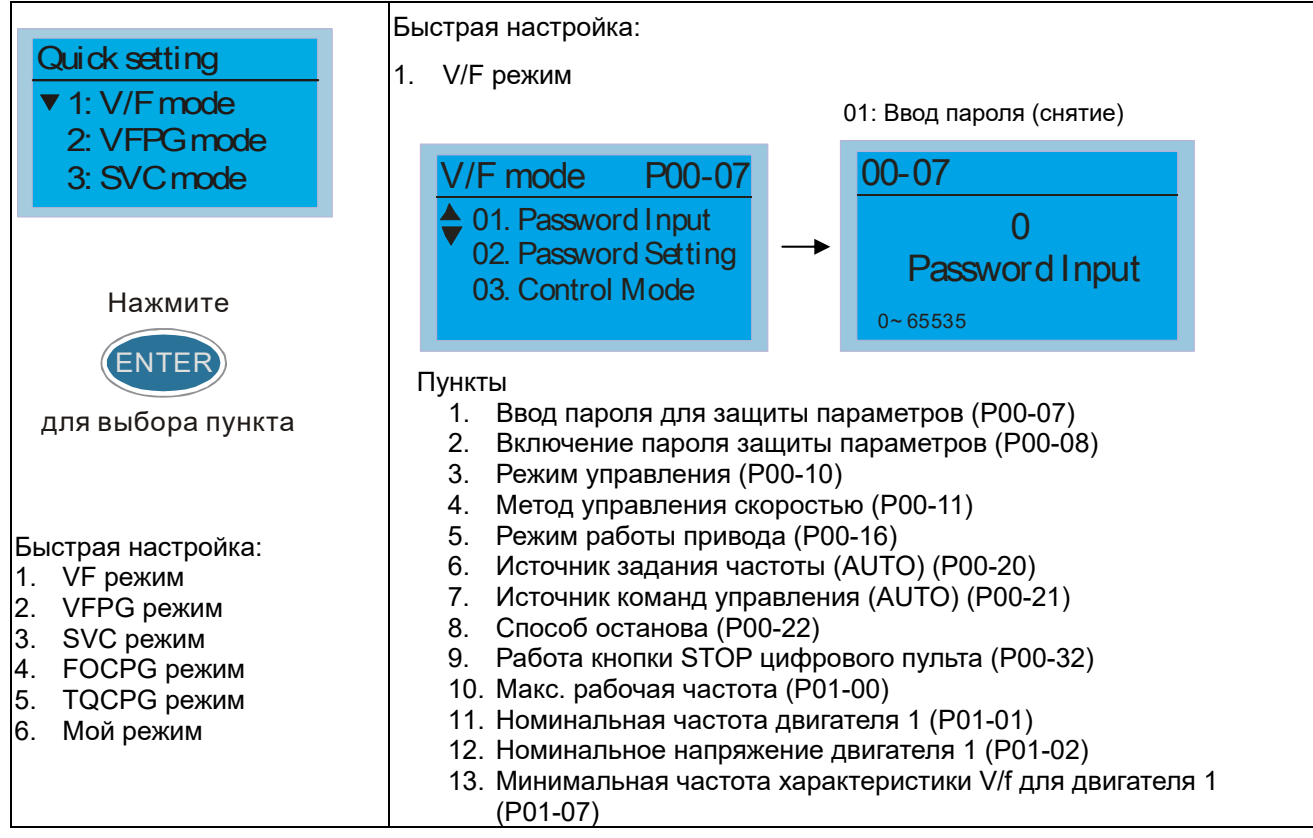

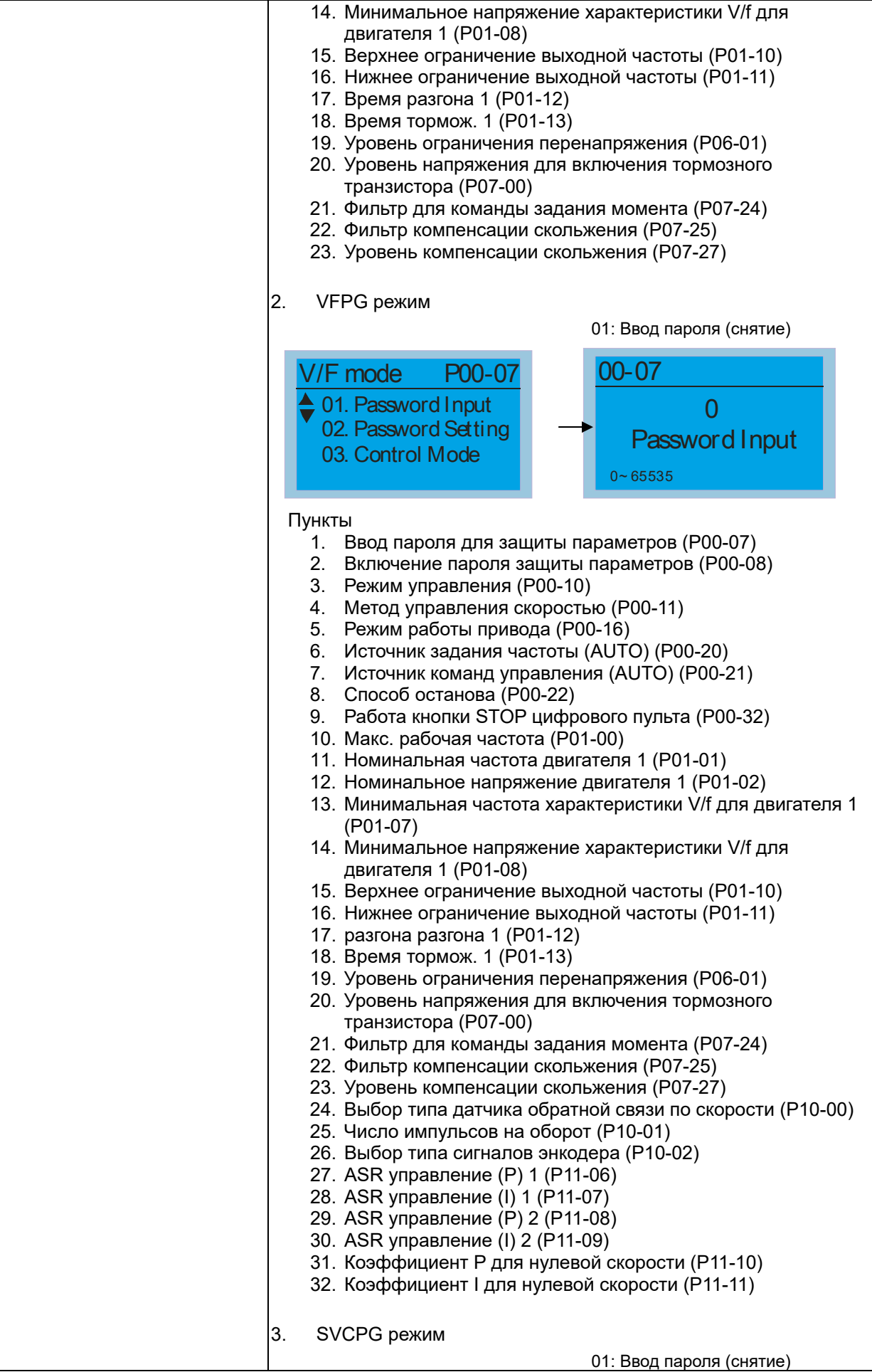

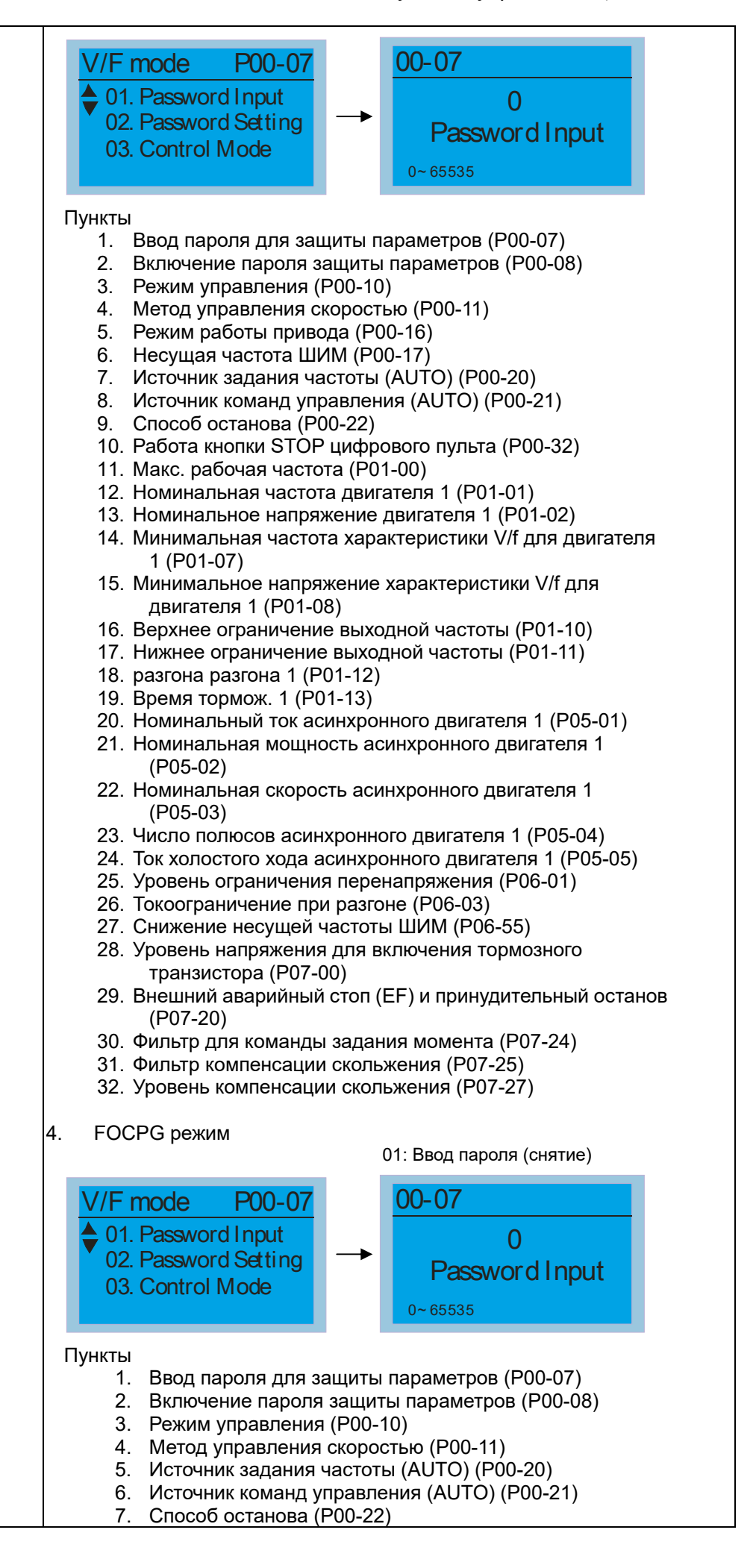

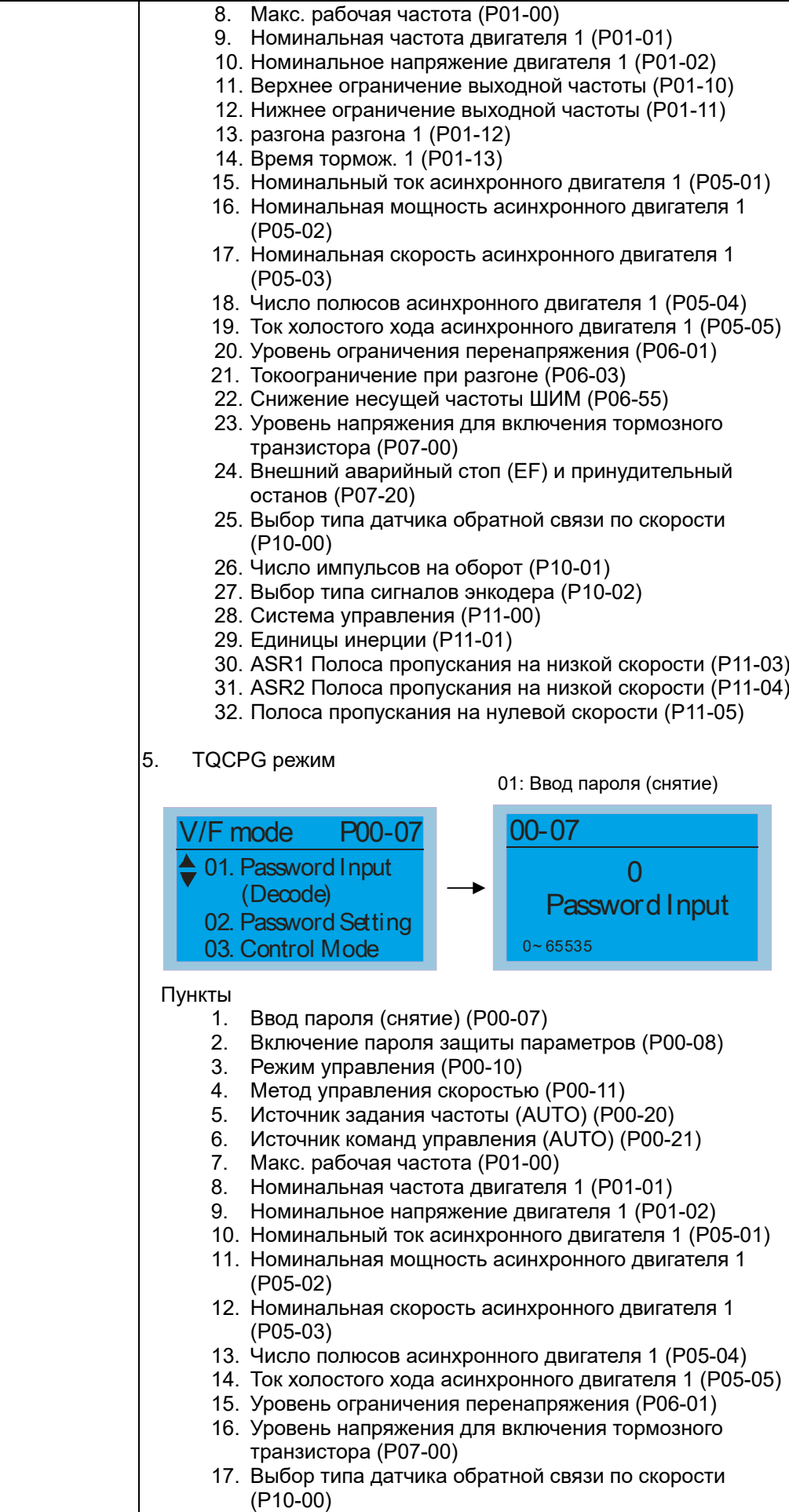

- 18. Число импульсов на оборот (P10-01)
- 19. Выбор типа сигналов энкодера (P10-02)
- 20. Система управления (P11-00)
- 21. Единицы инерции (P11-01)
- 22. ASR1 Полоса пропускания на низкой скорости (P11-03)
- 23. ASR2 Полоса пропускания на низкой скорости (P11-04)
- 24. Полоса пропускания на нулевой скорости (P11-05)
- 25. Макс. задание момента (P11-27)
- 26. Источник смещения момента (P11-28)
- 27. Смещение момента (P11-29)
- 28. Источник задания момента (P11-33)
- 29. Заданный момент (P11-34)
- 30. Выбор метода ограничения скорости (P11-36)
- 31. Ограничение скорости прямого вращения (режим момента) (P11-37)
- 32. Ограничение скорости обратного вращения (режим момента) (P11-38)

6.Мой режим

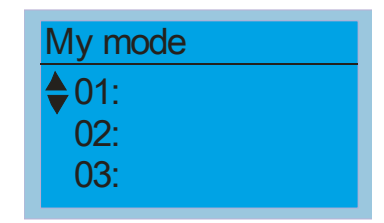

Если нажать кнопку F4 на странице выбора параметраF4 (в правом нижнем углу должна быть надпись ADD) , то он сохранится в разделе "Мой режим". Для удаления или

изменения параметра выделите его и нажмите "DEL" в правом нижнем углу.

Мой режим:

Здесь может храниться 01~32 параметров.

1. Выберите через меню Pr. Setup необходимый параметр и нажмите ENTER. В правом нижнем углу появится надпись ADD. Нажмите F4 для сохранения данного параметра в раздел «Мой режим»

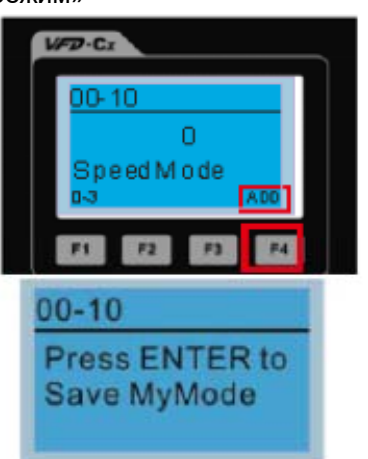

2. После сохранения параметр появится в "Мой режим". Для удаления или изменения этого параметра нажмите DEL.

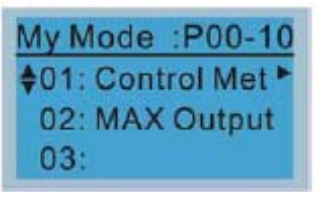

3. Для удаления параметра выберите его в разделе "Мой режим" и нажмите ENTER. В правом нижнем углу появится надпись DEL. После нажатия F4 появится экран подтверждения удаления.

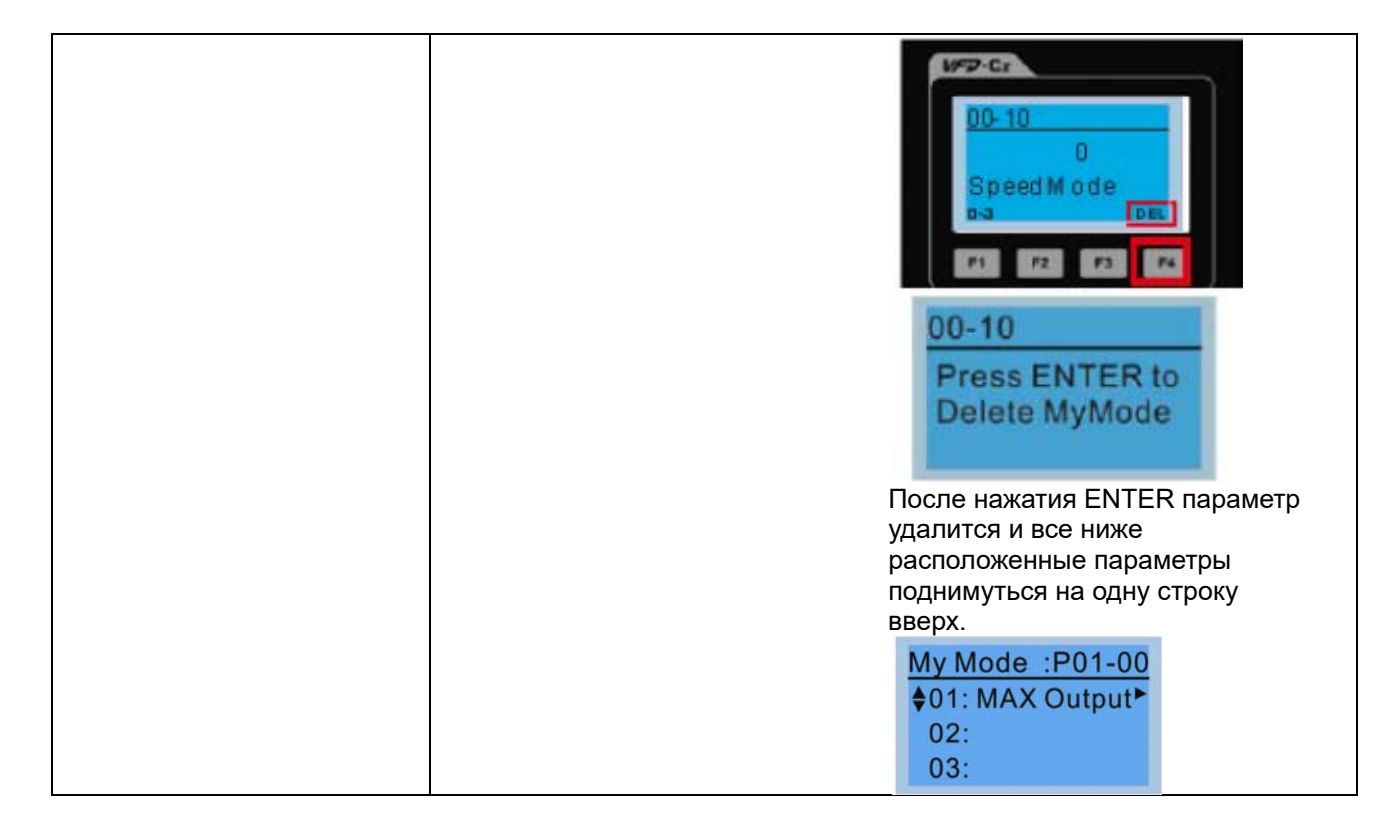

#### 8. Настройки дисплея

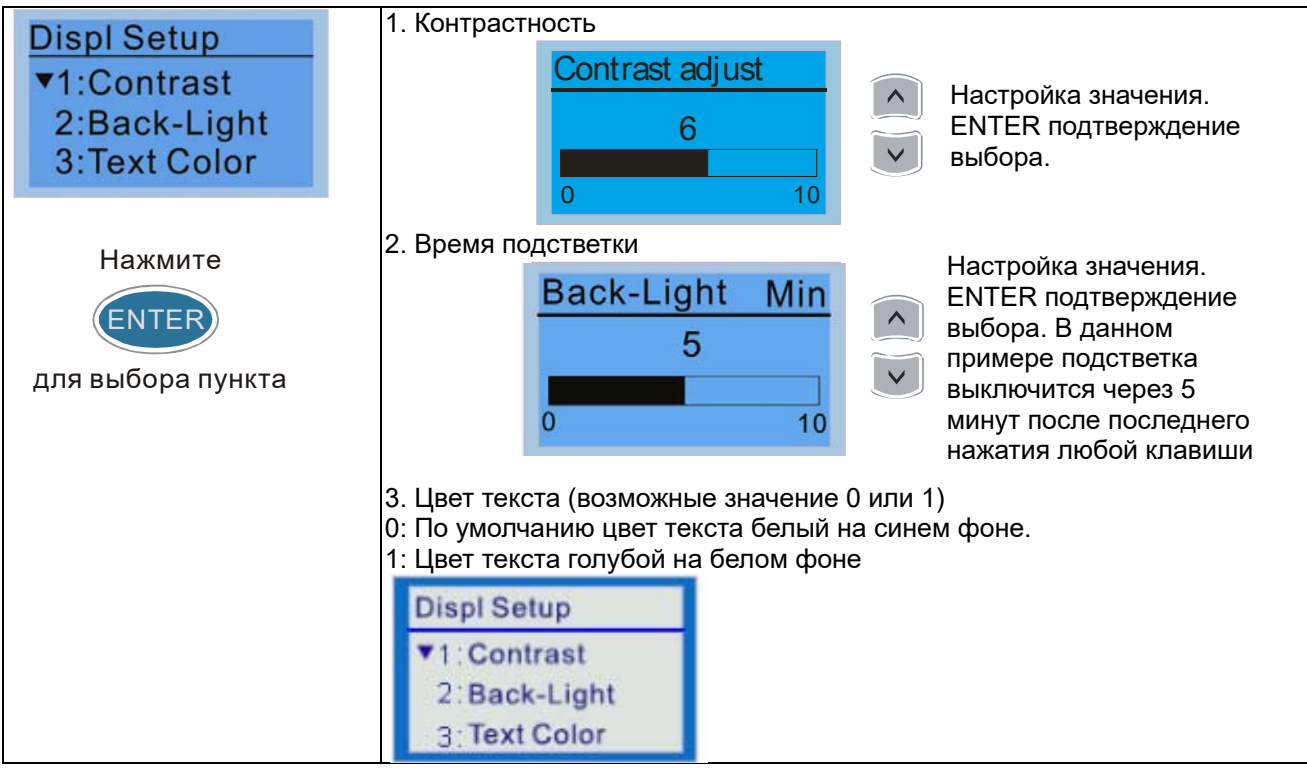

#### 9. Дата и время

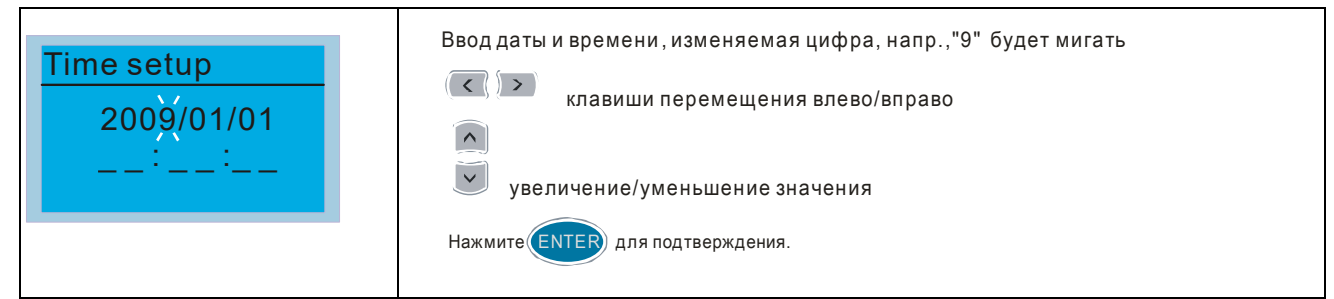

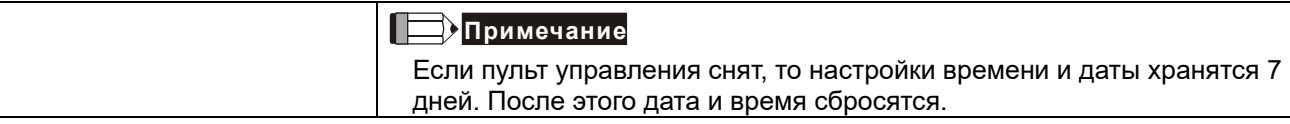

### 10. Язык

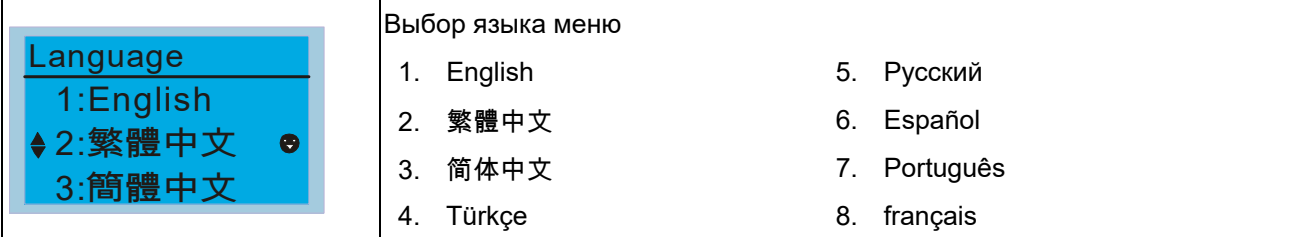

### 11. Выбор заставки

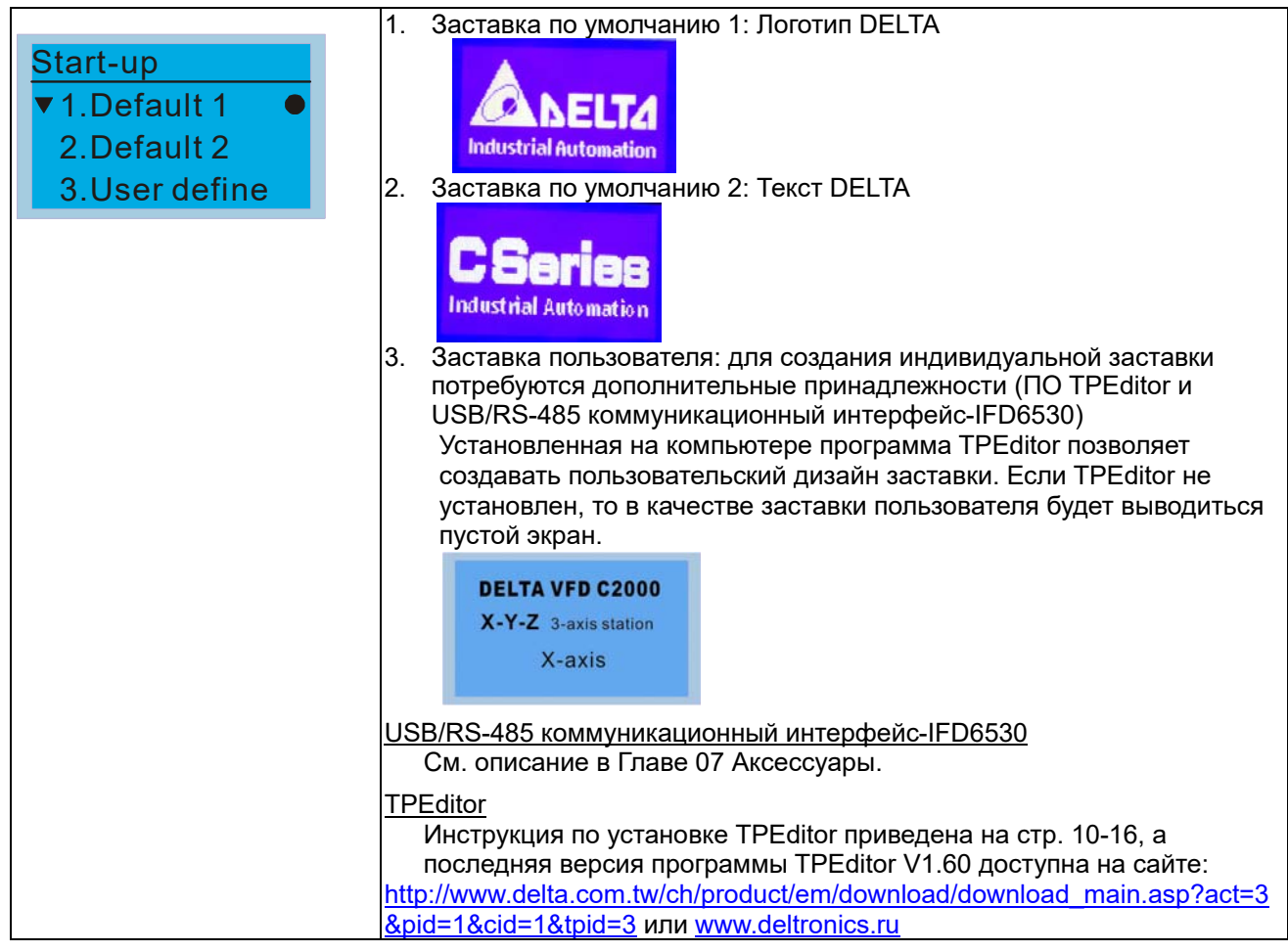

### 12. Главная страница

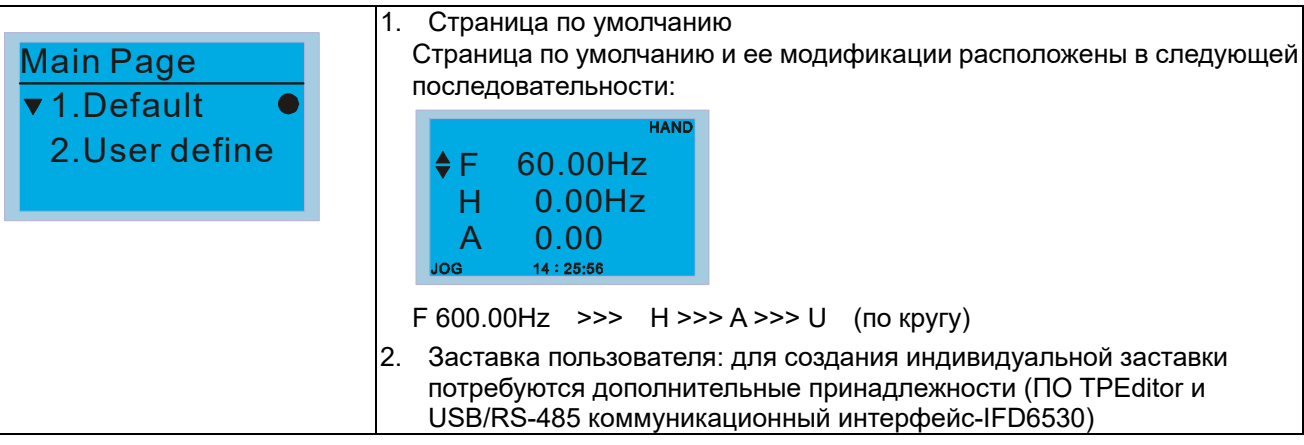

### *Глава 10 Пульты управления***VFD-C2000**

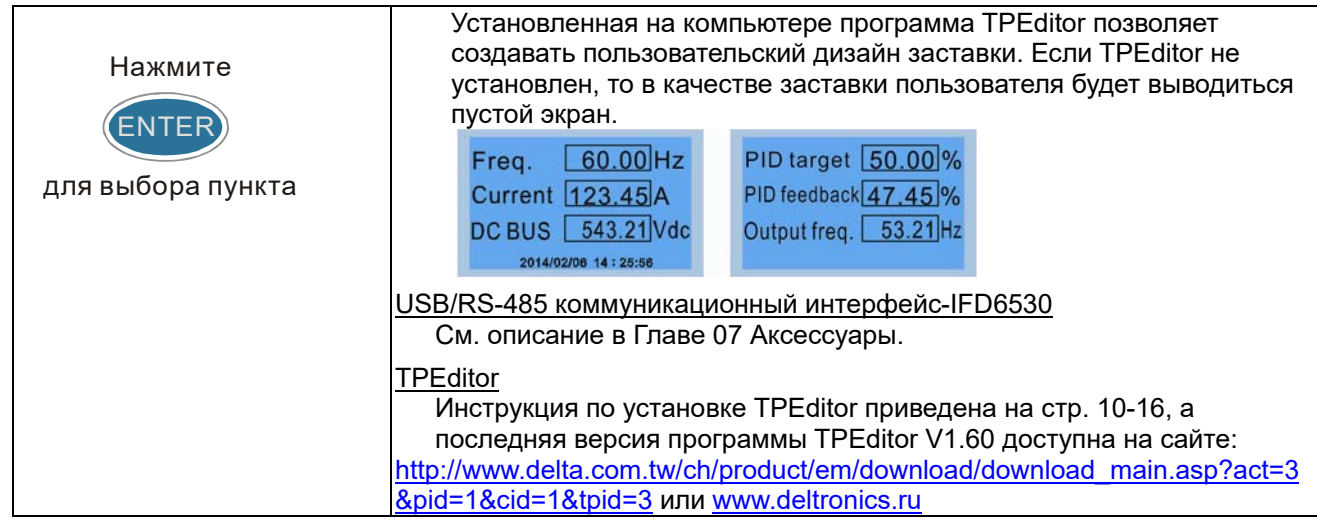

#### 13. Подключ. к ПК

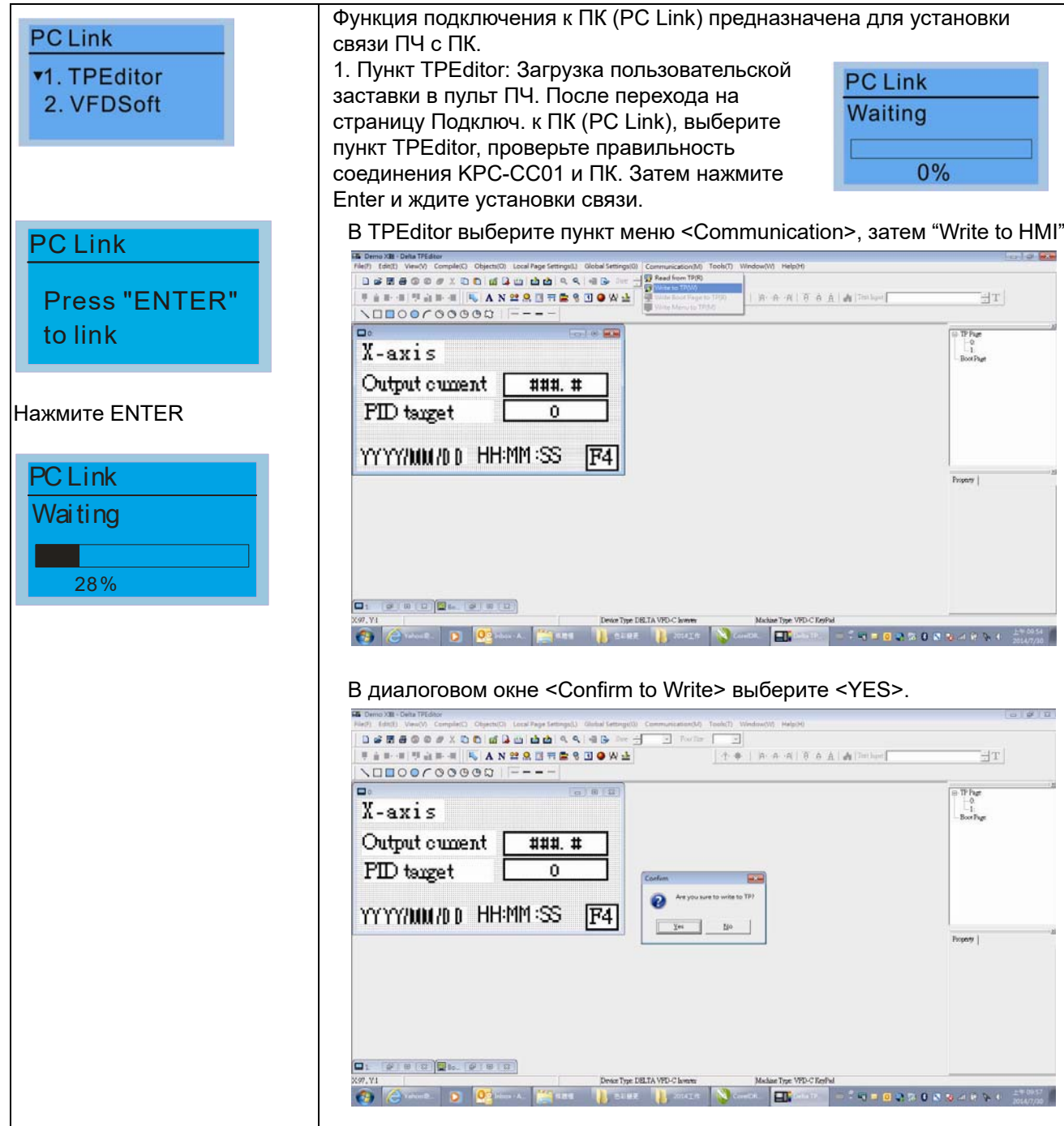

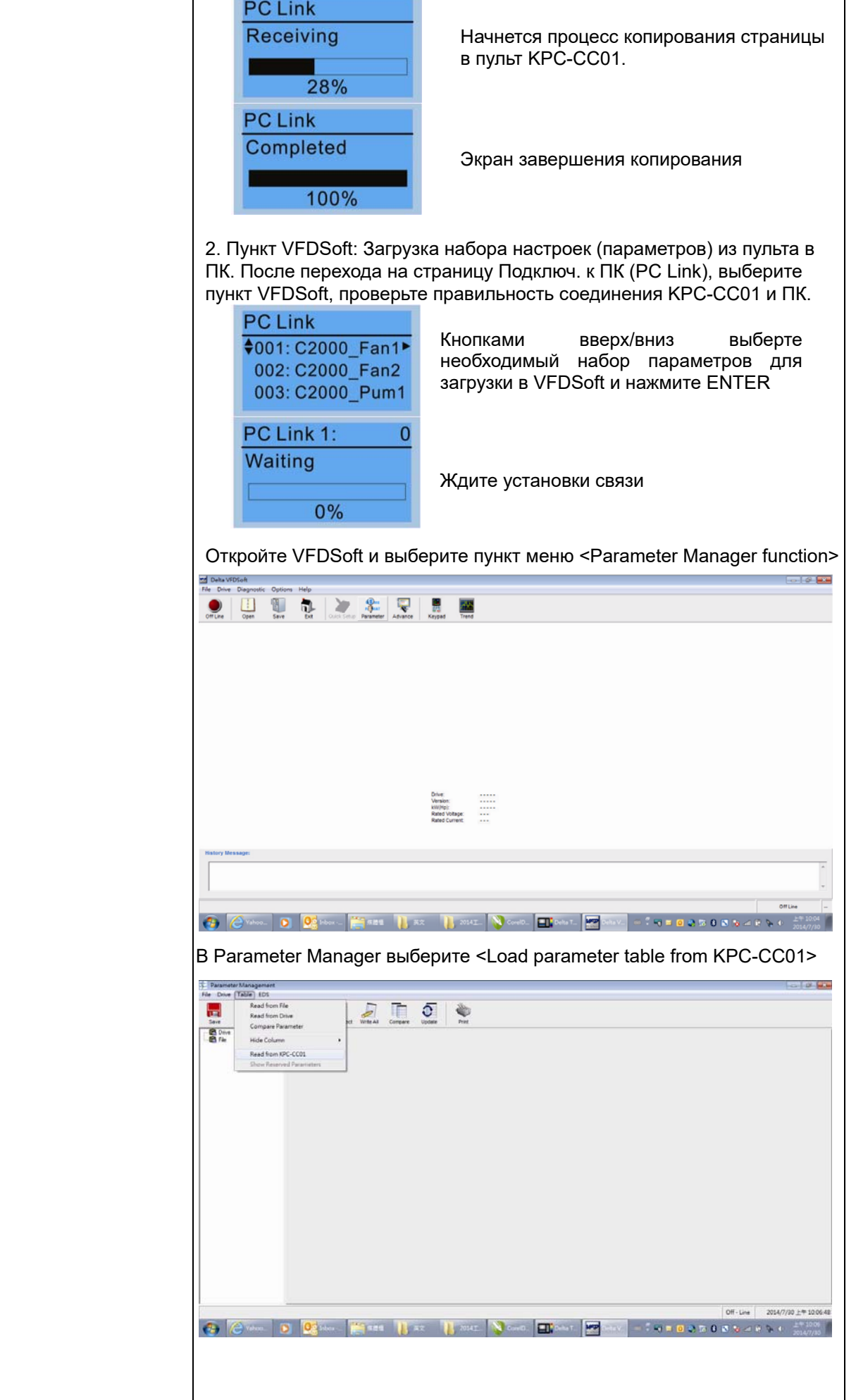

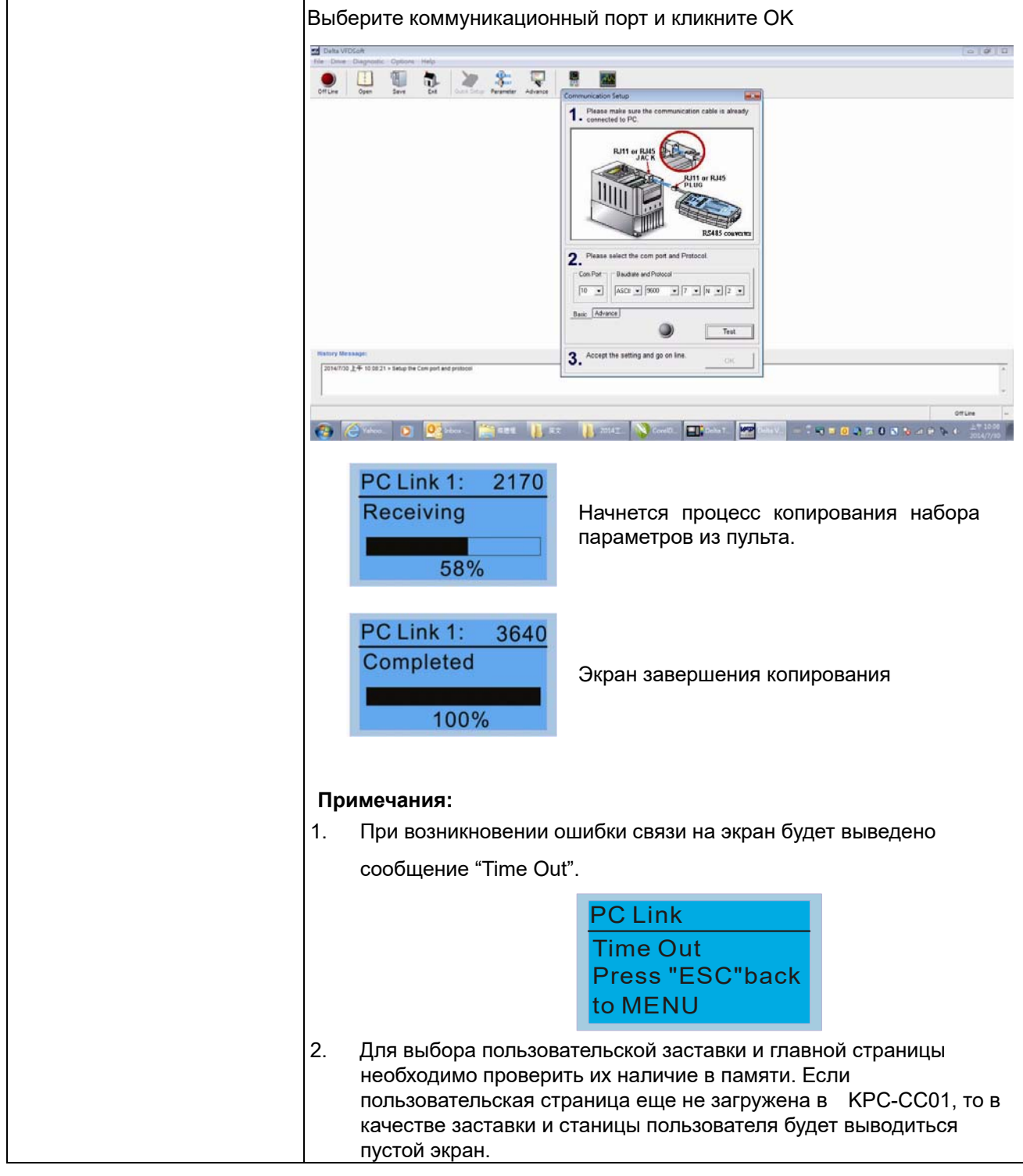

### **Другие экраны**

При возникновении ошибки работы ПЧ на экран будет выведена соответствующая информация. Например:

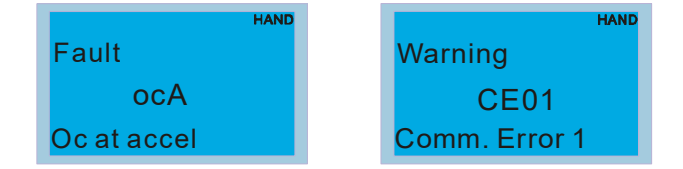

- 1. Нажмите ENTER и RESET. Если ПЧ не реагирует на кнопки или сообщение появляется вновь, обратитесь к поставщику. Для просмотра значений шины DC, выходного тока и напряжения при аварии нажмите "МЕNU" (Меню) $\rightarrow$  "Fault Record" (Записи об ошибках).
- 2. Нажмите ENTER вновь, если экран вернулся к гл. странице, то ошибка успешно была сброшена.
- 3. Светодиодная подсветка будет мигать до тех пор, пока ошибка или предупреждение не будут сброшены.

## **Дополнительные принадлежности для цифрового пульта: RJ45 Провод-удлинитель**

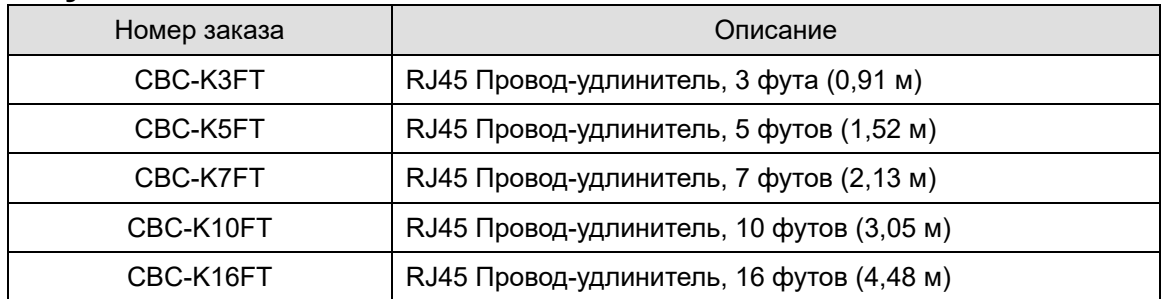

TPEditor позволяет редактировать до 256 страниц пульта с объемом 256 кб. Каждая страница может иметь

до 50 простых объектов и до 10 коммуникационных.

### **Инструкция по установке и использованиюTPEditor**

- 1) TPEditor: Настройка & Основные функции
	- 1. Запустите TPEditor

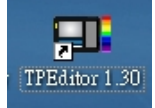

2. Выберите в меню File(F) $\rightarrow$ пункт New. После этого появится нижеприведенное окно. В окне device type (тип устройства) выберите из выпадающего меню DELTA VFD-C Inverter. В окне TP type (тип TP) выберите из выпадающего меню VFD-C KeyPad. Задайте название проекта. По умолчанию название файла проекта - TPE0, TPE1 .... Нажмите OK.

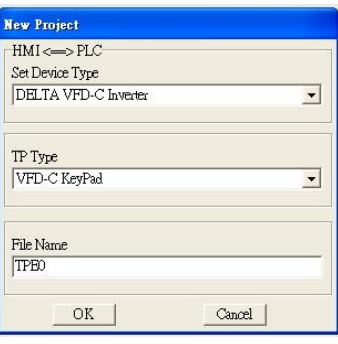

3. Откроется окно построения проекта. Выберите в меню Edit (E) $\rightarrow$  пункт Add a New Page (A) (Добавить новую страницу) или кликните правой клавишей на TP page в правой верхней части экрана и выберите пункт Add для создания еще одной страницы для редактирования. Цифровой пульт имеет версию ПО 1.00 и поддерживает до 4-х страниц.

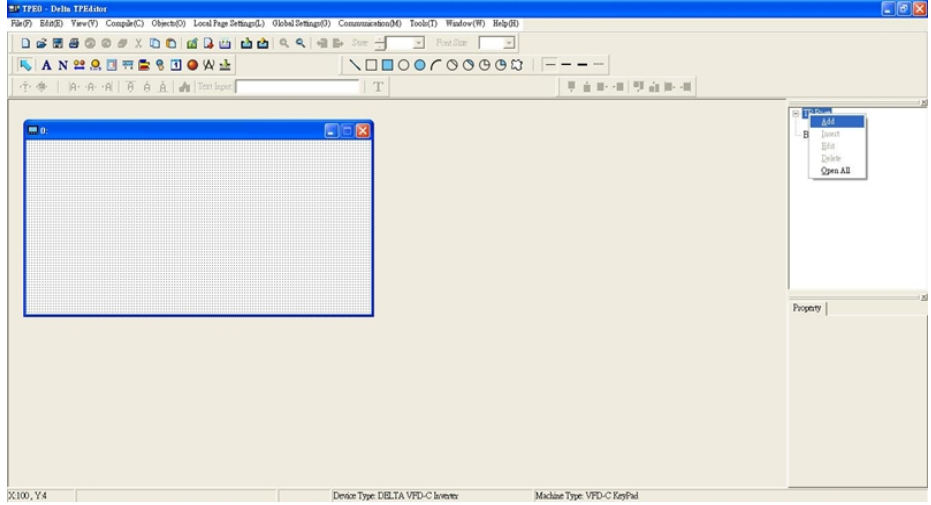

4. Настройка коммуникации. Выберите в меню Tool  $\rightarrow$  Communication settings (C) и задайте коммуникационный порт ПК (PC Com Port) и скорость связи. Поддерживаемая скорость связи: 9600 б/сек, 19200б/сек и 38400б/сек. По умолчанию адрес TP = 1, пожалуйста, не изменяйте это значение.

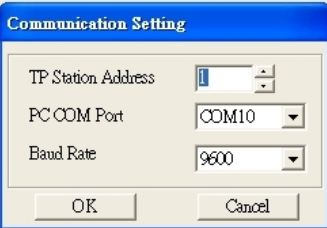

**Примечение:** Для программирования пульта управления KPC-CC01 необходимо использовать коммуникационный интерфейс IFD6530 совместно с опциональным проводом-удлинителем CBC-KxFT (3 FT, 5FT, 7FT, 10FT, 16F)

- 2) Редактирование заставки
	- 1. Кликните на Boot Page в правой верхней части экрана или выберите в меню View (V) пункт $\rightarrow$ Boot

Page (B). После этого появится пустое окно. Используйте выделенные инструменты для создания вашей заставки.

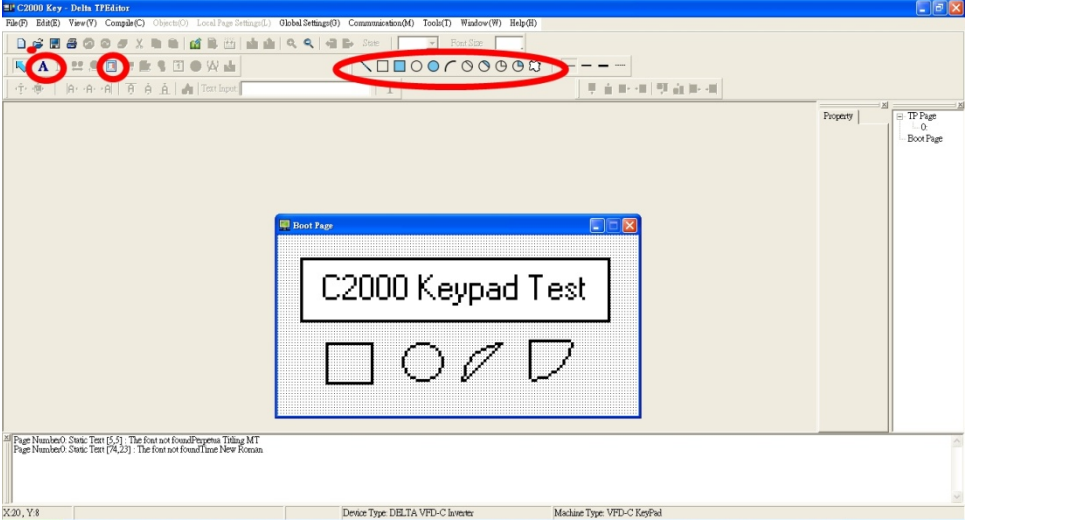

2. Статический текст **| А**. Откройте пустую страницу, однократно кликните на кнопку **| А.** и затем два раза кликните на пустой странице. После этого появится нижеприведенное окно.

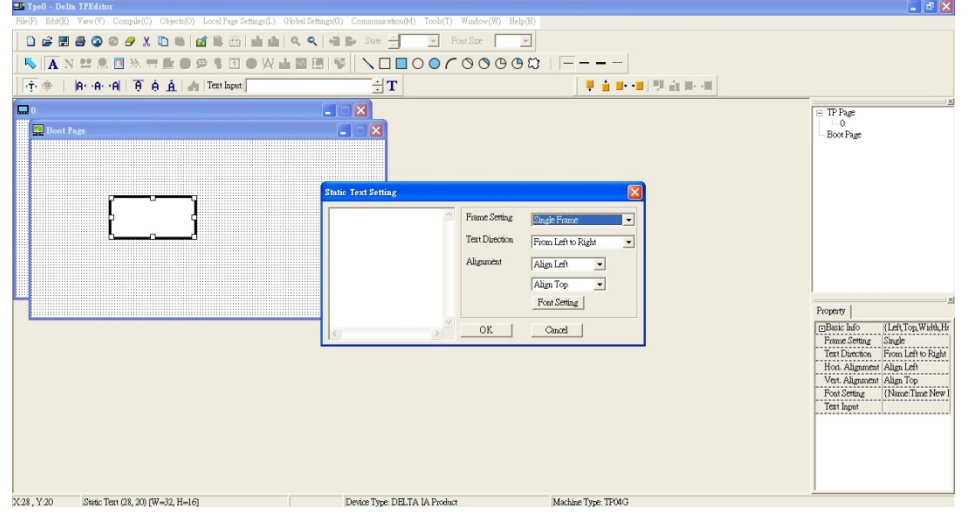

В правой части окна Static Text Setting вы можете настроить параметры рамки, направление и выравнивание текста, шрифт. После задания всех необходимых параметров, вы можете ввести текст в пустое поле в левой части данного окна. После окончания ввода текста нажмите OK для продолжения или Cancel для отмены текущего шага.

3. Статическое изображение **Отрана в это страницу, однократно кликните на кнопку** И затем два раза кликните на пустой странице. После этого появится нижеприведенное окно.

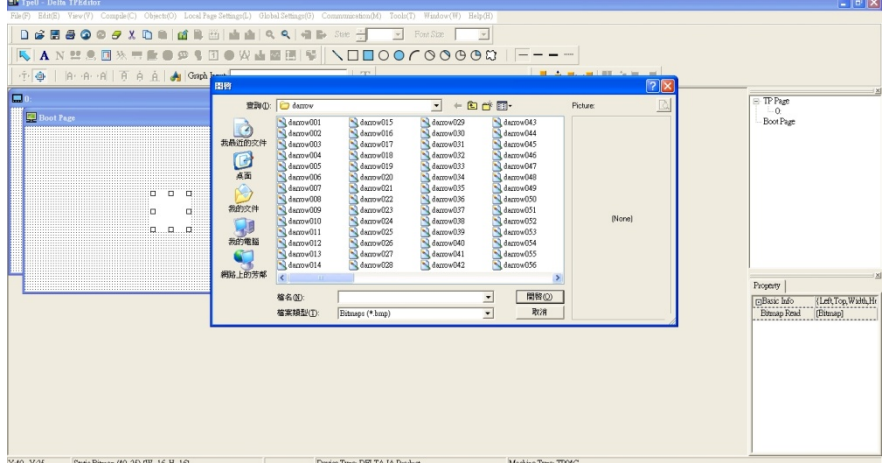

Внимание: Поддерживаются изображения только в BMP формате. Выберите необходимый файл с изображением и нажмите Open, изображение появится в окне.

#### *Глава 10 Пульты управления***VFD-C2000**

4. Геометрические фигуры Имеется 11 типов геометрических фигур. Откройте пустую страницу, и однократно кликните на кнопку необходимой фигуры. Затем кликните в окне создаваемой страницы и, не отпуская кнопку, задайте необходимый размер фигуры.

Например, если выбрана эта кнопка  $\bigcirc$ , то на создаваемой странице появится нижеприведенная фигура.

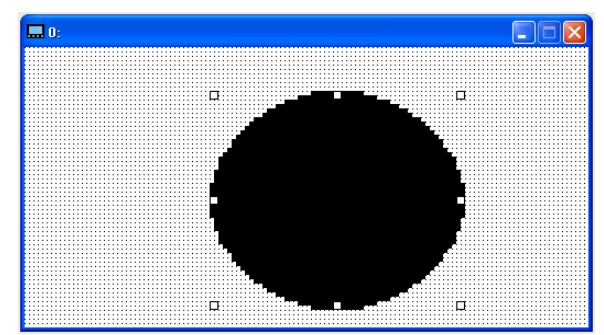

5. Загрузка---В качестве примера используем нижеприведенное изображение. Фраза "Boot page" - это статический текст, а 11 изображений ниже - геометрические фигуры. Изображение справа - это загруженное из внешнего файла статическое изображение. Для загрузки заставки в ПЧ кликните на "Boot page", чтобы выделить ее. Проверьте правильность настройки коммуникации ПК с ПЧ (см. пункт настройки Communication settings (C)). Затем выберите в "Communication>Input User Defined Keypad Starting Screen." После этого появится нижеприведенное окно.

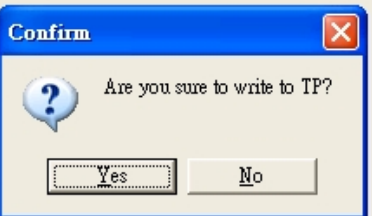

На цифровом пульте C2000 нажмите и удерживайте кнопку со стрелкой вверх, пока не появится надпись "PC Link ", затем один раз нажмите ENTER и подождите несколько секунд. Кликните кнопку

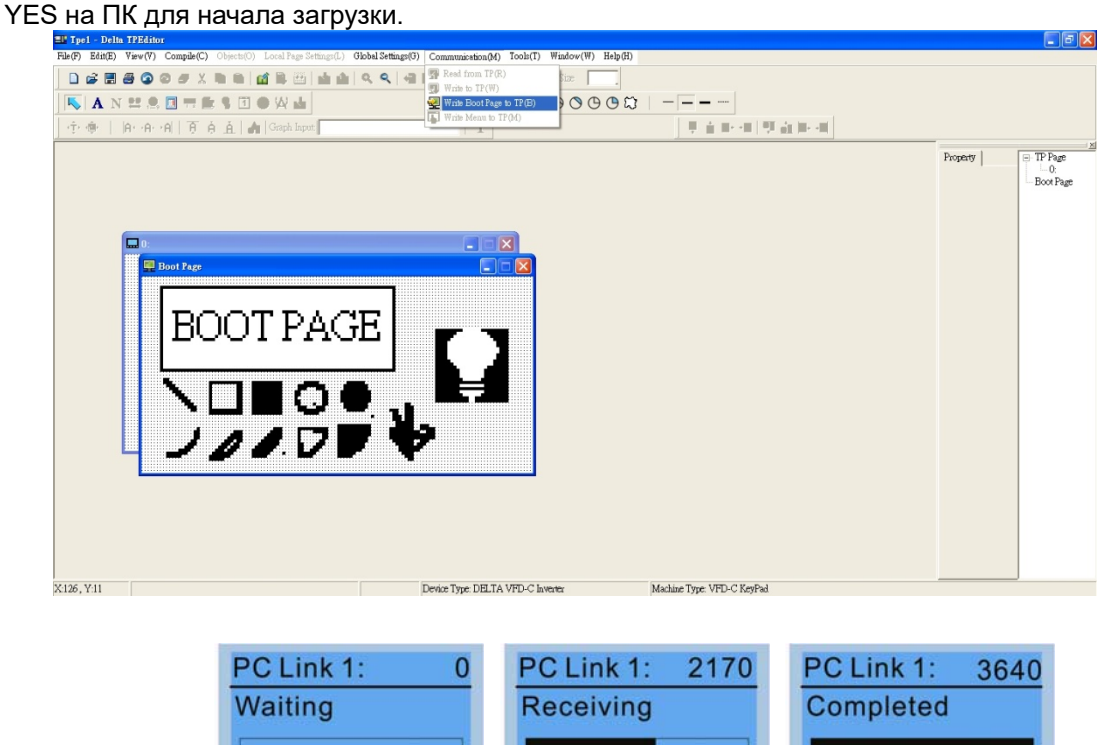

58%

100%

 $0%$ 

- 3) Редактирование главной старницы
	- 1. Для начала редактирования главной страницы кликните на названии страницы под надписью TP Раде в верхней правой части экрана или выберите в меню View  $\rightarrow$  пункт TP page. Доступные в этом режиме инструменты выделены на нижеприведенном рисунке.

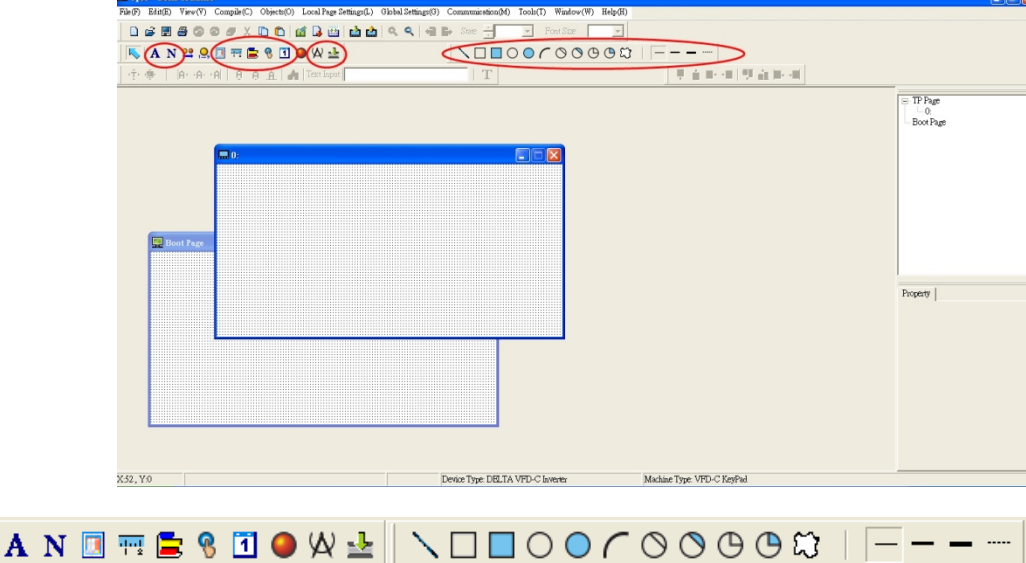

Слева направо: Статический текст, Вывод значения регистра (ASCII), Статическое изображение, Шкала, Гистограмма, Кнопка, Часы, Индикатор состояний, Ед. измерения, Ввод значения, 11 геометрических фигур и линии различной толщины. Работа с кнопками Статический текст, Статическое изображение и геометрических фигур аналогична изложенной выше.

2. Numeric/ASCII Display (A) (вывод значения регистра): Выберите в меню Objects (O) $\rightarrow$ пункт

Numeric/ASCII Display(A)  $\frac{N^{N}}{N}$ <sup>Numeric/ASCII Display(A)</sup>  $\rightarrow$ Затем кликните в окне создаваемой страницы в месте, где требуется разместить объект, и не отпуская кнопку задайте необходимый размер объекта. $\rightarrow$ Дважды кликните на созданном объекте для настройки параметров читаемого регистра и свойств объекта.

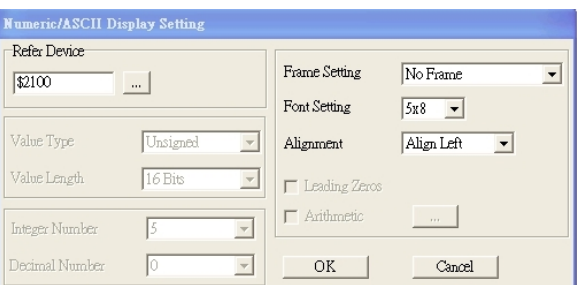

Related Device (читаемый регистр): Задайте в поле Refer Device адрес регистра, который необходимо считывать. Например, \$2202 для считывания выходной частоты (H). Полный список регистров см. список адресов в главе 12, параметр 09-04.

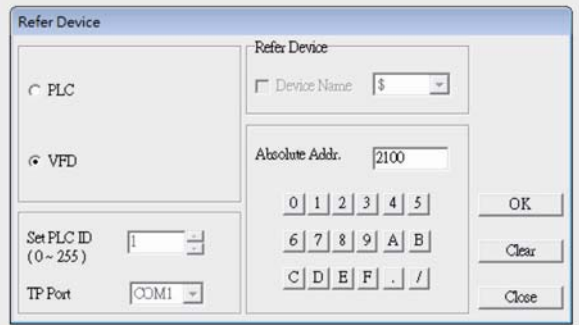

3. Шкала  $\frac{4\pi}{3}$ : Для создания объекта "Шкала" нажмите на значок в меню инструментов. Параметры и свойства шкалы вы можете задавать и редактировать в окне в правой части экрана.

#### *Глава 10 Пульты управления***VFD-C2000**

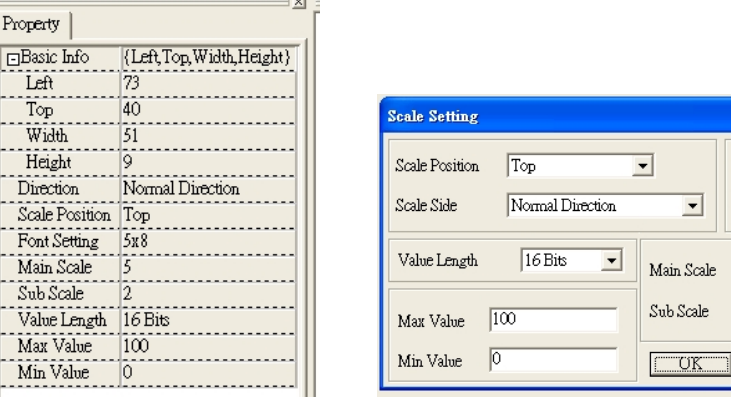

a. Расположение шкалы (Scale Position): Нажмите на поле этого параметра и в выпадающем меню выберите необходимое значение.

Font Setting  $\overline{5x8}$ 

 $\overline{D}$ 

 $\overline{\phantom{a}}$ 

 $Cancel$ 

- b. Направление шкалы (Scale Side): В выпадающем меню выберите направление отсчета шкалы: от меньшего к большему или наоборот. Нажмите OK для подтверждения или Cancel для отмены.
- c. Параметры шрифта (Font Setting): В выпадающем меню выберите подходящий вариант. Нажмите OK для подтверждения или Cancel для отмены.
- d. Длина значения (Value Length): В выпадающем меню выберите 16 или 32 бита. Нажмите OK для подтверждения или Cancel для отмены.
- e. Главная и вспомогательная шкала (Main Scale & Sub Scale): Введите количество делений основной и вспомогательной шкалы.
- f. Максимальное и минимальное значение (Maximum value & Minimum Value) это значения, которые будут на обоих концах шкалы. Они могут быть отрицательными, но отображаемое значение ограничено заданной длиной.
- g. После окончания настройки будет создана шкала, пример которой приведен ниже.

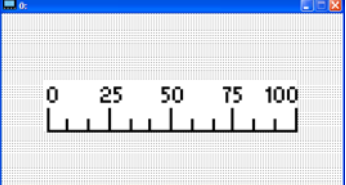

4. Гистограмма

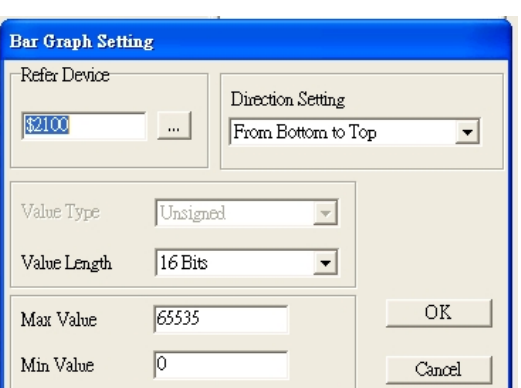

- a. Related Device (читаемый регистр): Задайте в поле Refer Device адрес регистра, который необходимо считывать.
- b. Задание направления (Direction Setting): В выпадающем меню выберите необходимое направление: Снизу вверх, сверху вниз, слева направо или справа налево.
- c. Макс. и минимальное значения (Maximum Value & Minimum Value): Они задают диапазон выводимых значений. Если выводимая величина меньше или равна минимальному значению, то гистограмма будет нулевой длины. Если выводимая величина больше или равна максимальному значению, то гистограмма будет максимальной длины. Если выводимая величина находится между макс. и мин. значением, длина гистограммы будет пропорциональна выводимой величине.
- 5. Кнопка (Button)  $\frac{6}{5}$ : В настоящее время эта функция позволяет с помощью пульта переключать страницы, другие функции пока не доступны. Ввод текста или вставка изображения пока не поддерживаются.

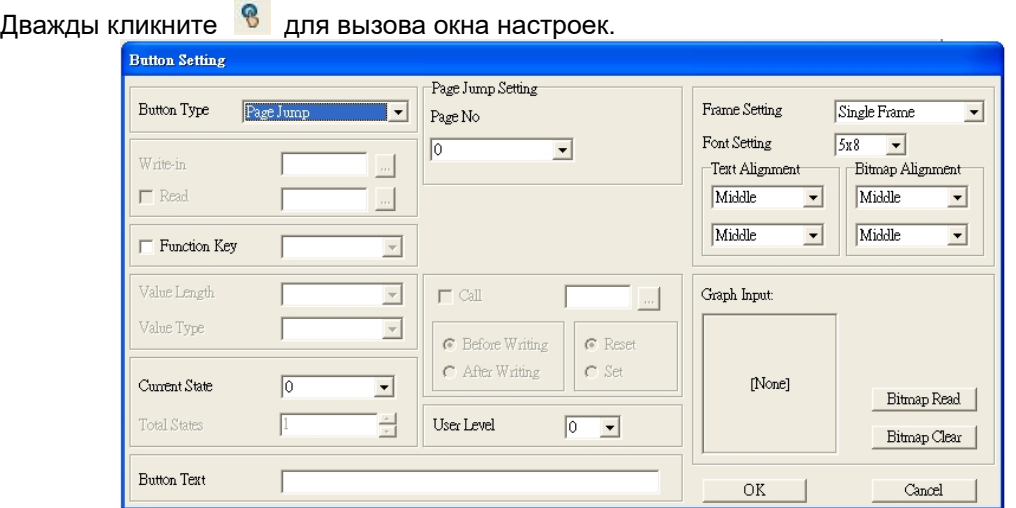

#### **Задание и настройка функции переключения страниц**

- a. <Button Type> позволяет задать функцию кнопки. Выберите функцию кнопки Page Jump (переключение страниц) в выпадающем списке.
- b. Настройка функции Page Jump: После выбора в выпадающем меню пункта Page Jump появится соответствующее окно настроек.
- c. <Function Key> позволяет задать функции следующим кнопкам цифрового пульта KPC-CC01: F1, F2, F3, F4, Влево (Left) и Вправо (Right). Внимание: кнопки Вверх и вниз заблокированы программой TPEditor. Поэтому эти две кнопки не могут быть запрограммированы. Если вам необходимо задать функции именно кнопкам Верх и Вниз, то выберите в меню Tool  $\rightarrow$  Function Key Settings (F) $\rightarrow$  пункт Re-Define Up/Down Key(R).

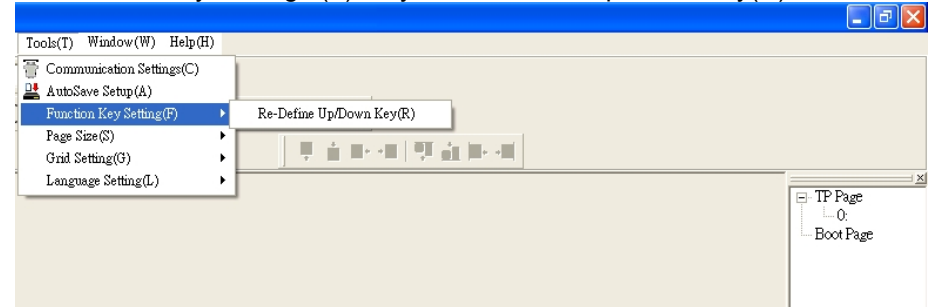

d. <Button Text>: Есть возможность задать надпись на кнопке, например, <След. стр.>

#### **Запись заданного значение в адрес памяти**

При нажатии кнопки <function button> с функцией Constant setting значение, заданное в поле <Constant Setting>, будет записано в память VFD или PLC по адресу, заданному в поле <Write in>. Эта функция может использоваться для инициализации переменной.

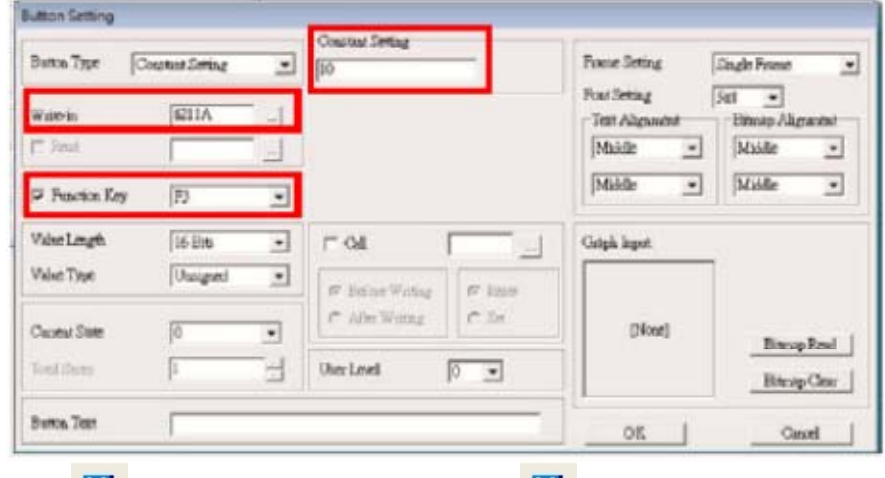

6. Часы  $\boxed{1}$ : Кликните один раз на кнопку  $\boxed{1}$ . Откройте новый файл и кликните один раз в окне страницы. Будет создан объект как на рис. ниже.

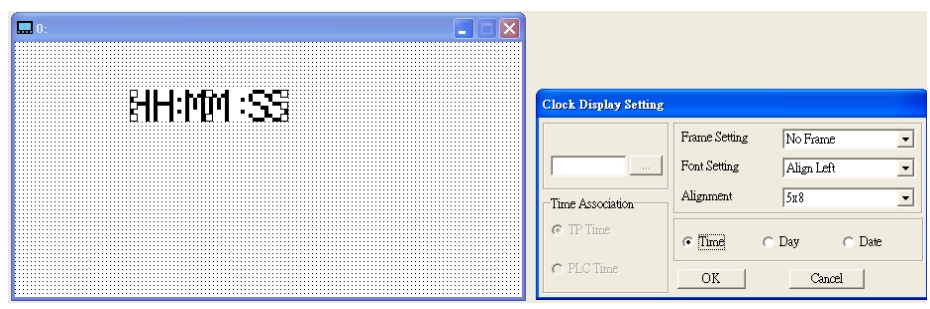

В окне настроек вы можете задать формат выводимых данных: Время, День, Дата. Для настройки времени нажмите #9 в меню пульта. В окне настроек вы также можете задать свойства рамки, шрифт и выравнивание.

7. Индикатор состояний  $\blacksquare$ : Окно настройки индикатора состояний, как показано на рисунке ниже. Этот объект считывает битовое значение в заданном регистре ПЛК и, в зависимости от него, меняет изображение или текст индикатора. Возможно задать начальное состояние индикатора (0 или 1).

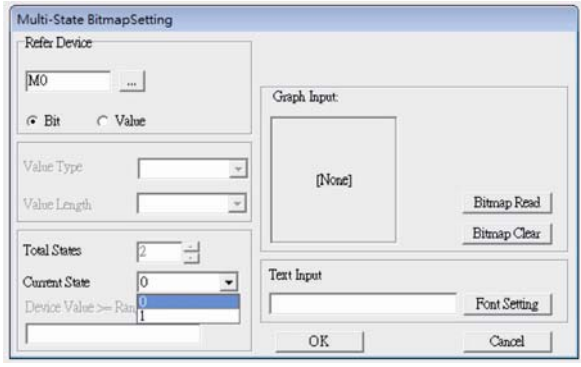

8. Единица измерения  $\mathbf{R}$ . Кликните один раз на эту кнопку: Откройте новый файл и кликните один раз в окне страницы. Будет создан объект как на рис. ниже.

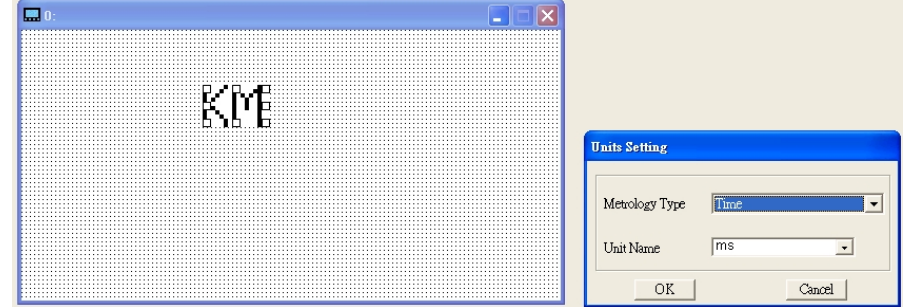

Выберите из выпадающего меню необходимую метрологическую величину и единицу измерения. Доступны следующие метрологические величины: Длина, Площадь, Объем, Вес, Скорость, Время и Температура. Единицы измерения изменяются автоматически в зависимости от выбранной метрологической величины.

9. Ввод значения (Numeric Input)  $\frac{1}{2}$ 

Окно настроек данного объекта позволяет задать параметры величины, ее значение и адрес регистра.

Кликните один раз на кнопку

Откройте новый файл и кликните один раз в окне страницы. Будет создан объект как на рис. ниже.

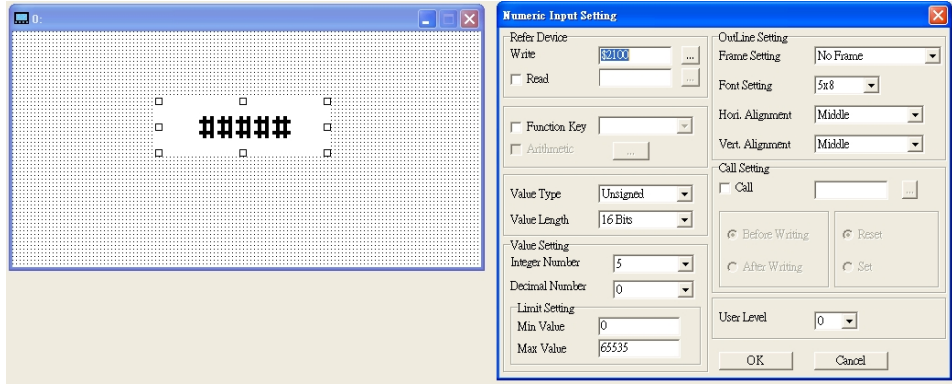

- a. Related Device (адрес регистра): Необходимо заполнить два пустых поля: <Write> (записать в) и <Read> (считать из). Введите адрес регистра, который хотите записать/считать. Например, 012C для Чтения и Записи параметра 01-44.
- b. Настройка визуальных свойств объекта (OutLine Setting): Параметры рамки, выравнивания и шрифта аналогичны ранее описанным для других объектов. В выпадающих меню выберите необходимые значения.
- c. Функциональные клавиши (Function key): позволяет задать функции кнопкам цифрового пульта. Выберите необходимую кнопку в выпадающем меню и нажмите Enter для подтверждения выбора.
- d. Тип и длина значения (Value Type & Value Length): Эти два параметра влияют на диапазон возможных значений. Внимание: C2000 поддерживает только 16 битные значения. 32 битные значения не поддерживаются.
- e. Value Setting: Этот параметр цифровой пульт присваивает автоматически.
- f. Диапазон возможных значений (Limit Setting): Настройте диапазон возможных значений.
- g. Например, если вы выбрали функциональную кнопку F1, мин. значение = 0 и макс. значение 4, то после нажатия F1 на цифровом пульте вы можете кнопками Вверх-Вниз повышать или понижать значение в пределах 0-4. Нажмите Enter для подтверждения настройки. Вы можете воспользоваться таблицей параметра 01-44 для проверки правильности настройки.

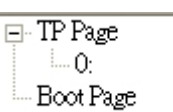

10. Загрузка ТР страницы  $\Box$  В $\circ$  Ва $\circ$  Ва $\circ$  Влавишами Вверх-Вниз выберите #13 PC Link.

Затем на пульте нажмите Enter. На экране пульта появится надпись "Waiting". Выберите страницу, которую вы хотите загрузить, затем Communication (M) $\rightarrow$ Write to TP(W) для загрузки страницы в пульт.

После успешного завершения загрузки появится надпись Completed на экране пульта. После этого вы можете нажать кнопку ESC для перехода в меню пульта.

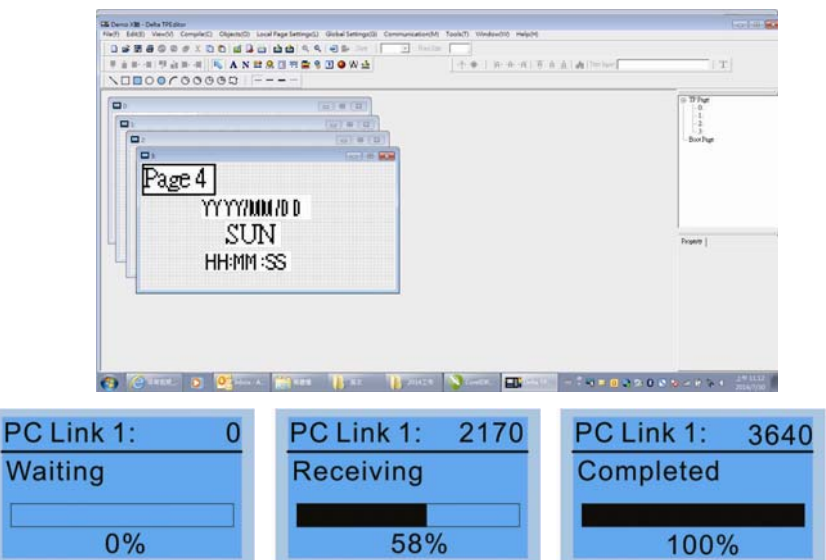

# **Пульт KPC-CC01. Коды аварий и их описание.**

Для пульта KPC-CC01 версии V1.01 и выше.

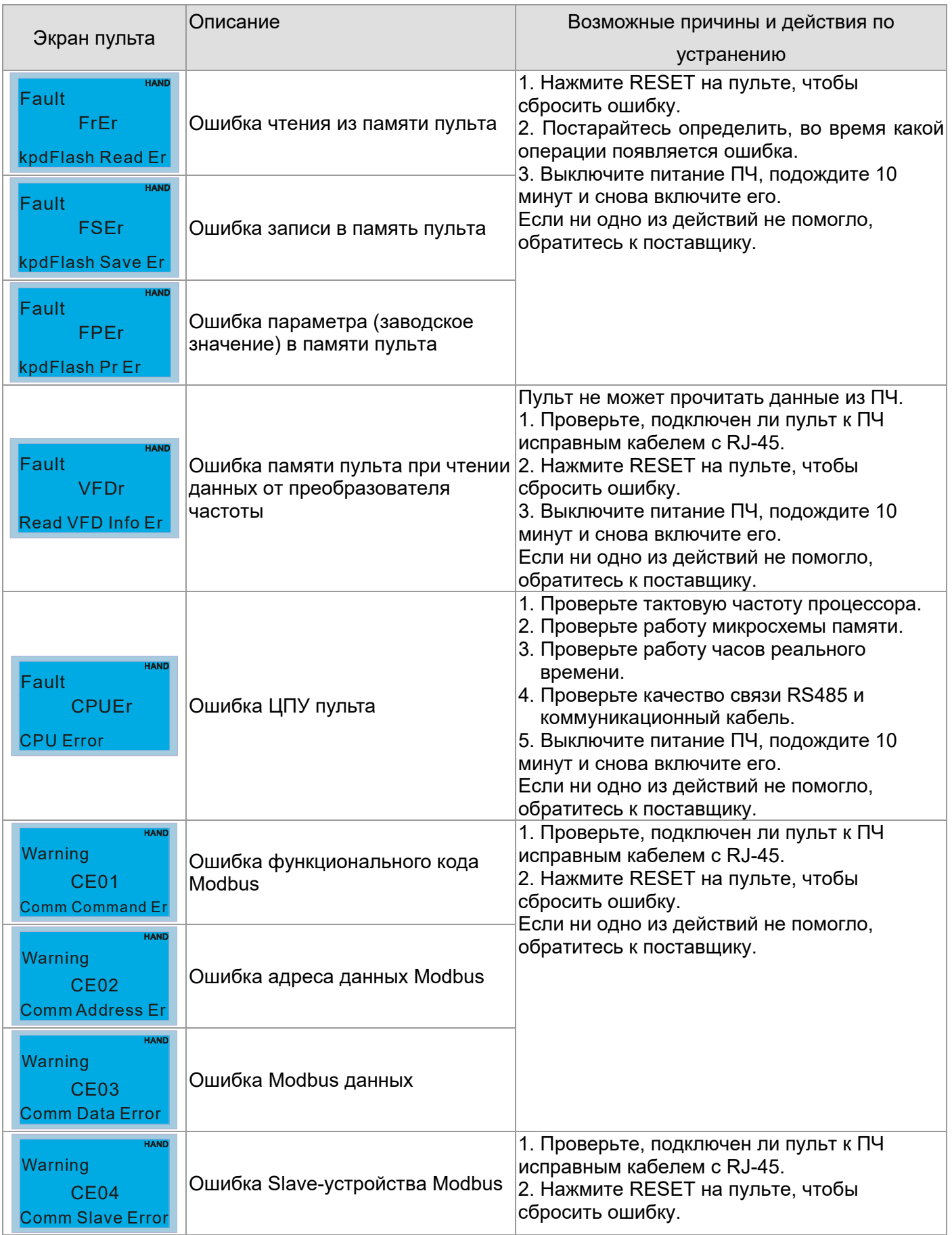

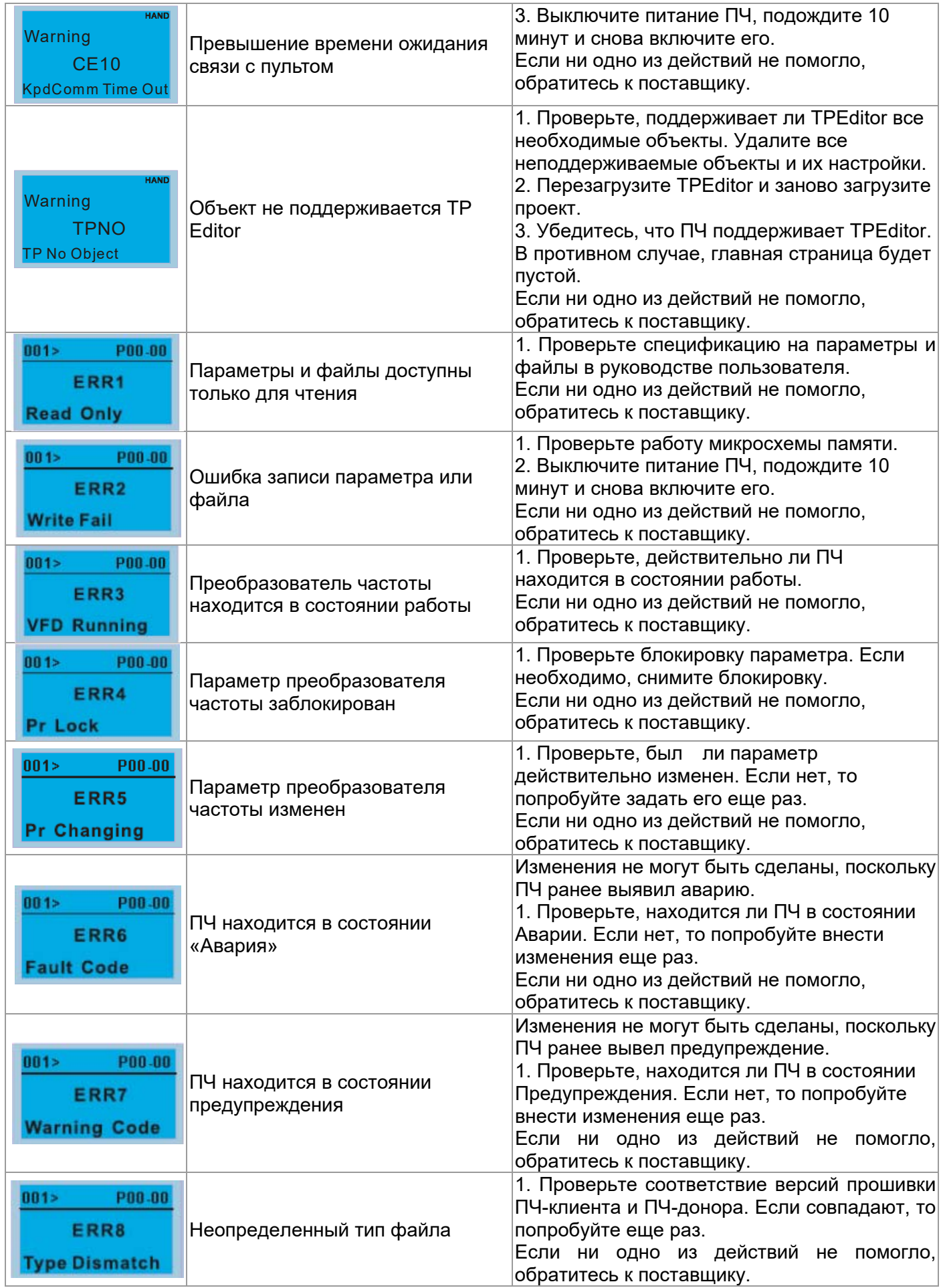

### *Глава 10 Пульты управления***VFD-C2000**

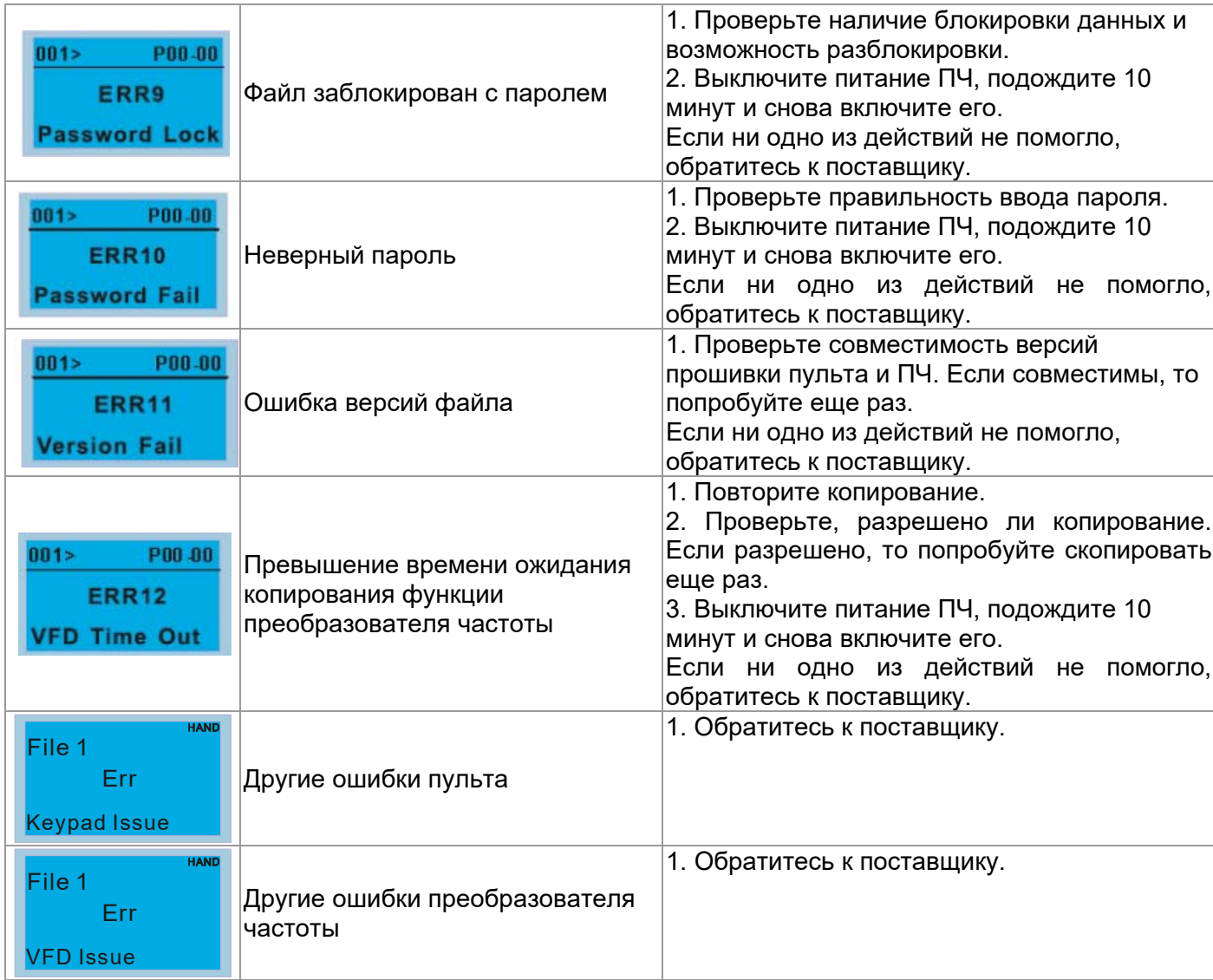

Данная глава содержит информацию о программируемых параметрах преобразователя, включая

их заводские значения и возможный диапазон пользовательских значений. Редактирование

параметров возможно с помощью пульта управления.

#### **Примечание**

- 1)  $\mathcal N$  Параметры, отмеченные данным знаком, Вы можете менять во время работы двигателя
- 2) Более подробное описание функций см. главу 12 в электронной версии документа на DVD или на сайте www.stoikltd.ru
- 3) Компания СТОИК оказывает помощь в настройке и программировании преобразователей частоты Delta Electronics, а также поставляет преобразователи частоты, с предварительно заданными параметрами и/или запрограммированные под вашу задачу. Чтобы воспользоваться предложением, пришлите, пожалуйста, вашу контактную информацию и описание задачи на эл. почту: to@stoikltd.ru
- 4) Отдел инжиниринга компании СТОИК проектирует комплексные системы управления. При необходимости система управления может быть поставлена в виде готового шкафа, станции или щита управления. Более подробную информацию см. http://www.deltronics.ru/support/engineering/ Чтобы воспользоваться предложением, пришлите, пожалуйста, вашу контактную информацию и описание задачи на эл. почту: to@stoikltd.ru

### **Группа 00. Параметры привода**

**Примечание** IM: Асинхронный двигатель; PM: Двигатель с постоянными магнитами

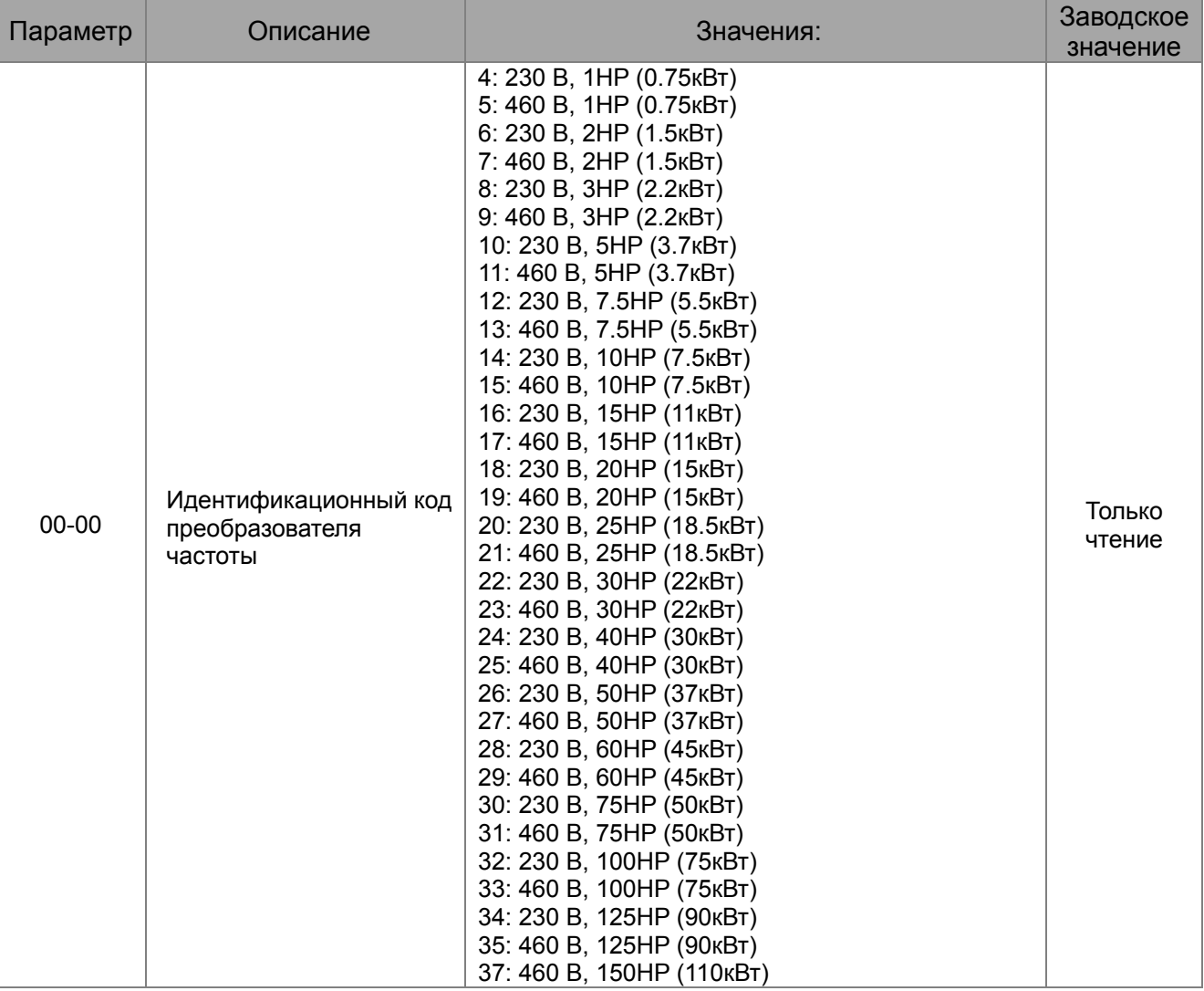

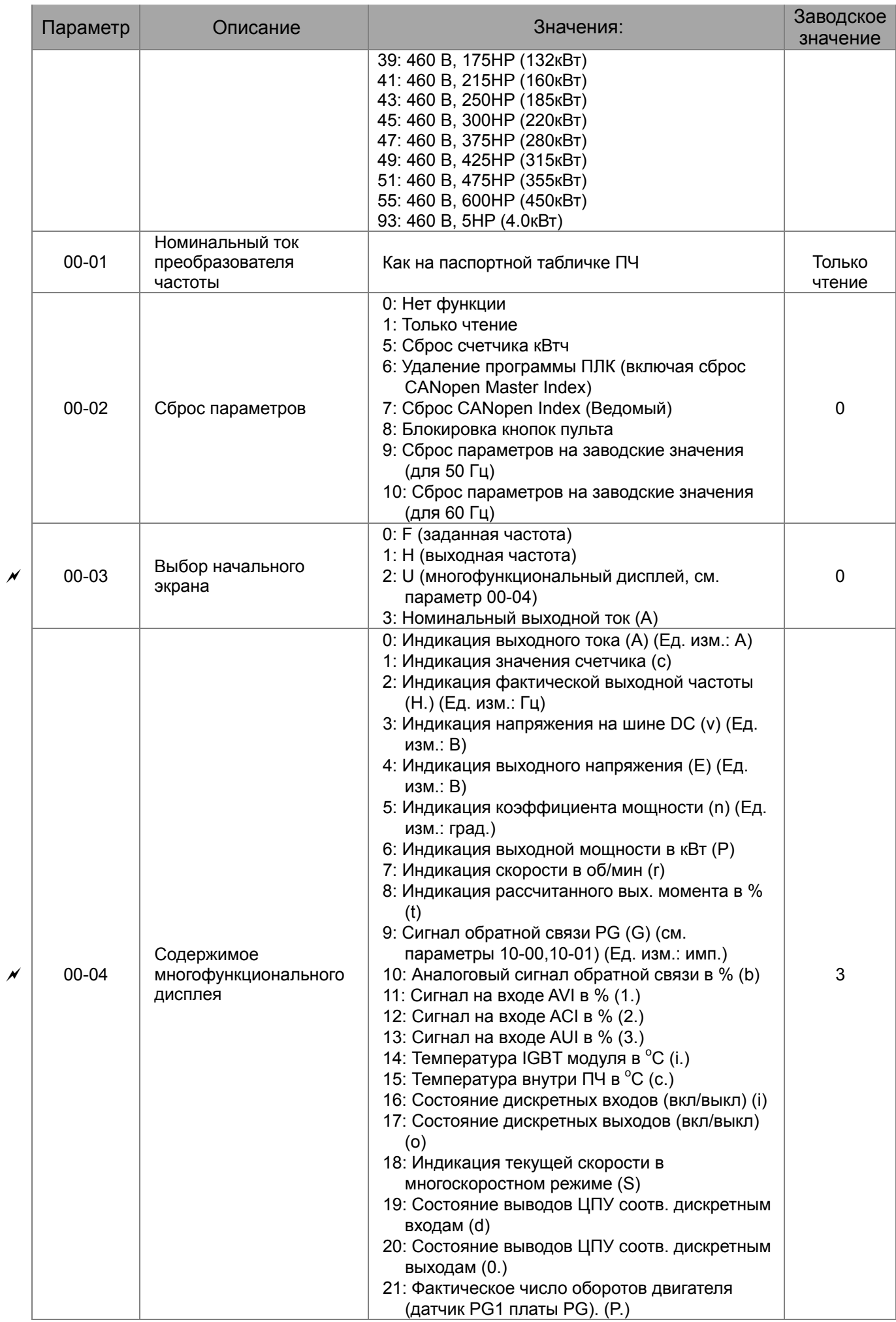

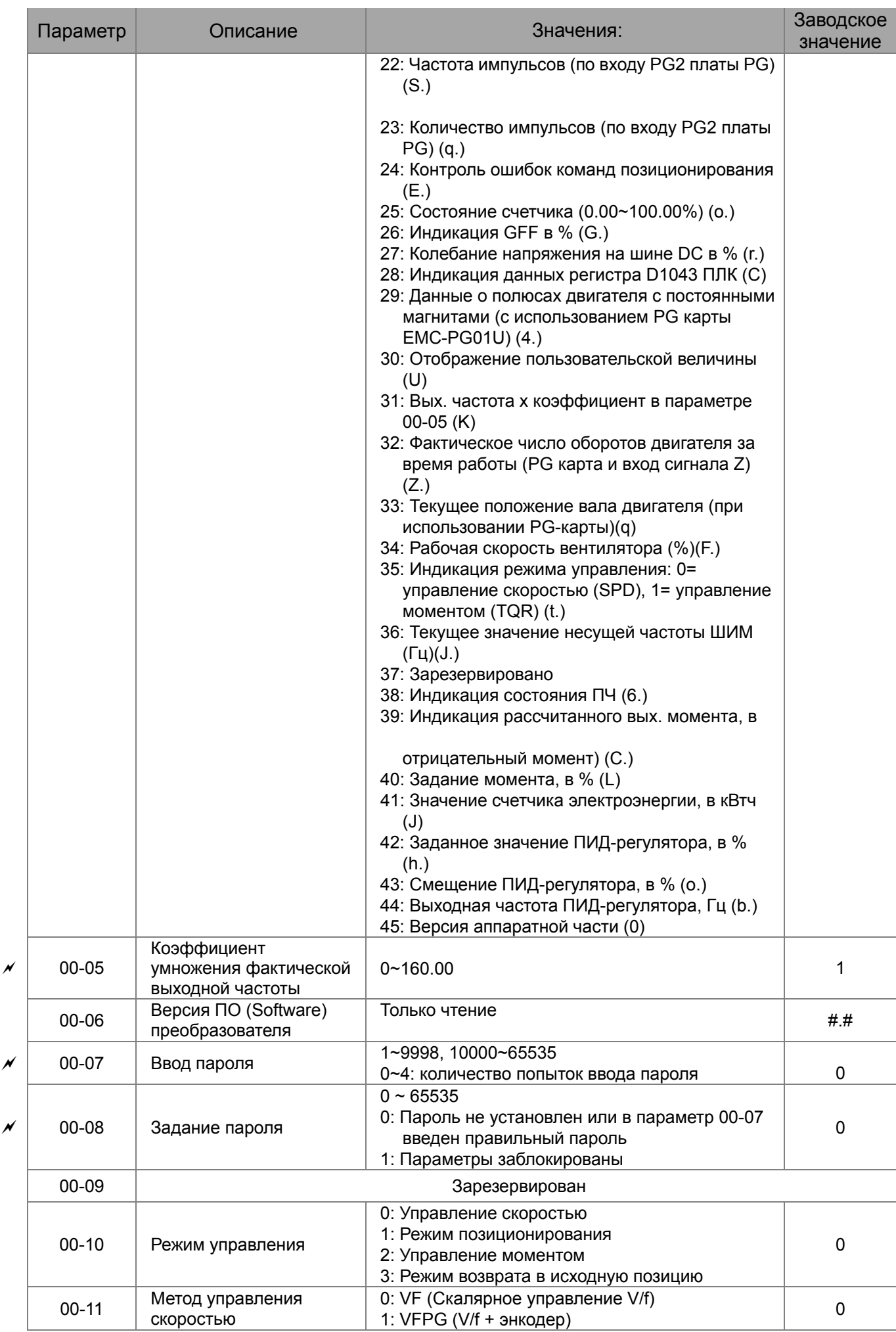

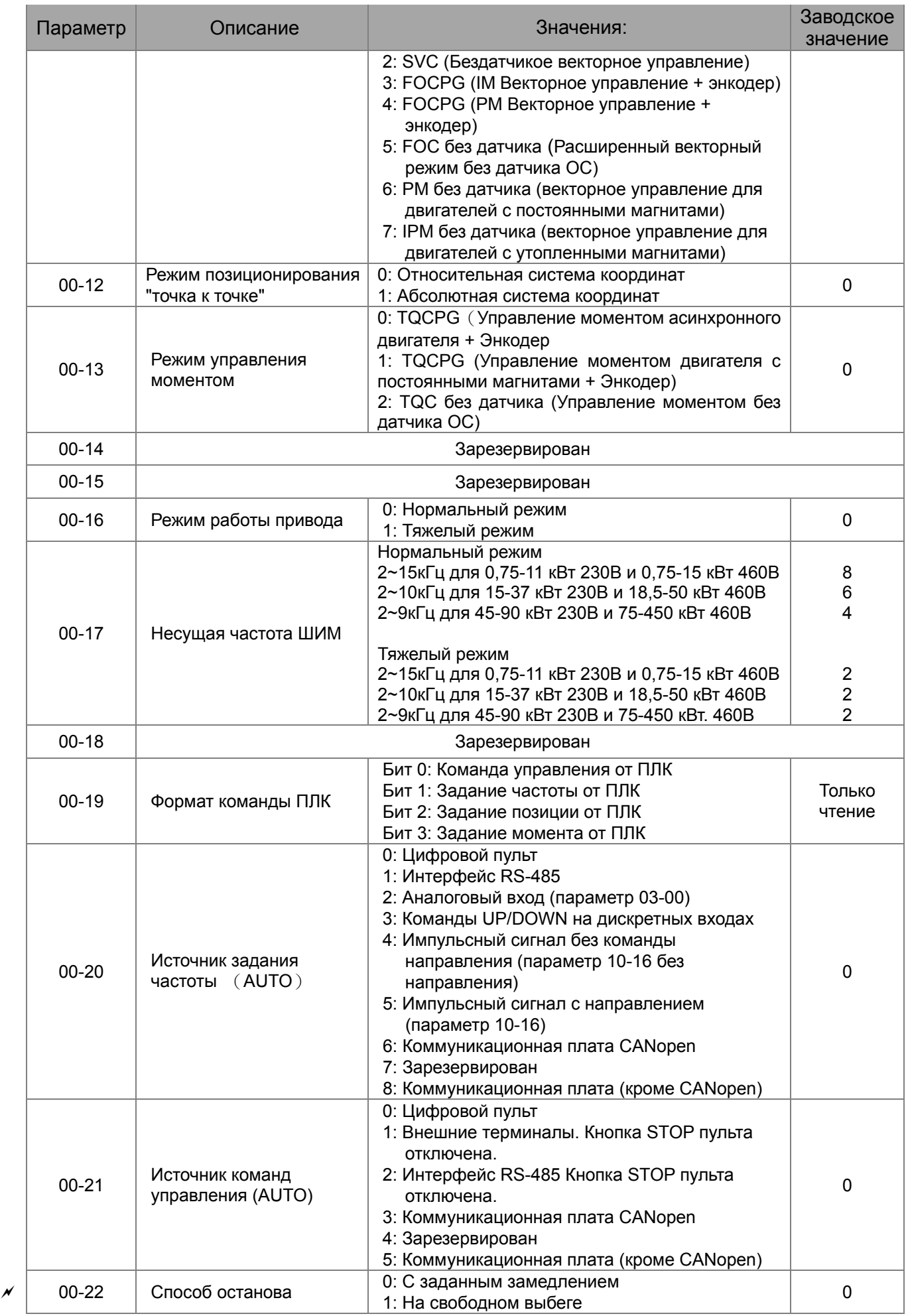

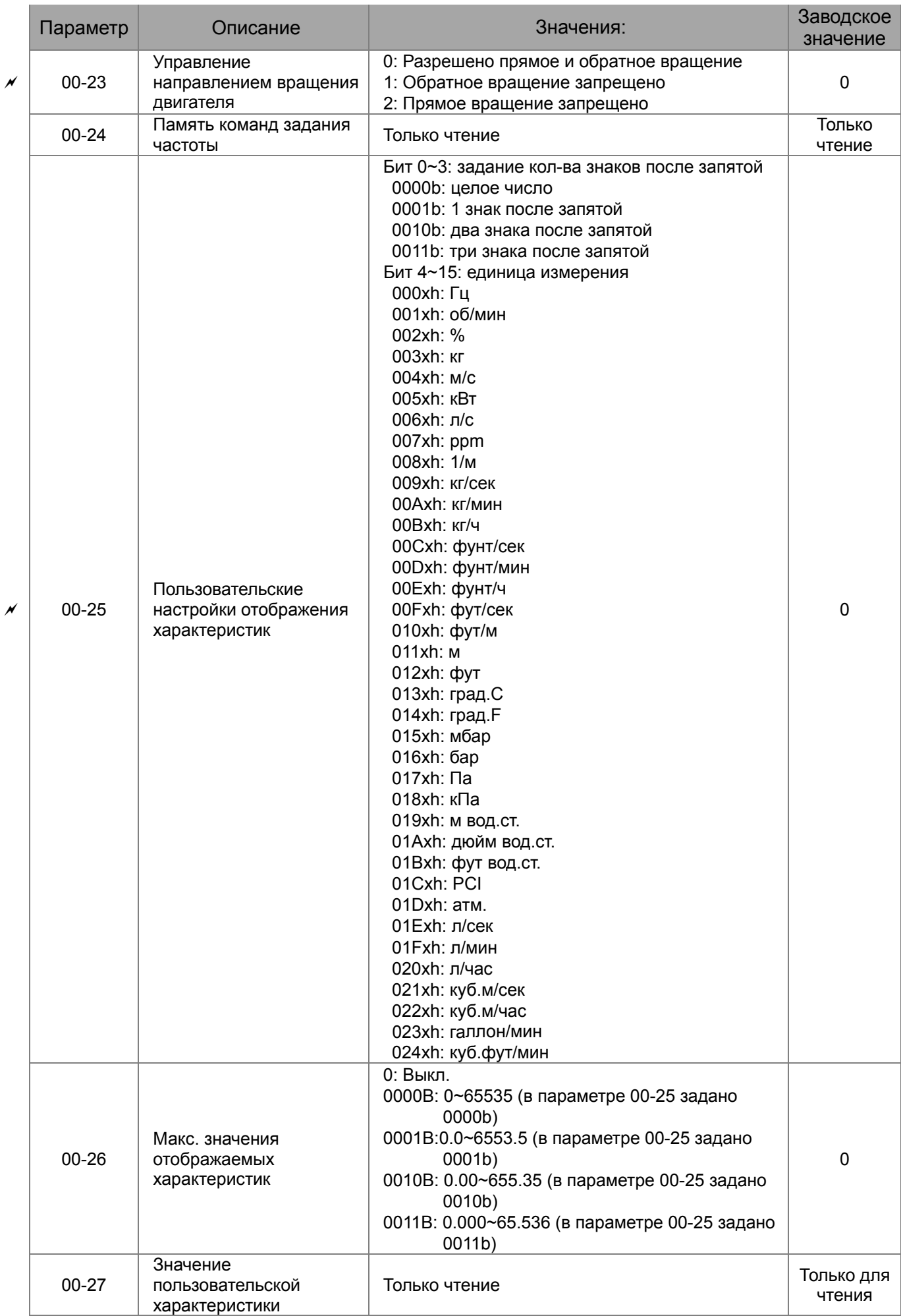

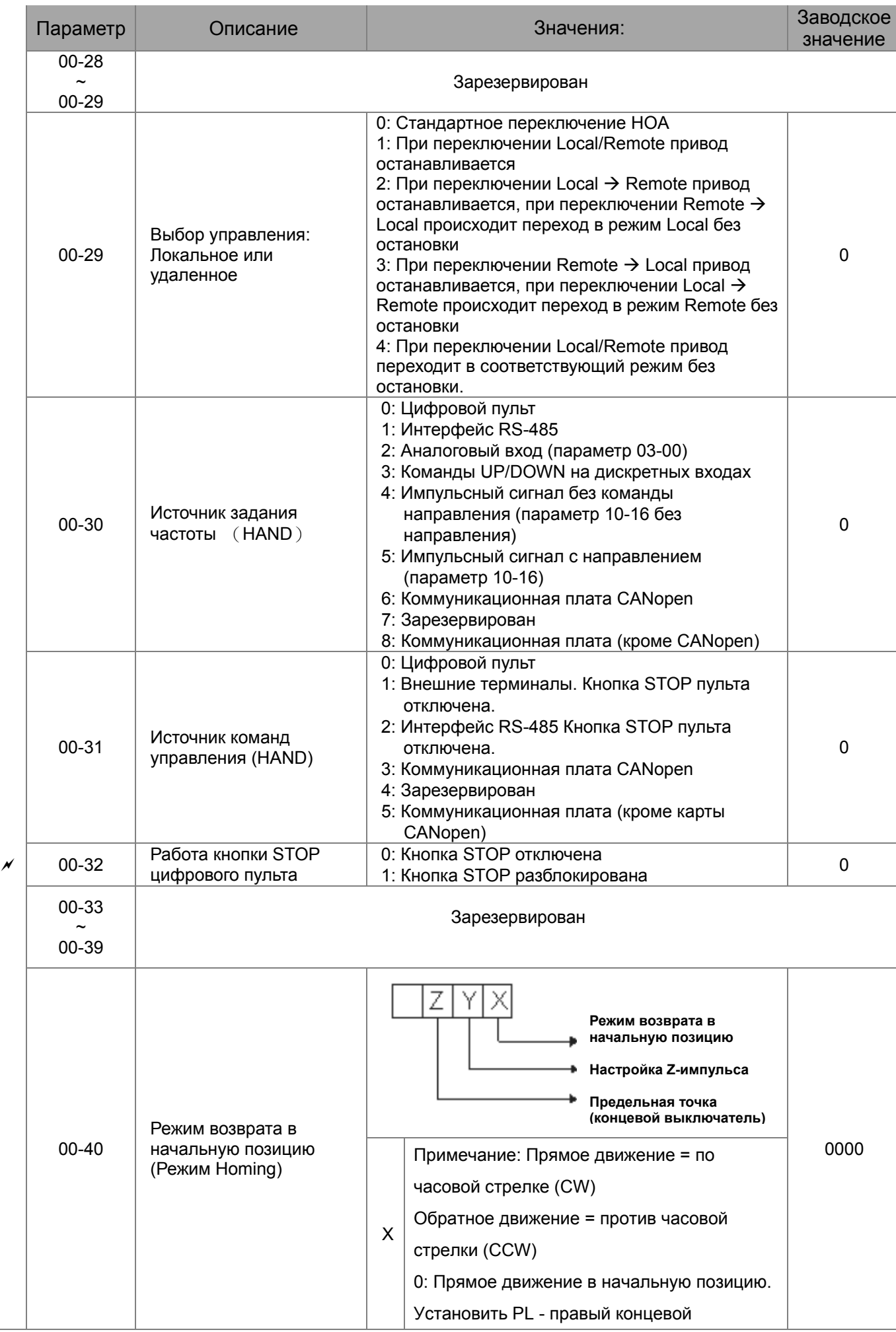

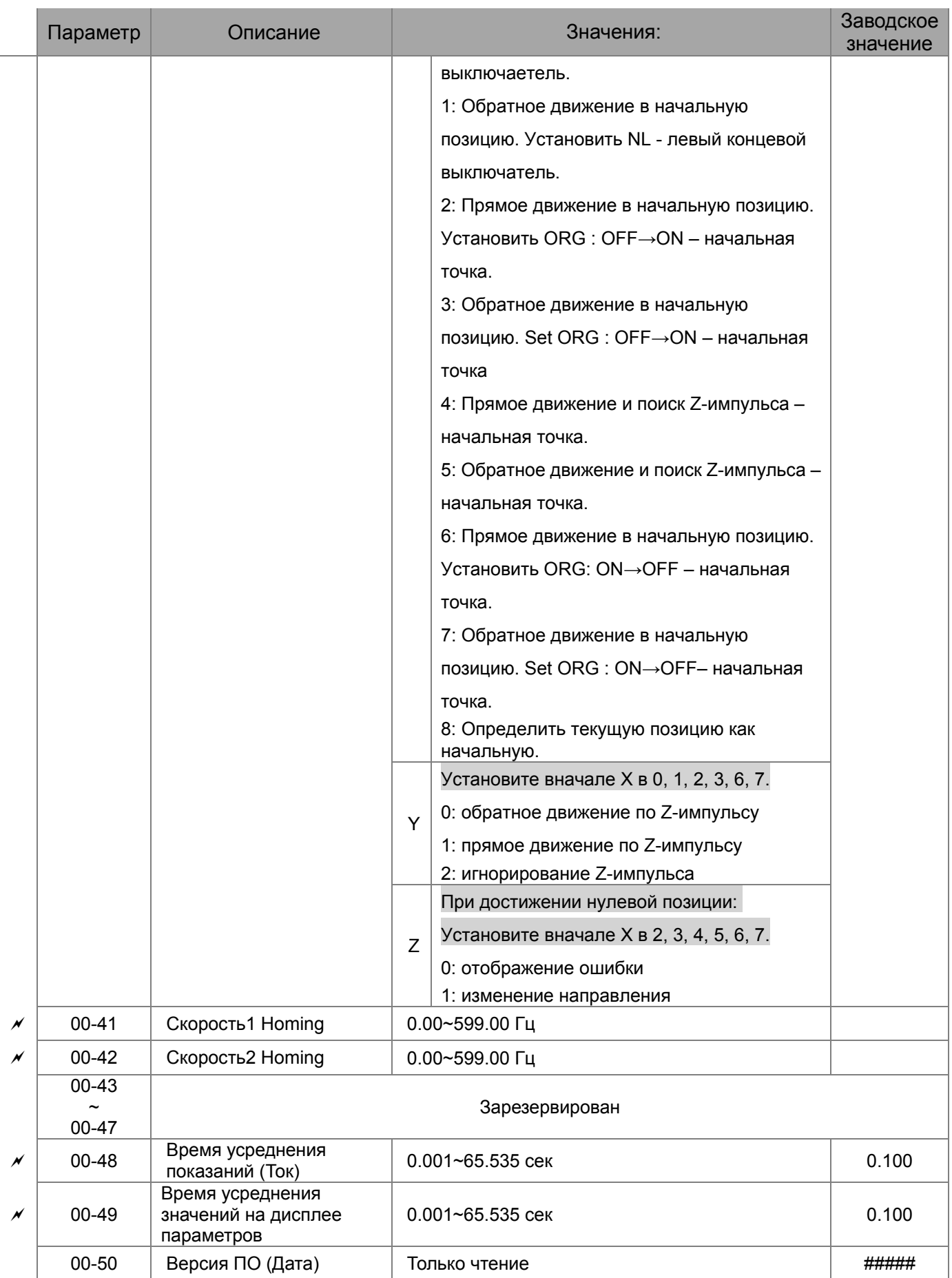

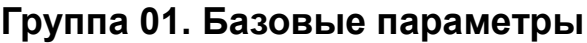

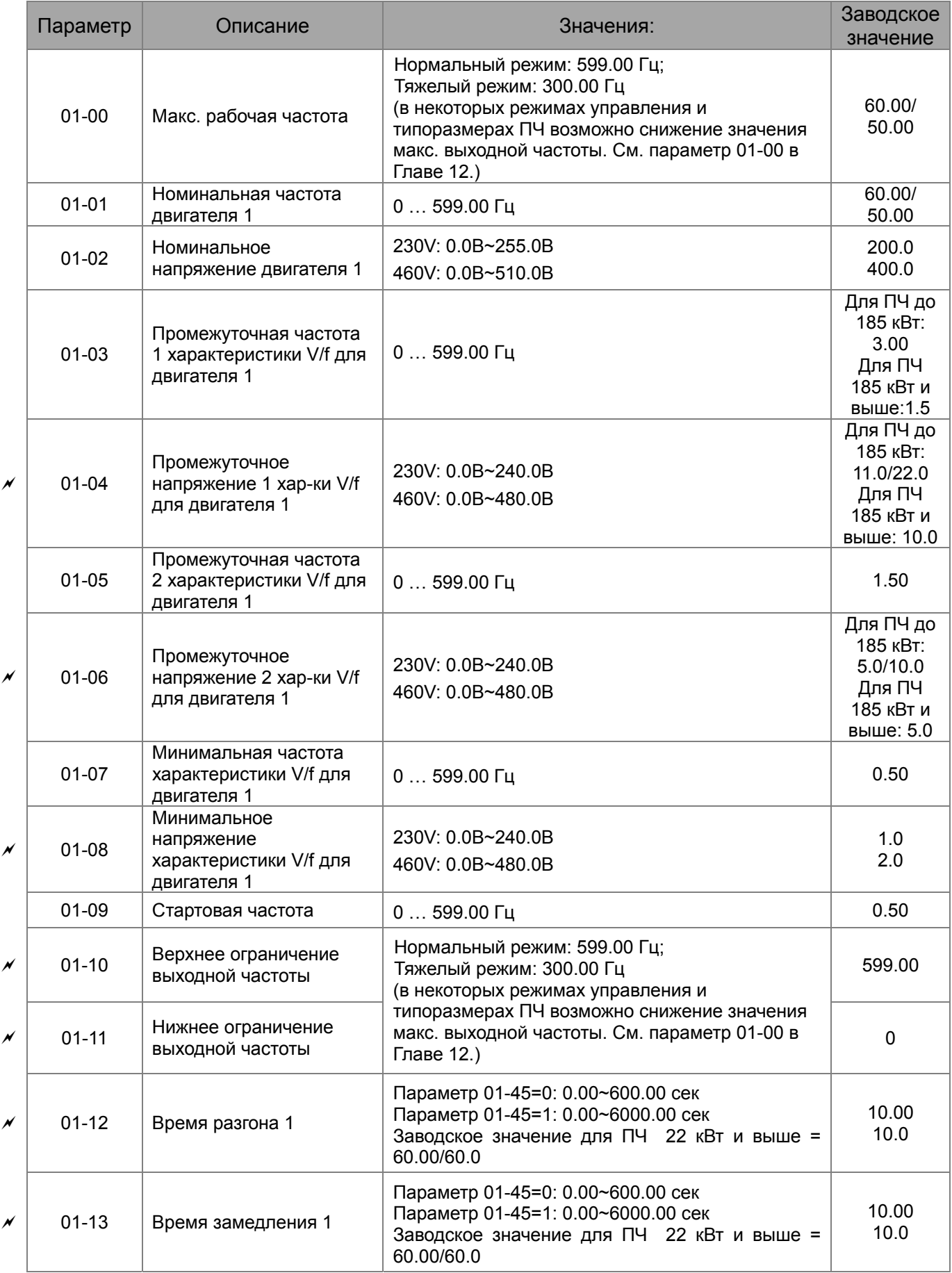

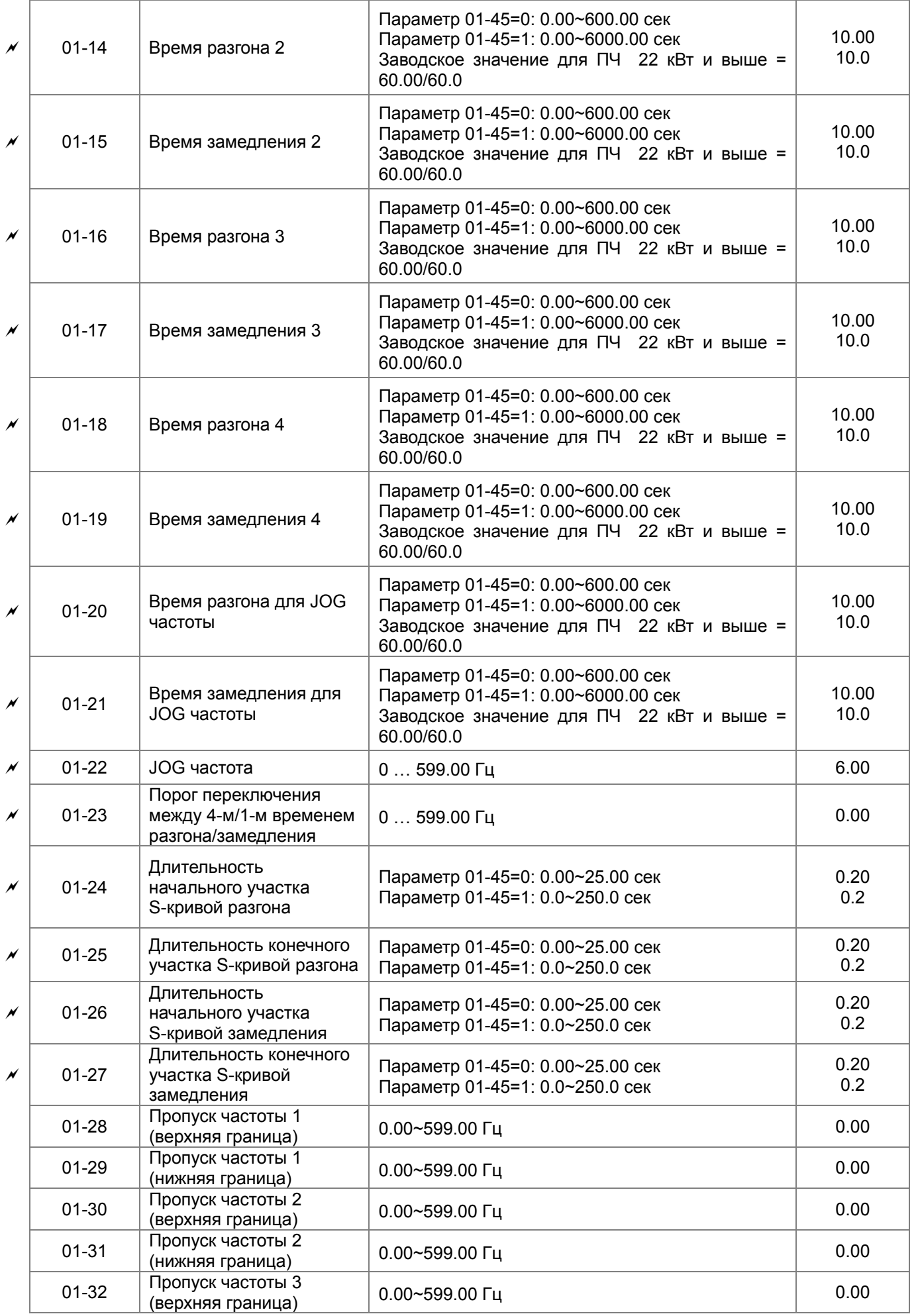

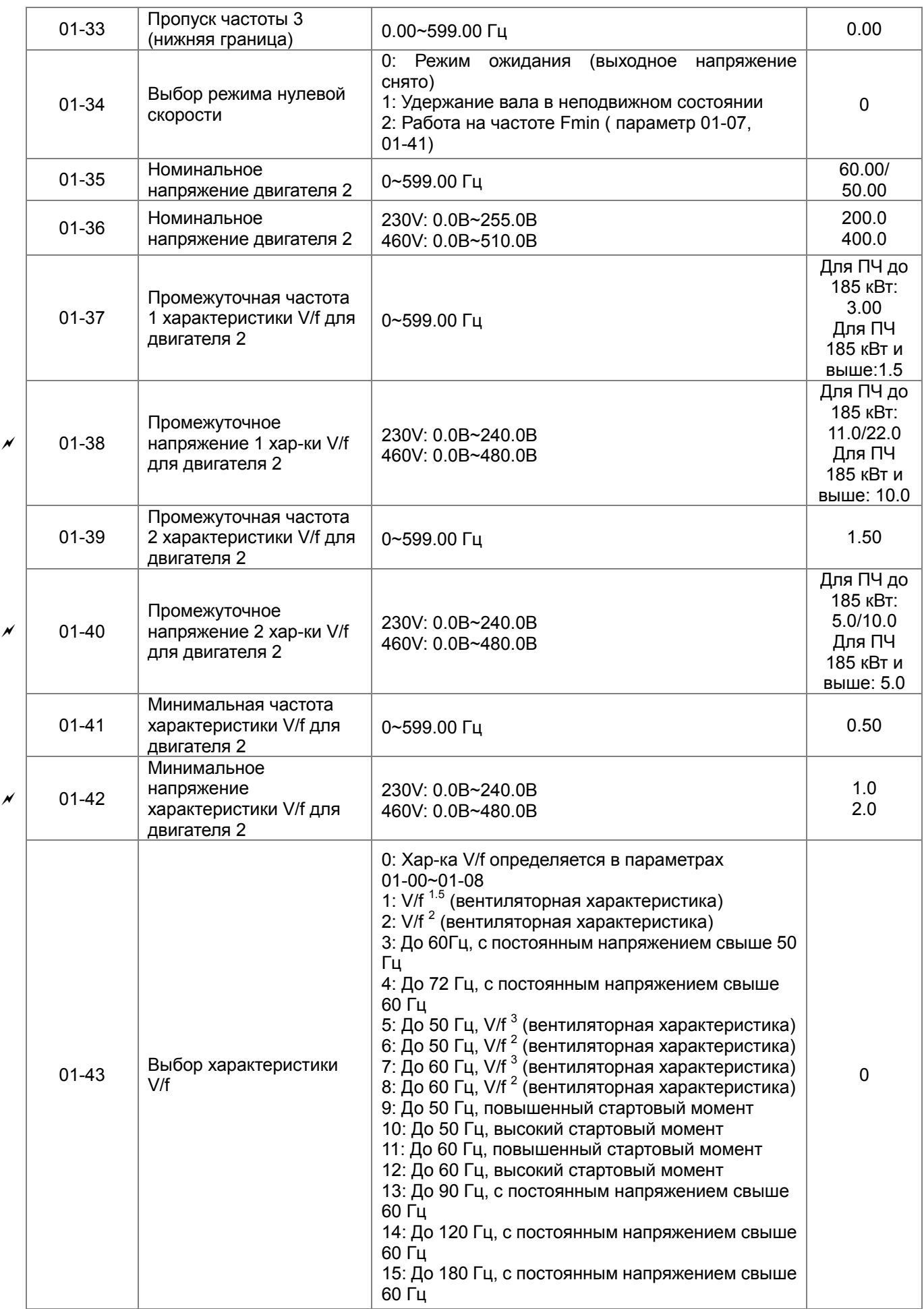

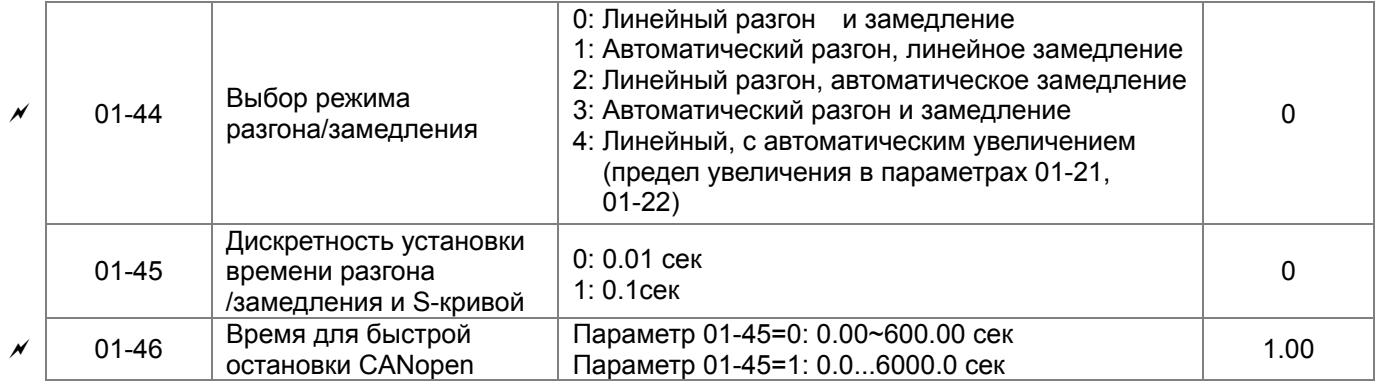

# **Группа 02. Параметры конфигурации дискретных входов/выходов**

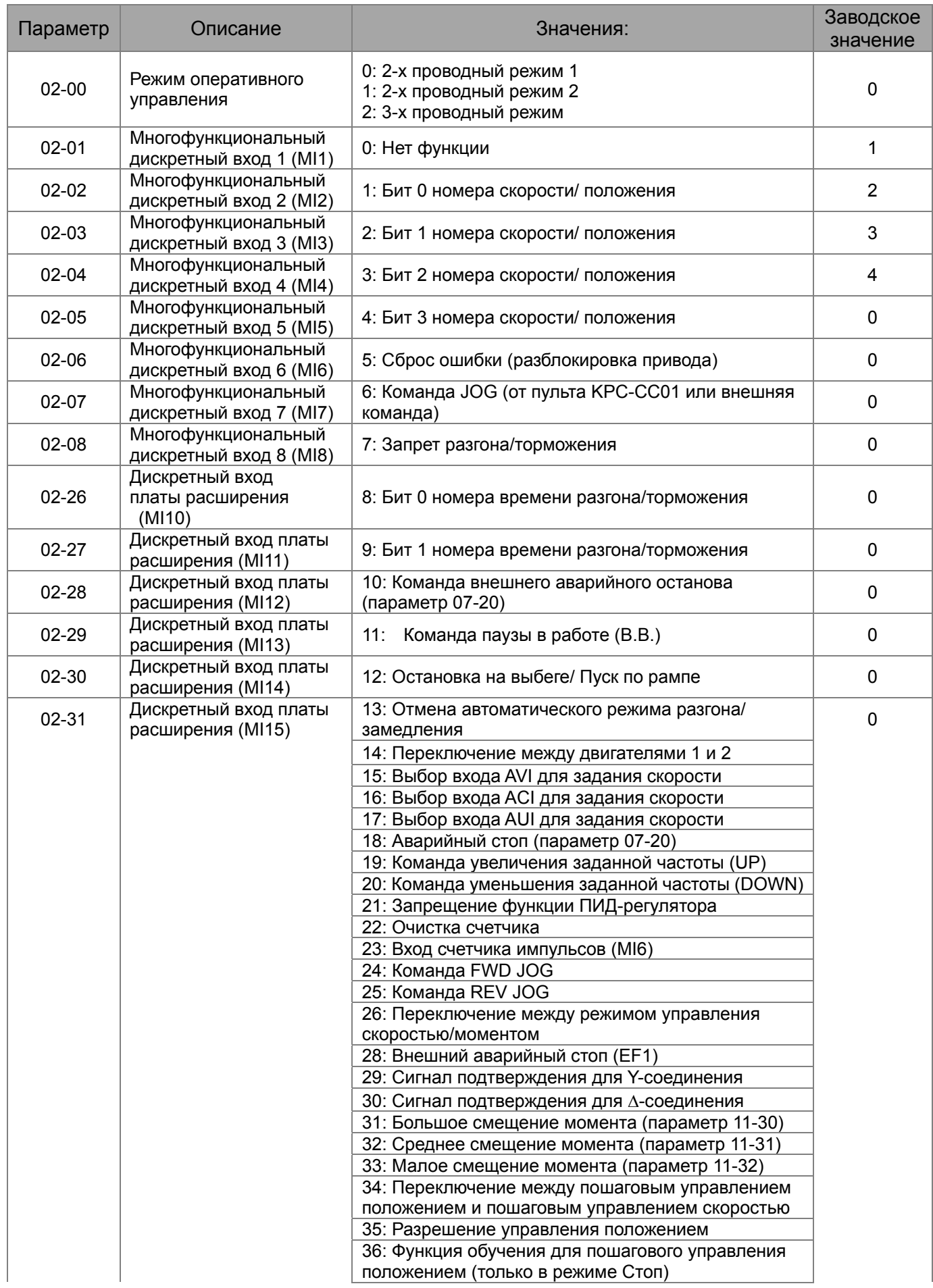

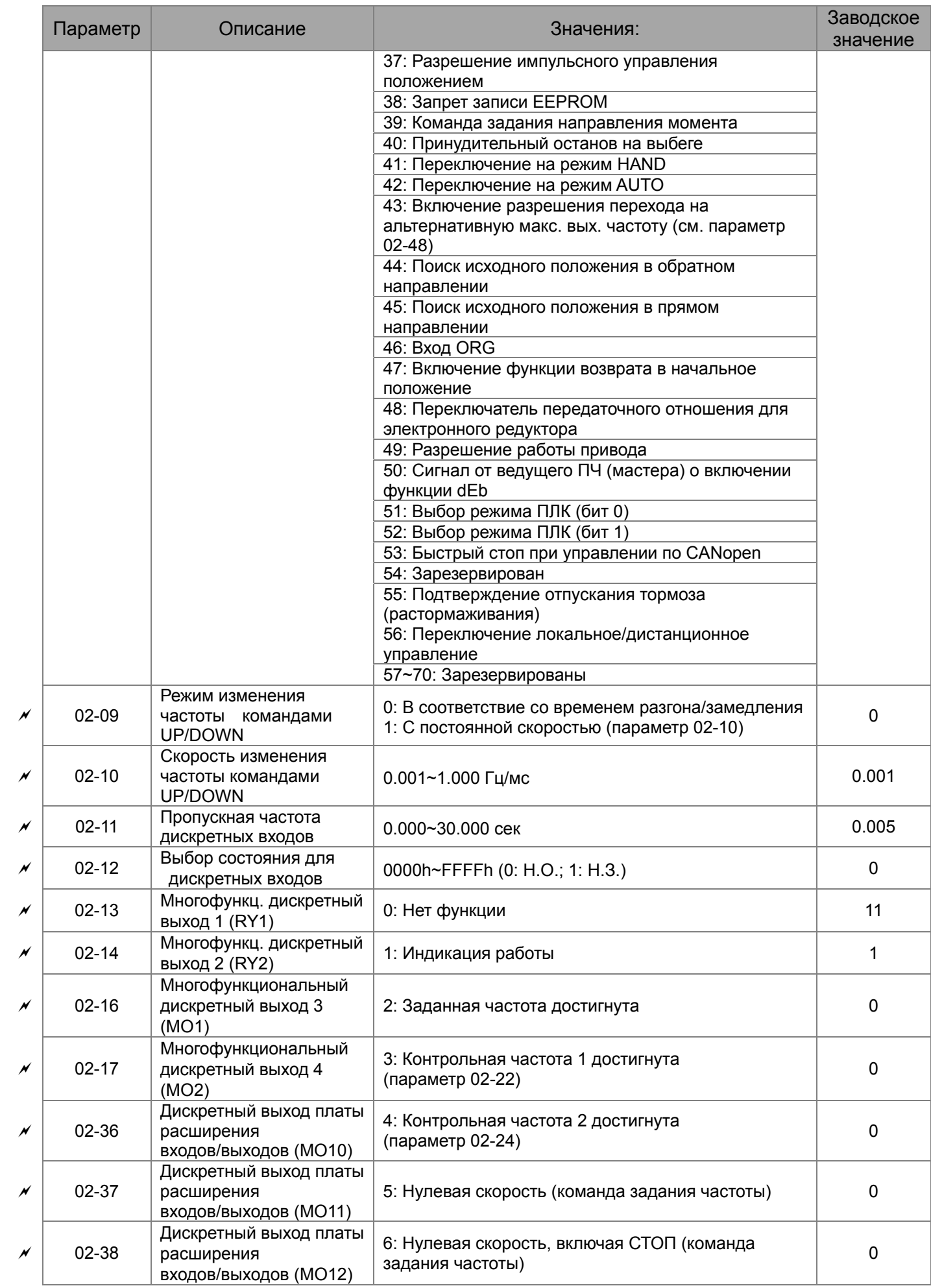
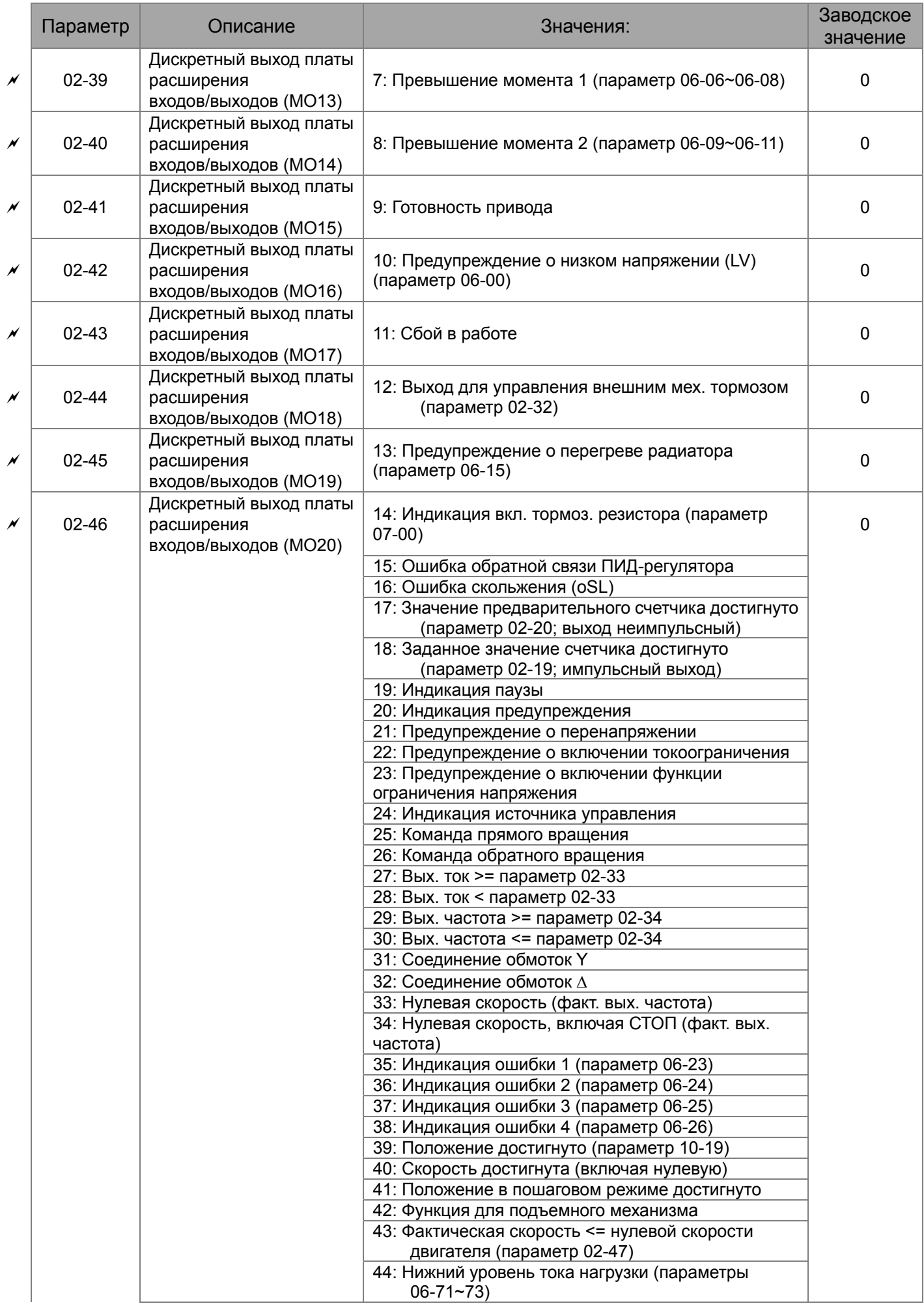

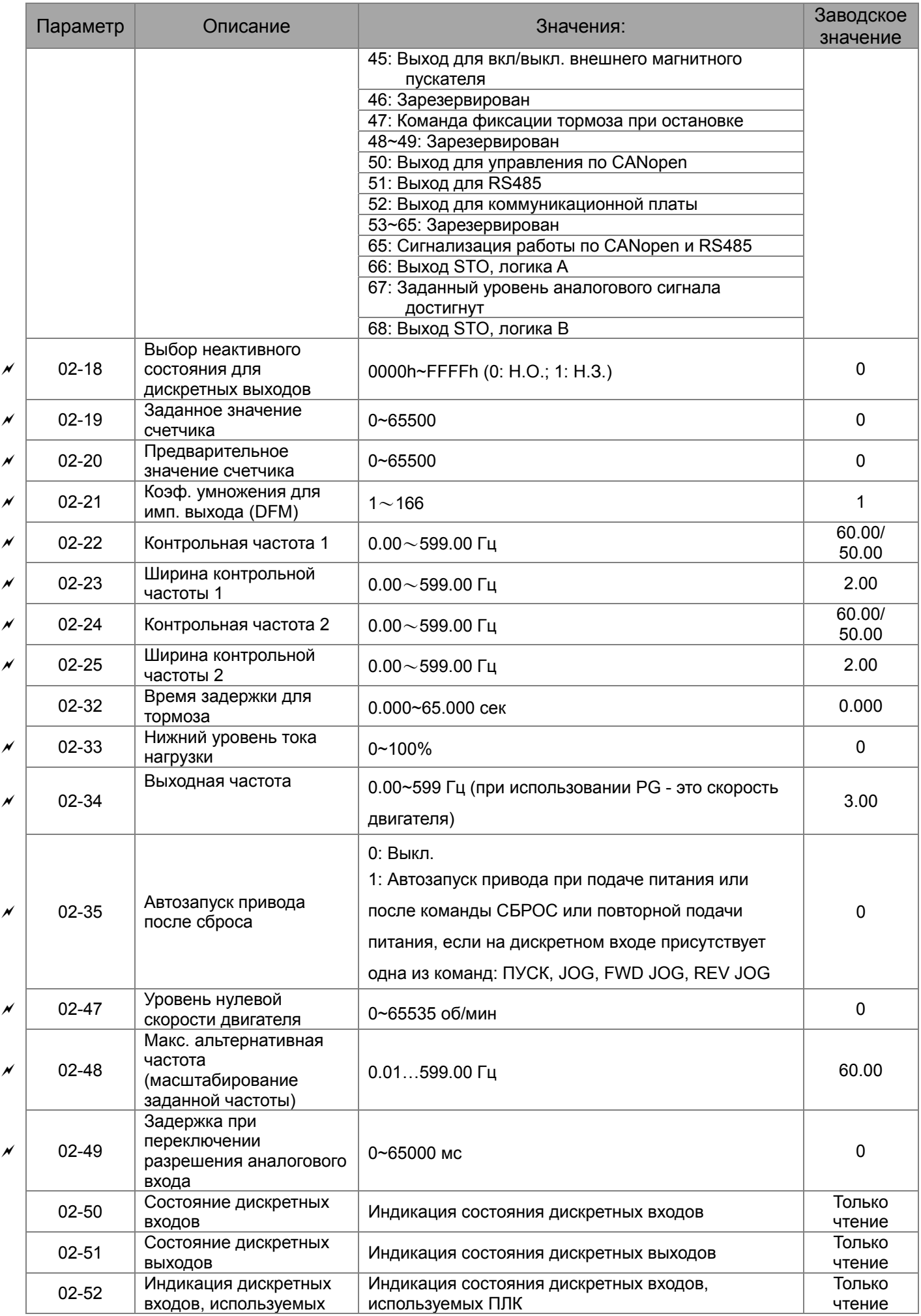

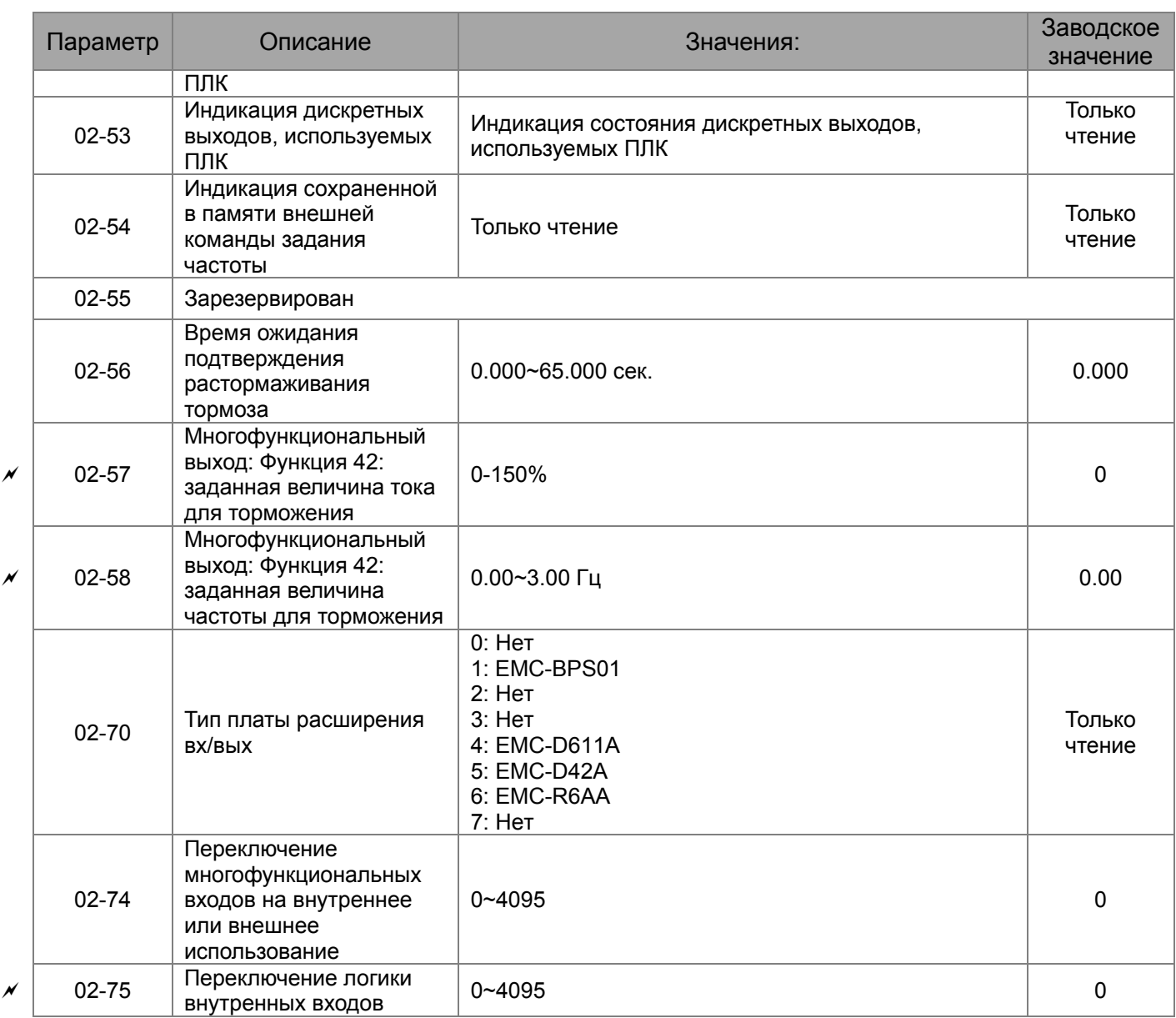

## **Группа 03. Параметры конфигурации аналоговых входов/выходов**

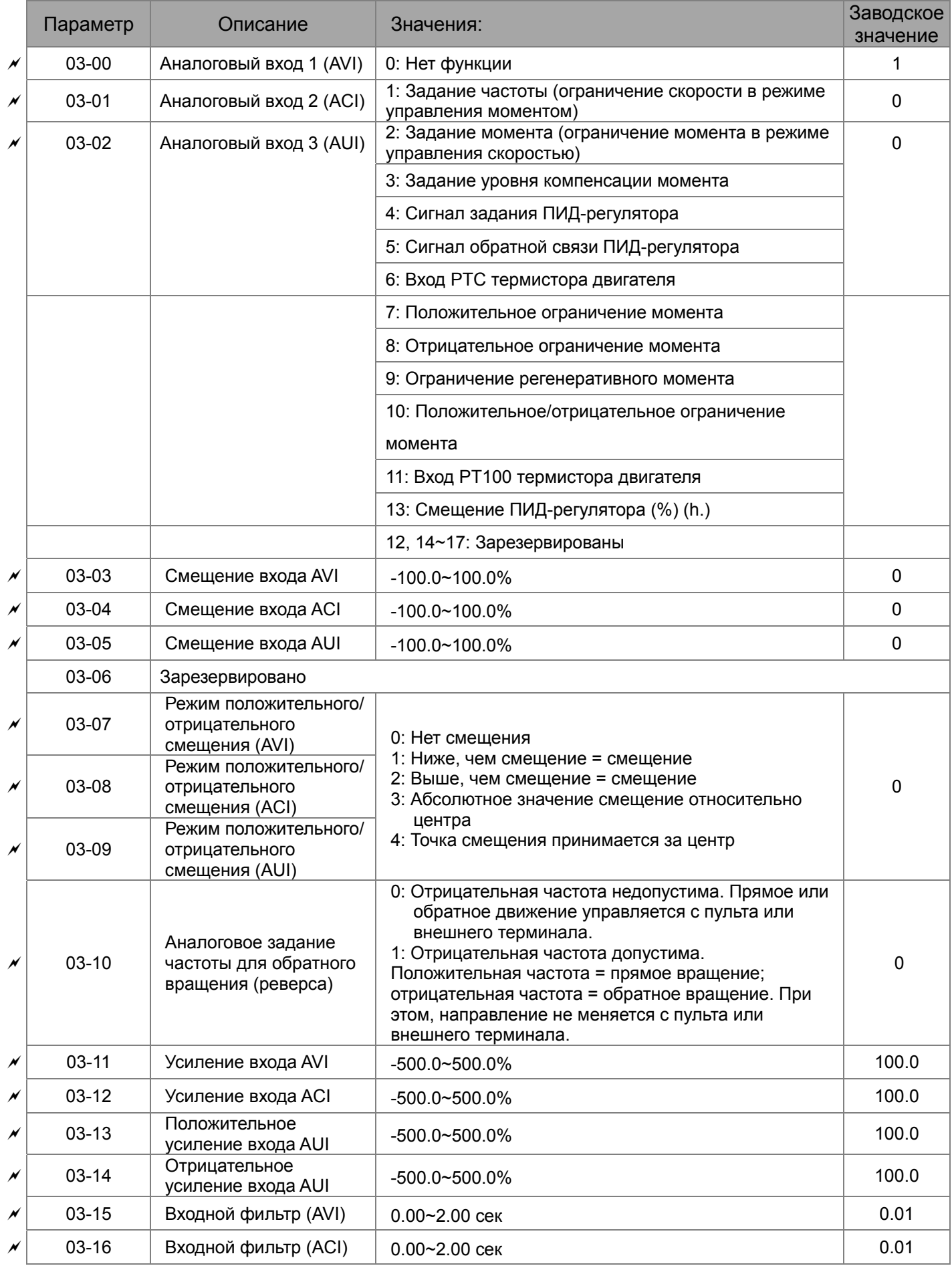

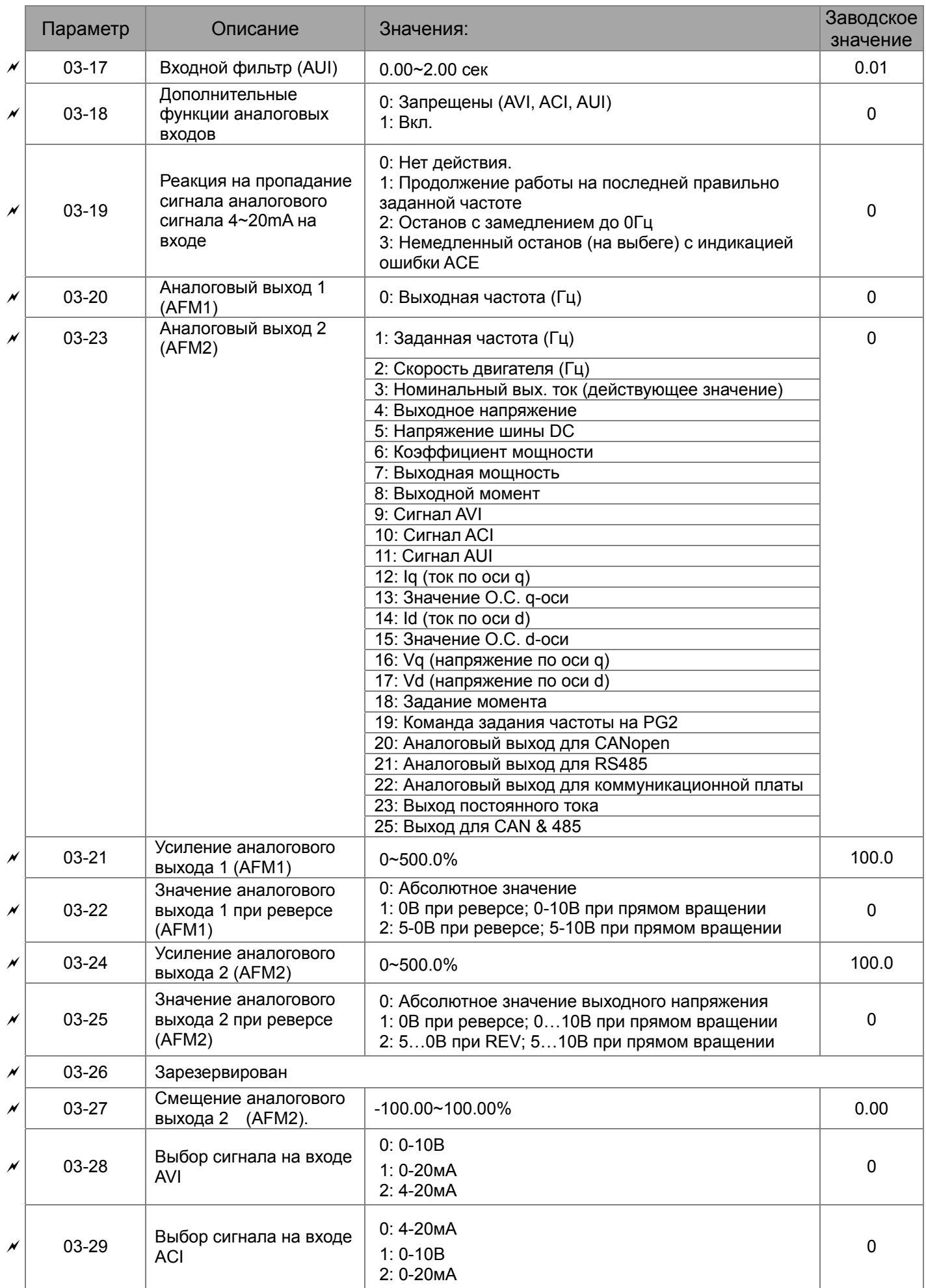

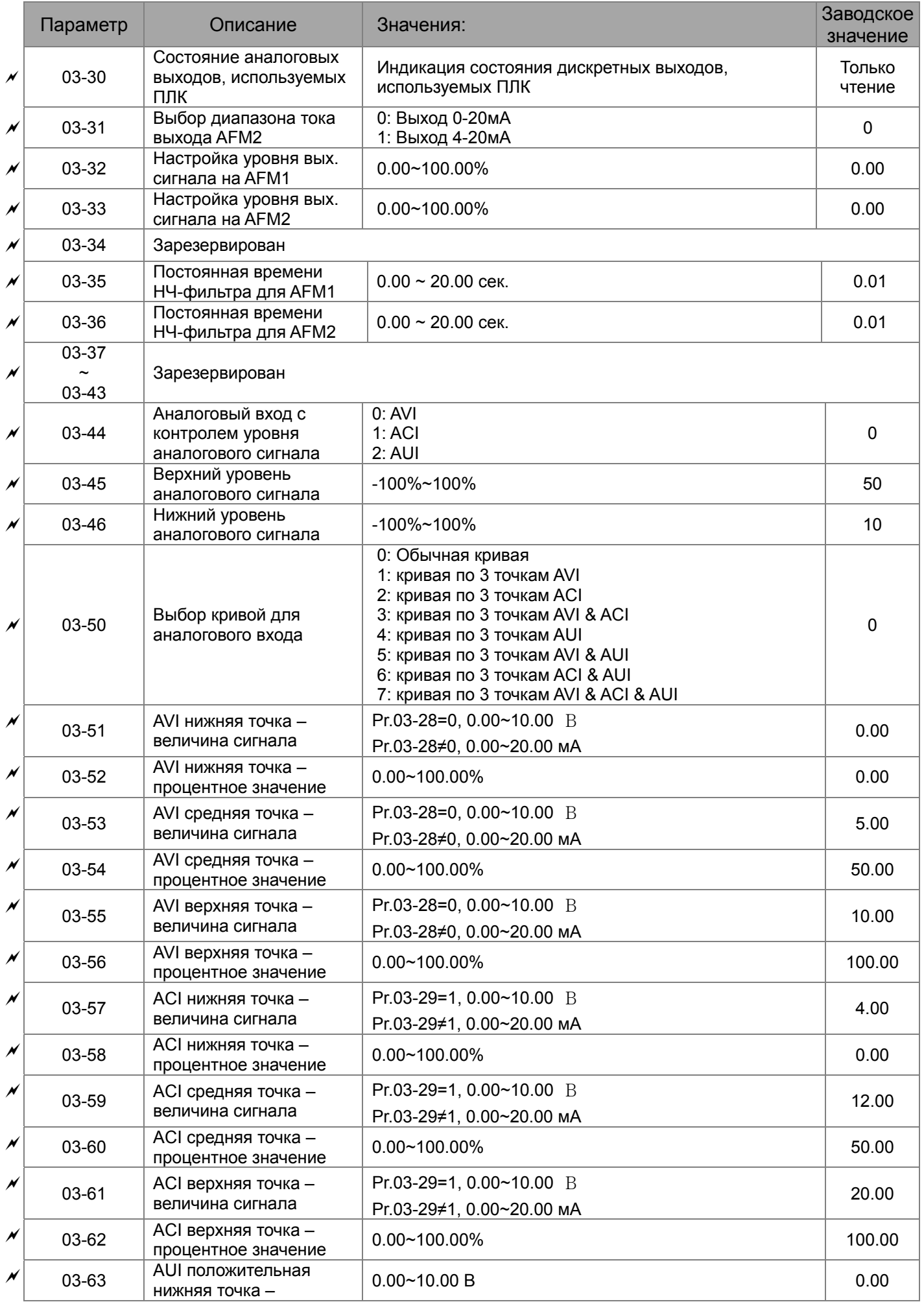

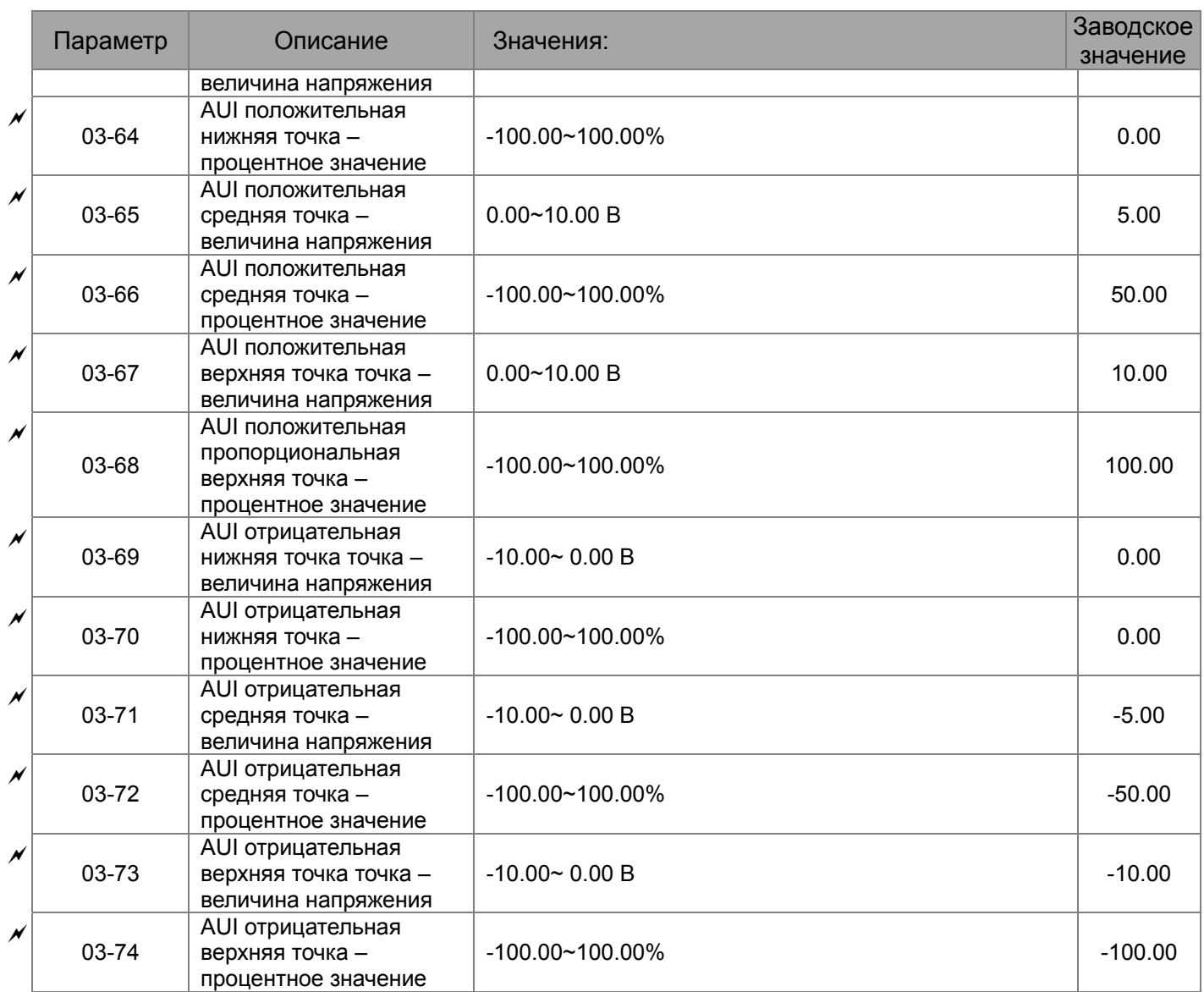

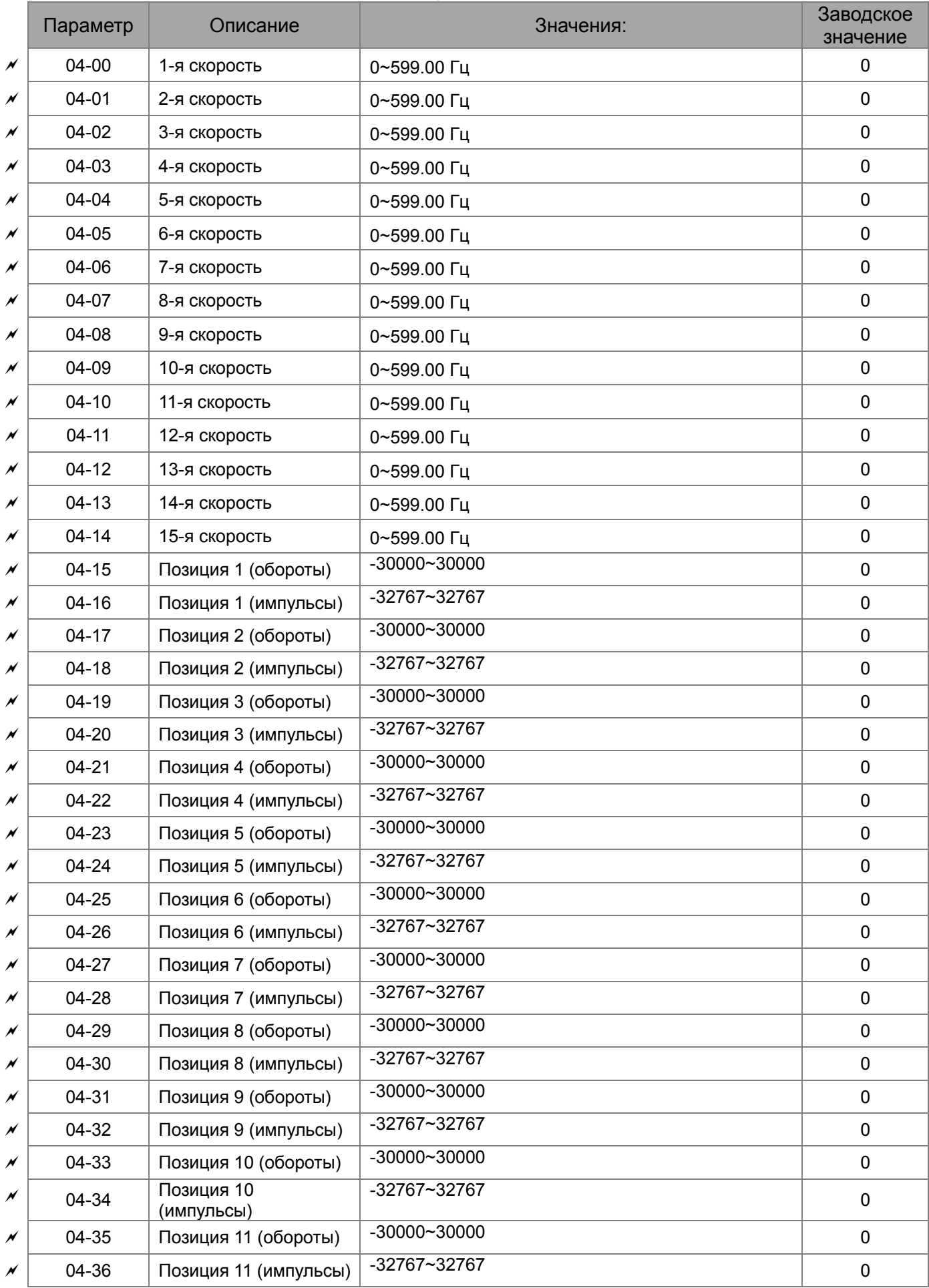

## **Группа 04. Параметры пошагового управления**

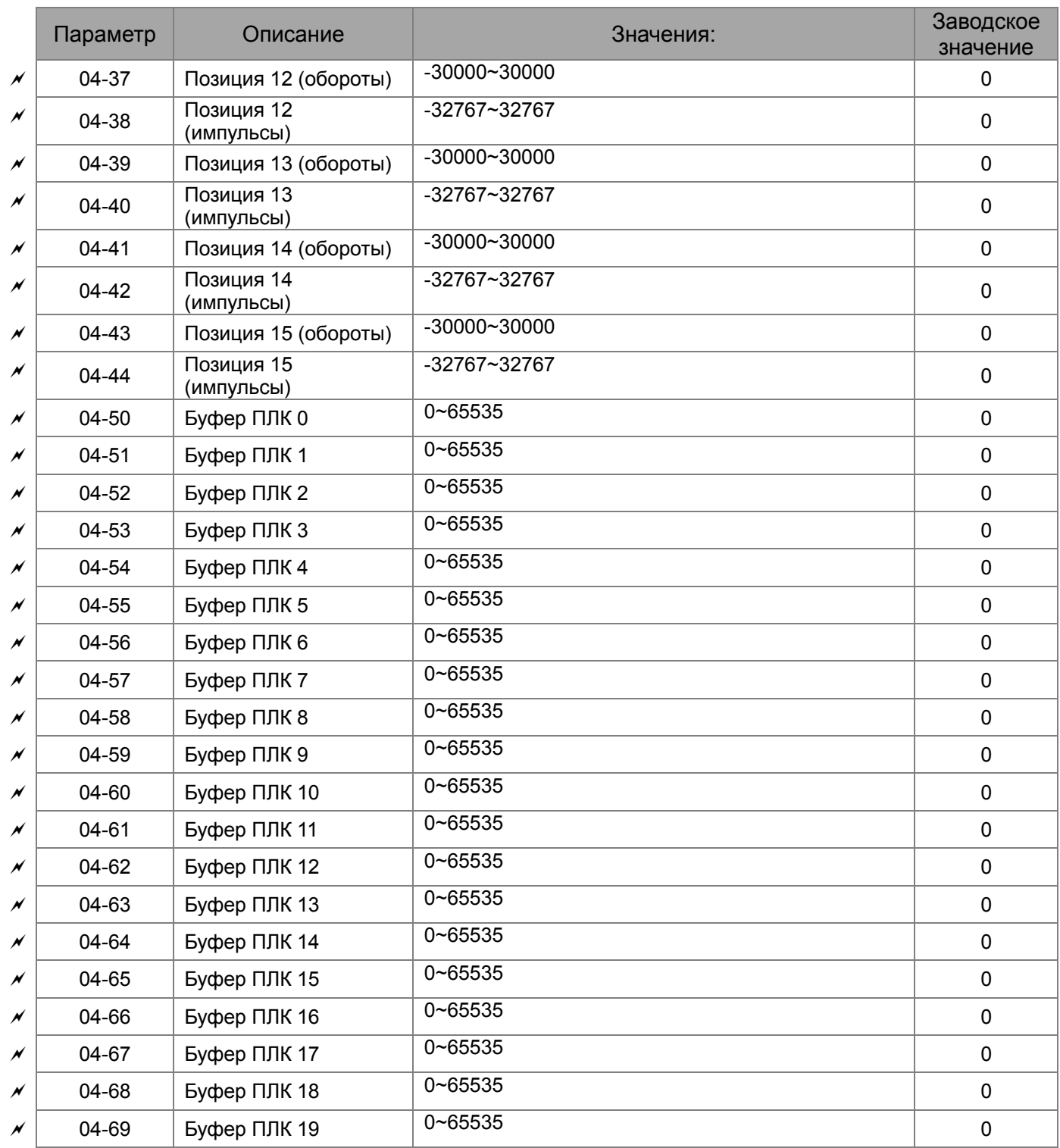

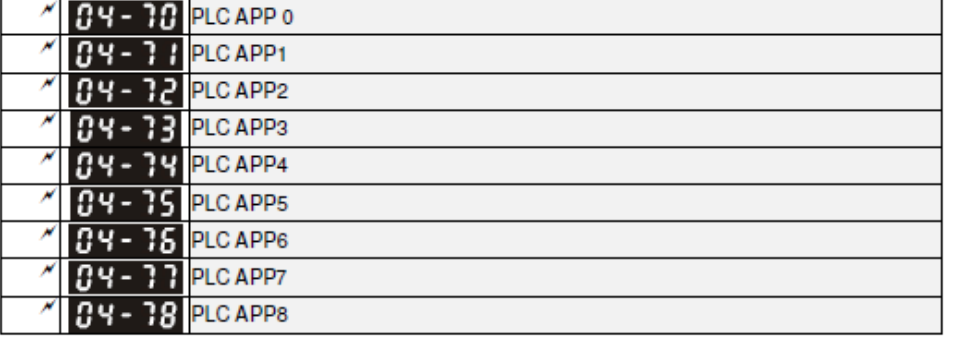

Page 8/10

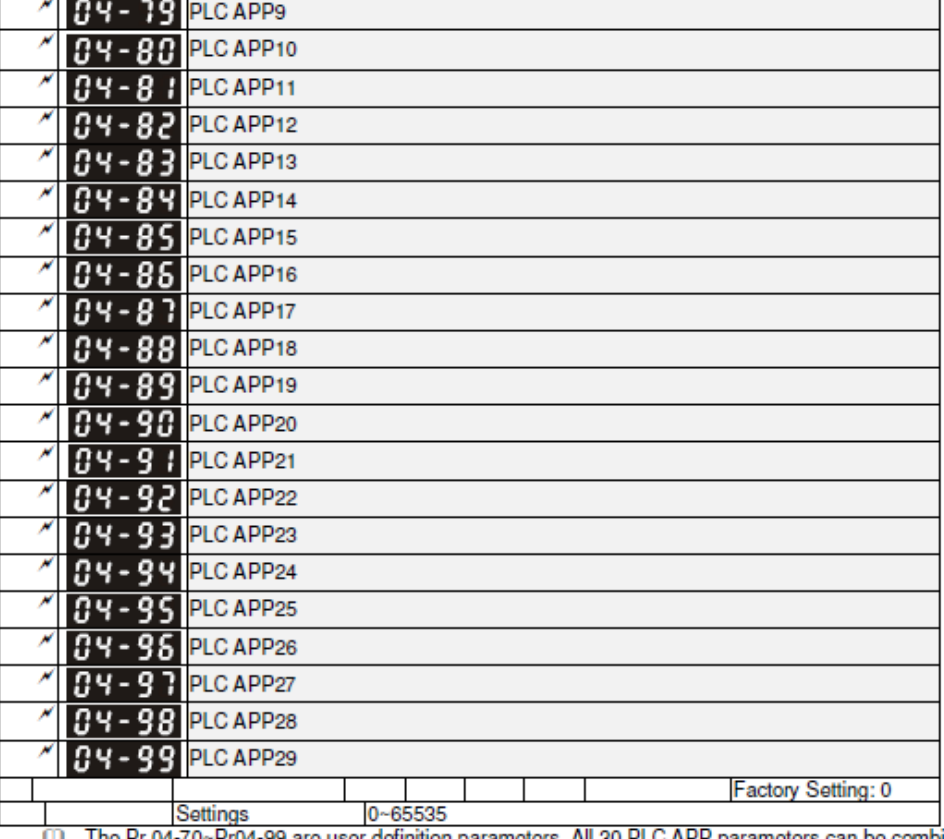

The Pr 04-70~Pr04-99 are user definition parameters. All 30 PLC APP parameters can be combined<br>with PLC programming for variety application.

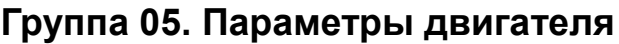

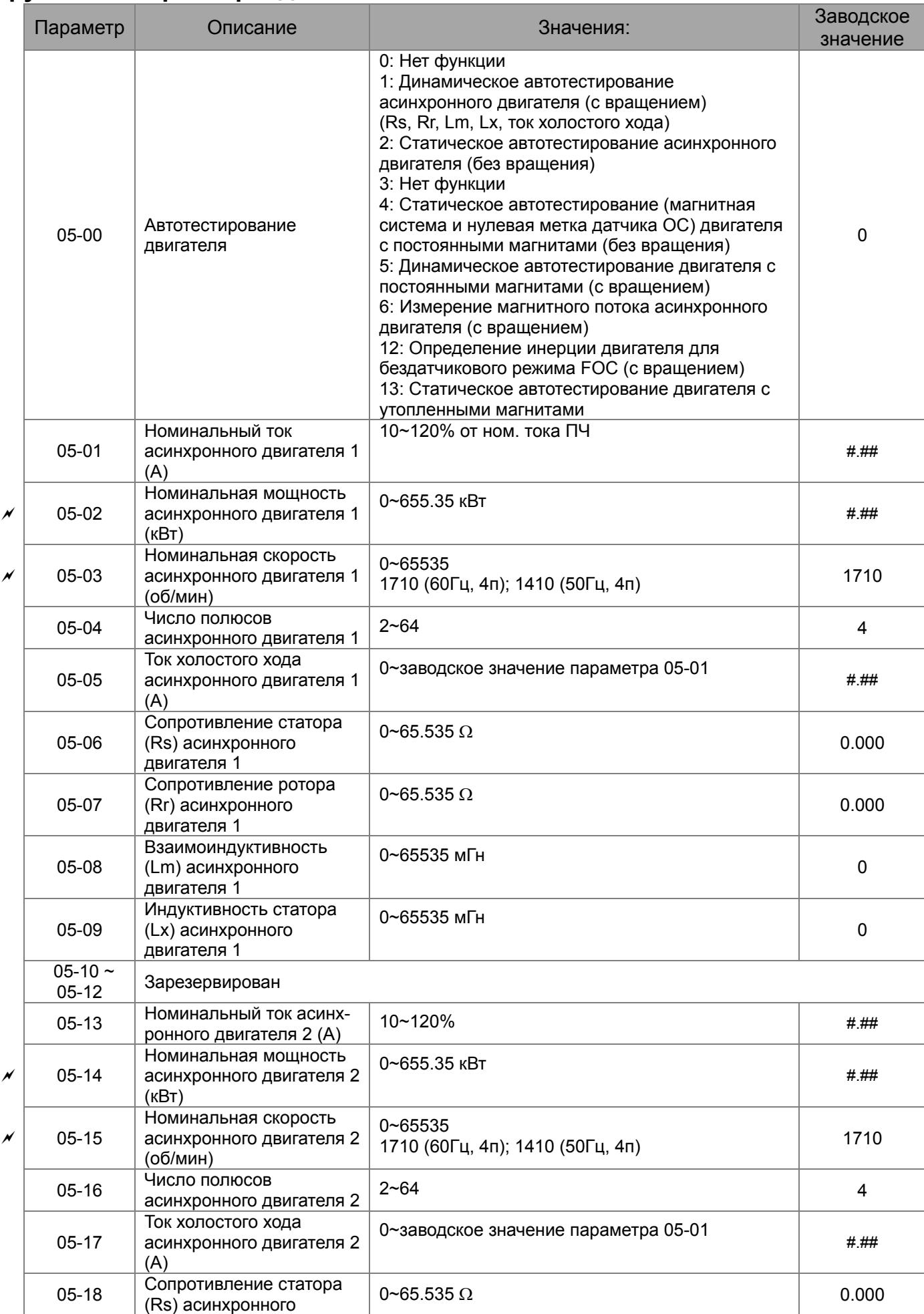

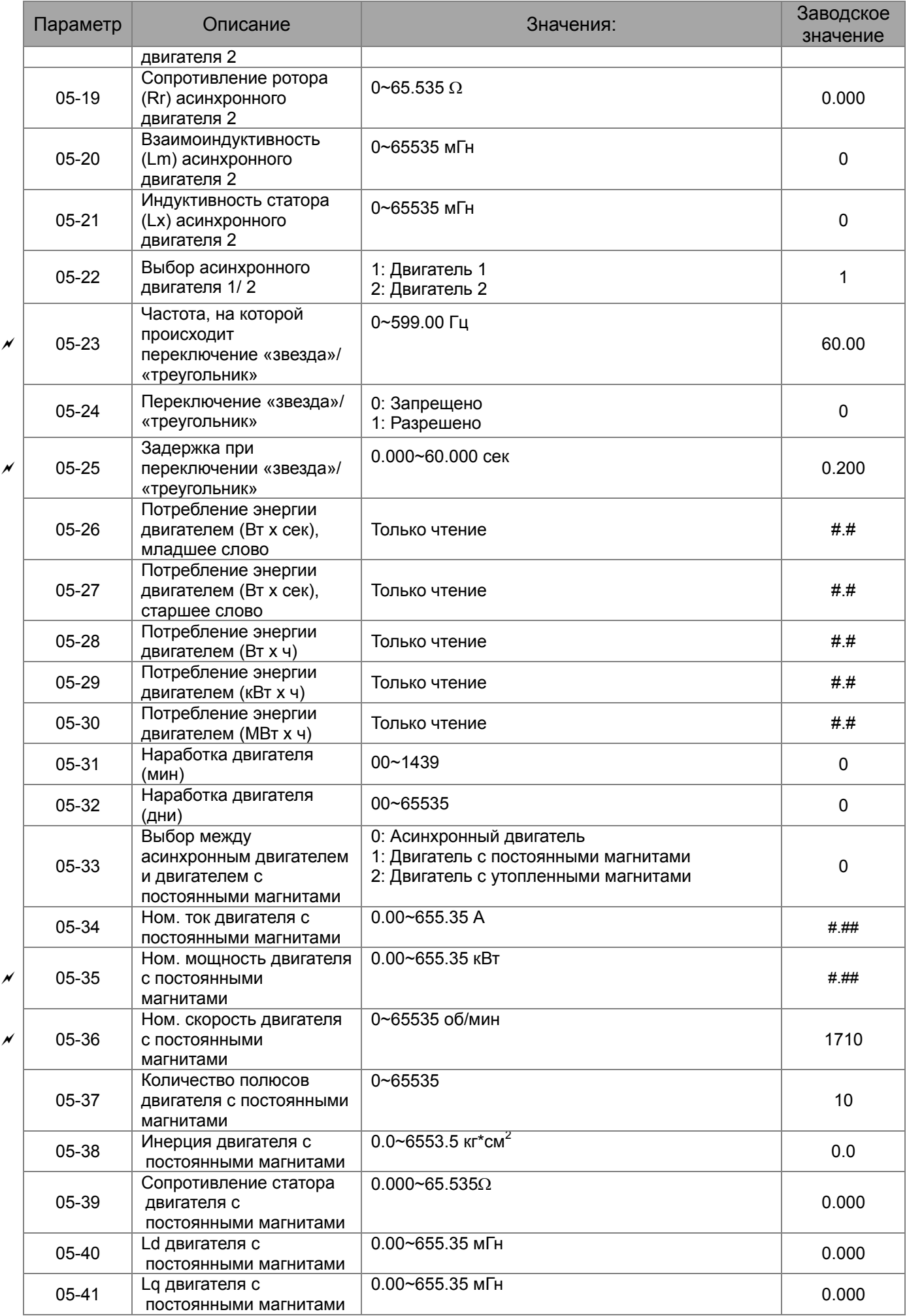

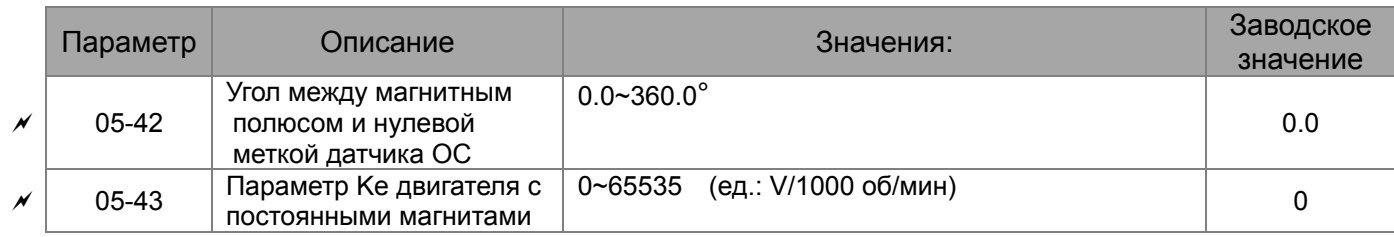

#### Параметр Описание Значения: Заводское значение  $\chi$   $\vert$  06-00 Hижний уровень напряжения 230V: 150.0~220.0 В пост. тока Для типоразмера E выше: 190.0~220.0 В 460V: 300.0~440.0 В пост. тока Для типоразмера E выше: 380.0~440.0 В 180 360 Типоразмер E и выше: 200.0/400.0  $\boldsymbol{\mathsf{w}}$  | 06-01 | Уровень ограничения перенапряжения 0: Выкл. 230V: 350.0~450.0 В пост. тока 460V: 700.0~900.0 В пост. тока 380.0 760.0  $\boldsymbol{\mathsf{\mu}}$  | 06-02 | Логика работы функции ограничения напряжения 0: обычный режим предотвращения перенапряжения 1: интеллектуальный режим предотвращения перенапряжения Для ПЧ до 160 кВт: 0 Для ПЧ от 160 кВт и выше: 1  $\boldsymbol{\mathsf{\mu}}$  | 06-03 | Токоограничение при разгоне Нормальный режим: 0~160% (100%: ном. ток ПЧ) Тяжелый режим: 0~180%(100%: ном. ток ПЧ) 120 150  $\chi$  | 06-04 | Токоограничение в установившемся режиме Нормальный режим: 0~160% (100%: ном. ток ПЧ) Тяжелый режим: 0~180%(100%: ном. ток ПЧ) 120 150 06-05 Выбор времени разгона /замедления при токоограничении в установившемся режиме 0: Текущие уставки времени разгона /замедления 1: Время разгона/замедления 1 2: Время разгона/замедления 2 3: Время разгона/замедления 3 4: Время разгона/замедления 4 5: Автоматический выбор времени разгона/ замедления  $\Omega$  $\chi$  | 06-06 | Защита от превышения момента (OT1) 0: Выкл. 1: Активна в установившемся режиме без отключения привода (только предупреждение) 2: Активна в установившемся режиме с отключением привода (остановка работы) 3: Активна во всех режимах без отключения привода (только предупреждение) 4: Активна во всех режимах с отключением привода (остановка работы)  $\Omega$  $\chi$  06-07 Уровень превышения 10~250% (100%: ном. ток ПЧ) 120  $\times$  06-08 Допустимая длительность превышения момента (OT1)  $0.0 \times 60.0 \text{ c}$ ek  $0.1$  $\chi$  | 06-09 | Защита от превышения момента (OT2) 0: Выкл. 1: Активна в установившемся режиме без отключения привода (только предупреждение) 2: Активна в установившемся режиме с отключением привода (остановка работы) 3: Активна во всех режимах без отключения привода (только предупреждение) 4: Активна во всех режимах с отключением привода (остановка работы) 0  $\chi$  06-10 Уровень превышения 10~250% (100%: ном. ток ПЧ) 120  $\times$  06-11 Допустимая длительность превышения момента (OT2)  $0.0 \sim 60.0$  cek  $0.1$  06-12 Уровень ограничения 0~250% (100%: ном. ток ПЧ) 170

#### **Группа 06. Параметры защиты**

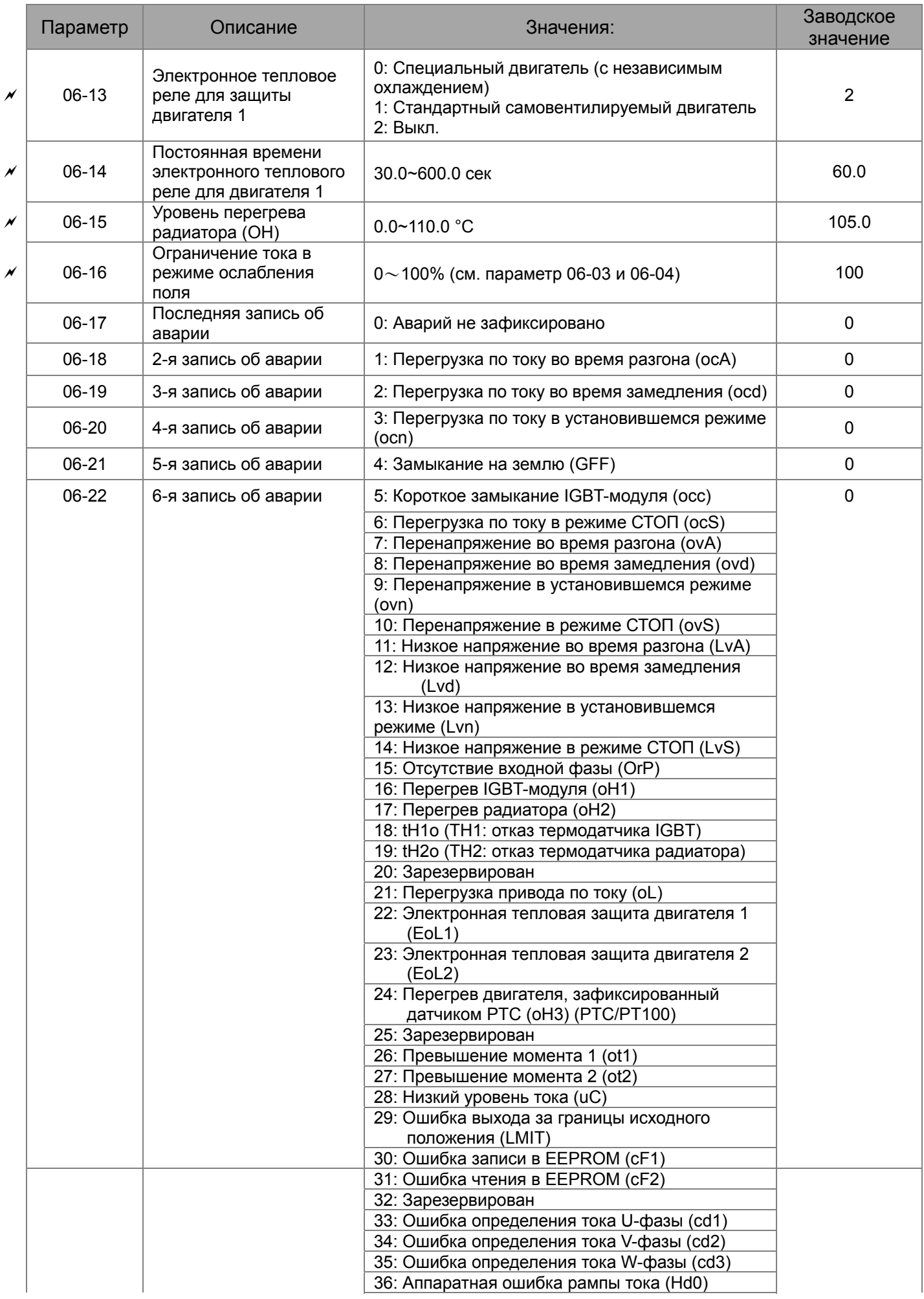

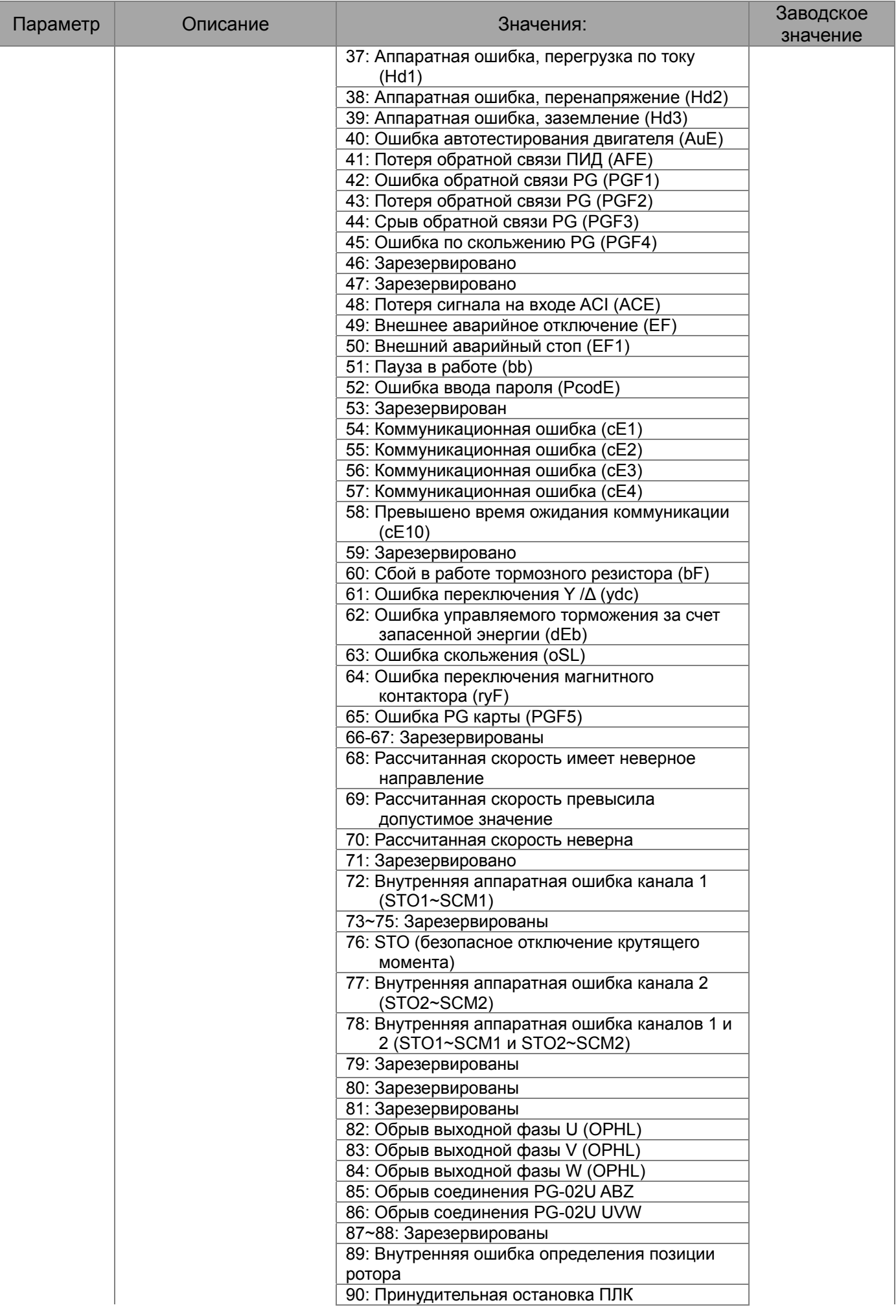

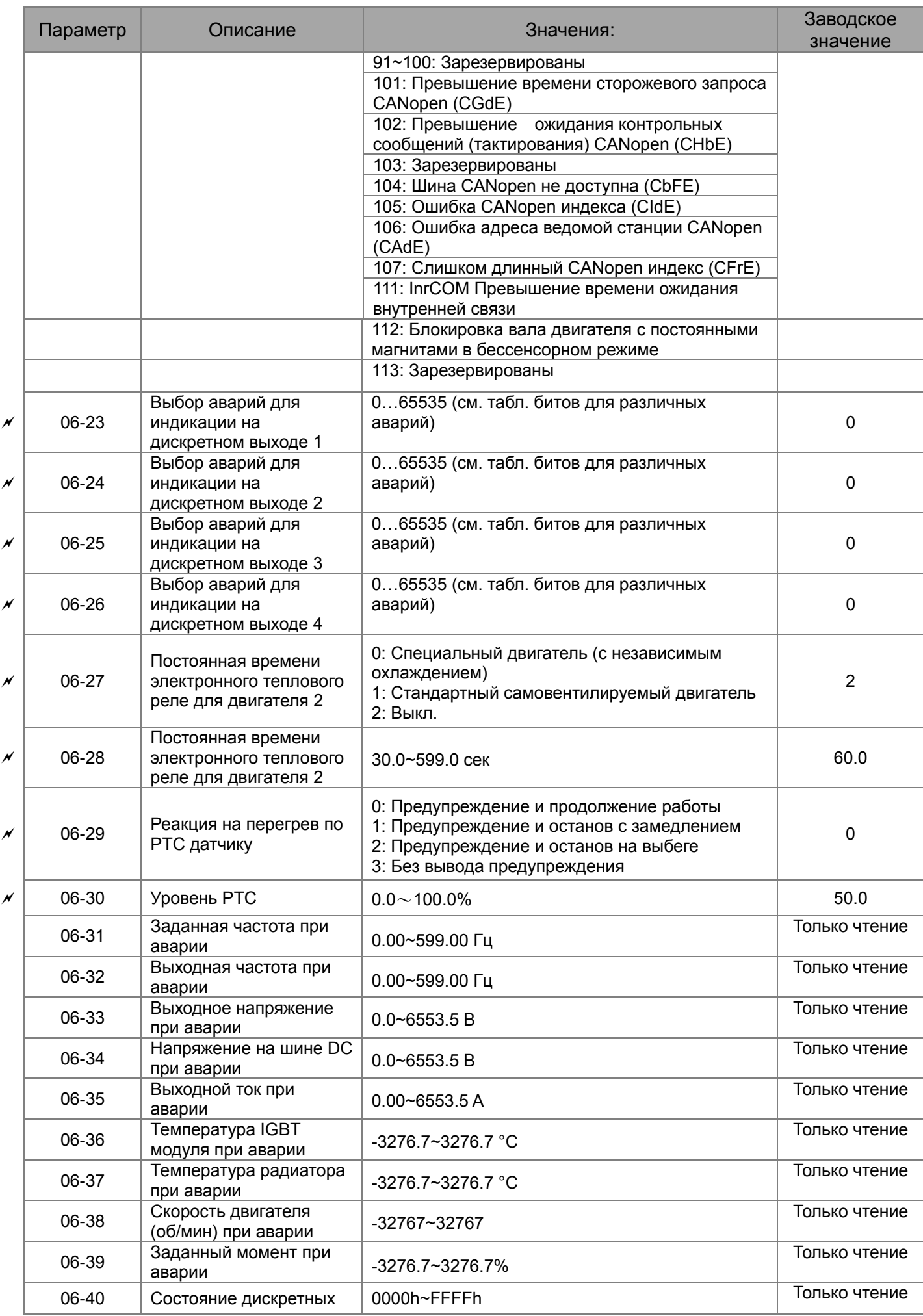

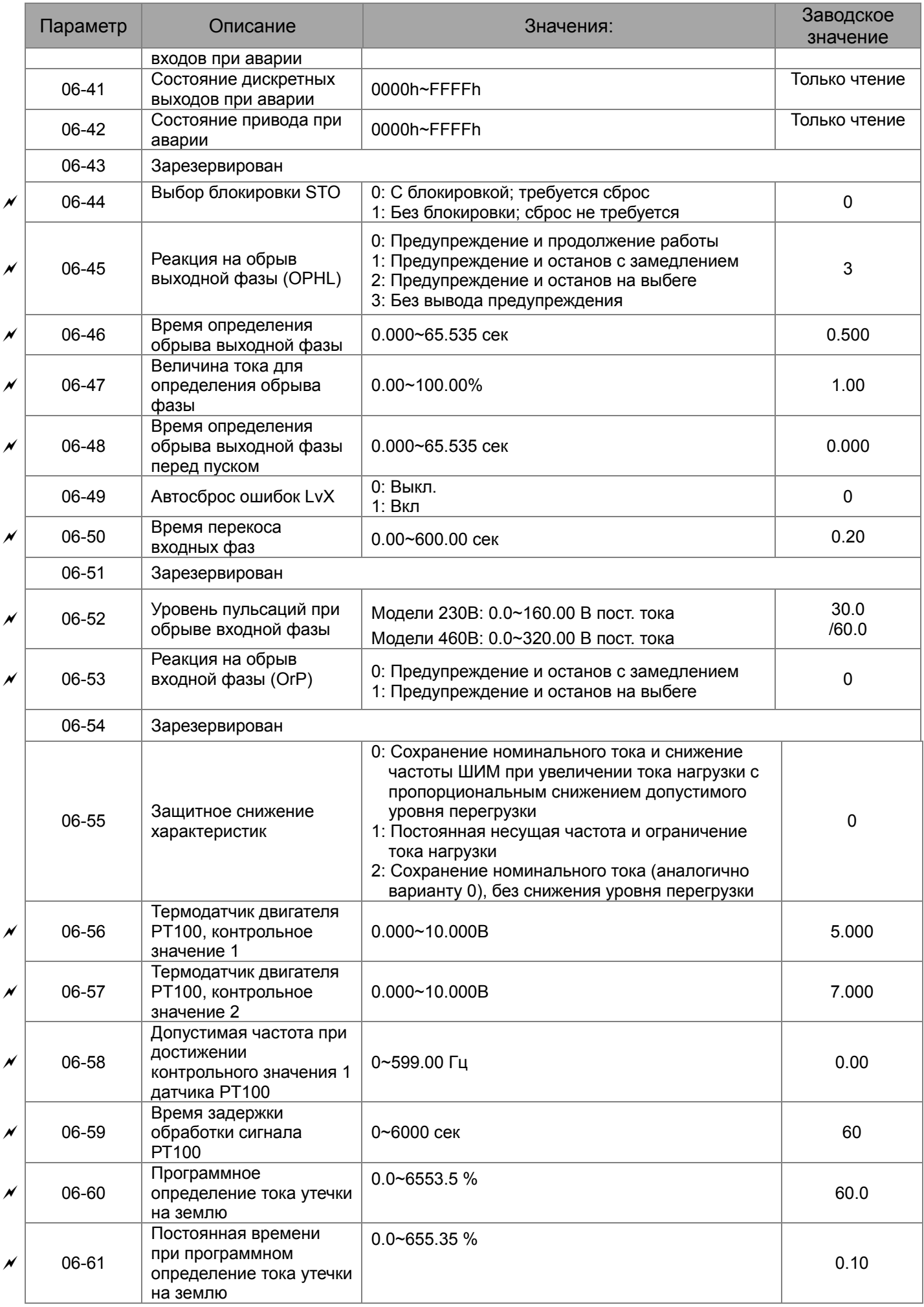

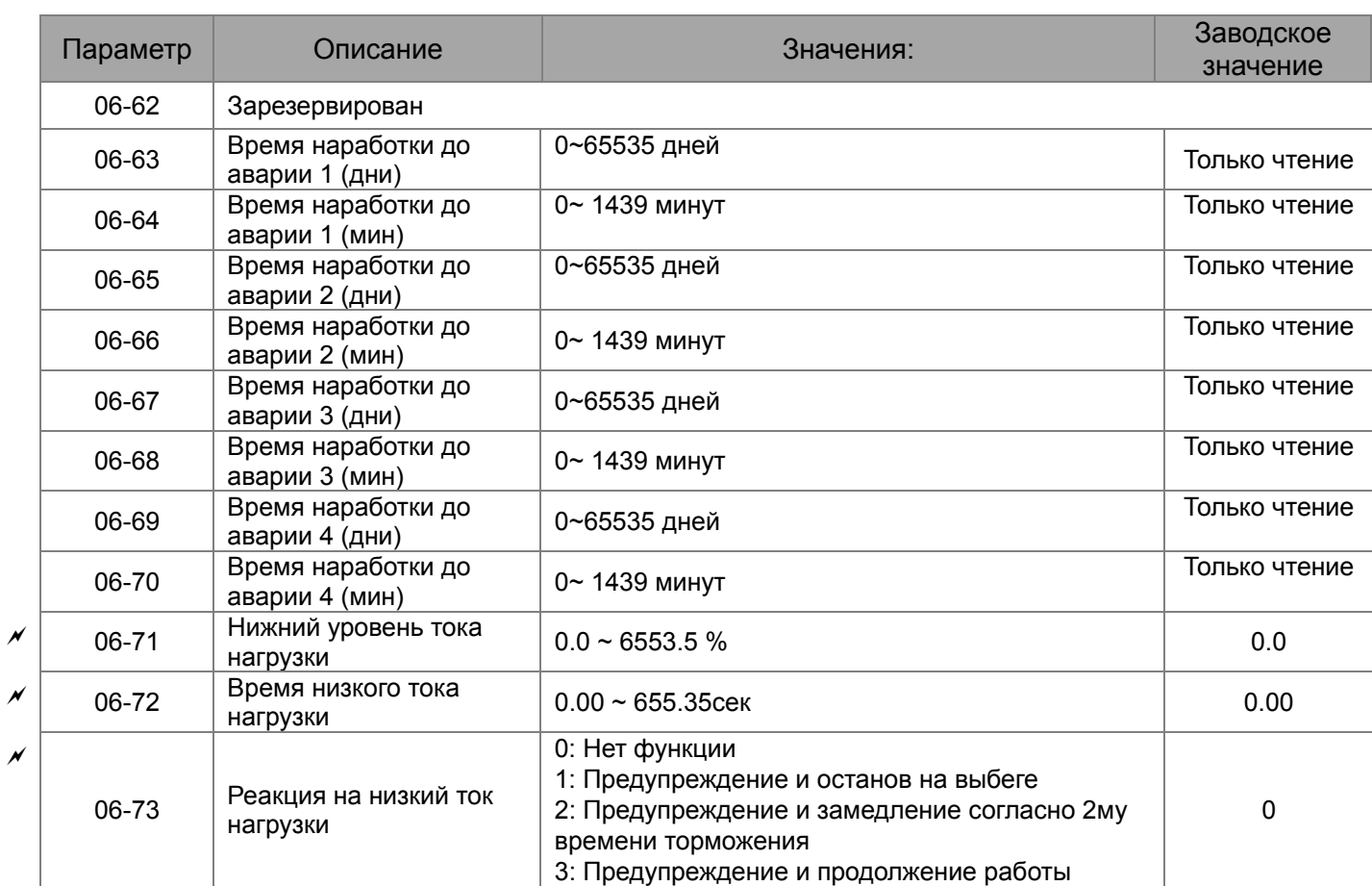

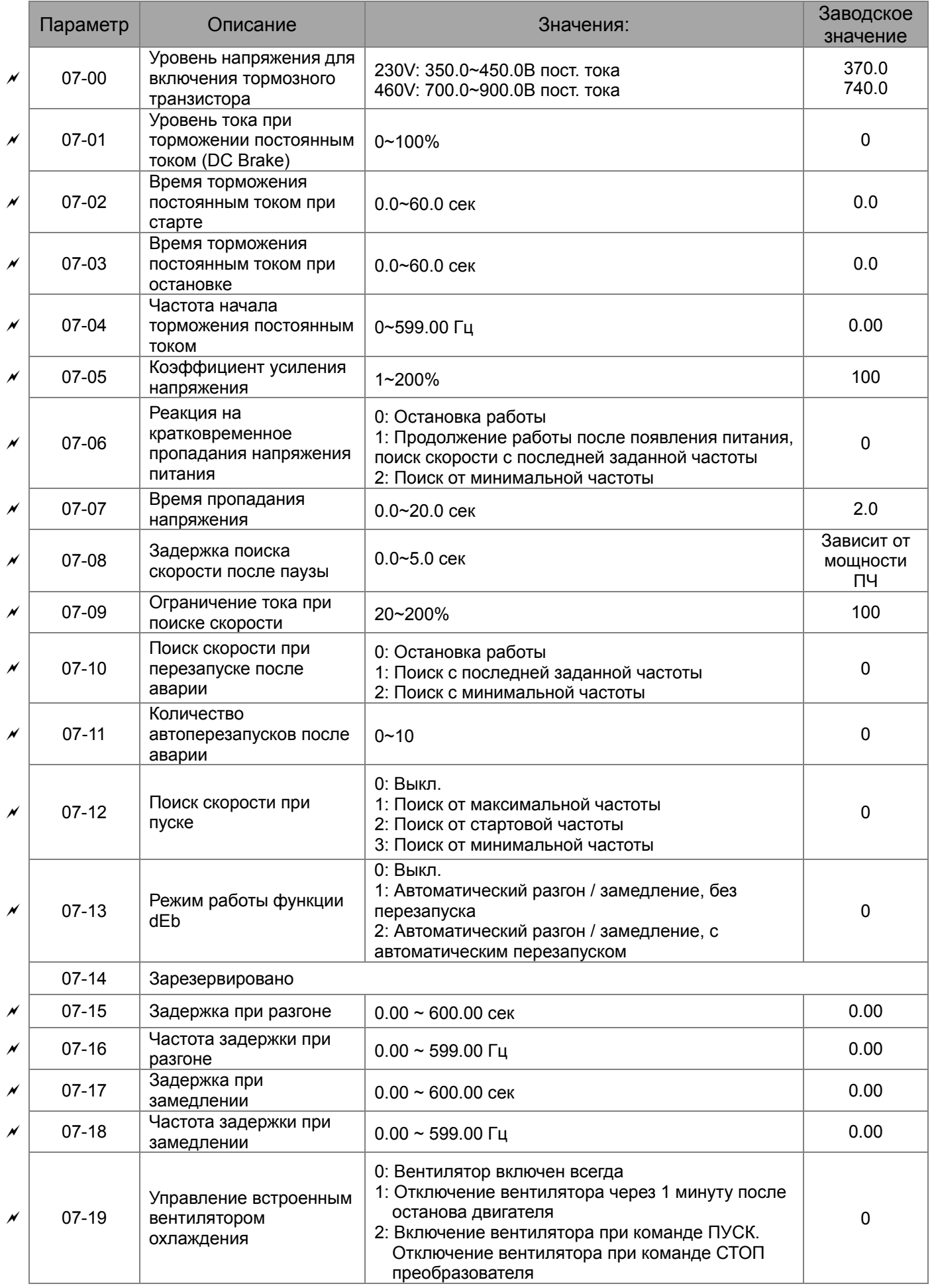

## **Группа 07. Специальные параметры**

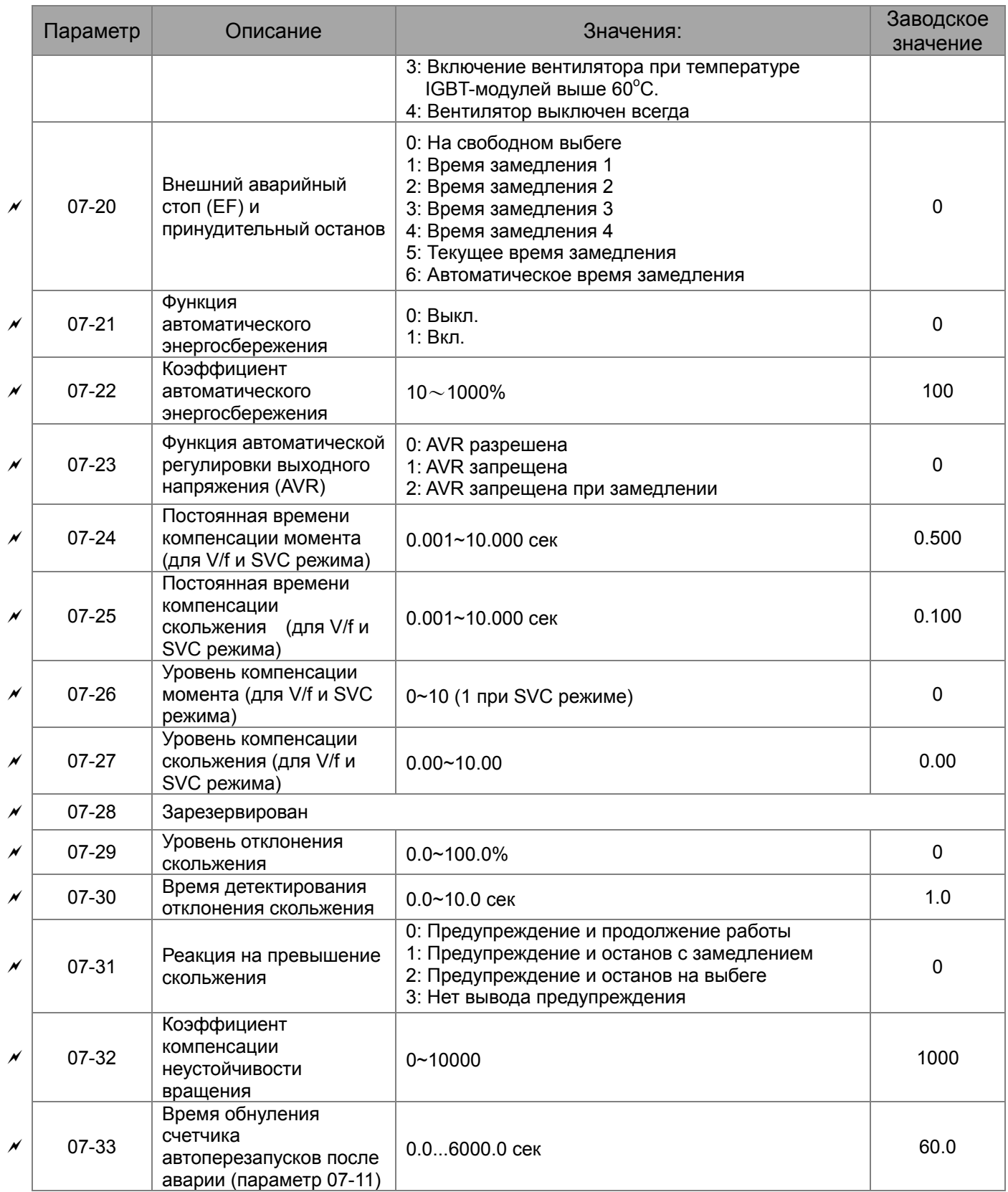

 $\Omega$ 

чтение

 $\Omega$ 

 $\Omega$ 

#### Параметр Описание Значения: Заводское значение  $\chi$  | 08-00 | Вход для сигнала обратной связи ПИД 0: Выкл. 1: Отрицательная обратная связь на аналоговом входе (параметр 03-00...02 = 5) 2: Отрицательная обратная связь на входе платы PG (параметр 10-02, без направления) 3: Отрицательная обратная связь на входе платы PG (параметр 10-02) 4: Положительная обратная связь на входе AVI (параметр 03-00) 5: Положительная обратная связь на входе платы PG (параметр 10-02, без направления) 6: Положительная обратная связь на входе платы PG (параметр 10-02)  $\chi$  | 08-01 | Пропорциональный т ропорциональный пропорциональный пропорциональный пропорт пропорт пропорт пропорт пропорт пропорт пропорт пр<br>коэффициент (P) пропорт пропорт пропорт пропорт пропорт пропорт пропорт пропорт пропорт пропорт пропорт пропор 08-02 Интегральный интегральный и проставление проставление проставление проставление и проставление и проставление и проставлени<br>Коэффициент (I) и проставление проставление проставление проставление и проставление проставление проставлени 08-03 Дифференциальный дифференциальный и проставление проставление проставление проставление от дело в детей от деть проставление от<br>Коэффициент (D) и проставление от деть проставление от деть проставление от деть проставление от деть проставл  $\overline{\mathscr{A}}$   $\begin{bmatrix} 08-04 \end{bmatrix}$  Верхнее ограничение ыерхнее ограничение при положительность при положительность и так и тогда и тогда и тогда и тогда и тогда и то<br>Интегрирования при положительность при положительность при положительность при положительность при положительн 08-05 | Ограничение выходной Ограничение выходной | 0.0~110.0% 100.0 | 100.0 | 100.0 | 100.0 | 100.0 | 100.0 | 100.0 | 100.0 | 100.0 | 100.0  $\times$  08-06 Значение обратной связи ПИД по протоколу связи -200.00~200.00% Только 08-07  $\begin{array}{|c|c|c|c|c|}\n\hline\n & \text{3aqepkka \text{ }}\text{D,N} \text{ } & \text{0.0} \sim \text{35} \text{c} \text{e} \text{k} & \text{0.0} \text{e} & \text{0.0} \text{e} & \text{0.0} \text{e} & \text{0.0} \text{e} & \text{0.0} \text{e} & \text{0.0} \text{e} & \text{0.0} \text{e} & \text{0.0} \text{e} & \text{0.0} \text{e} & \text{0.0} \text{e} & \text{0.0}$ 08-08 Время обнаружения  $\frac{1}{2}$ сигнала обратной связи  $\left( \frac{0.0}{2600.0} \right)$  Сек 0.0  $\chi$  | 08-09 | Реакция на ошибку обратной связи 0: Предупреждение и продолжение работы 1: Предупреждение и останов с замедлением 2: Предупреждение и останов на выбеге 3: Предупреждение и продолжение работы на последней скорости 08-10 Частота перехода в<br>Спящий режим  $0.00 \sim 599.00$  Гц  $0.00$  08-11 Частота выхода из частота выхода из  $\begin{array}{|l|l|}\n\hline\n0.00 & \sim 599.00 & \text{Fu} \\
\hline\n0.00 & \sim 599.00 & \text{Fu}\n\end{array}$ 08-12 Задержка входа в<br>Спящий режим  $0.0 ~ 6000.0 ~ \text{c}$ ек 0.0 08-13 Рассогласование при  $\frac{100}{100}$  = 10.0  $\frac{100}{100}$  = 10.0  $\frac{100}{100}$  = 10.0  $\frac{100}{100}$  = 10.0  $\chi$  08-14 Время рассогласования рремя рассолюсскатия  $\begin{bmatrix} 0.1 \sim 300.0 \text{ c} \text{e} \text{k} \end{bmatrix}$  5.0 08-15 Зарезервировано  $\chi$  | 08-16 | Выбор источника компенсации ПИД 0: Настроечный параметр 08-07 1: Аналоговый вход  $\begin{matrix} \star & \circ & \circ & \circ & \circ \end{matrix}$  Компенсация ПИД  $\qquad$  -100.0~+100.0%  $\qquad \qquad$  0 08-18 Настройки спящего режима 0: Отслеживание выходной команды ПИД о. Отслеживание выходной команды гтид<br>1: Отслеживание сигнала обратной связи ПИД 0 Ограничение интегральной

#### **Группа 08. Параметры ПИД-регулятора**

08-20 Выбор режима ПИД 0: Последовательный режим ПИД-регулирования 0

 $0.0 \sim 200.0\%$  50.0

 $\times$  08-19

составляющей при выходе из спящего

режима

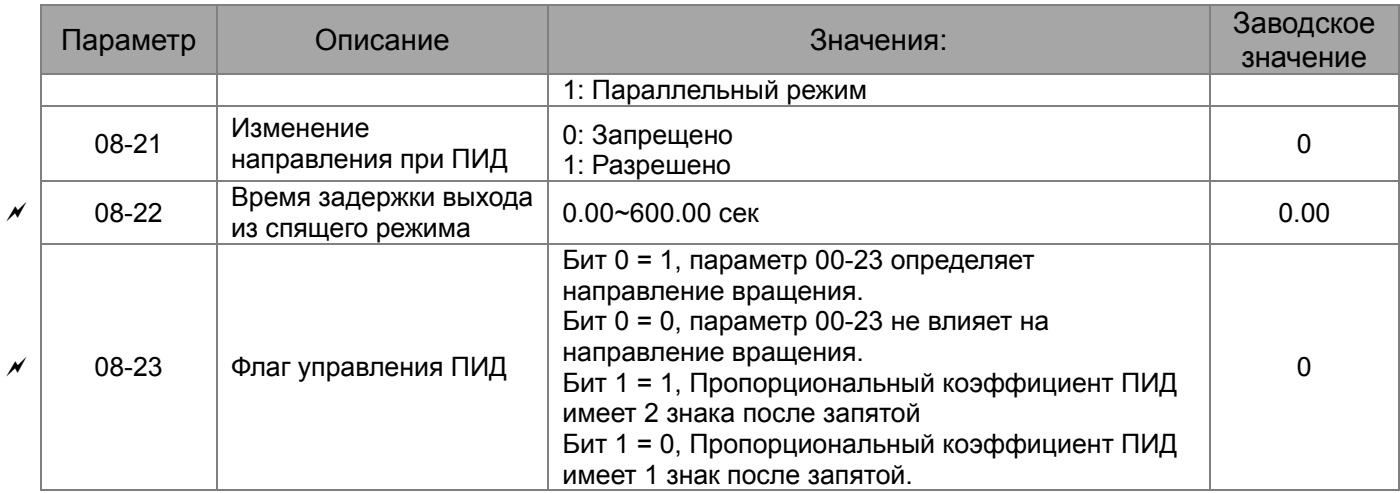

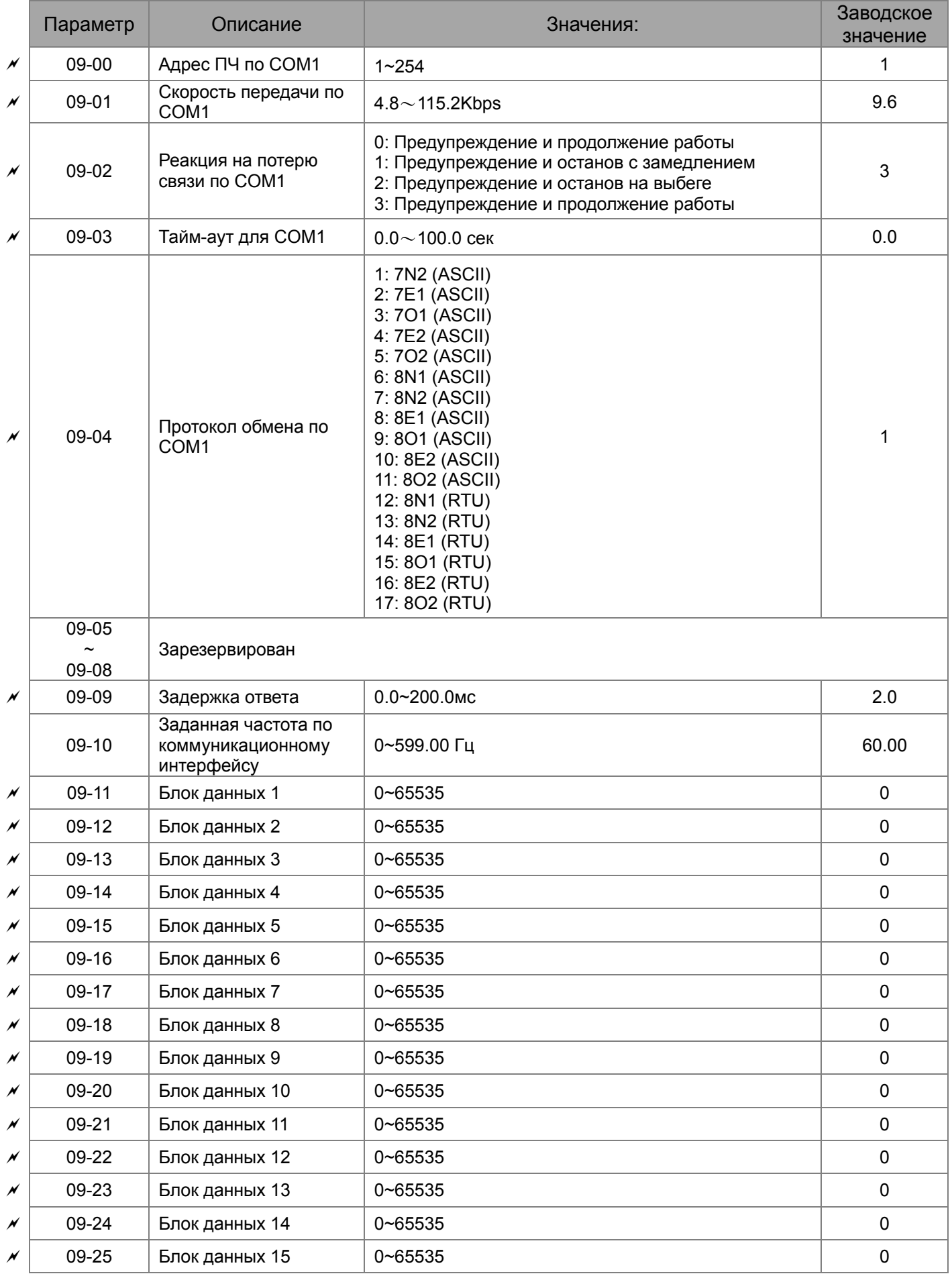

## **Группа 09. Коммуникационные параметры**

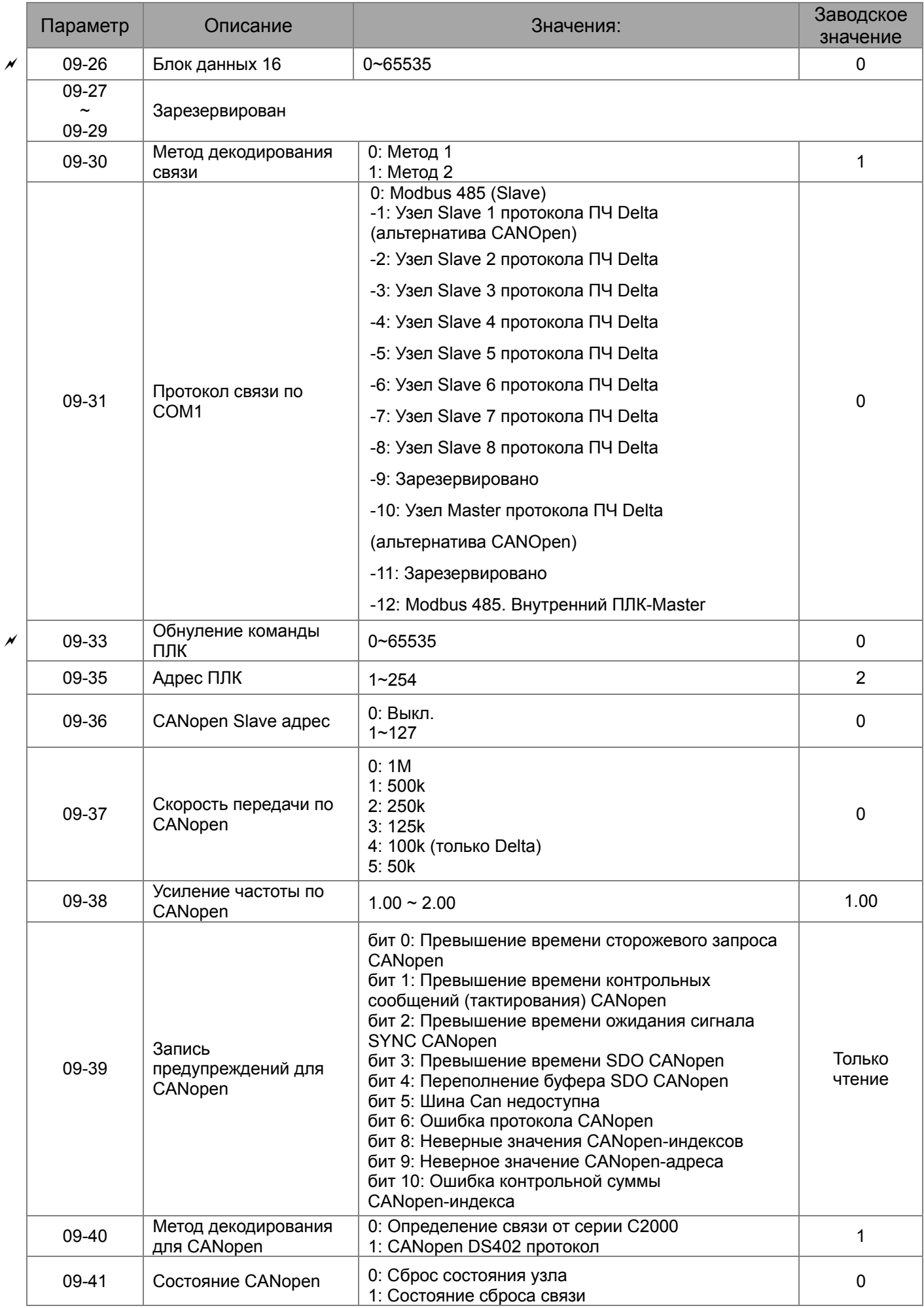

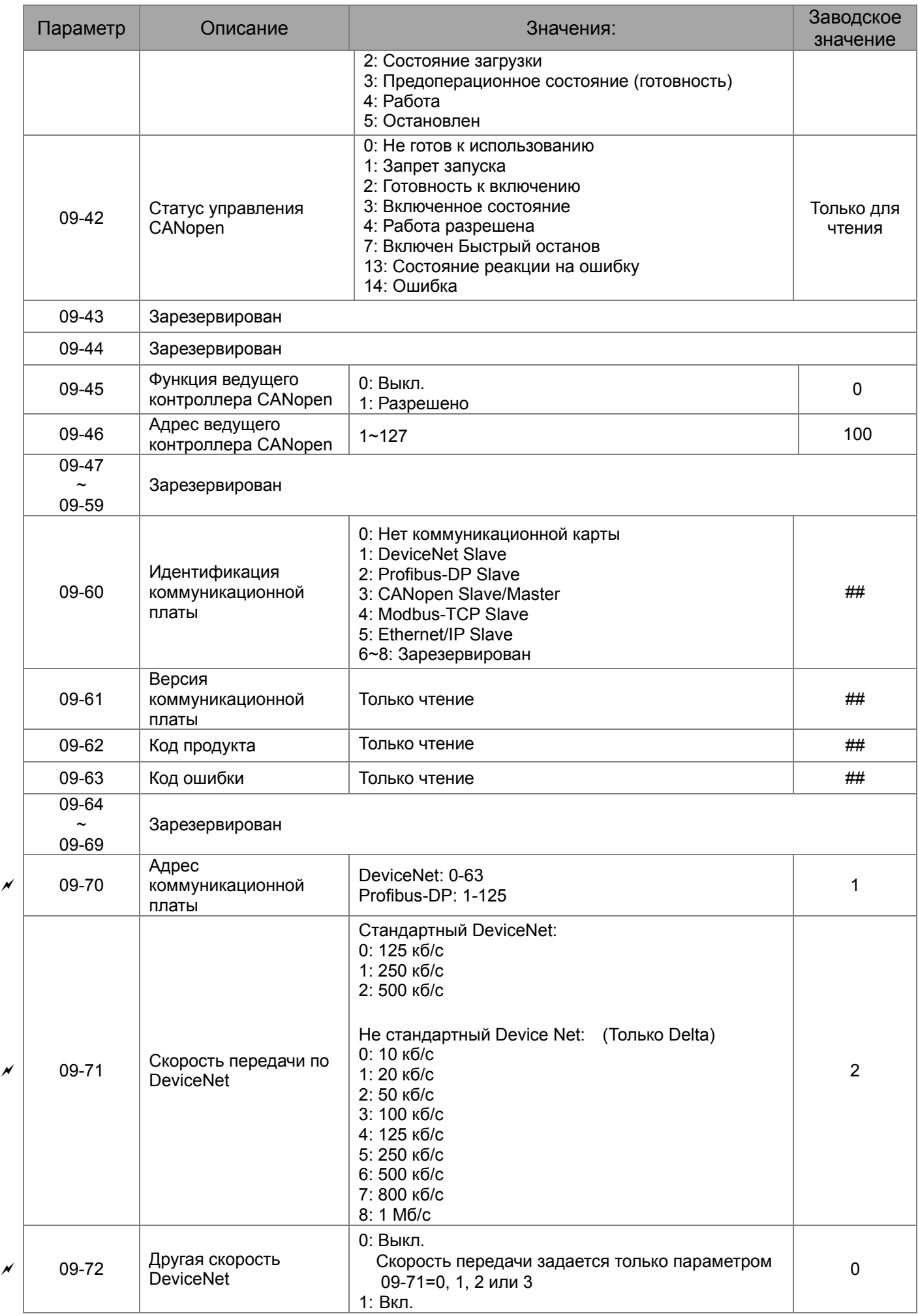

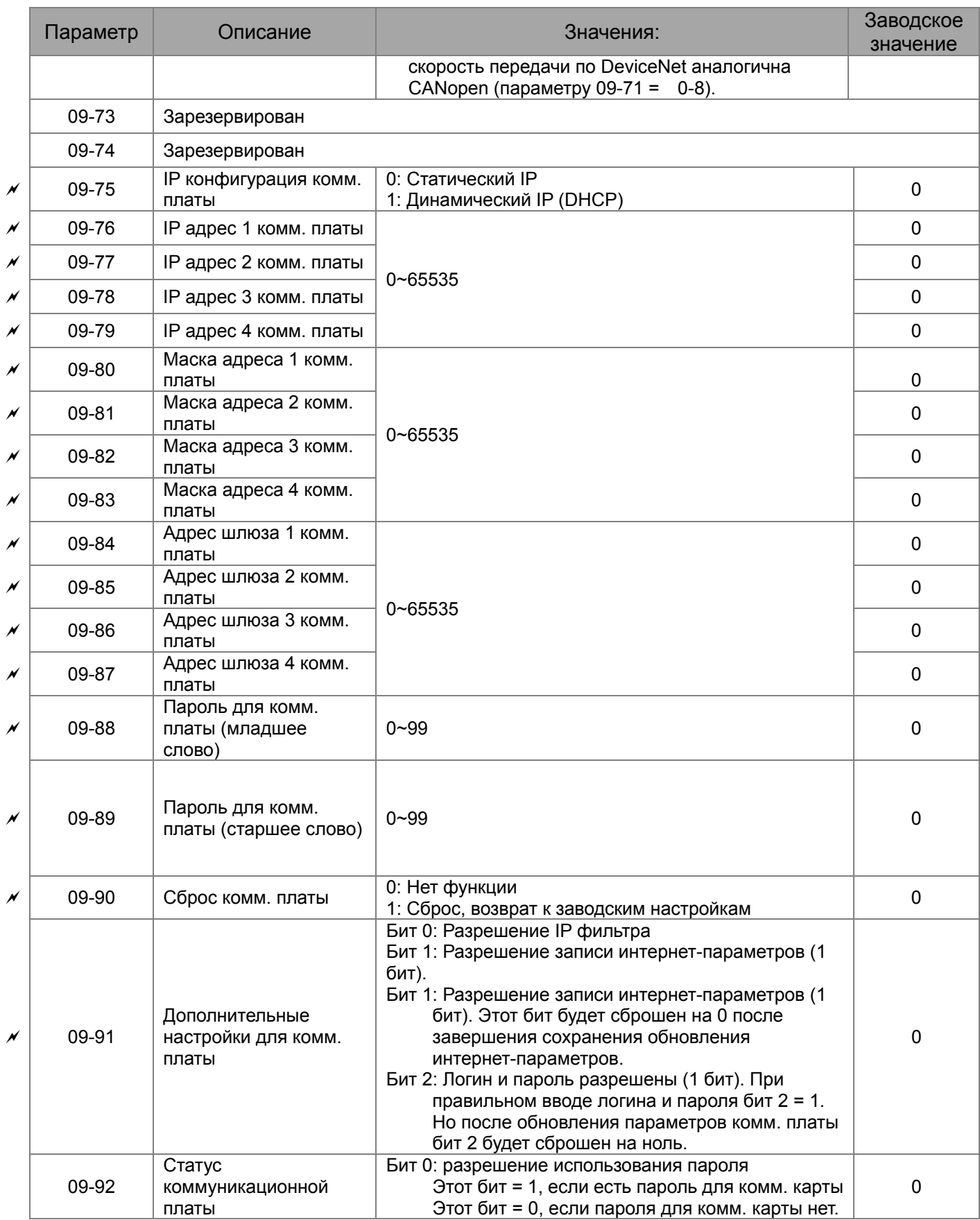

## **Группа 10. Параметры обратной связи по скорости**

**Примечание** IM: Асинхронный двигатель; PM: Двигатель <sup>с</sup> постоянными магнитами

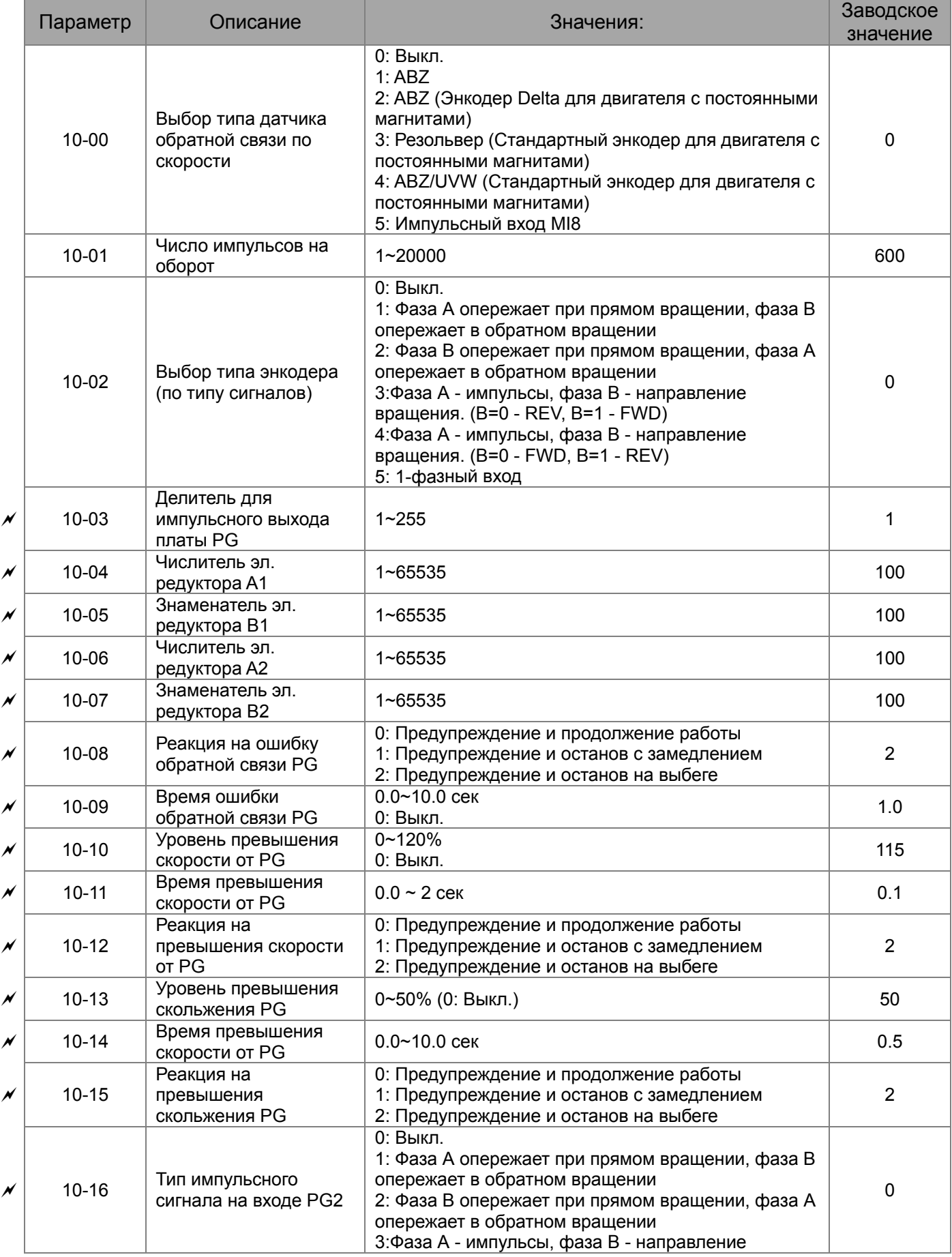

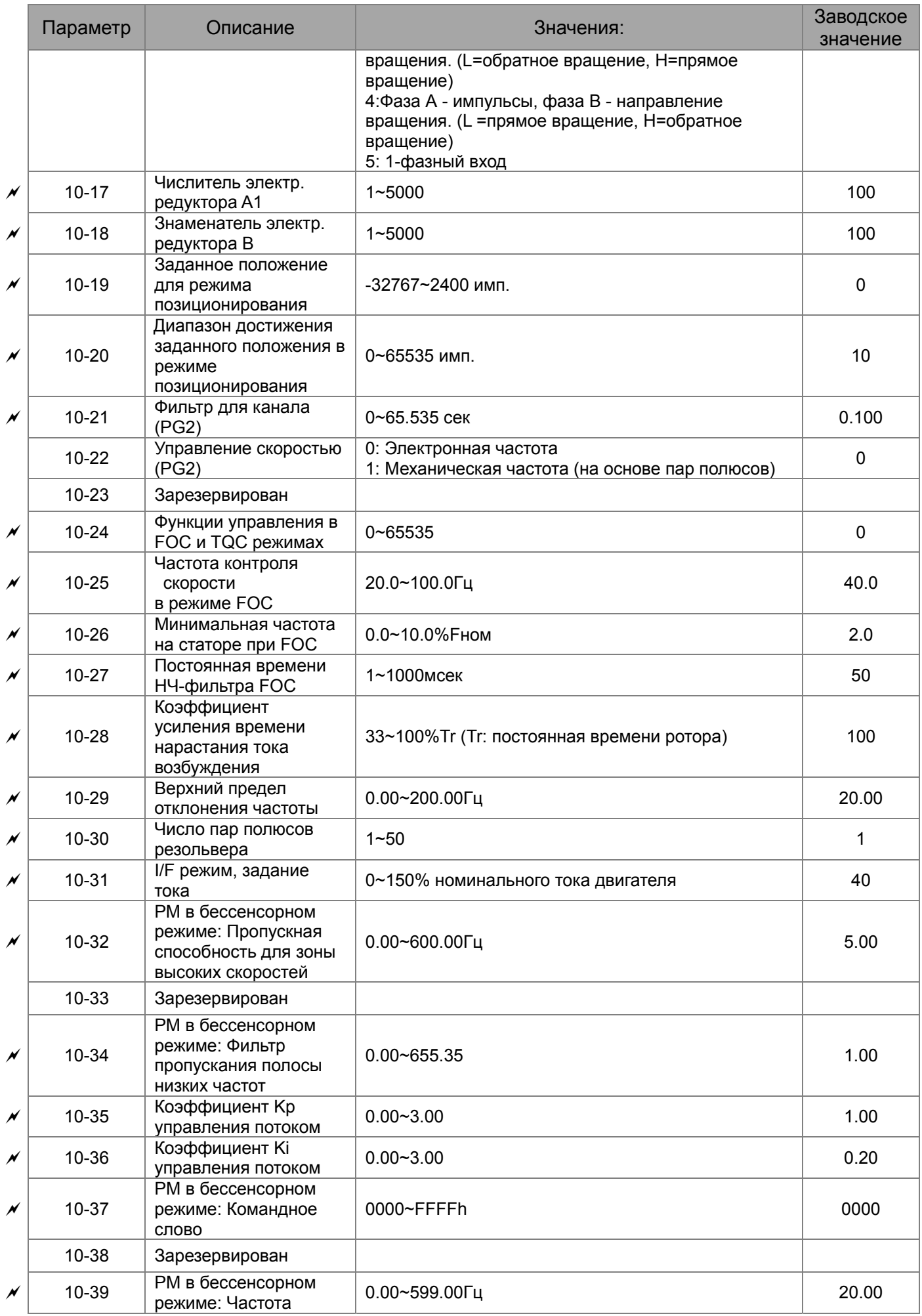

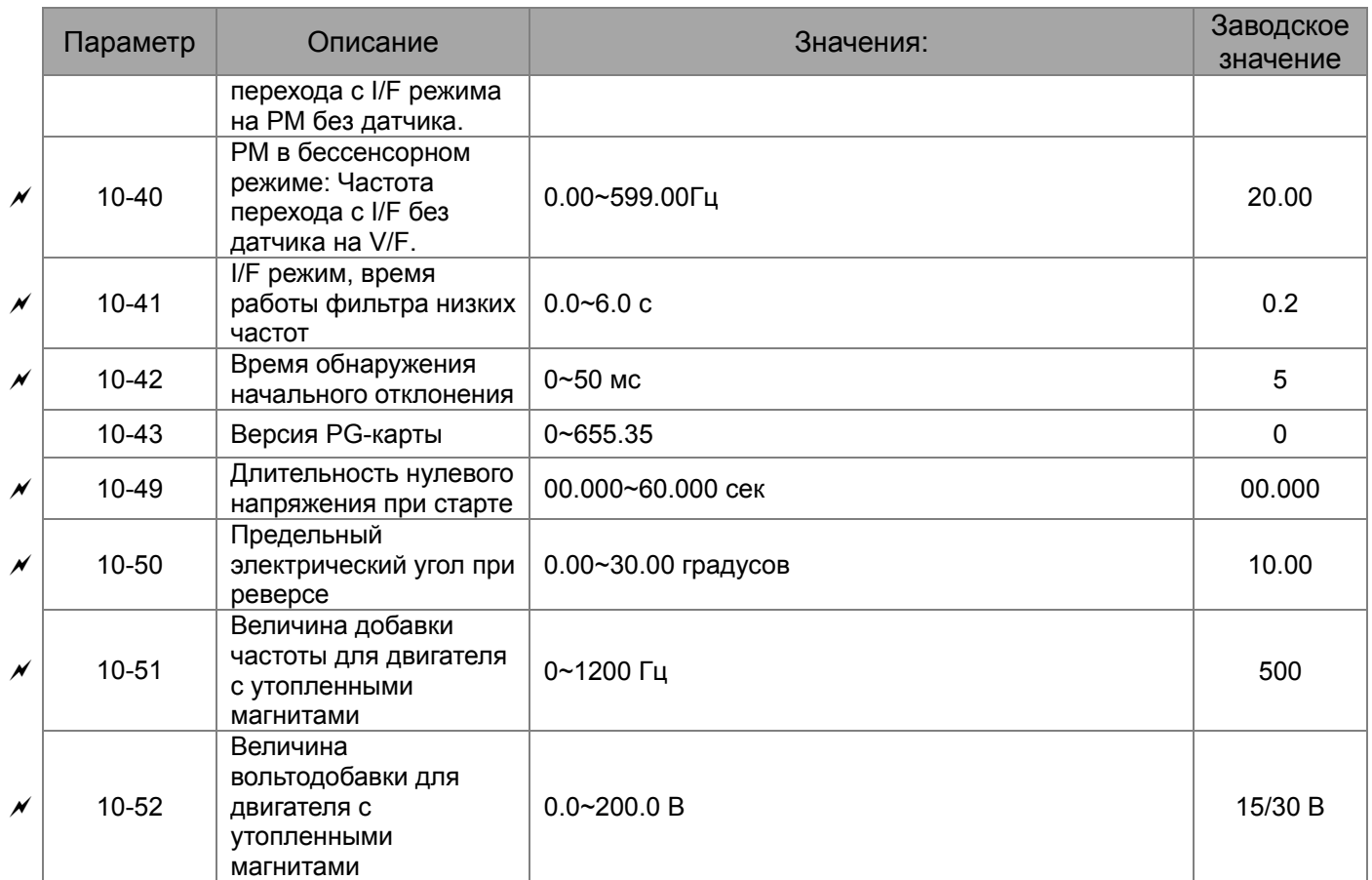

## **Группа 11. Параметры высокого уровня**

**Примечание** IM: Асинхронный двигатель; PM: Двигатель <sup>с</sup> постоянными магнитами

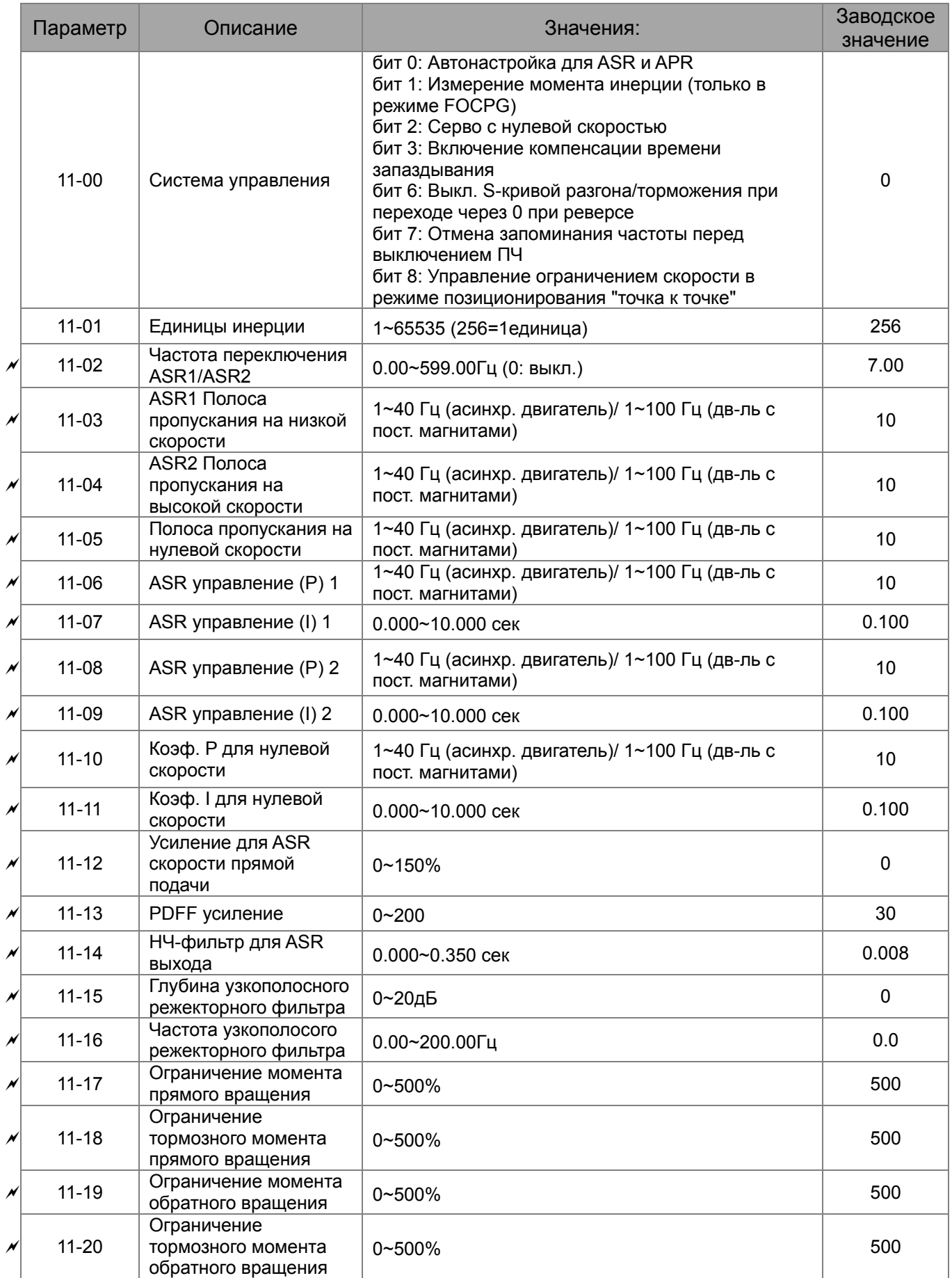

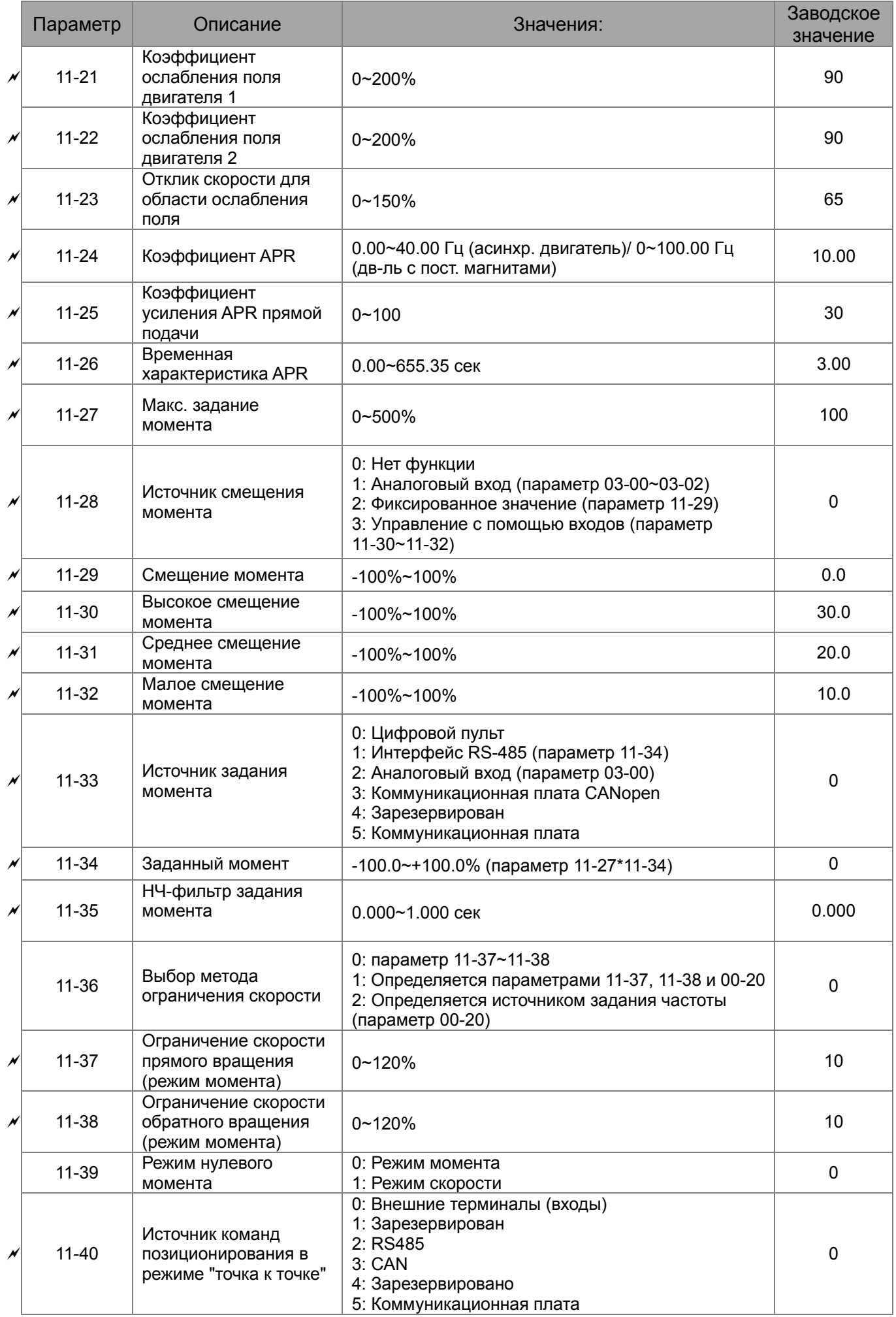

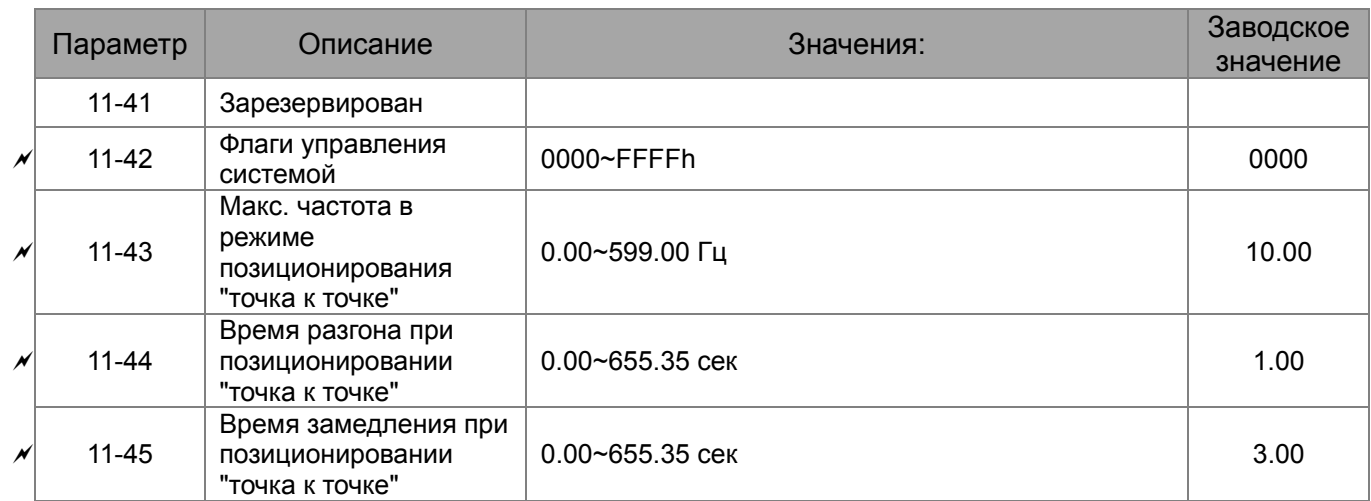

# *Глава 12 Описание параметров*

1) Компания СТОИК оказывает помощь в настройке и программировании преобразователей частоты Delta Electronics, а также поставляет преобразователи частоты, с предварительно заданными параметрами и/или запрограммированные под вашу задачу. Чтобы воспользоваться предложением, пришлите, пожалуйста, вашу контактную информацию и описание задачи на эл. почту: to@stoikltd.ru

2) Отдел инжиниринга компании СТОИК проектирует комплексные системы управления. При необходимости система управления может быть поставлена в виде готового шкафа, станции или щита управления. Более подробную информацию см. http://www.deltronics.ru/support/engineering/ Чтобы воспользоваться предложением, пришлите, пожалуйста, вашу контактную информацию и описание задачи на эл. почту: to@stoikltd.ru

#### **00 Параметры привода**

 $\mathscr N$  Параметры, отмеченные данным знаком, Вы можете менять во время работы двигателя.

Идентификационный код преобразователя частоты

Заводское значение: #.#

Значения: Только для чтения

::::: -Номинальный ток преобразователя частоты

Заводское значение: #.#

#### Значения: Только для чтения

- Параметр 00-00 содержит идентификационный код, в котором указана информация о номинальных значениях тока, напряжения, мощности и максимальной частоте ШИМ ПЧ. Пользователь может воспользоваться таблицей для проверки данных преобразователя в соответствие с его кодом. Параметр 00-01 содержит данные о номинальном токе ПЧ.
- Заводское значение: номинального тока указано для нормального режима работы. Для тяжелого режима параметр 00-16 должен быть изменен на 1.

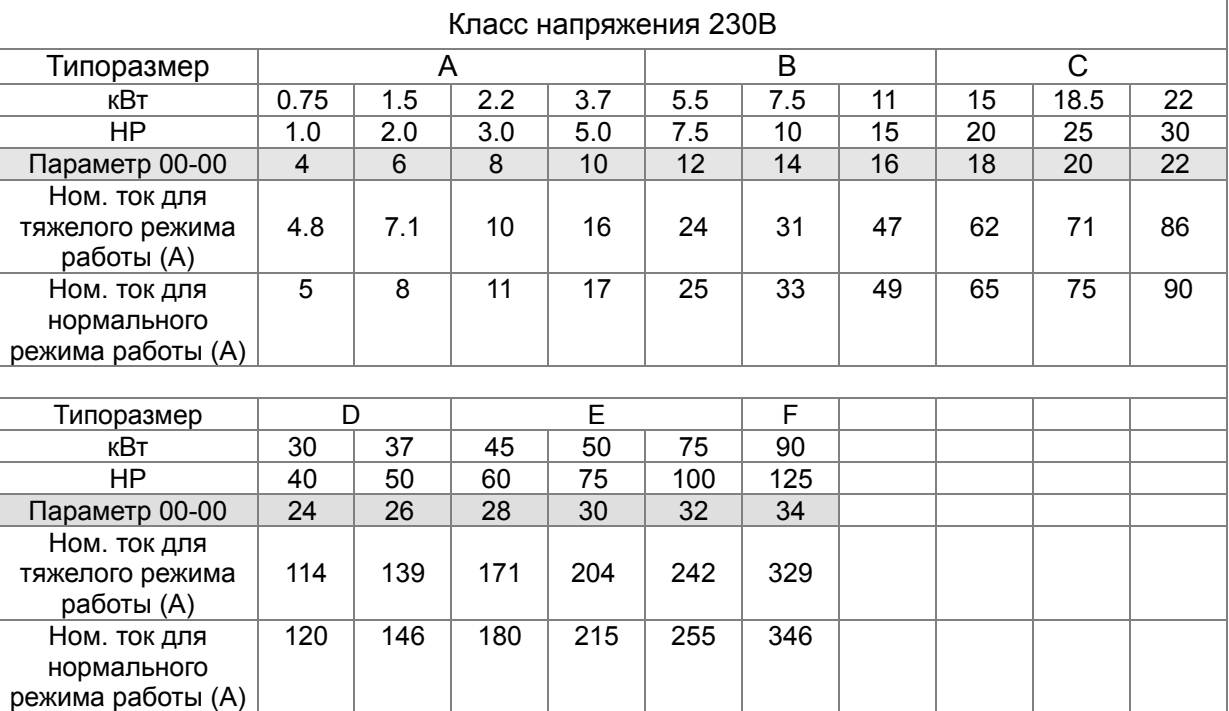

#### *Глава12 Описание параметров***VFD-C2000**

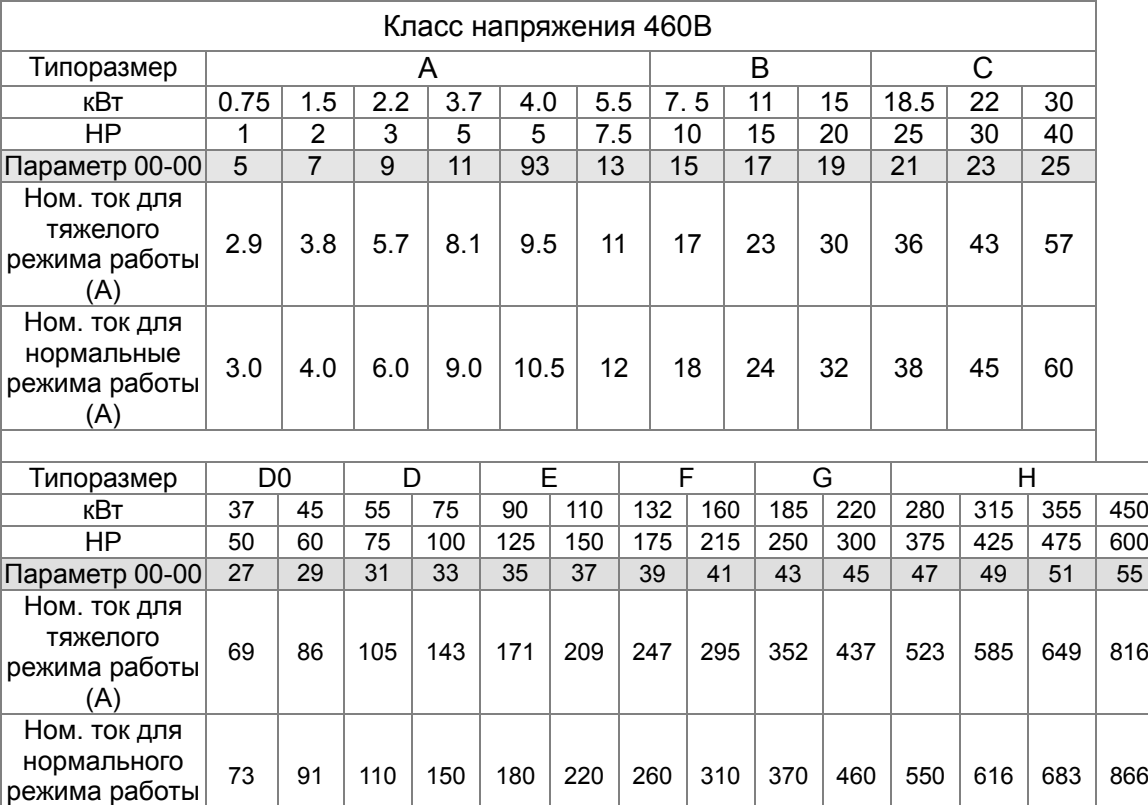

#### Сброс параметров

 $(A)$ 

Заводское значение: 0

Значения: 0: Нет функции

- 1: Только чтение параметров
- 5: Сброс счетчика кВтч
- 6: Удаление программы ПЛК (включая сброс CANopen Master Index)
- 7: Сброс CANopen Index (Ведомый)
- 8: блокировка кнопок пульта
- 9: Сброс параметров на заводские значения (для 50 Гц)
- 10: Сброс параметров на заводские значения (для 60 Гц)
- $\Box$  При параметре 00-02 = 1 все параметры, за исключением 00-02 ... 00-08, могут только просматриваться. Изменение возможно только при вводе пароля, если пароль предварительно установлен. Для изменения других параметров установите параметр 00-02  $= 0$ .
- $\Box$  Параметр 00-02 = 9 или 10: позволяет пользователю произвести сброс всех параметров на заводские значения. Если в параметре 00-08 установлен пароль, то для сброса на заводские значения нужно будет ввести правильный пароль в параметр 00-07.
- $\Box$  Параметр 00-02 = 5: Счетчик кВТч обнулится даже если ПЧ работает. Параметры 05-26, 05-27, 05-28, 05-29, 05-30 станут равны 0.
- $\Box$  Параметр 00-02 = 6: позволяет удалить из памяти программу ПЛК (включая сброс настроек ПЛК для CANopen master).
- $\Box$  Параметр 00-02 = 7: позволяет удалить из памяти настройки для CANopen slave.

 $\mathbf{B} \cdot \mathbf{B} = \mathbf{B}$  Выбор главной страницы

Заводское значение: 0

Значения: 0: Заданная частота (F)

1: Индикация фактической выходной частоты (H)

2: Пользовательская настройка экрана (U)

3: Номинальный выходной ток (A)

 Параметр задает вид главной страницы на дисплее пульта при подаче питания на преобразователь. Содержание пользовательского экрана см. параметр 00-04.

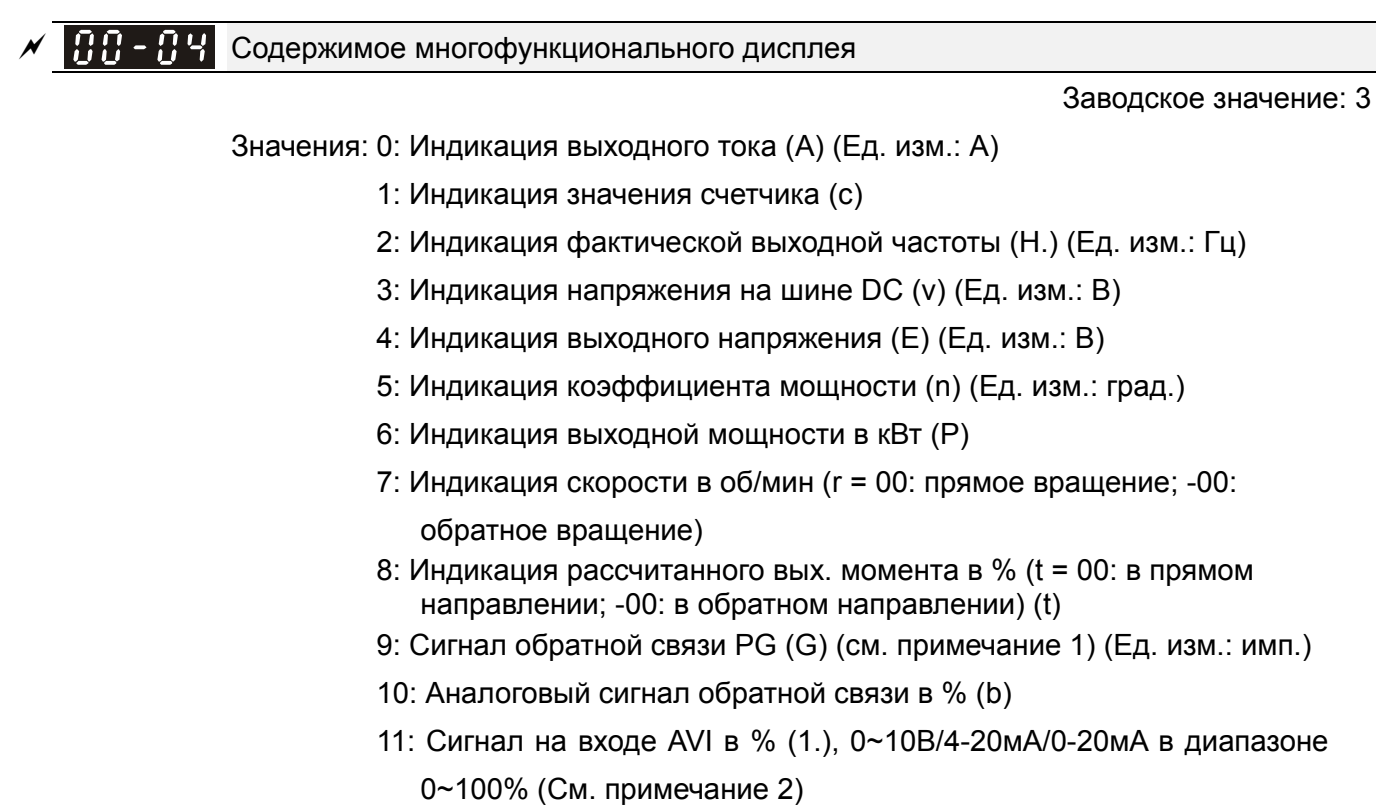

12: Сигнал на входе AСI в % (2.), 4-20мA/0~10В/0-20мA в диапазоне 0~100% (См. примечание 2)

- 13: Сигнал на входе AUI в % (3.), -10В~10В в диапазоне -100~100% (См. примечание 2)
- 14: Температура IGBT модуля в °C (i.)
- 15: Температура внутри ПЧ в °C (с.)
- 16: Состояние дискретного входа (вкл/выкл) в соответствии с
- параметром 02-12 (i) (см. примечание 3)

17: Состояние дискретного выхода (вкл/выкл) (параметр 02-18) (o) (см. примечание 4)

- 18: Индикация текущей скорости в многоскоростном режиме (S)
- 19: Состояние выводов ЦПУ соответствующих дискретным входам (d) (см. примечание 3)

20: Состояние выводов ЦПУ соотв. дискретным выходам (0.) (см. примечание 4)
- 21: Фактическое число оборотов двигателя (датчик PG1 платы PG). При остановке или реверсе привода счетчик будет стартовать с 0 (индикатор будет сбрасываться на 0) (Макс. 65535) (P.)
- 22: Частота импульсов (по входу PG2 платы PG) (S.)
- 23: Кол-во импульсов (по входу PG2 платы PG) (q.)
- 24: Контроль ошибок команд позиционирования (E.)
- 25: Состояние счетчика (0.00~100.00%) (o.) (см. прим. 6)
- 26: Индикация GFF в % (G.)
- 27: Колебание напряжения на шине DC в % (r.)
- 28: Индикация данных регистра D1043 ПЛК (C) в hex

29: Данные о полюсах двигателя с постоянными магнитами (с использованием PG карты EMC-PG01U) (4.)

- 30: Отображение пользовательской величины (U)
- 31 : Вых. частота x коэффициент в параметре 00-05 (K)

32: Фактическое число оборотов двигателя за время работы (PG карта и вход сигнала Z) (Z.)

33: Текущее положение вала двигателя (при использовании

PG-карты) (q)

- 34: Рабочая скорость вентилятора (%)(F.)
- 35: Индикация режима управления: 0= управление скоростью (SPD),
- 1= управление моментом (TQR) (t.)
- 36: Текущее значение несущей частоты ШИМ (Гц)(J.)
- 37: Зарезервировано
- 38: Индикация состояния ПЧ (6.) (см. прим. 7)
- 39: Индикация рассчитанного вых. момента, в Нм, (t 0.0:
- положительный момент; -0.0: отрицательный момент) (C.)
- 40: Задание момента, в % (L)
- 41: Значение счетчика электроэнергии, в кВтч (J)
- 42: Заданное значение ПИД-регулятора, в % (h.)
- 43: Смещение ПИД-регулятора, в % (o.)
- 44: Выходная частота ПИД-регулятора, Гц (b.)
- 45: Версия аппаратной части (0)

## **Примечание**

1. Если параметр 10-01 = 1000 и параметр 10-02 = 1/2, сигнал обратной связи PG будет в диапазоне от 0 до 4000.

Если параметр 10-01 = 1000 и параметр 10-02 = 3/4/5, сигнал обратной связи PG будет индицироваться в диапазоне от 0 до 1000.

Исходная позиция: Если имеется Z фаза, то она будет учитываться при поиске исходной позиции. Иначе, исходная позиция будет определяться положением нулевой точкой энкодера.

2. Здесь может отображаться отрицательное значение при задании определенного масштабирования аналогового входа (параметр 03-03~03-10). Пример: Предположим, что на входе AVI сигнал 0 В, параметр 03-03 = 10.0% и параметр 03-07 = 4 3. Пример: Если входы REV, MI1 и MI6 включены, то состояние терминалов будет как в таблице. 0: ВЫКЛ., 1: ВКЛ.

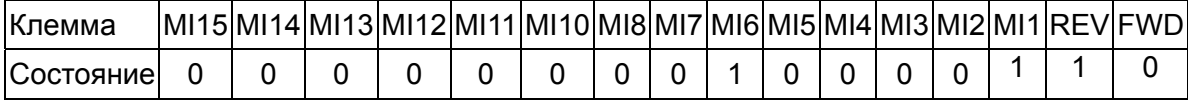

MI10~MI15 – терминалы платы расширения (параметр 02-26~02-31).

Если входы REV, MI1 и MI6 включены, двоичное значение будет: 0000 0000 1000 0110, а шестнадцатеричное - 0086H. Когда параметр 00-04 = "16" или "19", на дисплее будет индикация "0086" с включенным LED U на пульте KPC-CE01. Значение 16 передает состояние дискретных входов с фильтром в параметр 02-12, значение 19 передает состояние контактов CPU, соответствующих дискретным входам. Пользователь может задать значение "16" для определения состояния дискретных входов, а затем переключить на "19" для проверки правильной работы кабелей.

4. Предположим, что RY1: Параметр 02-13 = 9 (готовность привода). После подачи питания на ПЧ, если не обнаружено аварийного состояния, данный контакт будет замкнут. На дисплее будет следующая индикация.

Статус переключения:

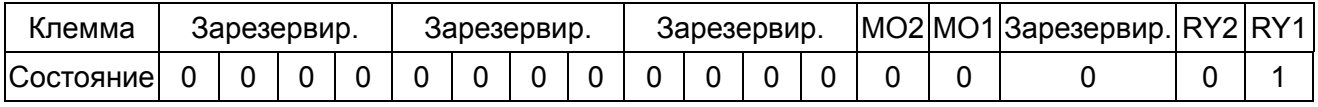

Тем временем, если параметр 00-04 = 17 или 20, на дисплее будет индикация 0001 с включенным LED U на пульте KPC-CE01. Значение 17 передает состояние дискретных выходов в параметр 02-18, значение 20 передает состояние контактов CPU, соответствующих дискретным выходам. Пользователь может задать значение "17" для определения состояния дискретных входов, а затем переключить на "20" для проверки правильной работы кабелей.

- 5. Значение 8: 100% означает ном. момент двигателя. Ном. момент двигателя = (Pдв x60/2π)/ном. частоту двигателя
- 6. При параметре 00-04 = 25, когда выводимое значение достигнет 100.00%, на дисплее появится надпись "oL", как при предупреждении о перегрузке.
- 7. При параметре 00-04 = 38,

Бит 0: Двигатель вращается вперед.

- Бит 1: Двигатель вращается назад.
- Бит 2: ПЧ готов к работе.
- Бит 3: При работе ПЧ произошла ошибка.
- Бит 4: ПЧ работает.

Бит 5: Выведено предупреждение.

 $R$  $R - R$  Коэффициент умножения фактической выходной частоты

Заводское значение: 1

Значения: 0~160.00

 Этот параметр задает коэффициент умножения фактической выходной частоты. Задайте параметр 00-04= 31 для вывода на экран полученной величины (вых. частота \* параметр 00-05).

 $\mathbf{R} \cdot \mathbf{R}$  Версия ПО (Software) преобразователя

Заводское значение: #.#

Значения: Только чтение

 $\angle$  **HH**  $\sim$  H<sub>H</sub>  $\parallel$  BBO<sub>H</sub> пароля

Заводское значение: 0

Значения: 1~9998, 10000~65535 Индикация 0~4 (количество попыток ввода пароля)

- Д Назначение данного параметра ввод пароля для возможности изменения параметров. Непосредственно значение пароля предварительно устанавливается в параметре 00-08.
- Д Пароль (параметр 00-07 и 00-08) может применяться для защиты настроек ПЧ от несанкционированных действий персонала.
- Д Если пароль забыт или утерян, для разблокировки привода необходимо ввести значение 9999 и ENTER, а затем повторить эти действия снова (ввод 9999 и нажатие кнопки ENTER). Повторный ввод значения 9999 должен быть выполнен в течении 10 секунд. После разблокировки все параметры будут сброшены на заводские значения для 60 Гц.
- Д После установки пароля изменение всех параметров, кроме 00-08, будет запрещено.

 $\sqrt{60-98}$  Задание пароля

Заводское значение: 0

Значения: 1~9998, 10000~65535

0: Пароль не установлен

1: Пароль установлен

Д Задание пароля для защиты настроечных параметров.

Индикация значения «0» в этом параметре означает, что пароль не установлен и все параметры могут быть изменены, включая 00-08.

При установке пароля впервые Вы можете ввести цифры напрямую. После запоминания пароля на индикаторе будет значение «1». Запишите пароль и храните его в надежном месте для дальнейшего использования.

- Д При вводе правильного пароля параметр 00-08 не меняет своего значения и остается равным 1.
- Для временного снятия пароля и получения возможности изменения параметров (в том числе и для выключения парольной защиты (00-08=0)) необходимо ввести в параметр 00-07 правильный пароль. Индикации правильности ввода пароля не предусмотрено, но если пароль введен верно, то становится возможным изменение параметров.
- Д Параметр 00-07 показывает, сколько раз пароль был введен неправильно (счет ведется с момента последнего правильного введения пароля или с момента подачи питания). После 4-х вводов неправильного пароля выдается сообщение «PcodE», которое может быть сброшено только выключением питания.
- Для удаления пароля: после ввода правильного пароля в параметр 00-07 установите параметр 00-08=0. Повторная установка пароля возможна только после выключения и повторного включения питания преобразователя частоты.
- Щ Возобновление действия парольной защиты после снятия блокировки в 00-07: Необходимо заново ввести пароль в параметр 00-08 или, если параметр 00-08=1, т.е. пароль был введен ранее, выключить и повторно включить питание преобразователя частоты. Ввод неправильного пароля в параметр 00-07 не активирует ранее установленный пароль.

Для работы функции копирования параметров в ПЧ или в пульт необходимо снять пароль. Пароль не копируется в пульт и, соответсвенно, из пульта в ПЧ. Если требуется парольная защита ПЧ, то необходимо ее установить вручную.

#### Алгоритм работы с паролем

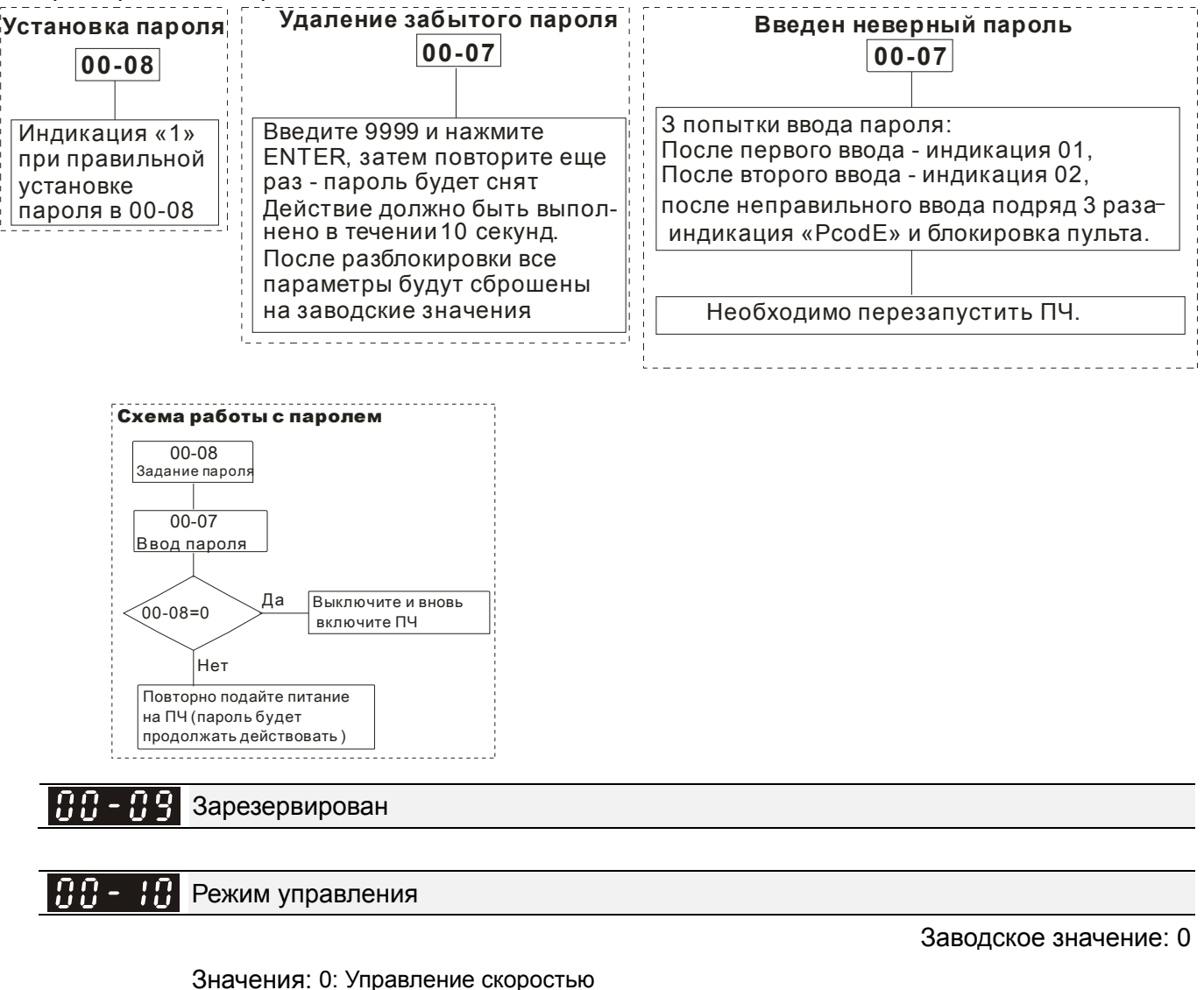

- 1: Режим позиционирования
- 2: Управление моментом
- 3: Режим возврата в исходную позицию

Д Параметр определяет метод управления ПЧ С2000.

## Метод управления скоростью

Заводское значение: 0

Значения: 0: VF (Скалярное управление V/f)

- 1: VFPG (V/f + энкодер)
- 2: SVC (Бездатчикое векторное управление)
- 3: FOCPG (Векторное управление + энкодер)

4: FOCPG для двигателей с постоянными магнитами

(Векторное управление + энкодер)

5: FOC без датчика (Расширенный векторный режим без датчика ОС)

6: PM без датчика (векторное управление для двигателей с

постоянными магнитами)

7: IPM без датчика (векторное управление для двигателей с

утопленными магнитами)

Параметр определяет метод управления скоростью привода:

0: (Скалярное управление V/f): пользователь может назначить характеристику V/f и управлять несколькими двигателя одновременно.

1: (V/f управление + Энкодер): при использовании дополнительной платы PG можно задействовать режим V/f с обратной связью по скорости.

2: (Бездатчикое векторное управление) Используется оптимальное управление скоростью двигателя в разомкнутом контуре совместно с предварительно проведенной автонастройкой электродвигателя.

3: (Векторное управление + энкодер) Режим, при котором расширяется диапазон регулирования скорости (1:1000) и увеличивается точность с одновременным повышением момента.

4: Только для двигателей с постоянными магнитами (Векторное управление + энкодер) Режим, при котором расширяется диапазон регулирования скорости (1:1000) и увеличивается точность с одновременным повышением момента.

5: FOC без датчика: Расширенный векторный режим

6: PM без датчика (векторное управление для двигателей с постоянными магнитами)

 $\Box$  Блок-схема режима V/F (параметр 00-10 = 0 и 00-11 = 0).

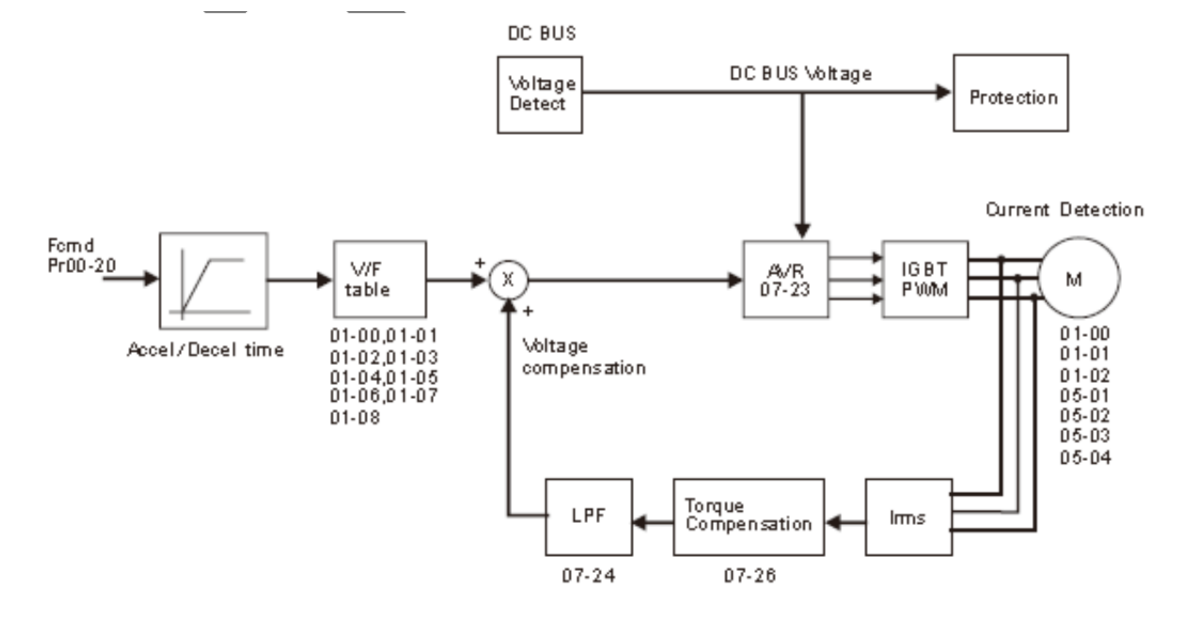

 $\Box$  Блок-схема режима V/f управление + Энкодер (параметр 00-10 = 0 и 00-11 = 1).

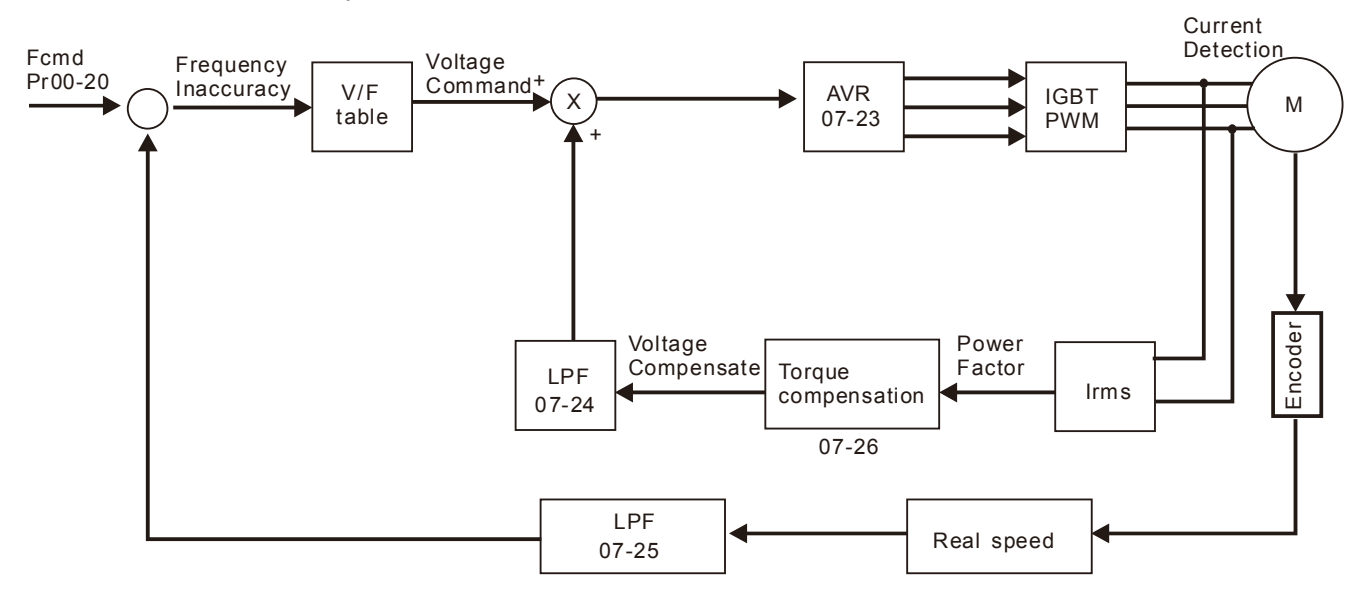

 $\Box$  Блок-схема режима векторного управления без датчика (параметр 00-10 = 0 и 00-11 = 2).

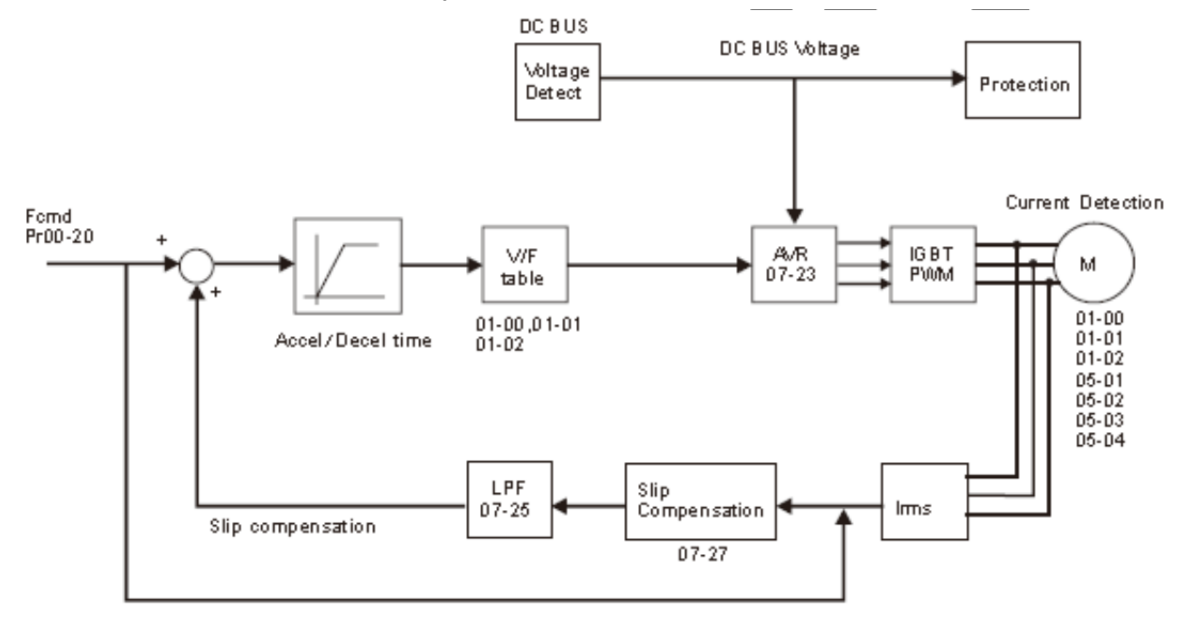

© Блок-схема режима FOCPG (расширенное векторное управление с датчиком) (параметр

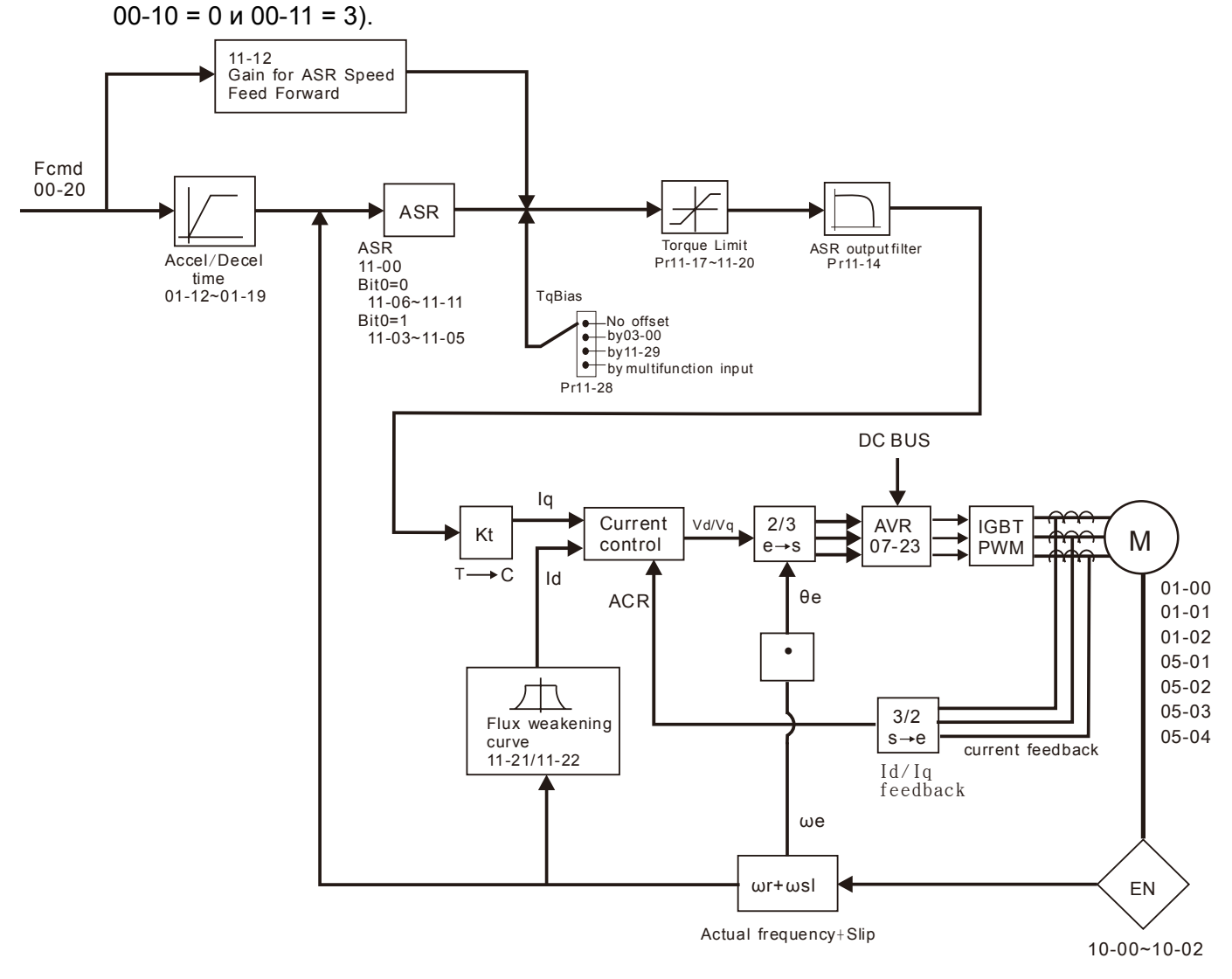

**Д Блок-схема режима FOCPG для двигателей с постоянными магнитами (расширенное** векторное управление с датчиком) (параметр 00-10 = 0 и 00-11 = 4).

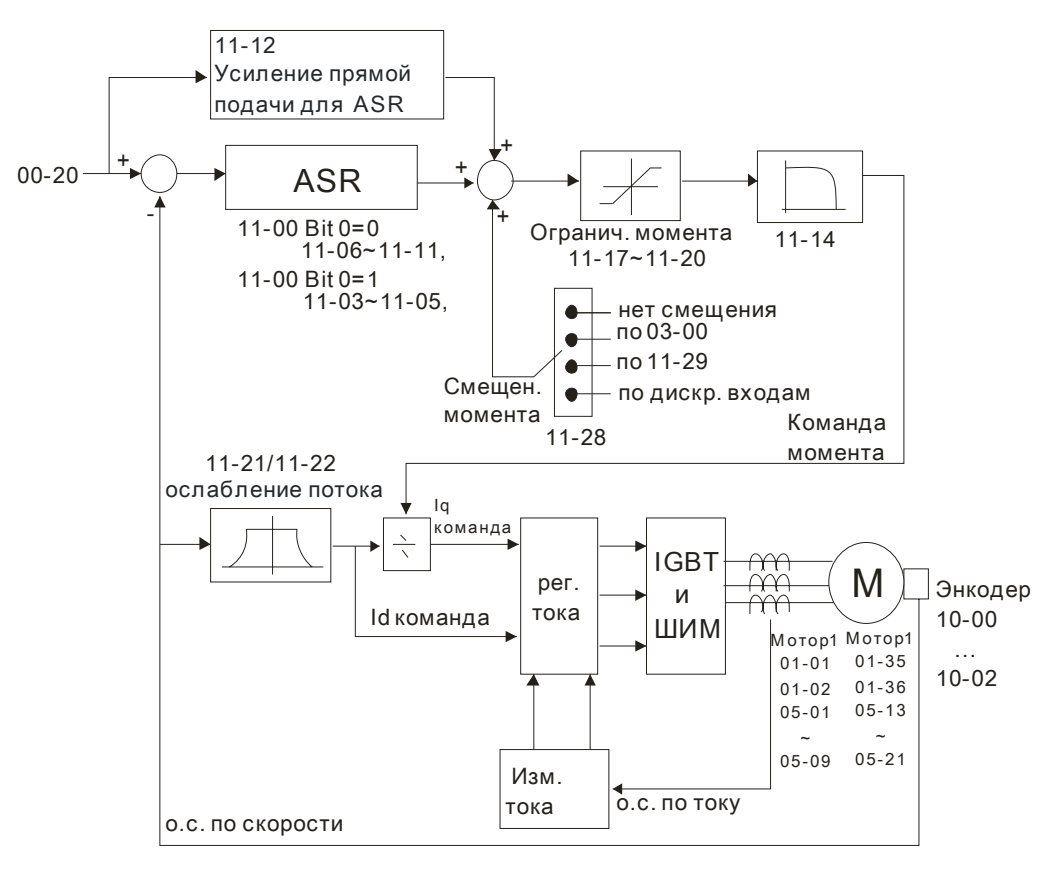

Д Блок-схема режима FOC (расширенное векторное управление без датчика) (параметр 00-10

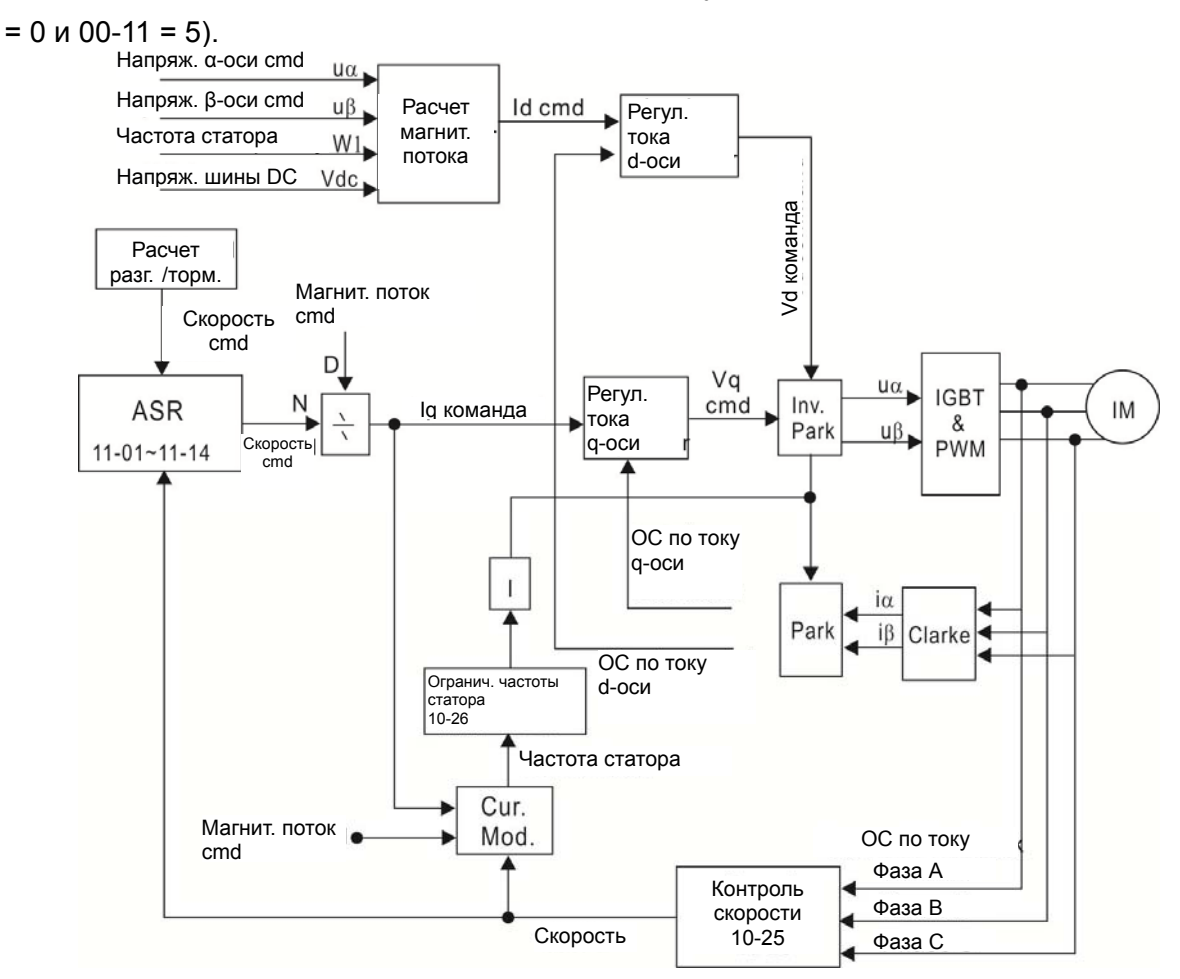

 Блок-схема режима PM FOC (расширенное векторное управление двигателем с постоянными магнитами без датчика) (параметр 00-10 = 0 и 00-11 = 6).

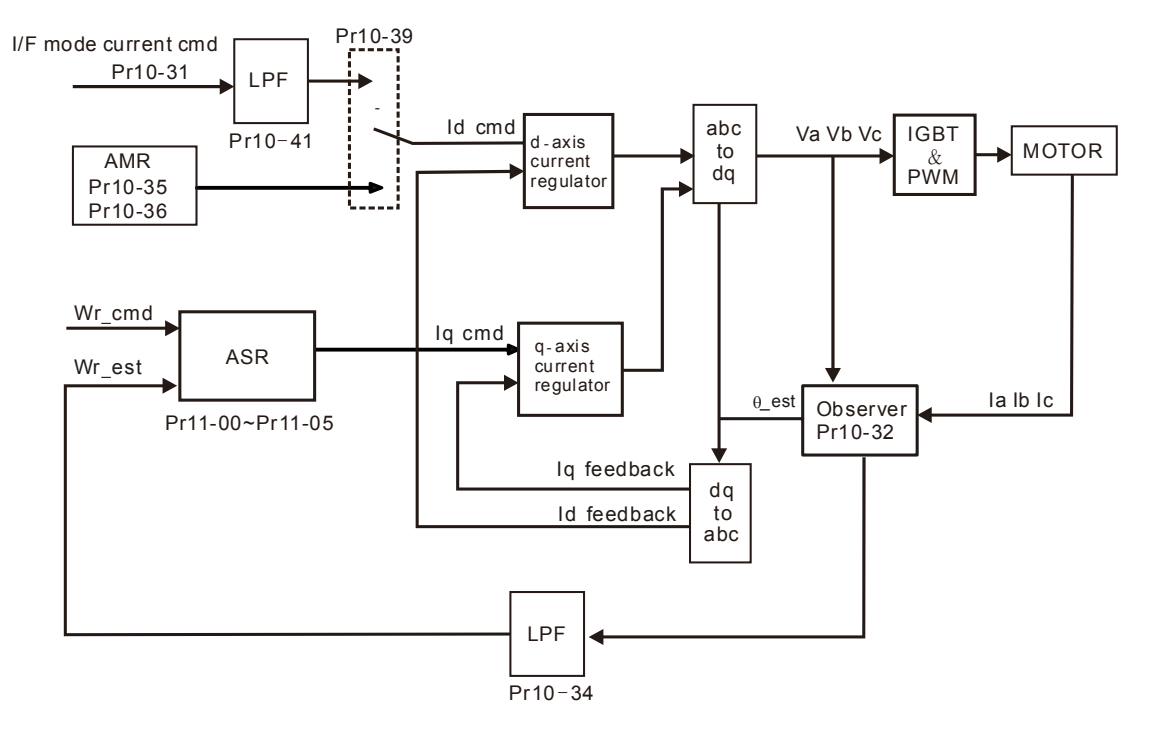

 Блок-схема режима PM FOC (расширенное векторное управление двигателем с утопленными магнитами без датчика) (параметр 00-10 = 0 и 00-11 = 7).

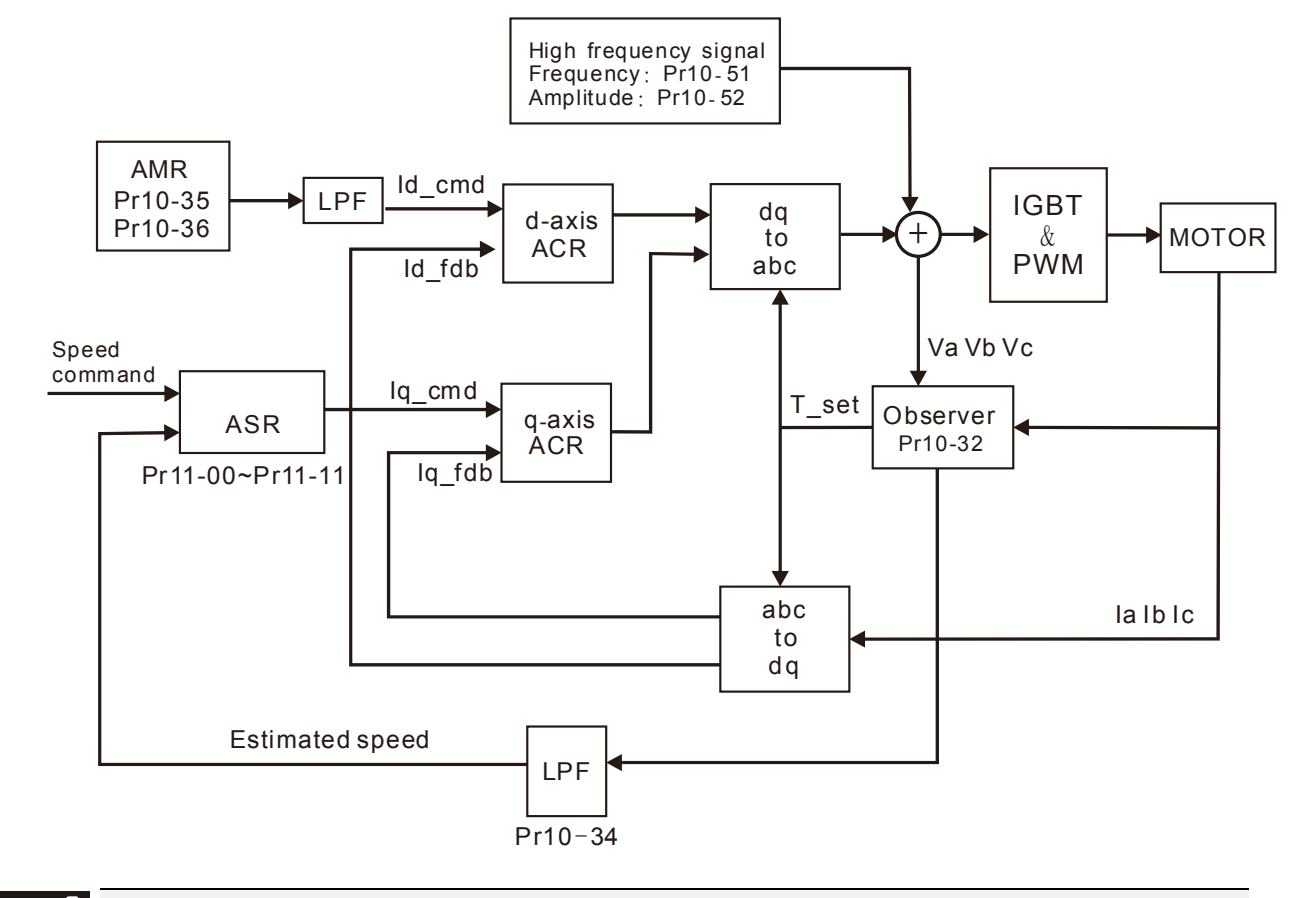

#### 188 - 12 Режим позиционирования

Заводское значение: 0

Значения: 0: Относительная система координат

1: Абсолютная система координат

 $\Box$  Параметр 00-12 = 0 каждая точка задается в виде расстояния от предыдущей позиции; параметр 00-12 = 1 координата каждой точки задается относительно нулевой координаты

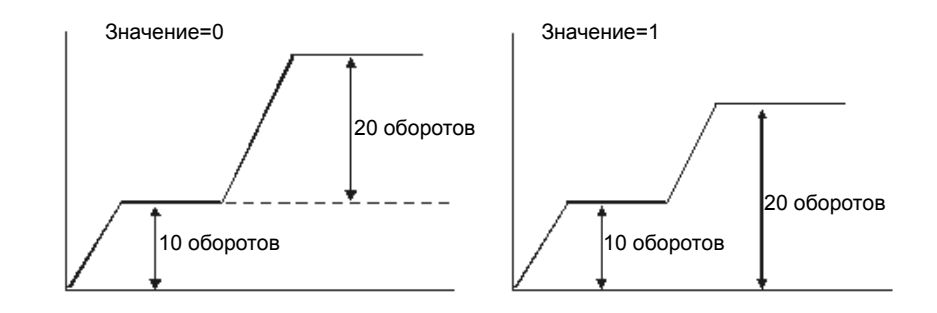

# $\mathcal{N}$   $\left\{\right\}$   $\left\{\right\}$  Метод управления моментом

Заводское значение: 0

Значения: 0: TQCPG(Управление моментом асинхронного двигателя + Энкодер)

1: TQCPG (Управление моментом двигателя с постоянными магнитами + Энкодер)

2: TQC без датчика (Управление моментом без датчика ОС)

**Ш** Блок-схема режима TQCPG:

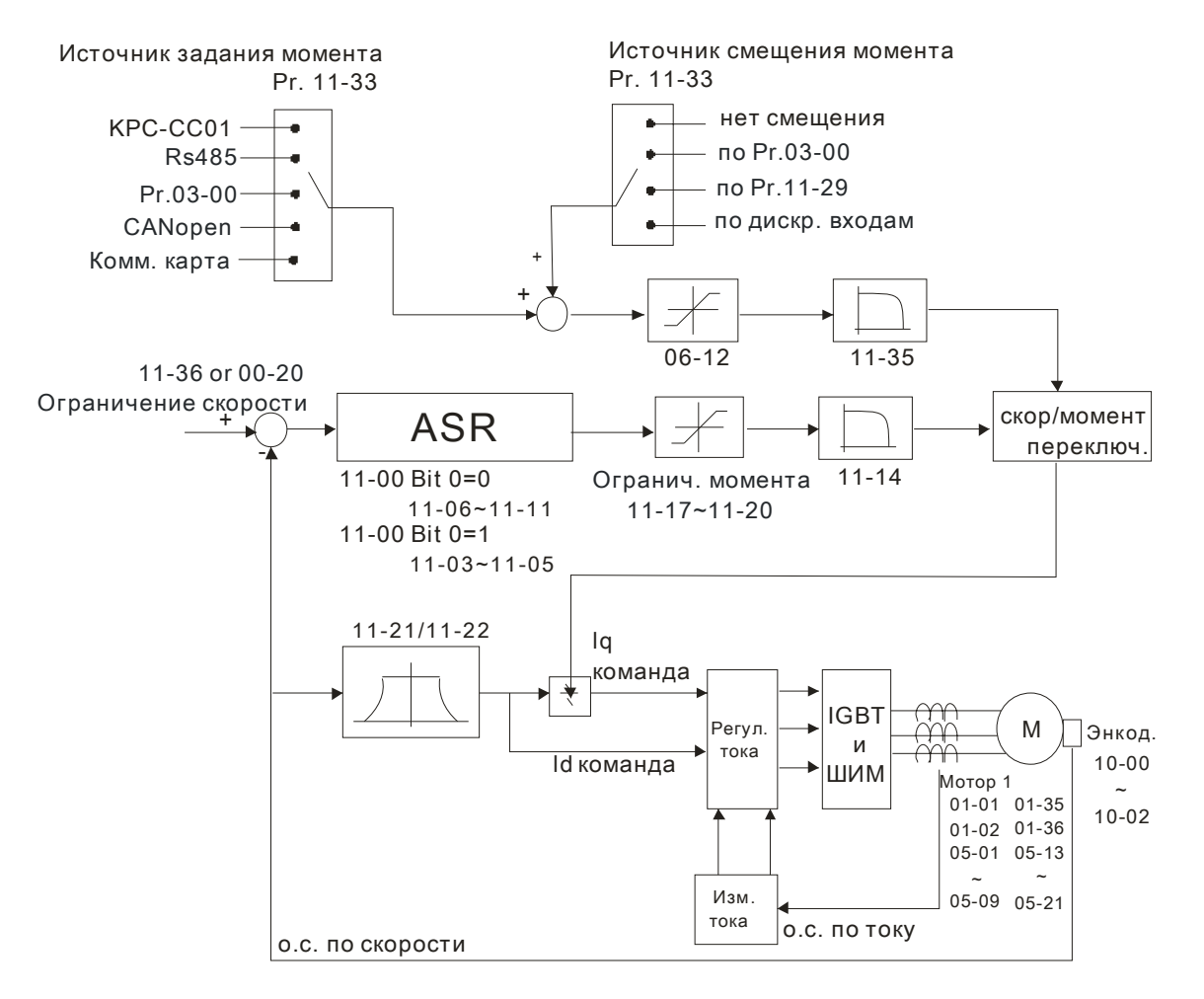

#### *Глава12 Описание параметров***VFD-C2000**

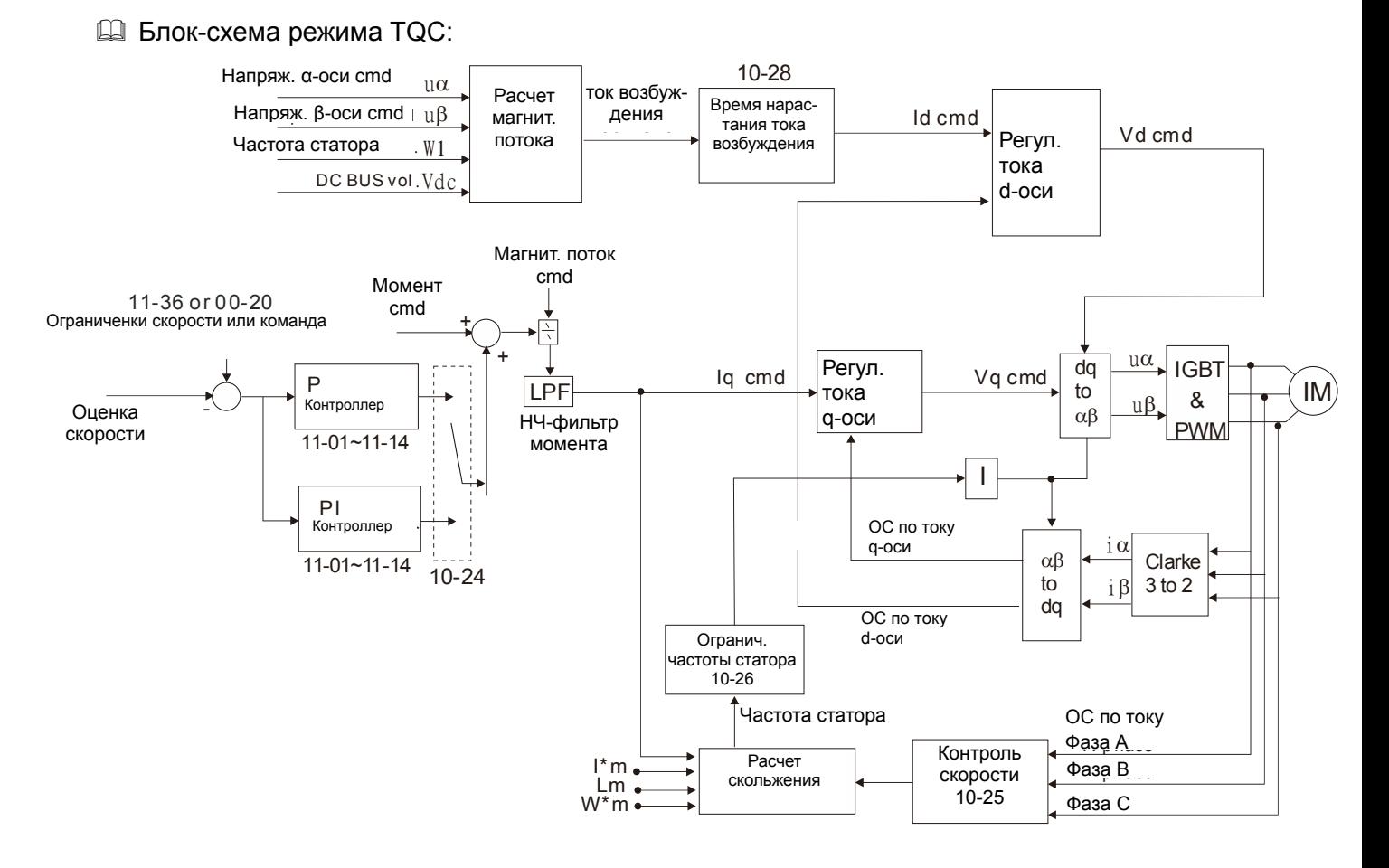

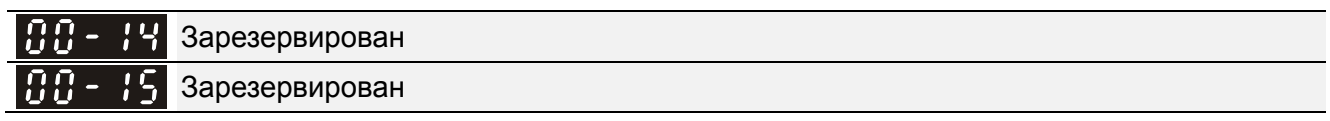

#### ΩA 15 Режим работы привода

Заводское значение: 0

Значения: 0: Нормальный режим: 1: Тяжелый режим

- Нормальный режим: 160% номинального тока в течение 3 секунд. В зависимости от выбранного режима работы будет определен диапазон установки частоты ШИМ (параметр 00-17) и номинальный ток преобразователя частоты (см. спецификацию или параметр 00-01).
- Тяжелый режим: 180% номинального тока в течение 3 секунд. В зависимости от выбранного режима работы будет определен диапазон установки частоты ШИМ (параметр 00-17) и номинальный ток преобразователя частоты (см. спецификацию или параметр 00-01).

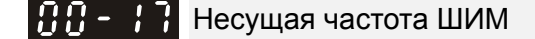

Заводское значение: Таблица ниже

Значения: 2~15кГц

В данном параметре вводится значение несущей частоты ШИМ ПЧ.

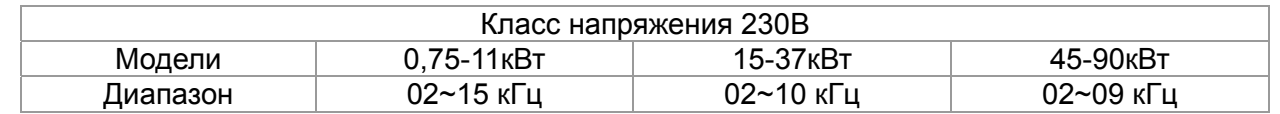

#### *Глава12 Описание параметров***VFD-C2000**

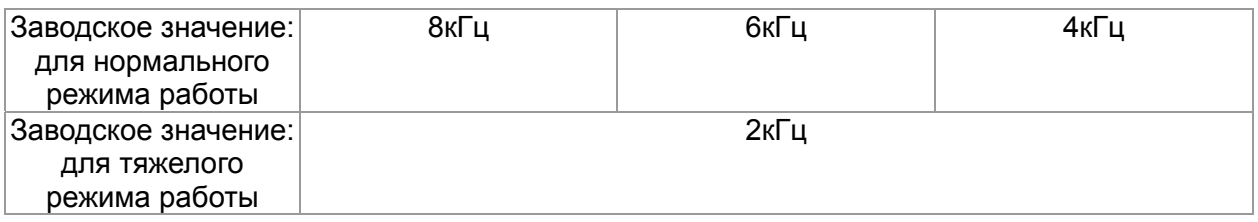

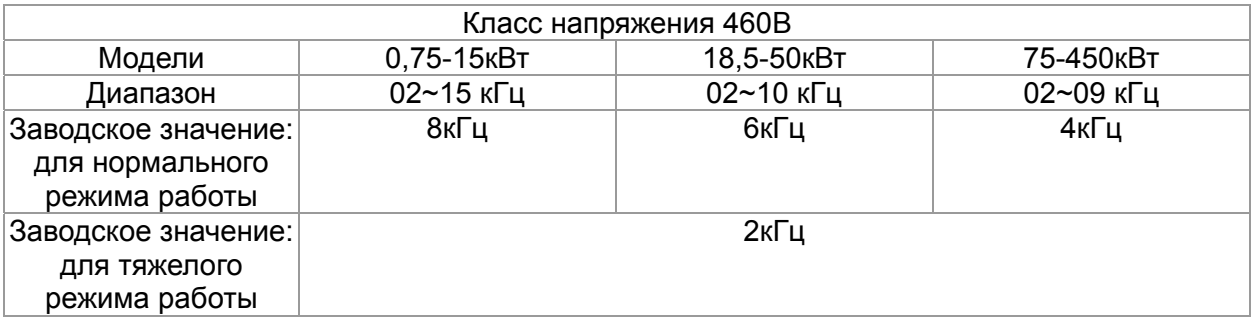

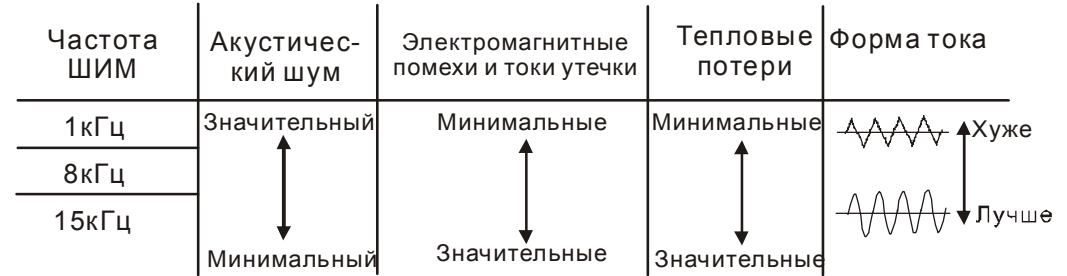

- Из приведенной таблицы можно увидеть зависимость таких проявлений, как акустический шум, электромагнитные помехи, нагрев ПЧ и формы тока от выбранной частоты ШИМ. Если помехи от ПЧ влияют на другое оборудование, снижайте несущую частоту. Чем больше длина кабеля между ПЧ и двигателем, тем меньше устанавливайте частоту ШИМ. Если в двигателе появляется металлический шум, увеличьте несущую частоту.
- Когда несущая частота больше заводского значения, нужно обеспечить меры по её автоматическому снижению или снижению тока нагрузки. См. параметр 06-55.

#### $BB -$ Зарезервирован 18

## Формат команды ПЛК

Заводское значение: Только для чтения

Значения: Бит 0: Команда управления от ПЛК Бит 1: Задание частоты от ПЛК

- 
- Бит 2: Задание позиции от ПЛК
- Бит 3: Задание момента от ПЛК

Параметр описывает команду управления от ПЛК

 $\mathbf{R} \cdot \mathbf{R} = \mathbf{R}$  Источник задания частоты (AUTO)

Заводское значение: 0

Значения: 0: Цифровой пульт

1: Интерфейс RS-485

- 2: Аналоговый вход (параметр 03-00)
- 3: Команды UP/DOWN на дискретных входах
- 4: Импульсный сигнал без команды направления (параметр 10-16 без направления)
- 5: Импульсный сигнал с направлением (параметр 10-16)
- 6: Коммуникационная плата CANopen
- 7: Зарезервирован
- 8: Коммуникационная плата (кроме CANopen)
- Данный параметр определяет источник задания частоты для преобразователя в режиме управления AUTO.
- $\Box$  Параметры 00-20 и 00-21 предназначены для задания частоты и источника команд в режиме "AUTO". Параметры 00-30 и 00-31 предназначены для задания частоты и источника команд в режиме "HAND". Режимы AUTO и HAND выбираются с помощью кнопок AUTO/HAND на пульте KPC-CC01 или с помощью внешних сигналов на дискретных входах (MI).
- По умолчанию выбран режим AUTO. Он также будет всегда выбран при подаче питания на ПЧ. Если дискретный вход запрограммирован на выбор режима AUTO/HAND, он будет иметь более высокий приоритет перед кнопками AUTO/HAND пульта управления. Если сигнала на входе нет, то привод не будет принимать команды управления или выполнять команду JOG.

#### $BB - P$ Источник команд управления (AUTO)

Заводское значение: 0

Значения: 0: Цифровой пульт

- 1: Внешние терминалы. Кнопка STOP пульта отключена.
- 2: Интерфейс RS-485 Кнопка STOP пульта отключена.
- 3: Коммуникационная плата CANopen
- 4: Зарезервирован
- 5: Коммуникационная плата (кроме CANopen)
- Данный параметр определяет источник команд управления приводом (Пуск, Стоп, JOG) в режиме AUTO.
- Когда в качестве источника управления выбран цифровой пульт KPC-CC01, кнопки RUN, STOP и JOG (F1) будут активны.

 $\sqrt{H}$   $\leftarrow$   $\frac{1}{2}$   $\frac{1}{2}$  Способ останова

Заводское значение: 0

Значения: 0: С заданным замедлением

1: На свободном выбеге

Параметр определяет способ останова двигателя при получении команды СТОП.

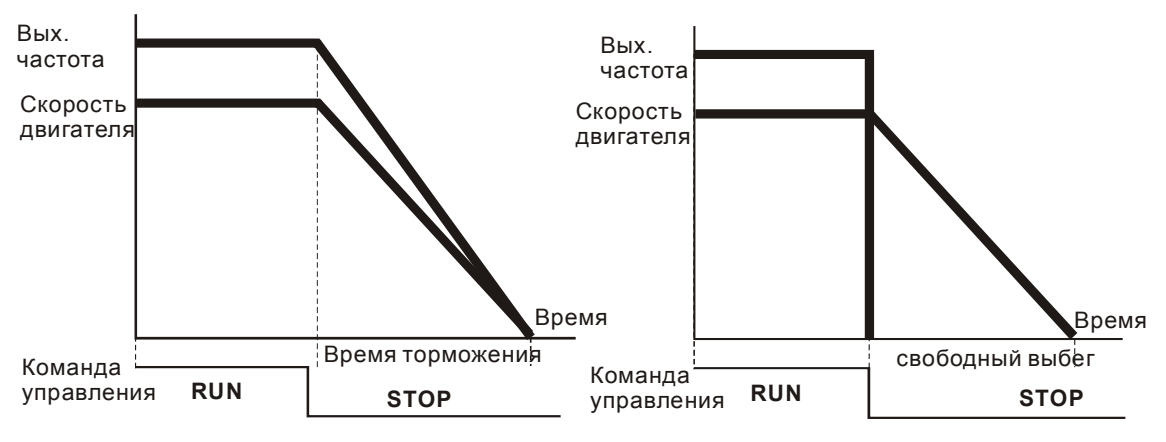

**Остановка с замедлением и на выбеге**

- **Остановка с замедлением:** Электродвигатель будет замедляться от максимальной частоты (01-00) до 0 или минимальной частоты (01-09) в соответствии со временем замедления, после чего остановится (параметр 01-07).
- **Останов на выбеге:** После получения команды СТОП преобразователь немедленно отключает выходное напряжение, и вал электродвигателя продолжает вращаться по инерции в зависимости от нагрузки на валу.

(1) Остановку двигателя с замедлением рекомендуется применять для безопасности персонала или по технологическим требованиям. В этом случае правильно выбирайте требуемое время замедления. В некоторых случаях (короткое время замедления при высокоинерционной нагрузке) может понадобиться использование тормозного резистора.

(2) Остановка двигателя по инерции применяется, если свободный выбег допустим, нагрузка имеет большой момент инерции, а время торможения не критично. Например: для вентиляторов, вырубных машин, центрифуг, насосов и др.

Для режима управления моментом способ останова также определяется параметром 00-22.

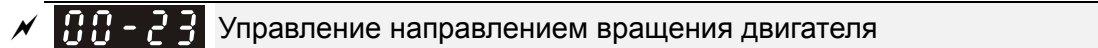

Заводское значение: 0

Значения: 0: Разрешено прямое и обратное

1: Обратное вращение запрещено

2: Прямое вращение запрещено

 Параметр позволяет запретить вращение вала двигателя в определенном направлении. Это может использоваться для предотвращения поломок механизмов и оборудования.

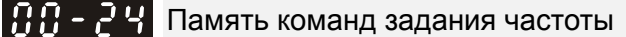

Заводское значение: Только для чтения

Значения: Только чтение

 $\Box$  Если в качестве источника задания частоты выбран пульт (параметр 00-20 или 00-30=0), то при обнаружении низкого напряжения (Lv) или аварии значение задаваемой частоты будет сохранено в этом параметре.

# $\overline{M}$   $\overline{H}$  -  $\overline{H}$  Пользовательские настройки отображения характеристик

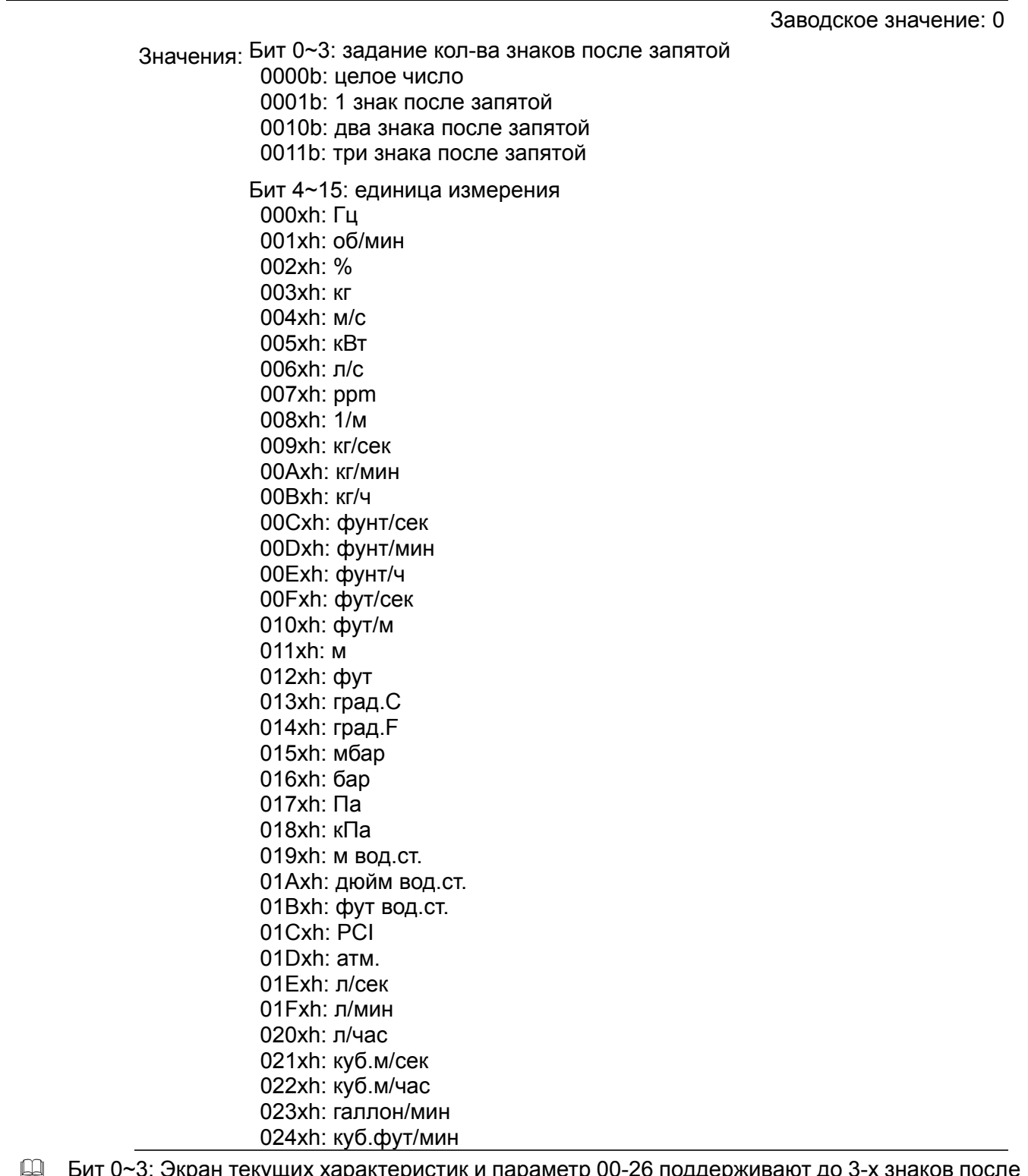

- ⟨ущι оддер е ∣⊧ д١, запятой.
- Д Бит 4~15: Экран текущих характеристик и параметр 00-26 поддерживают до 4-х единиц измерения.

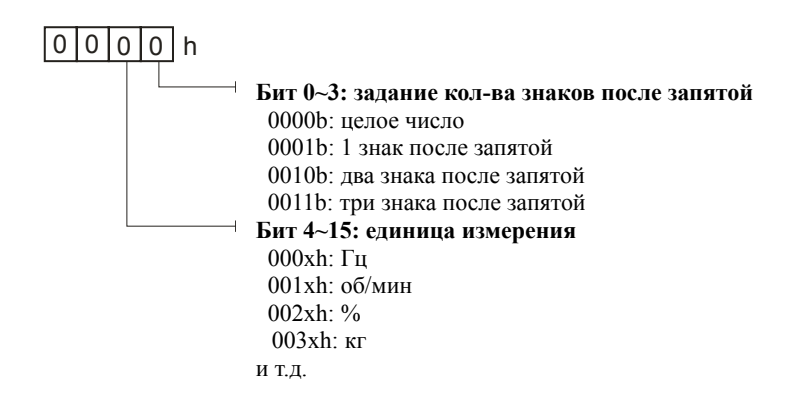

188-261 Макс. значения отображаемых характеристик

Заводское значение: 0

Значения: 0: Выкл.

0~65535 (в параметре 00-25 задано 0000b)

0.0~6553.5 (в параметре 00-25 задано 0001b)

0.00~655.35 (в параметре 00-25 задано 0010b)

0.000~65.536 (в параметре 00-25 задано 0011b)

Ш Пользовательские настройки включены, если параметр 00-26 ≠ 0. Значение параметра

00-26 соответствует параметру 01-00 (Макс. вых. частота двигателя).

Пример: Пользователь задал: 100.0%, параметр 01-00 = 60.00Гц

Тогда параметр 00-25 = 0021h, параметр 00-26 = 100.0%

## **Примечание**

Для корректной работы параметров сначала задайте параметр 00-25 и затем убедитесь, что  $00-26 \neq 0$ .

188 - 2 Значение пользовательской характеристики

Заводское значение: Только чтение

Значения: Только чтение

- $\Box$  Если параметр 00-26  $\neq$  0, то параметр 00-27 будет содержать значение пользовательской характеристики.
- Д Настройка пользовательской характеристики доступна, если параметр 00-20 разрешает управление с цифрового пульта или через RS-485, а также при включенном ПИД-регуляторе

# $\overline{H}$  -  $\overline{H}$  3арезервирован

Выбор управления: Локальное или удаленное

Заводское значение: 0

Значения:  $0 - 4$ 

0: Стандартное переключение НОА

- 1: При переключении Local/Remote привод останавливается
- 2: При переключении Local  $\rightarrow$  Remote привод останавливается, при переключении Remote → Local происходит переход в режим Local без
- остановки

3: При переключении Remote  $\rightarrow$  Local привод останавливается, при переключении Local → Remote происходит переход в режим Remote без остановки

4: При переключении Local/Remote привод переходит в соответствующий режим без остановки.

#### *Глава12 Описание параметров***VFD-C2000**

- $\Box$  Заводская установка 00-29 = 0 (стандартное переключение Hand-Off-Auto). Для режима AUTO источники задания и управления определяются параметрами 00-20 и 00-21, для режима HAND источники задания и управления определяются параметрами 00-30 и 00-31. Выбор режима AUTO/HAND осуществляется кнопками на пульте (KPC-CC01) или сигналами на дискретных входах с установками 41, 42.
- Если какие-либо дискретные входы имеют установки 41 и 42 (AUTO/HAND), значения 00-29=1,2,3,4 игнорируются. Дискретные входы имеют более высокий приоритет по отношению к значениям 00-29, и функционирование осуществляется в соответствии со значением 00-29=0.
- $\Box$  Если 00-29 не равен 0, то функция Local/Remote активна, и в верхнем правом углу дисплея пульта отображается режим "LOC" или "REM" (начиная с версии прошивки пульта 1.021). Для режима LOCAL источники задания и управления определяются параметрами 00-20 и 00-21, для режима REMOTE источники задания и управления определяются параметрами 00-30 и 00-31. Выбор режима Local/Remote осуществляются с пульта (кнопками HAND и AUTO соответственно) или сигналом на дискретном входе с установкой 56.
- $\Box$  Если какой-либо дискретный вход имеет функцию 56, но параметр 00-29 = 0, то сигнал на этом входе игнорируется.
- Если какой-либо дискретный вход имеет функцию 56 и параметр 00-29 не равен 0, то сигнал на дискретном входе имеет более высокий приоритет и нажатие кнопок AUTO/HAND игнорируется.

 $\overline{H}$  -  $\overline{H}$  Источник задания частоты (HAND)

Заводское значение: 0

Значения: 0: Цифровой пульт

- 1: Интерфейс RS-485
- 2: Аналоговый вход (параметр 03-00)
- 3: Команды UP/DOWN на дискретных входах
- 4: Импульсный сигнал без команды направления (параметр 10-16 без направления)
- 5: Импульсный сигнал с направлением (параметр 10-16)
- 6: Коммуникационная плата CANopen
- 7: Зарезервирован
- 8: Коммуникационная плата (кроме CANopen)
- Данный параметр определяет источник задания частоты для преобразователя в режиме управления HAND.

Источник команд управления (HAND)

Заводское значение: 0

Значения: 0: Цифровой пульт

1: Внешние терминалы. Кнопка STOP пульта отключена.

- 2: Интерфейс RS-485 Кнопка STOP пульта отключена.
- 3: Коммуникационная плата CANopen
- 4: Зарезервирован
- 5: Коммуникационная плата (кроме CANopen
- Данный параметр определяет источник задания частоты для преобразователя в режиме управления HAND.
- Параметры 00-20 и 00-21 предназначены для задания частоты и источника команд в режиме "AUTO". Параметры 00-30 и 00-31 предназначены для задания частоты и источника команд в режиме "HAND". Режимы AUTO и HAND выбираются с помощью кнопок AUTO/HAND на пульте KPC-CC01 или с помощью внешних сигналов на дискретных входах (MI).
- По умолчанию выбран режим AUTO. Он также будет всегда выбран при подаче питания на ПЧ. Если дискретный вход запрограммирован на выбор режима AUTO/HAND, он будет иметь более высокий приоритет перед кнопками AUTO/HAND пульта управления. Если сигнала на входе нет, то привод не будет принимать команды управления или выполнять команду JOG.

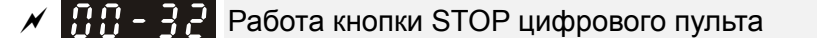

Заводское значение: 0

Значения: 0: Кнопка STOP отключена 1: Кнопка STOP разблокирована

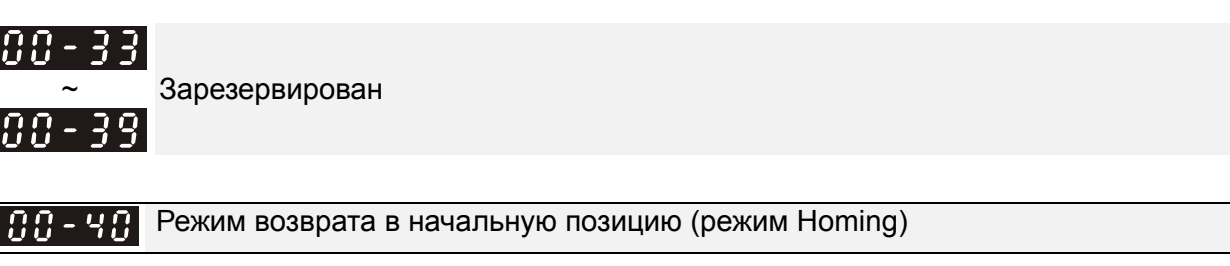

Заводское значение:

0000h

Настройки:

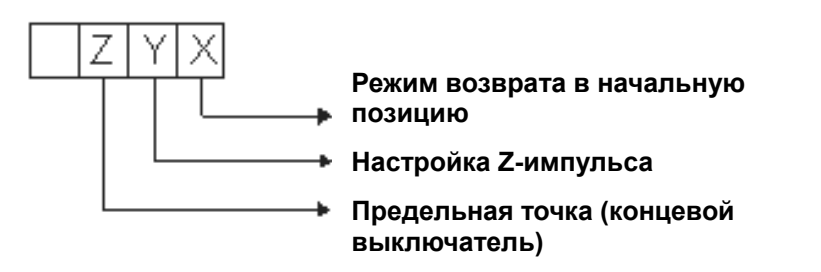

Примечание: Прямое движение = по часовой стрелке (CW) Обратное движение = против часовой стрелки (CCW)

X 0: Прямое движение в начальную позицию. Установить PL правый концевой выключаетель.

1: Обратное движение в начальную позицию. Установить NL левый концевой выключатель.

2: Прямое движение в начальную позицию. Установить ORG : OFF→ON – начальная точка.

3: Обратное движение в начальную позицию. Установить ORG : OFF→ON – начальная точка

- 4: Прямое движение и поиск Z-импульса начальная точка.
- 5: Обратное движение и поиск Z-импульса начальная точка.
- 6: Прямое движение в начальную позицию. Установить ORG:

ON→OFF – начальная точка.

7: Обратное движение в начальную позицию. Установить ORG : ON→OFF– начальная точка.

8: Определить текущую позицию как начальную.

- Y Установите вначале X в 0, 1, 2, 3, 6, 7.
	- 0: обратное движение по Z-импульсу
	- 1: прямое движение по Z-импульсу
	- 2: игнорирование Z-импульса
- Z При достижении нулевой точки: Установите вначале X в 2, 3, 4, 5, 6, 7.
	- 0: отображение ошибки
	- 1: изменение направления
- Управление режимом Homing: параметры 00-40, 00-41, 00-42 и 02-01~02-08.
- 1. При Y=0, X=0 или Y=0, X=2

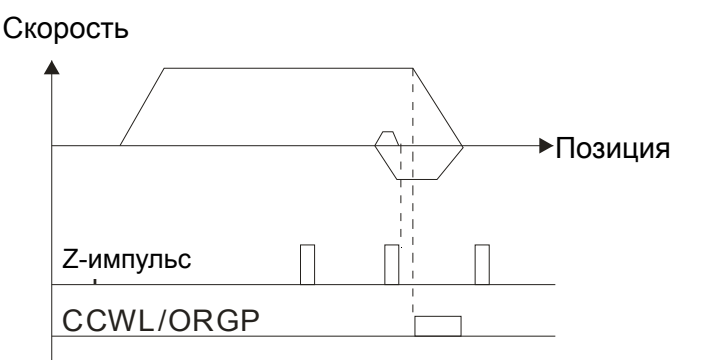

2. При Y=0, X=1 или Y=0, X=3

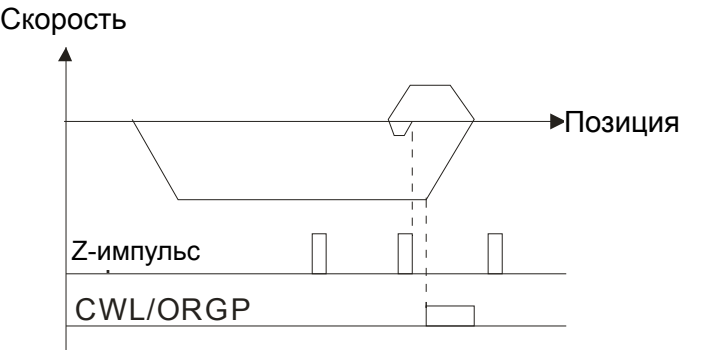

3. При Y=1, X=2

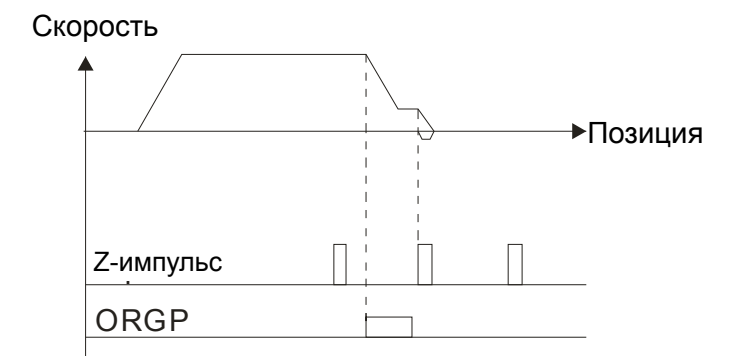

4. При Y=1, X=3

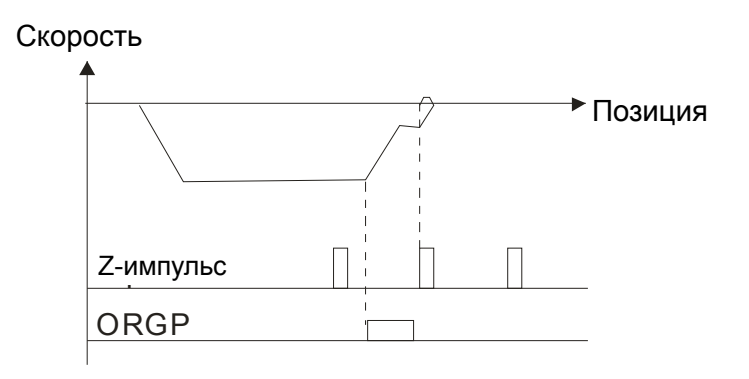

5. При Y=2, X=2

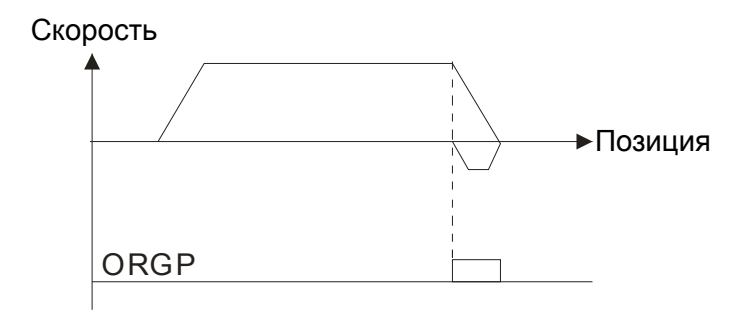

6. При Y=2, X=3

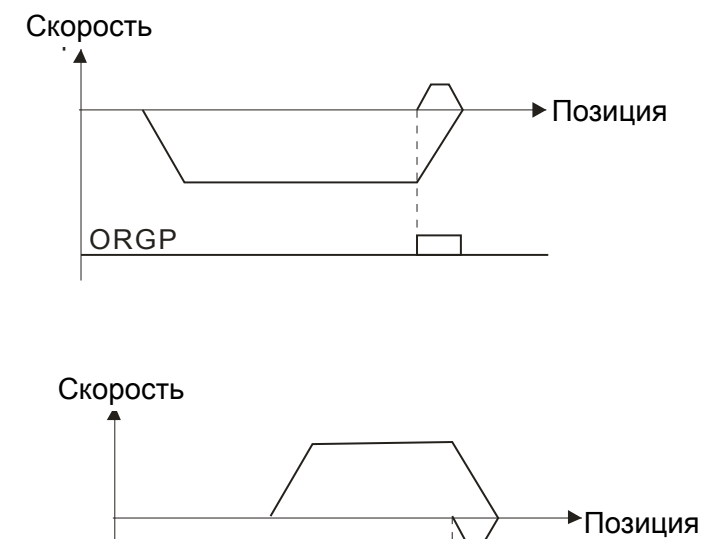

7. При Y=2, X=4

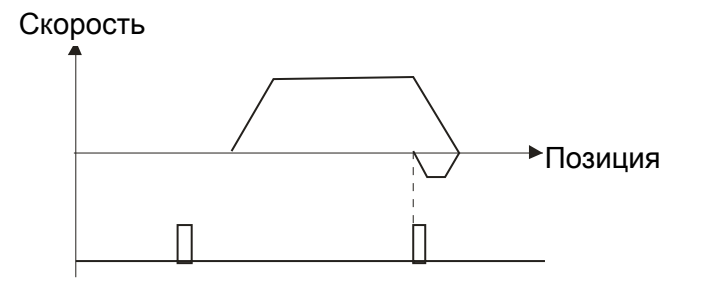

8. При Y=2, X=5

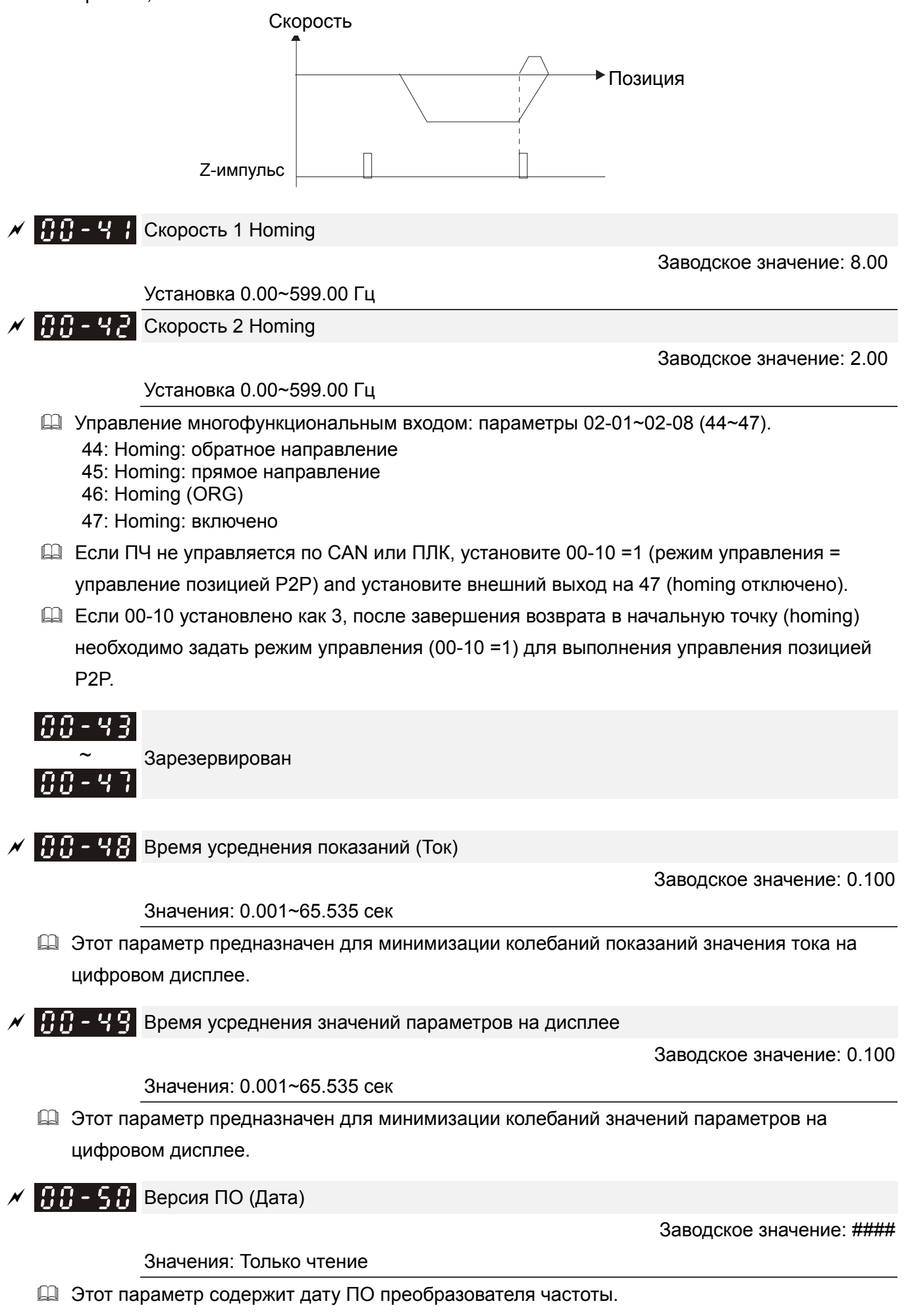

# **Группа 1 Базовые параметры**

- $\mathscr M$  Параметры, отмеченные данным знаком, Вы можете менять во время работы двигателя.
- Максимальная выходная частота

Заводское значение: 60.00/50.00

- Значения: 0.00 … значение в нижеприведенной таблице
- Параметр определяет максимальную выходную частоту ПЧ. Все входные аналоговые сигналы задания частоты (0…10 В, 4… 20 мА, 0...20 мА, -10 …10 В) масштабируются на полный диапазон выходной частоты. Например, для сигнала 0…10 В – 0 В соответствует минимальной частоте и 10 В соответствует максимальной частоте.
- Максимальная выходная частота в нормальном режиме нагрузки в зависимости от режима

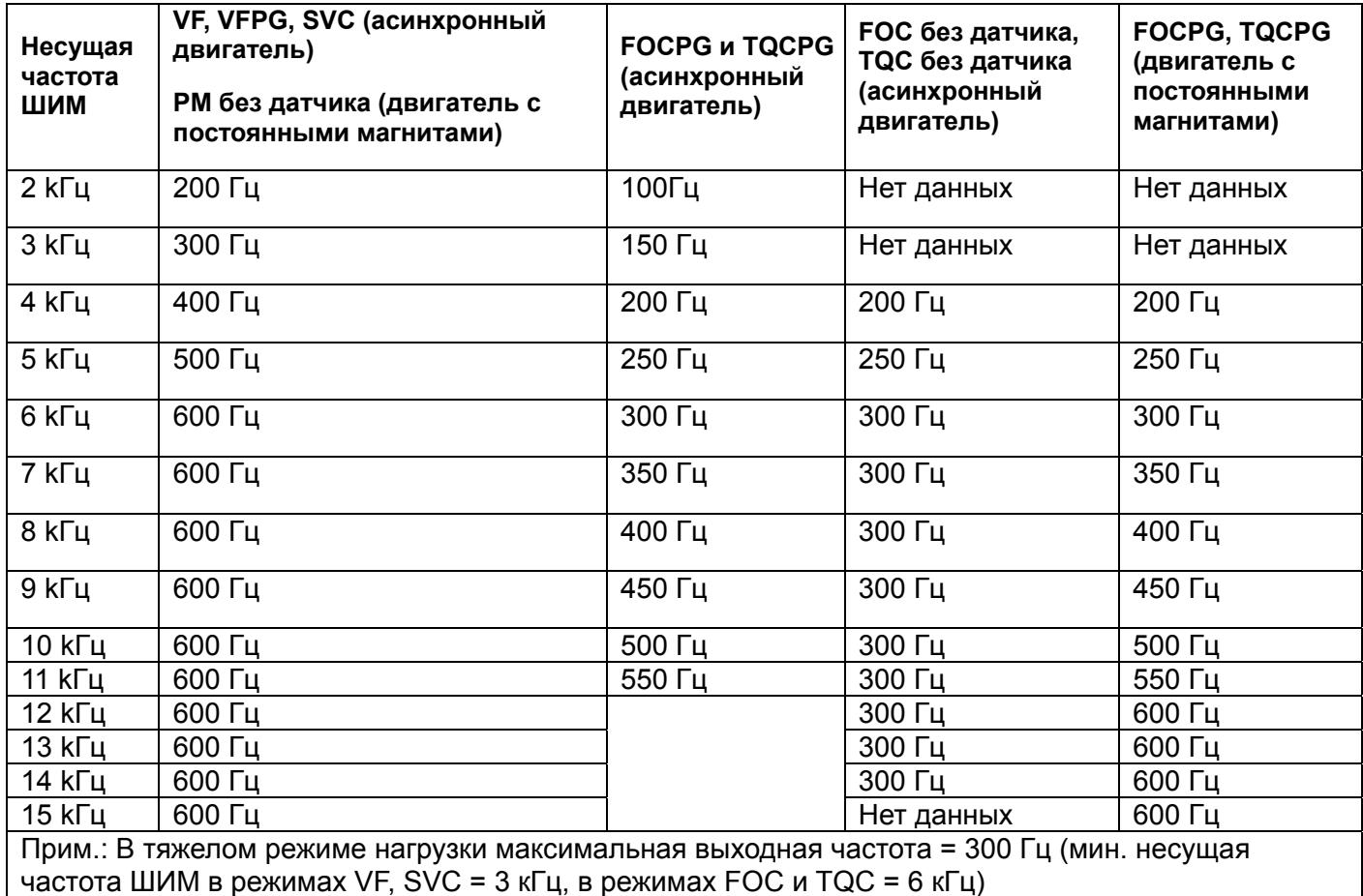

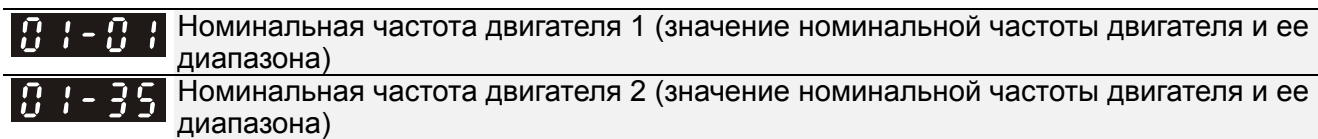

Заводское значение: 60.00/50.00

# Значения: 0.00 … 599.00 Гц

 Значение данного параметра должно быть установлено в соответствии с данными паспортной таблички двигателя. Если номинальная частота двигателя указана 60 Гц, то значение параметра должно быть 60 Гц. Для номинальной частоты двигателя 50 Гц значение параметра должно быть 50 Гц.

#### *Глава12 Описание параметров***VFD-C2000**

- Параметр 01-35 используется для 2-го набора настроек (для второго двигателя).
- Параметры 01-01 и 01-35 автоматически изменяться при изменении параметра 05-36 согласно формуле 120\*частота питающего напряжения/число полюсов двигателя

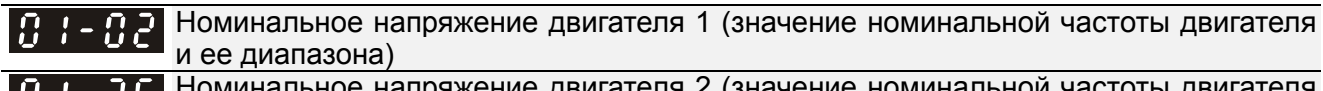

Номинальное напряжение двигателя 2(значение номинальной частоты двигателя и ее диапазона)

Заводское значение: 200.0/400.0

Значения: ПЧ с питанием 230В: 0.0~255.0В ПЧ с питанием 460В: 0.0~510.0В

- Значение данного параметра должно быть установлено в соответствии с данными паспортной таблички двигателя. Если номинальное напряжение двигателя указано 220В, то значение параметра должно быть 220.0. Для номинальной частоты двигателя 50 Гц значение параметра должно быть 50 Гц.
- В различных странах номинальные напряжение и частота сети могут быть различны. Поэтому важно правильно настроить преобразователь частоты. Указывайте значения напряжения и частоты двигателя в соответствии с его номинальными данными во избежание сокращения срока службы двигателя.

i. Промежуточная частота 1 характеристики V/f для двигателя 1 Промежуточная частота 1 характеристики V/f для двигателя 2

Заводское значение: Для ПЧ до 185 кВт: 3.00

Для ПЧ 185 кВт и выше:1.5

Значения: 0.00 … 599.00 Гц

$$
\frac{M}{H} = \frac{H}{H}
$$
Промежуточное напряжение 1 хар-ки V/f для двигателя 1  
\n $M$   $H = \frac{3}{10}$  Промежуточное напряжение 1 хар-ки V/f для двигателя 2

Заводское значение: Для ПЧ до 185 кВт: 11.0/22.0

Для ПЧ 185 кВт и выше: 10.0

Значения: ПЧ с питанием 230В: 0.0~240.0В

ПЧ с питанием 460В: 0.0~480.0В

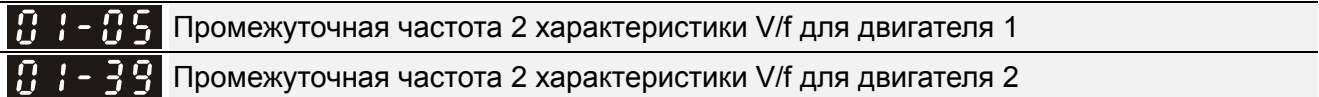

Заводское значение: 1.50

Значения: 0.00 … 599.00 Гц

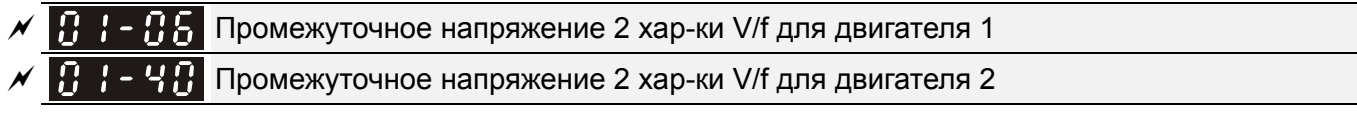

Заводское значение: Для ПЧ до 185 кВт: 5.0/10.0

Для ПЧ 185 кВт и выше: 5.0

Значения: ПЧ с питанием 230В: 0.0~240.0В

ПЧ с питанием 460В: 0.0~480.0В

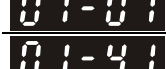

Минимальная частота характеристики V/f для двигателя 1

Минимальная частота характеристики V/f для двигателя 2

Заводское значение: 0.50

Значения: 0.00 … 599.00 Гц

 Минимальное напряжение характеристики V/f для двигателя 1 Минимальное напряжение характеристики V/f для двигателя 2

Заводское значение: 1.0/2.0

Значения: ПЧ с питанием 230В: 0.0~240.0В

ПЧ с питанием 460В: 0.0~480.0В

- $\Box$  Формирование V/f характеристики обычно определяется конкретным применением и типом нагрузки: линейная зависимость нагрузки от скорости – работа с постоянным моментом, квадратичная или кубическая зависимость нагрузки от скорости – работа с переменным моментом, работа с повышенным пусковым моментом и т.д. Обратите особенное внимание на возможный нагрев двигателя, динамический баланс при превышении нагрузочной способности двигателя. Не изменяйте характеристику V/f без необходимости и полного понимания последствий её изменения. Иначе предварительно проконсультируйтесь с поставщиком.
- Диапазон установки значений напряжения характеристики достаточно широкий. Не устанавливайте слишком высокое напряжение на низких частотах – это может привести к перегреву двигателя и последующему выходу из строя, аварийному отключению по превышению тока или запуску функции токоограничения, которая будет препятствовать разгону двигателя. Поэтому на низких частотах старайтесь использовать пониженное напряжение.
- $\Box$  Параметры 01-35 ... 01-42 предназначены для формирования второй V/f характеристики, которая будет активирована сигналом на дискретном входе (параметры 02-01~02-08 и параметры 02-26~02-31 = 14) при подключении к ПЧ второго двигателя с другими характеристиками.
- Характеристика V/f для первого двигателя показана на нижеприведенном рисунке. Характеристика V/f для второго двигателя формируется аналогичным образом с помощью параметров 01-35 … 01-42.

50.0

1.30

 $10.0$ 1.30  $10.0$ 

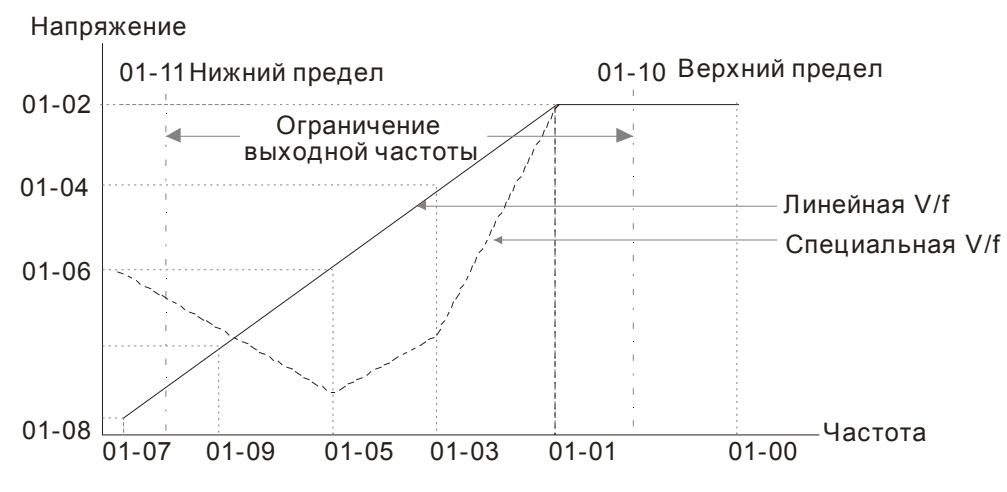

Вольт-частотная (V/f) харатеристика привода

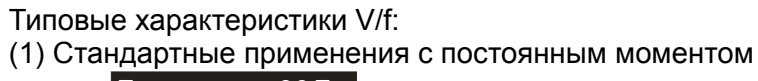

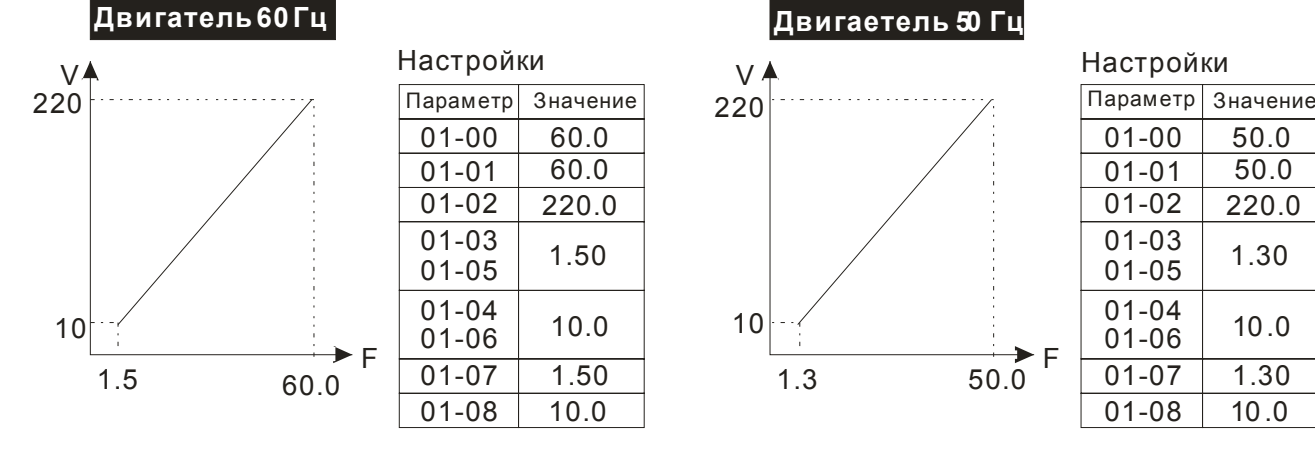

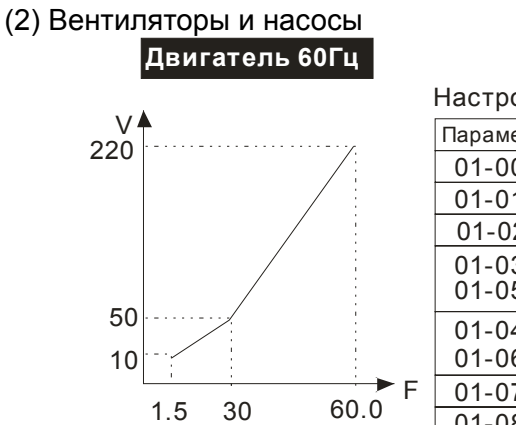

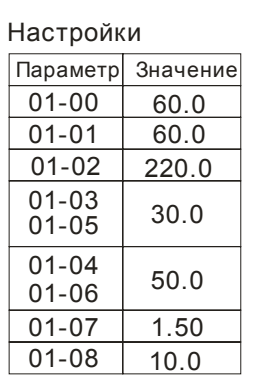

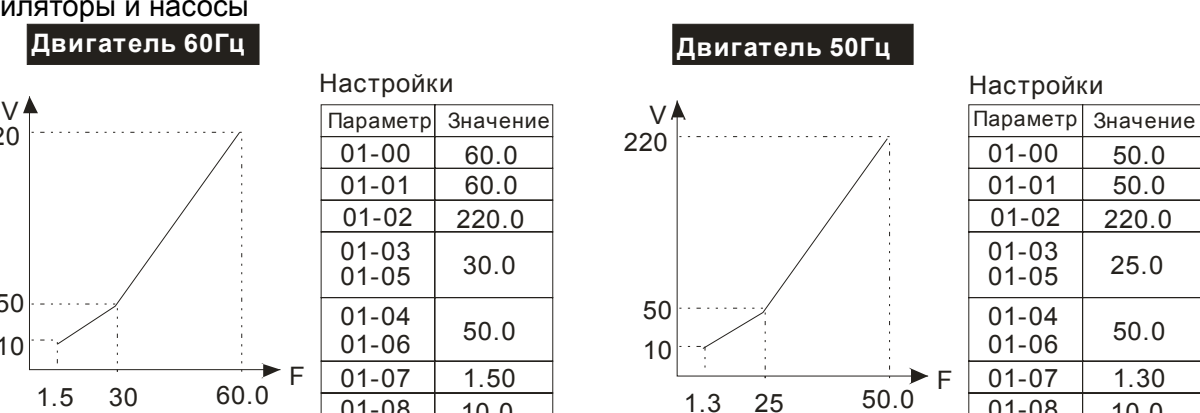

01-08

10.0

25

12-29

#### *Глава12 Описание параметров***VFD-C2000**

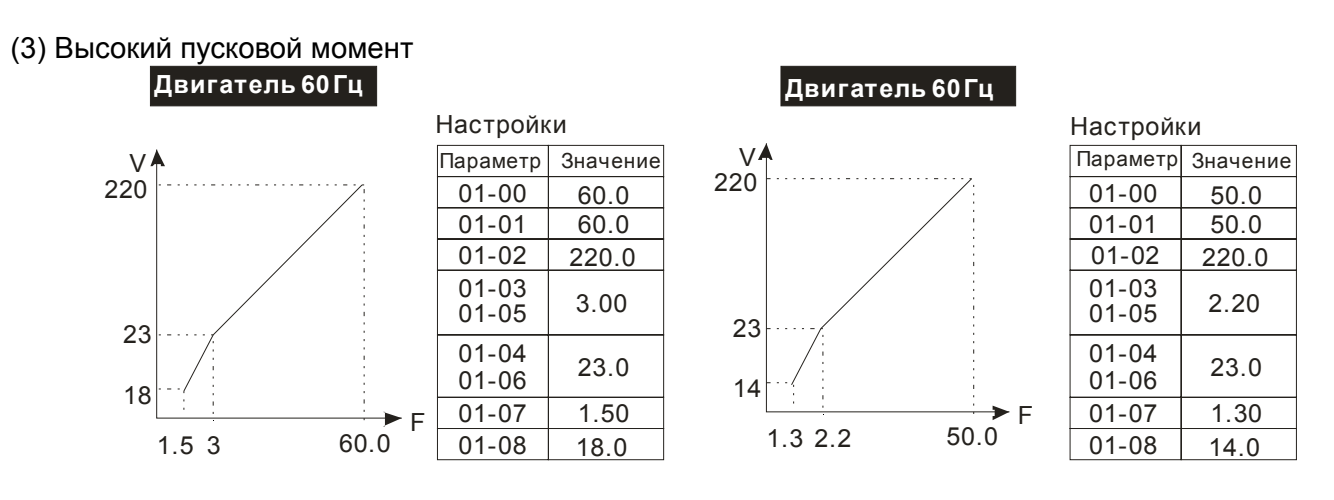

#### $|B|$  : - 0.9  $\,$ Стартовая частота

Заводское значение: 0.50

#### Значения: 0.0~599.00Гц

- Чтобы определить какова будет частота запуска привода необходимо сравнить значение минимальной частоты и стартовой частоты. Большее значение и будет частотой запуска. Смотрите диаграмму на нижеприведенном рисунке.
- **E Fcmd= заданная частота,**

Fstart= стартовая частота (параметр 01-09),

fstart= фактическая частота запуска привода,

Fmin= минимальная частота ПЧ (пар. 01-07 / 01-41),

Flow= нижнее ограничение выходной частоты (параметр 01-11)

**Q Fcmd>Fmin и Fcmd<Fstart:** 

Если Flow<Fcmd, ПЧ будет сразу работать на Fcmd.

Если Flow>=Fcmd, ПЧ сначала будет работать на Fcmd, а затем разгонится до Flow в соответствии с временем разгона.

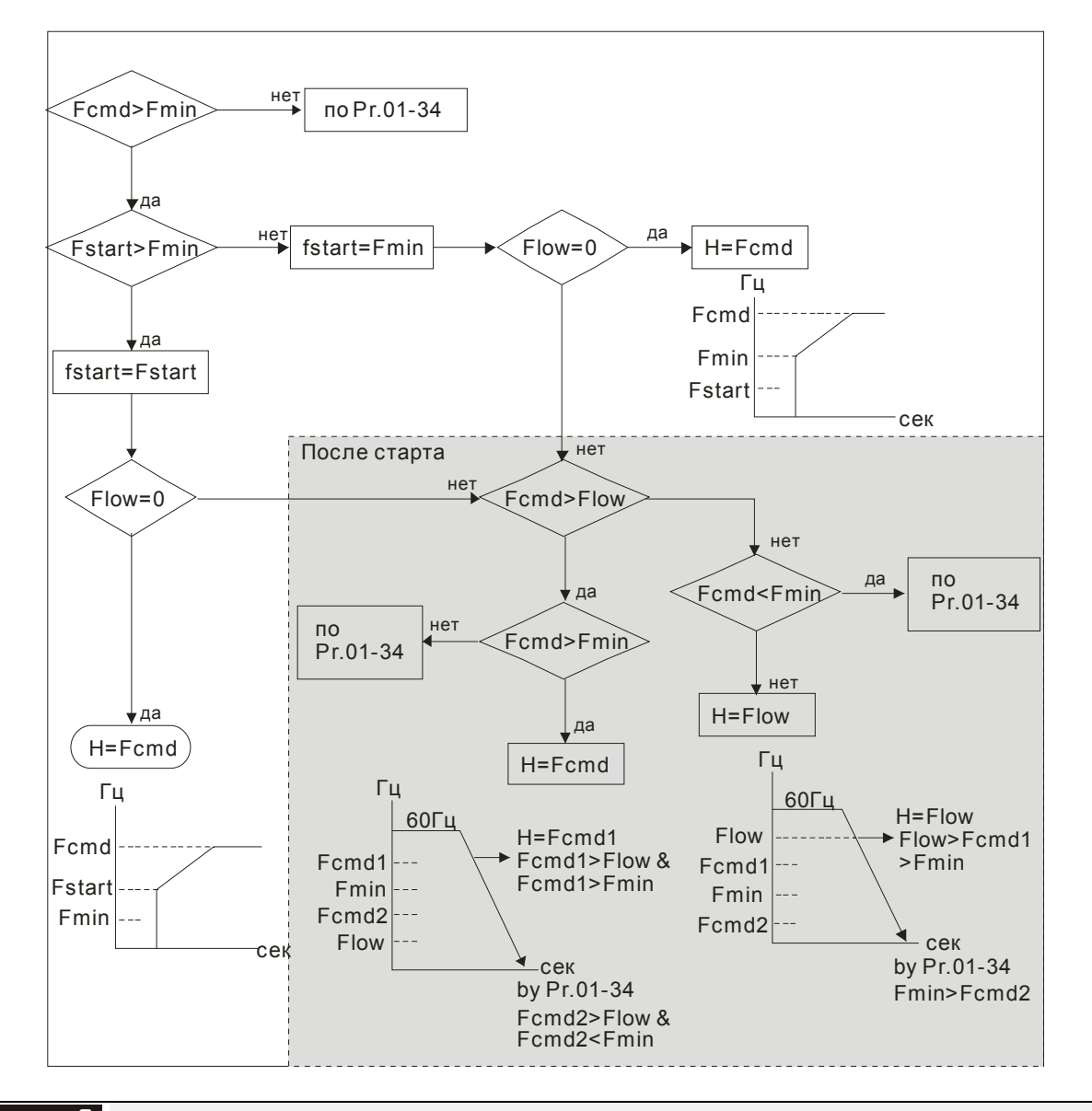

 $\mathcal{N}$   $\mathbf{H}$   $\mathbf{H}$  Верхнее ограничение выходной частоты

Заводское значение: 599.00.00

Значения: 0.00 … значение в таблице макс. выходной частоты в параметре 01-00

Н Нижнее ограничение выходной частоты

Заводское значение: 0.00

Значения: 0.00 … значение в таблице макс. выходной частоты в параметре 01-00

- Верхнее и нижнее ограничение выходной частоты служит для указания границ разрешенного диапазона регулирования частоты. При заданной частоте больше чем верхнее ограничения, ПЧ будет работать на значении верхнего ограничения частоты. Если заданная частота меньше нижнего ограничения частоты, но больше минимальной частоты, то ПЧ будет работать на частоте нижнего ограничения. Верхнее ограничение частоты должно быть больше, чем нижнее ограничение.
- $\Box$  Параметр 01-10 должен быть ≥ параметр 01-11. Параметр 01-10 ограничивает выходную частоту сверху. Если заданная частота больше параметра 01-10, выходная частота ПЧ будет равна настройке параметра 01-10.
- **Ш** Во время работы функции компенсации скольжения (параметр 07-27) или ПИД-регулирования, выходная частота может оказаться больше заданной, но при этом не превысит верхнего ограничения выходной частоты.
- Д Связанные параметры: Параметр 01-00 (макс. рабочая частота) и параметр 01-11 (нижнее ограничение выходной частоты)

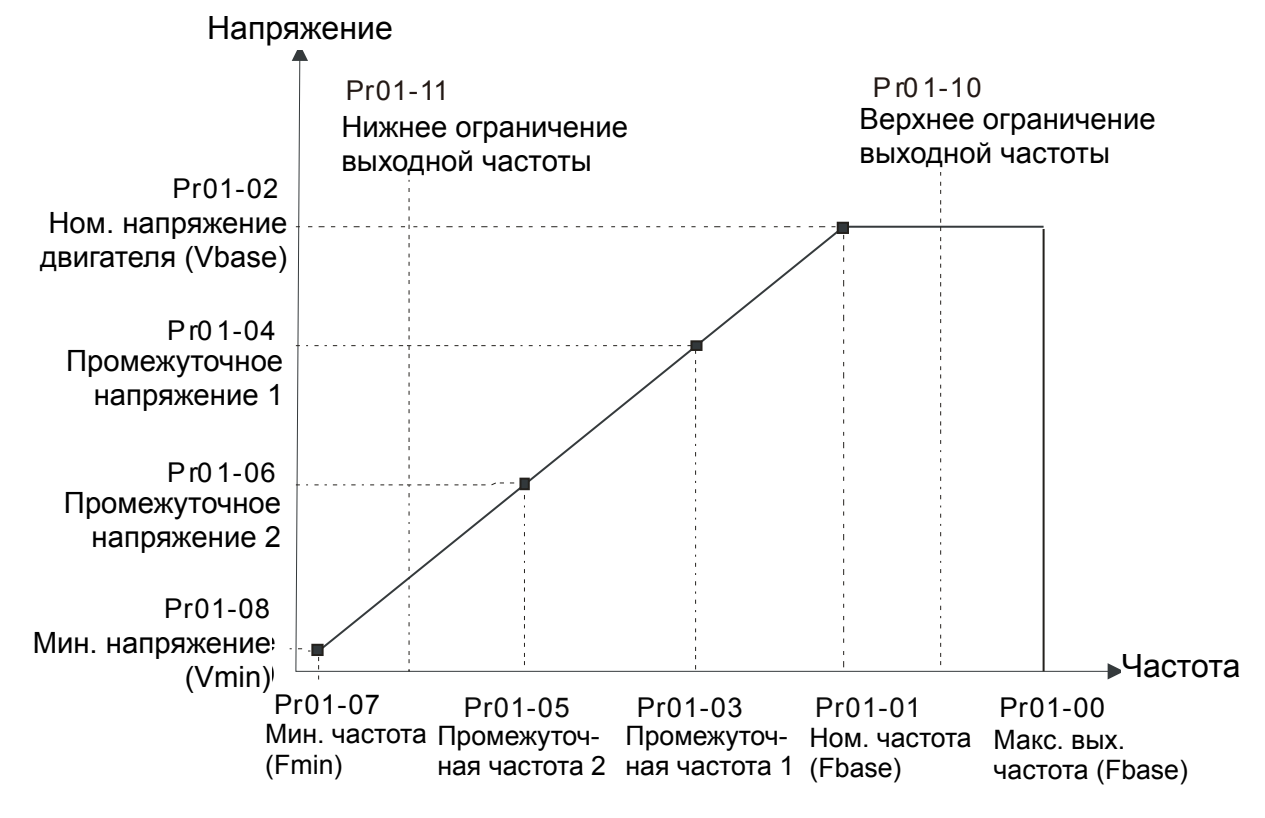

- Д Параметр 01-11 ограничивает выходную частоту снизу. Если заданная частота или частота управления по обратной связи ниже данного параметра, то выходная частота ПЧ будет равна данному параметру.
- Д При пуске привода, он будет разгоняться с минимальной частоты (параметр 01-07) до заданной. Нижнее ограничение при этом действовать не будет.
- Д Верхнее/нижнее ограничение должно обеспечивать защиту персонала от травм, а двигатель от повреждения в случае неправильного задания рабочей частоты.
- Щ Если верхнее ограничение выходной частоты 50Гц, а максимальная частота 60Гц, выходная частота не сможет подняться выше 50Гц.
- Щ Если нижний предел выходной частоты 10Гц, а минимальная частота (параметр 01-07) 1.5Гц, то при задании частоты в промежутке 1.5...10Гц на выходе будет 10Гц. Если заданная частота будет меньше параметра 01-07, то на выходе будет 0Гц, и двигатель будет находиться в режиме готовности к запуску.
- **Q Ограничение выходной частоты действует только на команду задания. Если верхнее** ограничение выходной частоты 60 Гц и команда задания 60 Гц, то выходная частота может превысить 60 Гц для компенсации скольжения.

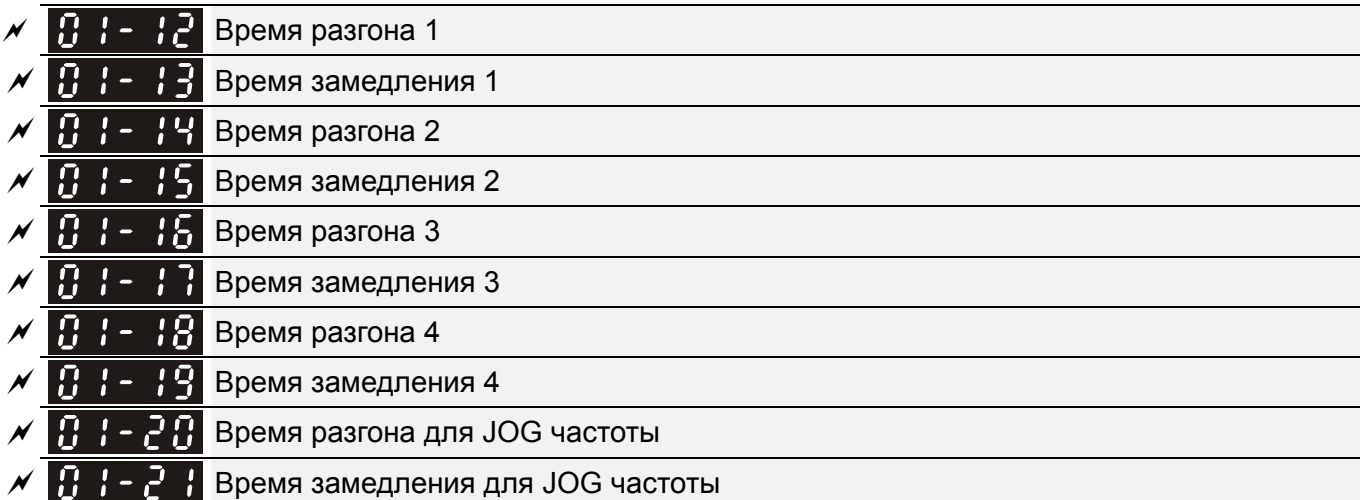

Заводское значение: 10.00/10.0

Для ПЧ 22 кВт и выше = 60.00/60.0

Значения: Параметр 01-45=0: 0.00~600.00 сек

```
Параметр 01-45=1: 0.00~6000.00 сек
```
- Время разгона устанавливает время, за которое электродвигатель разгонится от нулевой частоты до максимальной частоты (01-00).
- Время замедления устанавливает время, за которое электродвигатель замедлится от максимальной частоты (01-00) до 0Гц.
- Значение времени разгона и замедления не действуют при выборе автоматического разгона/замедления (параметр 01-44).
- Времена разгона/замедления (1,2,3,4) выбираются дискретными входами. Смотрите подобнее функции дискретных входов. По умолчанию действует время разгона/замедления 1.
- Когда активны функции ограничения момента/тока/перенапряжения, фактическое время разгона/замедления может увеличиваться.
- Внимание. Слишком короткое время разгона/замедление может вызвать срабатывание защиты от перегрузки по току или перенапряжению.
- Внимание: Слишком короткое время разгона может привести к повреждению двигателя или срабатыванию защиты от превышения тока.
- Внимание: Слишком короткое время замедления может привести к повреждению двигателя или срабатыванию защиты от превышения тока.
- $\Box$  Если требуется короткое время замедления при работе с высокоинерционной нагрузкой, то нужно использовать тормозной резистор (см. главу 6 Принадлежности).
- При использовании параметров сглаживания (параметр 01-24~01-27) времена разгона /замедления будут увеличены на время S-сглаживания.

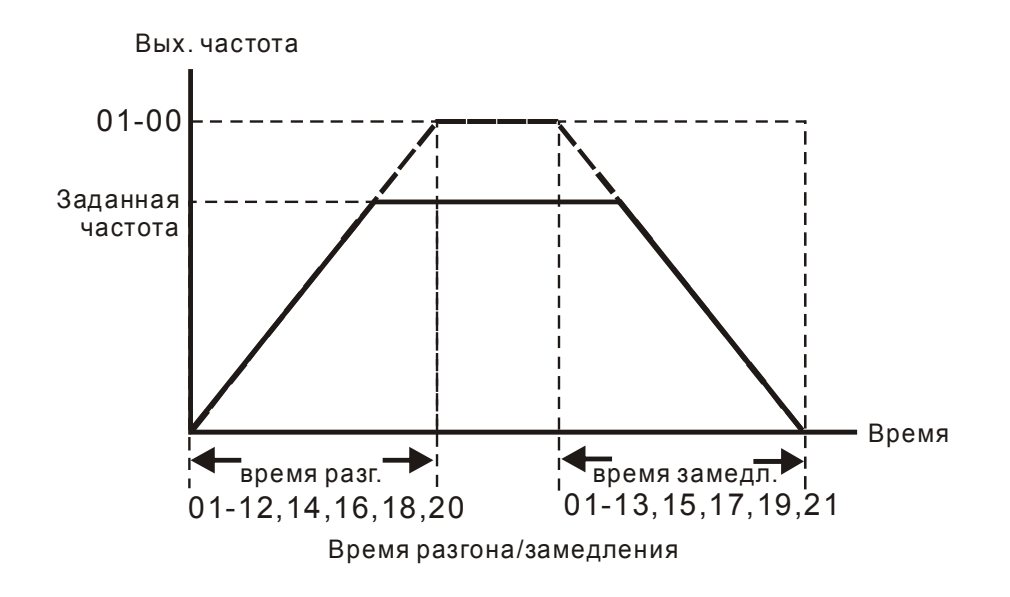

# JOG частота

Заводское значение: 6.00

#### Значения: 0.00 … 599.00 Гц

- Для включения функции JOG (толчковая скорость) может быть использована кнопка "F1" на цифровом пульте KPC-CC01, либо внешняя кнопка, подключенная к клеммнику управления (внешние терминалы). Функция JOG работает только при нажатой кнопке. При нажатии кнопки двигатель начинает разгоняться от 0Гц до JOG частоты (параметр 01-22) При отпускании кнопки двигатель останавливается в соответствии с параметрами 01-20, 01-21. Время разгона/торможения (параметры 01-20 и 01-21) - это время разгона от 0.0Гц до JOG частоты (параметр 01-22) и наоборот.
- При работе ПЧ игнорирует команду JOG. Для её выполнения привод должен быть остановлен. Во время действия команды JOG ПЧ не может исполнять другие команды. Функция JOG отсутствует на опциональном пульте KPC-CE01.
- Порог переключения между 4-м/1-м временем разгона/замедления

Заводское значение: 0.00

#### Значения: 0.00 … 599.00.00 Гц

 Параметр предназначен для определения значения частоты, при которой будет происходить переключение 4-го значения времени разгона на 1-е и 1-го времени замедления на 4-е. Переключение значений времени разгона/замедления можно также производить внешним сигналом (дискретный вход). Внешний сигнал имеет приоритет над параметром 01-23.

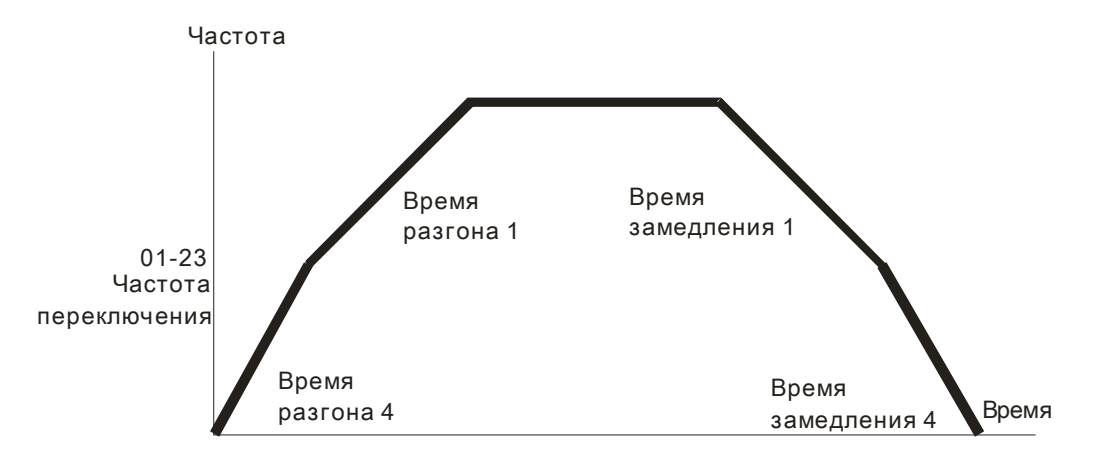

Переключение между4-м/1-м временем разгона/замедления

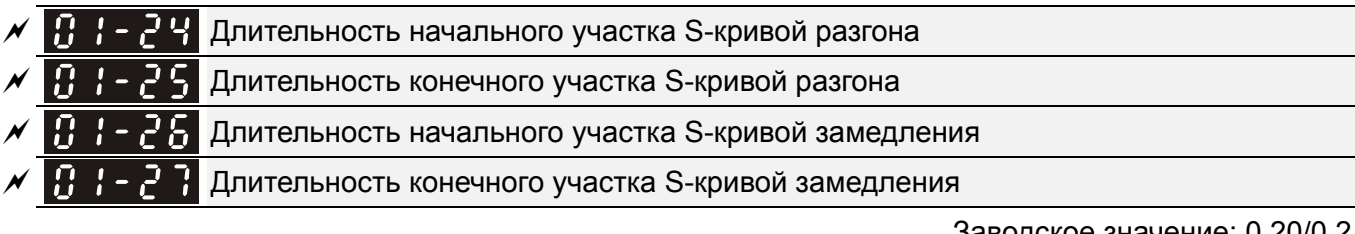

Заводское значение: 0.20/0.2

Значения: Параметр 01-45=0: 0.00…25.00 сек Параметр 01-45=1: 0.00…250.0 сек

 Данные параметры предназначены для сглаживания характеристики разгона / замедления. При использовании данных параметров время разгона /замедления будут увеличены на время S-сглаживания.

- $\Box$  S-сглаживание отключено, когда время разгона/замедления = 0
- $\Box$  Если параметры 01-12, 01-14, 01-16, 01-18  $\geq$  параметров 01-24 и 01-25, Фактическое время разгона = параметры 01-12, 01-14, 01-16, 01-18 + (параметр 01-24 + параметр 01-25)/2

 $\Box$  Если параметры 01-13, 01-15, 01-17, 01-19  $\geq$  параметров 01-26 и 01-27, Фактическое время торможения = параметры 01-13, 01-15, 01-17, 01-19 + (параметр 01-26 + параметр 01-27)/2

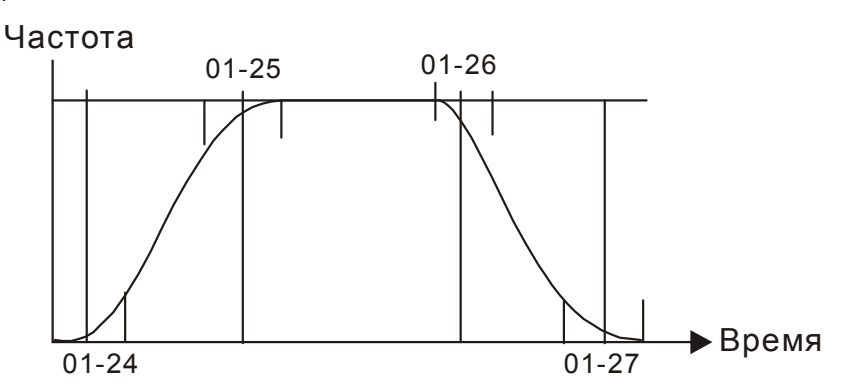

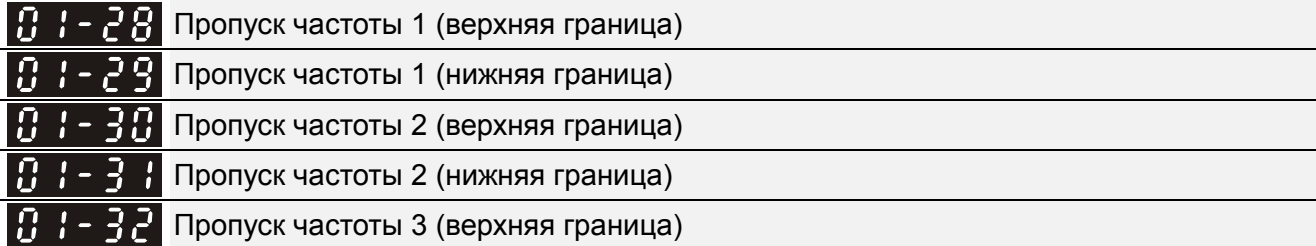

181-3

Пропуск частоты 3 (нижняя граница)

Значения: 0.00 … 599.00 Гц

- Эта возможность предусмотрена для вырезания полосы частот, на которых возможен механический резонанс привода. Пропуская эти частоты можно избежать вибрации оборудования. Для настройки доступны 3 зоны.
- Эти параметры предназначены для установки диапазона частот, которые будут пропущены при работе ПЧ. Но сигнал на выходе ПЧ не прервется. Значения параметров должны удовлетворять следующему неравенству: 01-28≥01-29≥01-30≥01-31≥01-32≥01-33. Функция пропускания частот может быть выключена установкой значений 0.0.
- В процессе разгона/замедления данные частоты также будут пропущены.

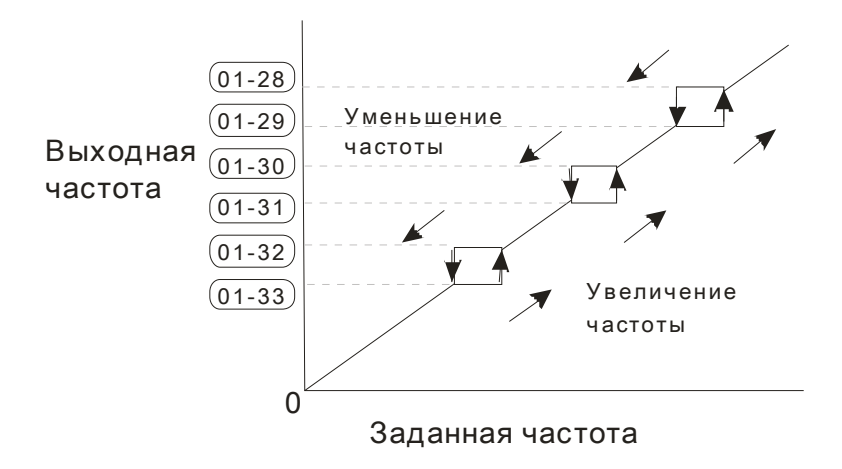

## $\mathbf{B}$   $\mathbf{B}$  –  $\mathbf{B}$  Выбор режима нулевой скорости

Заводское значение: 0

Значения: 0: Режим ожидания (выходное напряжение снято)

1: Удержание вала в неподвижном состоянии

2: Работа на частоте Fmin (параметр 01-07, 01-41)

- При заданной частоте, менее чем Fmin (пар. 01-07 или 01-41) ПЧ будет работать в соответствии с данным параметром.
- Значение «0»: ПЧ будет находиться в режиме ожидания, при этом напряжение с выходных клемм U, V, W будет снято.
- Значение «1»: в режимах V/f, бездатчиковый FOC и SVC будет выполняться торможение постоянным током при напряжении Vmin (параметр 01-08 или 01-42). В режимах VFPG и FOCPG привод будет работать на нулевой скорости.
- $\Box$  Значение «2»: ПЧ будет подавать на двигатель частоту Fmin (параметр 01-07 или 01-41) с напряжением Vmin (параметр 01-08 или 01-42) в режимах V/f, VFPG, SVC, бездатчиковый FOC и FOCPG.

Работа в режимах V/f, VFPG,SVC и бездатчиковый FOC :

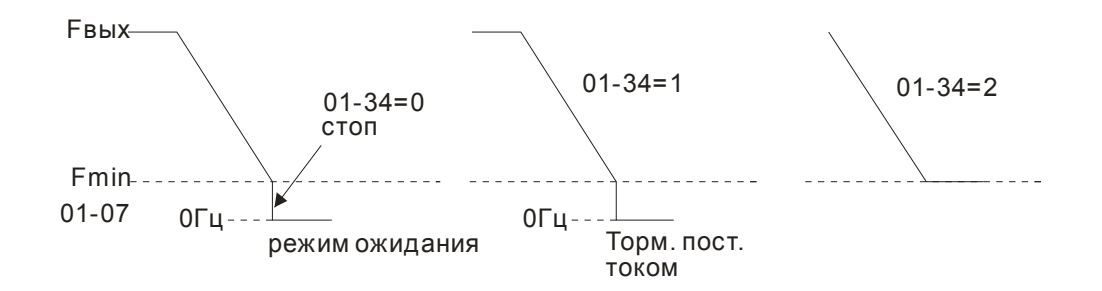

 $\Box$  В режиме FOCPG, если параметр 01-34 = 2, то ПЧ будет работать в соответствии с параметром 01-34.

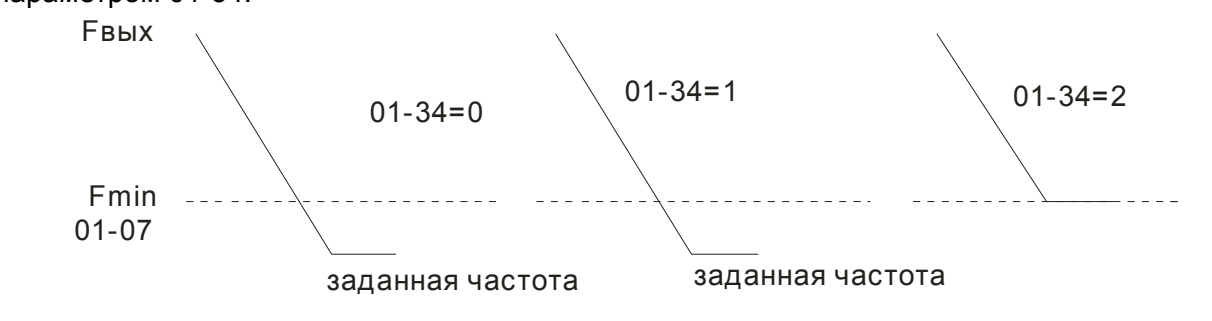

Выбор характеристики V/f

Заводское значение: 0

Значения: 0: Хар-ка V/f определяется группой параметров 01

- 1:  $V/f$ <sup> $1.5$ </sup> (вентиляторная характеристика)
- 2: V/f<sup>2</sup> (вентиляторная характеристика)
- 3: До 60Гц, с постоянным напряжением свыше 50 Гц
- 4: До 72 Гц, с постоянным напряжением свыше 60 Гц
- 5: До 50 Гц, V/f<sup>3</sup> (вентиляторная характеристика)
- 6: До 50 Гц, V/f<sup>2</sup> (вентиляторная характеристика)
- 7: До 60 Гц, V/f<sup>3</sup> (вентиляторная характеристика)
- 8: До 60 Гц, V/f<sup>2</sup> (вентиляторная характеристика)
- 9: До 50 Гц, повышенный стартовый момент
- 10: До 50 Гц, высокий стартовый момент
- 11: До 60 Гц, повышенный стартовый момент
- 12: До 60 Гц, высокий стартовый момент
- 13: До 90 Гц, с постоянным напряжением свыше 60 Гц
- 14: До 120 Гц, с постоянным напряжением свыше 60 Гц
- 15: До 180 Гц, с постоянным напряжением свыше 60 Гц
- $\Box$  Когда выбрано значение 0, характеристика V/f для первого двигателя определяется в параметрах 01-00~01-08. Для второго мотора - в параметрах 01-35~01-42.
- $\Box$  Когда выбрано значение 1 или 2, заданные промежуточные значения частоты/напряжения будут проигнорированы.
- Если на двигателе нагрузка с переменным моментом (момент пропорционален скорости, как в центробежных насосах, вентиляторах), данный параметр позволит за счет снижения

выходного напряжения на низких частотах уменьшить ток намагничивания и потери в стали электродвигателя, повысив тем самым КПД привода.

 Не рекомендуется использовать вентиляторную характеристику в приложениях, где требуется быстрый разгон/торможение. Поскольку данная характеристика имеет низкий момент на низких частотах.

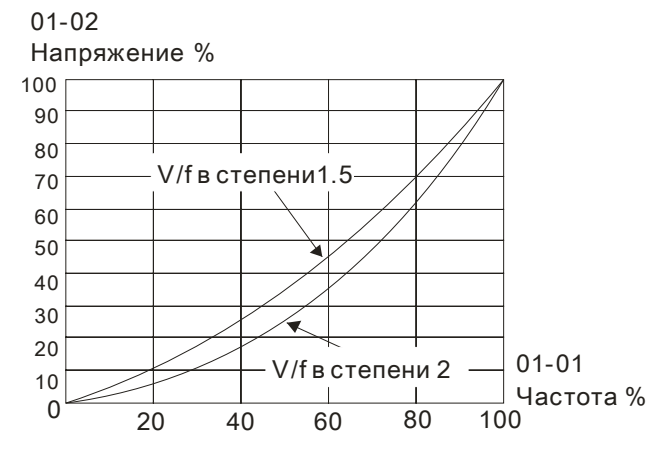

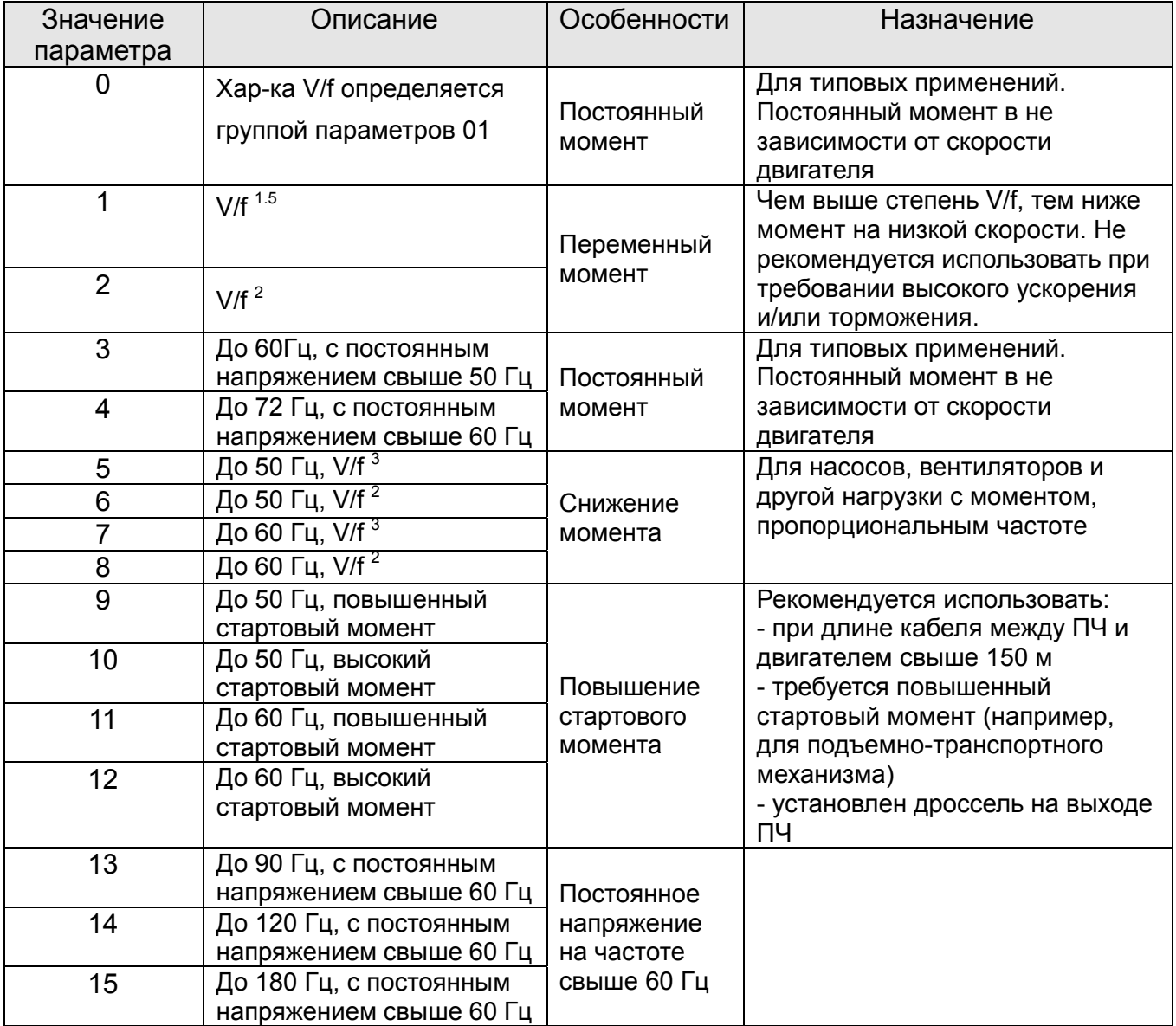

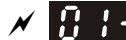

Заводское значение: 0

#### Значения: 0: Линейный разгон и замедление

- 1: Автоматический разгон, линейное замедление
- 2: Линейный разгон, автоматическое замедление

3: Автоматический разгон и замедление (автоматический расчет

- времени разгона/замедления в зависимости от нагрузки)
- 4: Линейный, с автоматическим увеличением (предел увеличения в параметрах 01-21, 01-22)
- Параметр используется для уменьшения вибрации при запуске и остановке двигателя. При малой нагрузке возможно изменение скорости повышения выходной частоты с плавным нарастанием тока при старте. При замедлении возможно также более быстрый останов двигателя с предотвращением останова из-за перенапряжения.
- Значение 0: При линейном разгоне и замедлении время разгона/замедления определяется параметрами 01-12~01-19.
- Выбор автоматического разгона или замедления: Позволяет снизить механические вибрации оборудования и избежать трудоемкого процесса настройки параметров разгона/замедления. При этом предотвращается перегрузка по току в процессе разгона и перенапряжение в процессе замедления. Обеспечивается плавный разгон без скачков. Для замедления тормозной резистор не требуется (при использовании тормозного резистора автоматическое замедление не должно применяться). Автоматический разгон/замедление повышает эффективность работы и обеспечивает энергосбережение
- Значение 3: При автоматическом разгоне/замедлении (автоматический расчет времени разгона/замедления в зависимости от нагрузки): время разгона/замедления определяется процессором автоматически в зависимости от нагрузки и устанавливается максимально коротким, но таким, чтобы избежать перегрузки по току в процессе разгона и перенапряжения в процессе замедления.
- $\square$  При значении 4 разгон и замедление будут линейными (ограничение параметрами 01-12 ... 01-21): если параметры 01-12~01-19 соответствуют нагрузке, и привод в процессе разгона/замедления не перегружается, то используются значения этих параметров. В противном случае, время разгона/торможения будет автоматически увеличено.
#### *Глава12 Описание параметров***VFD-C2000**

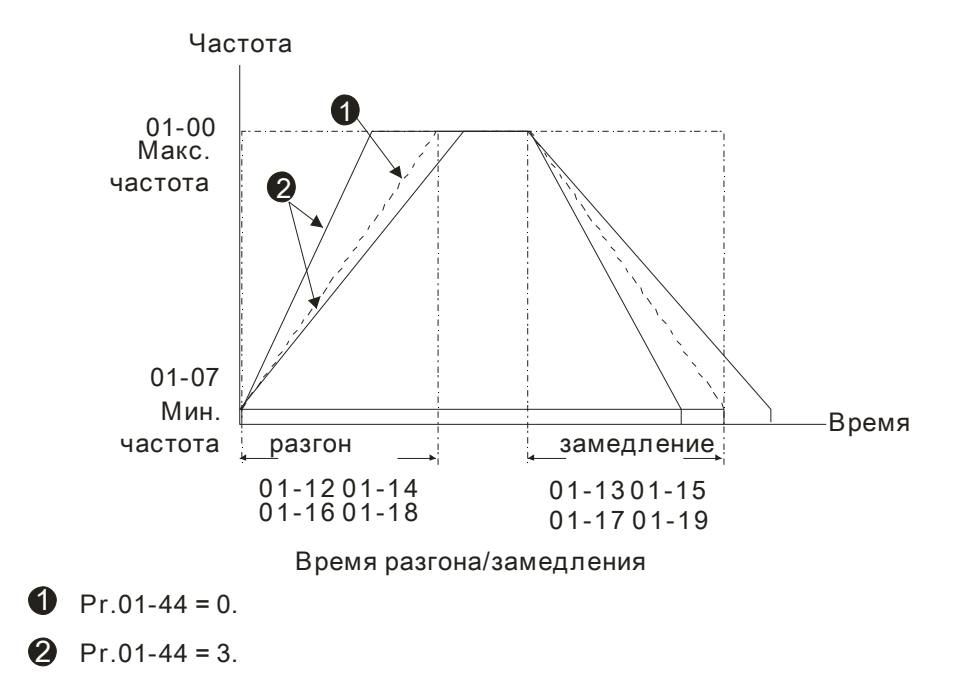

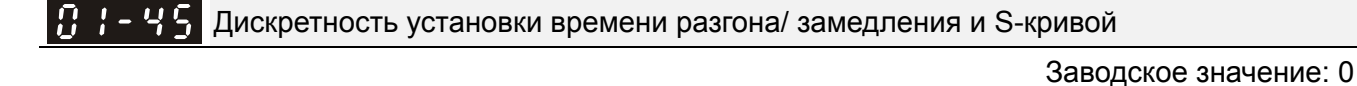

Значения: 0: 0,01 сек

1: 0,1 сек

 $\mathcal{N}$   $\mathbf{H}$   $\mathbf{H}$  -  $\mathbf{H}$  Время для быстрой остановки с CANopen

Заводское значение: 1.00

Значения: Параметр 01-45=0: 0.00~600.00 сек

Параметр 01-45=1: 0.0...6000.0 сек

Время замедления от макс. частоты (параметр 01-00) до 0.00Гц при управлении по CANopen.

# **Группа 2 Параметры дискретных входов/выходов**

 $\mathscr M$  Параметры, отмеченные данным знаком, Вы можете менять во время работы двигателя.

Режим оперативного управления

Заводское значение: 0

Значения: 0: 2-х проводный режим 1

1: 2-х проводный режим 2

2: 3-х проводный режим

Возможны три различные схемы управления приводом по дискретным входам:

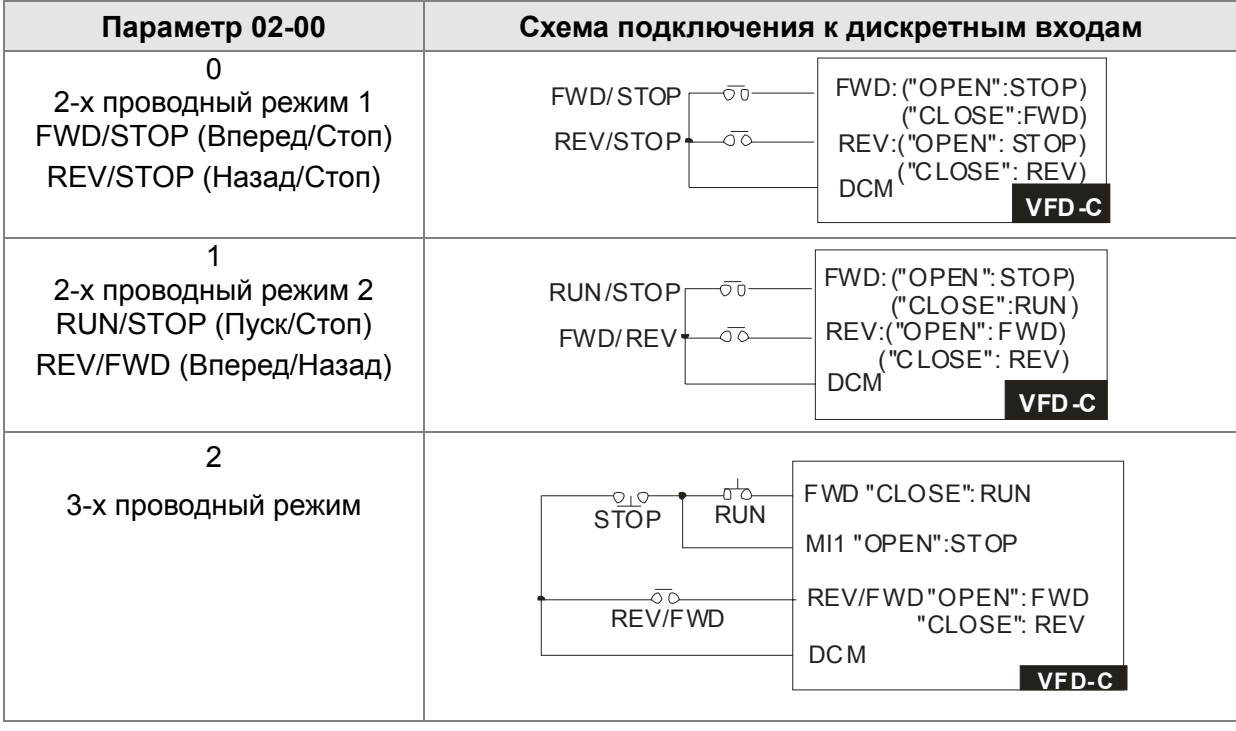

102-0 Многофункциональный дискретный вход 1 (MI1) (MI1= STOP при 3-х проводном управлении)

Заводское значение: 1

 $\overline{B}$  2 -  $\overline{B}$  2  $\overline{B}$ Многофункциональный дискретный вход 2 (MI2)

Заводское значение: 2

Многофункциональный дискретный вход 3 (MI3)

Заводское значение: 3

Многофункциональный дискретный вход 4 (MI4)

Заводское значение: 4

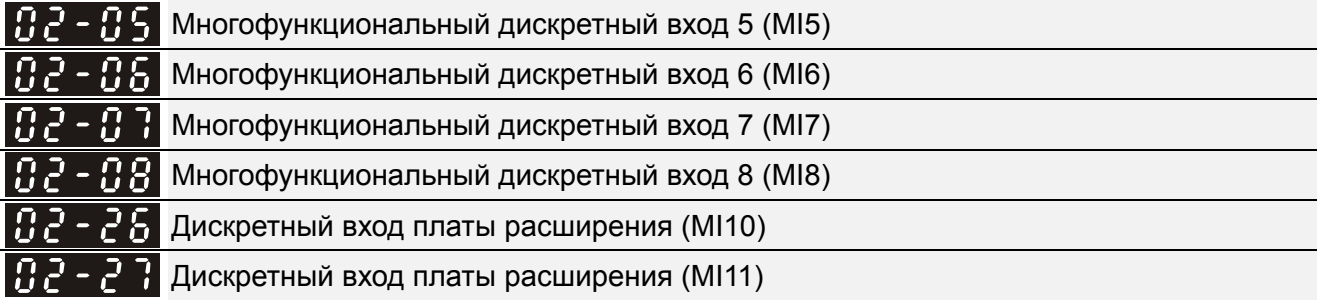

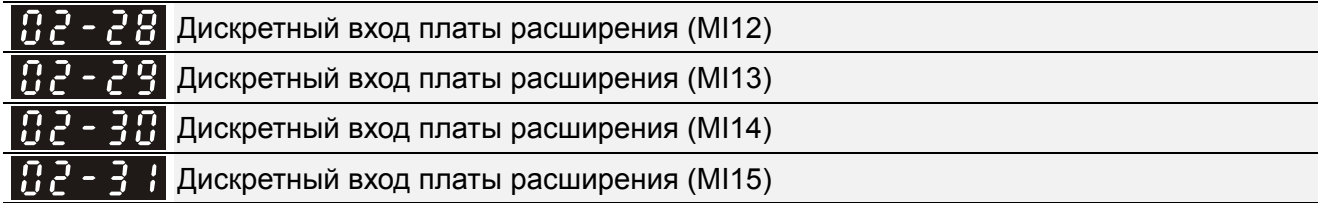

Заводское значение: 0

#### Значения:

0: Нет функции

1: Бит 0 номера скорости/ положения

2: Бит 1 номера скорости/ положения

3: Бит 2 номера скорости/ положения

4: Бит 3 номера скорости/ положения

5: Сброс ошибки (разблокировка привода)

6: Команда JOG (от пульта KPC-CC01 или

внешняя команда)

7: Запрет разгона/торможения

8: Выбор 1ого, 2оговремени разгона/торможения

9: Выбор 3ого, 4оговремени разгона/торможения

10: Команда внешнего аварийного останова

(параметр 07-20)

11: Команда паузы в работе (В.В.)

12: Остановка на выбеге/ Пуск по рампе

13: Отмена автоматического режима разгона/ замедления

14: Переключение между двигателями 1 и 2

15: Выбор входа AVI для задания скорости

16: Выбор входа ACI для задания скорости

17: Выбор входа AUI для задания скорости

18: Аварийный стоп (параметр 07-20)

19: Команда увеличения заданной частоты (UP)

20: Команда уменьшения заданной частоты (DOWN)

21: Запрещение функции ПИД-регулятора

22: Очистка счетчика

23: Вход счетчика импульсов (MI6)

24: Команда FWD JOG

25: Команда REV JOG

26: Переключение режимов FOC/TQC

27: Переключение ASR1/ASR2

28: Внешний аварийный стоп (EF1)

29: Сигнал подтверждения для Y-соединения

30: Сигнал подтверждения для  $\Delta$ -соединения

31: Большое смещение момента (параметр 11-30)

32: Среднее смещение момента (параметр 11-31)

33: Малое смещение момента (параметр 11-32)

34: Переключение между пошаговым

управлением положением и пошаговым управлением скоростью

35: Разрешение управления положением

36: Функция обучения для пошагового

управления положением (только в режиме Стоп)

37: Разрешение импульсного управления положением

38: Запрет записи EEPROM

39: Команда задания направления момента

40: Принудительный останов на выбеге

41: Переключение на режим HAND 42: Переключение на режим AUTO 43: Включение разрешения перехода на альтернативную макс. вых. частоту (см. параметр 02-48) 44: Поиск исходного положения в обратном направлении 45: Поиск исходного положения в прямом направлении 46: Вход ORG 47: Включение функции возврата в начальное положение 48: Переключатель передаточного отношения для электронного редуктора 49: Разрешение работы привода 50: Сигнал от ведущего ПЧ (мастера) о включении функции dEb 51: Выбор режима ПЛК (бит 0) 52: Выбор режима ПЛК (бит 1) 53: Быстрый стоп при управлении по CANopen 54: Зарезервировано 55: Отпускание тормоза (растормаживание) 56: Переключение локальное/дистанционное управление

57~70: Зарезервированы

- Данные параметры назначают определённую функцию для каждого дискретного входа.
- $\square$  Входы MI10~MI13 (параметры 02-26~02-29) являются виртуальными и устанавливаются при наличии платы расширения EMC-D42A. Входы MI14~MI15 (параметр 02-30~02-31) виртуальные.
- Изменить состояние виртуальных входов (0/1: ON/OFF) можно, управляя битами 8-15 параметра 02-12 с помощью цифрового пульта KPC-CC01 или по последовательному интерфейсу.
- Если параметр 02-00 установлен в режим 3-х проводного управления, то вход MI1 используется только для 3-х проводного управления. Поэтому этому входу нельзя назначить другую функцию.
- Пример схемы с кнопкой с НО контактами: ON (вкл.): замкнутое состояние н.о. контакта, OFF (выкл.): разомкнутое состояние н.о. контакта

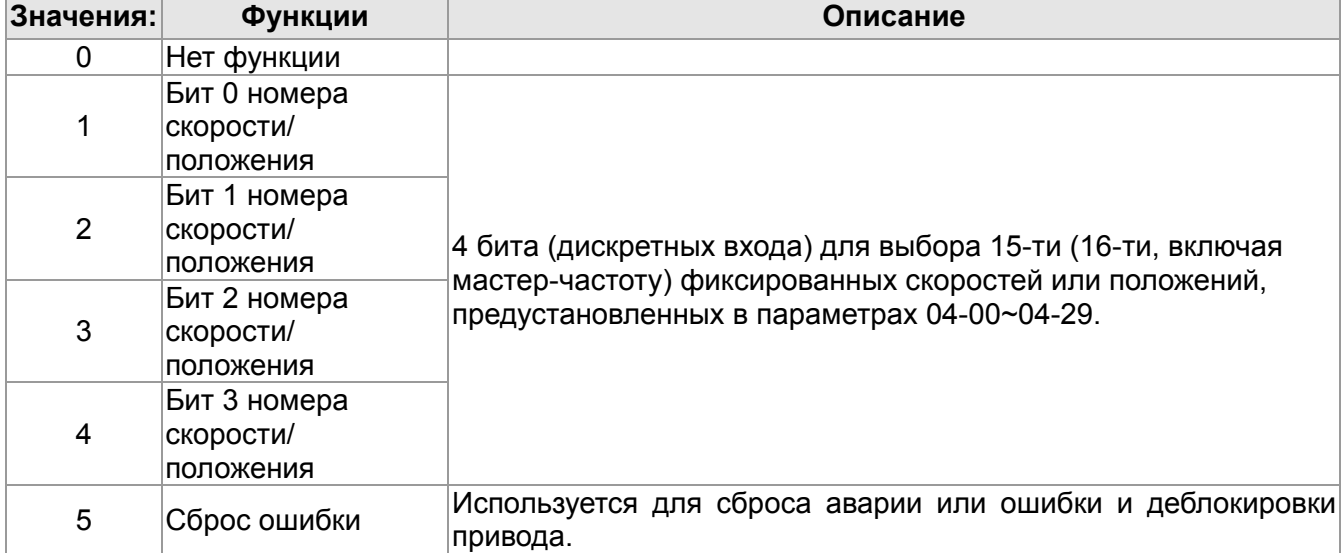

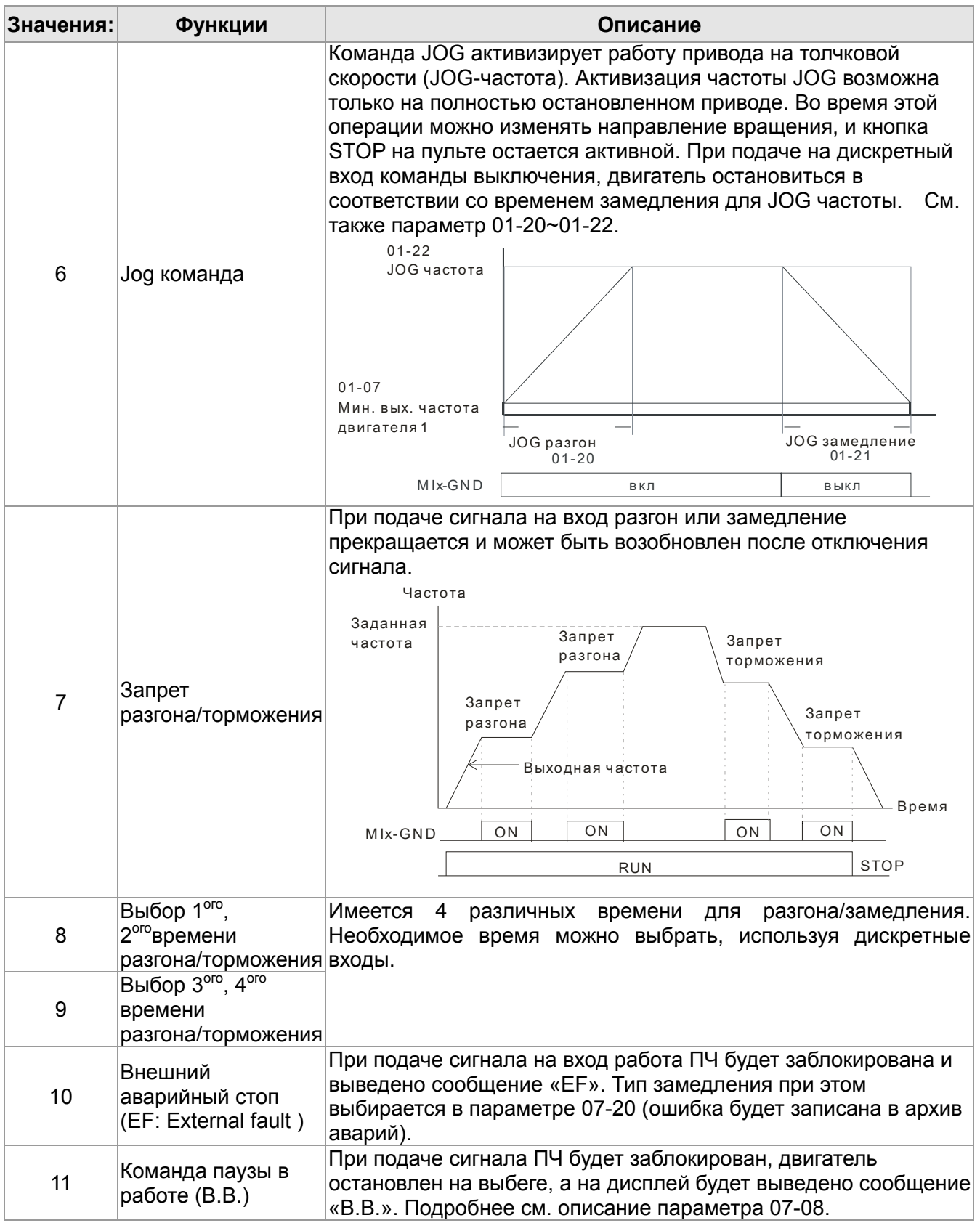

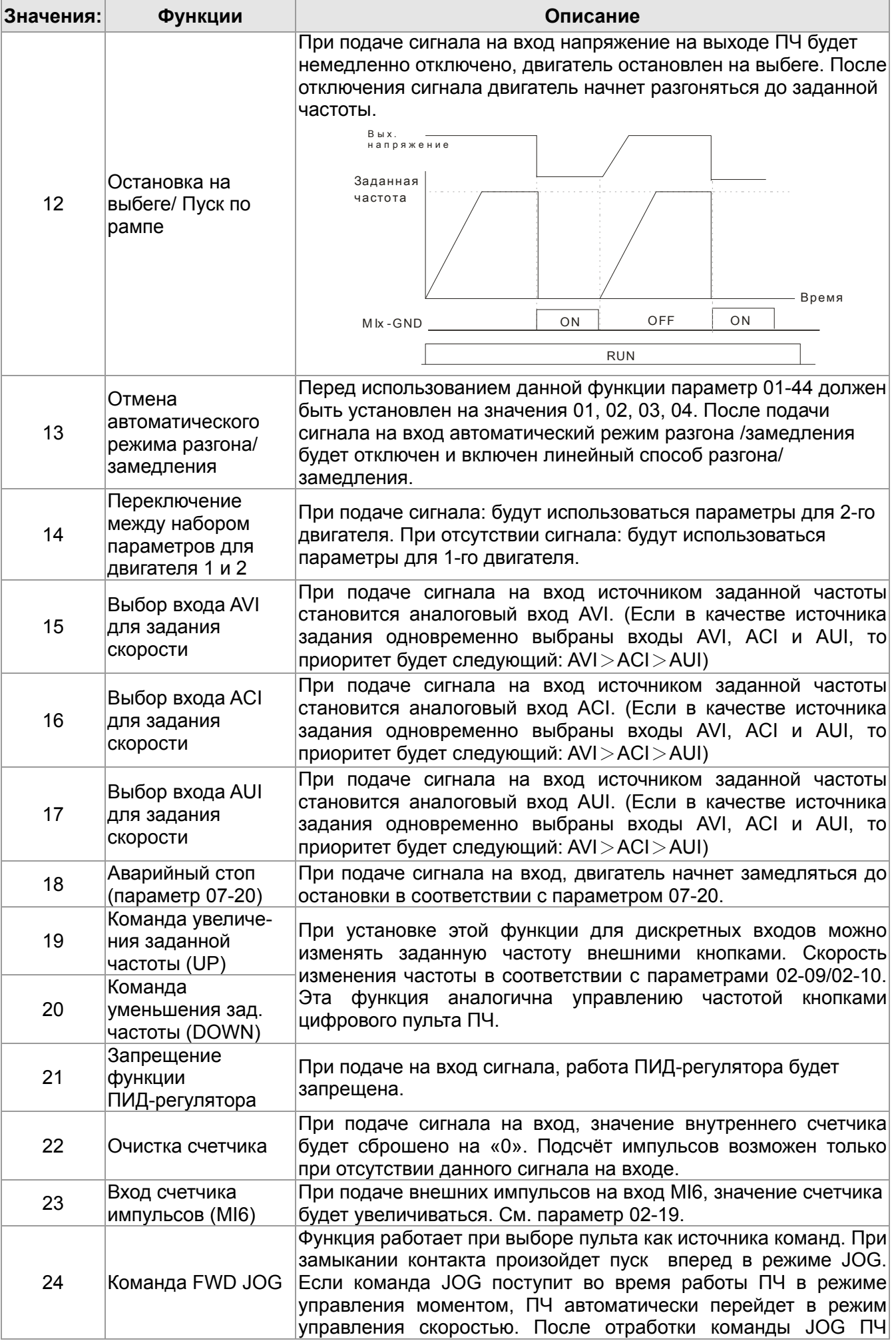

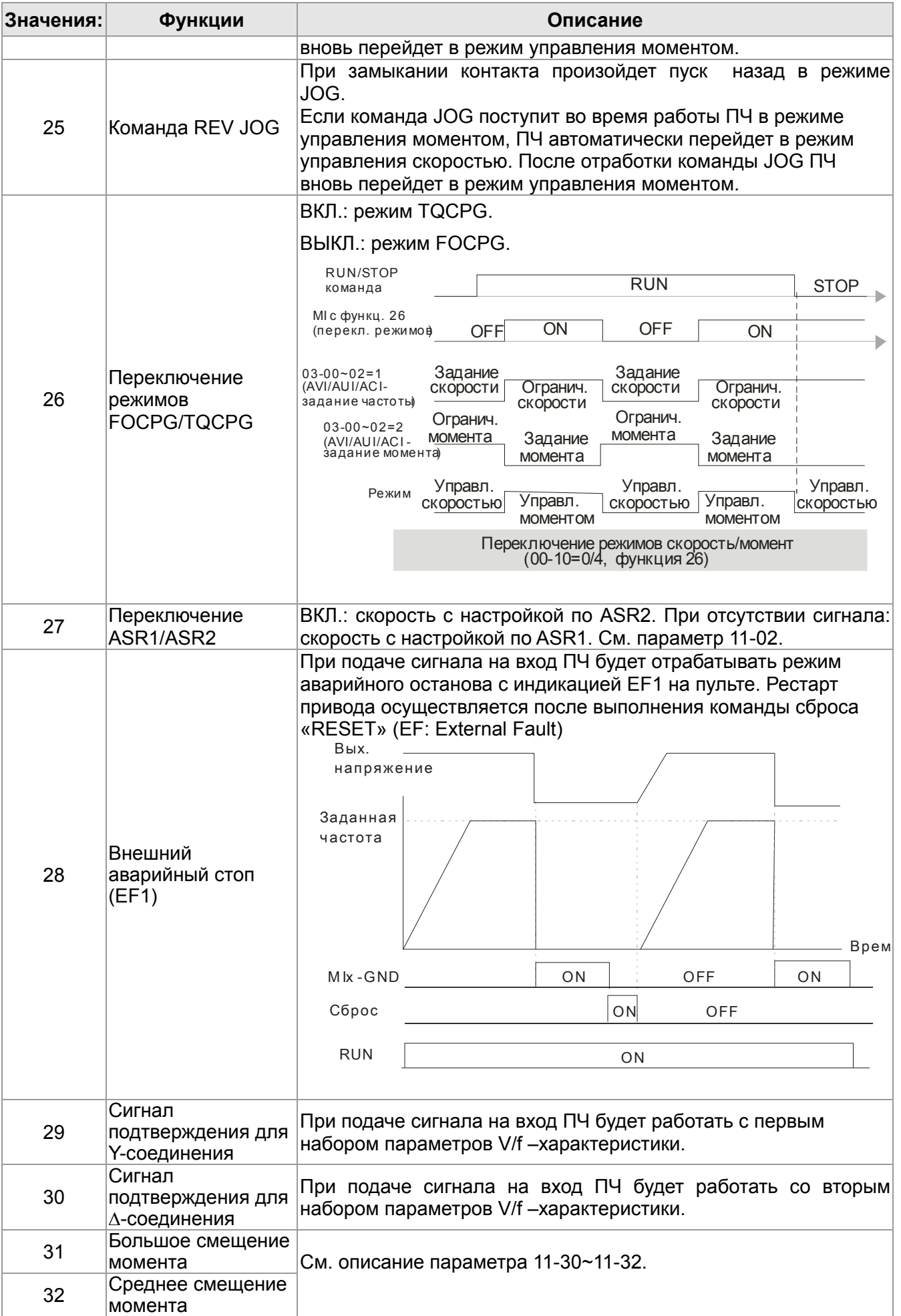

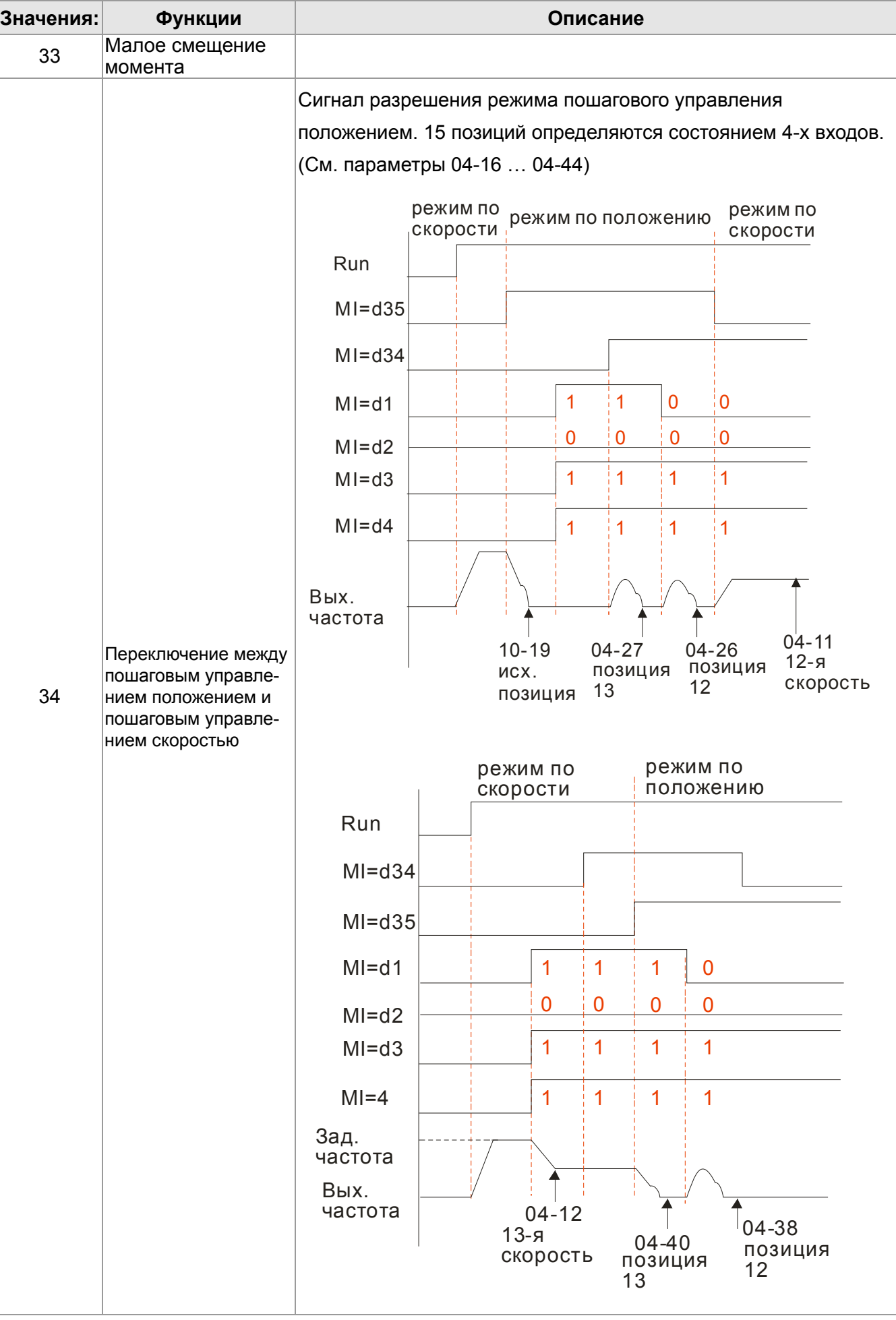

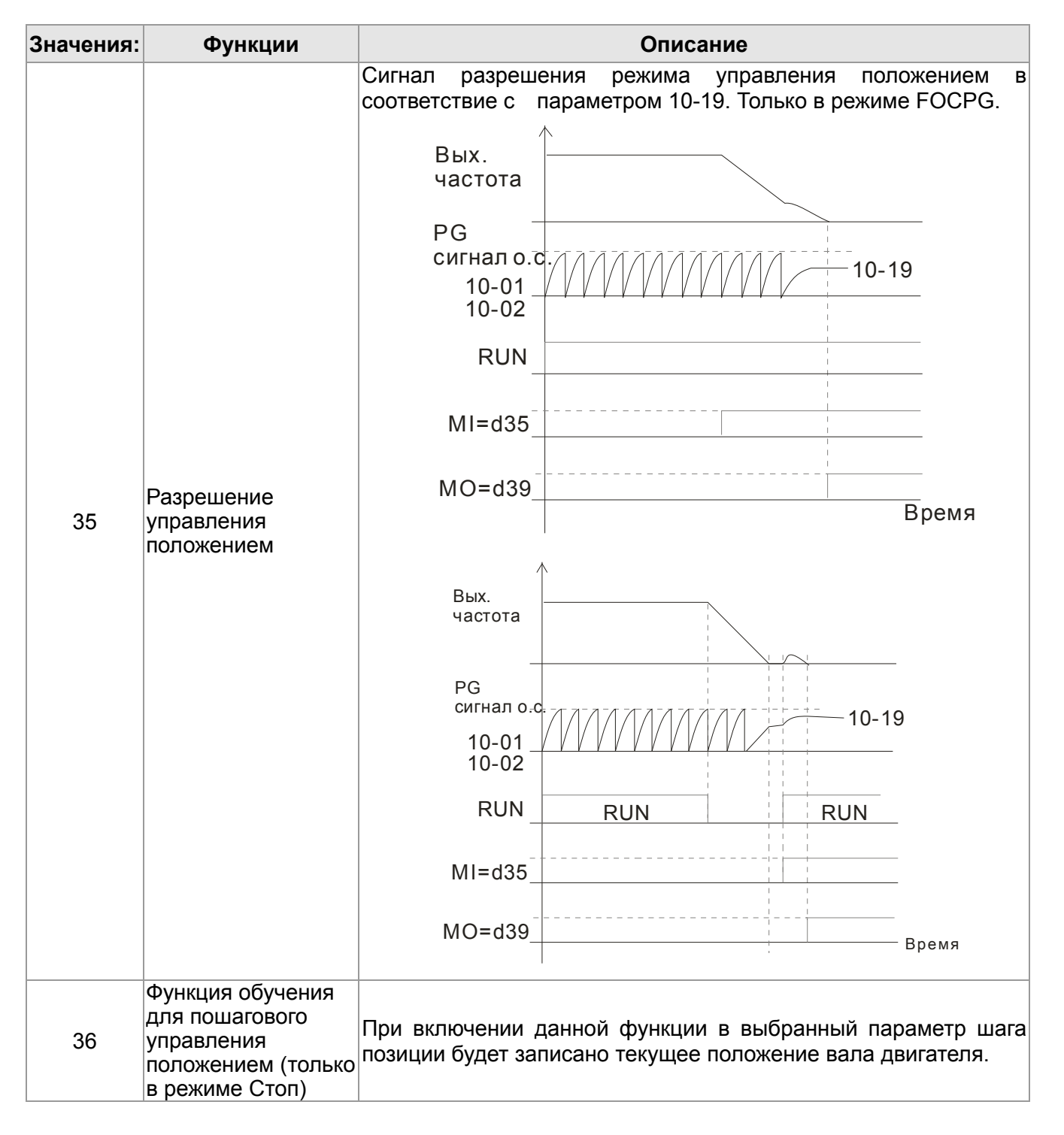

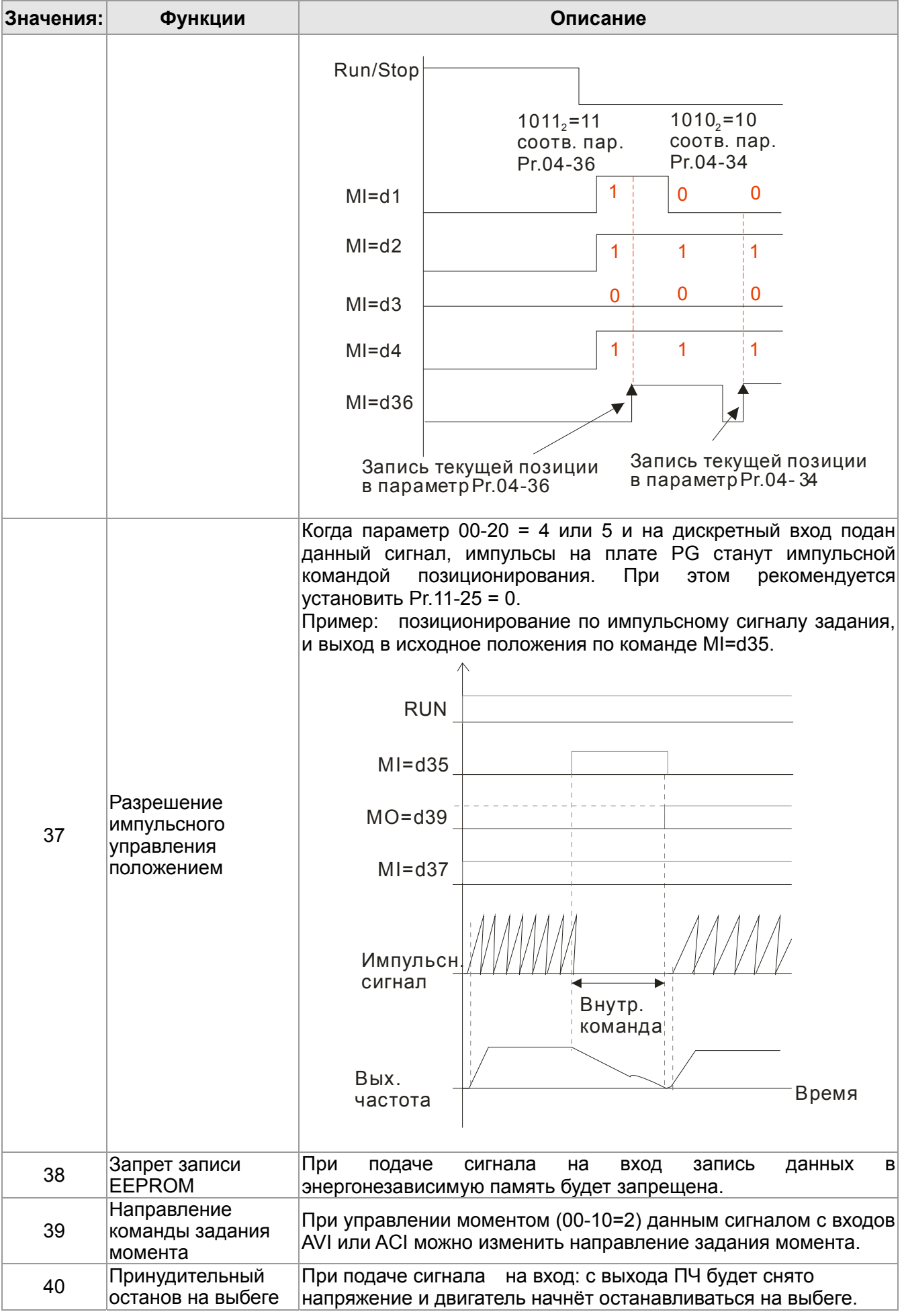

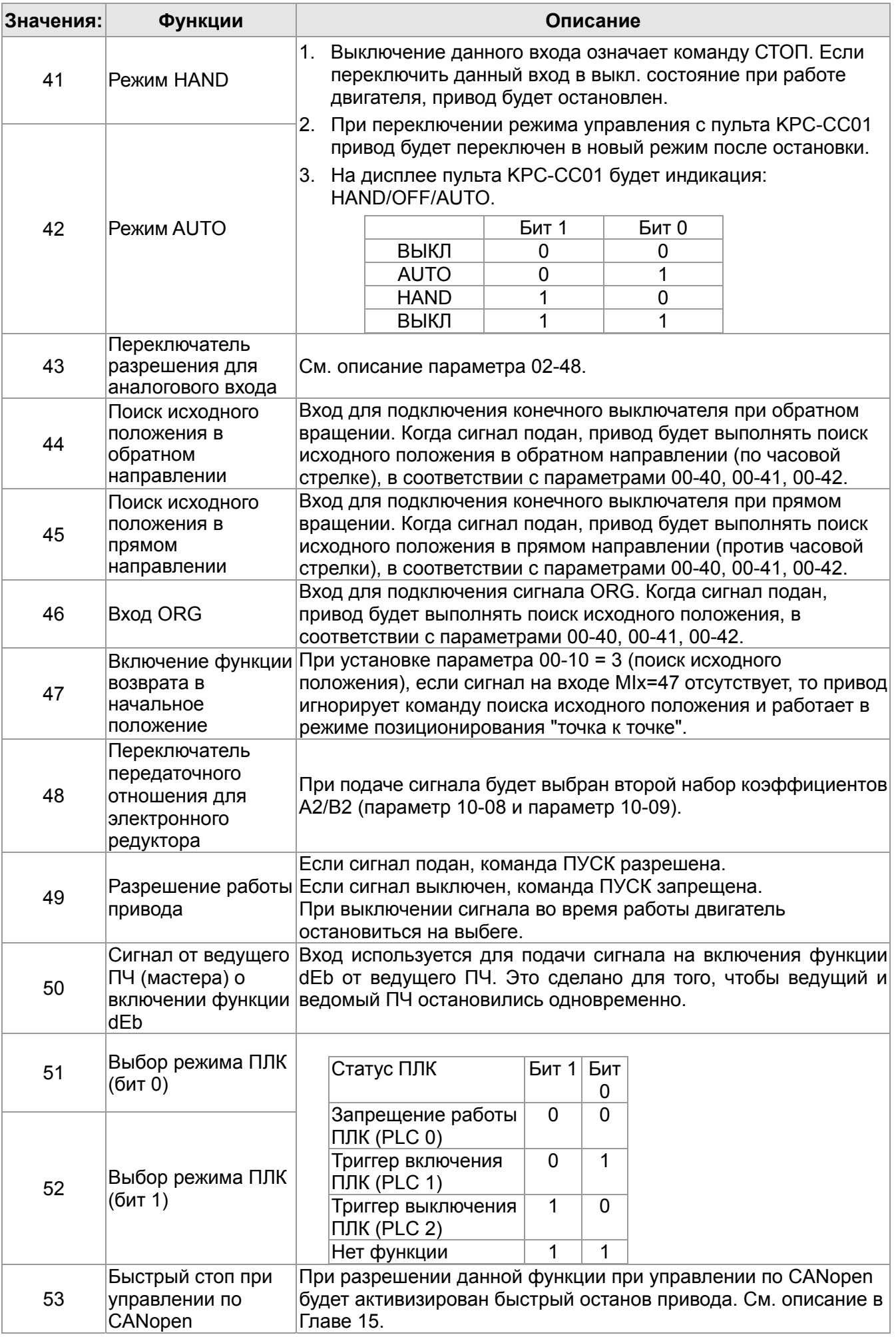

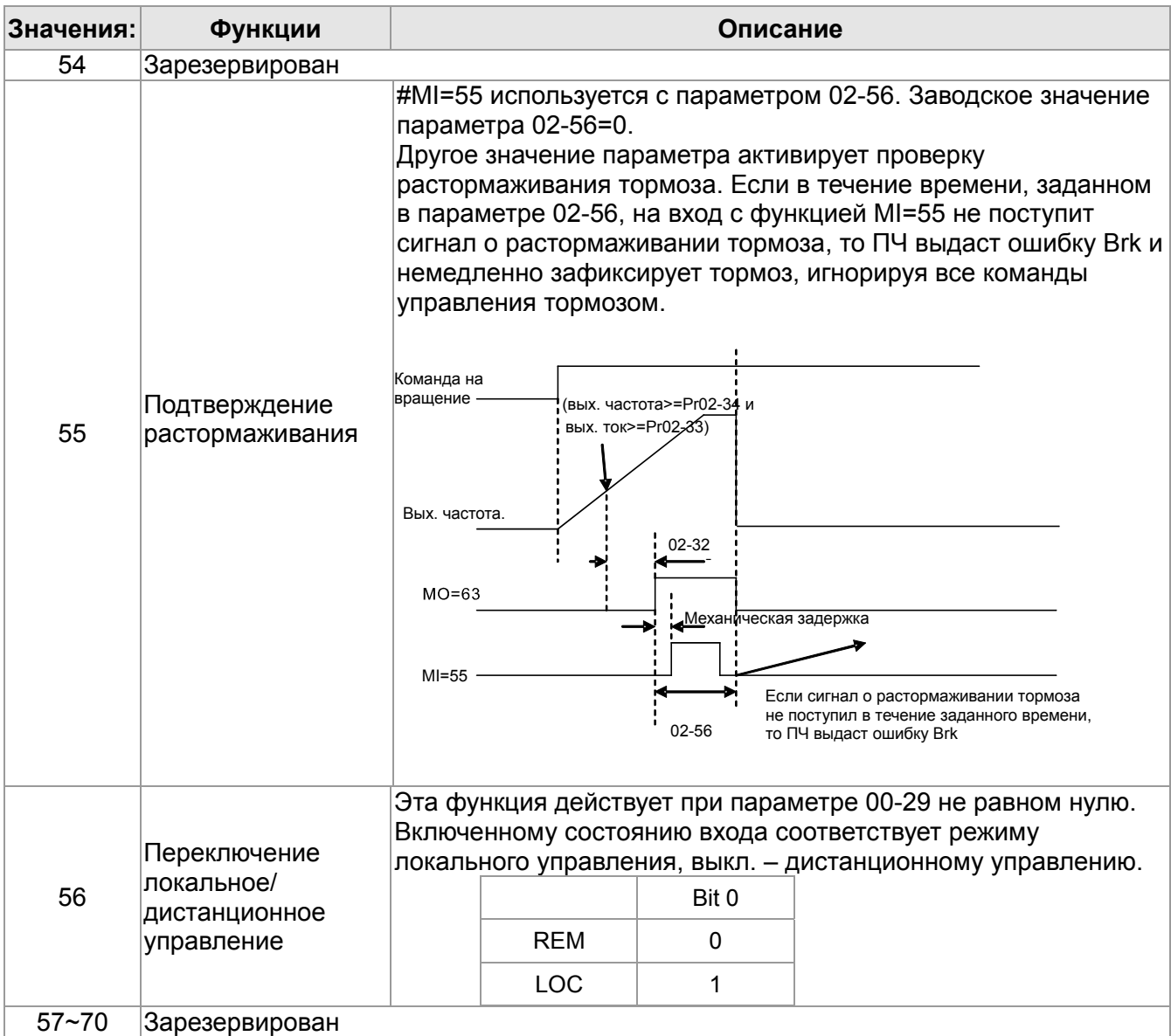

# $\mathscr{N}$   $\mathbb{R}$  -  $\mathbb{G}\mathbb{S}$  Режим изменения частоты командами UP/DOWN

Заводское значение: 0

Значения: 0: В соответствии со временем разгона/замедления

1: С постоянной скоростью (параметр 02-10)

 $\overline{X}$   $\overline{H}$   $\overline{C}$  -  $\overline{H}$  Скорость изменения частоты командами UP/DOWN

Заводское значение: 0.001

Значения: 0.001~1.00Гц/мс

- Параметр задает скорость изменения частоты при задании внешними кнопками UP/DOWN (функции 19/20 дискретных входов).
- $\square$  При параметре 02-09 = 0 процесс увеличения/уменьшения заданной частоты (F) командами UP/DOWN показан на нижеприведенном рисунке. Данный режим аналогичен заданию частоты с кнопок пульта управления.Скорость роста заданной частоты согласно уставок 01-12~01-19.

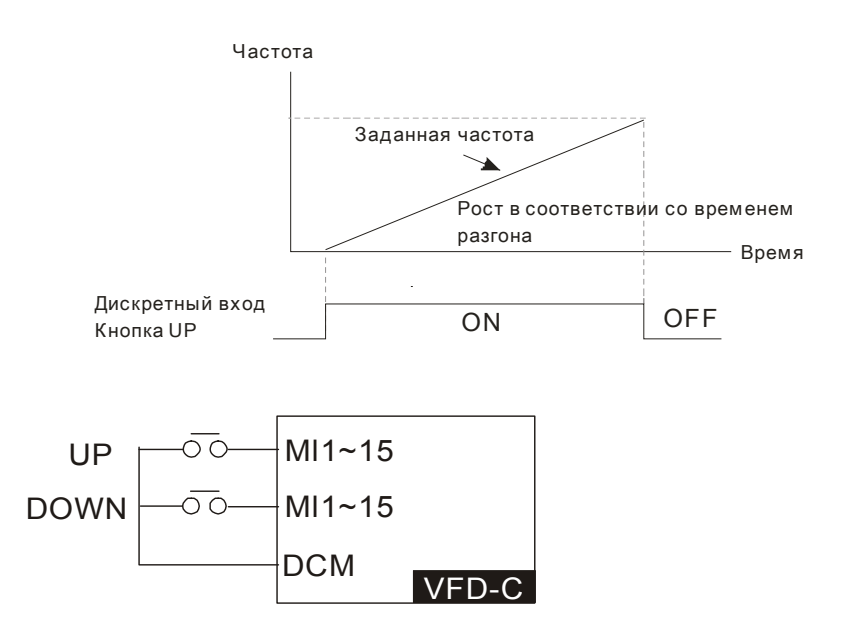

 $\square$  При параметре 02-09 = 1 процесс увеличения/уменьшения заданной частоты (F) командами UP/DOWN показан на нижеприведенном рисунке. Скорость роста заданной частоты согласно значению параметра 02-10 (0.001~1.000 Гц/мс).

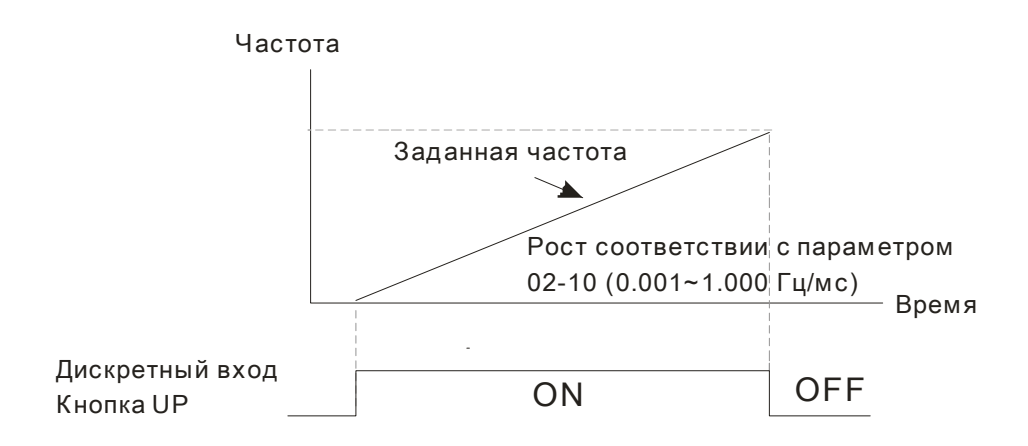

Входной фильтр для дискретных входов

Заводское значение: 0.005

#### Значения: 0.000~30.000 сек

- Параметр используется для задания времени задержки сигнала на дискретных входах FWD, REV и MI1~MI8.
- Задержка реакции на сигналы, поступающие на дискретные входы, необходима для их подтверждения. Время задержки предназначено для предотвращения помех, дребезга контактов и ложных срабатываний. При этом время выполнения команды на входах FWD, REV и MI1~8 (за исключением счетного входа) увеличивается на установленное время задержки.
- Действие фильтра не распространяется на счетный вход MI8 при использовании его в качестве входа сигнала обратной связи с энкодера.
- Выбор состояния для дискретных входов

Заводское значение: 0000h

```
Значения: 0000h~FFFFh (0: Н.О.; 1: Н.З.)
```
 $\Box$  Значение этого параметра является десятичным числом, которое формируется из битов, соответствующих определенному выходу.

- Параметр используется для задания уровня входного сигнала вне зависимости от физического состояния SINK/SOURCE, наложением маски на входы.
- $\Box$  Бит 0 определяет состояние для входа FWD, бит 1 для входа REV, бит 2 ... бит15 для входов MI1 … MI14.
- Пользователь может управлять состоянием дискретных входов по коммуникационному интерфейсу.

Например, MI1 = 1 (Бит 0 пошагового управления скоростью), MI2 = 2 (Бит 1 пошагового управления скоростью). Затем, чтобы дать команду RUN FWD + 2<sup>я</sup> скорость=1001(bin)=9 (дес.), нужно записать в параметр 02-12 десятичное значение 9 по последовательному интерфейсу. Для этого не требуется никаких подключений к входным клеммам управления.

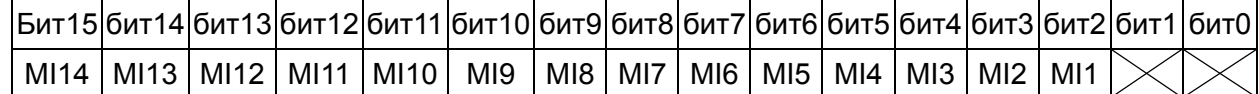

 Бит 1 параметра 11-42 задает, будет ли ПРЯМОЕ/ОБРАТНОЕ вращение управляться битами 0 и 1 параметра 02-12

 $M$   $\mathbb{R}$   $\sim$   $\mathbb{R}$  MHorod ункциональный дискретный выход 1 (RY 1)

Заводское значение: 11

 $\mathbb{R}^2$  -  $\mathbb{R}^2$  Многофункциональный дискретный выход 2 (RY 2)

Заводское значение: 1

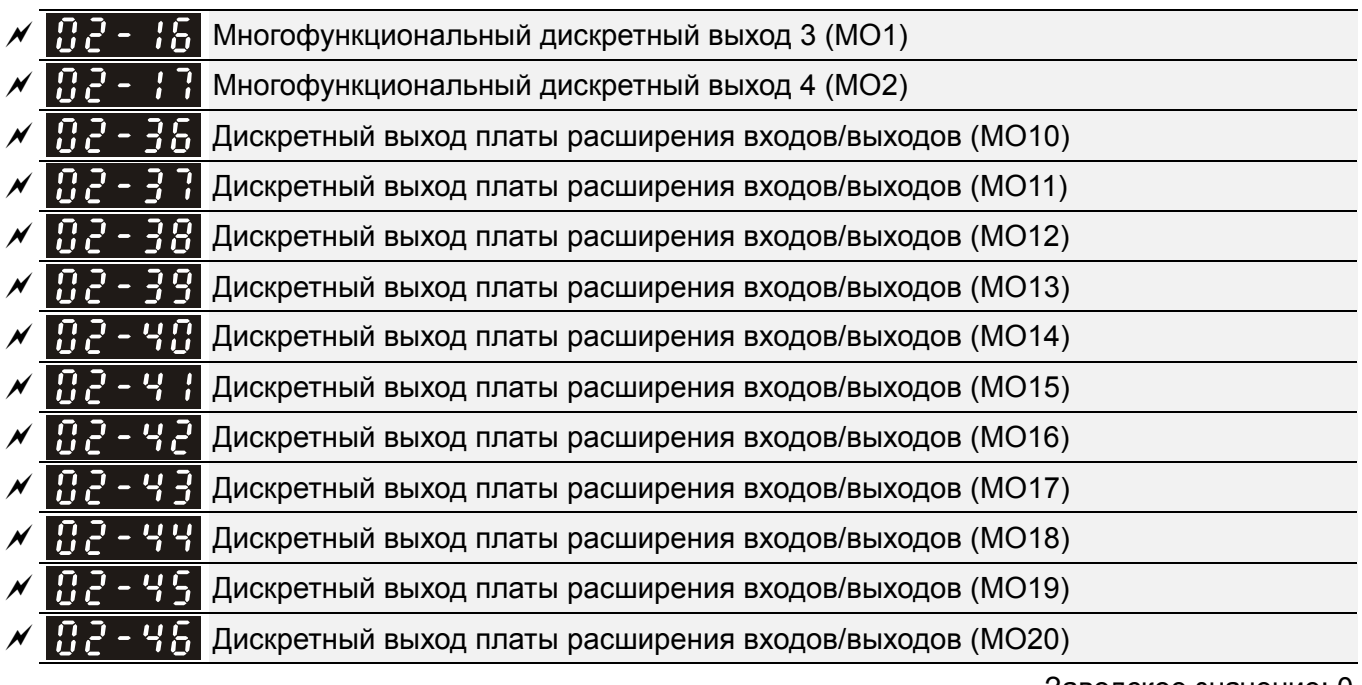

Заводское значение: 0

#### Значения:

- 0: Нет функции
- 1: Индикация работы
- 2: Заданная частота достигнута
- 3: Контрольная частота 1 достигнута (параметр 02-22)
- 4: Контрольная частота 2 достигнута (параметр 02-24)
- 5: Нулевая скорость (команда задания частоты)
- 6: Нулевая скорость, включая СТОП (команда задания частоты)
- 7: Превышение момента 1 (параметр 06-06~06-08)
- 8: Превышение момента 2 (параметр 06-09~06-11)
- 9: Готовность привода
- 10: Предупреждение о низком напряжении (LV) (параметр 06-00)
- 11: Сбой в работе
- 12: Выход для управления внешним мех. тормозом (параметр 02-32)
- 13: Предупреждение о перегреве радиатора (параметр 06-15)
- 14: Индикация вкл. тормоз. резистора (параметр 07-00)
- 15: Ошибка обратной связи ПИД-регулятора
- 16: Ошибка скольжения (oSL)
- 17: Значение предварительного счетчика достигнуто

(параметр 02-20; выход неимпульсный)

- 18: Заданное значение счетчика достигнуто
- (параметр 02-19; импульсный выход)
- 19: Индикация паузы
- 20: Индикация предупреждения
- 21: Предупреждение о перенапряжении
- 22: Предупреждение о включении токоограничения
- 23: Предупреждение о включении функции
- ограничения напряжения
- 24: Индикация источника управления
- 25: Команда прямого вращения
- 26: Команда обратного вращения
- 27: Вых. ток >= параметр 02-33
- 28: Вых. ток < параметр 02-33
- 29: Вых. частота >= параметр 02-34
- 30: Вых. частота < параметр 02-34
- 31: Соединение обмоток Y
- 32: Соединение обмоток треугольником
- 33: Нулевая скорость (факт. вых. частота)
- 34: Нулевая скорость, включая СТОП (факт. вых. частота)
- 35: Индикация ошибки 1 (параметр 06-23)
- 36: Индикация ошибки 2 (параметр 06-24)
- 37: Индикация ошибки 3 (параметр 06-25)
- 38: Индикация ошибки 4 (параметр 06-26)
- 39: Положение достигнуто (параметр 10-19)
- 40: Скорость достигнута (включая нулевую)
- 41: Положение в пошаговом режиме достигнуто
- 42: Вкл. функции для подъемного механизма
- 43: Фактическая скорость < нулевой скорости
- двигателя (параметр 02-47)
- 44: Низкий уровень тока нагрузки (параметры 06-71...73)

45: Выход для вкл./выкл. внешнего магнитного

пускателя

46: Сигнал о включении функции dEb (в

режиме ведущего ПЧ)

- 47: Команда фиксации тормоза при остановке
- 48: Зарезервирован
- 49: Возврат в нулевую позицию окончен
- 50: Выход для управления по CANopen
- 51: Выход для RS485
- 52: Выход для коммуникационной платы
- 53~64: Зарезервирован
- 65: Сигнализация работы по CANopen и RS485
- 66: Выход STO, логика А
- 67: Заданный уровень аналогового сигнала

достигнут

68: Выход STO, логика B

- Данные параметры назначают определённую функцию для каждого дискретного выхода.
- Выходы MO10-MO15 (параметры 02-36~02-41) могут быть использованы при использовании платы расширения EMC-D42A или EMC-R6AA.
- Плата расширения EMC-D42A добавляет приводу 2 выхода (параметр 02-36~02-37).
- Плата расширения EMC-R6AA добавляет приводу 6 выходов (параметр 02-36~02-41).
- Примеры схем с кнопкой с НО контактами: ON (вкл.): замкнутое состояние н.о. контакта, OFF (выкл.): разомкнутое состояние н.о. контакта

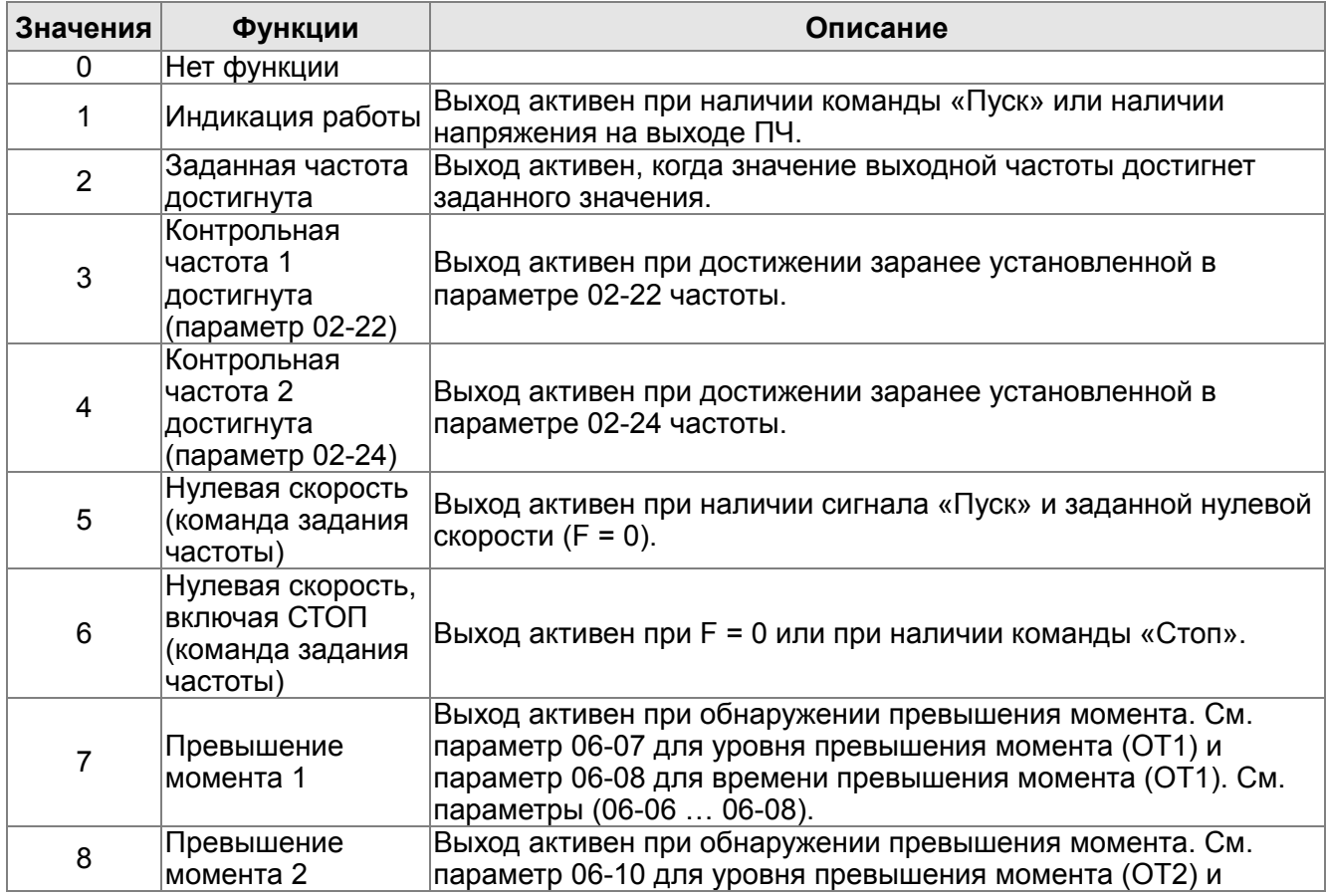

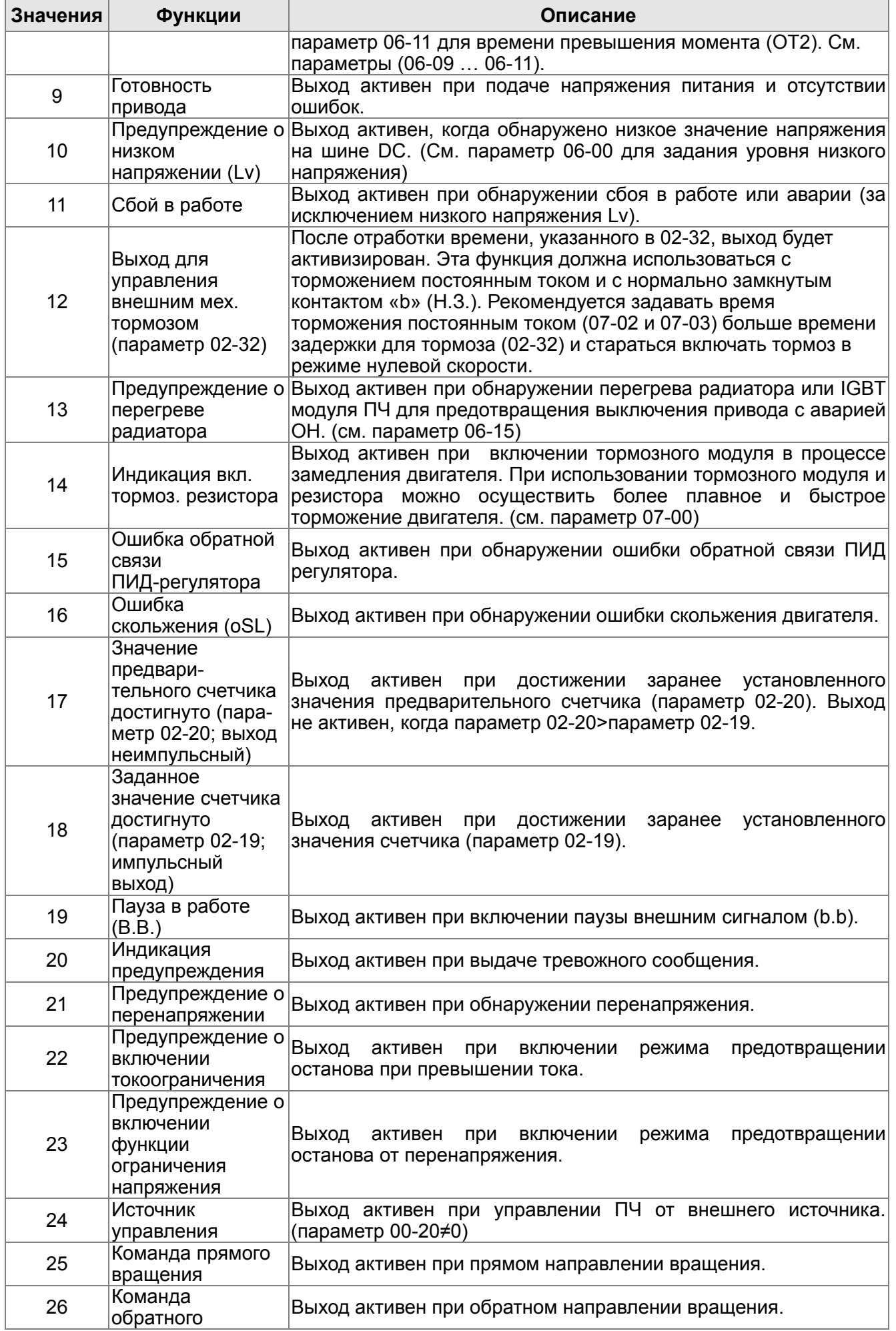

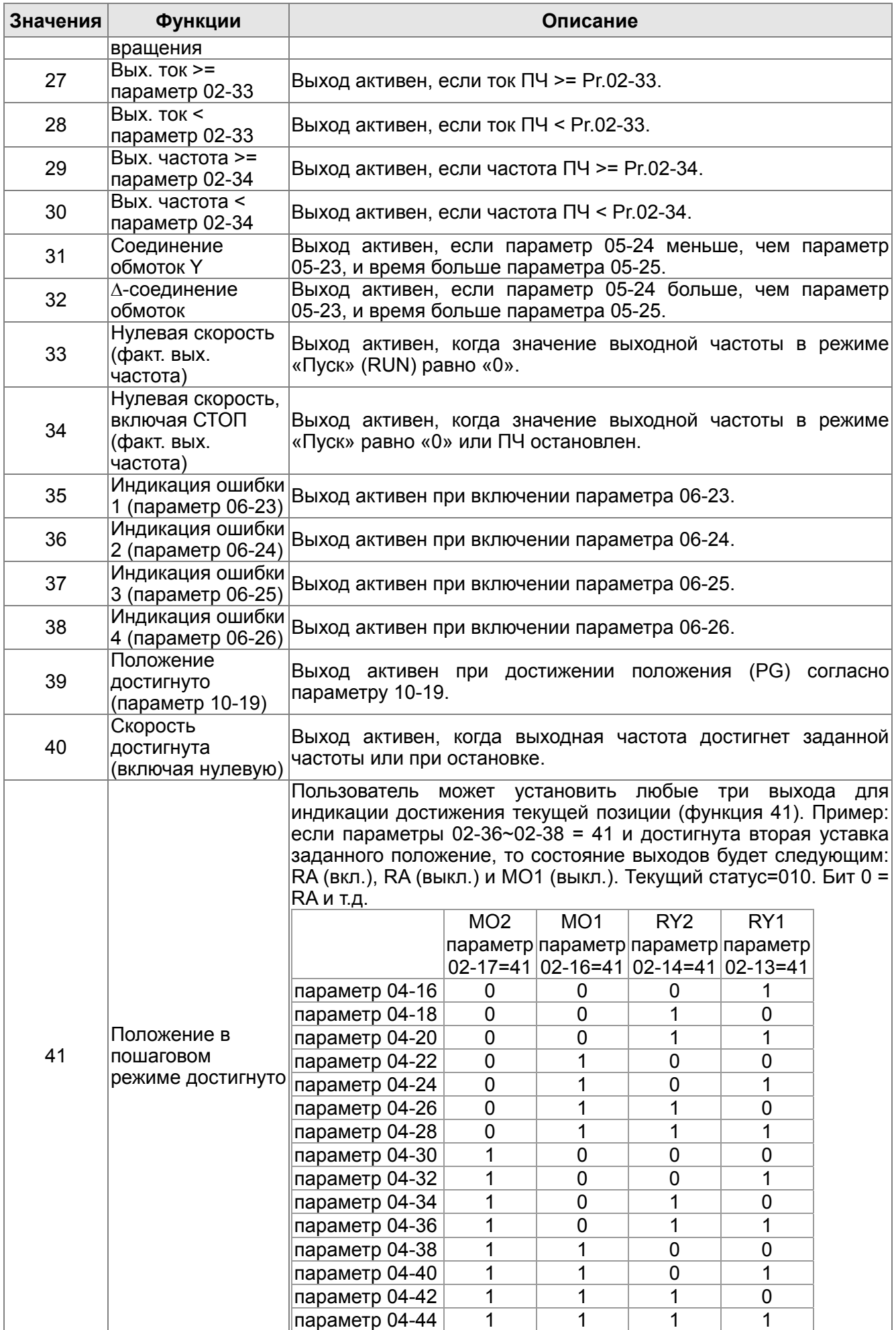

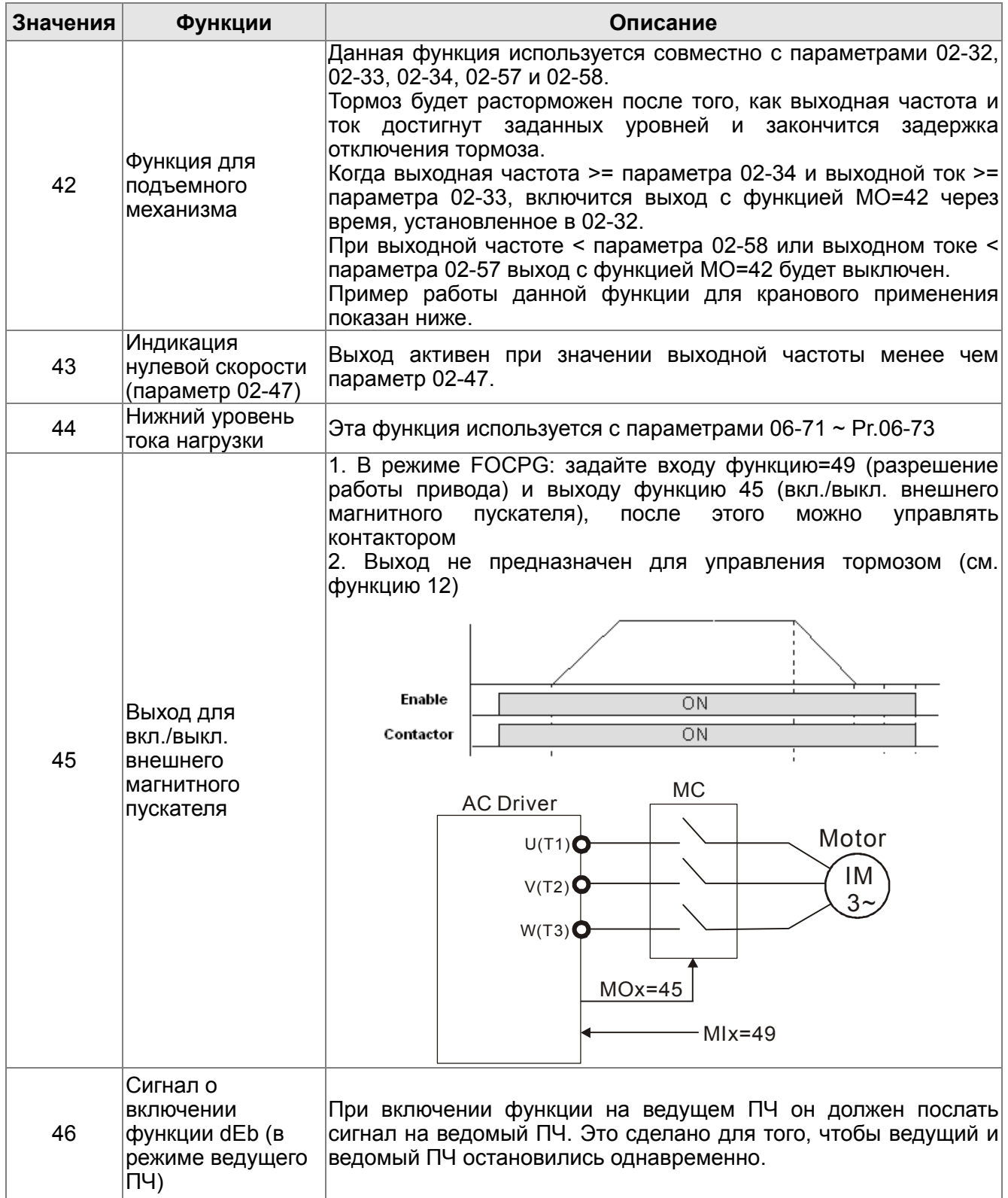

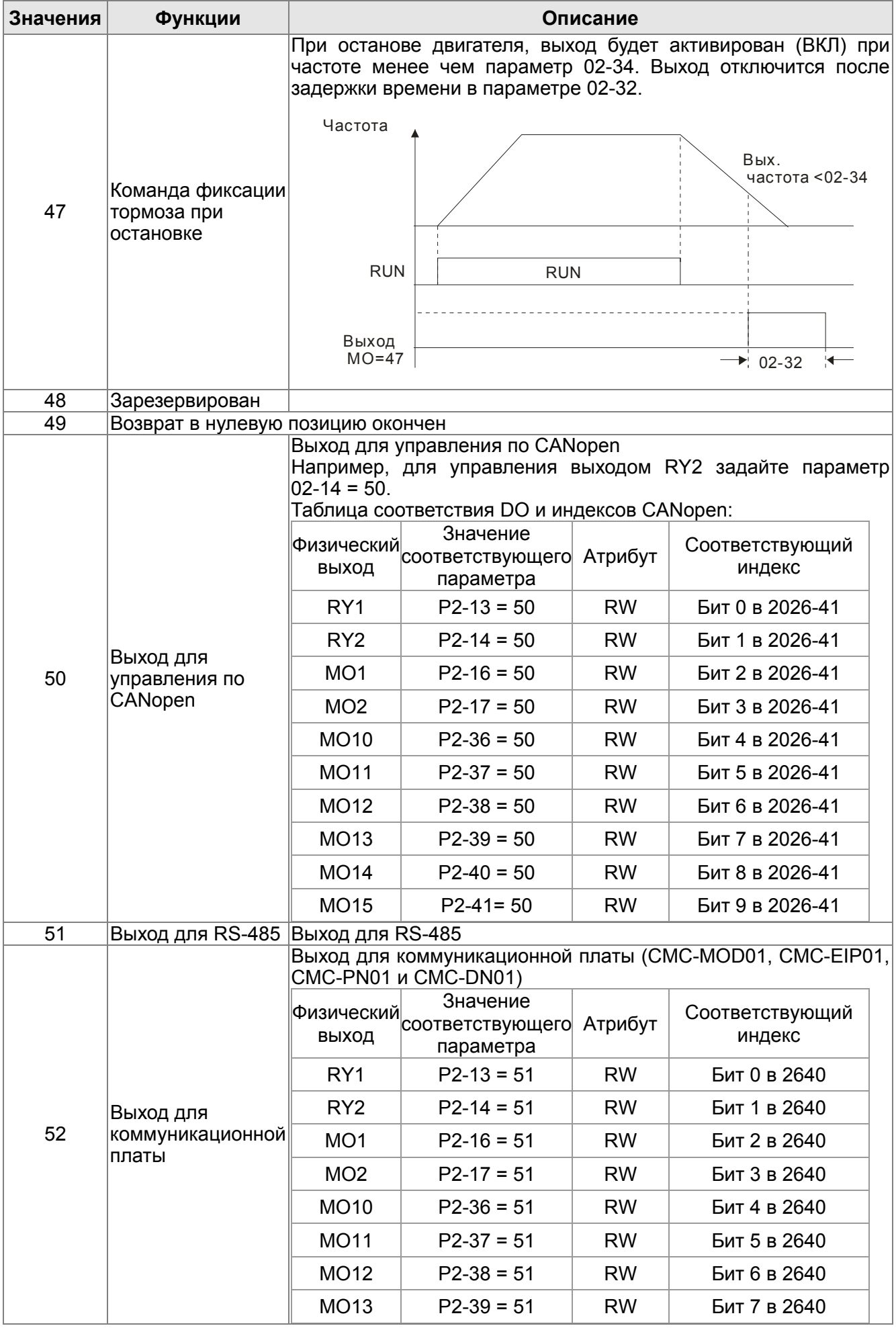

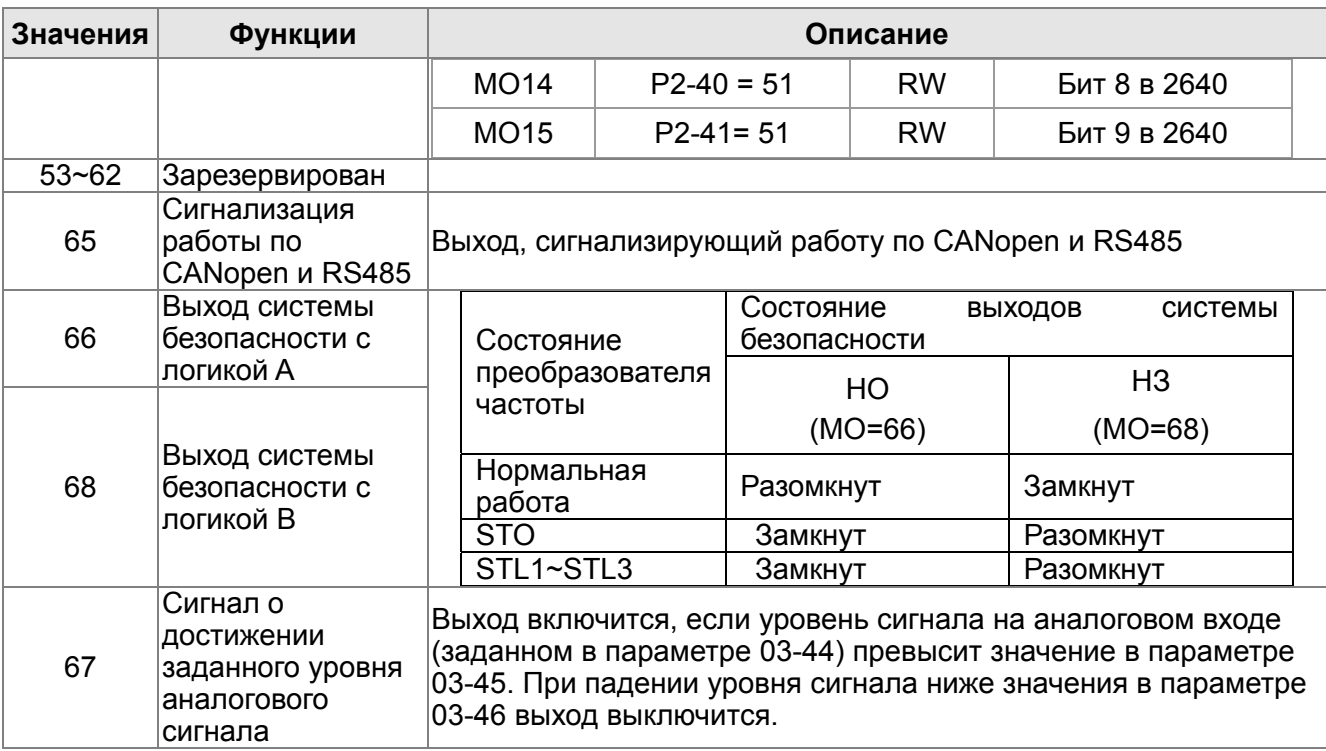

Пример работы функции (42) для подъемного механизма:

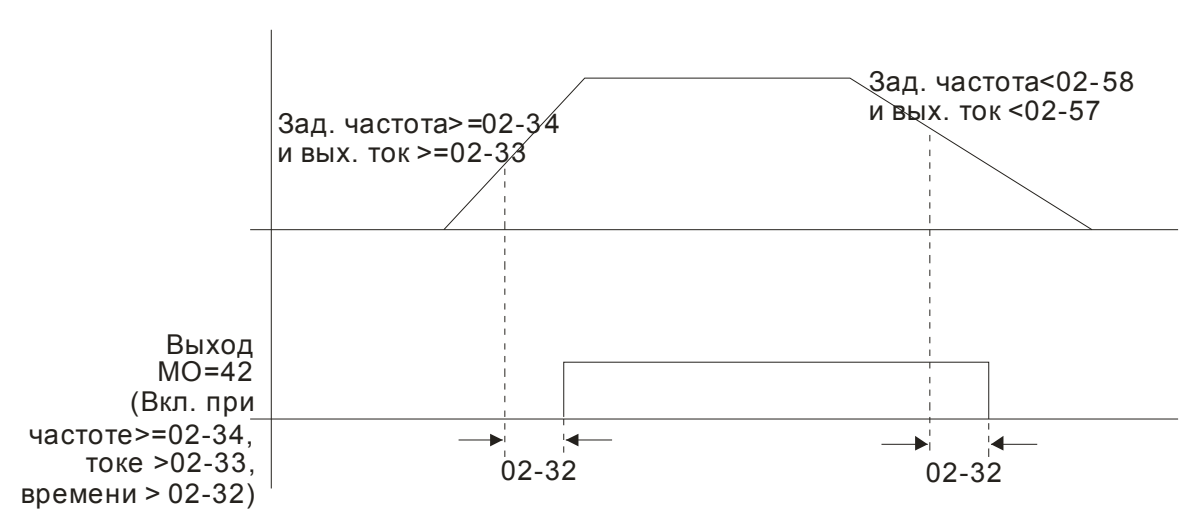

Вых. частота

Рекомендуется использовать совместно с функцией задержки изменения частоты, как показано далее:

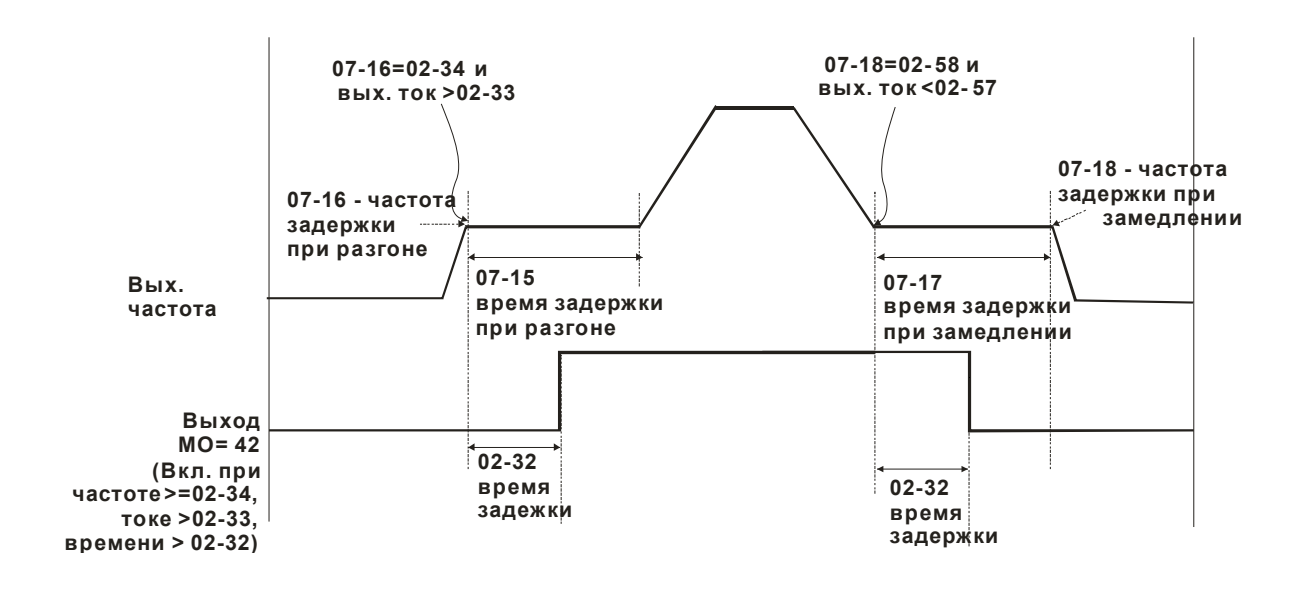

 $\mathcal{A}$   $\mathbf{R}$   $\mathbf{B}$  -  $\mathbf{B}$  Выбор неактивного состояния для дискретных выходов

Заводское значение: 0000h

Значения: 0000h~FFFFh (0: Н.О. ; 1: Н.З.)

 Значение этого параметра является десятичным числом, которое формируется из битов, соответствующих определенному выходу. Если бит = 1, состояние выхода будет противоположным от нормального.

Пример:

Если Pr.02-13=1 и Pr.02-18=0, реле 1 (RA1-RC1) будет включено (замкнуто) когда ПЧ работает и отключено после получения команды «Стоп».

Если Pr.02-13=1 и Pr.02-18=1, реле 1 (RA1-RC1) будет выключено (разомкнуто) когда ПЧ работает и включено после получения команды «Стоп».

Соответствие битов выходам:

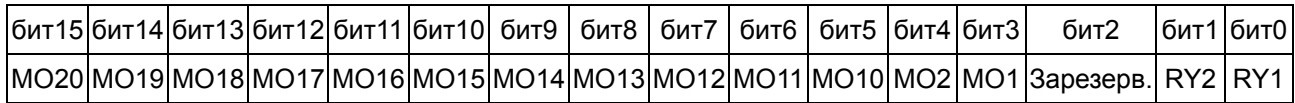

 $H - H$  Заданное значение счетчика

Заводское значение: 0

#### Значения: 0~65500

- Функция счётчика может быть установлена для входа MI6 (параметр 02-06 = 23). При достижении счетчиком значения, установленного в этом параметре, будет активизирован соответствующий выход (параметры 02-13~02-14, 02-36, 02-37 = 18). Параметр 02-19 = 0 выключает функцию счетчика.
- Индикация дисплея c5555 означает, что сосчитано 5555 импульсов. Индикация c5555 означает, что посчитано от 55550 до 55559 импульсов.

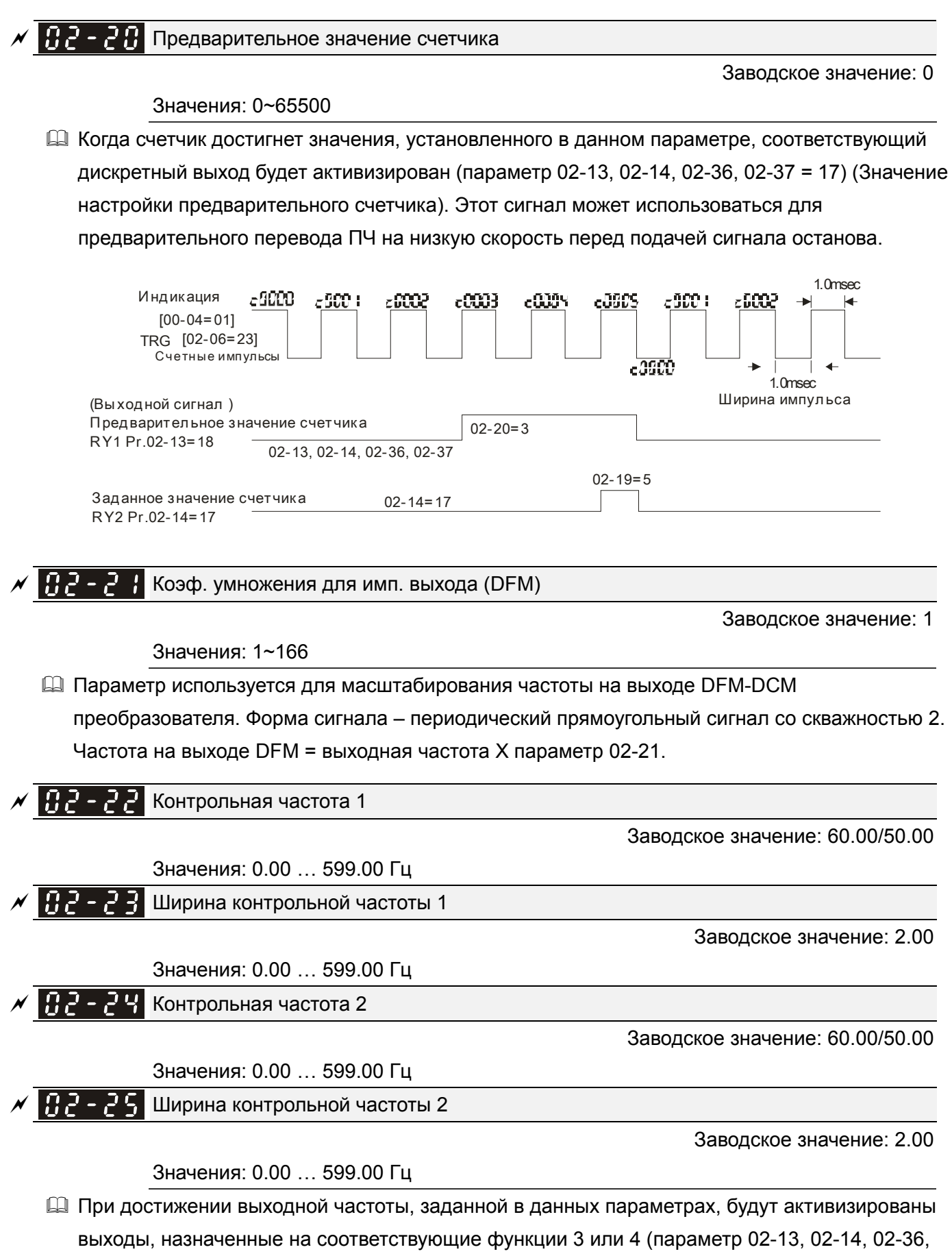

02-37).

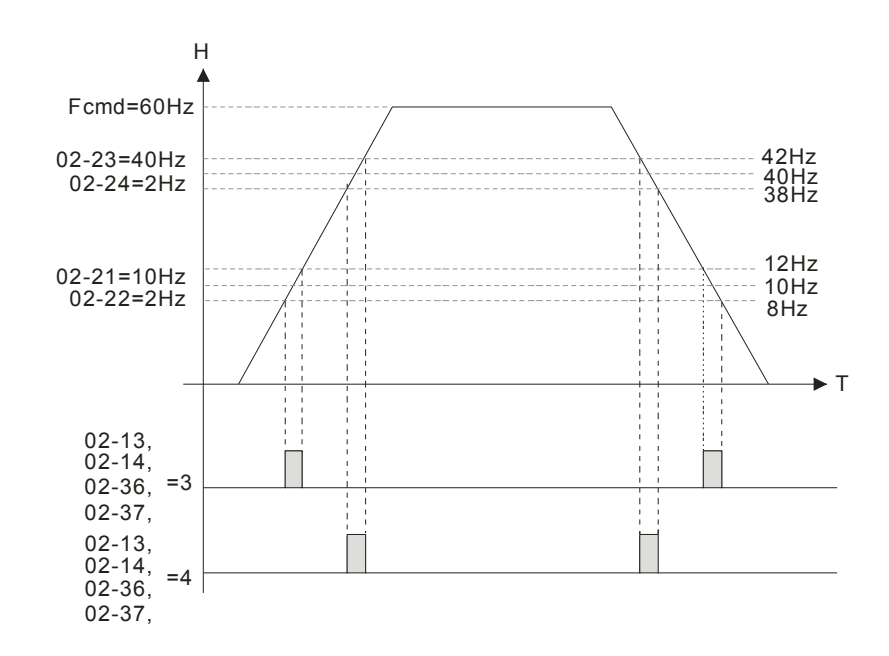

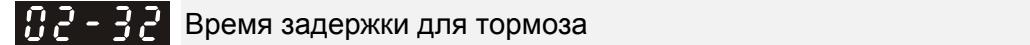

Заводское значение: 0.000

#### Значения: 0.000…65.000 сек

 При пуске привода через время, заданное в параметре 02-32, будет активирован выход (функция 12: управление мех. тормозом). Этот параметр должен использоваться с функцией торможения постоянным током.

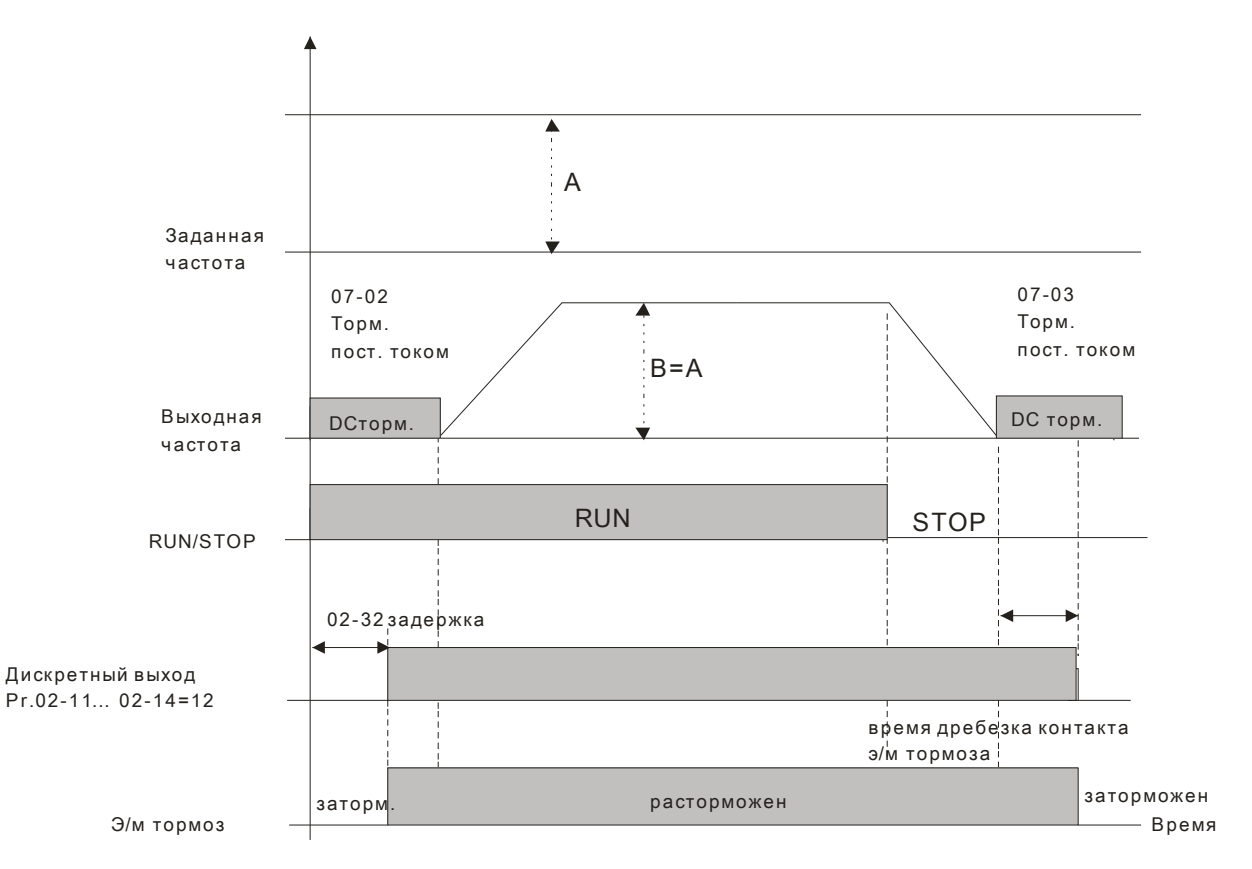

 Если этот параметр используется без торможения постоянным током, то он будет проигнорирован. См. инструкцию ниже.

#### *Глава12 Описание параметров***VFD-C2000**

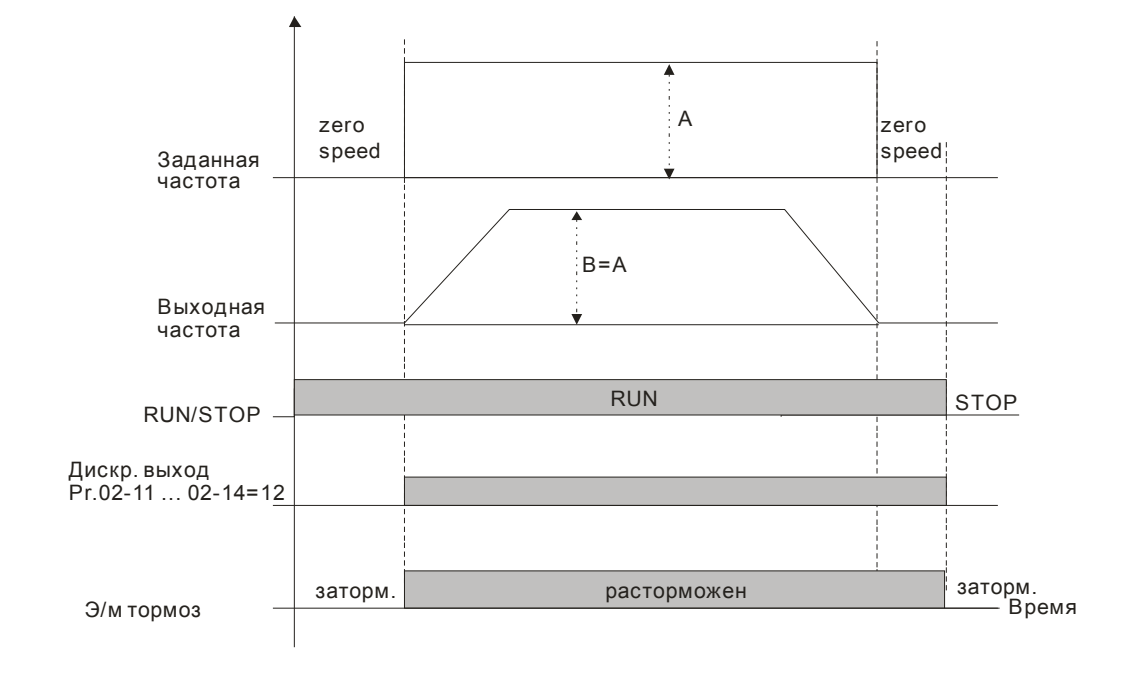

 $\mathcal{N}$   $\left[\frac{1}{2}\right]$  –  $\left[\frac{1}{2}\right]$  Нижний уровень тока нагрузки

Заводское значение: 0

Значения: 0~100%

 При равенстве и превышении указанного значения тока будет активизирован выход с соответствующей функцией (параметры 02-13, 02-14, 02-16 или 02-17 = 27).

- При падении выходного тока ПЧ ниже указанного значения будет активизирован выход с соответствующей функцией (параметры 02-13, 02-14, 02-16 или 02-17 = 28).
- $P_1$   $+$  Уровень выходной частоты

Заводское значение: 3.00

Значения: 0.00~599.00 Гц

- При достижении или превышении указанного значения частоты будет активизирован выход с соответствующей функцией (параметры 02-13, 02-14, 02-16 или 02-17 = 29).
- При падении выходной частоты ниже указанного значения будет активизирован выход с соответствующей функцией (параметры 02-13, 02-14, 02-16 или 02-17 = 30).

 $\left| \frac{B}{C} \right|$  -  $\frac{3}{5}$  Aвтозапуск привода после сброса

Заводское значение: 0

Значения: 0: Выкл.

1: Автозапуск привода при подаче питания или после команды СБРОС или повторной подачи питания, если на дискретном входе присутствует одна из команд: ПУСК, JOG, FWD JOG, REV JOG

### Значение

1: После подачи напряжения на ПЧ и наличии одного из сигналов ПУСК, JOG, FWD JOG, REV JOG на дискретном входе, ПЧ начнет работать.

После устранения причины ошибки и наличии одного из сигналов ПУСК, JOG, FWD JOG, REV JOG на дискретном входе, ПЧ будет запущен сразу после нажатия на кнопку «Сброс» (RESET).

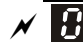

Заводское значение: 0

Значения: 0~65535 об/мин

- Параметр используется для дискретных выходов, запрограммированных на функцию 43. Только при использовании PG платы и датчика обратной связи по скорости.
- В параметре задается уровень нулевой скорости двигателя. Когда фактическая скорость двигателя меньше значения данного параметра, соответствующий дискретный выход (функция 43) будет активизирован.

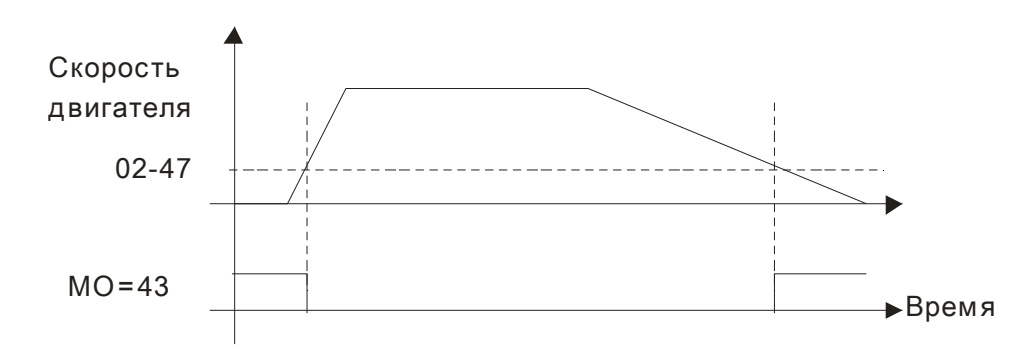

Макс. альтернативная частота (масштабирование заданной частоты)

Заводское значение: 60.00

Значения: 0.00…599.00 Гц

 $\Box$   $\Box$   $\Box$   $\Box$  3адержка при переключении разрешения аналогового входа

Заводское значение: 0

Значения: 0…65000 мс

 Может использоваться для устранения неустойчивости в режиме скорости или положения из-за недостаточного аналогового разрешения. Используется совместно с дискретным входом (функция 43). После задания этого параметра необходимо соответствующим образом настроить разрешение аналогового выхода контроллера.

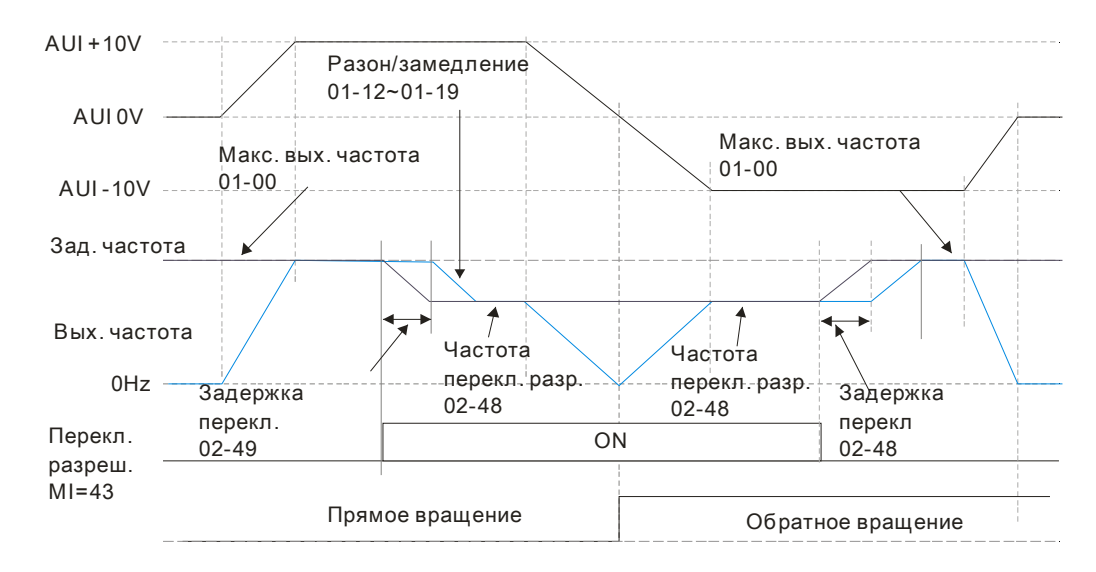

Индикация состояния дискретных входов

Заводское значение: Только чтение

#### Глава12 Описание параметров | VFD-C2000

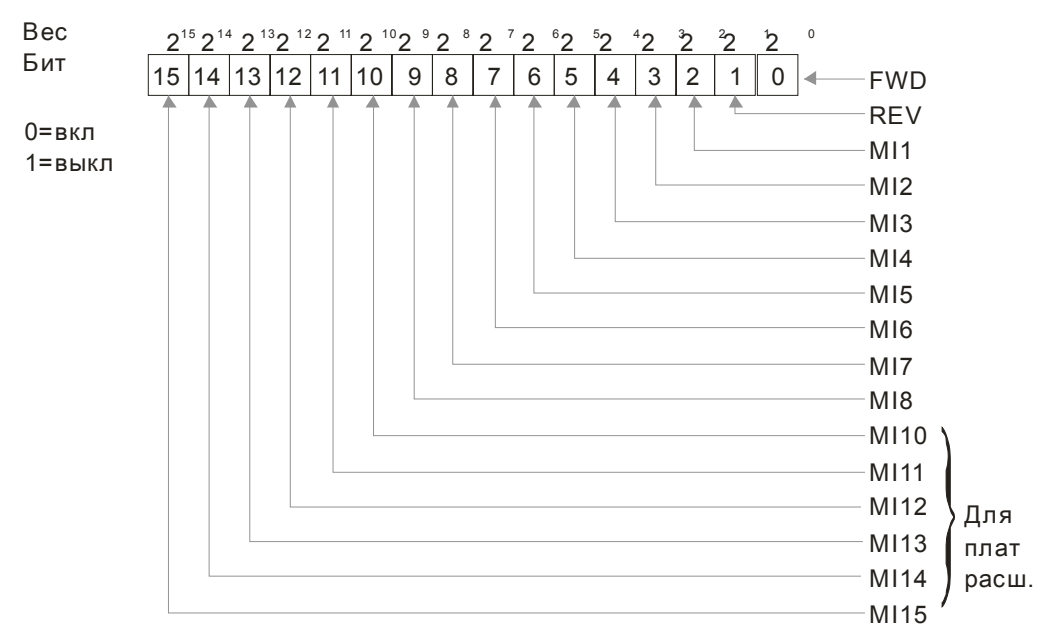

### **Ш** Например,

Если параметр 02-50 показывает 0034H (Hex), т.е. 52 (дес.) или 110100 (bin), это значит, что MI1, МІЗ и МІ4 включены.

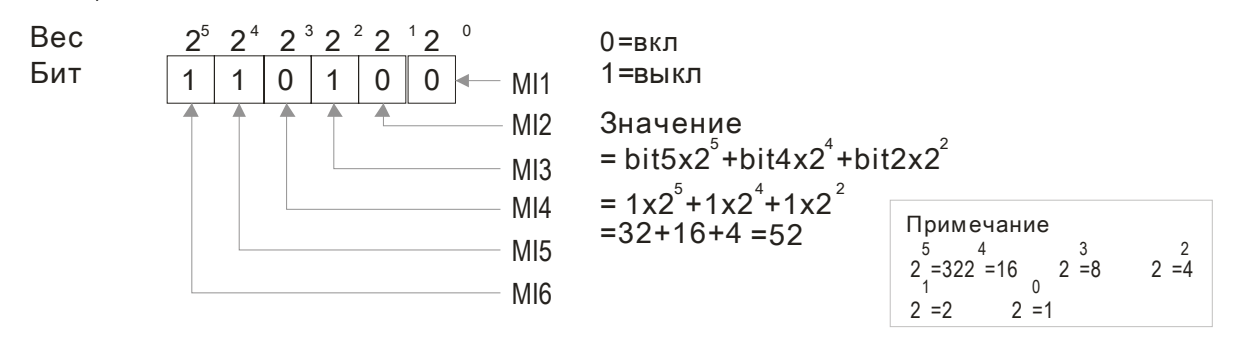

102-5 **В Состояние дискретных выходов** 

Заводское значение: Только чтение

**Ш** Например,

Если параметр 02-51 показывает 000ВН (Hex), т.е. 11 (дес.) или 1011 (bin), это значит, что RY1, RY2 и MO1 включены.

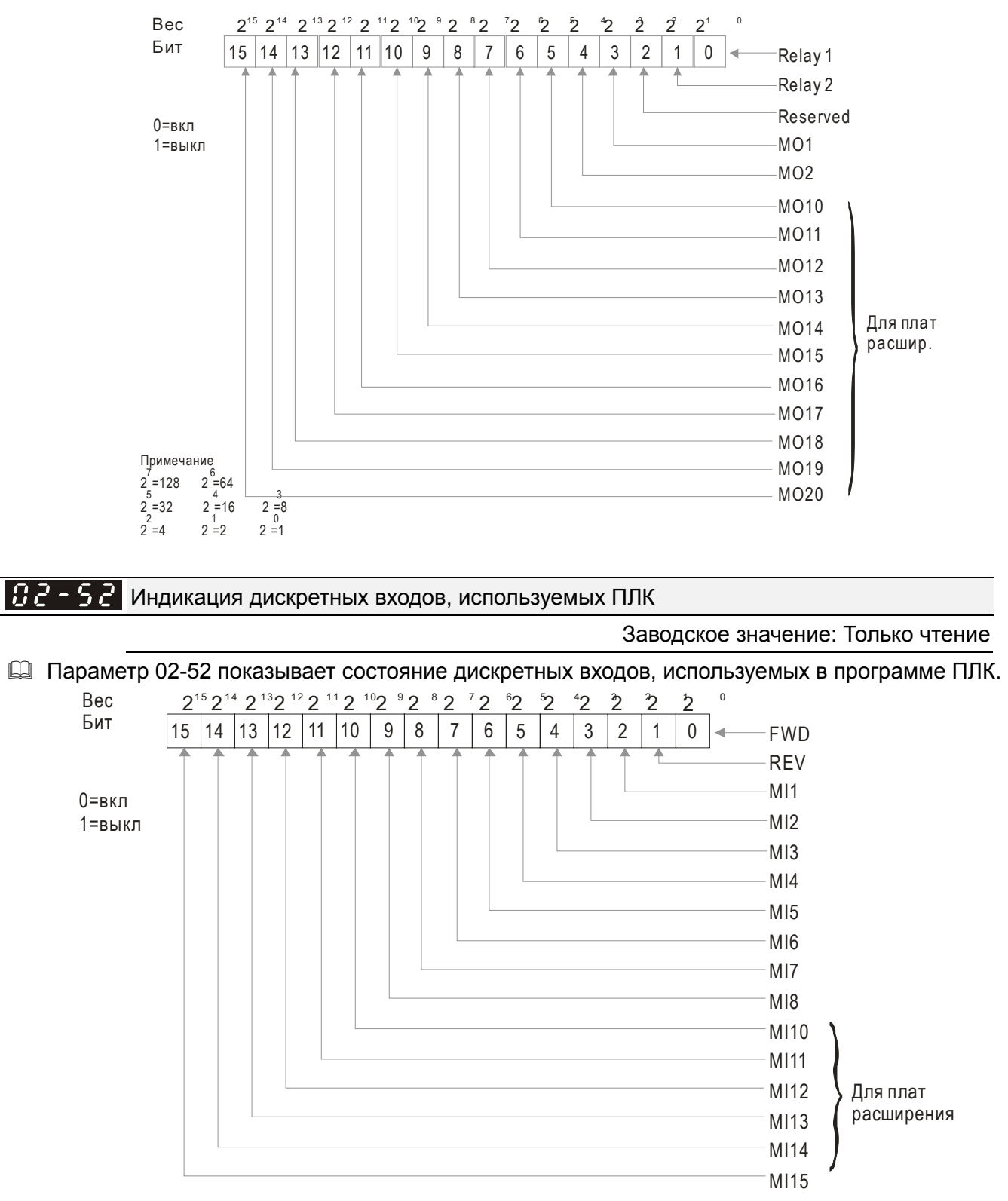

Пример:

Если параметр 02-52 = 0034H(hex), т.е. 11(дес.) или 110100 (bin), это значит MI1, MI3 и MI4 используются ПЛК.

#### Глава12 Описание параметров | VFD-C2000

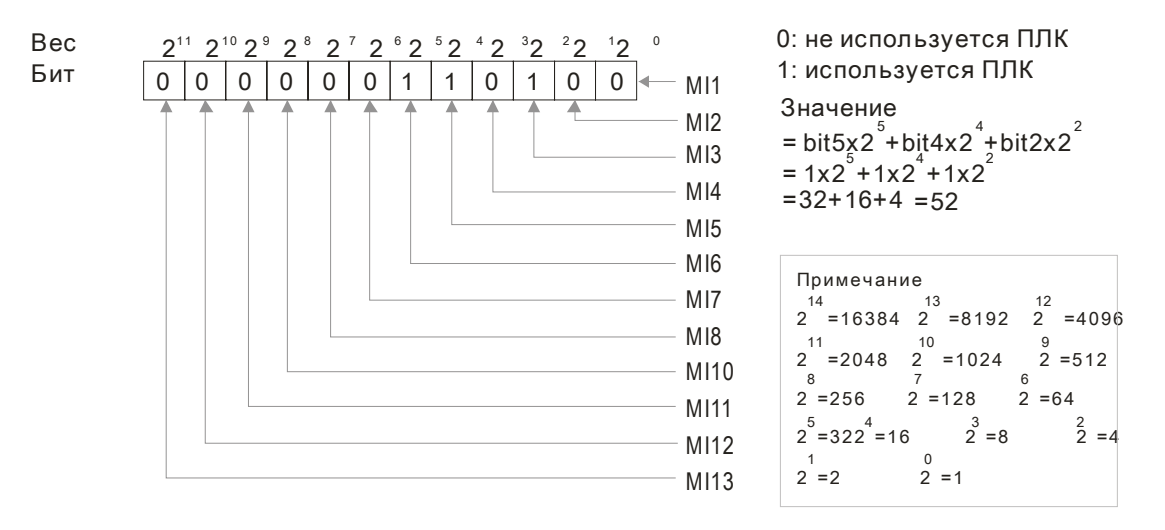

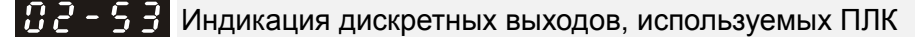

#### Заводское значение: Только чтение

Д Параметр 02-53 показывает состояние дискретных выходов, используемых в программе ПЛК.

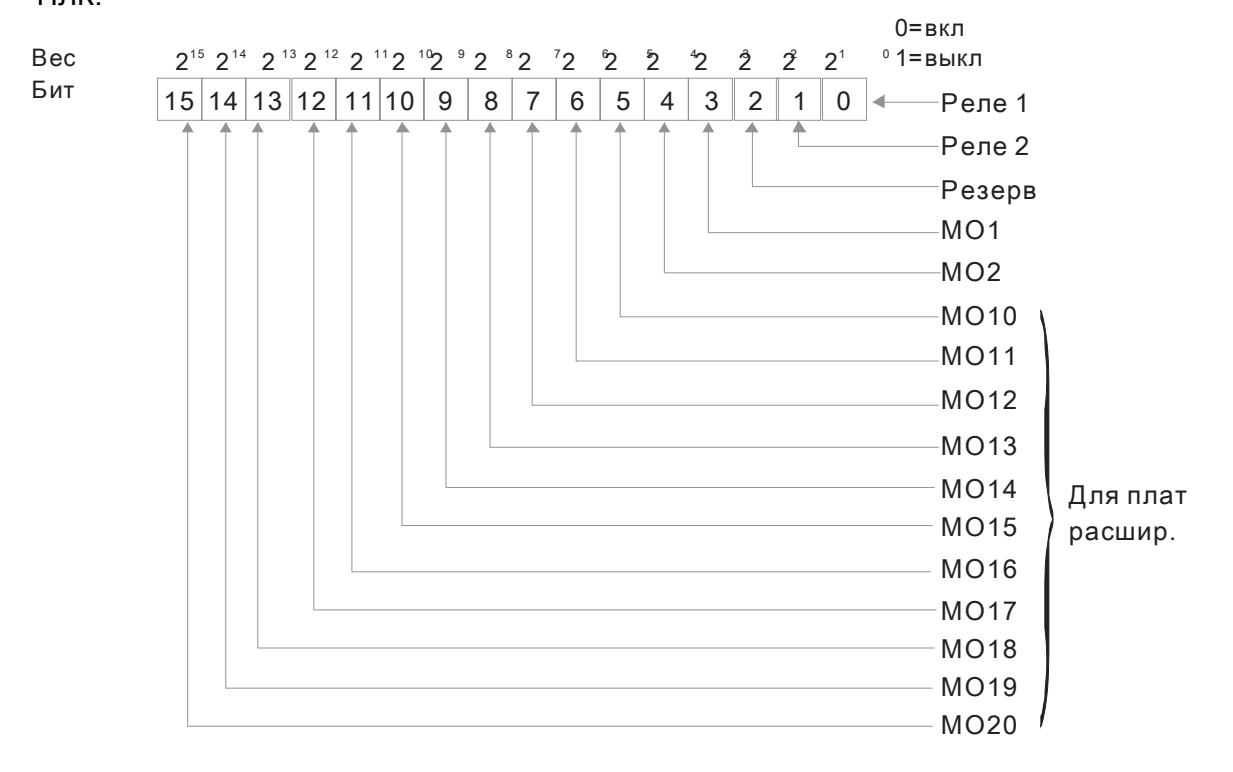

Примечание  $2^{7}$  = 128  $\frac{6}{2}$  = 64  $2^{5}$  = 32  $\frac{3}{2}$  = 8  $2^{4}$  = 16  $\frac{0}{2}$  = 1  $2^{2} = 4$  $\frac{1}{2}$  = 2

**Ш** Например,

если параметр 02-53 = 3, это значит, RY1 и RY2 используются ПЛК.

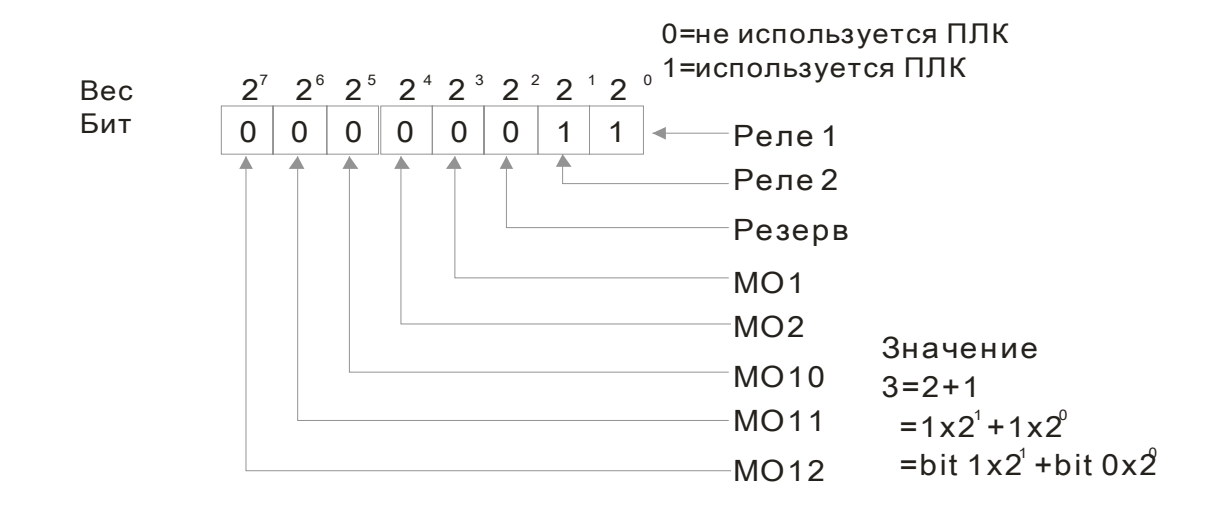

### ВР-54 Индикация сохраненной в памяти внешней команды задания частоты

Заводское значение: Только чтение

Значения: Только чтение

Д Если в качестве источника задания частоты выбраны входы ПЧ, то при обнаружении низкого напряжения (Lv) или аварии значение задаваемой частоты будет сохранено в этом параметре.

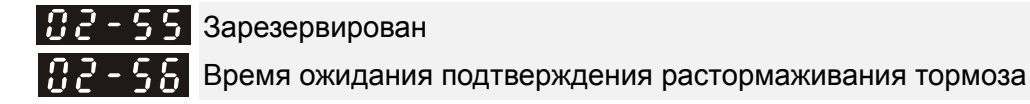

Заводское значение: 0.000

Значения: 0.000~65.000 сек.

Данный параметр используется при работе функции дискретного входа MI =55 "Подтверждение расфиксации тормоза" и задает максимально допустимое время между подачей сигнала на расфиксацию тормоза и реальной расфиксацией его.

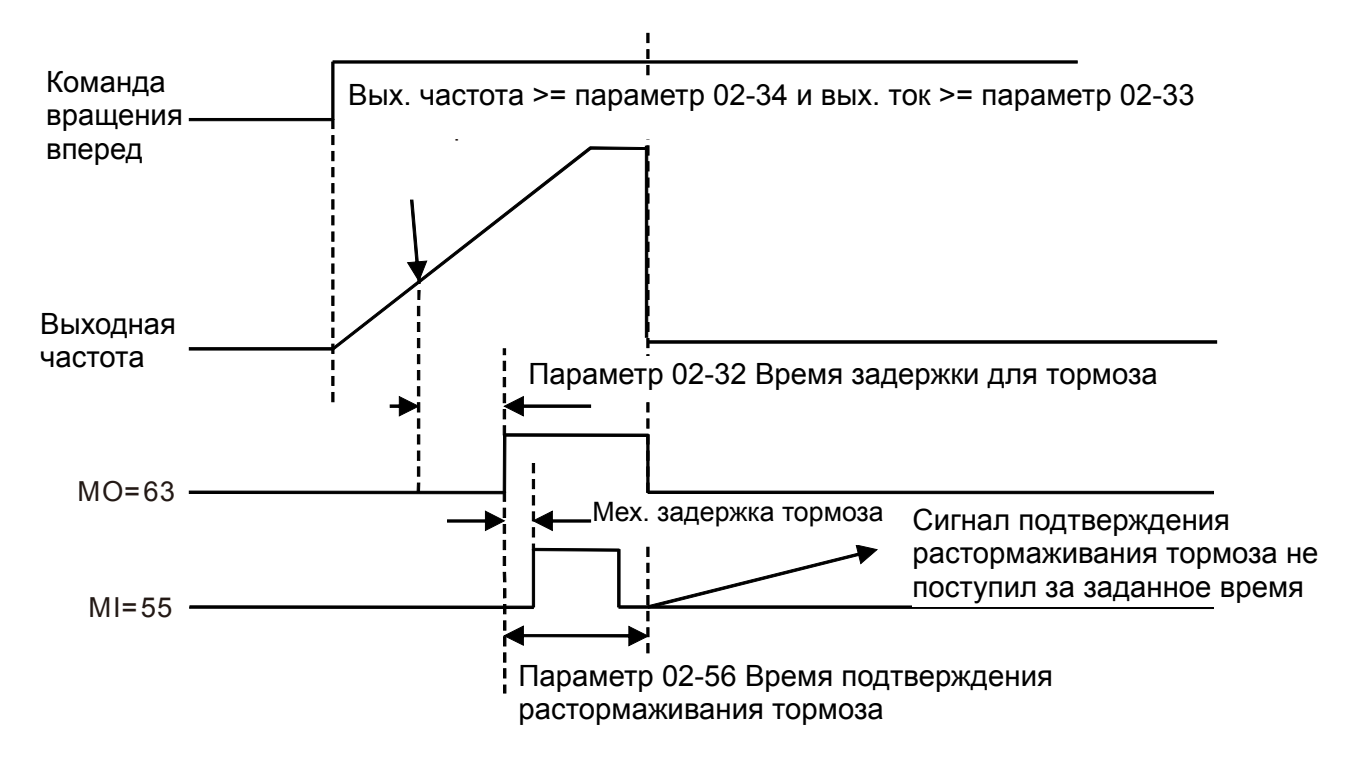

 $\mathbf{B}$   $\mathbf{A}$  –  $\mathbf{C}$  + Многофункциональный выход: Функция 42: заданная величина тока для торможения

Заводское значение: 0

Значения: 0~150%

 $\mathscr{N}$   $\mathbb{R}$  - 58 Многофункциональный выход: Функция 42: заданная величина частоты для торможения

Заводское значение:0.00

Значения: 0.00~3.00 Гц

- Параметры 02-32~02-34, 02-57 и 02-58 могут применяться для подъемных механизмов (выберите функцию 42 для многофункциональных выходов 02-13, 02-14, 02-16 или 02-17)
- Когда выходной ток ПЧ достигнет или превысит установленный в 02-33 (заданное значение тока) **И** выходная частота достигнет или превысит установленную в 02-34 (заданное значение частоты), включается многофункциональный выход (02-13, 02-14, 02-16 или 02-17) с функцией 42 после задержки, установленной в 02-32.
- Если заданная величина тока для торможения, установленная в 02-57 **≠** 0, то когда выходной ток ПЧ станет меньше установленного в 02-57 **ИЛИ** выходная частота станет меньше установленной в 02-58, многофункциональный выход с функцией 42 выключается.
- При 02-57 **=** 0 многофункциональный выход с функцией 42 выключается, когда выходной ток ПЧ станет меньше установленного в 02-33 **ИЛИ** выходная частота станет меньше установленной в 02-58.

## Тип платы расширения вх/вых

Заводское значение: Только чтение

Значения: Только чтение

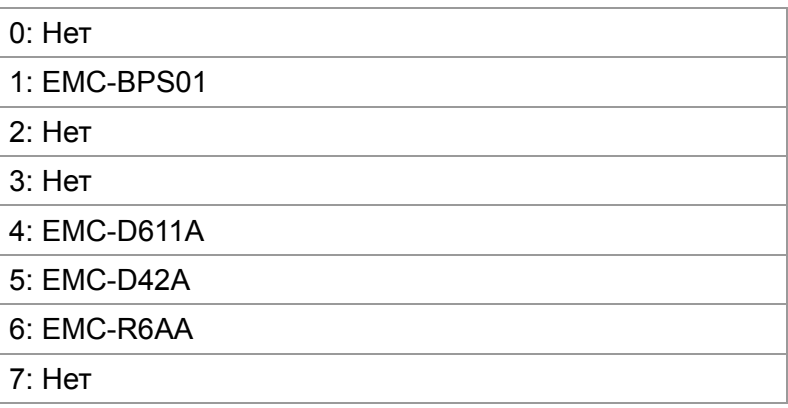

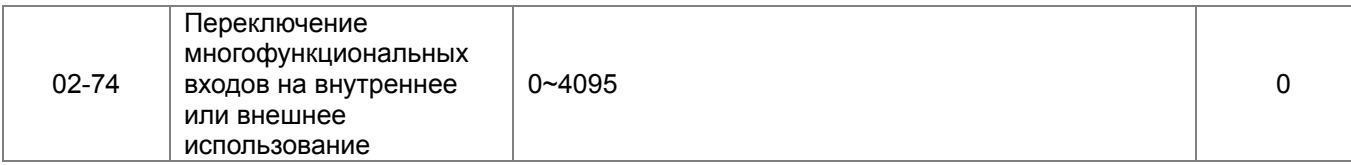

- □ This parameter is used to select the terminals MI1~MI15 to be internal terminal or external terminal. When the MIx has set as internal terminal, then, the corresponding external terminal function will disable.
- □ To activate internal terminals via Pr02-75 setting.

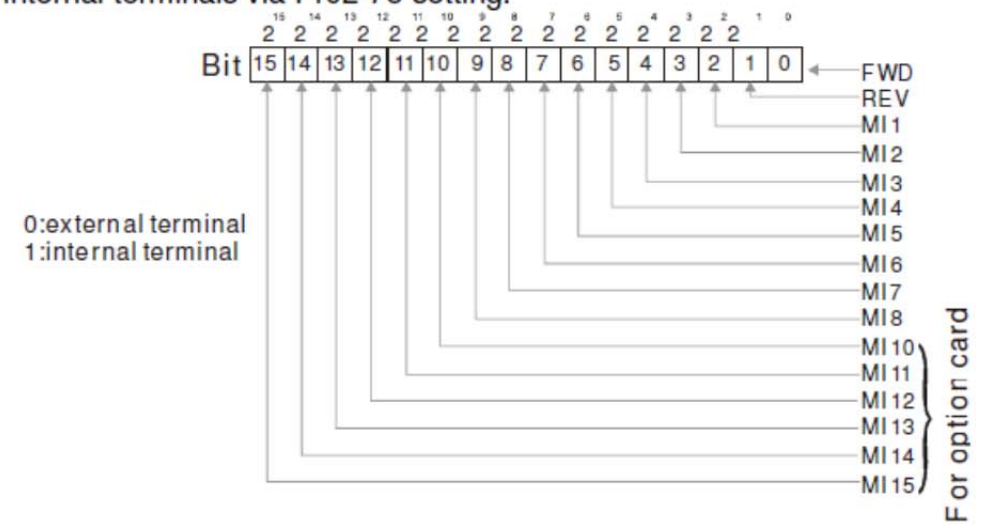

- $\Box$  The Setting method is convert binary number to hexadecimal number for input.
- EQ For example: if setting MI1, MI3, MI4 to be internal terminals, the setting value should be bit5X2<sup>5</sup>+bit4X2<sup>4</sup>+bit2X2<sup>2</sup>=  $1X2^5+1X2^4+1X2^2=$  32+16+4=52 as shown in the following. The 52<sub>2</sub>=32h, Pr02-74=34h.

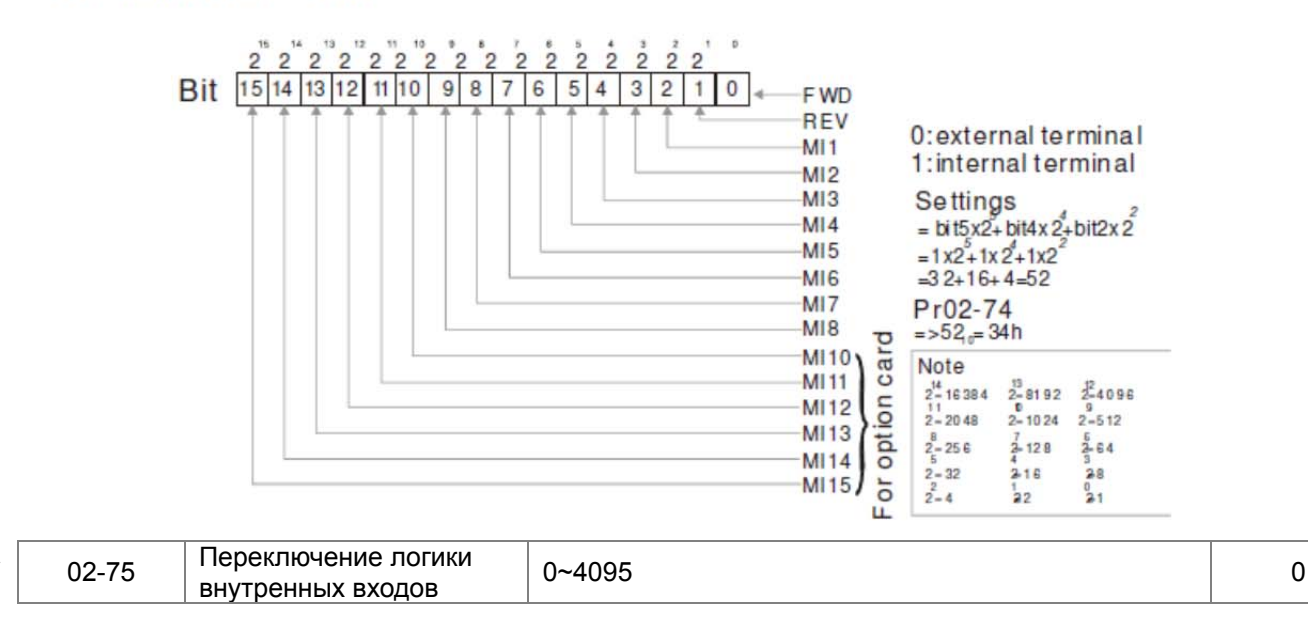

This parameter is used to set the internal terminal action via keypad, communication or PLC.

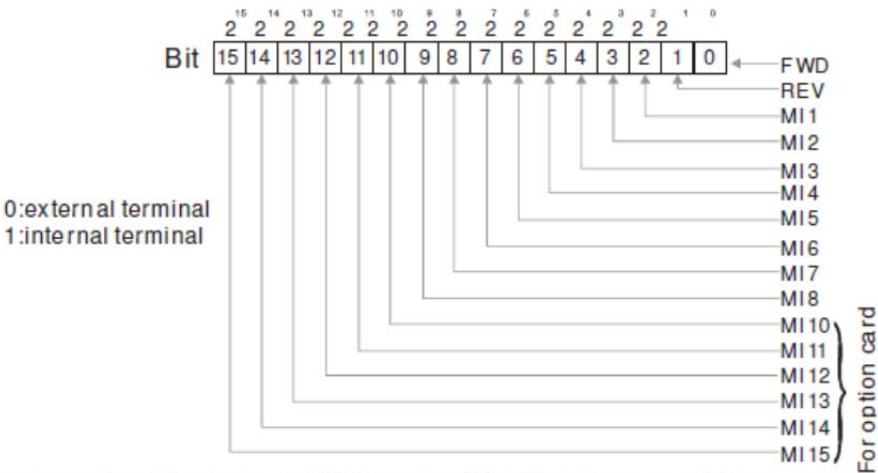

For example, if setting MI3, MI5 and MI6 to be ON, Pr02-75 should be set to bit5X2<sup>5</sup>+bit4X2<sup>4</sup>+bit2X2<sup>2</sup>= 1X2<sup>5</sup>+1X2<sup>4</sup>+1X2<sup>2</sup>= 32+16+4=52<sub>2</sub>=34h as shown in the following

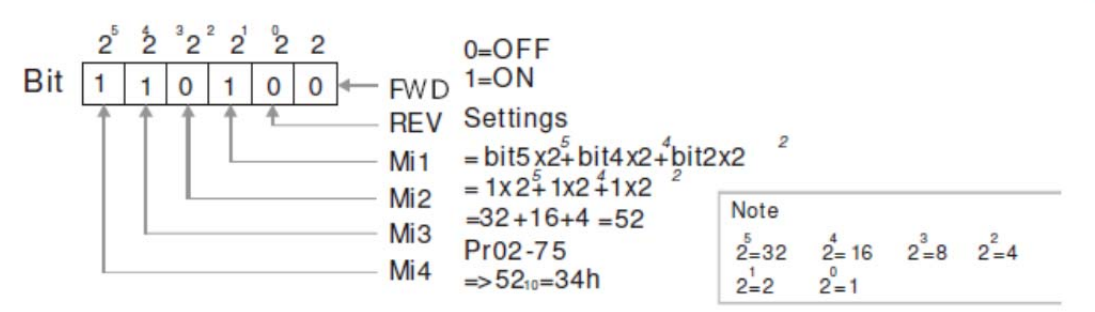

- The Local/Remote of Digital operation panel has the lowest priority
- When the built in PLC has use a Mlx, the original function of this Mlx can still be triggered via virtual terminal.
- Pr02-74 and Pr02-75 can both do running change.
- Pr02-74 and Pr02-75 setting value are both memorized before power off.
- The virtual terminal trigger can still be selected by the setting of Pr02-12 Digital Input Operation Setting(Pr02-12=0 N.O. or Pr02-12=1 N.C.).

# **03 Параметры аналоговых входов/выходов**

 $\mathscr N$  Параметры, отмеченные данным знаком, Вы можете менять во время работы двигателя.

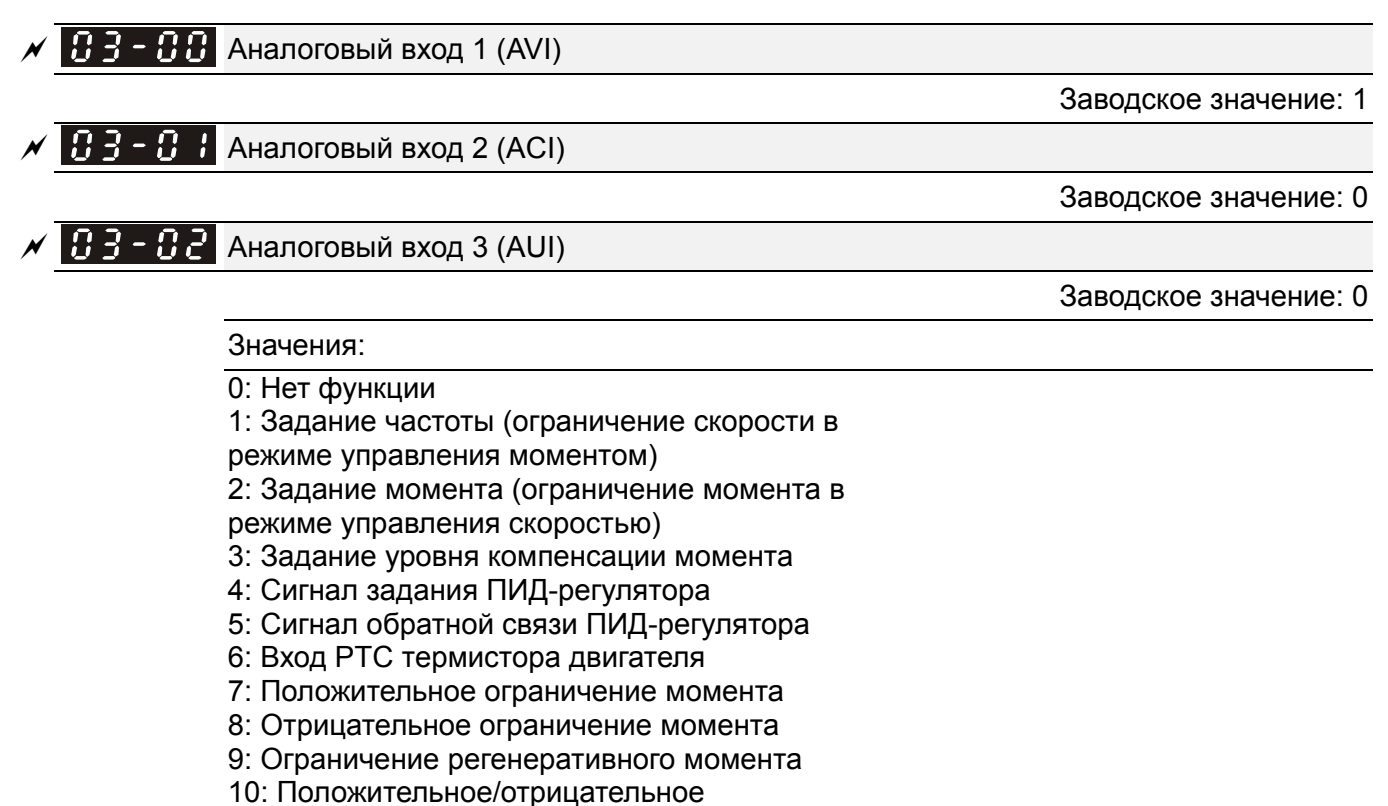

ограничение момента

11:Вход PT100 термистора двигателя 13:

Смещение ПИД-регулятора

12, 14~17: Зарезервированы

 При использовании аналогового входа в качестве сигнала задания ПИД-регулятора параметр 00-20 (источник задания частоты) должен быть установлен в 2. Способ 1: задать для нужного аналогового входа параметр 03-00~03-02 = 1 для использования его в качестве сигнала задания ПИД-регулятора Способ 2: задать для нужного аналогового входа параметр 03-00~03-02 = 4 для использования его в качестве сигнала задания ПИД-регулятора Если одному из аналоговых входов присвоена функция 1, а другому 4, то вход AVI имеет наивысший приоритет в качестве сигнала задания ПИД-регулятора.

- При использовании аналогового входа для смещения ПИД-регулятора параметр 08-16 (выбор источника компенсации ПИД) должен быть установлен в 1.
- При задании аналоговым сигналом значения выходной частоты или ограничения выходной частоты диапазону аналогового сигнала 0~±10В/4~20мA соответствует диапазон выходной частоты от 0 до Fmax (параметр 01-00).
- При задании аналоговым сигналом значения выходного момента или ограничения момента диапазону аналогового сигнала 0~±10В/4~20мA соответствует диапазон выходного момента от 0 до макс. момента (параметр 11-27).

#### *Глава12 Описание параметров***VFD-C2000**

- При задании аналоговым сигналом значения компенсации момента, диапазону аналогового сигнала 0~±10В/4~20мA соответствует диапазон выходного момента от 0 до номинального момента.
- Если параметры 03-00~03-02 имеют одинаковые значения, значение AVI является приоритетным.

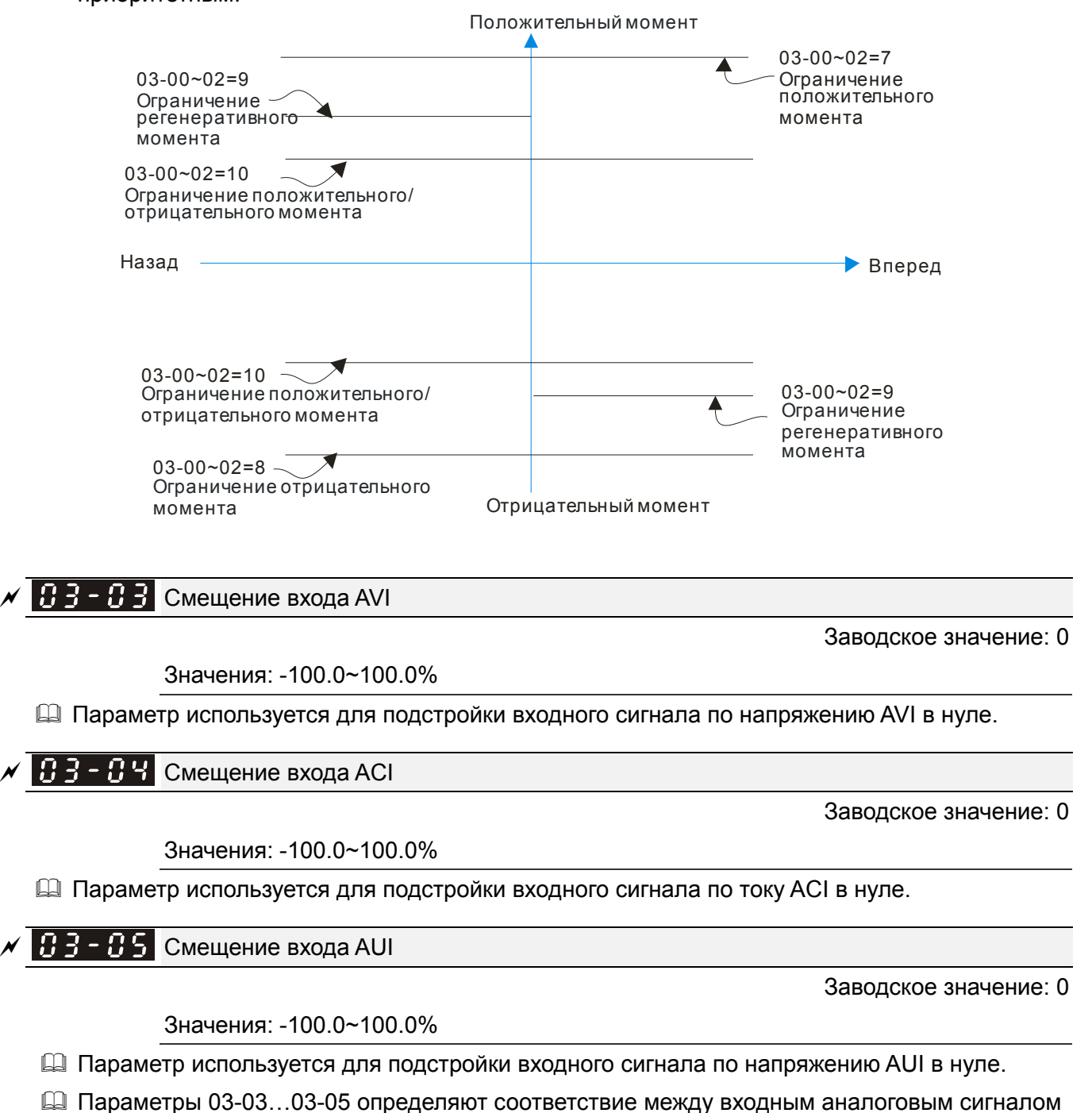

(напряжение/ток) и заданной частотой: 0…10В (4…20мA) соответствует 0~параметр 01-00 (макс. рабочая частота).

Зарезервировано

 $\mathbf{B}$   $\mathbf{B}$   $\mathbf{C}$   $\mathbf{H}$  Режим положительного/отрицательного смещения (AVI)

Режим положительного/отрицательного смещения (ACI)

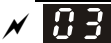

## Режим положительного/отрицательного смещения (AUI)

Заводское значение: 0

Значения: 0: Нет смещения

- 1: Ниже, чем смещение = смещение
- 2: Выше, чем смещение = смещение
- 3: Абсолютное значение смещения относительно центра
- 4: Точка смещения принимается за центр
- Для обеспечения помехоустойчивости рекомендуется устанавливать отрицательное смещение. Для надежной работы не устанавливайте значение менее 1 В.

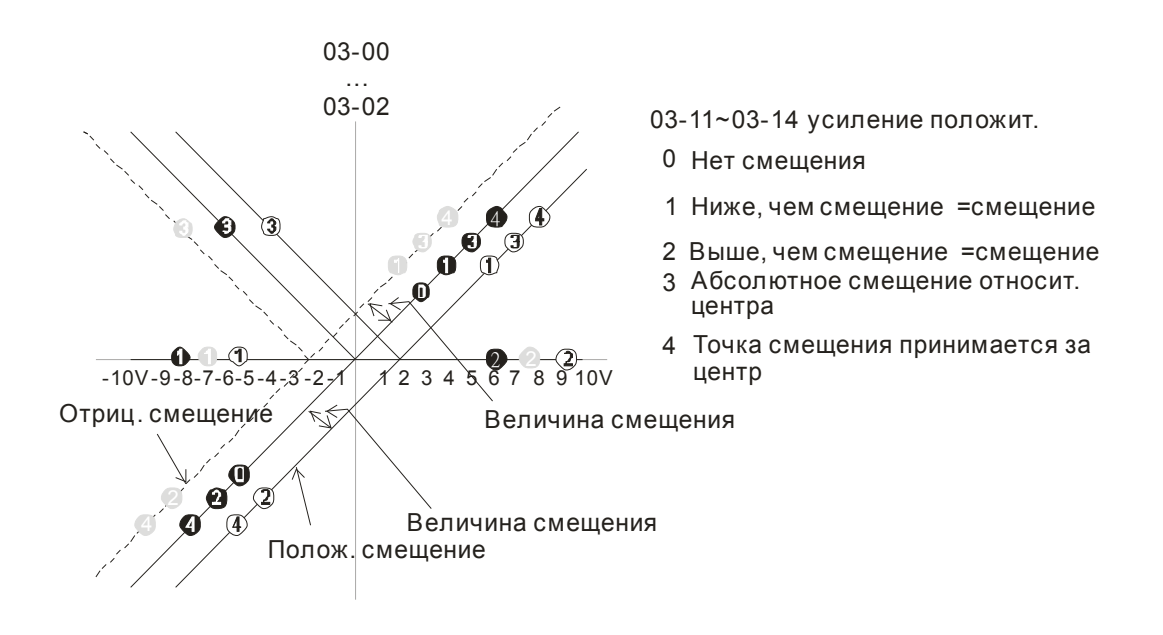

- Для подробной информации о работе смещения см. англоязычную версию данного руководства.
- $\mathcal{N}$   $\mathbf{H}$   $\mathbf{H}$  Аналоговое задание частоты для обратного вращения (реверса)

Заводское значение: 0

0: Отрицательная частота недопустима. Прямое или обратное вращение управляется с пульта или внешнего терминала.

1: Отрицательная частота допустима. Положительная частота = прямое вращение; отрицательная частота = обратное вращение. При этом, направление не меняется с пульта или внешнего терминала.

- Параметр 03-10 применяется для реализации обратного вращения при подаче команды отрицательной частоты (отрицательное смещение или усиление) на входы AVI или ACI.
- Условия для реверса (отрицательной частоты)
	- 1. Параметр 03-10 = 1
	- 2. Режим смещения = Точка смещения принимается за центр
	- 3. Усиление соответствующего входа < 0 (отрицательное), делающее заданную частоту отрицательной
- $\Box$  При значении параметра 03-18 = 1, если результат сложения аналоговых сигналов будет отрицательный, то реверс возможен при выполнении условий из предыдущего пункта.

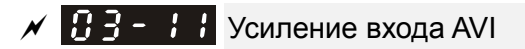
- $\mathcal{N}$   $\mathbf{H}$   $\mathbf{F}$   $\mathbf{F}$   $\mathbf{F}$   $\mathbf{V}$  Усиление входа ACI
- $\sqrt{113}$  Положительное усиление входа AUI
- $\overline{X}$   $\overline{H}$   $\overline{H}$  Отрицательное усиление входа AUI

Заводское значение: 100.0

Значения: -500.0~500.0%

 Параметры 03-03 … 03-14 используются для формирования передаточной характеристики аналоговых входов задания частоты.

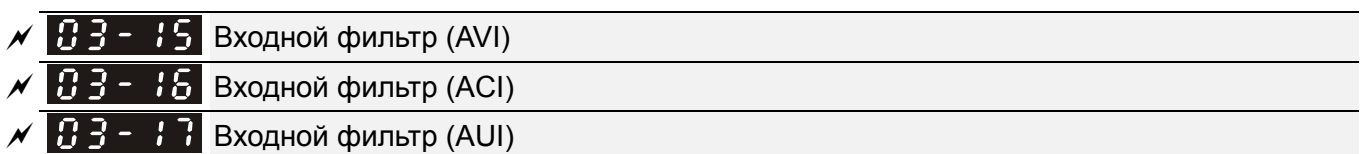

Заводское значение: 0.01

Значения: 0.00~20.00 сек

- В параметрах задается время задержки для аналоговых входов с целью фильтрации помех в аналоговом сигнале.
- Если постоянная времени слишком большая, управление будет стабильным, но динамический отклик будет медленным. Если постоянная времени слишком маленькая, динамический отклик будет быстрым, но управление может быть неустойчивым. Подбирайте оптимальное значение времени для входных фильтров!

 $\mathcal{N}$   $\mathbb{H}$   $\mathbb{R}$  –  $\mathbb{H}$  Дополнительные функции аналоговых входов

Заводское значение: 0

Значения: 0: Запрещены (AVI, ACI, AUI)

1: Разрешены

 $\Box$  При значении параметра 03-18 = 0 и наличии сигнала на аналоговых входах имеется следующий приоритет входов AVI>ACI>AUI.

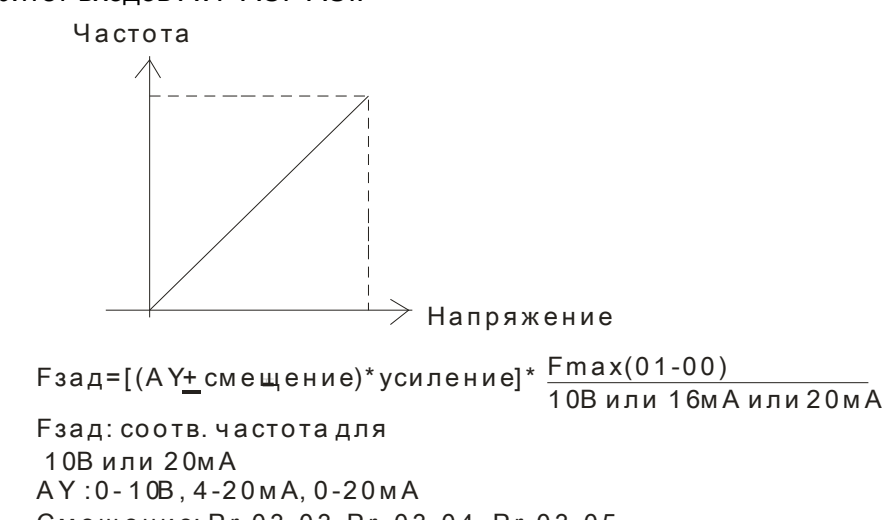

Смещение: Pr.03-03, Pr. 03-04, Pr.03-05 Усиление: Pr.03-11, Pr.03-12, Pr.03-13, Pr.03-14

 $\Box$  При значении параметра 03-18 = 1:

Параметр 03-00 = 03-01 = 1 означает, что команда задания частоты = AVI+ACI Параметр 03-00 = 03-01 = 03-02 = 1 означает, что команда задания частоты =

AVI+ACI+AUI

Параметр 03-00 = 03-02 = 1 означает, что команда задания частоты = AVI+AUI Параметр 03-01 = 03-02 = 1 означает, что команда задания частоты = AСI+AUI

 $\mathcal{N}$   $\mathbf{H}$   $\mathbf{F}$   $\mathbf{F}$  -  $\mathbf{H}$   $\mathbf{F}$  Реакция на пропадание аналогового сигнала 4~20mA на входе

Заводское значение: 0

Значения: 0: Нет действия

- 1: Продолжение работы на последней правильно заданной частоте
- 2: Останов с замедлением до 0 Гц
- 3: Немедленный останов (на выбеге) с индикацией ошибки ACE
- Параметр определяет реакцию ПЧ на пропадание аналогового сигнала 4~20мA на входе AVI (03-28=2) или ACI (03-29=0).
- $\Box$  Когда параметр 03-28 не равен 2, это значит, что сигнал AVI 0-10V или 0-20 мА. При этом действие параметра 03-19 будет запрещено.
- $\Box$  Когда параметр 03-29 = 1, это значит, что ACI вход используется как потенциальный (0-10В). При этом действие параметра 03-19 будет запрещено.
- При значениях 1 или 2 и отсутствии сигнала на входе ACI, на дисплее пульта будет индикация "AnL". Сообщение будет мигать до восстановления ACI сигнала или до подачи команды СТОП.
- $\overline{A}$   $\overline{A}$   $\overline{C}$   $\overline{H}$  Аналоговый выход 1 (АFM1)

Заводское значение: 0

 $\mathcal{N}$   $\mathbf{H}$   $\mathbf{H}$  –  $\mathbf{L}$   $\mathbf{H}$  Аналоговый выход 2 (АFM2)

Заводское значение: 0

#### Значения: 0~25

Функция

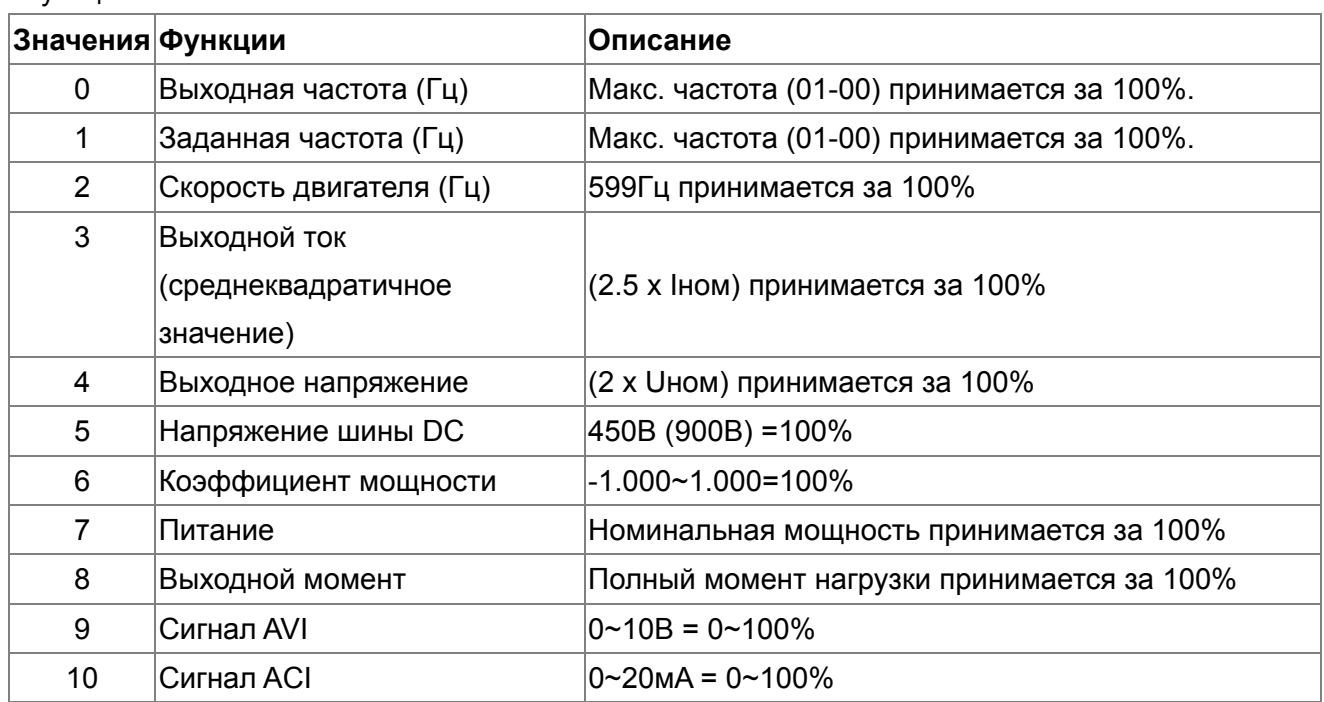

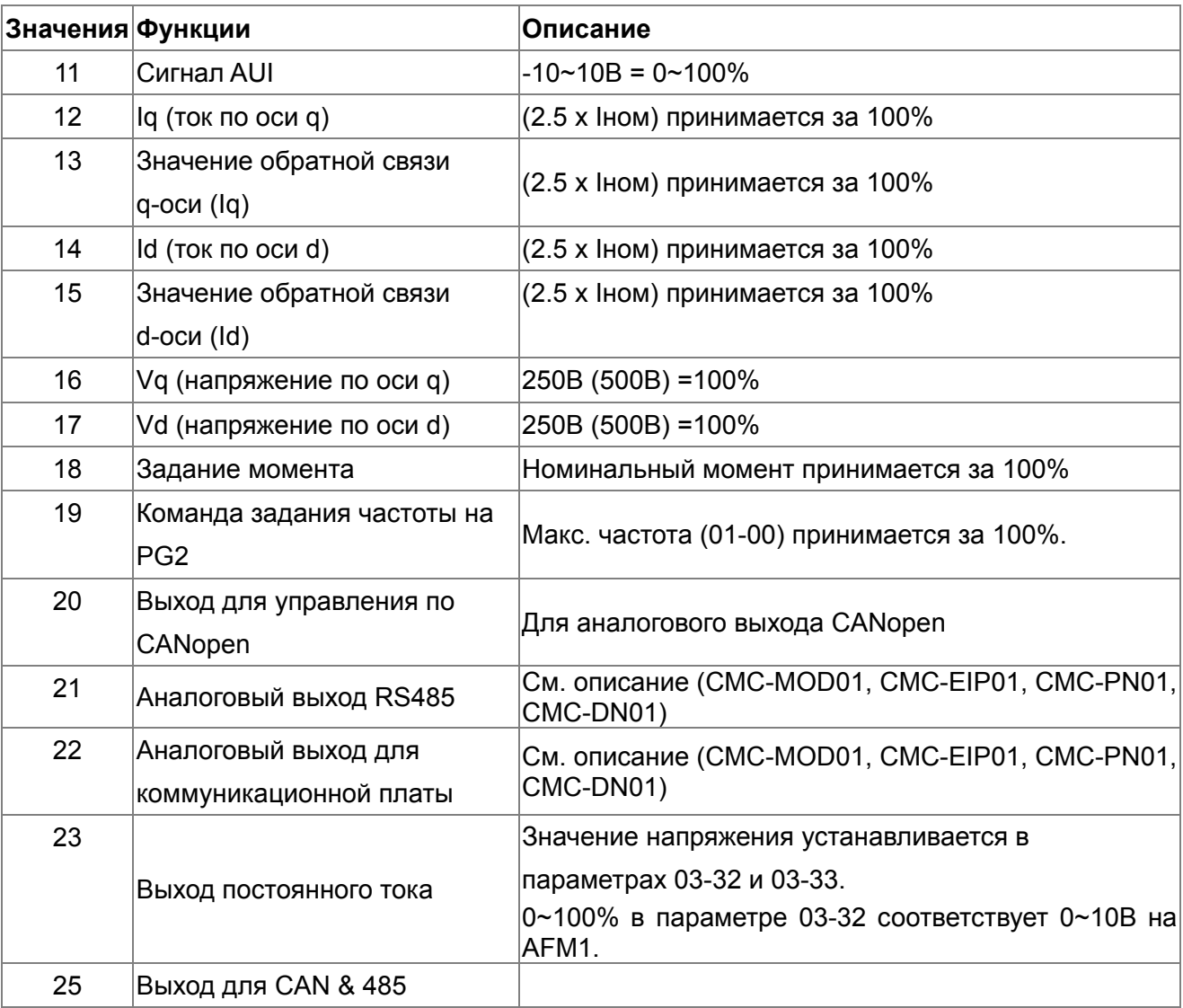

 $\sqrt{3}$   $\sqrt{3}$   $\div$   $\sqrt{2}$   $\div$  Усиление аналогового выхода 1 (АFM1)

Заводское значение: 100.0

 $\sqrt{63}$  –  $24$  Усиление аналогового выхода 2 (АFM2)

Заводское значение: 100.0

Значения: 0~500.0%

 Параметры используются настройки уровня выходного аналогового сигнала (параметр 03-20) на AFM выходах.

Эти параметры используются для подстройки напряжения аналогового выхода в нуле.

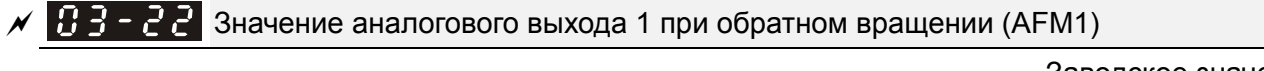

Заводское значение: 0

 $\mathcal{N}$   $\mathbf{H}$   $\mathbf{3}$  -  $\mathbf{2}$   $\mathbf{5}$  Значение аналогового выхода 2 при обратном вращении (AFM2)

Заводское значение: 0

Значения: 0: Абсолютное значение при реверсе

- 1: 0В при обратном вращении; 0…10В при прямом вращении
- 2: 5…0В при обратном вращении; 5…10В при прямом вращении

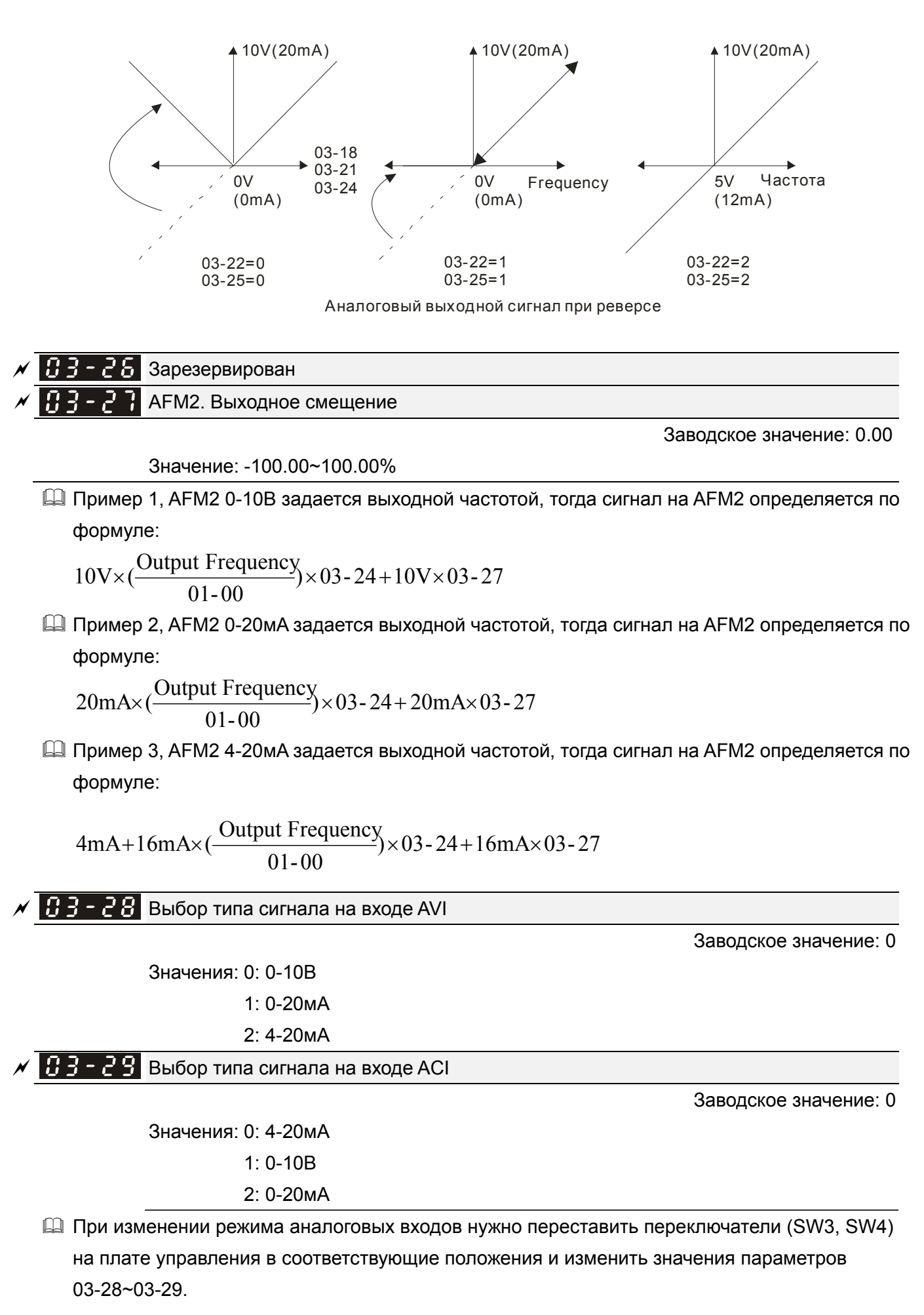

 $\mathscr{N}$   $\mathbb{R}$  -  $\mathbb{R}$  Состояние аналоговых выходов, используемых ПЛК

Заводское значение: ##

Значения: 0000~FFFF

(по битам: 0 - не исп. ПЛК, 1 - исп. ПЛК)

Параметр 03-30 показывает, какие аналоговые выходы используются в программе ПЛК.

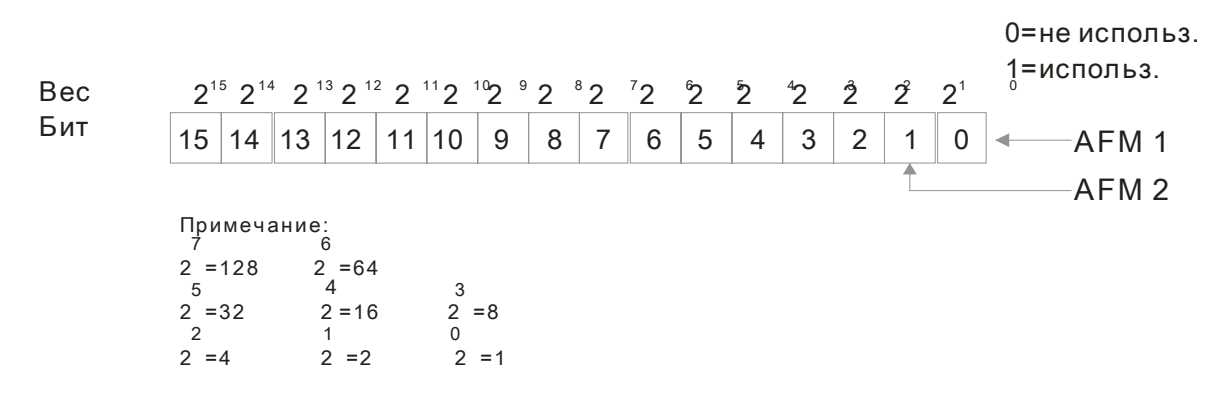

Например,

если параметр 02-30 = 2, это значит, AFM1 и AFM2 используются ПЛК.

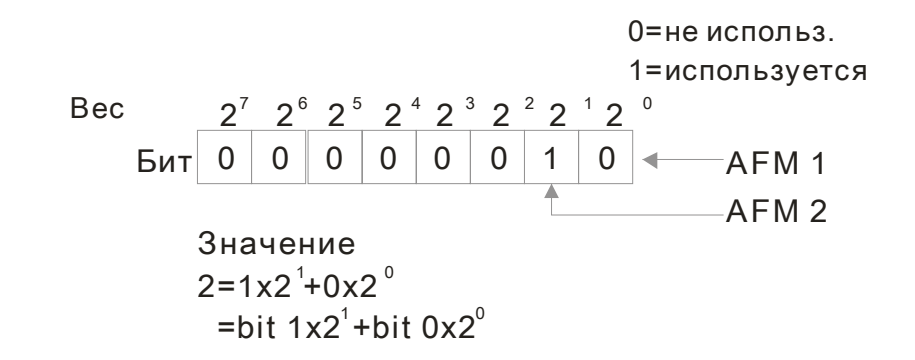

 $\mathcal{N}$   $\mathbf{B}$   $\mathbf{B}$  -  $\mathbf{B}$   $\mathbf{H}$  Выбор диапазона тока выхода АFM2

Заводское значение: 0

Значения: 0: Выход 0-20мA

1: Выход 4-20мA

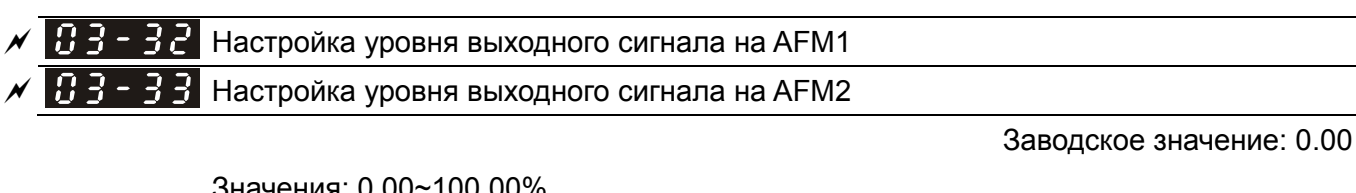

Значения: 0.00~100.00%

183-34 Зарезервирован

03-35 AFM1 НЧ-фильтр

АГМ2 НЧ-фильтр

Заводское значение: 0.01

Значения 0.00~20.00 сек.

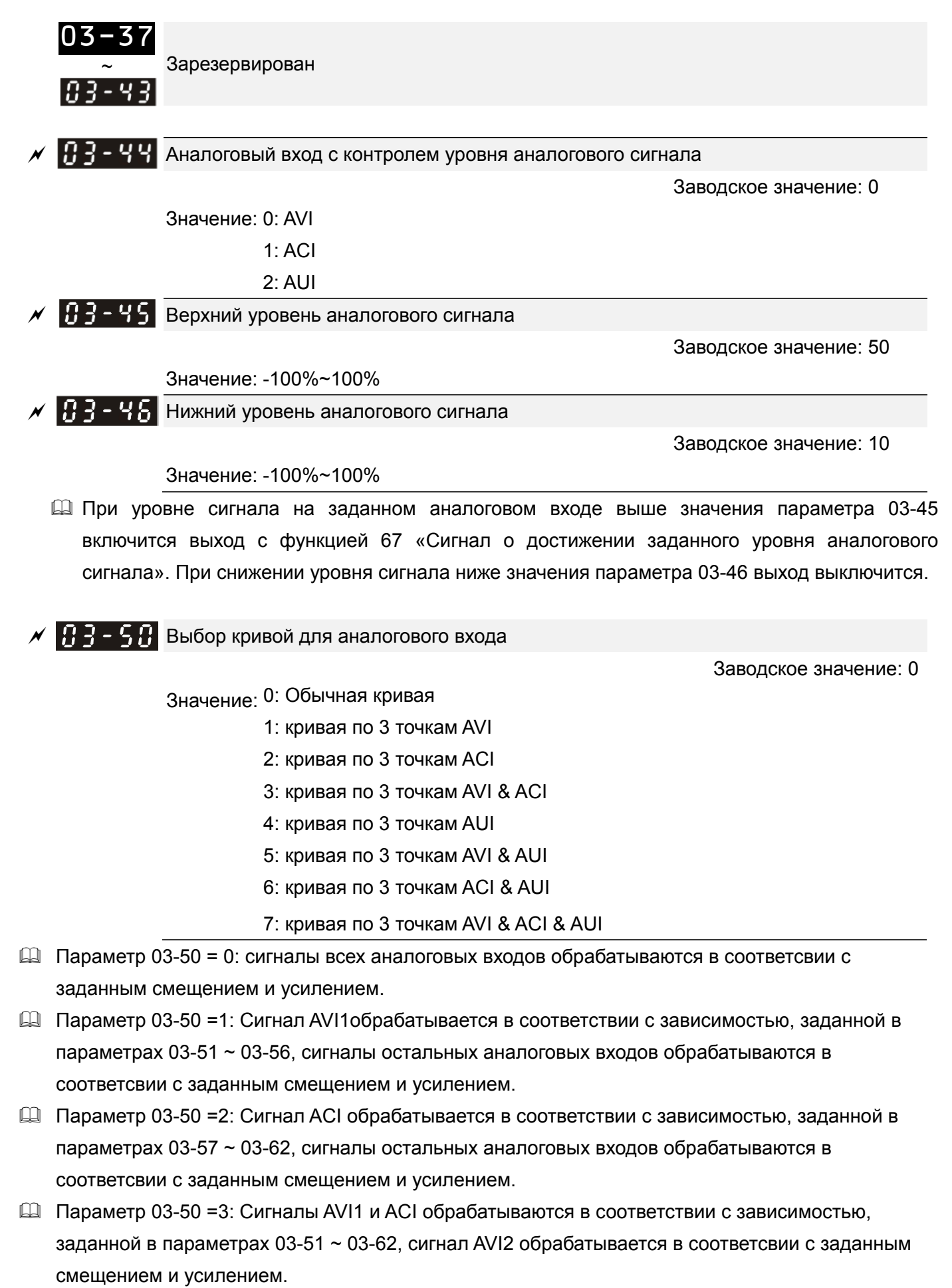

 Параметр 03-50 =4: Сигнал AVI2 обрабатывается в соответствии с зависимостью, заданной в параметрах 03-63 ~ 03-68, сигналы остальных аналоговых входов обрабатываются в

соответсвии с заданным смещением и усилением.

- Параметр 03-50=5: Сигналы AVI1и AVI2 обрабатываются в соответствии с зависимостью, заданной в параметрах 03-51~ 03-5, 03-63 ~ 03-68, сигнал ACI обрабатывается в соответсвии с заданным смещением и усилением.
- Параметр 03-50=6: Сигналы ACI и AVI2 обрабатываются в соответствии с зависимостью, заданной в параметрах 03-57 ~ 03-68, сигнал AVI1 обрабатывается в соответсвии с заданным смещением и усилением.
- Параметр 03-50=7: Все аналоговые сигналы обрабатываются в соответствии с зависимостью, заданной в параметрах 03-51 ~ Pr03-68.
- $\mathcal{N}$   $\mathbb{R}$   $\mathbb{R}$   $\mathbb{S}$   $\mathbb{R}$  AVI нижняя точка величина сигнала

Заводское значение: 0.00

Значение: 03-28=0: 0.00~10.00 В

03-28≠0: 0.00~20.00 мA

 $\begin{bmatrix} 1 \\ 1 \end{bmatrix}$  –  $\begin{bmatrix} 2 \\ 1 \end{bmatrix}$  AVI нижняя точка – процентное значение

Заводское значение: 0.00

Значение: 0.00~100.00%

 За 100% принимается максимальное значение физической величины, определяемая в параметре 03-00

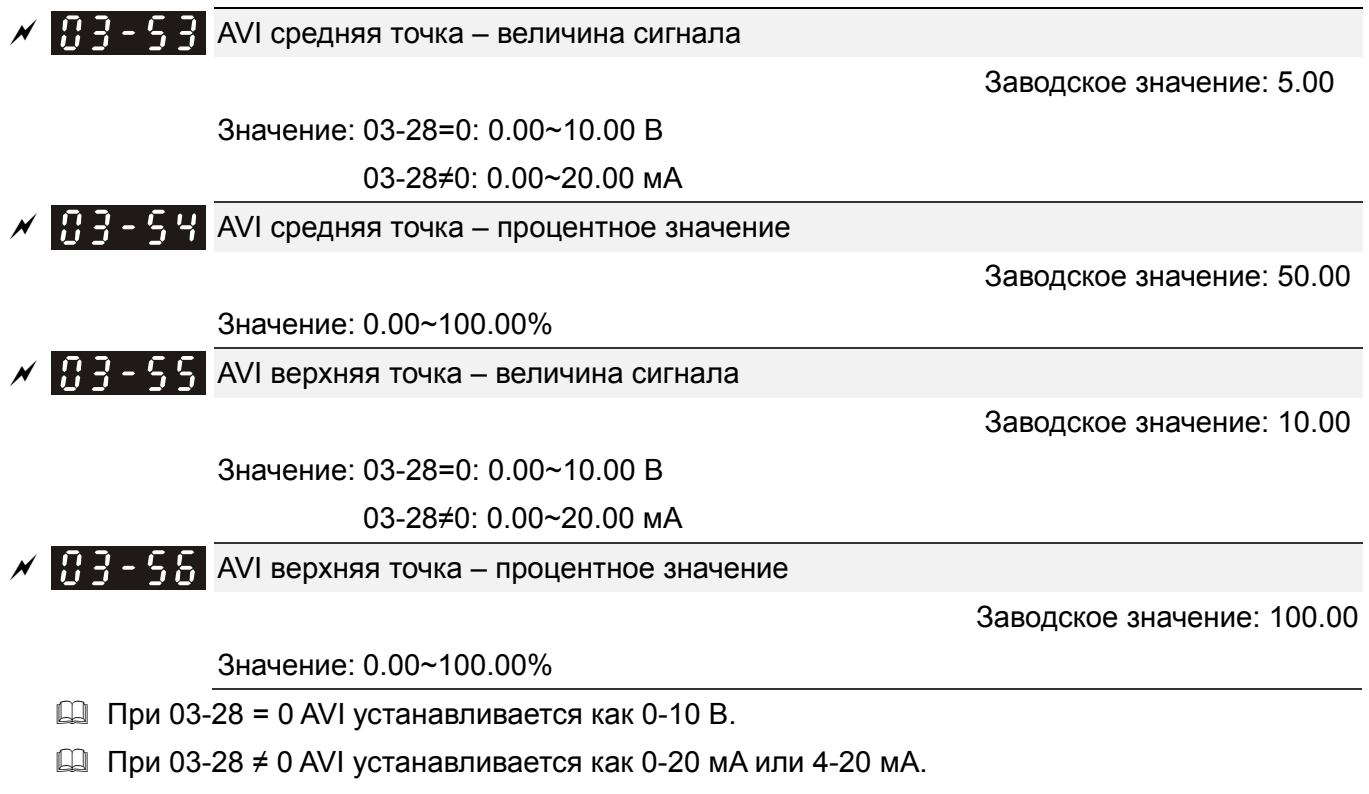

- При установке аналогового входа AVI, как Задание частоты, 100% уровня сигнала на входе соответствует частоте Fmax (01-00 – максимальная рабочая частота).
- В соответствии с требованиями пользователя может быть установлена зависимость (три точки - 03-51, 03-53 и 03-55) между входным сигналом AVI и соответствующим ему процентным значением физической величины. Параметр 03-51 < параметр 03-53 < параметр

03-55. Других ограничений для задания точек нет. ACI и AUI аналогичны AVI.

 $\Box$  При значении аналогового сигнала ниже нижней точки процентное значение становится = 0%. Например, 03-51 = 1 В; 03-52 = 10%. При значении сигнала AVI ниже 1 В процентное значение будет 0%. При переходе сигнала от 1 В к 1.01 В выходная частота ПЧ перейдет от 0% к 10%.

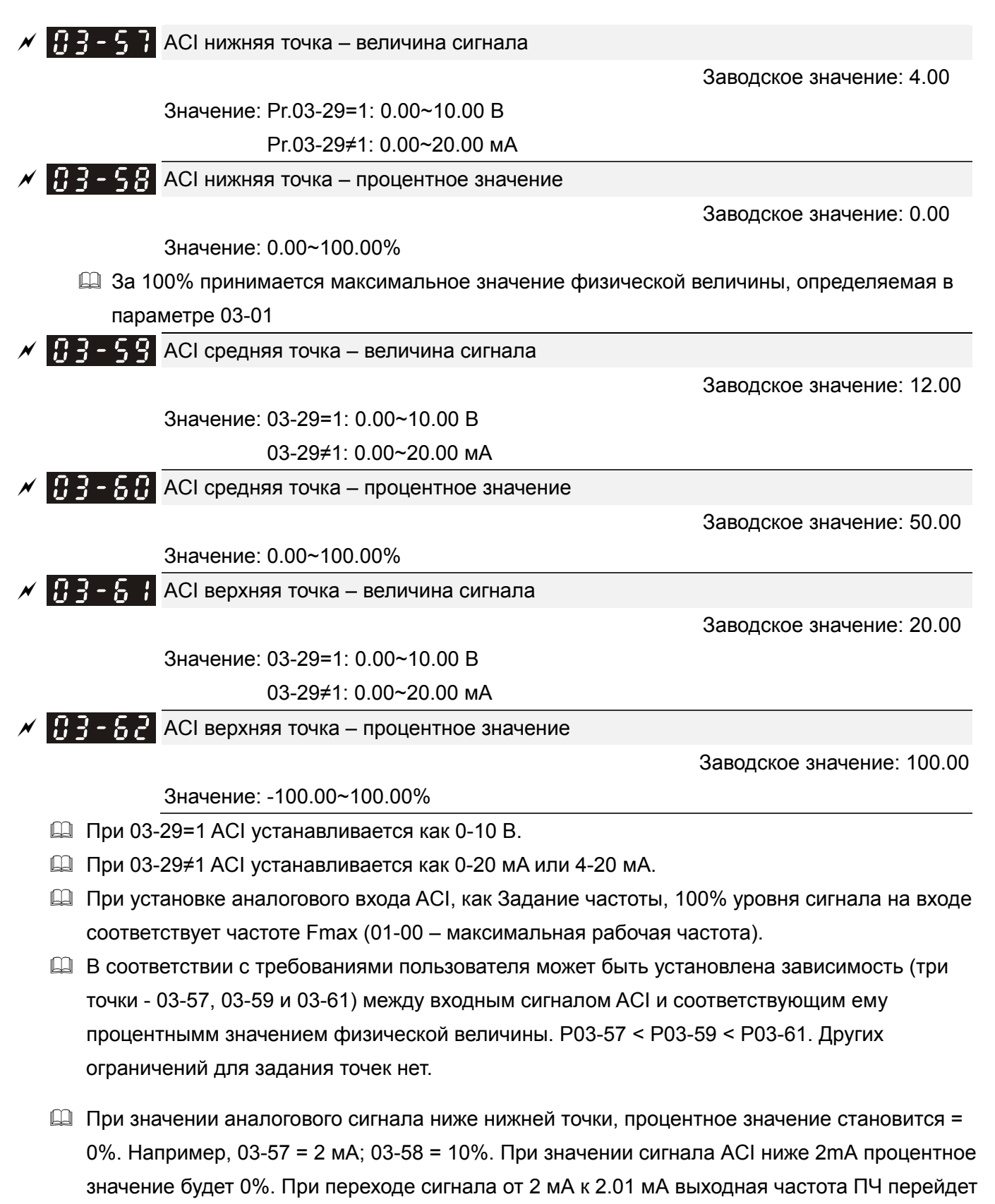

от 0% к 10%.

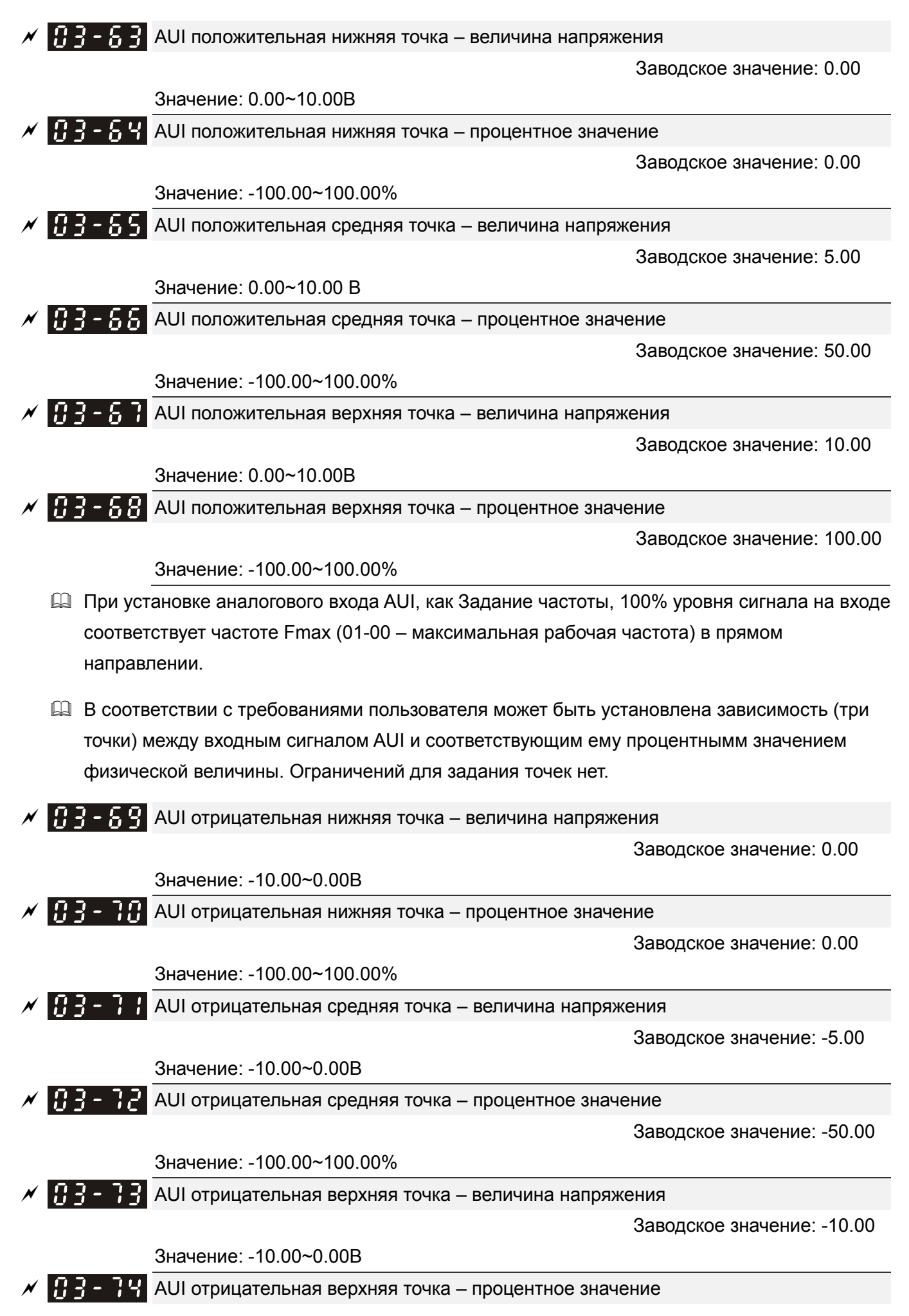

Заводское значение: -100.00

Значение: -100.00~100.00%

- При установке аналогового входа AUI, как Задание частоты, –100% уровня сигнала на входе соответствует частоте Fmax (01-00 – максимальная рабочая частота) в обратном направлении.
- В соответствии с требованиями пользователя может быть установлена зависимость (три точки - 03-69, 03-71 и 03-73) между входным сигналом AUI и соответствующим ему процентнымм значением физической величины. P03-69 < P03-71 < P03-73. Ограничений для задания точек нет.
- При значении аналогового сигнала выше отрицательной нижней точки, процентное значение становится = 0%. Например, P03-63=-1В; P03-64 = 10%. При значении сигнала AUI выше -1 В процентное значение будет 0%. При переходе сигнала от -1 В к -1.1 В выходная частота ПЧ перейдет от 0% к 10%.

## **04 Параметры пошагового управления**

 $\mathscr M$  Параметры, отмеченные данным знаком. Вы можете менять во время работы двигателя.

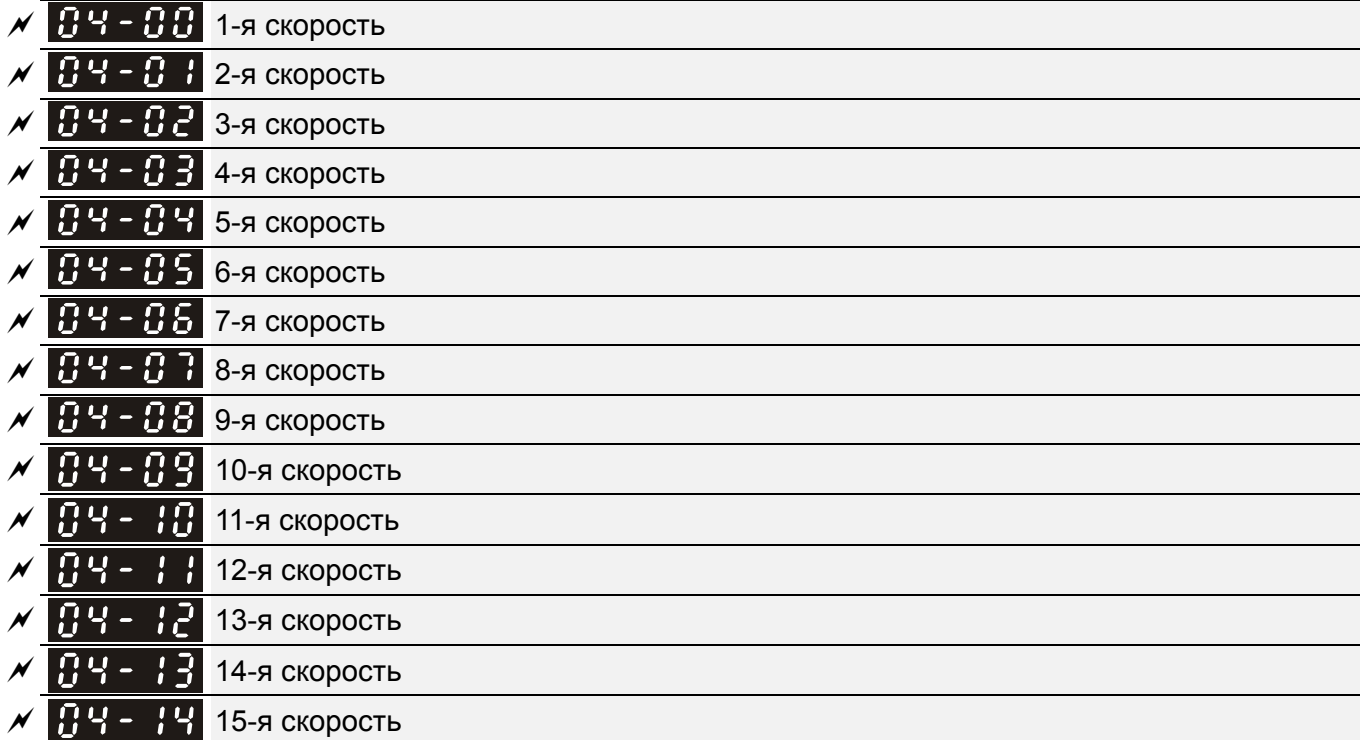

Заводское значение: 0.00

Значения: 0.00 … 599.00 Гц

- Многофункциональные дискретные входы можно использовать для переключения на предустановленные фиксированные скорости (макс. 15 скоростей). Для этого для входов назначается соответствующая функция (значения 1~4 в параметрах 02-01~02-08 и 02-26~02-31). Значение скорости (заданной частоты) определяется в параметрах 04-00 … 04-14 как показано на рис.
- Команда ПУСК/СТОП привода может осуществляться через внешние терминалы/пульт/комм. интерфейс (через параметр 00-21).
- Любая из предустановленных скоростей может быть изменена во время работы привода.
- Диаграмма многоскоростного пошагового режима показана на рисунке Используются следующие параметры:
	- 1. 04-00~04-14: значения скоростей
	- 2. 02-01~02-08, 02-26~02-31: задание функции дискретным входам (для задания номера скорости)
- Связанные параметры: 01-22 JOG частота, 02-01 Многофункциональный дискретный вход 1 (MI1), 02-02 Многофункциональный дискретный вход 2 (MI2), 02-03 Многофункциональный дискретный вход 3 (MI3), 02-04 Многофункциональный дискретный вход 4 (MI4)

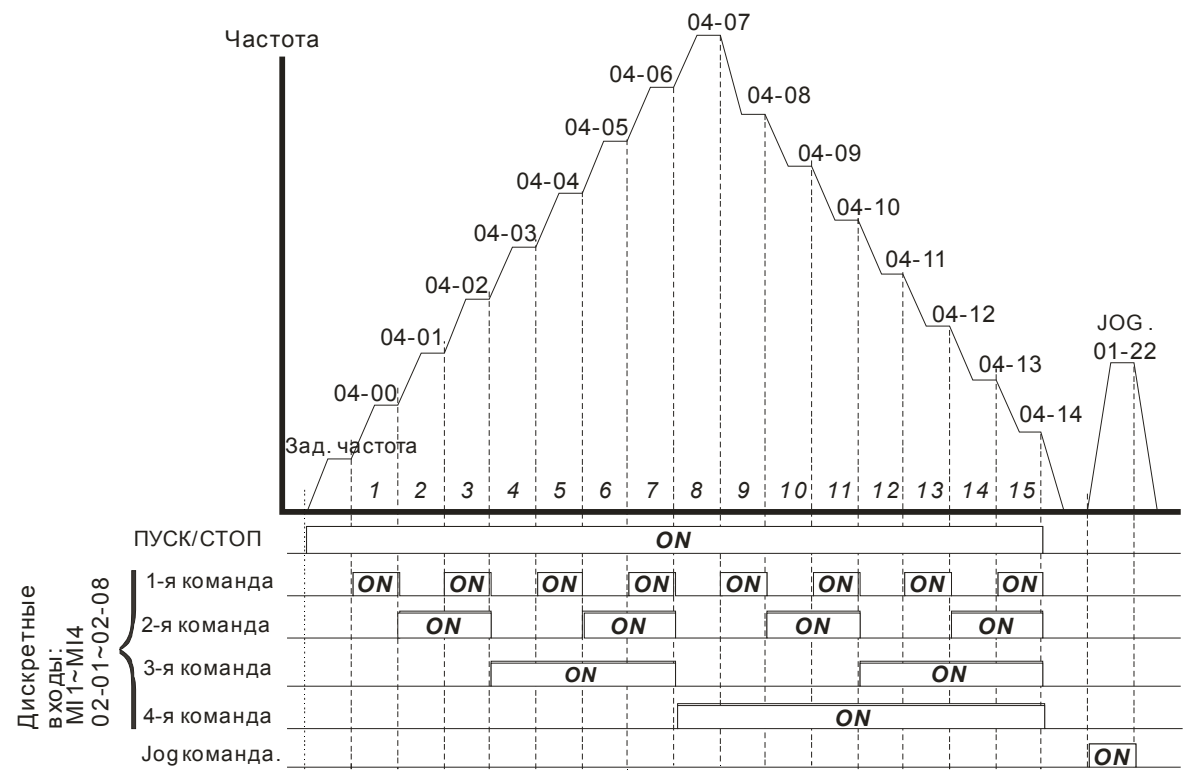

**Пошаговый режим при управлении через дискретные входы**

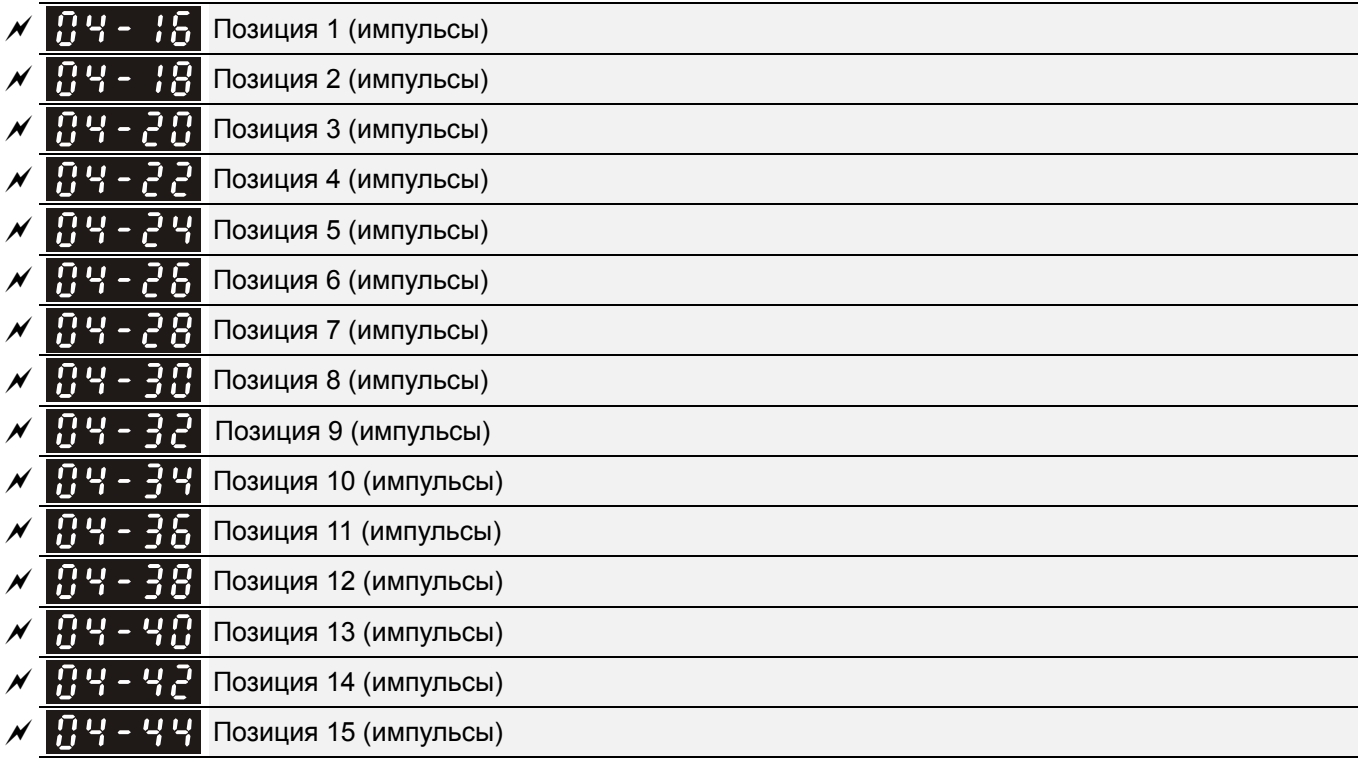

Заводское значение: 0

Значения: -32767~32767

 Многофункциональные входы можно использовать для выбора предустановленных положений при работе ПЧ в режиме позиционирования. Для этого выбирается функция входов выбора положения (значения 1~4 в параметрах 02-01~02-08 и 02-26~02-31), а также функция разрешения работы в режиме пошагового позиционирования (см. значение 34 и 36 в параметрах 02-01~02-08). После нажатия на кнопку «Пуск» можно управлять положением, изменяя состояние входов с заданием положения.

#### *Глава12 Описание параметров***VFD-C2000**

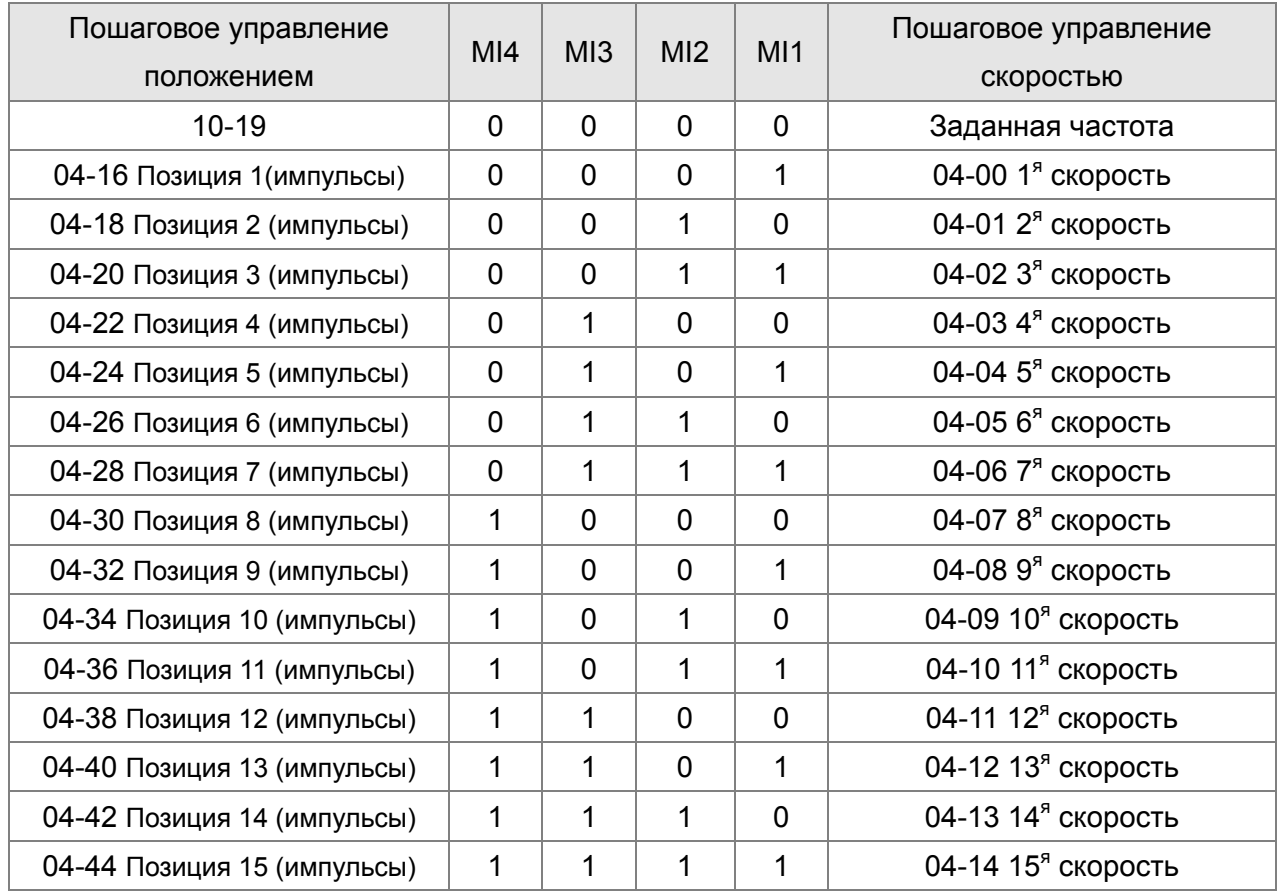

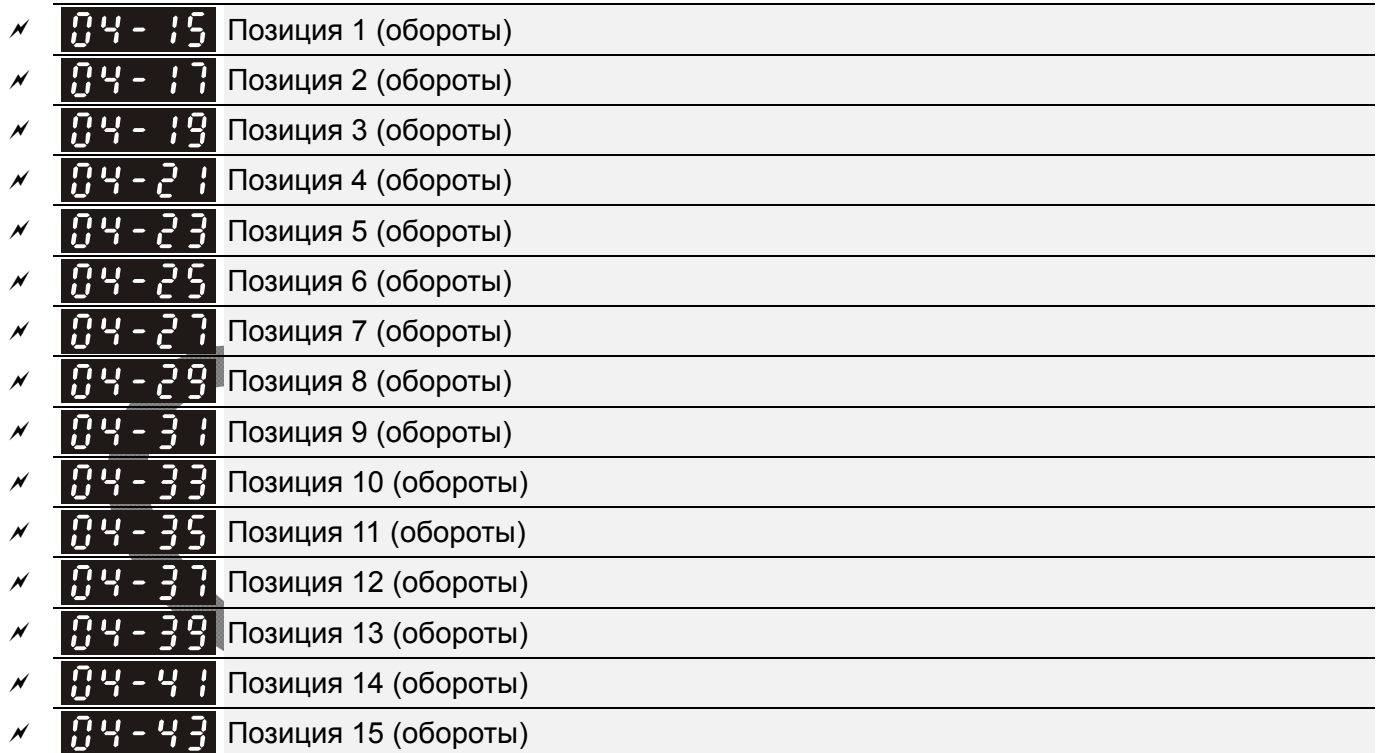

Задание позиции: Позиция = 04-15 × (10-01\*4) + 04-16. Множитель "4" означает, что учитывается частота фронтов по двум каналам (для работы на низкой скорости и повышения точности)

Для переключения между позициями с помощью дискретных входов: присвойте соответствующие функции дискретным входам, например, 02-01=1, Pr.02-02=2, Pr.02-03=3,  $Pr.02-04=4.$ 

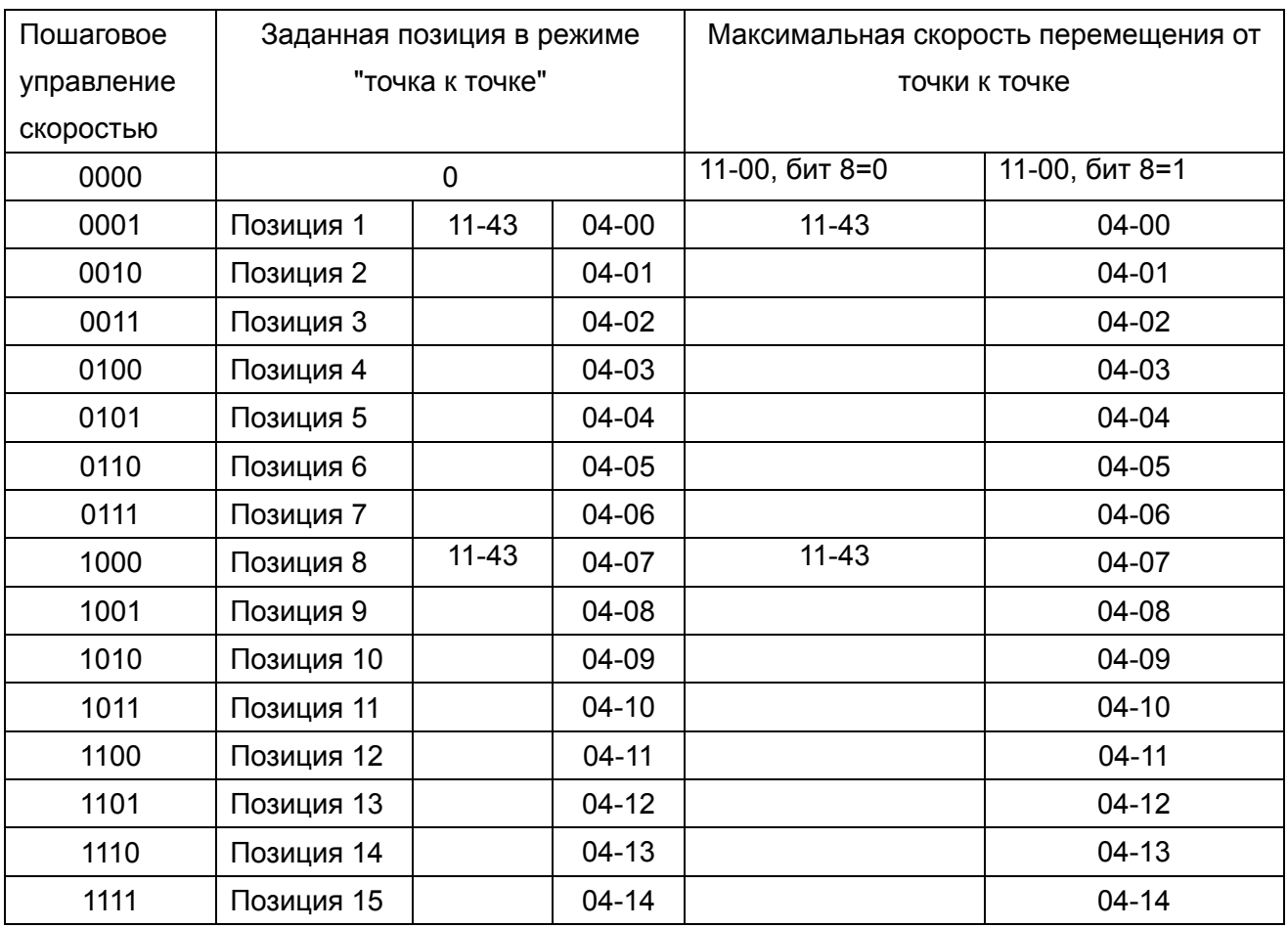

- $\chi$   $\eta$ 4-5 $\eta$  Буфер ПЛК 0  $\mathcal{N}$   $\left[\mathbf{\Omega} \mathbf{Q} \cdot \mathbf{\Xi} \right]$  Буфер ПЛК 1  $\mathcal{N}$  |  $\mathbf{\Pi} \mathbf{V}$  -  $\mathbf{\overline{S}}$  = | Буфер ПЛК 2  $\chi$   $\eta$ 4-53 Буфер ПЛК 3
- $\mathcal{N}$   $\left[\mathbf{H}^{1}\right]$   $\left[\mathbf{G}^{1}\right]$  Буфер ПЛК 4
- $\chi$   $\eta$ 4-55 Буфер ПЛК 5
- $\overline{F}$   $\overline{H}$   $\overline{H}$   $\overline{H}$   $\overline{H}$  Буфер ПЛК 6
- $\mathcal{N}$  |  $\mathbf{H}$  $\mathbf{H}$  57 | Буфер ПЛК 7
- $\begin{array}{c} \chi \ \overline{\phantom{a}}\ \overline{\phantom{a}}$
- $\sqrt{14-59}$  Буфер ПЛК 9
- $\chi$  **ПЧ БЛ** Буфер ПЛК 10
- $\chi$   $\left| \begin{array}{cc} 0 & 4 \\ 0 & 1 \end{array} \right|$  Буфер ПЛК 11
- $\times$   $\begin{array}{|c|c|c|c|}\n\hline\n\text{69} & \text{60} \\
\hline\n\text{60} & \text{60} \\
\hline\n\text{61} & \text{61} \\
\hline\n\text{62} & \text{60} \\
\hline\n\text{63} & \text{60} \\
\hline\n\text{65} & \text{60} \\
\hline\n\text{66} & \text{60} \\
\hline\n\text{67} & \text{60} \\
\hline\n\text{68} & \text{60} \\
\hline\n\text{69} & \text{60} \\
\hline\n\text{60} & \text{60} \\$  $\times$   $\left[\begin{array}{cc} 0 & -5 \\ 0 & -5 \end{array}\right]$  Буфер ПЛК 13
- 
- $\chi$   $\theta$  4 64 Буфер ПЛК 14  $\sqrt{6}$   $\frac{104 - 55}{100}$  Буфер ПЛК 15
- $\overline{B}$   $\overline{B}$  +  $\overline{5}$   $\overline{5}$   $\overline{5}$  Буфер ПЛК 16
- $\times$   $\left| \begin{array}{c} \textbf{G} \textbf{V} \textbf{S} \textbf{G} \end{array} \right|$  Буфер ПЛК 17
- $\times$   $\boxed{\frac{104 68}{100}}$  Буфер ПЛК 18
- 12-89

 $\times$   $\frac{104-59}{100}$  Буфер ПЛК 19

Заводское значение: 0

Значения 0~65535

 Параметры 04-50~04-69 могут быть использованы при работе с ПЛК и панелями оператора.

При выключении питания в параметры 04-50~04-69 будут записаны последние данные.

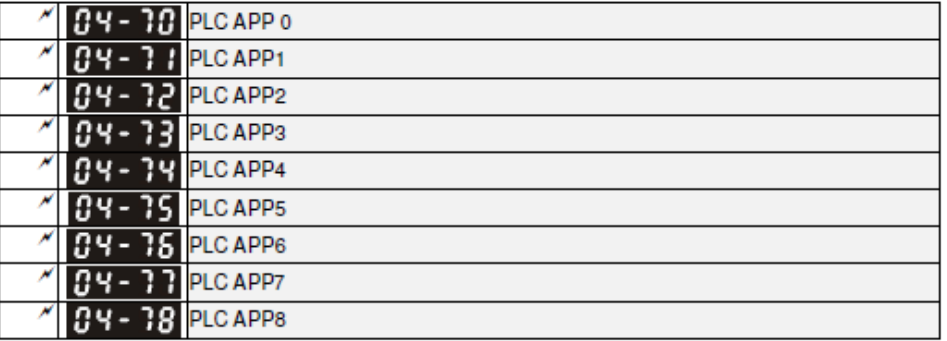

Page 8/10

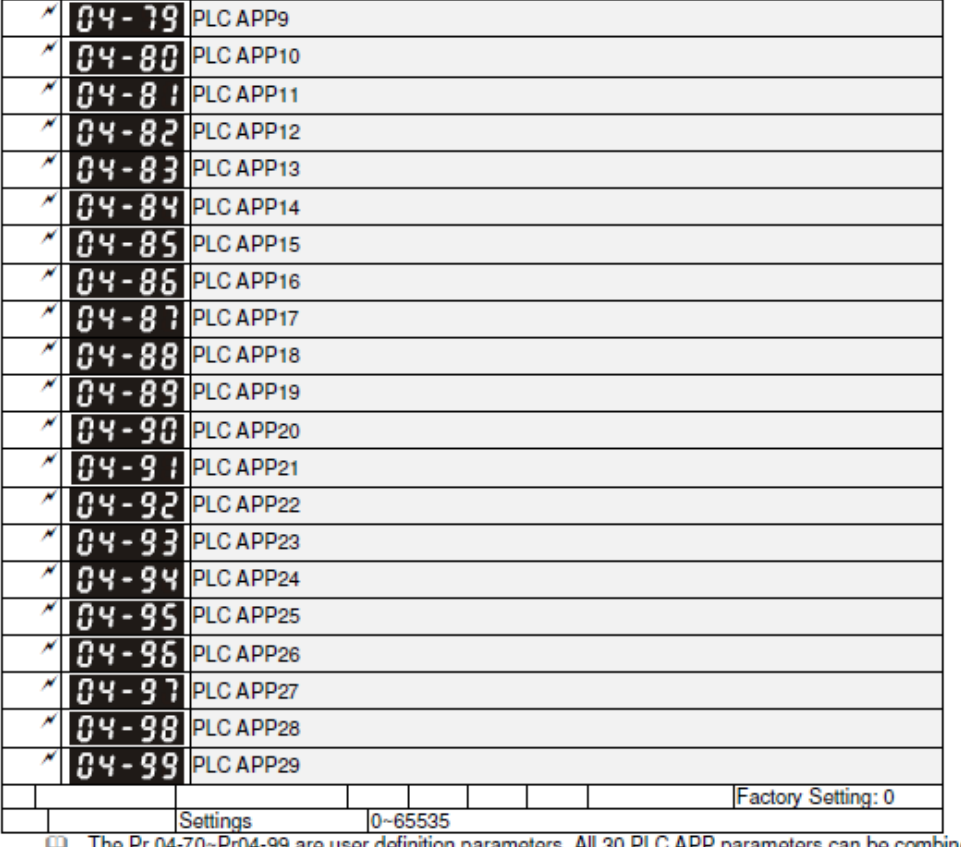

The Pr 04-70~Pr04-99 are user definition parameters. All 30 PLC APP parameters can be combined with PLC programming for variety application. ш

# **05 Параметры двигателя**

 $\mathscr N$  Параметры, отмеченные данным знаком, Вы можете менять во время работы двигателя.

Автотестирование двигателя 85-88

Заводское значение: 0

Значения: 0: Нет функции

1: Динамическое автотестирование асинхронного двигателя (с вращением) (Rs, Rr, Lm, Lx, ток холостого хода)

2: Статическое автотестирование асинхронного двигателя (без вращения)

3: Нет функции

4: Статическое автотестирование (магнитная система и нулевая метка

датчика ОС) двигателя с постоянными магнитами (без вращения)

5: Динамическое автотестирование двигателя с постоянными магнитами (с вращением)

6: Измерение магнитного потока асинхронного двигателя (с вращением)

12: Определение инерции двигателя для бездатчикового режима FOC (с вращением)

13: Статическое автотестирование двигателя с утопленными магнитами

- Асинхронный двигатель
- $\Box$  При значении параметра 05-00 = 1 двигатель сделает больше одного оборота, 05-00 = 4, 5, 6, 12 двигатель сделает менее одного оборота.
- Запуск автотестирования осуществляется установкой необходимого значения в данный параметр и последующим нажатием кнопки «Пуск». Измеренные в процессе настройки значения заносятся в преобразователь и запоминаются в параметрах Pr.05-05 … Pr.05-09 для двигателя 1 и Pr.05-17 … Pr.05-21 для двигателя 2.
- Порядок проведения динамического автотестирования (05-00=1):
	- 1. Убедитесь, что параметры имеют заводские значения (задайте параметр 00-02 = 9 или 10) и что двигатель правильно подключен к ПЧ.
	- 2. Убедитесь, что двигатель отключен от нагрузки в процессе автонастройки и вал двигателя не подсоединен к редуктору или другим механизмам. При невозможности отсоединить механизмы от вала двигателя используйте статическое автотестирование (05-00=2) и задайте следующие параметры в соответствии с паспортной табличкой двигателя.

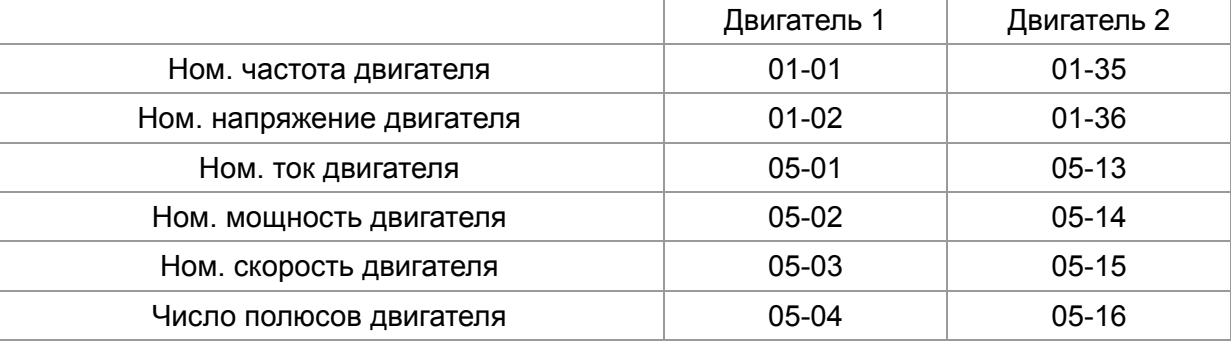

#### *Глава12 Описание параметров***VFD-C2000**

- 3. Для запуска автонастройки параметров двигателя установите значение параметра 05-00=1 и нажмите на кнопку «Пуск». Внимание: При нажатии кнопки «Пуск» вал двигателя начнет вращаться!
- 4. После окончания автонастройки убедитесь, что измеренные значения записаны в параметры 05-05 … 05-09 для двигателя 1 и 05-17 … 05-21 для двигателя 2.
- 5. Эквивалентная схема замещения асинхронного двигателя:

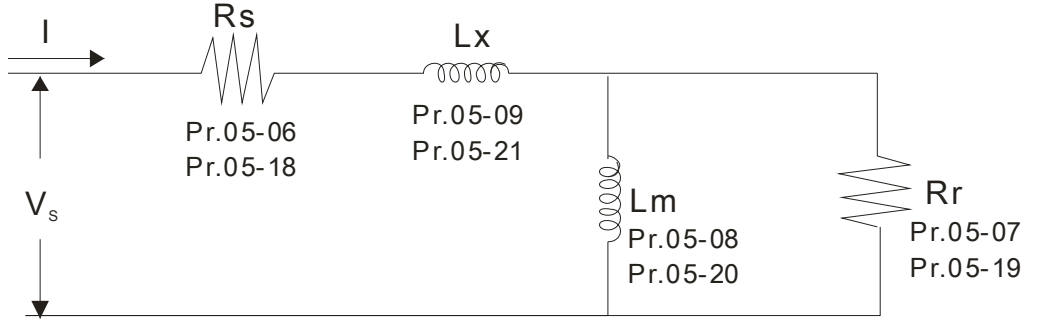

- $\%$  Если параметр 05-00 = 2, то необходимо ввести значения тока холостого хода в параметр 05-05 для двигателя 1 и в параметр 05-17 для двигателя 2. Обязательно проведите автотестирование двигателя, если собираетесь использовать векторное управление или прямое управление моментом.
- Для начала измерения магнитного потока асинхронного двигателя в динамике установите 05-00=6. Данный тест доступен только для FOC/TQC (бессенсорный). Введите характеристики двигателя в параметры и затем запустите автонастройку.
	- $\boxtimes$  Заполните параметры 01-01, 01-02, 05-01~05-04 в соответствии с паспортной табличкой на двигателе.
	- Для запуска автонастройки установите 05-00=6 и нажмите кнопку "Пуск". Убедитесь, что двигатель не нагружен и не подключен к редуктору или другим механизмам.
- Для запуска автоматического определения инерции двигателя установите параметр 05-00=12. Данный тест доступен только для FOC/TQC (бессенсорный). Введите характеристики двигателя в параметры и затем запустите автонастройку.

**Примечание:** Перед началом автонастройки (установка параметра 05-00=12) необходимо задать параметры двигателя (ток холостого хода, Rs, Rr, Lm и Lx).

- 00-10=2, режим управления моментом
- 00-13=2, режим управления моментом без датчика ОС
- 05-00=12, для начала определения инерции двигателя нажмите кнопку "Пуск".
- После окончания автоматического определения инерции убедитесь, что в параметр 11-01 (значение 256 в параметре = 1 ед. инерции) занесено приемлемое значение.

## Бессенсорный FOC режим

- $\geq 00-10 = 0$ , управление скоростью
- $\geq$  00-11 = 5, бессенсорный FOC режим
	- 11-00 bit0=1, используйте ASR режим для автоматической настройки ASR полосы

пропускания (параметры 11-03,11-04,11-05)

#### **Примечание**

- В режиме управления моментом или в векторном режиме работы нельзя подключать несколько двигателей параллельно к одному преобразователю.
- Не рекомендуется использовать векторный режим и режим управления моментом для двигателей, мощность которых превышает мощность преобразователя.
- При использовании двух двигателей (не одновременно!), для правильного проведения автонастройки необходимо использовать дискретный вход (значение 14) или изменять значение параметра 05-22 для выбора работы с 1-м или со 2-м двигателем.
- Ток холостого хода двигателя обычно составляет 20~50% от его номинального тока.
- Частота вращения двигателя не может превышать значение 120f/p (f: ном. частота 01-01/01-35; P: число полюсов двигателя 05-04/05-16).

#### Двигатель с постоянными магнитами

Для запуска автотестирования двигателя с постоянными магнитами задайте параметр 05-00 =5 или 13 и нажмите кнопку «Пуск». Измеренные в процессе настройки значения заносятся в преобразователь и запоминаются в параметрах 05-39 (Rs), 05-40 ... 41 (Ld & Lq) и 05-43 (коэффициент двигателя Ke).

- Порядок проведения динамического автотестирования:
	- 1. Убедитесь, что параметры имеют заводские значения и что двигатель правильно подключен к ПЧ.
	- 2. Для двигателя с постоянными магнитами задайте параметр 05-33=1, а для двигателя с утопленными магнитами 05-33=2 и введите параметры двигателя (05-34 = ном. ток, 05-35 = ном. мощность, 05-36 = ном. частота вращения, 05-37 = кол-во полюсов). Время разгона и торможения должно быть задано в соответствии с характеристиками Вашего двигателя.
	- 3. Для запуска динамической автонастройки двигателя установите значение параметра 05-00=5 и нажмите на кнопку «Пуск». Внимание: При нажатии кнопки «Пуск» вал двигателя начнет вращаться!
	- 4. После окончания автонастройки убедитесь, что измеренные значения записаны в параметры 05-39~05-41 и 05-43.
- Для запуска автоматического определения нулевой метки датчика ОС двигателя с постоянными магнитами установите значение параметра 05-00=4 и нажмите на кнопку «Пуск». Измеренное значение будет автоматически записано в параметр 05-42.
	- Примечание 1: Перед запуском данной автонастройки, пожалуйста, проверьте правильность настроек энкодера (параметры 10-00, 10-01, 10-02). В противном случае, результат измерения будет ошибочный, что может привести к самоторможению двигателя.

#### *Глава12 Описание параметров***VFD-C2000**

 Примечание 2: Если двигатель вращается в противоположном от заданного направлении, поменяйте местами любые два провода со стороны двигателя и снова запустите поиск нулевой метки датчика ОС. Очень важно произвести автонастройку после переключения проводов, иначе данные обратной связи будут ошибочными, что может привести к снижению характеристик двигателя.

Автоматическое измерение угла между магнитным полюсом и нулевой меткой датчика ОС (с вращением)

- 1. Установите параметр 05-00=5 и нажмите кнопку "Пуск", или в ручную введите данные в параметры 01-01, 05-34~05-41 и Pr.05-43.
- 2. Убедитесь, что двигатель не нагружен и не подключен к редуктору или другим механизмам.
- 3. Для начала автонастройки установите Pr.05-00=4 и нажмите кнопку "Пуск". Внимание: При нажатии кнопки «Пуск» вал двигателя начнет вращаться!
- 4. После окончания автонастройки убедитесь, что измеренный угол между магнитным полюсом и нулевой меткой датчика ОС записан в параметр 05-42. **Примечение:** После окончания автотестирования двигателя с постоянными магнитами и установки режима управления рекомендуется отключить и повторно

включить питание ПЧ для гарантированной активации параметров.

Номинальный ток асинхронного двигателя 1 (A)

Единица измерения: Ампер Заводское значение: #.##

## Значения: 10 … 120% от ном. тока ПЧ

 Значение данного параметра должно быть установлено в соответствии с данными паспортной таблички двигателя. Заводское значение: составляет 90% от номинального тока ПЧ.

Пример: Ном. ток для ПЧ на 5.5кВт составляет 25А, следовательно, Заводское значение: данного параметра будет 22.5A. Диапазон значений будет 10~30A (25\*40%=10A и 25\*120%=30A).

 $\mathbf{R}$   $\mathbf{S}$  -  $\mathbf{R}$   $\mathbf{P}$  Номинальная мощность асинхронного двигателя 1 (кВт)

Заводское значение: #.##

Значения: 0~655.35 кВт

 Устанавливается значение номинальной мощности двигателя 1. Заводское значение: мощность ПЧ.

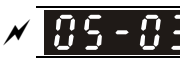

Номинальная скорость асинхронного двигателя 1 (об/мин)

Заводское значение: 1710 (60Гц 4 полюса)

1410 (50Гц 4 полюса)

Значения: 0~65535

 Значение этого параметра должно быть установлено в соответствии с данными паспортной таблички двигателя.

 $105$  –  $0$  4 Число полюсов асинхронного двигателя 1

Заводское значение: 4

Значения: 2~64

 Значение этого параметра должно быть установлено в соответствии с данными паспортной таблички двигателя (число должно быть четным).

Настраивайте параметр 05-04 после настройки параметров 01-01 и 05-03.

185-85 Ток холостого хода асинхронного двигателя 1 (A)

Единица измерения: Ампер

Заводское значение: #.##

Значения: от 0 до заводского значения параметра 05-01

- $\Box$  Заводское значение: составляет 40% от номинального тока двигателя (для ПЧ от 110 кВт и выше - 20% от номинального тока двигателя).
- Сопротивление статора (Rs) асинхронного двигателя 1 Сопротивление ротора (Rr) асинхронного двигателя 1

Заводское значение: #.###

Значения: 0~65.535Ω

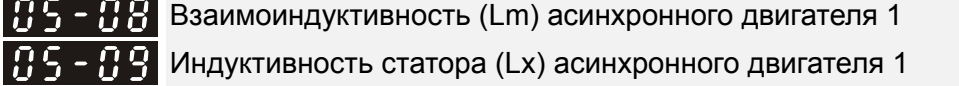

Заводское значение: #.#

Значения: 0…6553.5 мГн

# $B5$  –  $B$

12

~ Зарезервирован

 $5 -$ 

Номинальный ток асинхронного двигателя 2 (A)

Единица измерения: Ампер

Заводское значение: #.##

Значения: 10~120%

 Значение данного параметра должно быть установлено в соответствии с данными паспортной таблички двигателя. Заводское значение: составляет 90% от ном. тока ПЧ. Пример: ном. ток для ПЧ на 5.5кВт составляет 25А, следовательно, Заводское значение: данного параметра будет 22.5A. Диапазон значений будет 10~30A (25\*40%=10A и 25\*120%=30A).

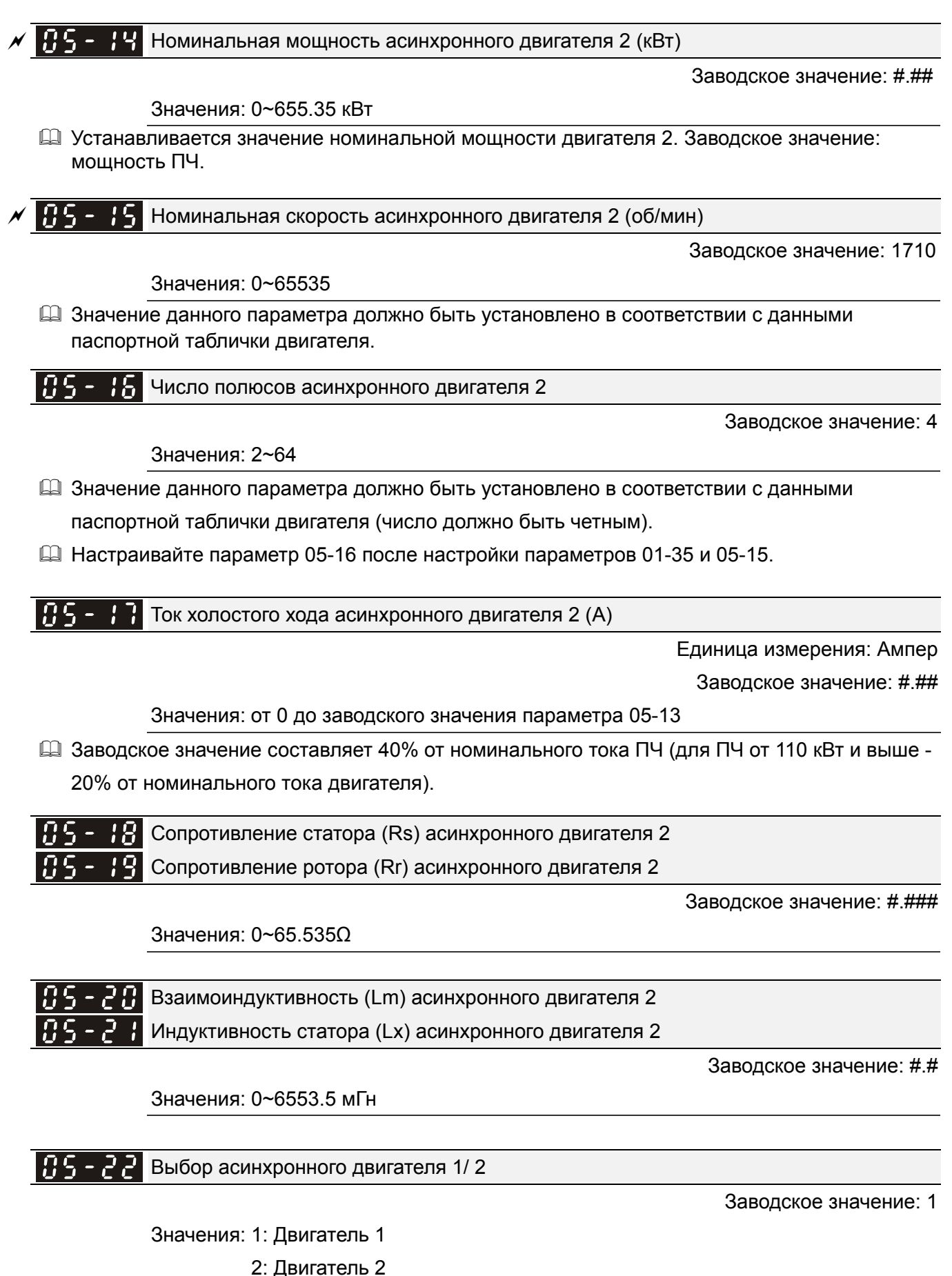

 Параметр используется для переключения набора параметров в соответствии с выбранным двигателем.

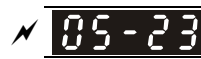

Частота, на которой происходит переключение «звезда»/ «треугольник»

Заводское значение: 60.00

#### Значения: 0.00 … 599.00 Гц

|85-24 Переключение «звезда»/ «треугольник»

Заводское значение: 0

Значения: 0: Выкл.

1: Вкл.

## $\mathcal{N}$   $\mathbf{H}$   $\mathbf{S}$  -  $\mathbf{S}$  Задержка при переключении «звезда»/ «треугольник»

Заводское значение: 0.200

Значения: 0.000~60.000 сек

- Параметры 05-23 и 05-25 применяются для задания режима переключения обмоток двигателя со звезды на треугольник с целью расширения диапазона регулировки скорости двигателя вверх от номинальной. Такая возможность есть не во всех двигателях. Подключение звездой обеспечивает более высокий момент на малой скорости, а подключение треугольником - высокую скорость.
- Параметр 05-24 запрещает или разрешает возможность переключения «звезда»/ «треугольник».
- $\square$  При установке параметра 05-24 = 1 переключение двигателя с подсоединением «звезда» на подсоединение «треугольник» произойдет на частоте, указанной в параметре 05-23. В то же время происходит переключение набора параметров двигателя (05-01 … 05-09 отключаются и вступают в силу 05-13 … 05-21).
- Параметр 05-25 используется для задания временной задержки на переключение «звезда»/«треугольник».
- При достижении выходной частотой значения переключения включится таймер задержки (параметр 05-25) на включение дискретных выходов для управления пускателями подключения двигателя «звезда»/ «треугольник».

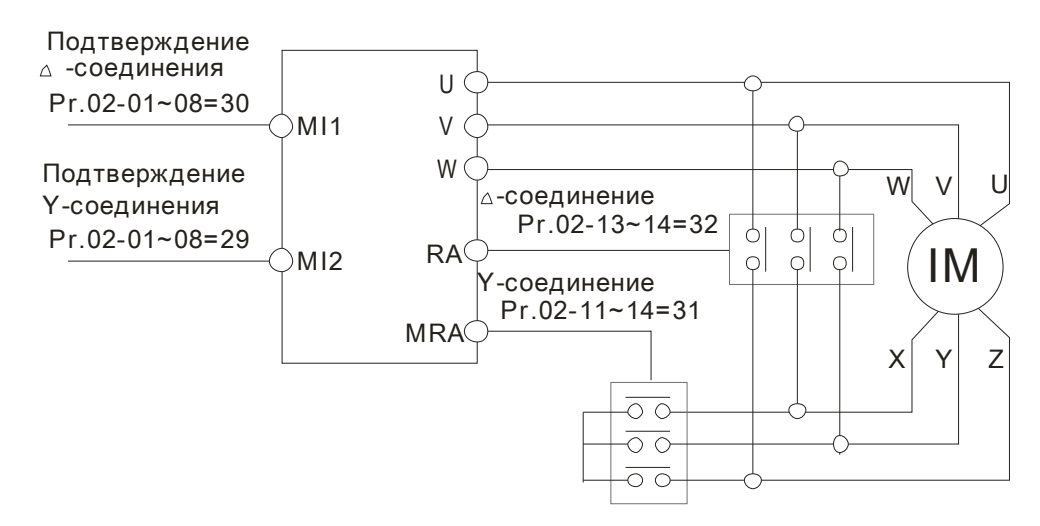

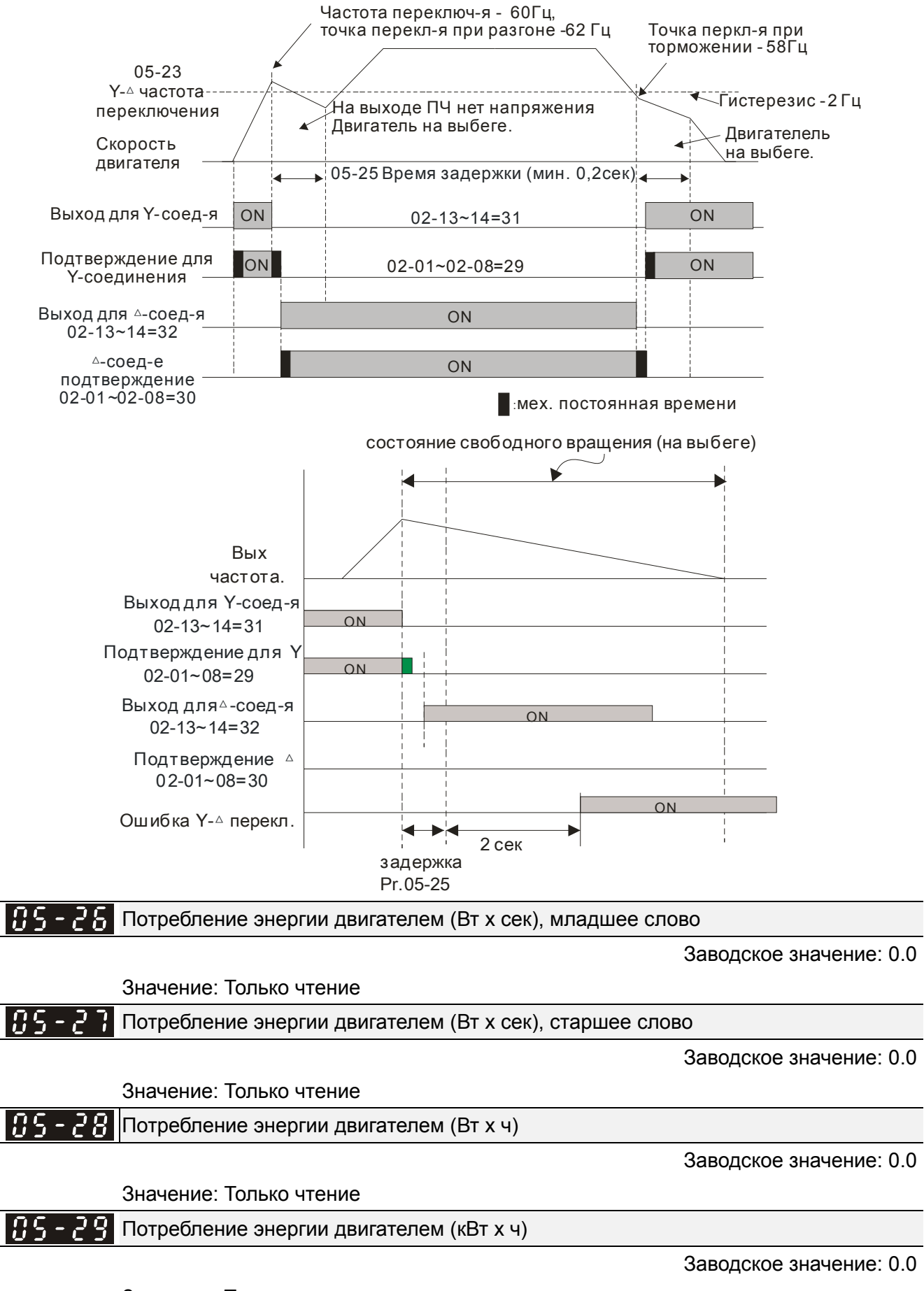

Значение: Только чтение

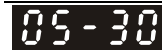

Потребление энергии двигателем (МВт х ч)

Заводское значение: 0.0

Значение: Только чтение

 Параметры 05-26~05-29 сохраняют количество потребленной двигателем энергии. Запись начинается при включении двигателя и сохраняется после его отключения. При последующих включениях накопленные значения суммируются. Для очистки накопленного значения установите параметр 00-02 как 5, значение будет сброшено до 0.

Наработка двигателя (мин)

Заводское значение: 0

Значения: 00~1439

185 - 321 Наработка двигателя (дни)

Заводское значение: 0

Значения: 00~65535

 Параметры 05-31 и 05-32 используются для подсчета времени наработки двигателя. Значения могут быть сброшены установкой «00». Время работы менее 60 секунд не учитывается.

 $\mathbb{R}$  Выбор между асинхронным двигателем и двигателем с постоянными магнитами

Заводское значение: 0

Значения: 0: Асинхронный двигатель

1: Двигатель с постоянными магнитами

2: Двигатель c утопленными магнитами (IPM)

Ном. ток двигателя с постоянными магнитами

Заводское значение: #.##

Значения: 0.00~655.35 A

 Значение данного параметра должно быть установлено в соответствии с данными паспортной таблички двигателя. Заводское значение: составляет 90% от ном. тока ПЧ.

Пример: ном. ток для ПЧ на 5.5кВт составляет 25А, следовательно, Заводское значение: данного параметра будет 22.5A. Диапазон значений будет 10~30A (25\*40%=10A и 25\*120%=30A).

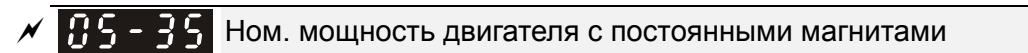

Заводское значение: #.##

Значения: 0.00~655.35 кВт

 $H<sub>5</sub>$  –  $35$  Ном. скорость двигателя с постоянными магнитами

Заводское значение: 1710

Значения: 0~65535 об/мин

Количество полюсов двигателя с постоянными магнитами

Заводское значение: 10

Значения: 0~65535

#### Инерция двигателя с постоянными магнитами 185 38

Заводское значение: 0.0

Значения: 0.0~6553.5 кг\*см<sup>2</sup>

Этот параметр выражается в **кг\*см<sup>2</sup>** . Если Вам удобнее использовать

другие ед. измерения, см. нижеприведенную справочную таблицу.

Момент инерции двигателей Delta (только для справки):

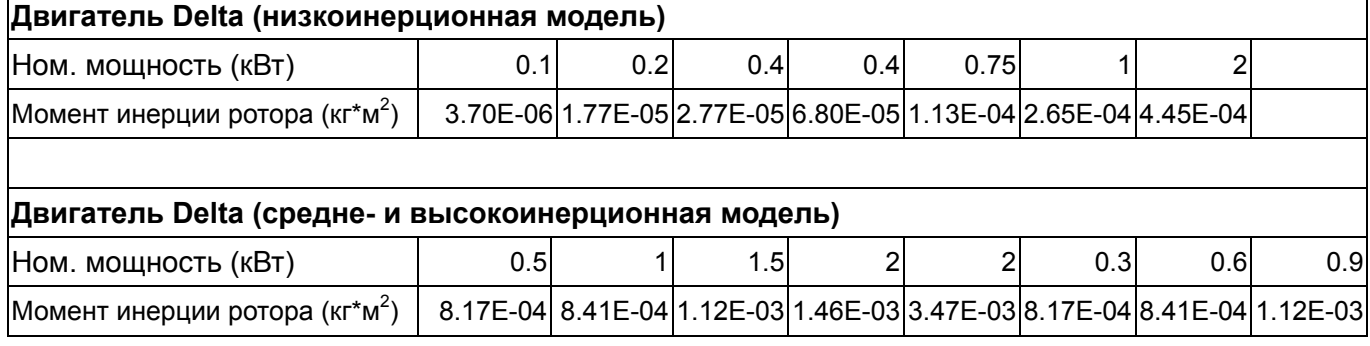

Таблица значений по умолчанию

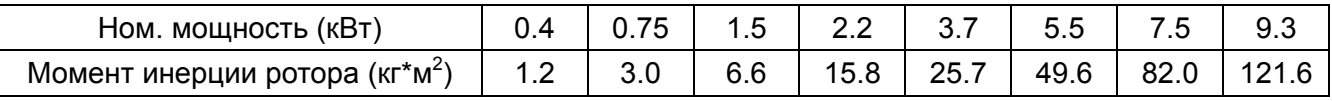

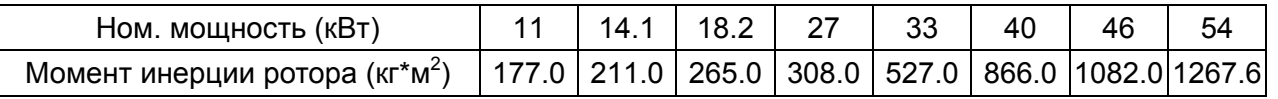

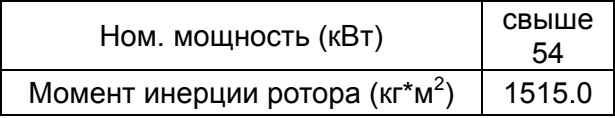

Сопротивление статора двигателя с постоянными магнитами

Заводское значение: 0.000

Значения:  $0.000 - 65.535\Omega$ 

#### 185-48 Ld двигателя с постоянными магнитами

Заводское значение: 0.00

Значения: 0.00~655.35 мГн

185 - 4 Lq двигателя с постоянными магнитами

Заводское значение: 0.00

Значения: 0.00~655.35 мГн

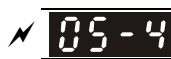

 $\overline{X}$   $\overline{H}$   $\overline{S}$   $\overline{S}$   $\overline$ 

Заводское значение: 0

Значения: 0.0~360.0°

 Параметр 05-42 может быть автоматически определен. Для этого установите параметр 05-00=4.

 $\left[\right.\right]$   $\left[\right.\right]$   $\left[\right.$   $\left[\right.$   $\left.\right]$   $\left[\right.$  Параметр Ке двигателя с постоянными магнитами

Ед.изм.: В/1000 об/мин

Заводское значение: 0

Значения: 0~65535

## **06 Параметры защиты**

 $\mathscr M$  Параметры, отмеченные данным знаком, Вы можете менять во время работы двигателя.

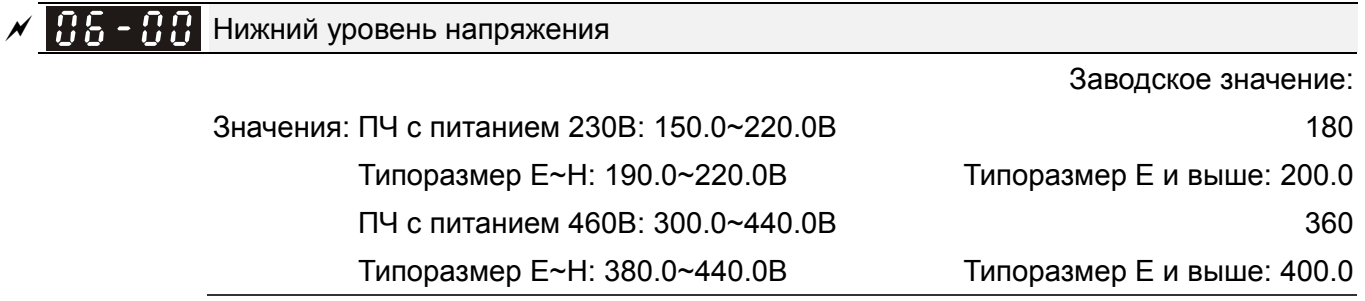

 Параметр устанавливает минимальный уровень (Lv) напряжения на шине постоянного тока ПЧ. При снижении напряжения ниже этого уровня будет выведено сообщение об ошибке Lv, и двигатель будет останавливаться на выбеге.

- Если снижение напряжения возникнет при разгоне, то выведится ошибка LvA, при торможении - LvD, при работе в установившемся режиме - LvN. После этих трих аварий автоматический перезапуск ПЧ будет осуществлен, если параметр 07-06 = 1 или 2. При параметре 07-06 = 0 ПЧ должен быть перезапущен вручную.
- $\square$  Если Lv возникнет в режиме останова ПЧ, появится сообщение LvS, но авария записана не будет. LvS пропадет при увеличении напряжения питания до уровня «параметр 06-00 + 30В» для питания 230В или до уровня «параметр 06-00 + 60В»

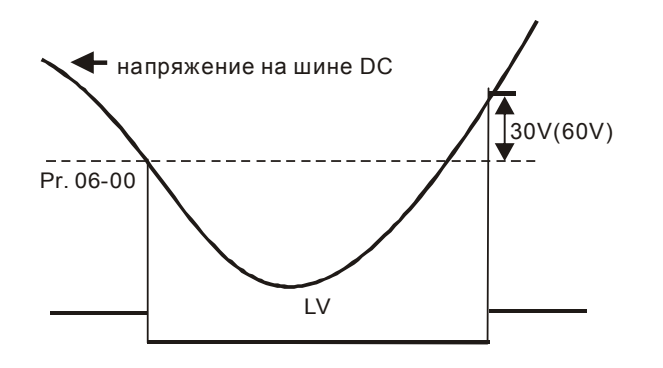

## $\mathscr{N}$   $\mathbb{H}$  –  $\mathbb{H}$  + Уровень ограничения перенапряжения

Заводское значение: 380.0/760.0

Значения: ПЧ с питанием 230В: 0.0~450.0В/ ПЧ с питанием 460В:0.0~900.0В 0: Нет функции

- В процессе замедления двигатель может перейти в генераторный режим, и напряжение на шине постоянного тока может возрасти до критического значения. Чтобы этого не произошло, рекомендуется использовать функцию ограничения перенапряжения.
- Эта функция используется в случае, когда инерционная нагрузка не известна или непостоянна. При остановке нормальной нагрузки перенапряжение во время торможения не происходит, и время торможения соответствует заданному в параметрах. Иногда, высокоинерционная нагрузка не успевает остановиться за заданное время без превышения уровня перенапряжения. В этом случае, ПЧ автоматически будет добавлять время пока нагрузка полностью не остановиться.
- $\Box$  При параметре 06-01 = 0.0 функция ограничения перенапряжения выключена. Ограничение перенапряжения необходимо выключать при использовании тормозного модуля, рекуператора или тормозных резисторов.
- $\Box$  Связанные параметры: параметры 01-13, 01-15, 01-17, 01-19 (время замедления 1~4), параметры 02-13~02-14 (дискретные выходы 1 RY1, RY2), параметры 02-16~02-17 (дискретные выходы MO1, 2), параметр 06-02

Логика работы функции ограничения напряжения

Заводское значение: Для ПЧ до 160 кВт: 0 Для ПЧ от 160 кВт и выше: 1

Значения: 0: обычный режим предотвращения перенапряжения

1: интеллектуальный режим предотвращения перенапряжения

- При включенной функции ограничения перенапряжения фактическое время разгона может быть больше заданного.
- $\Box$  При параметре 06-02 = 0: Замедление двигателя будет прекращаться при достижении уровня напряжения, указанного в параметре 06-01. Дальнейшее замедление возможно после падения напряжения ниже, указанного значения.

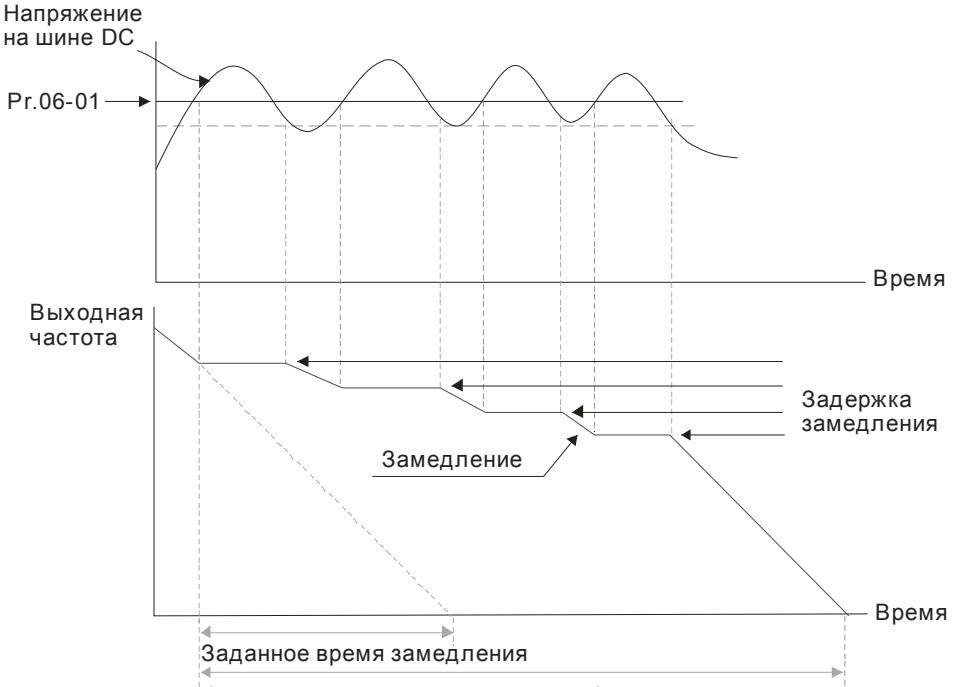

Фактическое время замедления с функцией ограничения перенапряжения .

#### *Глава12 Описание параметров***VFD-C2000**

 $\Box$  При параметре 06-02 = 1 ПЧ будет поддерживать напряжение на шине постоянного тока и предотвратит перенапряжение

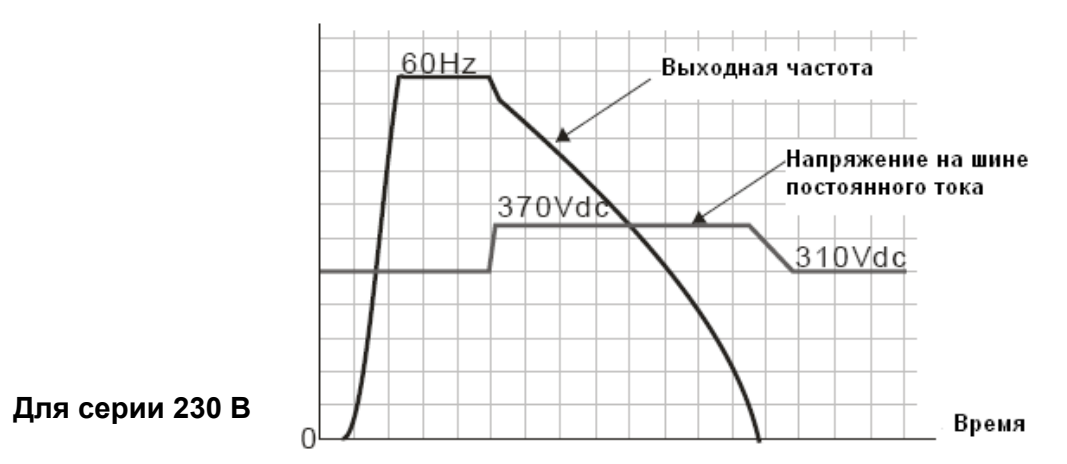

- При возникновении затруднений с использованием времени торможения см. нижеприведенные рекомендации.
	- 1. По возможности увеличьте время торможения.

Если увеличение времени замедления недопустимо, используйте тормозной резистор (см. приложение B-1).

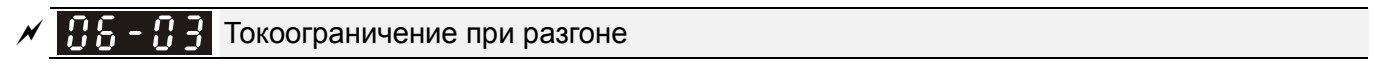

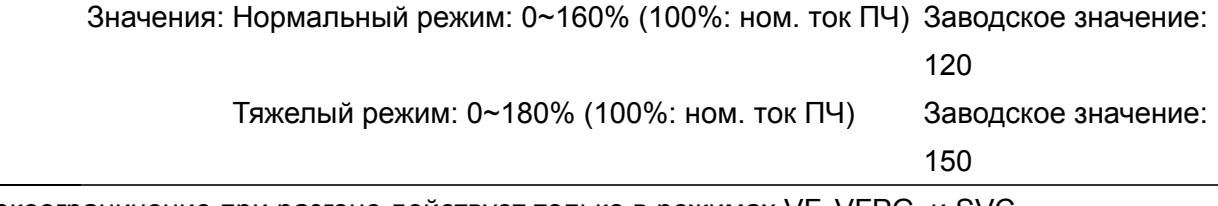

- Токоограничение при разгоне действует только в режимах VF, VFPG, и SVC
- $\Box$  При быстром разгоне двигателя, в зависимости от его нагрузки, значение тока может превысить допустимую величину и ПЧ отключится с сообщением об ошибке (OL или OC). Для предотвращения этого настройте этот параметр.
- При быстром разгоне или высокой нагрузке выходной ток ПЧ может резко вырасти и превысить значение, указанное в параметре 06-03. При включении данной функции и повышении тока двигателя при разгоне до макс. значения, указанного в параметре 06-03, ПЧ не будет отключаться, а остановит процесс разгона и возобновит его только после снижения тока ниже, указанной величины.
- При включении данной функции фактическое время разгона может быть больше заданного.
- Если перегрузка по току произошла из-за низкой мощности двигателя или из-за заводских настроек, уменьшите уровень токоограничения (параметр 06-03).
- При возникновении затруднений с заданием времени разгона см. нижеприведенные рекомендации.
- $\Box$  Связанные параметры: параметры 01-12, 01-14, 01-16, 01-18 (время разгона 1~4), параметр 01-44 (режим разгона)
	- 1. По возможности увеличьте время разгона.
	- 2. Выберите функцию автоматического разгона/торможения (параметр 01-44 = 1, 3 или 4).

 $\square$  Функция автоматического разгона/торможения, параметры 02-13~02-14 (дискретные выходы 1 RY1, RY2), параметры 02-16~02-17 (дискретные выходы MO1, 2).

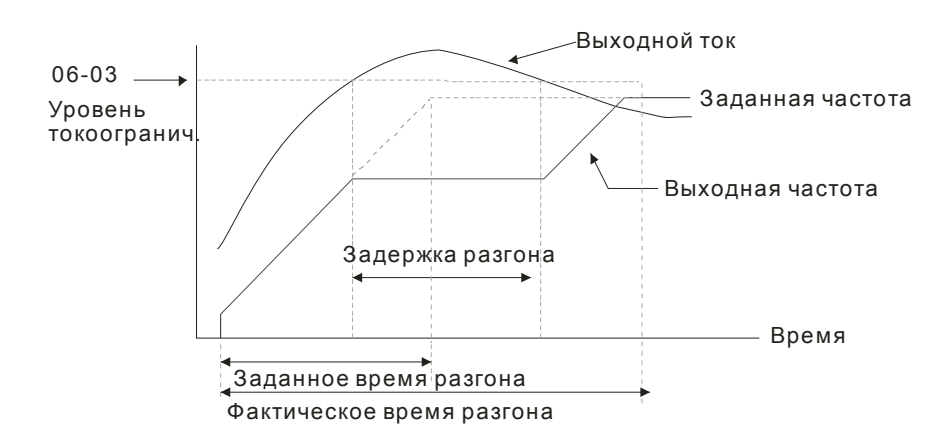

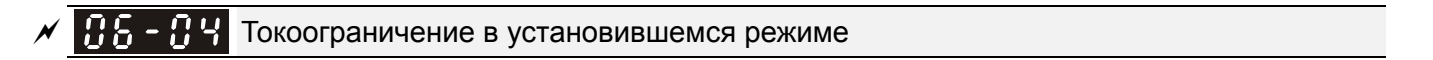

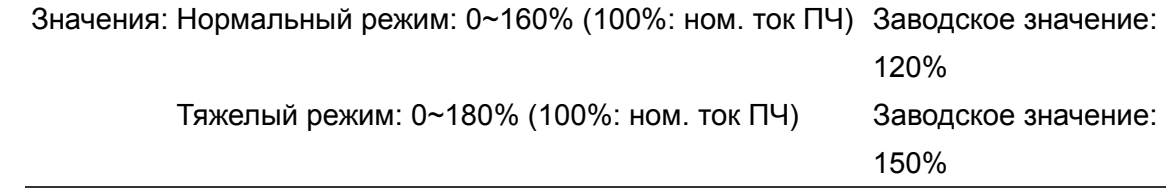

- Токоограничение в установившемся режиме действует только в режимах VF, VFPG, и SVC
- Данная функция автоматически снизит вых. частоту, если в установившемся режиме работы произойдет перегрузка двигателя из-за резкого увеличения нагрузки.
- Если в процессе работы ток двигателя превысит заданную в параметре 06-04 величину, то для предотвращения повреждения двигателя ПЧ начнет снижать выходную частоту (в соответствии с параметром 06-05) до тех пор, пока значение тока не станет ниже на 5%, чем параметр 06-04. После снижения тока ПЧ будет разгонять двигатель до исходного значения частоты вращения. Время снижения/увеличения выходной частоты в режиме действия функции токоограничения в установившемся режиме будет определяться параметром 06-05.

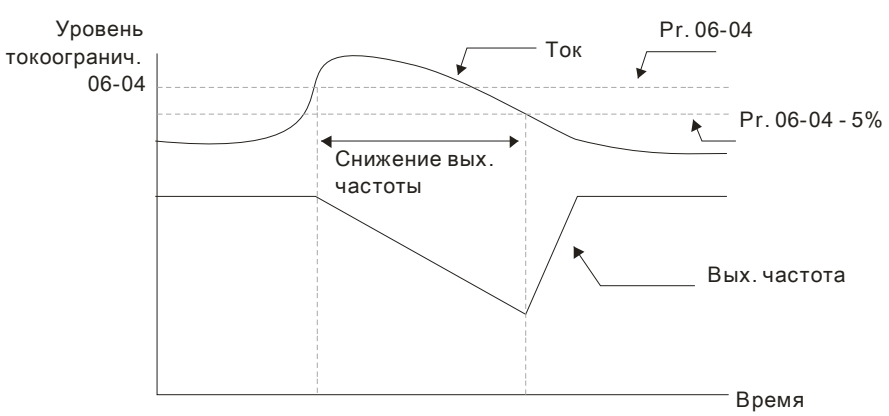

Токоограничение в установившемся режиме

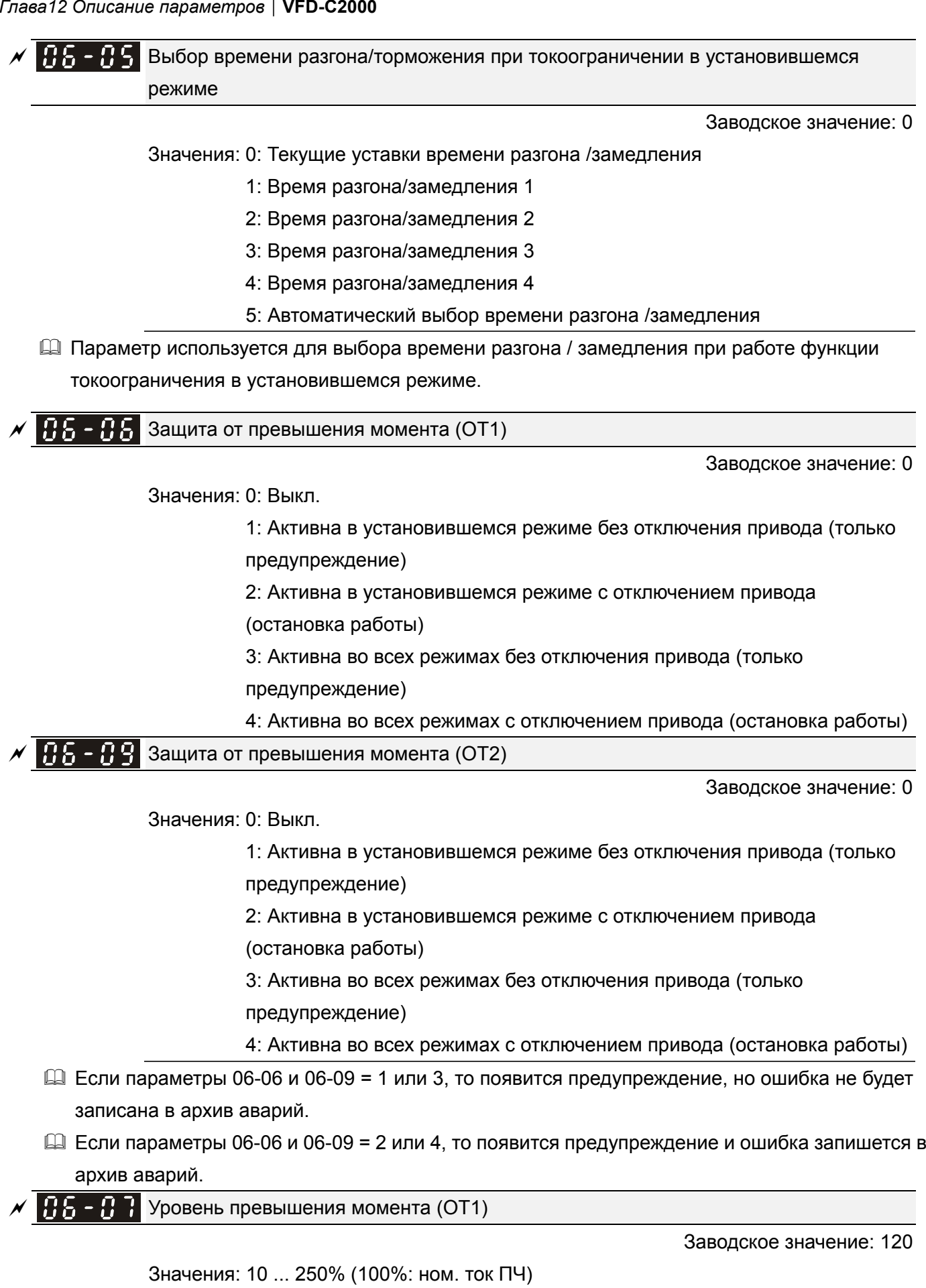

 $\mathcal{N}$   $\mathbf{H}$  –  $\mathbf{H}$  Допустимая длительность превышения момента (OT1)

Заводское значение: 0.1

Значения: 0.0~60.0 сек

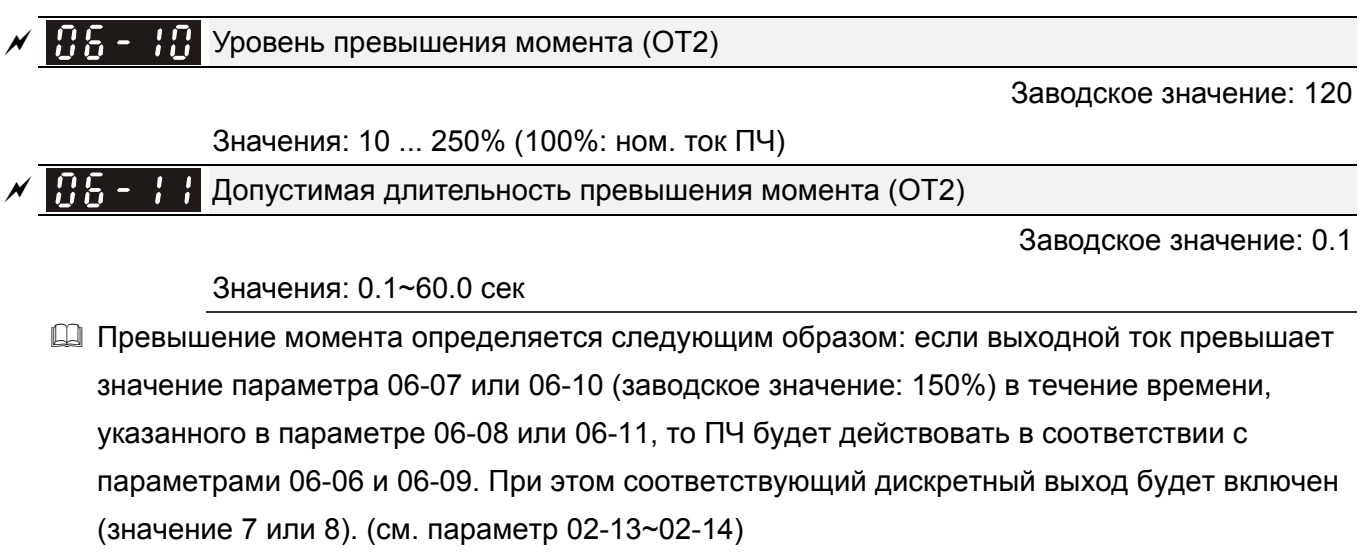

 $\Box$  Если параметр 06-06 или 06-09 = 1 или 3, то при выявлении превышения момента на дисплее появится индикация «ot1/0t2», но ПЧ продолжит работу. Предупреждение пропадет после падения тока на 5 % ниже значения параметра 06-07 или 06-10 на 5 %.

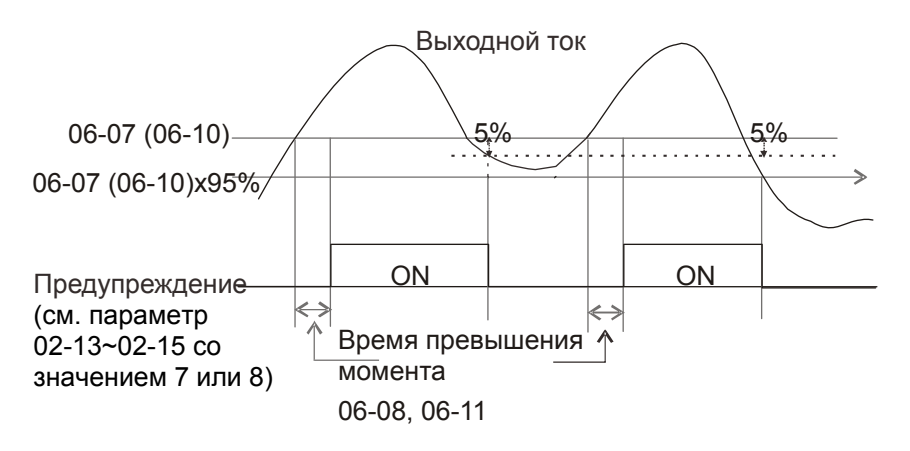

 $\Box$  Если параметр 06-06 или 06-09 = 2 или 4, то при выявлении превышения момента сработает защита и двигатель остановится. Для повторного запуска нужно осуществить сброс данной ошибки в ручную.

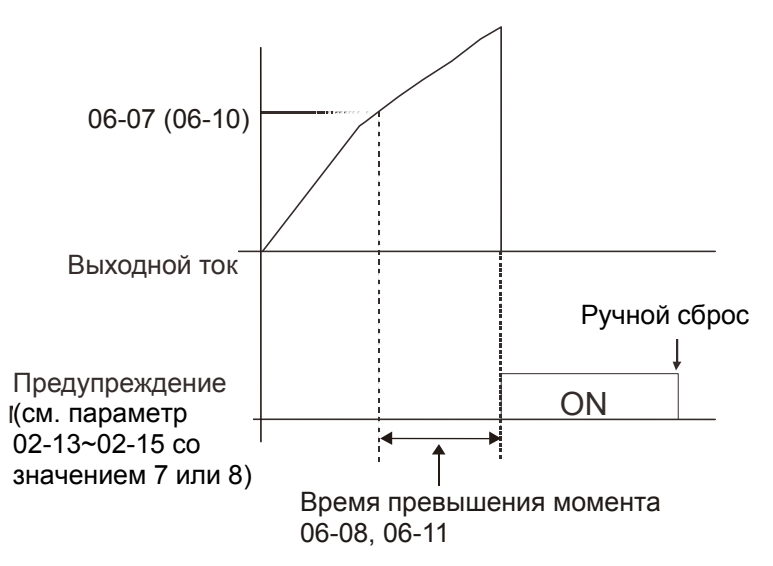

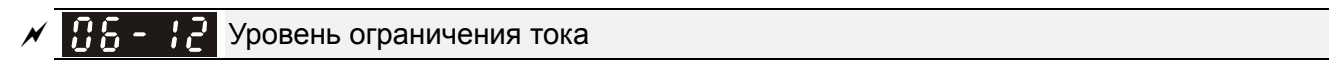

Заводское значение: 170

Значения: 0~250% (100%: ном. ток ПЧ)

 $\Box$  Этот параметр задает максимальный выходной ток ПЧ. Параметры 06-12 и 11-17 ~ 11-20 используются для задания ограничения выходного тока ПЧ. В режимах VF, SVC, VFPG при достижении уровня ограничения тока, выходная частота будет снижена – функция токоограничения.

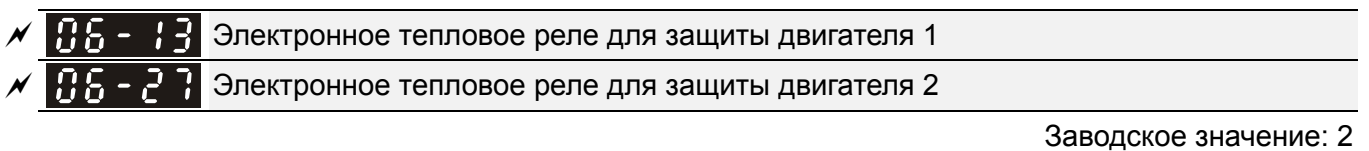

Значения: 0: Специальный двигатель (с независимым охлаждением)

1: Стандартный самовентилируемый двигатель (с вентилятором на валу) 2: Выкл.

- Используется для предотвращения перегрева самовентилируемых двигателей на низких скоростях. Пользователь может использовать электронное тепловое реле для ограничения выходной мощности привода.
- Вариант 0 подходит для специальных двигателей, оборудованных независимым вентилятором с отдельным питанием. Для этих двигателей интенсивность охлаждения не зависит от скорости двигателя, поэтому электронное тепловое реле работает независимо от скорости, не ограничивая мощность на низких скоростях.

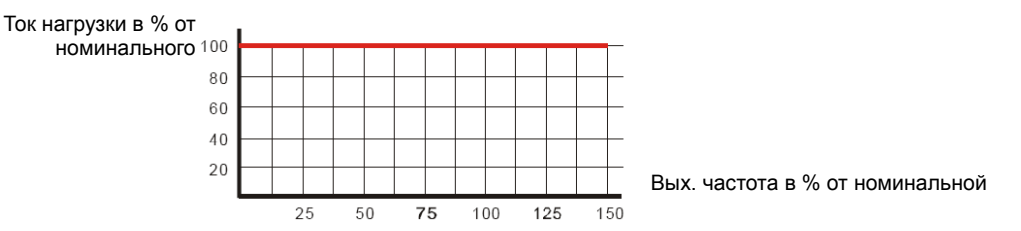

 Вариант 1 подходит для стандартных двигателей с вентилятором на валу. Для этих двигателей интенсивность охлаждения снижается со снижением скорости двигателя, поэтому электронное тепловое реле включается быстрее, не допуская перегрева двигателя и выхода его из строя.

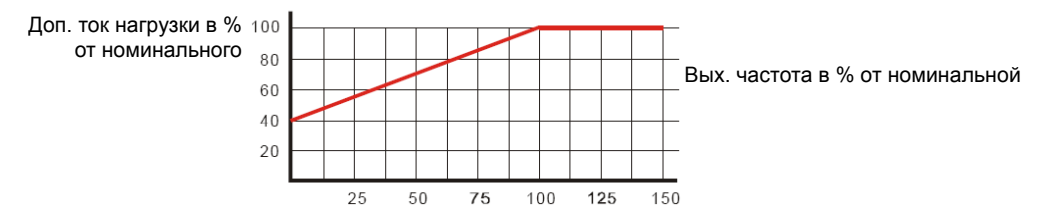

 Значение "2" в параметре блокирует функцию защиты двигателя от перегрузки и перегрева, но функция защиты выходных транзисторов ПЧ от токовой перегрузки (OL) продолжает действовать.

**Примечание:** 1. При одновременном управлении несколькими двигателями от одного преобразователя защита не сможет работать корректно. В этом случае рекомендуется использовать внешние защитные тепловые реле на каждом двигателе.

2. При частом включении и отключении питания преобразователя электронное тепловое реле не обеспечивает корректную защиту двигателя независимо от выбранного варианта. Это происходит из-за того, что при выключении преобразователя накопленные данные сбрасываются. 3. При большой разнице между мощностью преобразователя и двигателя качество работы защиты может ухудшаться. В этом случае, рекомендуется использовать внешнее тепловое реле.

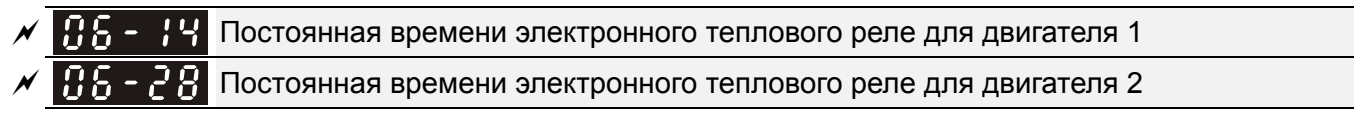

Заводское значение: 60.0

Значения: 30.0~600.0 сек

- Параметр определяет время, в течение которого допускается протекание тока, равного 150% от номинального значения. Если время будет превышено, на дисплее появится сообщение об ошибке "EoL1/EoL2", и двигатель будет остановлен выбегом.
- Этот параметр определяет задержку включения теплового реле. Длительность задержки основана на расчете значения l<sup>2</sup>t в зависимости от выходной частоты и тока двигателя
- Работа электронного теплового реле зависит от значений параметров 06-13/06-27. 1. 06-13/06-27 равны 0 (используется специальный двигатель):

Когда выходной ток преобразователя превышает номинальный ток двигателя, начинается отсчет времени задержки, которое зависит от тока и значения параметров 06-14/06-28. При выходном токе, равном 150% от номинального тока двигателя, задержка в точности равна значению 06-14/06-28; при выходном токе ниже 150% задержка больше, при токе выше 150% - меньше.

2. 06-13/06-27 равны 1 (используется стандартный двигатель):

Когда выходной ток преобразователя превышает допустимый ток двигателя (в соответствии с Рис. 12-45 для двигателей с вентилятором на валу), начинается отсчет времени задержки, которое зависит от тока и значения параметров 06-14/06-28. При выходном токе, равном 150% от допустимого тока двигателя, задержка в точности равна значению 06-14/06-28; при выходном токе ниже 150% задержка больше, при токе выше 150% - меньше; см. характеристики ниже:

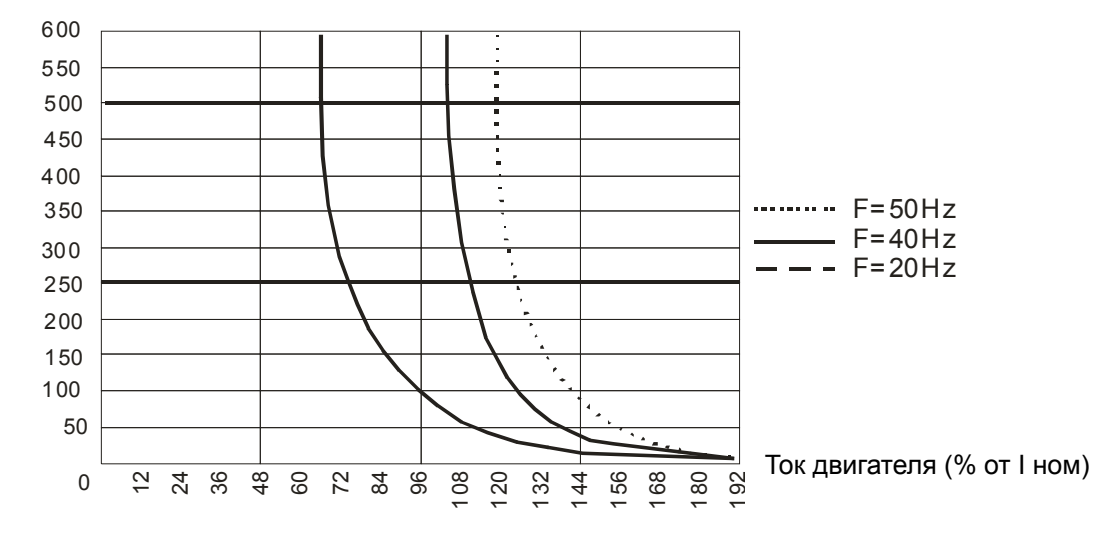

Задержка включения реле (сек)

 $\mathbf{F}$  –  $\mathbf{F}$  Уровень перегрева радиатора (OH)

Заводское значение: 105.0

Значения: 0.0~110.0°С

- При тяжелом режиме нагрузки или при расширенном алгоритме управления: Если параметр 06-15 имеет заводское значение, то предупреждение OH выводится не будет, и при температуре 100°С ПЧ выключится с аварией перегрев IGBT-модуля.
- При нормальном режиме нагрузки или при стандартном алгоритме управления: Если параметр 06-15 = 110°С , то предупреждение OH выводится не будет, и при температуре 110°С ПЧ выключится с аварией перегрев IGBT-модуля.

## $\mathcal{N}$   $\mathbf{H}$  -  $\mathbf{F}$  Ограничение тока в режиме ослабления поля

Заводское значение: 100

Значения: 0 … 100% (см. параметр 06-03 и 06-04)

 Коэффициент ограничения тока при частотах выше номинальной (выше значение 01-01). Например, при 06-03 =150%, 06-04=100% и 06-16=80%:

уровень токоограничения во время разгона **=** 06-03x06-16=150x80%=120%.

уровень токоограничения в установившемся режиме**=** 06-04x06-16=100x80%=80%.

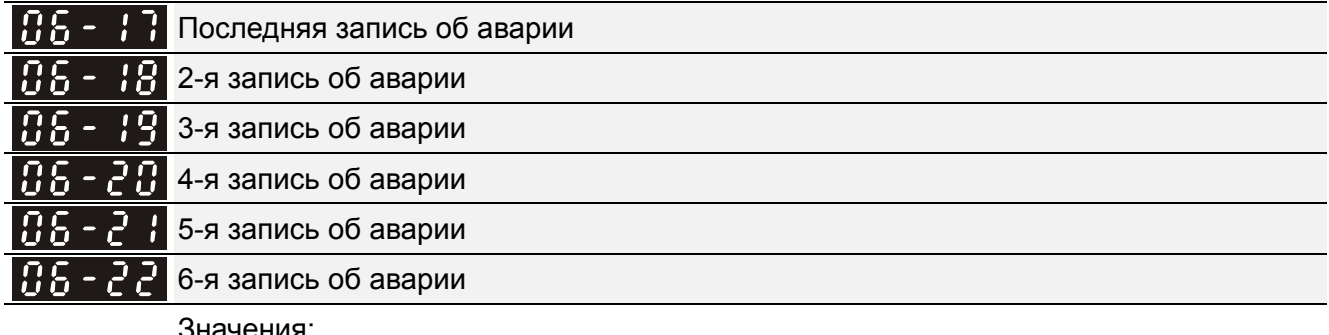

#### Значения:

- 0: Аварий не зафиксировано
- 1: Перегрузка по току во время разгона (ocA)
- 2: Перегрузка по току во время замедления (ocd)
- 3: Перегрузка по току в установившемся режиме (ocn)
- 4: Замыкание на землю (GFF)
- 5: Короткое замыкание IGBT-модуля (occ)
- 6: Перегрузка по току в режиме СТОП (ocS)
- 7: Перенапряжение во время разгона (ovA)
- 8: Перенапряжение во время замедления (ovd)
- 9: Перенапряжение в установившемся режиме (ovn)
- 10: Перенапряжение в режиме СТОП (ovS)
- 11: Низкое напряжение во время разгона (LvA)
- 12: Низкое напряжение во время замедления (Lvd)
- 13: Низкое напряжение в установившемся режиме (Lvn)
- 14: Низкое напряжение в режиме СТОП (LvS)
- 15: Отсутствие входной фазы (OrP)
- 16: Перегрев IGBT-модуля (oH1)
- 17: Перегрев радиатора (oH2) (от 30кВт)
- 18: tH1o (TH1: отказ термодатчика IGBT)
- 19: tH2o (TH2: отказ термодатчика радиатора)
- 20: Зарезервирован
- 21: Перегрузка привода по току (oL)
- 22: Электронная тепловая защита двигателя 1 (EoL1)
- 23: Электронная тепловая защита двигателя 2 (EoL2)
- 24: Перегрев двигателя, зафиксированный датчиком PTC (oH3) (PTC/PT100)
- 25: Зарезервирован
- 26: Превышение момента 1 (ot1)
- 27: Превышение момента 2 (ot2)
- 28: Низкий уровень тока (uC)
- 29: Ошибка выхода за границы исходного положения (LMIT)
- 30: Ошибка записи в EEPROM (cF1)
- 31: Ошибка чтения EEPROM (cF2)
- 32: Зарезервирован
- 33: Ошибка определения тока U-фазы (cd1)
- 34: Ошибка определения тока V-фазы (cd2)
- 35: Ошибка определения тока W-фазы (cd3)
- 36: Аппаратная ошибка рампы тока (Hd0)
- 37: Аппаратная ошибка, перегрузка по току (Hd1)
- 38: Аппаратная ошибка, перенапряжение (Hd2)
- 39: Аппаратная ошибка, короткое замыкание IGBT-модуля (Hd3)
- 40: Ошибка автотестирования двигателя (AuE)
- 41: Потеря обратной связи ПИД (AFE)
- 42: Ошибка обратной связи PG (PGF1)
- 43: Потеря обратной связи PG (PGF2)
- 44: Срыв обратной связи PG (PGF3)
- 45: Ошибка по скольжению PG (PGF4)
- 46: Зарезервировано
- 47: Зарезервировано
- 48: Потеря сигнала на входе ACI (ACE)
- 49: Внешнее аварийное отключение (EF)
- 50: Внешний аварийный стоп (EF1)
- 51: Пауза в работе (bb)
- 52: Ошибка ввода пароля (PcodE)
- 53: Зарезервирован
- 54: Коммуникационная ошибка (cE1)
- 55: Коммуникационная ошибка (cE2)
- 56: Коммуникационная ошибка (cE3)
- 57: Коммуникационная ошибка (cE4)
- 58: Превышено время ожидания коммуникации (cE10)
- 59: Зарезервировано
- 60: Сбой в работе тормозного резистора (bF)
- 61: Ошибка переключения Y /∆ (ydc)
- 62: Ошибка управляемого торможения за счет

запасенной энергии (dEb)

- 63: Ошибка скольжения (oSL)
- 64: Ошибка переключения магнитного контактора (ryF)
- 65: Ошибка PG карты (PGF5)
- 66~67: Зарезервированы
- 68: Рассчитанная скорость имеет неверное направление
- 69: Рассчитанная скорость превысила допустимое значение
- 70: Рассчитанная скорость неверна
- 71: Зарезервировано
- 72: Внутренняя аппаратная ошибка канала 1 (STO1~SCM1)
- 73~75: Зарезервированы
- 76: STO (безопасное отключение крутящего момента)
- 77: Внутренняя аппаратная ошибка канала 2 (STO2~SCM2)
- 78: Внутренняя аппаратная ошибка каналов 1 и 2 (STO1~SCM1 и STO2~SCM2)
- 79: Зарезервировано
- 80: Зарезервировано
- 81: Зарезервировано
- 82: OPHL обрыв выходной фазы U
- 83: OPHL обрыв выходной фазы V
- 84: OPHL обрыв выходной фазы W
- 85: Обрыв соединения PG-02U ABZ
- 86: Обрыв соединения PG-02U UVW
- 87~88: Зарезервированы
- 89: Внутренняя ошибка определения позиции ротора
- 90: Принудительная остановка ПЛК
- 91~100: Зарезервированы
- 101: CGdE Превышение времени сторожевого запроса CANopen
- 102: CHbE Превышено время ожидания

контрольных сообщений (тактирования) CANopen

- 103: Зарезервировано
- 104: CbFE Шина CANopen не доступна
- 105: CIdE Ошибка CANopen индекса
	- 106: CAdE Ошибка адреса ведомой станции CANopen
- 107: CFrE Слишком длинный CANopen индекс
- 108~110: Зарезервирован
- 111: InrCOM Превышение времени ожидания внутренней связи
- 112: Блокировка вала двигателя с постоянными магнитами в бессенсорном режиме
- 113: Зарезервировано
- При появлении указанных неисправностей будет сделана соответствующая запись об ошибке, при этом двигатель будет остановлен.
- При возникновении ошибки низкого напряжения в режиме СТОП появится предупреждение LvS без записи ошибки. В возникновении ошибки низкого напряжения в процессе работы ошибки LvA, Lvd, Lvn будут записаны в память.
- Значение 62: При включенной функции DEB, ПЧ будет выполнять данную функцию и запись параметров 06-17 … 06-22 одновременно.

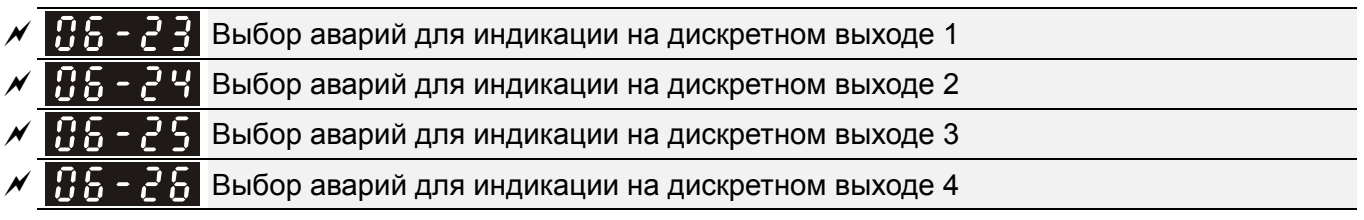

Заводское значение: 0

Значения: 0…65535 (см. табл. битов для различных аварий)

 Эти параметры могут быть использованы для программирования дискретных выходов (параметры 02-13…02-46, значения 35 … 38). При возникновении ошибки соответствующие выходы будут активированы (необходимо преобразование двоичного значения в десятичное, чтобы внести значение в параметры 06-23 … 06-26).

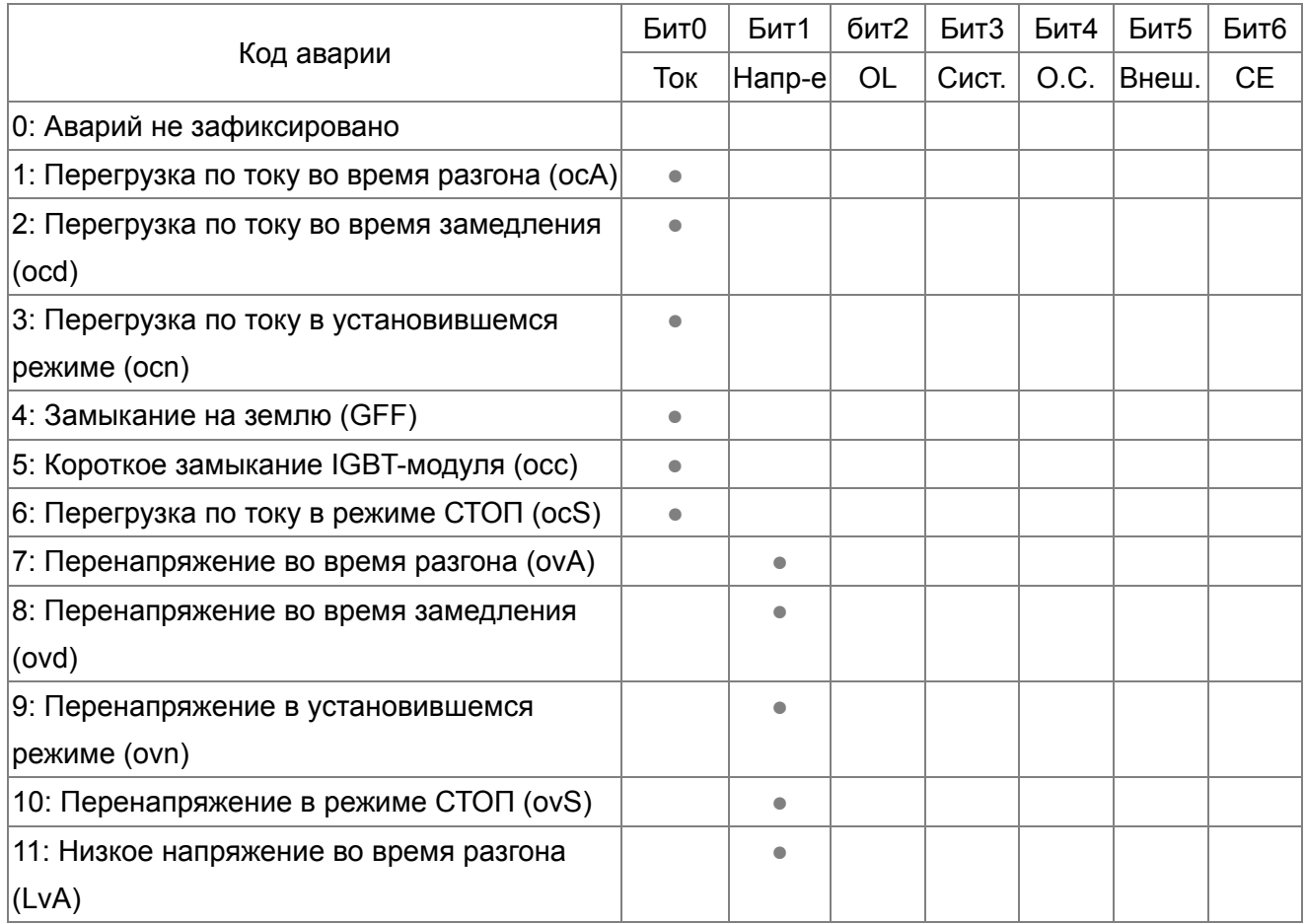

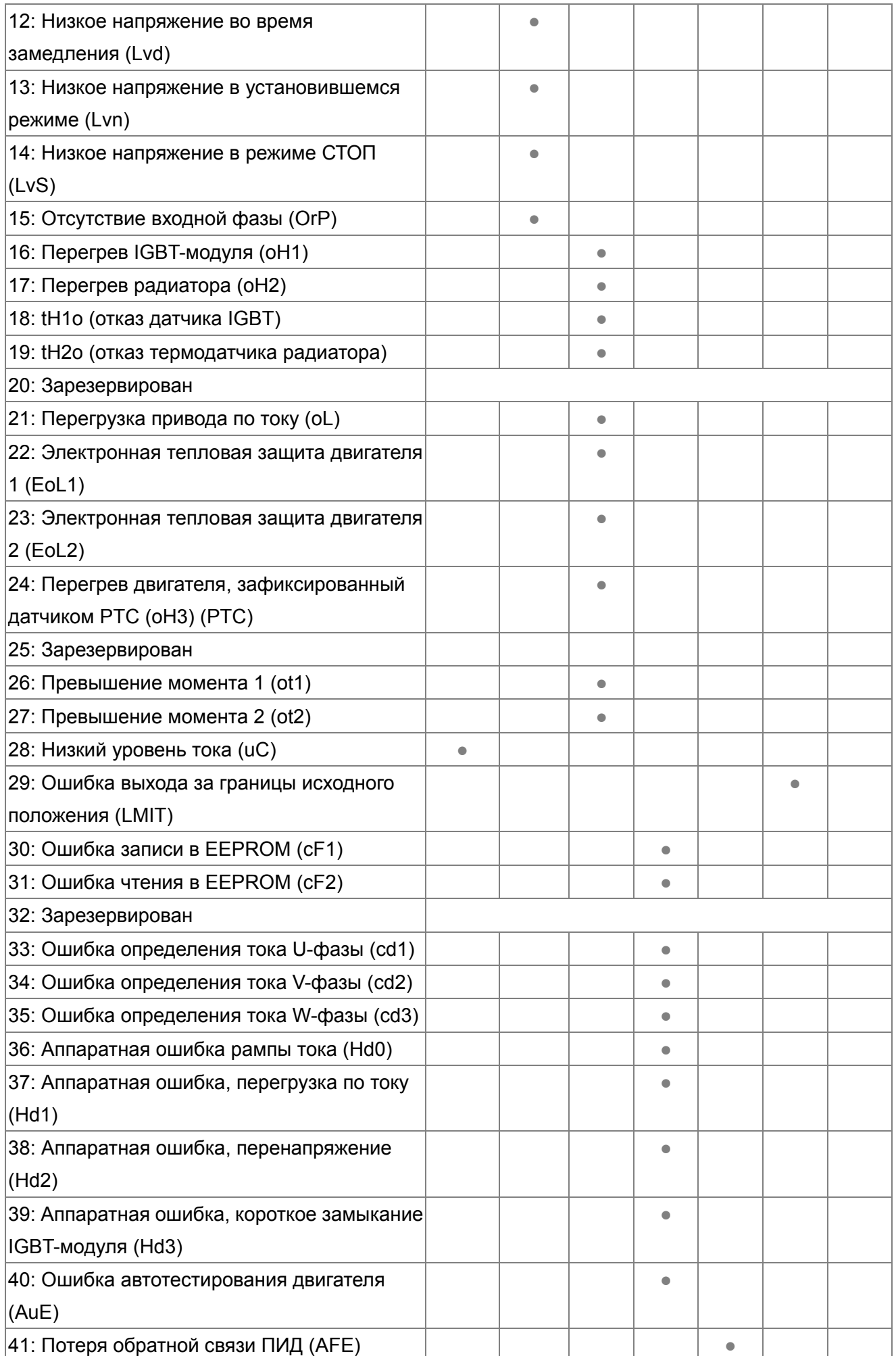

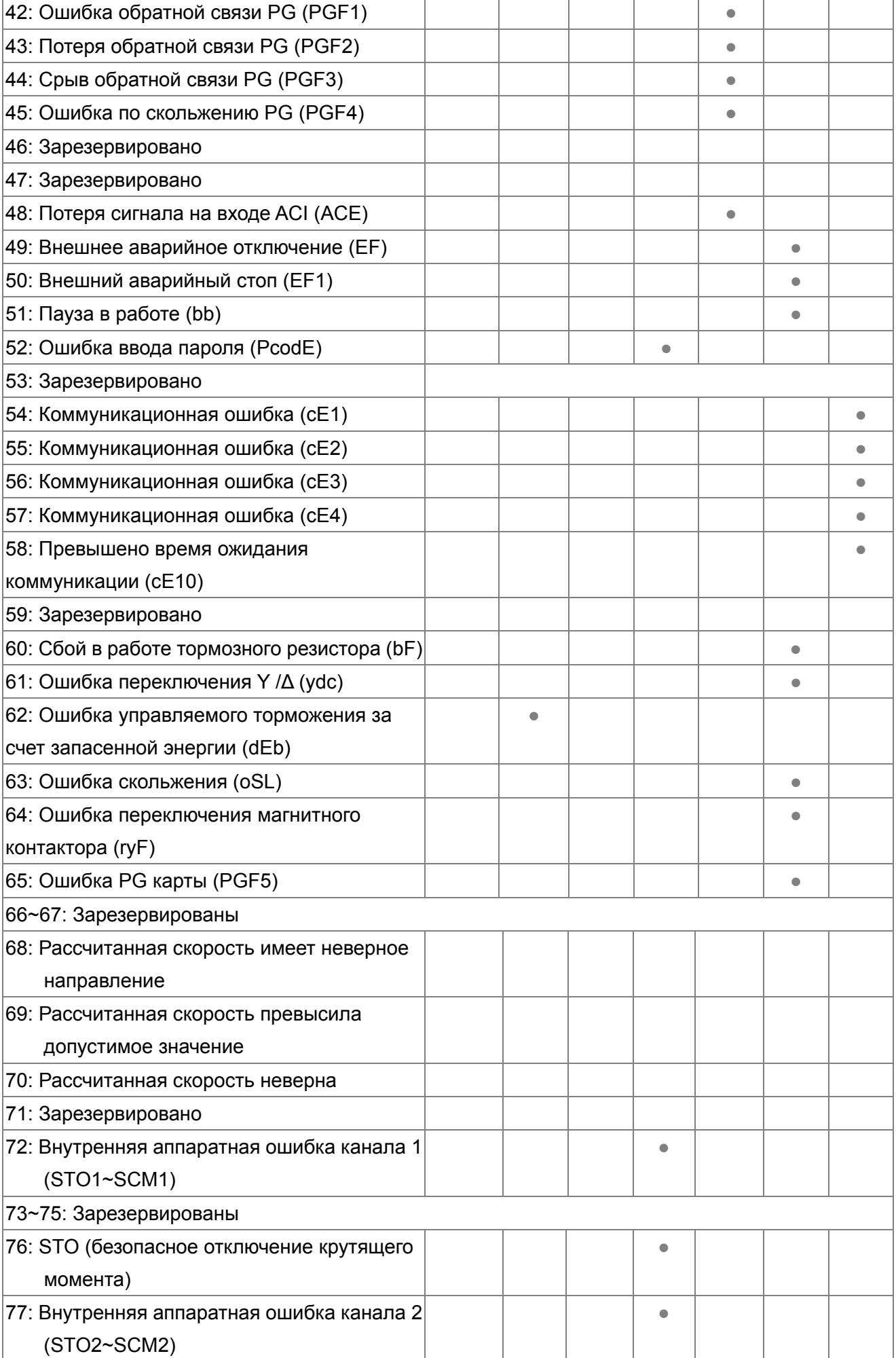

| 78: Внутренняя аппаратная ошибка каналов |           |  |           |  |
|------------------------------------------|-----------|--|-----------|--|
| 1 и 2 (STO1~SCM1 и STO2~SCM2)            |           |  |           |  |
| 79: Зарезервировано                      |           |  |           |  |
| 80: Зарезервировано                      |           |  |           |  |
| 81: Зарезервировано                      |           |  |           |  |
| 82: OPHL обрыв выходной фазы U           | $\bullet$ |  |           |  |
| 83: OPHL обрыв выходной фазы V           | $\bullet$ |  |           |  |
| 84: OPHL обрыв выходной фазы W           | $\bullet$ |  |           |  |
| 85: Обрыв соединения PG-02U ABZ          |           |  | $\bullet$ |  |
| 86: Обрыв соединения PG-02U UVW          |           |  | $\bullet$ |  |
| 87~88: Зарезервированы                   |           |  |           |  |
| 89: Внутренняя ошибка определения        |           |  |           |  |
| позиции ротора                           |           |  |           |  |
| 90: Принудительная остановка ПЛК         |           |  |           |  |
| 91~100: Зарезервированы                  |           |  |           |  |
| 101: CGdE Превышение времени             |           |  |           |  |
| сторожевого запроса CANopen              |           |  |           |  |
| 102: СНЬЕ Превышено время ожидания       |           |  |           |  |
| контрольных сообщений (тактирования)     |           |  |           |  |
| CANopen                                  |           |  |           |  |
| 103: Зарезервировано                     |           |  |           |  |
| 104: СЬЕЕ Шина СА ореп не доступна       |           |  |           |  |
| 105: CIdE Ошибка CANopen индекса         |           |  |           |  |
| 106: САdЕ Ошибка адреса ведомой станции  |           |  |           |  |
| CANopen                                  |           |  |           |  |
| 107: СFrE Слишком длинный CANopen        |           |  |           |  |
| индекс                                   |           |  |           |  |
| 111: InrCOM Превышение времени           |           |  |           |  |
| ожидания внутренней связи                |           |  |           |  |
| 112: Блокировка вала двигателя с         |           |  |           |  |
| постоянными магнитами в бессенсорном     |           |  |           |  |
| режиме                                   |           |  |           |  |
| 113: Зарезервировано                     |           |  |           |  |

 $\overline{P}$   $\overline{P}$   $\overline{P}$   $\overline{P}$  Реакция на перегрев по РТС (Positive Temperature Coefficient) датчику

Заводское значение: 0

Значения: 0: Предупреждение и продолжение работы

- 1: Предупреждение и останов с замедлением
- 2: Предупреждение и останов на выбеге
- 3: Без вывода предупреждения

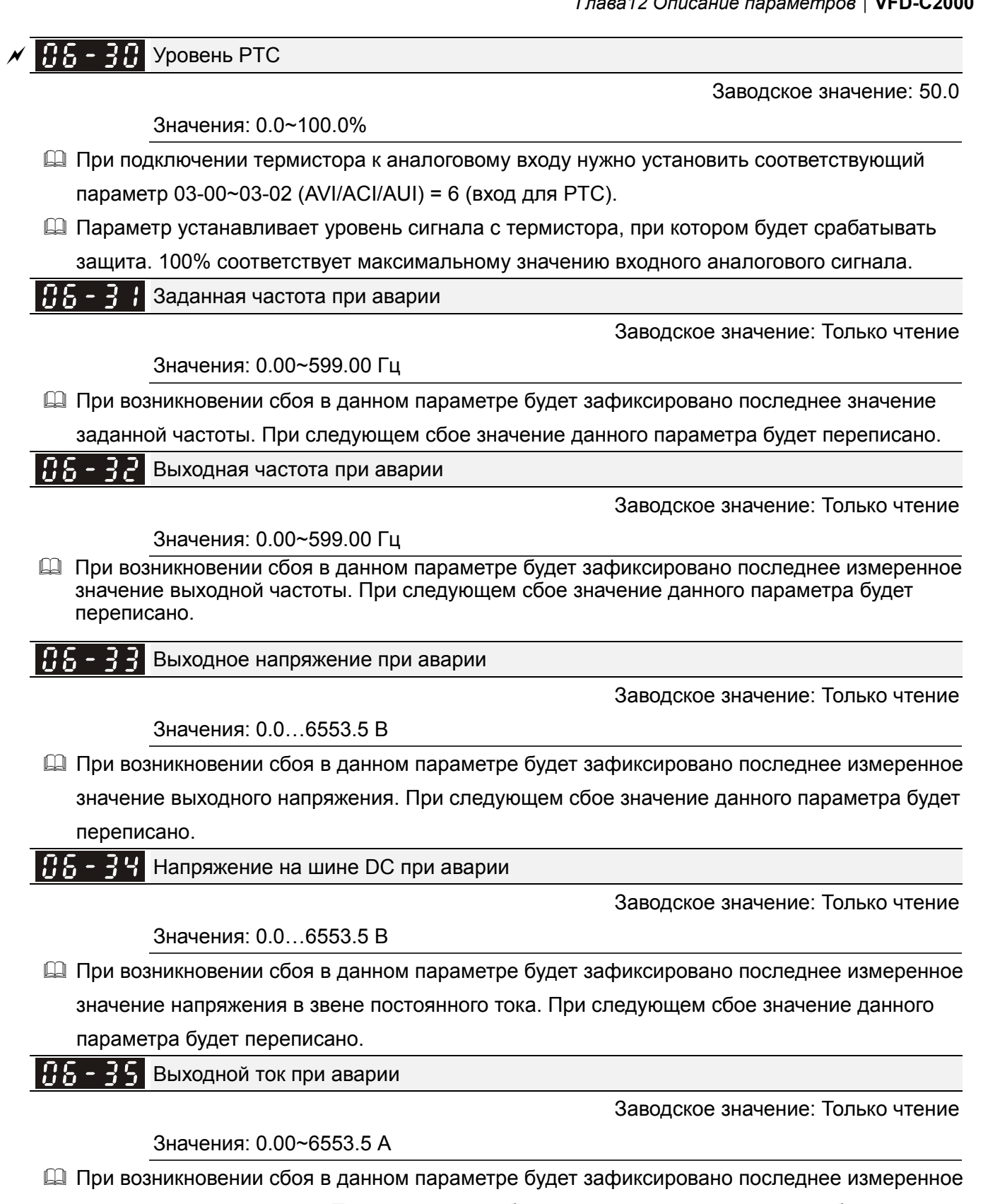

значение выходного тока. При следующем сбое значение данного параметра будет переписано.

Температура IGBT модуля при аварии

Заводское значение: Только чтение

Значения: -3276.7~3276.7°С

#### *Глава12 Описание параметров***VFD-C2000**

 При возникновении сбоя в данном параметре будет зафиксировано последнее измеренное значение температуры IGBT модуля. При следующем сбое значение данного параметра будет переписано.

#### Температура радиатора при аварии

Заводское значение: Только чтение

Значения: -3276.7~3276.7°С

 При возникновении сбоя в данном параметре будет зафиксировано последнее измеренное значение температуры радиатора. При следующем сбое значение данного параметра будет переписано.

186 - 38 Скорость двигателя (об/мин) при аварии

Заводское значение: Только чтение

Значения: -32767~32767

 При возникновении сбоя в данном параметре будет зафиксировано последнее значение частоты вращения двигателя. При следующем сбое значение данного параметра будет переписано.

 $\overline{B}$  –  $\overline{B}$  3аданный момент при аварии

Заводское значение: Только чтение

Значения: -3276.7~3276.7%

 При возникновении сбоя в данном параметре будет зафиксировано последнее значение заданного момента. При следующем сбое значение данного параметра будет переписано.

186-48 Состояние дискретных входов при аварии

Заводское значение: Только чтение

Значения: 0000h~FFFFh

86 - 4 Состояние дискретных выходов при аварии

Заводское значение: Только чтение

Значения: 0000h~FFFFh

 При возникновении сбоя в данном параметре будет зафиксировано последнее состояние дискретных входов/выходов. При следующем сбое значение данного параметра будет переписано.

 $BB - 42$ Состояние привода при аварии

Заводское значение: Только чтение

Значения: 0000h~FFFFh

 При возникновении этого сбоя, пожалуйста, проверьте состояние привода (адрес 2119H). При следующем сбое значение данного параметра будет переписано.

Зарезервирован

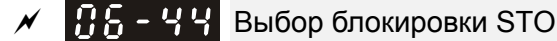

Заводское значение: 0

Значения: 0: С блокировкой; требуется сброс

1: Без блокировки; сброс не требуется

- Параметр 06-44=0 Авария STO запоминается: После пропадания причин, вызвавших аварию STO, необходимо дополнительно подать команду сброса аварии STO.
- Параметр 06-44=1 Авария STO не запоминается: После пропадания причин, вызвавших аварию STO, авария STO сбрасывается автоматически.
- Все ошибки STL1~STL3 запоминаются (в режиме STL1~STL3 параметр 06-44 не действует).

Реакция на обрыв выходной фазы (OPHL)

Заводское значение: 3

Значения: 0: Предупреждение и продолжение работы

- 1: Предупреждение и останов с замедлением
- 2: Предупреждение и останов на выбеге
- 3: Без вывода предупреждения
- **Q Обрыв фазы на выходе (Output Phase Loss)**

Время определения обрыва выходной фазы

Заводское значение: 0,500

Значения: 0.000~65.535 сек

Величина тока для определения обрыва фазы

Заводское значение: 1.00

Значения: 0.00~100.00%

ВВРЕМЯ Время определения обрыва выходной фазы перед пуском (с помощью торможения постоянным током)

Заводское значение: 0.000

Значения: 0.000~65.535 сек

- Параметры 06-45~06-48 задают поведение ПЧ при обрыве выходной фазы.
- Случай 1. Если в процессе работы ток двигателя станет ниже значения, указанного в параметре 06-47, в течение времени, заданного в параметре 06-46, то это будет считаться обрывом фазы. После чего на экране пульта появится надпись OPHL.

*Глава12 Описание параметров***VFD-C2000**

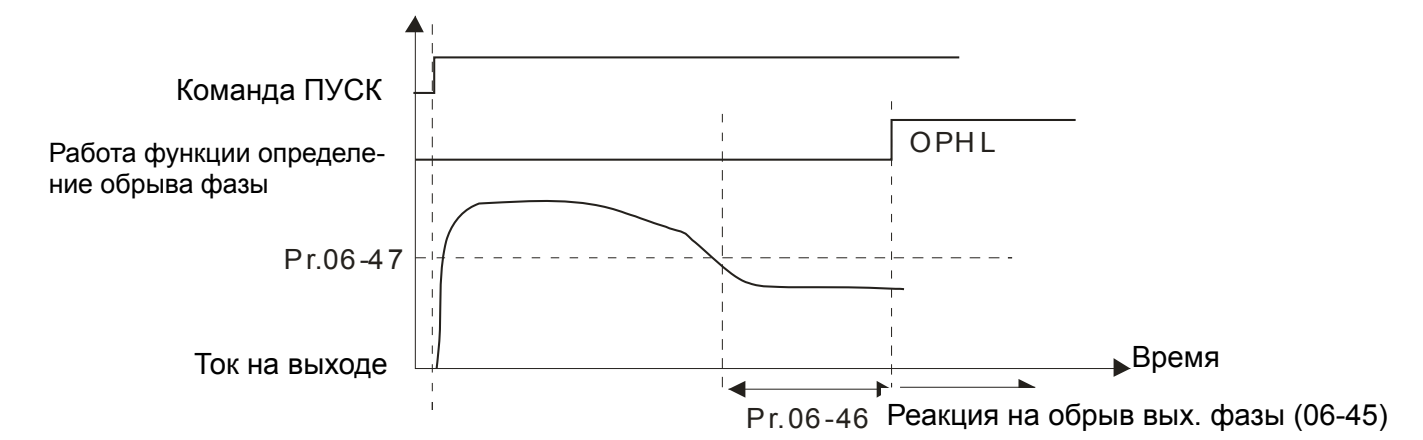

 Случай 2. Если 06-48=0 и 07-02≠0, то перед пуском двигателя будет выполнено торможение постоянным током без определения обрыва выходной фазы. После запуска двигателя определение обрыва фазы будет работать как в предыдущем пункте.

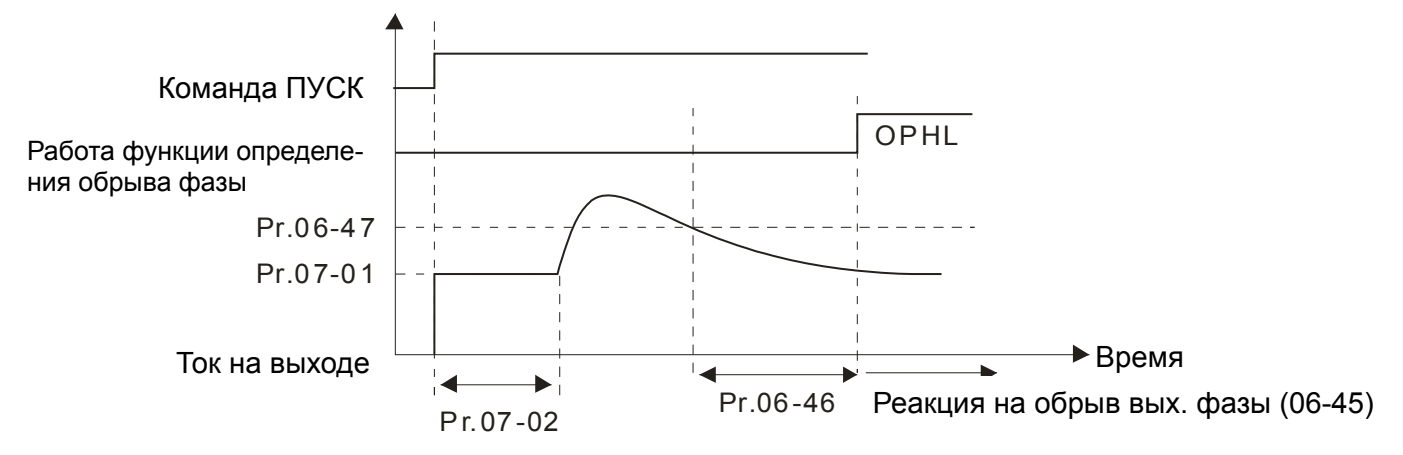

 $\Box$  Случай 3. Если 06-48≠0 и Pr07-02≠0, то при пуске двигателя сначала будет выполнена проверка обрыва выходной фазы током = (20\*значение параметра 06-47) в течение времени, заданного в параметре 06-48, а затем торможение постоянным током (величина тока задается в параметре 07-01, время торможения - параметр 07-02). Таким образом, общее время торможения постоянным током = параметр 06-48 + параметр 07-02.

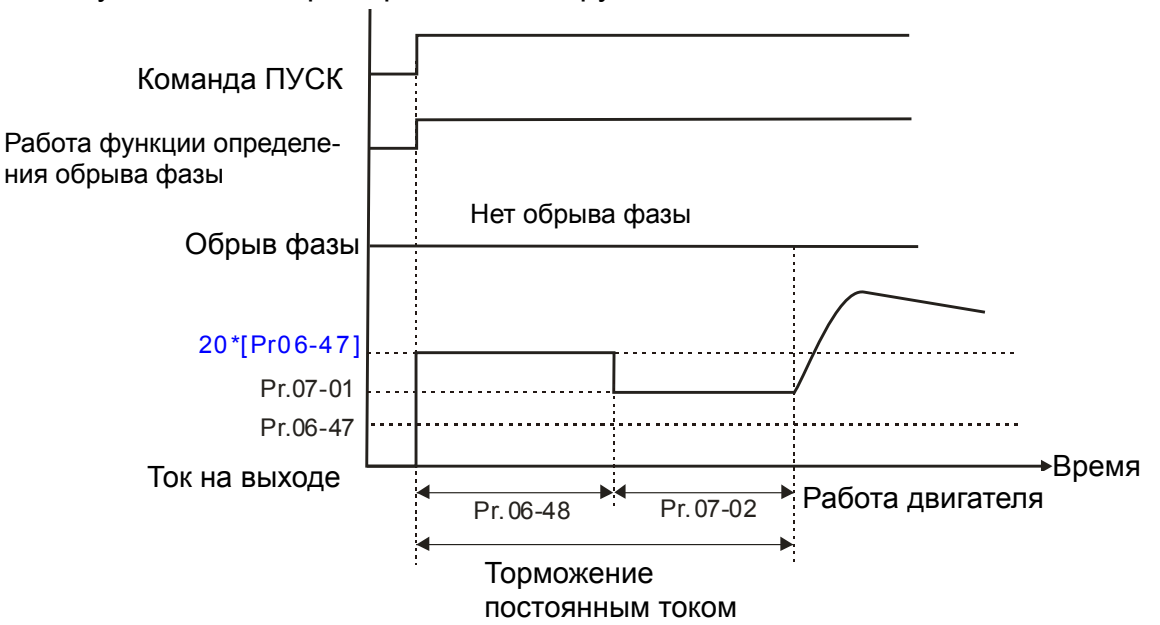

Случай, когда обрыв фазы не обнаружен

Если в течение времени = (параметр Pr06-48/2) будет ток ниже, чем в параметре 06-47, то это будет считаться обрывом фазы. После чего на экране пульта появится надпись OPHL.

Случай, когда перед пуском обнаружен обрыв фазы

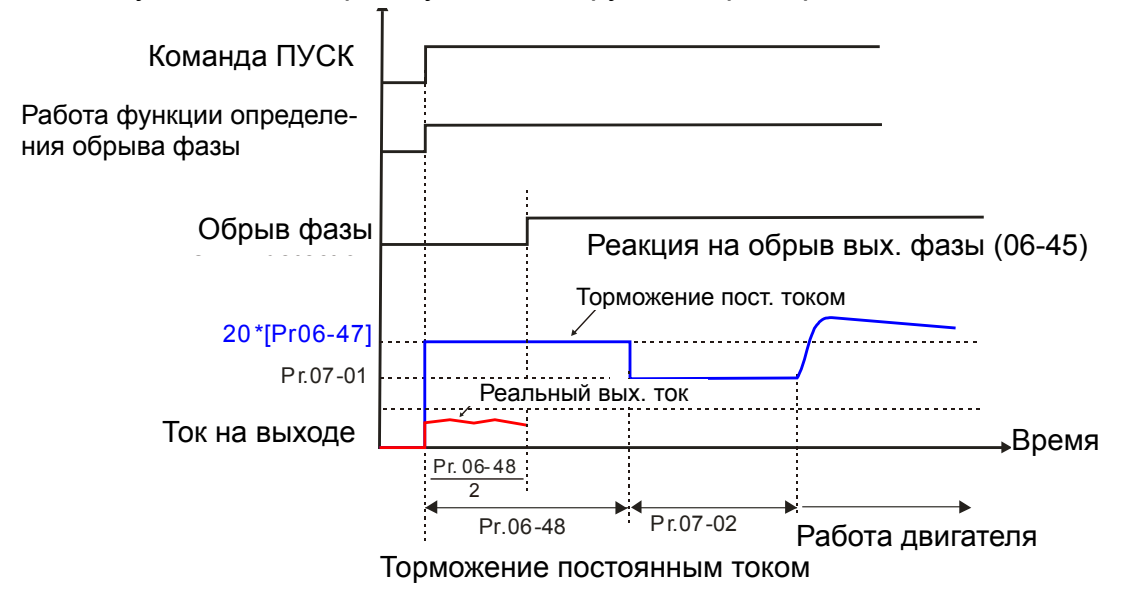

 $\Box$  Случай 4: Если Pr06-48 $\neq$ 0 и Pr07-02=0, то при пуске двигателя сначала будет выполнена проверка обрыва выходной фазы током = (20\*значение параметра 06-47) в течение времени, заданного в параметре 06-48.

Случай, когда обрыв фазы не обнаружен

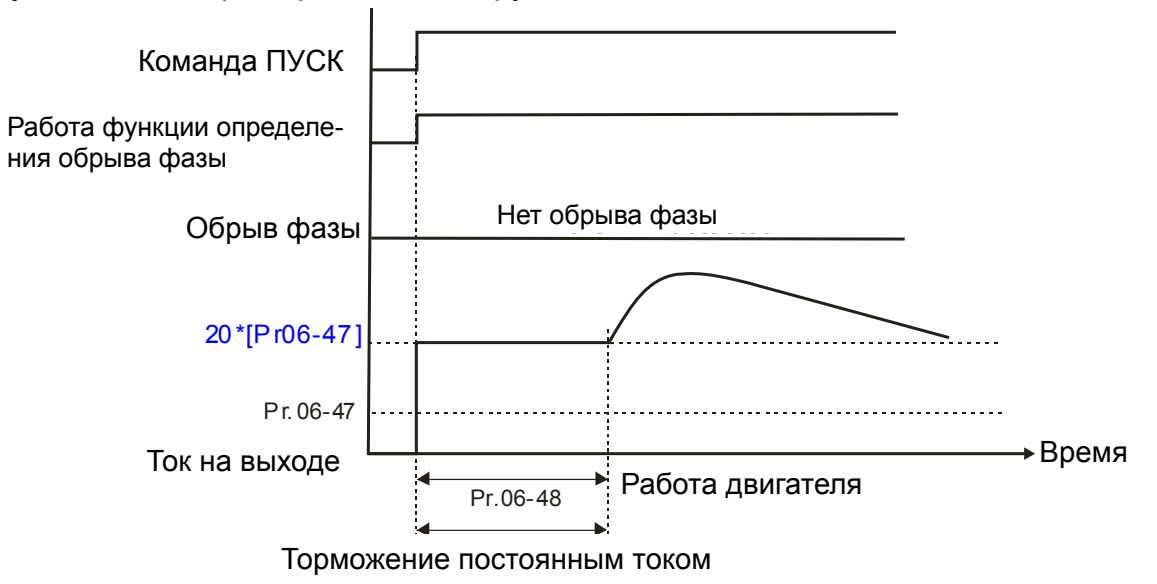

Если в течение времени = (параметр Pr06-48/2) будет ток ниже, чем в параметре 06-47, то это будет считаться обрывом фазы. После чего на экране пульта появится надпись OPHL.

#### *Глава12 Описание параметров***VFD-C2000**

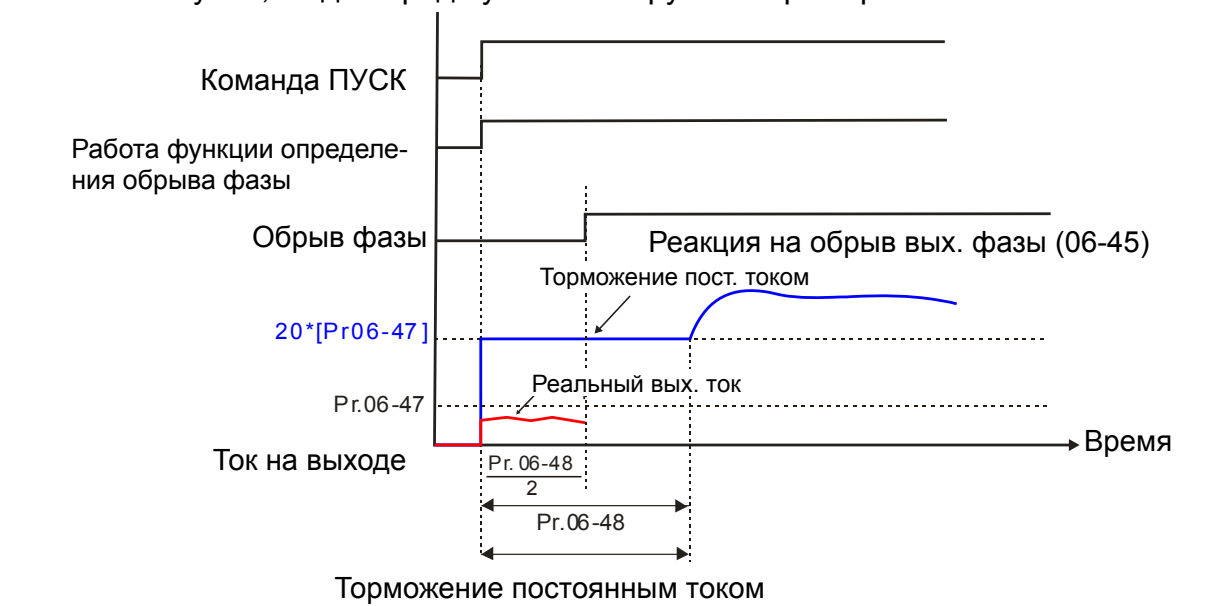

#### Случай, когда перед пуском обнаружен обрыв фазы

186-49 Автосброс ошибок LvX

Заводское значение: 0

Значения: 0: Выкл.

1: Вкл

Параметр 06-49 = 0: при возникновении аварии LvA, Lvd, Lvn требуется ее ручной сброс Параметр 06-49 = 1: авария LvA, Lvd, Lvn сбросится автоматически при достижении напряжения шины постоянного тока уровня Lv и включении зарядного реле.

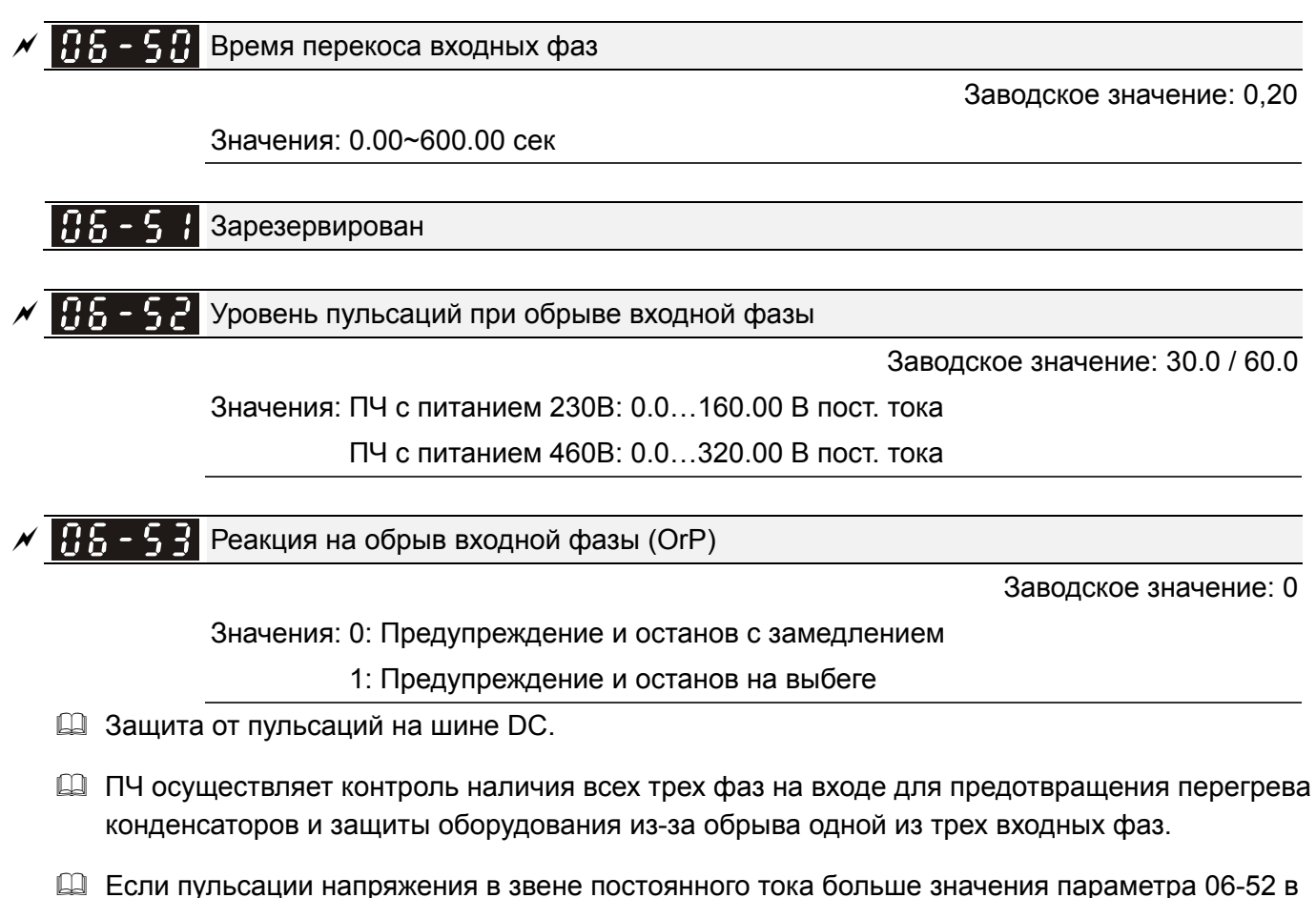

течение времени, заданного в параметре 06-50), +30 сек, то это считается обрывом входной

фазы. При этом на экран пульта будет выведено сообщение OrP, и ПЧ отреагирует согласно параметру 06-53.

### $R5 - 54$  Зарезервирован

#### Защитное снижение характеристик

Заводское значение: 0

Значения: 0: Сохранение номинального тока и снижение несущей частоты при увеличении тока нагрузки с пропорциональным снижением допустимого уровня перегрузки

1: Постоянная несущая частота и ограничение тока нагрузки

2: Сохранение номинального тока (аналогично варианту 0), без снижения уровня перегрузки

- Значение 0: Номинальный ток будет величиной постоянной, несущая частота ШИМ (Fc) будет автоматически снижаться в зависимости от окружающей температуры, тока и длительности перегрузки, т.е. тока нагрузки и температуры IGBT модуля. Данный метод рекомендуется применять, если перегрузки возникают нечасто, а ток нагрузки в длительном режиме достаточно высок, снижение частоты ШИМ допустимо в данном применении и необходимо следить только за соотношением частоты коммутации и номинального тока . Зависимость снижения частоты ШИМ показана на нижеприведенных диаграммах. Например, возьмем VFD007C43A в нормальном режиме работы с окружающей температурой 50°С, одиночная установка, UL open-тип. При несущей частоте 15кГц максимальный длительный выходной ток может достигать 72% от номинального. При превышении этого значения тока частота ШИМ будет автоматически снижаться: при Iвых=83% от номинального, Fc составит 12кГц. Несущая частота также снизится и при перегрузке: При несущей частоте 15 кГц и токе 120%\*72%=86% в течение 1 минуты несущая частота будет снижена до заводского значения.
- Значение 1: Используется при необходимости сохранения высокой несущей частота ШИМ (например, для сохранения низкого уровня шума). Если в описанном выше примере при несущей частоте ШИМ = 15 кГц ток нагрузки возрастет до 86% от номинального значения (перегрузка 120% относительно уровня 72%) и сохранится на этом уровне в течение минуты, то произойдет отключение по ошибке OL и снижение несущей частоты ШИМ до значения по умолчанию.
- Значение 2: Данный метод аналогичен первому (параметр 06-55=0), но допустимый уровень перегрузок не учитывает снижение характеристик и в точности соответствует значениям параметров 06-03 и 06-04. В этом случае ток при перегрузках может достигать существенно больших значений, но и отключения по перегрузке более вероятны.

### **График снижения рабочих характеристик при стандартном алгоритме управления (параметр**

**00-10 = 0 и параметр 00-11 = 0–3): нормальный режим нагрузки (параметр 00-16 = 0)**

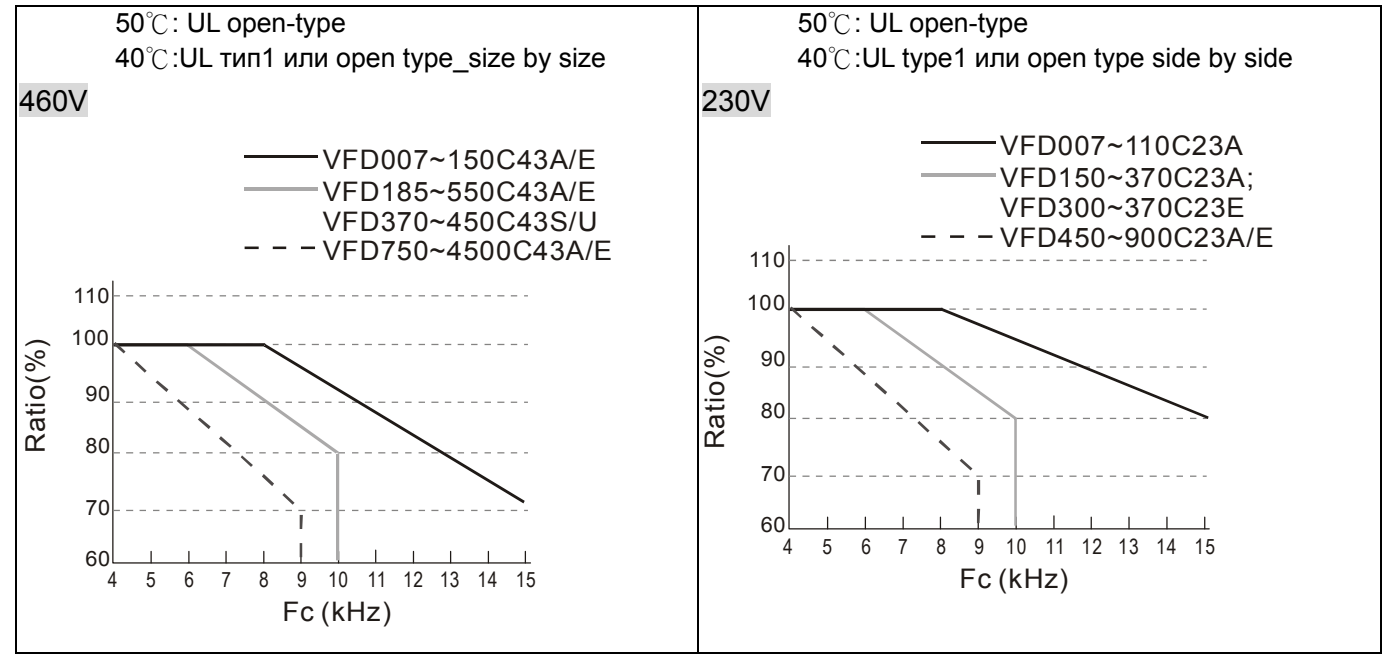

**График снижения рабочих характеристик при стандартном алгоритме управления (параметр 00-10 = 0 и параметр 00-11 = 0–3): тяжелый режим нагрузки (параметр 00-16 = 1)**

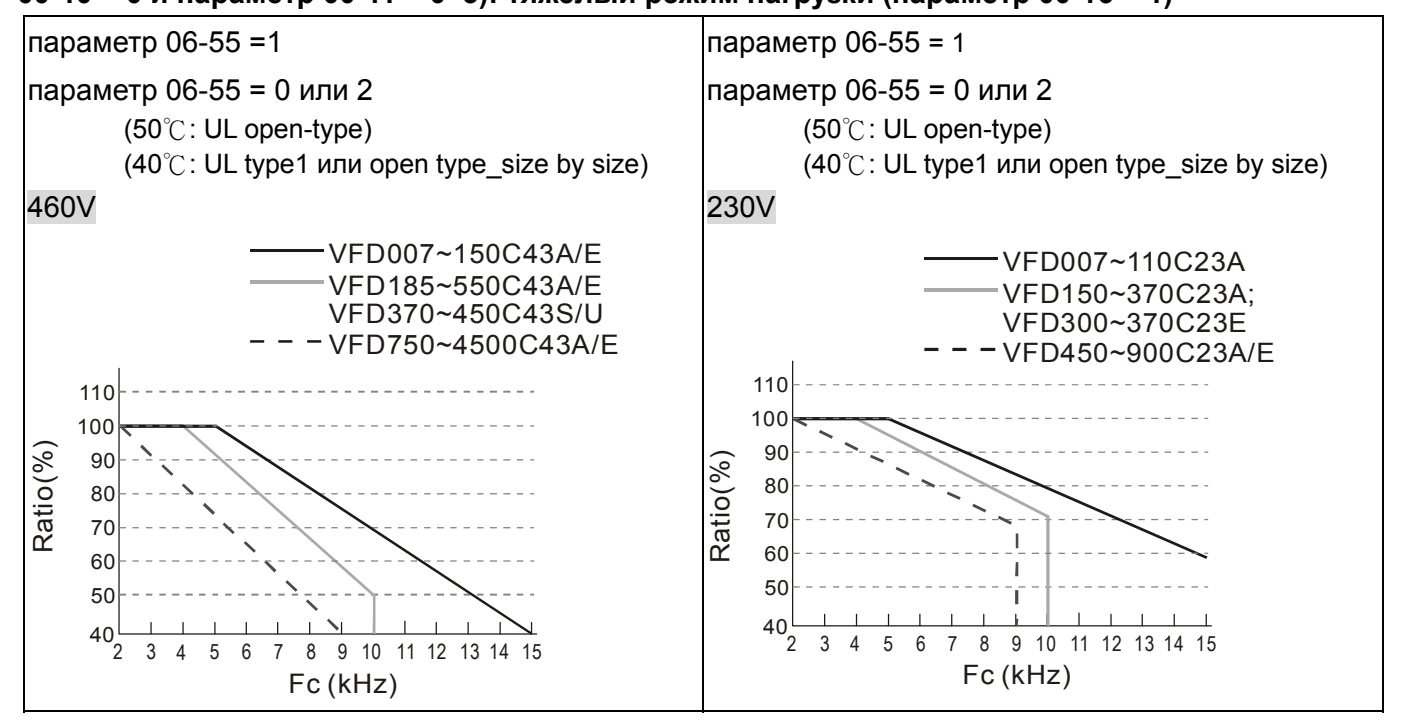

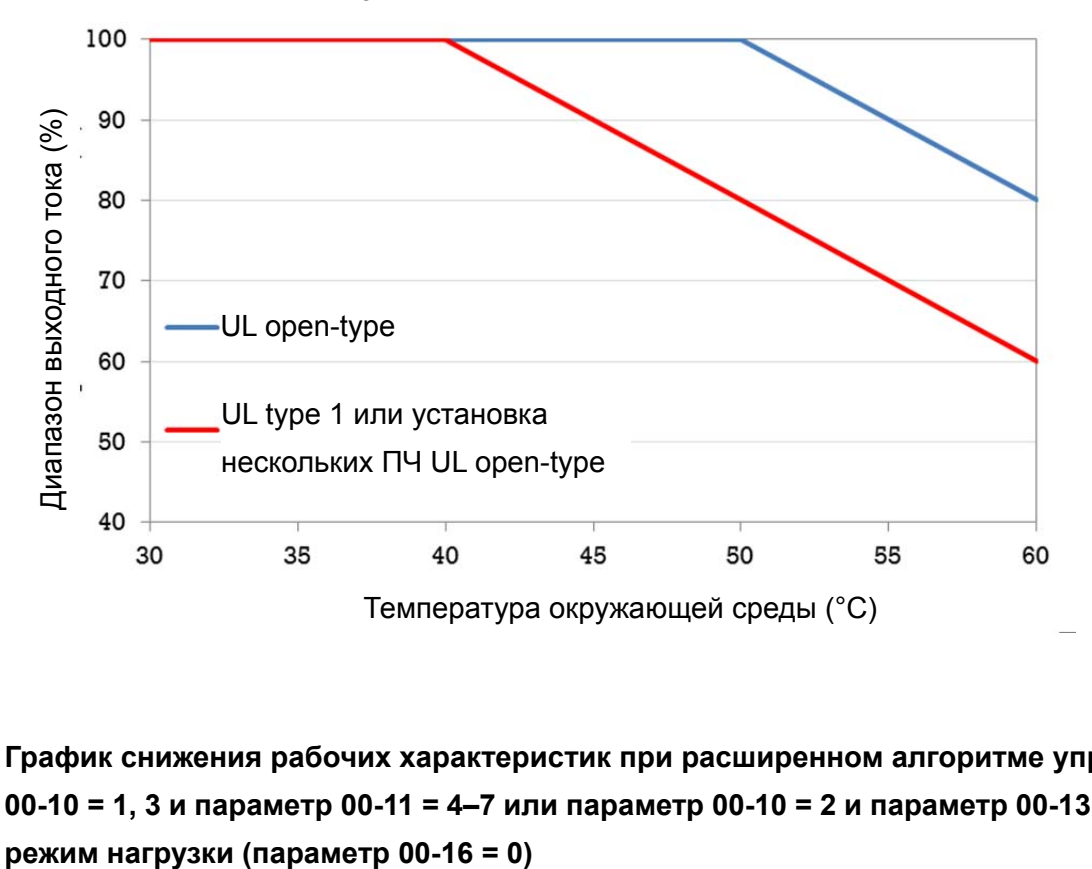

**Зависимость максимального допустимого тока от температуры окружающей среды при стандартном алгоритме управления**

**График снижения рабочих характеристик при расширенном алгоритме управления (параметр 00-10 = 1, 3 и параметр 00-11 = 4–7 или параметр 00-10 = 2 и параметр 00-13 = 0–2): нормальный**

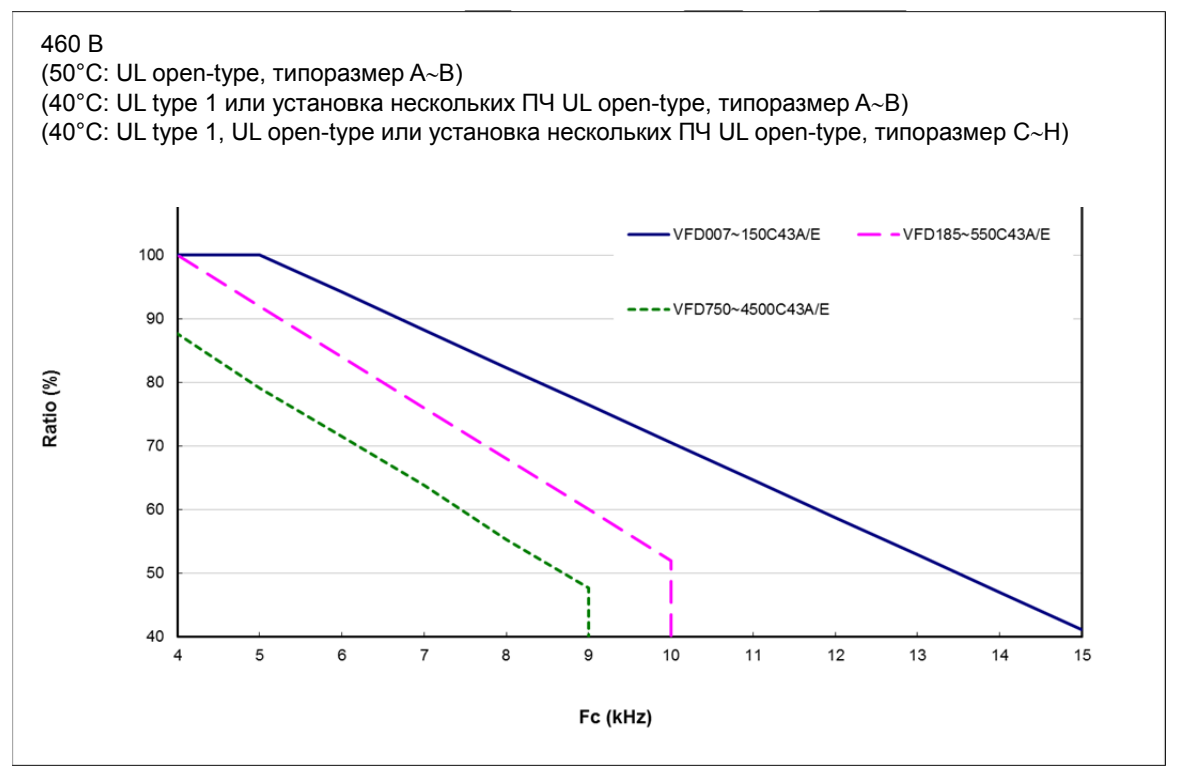

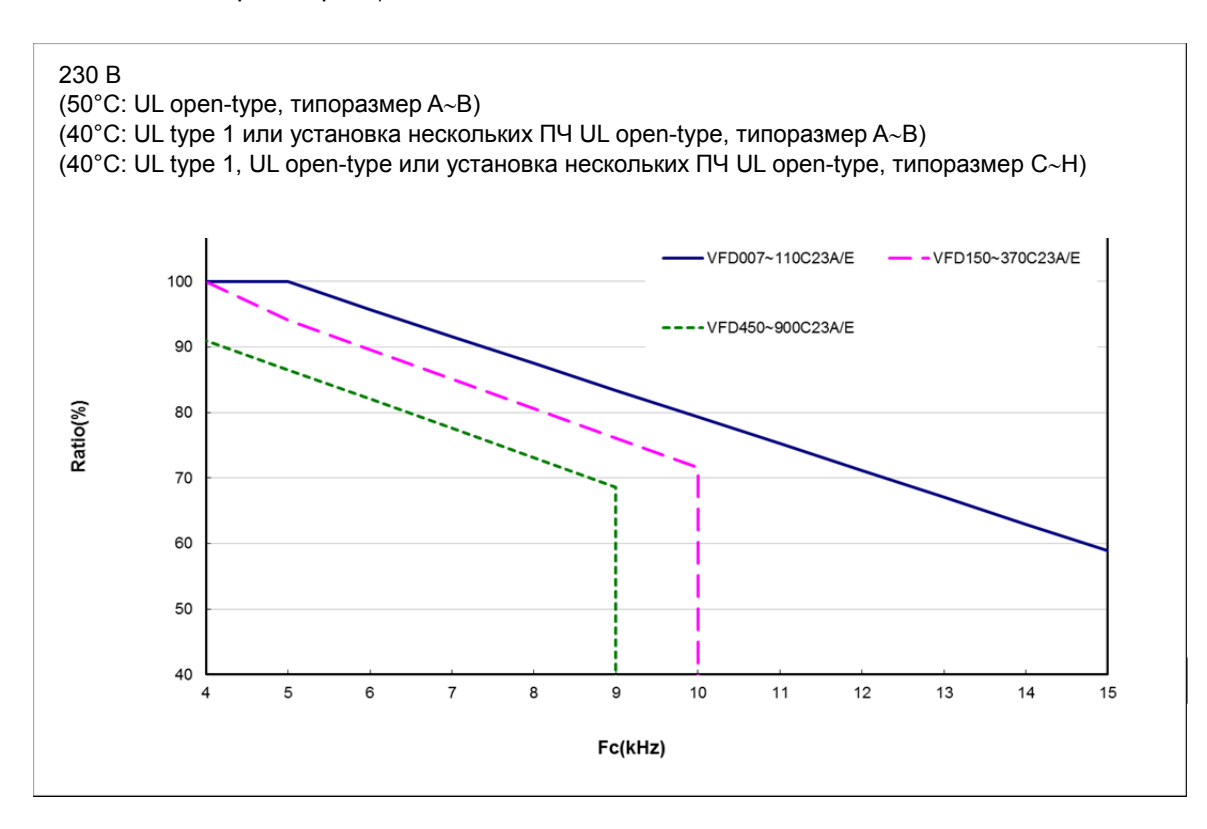

**График снижения рабочих характеристик при расширенном алгоритме управления (параметр 00-10 = 1, 3 и параметр 00-11 = 4–7 или параметр 00-10 = 2 и параметр 00-13 = 0–2): тяжелый режим нагрузки (параметр 00-16 = 1)**

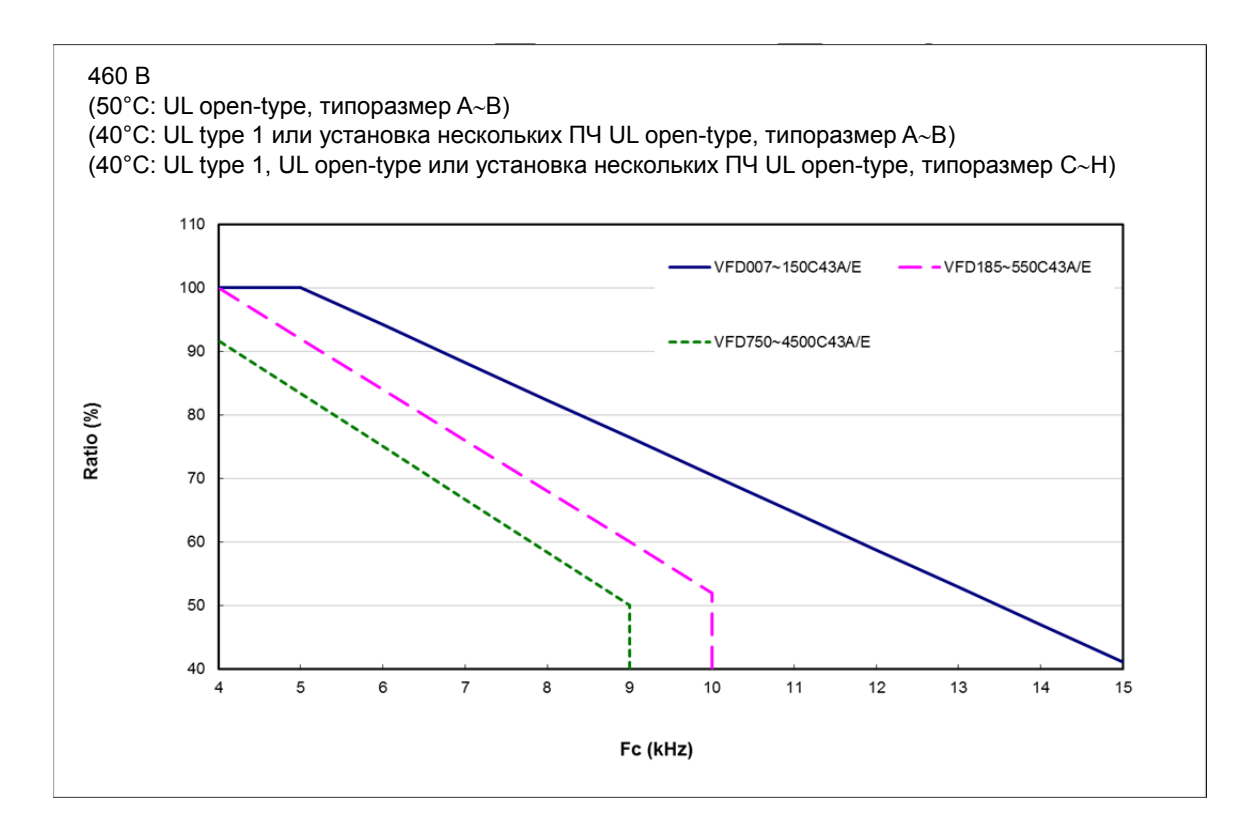

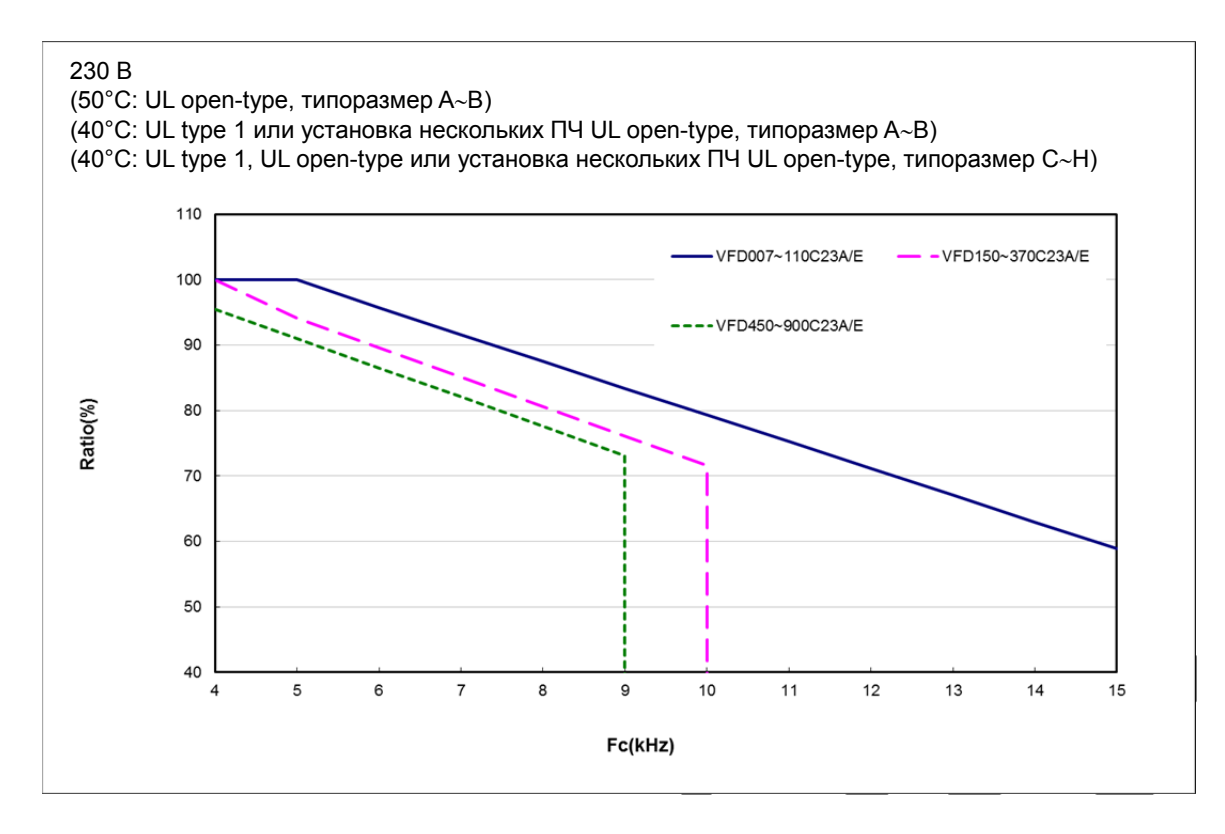

**График снижения рабочих характеристик при расширенном алгоритме управления (параметр 00-10 = 1, 3 и параметр 00-11 = 4–7 или параметр 00-10 = 2 и параметр 00-13 = 0–2)**

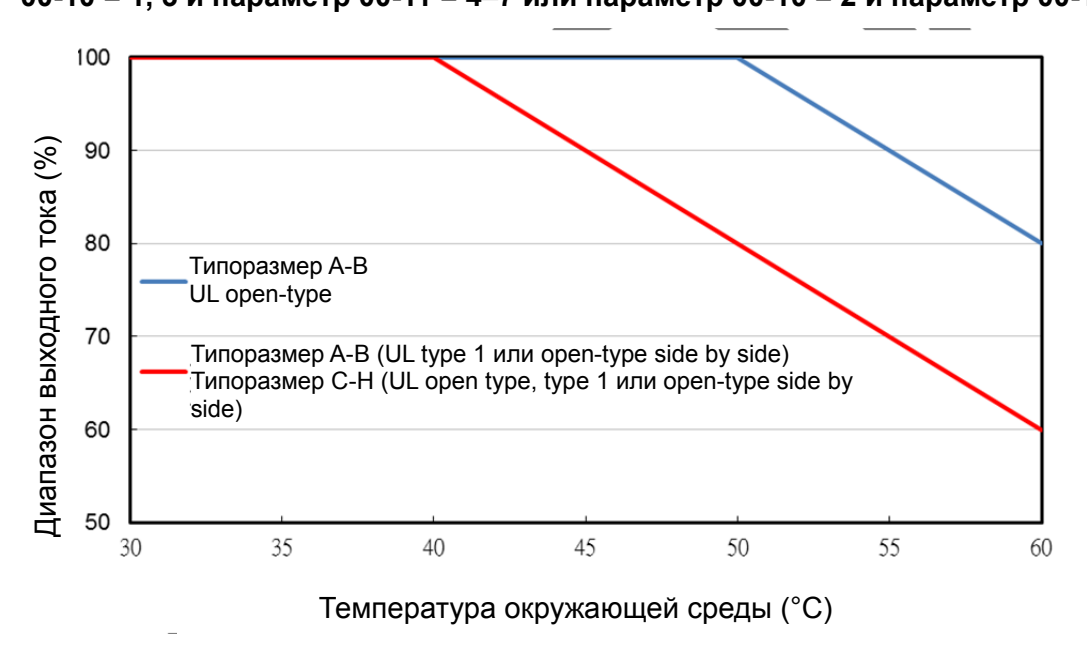

#### *Глава12 Описание параметров***VFD-C2000**

Охлаждение в соответствии с параметрами 00-16 и 00-17.

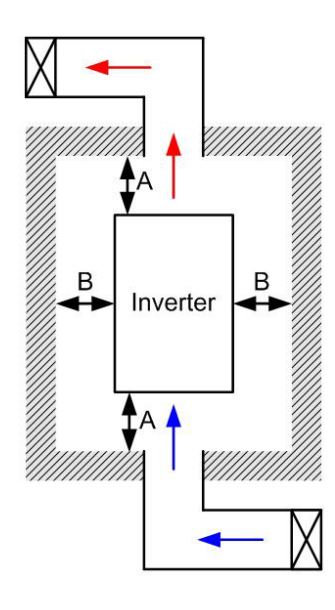

#### **Примечание**

На рис. слева показаны минимальные монтажные расстояния между ПЧ и стенками шкафа управления или электрического шкафа. При использовании оболочки ПЧ меньшего размера необходимо использовать внешний вентилятор или кондиционер, которые обеспечат окружающую температуру ниже рабочей.

- ※ В таблице указаны требуемые значения охлаждающего воздушного потока и рассеивания тепловой энергии при установке одного ПЧ в шкафу. При установке нескольких ПЧ воздушный поток для одного ПЧ умножается на количество ПЧ в шкафу.
- ※ См. часть таблицы "Расход воздуха для охлаждения" для выбора вентиляционного оборудования.
- ※ См. часть таблицы "Рассеивание тепловой энергии" для выбора системы кондиционирования.
- ※ Более подробную информацию см. Главу 2 Установка

#### Минимальное монтажное расстояние:

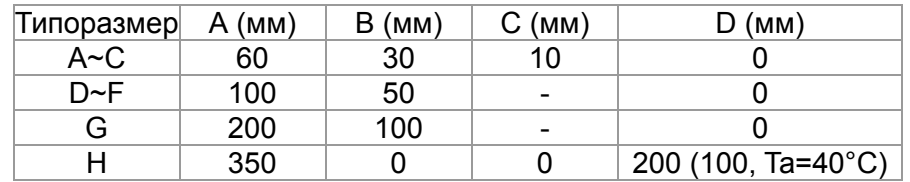

#### Расход воздуха для охлаждения Рассеивание тепловой

# энергии

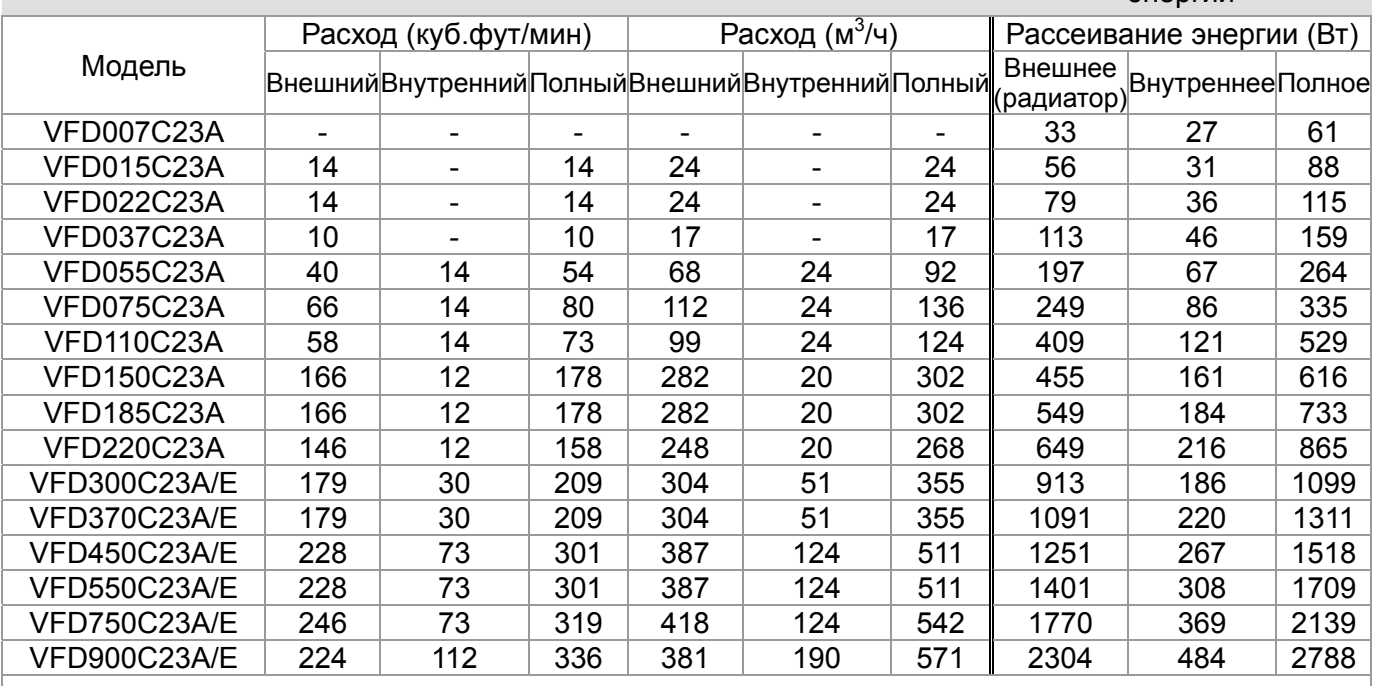

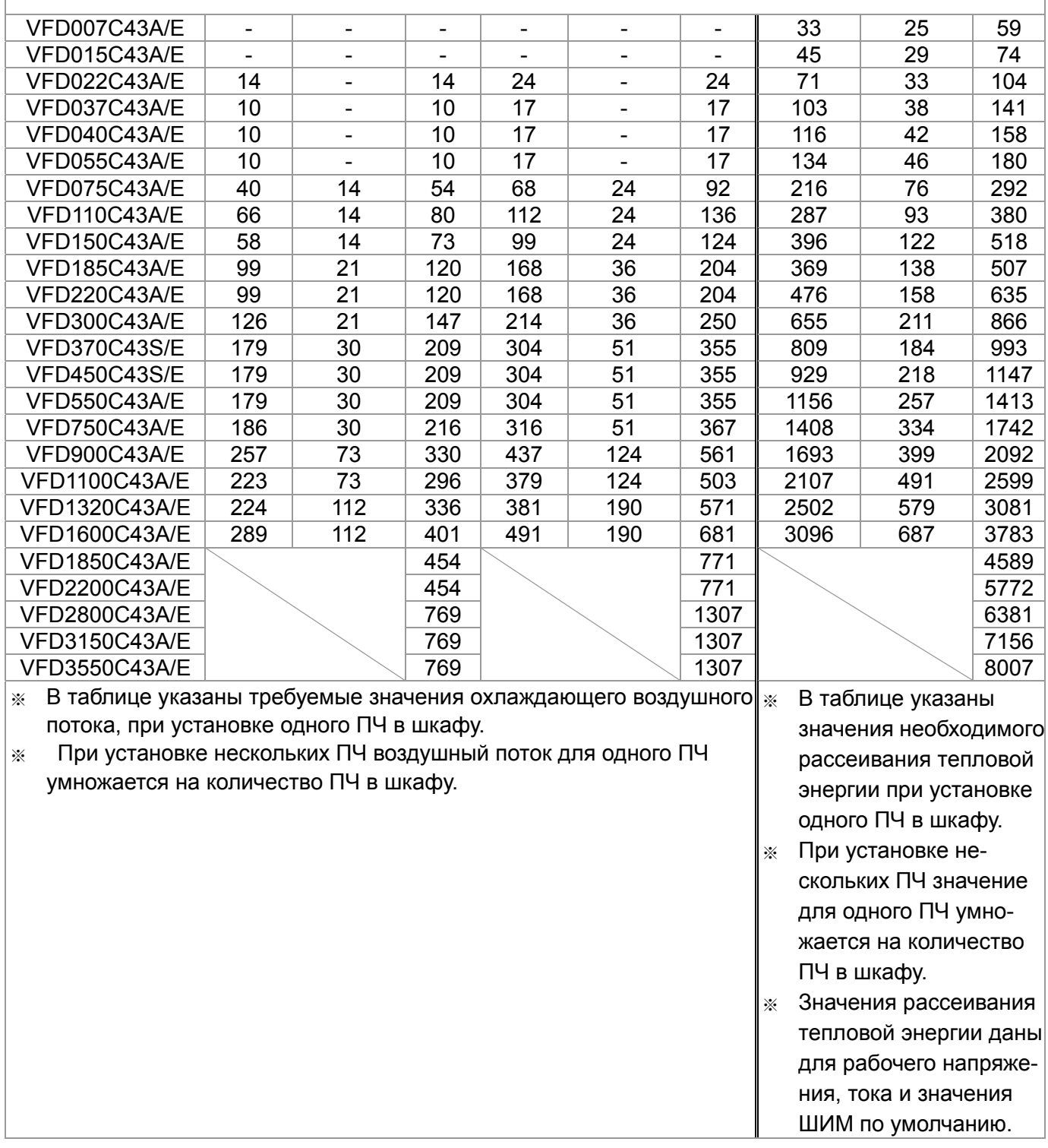

## $\overline{X}$   $\overline{H}$  - 56 Термодатчик двигателя РТ100, контрольное значение 1

Заводское значение: 5 000

Значения: 0.000~10.000В

 $\overline{X}$   $\overline{H}$   $\overline{5}$  -  $\overline{5}$   $\overline{1}$  Термодатчик двигателя РТ100, контрольное значение 2

Заводское значение: 7.000

Значения: 0.000~10.000В

**Д Убедитесь, что 06-57 > 06-56.** 

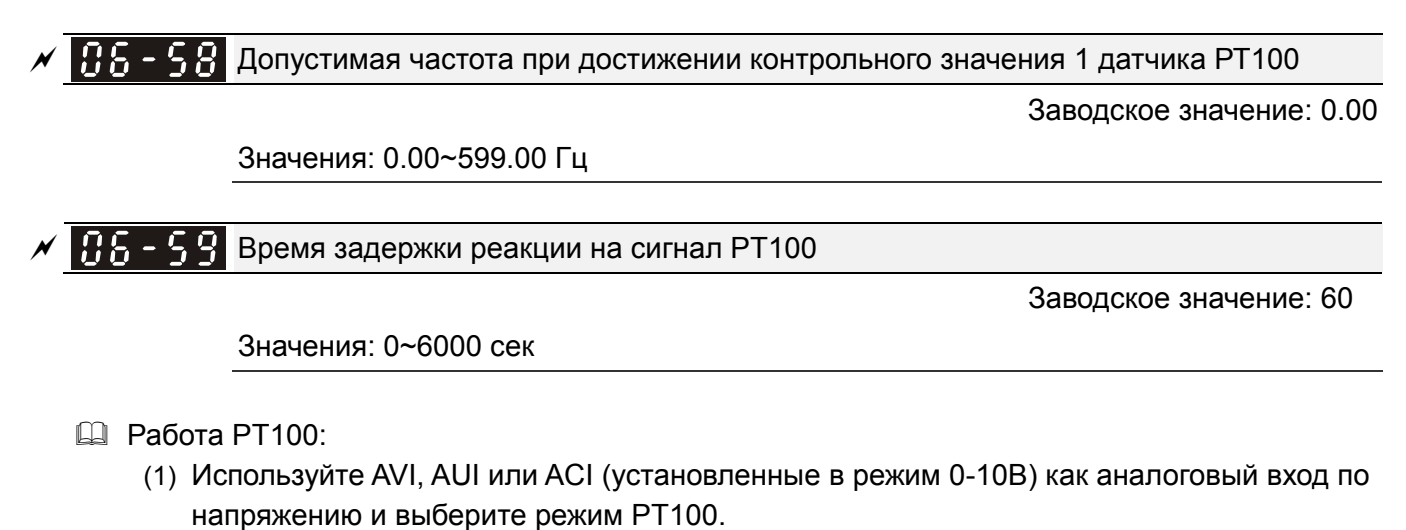

- (2) Выберите тип аналогового входа: (а) AVI (03-00=11), (b) AUI (03-02=11) или (c) ACI (03-01=11 и Pr.03-29=1).
- (3) Если применяется вход ACI, переключите SW2 в режим 0-10В на клеммной колодке входов/выходов.
- (4) Установите 03-23=23 и AFM2 для выхода постоянного тока. Переключите AFM2 (SW2) в режим 0-20мA на клеммной колодке входов/выходов и установите выходной ток 9 мА значением параметра 03-33=45. Выход AFM2 будет 20мA \* 45% = 9мA.
- (5) Параметр 03-33 позволяет регулировать напряжение или ток на выходе AFM2 в диапазоне 0~100.00%.
- (6) Есть два уровня работы PT100:

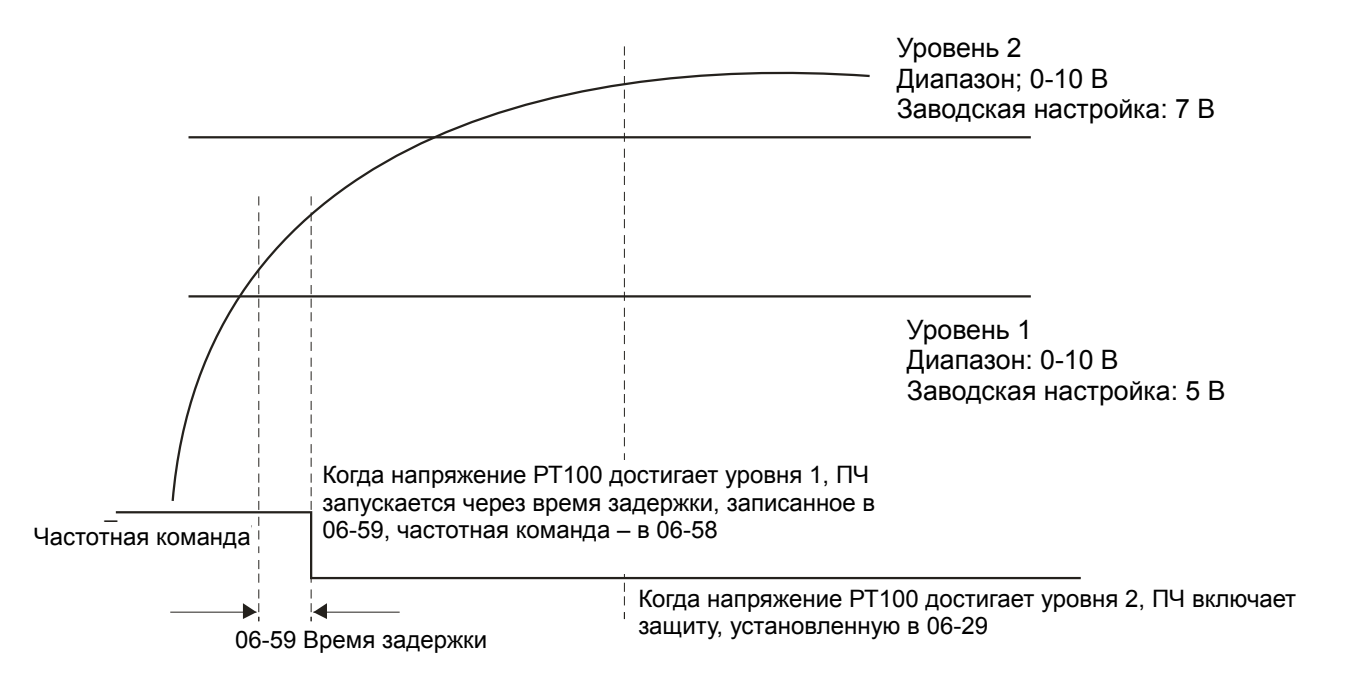

- (7) Схема подключения PT100: . . . . . . . . . . . . ,,,,,,,,,,,, 0-1 0V  $0 - 10V$  0 - 10 V 0 -20 mA Op en RC2 RB2 R A2RC1 RB1 RA1  $\mathsf{AFM1}$   $\Box$   $\mathsf{AFM2}$   $\parallel$   $\parallel$  avi $\parallel$   $\parallel$   $\parallel$  aci $\parallel$   $\parallel$  485  $-10 - 10$  V 0 -20 m A 0-2 0m A 0 -10 V 1 20 MI5 MI7 SGND $\bigoplus$ A FM1 +10V AVI A CI M O 1 MO2 STO 1 STO 2 + 24V + 24V COM FWD IM MI3 MI5 MI7 SGND ARM2-10V AUI AQM MCM DFM SCM1SCM2DCM DCM REV MI2 I4M MI6 MI8 SG+ SG-PT100 Съемная клеммная колодка
- Когда 06-58=0.00Гц, PT100 отключается.

#### Пример:

PT100 установлен на преобразователе частоты. Если двигатель нагревается до 135℃ (275*°*F) или выше, преобразователь частоты снизит частоту на двигателе в соответствии с установками параметра 06-58. Двигатель будет работать на этой частоте (06-58) пока температура двигателя остается 135℃(275*°*F) или ниже. Если двигатель нагревается до 150℃(302*°*F), он замедлится до останова и будет выдано сообщение предупреждения 'OH3'.

Процесс настройки:

- 1. Переключите AFM2 (SW2) в режим 0-20мA на клеммной колодке входов/выходов (см. схему)
- 2. Подсоедините (см. схему):

Внешний терминал AFM2 к (+) Внешний терминал ACM к (-) Внешние терминалы AFM2 и AVI замкните.

- 3. Установите 03-00=11 или 03-23=23 или 03-33=45%(9мA)
- 4. Таблица сравнения температур RTD и сопротивлений: Температура=135°С, сопротивление=151.71Ω; входной ток: 9mA, напряжение: 1.37 В Температура=150°С, сопротивление=157.33Ω; входной ток: 9mA, напряжение: 1.42 В
- 5. Установите 06-56=1.37 и 06-58=10Гц. Когда температура RTD достигает 135°С или выше, ПЧ уменьшает частоту до установленной. Когда 06-58=0, ПЧ не работает.
- 6. Установите 06-57=1.42 и 06-29=1 (тревога и уменьшение до останова). Когда температура RTD достигает 150℃ или выше, двигатель замедлится до останова и будет выдано сообщение предупреждения 'OH3'.

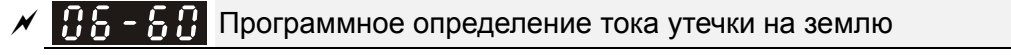

Заводское значение: 60.0

Значения: 0.0~6553.5 %

 $\mathbf{H}$  –  $\mathbf{F}$  –  $\mathbf{F}$  Постоянная времени при программном определение тока утечки на землю

Заводское значение: 0.10

Значения: 0.0~655.35 %

 $57$  Зарезервировано

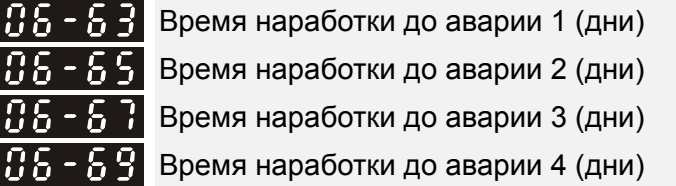

Заводское значение: Только чтение

Значения 0~65535 дней

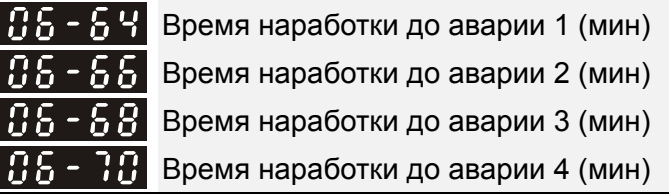

Заводское значение: Только чтение

Значения 0~1439 мин

- В параметрах 06-63 … 06-70 фиксируется время наработки привода до последних 4 аварий.
- Данный блок параметров (06-63~06-70) является стековым буфером, т.е. время последней произошедшей аварии всегда фиксируется в параметре 06-63 и 06-64, предыдущие записи смещаются вниз, как и в блоке параметров 06-17~06-22, фиксирующем коды аварий. Например: Первой произошла авария ovA через 2 дня и 120 мин. после начала эксплуатации привода, второй произошла авария ovd через 2 дня и 602 мин. после начала эксплуатации привода, третей произошла авария ovA через 2 дня и 1171 мин после начала эксплуатации привода, четвертой произошла авария ocd через 4 дня 642 мин, пятой произошла авария ocS через 4 дня и 1191 мин мин после начала эксплуатации привода. Записи будут следующими:

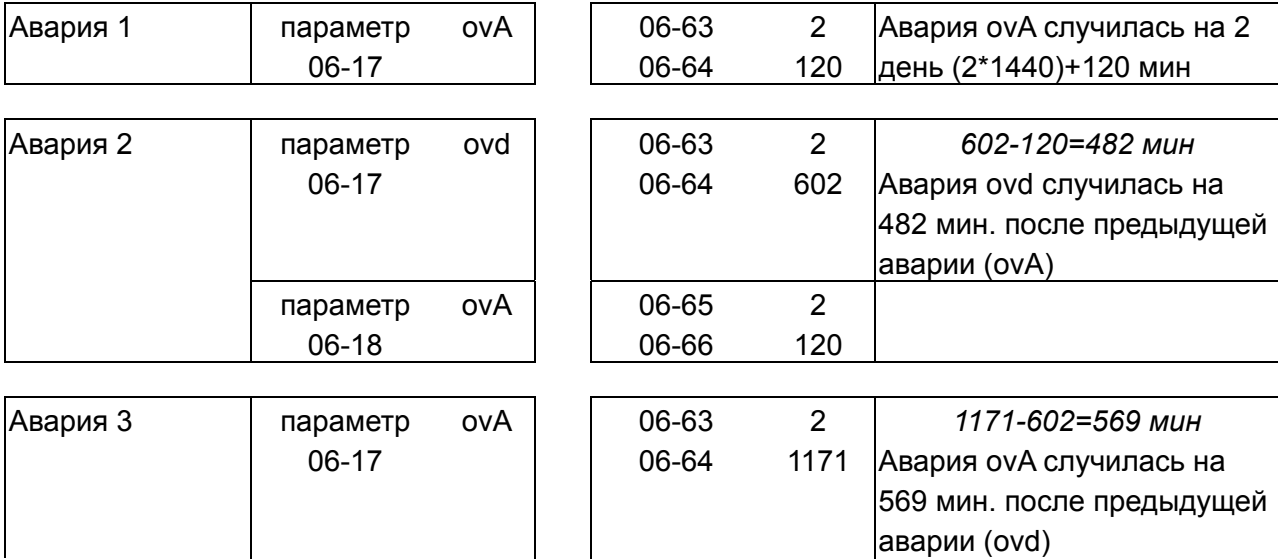

#### *Глава12 Описание параметров***VFD-C2000**

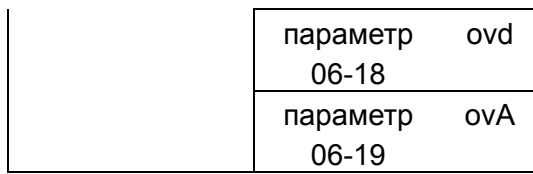

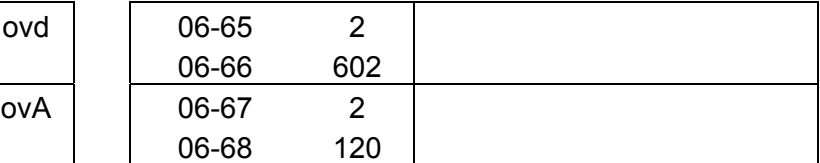

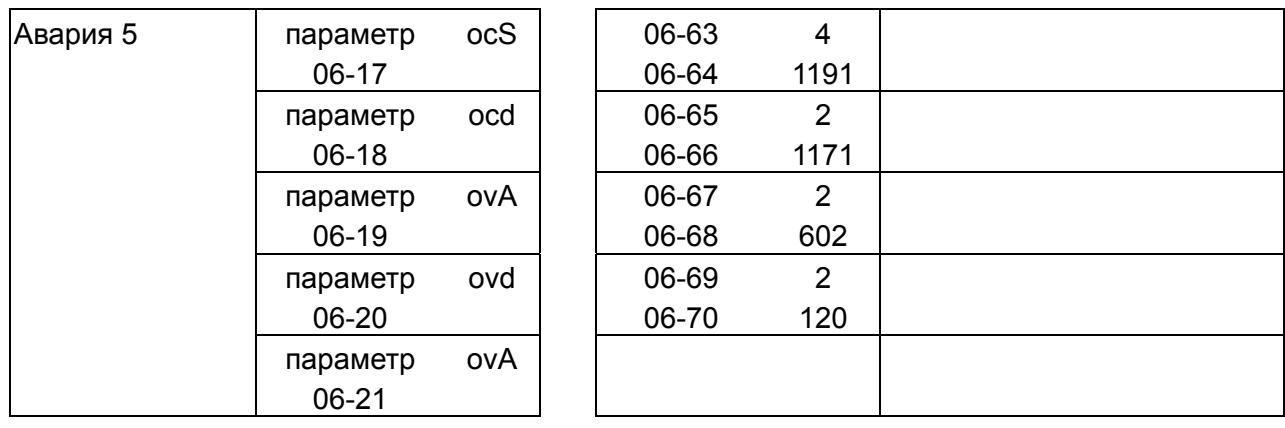

### $\overline{B5}$  –  $\overline{5}$   $\overline{3}$  Время работы (дни)

|05-

Заводское значение: Только чтение

Значения: Только чтение

Заводское значение: Только чтение

Значения: Только чтение

Время работы (мин.)

Заводское значение: 0.0

Заводское значение: 0.00

Значения: 0.0 ~ 100.0 %

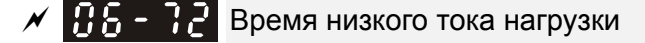

 $\overline{X}$   $\overline{H}$  –  $\overline{H}$  Нижний уровень тока нагрузки

Значения: 0,00 … 360,00 сек.

 $\mathcal{N}$   $\mathbf{P}$  –  $\mathbf{P}$  –  $\mathbf{P}$  Реакция на низкий ток нагрузки

Заводское значение: 0

Значения: 0: Нет функции

- 1: Предупреждение и останов на выбеге
- 2: Предупреждение и замедление согласно 2му времени торможения
- 3: Предупреждение и продолжение работы

### **07 Специальные параметры**

 $\mathscr N$  Параметры, отмеченные данным знаком, Вы можете менять во время работы двигателя.

Уровень напряжения для включения тормозного транзистора

Заводское значение: 370.0/740.0

Значения: ПЧ с питанием 230В: 350.0~450.0В пост. тока ПЧ с питанием 460В: 700.0~900.0В пост. тока

- $\Box$  Параметр устанавливает уровень напряжения на шине постоянного тока, при котором будет включен встроенный тормозной транзистор для активизации реостатного торможения. Кинетическая энергия торможения будет переводиться в тепловую на внешнем тормозном резисторе, тем самым увеличивая эффективность торможения. Для подбора оптимального тормозного резистора для наилучшего торможения воспользуйтесь таблицей с их техническими характеристиками. См. Главу 7 Принадлежности.
- Параметр действует только в моделях (30кВт и ниже) со встроенным тормозным транзистором.

#### Уровень тока при торможении постоянным током (DC Brake)

Заводское значение: 0

Значения: 0~100%

- Параметр устанавливает уровень постоянного тока, который будет подан на двигатель во время запуска и останова двигателя. За 100% принимается значение номинального тока ПЧ. Рекомендуется устанавливать минимальное значение тока торможения с последующим увеличением для достижения необходимого момента торможения.
- При работе в режиме FOCPG торможением постоянным током будет являться работа на нулевой скорости. Для этого в данном параметре может быть установлено любое значение. При значении 0.0 функция отключена.

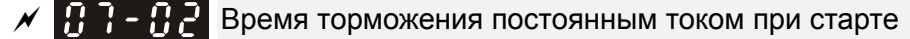

Заводское значение: 0.0

#### Значения: 0.0~60.0 сек

 В некоторых случаях нагрузка (например, вентилятор) может самопроизвольно раскручивать вал двигателя. Если в этот момент включить двигатель, то это может привести к повреждению мотора или срабатыванию защиты токоограничения. Параметр может использоваться для гарантированной остановки вала двигателя перед пуском и обеспечения стабильного старта. Параметр устанавливает время подачи постоянного тока на двигатель после получения команды «Пуск», чтобы зафиксировать вал двигателя. При значении 0.0 функция отключена.

$$
\mathcal{N} \left[ \mathbf{B} \mathbf{B} - \mathbf{B} \mathbf{B} \right]
$$
 Время торможения постоянным током при остановке

Заводское значение: 0.0

Значения: 0.0~60.0 сек

- Функция торможения пост. током при остановке позволяет уменьшить время торможения высокоинерционной нагрузки или четко зафиксировать вал двигателя при завершении замедления.
- Параметр определяет продолжительность подачи постоянного тока на двигатель в процессе торможения. Действие функции возможно, если параметр 00-22 = 0 или 2. При значении параметра 07-03 = 0.0 функция отключена.
- $\Box$  Связанные параметры: параметр 00-22 способ останова, параметр 07-04 частота начала динамического торможения.

#### $\left[\begin{array}{ccc} 1 & 1 \\ 1 & -1 \end{array}\right]$  Частота начала торможения постоянным током

Заводское значение: 0.00

Значения: 0.00 … 599.00 Гц

 Параметр определяет значение частоты, при которой будет подан постоянный ток для торможения во время процесса замедления двигателя. Если значение данного параметра меньше стартовой частоты (параметр 01-09), то частотой начала торможения пост. током будет минимальная частота.

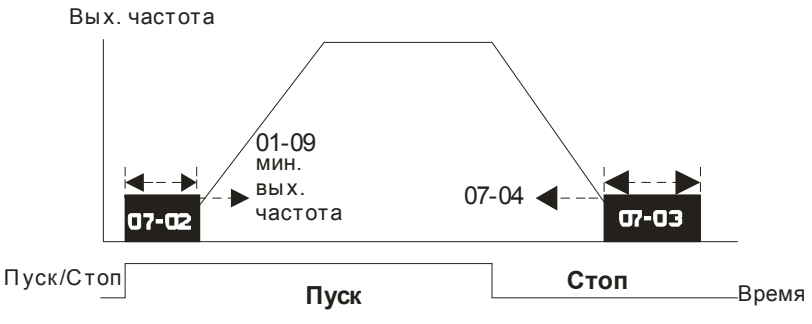

Динамическ ое торможение

- Торможение пост. током при пуске используется для таких нагрузок, как вентиляторы и насосы. Для того чтобы остановить возможное вращения вала двигателя из-за действия внешней нагрузки, сначала подается постоянный ток для удержания вала в неподвижном состоянии и только затем подается рабочие напряжение и частота.
- Торможение пост. током при остановке используется для сокращения времени останова, а также для удержания вала в неподвижном положении. Если нагрузка имеет высокую инерцию необходимо использовать тормозные резисторы для обеспечения более быстрого замедления.

#### $19.7$  –  $\Omega$ Коэффициент усиления напряжения

Заводское значение: 100

#### Значения: 1~200%

 $\Box$  При использовании поиска скорости, в случае возникновении ошибок о или ос (см. гл. 14, коды ошибок), можно настроить параметр 07-05 для замедления роста напряжения. Тогда время поиска скорости увеличится, при этом уровень тока при поиске скорости задавается в параметре 07-09 в диапазоне 20~200% (заводская настройка 50). Если заданный уровень тока больше, чем в параметре 06-03, то в качестве уровня ограничения тока ПЧ будет использовать значение, заданное в параметре 06-03.

НЕРЕ-НЕ Реакция на кратковременное пропадания напряжения питания

Заводское значение: 0

#### Значения: 0: Остановка работы

- 1: Продолжение работы после появления питания, поиск скорости с последней заданной частоты
- 2: Продолжение работы после появления питания, поиск с минимальной частоты
- Параметр определяет действие ПЧ после возобновления питания и способ перезапуска.
- Причин кратковременного пропадания напряжения электропитания может быть множество. Данная функция позволяет приводу автоматически продолжить работу после появления питания.
- Значение 1: После появления питания привод продолжит работу, поиск скорости и синхронизация с вращающимся двигателем будет начинаться с заданной частоты. Данный способ подходит для нагрузки с большим моментом инерции и низким моментом сопротивления, которая долго продолжает вращаться на свободном выбеге. Например, в оборудовании с массивными колесами или крыльчатками при перезапуске нет необходимости ждать их полной остановки. Таким образом, время перезапуска будет сокращено.
- Значение 2: После появления питания привод продолжит работу, поиск скорости и синхронизация с вращающимся двигателем будет начинаться с минимальной частоты. Данный способ подходит для нагрузки с низким моментом инерции и большим моментом сопротивления.
- В режиме работы с платой PG, ПЧ будет выполнять поиск скорости автоматически в соответствии со скоростью энкодера при значении параметра 07-10 не равном «0».

 $\mathcal{N}$   $\mathbf{H}$  –  $\mathbf{H}$  –  $\mathbf{H}$  Максимальное время пропадания напряжения

Заводское значение: 2.0

Значения: 0.0~20.0 сек

- Если время пропадания напряжения питания сети меньше, чем время, указанное в параметре, то двигатель возобновит работу после появления питания. Если время отсутствия питания превысит установленную величину, то двигатель будет остановлен на выбеге.
- Выбранный режим работы при пропадании напряжения питания (параметр 07-06) будет действовать, если время отсутствия питания менее 5 секунд с выводом сообщения «Lu» (низкое напряжение) на экране ПЧ.

Если преобразователь отключился из-за перегрузки, то в случае пропадания напряжения даже менее чем на 5 секунд, режим согласно параметру 07-06 выполняться не будет. В этом случае запуск будет происходить как обычно.

Задержка поиска скорости после паузы

Заводское значение:

зависит от мощности ПЧ

Значения: 0.0~5.0 сек

 $\Box$  После выявления кратковременного пропадания напряжения питания, перед тем как начать поиск скорости ПЧ выжидает указанное в параметре 07-08 время. Этот параметр должен

быть установлен на значение, достаточное для уменьшения остаточной намагниченности ротора двигателя почти до ноля.

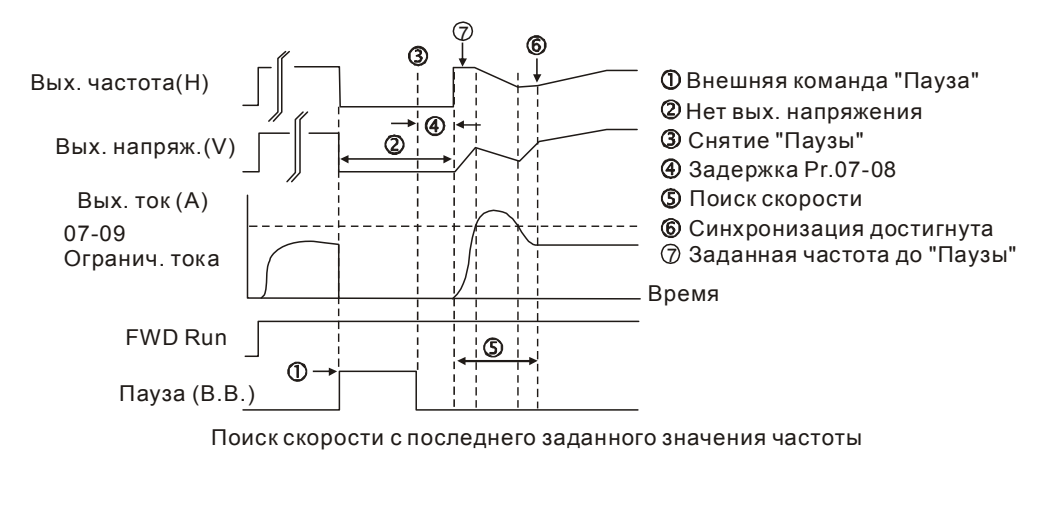

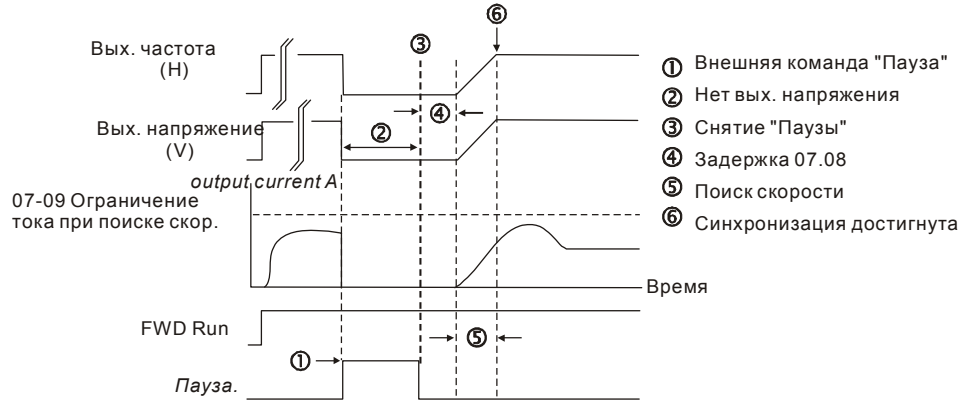

#### Поиск скорости с минимального значения частоты

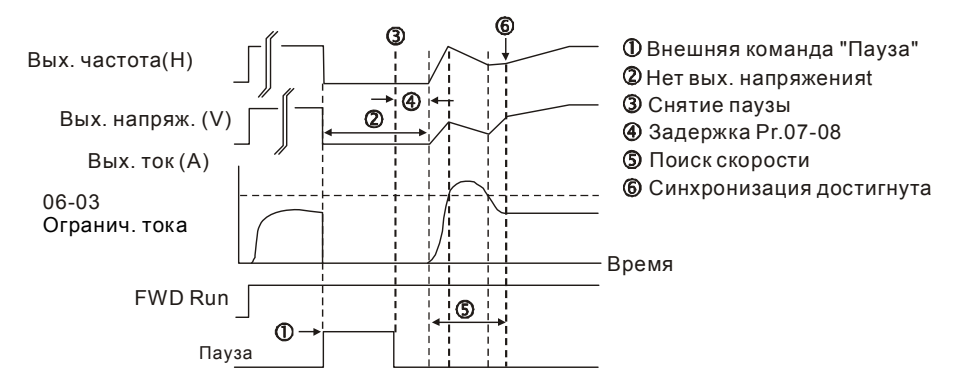

Поиск скорости с минимального значения частоты

#### Заводские значения:

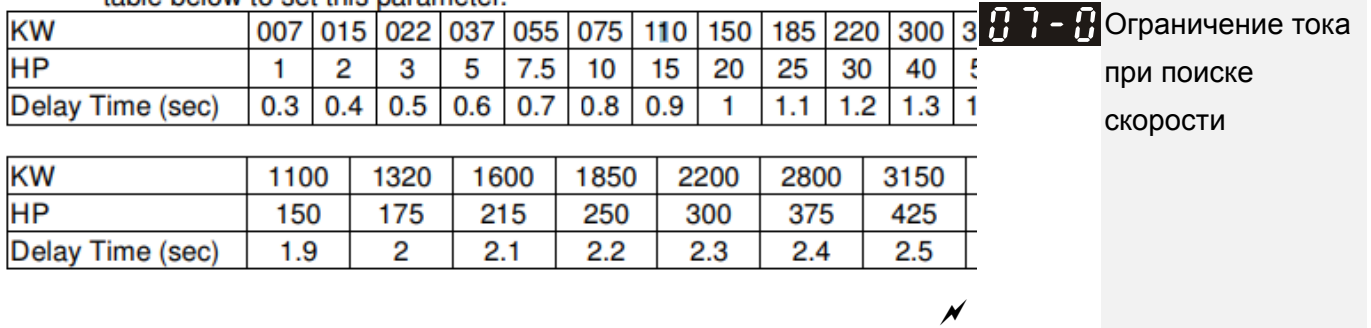

Заводс кое значен ие: 100 Значен 20~200%

ия:

- После восстановления напряжения ПЧ начнёт работу с поиска скорости только в том случае, если величина тока больше, чем значение в параметре 07-09. Если величина тока меньше, то считается что ПЧ вышел в «точку синхронизации скорости». ПЧ будет разгонять или замедлять скорость двигателя для того, чтобы выйти на частоту, которая была перед пропаданием напряжения.
- При выполнении поиска скорости, зависимость V/f определяется 1-ым набором параметров. Максимально разрешенный ток для оптимального разгона /замедления и старта при поиске скорости ограничен значением параметра 07-09.
- Данный параметр влияет на время синхронизации. Чем выше значение этого параметра, тем быстрее произойдет синхронизация. Но слишком большое его значение может привести к срабатыванию защиты по перегрузке.

### $\mathcal{N}$   $\mathbf{H}$   $\mathbf{F}$  -  $\mathbf{H}$  Поиск скорости при перезапуске после аварии

Заводское значение: 0

Значения: 0: Остановка работы

- 1: Поиск с последней заданной частоты
- 2: Поиск с минимальной частоты
- В режиме работы с платой PG, ПЧ будет выполнять поиск скорости автоматически в соответствии со скоростью энкодера при значении параметра 07-10 не равном «0».
- Аварии: bb,oc,ov,occ и т.д. Для перезапуска после oc, ov, occ параметр 07-11 не должен быть  $\Omega$
- $\mathbb{R}$   $\mathbb{R}$   $\mathbb{R}$  Количество автоперезапусков после аварии

Заводское значение: 0

#### Значения: 0~10

- $\square$  После возникновения таких ошибок как «ОС» превышение тока, «ОV» перенапряжение, «ОСС» - короткое замыкание IGBT- модуля ПЧ может произвести автоматический сброс ошибки и перезапуск до 10 раз. Установка значения «0» запрещает возможность автоматического перезапуска после аварии. При включенной функции ПЧ будет запускаться с поиском скорости, которая была перед ошибкой.
- $\Box$  Если число попыток перезапуска достигло значения, установленного в параметре 07-11 в течение времени меньшем, чем параметр 07-33, то для перезапуска потребуется внешняя команда сброса "RESET". Если Вы хотите продолжить работу, нажмите кнопку RESET.

Заводское значение: 0

Значения: 0: Выкл.

- 1: Поиск от максимальной частоты
- 2: Поиск от стартовой частоты
- 3: Поиск от минимальной частоты
- Этот параметр используется при запуске и остановке двигателя, имеющего на валу нагрузку с высокой инерцией. В этом случае для полной остановки двигателя может потребоваться достаточно длительное время (более 2...5 минут остановки на свободном выбеге). Выбор режима в этом параметре позволяет не дожидаться полной остановки двигателя и производить запуск вращающегося двигателя. Если используется энкодер и PG плата, то поиск скорости производится от значения скорости, измеренной энкодером. Ограничение тока при поиске скорости устанавливается параметром 07-09.
- В режиме работы с платой PG, ПЧ будет выполнять поиск скорости автоматически в соответствии со скоростью энкодера при значении параметра 07-10 не равном «0».

 $\mathbb{R}$   $\mathbb{R}$  –  $\mathbb{R}$  Режим работы функции dEb (dEb: Deceleration Energy Backup)

Заводское значение: 0

Значения: 0: Выкл.

- 1: Автоматический разгон/замедление, без перезапуска
- 2: Автоматический разгон/замедление, с автоматическим перезапуском
- Параметр определяет режим работы функции dEb. Функция dEb (Deceleration Energy Backup) позволяет плавно остановить двигатель при пропадании питания. Если питание пропадает надолго, то двигатель замедляется до полного останова. Если питание восстанавливается, ПЧ может перезапустить двигатель.
- Напряжение восстановления: значение по умолчанию зависит от типоразмера ПЧ:
	- Типоразмер A...D = параметр 06-00 + 60В (класс 460В) / 30В (класс 220В)
	- Типоразмер E и выше = параметр 06-00 + 80В (класс 460В) / 40В (класс 220В)
- Минимально допустимое напряжение на шине DC: параметр 06-00.
- В процессе работы функции dEb защиты ryF, ov, oc, occ, EF и другие по-прежнему работают и регистрируются в журнале.
- Во время замедления при работе функции dEb команда останова неактивна. Если требуется предусмотреть возможность останова в этом режиме, используйте другую функцию, например, EF.
- В процессе работы функции dEb функция BB неактивна.
- В процессе работы функции dEb предупреждение Lv не появляется на дисплее, однако дискретный выход с функцией 10 "Предупреждение о пониженном напряжении" по-прежнему будет включен при снижении напряжения цепи постоянного тока ниже значения параметра 06-00.

Иллюстрация работы функции dEb:

Когда напряжение на шине DC падает ниже значения включения функции dEb, реле, шунтирующее резистор ограничения заряда конденсаторов (далее – зарядное реле), ещё замкнуто, и ПЧ начинает автоматическое замедление.

**Ситуация 1:** Временное отключение питания / низкое и нестабильное питание / провал питания при подключении мощной нагрузки.

Параметр 07-13=1, питание восстанавливается.

Когда напряжение на шине DC превысит напряжение восстановления dEb, ПЧ линейно снизит скорость двигателя до 0. На дисплее появится предупреждение "dEb", которое пропадет только после ручного перезапуска, что позволяет проинформировать пользователя о причине останова.

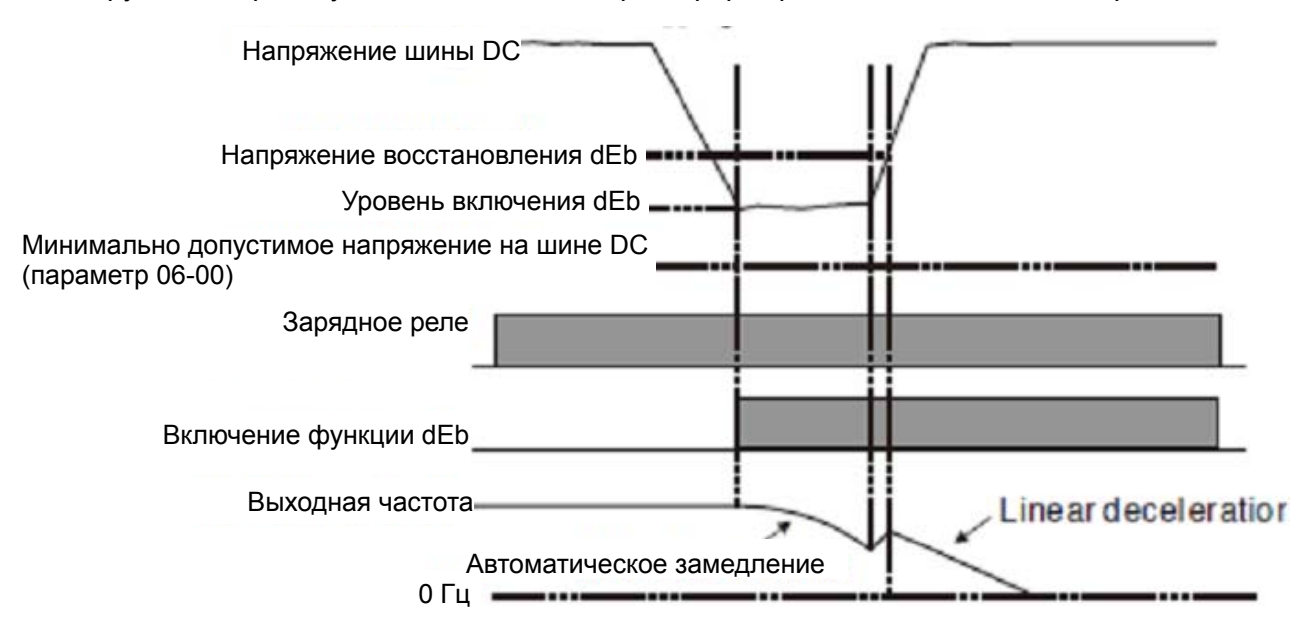

**Ситуация 2:** Временное отключение питания / низкое и нестабильное питание / провал питания при подключении мощной нагрузки.

Параметр 07-13=2, питание восстанавливается.

Когда напряжение на шине DC превысит напряжение восстановления dEb, ПЧ сохранит текущую выходную частоту в течение 3 секунд, затем линейно разгонится до заданной частоты; индикация "dEb" на дисплее исчезнет автоматически.

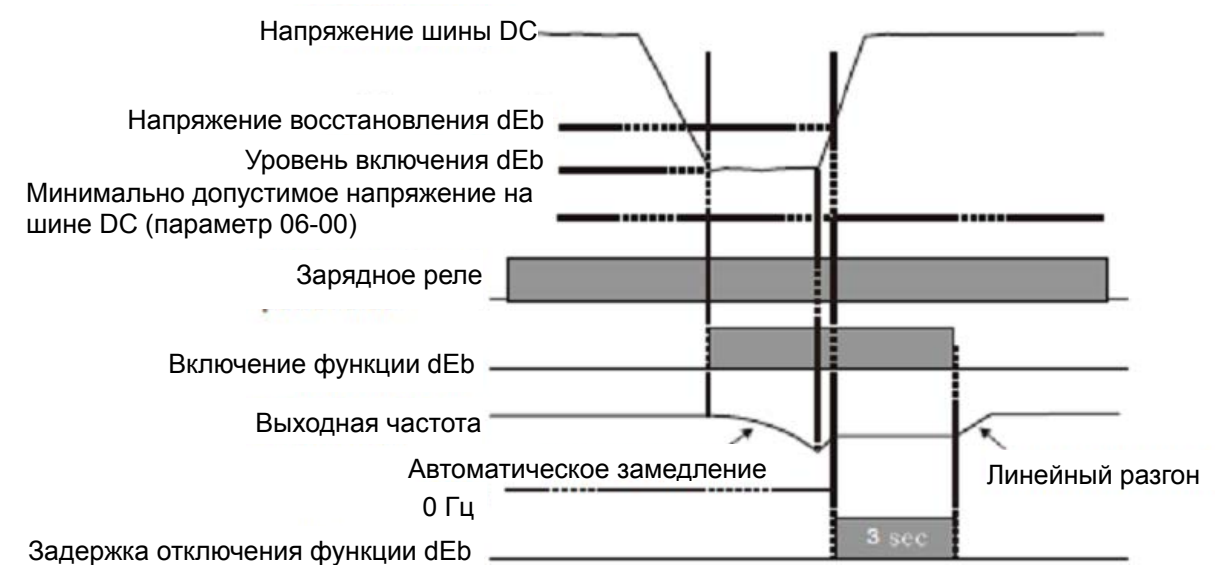

**Ситуация 3:** Неожиданное отключение питания.

Параметр 07-13=1, питание не восстанавливается.

На дисплее появится предупреждение "dEb", ПЧ снизит скорость двигателя до 0. Когда напряжение на шине DC станет ниже минимально допустимого (параметр 06-00), ПЧ отключит зарядное реле.

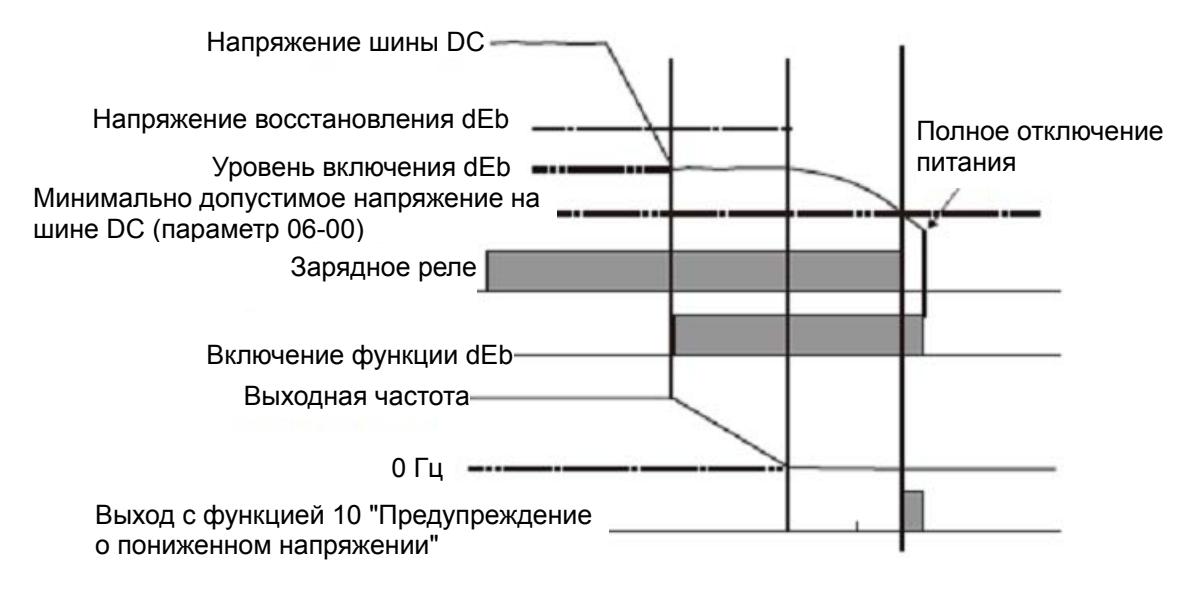

**Ситуация 4:** Неожиданное отключение питания.

Параметр 07-13=2, питание не восстанавливается.

ПЧ снизит скорость двигателя до 0. Когда напряжение на шине DC станет ниже минимально допустимого (параметр 06-00), ПЧ отключит зарядное реле. Предупреждение "dEb" останется на дисплее до полного снижения напряжения в цепи постоянного тока.

**Ситуация 5:** Параметр 07-13=2, питание восстанавливается после того, как напряжение на шине DC станет ниже минимально допустимого (параметр 06-00).

ПЧ снизит скорость двигателя до 0. Когда напряжение на шине DC станет ниже минимально допустимого (параметр 06-00), ПЧ отключит зарядное реле. После восстановления питания, когда напряжение на шине DC достигнет напряжения восстановления (параметр 06-00 + 60В), зарядное реле снова включится. Когда напряжение на шине DC достигнет напряжения восстановления dEb, ПЧ выдержит паузу в 3 секунды, а затем линейно разгонится до заданной частоты; индикация "dEb" на дисплее исчезнет автоматически.

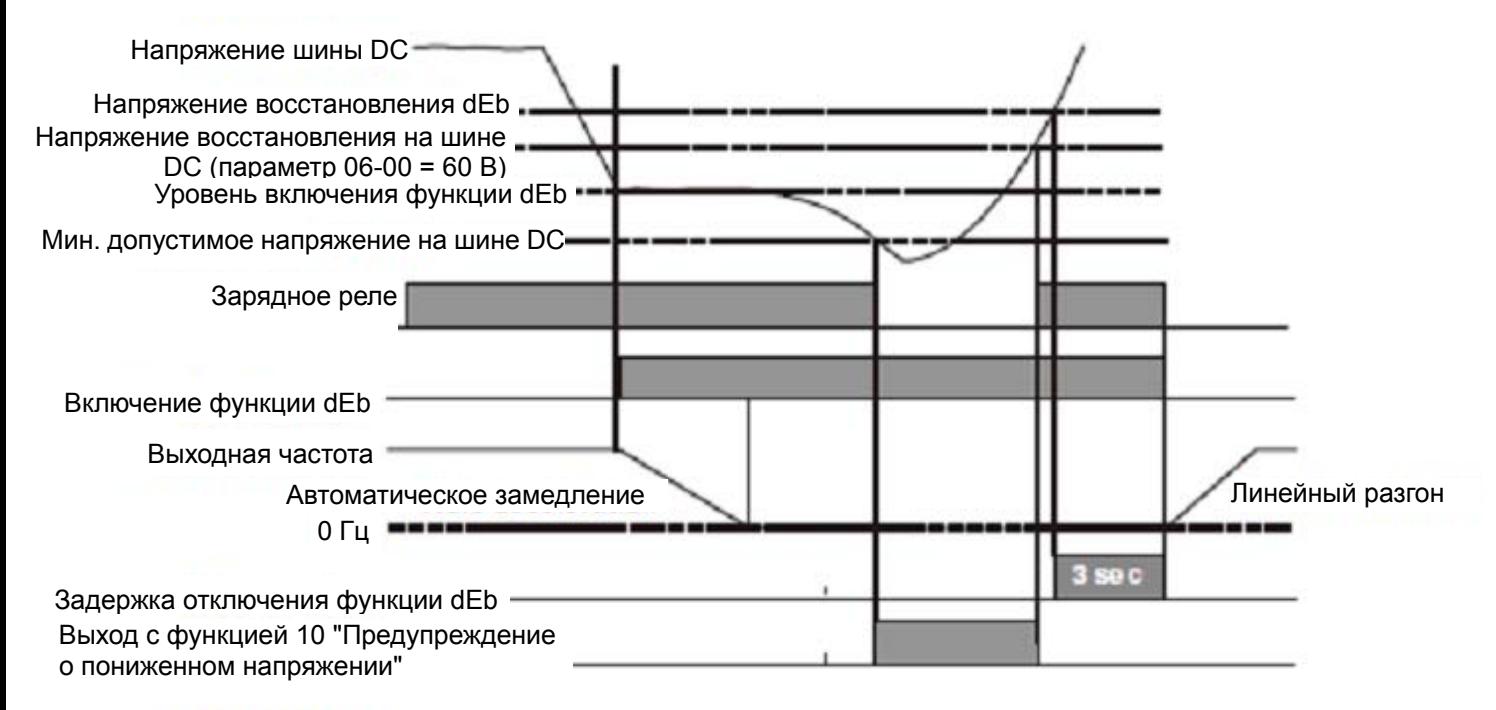

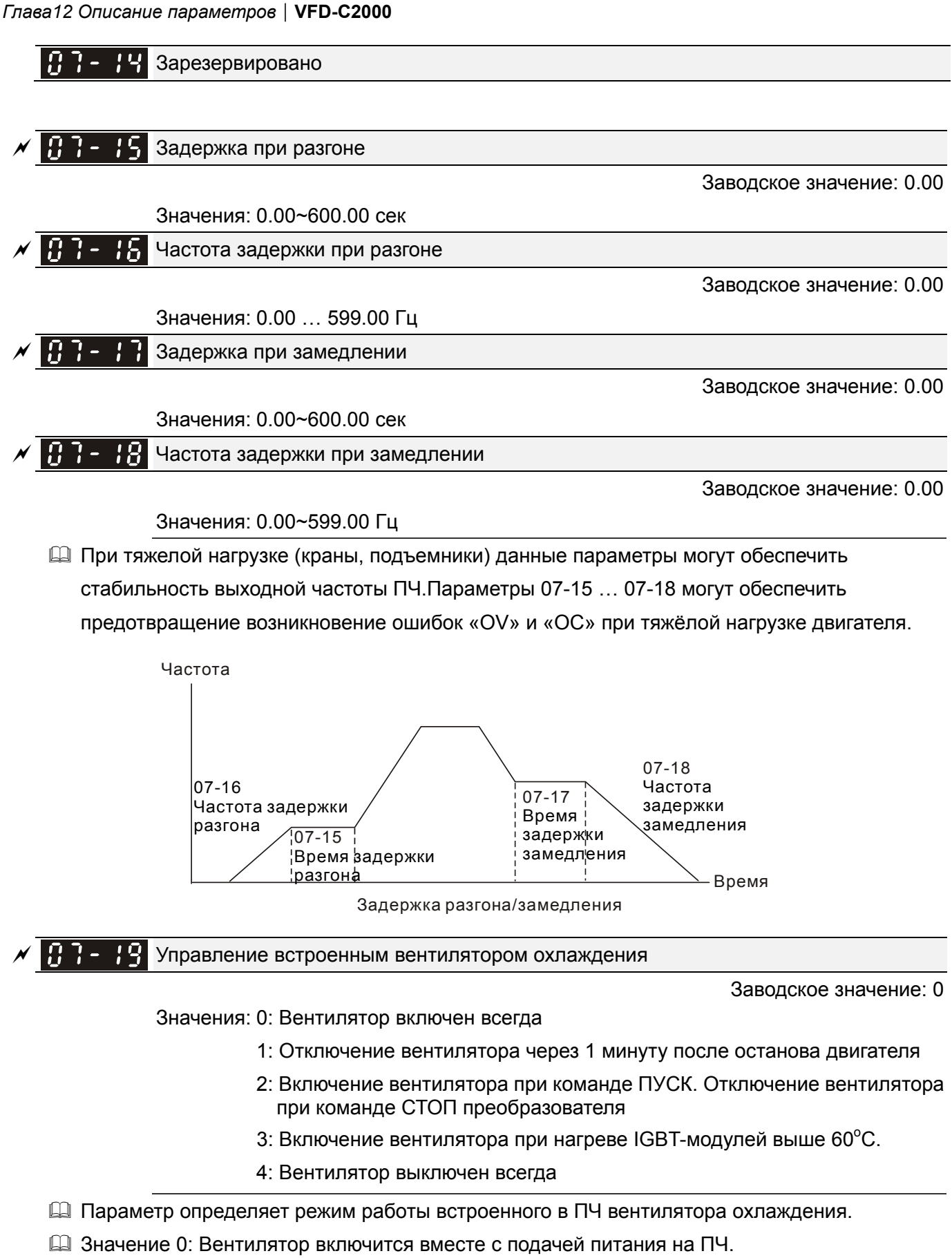

- Значение 1: Вентилятор отключится через 1 минуту после останова двигателя
- Значение 2: Вентилятор включится вместе с пуском ПЧ. Вентилятор выключится вместе с остановкой ПЧ.

 Значение 3: Вентилятор будет работать в зависимости от температуры IGBT-модулей. Вентилятор включится, когда температура IGBT-модулей поднимется до 60°С. Вентилятор выключится, когда температура IGBT-модулей опустится до 40°C.

Внешний аварийный стоп (EF) и принудительный останов

Заводское значение: 0

Значения: 0: На свободном выбеге

- 1: Замедление в соответствии с 1<sup>ым</sup>временем торможения
- 2: Замедление в соответствии со 2<sup>ым</sup>временем торможения
- 3: Замедление в соответствии с 3имвременем торможения
- 4: Замедление в соответствии с 4ымвременем торможения
- 5: Текущее время замедления
- 6: Автоматическое время замедления

 Параметр 07-20 задает способ остановки двигателя. Если входной дискретный вход установлен на значение «10» или «18» и будет включен, то двигатель будет остановлен в соответствии с параметром 07-20.

 $\mathcal{N}$   $\mathbf{H}$   $\mathbf{F}$  -  $\mathbf{F}$   $\mathbf{F}$  функция автоматического энергосбережения

Заводское значение: 0

Значения: 0: Выкл.

1: Вкл.

- При включенном режиме энергосбережения преобразователь будет выдавать полное напряжение на двигатель в процессе разгона и замедления. При постоянной скорости преобразователь будет вычислять оптимальное напряжение, которое нужно подать на двигатель, в зависимости от нагрузки. При этом выходное напряжение может быть в процессе режима энергосбережения на 25 % ниже максимального выходного напряжения. Эта функция не должна использоваться с постоянно изменяющейся нагрузкой или с длительной номинальной нагрузкой.
- При постоянной частоте, то есть при постоянной установившейся скорости двигателя, выходное напряжение преобразователя будет автоматически снижаться при снижении нагрузки двигателя. Это позволяет работать в режиме энергосбережения с минимальными выходными напряжением и током.

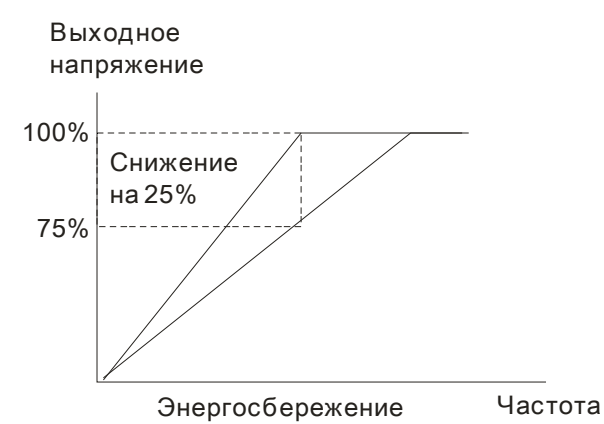

12-143

#### *Глава12 Описание параметров***VFD-C2000**

#### В режиме FOCPG(IM):

Если двигатель работает с постоянной скоростью и ток двигателя ниже, чем 35% номинального тока ПЧ, то начнется отсчет времени задержки включения функции автоматического энергосбережения. Спустя 5 сек автоматическое энергосбережение включится (может снизить выходное напряжение на 30%). Энергосбережение будет отключено при повышении тока двигателя до 50% номинального тока ПЧ.

В режиме VF, VFPG, SVC:

Если двигатель работает с постоянной скоростью и коэффициент мощности  $cos(\text{phi})$  =65.0° (параметр 00-04 = 5 для индикации коэффициента мощности  $cos(\text{phi})$ ), то начнется отсчет времени задержки включения функции автоматического энергосбережения.Спустя 5 сек автоматическое энергосбережение включится. Энергосбережение будет отключено при cos(phi)<60.0° или при необходимости изменить скорость двигателя.

 При работе ПЧ в режиме FOCPM или бездатчиковый FOC функция автоматического энергосбережения не работает.

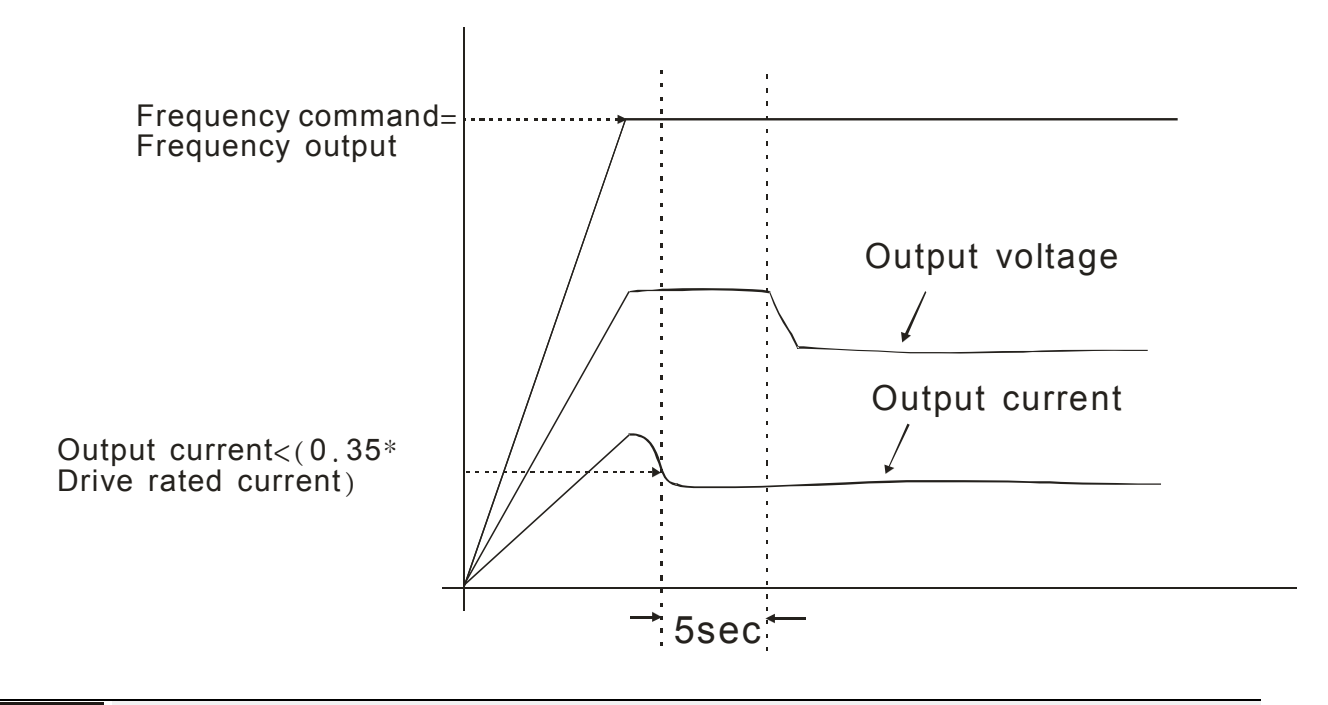

 $\mathcal{N}$   $\mathbb{R}$   $\rightarrow$   $\mathbb{R}$  Коэффициент автоматического энергосбережения

Заводское значение: 100

#### Значения: 10~1000%

 $\Box$  Когда параметр 00-21 = 1, данный параметр может использоваться для регулировки глубины уровня автоматического сбережения. По умолчанию - 100%. Если уровень энергосбережения не удовлетворяет, значение параметра можно уменьшить. При появлении рывков двигателя значение параметра нужно увеличить.

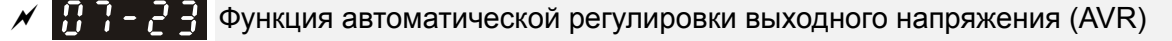

Заводское значение: 0

Значения: 0: AVR разрешена

1: AVR запрещена

2: AVR запрещена при замедлении

- $\Box$  Номинальное напряжение двигателя 220VAC 50/60Гц (380VAC 50/60Гц). Входное напряжение может быть 180VAC ~ 264VAC (323VAC ~ 430VAC) (-15% ~ +10%). Без автоматической регулировки напряжения при сетевом напряжении 240(420)В AC, на выходе привода также будет 240(420) V AC, что приведет к возрастанию температуры, ухудшению параметров изоляции обмоток, а также к появлению нестабильного пускового момента. Длительная эксплуатация в таких условиях, снижает срок службы двигателя, а также приводит к энергетическим потерям.
- Функция AVR автоматически подстраивает напряжения на выходе ПЧ под рабочее напряжение двигателя. Например, при установленной V/f характеристике 200 В / 50 Гц выходное напряжение на выходе при 50 Гц всегда будет поддерживаться на уровне 200 В, вне зависимости от входного напряжения, которое может быть в диапазоне от 200 до 264 В. При входном напряжении в пределах от 180 до 200 В выходное напряжение на двигатель будет пропорционально входному.
- Значение 0: Выходная частота ПЧ с включенной функцией AVR формируется исходя из реального напряжения DC шины. Выходное напряжение не изменяется при изменении напряжения DC шины.
- Значение 1: Выходная частота ПЧ с выключенной функцией AVR формируется исходя из номинального напряжения DC шины. Выходное напряжение будет меняться при изменении напряжения DC шины. Это может привести к скачкам/повышенному току.
- $\Box$  Значение 2: Функция AVR будет отключена во время торможения, например, при переходе с высокой скорости на низкую.
- При остановке двигателя с замедлением время остановки может оказаться слишком большим. Если выбрать значение 2 и автоматический разгон/торможение, то останов будет более быстрый и плавный.
- В режимах FOCPG и TQCPG, рекомендуется устанавливать 0 (разрешать AVR).

 $\Box$   $\Box$   $\Box$   $\Box$  Постоянная времени компенсации момента (для V/f и SVC режима)

Заводское значение: 0.500

#### Значения: 0.001~10.000 сек

 При большом значении параметра будет осуществляться более стабильное управление, но задержка отклика на сигнал увеличится. При малом значении параметра будет быстрая реакция на изменение нагрузки, однако при этом возможно неустойчивая работа. Пользователь должен настроить значение данного параметра в соответствии с реальными условиями работы.

$$
\mathcal{N} \left[ \begin{array}{ccc} 1 & 1 \\ 1 & 1 \end{array} \right]
$$
Постоянная времени компенсации скольжения (для V/f и SVC режима)

Заводское значение: 0.100

#### Значения: 0.001~10.000 сек

- Параметр отвечает за время реакции для компенсации скольжения.
- $\square$  При значении параметра = 10 сек, время реакции будет самой медленной. Но система может стать нестабильной при очень маленьком значении этого параметра.

 $\mathbb{R}$   $\rightarrow$   $\mathbb{R}$  Уровень компенсации момента (для V/f и SVC режима)

Заводское значение: 0 (1 при SVC режиме)

#### Значения: 0~10

- Если нагрузка на двигателе слишком большая, то часть выходного напряжения ПЧ теряется на сопротивлении обмотки статора, что приводит к недостаточности магнитного потока, повышению выходного тока и падению выходного момента двигателя. Автоматическое изменение выходного напряжения в зависимости от нагрузки позволяет сохранять магнитное поле в воздушном зазоре двигателя постоянным и оптимальным для работы.
- В V/F режиме напряжение снижается прямо пропорционально снижению частоты. Это приводит к снижению момента на малых скоростях, поскольку индуктивное сопротивление снижается, а активное остается тем же. Параметр предназначен для увеличения напряжения на двигателе, чтобы повысить момент двигателя на низких частотах.
- $\Box$  Высокое значение уровня компенсации (параметр 07-26) может привести к перегрузке и перегреву двигателя.

Уровень компенсации скольжения (для V/f и SVC режима)

Заводское значение: 0.00

Значения: 0.00~10.00

- Для создания крутящего момента асинхронному двигателю необходимо постоянно иметь скольжение. Значением скольжения можно пренебречь при высокой скорости (например, вблизи номинальной частоты вращения или при скольжении 2-3%).
- При работе с переменной частотой вращения скольжение обратно пропорционально синхронной частоте. Другими словами, скольжение будет увеличиваться при снижении синхронной частоты. Двигатель даже может остановиться при снижении синхронной частоты ниже определенного значения. Таким образом, скольжение оказывает большое влияние на точность поддержания низкой скорости двигателя.
- При использовании ПЧ с асинхронным двигателем его скольжение может увеличиваться при увеличении нагрузки, что влияет на точность поддержания скорости.
- Данный параметр предназначен для коррекции выходной частоты, чтобы снизить скольжение двигателя и максимально приблизить скорость двигателя к синхронной скорости вращения при номинальном токе. При повышении тока двигателя выше тока холостого хода (параметр 05-05 для двигателя 1), ПЧ начнёт компенсировать скольжение в соответствии с параметром 07-27.
- Если способ управления (параметр 00-11) изменен с V/f на векторный, то значение параметра 07-27 автоматически переключится в 1.00. При возвращении к V/f режиму значение параметра = 0.00. Пожалуйста, выполните настройку компенсации скольжения после перегрузки при разгоне. Значение параметра рекомендуется задавать от малого к большому. При номинальной нагрузке двигателя выходная частота будет увеличена в соответствии с формулой: Номинальное скольжение двигателя х параметр 07-27. Если фактическая скорость меньше чем требуемая, то нужно увеличить значение параметра и наоборот.

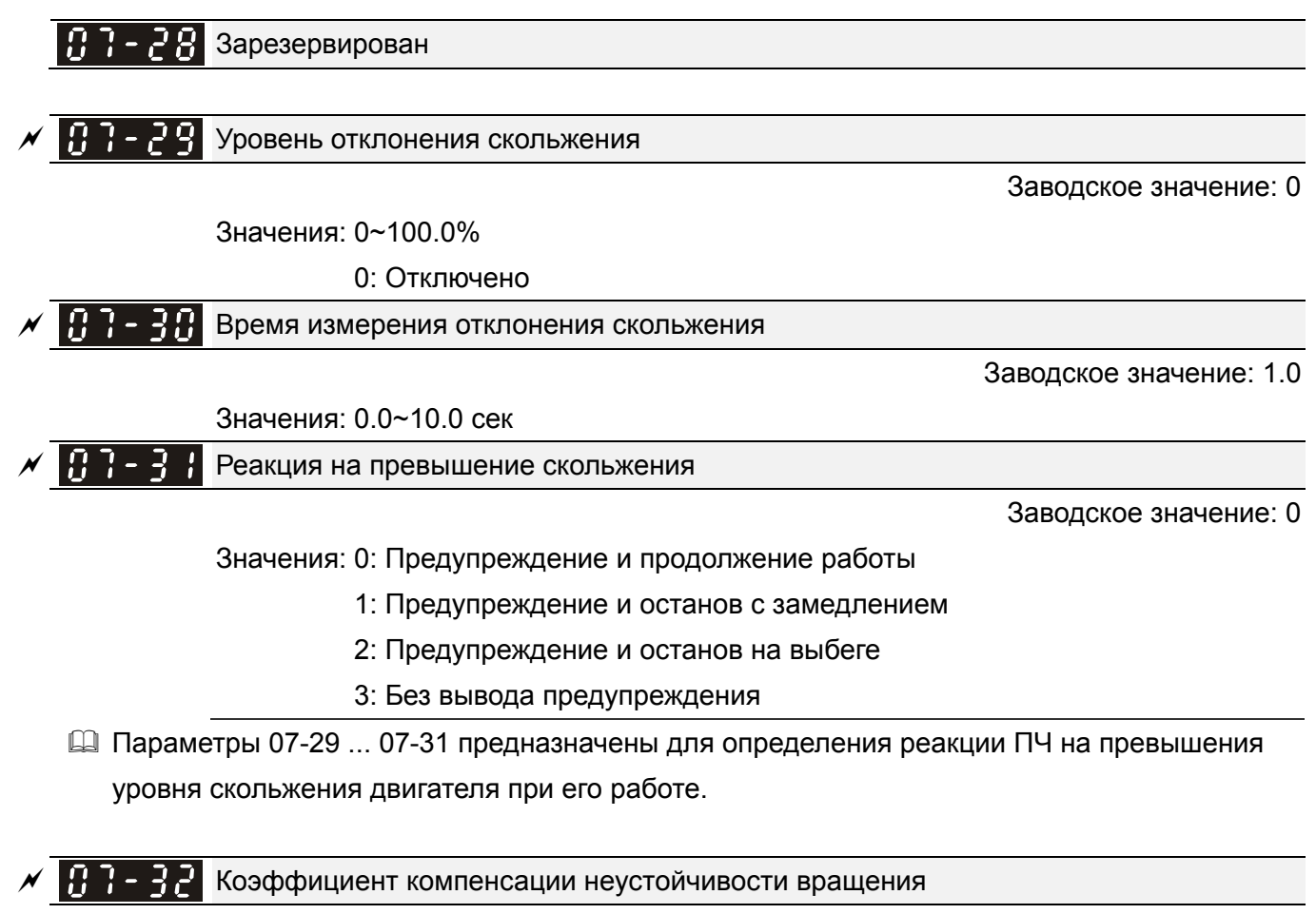

Заводское значение: 1000

Значения: 0~10000

0: Выкл.

 Двигатель может иметь колебания тока в определённых режимах работы. Для стабилизации работы можно использовать данный параметр. (При работе на высокой частоте или с платой PG, значение 07-32 должно быть равно «0». Для улучшения формы тока при работе на низких частотах необходимо увеличивать значение 07-32).

 $\sqrt{11}$   $\cdot$   $\cdot$   $\cdot$   $\cdot$   $\cdot$  Время обнуления счетчика автоперезапусков после аварии (параметр 07-11)

Заводское значение: 60,0

#### Значения: 0.00~6000.0 сек

 Этот параметр задает время между перезапусками и, оно же является временем хранения количества автоперезапусков после аварии (ov, oc, occ). Если в течение данного времени после последнего автоперезапуска не произошло аварийных отключений, то счетчик количества выполненных перезапусков (параметр 07-11) будет сброшен. Если число попыток перезапуска достигло значения, установленного в параметре 07-11 в течение времени меньшем, чем 07-33, то для перезапуска потребуется внешняя команда сброса "RESET".
# **08 Параметры ПИД-регулятора**

 $\Box$   $\prime$  Параметры, отмеченные данным знаком, Вы можете менять во время работы двигателя.

Вход для сигнала обратной связи ПИД

Заводское значение: 0

Значения: 0: Нет функции

1: Отрицательная обратная связь на аналоговом входе (параметр  $03-00...02 = 5$ 

2: Отрицательная обратная связь на входе платы PG (параметр 10-02, без направления)

3: Отрицательная обратная связь на входе платы PG (параметр 10-02)

4: Положительная обратная связь на входе AVI (параметр 03-00)

5: Положительная обратная связь на входе платы PG (параметр 10-02, без направления)

- 6: Положительная обратная связь на входе платы PG (параметр 10-02)
- 7: Отрицательная обратная связь по коммуникационному протоколу
- 8: Положительная обратная связь по коммуникационному протоколу
- $\square$  При отрицательной обратной связи: ошибка = заданное значение сигнал обратной связи. Используется для увеличения выходной частоты при уменьшении фактической величины.
- Если параметры 03-00~03-02 имеют одинаковые значения, сигнал AVI является приоритетным.
- При положительной обратной связи: ошибка = сигнал обратной связи заданное значение. Используется для увеличения выходной частоты при увеличении фактической величины.
- Сигнал обратной связи ПИД-регулятора может быть либо 0~+10В или 4-20мA. Он формируется согласно параметру 10.01 (число импульсов энкодера на оборот).

## **Типовые применения для ПИД-регулятора**

Управление потоком: заданный поток жидкости поддерживается при использовании датчика расхода в качестве обратной связи.

Управление давлением: заданное давление жидкости поддерживается при использовании датчика давления в качестве обратной связи.

Управление расходом воздуха: регулировка воздушного потока осуществляется при использовании датчика расхода воздуха в качестве обратной связи.

Управление температурой: заданная температура поддерживается при использовании термодатчика в качестве обратной связи.

Управление скоростью: точное поддержание заданной частоты вращения двигателя (или приводного механизма) при использовании датчика скорости (энкодера) в качестве обратной связи, также синхронизация скоростей приводов в режиме ведущий-ведомый. В параметре 10.00 задается тип энкодера.

## Щ Схема ПИД-регулятора:

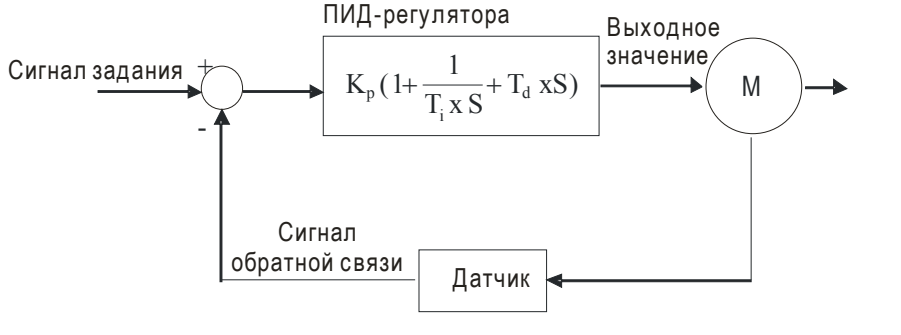

 $K_n$ : Пропорц. коэф. (Р)  $T_i$ : Время интегрир-я (I)  $T_a$ : Время дифф-я (D) S: Оператор

### **ДА Принцип ПИД-регулирования**

1. Пропорциональный коэффициент (Р): служит для пропорционального усиления выходного сигнала относительно входного. При использовании в регуляторе только этого коэффициента будет всегда оставаться статическая ошибка (остаточное рассогласование). 2. Время интегрирования (I): выходной сигнал регулятора будет пропорционален интегралу разности входного сигнала по времени. Интегральная составляющая позволяет исключить статическую ошибку регулятора. Время интегрирования задает отношение между интегральной составляющей и ошибкой. Интегральная составляющая будет увеличиваться со временем, даже если рассогласование небольшое, что постепенно увеличивает выходной сигнал регулятора, пока рассогласование не станет нулевым.

3: Время дифференцирования (D): выходной сигнал регулятора будет пропорционален производной по времени от входного сигнала. При устранении рассогласования система может потерять стабильность и войти в автоколебание. Дифференциальная составляющая позволяет подавить колебания и неустойчивость системы. При небольшом отклонении влияние дифференциального коэффициента (D) также незначительное. ПД-регулятор (P+D) эффективен для нагрузок, не имеющих большой инерции.

Д Пример использование ПИД-регулятора для поддержания постоянного давления в системе водоснабжения:

Заданное давление (бар) – это сигнал задания ПИД-регулятора. Датчик давления (0-10 бар) с выходом (4-20мА) – сигнал обратной связи. После сравнения этих сигналов получается сигнал ошибки (рассогласования). По нему ПИД-регулятор рассчитывает выходной сигнал управления двигателем насоса, используя три составляющие: пропорциональную (Р), интегральную (I) и дифференциальную (D). Такое управление позволяет управлять производительностью насоса и получить непрерывный контроль и поддержание постоянного уровня давления.

#### *Глава12 Описание параметров***VFD-C2000**

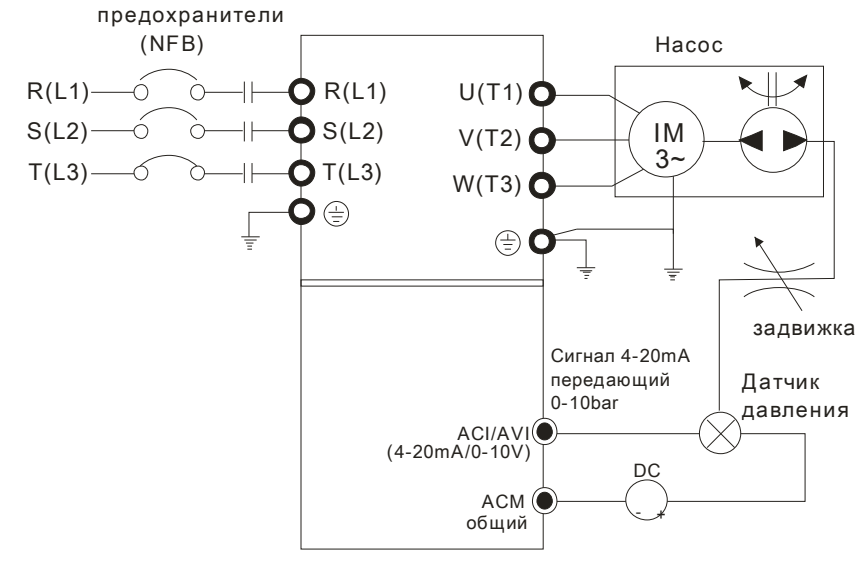

- 1. Параметр 00-04 = 10 (Индикация сигнала обратной связи (b) (%))
- 2. Параметр 01-12 = требуемое время разгона

3. Параметр 01-13 = требуемое время замедления

4. Параметр 00-21=0, управление (пуск/стоп) с цифрового пульта

5. Параметр 00-20=0, сигнал задания ПИД-регулятора с цифрового пульта

6. Параметр 08-00=1 (Отрицательный сигнал обратной связи ПИД-регулятора)

7. Функция аналогового входа ACI (параметр 03-01 = 5, Сигнал обратной связи ПИД-регулятора).

8. Параметры 08-01...08-03 настраиваются в соответствие с характеристиками и требованиями системы

8.1 Если нет колебаний в системе, можно увеличить параметр 08-01 (P)

8.2 Если нет колебаний в системе, можно уменьшить параметр 08-02 (I)

8.3 Если нет колебаний в системе, можно увеличить параметр 08-03 (D)

См. описание параметров 08-00 … 08-21 для ПИД-регулирования.

 $\left[\begin{array}{ccc} 0 & 0 \\ 0 & 1 \end{array}\right]$  Пропорциональный коэффициент (P)

Заводское значение: 1.0

Значения: 0.0~500.0%

- Параметр определяет значение коэффициента усиления замкнутого контура. Чем больше коэффициент, тем быстрее будет реакция системы на изменения сигнала, однако при очень большом коэффициенте могут появиться вибрация и неустойчивость в работе. При небольшом коэффициенте усиление реакция системы на изменения сигнала будет медленной.
- Если другие составляющие (I и D) будут равны нулю, то будет действовать только пропорциональное управление.

 $\mathbb{R}$   $\mathbb{R}$  –  $\mathbb{R}$  – Интегральный коэффициент (I)

Заводское значение: 1,00

Значения: 0.00~100.00 сек

0.00: Выкл.

 Параметр используется для исключения остаточного рассогласования в установившемся режиме системы. Интегральное управление будет действовать, пока ошибка не равна 0. Чем меньше время интегрирования (параметр 08-02), тем больше действие интегральной составляющей. Интегральная составляющая позволяет уменьшить перерегулирование,

автоколебания и увеличить устойчивость системы. При этом ошибка рассогласования будет уменьшаться. Обычно интегрирование используется в составе ПИ- и ПИД-регулятора.

- Параметр используется для задания времени интегрирования И-регулятора. При большом значении времени интегрирования реакция системы будет медленной. При малом значении параметра реакция системы становится быстрой, но возможно возникновение автоколебаний.
- При значении «0.00» параметр 08-02 отключен.

 $\mathcal{N}$   $\mathbf{H}$   $\mathbf{H}$  -  $\mathbf{H}$   $\mathbf{H}$  Дифференциальный коэффициент (D)

Заводское значение: 0.00

#### Значения: 0.00~1.00 сек

- Параметр определяет время затухания переходных процессов. При малом значении дифференциального коэффициента затухание переходных процессов будет происходить медленней, при большом значении - быстро. Этот коэффициент помогает повысить стабильность системы, снизить перерегулирование и сократить время переходных процессов. Но дифференциальная составляющая усиливает влияние помех. Чем больше значение этого параметра, тем выше проявление помех. При отсутствии изменений заданного значения сигнал дифференциального регулятора = 0. Поэтому он должен использоваться совместно с пропорциональной и интегральной составляющей. Обычно дифференцирование используется в составе ПД- и ПИД-регулятора.
- Дифференциальный регулятор реагирует на изменение ошибки ПИД-регулятора. Подходящее время дифференцирования может снизить перерегулирование от P и I регуляторов и увеличить стабильность системы. Но слишком большое время дифференцирования может вызвать автоколебания системы.
- Дифференциальный контроллер противодействует предполагаемым отклонениям регулируемой величины и не может снижать помехи. Не рекомендуется использовать дифференциальный коэффициент при наличии больших помех.

#### $\mathbb{R}$  –  $\mathbb{R}$  Ч Верхнее ограничение интегрирования

Заводское значение: 100,0

#### Значения: 0.0~100.0%

- Параметр определяет верхнюю границу интегральной составляющей и ограничивает выходную частоту. Формула: верхнее ограничение = Макс частота (01-00) х (08-04 %).
- Слишком большое значение параметра приведет к медленной реакции на внезапное изменение нагрузки. Это может привести к остановке двигателя или поломке оборудования.

### $\mathcal{N}$   $\mathbf{H}$  -  $\mathbf{H}$   $\mathbf{S}$  Ограничение выходной частоты при ПИД

Заводское значение: 100,0

#### Значения: 0.0~110.0%

 Этот параметр задает предел максимальной выходной частоты ПЧ при ПИД-регулировании. Ограничение вых. частоты = макс. выходная частота (параметр 01.00) X параметр 08-05 %.

#### Значение обратной связи ПИД по протоколу связи

Заводское значение: Только чтение

#### Значения: -200.00~200.00%

 $\overline{M}$   $\overline{H}$   $\overline{H}$   $\overline{H}$  3адержка для ПИД

Заводское значение: 0,0

Значения: 0.0~35.0 сек

- **ДА** Во избежание усиления шума на выходе регулятора, применен низкочастотный фильтр, который помогает сглаживать колебания. Повышение параметра увеличит время реакции ПЧ.
- Д Фактически устанавливается задержка на выходе ПИД-регулятора. Она может сгладить выходной сигнал. Чем выше задержка для ПИД, тем медленнее реакция системы.
- Д Неверное значение этого параметра может привести к автоколебаниям системы.

 $\overline{H} \overline{H}$  –  $\overline{H}$  Выбор режима ПИД

Заводское значение: 0

Значения: 0: Последовательный режим ПИД-регулирования 1: Параллельный режим ПИД-регулирования

- 10 ПИ управление: При наличии только пропорционального коэффициента нельзя полностью устранить небольшое значение ошибки. Поэтому используется совместно пропорционально и интегральное управление (ПИ), которое позволяет компенсировать медленно накапливающуюся ошибку. При большом значении интегральной составляющей, будет увеличена задержка на быстрое изменения сигнала управления. Коэффициент пропорциональности может использоваться отдельно в системах, имеющих в своем составе интегральные составляющие.
- **Q ПД управление: При возникновении отклонения от заданной величины система немедленно** отреагирует изменением выходного сигнала. Причем для удержания заданного сигнала изменение на выходе могут быть больше, чем вызвавший это изменение сигнал. При небольшом отклонении влияние пропорционального коэффициента (P) также незначительное. При управлении инерционной нагрузкой (с интегральной составляющей) одним только пропорциональным регулятором могут возникать вибрации. Поэтому для снижения вибраций и стабилизации системы необходимо к пропорциональному регулятору добавить дифференциальный. Другими словами, данный тип управления эффективен для нагрузок, не имеющих большой инерции.
- 12 ПИД управление: Данный тип управления включает использование всех трёх составляющих и позволяет лучшим образом оптимизировать работу регулятора. Использование ПИД управления позволяет получить точную, быстродействующую и стабильную следящую систему.

#### **Последовательный режим ПИД-регулирования**

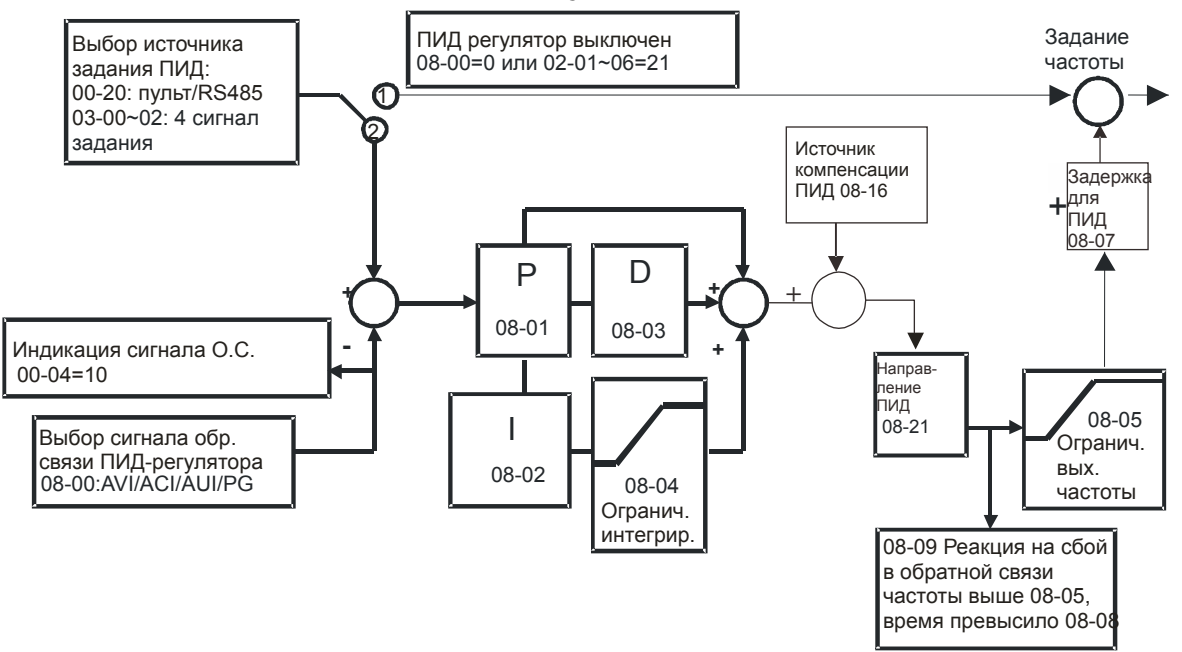

#### **Параллельный режим ПИД-регулирования**

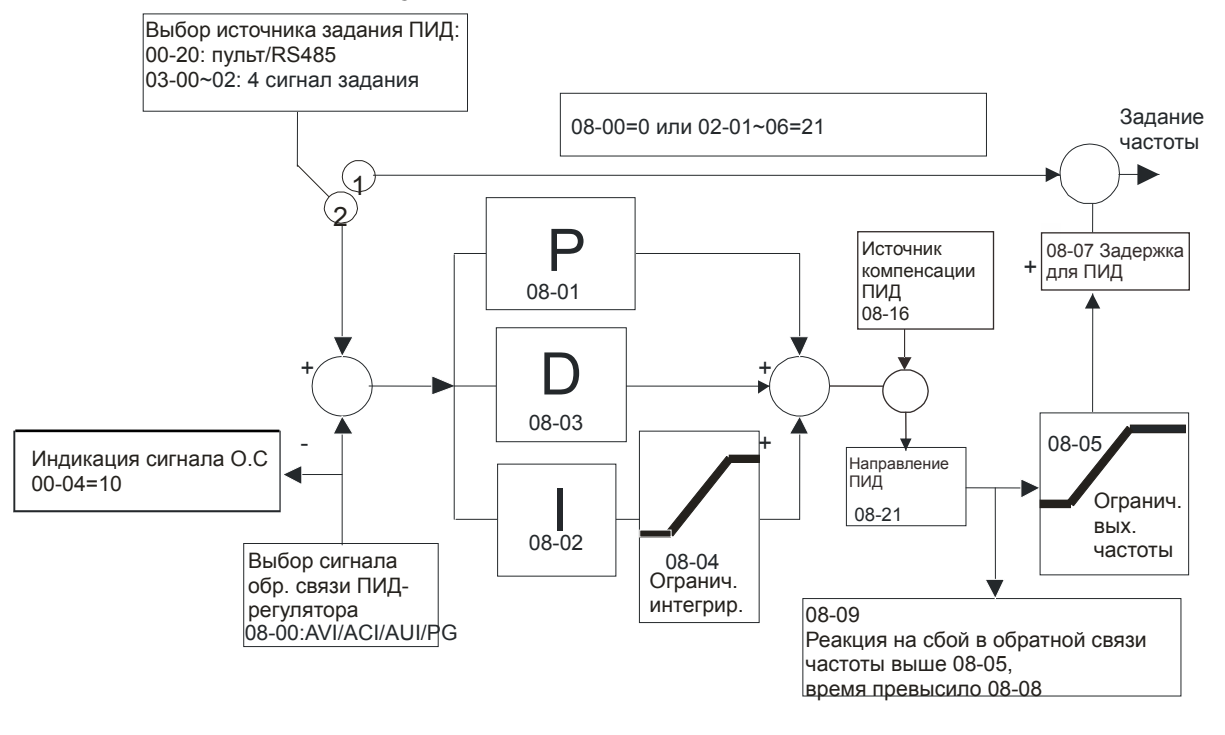

#### Время обнаружения сигнала обратной связи

Заводское значение: 0.0

#### Значения: 0.0~3600.0 сек

- Функция действует только для сигнала обратной связи по входу ACI.
- Параметр задает время с момента пропадания сигнала обратной связи, по истечении которого будет выведено сообщение об ошибке. Это может быть использовано для настройки времени ожидания сигнала при его инициализации.
- При значении параметра равном «0» обнаружения пропадания сигнала обратной связи не будет.

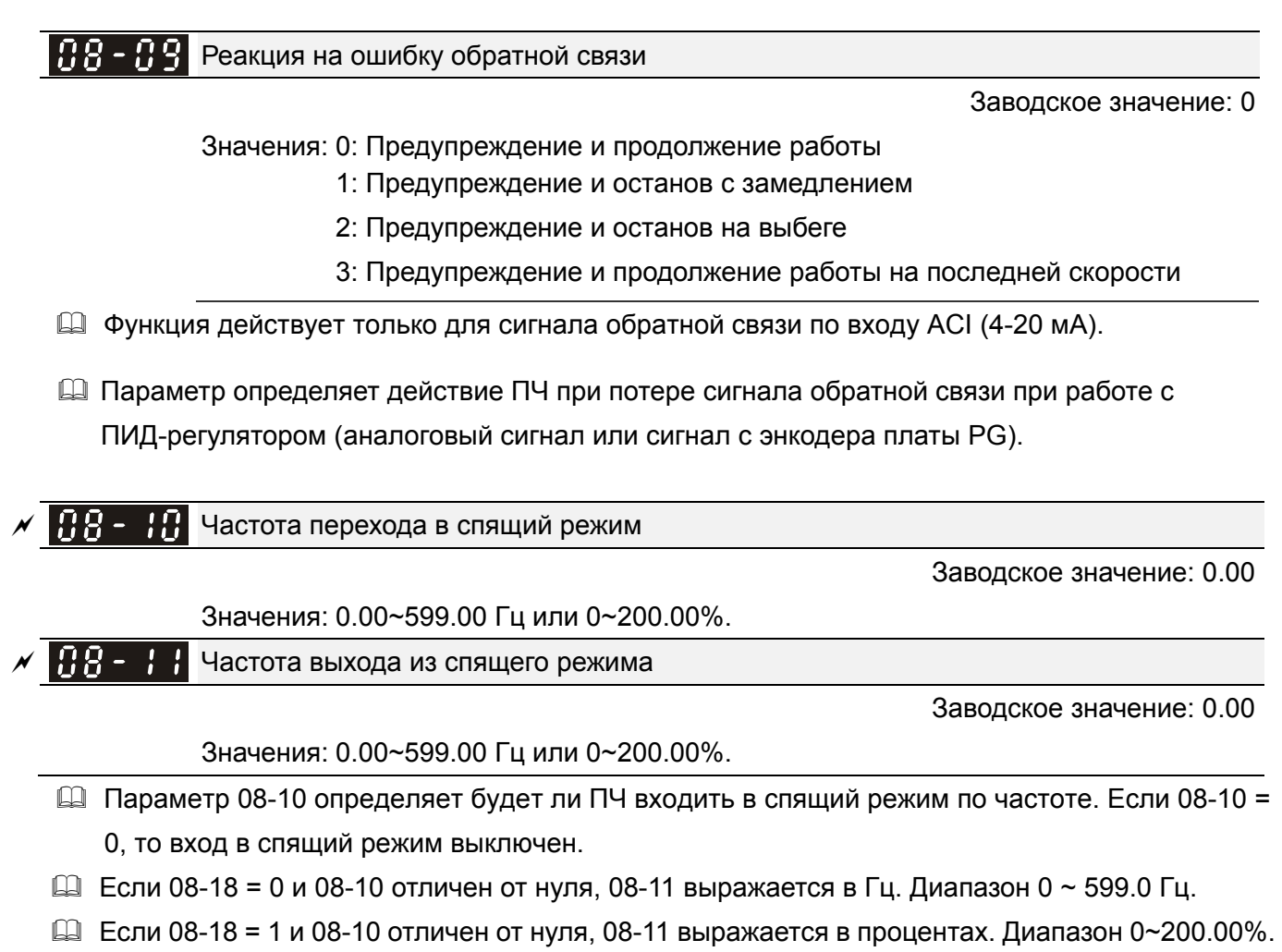

- $\Box$  При задании 08-10 и 08-11 в процентах: За 100% принимается не максимально возможное значение сигнала задания, а текущее значение. Например, макс. значение сигнала 100 кг, текущее = 30%, тогда 08-11=40% будет соответствовать 12 кг.
- $\sqrt{38}$  **12** Задержка входа в спящий режим

Заводское значение: 0.0

Значения: 0.00~6000.0 сек.

 Если задаваемая частота будет ниже частоты перехода в спящий режим в течение времени, указанного в параметре 08-12, то ПЧ выключит двигатель и будет ожидать, когда задаваемая частота станет выше параметра 08-11.

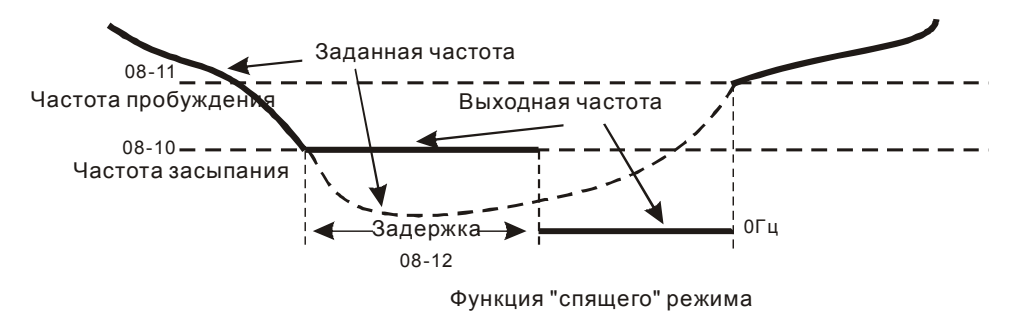

Рассогласование при ПИД-регулировании

Заводское значение: 10.0

Значения: 1.0~50.0%

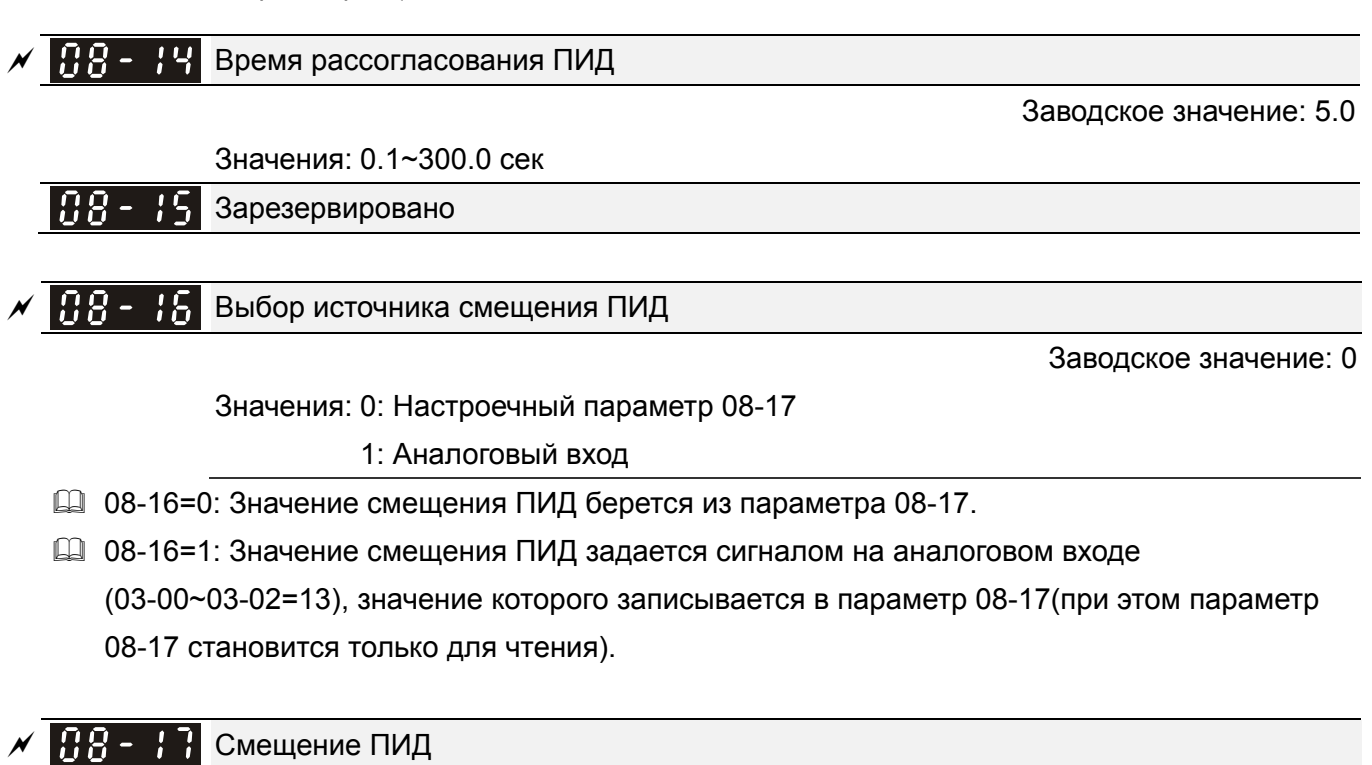

Заводское значение: 0

Значения: -100.0~+100.0%

**ДА** Значение смещения ПИД=Макс. сигнал задания ПИД х параметр 08-17. Например, макс. вых. частота (параметр 01-00) = 60Гц, 08-17=10.0%, значение смещения ПИД будет 6 Гц (60.00Гц  $\times$  100.00%  $\times$  10.0% = 6.00 [u].

# Настройки спящего режима

Заводское значение: 0

Значения: 0: Отслеживание выходной команды ПИД

1: Отслеживание сигнала обратной связи ПИД

- $\Box$  При задании 08-18 = 0 в параметрах 08-10, 08-11 задается частота. Диапазон 0 ~ 599.0 Гц.
- $\Box$  При задании 08-18 = 1 в параметрах 08-10, 08-11 задается процентное значение. Диапазон 0~200.00%.

Существуют три вида перехода в спящий режим и выхода из него.

**01: По команде задания частоты (ПИД-регулятор выключен, 08-00=0, только в режиме V/F)**  Если заданная частота станет ниже частоты перехода в спящий режим, то ПЧ будет в течение задержки перехода в спящий режим работать на этой частоте, а затем перейдет в спящий режим (0 Гц).

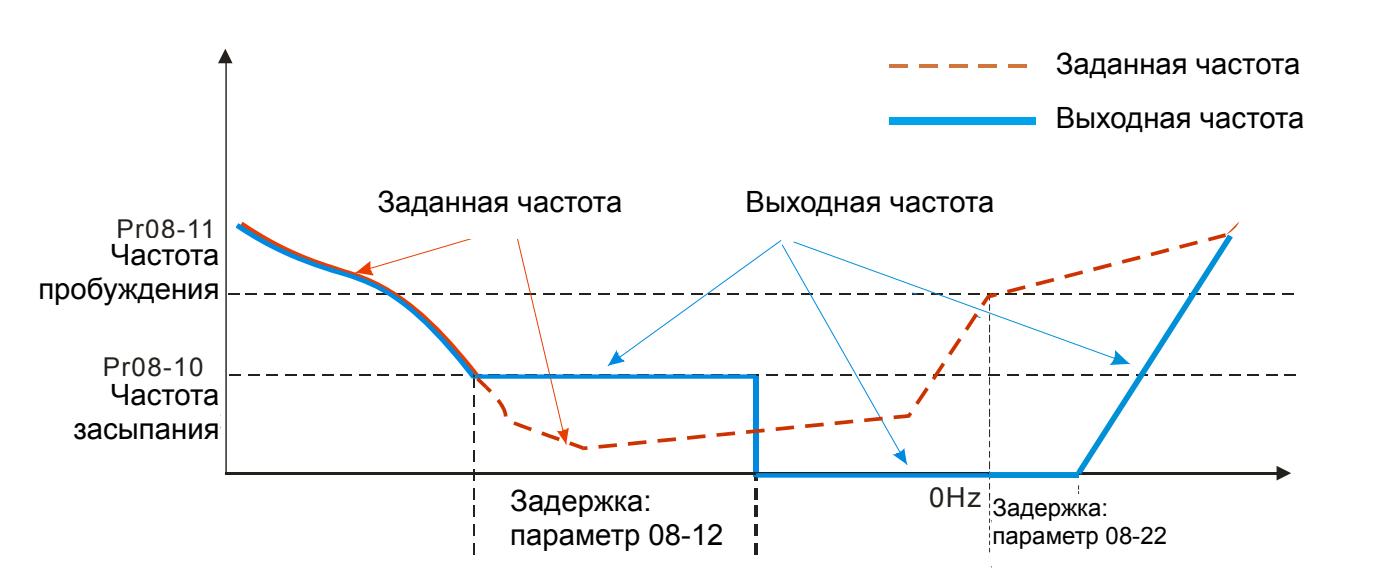

#### **02: По сигналу задания частоты ПИД-регулятором**

Когда частота станет ниже частоты перехода в спящий режим, ПЧ начнет отсчет времени задержки входа в спящий режим одновременно со снижением выходной частоты (согласно времени замедления в параметре 01-13). Выходная частота будет снижаться до нижнего ограничения выходной частоты (параметр 01-11, если задан) или до минимальной частоты характеристики V/f (параметр 01-07). Если время задержки входа в спящий режим закончится, то ПЧ перейдет в спящий режим (0 Гц). До тех пор, пока время задержки перехода в спящий режим не закончится, ПЧ будет работать на частоте, указанной в параметре 01-11 (если задан) или в параметре 01-07, а затем перейдет в спящий режим (0 Гц).

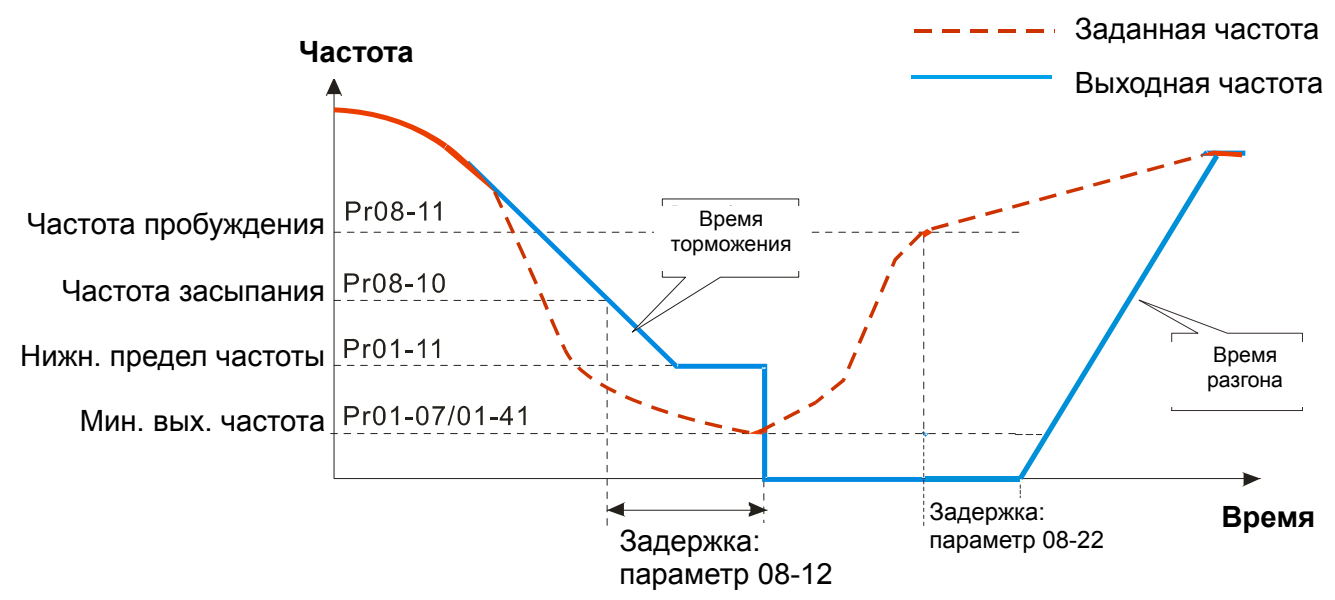

# **03: Сигнал обратной связи ПИД-регулятора (в %) (ПИД-регулятор включен,**

## **параметр 08-00 ≠ 0)**

Когда сигнал обратной связи ПИД-регулятора достигнет уровня перехода в спящий режим, ПЧ начнет отсчет времени задержки входа в спящий режим. Одновременно с этим будет происходить снижение выходной частоты (согласно времени замедления в параметре 01-13) до нижнего ограничения выходной частоты (параметр 01-11, если задан) или до минимальной частоты характеристики V/f (параметр 01-07). Если время задержки входа в спящий режим

закончится, то ПЧ перейдет в спящий режим (0 Гц). До тех пор, пока время задержки перехода в спящий режим не закончится, ПЧ будет работать на частоте, указанной в параметре 01-11 (если задан) или в параметре 01-07, а затем перейдет в спящий режим (0 Гц).

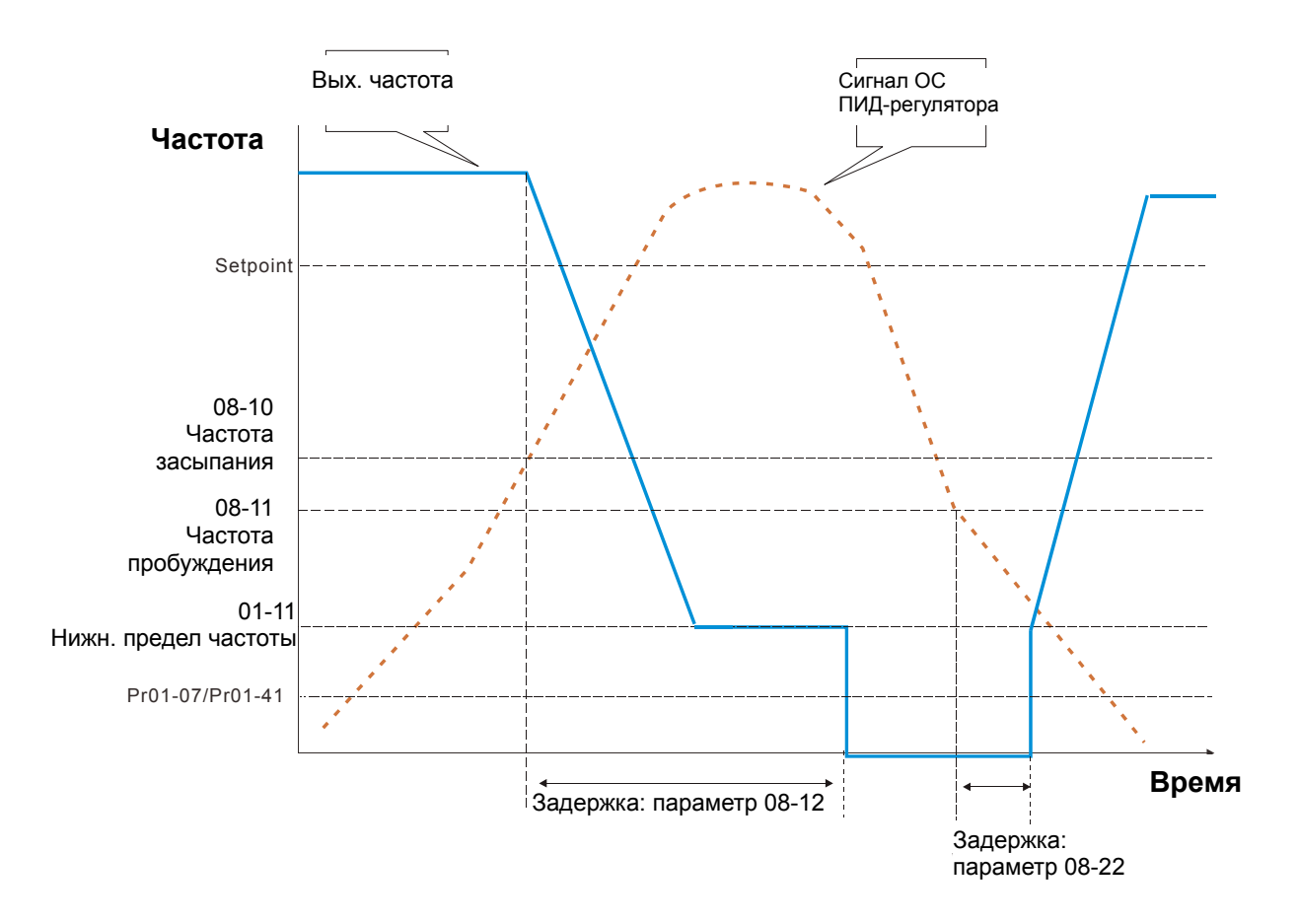

 $\left| \cdot \right|$   $\left| \cdot \right|$  Интегральный предел выхода из спящего режима

Заводское значение: 50.0

Значения: 0.0~200.0%

 Интегральный предел выхода из спящего режима VFD необходим для предотвращения резких скачков скорости при выходе VFD из спящего режима.

Интегральный предел выхода из спящего режима = 01-00×08-19%

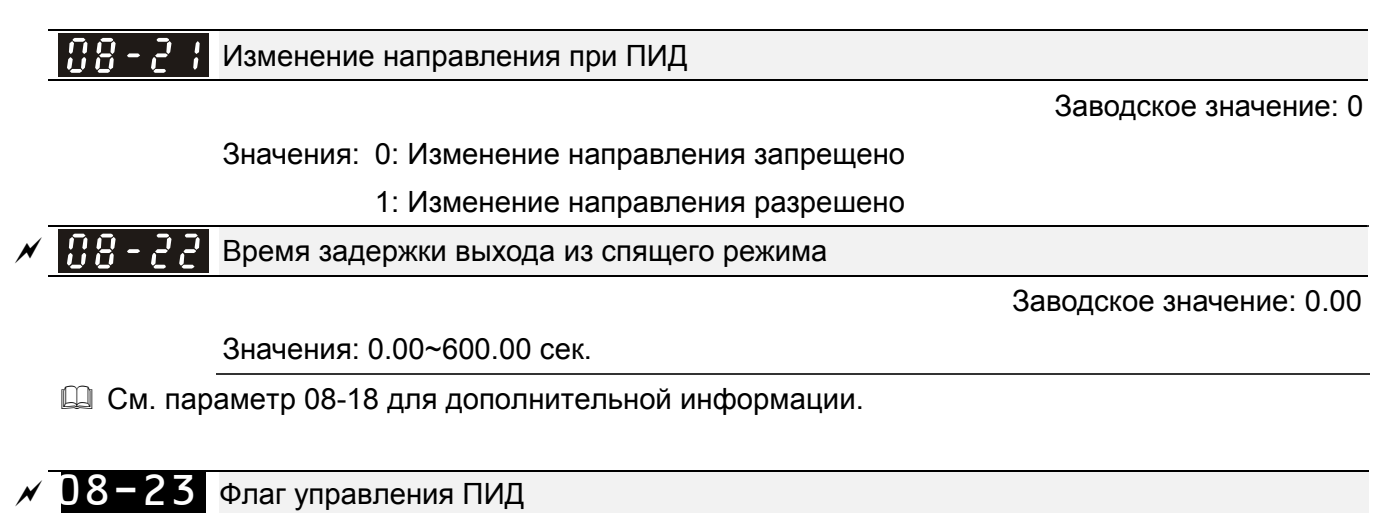

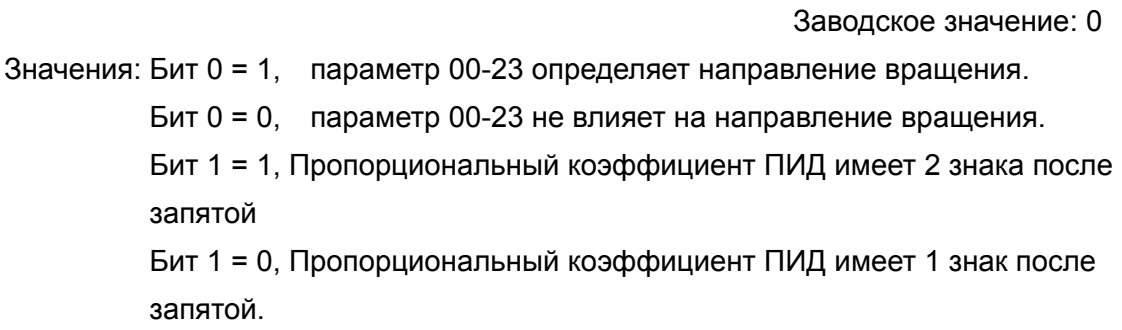

## **09 Коммуникационные параметры**

 $\mathscr M$  Параметры, отмеченные данным знаком, Вы можете менять во время работы двигателя.

Для связи привода с ПК  $8 \leftarrow 1$  контактов: рекомендуется использовать коммуникационные конвертеры Delta IFD6500 или IFD6530.

1, 2, 7,8: Зарезервированы :GND 3, 6 :SG- 4 :SG+  $\frac{100000}{R}$  5  $8 \le$ Назначение

 $\mathscr{N}$   $\mathbb{H}$   $\mathbb{R}$   $\rightarrow$   $\mathbb{H}$   $\mathbb{H}$  Адрес ПЧ по СОМ1

Заводское значение: 1

Значения: 1~254

 В параметре указывается адрес ПЧ для работы в сети RS-485. При наличие нескольких преобразователей или других устройств в одной сети адреса не должны повторяться, то есть у каждого устройства должен быть свой индивидуальный, отличающийся от других адрес.

 $\mathcal{N}$   $\mathbf{H}$   $\mathbf{Q}$  –  $\mathbf{G}$   $\mathbf{H}$  Скорость передачи по СОМ1

Заводское значение: 9.6

Значения: 4.8~115.2 кб/с

 $\Box$  Параметр определяет скорость обмена по RS-485 между ведущим устройством (например, контроллером) и преобразователем частоты.

 $\bf{P}$  $\bf{P}$  –  $\bf{H}$  –  $\bf{P}$  Реакция на потерю связи по COM1

Заводское значение: 3

Значения: 0: Предупреждение и продолжение работы

- 1: Предупреждение и останов с замедлением
- 2: Предупреждение и останов на выбеге
- 3 : Предупреждение и продолжение работы
- Параметр определяет действие ПЧ при обнаружении ошибки или потери связи по интерфейсу RS485.

 $\left| \boldsymbol{R} \boldsymbol{q} - \boldsymbol{R} \right|$  3 Тайм-аут для СОМ1

Заводское значение: 0.0

Значения: 0.0~100.0 сек

0,0: Выкл.

Устанавливается время ожидания установки связи по RS-485 или с пультом.

 $\mathbf{H}$ <sup>Q</sup> -  $\mathbf{H}$ <sup>Q</sup> Протокол обмена по COM1

Заводское значение: 1

Значения: 1: 7, N, 2 для ASCII

- 2: 7, E, 1 для ASCII
- 3: 7, O, 1 для ASCII
- 4: 7, E, 2 для ASCII
- 5: 7, O, 2 для ASCII

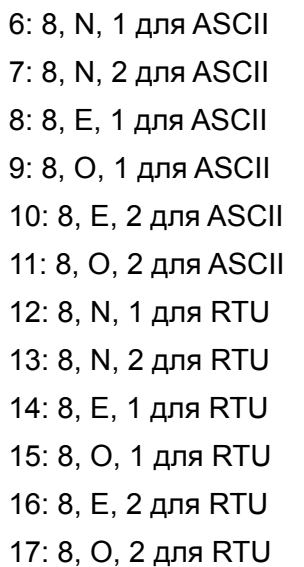

- Управление преобразователем от компьютера или от контроллера
- Преобразователь частоты VFD-C2000 может быть настроен для связи в Modbus сетях, использующих один из следующих режимов: ASCII (Американский Стандартный Код для Информационного Обмена) или RTU (Периферийное устройство). Пользователи могут выбирать режим наряду с протоколом связи последовательного порта, используя параметр 09-04.
- Режим ASCII: Каждый 8-битный блок данных состоит из комбинации двух ASCII символов. Например, один байт данных: 64 Hex, показан как «64» в ASCII, содержит «6» - (36 Hex) и «4» - (34 Hex).

#### **1. Описание кодов:**

Коммуникационный протокол является шестнадцатеричным. В таблице приведено соответствие Hex-символов и их ASCII-кодов. Например:

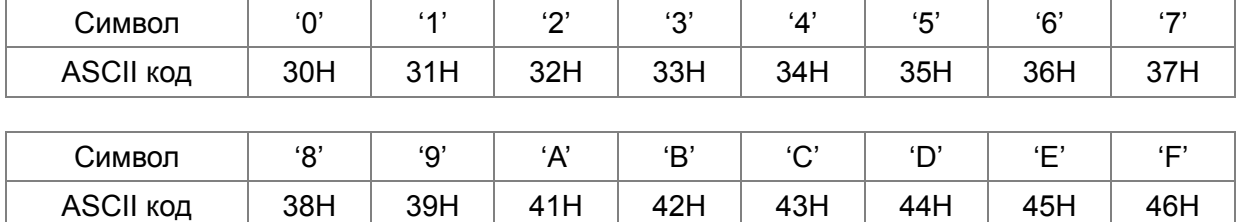

Формат данных

10-битный кадр передачи данных (для ASCII):

 $(7, N, 2)$ 

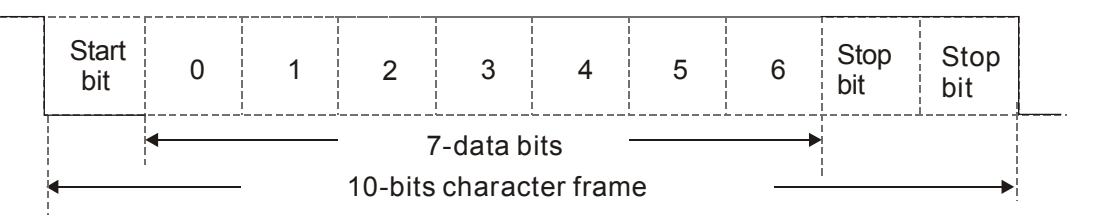

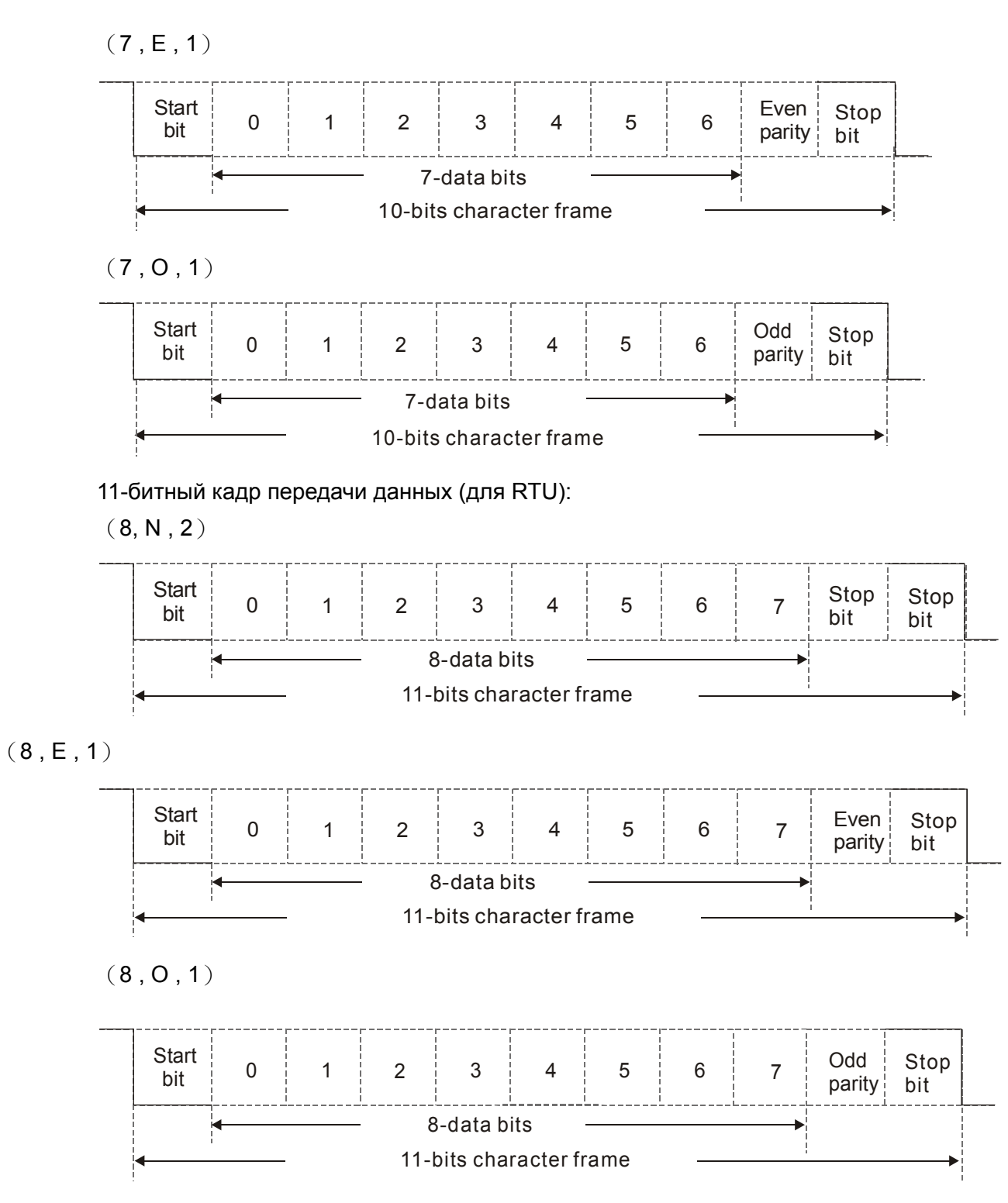

#### 2. Коммуникационный протокол

Коммуникационный блок данных:

#### **ASCII режим:**

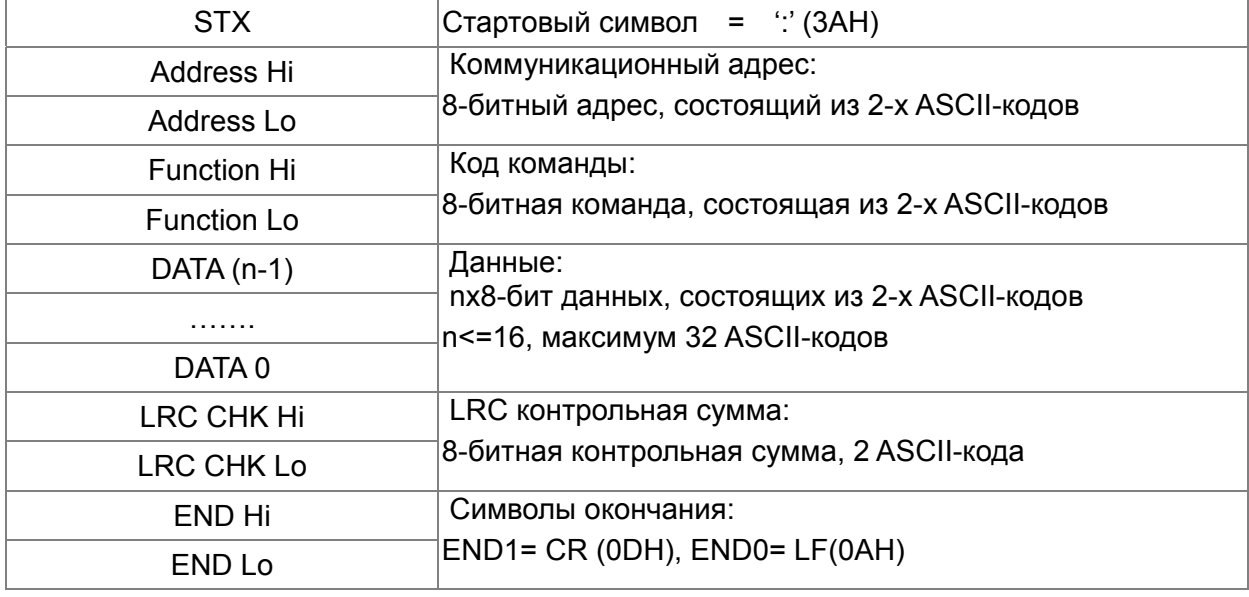

#### RTU режим:

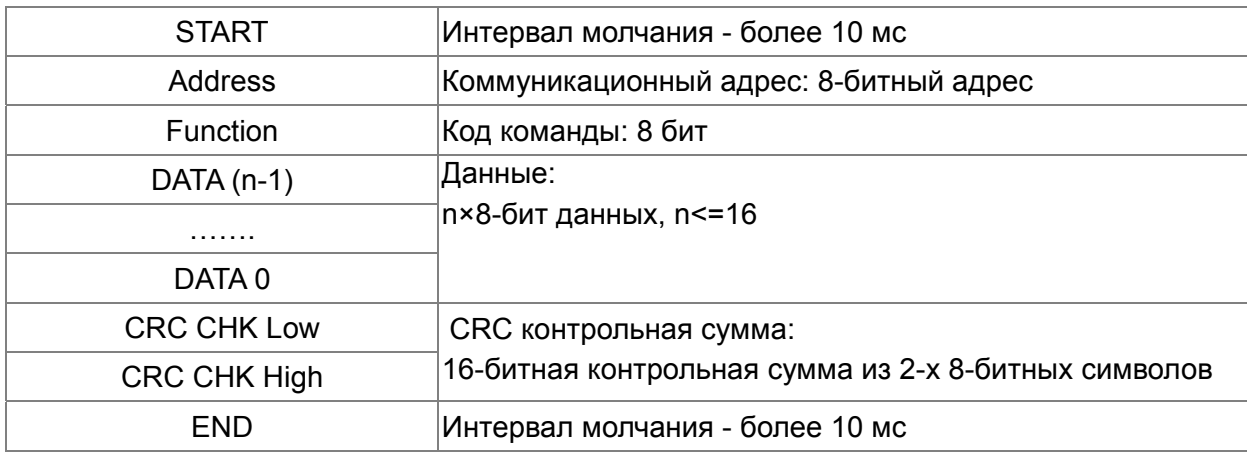

Address (Коммуникационный адрес ПЧ)

Допустимое значение адресов находится в диапазоне от 0 до 254. Адрес «0», указанный в команде передачи означает, что данные будут переданы всем устройствам, причем ответного сообщения при этом не формируется.

ООН: обращение ко всем устройствам

01Н: обращение к устройству с адресом 01

ОГН: обращение к устройству с адресом 15

10Н: обращение к устройству с адресом 16

FEH: обращение к устройству с адресом 254

#### Function (код команды) и DATA (данные)

Формат символов данных зависит от командных кодов.

03Н: чтение данных из регистра

06Н: запись данных в один регистр

Пример: чтение 2 слов из регистров с начальным адресом 2102H, VFD с адресом 01H. ASCII режим:

#### *Глава12 Описание параметров***VFD-C2000**

#### Командное сообщение: Ответное сообщение:

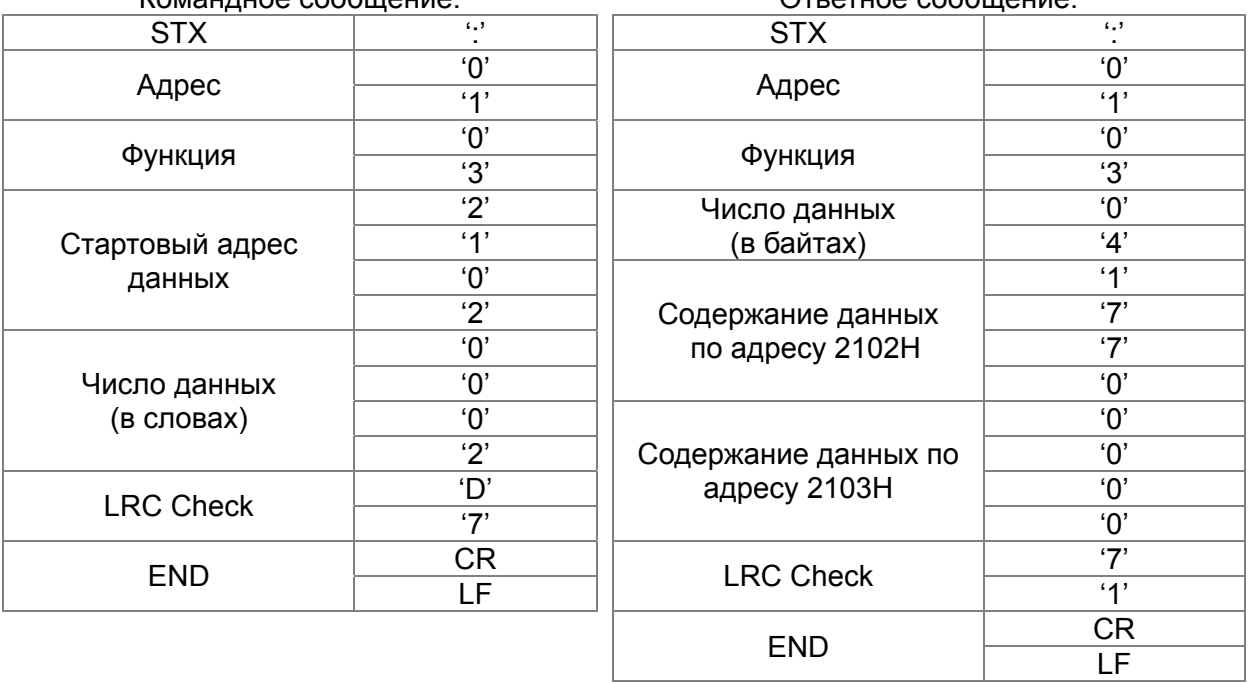

## RTU режим:

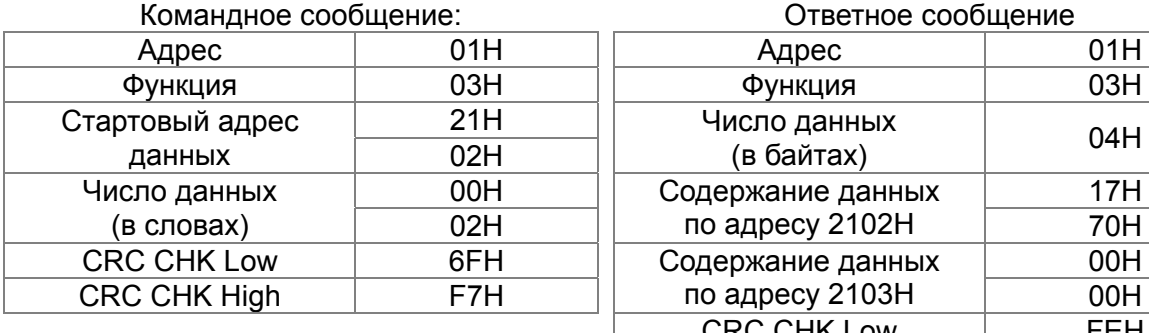

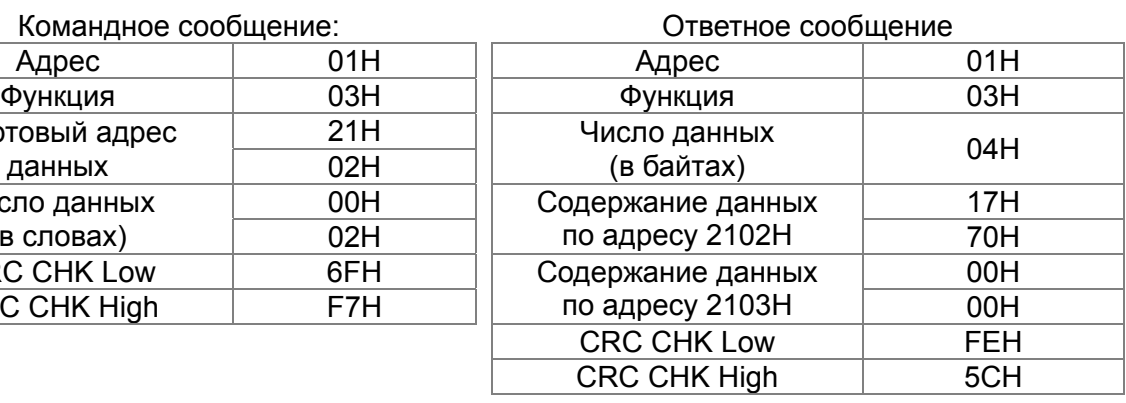

## 06H: запись данных в один регистр.

Пример: запись числа 6000(1770H) в регистр 0100H. ПЧ с адресом 01H.

#### ASCII режим:

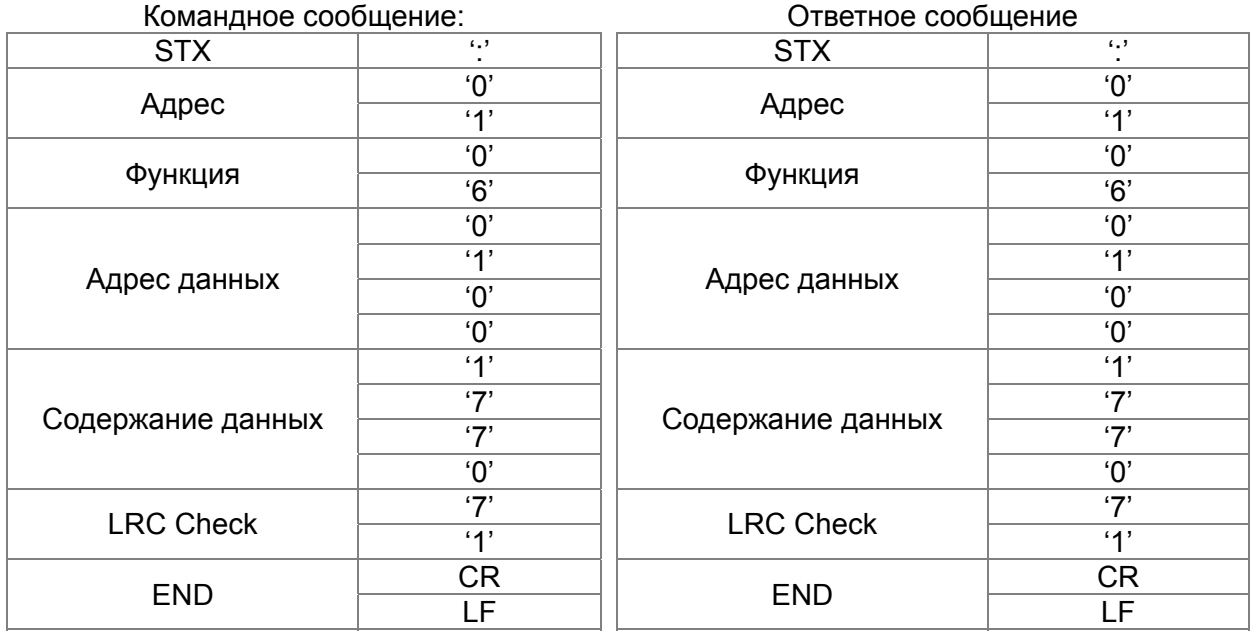

RTU режим:

Командное сообщение: Ответное сообщение

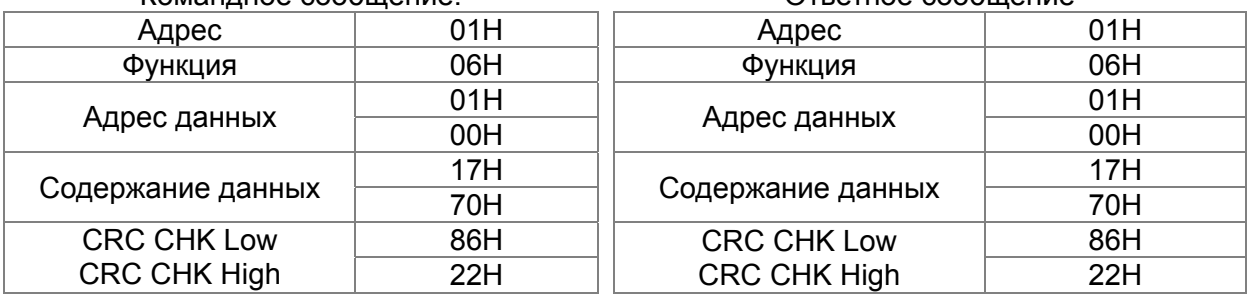

10H: запись данных в несколько регистров

Пример: Задание предустановленных скоростей,

параметр 04-00=50.00 (1388H), параметр 04-01=40.00 (0FA0H). ПЧ с адресом 01H. Режим ASCII

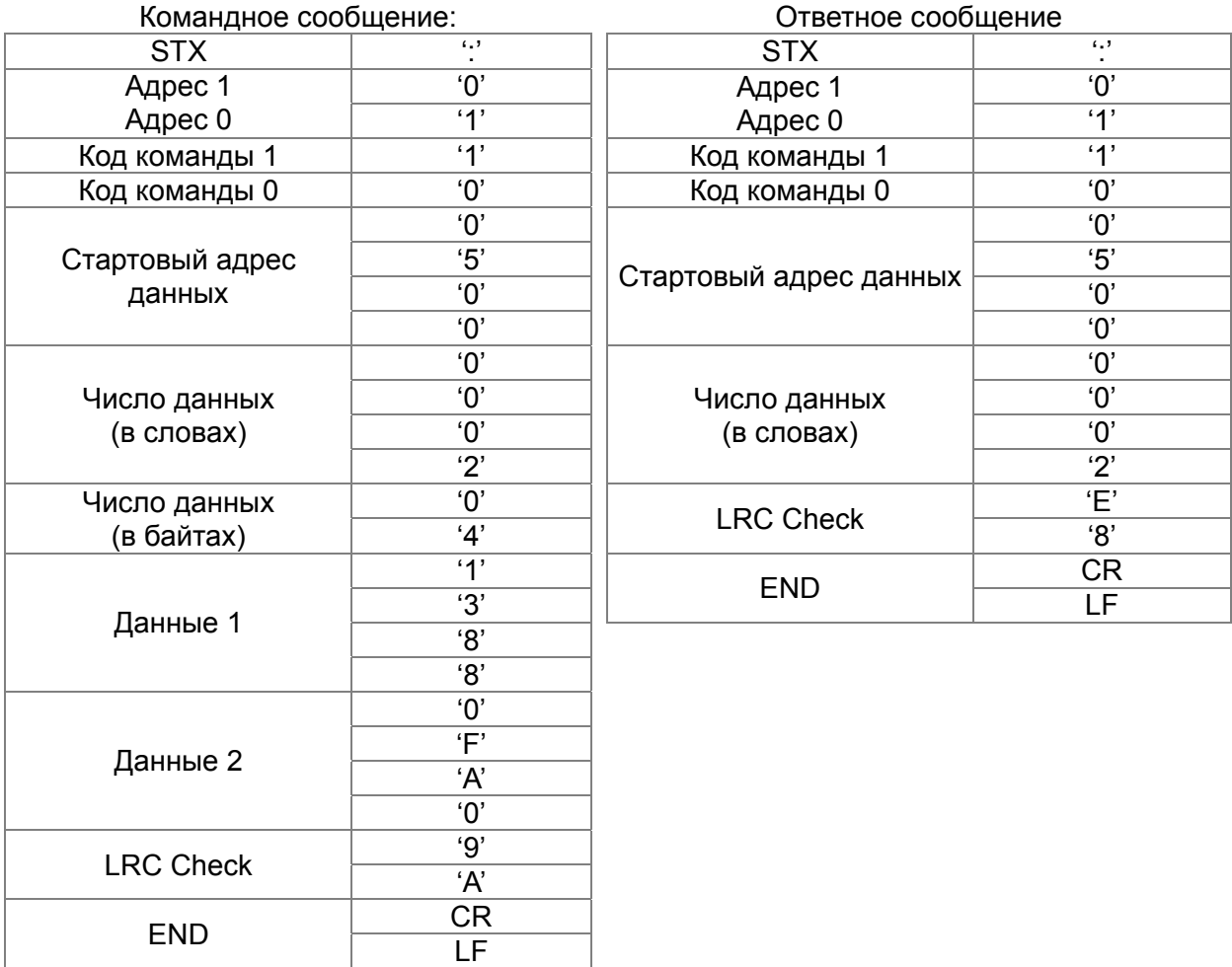

## RTU режим:

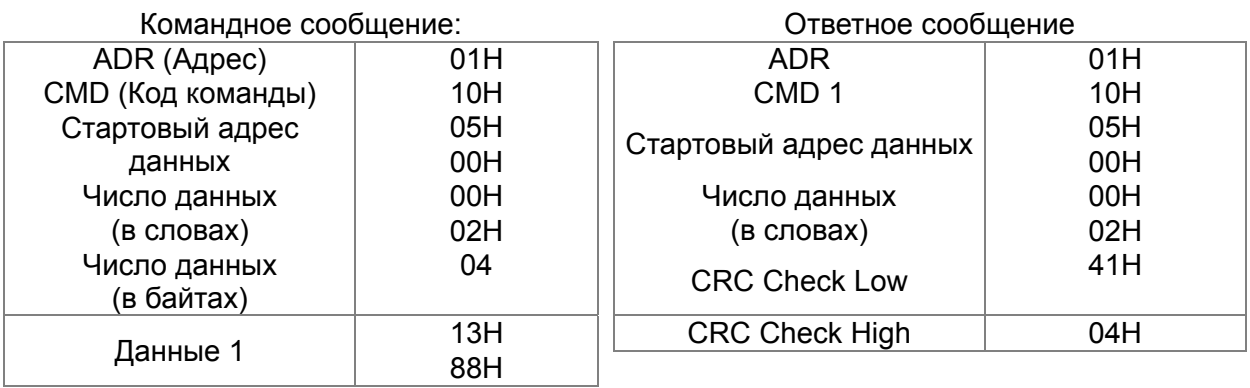

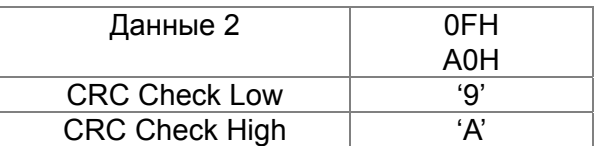

Проверка контрольной суммы

ASCII режим:

LRC (продольная проверка избыточности) рассчитывается следующим образом: суммируются значение байтов начиная с ADR1 до последнего символа данных и вычитается из 100Н.

Например,

 $01H+03H+21H+02H+00H+02H=29H$ , = 100 - 29H = D7H.

RTU режим:

СRС (циклическая проверка по избыточности) рассчитывается следующим образом:

Шаг 1: Загрузка в 16-битный регистр (называемый СRC регистром) числа FFFFH. Шаг 2: Исключающее ИЛИ первому 8-битному байту из командного сообщения с байтом младшего порядка из 16-битного регистра CRC, помещение результата в CRC регистр. Шаг 3: Регистр сдвигается вправо (в направлении младшего бита) на 1 бит, старший бит заполняется нулем.

Шаг 4: Если младший бит регистра равен 0, то повторяется шаг 3, в противном случае, производится операция "исключающее ИЛИ" регистра CRC с полиномиальным значением A001H.

Шаг 5: Шаги 3 и 4 повторяются до тех пор, пока все восемь сдвигов не будут выполнены. Затем, полный 8-битный байт будет обработан.

Шаг 6: Шаги со 2 по 5 повторяются для следующих 8-битных байтов из командного сообщения. Это повторяется до тех пор, пока все байты сообщения не будут обработаны. Окончательное содержание CRC регистра и есть контрольная сумма. При передачи значения СRС в сообщении старшие и младшие байты значения СRС меняются местами, то есть сначала будет передан младший байт.

Следующий пример демонстрирует вычисление СRС с использованием языка С. Функция берет два аргумента:

Unsigned char<sup>\*</sup> data  $\leftarrow$  a pointer to the message buffer

Unsigned char length  $\leftarrow$  the quantity of bytes in the message buffer

Функция возвращает значение CRC в виде беззнакового целого.

Unsigned int crc chk(unsigned char\* data, unsigned char length)

```
\{int i:
   unsigned int reg_crc=0Xffff;
   while (length--)rea crc ^{\wedge} = *data++:
      for(i=0; i<8; i++)if(req crc & 0x01){ /* LSB(b0)=1 */
         reg crc=(reg crc>>1) \land 0Xa001:
      }else{
         rea crc=rea crc >>1:
      \mathcal{E}\mathcal{E}\mathcal{E}// return register CRC
return reg crc;
```
## 3. Список адресов

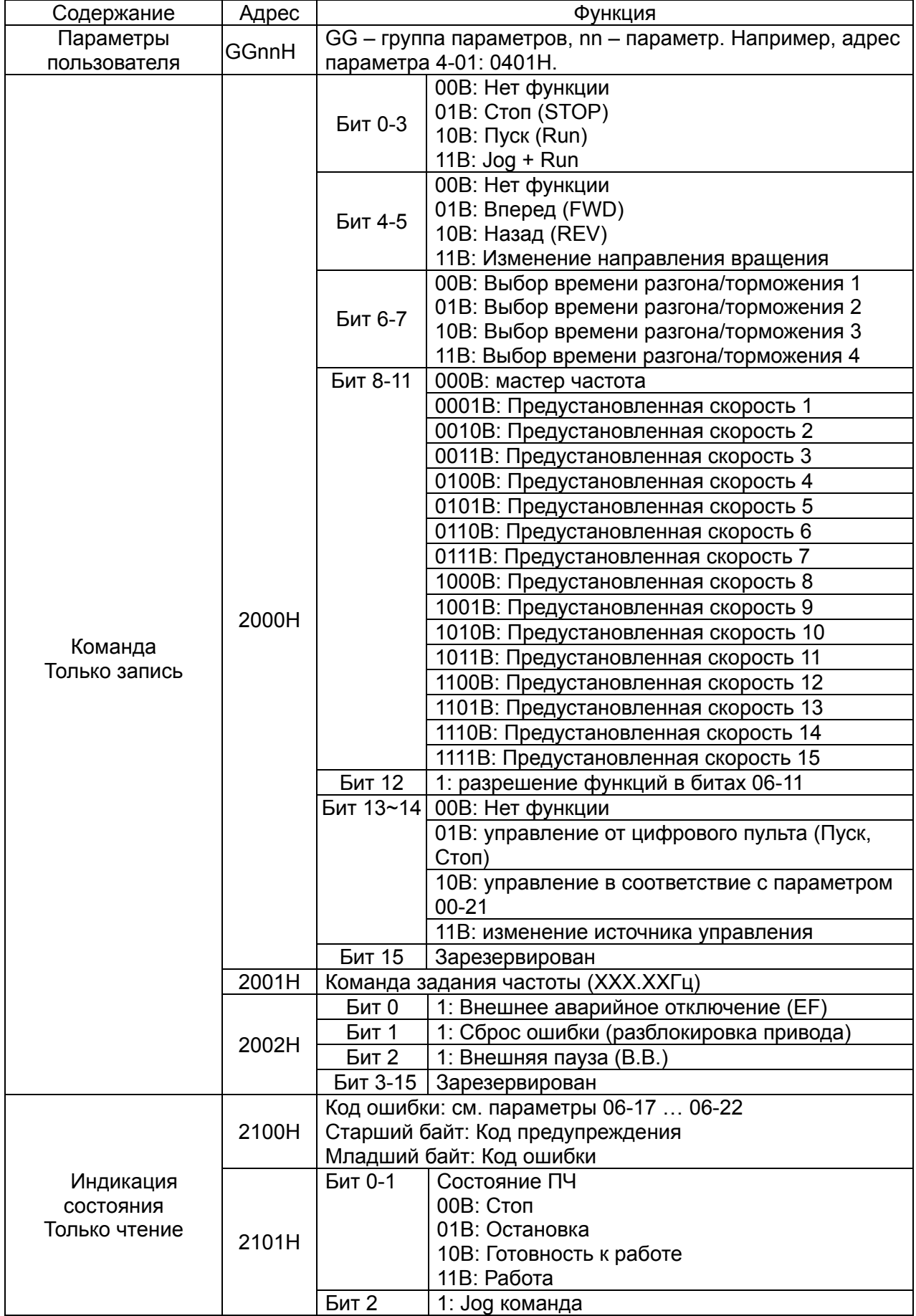

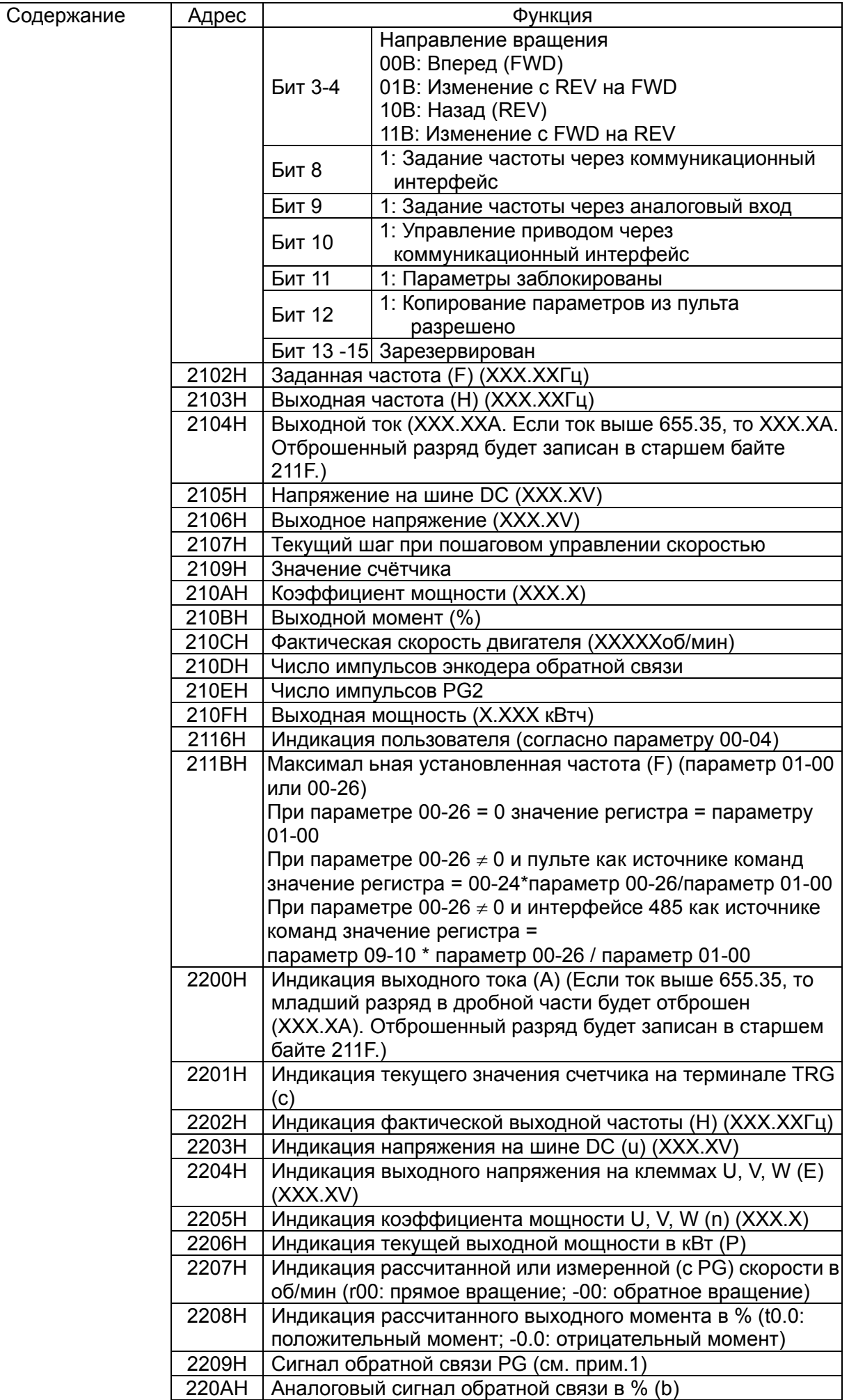

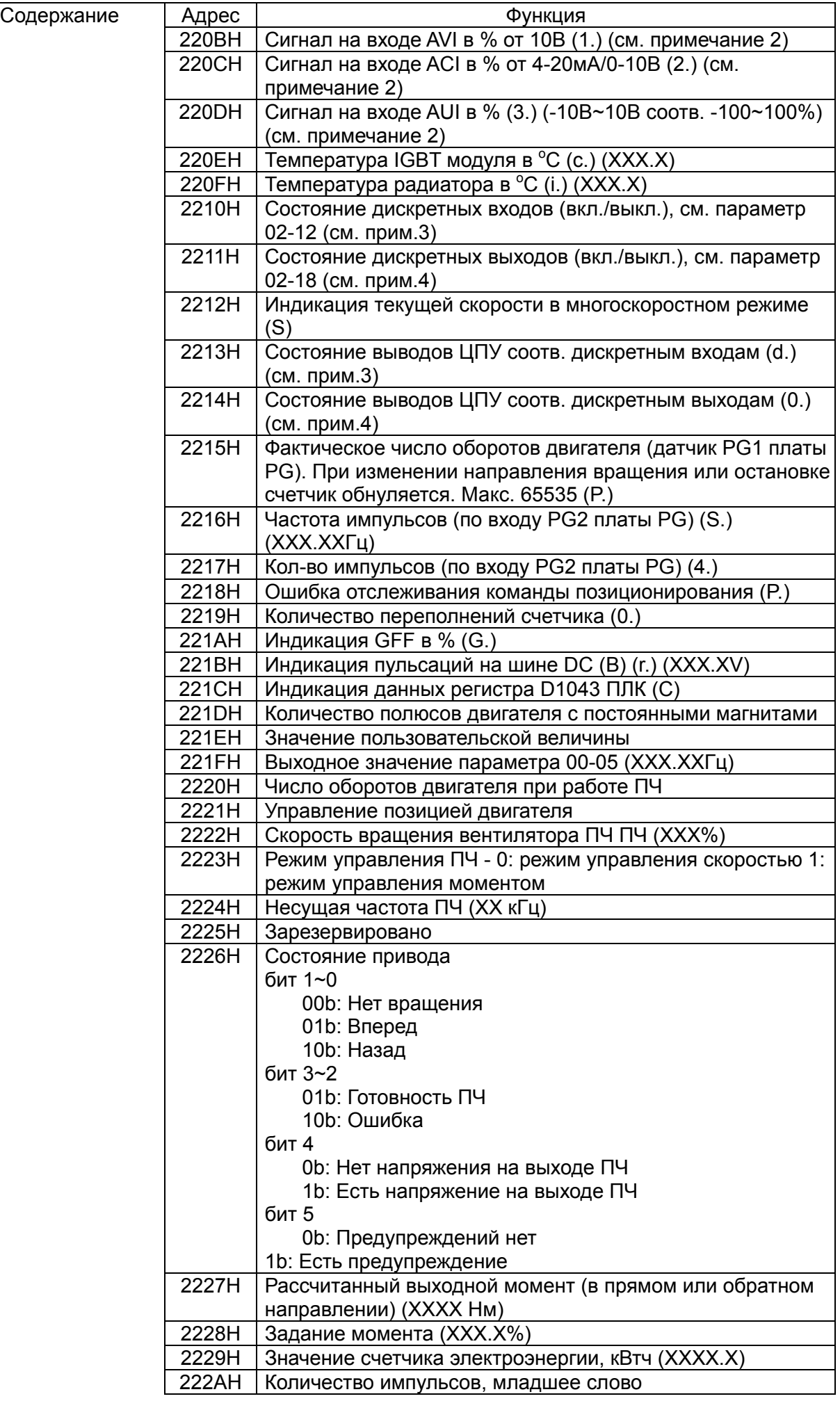

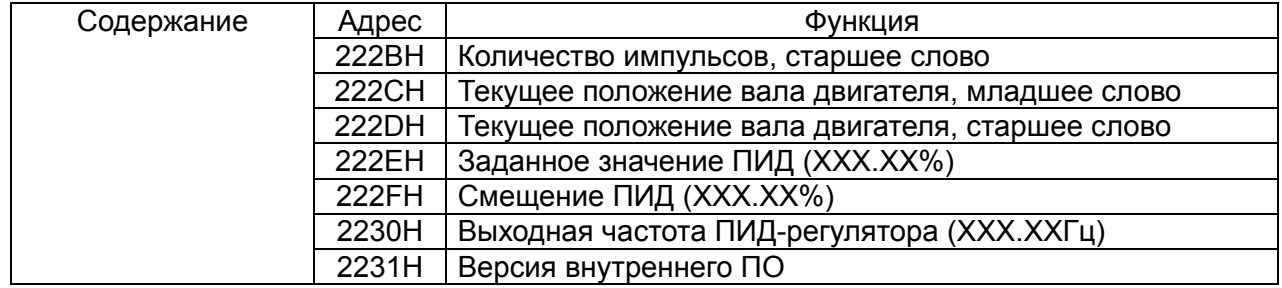

#### 4. Исключительная ситуация по ответу:

ПЧ должен вернуть нормальный ответ на полученную от ведущего устройства команду. Ниже приводятся ситуации, в которых преобразователь не дает нормального ответа ведущему устройству, например, компьютеру.

Если ПЧ не принимает сообщения из-за ошибки связи и не отвечает компьютеру, то компьютер исчерпает лимит времени ожидания.

ПЧ принимает сообщение без ошибки, но не может его обработать, ответ исключения возвратится ведущему устройству, а сообщение об ошибке "СЕхх" будет выведено на цифровой панели преобразователя. "xx" в сообщении "СЕхх" есть десятичный код равный коду исключения, который описан ниже.

В ответе исключения старший значащий бит первоначального кода команды установлен в 1, и код исключения объясняет условие, которое вызвло исключение.

#### Пример:

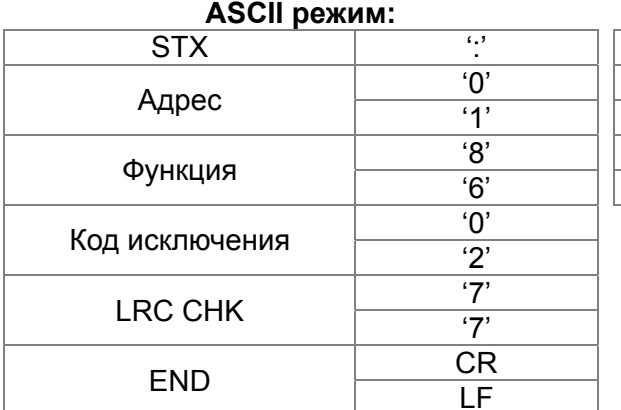

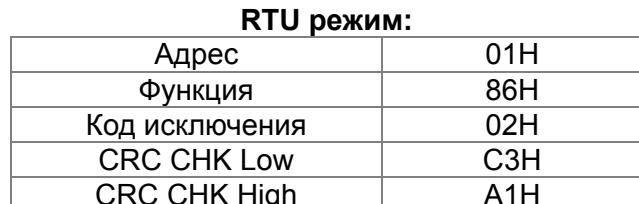

#### Описание кодов исключения:

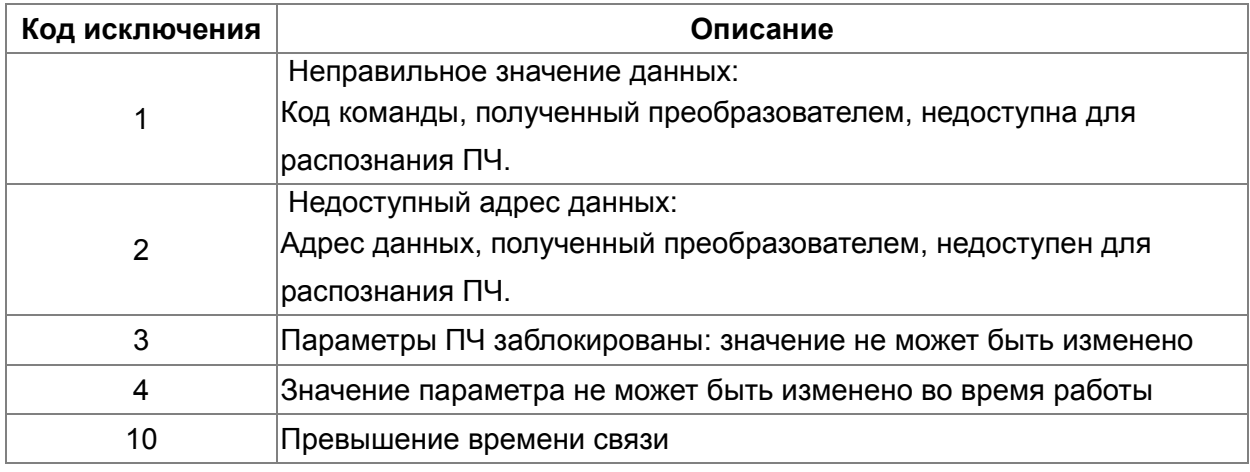

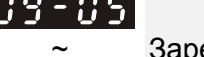

Зарезервирован

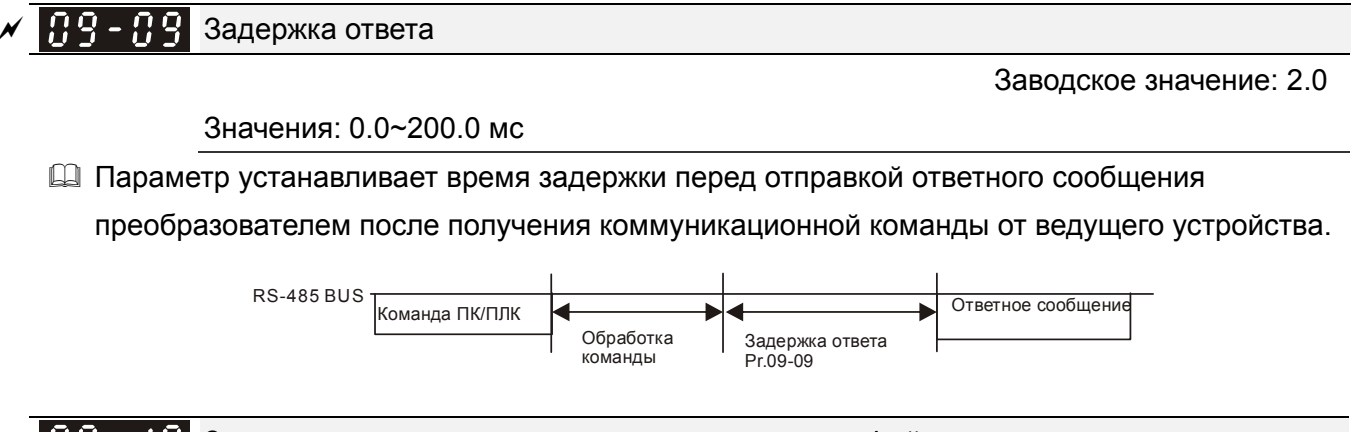

109-49. Заданная частота по коммуникационному интерфейсу

Заводское значение: 60.00

#### Значения: 0.00 … 599.00 Гц

 $\Box$  Когда параметр 00-20 = 1 (задание частоты по RS485), в параметре 09-10 сохраняется последнее правильное значение заданной частоты при кратковременном пропадании напряжения питания или отключении ПЧ по ошибке. При последующем включении и отсутствии нового значения частоты по интерфейсу связи текущим значением заданной частоты будет значение параметра 09-10.

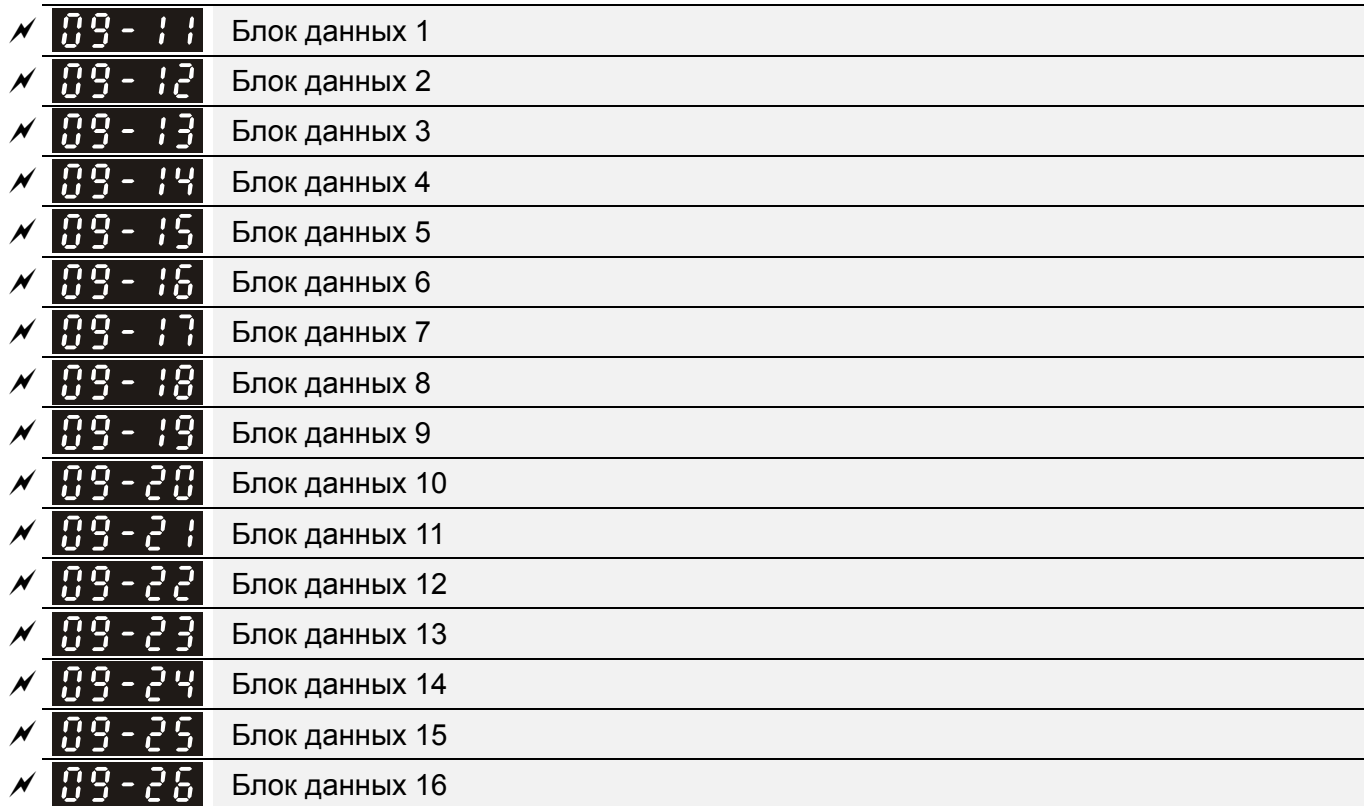

Заводское значение: 0

#### Значения: 0~65535

 В ПЧ предусмотрена специальная группа параметров 09-11...09-26, предназначенная для сохранения значений параметров и передачи их по последовательному интерфейсу.

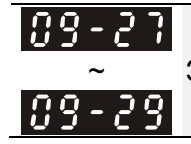

~ Зарезервирован

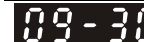

Метод декодирования связи

Заводское значение: 1

## Значения: 0: Метод 1 (20xx) 1: Метод 2 (60xx)

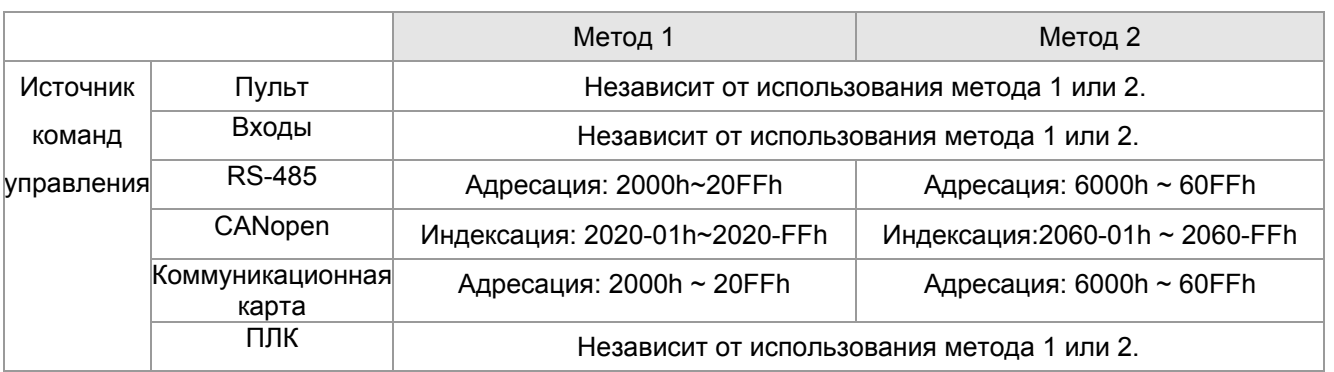

189 - 3 Протокол связи COM1

Значения: 0: Modbus 485 (Slave)

Заводское значение: 0

- -1: Узел Slave 1 протокола ПЧ Delta (альтернатива CANOpen)
- -2: Узел Slave 2 протокола ПЧ Delta
- -3: Узел Slave 3 протокола ПЧ Delta
- -4: Узел Slave 4 протокола ПЧ Delta
- -5: Узел Slave 5 протокола ПЧ Delta
- -6: Узел Slave 6 протокола ПЧ Delta
- -7: Узел Slave 7 протокола ПЧ Delta
- -8: Узел Slave 8 протокола ПЧ Delta
- -9: Зарезервировано
- -10: Узел Master протокола ПЧ Delta
- (альтернатива CANOpen)
- -11: Зарезервировано
- -12: Modbus 485. Внутренний ПЛК-Master
- Более подробную информацию для внутреннего протокола см. главу 16-10 Управляющие терминалы для внутреннего коммуникационного протокола.
- Более подробную информацию о ПЛК управлении, см. главу 16-12 Удаленное управление через Modbus (с помощью команды MODRW)

Зарезервирован

 $\mathcal{N}$   $\left[\right.\right.$   $\left.\right.\right.$   $\left.\right.$   $\left.\right.\right.$   $\left.\right.$   $\left.\right.$   $\left.\right.$   $\left.\right.$   $\left.\right.$   $\left.\right.$   $\left.\right.$  Обнуление команды ПЛК

Заводское значение: 0

Значения: 0~65535

Параметр определяет, будет ли перед каждым циклом выполнения программы ПЛК обнуляться команда задания частоты или скорости и т.п.

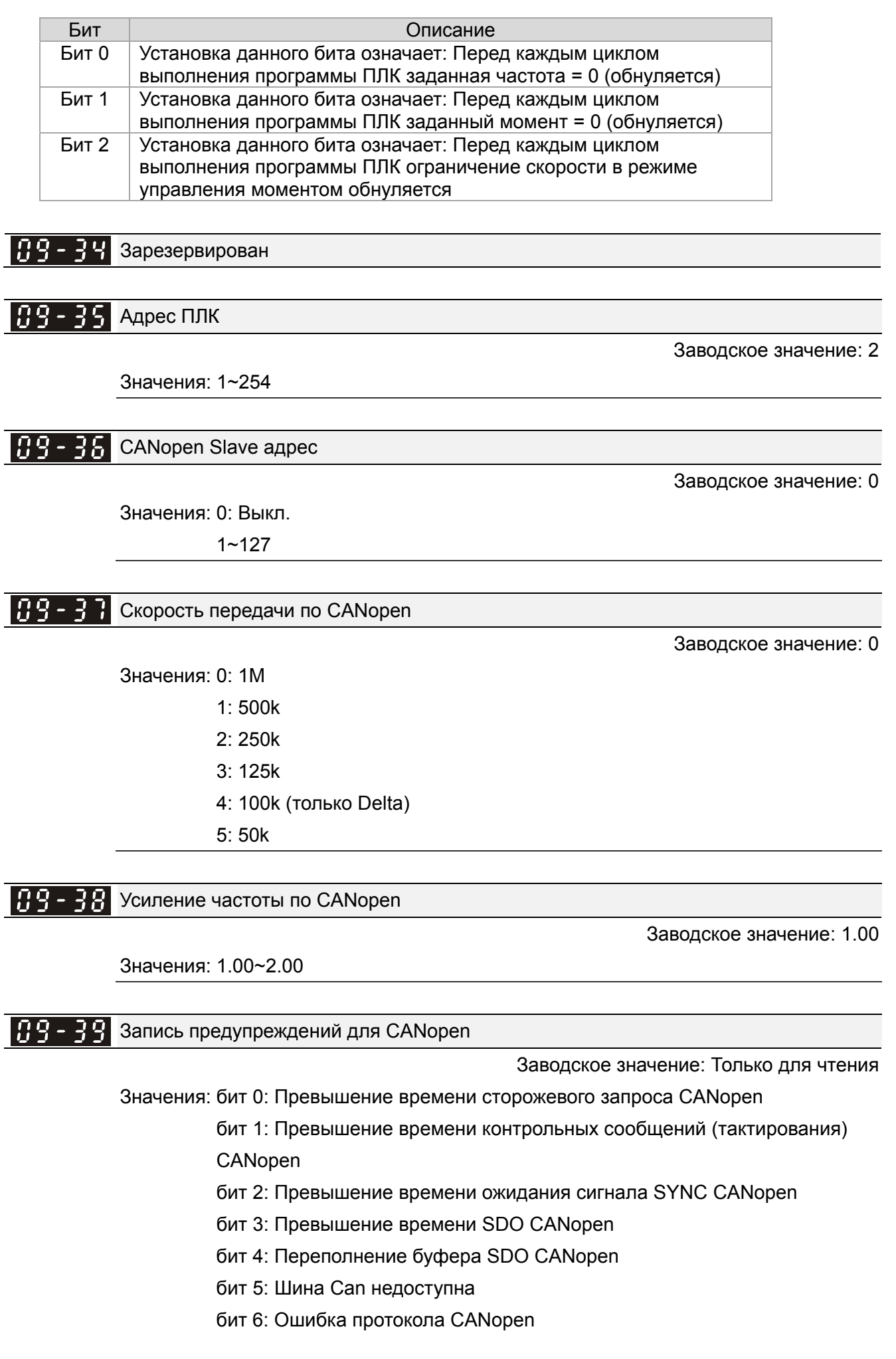

бит 8: Неверные значения CANopen-индексов

бит 9: Неверное значение CANopen-адреса

бит 10: Ошибка контрольной суммы CANopen-индекса

### $H$  -  $H$  Метод декодирования для CANopen

Заводское значение: 1

Значения: 0: Метод декодирования серии C2000

1: CANopen DS402 протокол

109-4 Текущий статус состояния CANopen

Заводское значение: 0

Значения: 0: Сброс состояния узла

- 1: Состояние сброса связи
- 2: Состояние загрузки
- 3: Предоперационное состояние (готовность)
- 4: Работа
- 5: Остановлен

#### $[B9 - 42]$ Статус управления CANopen

Заводское значение: Только для чтения

Значения: 0: Не готов к использованию

- 1: Запрет запуска
- 2: Готовность к включению
- 3: Включенное состояние
- 4: Работа разрешена
- 7: Включен Быстрый останов
- 13: Состояние реакции на ошибку
- 14: Ошибка

Зарезервирован

Зарезервирован

유우 - 낙 Функция ведущего контроллера CANopen

Заводское значение: 0

Значения: 0: Выкл.

1: Вкл.

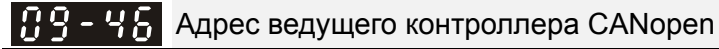

Заводское значение: 100

Значения: 1~127

~ Зарезервирован

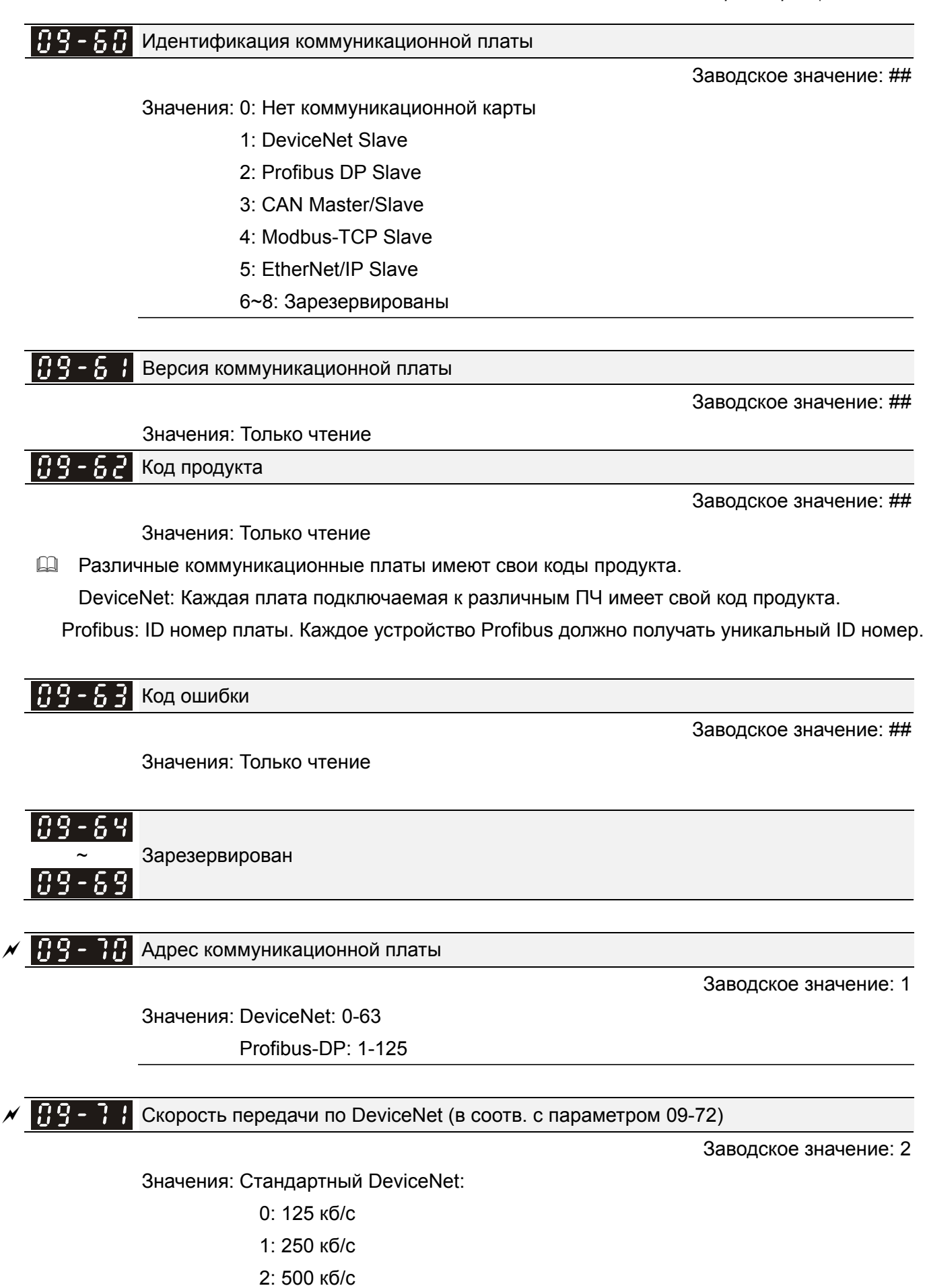

Нестандартный DeviceNet: (Только Delta)

0: 10 кб/с

#### *Глава12 Описание параметров***VFD-C2000**

- 1: 20 кб/с
- 2: 50 кб/с
- 3: 100 кб/с
- 4: 125 кб/с
- 5: 250 кб/с
- 6: 500 кб/с
- 7: 800 кб/с
- 8: 1 Mб/с

## $\overline{X}$   $\overline{H}$  $\overline{G}$  -  $\overline{H}$  Нестандартная скорость DeviceNet

Заводское значение: 0

Значения: 0: Выкл.

1: Вкл.

См. параметр 09-71.

 $\Box$  Значение 0: скорость передачи задается только параметром 09-71 = 0, 1, 2 или 3.

 $\Box$  Значение 1: скорость передачи по DeviceNet аналогична CANopen (параметр 09-71 = 0-8).

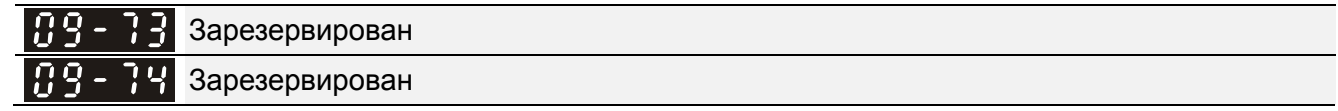

 $M$   $H<sub>2</sub>$   $H<sub>3</sub>$  IP конфигурация комм. платы (MODBUS TCP)

Заводское значение: 0

Значения: 0: Статический IP

1: Динамический IP (DHCP)

Значение 0: IP адрес устанавливается вручную.

Значение 1: IP адрес устанавливается автоматически ведущим контроллером.

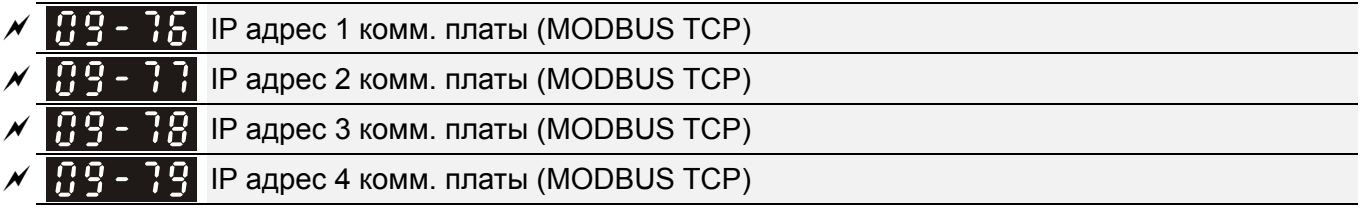

Заводское значение: 0

## Значения: 0~65535

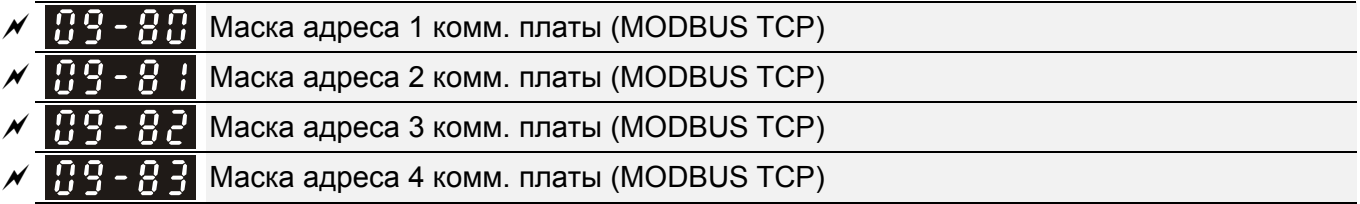

Заводское значение: 0

Значения: 0~65535

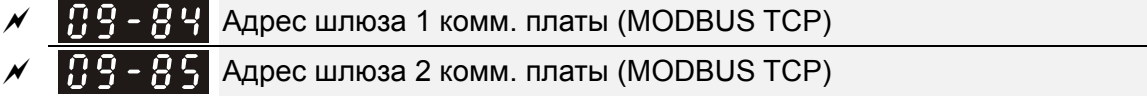

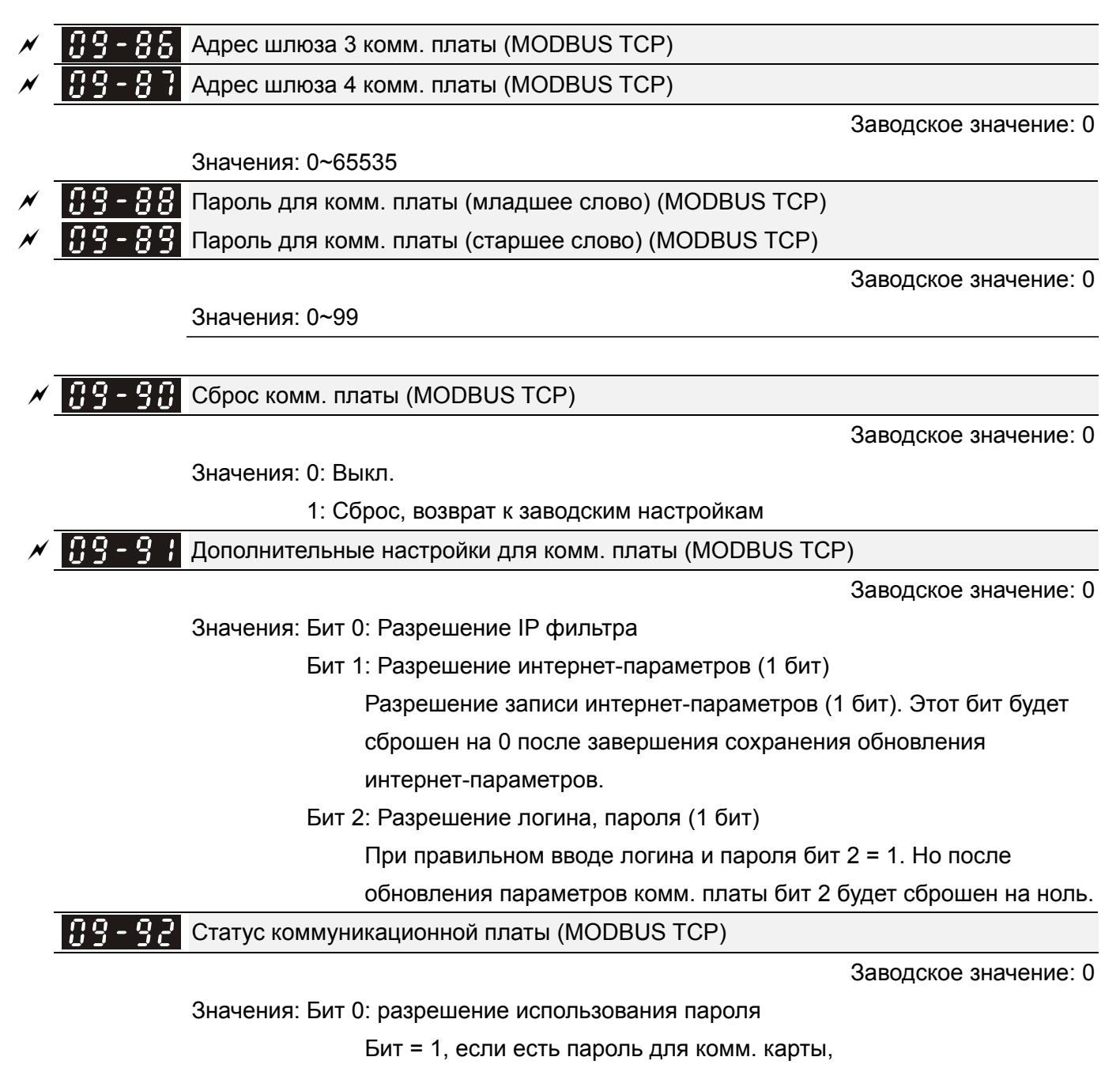

бит = 0, если пароля для комм. карты нет.

## **10 Параметры обратной связи по скорости**

Параметры, отмеченные данным знаком, Вы можете менять во время работы двигателя.

В этой группе параметров ASR (Adjust Speed Regulator) означает автоматическое настраивание скорости и PG (Pulse Generator) - генератор импульсов.

**ВВ - ЛИ** Выбор типа датчика обратной связи по скорости

Заводское значение: 0

Значения: 0: Выкл.

1: ABZ

- 2: ABZ (Энкодер Delta для двигателя с постоянными магнитами)
- 3: Резольвер (Стандартный энкодер для двигателя с постоянными магнитами)
- 4: ABZ/UVW (Стандартный энкодер для двигателя с постоянными магнитами)
- 5: Импульсный вход MI8
- Для PG-плат EMC-PG01L и EMC-PG01O задайте параметр 10-00=1. Эти платы подходят только для асинхронных двигателей.
- $\Box$  Если выбран параметр 10-00=2 (энкодер Delta), то на плате EMC-PG01U необходимо переключить SW1 в положение D (Delta). После изменения параметров10-00, 10-01 и 10-02 необходимо выключить и включить питание ПЧ, что предотвратит повреждение двигателя с постоянными магнитами. Этот режим предназначен для двигателя с постоянными магнитами.
- Если выбран параметр 10-00=3, то для платы EMC-PG01R задайте 1024имп/об.
- Если выбран параметр 10-00=4 (стандартный ABZ/UVW энкодер), то на плате EMC-PG01U необходимо переключить SW1 в положение S (стандартный тип). Этот режим подходит для асинхронного двигателя и двигателя с постоянными магнитами.
- При использовании испульсного входа в качестве источника задания частоты параметр 10-02 должен иметь значение 5. При этом режим работы ПЧ может быть: VF, VFPG, SVC, Бесдатчиковый FOC или TQC без датчика для асинхронного двигателя и двигателя с постоянными магнитами.
- Использование импульсного входа MI8 в качестве обратной связи по скорости возможно только в режиме VFPG.

#### $1\Omega - \Omega$ Число импульсов на оборот

Заводское значение: 600

#### Значения: 1~20000

- Генератор импульсов (PG) или энкодер используется в качестве датчика обратной связи по скорости вращения вала двигателя. Параметр устанавливает число импульсов датчика на один оборот вала двигателя, т.е. число чередований A-фаза/B-фаза.
- Этот параметр определяет разрешающую способность энкодера. Чем больше разрешение энкодера, тем выше точность поддержания скорости (особенно на низких частотах).
- Ошибка в параметре 10-00 может привести к превышению тока, остановке двигателя,

ошибке автоматического определения угла между магнитным полюсом двигателя с постоянными магнитами и нулевой меткой датчика ОС. Для двигателя с постоянными магнитами: после изменения параметра 10-00 необходимо заново запустить статическое автотестирование (параметр 05-00=4).

#### $1\Omega$  -  $\Omega$ Выбор типа энкодера (по типу сигналов)

Заводское значение: 0

Значения: 0: Выкл.

1: Фаза А опережает при прямом вращении, фаза В опережает в обратном вращении

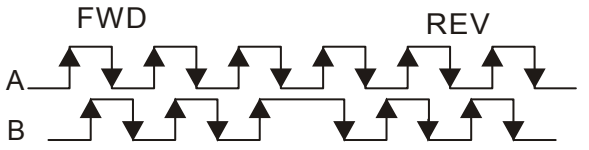

2: Фаза В опережает при прямом вращении, фаза А опережает в обратном вращении

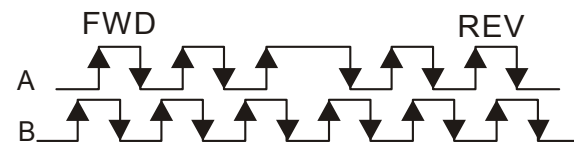

3:Фаза А - импульсы, фаза В - направление вращения. (L =обратное вращение, H=прямое вращение)

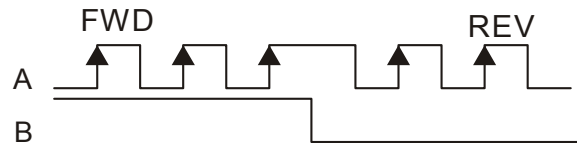

4:Фаза А - импульсы, фаза В - направление вращения. (L =прямое вращение, H=обратное вращение)

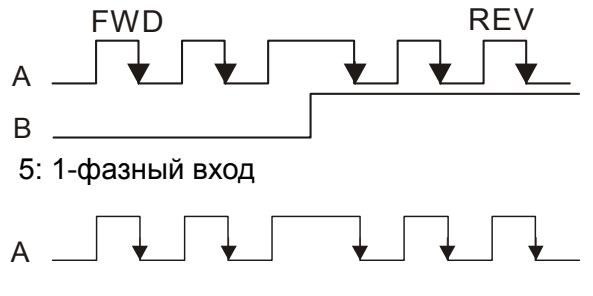

### $\mathcal{H}$  -  $\mathcal{G}$  - Делитель для импульсного выхода платы PG

Заводское значение: 1

Значения: 1~255

 Значение параметра используется как делитель для частоты импульсного выхода PG плат EMC-PG01L или EMC-PG01O. Например, 10-03=2, разрешение энкодера 1024имп/об, на выходе будет 512имп/об.

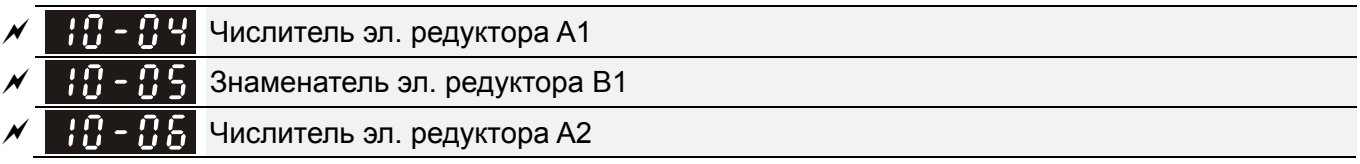

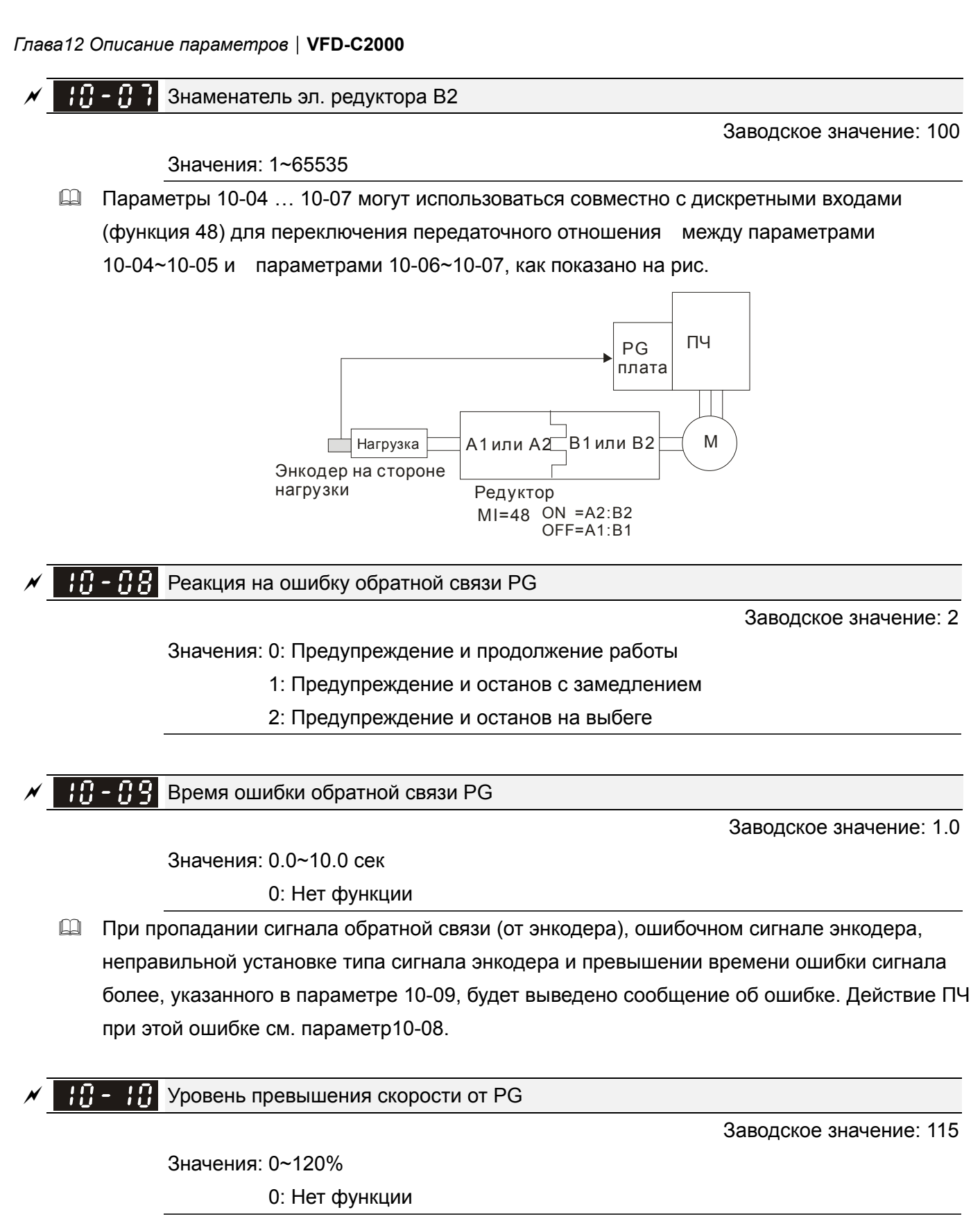

 Параметр устанавливает значение максимального сигнала с энкодера перед определением ошибки (максимальная выходная частота 01-00 = 100%).

Время превышения скорости от PG

Заводское значение: 0.1

Значения: 0.0~2.0 сек

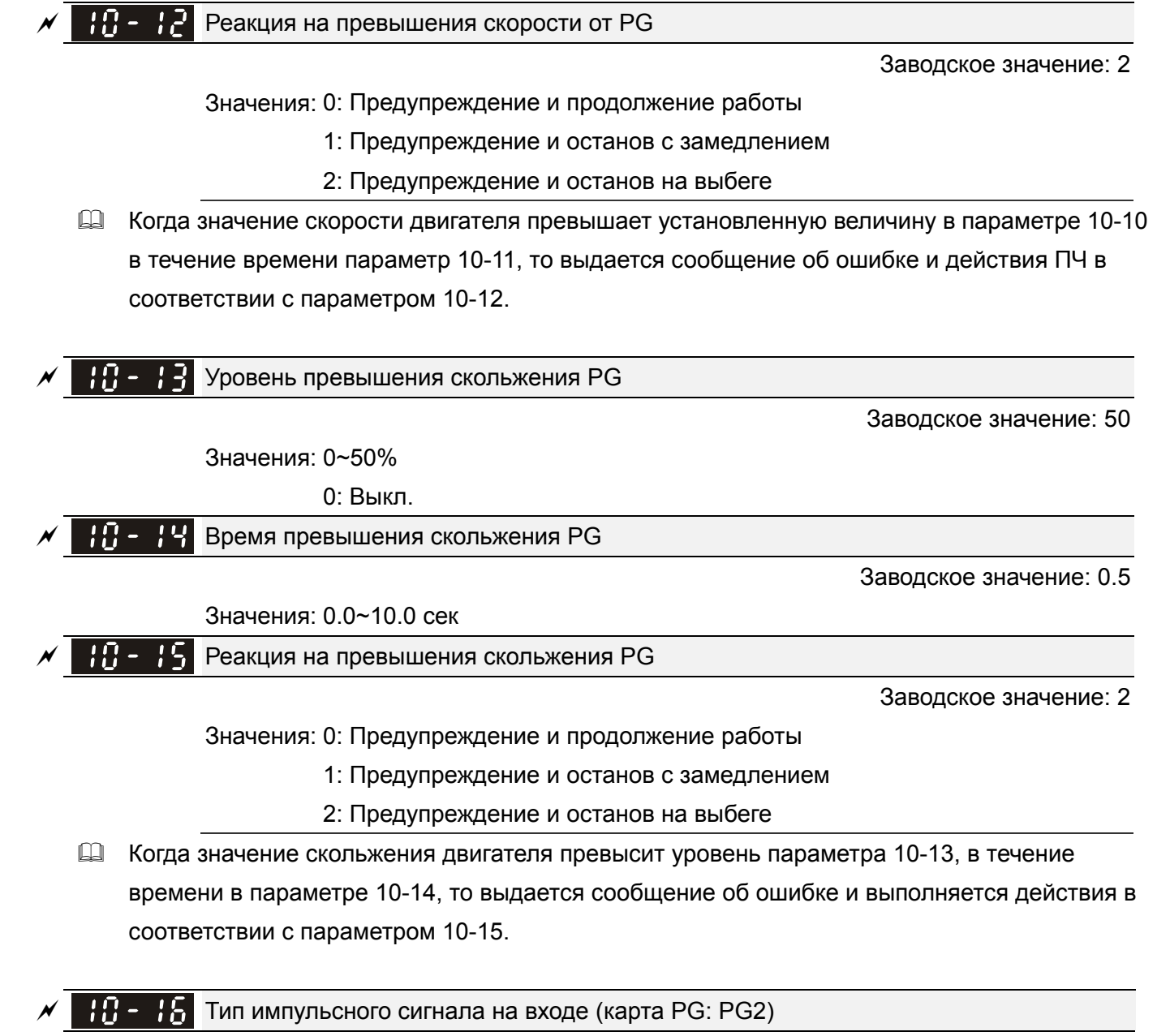

Заводское значение: 0

Значения: 0: Выкл.

1: Фаза А опережает при прямом вращении, фаза В опережает в обратном вращении

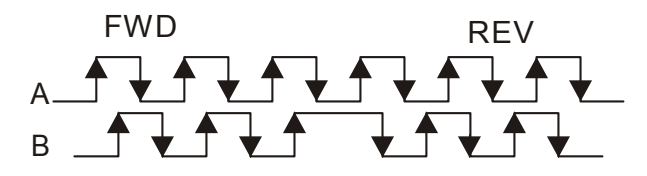

2: Фаза В опережает при прямом вращении, фаза А опережает в обратном вращении

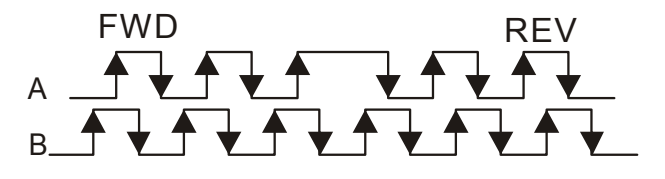

3:Фаза А - импульсы, фаза В - направление вращения. (L=обратное вращение, H=прямое вращение)

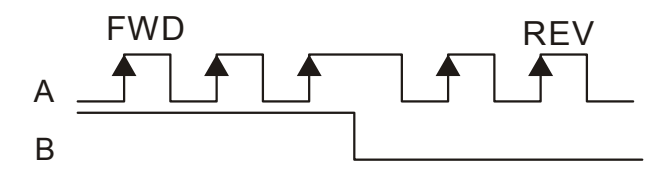

4:Фаза А - импульсы, фаза В - направление вращения. (L =прямое вращение, H=обратное вращение)

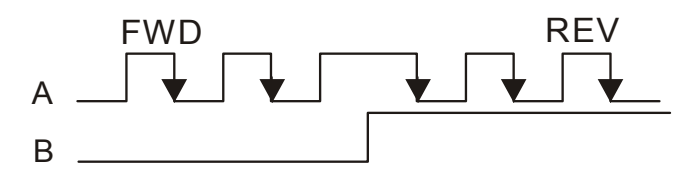

 Если значение данного параметра отличается от параметра 10-02 и источником задания частоты является импульсный вход (параметр 00-20 = 4 или 5), то на выходе может появиться 4-кратная частота.

Например: если параметры 10-01=1024, 10-02=1, 10-16=3, 00-20=5, MI=37 = ON, то

потребуется задать на входе PG2 4096 импульсов, чтобы двигатель повернулся на один оборот.

Если параметры 10-01=1024, 10-02=1, 10-16=1, 00-20=5, MI=37 = ON, то потребуется задать на входе PG2 1024 импульсов, чтобы двигатель повернулся на один оборот.

Блок-схема контура управления положением

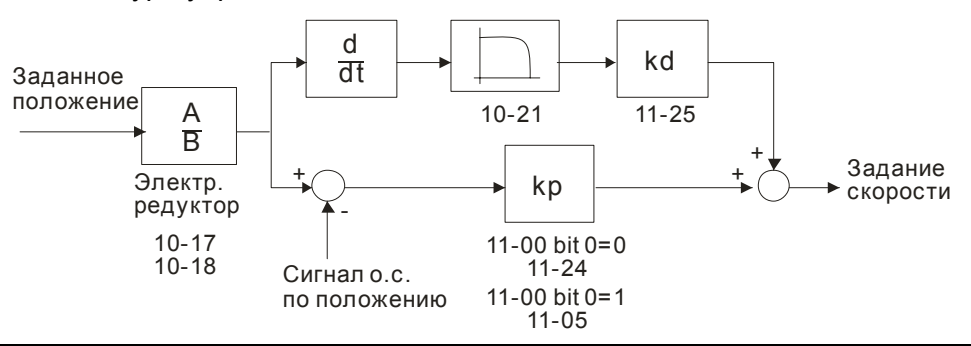

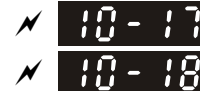

Числитель электр. редуктора A1

Знаменатель электр. редуктора B

Заводское значение: 100

#### Значения: 1~65535

 $\Box$  Скорость вращения = Частота вх. импульсов / разрешение энкодера (параметр 10-01) \* (параметр 10-17) / (параметр 10-18).

$$
\overline{X}
$$
 **H - H 3 3**аданное положение для режима позиционирования

Заводское значение: 0

Значения: -32767~2400 имп.

- Параметр задает внутреннюю позицию в режиме управления положением.
- Параметр используется, когда функция дискретного входа = 35 (разрешение управления положением).

Д Если 10-19=0, точкой отсчета является Z-фаза энкодера.

 $\mathbb{R}$  -  $\mathbb{R}$  Диапазон достижения заданного положения в режиме позиционирования

Заводское значение: 10

Значения: 0~65535 имп.

Д Параметр определяет ширину участка возле заданного положения, на котором считается, что заданное положение достигнуто.

Например:

Если параметр 10-19 = 1000 и параметр 10-20 = 10, то положение считается достигнутым на интервале от 990 до 1010 импульсов экодера.

-10 - 2 Фильтр для канала (PG2)

Заводское значение: 0.100

Значения: 0.000~65.535 сек

43 Когда параметр 00-20 = 5 и функция дискретного входа = 37 (OFF), входная импульсная команда будет являться командой задания частоты. Данный параметр может использоваться для изменения заданной скорости скачком.

Управление скоростью (PG2)

Значения 0: Электронная частота

1: Механическая частота (на основе пар полюсов)

Зарезервирован

Функции управления в FOC и TQC режимах

Заводское значение: 0

Заводское значение: 0

Значения: 0~65535

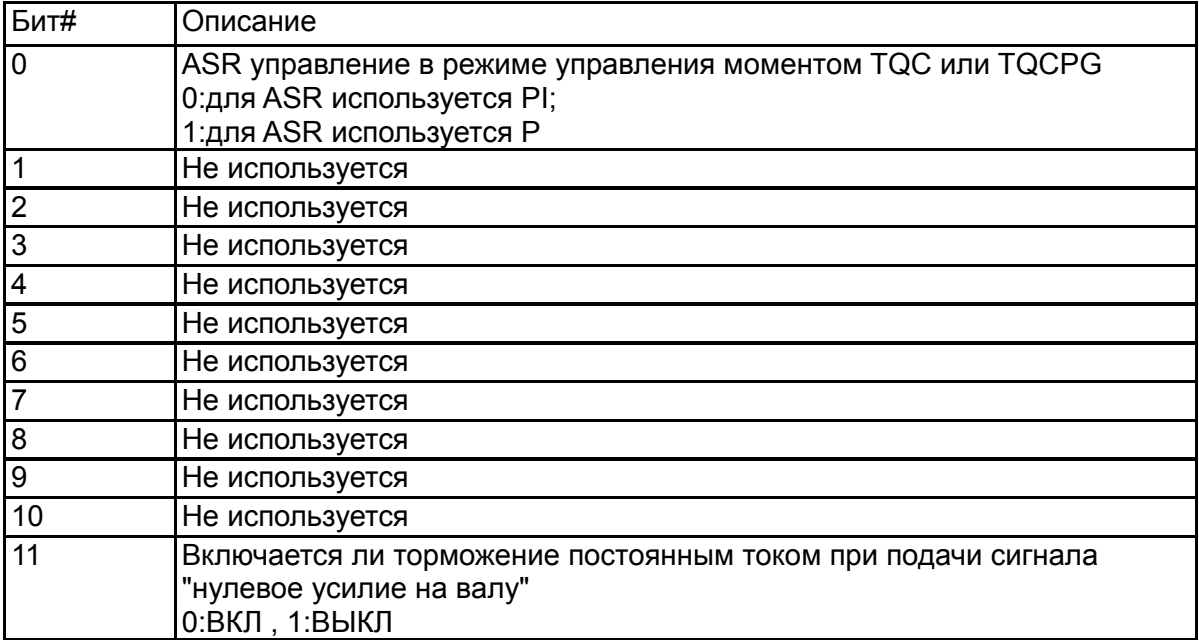
#### *Глава12 Описание параметров***VFD-C2000**

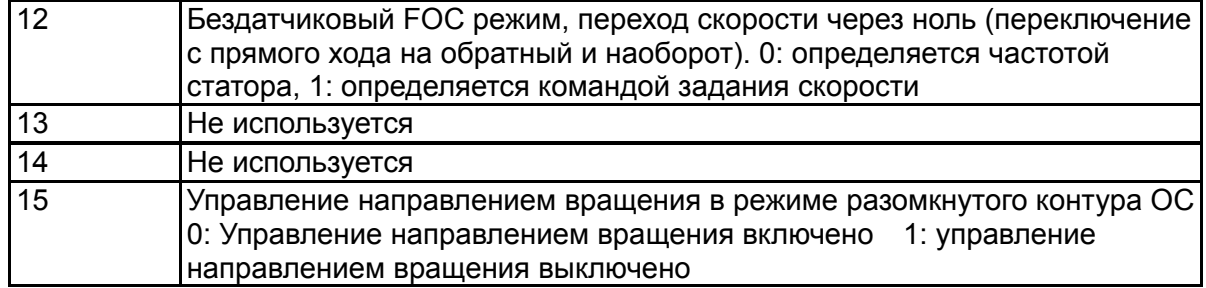

 $\mathbb{H}$  -  $\mathbb{F}$ , Частота контроля скорости в режиме FOC

Заводское значение: 40.0

Значения: 20.0~100.0Гц

 Большее значение параметра увеличивает скорость реакции, но при этом увеличивается влияние случайных помех.

 $\mathbb{R} \cdot \mathbb{R}$  –  $\mathbb{R}$  Минимальная частота на статоре при FOC

Заводское значение: 2.0

Значения: 0.0~10.0%Fном

 Параметр задает минимальную частоту на статоре в рабочем режиме. Он обеспечивает стабильную и точную работу схемы контроля скорости и предотвращает влияние колебаний напряжения, тока и параметров двигателя.

 $\mathbf{H}$  –  $\mathbf{F}$  – Постоянная времени НЧ-фильтра FOC

Заводское значение: 50

Значения: 1~1000 мс

 Этот параметр задает постоянную времени НЧ-фильтра схемы контроля магнитного потока при запуске двигателя. Если запуск двигателя невозможен из-за высокой рабочей скорости, задайте более низкое значение этого параметра.

 $\mathbb{R}$  -  $\mathbb{R}$  Коэффициент усиления времени нарастания тока возбуждения

Заводское значение: 100

Значения: 33~100% Tr (Tr: постоянная времени ротора)

 Этот параметр задает время нарастания тока возбуждения при работе в бездатчиковом режиме управления моментом. Если время реакции при управлении моментом слишком велико, необходимо задать более низкое значение постоянной времени.

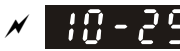

Верхний предел отклонения частоты

Заводское значение: 20.00

#### Значения: 0.00~200.00 Гц

- Параметр10-29 служит для установки максимального отклонения частоты.
- Большое значение данного параметра может привести к ошибке обратной связи PG.
- Если применение требует большого значения 10-29 и большого скольжения, то это может привести к ошибке PG (PGF3, PGF4). Для предотвращения ошибки PGF3 и PGF4 необходимо установить параметр 10-10 Уровень превышения скорости от PG и 10-13 Уровень превышения скольжения PG равными 0 (выкл.). Но перед этим необходимо

убедится в правильности подключения к PG-карте и корректности применения, иначе вы потеряет функцию контроля за правильностью работы PG. Случаи, требующие большого значения параметра 10-29, достаточно редки.

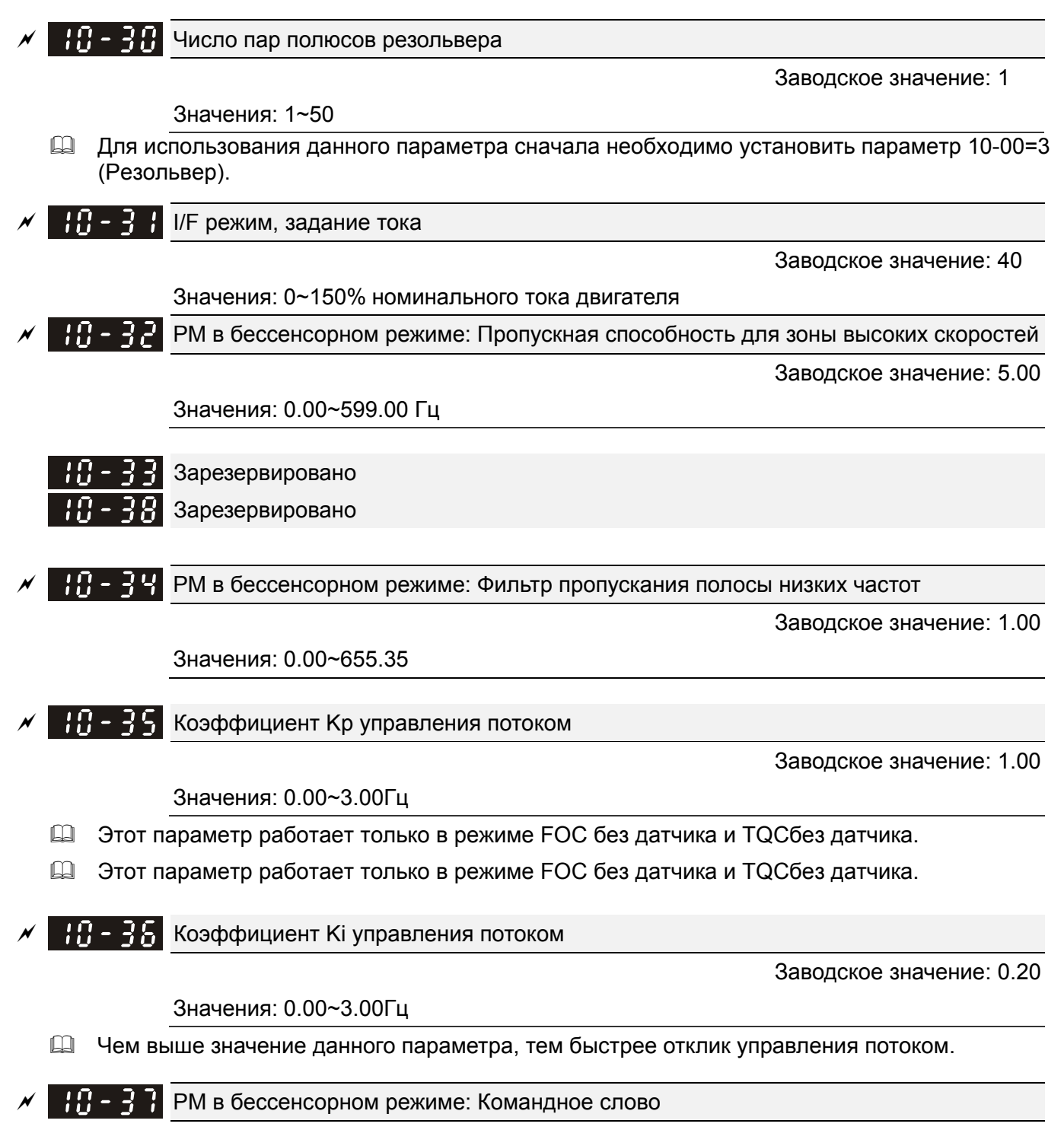

Заводское значение: 0000

Значения: 0000~FFFFh

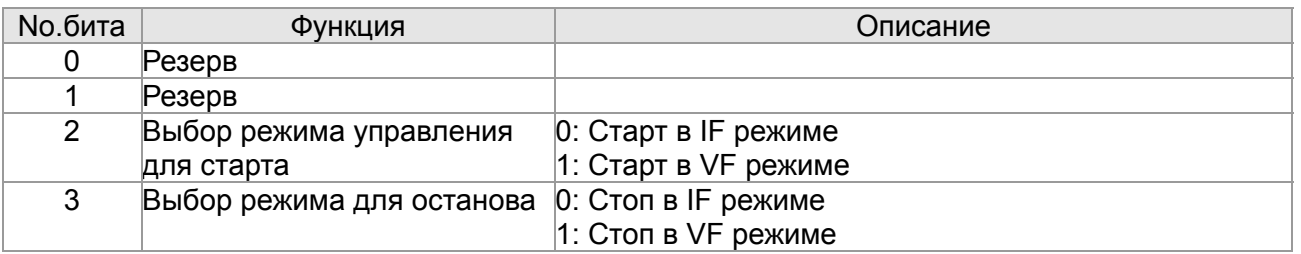

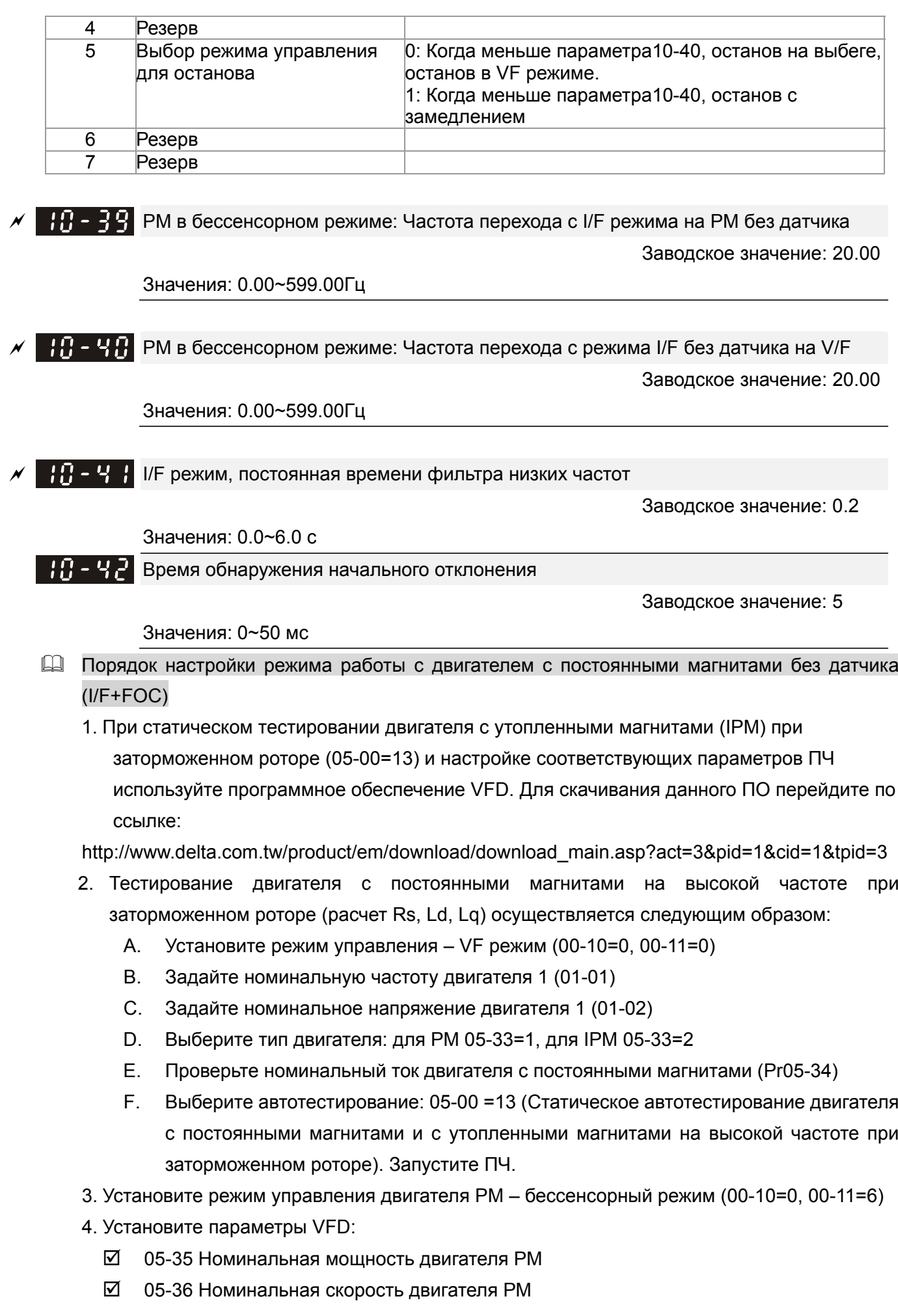

- 05-37 Число полюсов двигателя РМ
- 05-38 Инерция двигателя РМ
- 5. Установите параметры ASR:
	- $\boxtimes$  11-00 bit0=1: Автонастройка ASR и APR
	- $\boxtimes$  11-02: Переключение частоты ASR1/ASR2, рекомендуется (10-39) выше 10 Гц.
	- 11-03: ASR1 Полоса пропускания на низкой скорости, ASR2 полоса пропускания на высокой скорости. Во избежание потери расчетных данных скорости не устанавливайте слишком высокую полосу пропускания для низкой скорости.
- 6. Установите расчет скорости и параметры управления скоростью.
	- 10-39 Частота переключения с режима I/F на PM без датчика.
	- 10-32 Полоса пропускания для высокой скорости для PM без датчика.
- 7. Тест без нагрузки
	- ⊠ См. точку переключения I/F и FOC на диаграмме ниже.

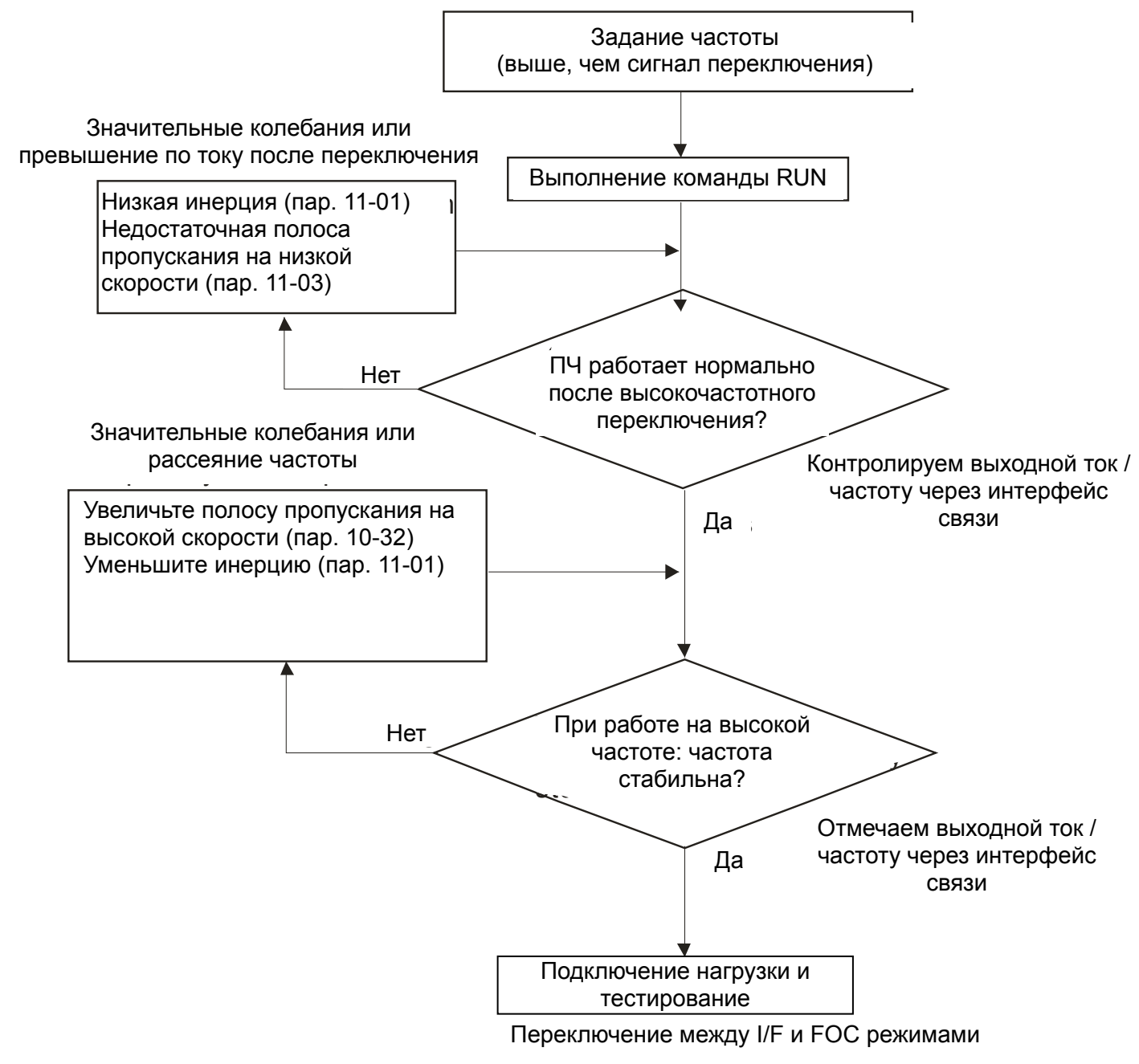

- Порядок настройки режима управления двигателем с утопленными магнитами
- 1. Выберите двигатель с утопленными магнитами: 05-33=2

#### *Глава12 Описание параметров***VFD-C2000**

2. Задайте следующие параметры двигателя согласно данным паспортной таблички двигателя:

Параметр 01-01: Выходная частота двигателя 1 (значение номинальной частоты двигателя)

Параметр 01-02: Номинальное напряжения двигателя 1

Параметр 05-34: Ном. ток двигателя с постоянными магнитами

Параметр 05-35: Ном. мощность двигателя с постоянными магнитами

Параметр 05-36: Ном. скорость двигателя с постоянными магнитами

Параметр 05-37: Количество полюсов двигателя с постоянными магнитами

3. Выполните автонастройку

Выберите автотестирование: 05-00 =13 (Статическое автотестирование двигателя с постоянными магнитами и с утопленными магнитами на высокой частоте при заторможенном роторе) и нажмите Пуск (Run). После окончания автотестирования будут записаны следующие параметры:

Параметр 05-39: Сопротивление статора двигателя с постоянными магнитами

Параметр 05-40: Ld двигателя с постоянными магнитами

Параметр 05-41: Lq двигателя с постоянными магнитами

4. Выберите режим управления: параметр 00-10=0 (режим управления скоростью), параметр 00-11=7 (IPM без датчика)

5. Выключите питание ПЧ и включите снова.

6. Измените ASR Kp и Ki в соответствии с требованиями применения.

## $\left| \cdot \right|$  - Ч - Версия PG-карты

Заводское значение: 0

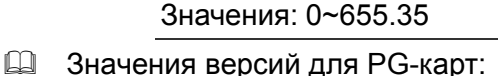

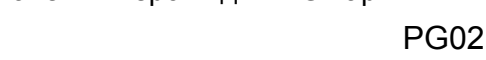

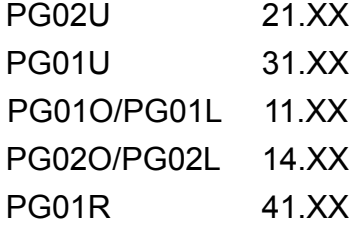

 $\mathbb{R}$  -  $\mathbb{R}$  Длительность нулевого напряжения при старте

Заводское значение: 00.000

#### Значения: 00.000~60.000 сек

- $\Box$  Данный параметр работает, только если параметр 07-12 (поиск скорости при пуске)  $\neq$  0.
- Когда двигатель находится в установившемся режиме (скорость вращения постоянна) во время запуска, точность определения углов увеличивается. Для того чтобы заставить двигатель перейти в установившийся режим ПЧ подает на все три выходные фазы U, V, W напряжение 0 В. Параметр 10-49 задает время, в течение которого выходное напряжение на фазах U, V, W равно нулю.
- Не исключено, что даже после применения данного параметра двигатель не сможет перейти в установившийся режим из-за инерции или внешней силы. Последовательно увеличивайте значение параметра, начав, например, с 0.2 сек.

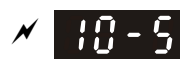

Предельный электрический угол при реверсе

Заводское значение: 10.00

#### Значения: 0.00~30.00 градусов

- Если при быстром изменении направления вращения электрический угол превысит значение данного параметра, то ПЧ выдаст ошибку ScRv.
- Данный параметр активен только при включенной функции текстильного оборудования (параметр 07-28 =11).
- $\mathbb{R}$   $\mathbb{S}$  Величина добавки частоты для двигателя с утопленными магнитами

Заводское значение: 500

Значения: 0~1200 Гц

- Данный параметр используется в команде высокой частоты в режиме векторного управления двигателем с утопленными магнитами. Настройка данного параметра в большинстве случаев не требуется. Но, если номинальная частота двигателя (например, 400 Гц) находится слишком близко к значению данного параметра (т. е. 500 Гц при заводской настройке), точность определения углов будет недостаточной.Поэтому, перед настройкой свертесь с парамтером 01-01.
- $\mathbf{B} \cdot \mathbf{B} = \mathbf{B}$  Величина вольтодобавки для двигателя с утопленными магнитами

Заводское значение: 15/30 В

Значения: 0.0~200.0 В

- Данный параметр используется в команде высокой частоты в режиме векторного управления двигателем с утопленными магнитами.
- Повышение значения данного параметра увеличивает точность определения углов, но слишком большое значение может привести к повышенному шуму двигателя.

# 11 Расширенные параметры

 $\mathcal N$  Параметры, отмеченные данным знаком, Вы можете менять во время работы двигателя.

В этой группе параметров ASR (Adjust Speed Requlator) означает автоматическое настраивание скорости.

11-00I Система управления

Заводское значение: 0

бит 1: Измерение момента инерции (только в режиме FOCPG)

бит 2: Серво с нулевой скоростью

Значения: бит 0: Автонастройка для ASR и APR

бит 3: Включение компенсации запаздывания

бит 6: Выкл. S-кривой разгона/торможения при переходе через 0 при реверсе

бит 7: Отмена запоминания частоты перед выключением ПЧ

бит 8: Управление ограничением скорости в режиме позиционирования "точка к точке"

Бит 0=0: Параметры 11-06 ... 11-11 будут действовать, а параметры 11-03 ... 11-05 действовать не будут.

Бит 0=1: Система будет формировать значения для режима ASR, при этом параметры

11-06~11-11 действовать не будут, а параметры 11-03~11-05 будут действовать.

Бит 1=0: нет функции.

Бит 1=1: Разрешение работы функции оценки момента инерции. (Установка этого бита не запускает измерение момента инерции, для его запуска в режиме FOC/TQC задайте параметр 05-00=12)

Бит 2=0: нет функции.

Бит 2=1: При значении заданной частоты менее чем минимальная частота Fmin (параметр 01-07), система будет работать в режиме отработки нулевой скорости.

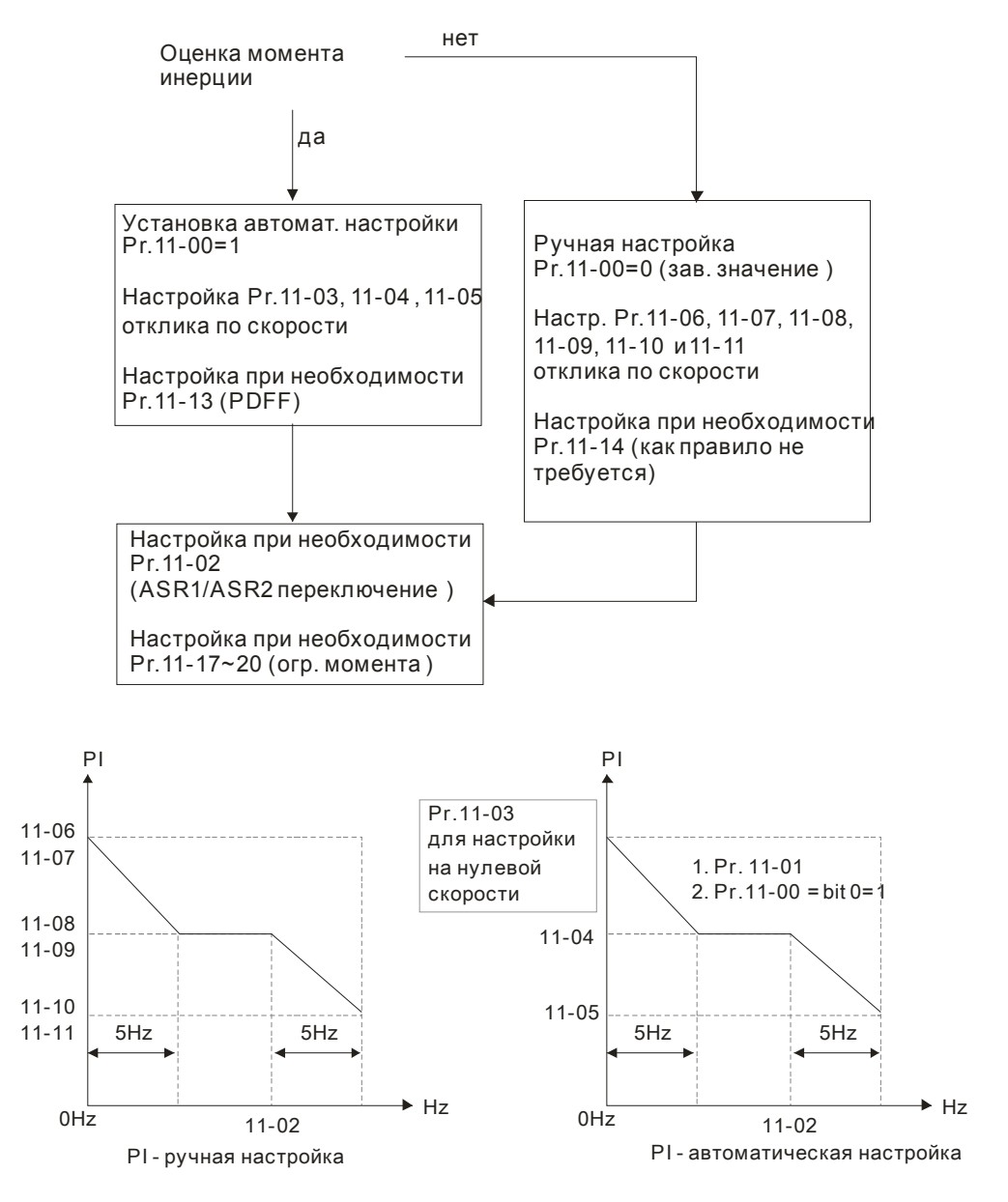

Д Бит 7=0: частота будет запомнена перед выключением ПЧ. После включения питания будет выводиться запомненная частота.

Бит 7=1: частота не будет запоминаться перед выключением ПЧ. После включения питания выводимая частота будет 0.00 Гц.

Бит 8=0: максимальная скорость при позиционировании "от точки - к точке" ограничивается значением параметра 11-43.

Бит 8=1: максимальная скорость при позиционировании "от точки - к точке" задается через задание номера скорости (см. группу параметров 04 - пошаговое управление) с помощью дискретных входов. Если выбранная скорость равна 0, то в качестве максимальной скорости будет использован параметр 11-43.

 $\frac{1}{2}$  – Ω Единицы инерции

Заводское значение: 256

Значения: 1~65535 (256=1единица)

11-01, пользователь инерцию системы из параметра 11-01, пользователь должен установить бит 1 параметра 11-00 =1 и выполнить продолжительное прямое/обратное вращение привода.

#### *Глава12 Описание параметров***VFD-C2000**

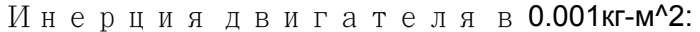

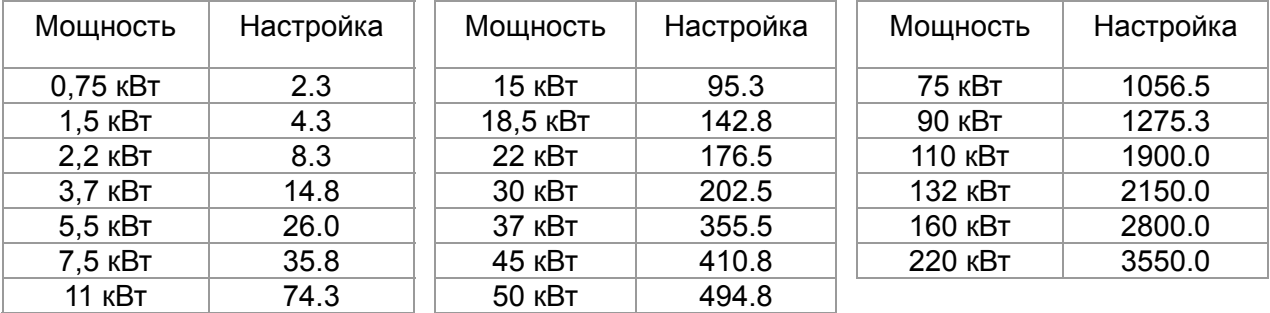

Инерция двигателя задается в параметре 05-38, единицы измерения 0.001кг-м^2.

## Частота переключения ASR1/ASR2

Заводское значение: 7.00

Значения: 5.00 … 599.00 Гц

 $\mathbf{A} \cdot \mathbf{A} = \mathbf{B}$  ASR1 Полоса пропускания на низкой скорости

Заводское значение: 10

Значения: 1~40 Гц (асинхр. двигатель)/ 1~100 Гц (дв-ль с пост. магнитами)

 $\mathbf{H} \cdot \mathbf{A}$  ASR2 Полоса пропускания на высокой скорости

Заводское значение: 10

Значения: 1~40 Гц (асинхр. двигатель)/ 1~100 Гц (дв-ль с пост. магнитами)

Н . Полоса пропускания на нулевой скорости

Заводское значение: 10

Значения: 1~40 Гц (асинхр. двигатель)/ 1~100 Гц (дв-ль с пост. магнитами)

- После оценки инерции и установки параметра 11-00 бит 0=1 (автонастройка), пользователь может скорректировать параметры 11-03, 11-04 и 11-05 отдельно для каждой скорости. Чем больше значение, тем шире полоса пропускания, и быстрее отклик системы на внешние изменения. Параметр 11-02 задает порог частоты переключения полосы пропускания для низкой и высокой скорости.
- В режиме импульсного управления положением и позиционирования «точка к точке» чем выше значение параметра, тем меньше статическая ошибка

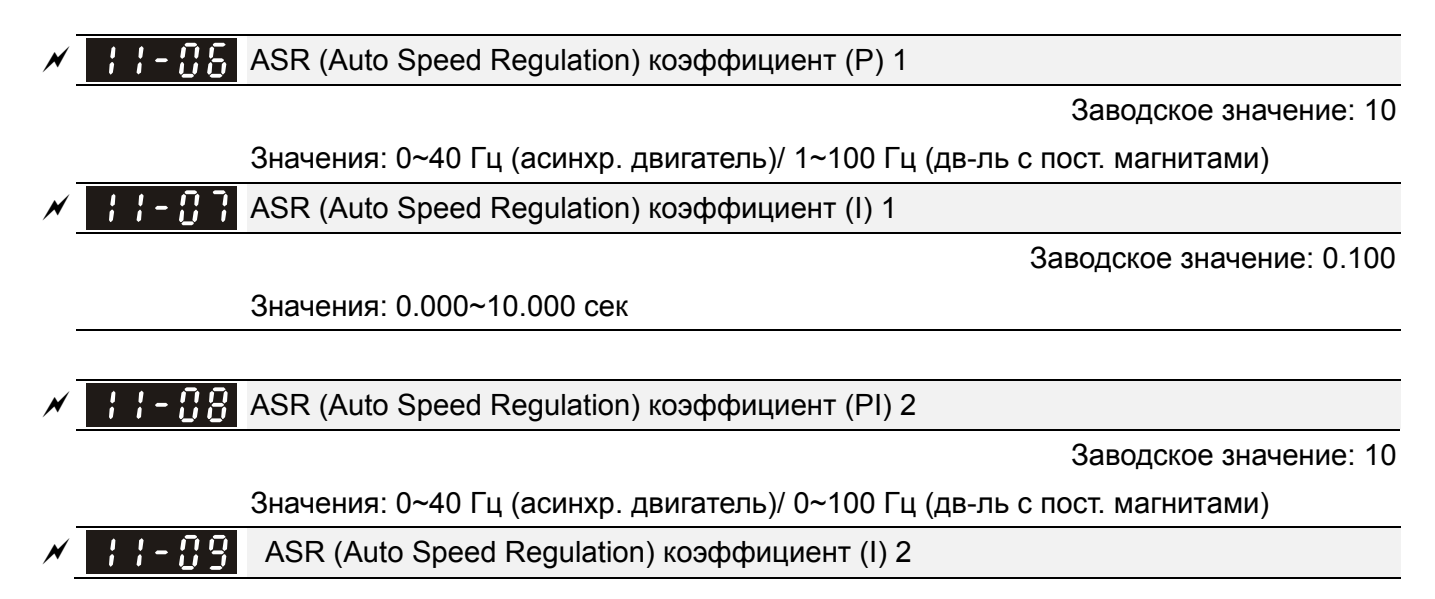

Заводское значение: 0.100

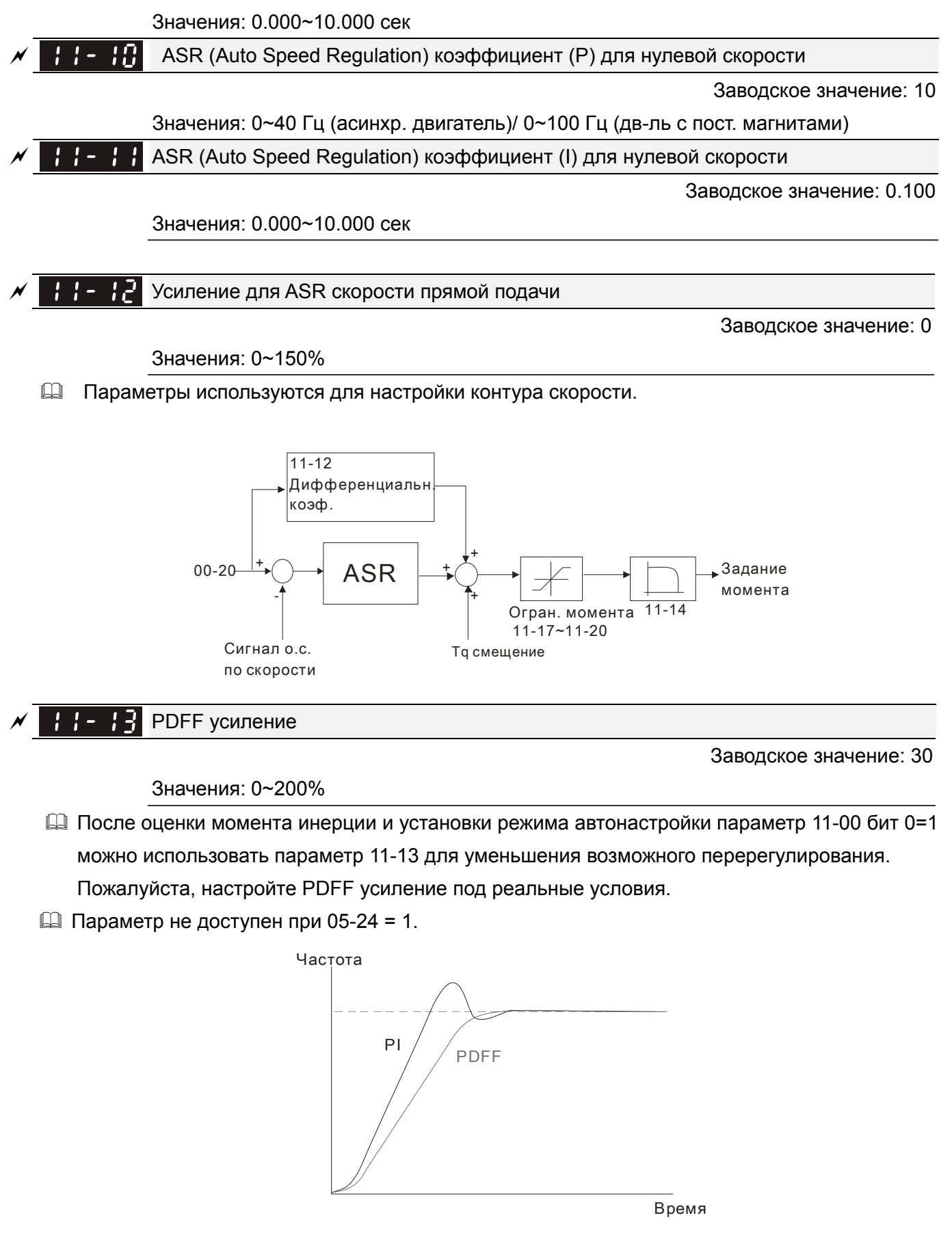

#### П Н - Н. Постоянная времени НЧ-фильтр для ASR выхода

Значения: 0.000~0.350 сек.

Заводское значение: 0.008

#### *Глава12 Описание параметров***VFD-C2000**

Параметр используется для установки задержки команд ASR.

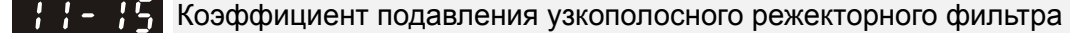

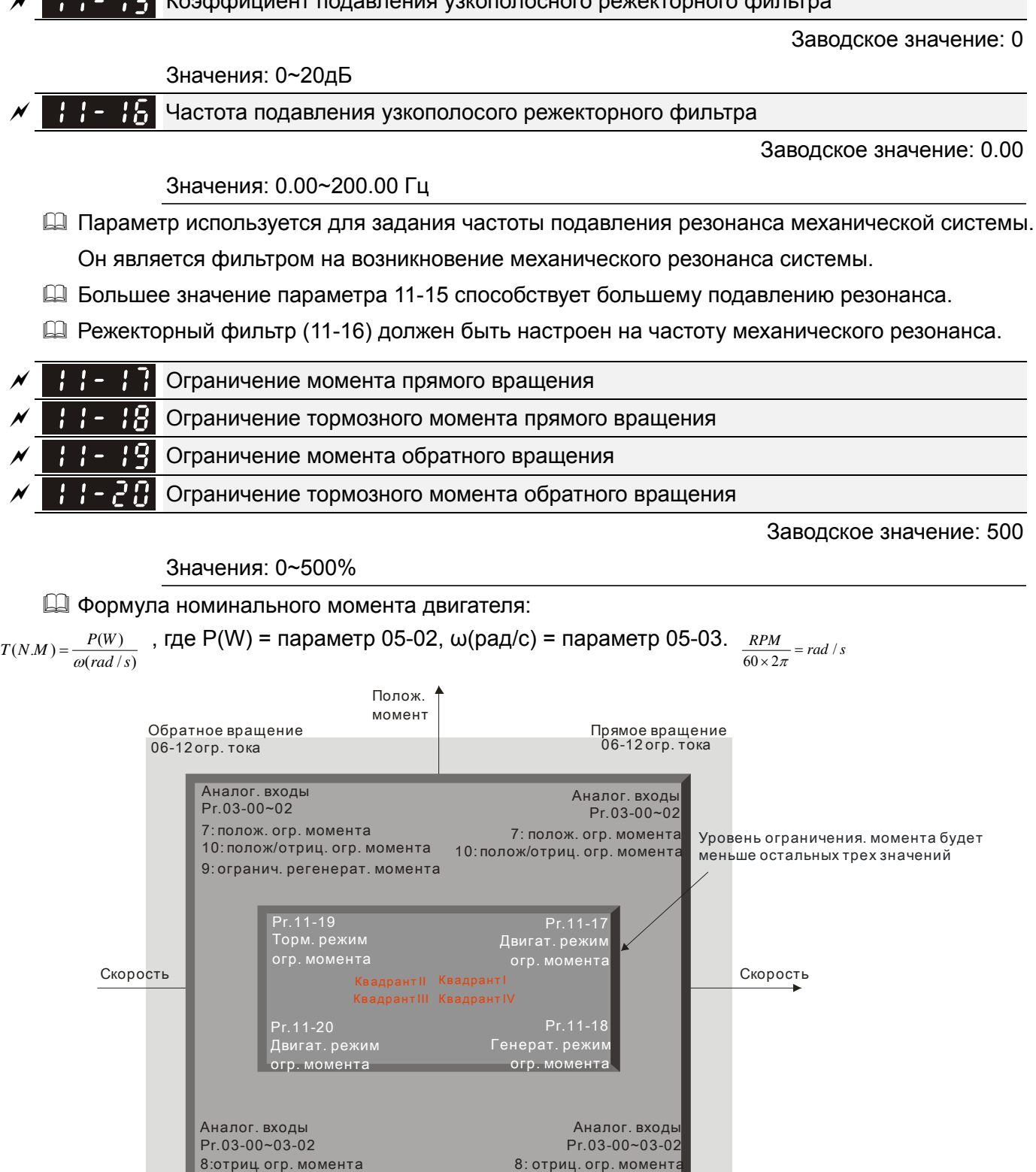

 $\square$  В режимах VF, SVC, VFPG параметры 11-17 ~ 11-20 задают уровень ограничения тока (100%: ном. ток ПЧ). Минимальное значение из параметров 06-12 и 11-17  $\sim$  11-20 становится уровнем ограничения тока. При достижении уровня ограничения тока, выходная частота

полож/отриц. огр. момента 10:

Отрицат. момент

06-12 огр. тока 06-12 огр. тока

будет снижена – функция токоограничения.

полож/отриц. огр. момента 10:

Обратное вращение

 $\Box$  В режимах FOCPG и FOC без датчика: Ном. ток ПЧ = 100%. Значения в параметрах

11-17~11-20 будут сравниваться со значениями входных сигналов в параметрах 03-00=7, 8, 9,

10. Минимальное значение сравнения становится ограничением момента.

 $\Box$  В режимах TQCPG и TQC без датчика: Ном. ток ПЧ = 100%. Значения в параметрах 11-17~11-20 будут сравниваться со значением параметра 06-12. Минимальное значение сравнения становится ограничением момента.

Коэффициент ослабления поля двигателя 1

Заводское значение: 90

Значения: 0~200%

### Коэффициент ослабления поля двигателя 2

Заводское значение: 90

Значения: 0~200%

- Параметры 11-21 и 11-22 используются для корректировки выходного напряжения в зоне ослабления магнитного поля.
- Функция может применяться для приложений, в которых требуется работать на скоростях выше номинальной скорости двигателя, например, для привода шпинделя. Параметры 11-21 и 11-22 позволяют немного поднять выходное напряжение выше номинального в зоне ослабления поля, тем самым, уменьшив снижение момента. Чем выше значение данных параметров, тем выше выходное напряжение.

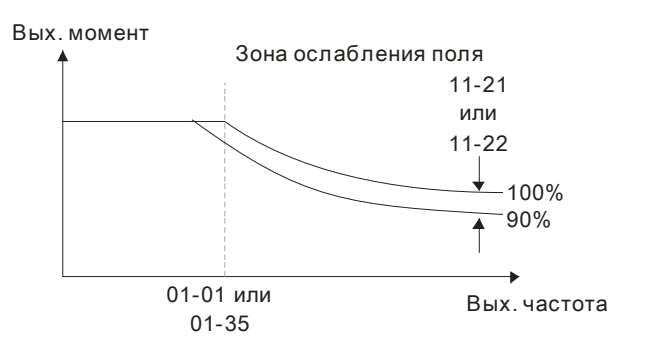

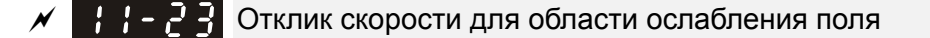

Заводское значение: 65

Значения: 0: Выкл.

 $0 - 150%$ 

- Используется для управления скоростью в зоне ослабления поля. При больших значениях параметра 11-23 можно получить более быстрый разгон/замедление. В большинстве случаев настройка данного параметра не требуется.
- Полоса пропускания APR

Заводское значение: 10.00

Значения: 0.00~40.00 Гц (асинхр. двигатель)/ 0~100.00 Гц (дв-ль с пост. магнитами)

Полоса пропускания APR для режима управления положением (MI=35).

Коэффициент усиления APR прямой подачи

Заводское значение: 30

Значения: 0~100

- В режиме управления положением, если установить большое значение параметра 11-25, это сократит рассогласование и ускорит отклик по положению, но возможно перерегулирование.
- Когда дискретный выход имеет функцию 37(ON), параметр должен быть задан, исходя из характеристик системы. Если этот параметр имеет не нулевое значение, то корректировка параметра 10-21 (PG2 постоянная времени фильтра) позволит снизить перерегулирование в контуре положения. Если 11-25=0, то проблем перерегулирования в контуре положения не будет, но рассогласование будет точно определено в параметре 11-05.

#### Временная характеристика APR

Заводское значение: 3.00

#### Значения: 0.00~655.35 сек

 Параметр действует, когда дискретный вход имеет функцию 35(ON). При больших значениях будет больше время позиционирования.

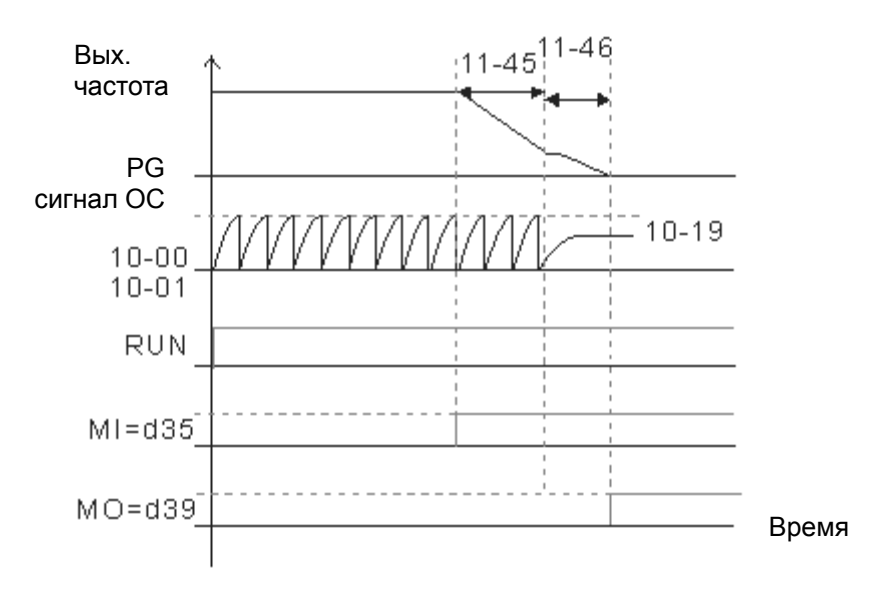

Макс. задание момента

Заводское значение: 100

#### Значения: 0~500%

Верхнее ограничение задания момента. Номинальный момент двигателя – 100%.

Формула номинального момента двигателя:

$$
T(N.M) = \frac{P(W)}{\omega(rad / s)},
$$
 
$$
T(N.M) = \frac{P(W)}{\omega(rad / s)},
$$
 
$$
T(N.M) = \frac{P(W)}{\omega(rad / s)},
$$
 
$$
T(N.M) = \frac{P(W)}{\omega(rad / s)},
$$
 
$$
T(N.M) = \frac{P(W)}{\omega)(rad / s)},
$$

$$
\frac{RPM \times 2\pi}{60} = rad / s
$$

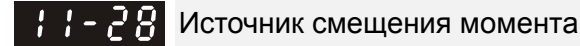

Заводское значение: 0

Значения: 0: Выкл.

- 1: Аналоговый вход (параметр 03-00...03-02)
- 2: Фиксированное значение (параметр 11-29)
- 3: Управление с помощью входов (параметр 11-30...11-32)

Параметр используется для выбора источника для команды смещения момента.

 При значении 3 значение смещение момента будет определяться дискретными входами (функция 31, 32 или 33), выбирая смещение, предустановленное в параметрах 11-30~11-32, как показано в таблице.

Статус переключения для НО-контактов: ВКЛ=замкнутое состояние, ВЫКЛ=разомкнутое состояние

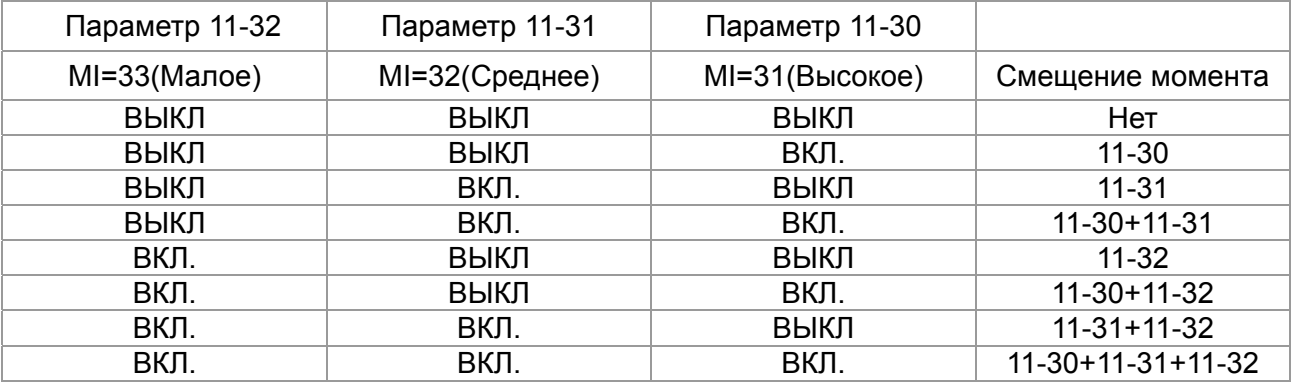

#### Смещение момента

Заводское значение: 0.0

Значения: -100.0~100.0%

- В параметре задается фиксированное значение смещения момента. Номинальный момент двигателя – 100%.
- Формула номинального момента двигателя:  $T(N.M)=\frac{P(W)}{\omega(rad \mid s)}$ , где P(W) = параметр 05-02,

$$
\omega(\text{paq/c}) = \text{napamerp 05-03.} \quad \frac{RPM \times 2\pi}{60} = \text{rad/s}
$$

 $\mathbb{R}$   $\mathbb{R}$  **B**ысокое смещение момента

Заводское значение: 30.0

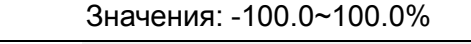

#### $\mathcal{L}$   $\mathcal{L}$   $\mathcal{L}$   $\mathcal{L}$  Среднее смещение момента

Заводское значение: 20.0

Значения: -100.0~100.0%

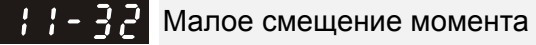

Заводское значение: 10.0

Значения: -100.0~100.0%

Когда 11-28=3, значение смещение момента будет определяться дискретными входами

(функция 31, 32 или 33), выбирая смещение, предустановленное в параметрах 11-30~11-32, как показано в вышеприведенной таблице. Номинальный момент двигателя – 100%.

Формула номинального момента двигателя:

$$
T(N.M) = \frac{P(W)}{\omega(rad / s)}
$$
, rqe P(W) = naрамerp 05-02, w(paq/c) = na pamerp 05-03. 
$$
\frac{RPM \times 2\pi}{60} = rad / s
$$

Источник задания момента

Заводское значение: 0

Значения: 0: Цифровой пульт (параметр 11-34)

- 1: Интерфейс RS-485
- 2: Аналоговый вход (параметр 03-00)
- 3: Коммуникационная плата CANopen
- 4: Зарезервирован
- 5: Коммуникационная плата

 $\Box$  Когда параметр 11-33 = 0 или 1, заданный момент будет определяться в параметре 11-34.

 $\Box$  Когда параметр 11-33 = 2, 3 или 5, в параметре 11-34 будет только индикация заданного момента.

 $\left| \cdot \right|$  -  $\left| \cdot \right|$  3аданный момент

Заводское значение: 0.0

```
Значения: -100.0~100.0% (параметр 11-27=100%)
```
- $\Box$  Параметр определяет значение заданного момента. Если параметр 11-27 = 250% и параметр 11-34 = 100%, то задание момента=250X100%=250% от ном. момента двигателя.
- Задание момента хранится в энергонезависимой памяти ПЧ.
- $H 35$  НЧ-фильтр задания момента

Заводское значение: 0.000

Значения: 0.000~1.000 сек

 При большом значении параметра будет осуществляться более стабильное управление, но будет задержка отклика на сигнал. При малом значении параметра будет быстрая реакция на изменение входного сигнала, однако при этом возможно неустойчивая работа. Пользователь должен настроить значение данного параметра в соответствии с имеющимися условиями работы.

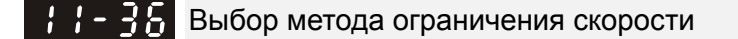

Заводское значение: 0

Значения: 0: Определяется параметрами 11-37 и 11-38

1: Определяется параметрами 11-37, 11-38 и 00-20

- 2: Определяется источником задания частоты (параметр 00-20)
- Функция ограничения скорости: Если в режиме TQCPG при разгоне двигателя скорость достигнет значений параметров 11-36, 11-37 и 11-38, то произойдет переключение на режим

управления скоростью, чтобы ограничить ускорение.

[11-36=1:

Когда направление момента положительное, будет ограничение скорости прямого вращения согласно параметра 00-20 и обратного согласно параметра 11-38. Когда направление момента отрицательное, будет ограничение скорости обратного вращения согласно параметра 00-20 и прямого согласно параметра 11-37.

 В задаче размотки направление задаваемого момента противоположно направлению вращения двигателя, и на двигатель действует тянущая сила. В этом случае действует ограничение скорости, заданное параметрами 11-37 или 11-38. При совпадении направления момента и вращения двигателя ограничение скорости определяется параметром 00-20.

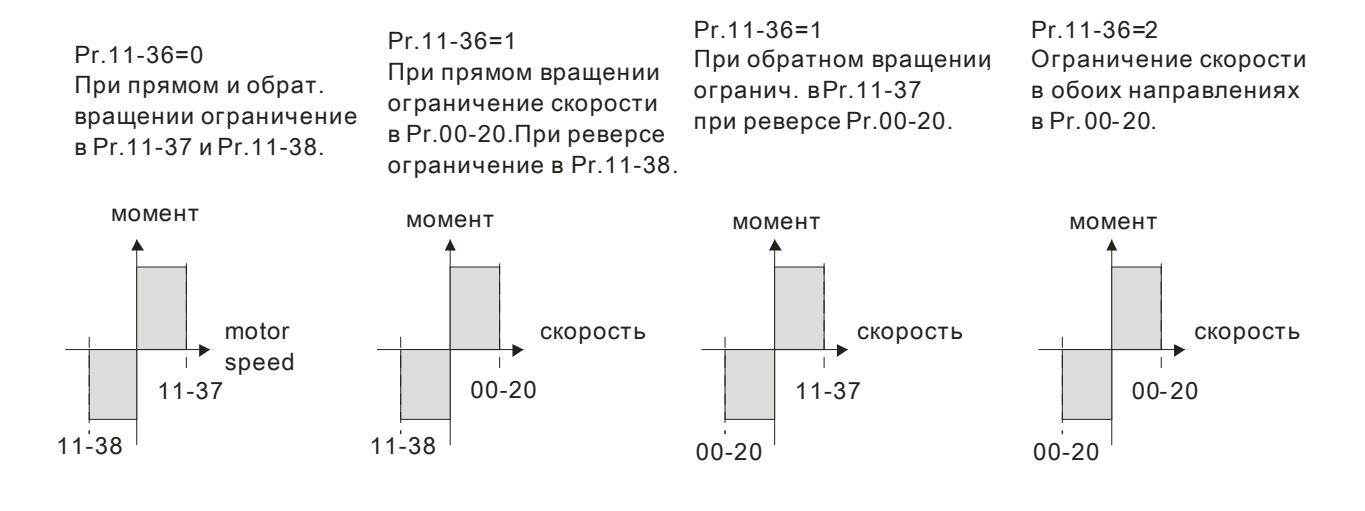

Ограничение скорости прямого вращения (режим момента)

Заводское значение: 10

Значения: 0~120% Ограничение скорости обратного вращения (режим момента)

Заводское значение: 10

Значения: 0~120%

 Параметры используется в режиме управления моментом для ограничения скорости в прямом и обратном направлении вращения (значение параметра 01-00 принимается за 100%).

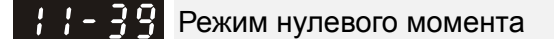

Заводское значение: 0

Значения 0: Режим момента

1: Режим скорости

- $\Box$  При работе ПЧ в режиме управления моментом (TQCPG) и команде задания момента = 0% параметр 11-39 определяет режим работы ПЧ.
- $\Box$  Когда параметр 11-39 = 0 и команда задания скорости = 0% или 0 Гц, на двигатель будет подаваться ток возбуждения, но момент на валу будет = 0.

 $\Box$  Когда 11-39 = 1 (режим скорости), команда задания момента = 0% и ограничение скорости = 0 ГЦ, контроллер скорости может создать на валу двигателя момент (ограничение момента в данном случае будет определяться параметром 06-12) и режим управления поменяется с TQCPG на FOCPG.

 $\mathcal{H}$  -  $\mathcal{H}$  Источник команд позиционирования в режиме "точка к точке"

Заводское значение: 0

Значения: 0: Внешние терминалы (входы)

- 1: Зарезервирован
- 2: RS485
- 3: CAN
- 4: Зарезервировано
- 5: Коммуникационная плата

Зарезервирован

 $\{\cdot\}$  –  $\{\cdot\}$  Флаги управления системой

Заводское значение: 0000

### Значения: 0000~FFFFh

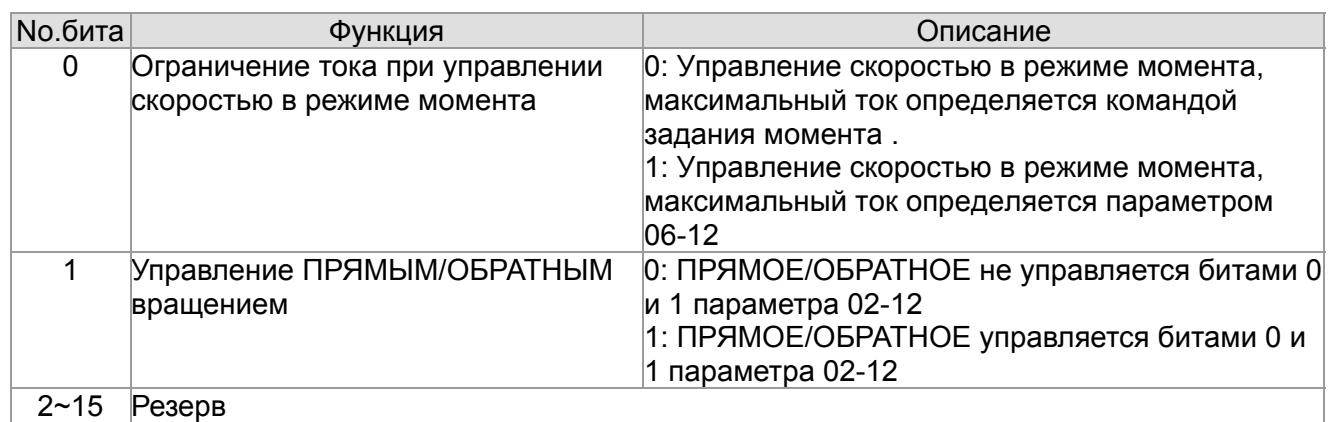

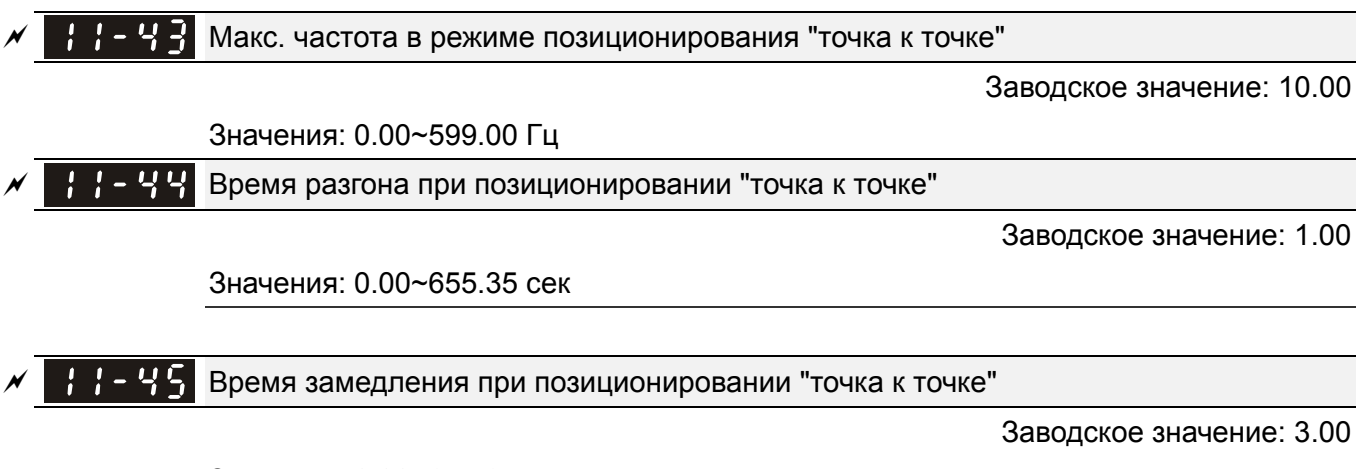

Значения: 0.00~655.35 сек

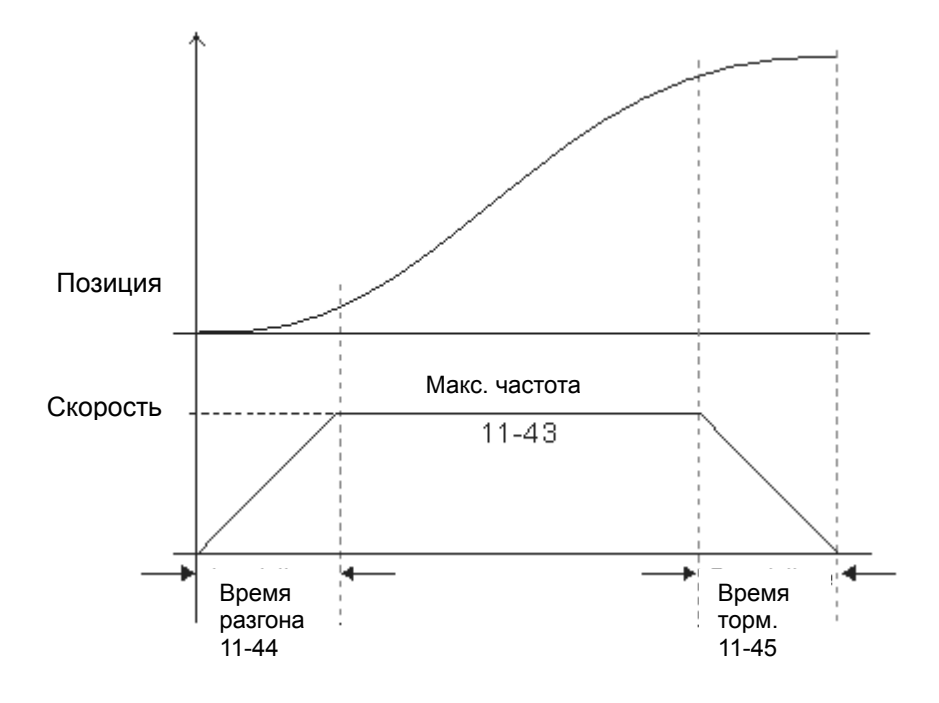

# *Глава 13 Коды предупреждений*

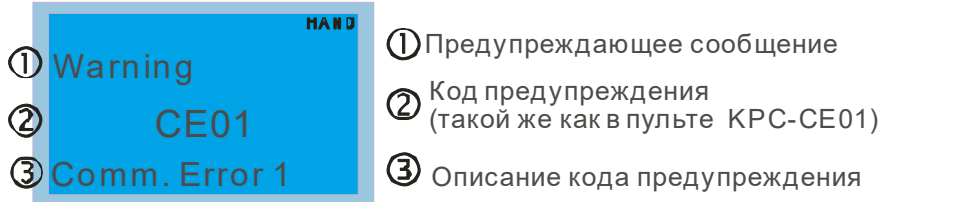

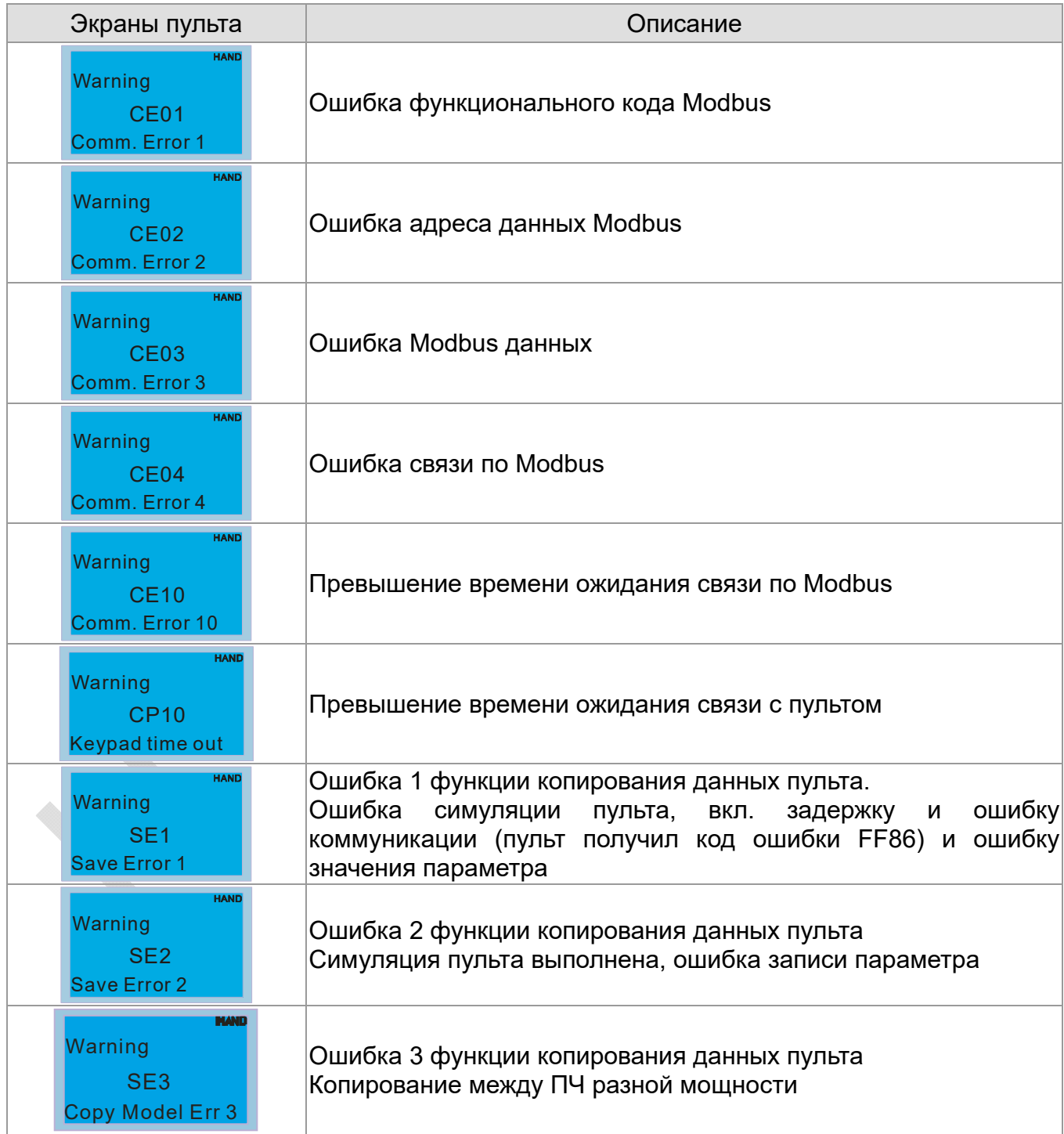

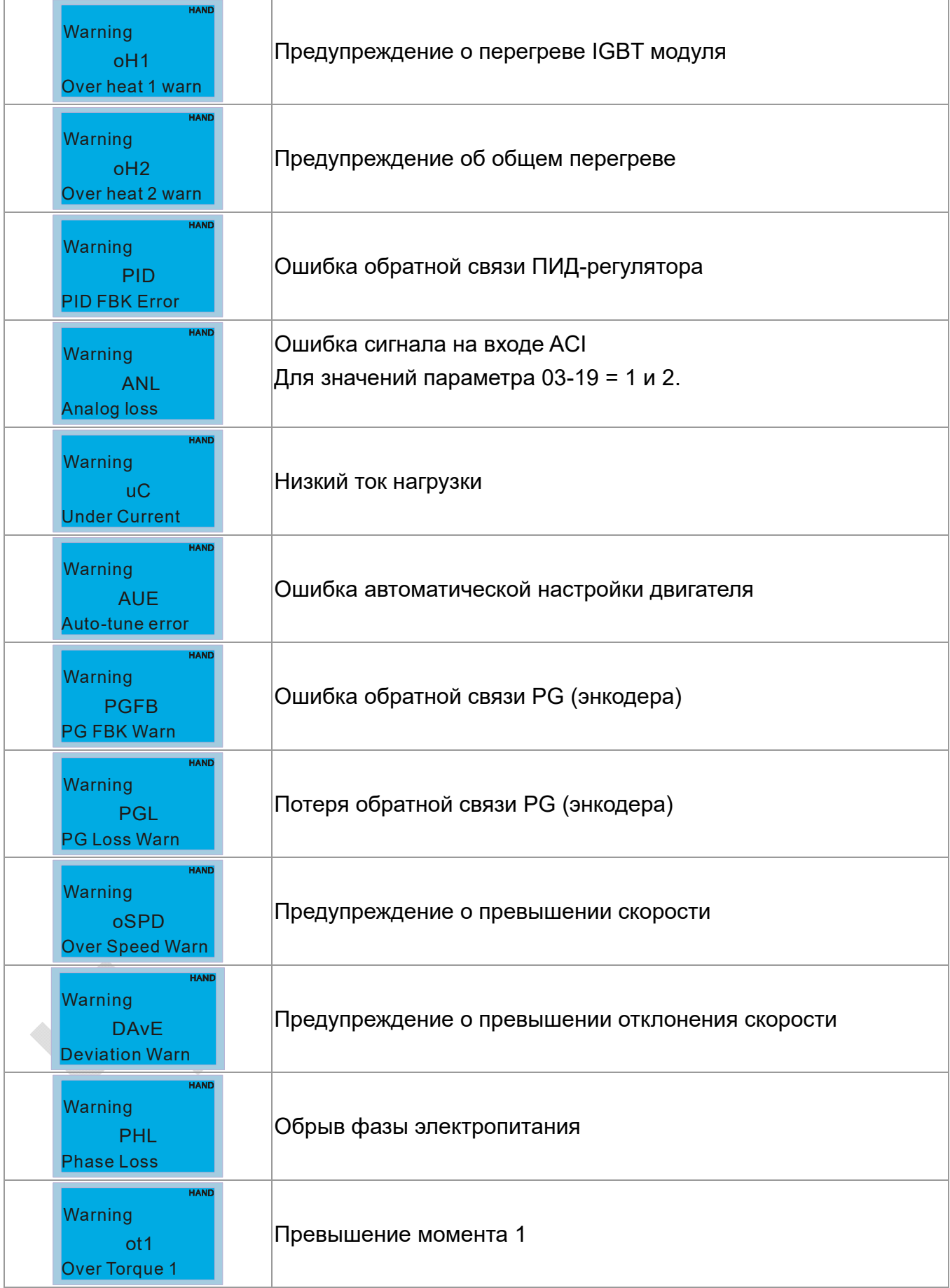

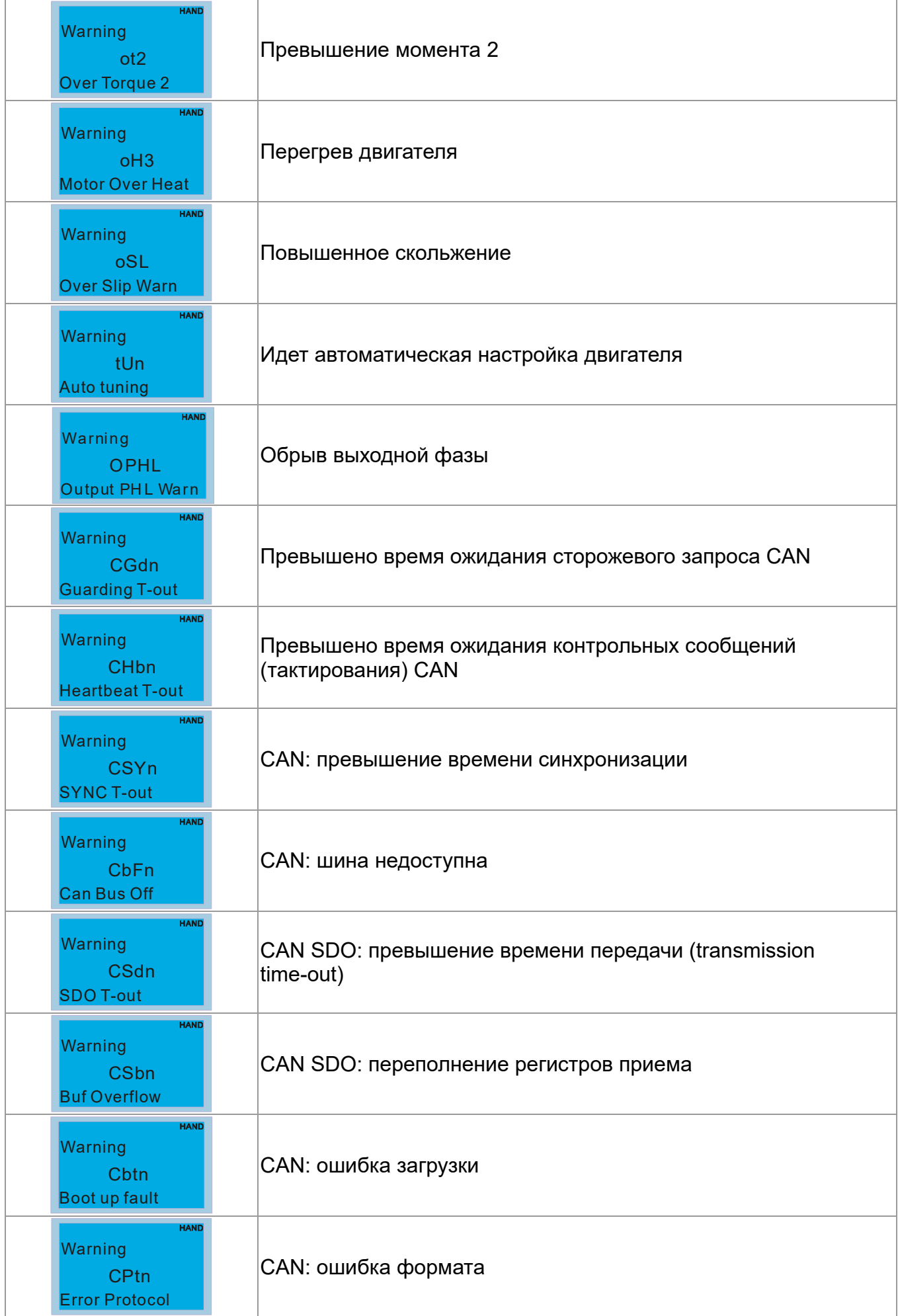

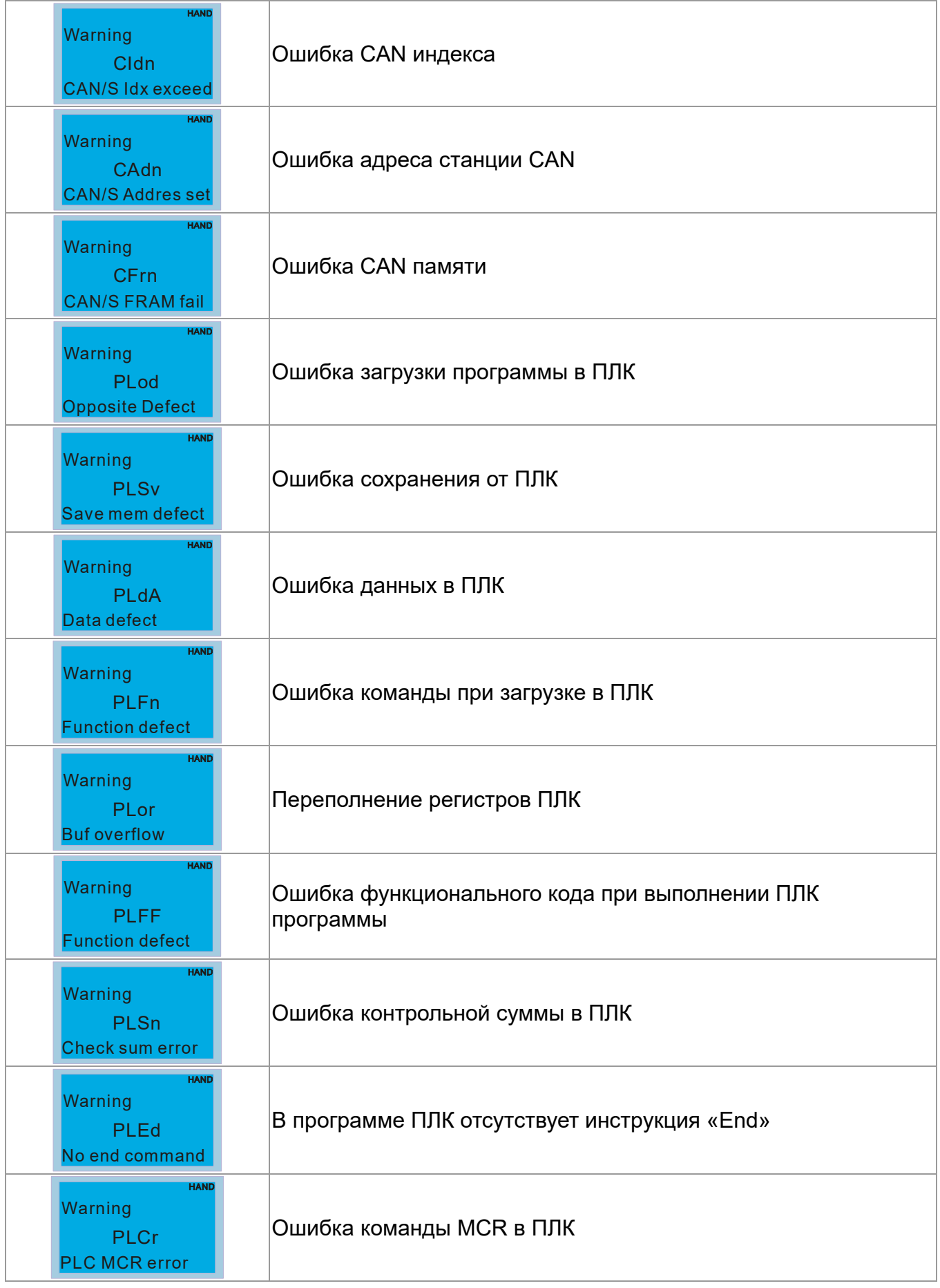

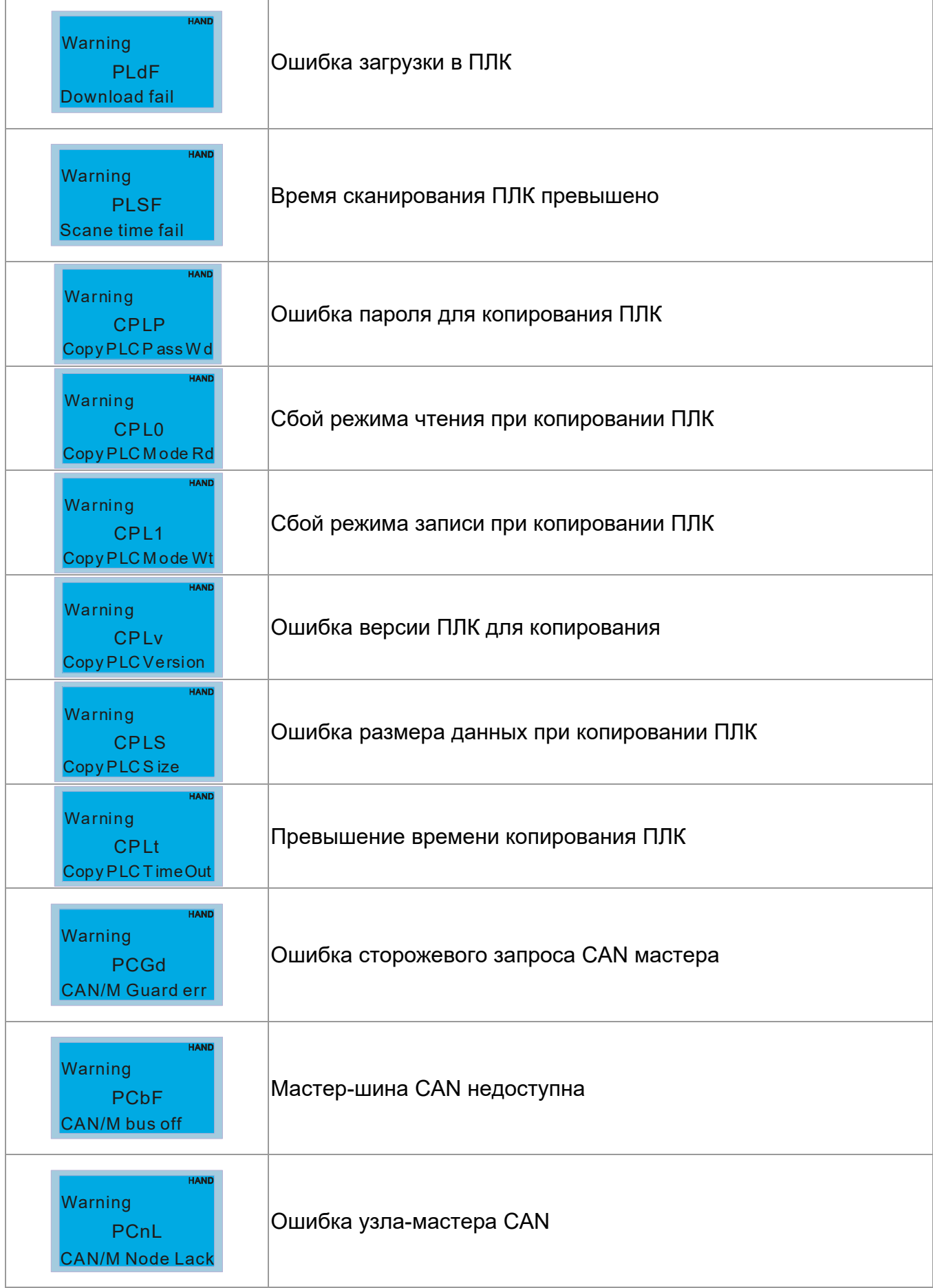

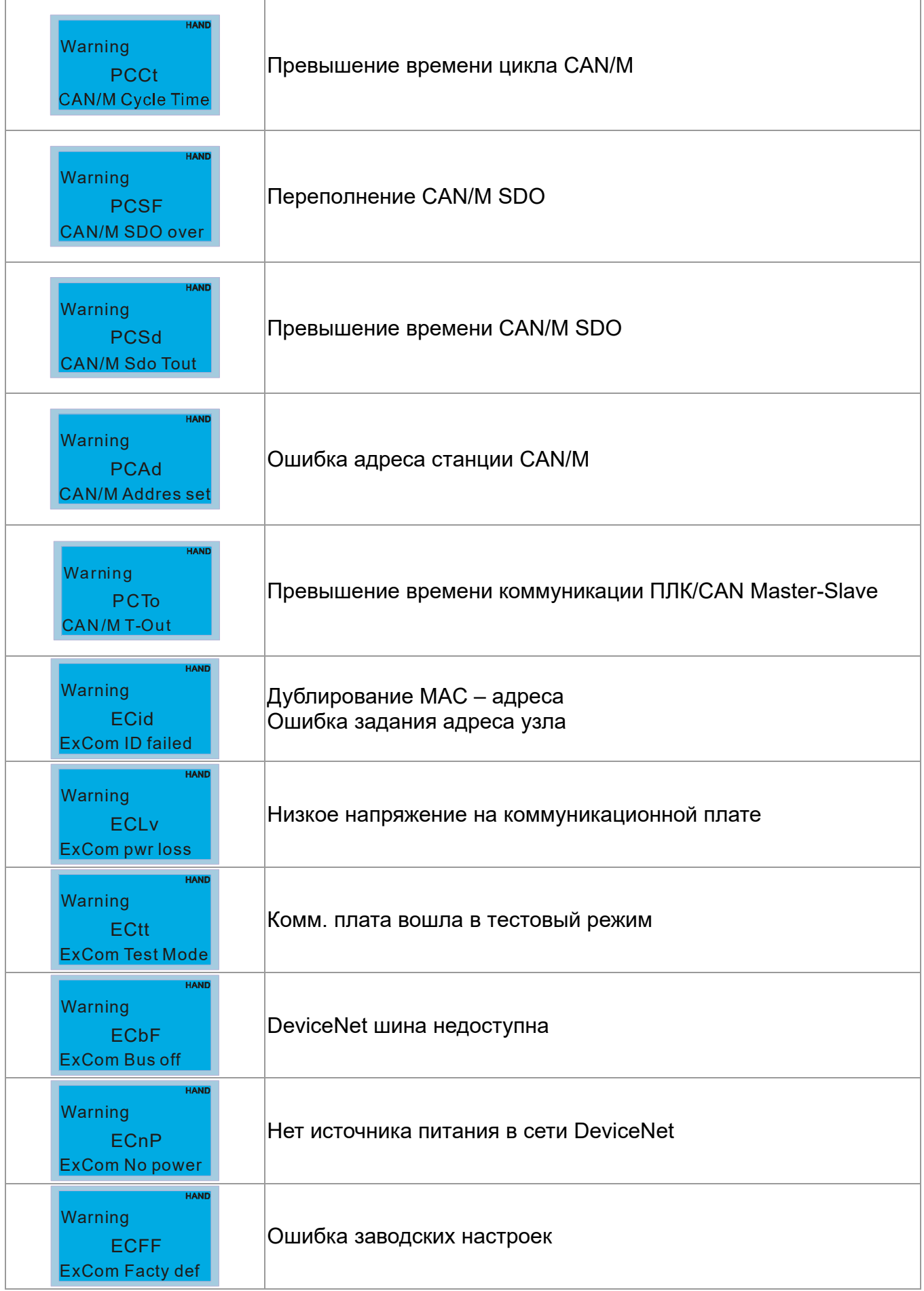

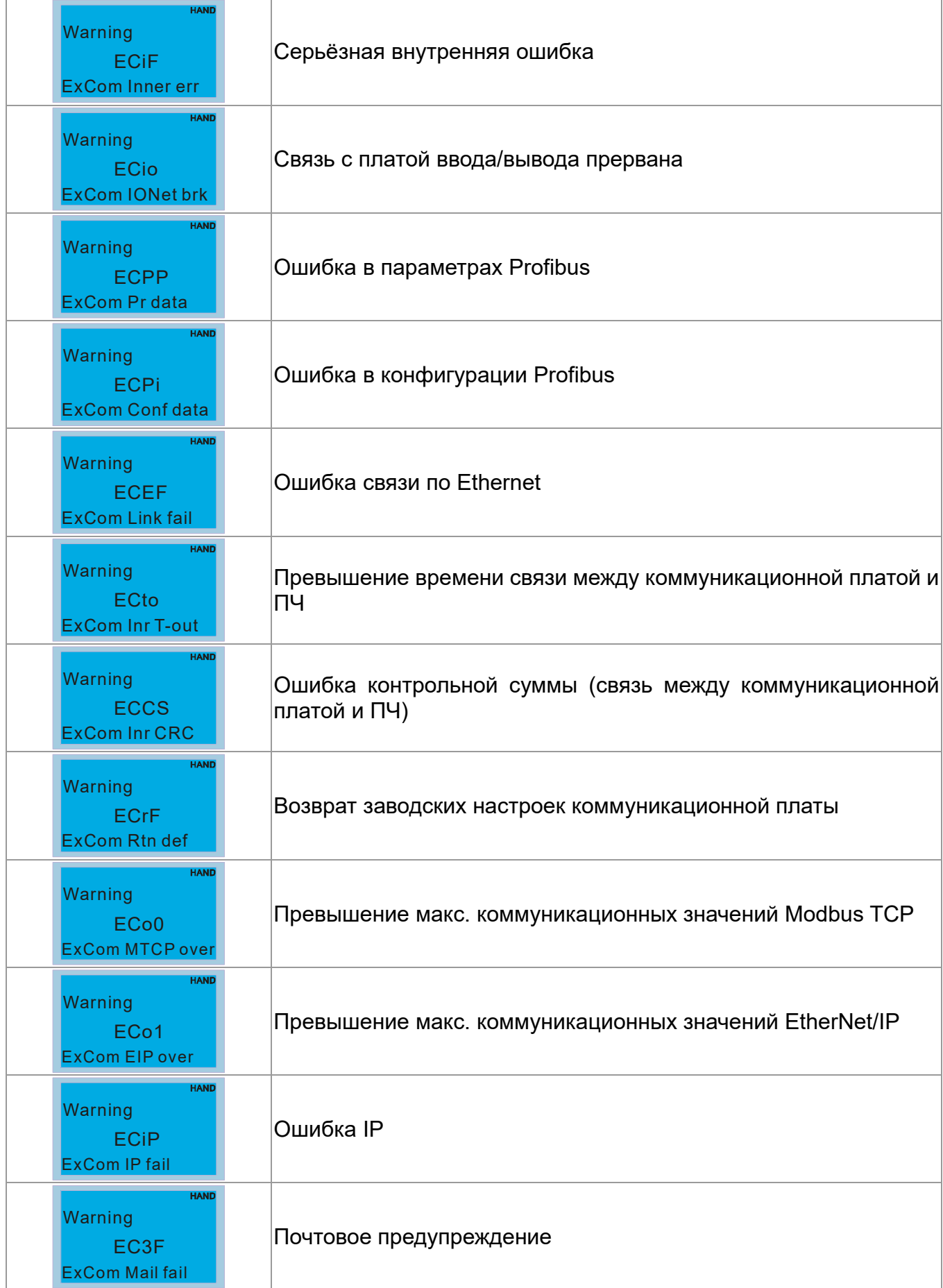

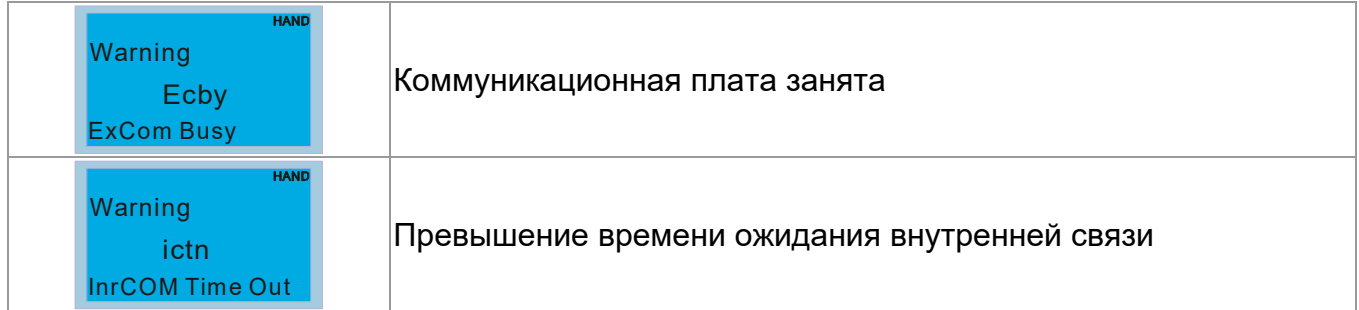

Преобразователь частоты имеет развитую диагностическую систему, которая включает несколько способов индикации и сообщений о характере аварии. Как только аварийное состояние обнаружено, защита будет активирована, выход ПЧ и соответственно двигатель обесточен. Ниже описаны сообщения, выводимые на цифровой индикатор при обнаружении предаварийной (Warning) и аварийной (Fault) ситуации. Шесть последних сообщений могут быть прочитаны в параметрах 06-17 ... 06-22 записи аварийных сообщений, а в 06-31 ... 06-42 можно прочитать рабочие параметры привода в момент аварии.

#### **В**Примечание

Ш

При возникновении аварийной ситуации и выдаче сообщения об ошибке подождите не менее 5 секунд, после чего произведите сброс. Если отключение ПЧ и выдача сообщения о неисправности повторится, свяжитесь с поставщиком для консультации.

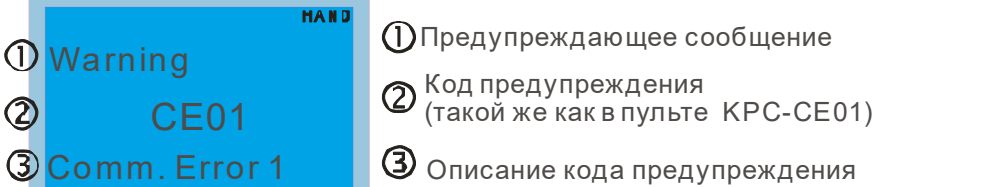

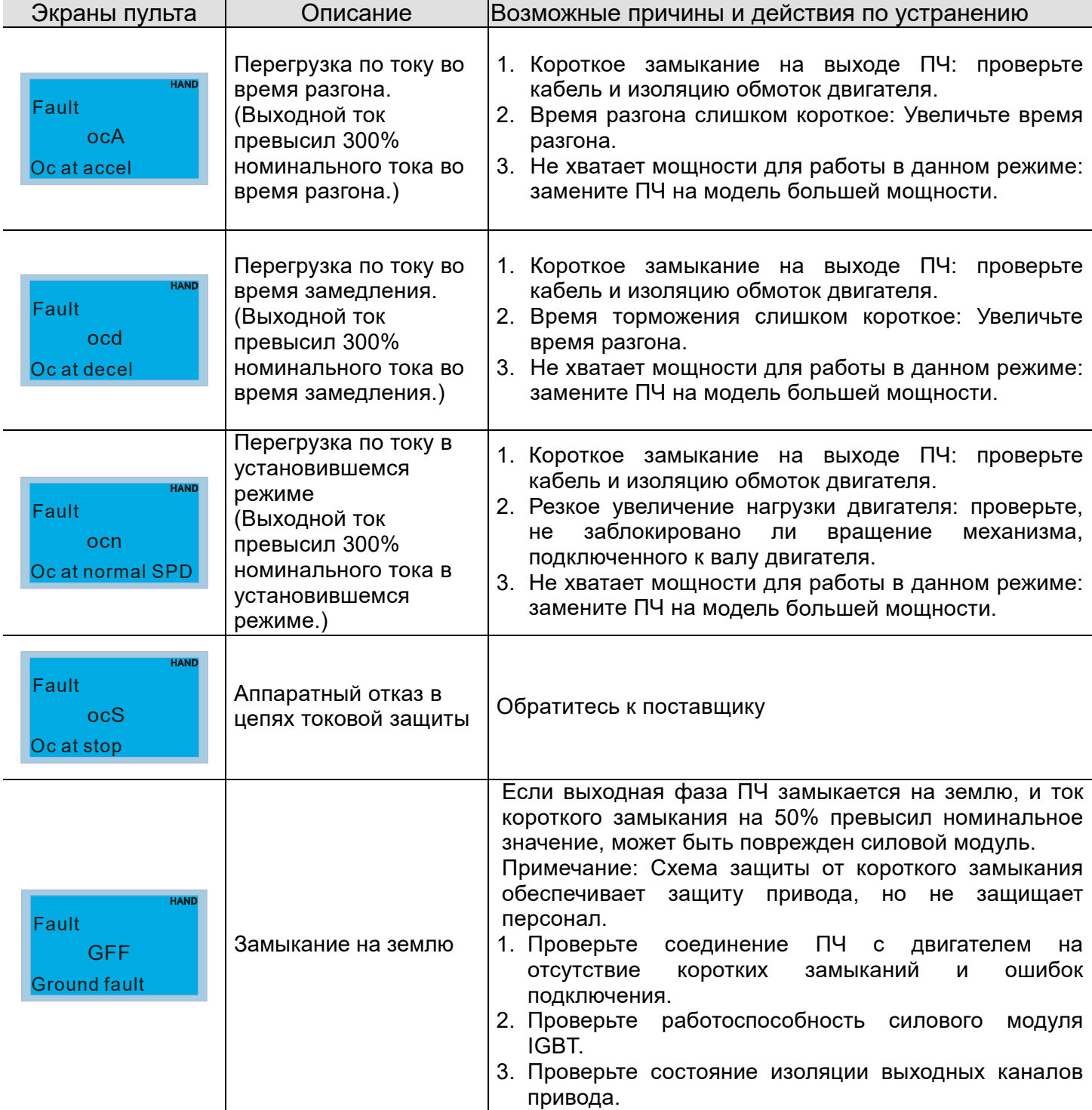

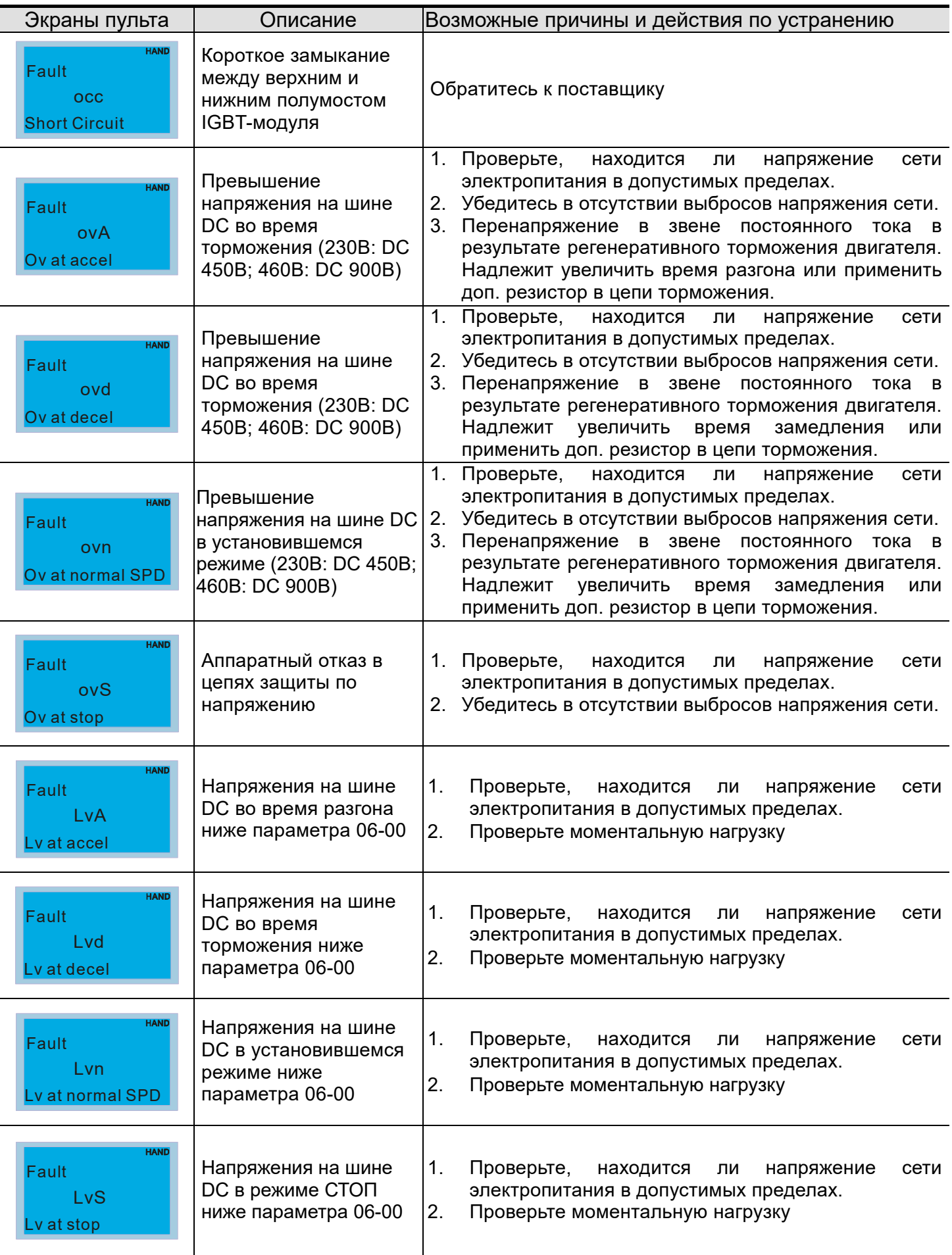

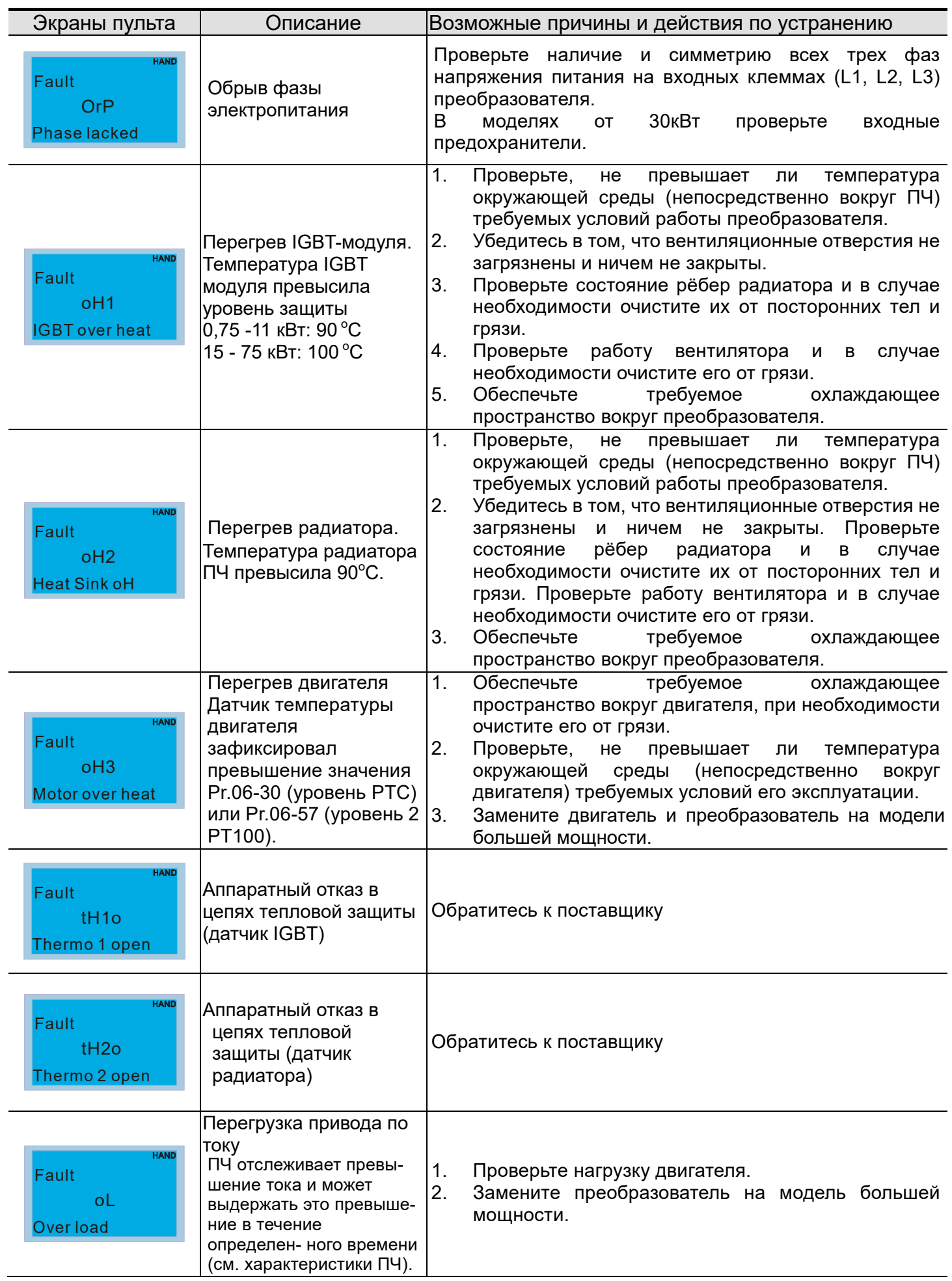

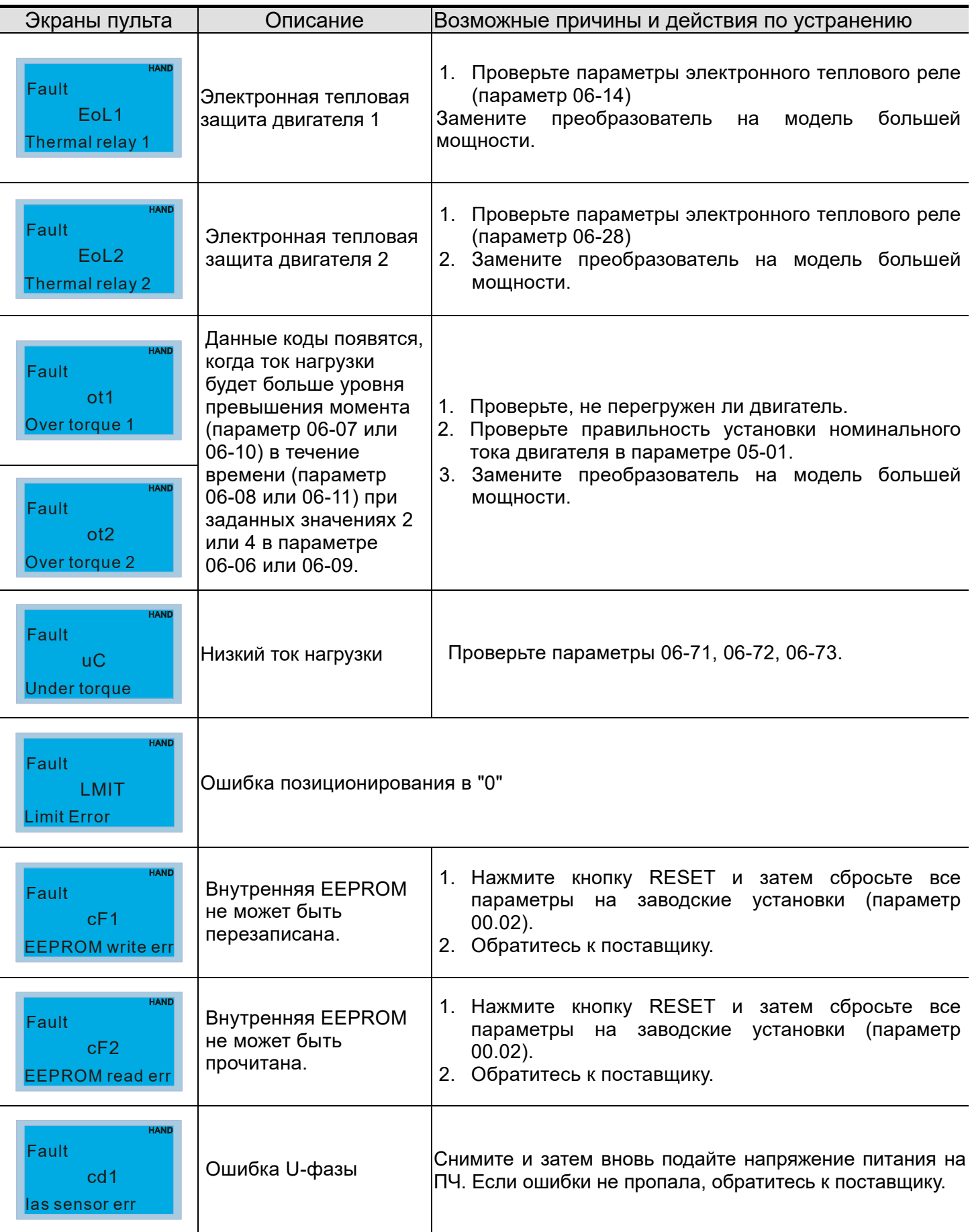

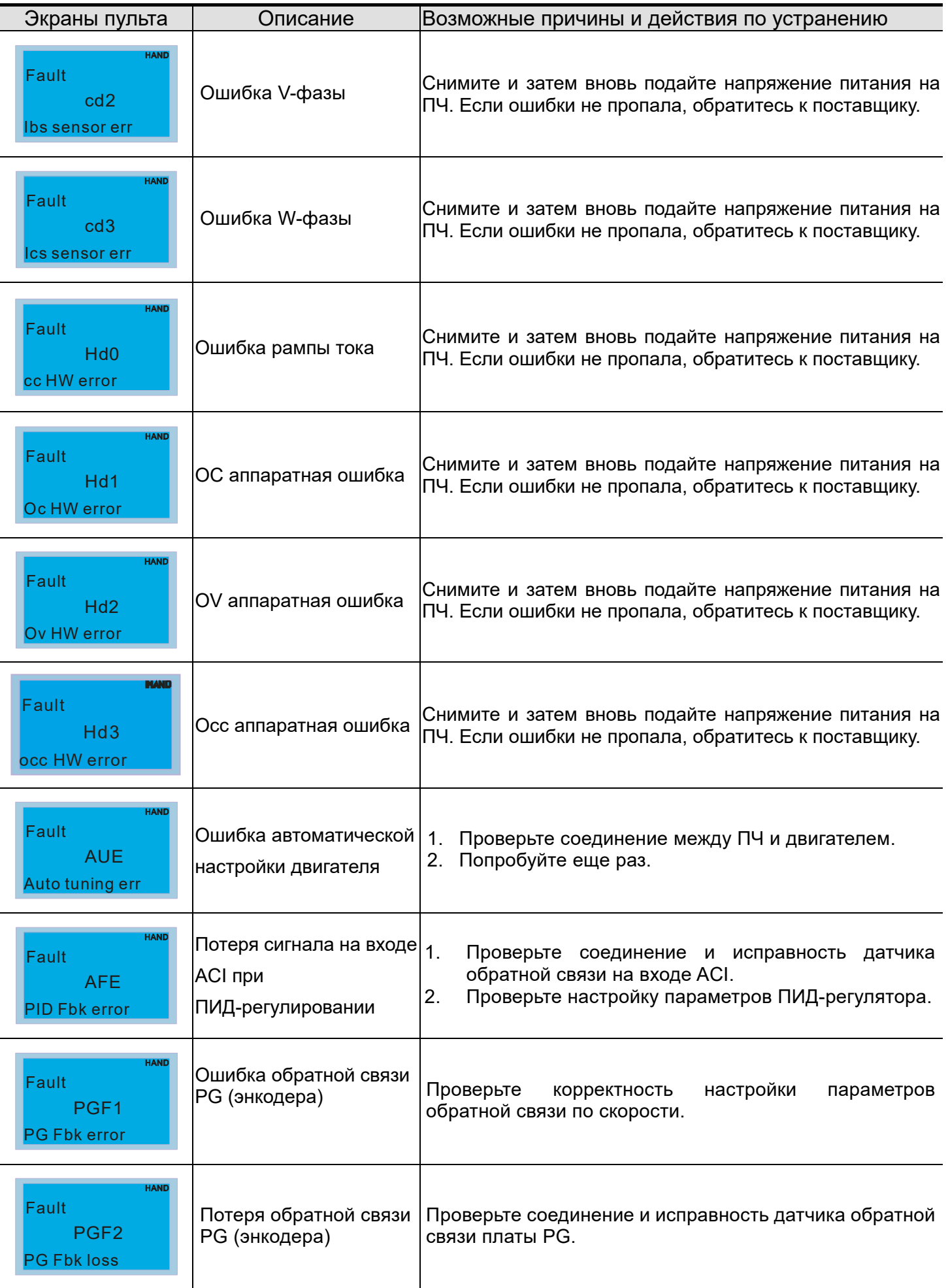

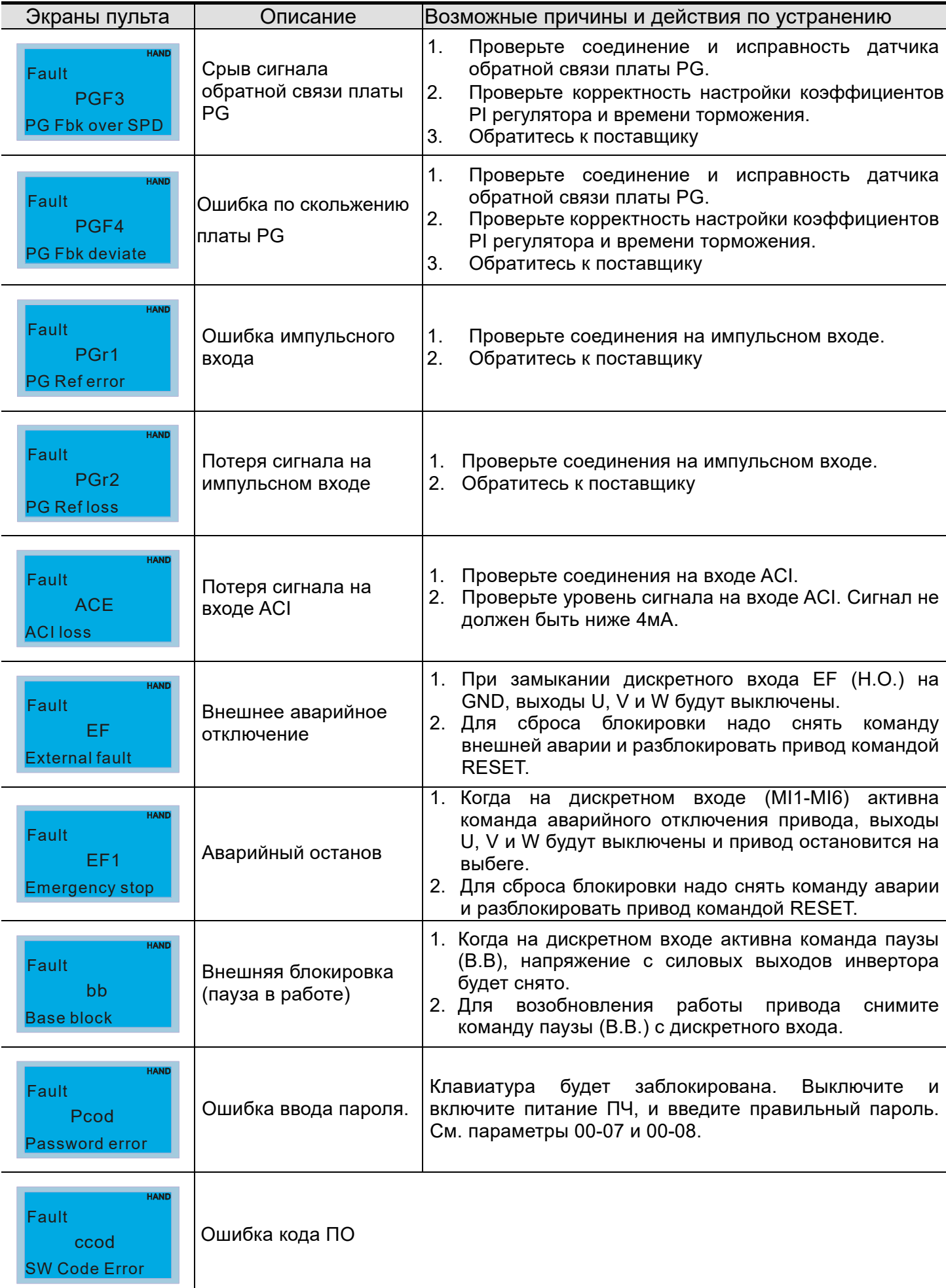

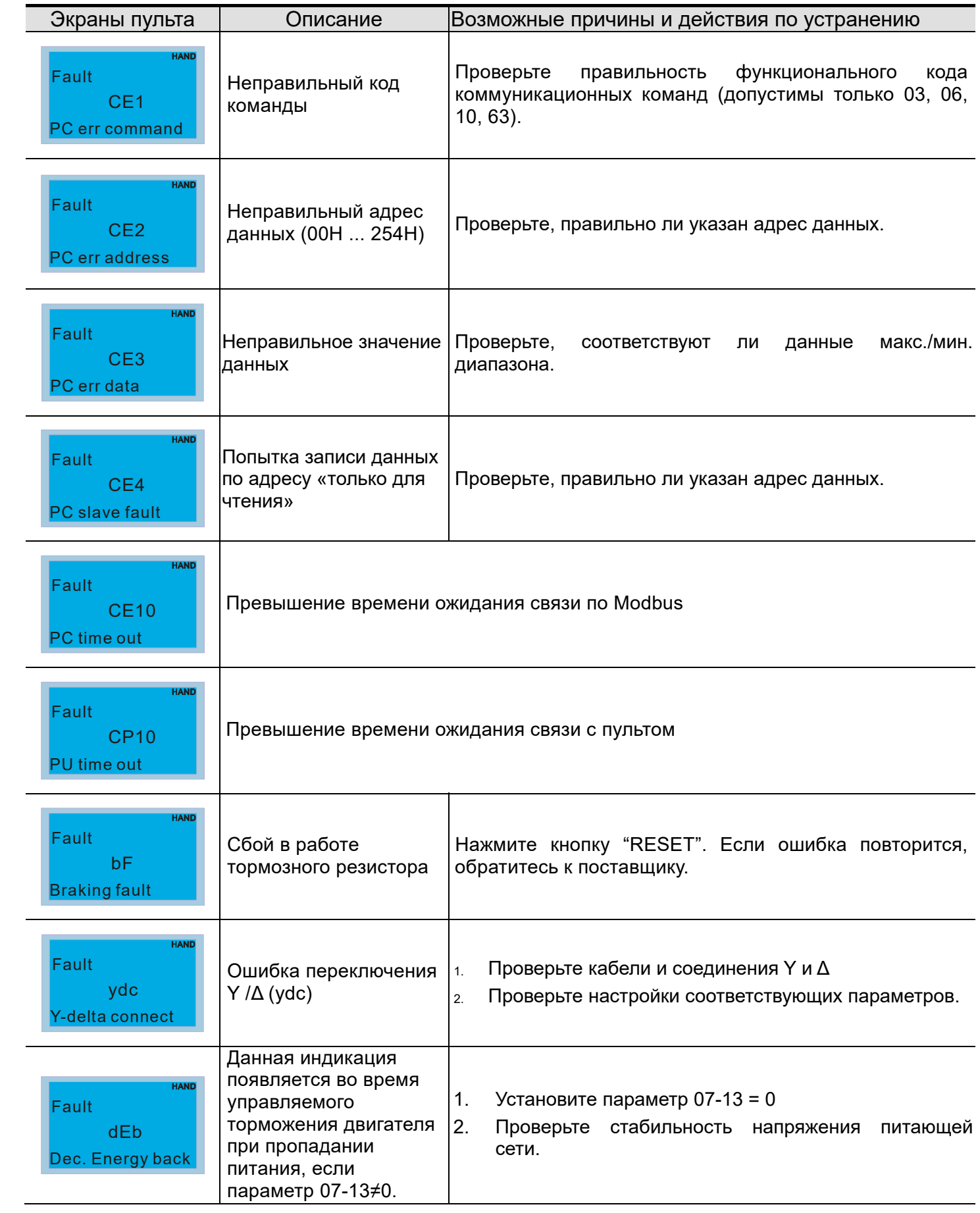

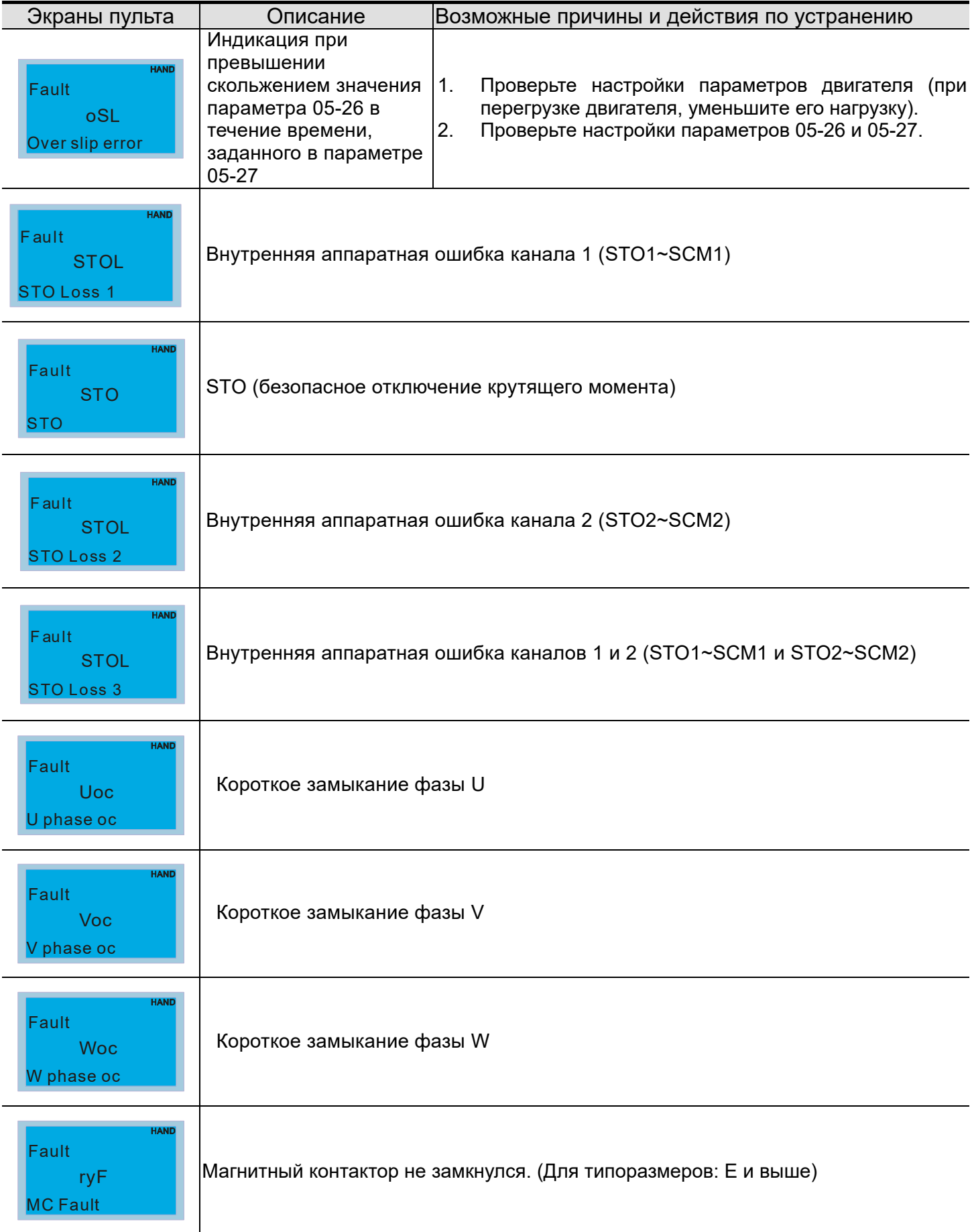

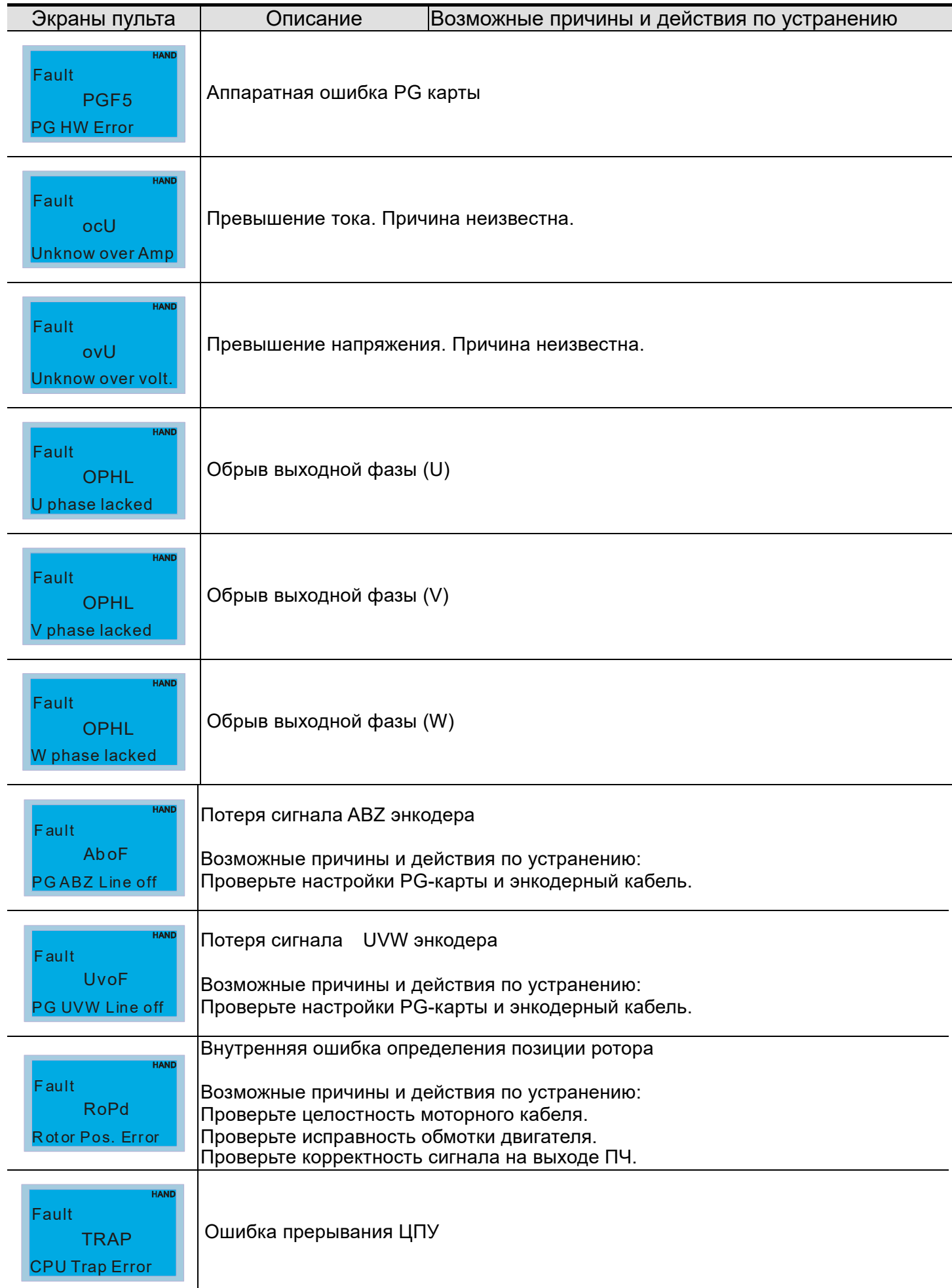

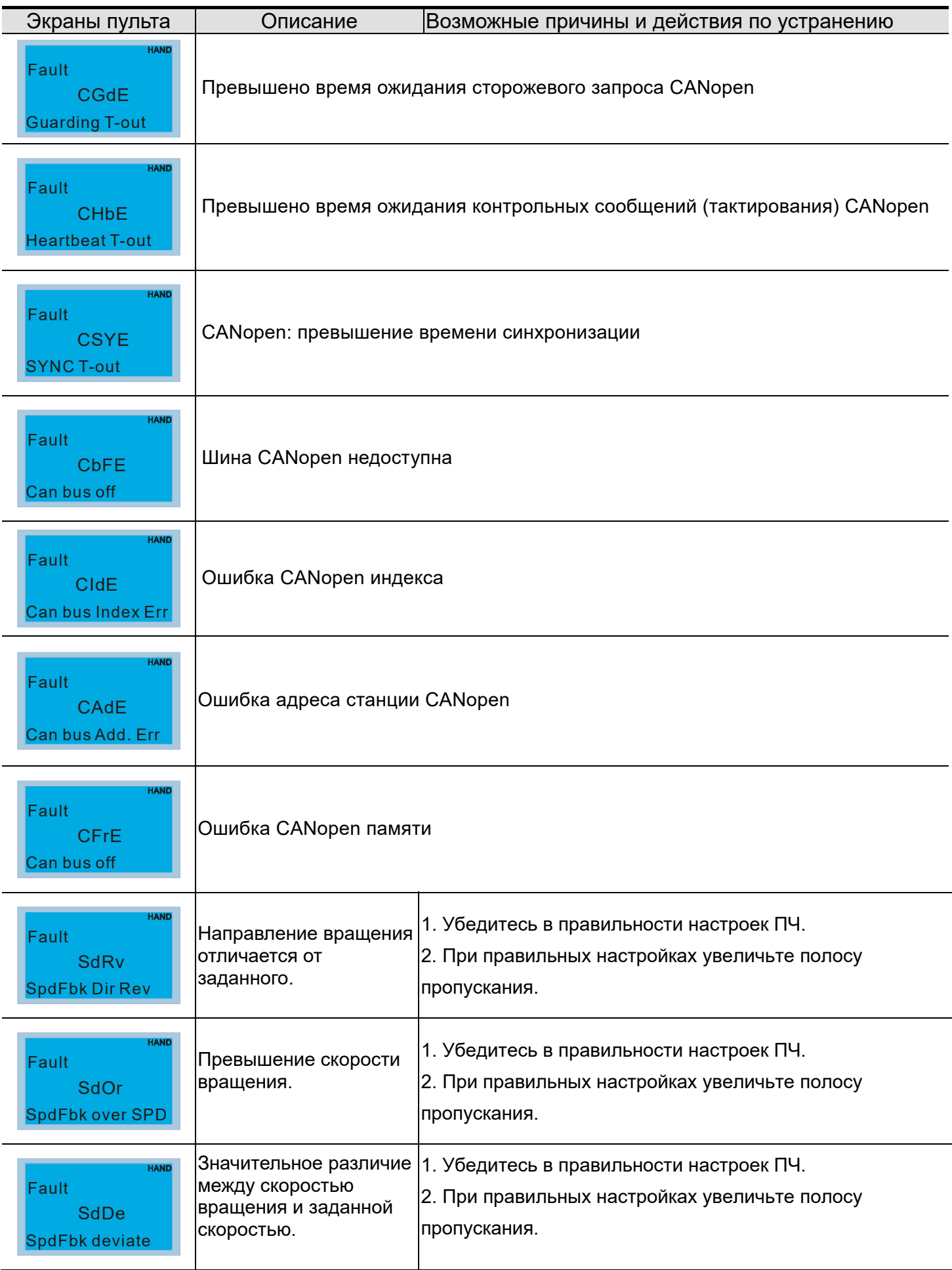
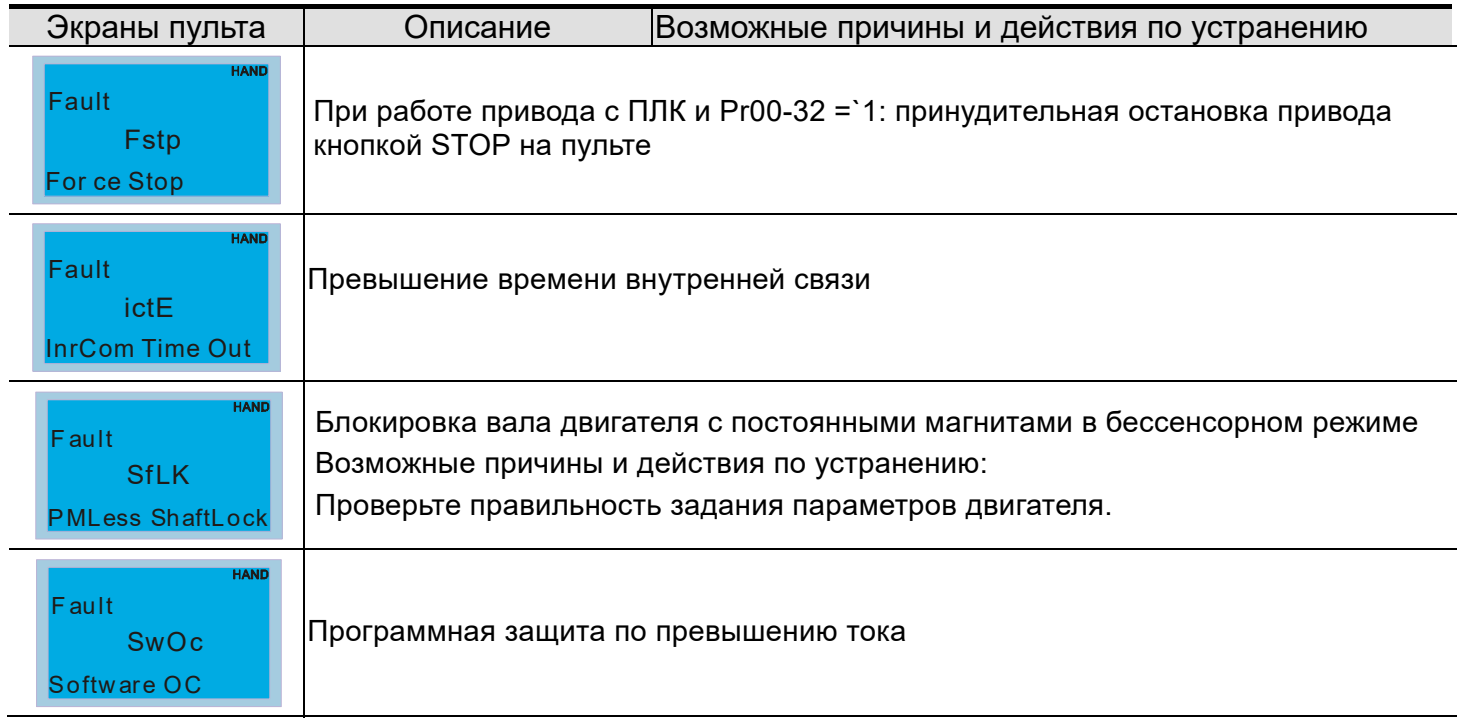

# **Глава 15 САНореп Описание**

- 1 Описание CANopen
- 2 CANopen Подключение
- 3 Управление через CANopen
	- 3-1 CANopen режим управления
	- 3-2 DS402 стандартный режим
	- 3-3 Delta стандартный режим
- 4 Поддерживаемые CANopenиндексы
- 5 Коды ошибок СА ореп
- 6 Светодиодная индикация CANopen

Встроенная поддержка CANopen протокола расширяет возможности удаленного управления устройствами. Например, мастер-устройство может управлять преобразователем частоты, используя протокол CANopen. CANopen базируется на протоколе CAN и является протоколом верхнего уровня. В нем используются стандартные коммуникационные объекты такие, как данные реального времени (объект данных процесса, PDO), конфигурационные данные (сервисный объект данных, SDO) и специальные функции (метка времени, сообщения синхронизации и срочные сообщения). В протокол входит также данные управления сетью, включая сообщения начальной загрузки, сообщения менеджера сети (NMT) и сообщения ошибок управления. Более подробную информацию смотрите на сайте международной организации CiA В данную инструкцию возможно внесение изменения без предварительного уведомления. Пожалуйста, обратитесь к Поставщику или проверьте наличие обновлений на сайтах http://www.delta.com.tw/industrialautomation и http://stoikltd.ru

#### Delta CANopen поддерживает следующие функции:

- Поддержка протокола CAN2.0A;  $\blacksquare$
- $\blacksquare$ Поддержка CANopen DS301 V4.02;
- Поддержка DSP-402 V2.0.  $\blacksquare$

#### Delta CANopen поддерживает следующие сервисы:

- РDO (Объекты данных процесса): PDO1~ PDO2
- $\blacksquare$ SDO (Объекты данных сервиса):
- Инициация загрузки SDO; Инициация выгрузки SDO; Сброс SDO;

SDO сообщение может использоваться для конфигурирования slave-узлов и доступа к Объектному словарю любого узла.

- $\blacksquare$ SOP (Протокол специальных объектов): Поддержка COB-ID по умолчанию в предопределенном распределении идентификаторов Master/Slave в DS301 V4.02; Поддержка SYNC сервиса; Поддержка сервиса срочных сообщений.
- **NMT (Менеджер сети):**  $\blacksquare$

Поддержка обнаружения ошибок работы сети; Поддержка начальной загрузки.

### *Delta CANopen не поддерживает следующие сервисы:*

**• Сервис меток времени (Time Stamp)** 

# **15.1 Описание CANopen**

# **CANopen протокол**

CANopen базируется на протоколе CAN и является протоколом верхнего уровня, специально разработанным для систем управления движением, например, в манипуляторах и сборочных системах. CANopen Версия 4 (CiA DS301) стандартизован как EN50325-4. Спецификация протокола CANopen включает в себя описания прикладного уровня и профиля связи (CiA DS301), структуру программируемых устройств (CiA 302), рекомендации к параметрам кабелей и разъемов (CiA 303-1), международную систему единиц СИ и определение префиксов CANopen устройств (CiA 303-2).

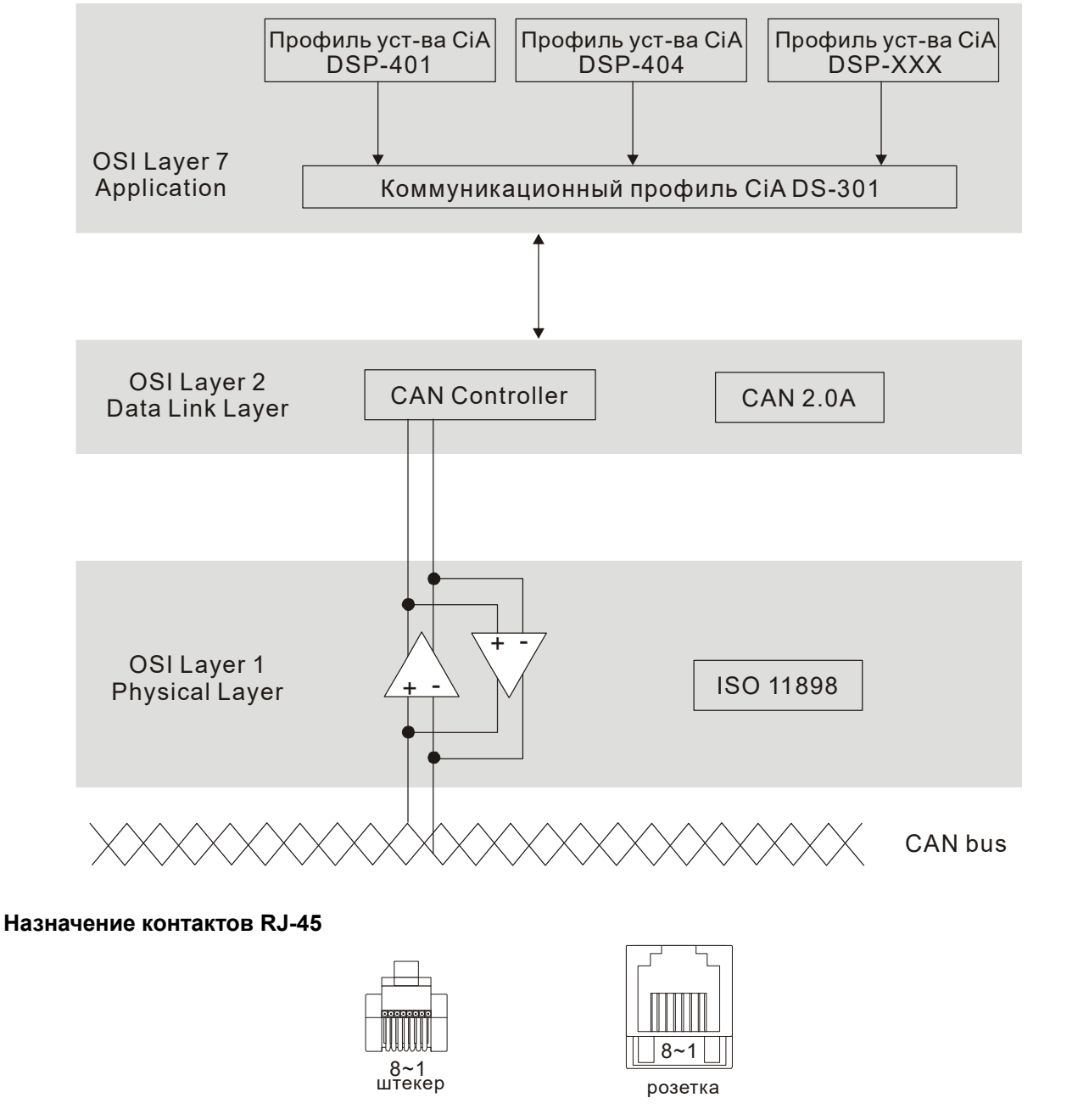

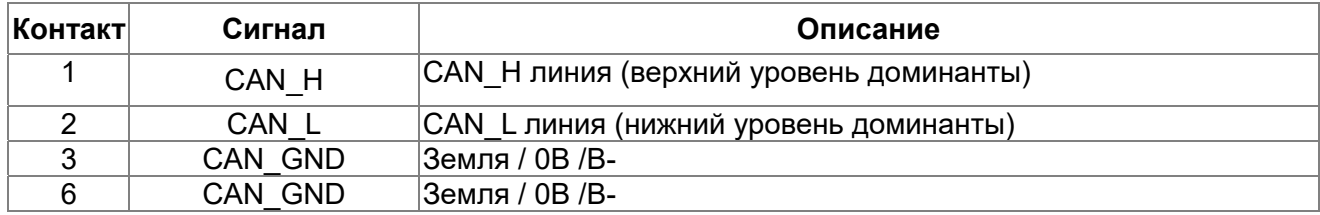

# **Предопределенное распределение идентификаторов**

Для упрощения конфигурирования простых сетей CANopen определяет обязательную схему распределения идентификаторов (по умолчанию). Структура 11-битного индентификатора в предопределенном распределении идентификаторов следующее:

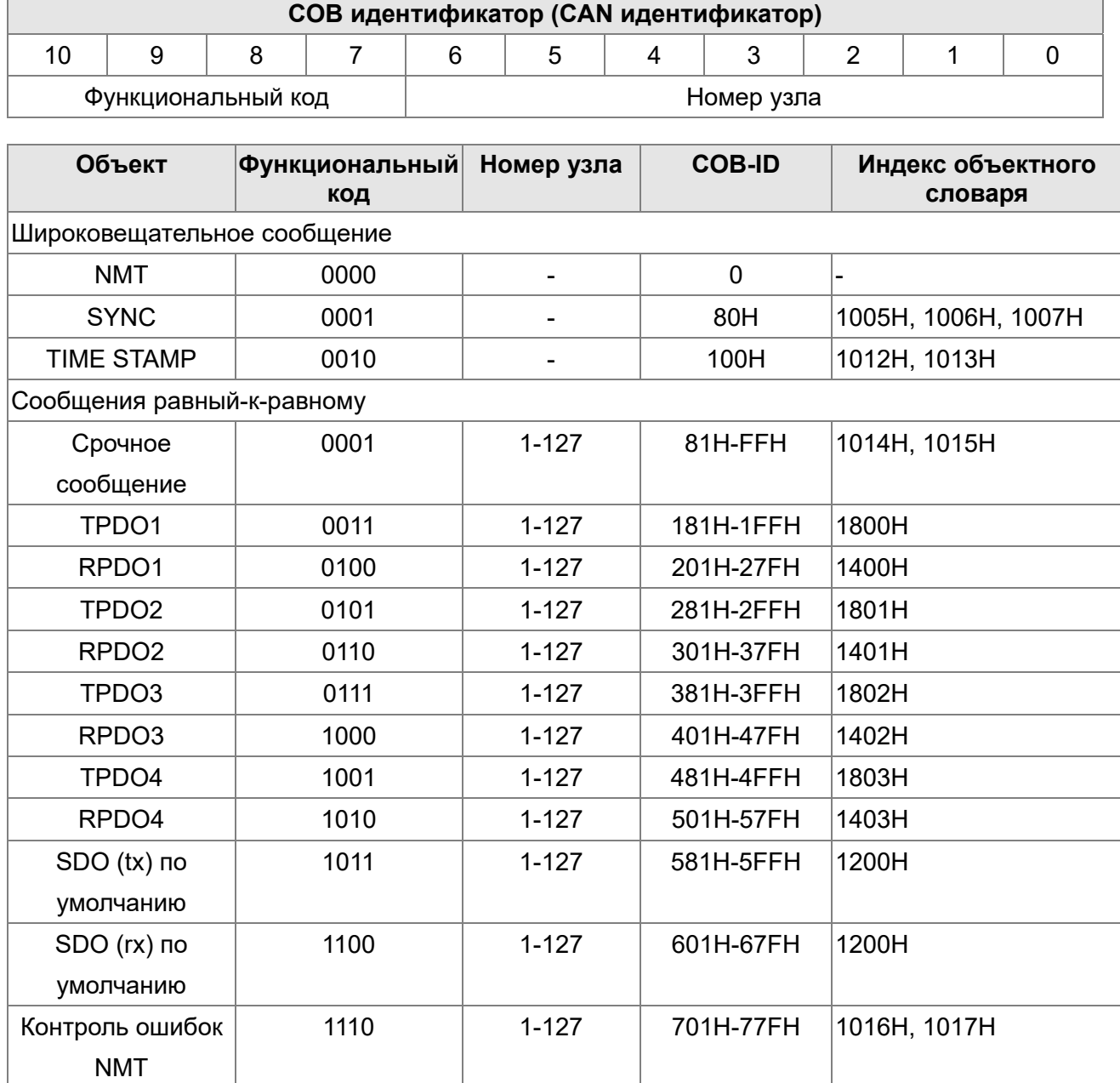

# **Коммуникационный протокол CANopen**

Поддерживаются следующие сервисы:

- **NMT** (Объект сетевого управления)
- **SDO (Объекты данных сервиса)**
- **РОО (Объекты данных процесса)**
- **EMCY (Объект срочных сообщений)**

### **NMT (Объект сетевого управления)**

Управление сетью (NMT) устроено по принципу ведущего (master) и ведомого (slave) устройства. В сети имеется только одно ведущее устройство, а все остальные устройства являются ведомыми. Все CANopen узлы имеют текущее состояние NMT (объекта сетевого управления), и ведущее устройство может управлять состоянием NMT любого узла. Диаграмма состояний узла:

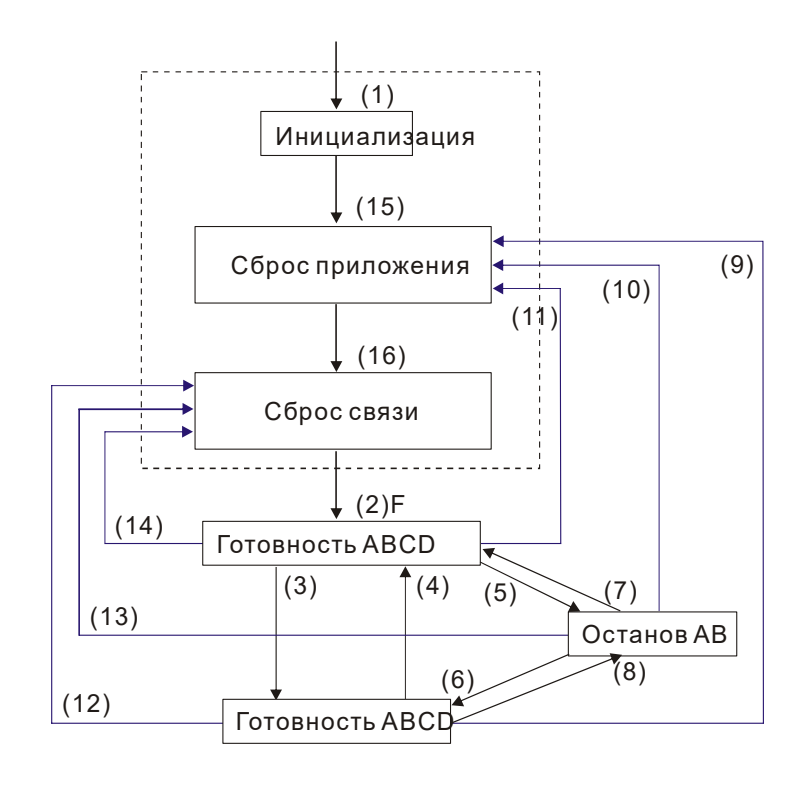

- (1) После включения питания автоматически начинается инициализация
- (2) Автоматический переход в предоперационное состояние
- (3) (6) Запуск удаленного узла
- (4) (7) Переключение в предоперационное состояние
- (5) (8) Остановка удаленного узла
- (9) (10) (11) Сброс и перезапуск узла
- (12) (13) (14) Сброс и перезапуск коммуникации
- (15) Автоматический сброс приложения
- (16) Автоматический сброс приложения

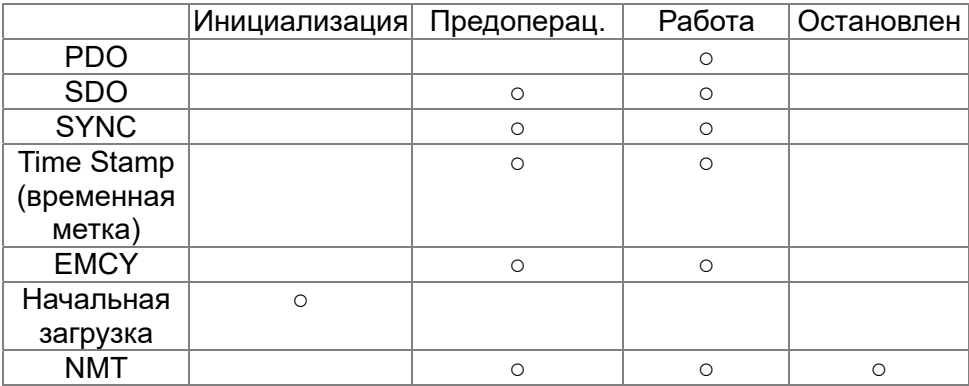

- A: NMT
- B: Караул узла (Node Guard)
- C: SDO
- D: Срочное сообщение
- E: PDO
- F: Начальная загрузка

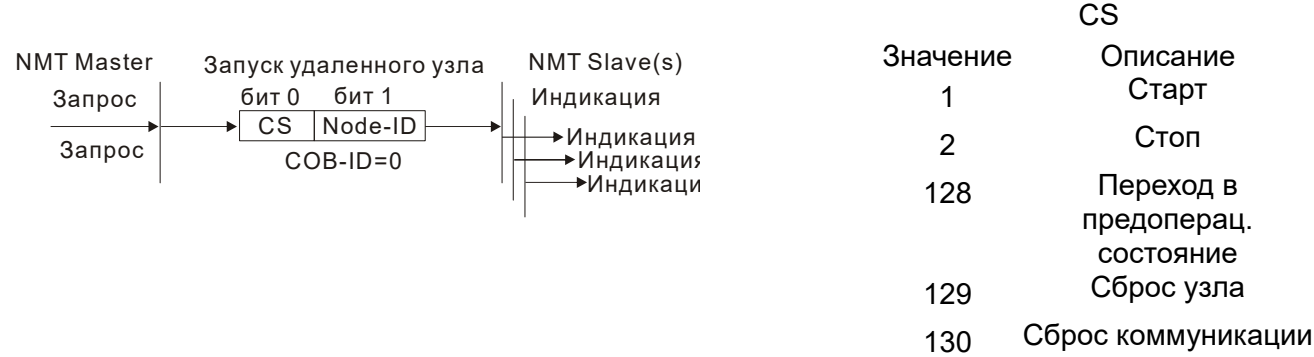

#### **NMT протокол приведен ниже:**

### **SDO (Объекты данных сервиса)**

SDO используется для доступа к Объектному словарю каждого CANopen узла по принципу Клиент/Сервер, Один SDO имеет два COB-ID (SDO запроса и SDO отклика) для загрузки и выгрузки данных между двумя узлами. Ограничений на объем передаваемых SDO данных нет. Данные больше 4-х байт передаются сегментами с сигналом окончания передачи в последнем сегменте.

Объектный словарь (OD) - это группа объектов CANopen узла. Каждый узел имеет свой встроенный Объектный словарь, который содержит все параметры, описывающие само устройство и его работу в сети. Путь к Объектному словарю описывается индексом и подиндексом, каждый объект словаря имеет свой уникальный индекс и при необходимости подиндекс. Структура кадров запроса и отклика SDO обмена:

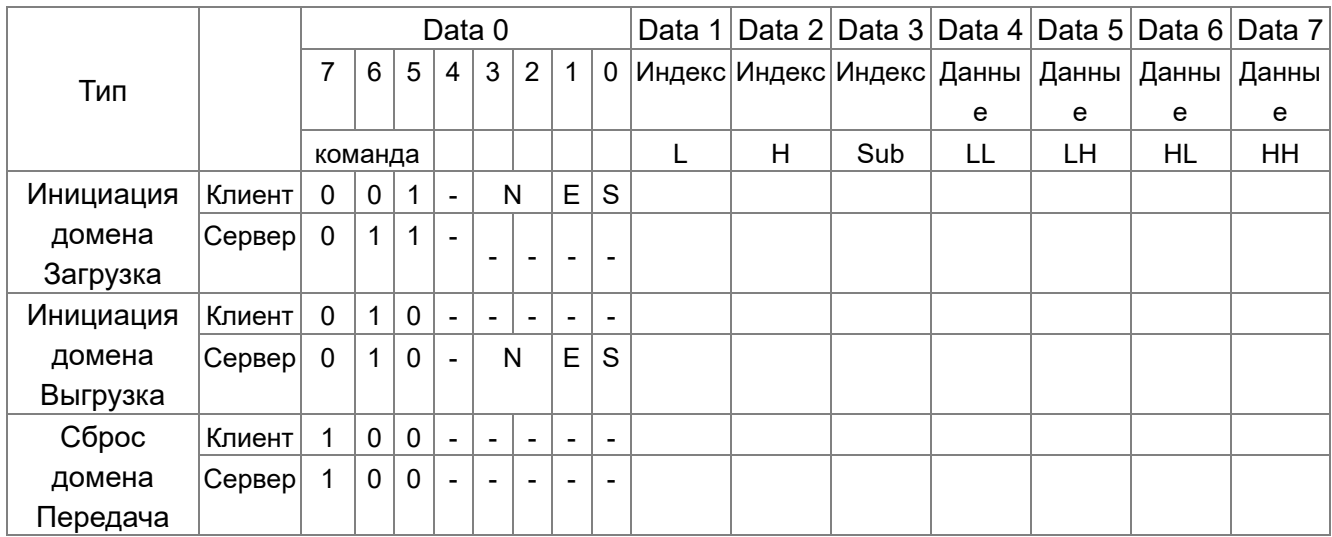

N: биты не используются

Е:нормальный (0)/ срочный (1) S: индикация размера

### РDO (Объекты данных процесса)

РОО обмен осуществляется по модели производитель/потребитель. Каждый узел сети получает сообщения передающего узла и различает, нужно ли обрабатывать сообщение или нет. PDO может передаваться от одного устройства к другому или к нескольким устройствам. Каждый PDO имеет два PDO сервиса: TxPDO (передача данных) и RxPDO (чтение данных). РDО передаются в неподтверждаемом режиме.

Режим передачи PDO задается в индексе коммуникационном параметре PDO (1400h для первого RxPDO или 1800h для первого TxPDO). Все возможные режимы передачи приведены в таблице:

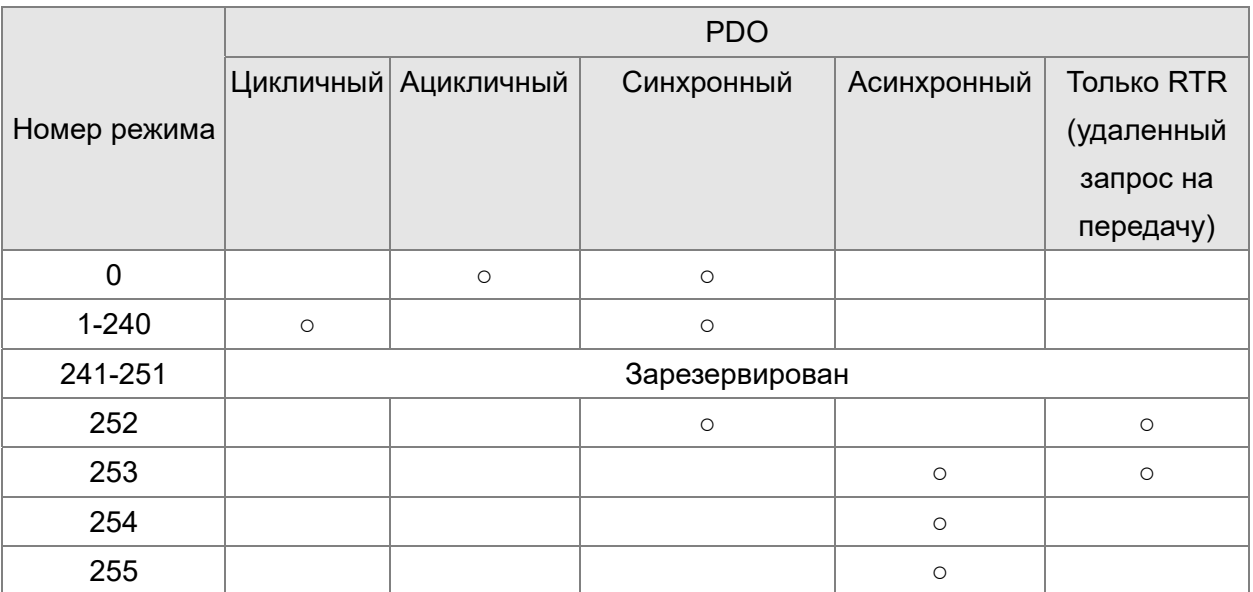

Номер режима 1-240 показывает номер SYNC сообщения между двумя PDO передачами данных.

Номер режима 252 означает, что данные будут обновлены (но не переданы) сразу после получения SYNC.

Номер режима 253 означает, что данные будут обновлены сразу после получения RTR.

Номер режима 254: Delta CANopen не поддерживает данный режим передачи.

Номер режима 254 означает асинхронную передачу данных.

Все передаваемые PDO данные должны быть отображены индексом в Объектном словаре. Пример:

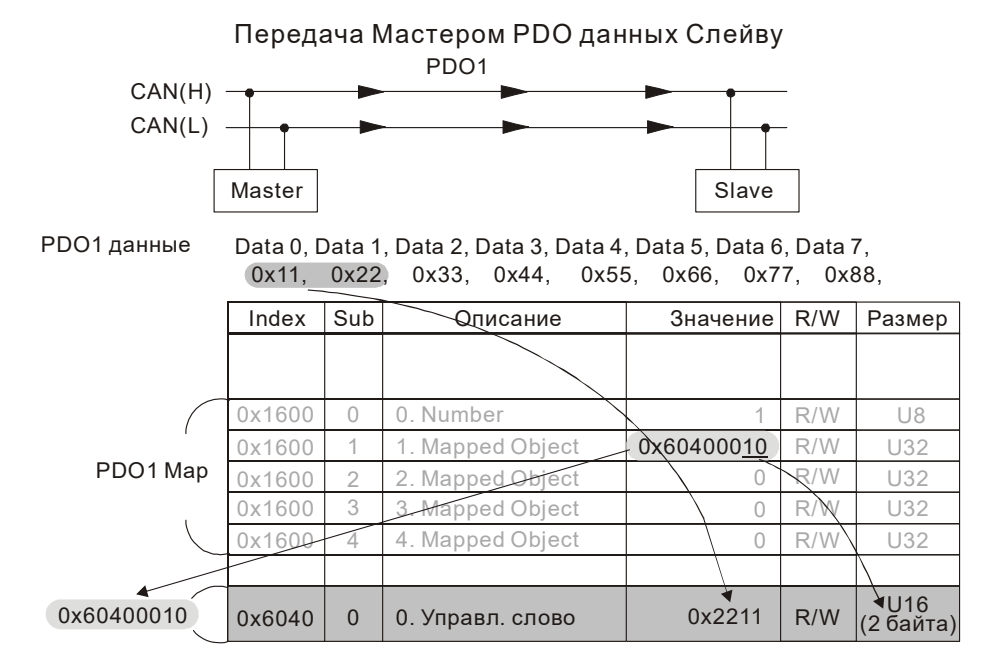

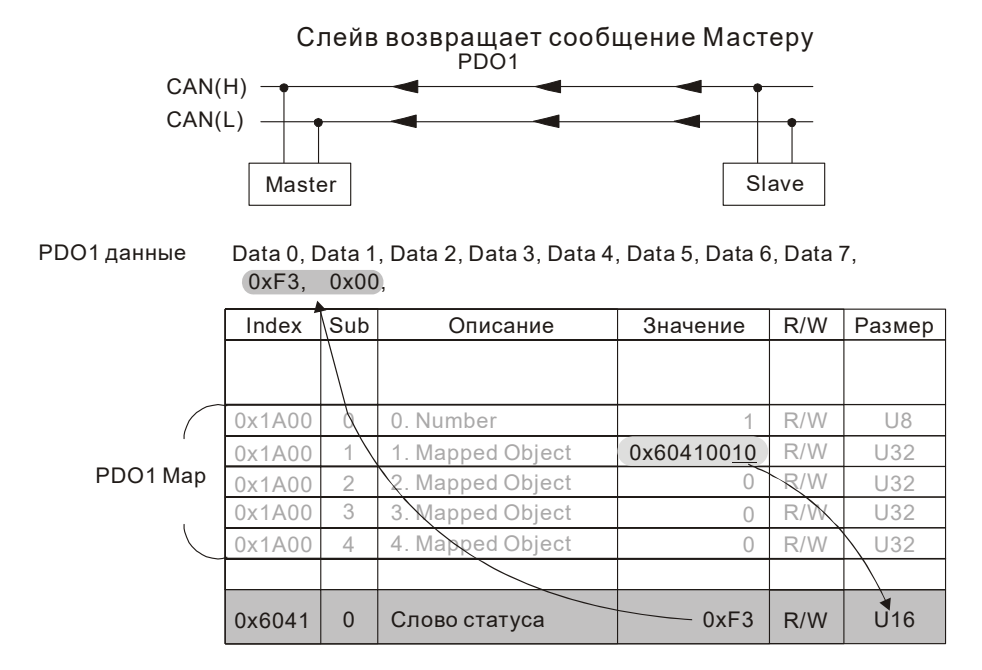

#### ЕМСҮ (Объект срочных сообщений)

Передача срочных сообщений инициируется появлением внутренних ошибок устройства и предназначена для оповещения об этом всех устройств сети. Формат данных срочного сообщения - 8 бит:

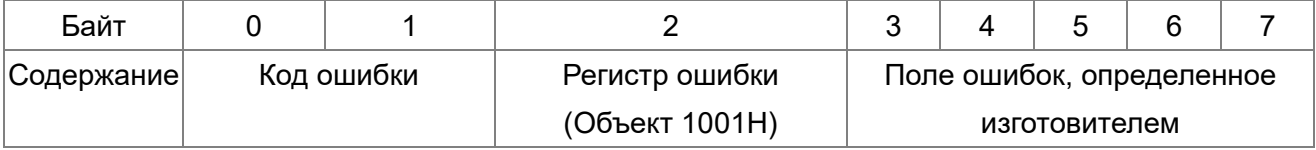

См. раздел 5 этой главы - Коды ошибки СА Ореп для выявления причин сбоя работы С2000.

#### Пример:

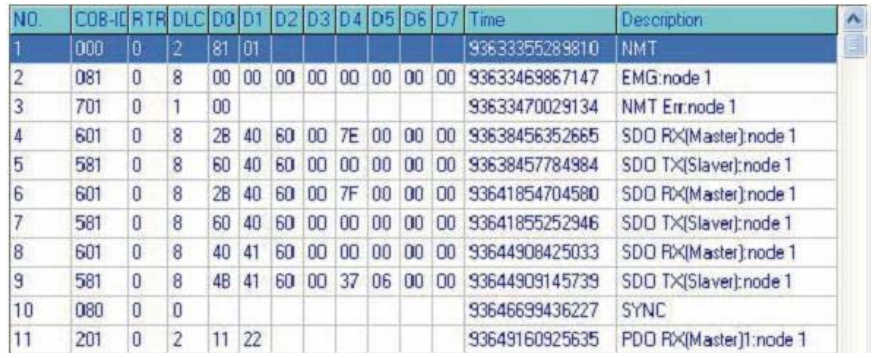

Master выслал ведомому устройству 1 сообщение менеджера сети (NM) для сброса (RESET) запроса.

Ведомое устройство 1 ответило, что ошибок нет. Ведомое устройство 1 ответило сообщением начальной загрузки Master передал индекс 6040 = 7EH в ведомое устройство 1 Ведомое устройство 1 подтвердило передачу Master передал индекс 6040 = 7FH в ведомое устройство 1 Ведомое устройство 1 подтвердило передачу Master передал данные для индекса 6041 в ведомое устройство 1 Ведомое устройство 1 ответило 0640Н Master послал SYNC Master передал PD01=2211H в ведомое устройство 1

# **15.2 CANopen Подключение**

Плата расширения: EMC-COP01 используется для подключения кабелей CANopen к преобразователю частоты VFD CP2000. Используется стандартный разъем RJ45. Оба крайних узла сети должны иметь нагрузочные резисторы по 120Ω каждый.

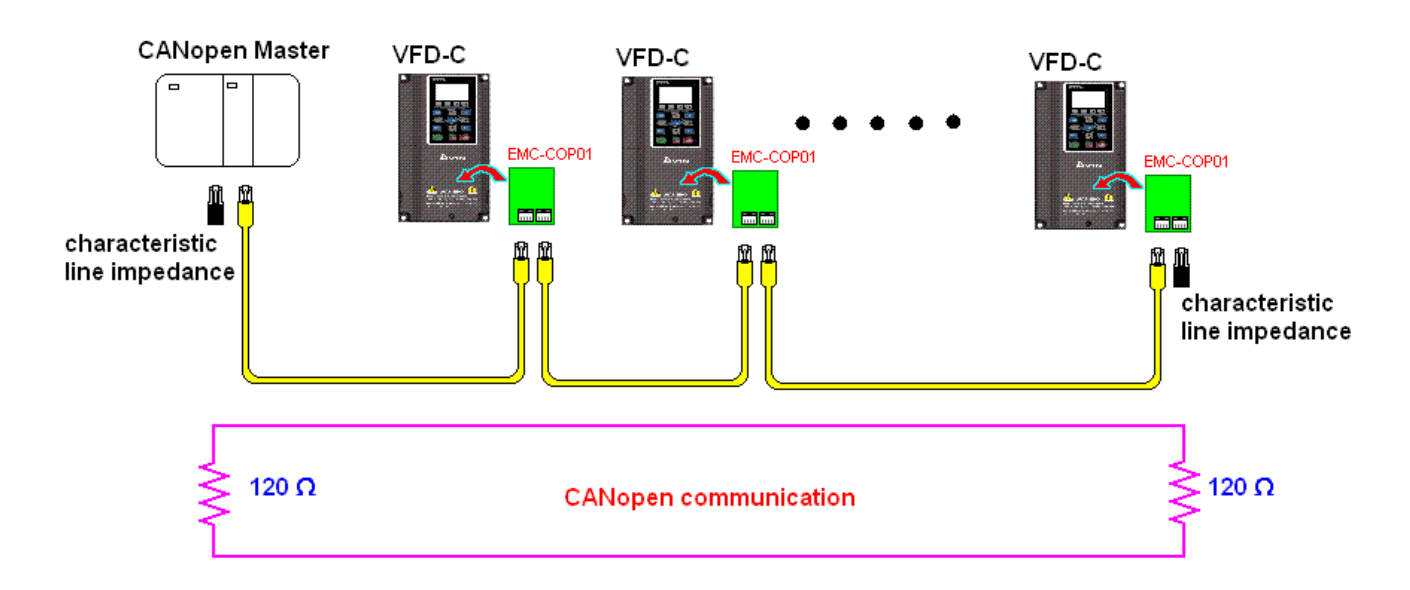

# **15.3 Управление по CANopen**

# **15.3.1 Режим управления по CANopen**

Предусмотрено два режима управления по CANopen; заводское значение параметра 09-40=1 для использования стандарта DS402, при установке параметра 09-40=0 используется стандарт Delta.

Существует 2 метода управления на основе стандарта Delta, старый метод (Pr09-30=0) позволяет управлять приводом путем только регулирования частоты.

Новый стандарт (Pr09-30=1) управляет приводом во всех режимах.

В настоящее время CР2000 поддерживает регулирование скорости, момента и позиции. Описание режима управления:

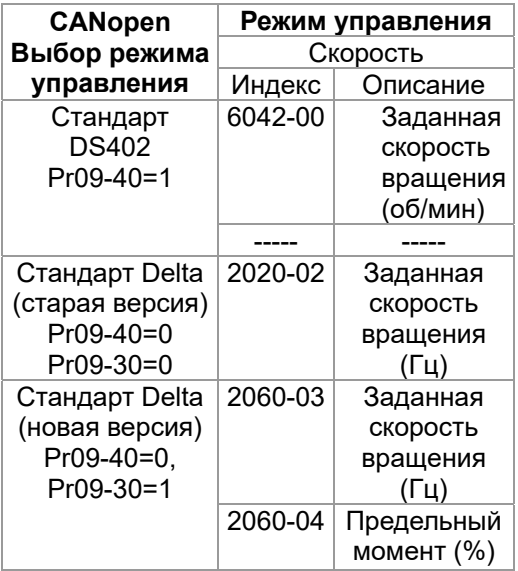

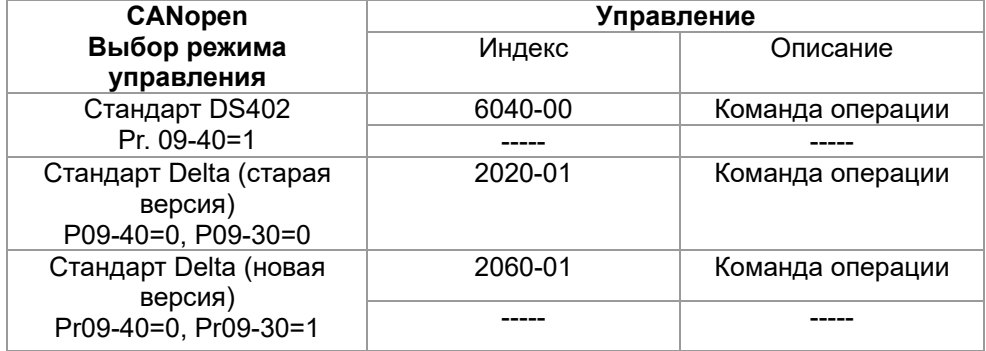

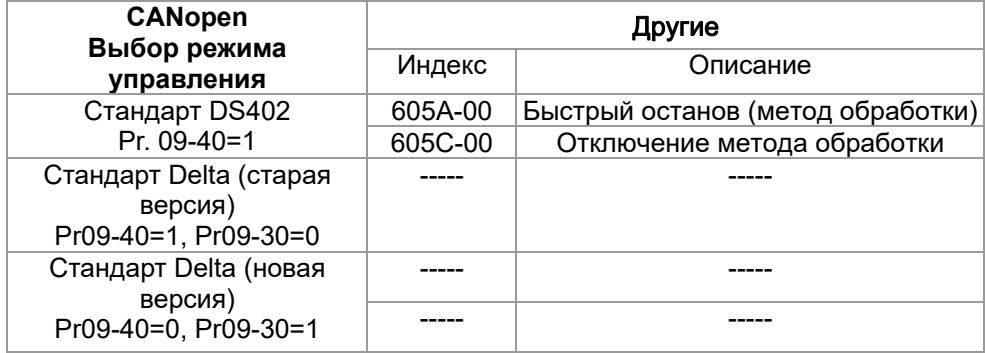

Индексы, используемые независимо от стандартов DS402 или Delta:

- 1. Индексы с атрибутами «только для чтения».
- 2. Индексы, соответствующие параметрам (2000 ~200B-XX)
- 3. Индекс ускорения/замедления: 604F 6050
- 4. Индекс режима управления: 6050

# **15.3.2 Режим стандарта DS402**

Для управления преобразователем частоты при помощи CANopen следует задать необходимые параметры, выполнив следующие действия:

- 1. Выполнить подключение кабелей (см. разделы 15.2 «Подключение» для CANopen)
- 2. Настроить источник команд управления: установить параметр 00-21=3 (для платы управления CANopen)
- 3. Настроить источник задания частоты: установить параметр 00-20=6 (интерфейс CANopen)
- 4. Установить DS402 в режим управления: 09-40 = 1
- 5. Задать адрес станции CANopen: задать параметр 09-36 (диапазон уставок: 1~127, если параметр 09-36=0, функция ведомого устройства CANopen отключена). (Примечание: при возникновении ошибки (ошибки памяти CANopen или CAdE) после настройки адреса станции следует установить параметр 00-02=7 для сброса настроек).
- 6. Задать скорость передачи CANopen: параметр 09-37 (скорость связи CANBUS: 1M(0), 500K(1), 250K(2), 125K(3), 100K(4) и 50K(5))
- 7. Установить многофункциональный вход на функцию "быстрый останов" (эта функция также может быть включена или выключена, по умолчанию функция выключена). Если требуется включить функцию, следует установить вход MI на 53 в одном из следующих параметров: параметр 02.01 ~ 02.08 или параметр 02.26 ~ 02.31. (Примечание: эта функция доступна только в режиме DS402.)

### **15.3.2.1 Состояние преобразователя частоты (по стандарту DS402)**

Согласно DS402 преобразователь частоты разделяется на 3 блока и имеет 9 состояний:

#### **3 блока**

Питание отключено: без выходной ШИМ

Питание включено: с выходной ШИМ

Неисправность: возникновение одной или нескольких ошибок.

#### **9 состояний**

Старт: включение питания

Подготовка к запуску: преобразователь частоты проходит инициализацию.

Запуск не произведен: после завершения инициализации ПЧ находится в данном состоянии.

Готовность к запуску: прогрев перед запуском

Запуск: двигатель выводит ШИМ, но не управляется командами.

Рабочее состояние: осуществление управления в нормальном режиме.

Активизация быстрого останова: при подаче запроса на быстрый останов двигатель должен

быть остановлен

Активизация реакции на неисправность: ПЧ определяет условия возникновения ошибок.

Неисправность: возникновение одной или нескольких ошибок.

Для управления работой двигателя необходимо активировать статус рабочего состояния. Для этого необходимо управлять словными битами 0 ~ 3 и битом 7 индекса 6040Н в паре с индексом слова состояния (0Х6041). Управление осуществляется по следующим параметрам:

#### Инлекс 6040

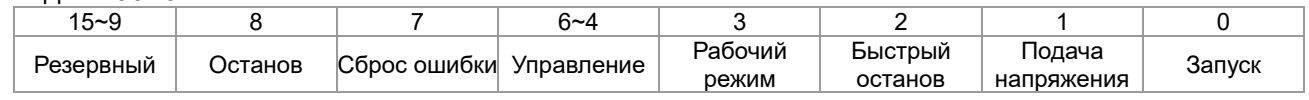

#### Инлекс 6041

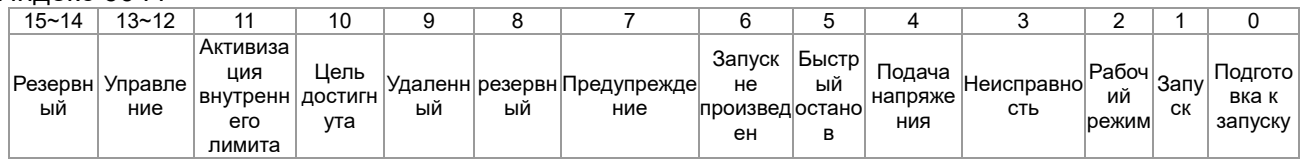

Схема переключения между состояниями:

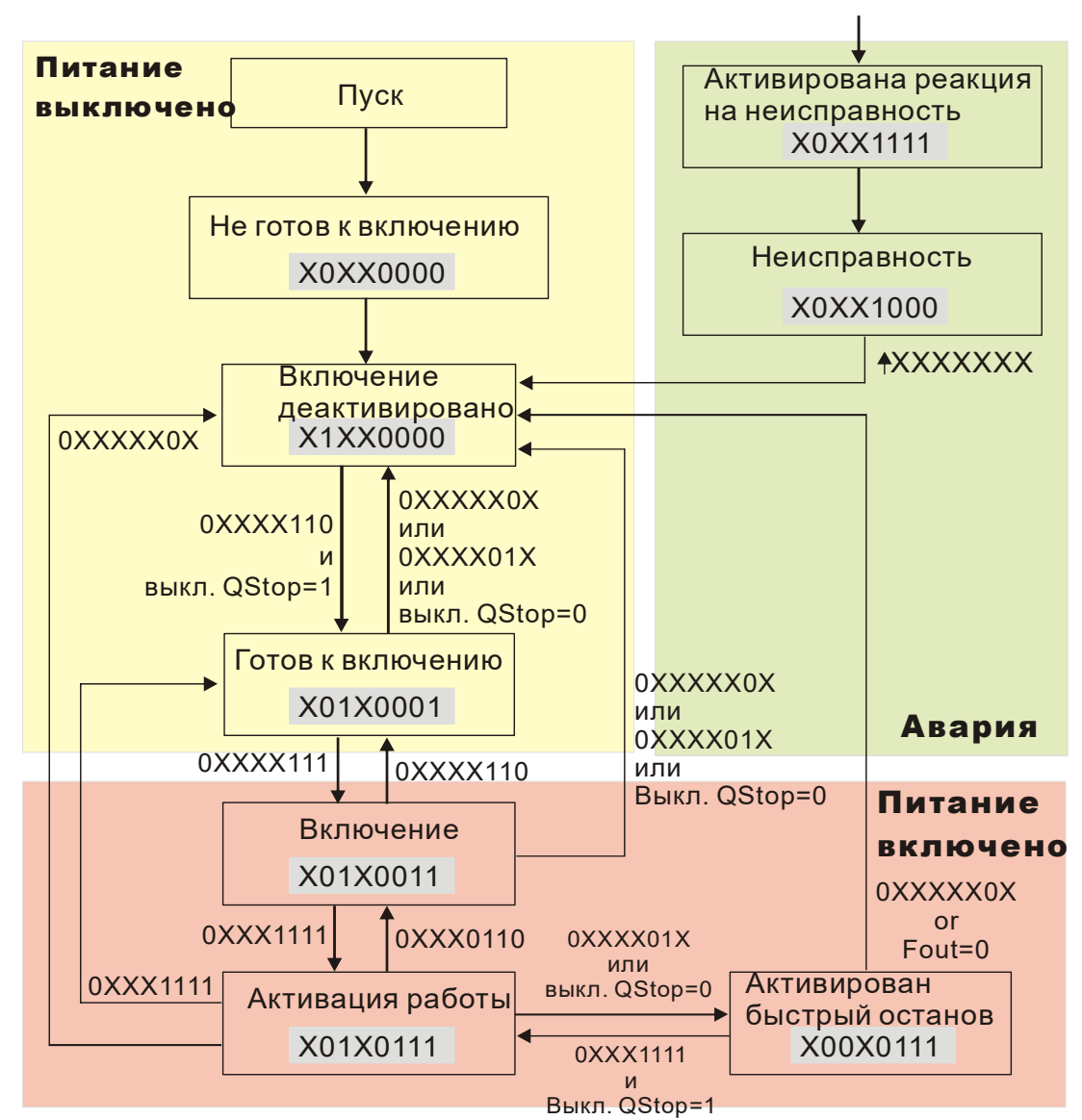

Набирается команда 6040=0хЕ, затем 6040=0хГ. Двигатель переходит в рабочее состояние. Индекс 605А определяет цикличность рабочего режима (режима управления) при активизации быстрого останова (при значении 1~3 цикличность активна. При других значениях после

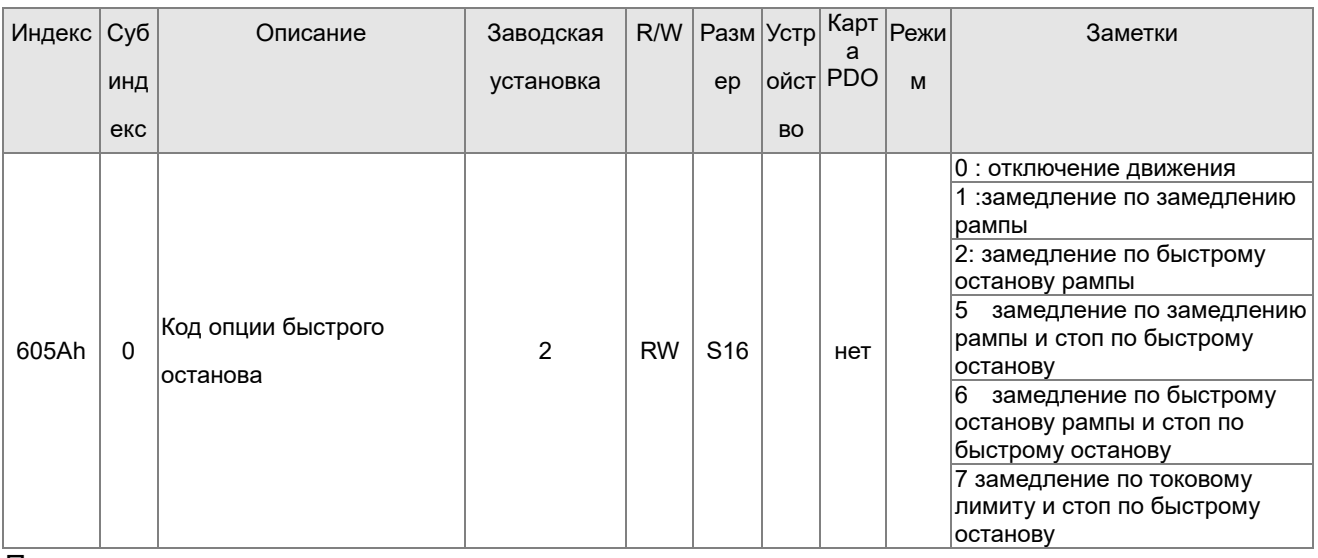

#### быстрого останова двигатель не возвращается в рабочий режим).

При отключении питания можно определить метод останова:

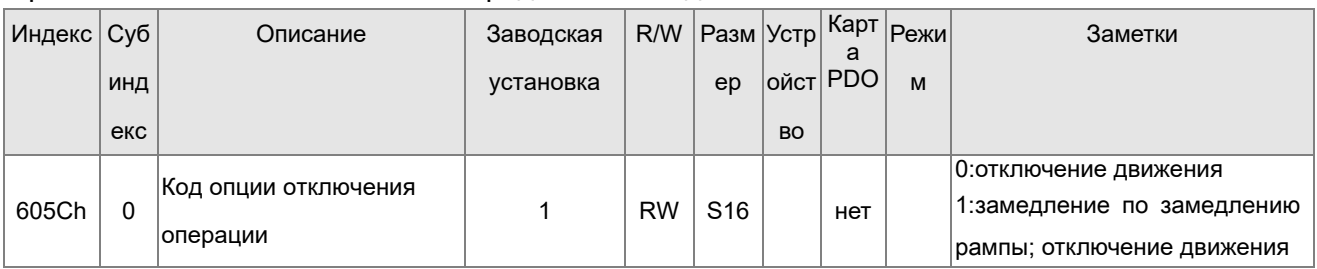

## 15.3.2.3 Различные режимы управления (по стандарту DS402)

Режимы управления СР2000 поддерживают управление скоростью, моментом, позицией и возвратом в исходное состояние, как показано ниже:

- 1. ПЧ находится в режиме управления скоростью: индекс 6060 устанавливается как 2.
- 2. Запуск рабочего режима: установка 6040=0хЕ, затем 6040 = 0хГ.
- 3. Задание частоты: установка заданной частоты 6042, расчет частоты вращения (об/мин):

$$
\therefore n = f \times \frac{120}{p}
$$
  $\Box$   $n = \text{VACIO}$   $\Box$   $p = \text{VACIO}$   $\Box$   $p = \text{VACIO}$   $\Box$   $p = \text{VACIO}$   $\Box$   $p = \text{VACIO}$ 

f = частота (Гц)

Например:

Установка 6042H = 1500 (об/мин), если число полюсов 4 (Pr05-04 или Pr05-16), тогда рабочая частота равна 1500(120/4)=50 Гц.

Кроме того, 6042 определяет направление вращения. «+» или «-» определяют вращение соответственно по и против часовой стрелки.

- 4. Настройка разгона и торможения: применение 604F(разгон) и 6050(Deceleration).
- 5. Работа преобразователя частоты при использовании стандарта DS402 определяется словом управления 0х6040 (бит 4 ~ бит 6), как показано в нижеприведенной табл.:

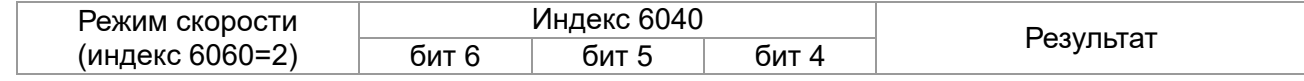

#### *Глава 15 Описание CANopen* **VFD-C2000**

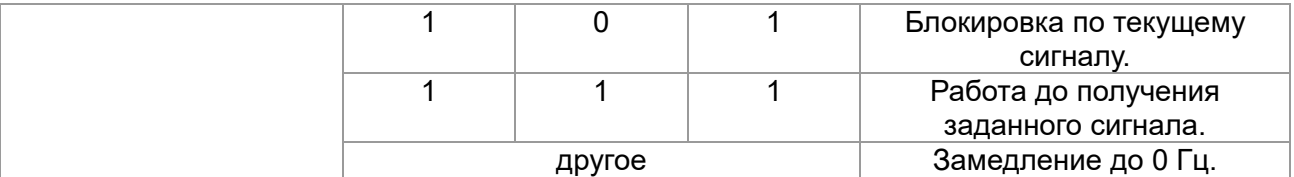

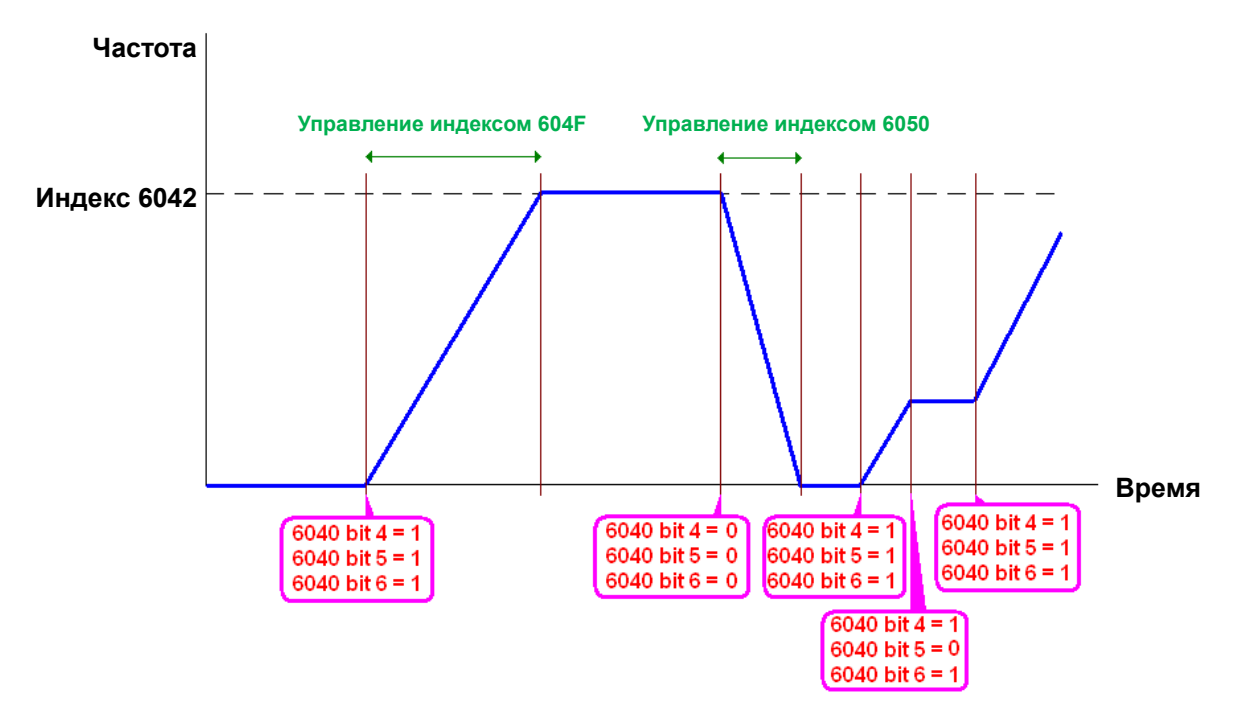

Примечание 01: Чтобы узнать текущую скорость вращения - чтение 6043 (об/мин)

Примечание 02: Чтобы узнать, достигла ли скорость заданного значения – чтение бита 10 в 6041 (0: не достигла; 1: достигла)

## **15.3.3 Применение стандарта Delta (старый вариант, поддержка только режима скорости)**

### **15.3.3.1 Различные режимы управления (по стандарту DS402)**

Для использования стандарта DS402 для управления преобразователем частоты:

- 1. Выполнить подключение кабелей (см. разделы 15.2 «Подключение» для CANopen)
- 2. Настроить источник команд управления: установить параметр 00-21=3 (для платы управления CANopen)
- 3. Настроить источник задания частоты: установить параметр 00-20=6 (интерфейс CANopen)
- 4. Установить стандарт Delta (старый вариант, поддержка только режима скорости) в режиме управления: 09-40 = 0 и 09-30 = 0.
- 5. Задать адрес станции CANopen: задать параметр 09-36 (диапазон уставок: 1~127, если параметр 09-36=0, функция ведомого устройства CANopen отключена). (Примечание: при возникновении ошибки (ошибки памяти CANopen или CAdE) после настройки адреса станции следует установить параметр 00-02=7 для сброса настроек)

6. Установка скорости связи CANopen: установка параметра 09.37 (Скорость CANBUS: 1M(0), 500K(1), 250K(2), 125K(3), 100K(4) и 50K(5))

### **15.3.3.2 Режим скорости**

- 1. Установка заданной частоты: Установка 2020-02 (в Гц) в формате с 2 знаками после запятой. Например, 1000 будет 10.00.
- 2. Контроль: Установить 2020-01 = 0002H для запуска, 2020-01 = 0001H для останова.

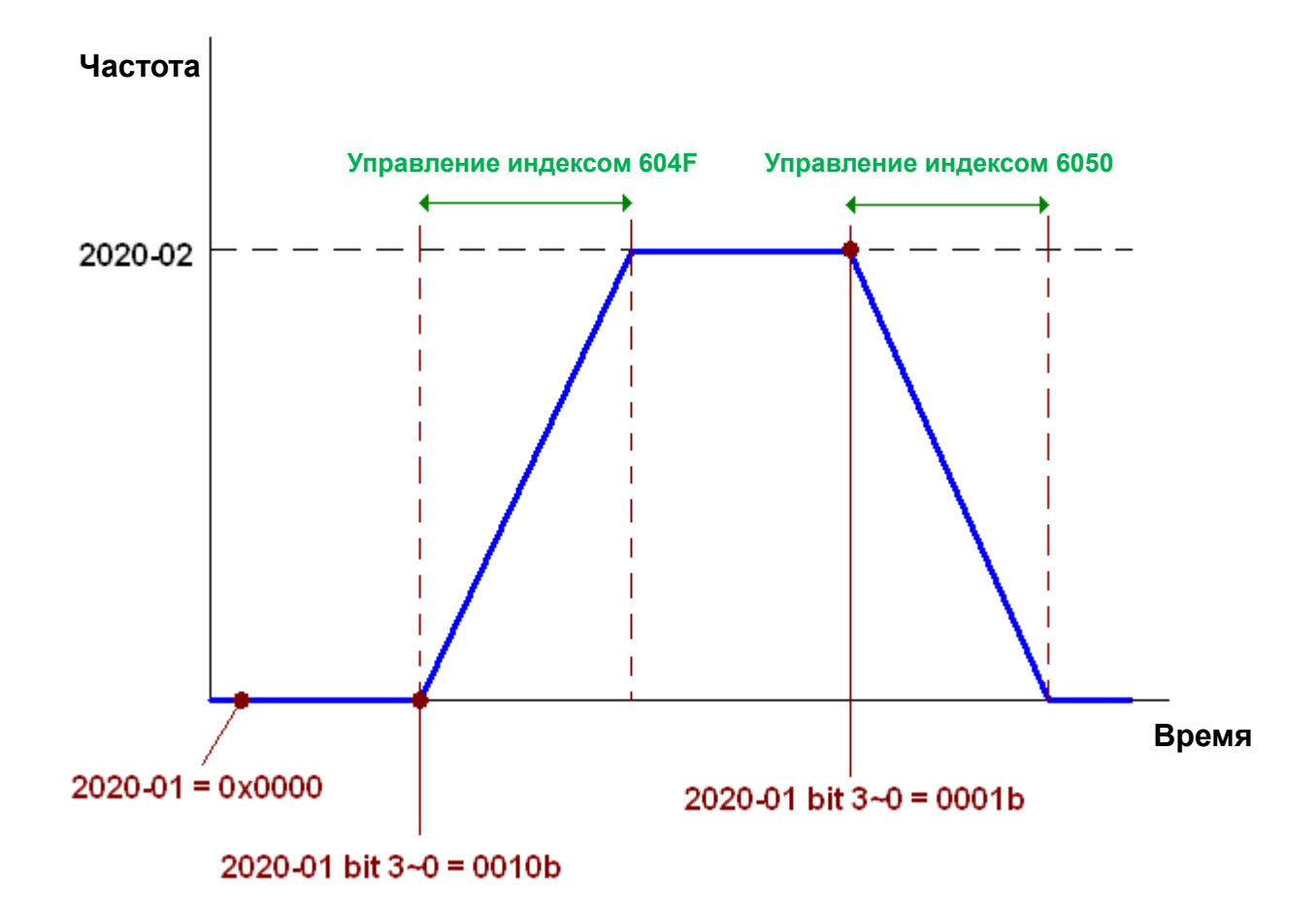

## **15.3.4 Применение стандарта Delta (новый вариант)**

## **15.3.4.1 Дополнительные настройки преобразователя частоты (новый стандарт Delta)**

Для использования стандарта DS402 для управления преобразователем частоты:

- 1. Выполнить подключение кабелей (см. разделы 15.2 «Подключение» для CANopen)
- 2. Настроить источник команд управления: установить параметр 00-21=3 (для платы управления CANopen)
- 3. Настроить источник задания частоты: установить параметр 00-20=6 (интерфейс CANopen)
- 4. Установить стандарт Delta (старый вариант, поддержка только режима скорости) в режиме управления: 09-40 = 0 и 09-30 = 0.
- 5. Задать адрес станции CANopen: задать параметр 09-36 (диапазон уставок: 1~127, если

параметр 09-36=0, функция ведомого устройства CANopen отключена). (Примечание: при возникновении ошибки (ошибки памяти CANopen или CAdE) после настройки адреса станции следует установить параметр 00-02=7 для сброса настроек)

 $6<sup>1</sup>$ Установка скорости связи CANopen: установка параметра 09.37 (Скорость CANBUS:  $1M(0)$ , 500K(1), 250K(2), 125K(3), 100K(4)  $\mu$  50K(5))

## 15.3.4.2 Различные режимы управления (новый стандарт Delta) Режим скорости

1. Задача режима управления скоростью: установка индекса 6060 = 2.

2. Установка заданной частоты: задать 2060-03 (Гц) как число с 2 цифрами после запятой. Например, 1000 будет 10.00 Гц.

3. Управление: задать 2060-01 = 008Н для запуска сервера, 2060-01 = 0081Н для запуска.

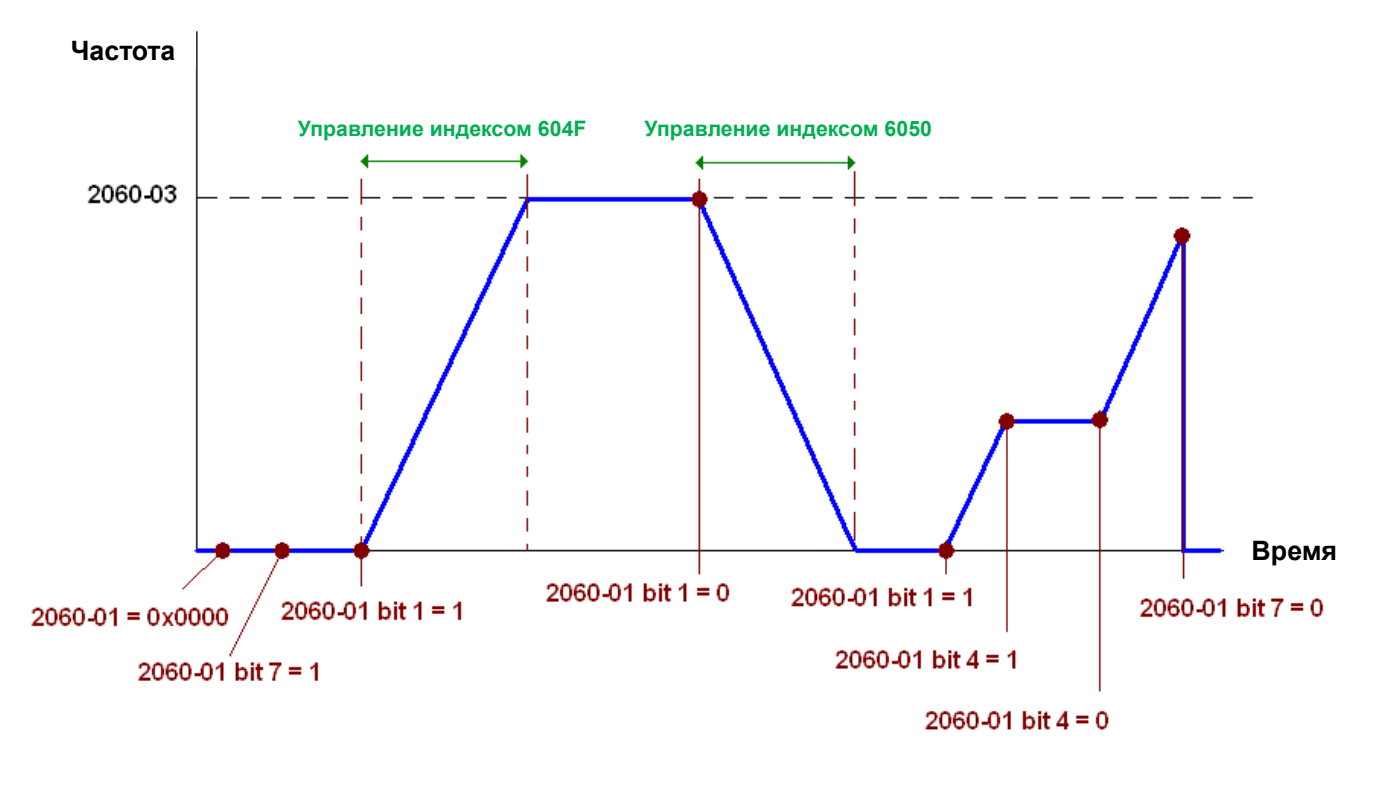

Примечание 01: Для определения текущей позиции - чтение 2061-05. Примечание 02: Для определения достижения заданной позиции - чтение бита 0 из 2061 (0: не достигнута, 1: достигнута).

## 15.3.5 Дискретные и аналоговые входы/выходы, управляемые через CANopen

Для управления дискретными и аналоговыми выходами через CANopen:

- 1. Для задачи контролируемого дискретного выхода определим дискретный выход, управляемый CANopen. Например, задание Pr02-14 для управления RY2.
- 2. Для задачи контролируемого дискретного выхода определим аналоговый выход, управляемый CANopen. Например, задание Pr03-23 для управления AFM2.

3. Управление отображаемыми индексами CANopen. Для управления дискретным выходом необходимо управлять индексом 2026-41. Для управления аналоговым выходом необходимо управлять индексом 2026-АХ. Если необходимо включить RY2, задайте значение бита 1 индекса 2026-41 =1. Если необходимо управлять АFM2 на 50.00%, установите индекс 2026-А2 =5000.

Таблица отображений CANopen для дискретных и аналоговых входов/выходов:

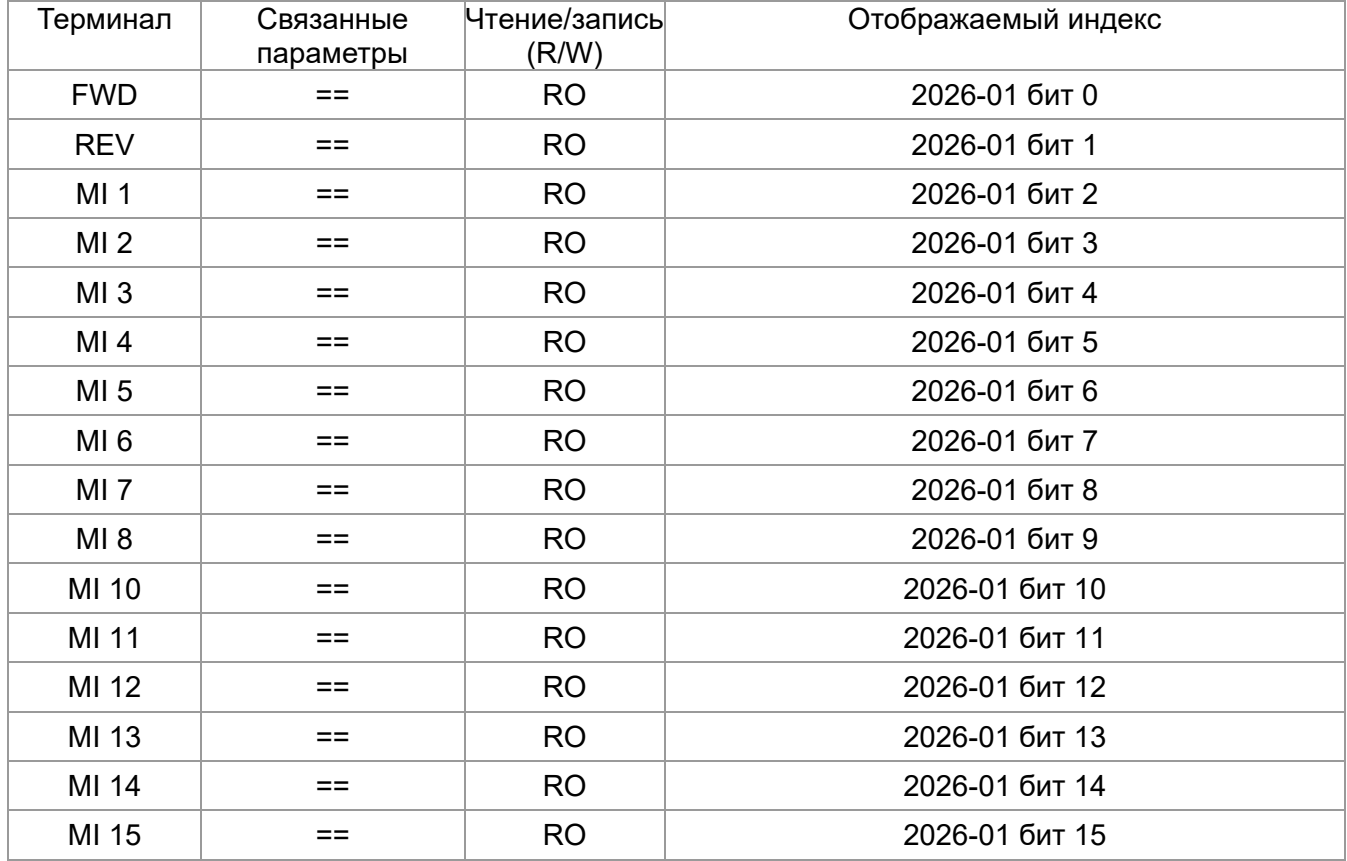

## ДИСКРЕТНЫЕ ВХОДЫ:

#### ДИСКРЕТНЫЕ ВЫХОДЫ:

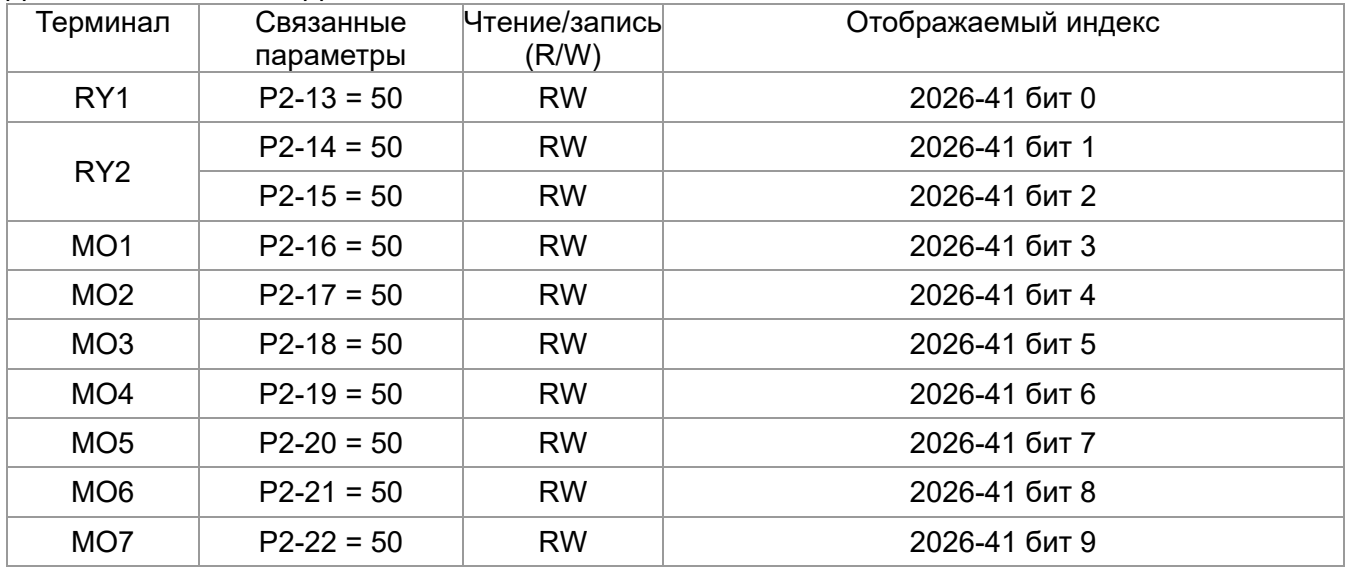

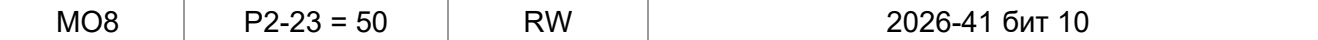

#### АНАЛОГОВЫЕ ВХОДЫ:

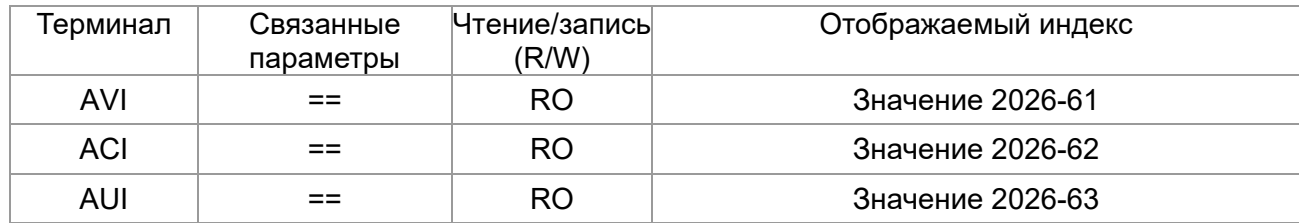

#### АНАЛОГОВЫЕ ВЫХОДЫ:

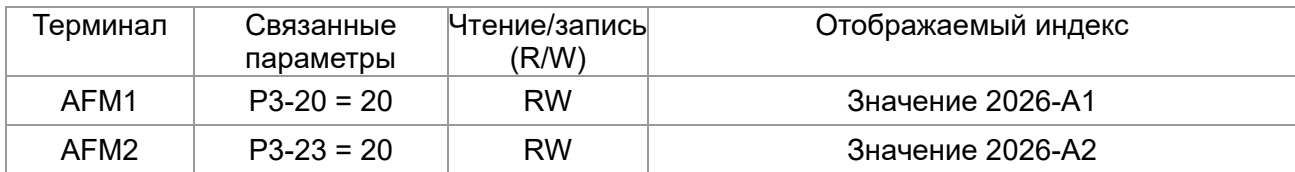

# **15.4 Поддерживаемые CANopen индексы**

Индексы C2000:

Индексы параметров формируются следующим образом:

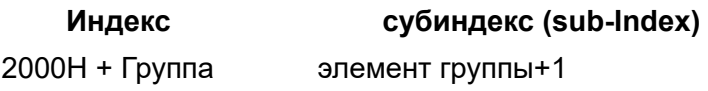

Например:

Параметр 10.15 (Реакция на превышения скольжения PG)

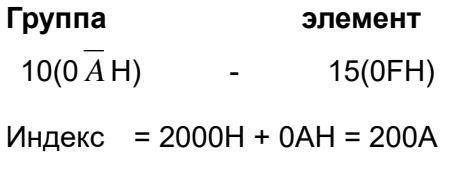

Субиндекс = 0FH + 1H = 10H

### Индексы управления С2000:

## Стандартный режим Delta (предыдущая спецификация)

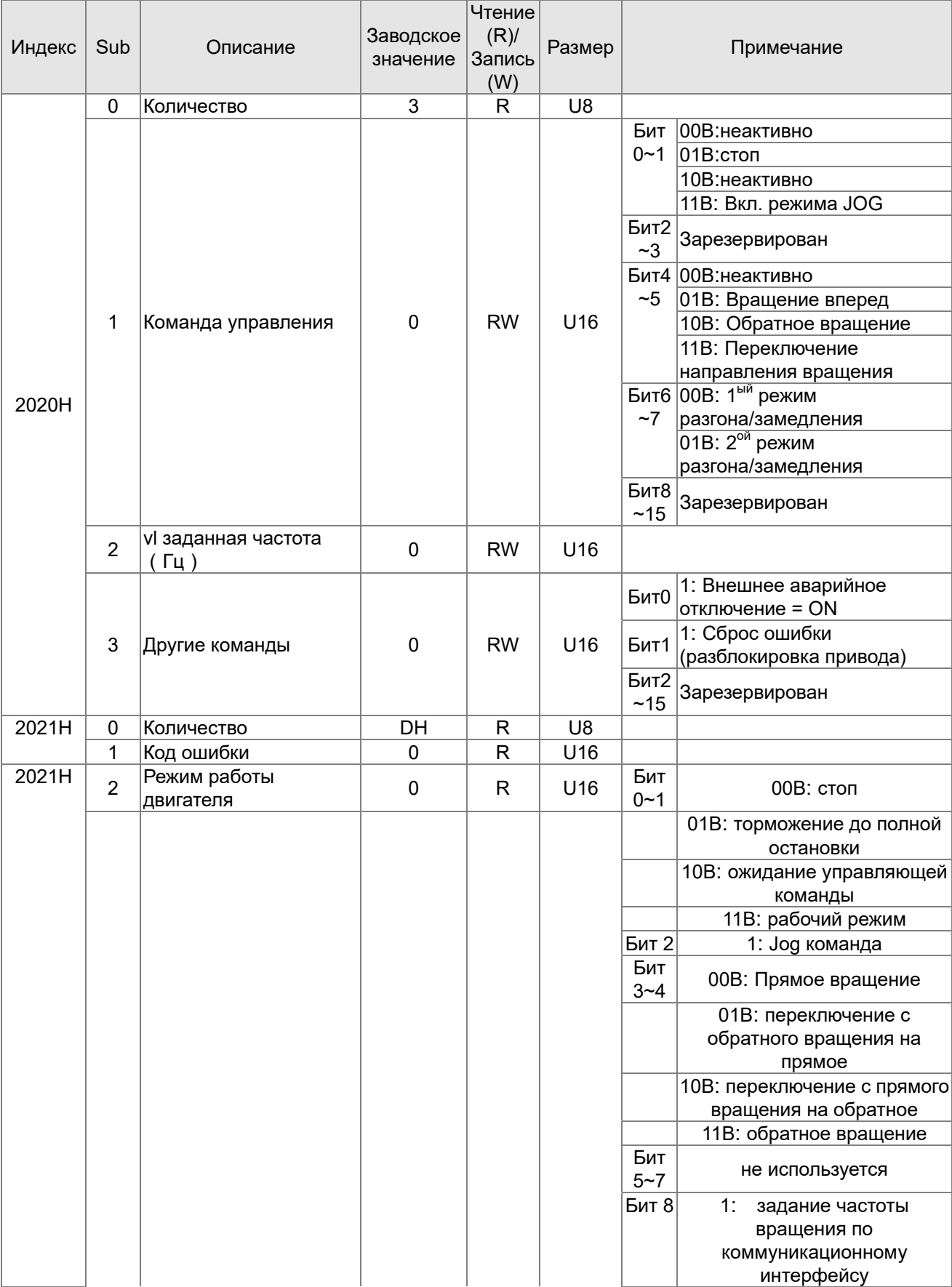

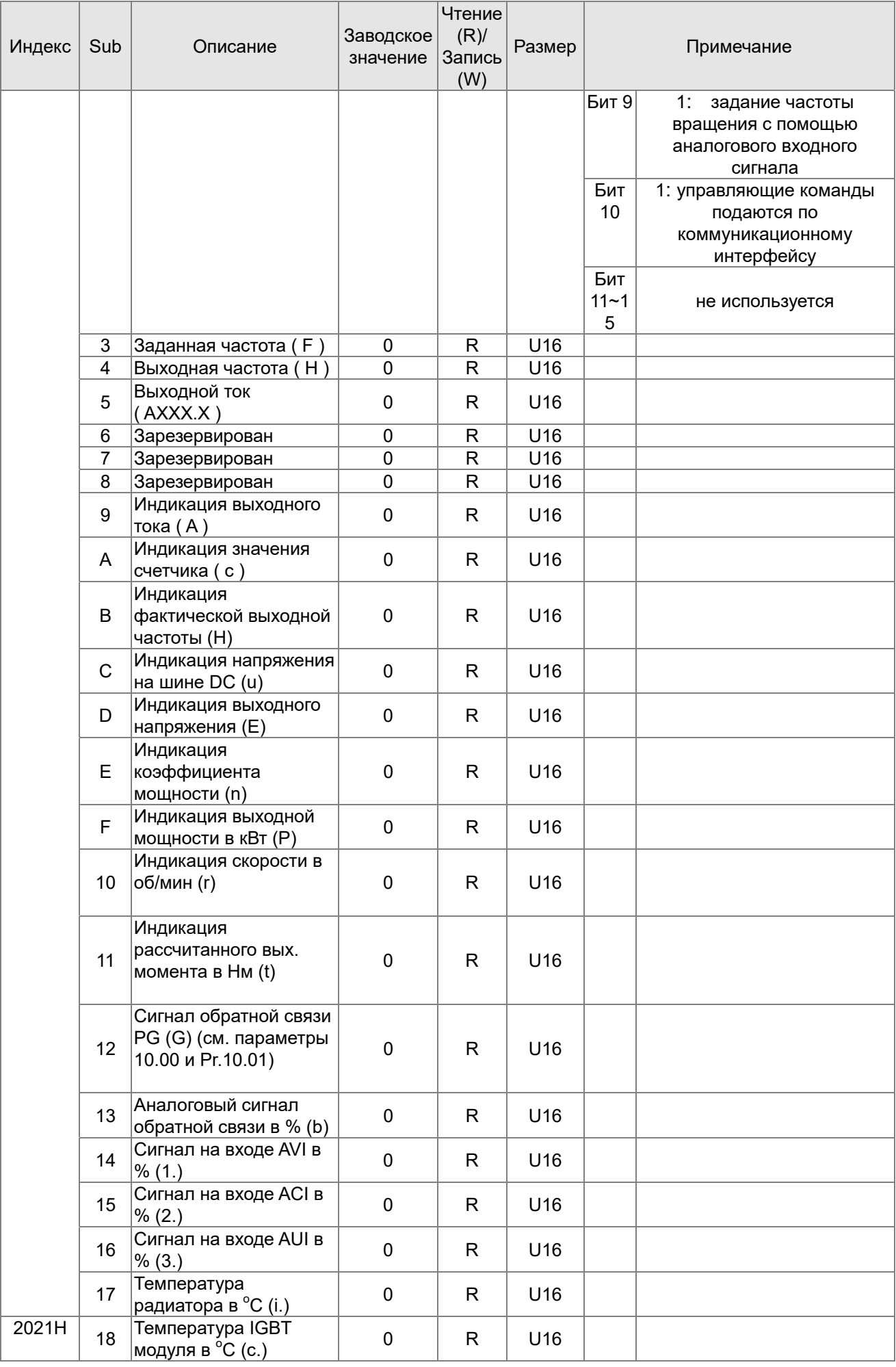

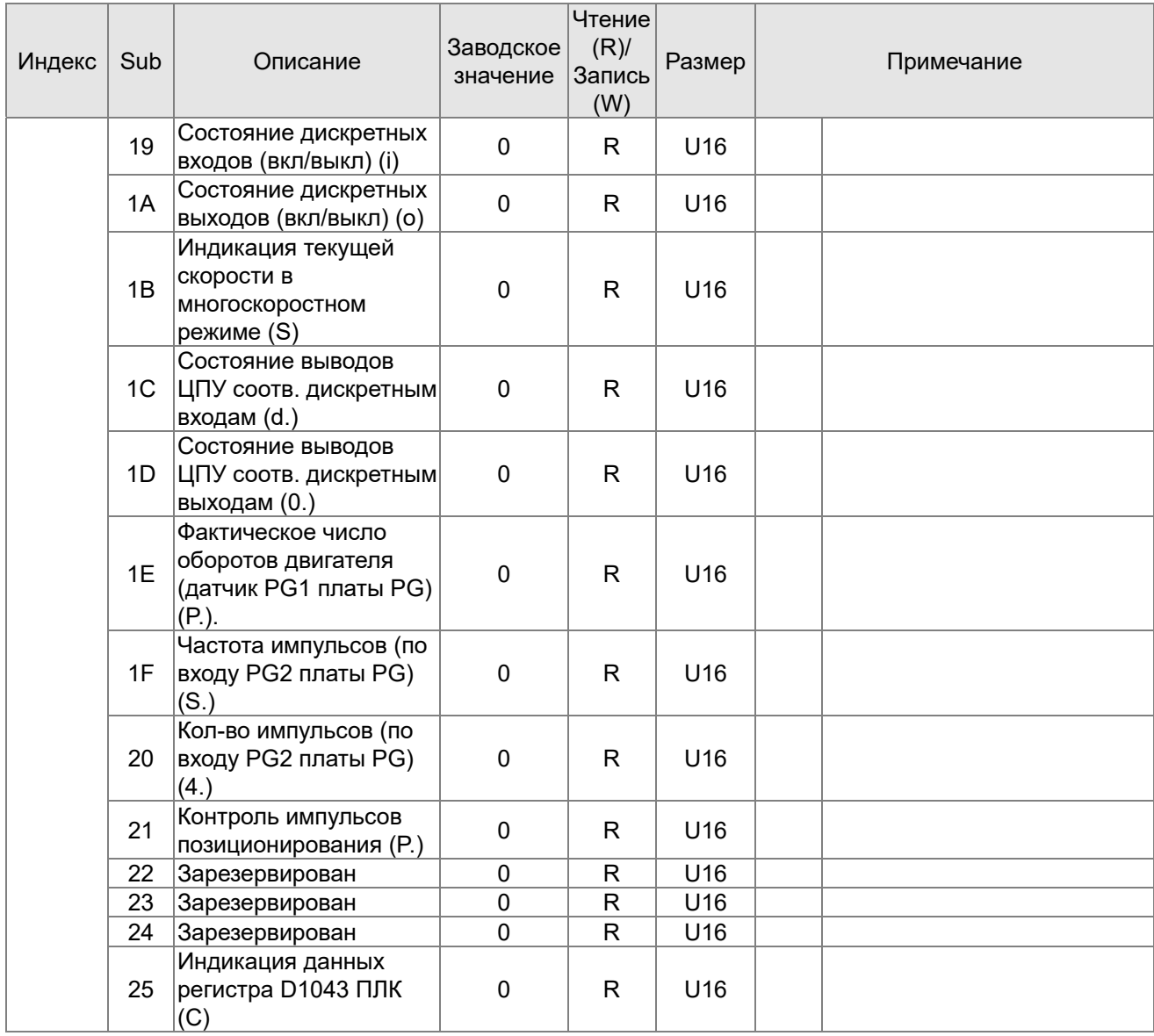

### CANopen. Удаленные отображения входов/выходов

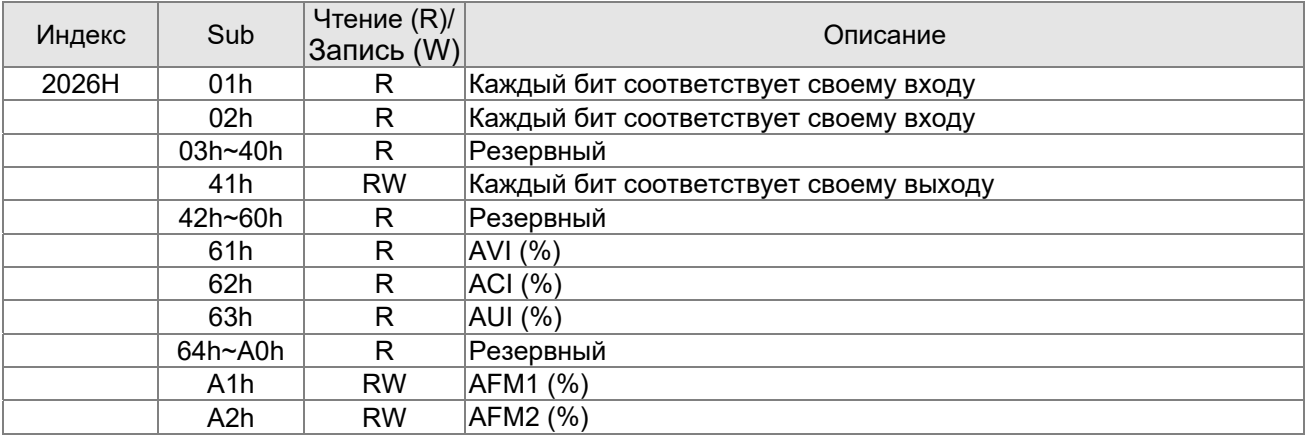

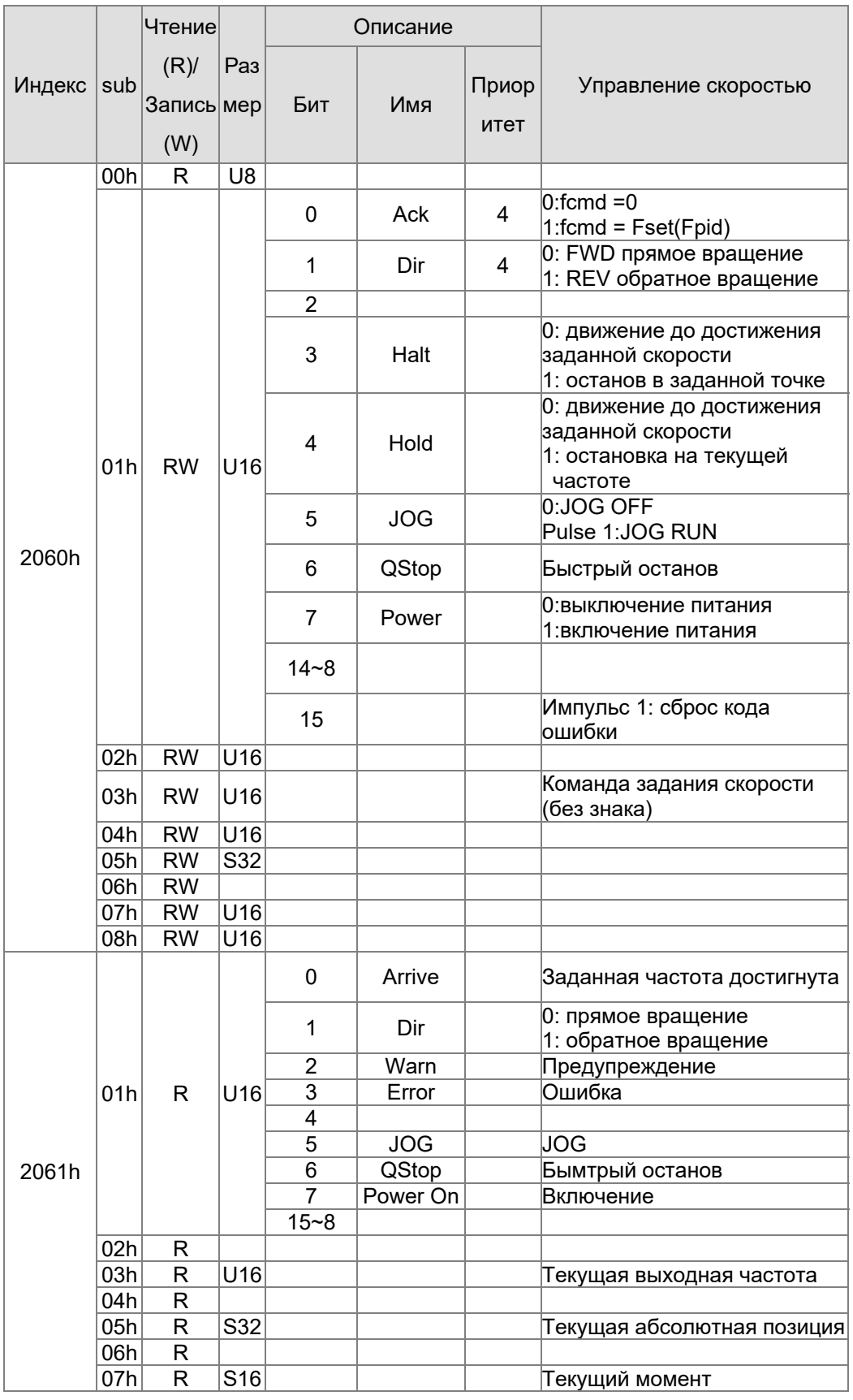

#### **Стандартный режим Delta (новая спецификация):**

## Стандарт DS402

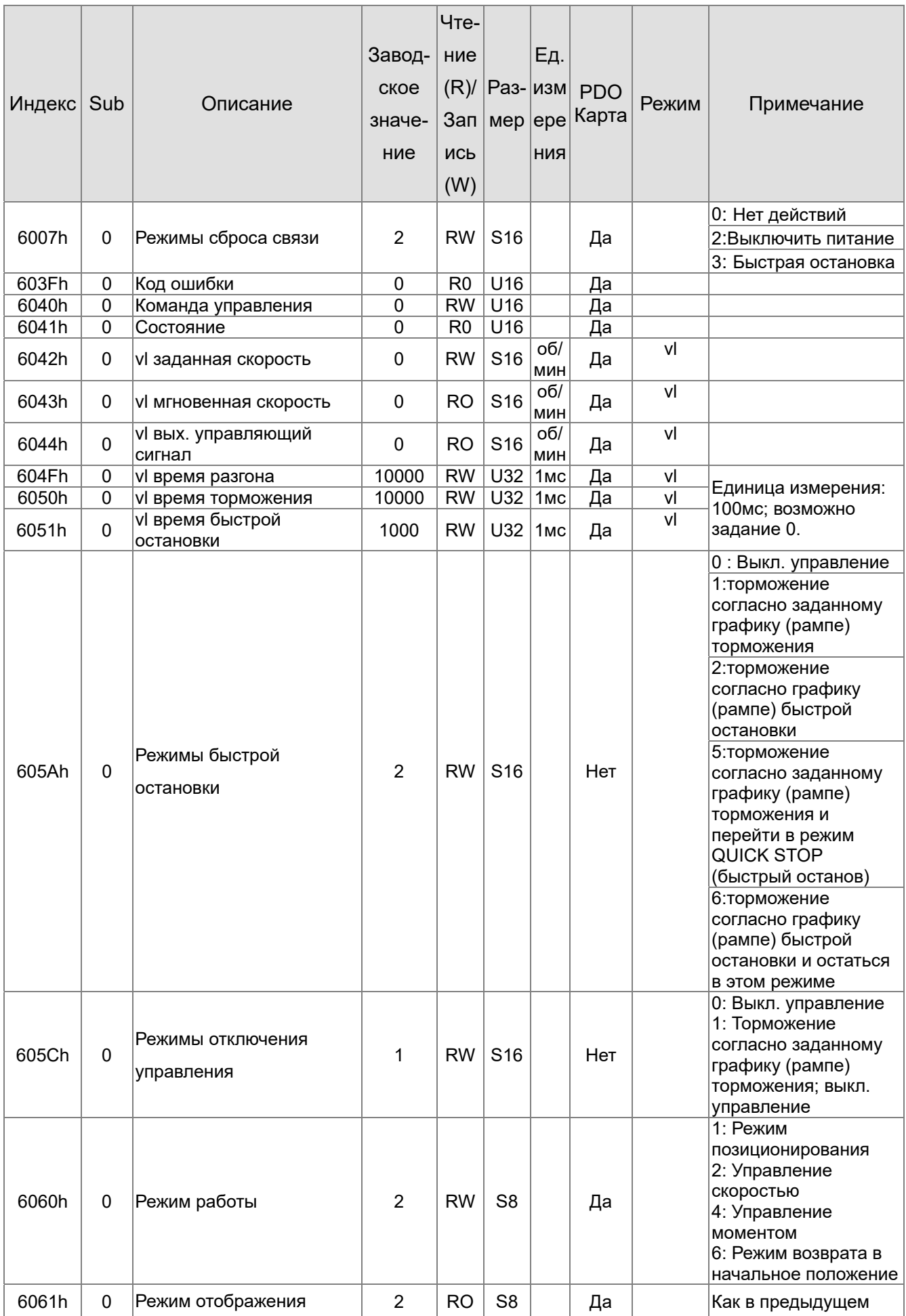

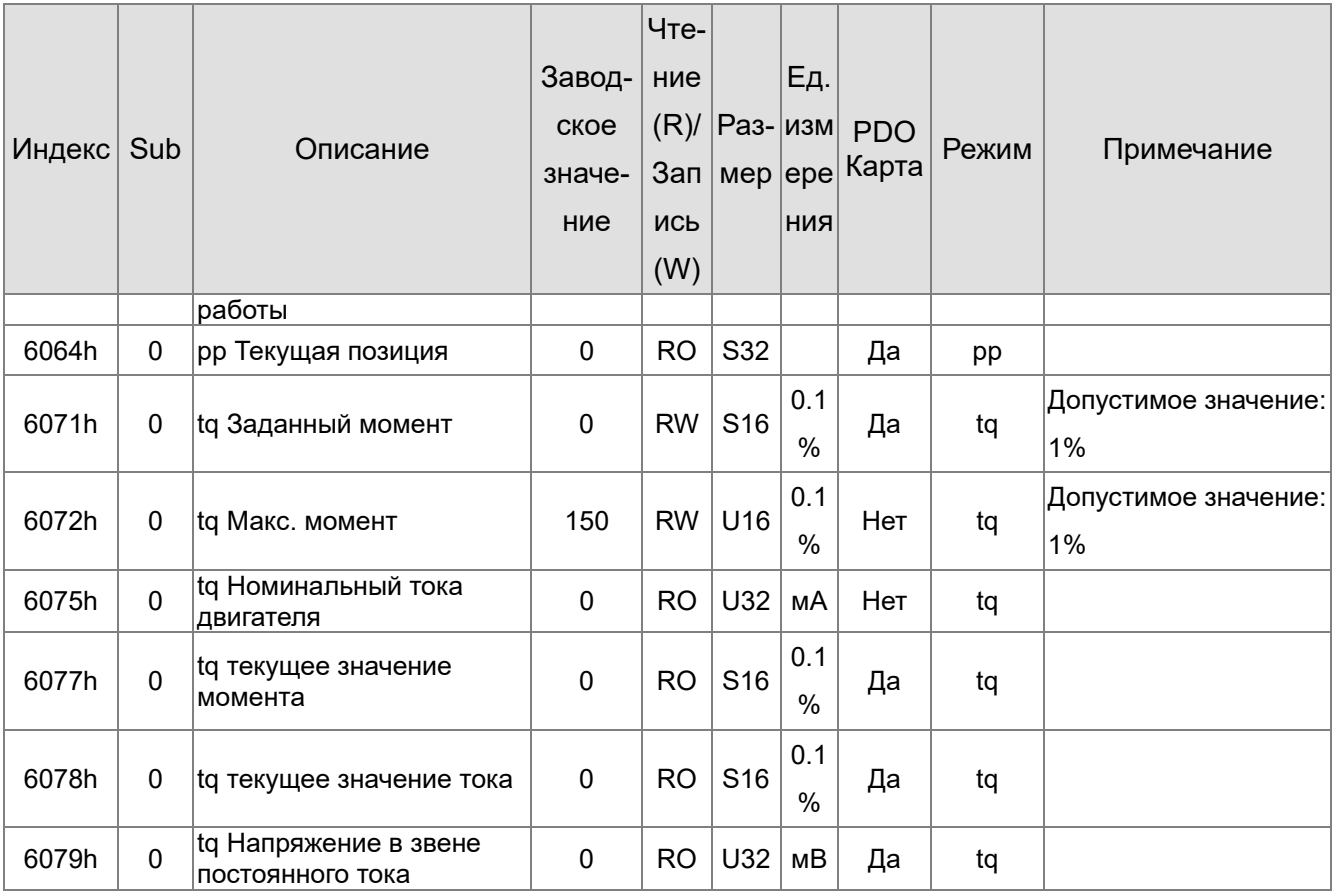

**…**

# **15.5 Коды ошибок CANopen**

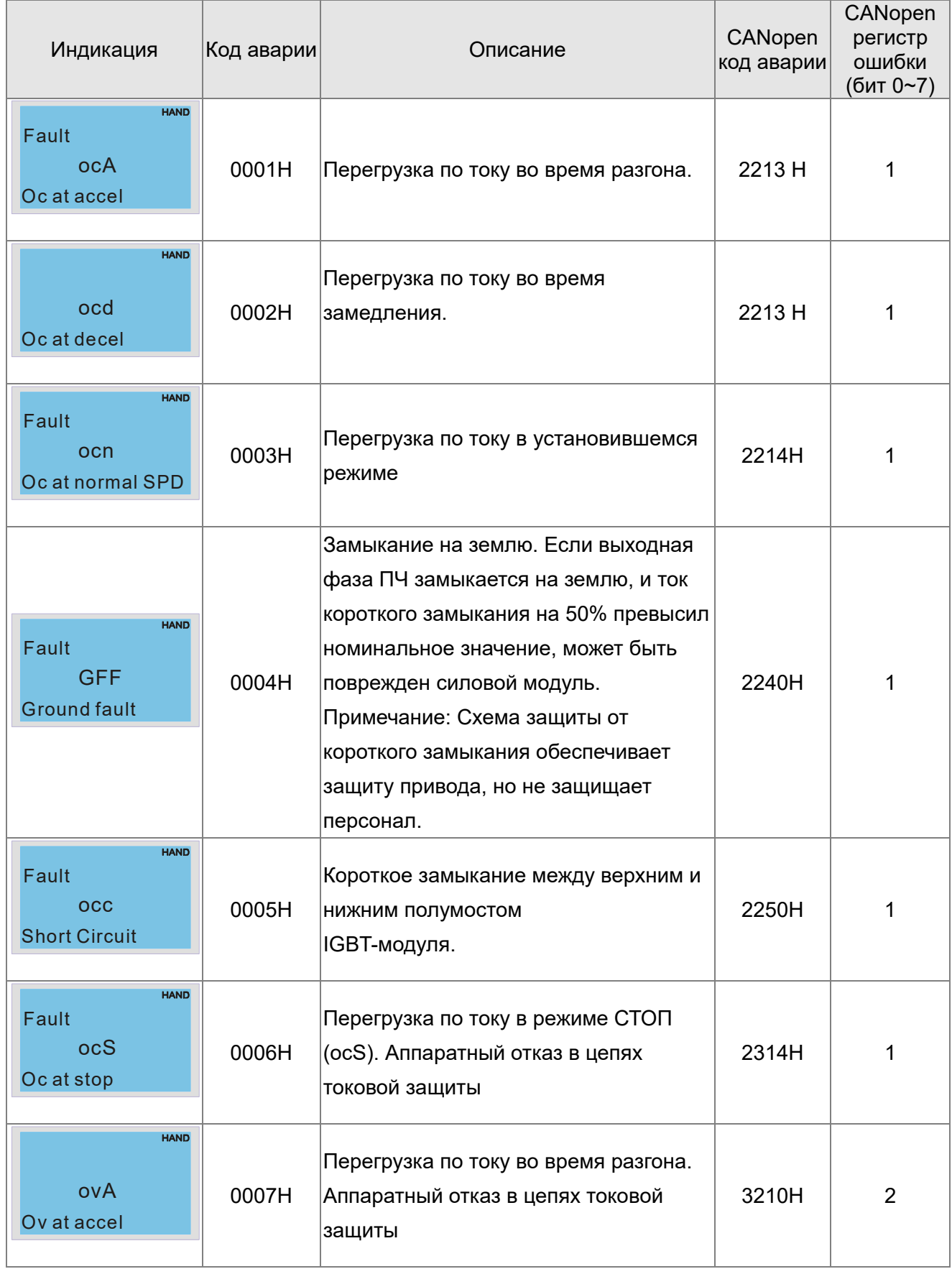

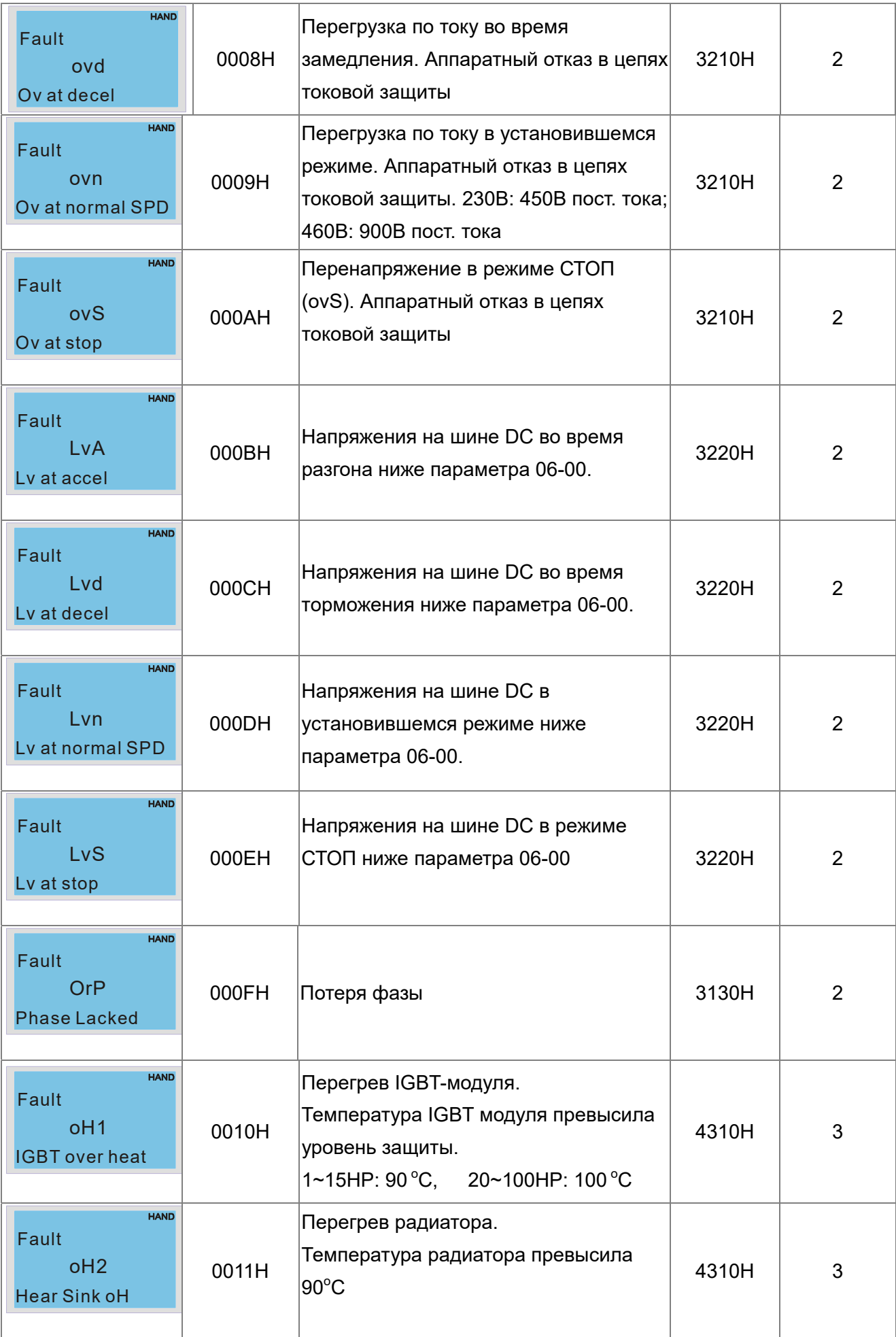

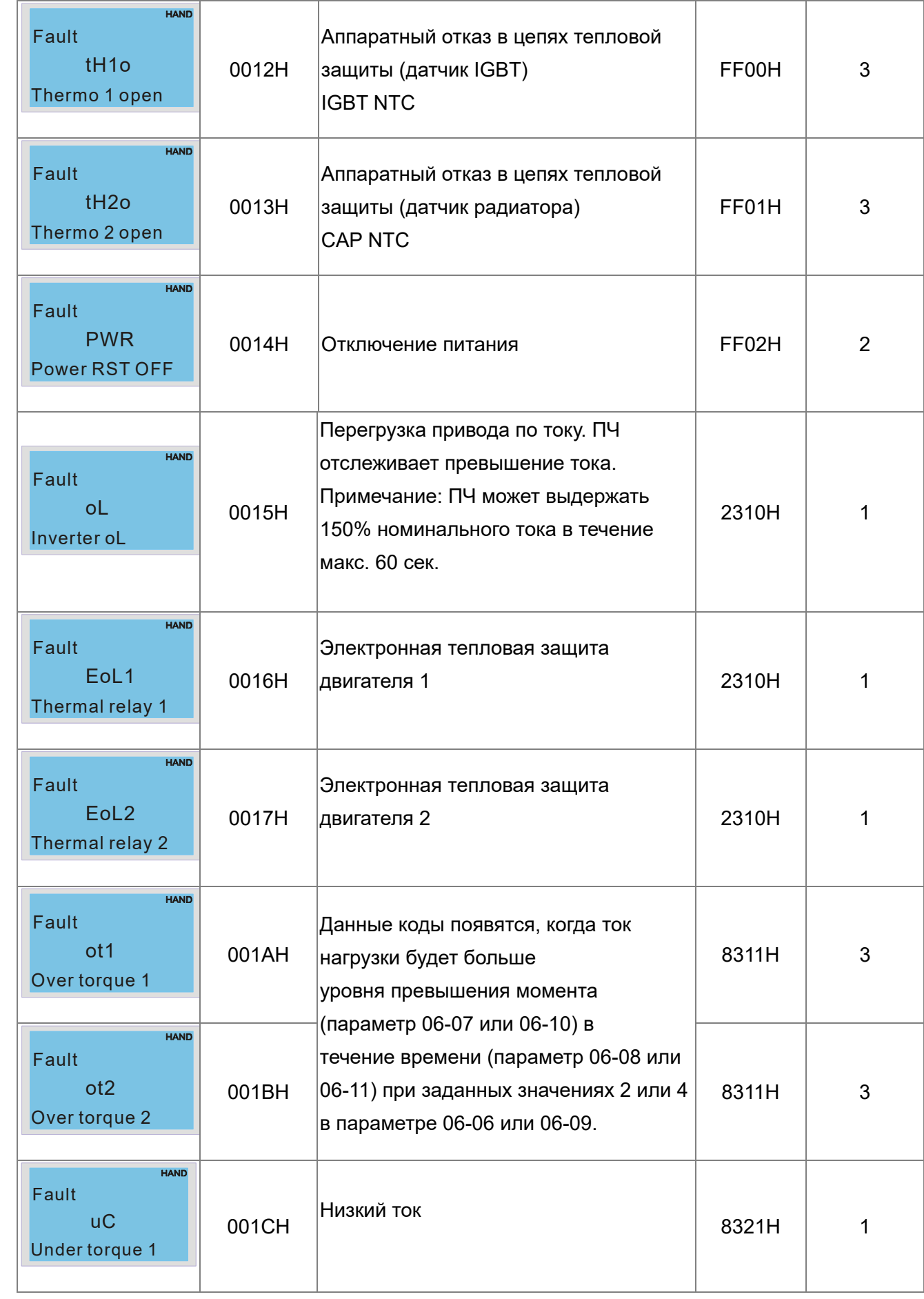

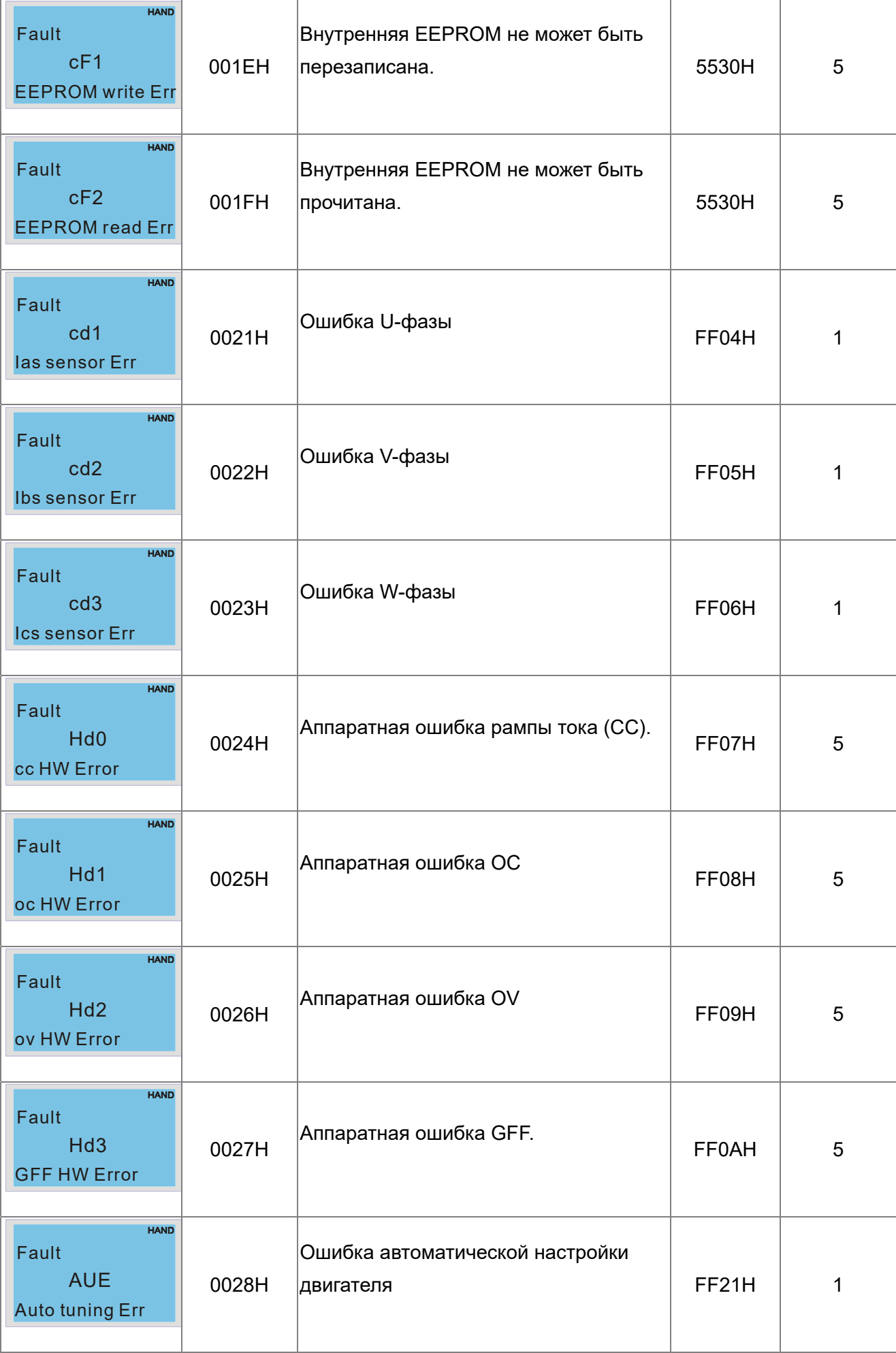

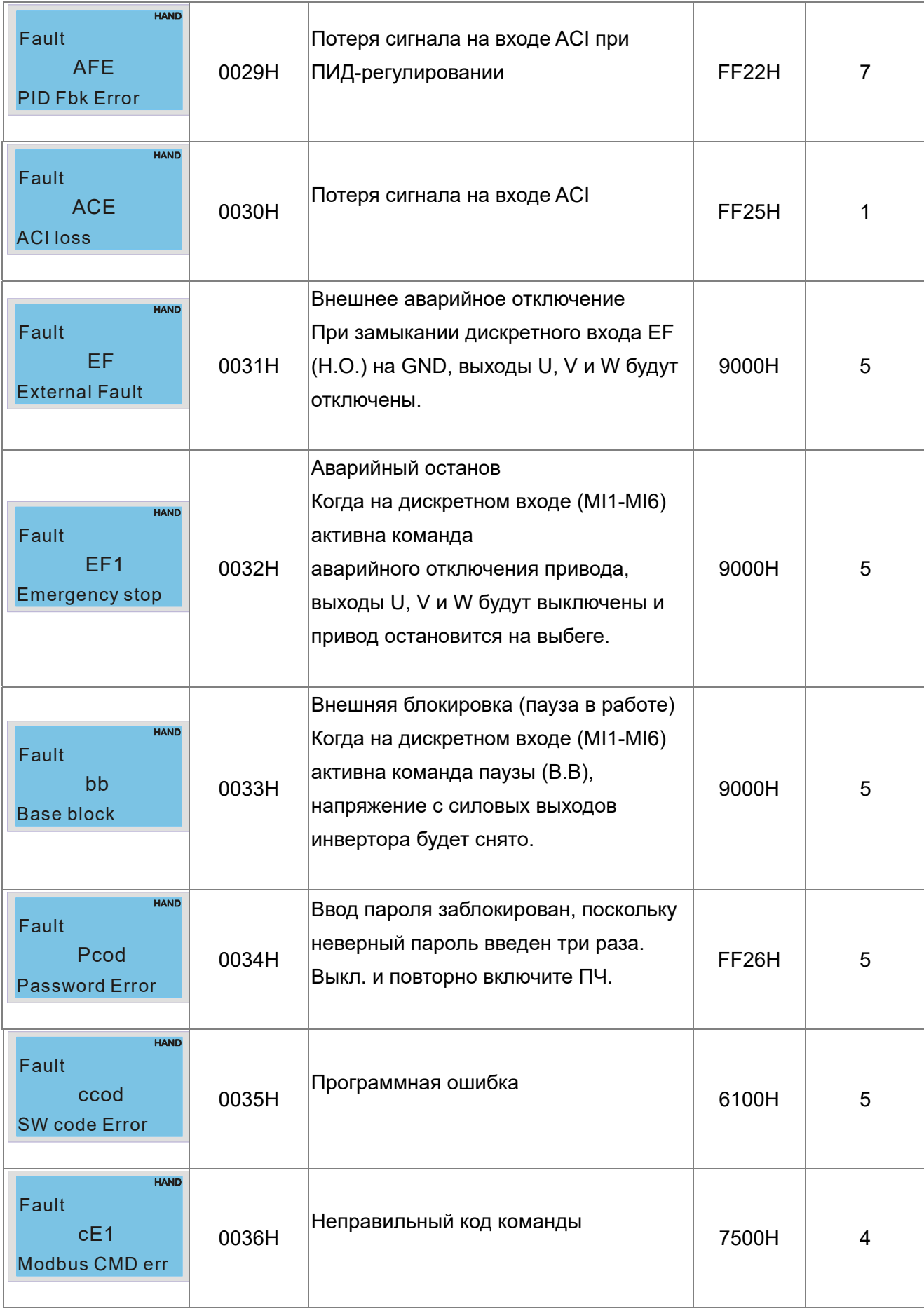

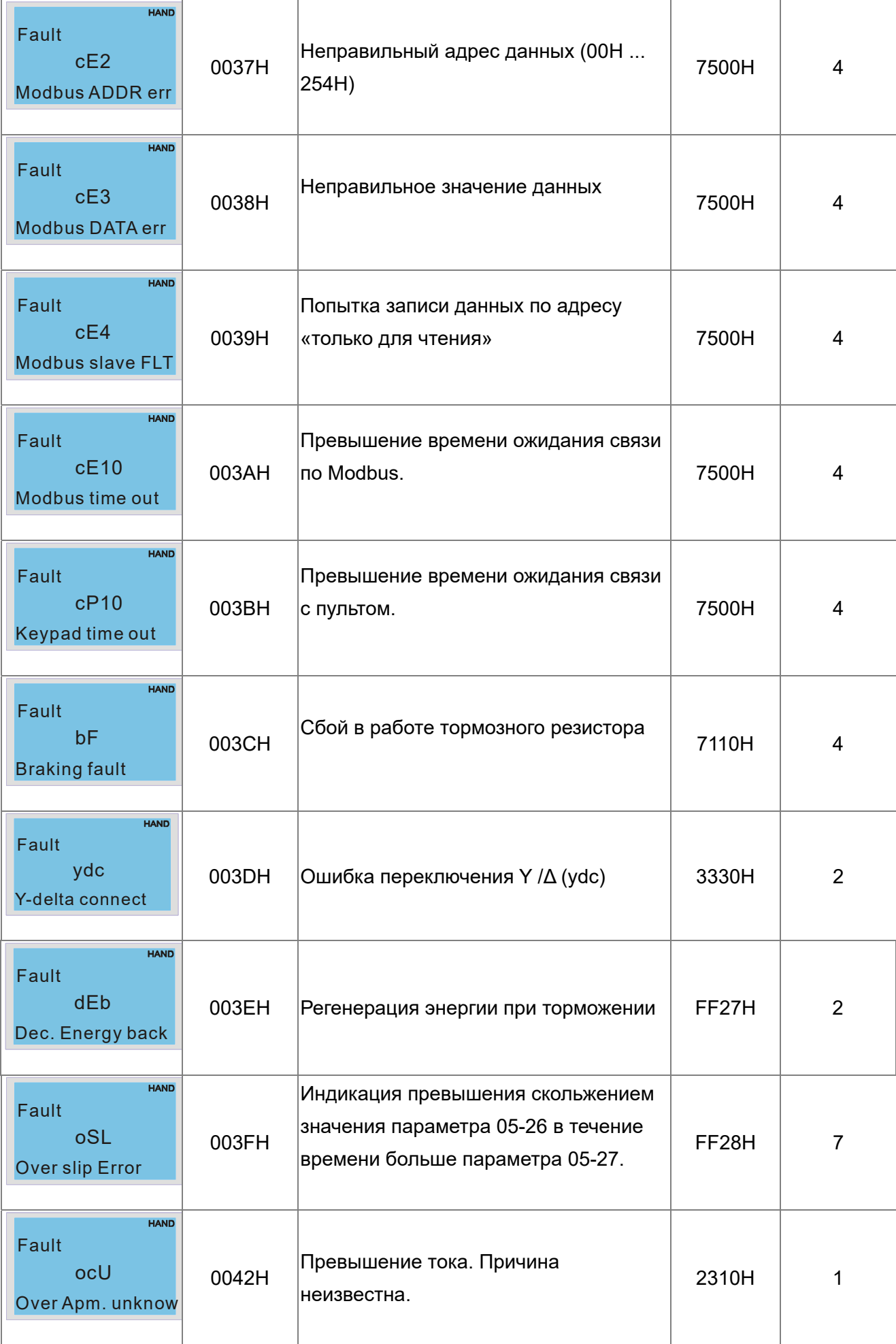

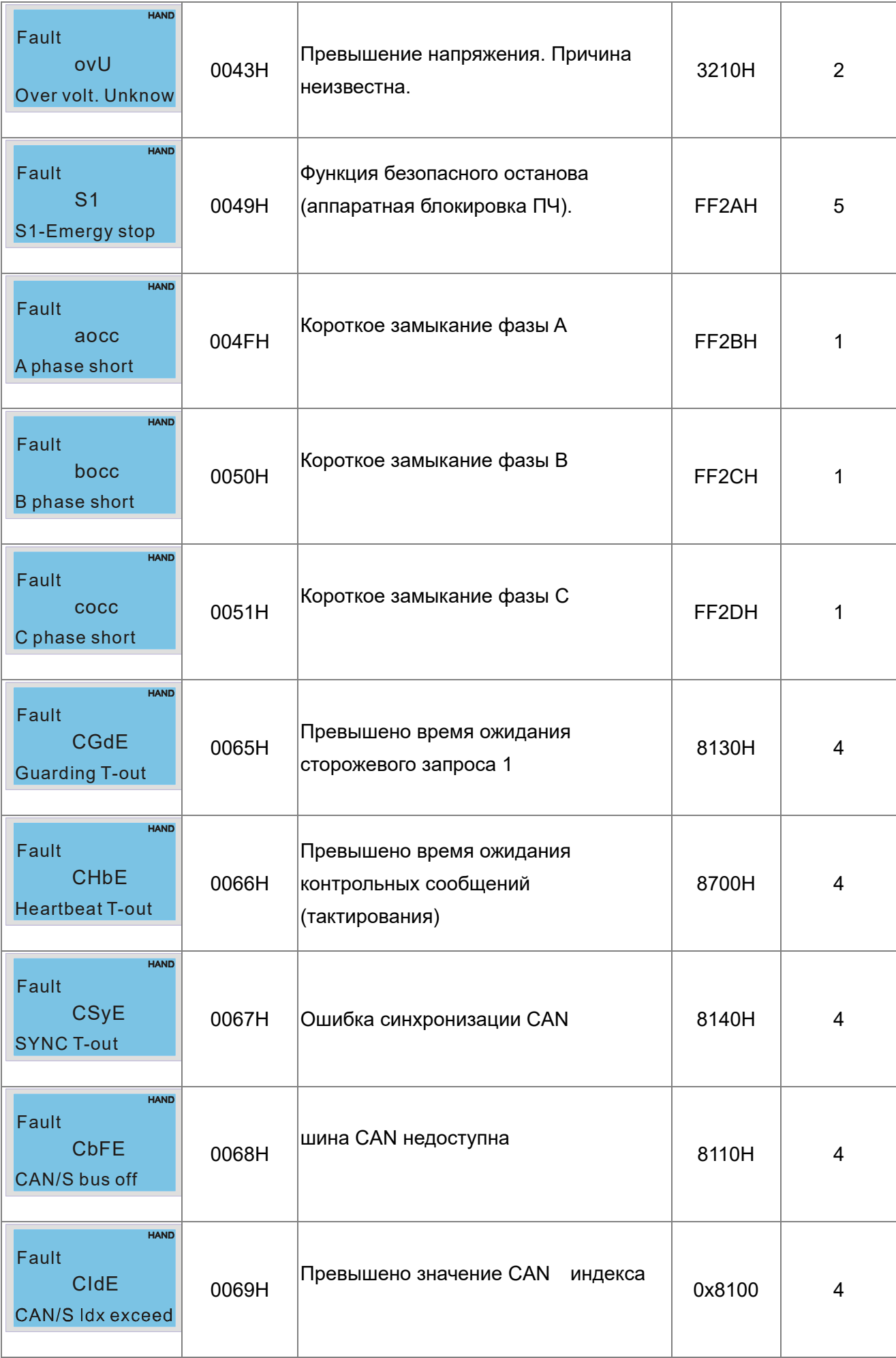

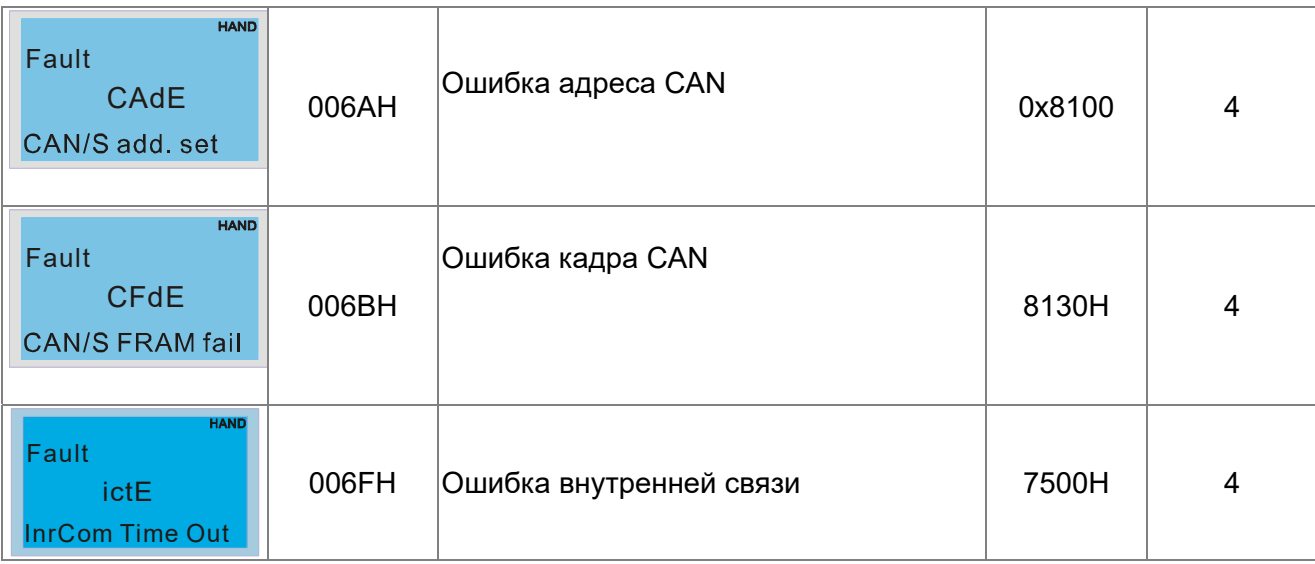

# **15.6 CANopen Светодиодная индикация**

Для сигнализации состояния CANopen используется два светодиода: RUN и ERR.

#### Светодиод RUN:

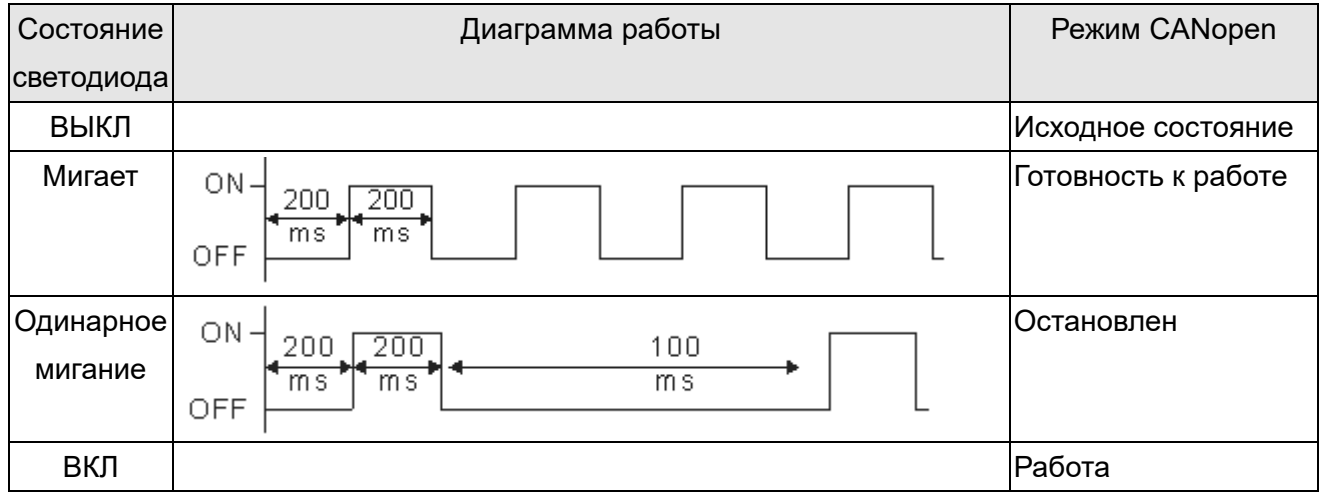

Светодиод ERR:

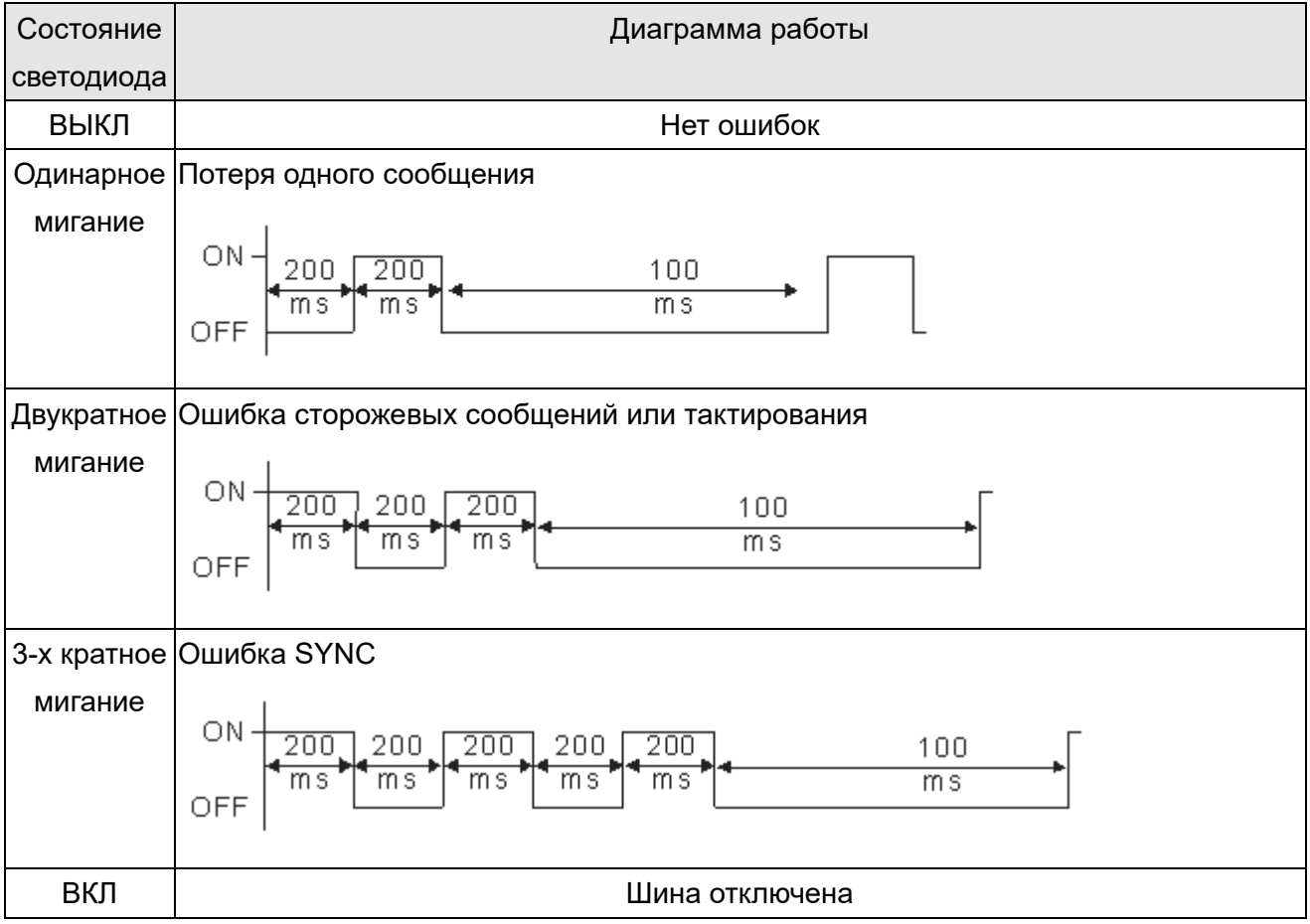

# Глава 16. Программируемый логический контроллер

# 16.1.1 Обзор ПЛК

Встроенный в преобразователь частоты С2000 ПЛК предназначен для выполнения базовых и специальных инструкций, создаваемых с помощью программного обеспечения WPLSoft. Способ работы контроллера такой же, как и контроллеров серии DVP.

При работе в качестве ведущего устройства СА Ореп контроллер обеспечивает управление группой из 8 ведомых устройств в синхронном режиме и 126 ведомых устройств в асинхронном режиме.

## **ЛРИМЕЧАНИЕ**

В преобразователях С2000 ведущее устройство САНореп в синхронном режиме работы соответствует стандарту DS402 и поддерживает режимы управления такие, как возврат в начальную точку, управление скоростью, моментом, положением; ведомое устройство CANopen поддерживает 2 режима: скорость и момент.

# 16.1.2 Программное обеспечение WPLSoft

Программа WPLSoft является программным редактором, работающим в среде Windows, и предназначена для создания пользовательских программ таких устройств как промышленные контроллеры серии DVP и встроенный контроллер ПЧ серии C2000. Кроме основных функций стандартных приложений Windows (копировать, вырезать, вставить и др.) редактор WPLSoft обеспечивает специальные возможности: редактирование регистров контроллера, чтение и запись данных, режим контроля и мониторинга работы.

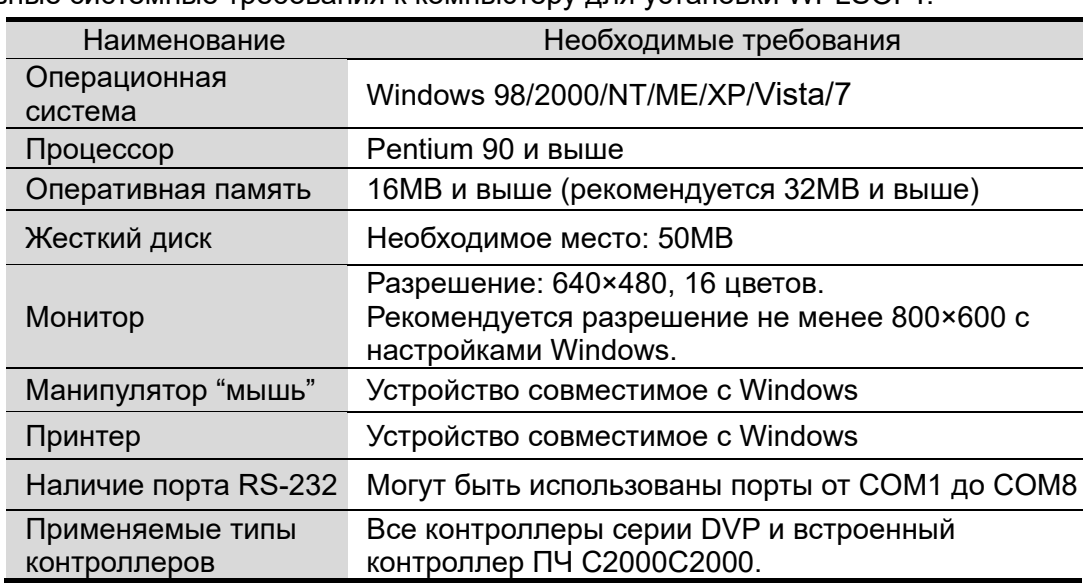

Основные системные требования к компьютеру для установки WPI SOFT

# **16.2 Меры предосторожности при использовании функций ПЛК**

1. По умолчанию, протокол связи ПЛК имеет следующие настройки: **7,N,2 ,9600, номер станции 2**. Пользователь может изиенить номер станции ПЛК с помощью параметра Pr.09-35, при этом необходимо следить, чтобы номер станции ПЛК не совпал с номером станции ПЧ (Pr.09-00).

2. ПЧ серии C2000 имеют 2 коммуникационных порта для загрузки/выгрузки программы ПЛК. См. рисунок ниже. Протокол связи для канала 1 всегда: **19200,8,N,2**

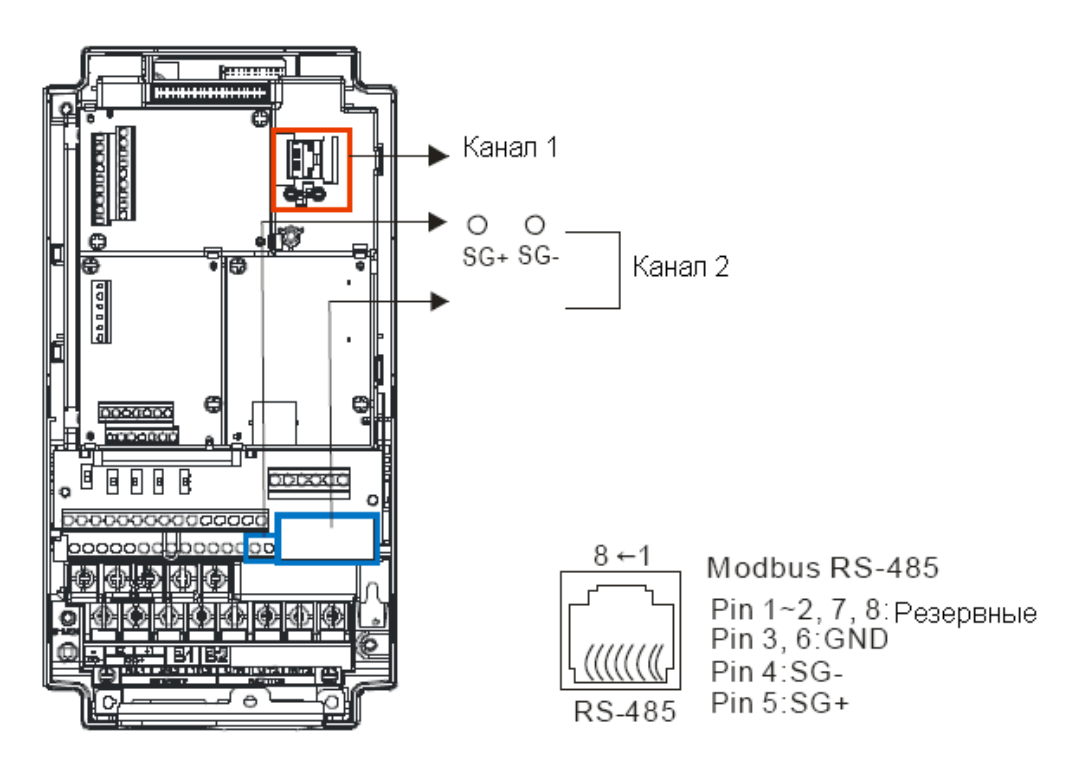

3. Хост-контроллер может осуществлять чтение/запись из преобразователя частоты или встроенного ПЛК путем установки различных значений номеров станций. Например, если пользователь устанавливает номера станций в следующих значениях: 1 – ПЧ, 2 – внутренний ПЛК, хост-контроллер настраивается следующим образом: При установках: 01(станция) 03(чтение) 0400(адрес) 0001(единица данных), хост-контроллер считывает значение параметра 04-00 от ПЧ. При установках: 02(станция) 03(чтение) 0400(адрес) 0001(единица данных), хост-контроллер считывает значение данных от X0 встроенного ПЛК. 4. Программа встроенного ПЛК останавливается после загрузки/выгрузки программ. 5. При использовании команды WPR для записи параметров, параметры можно изменять

не более 10<sup>9</sup> раз. Превышение этого значения приводит к серьезной ошибке. Расчет зависит от значения параметра. Если значение измененного записываемого параметра совпадает с существующим значение, прибавление значения не происходит, если не совпадает, происходит прибавление на единицу.
6. Если значение параметра.00-04 задано как 28, значение регистра ПЛК D1043

отображается на пульте:

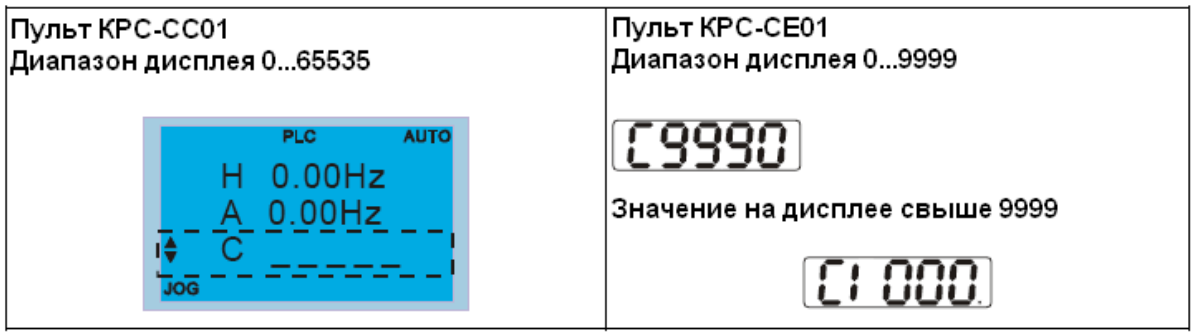

7. Конга ПЛК находится в режимах «PLC Run» или «PLC Stop», параметр 00-02 (настройки 9 и 10) не активен.

8. При настройке параметра 00-02 = 6, настройки ПЛК сбрасываются на заводские значения.

9. Когда входы ПЛК X запрограммированы, соответствующие MI отключены.

10. Когда работа ПЧ контролируется ПЛК, перенастройка параметра Pr.00-21 невозможна и работа ПЧ контролируется только ПЛК.

11. При применении в ПЛК команды FREQ преобразователь частоты работает только под управлением ПЛК. Настройки параметра 00-20 и функция ручного включения/отключения неактивны.

12. При применении в ПЛК команды TORQ преобразователь частоты работает только под управлением ПЛК. Настройки параметра Pr.11-33 и функция ручного включения/отключения неактивны.

13. При применении в ПЛК команды POS преобразователь частоты работает только под управлением ПЛК. Настройки параметра Pr.11-40 и функция ручного включения/отключения неактивны.

14. Если функция останова включается на пульте в режиме управления преобразователя частоты от ПЛК, отображается ошибка FStP и ПЧ прекращает работу.

# **16.3 Начало работы**

# **16.3.1 Порядок работы с ПЛК**

Please operate PLC functions by following the steps indicate below:

Ниже описаны основные шаги работы со встроенным ПЛК.

1. Нажать кнопку menu на пульте KPC-CC01  $\rightarrow$  выбрать 3: PLC  $\rightarrow$  ENTER. (См. ниже)

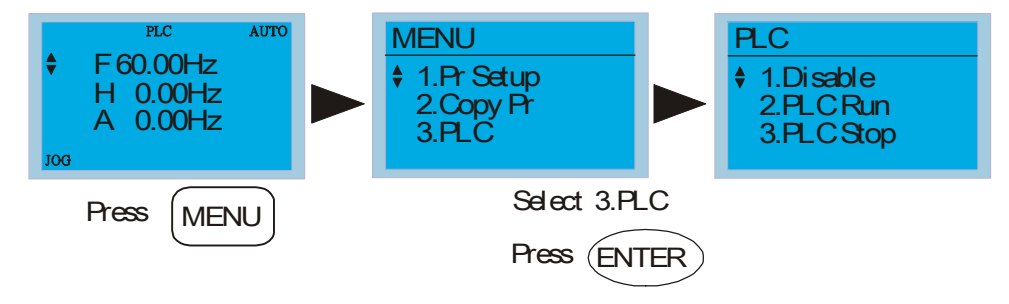

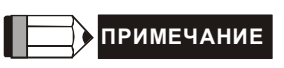

Работа с пультом KPC-CE01 (опция) осуществляется следующим образом (переключение ПЛК в режим PLC2 для загрузки/выгрузки программы):

A. Перейдите в режим "PLC0" нажатием кнопки MODE.

B. Выберите "PLC2" с помощью кнопки "UP" и затем нажмите "ENTER" после подтверждения.

C. При успешном выполнении на 1-2 секунды появится сообщение "END" и снова "PLC2".

Предупреждение ПЛК, появляющееся до загрузки программы в C2000, можно игнорировать и продолжить работу.

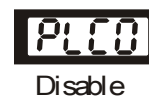

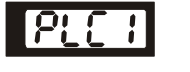

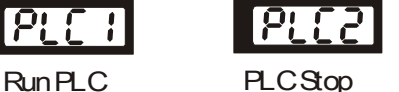

2. Соединение: Подключите порт ПЧ RJ-45 к компьютеру через конвертер RS485-to-RS232.

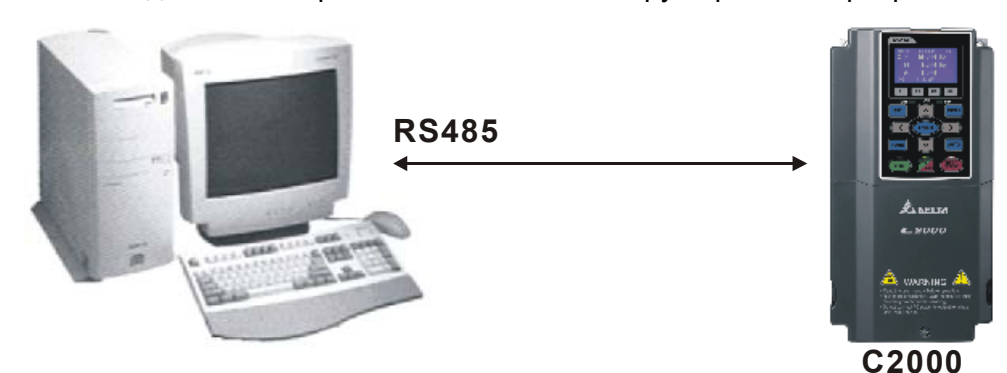

3. Работа программы.

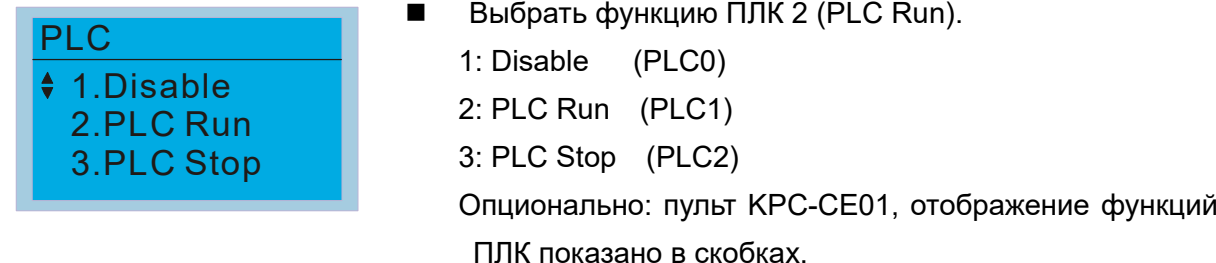

При использовании входных дискретных входов (MI1~MI8) для управления работой ПЛК:

PLC Mode select bit0 (51) и PLC Mode select bit1 (52), изменение режима ПЛК с помощью пульта не возможно. См. следующую таблицу:

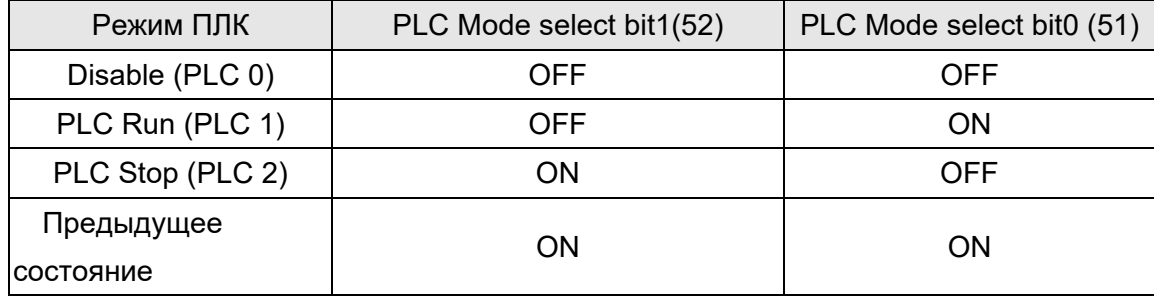

Управление ПЛК с пульта KPC-CE01:

- 1. Переключение экрана с PLC на PLC1 запустит ПЛК. Состояние ПЛК (Работа/Стоп) контролируется программой WPL editor.
- 2. Переключение экрана с PLC на PLC2 остановит ПЛК. Состояние ПЛК (Работа/Стоп) контролируется программой WPL editor.
- 3. Управление дискретными входами осуществляется тем же методом.

#### **ПРИМЕЧАНИЕ**

Когда входы и выходы (FWD REV MI1~MI8 MI10~15, Relay1, Relay2 RY10~RY15, MO1~MO2 MO10~MO11) используются программой ПЛК, то они не могут быть использованы для других целей. Например, если Y0 используется для передачи состояния выходу (RA/RB/RC), то в момент его активизации выполнение функции параметра Pr.03.00 будет не возможно. См. также Pr.02-52, 02-53, 03-30 для проверки входов/выходов, используемых ПЛК.

### **16.3.2 Таблица соответствия входов и выходов**

#### **Входы**:

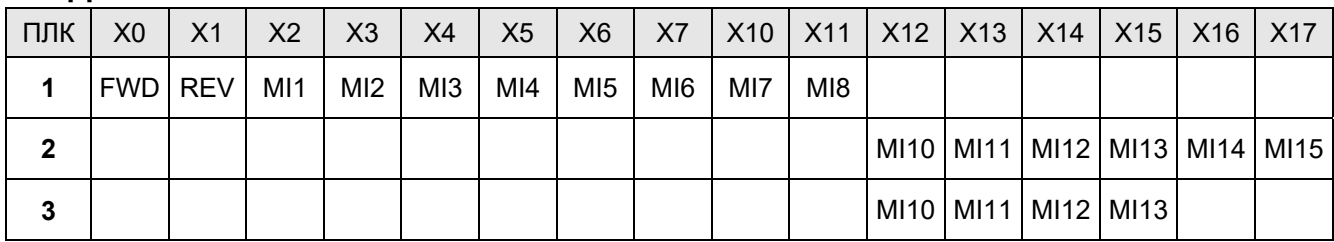

1: Входы ПЧ

2: Входы платы EMC-D611A (D1022=4)

3: Входы платы EMC-D42A (D1022=5)

#### **Выходы**:

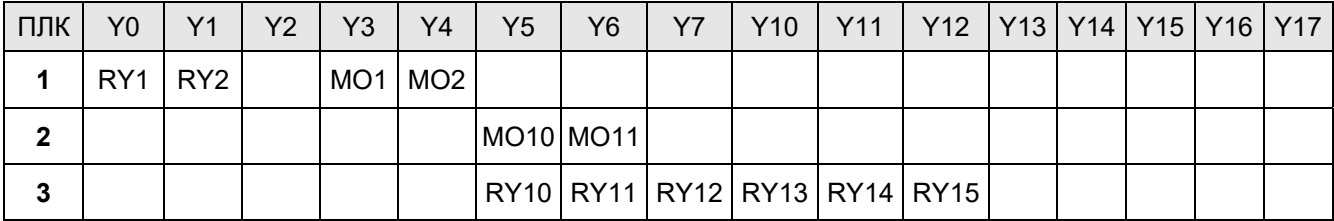

1: Выходы ПЧ

2: Выходы платы EMC-D42A (D1022=5)

3: Выходы платы EMC-R6AA (D1022=6)

# **16.3.3 Установка WPLSoft**

Загрузка программы в ПЛК осуществляется программным обеспечением WPLSoft. Загрузить WPLSoft (V2.09) можно на сайте DELTA по адресу: http://www.delta.com.tw/industrialautomation/

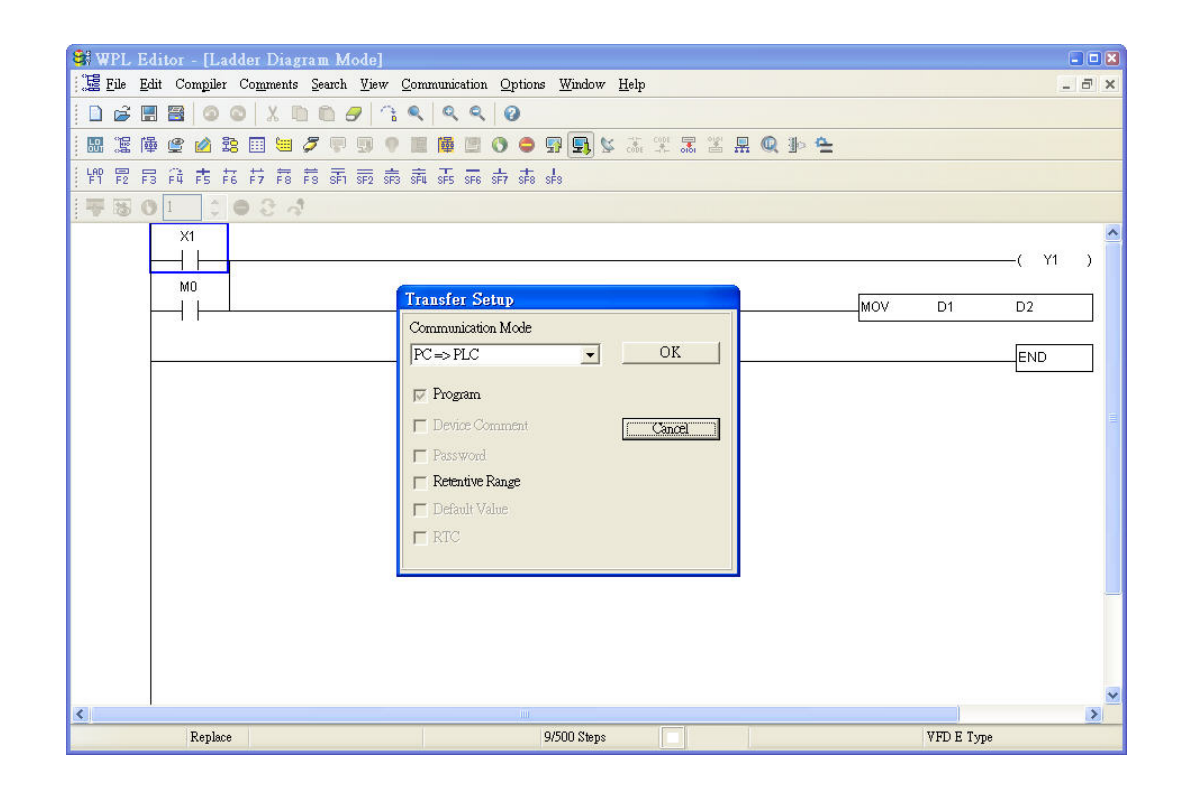

# **16.3.4 Ввод программы**

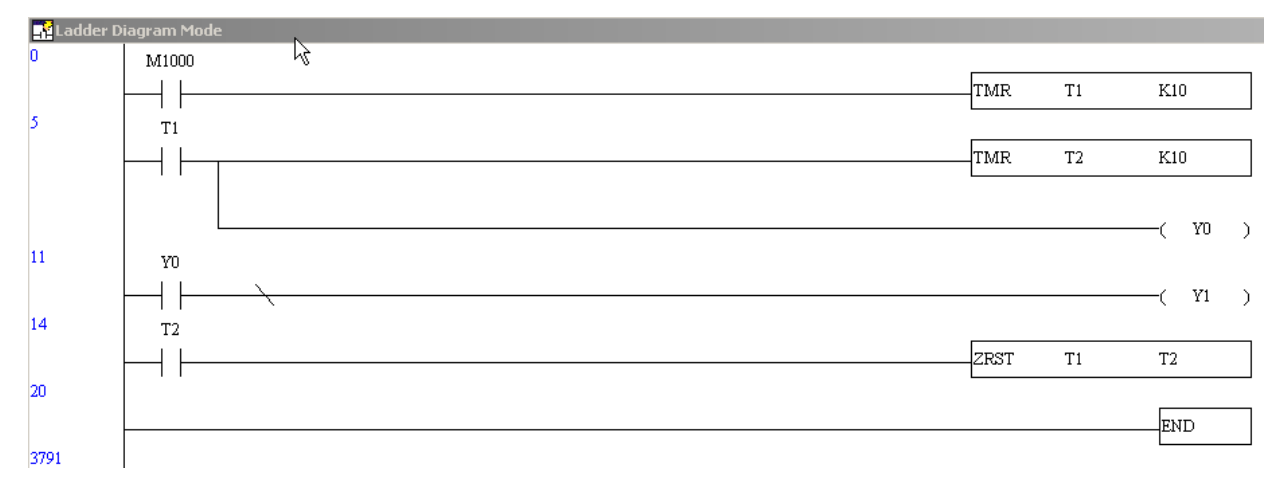

## **16.3.5 Загрузка программы**

Загрузка программы осуществляется в следующем порядке:

Шаг 1. Нажмите кнопку  $\frac{1}{2}$  для компиляции программы после ввода.

Шаг 2. После завершения компиляции выберите команду "Write to PLC" в разделе "Communication".

После выполнения шага 2 программа будет загружена в ПЛК.

### **16.3.6 Мониторинг выполнения программы**

После выполнения команды "Start monitor" в разделе "Communication" во время работы ПЛК, релейно-контактная диаграмма будет отображаться следующим образом:

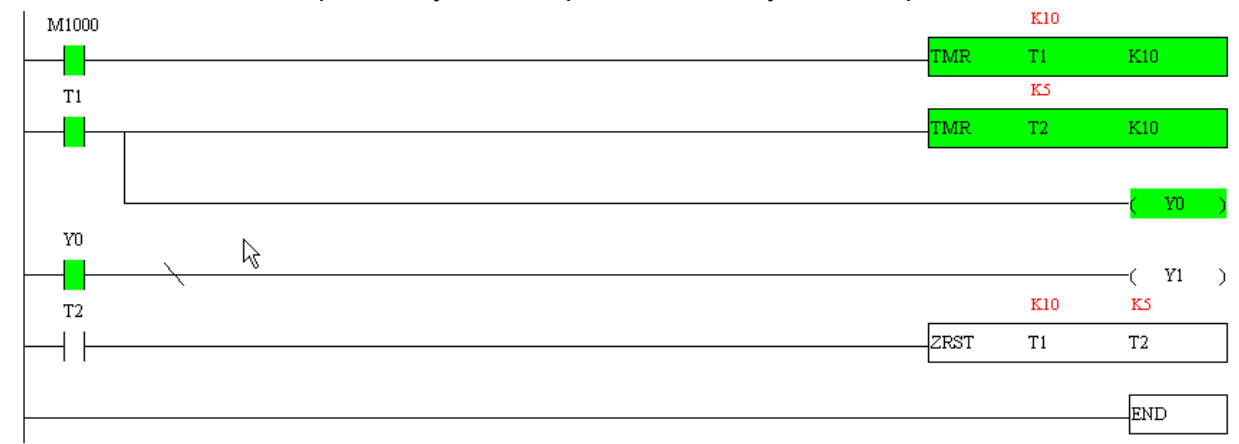

# **16.3.7 Правила работы с ПЛК**

- 1. Коммуникационный протокол 7,N,2 ,9600, адрес 2.
- 2. Привод должен быть остановлен.
- 3. Перед загрузкой/выгрузкой программы ПЛК должен быть остановлен.
- 4. При использовании команды WPR не меняйте значение более  $10^9$  раз, иначе произойдет серьезная ошибка.
- 5. Когда Pr.00.04 = 28 на дисплее будет отображаться значение регистра ПЛК D1043, как показано ниже:

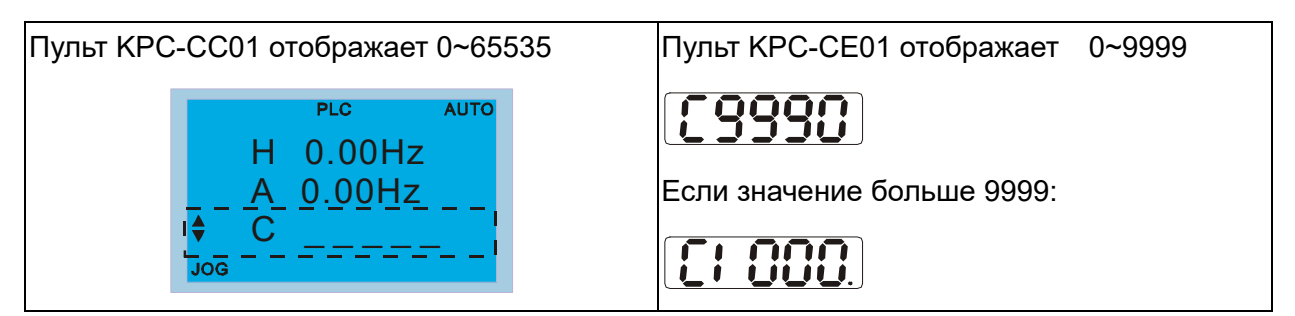

- 6. Если ПЛК остановлен, то интерфейс RS-485 будет использоваться для работы с ПЛК.
- 7. Если ПЛК находится в режимах "Работа" и "Стоп", то параметр Pr.00.02 невозможно установить на значения 9 или 10, т.е. сброс параметров на заводские настройки работать не будет.
- 8. Для возврата к заводским настройкам ПЛК установите Pr.00.02 на значение 6.

# **16.4 Релейно-контактные схемы**

### **16.4.1 Диаграмма процесса сканирования программы**

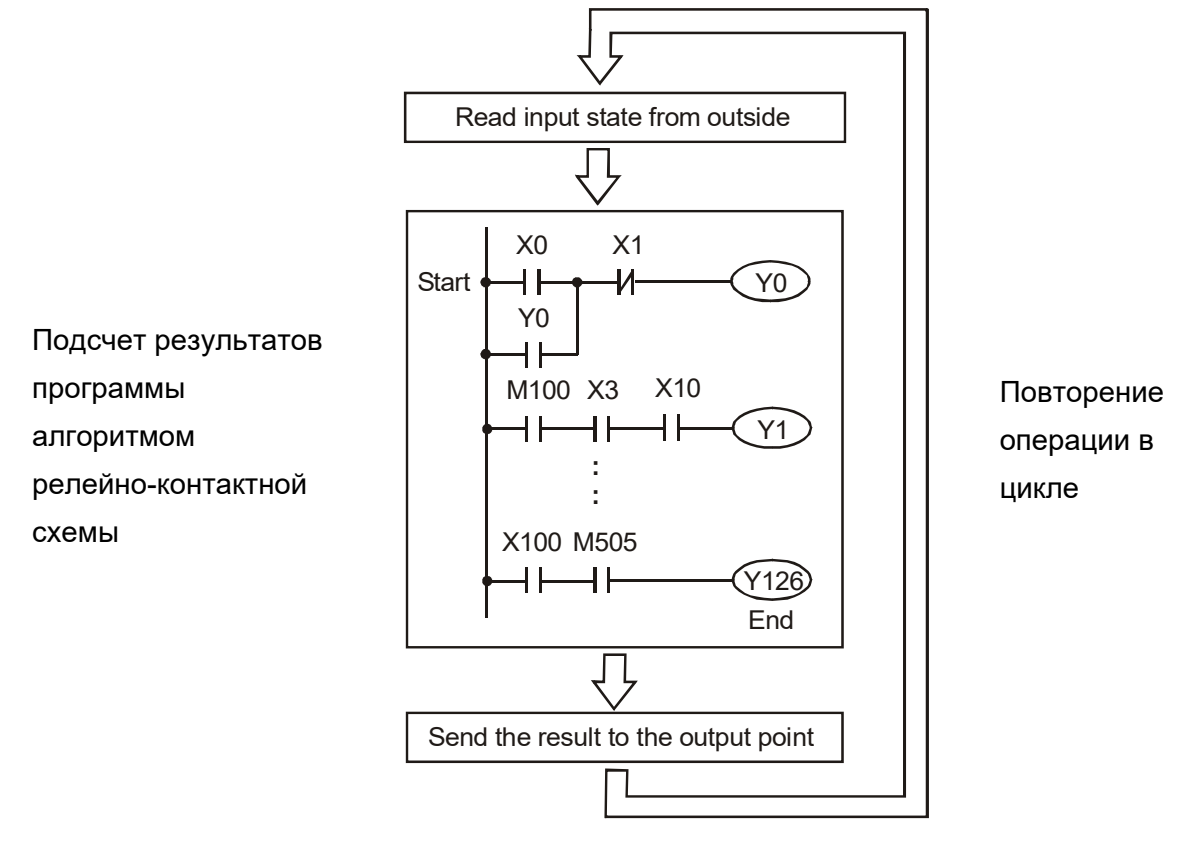

### **16.4.2 Принципы работы релейно-контактных схем**

Язык релейно-контактной логики (лестничных диаграмм) в ПЛК является производной от релейно-контактной принципиальной электрической схемы в упрощенном представлении. Релейно-контактные схемы в ПЛК имеют набор базовых компонентов, таких как нормально-открытый контакт, нормально-закрытый контакт, катушка (выход), таймер, счетчик и т.д., а также прикладные инструкции: математические функции, команды пересылки, обработки данных и большое количество специальных функций и команд. Можно считать, что ПЛК - это сотни или тысячи отдельных реле, счетчиков, таймеров и память. Все эти счетчики, таймеры, и т.д. физически не существуют, а моделируются процессором и предназначены для обмена данными между встроенными функциями, счетчиками, таймерами. Всем операндам (элементам схемы) соответствуют отдельные области памяти. Каждый тип имеет свое обозначение и свой формат, который определяет количество занимаемого места в памяти контроллера. Если бит = 1, то это значит катушка (реле) включена, если 0, то выключена. Соответствующие биты используются и для контактов. Каждый тип операнда имеет свое обозначение и свой формат, который определяет количество занимаемого места в памяти контроллера.

#### *Глава 16. Программируемый логический контроллер* **C2000**

Таблица операндов в ПЛК:

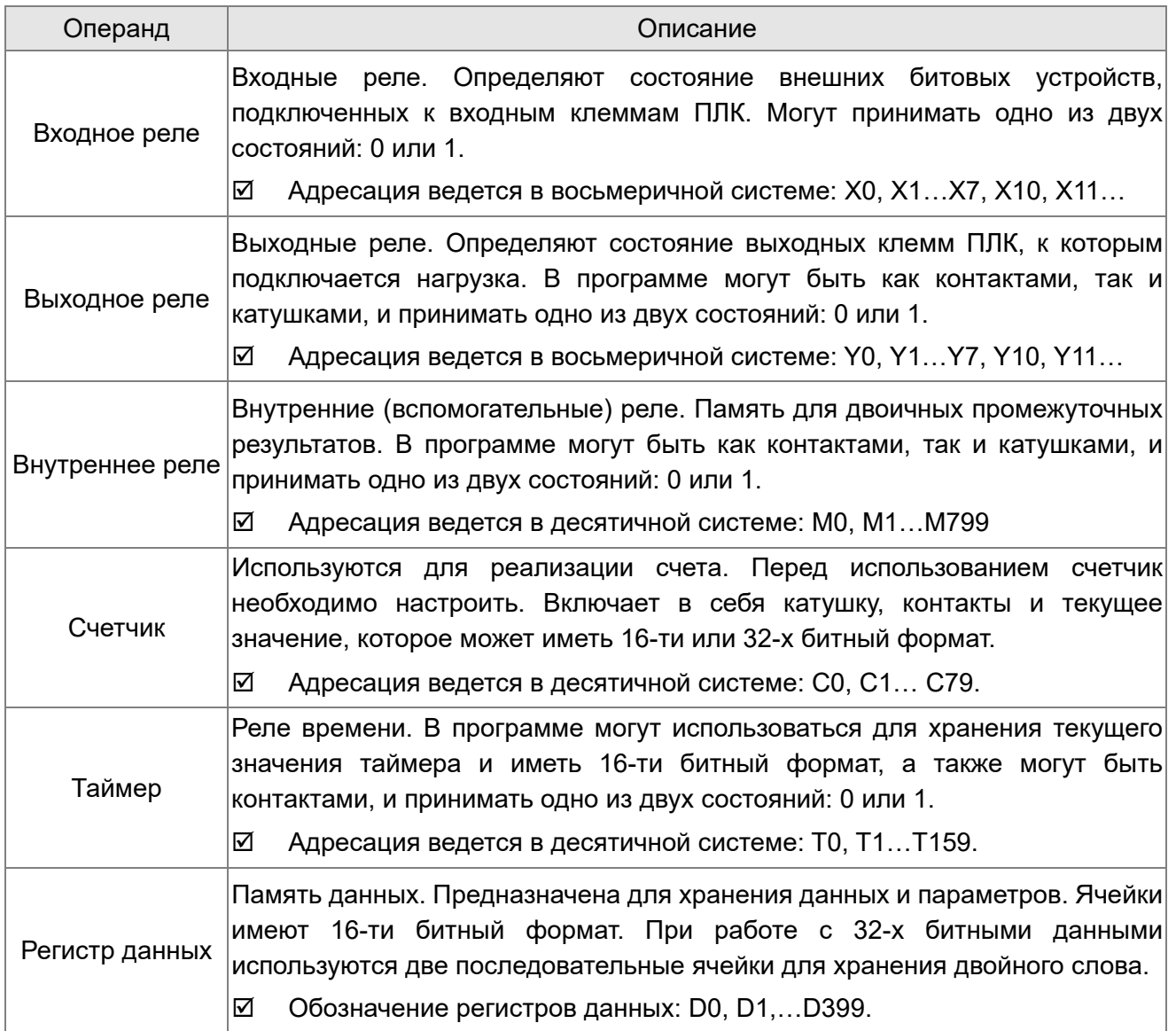

## **Структура релейно-контактных схем и описание:**

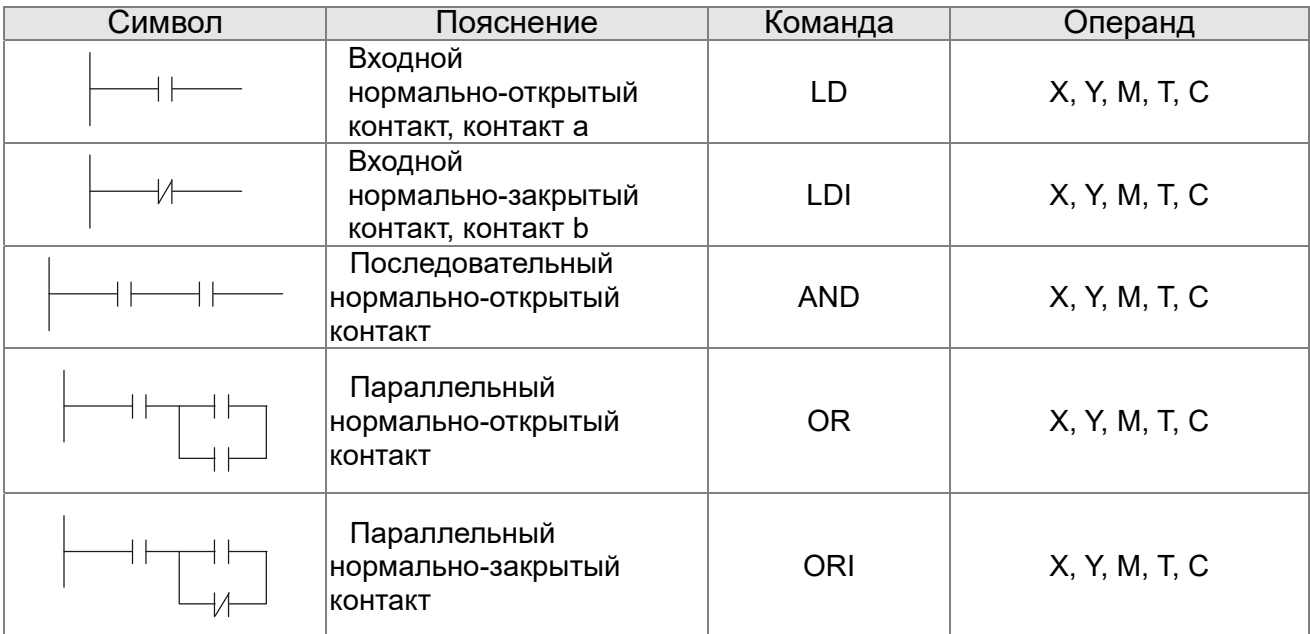

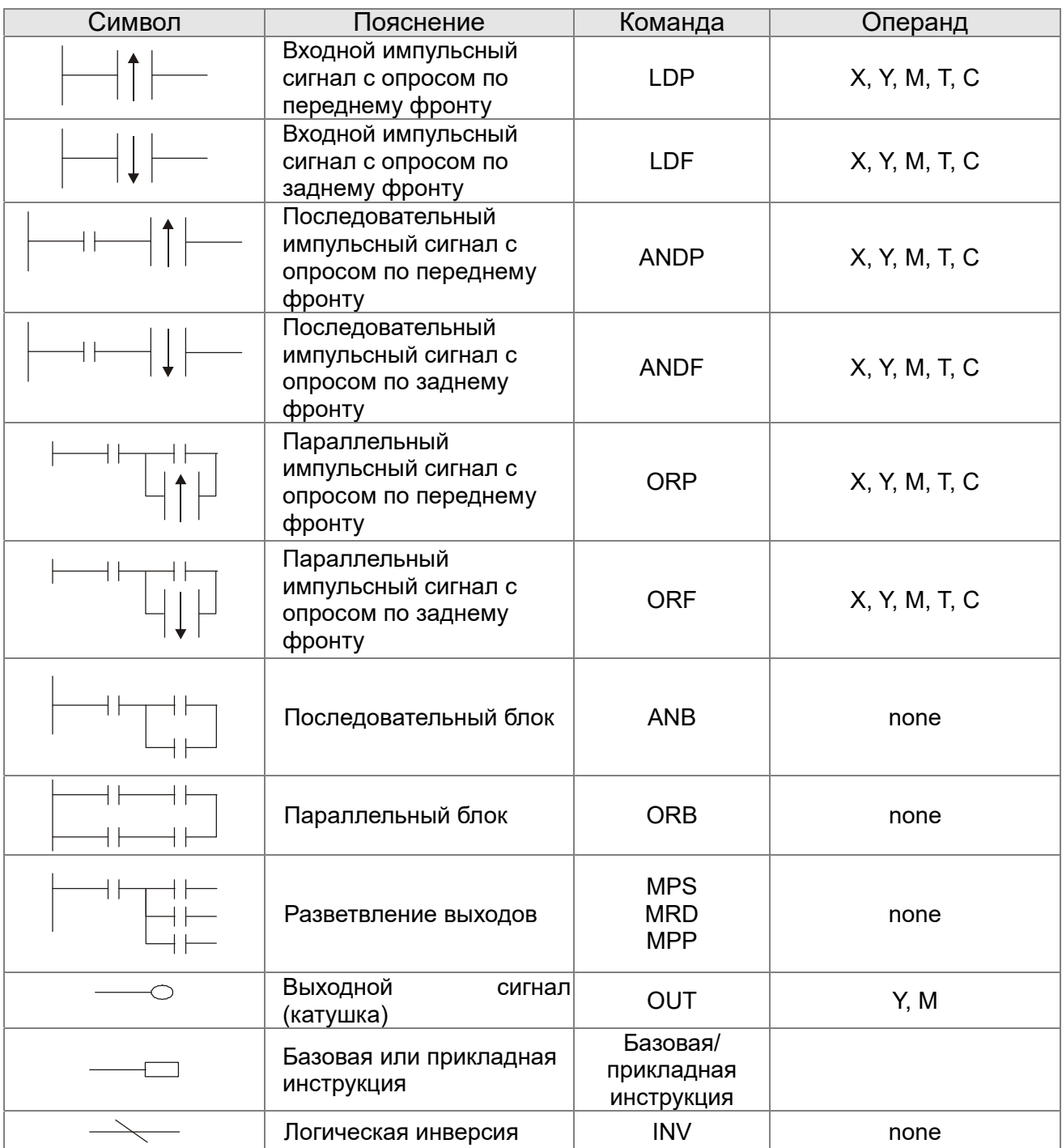

### **16.4.3 Правила изображения релейно-контактных схем в ПЛК**

Релейно-контактная схема состоит из одной вертикальной линии, расположенной слева и горизонтальных линий, отходящих вправо. Вертикальная линия называется шиной, а горизонтальная – командной линией или ступенькой. На командной линии располагаются символы условий, ведущие к командам (инструкциям), расположенным справа. Логические комбинации этих условий определяют, когда и как выполняются правосторонние команды. Командные линии могут разветвляться и снова соединяться. Максимальное количество последовательных контактов в строке – 11. При необходимости использования большего количества, они будут автоматически перенесены на следующую строку:

*Глава 16. Программируемый логический контроллер* **C2000**

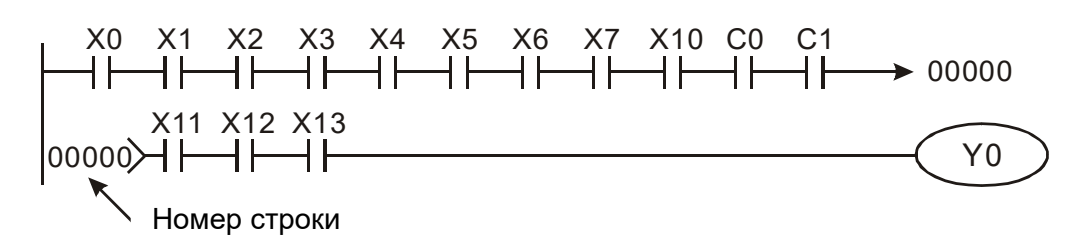

Сканирование программы начинается с левого верхнего угла схемы и заканчивается в правом нижнем углу. Следующий пример иллюстрирует последовательность выполнения программы:

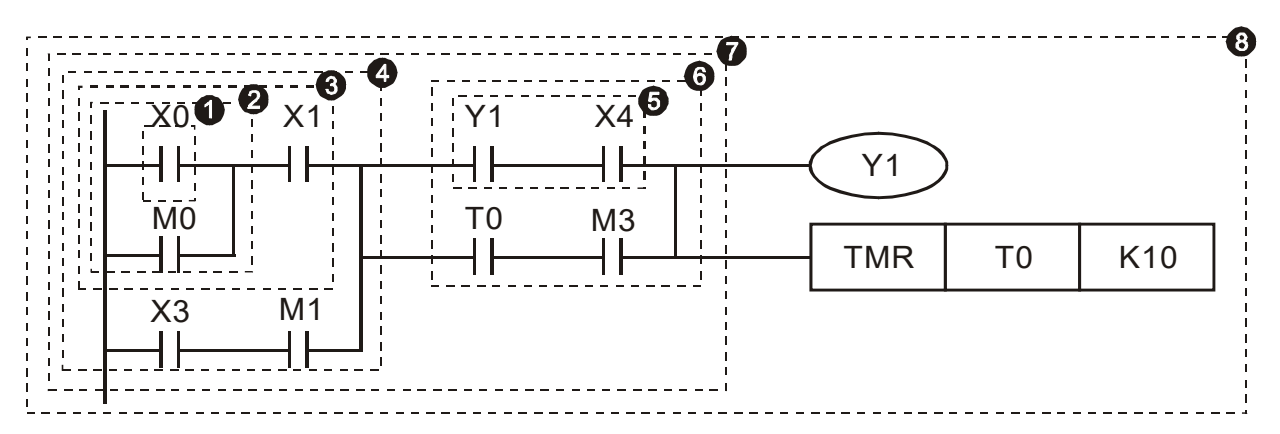

Список инструкций:

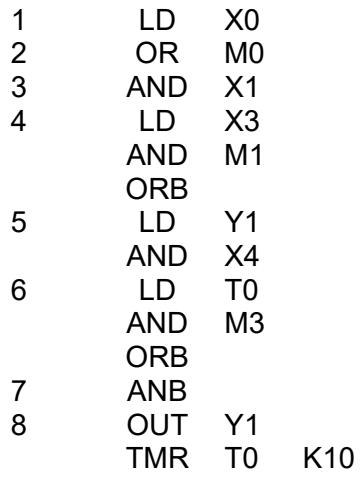

Детальное описание базовых элементов релейно-контактных схем.

1. **Команда LD (LDI):** открывает логическую связь.

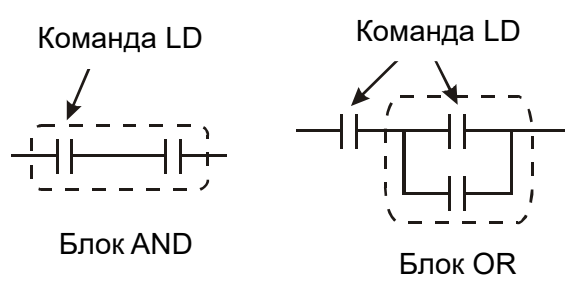

Символы входных сигналов с опросом по переднему фронту (при переходе сигнала с 0 на 1) и с опросом по заднему фронту (при переходе сигнала с 1 на 0) поясняются ниже:

Передний фронт Задний фронт

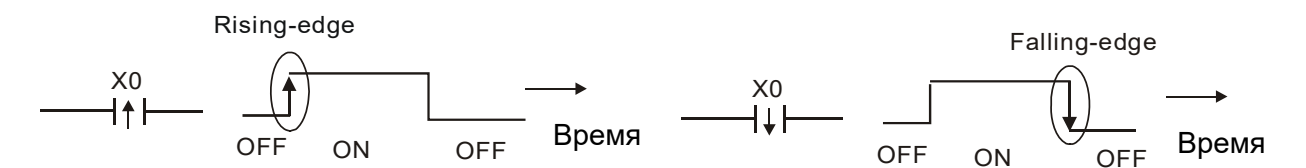

2. **Команда AND (ANI):** последовательное подключение операнда к другому операнду или блоку.

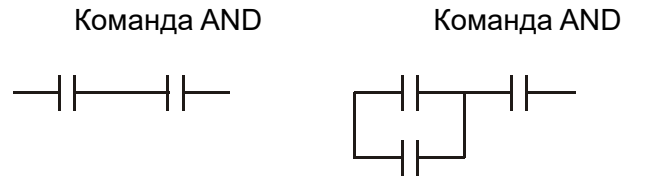

Команды ANDP и ANDF отличаются тем, что работают с фронтом сигнала.

3. **Команда OR (ORI):** параллельное подключение операнда к другому операнду или блоку.

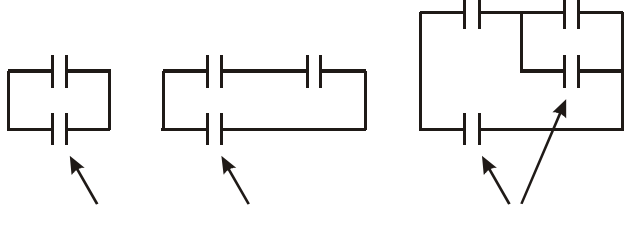

Команда OR Kоманда OR Kоманда OR

Команды ORP и ORF отличаются тем, что работают с фронтом сигнала.

4. **Команда ANB:** последовательное подключение блока к операнду или к блоку.

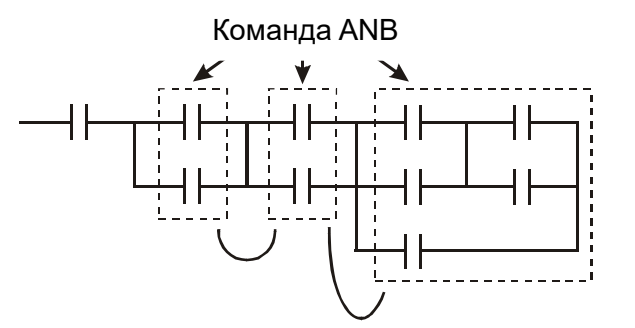

5. **Команда ORB:** параллельное подключение блока к операнду или к блоку.

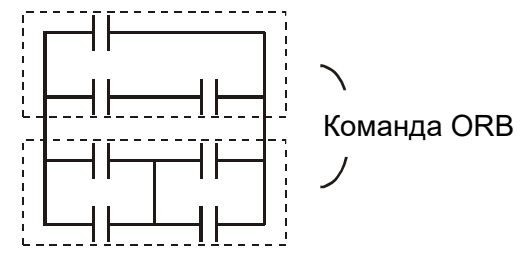

При соединении нескольких блоков с помощью команд ANB или ORB, они объединяются в блоки сверху вниз или слева направо.

- 6. **Команды MPS, MRD, MPP:** Используются для создания разветвлений. (Например, после одного начального логического выражения создать несколько логических выражений на выходе, т.е. включать несколько выходов-катушек).
- 7. Команда MPS является началом разветвления. Точкой разветвления является соединения горизонтальной и вертикальной линий. Команда MPS может использоваться до 8 раз

подряд. С помощью инструкции MPS запоминается предыдущий результат логических связей (обработки логического выражения). Команде MPS соответствует символ "┬".

- 8. Команда MRD используется для чтения памяти точки разветвления. Команде MRD соответствует символ "├".
- 9. Команда MPP используется для создания последнего участка разветвления. Команде MPP соответствует символ "<sup>L</sup>"

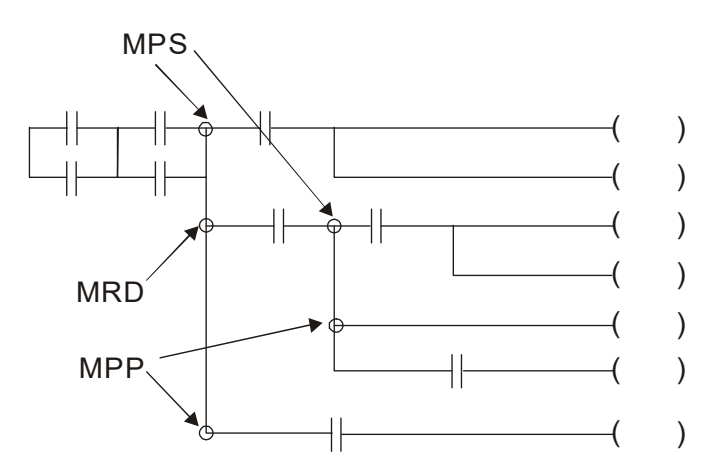

### **16.4.4 Примеры написания программ**

### **Старт, стоп и самоблокировка**

Часто бывает необходимо использовать для старта и стопа кнопки без фиксации, но с самоблокировкой выхода. Примеры реализации таких схем представлены ниже:

#### *Пример 1: самоблокировка выхода с приоритетом Стопа*

Когда X1=вкл., а X2=выкл, то выход Y1=вкл. до тех пор, пока X2 не разомкнется.

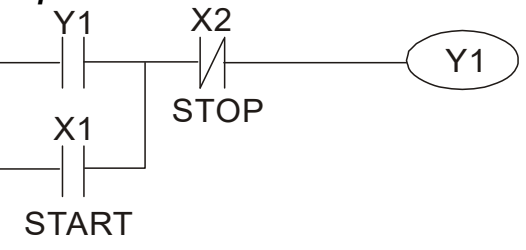

#### *Пример 2: самоблокировка выхода с приоритетом Старта*

Когда X1=вкл., а X2=выкл., то выход Y1=вкл. Если X2 разомкнется, выход Y1 1990). У1=вкл. Если X2 разомкнется, выход Y1 данных и детройствов и деть и деть и<br>Все равно останется включенным.

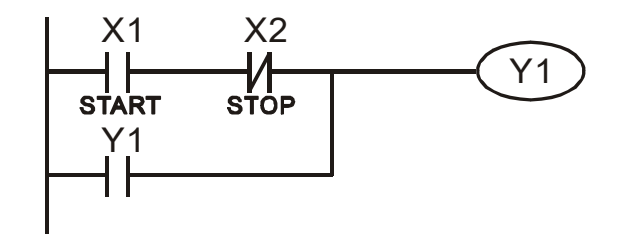

#### *Пример 3: самоблокировка выхода с использованием команд SET и RESET*

ПЛК выполняет программу сверху вниз, и, следовательно, приоритетом будет обладать команда расположенная ниже. Если одновременно замкнуты оба контакта Х1 и Х2, то в верхней схеме выход Y1=0, а в нижней - Y1=1.

#### Приоритет стопа

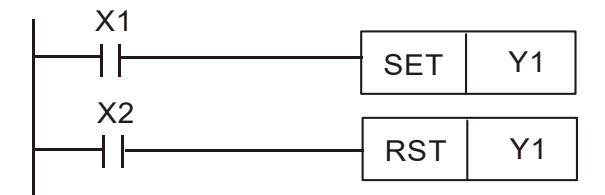

#### Приоритет старта

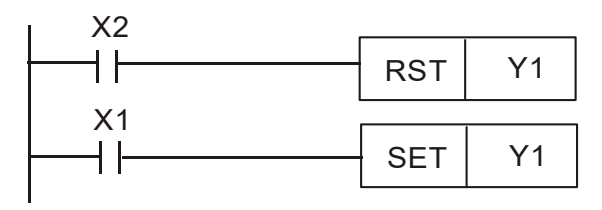

### **Схемы общего применения**

#### *Пример 4: условное управление*

Контакты Х1 и Х3 включают/выключают выход Y1 автономно, а Х2 и Х4 могут управлять состоянием выхода Y1 только при условии, что Y1 включен, т.е. выход Y1 является последовательным контактом (логическим И) для нижней схемы.

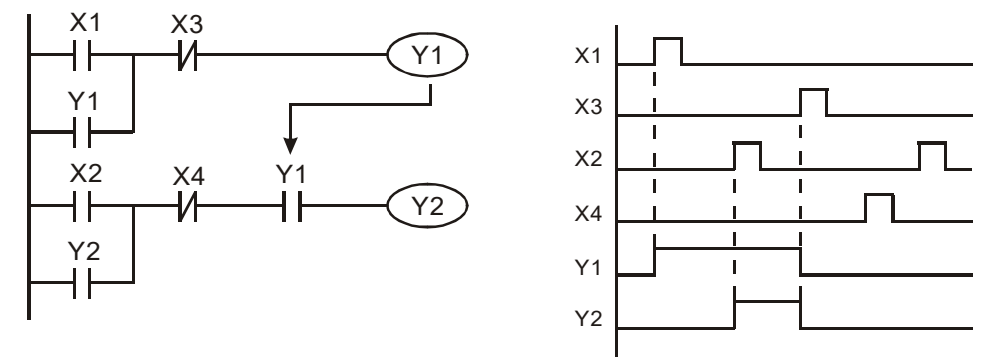

#### *Пример 5: схема с взаимоблокировкой*

Схема исключает одновременное включение двух выходов. Когда включен один выход, второй будет заблокирован. При одновременном замыкании контактов Х1 и Х2 приоритет будет иметь Y1.

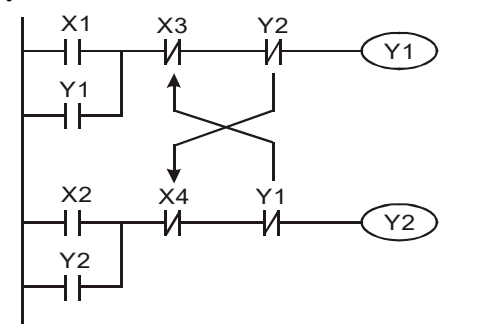

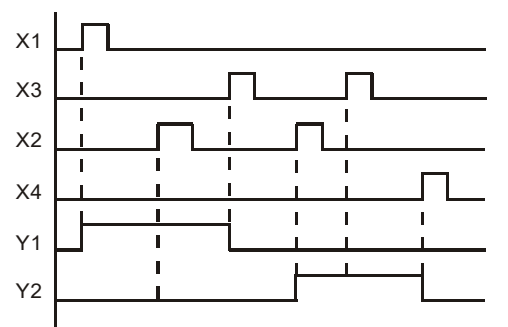

#### *Пример 6: последовательное управление*

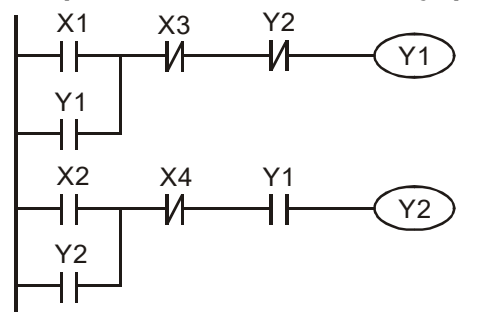

Y2 Выход Y2 может быть включен, только если включен Y1, однако при включении Y2 выход Y1 будет отключен.

# *Пример 7: колебательные схемы*

Период колебаний = ΔT+ΔT

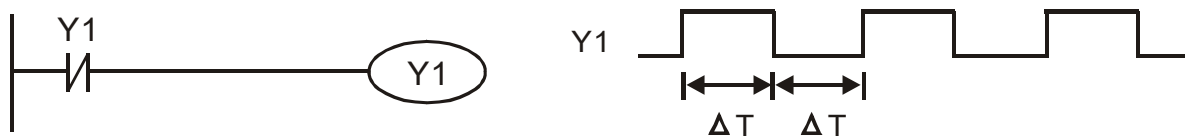

ΔТ – время сканирования (время выполнения одного цикла программы) В первом цикле сканирования выход Y1 будет включен, а во втором – выключен, и т.д.

Период колебаний = nT + ΔT:

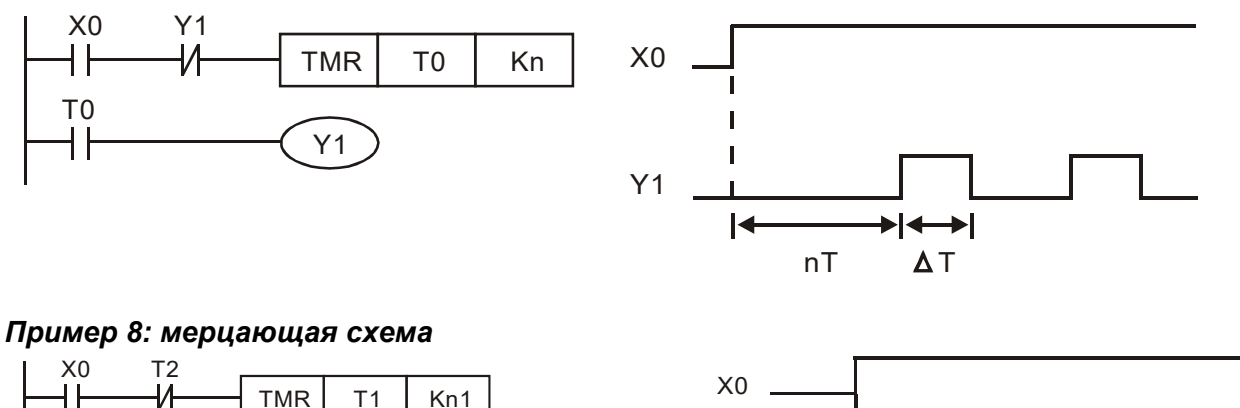

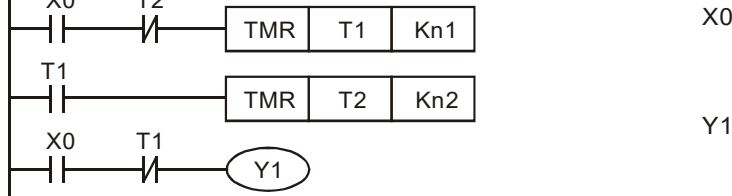

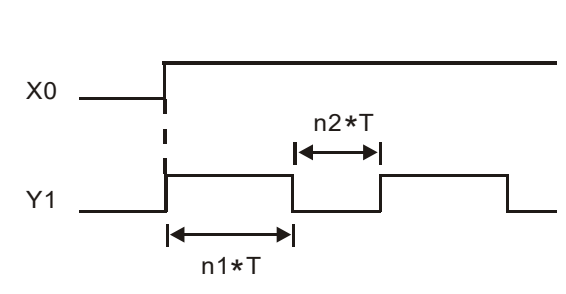

Используется для мигающей сигнализации с помощью лампы или динамика.

#### *Пример 9: триггерная схема*

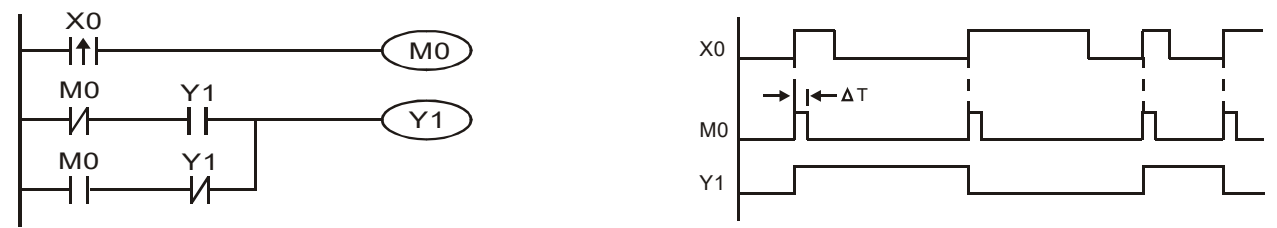

Каждое замыкание контакта Х0 изменяет состояние выхода Y1 на противоположное. Эта схема еще называется импульсным реле.

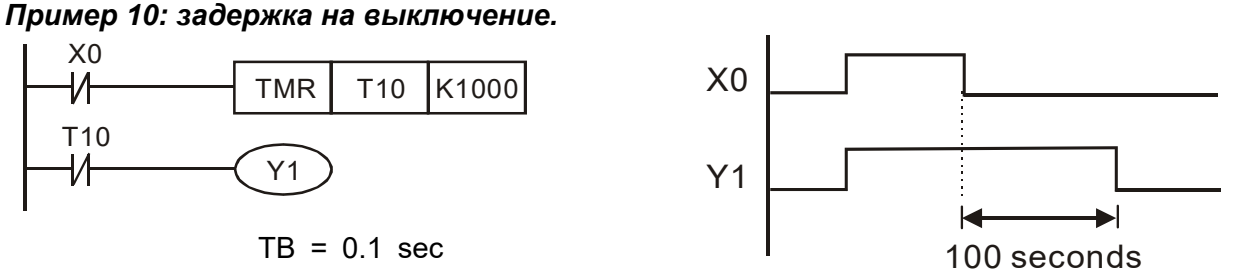

Когда Х0 = 1, выход Y1 включен. При выключении Х0, выход Y1 выключится через 100 секунд, т.к. операнд заданного значения таймера Т0 имеет дискретность 0.1 сек, т.е. К1000 = 100 сек.

#### *Пример 11: задержка на включение и отключение.*

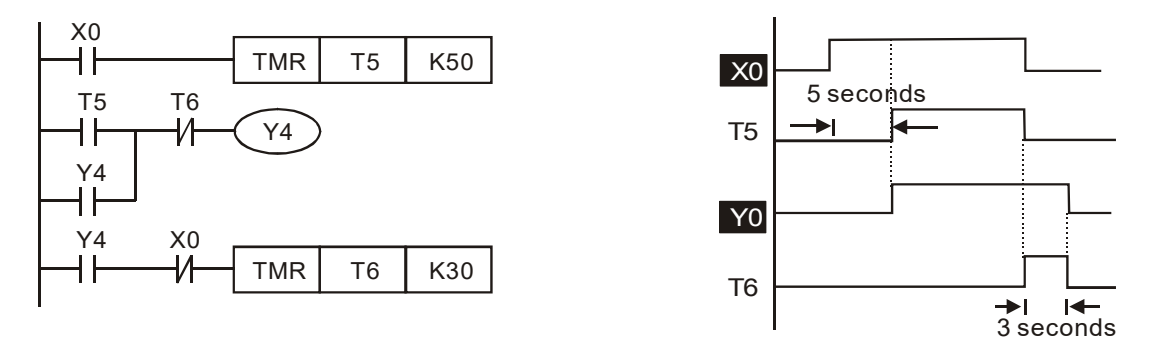

#### *Пример 12: 2-х ступечатая задержка на включение*

Выход Y1 будет включен через время n1+n2 после замыкания контакта Х0.

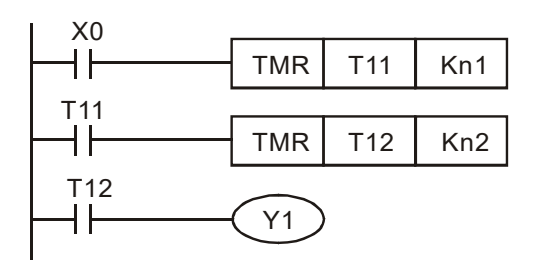

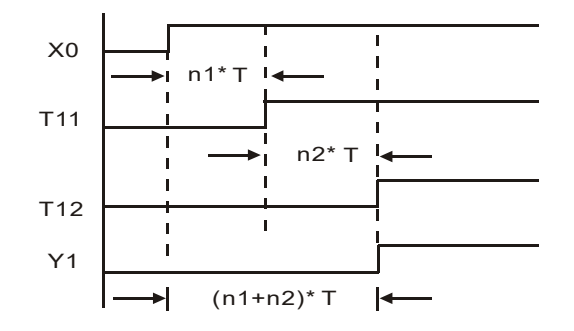

# **16.5 Операнды ПЛК**

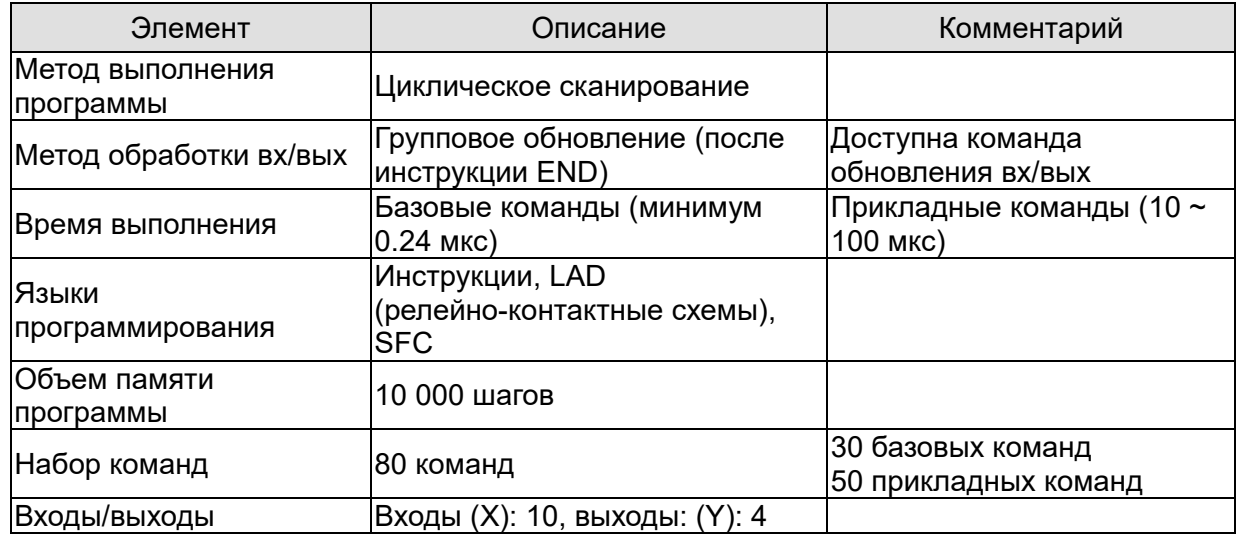

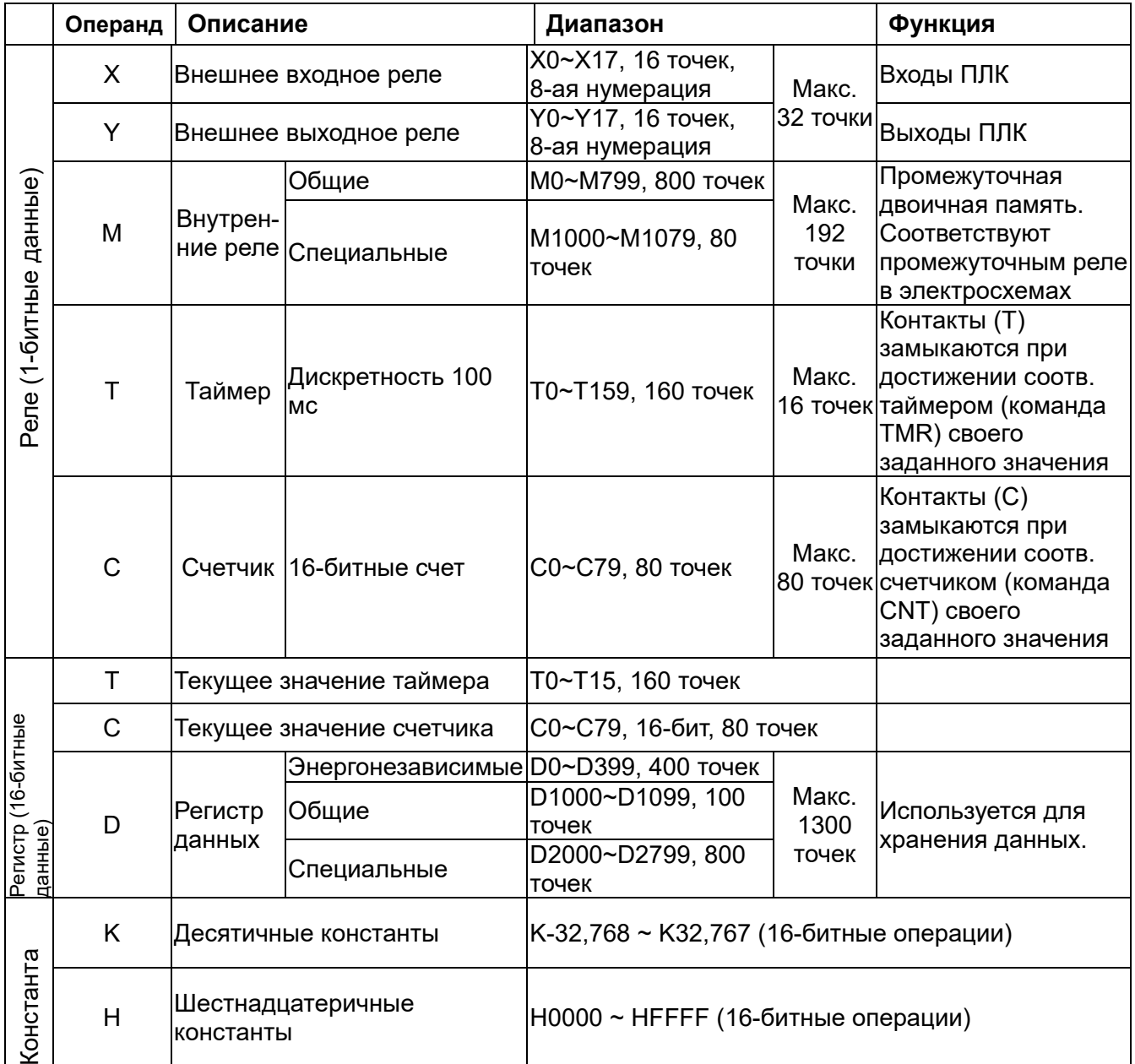

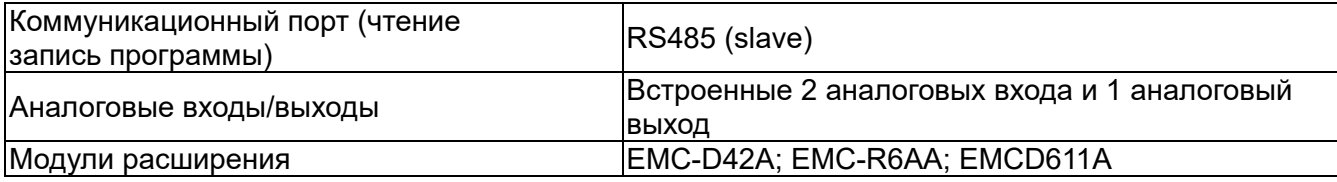

### **16.5.1 Назначение операндов**

#### **Назначение входных реле X**

Входные реле Х считывают состояния внешних физических устройств (кнопки, переключатели, контакты реле и др.) непосредственно подключенных к входным клеммам ПЛК. Каждый входной контакт Х может использоваться в программе неограниченное число раз. Состояние входных контактов определяется устройствами, подключенными к входам ПЛК, и не может быть изменено с помощью WPLSoft.

### **Назначение выходных реле Y**

Выходные реле Y управляют состоянием физических выходных контактов ПЛК (релейных или транзисторных), а, следовательно, и устройствами нагрузки, непосредственно подключенными к выходным клеммам ПЛК. Каждый выходной контакт Y может использоваться в программе неограниченное число раз, но выходную катушку Y рекомендуется использовать в программе не более одного раза, т.к. при повторении катушки Y, состояние выхода будет определяться последним Y в скане.

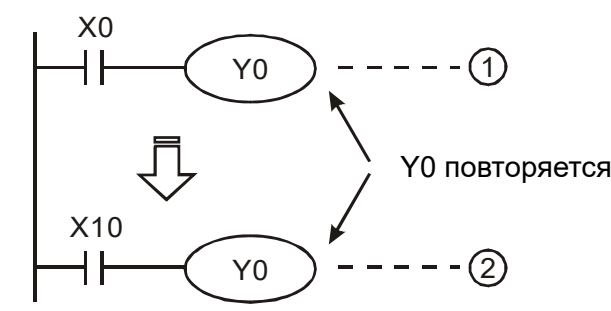

Состояние выхода Y0 будет определяться только контактом X10.

### **Форматы чисел, константы [K] и [H]**

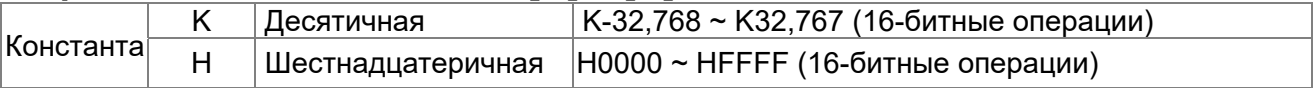

Существует пять систем счисления в DVP-PLC.

Двоичный формат чисел (BIN).

Двоичный формат чисел используется для внутренних операций и хранения данных в ПЛК. Далее рассмотрены представления чисел:

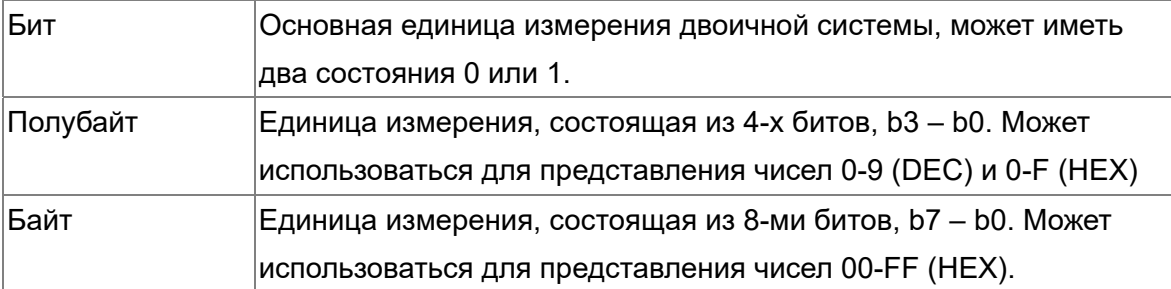

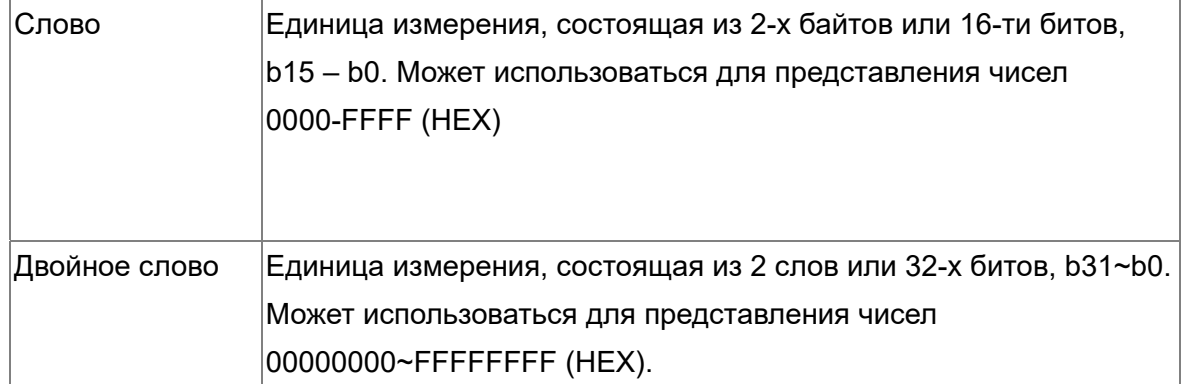

Соотношения между битом, полубайтом, байтом, словом и двойным словом показаны ниже:

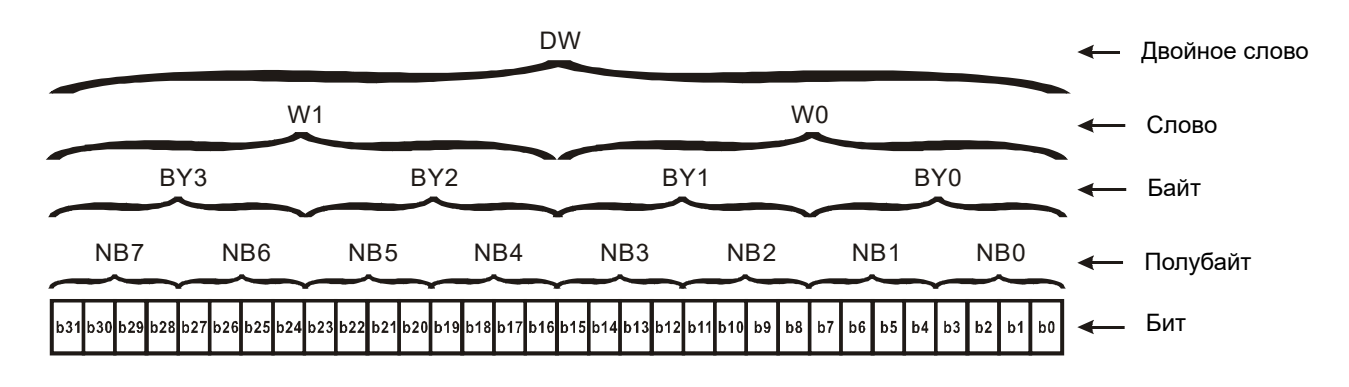

#### Восьмеричный формат чисел (OCT)

В контроллерах DVP-PLC используется для нумерации входов и выходов.

Пример:

Входы: X0~X7, X10~X17…

Выходы: Y0~Y7, Y10~Y17…

Десятичный формат чисел (DEC)

В контроллерах DVP-PLC используется в следующих случаях:

- Задание уставок таймеров и счетчиков, например, TMR C0 K50 (константа K).
- Адресация операндов M, T, C и D. Например, M10, T30 (номер операнда).
- В качестве операнда в прикладных командах, например, MOV K123 D0 (константа K).
- Двоично-десятичный формат чисел (BCD)

В BCD-формате каждая цифра десятичного числа представляется четырехбитным двоичным числом. BCD-формат обычно используется для чтения входных значений от DIP-переключателей или для отображения выходных значений на 7-ми сегментном индикаторе.

- Шестнадцатеричный формат данных (HEX) Использование в DVP-PLC:
	- $\boxtimes$  В качестве операнда в прикладных командах. Например, MOV H1A2B D0 (константа H).
- $\triangleright$  Константа К:

В ПЛК символ "K" обычно ставится перед числом и обозначает, что число представлено в

десятичном формате. Например, K100 обозначает 100 в десятичном формате.

Исключение: Символ "K" может использоваться для представления однобитных операндов X,

Y, M в виде байтов, слов и двойных слов. Например, K2Y10 или K4M100. K1 обозначает 4-битные данные, K2~K4 обозначает 8, 12 и 16-битные данные соответственно.

#### Константа H:

В ПЛК символ "H" обычно ставится перед числом и обозначает, что число представлено в шестнадцатеричном формате. Например, H100 означает 100 в шестнадцатеричном формате.

#### **Назначение внутренних реле**

Для запоминания двоичных результатов логических связей (состояний сигналов "0" или "1") внутри программы применяются внутренние реле. Внутренние реле программируются как выходы. Однако отсутствует возможность присоединить к ним внешние устройства. Они могут использоваться в программе неограниченное число раз. Используются два типа внутренних реле:

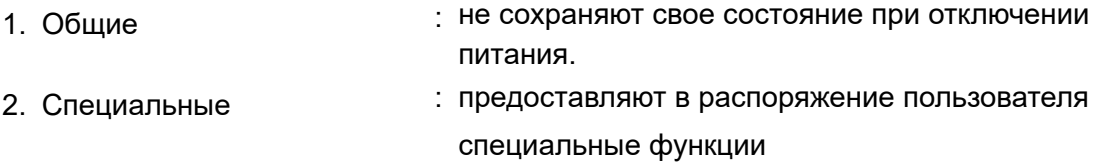

#### **Назначение таймеров**

Дискретность таймеров составляет 1 мс, 10 мс или 100 мс. Таймер считает вверх. После отсчета установленного значения времени таймер устанавливает в состояние "1" соответствующий контакт Т. Уставкой является десятичное число (K). В качестве уставки также может быть использован регистр данных (D).

• Реальная уставка = дискретность таймера \* уставка

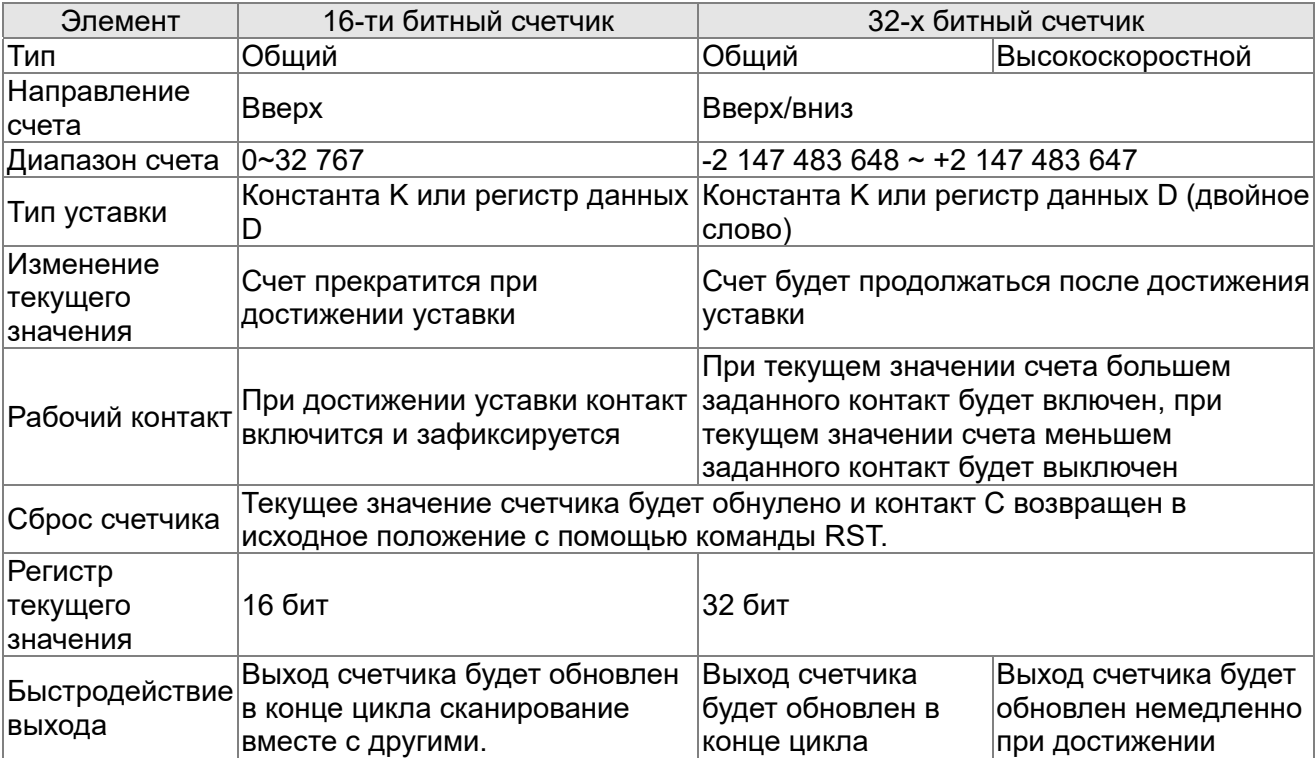

#### **Свойства и назначение счетчиков**

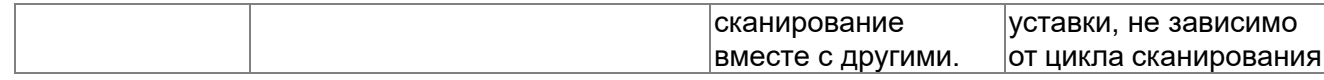

Работа и назначение счетчиков:

Когда входной сигнал счетчика изменяет свое состояние с 0 на 1, текущее значение счетчика C увеличится/уменьшится на единицу, и когда оно станет равным заданному значению (уставке), рабочий контакт счетчика включится. Уставка задается десятичным числом или регистром данных D.

16-битный счетчик C0~C79:

- $\boxtimes$  Диапазон заданных значений: К0 ... К32 767 (При К0 так же как и при К1, рабочий контакт будет замкнут после первого счета).
- Общий счетчик будет обнулен при отключении питания ПЛК. Энергонезависимый счетчик сохранит свое текущее значение при отключении питания.
- Если используется команда MOV, WPLSoft для изменения заданной уставки счетчика и будет записано значение больше, чем С0, при уже включенном контакте С0, то контакт С0 сохранит свое состояние и текущее значение С0 будет таким же как заданное.
- Для задания уставки счетчика может использоваться десятичная константа K или регистр данных D (кроме специальных регистров D1000 – D1044) для косвенной уставки.
- Если для задания уставки используется десятичная константа К, то значения могут быть только положительными, а при использовании регистра D – положительными и отрицательными. При счете вверх от значения 32 767 следующим значением будет -32 768.

Пример:

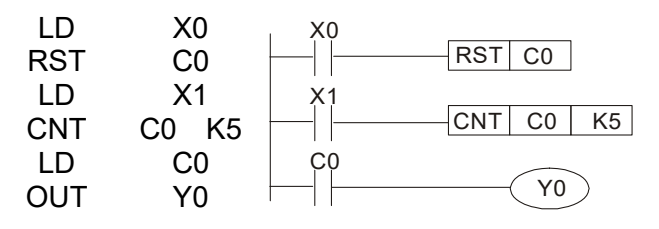

- 1. Когда Х0 = 1, происходит сброс счетчика: текущее значение регистра С0 = 0, контакт С0 разомкнут.
- 2. При изменении Х1 с 0 на 1, текущее значение регистра С0 будет увеличиваться на 1.
- 3. Когда С0 = 5, контакты С0 и Y0 замкнутся и последующие импульсы контакта Х1 перестанут восприниматься.

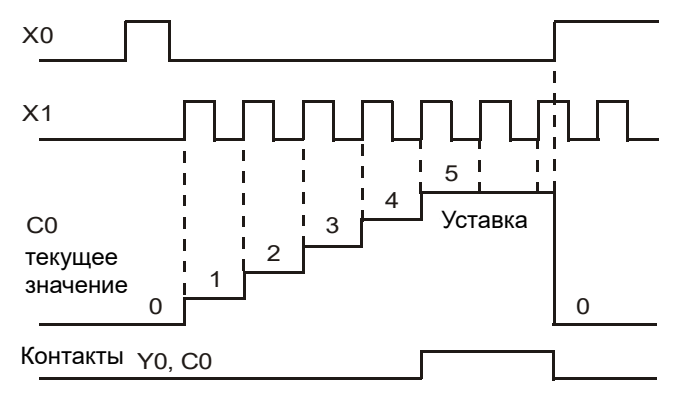

# **16.5.2 Специальные внутренние реле**

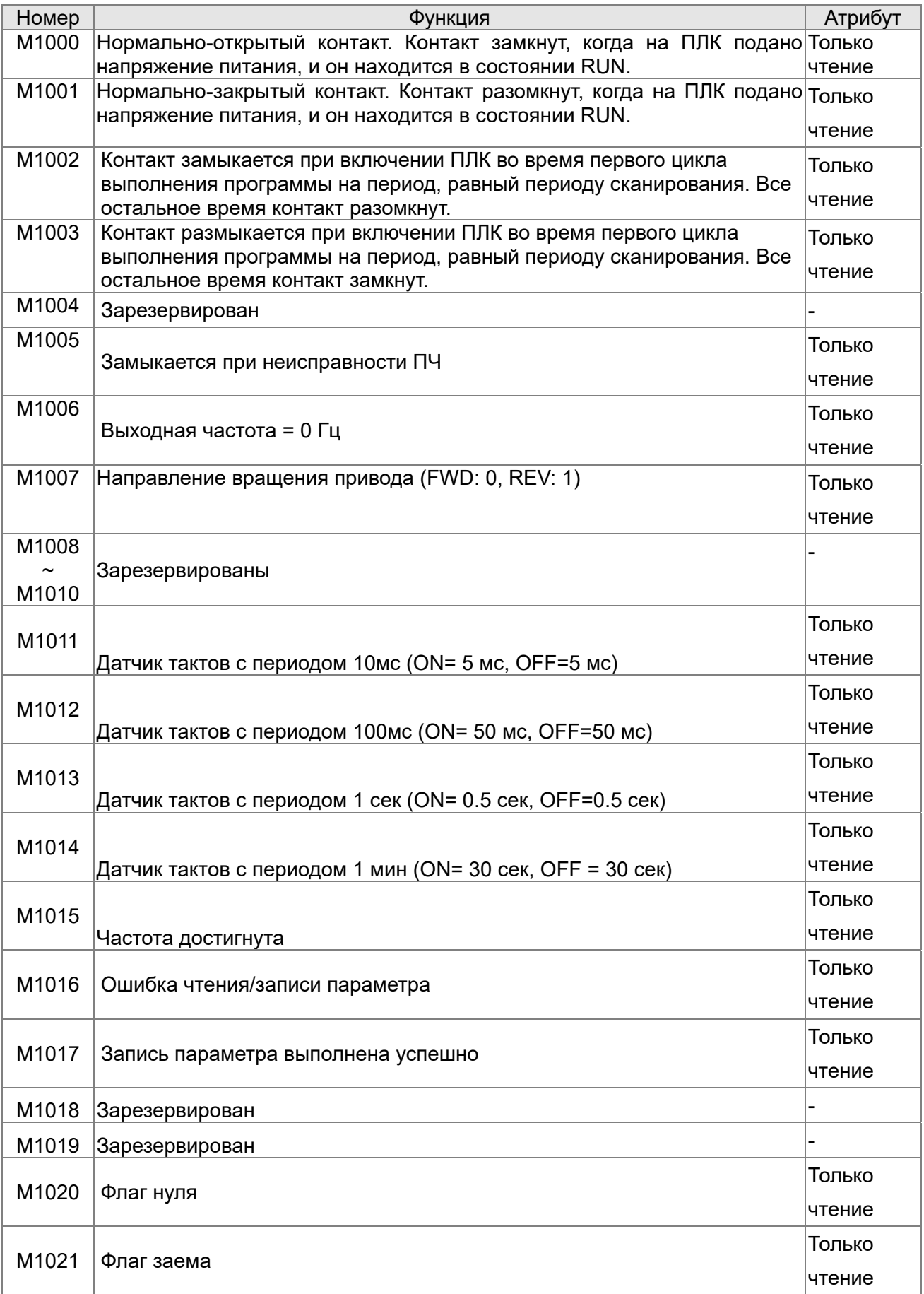

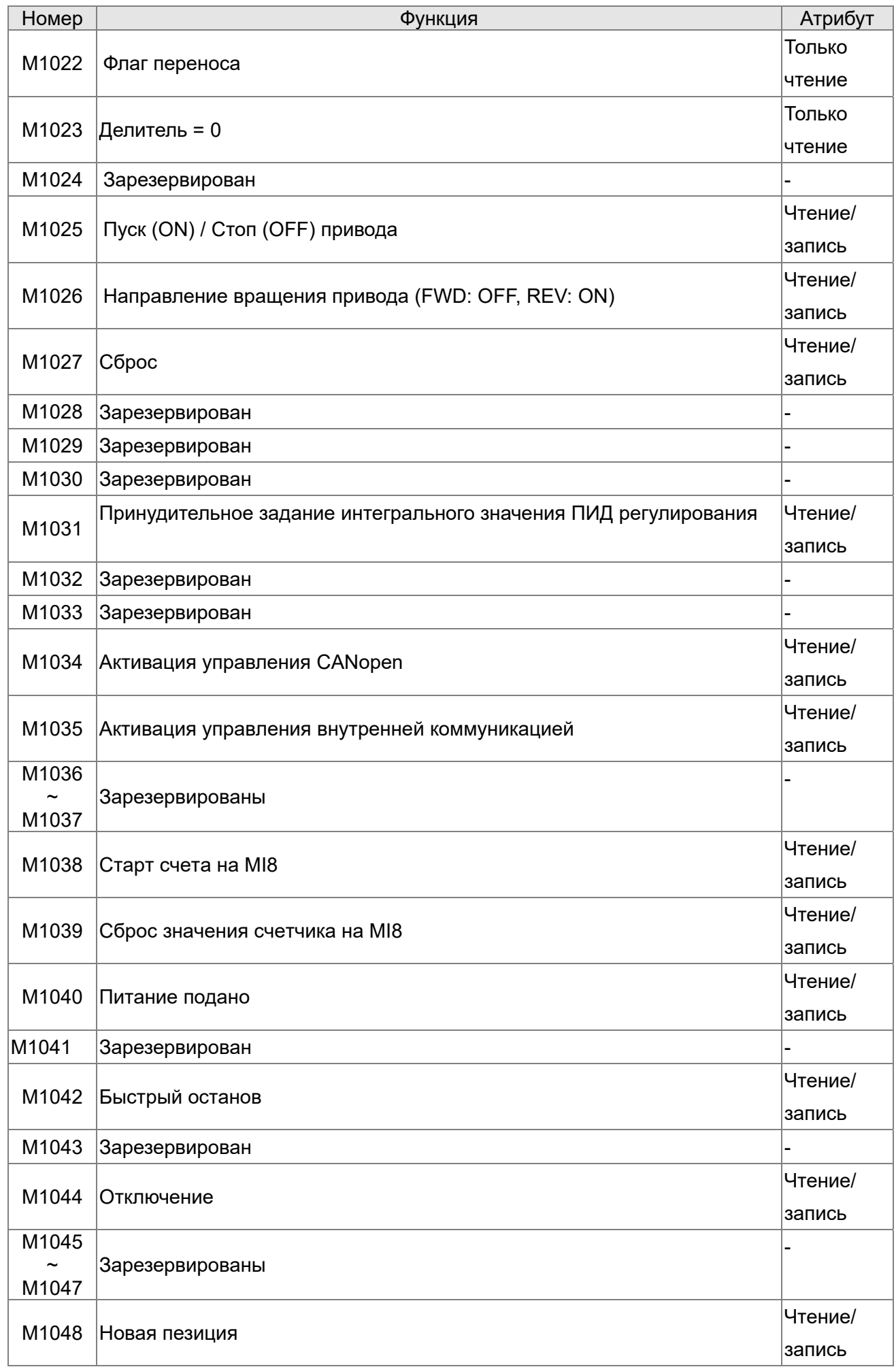

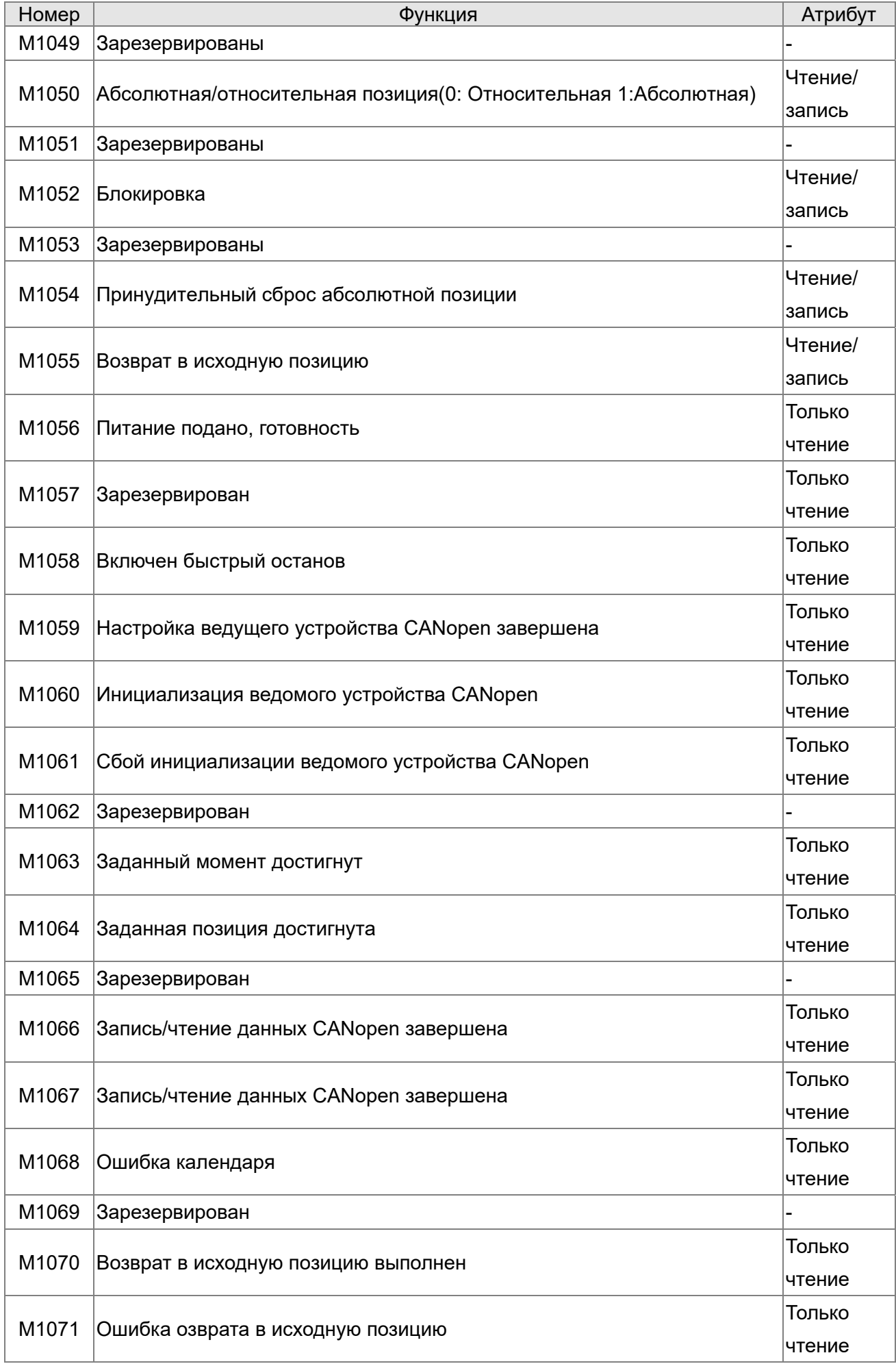

#### *Глава 16. Программируемый логический контроллер* **C2000**

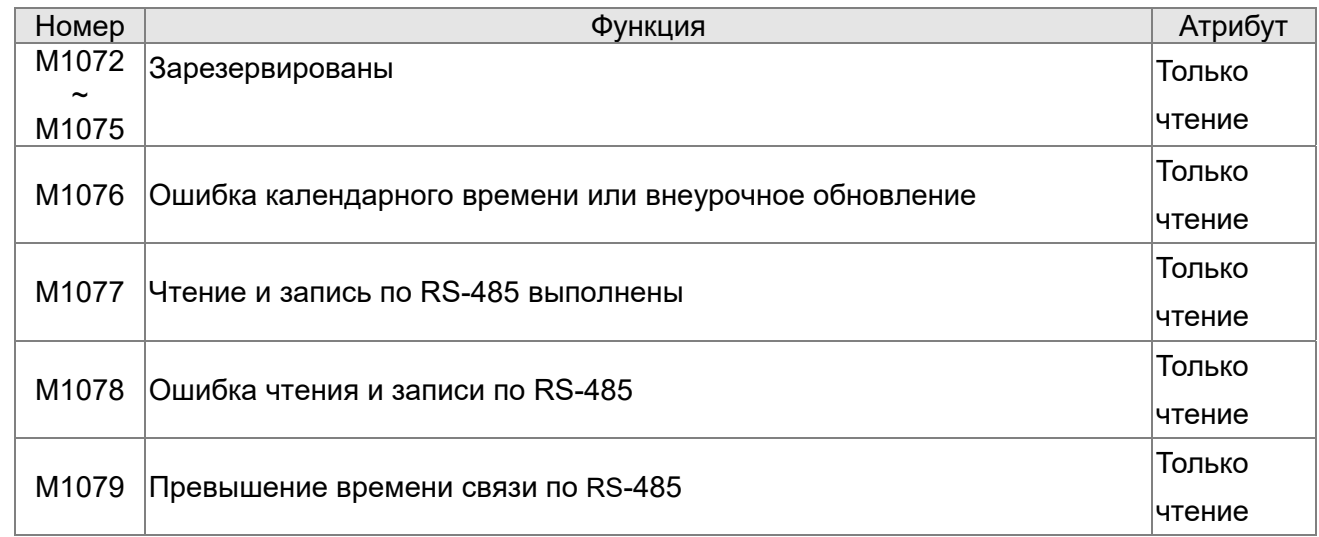

# **16.5.3 Специальные регистры**

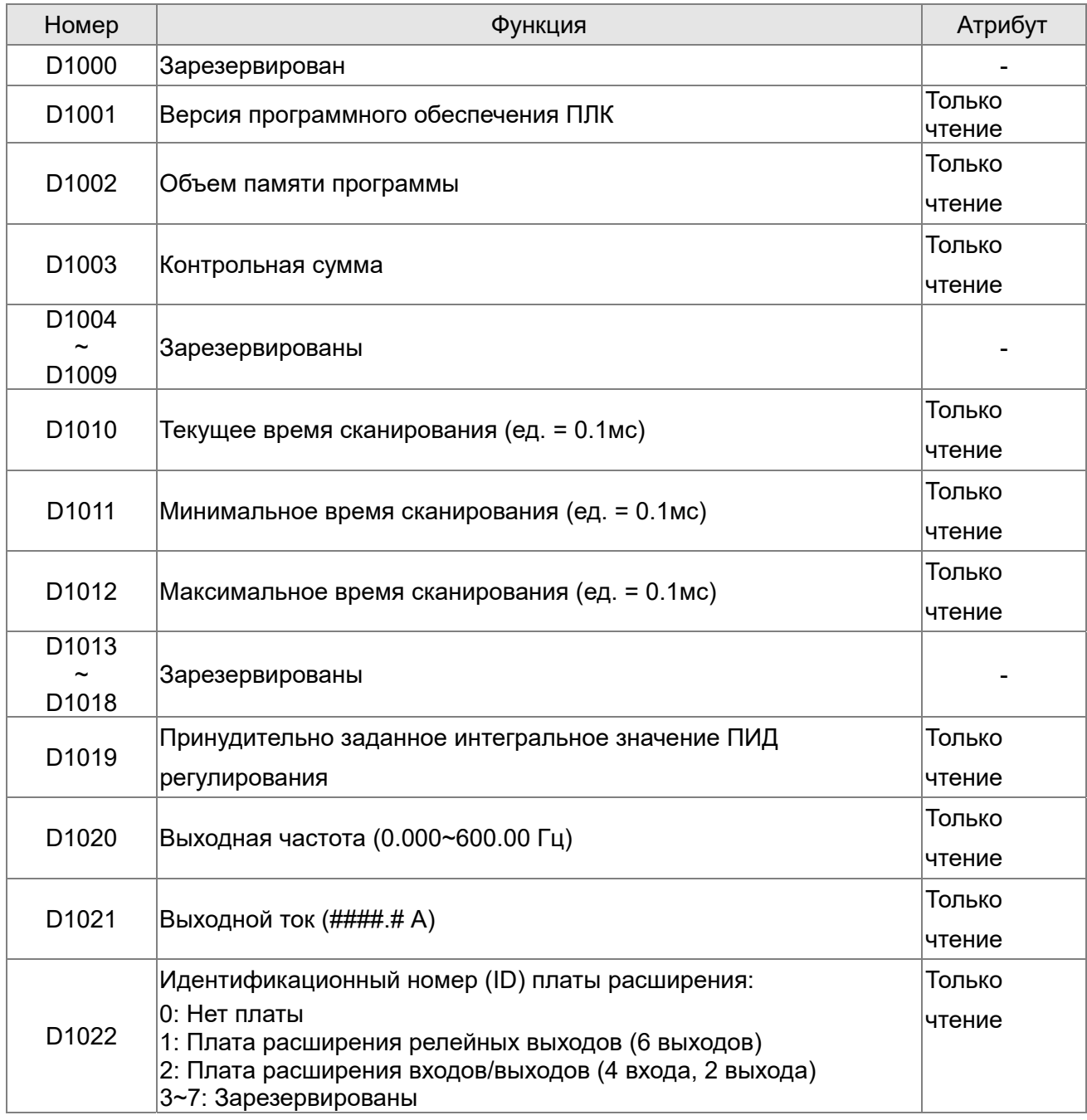

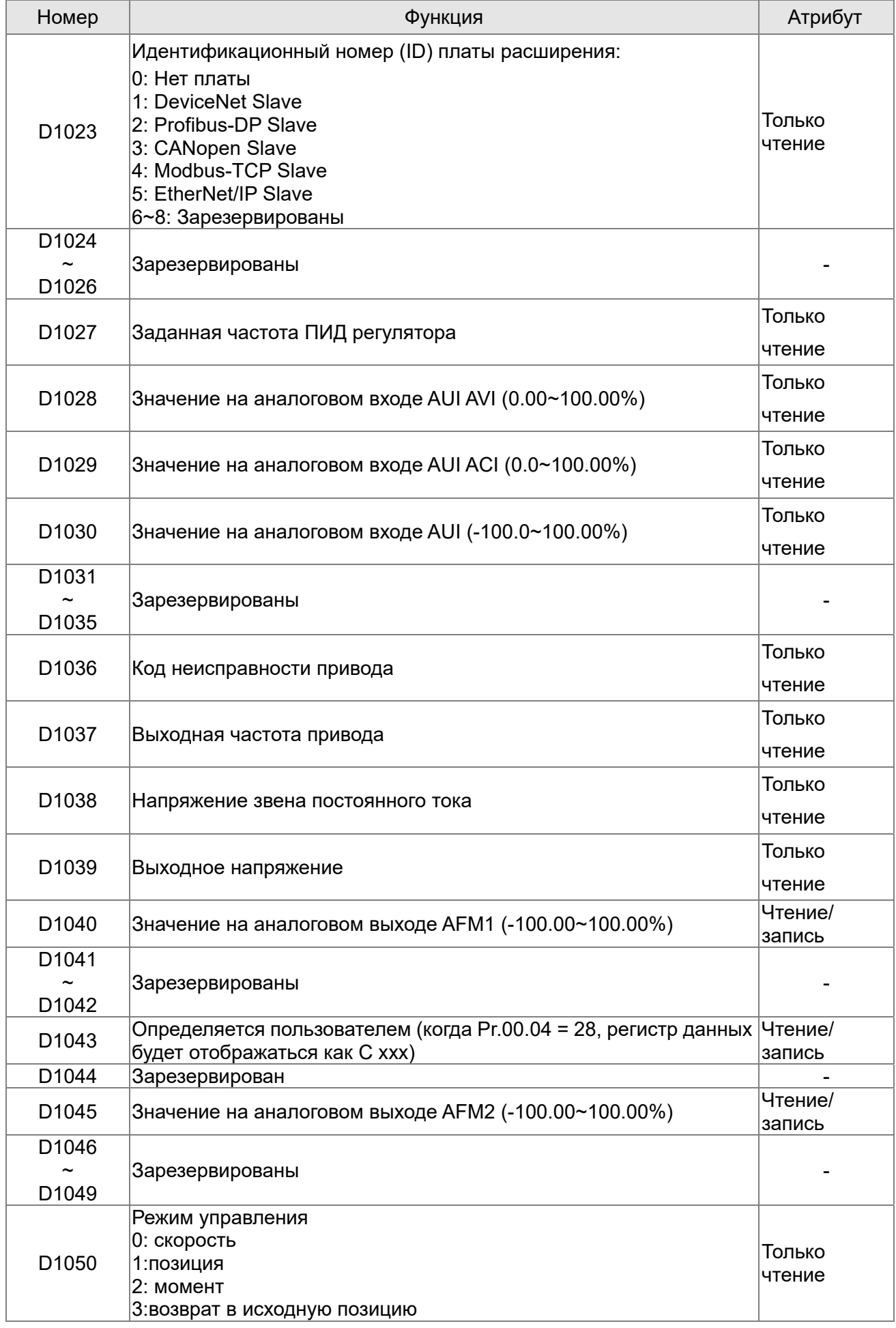

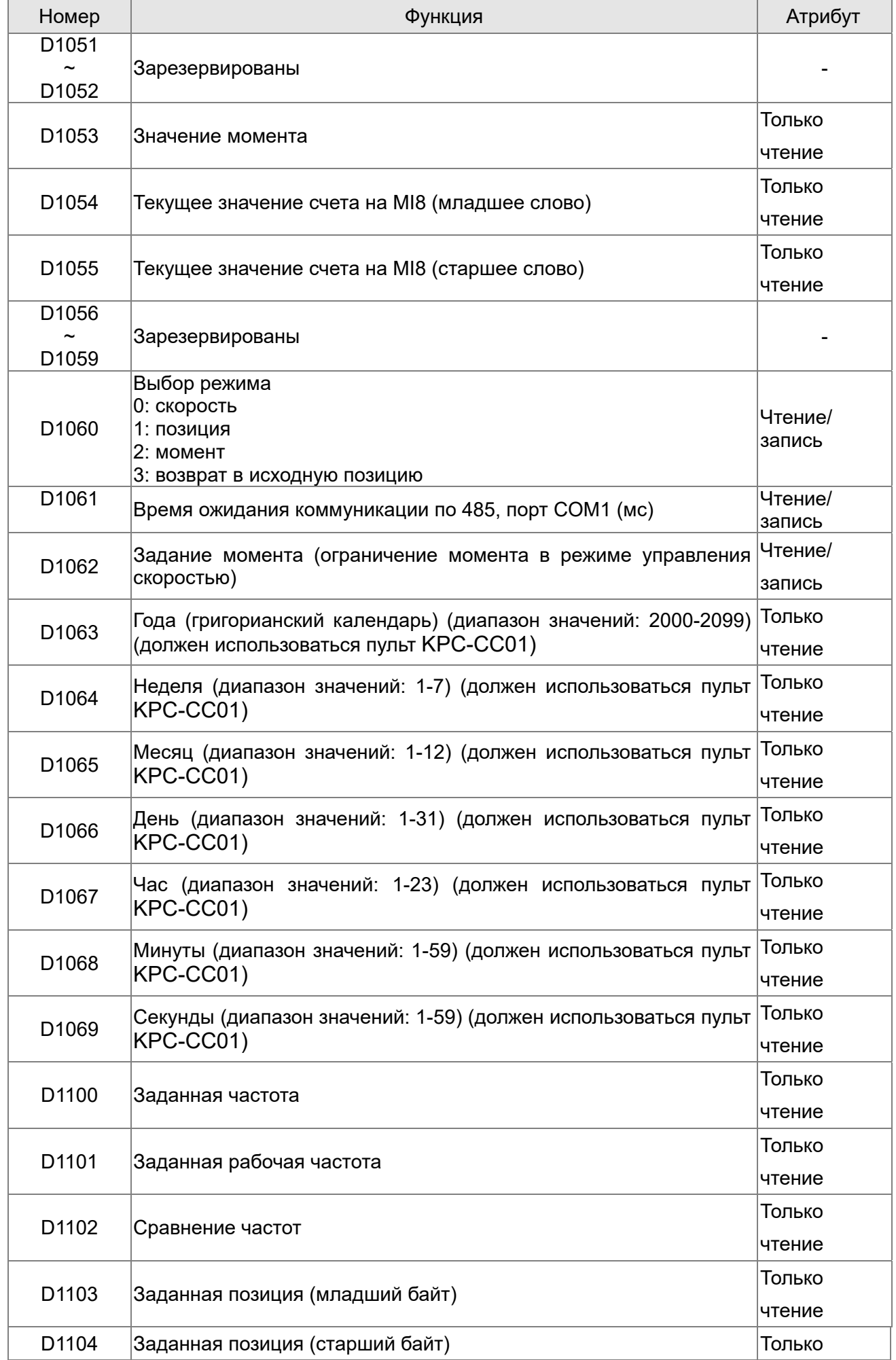

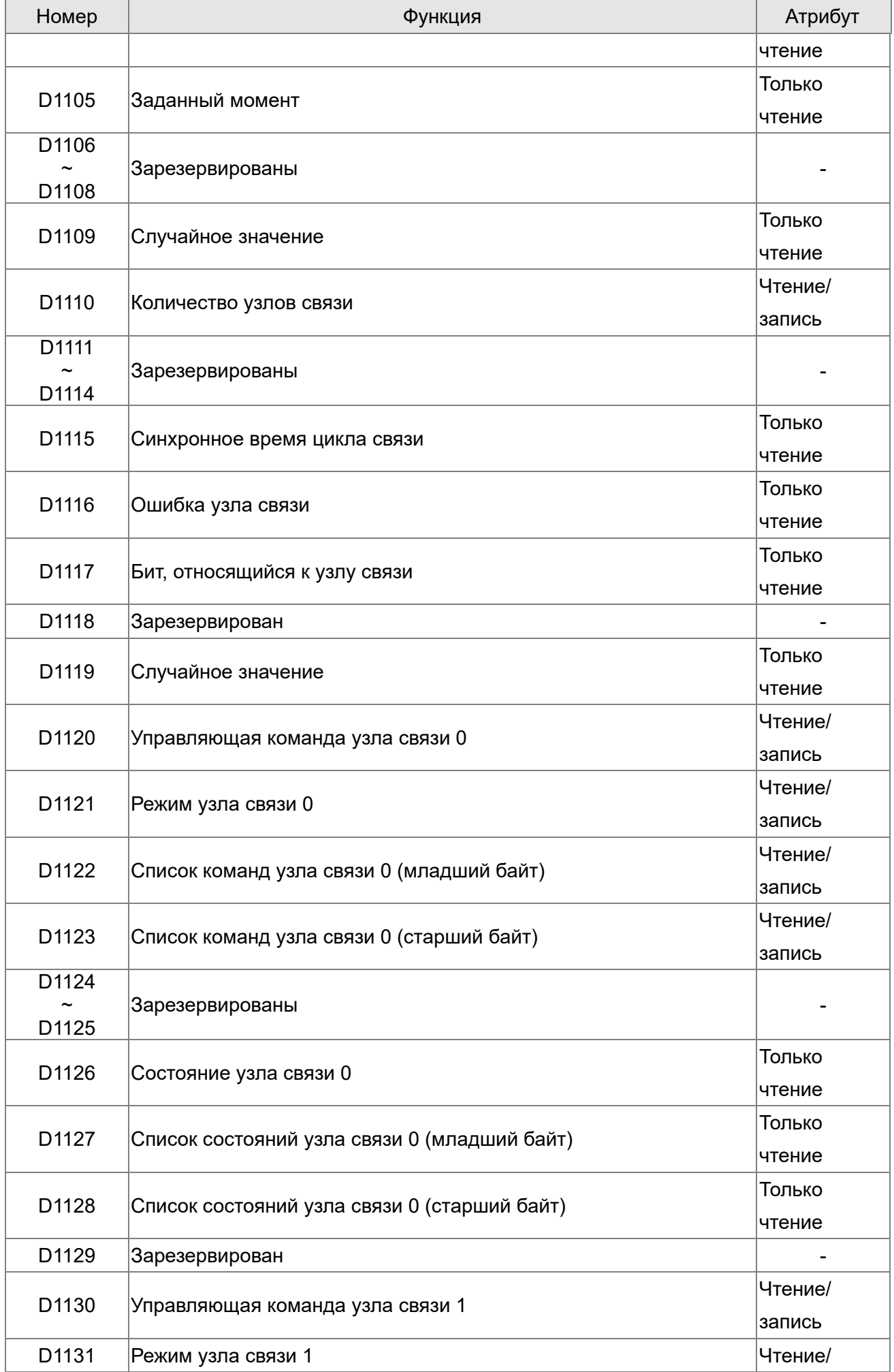

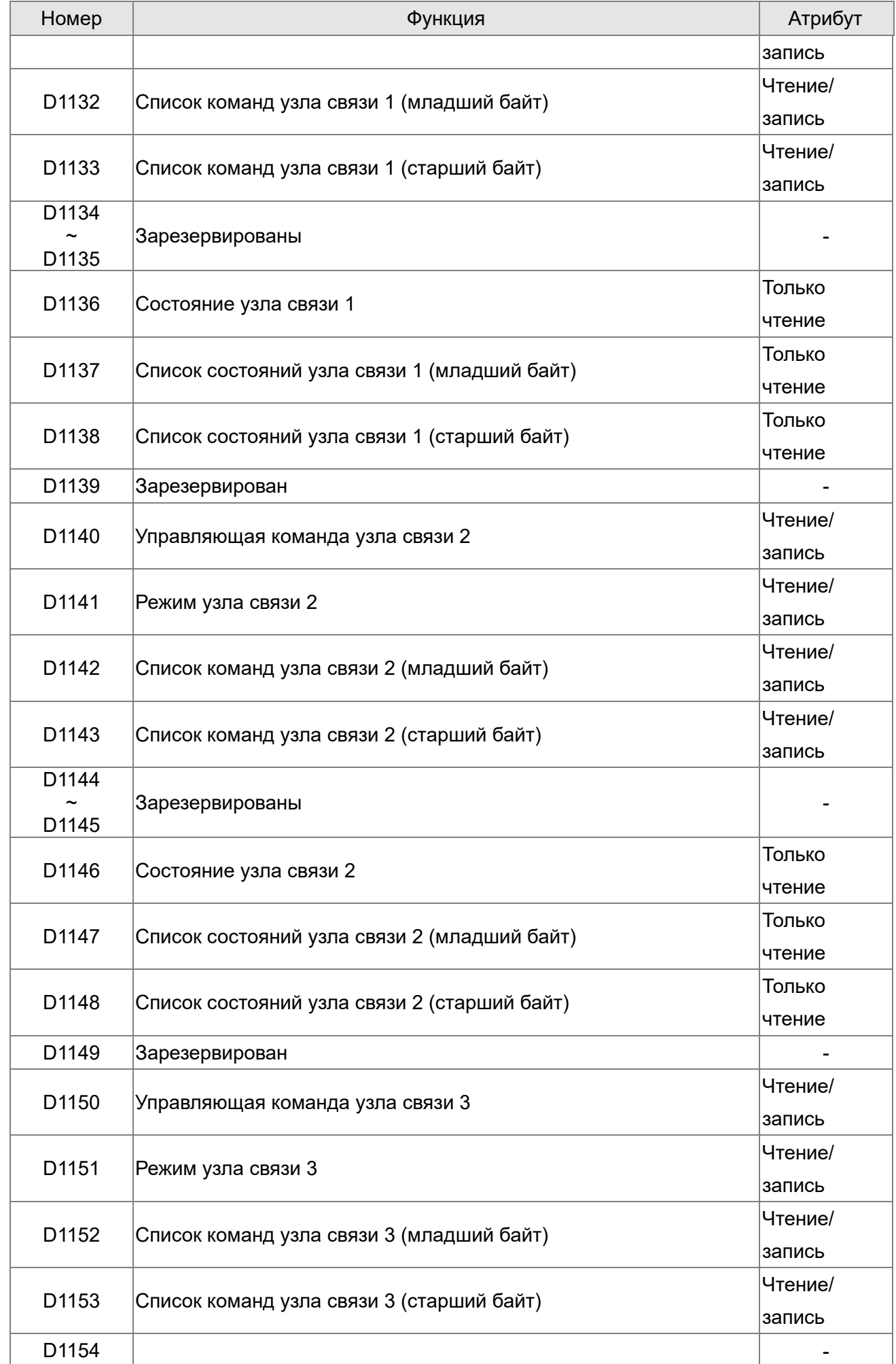

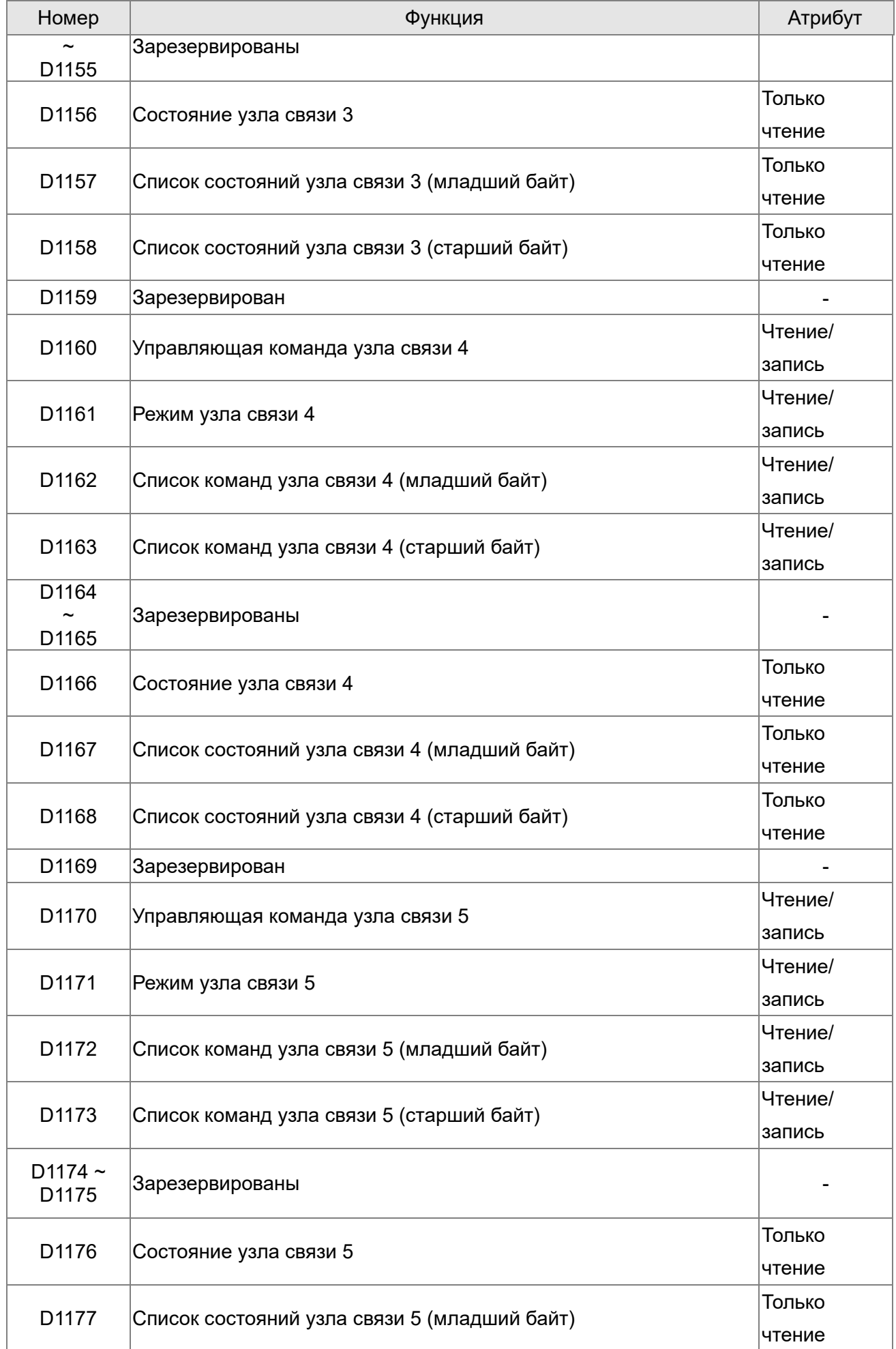

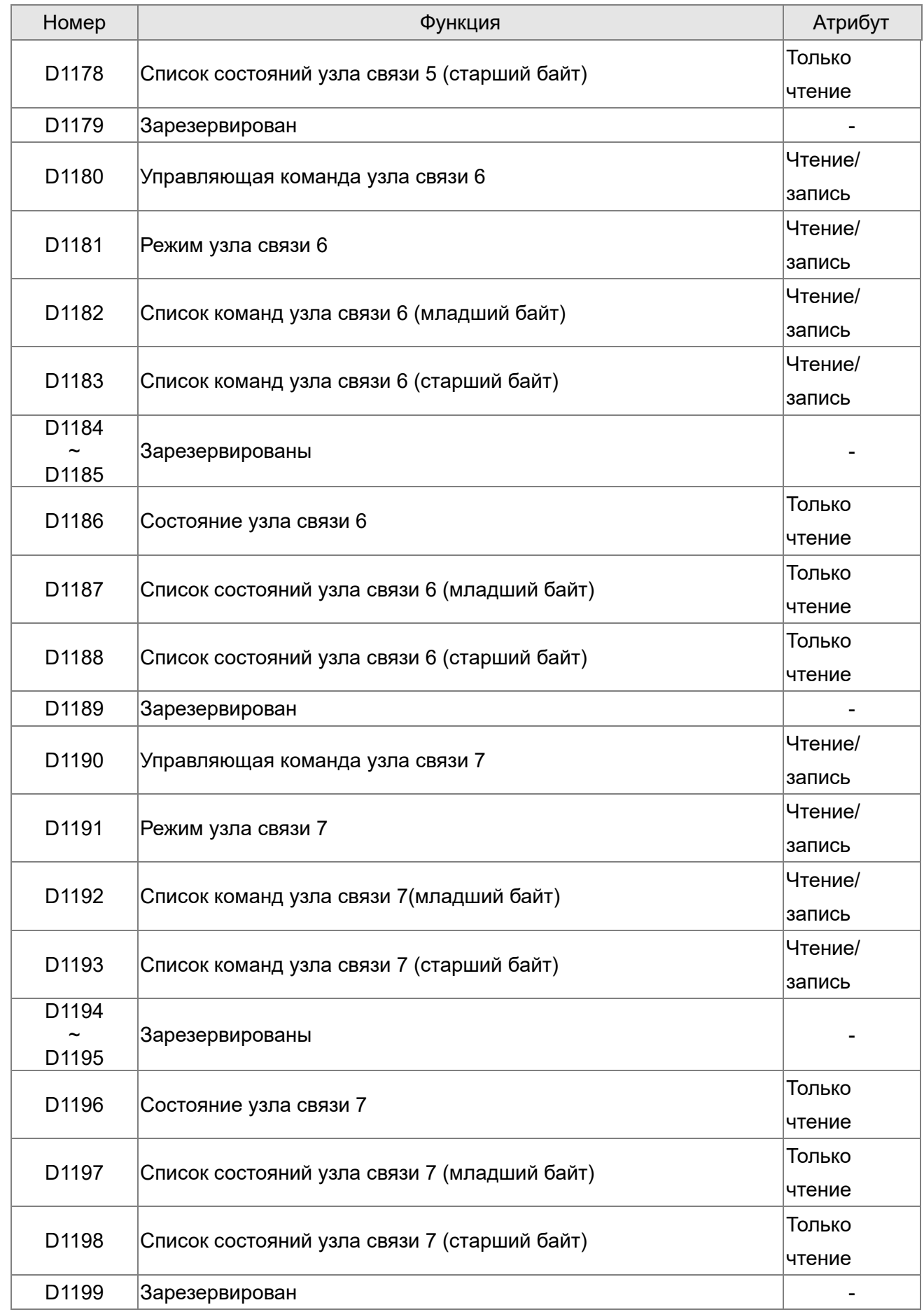

## **Специальные регистры ведущего устройства CANopen** (Запись

```
возможна только, если ПЛК остановлен)  n=0...7 R - запись, W - чтение
```
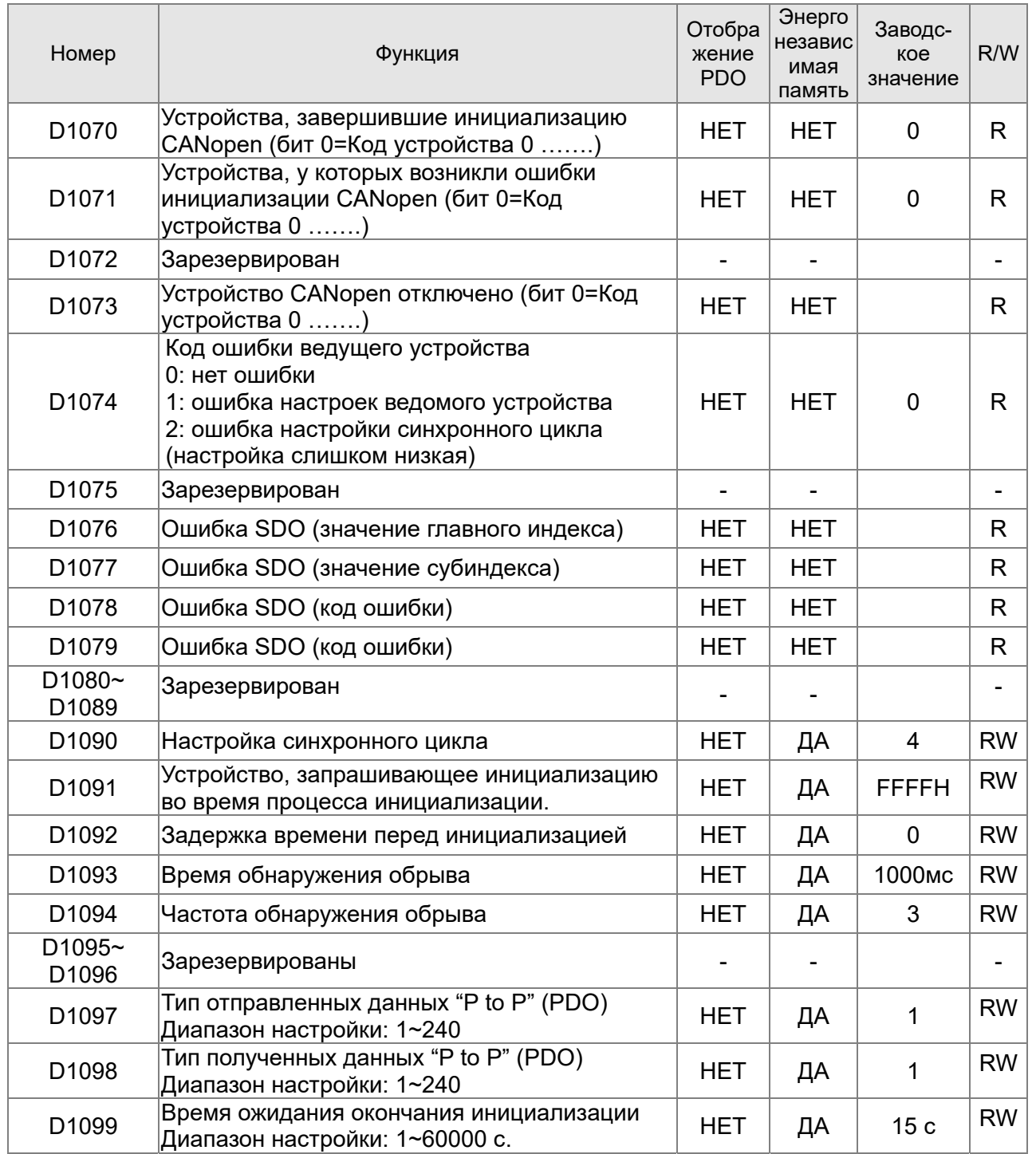

C2000 поддерживает работу с 8 ведомыми устройствами CANopen. Каждое ведомое устройство использует 100 специальных регистров D и нумеруется 1~8. Всего возможно 8 станций, см. ниже.

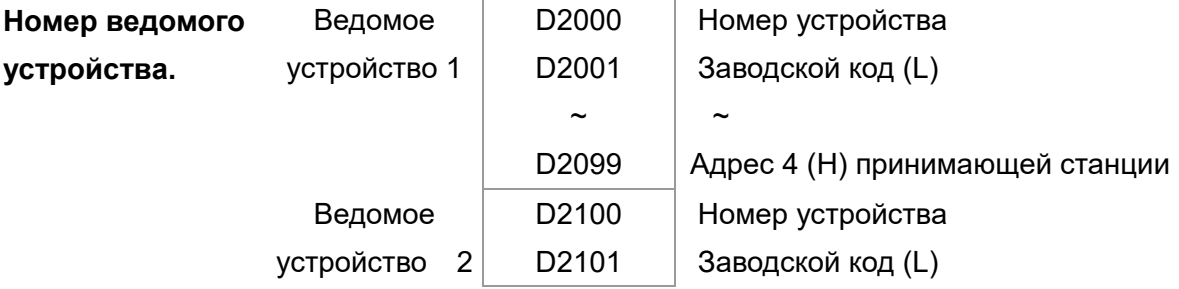

#### *Глава 16. Программируемый логический контроллер* **C2000**

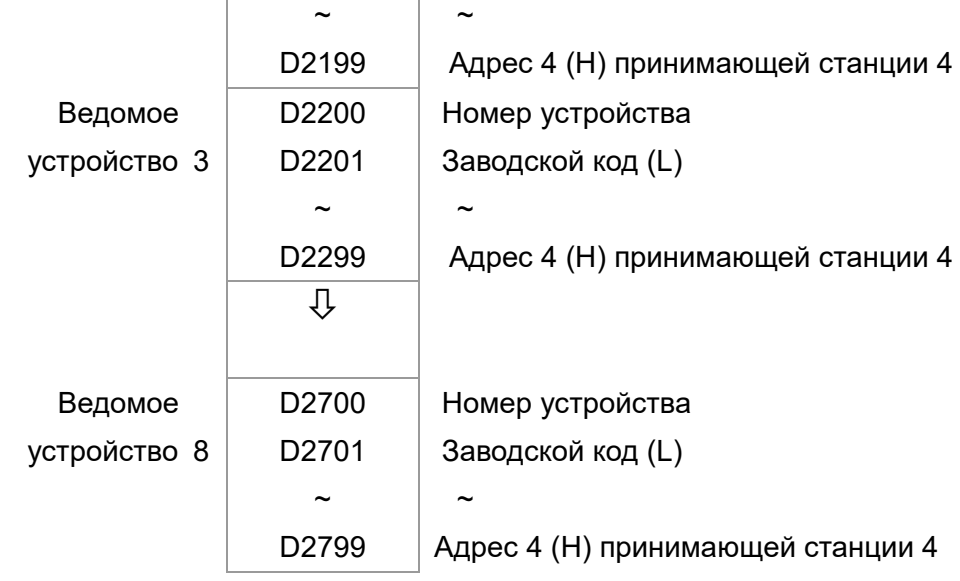

#### **Ведомое устройство No. 0~7**

#### ●: PDOTX, ▲: PDORX: Обновление командой CANFLS

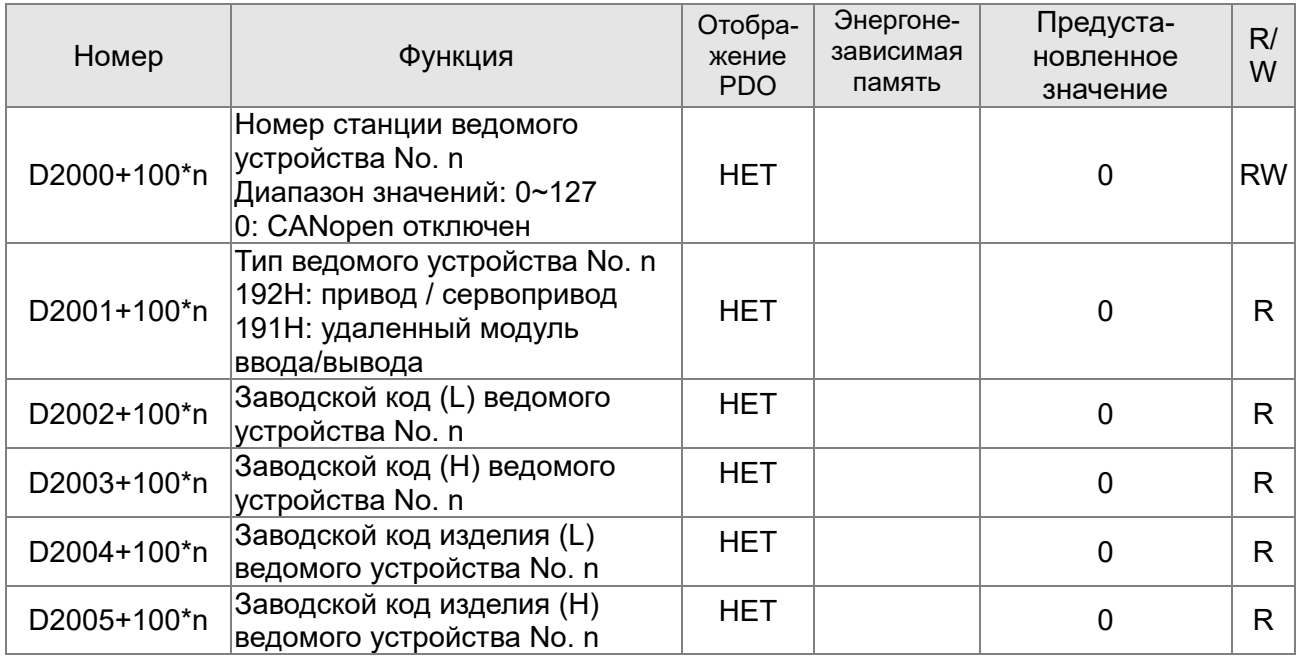

#### **Общее определение**

Ведомое устройство No. 0~7

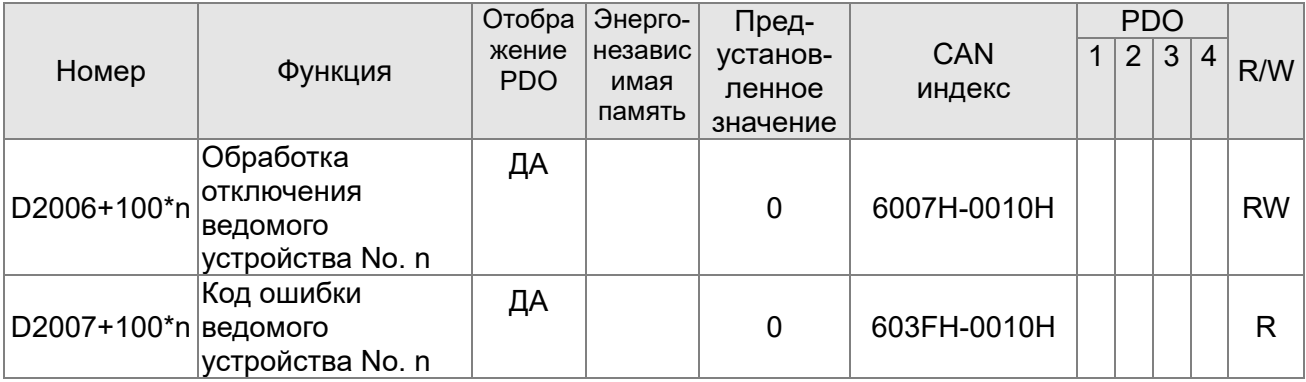

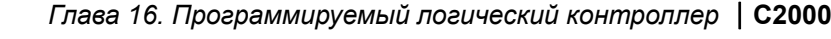

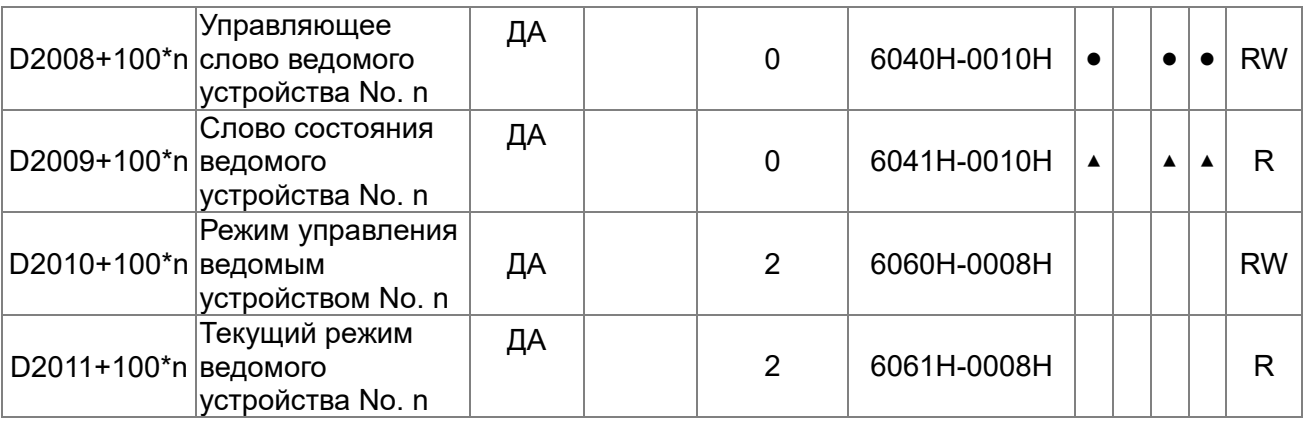

#### **Управление скоростью**

Ведомое устройство No. 0~7

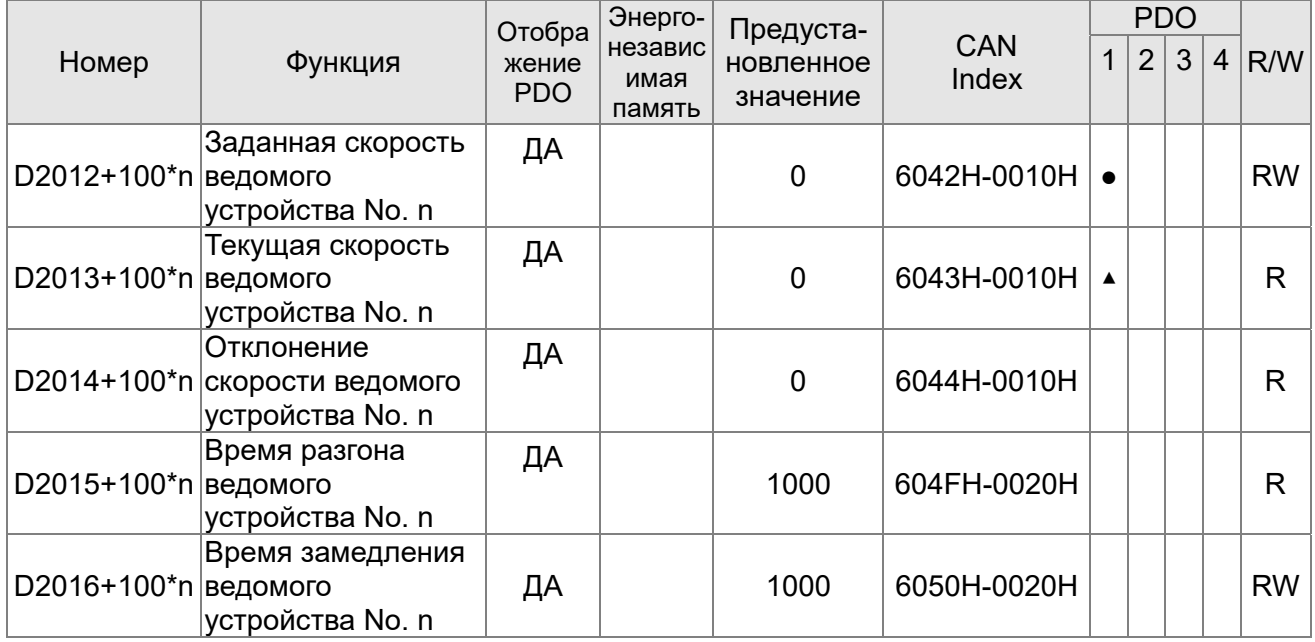

#### **Управление моментом**

Ведомое устройство No. 0~7

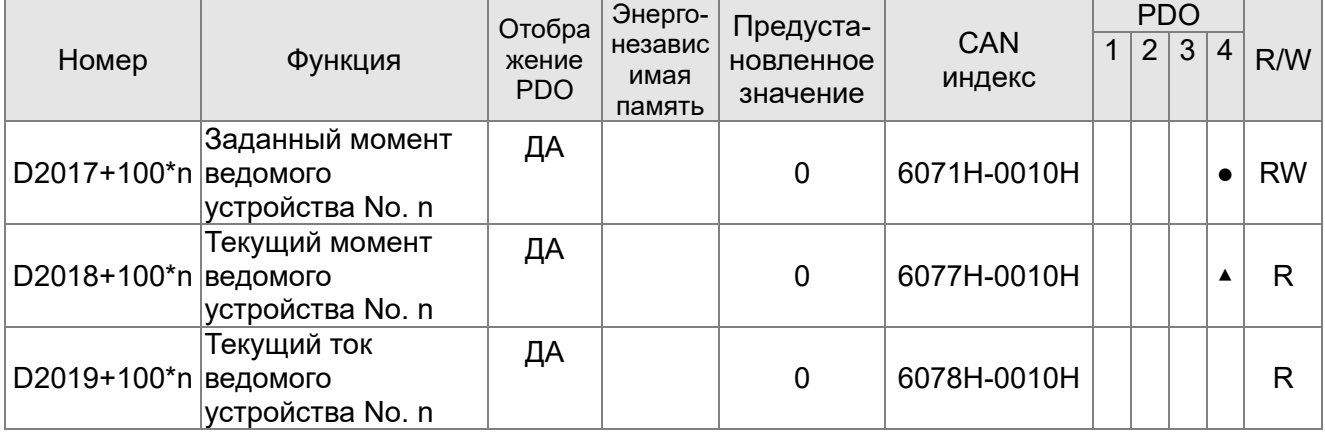

#### **Управление положением**

Ведомое устройство No. 0~7

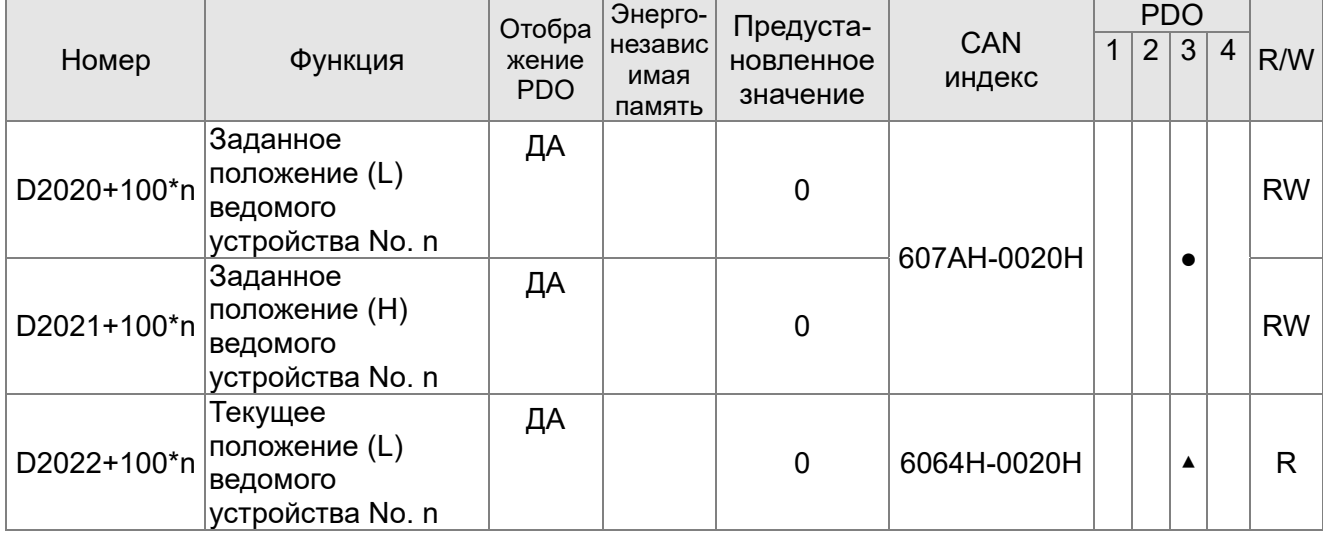

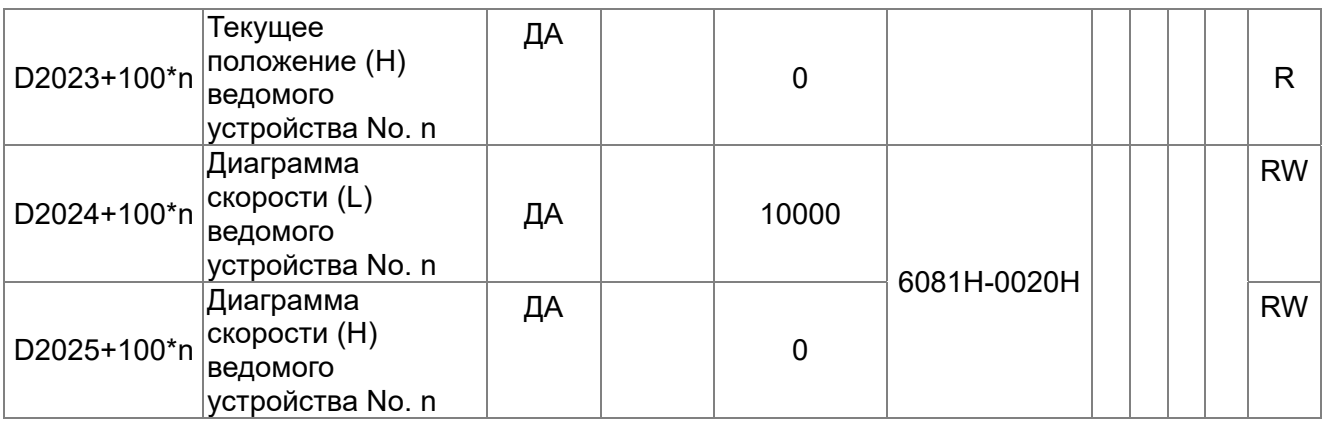

#### **20XXH: адрес соответствующих MI MO AI AO.**

Ведомое устройство No. 0~7

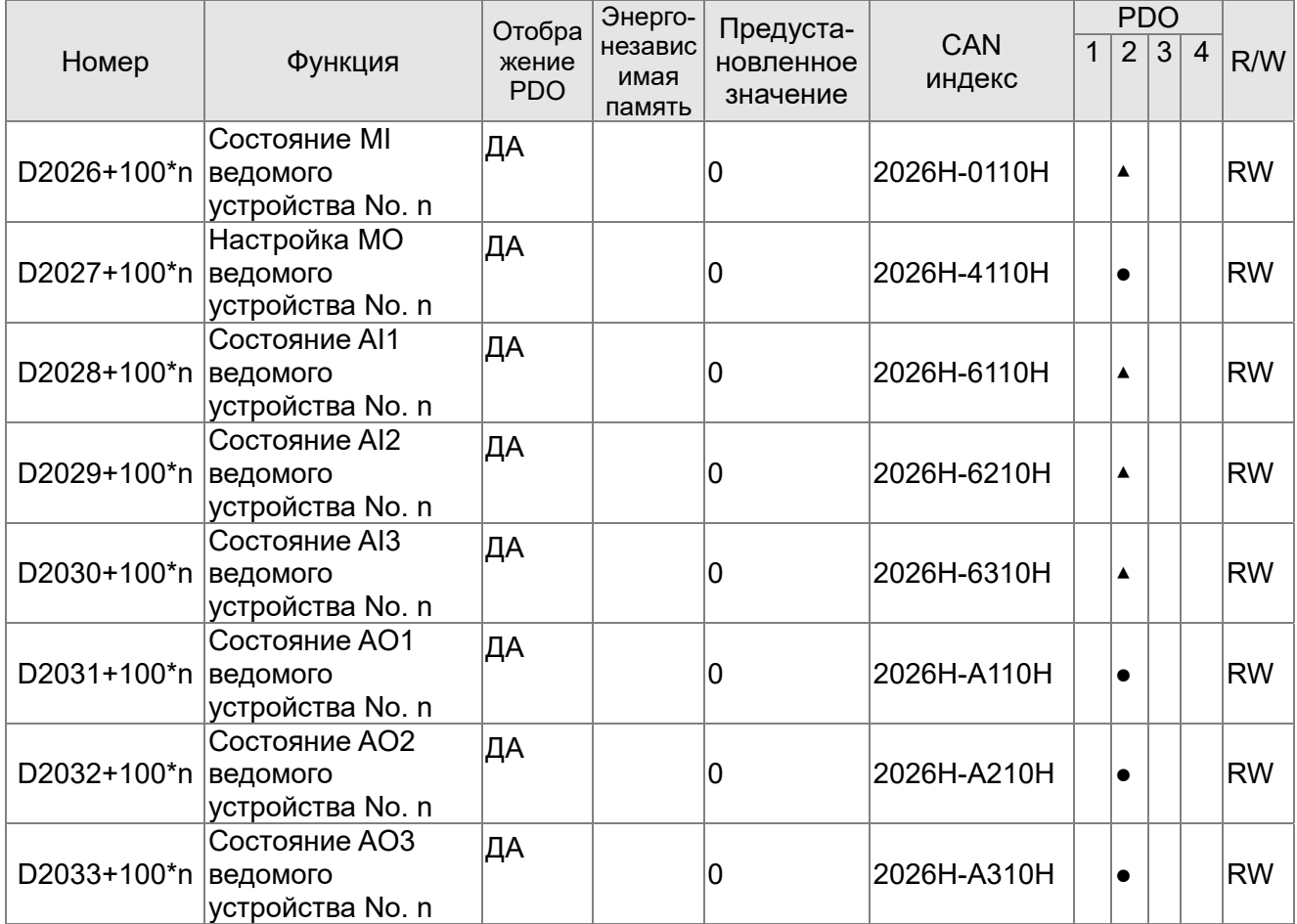

#### Настройка размера отображения PDO

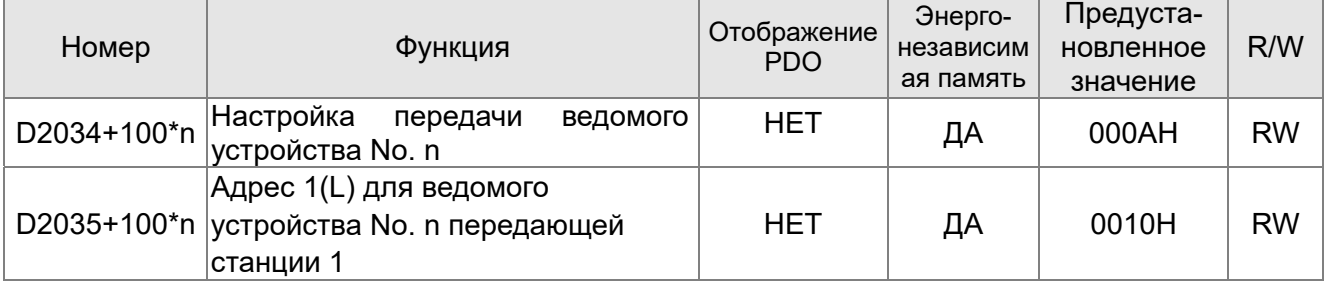

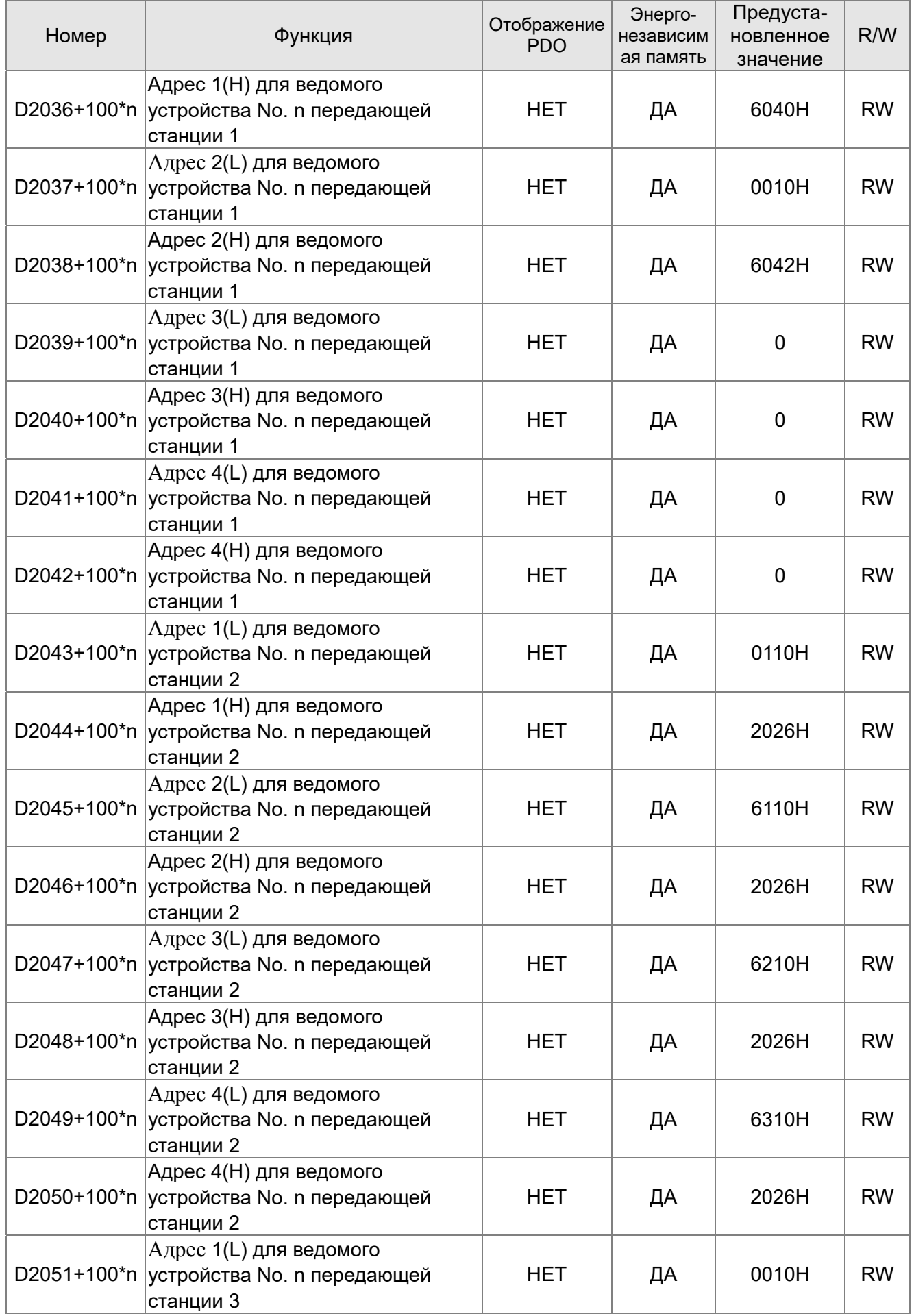
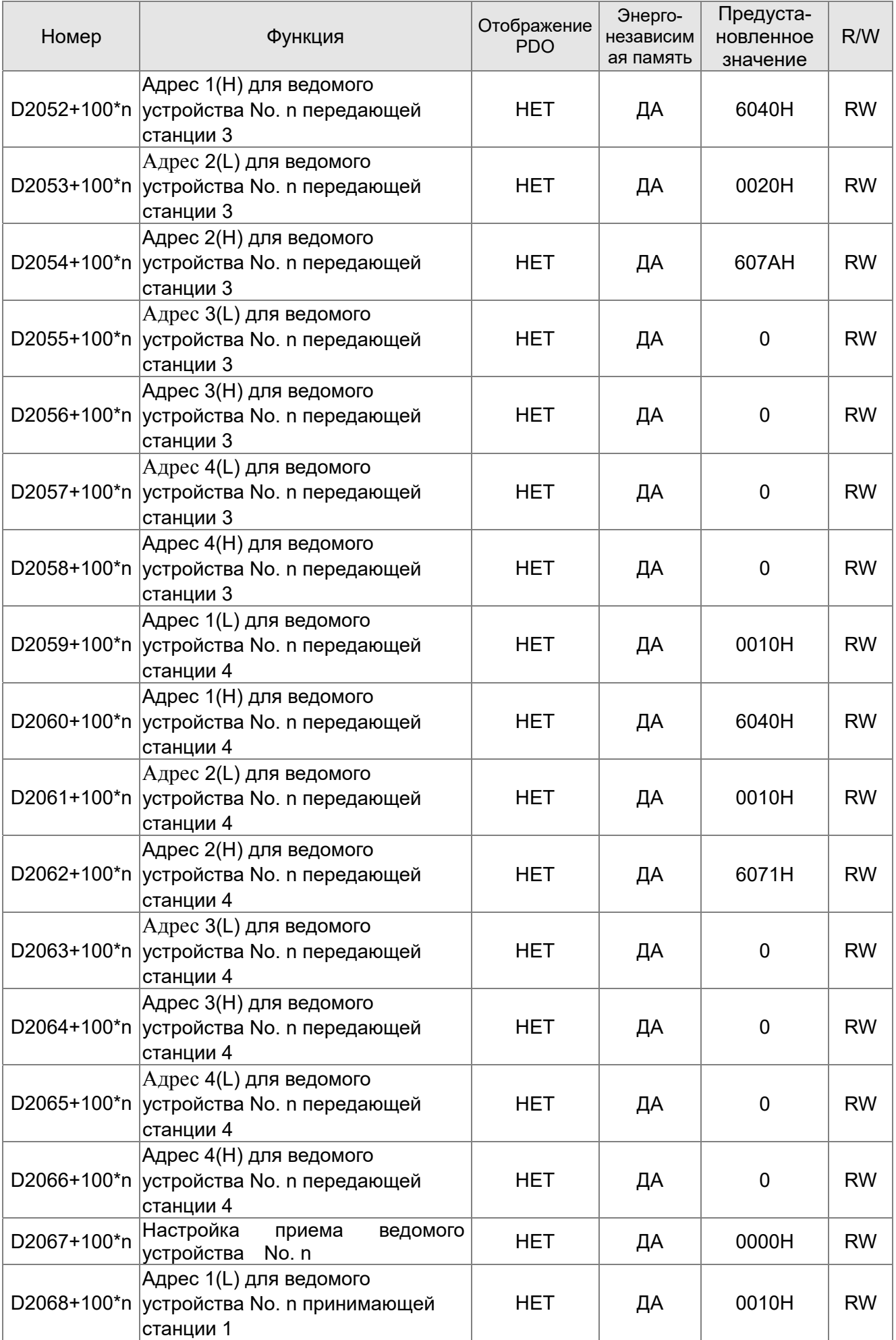

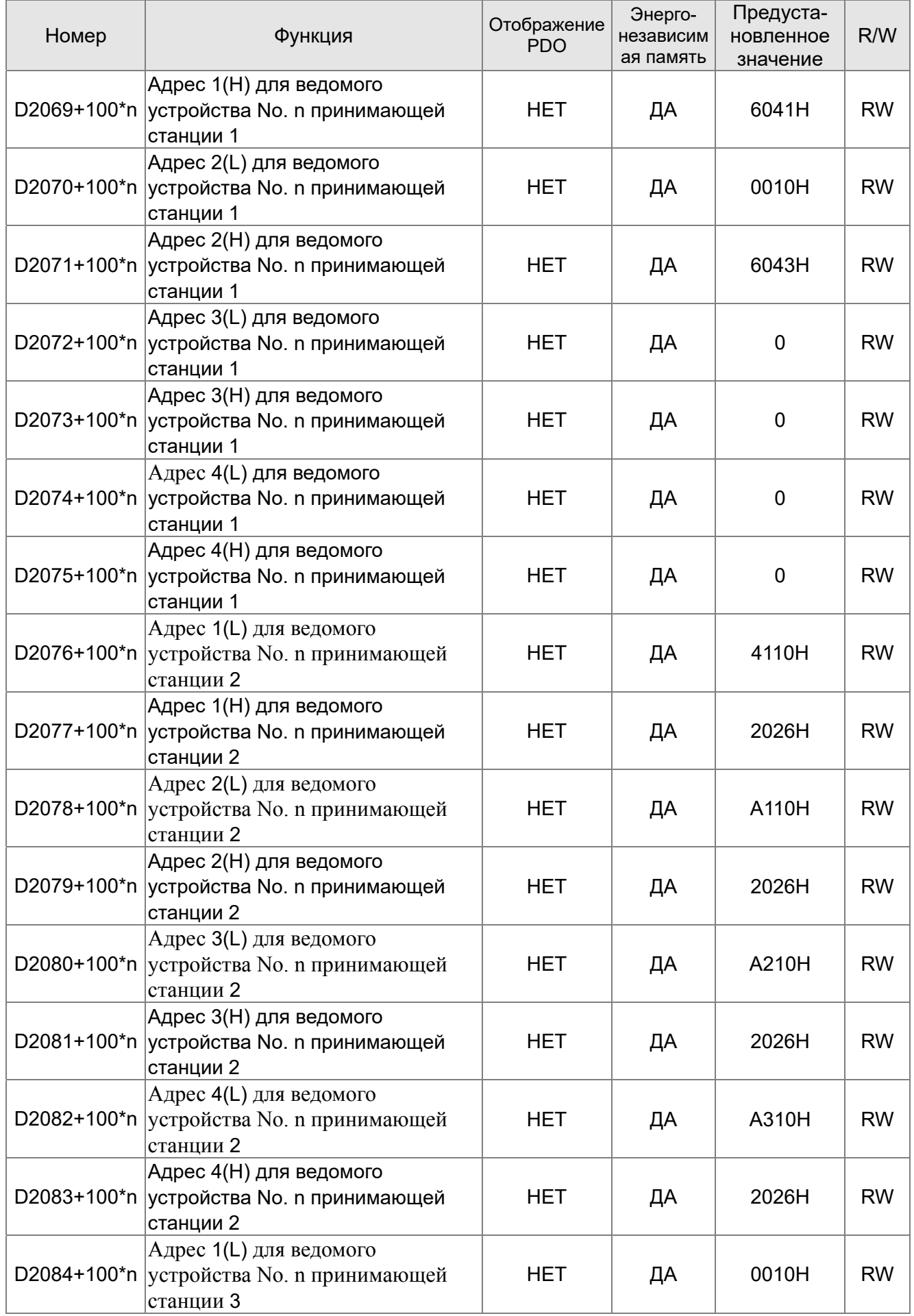

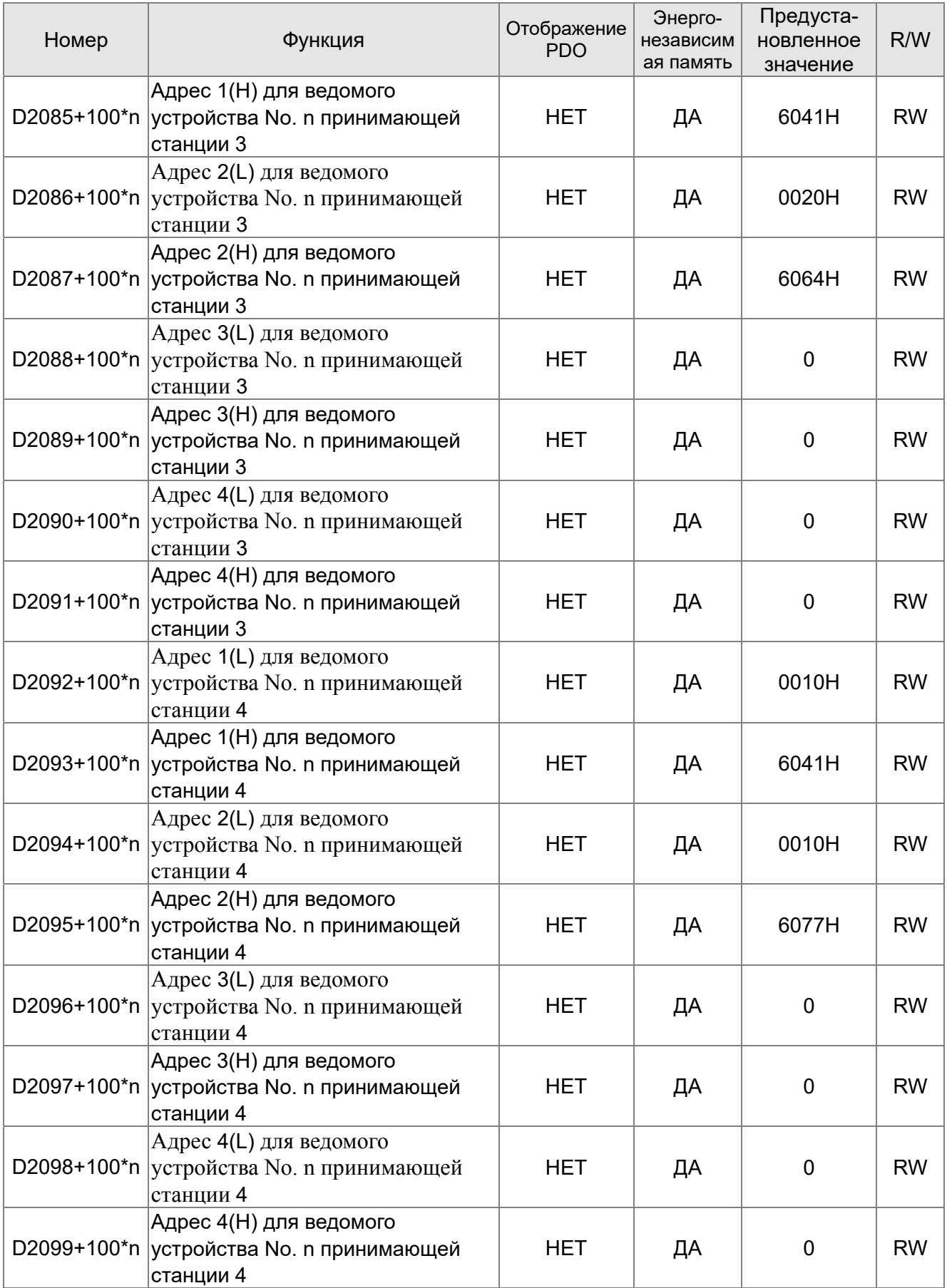

# 16.5.4 Коммуникационные адреса для операндов ПЛК

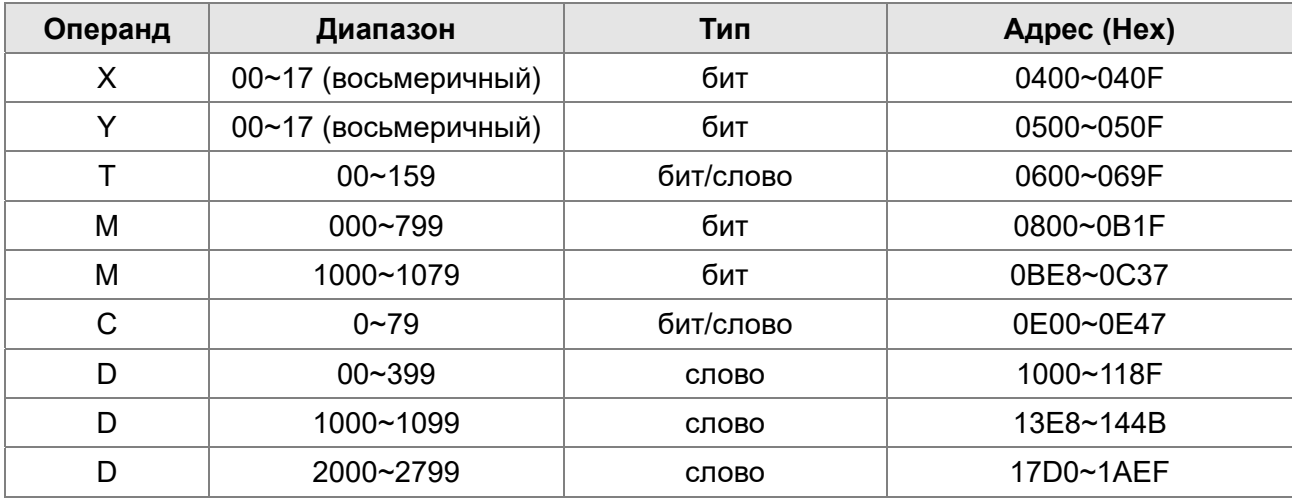

#### Функциональный код

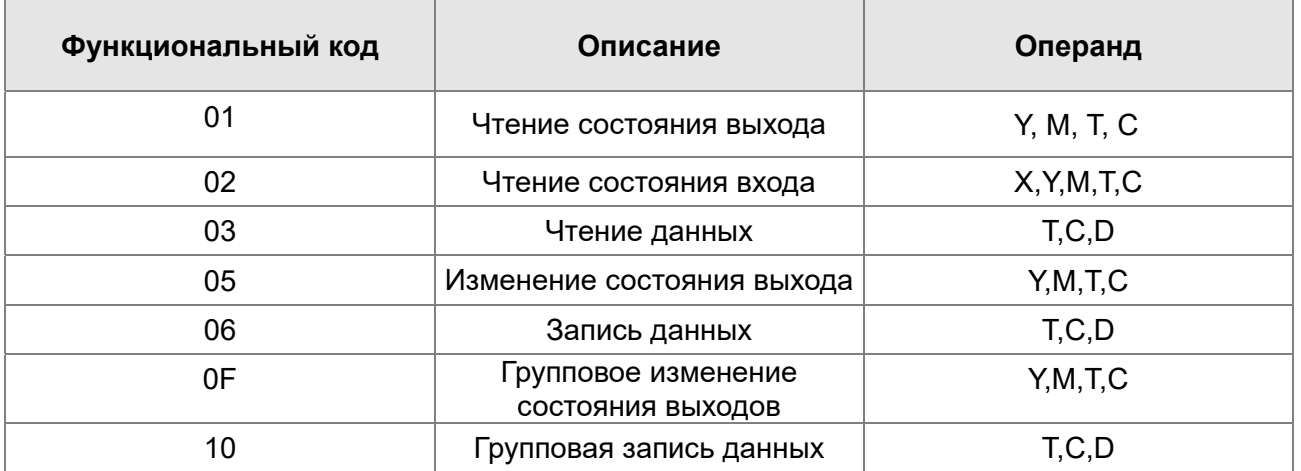

Чтение/запись данных ПЛК через коммуникационное устройство возможна, если ПЛК в режиме «Стоп». Если ПЛК в режиме «Работа», коммуникационный адрес должен быть в соответствующем формате, например, для параметра 04-00: 0400H.

# **IPUMEYAHUE**

Когда ПЛК работает, С2000 может читать/записывать параметры ПЛК и привода по различным адресам (предустановленный адрес привода 1, ПЛК - 2).

# **16.6 Команды 16.6.1 Основные команды**

# **Команды**

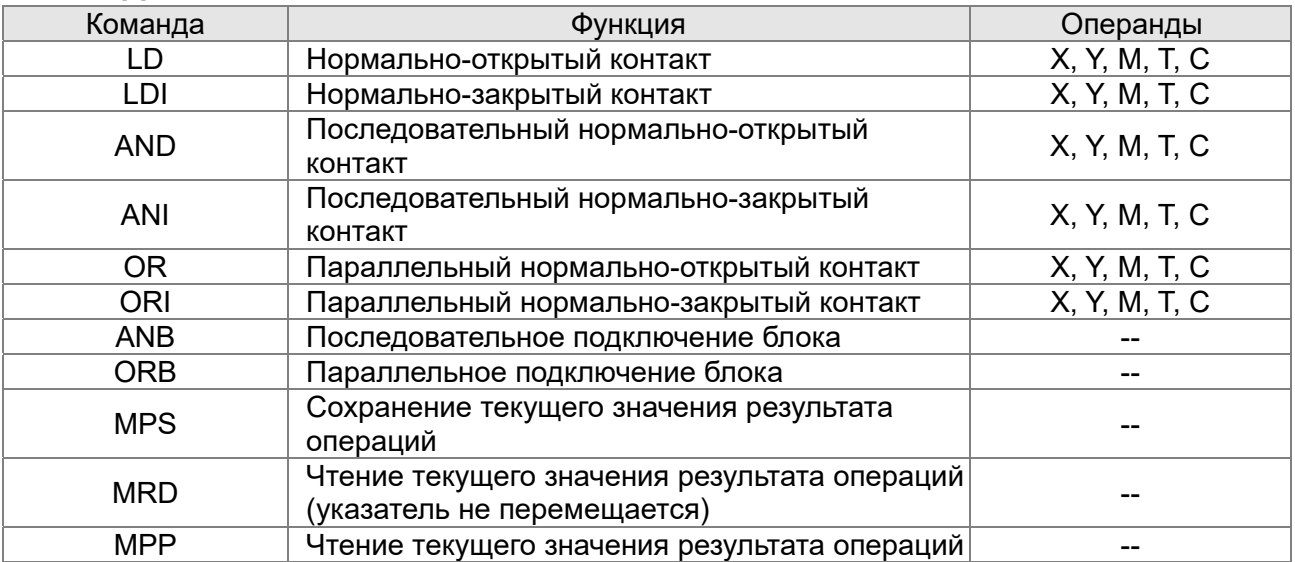

# **Выходные команды**

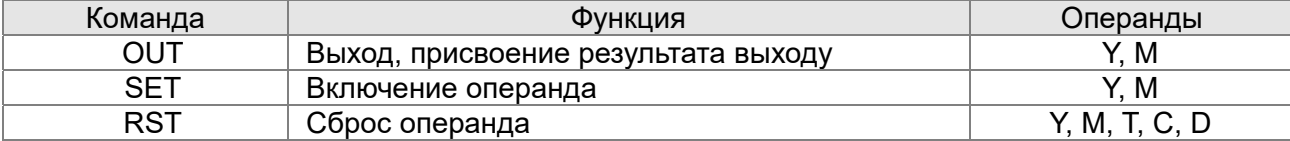

# **Таймеры и счетчики**

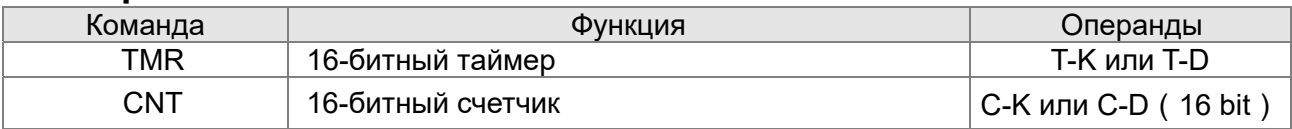

# **Команды управления программой**

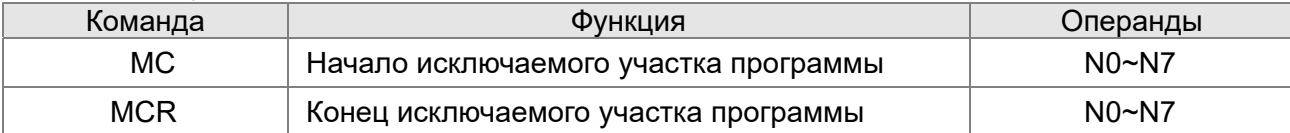

# **Входные команды с обнаружением переднего и заднего фронта**

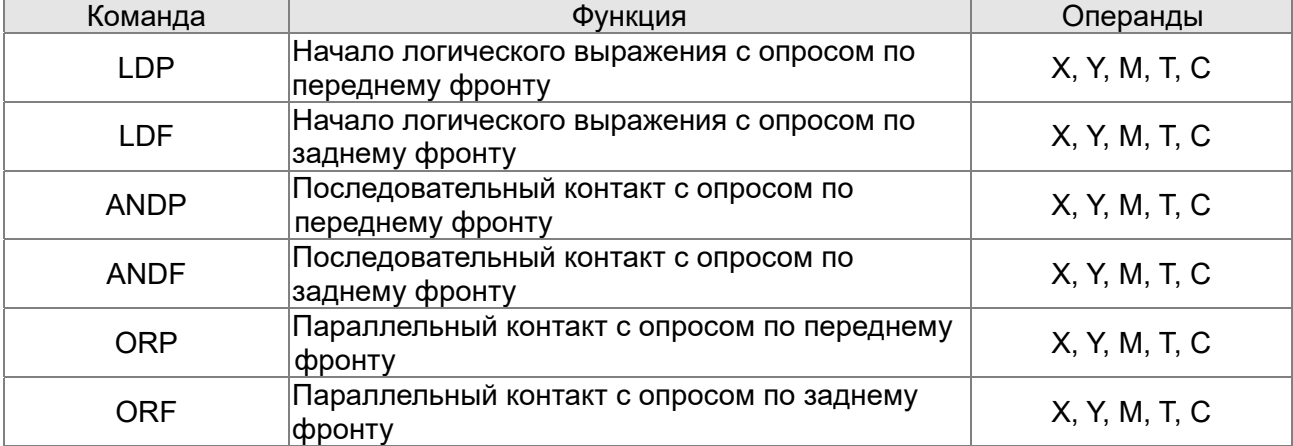

# **Выходные команды с выдачей импульса по переднему и заднему фронту**

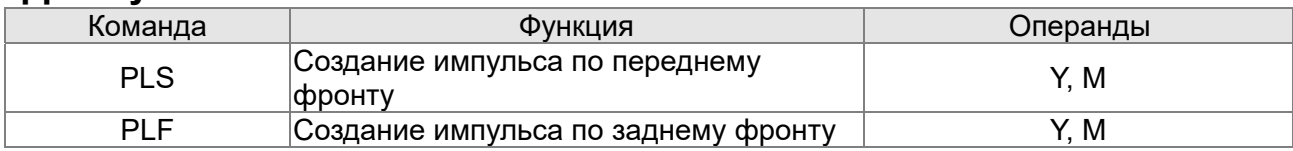

#### **Конец программы**

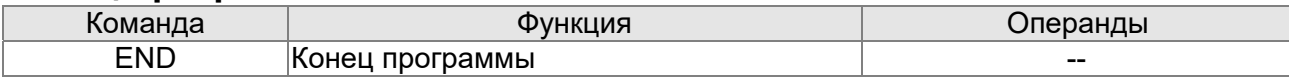

### **Другие команды**

Описание

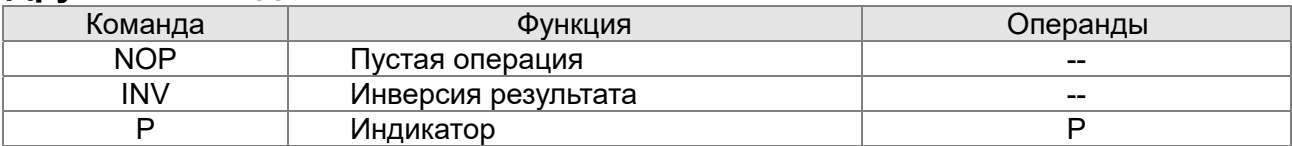

# **16.6.2 Описание команд**

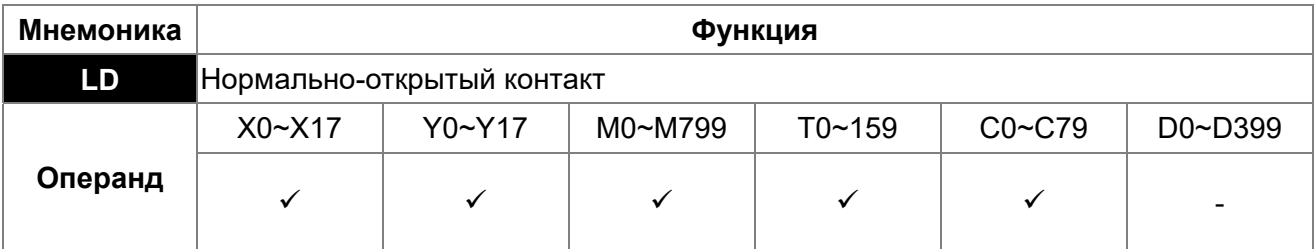

Команда используется в качестве нормально-открытого контакта для начала логических цепочек и соединяется с шиной питания. Команда сохраняет текущее содержимое и сохраняет полученный статус контакта в накопительном регистре.

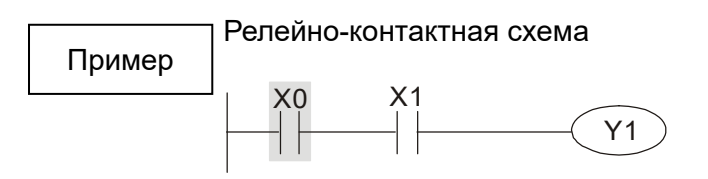

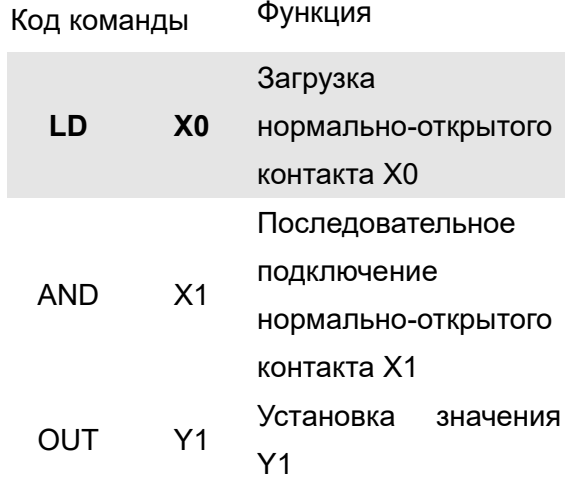

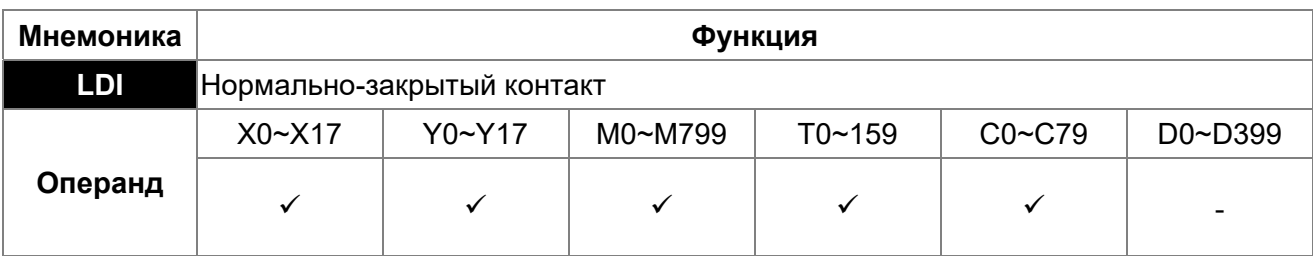

Команда используется в качестве нормально-закрытого контакта для начала логических цепочек и соединяется с шиной питания. Команда сохраняет текущее содержимое и сохраняет полученный статус контакта в накопительном регистре.

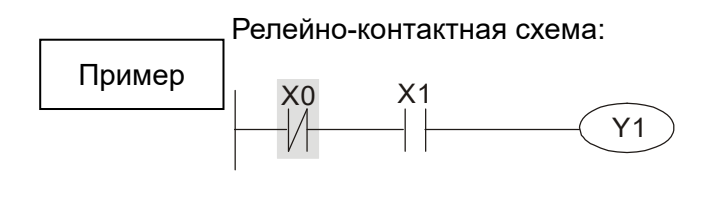

Описание

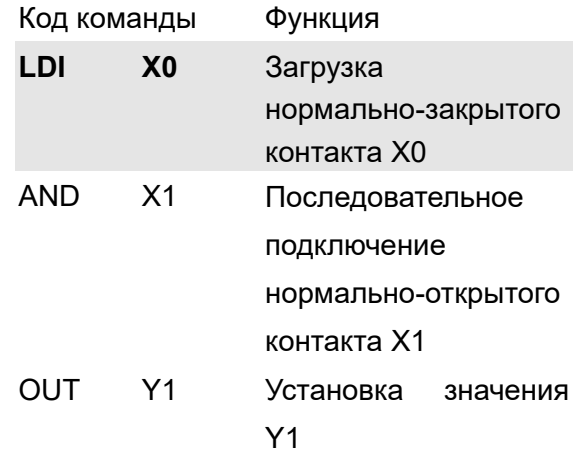

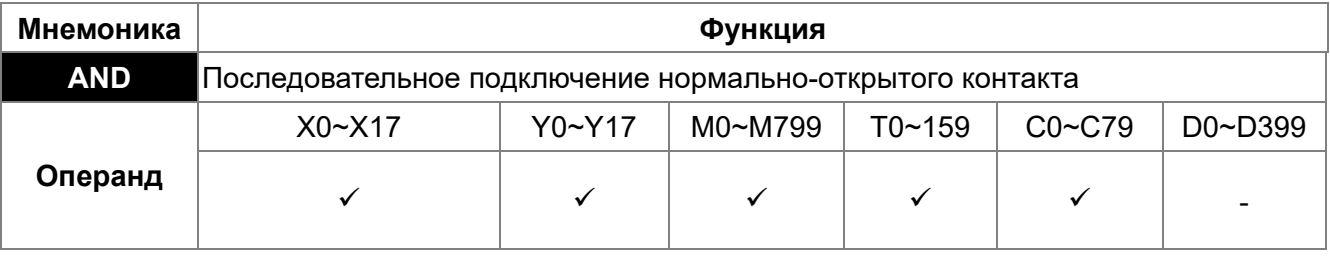

Команда AND используется в качестве последовательного нормально-открытого контакта. Команда выполняет чтение контакта, производит операцию логического умножения (И) с результатом предыдущих команд и сохраняет результат в накопительном регистре. Описание

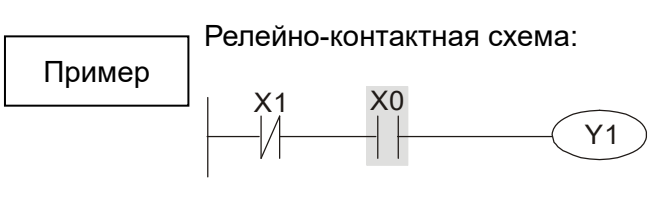

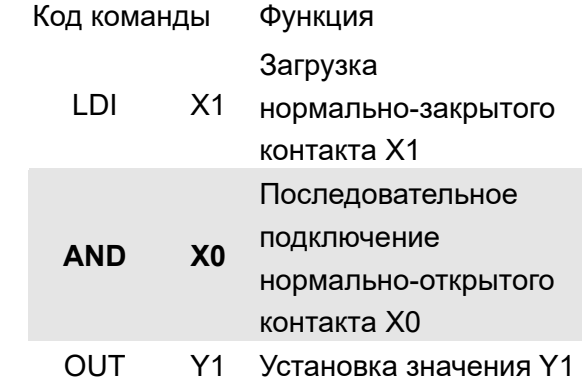

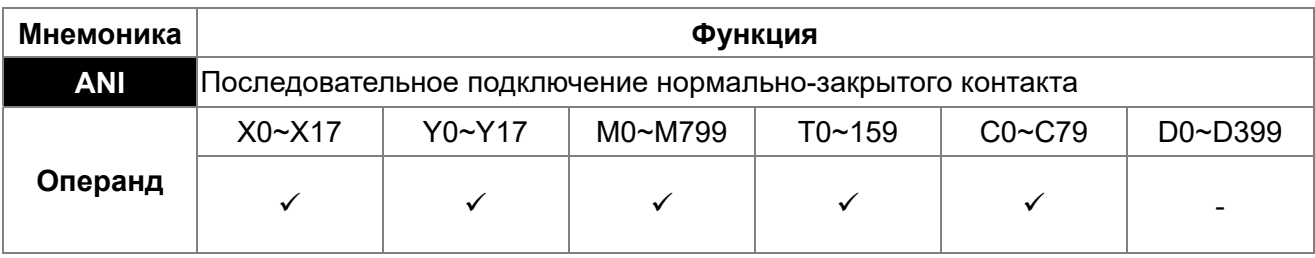

Команда ANI используется в качестве последовательного нормально-закрытого контакта. Команда выполняет чтение контакта, производит операцию логического умножения (И) с результатом предыдущих команд и сохраняет результат в накопительном регистре. Описание

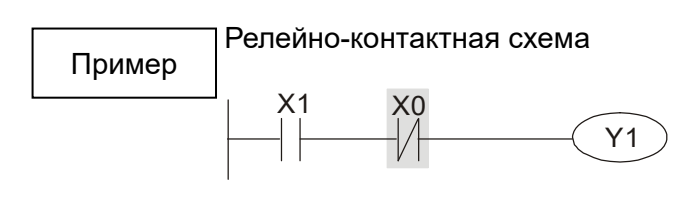

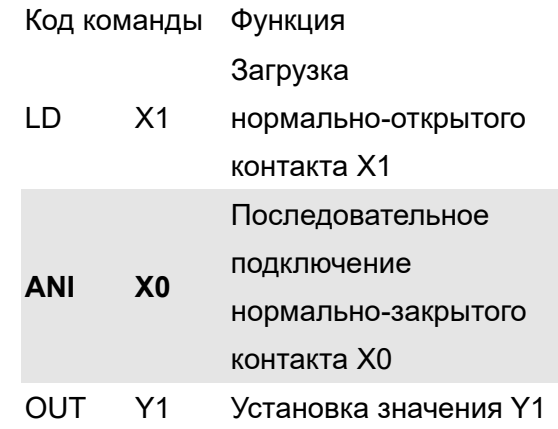

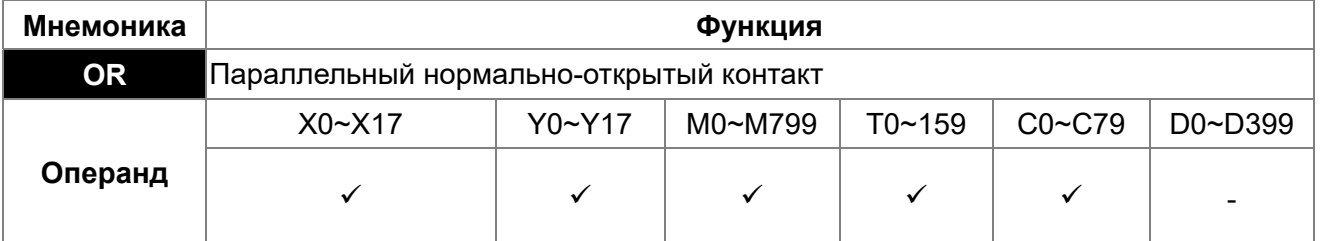

Команда OR используется в качестве параллельного нормально-открытого контакта. Команда выполняет чтение контакта, производит операцию логического сложения (ИЛИ) с результатом предыдущих команд и сохраняет результат в накопительном регистре.

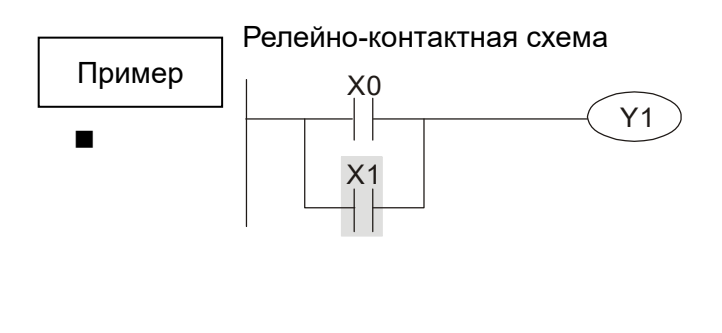

Описание

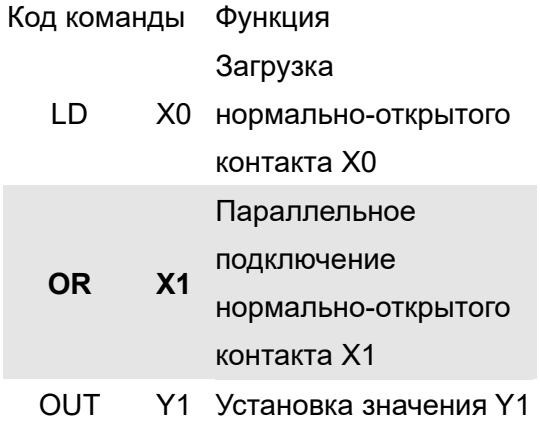

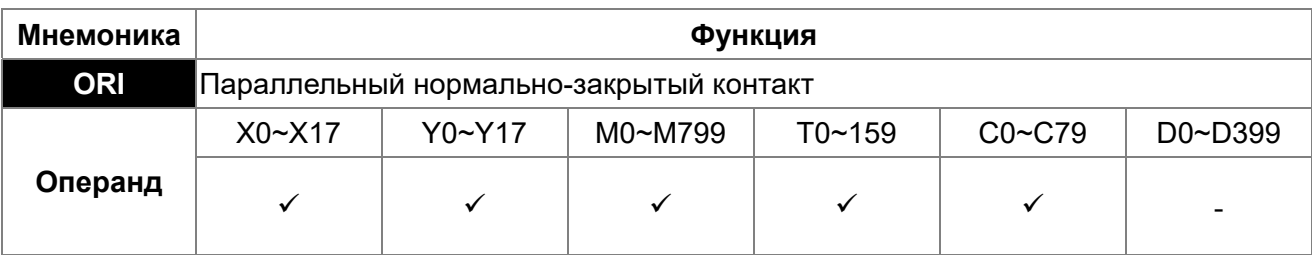

Команда ORI используется в качестве параллельного нормально-закрытого контакта. Команда выполняет чтение контакта, производит операцию логического сложения (ИЛИ) с результатом предыдущих команд и сохраняет результат в накопительном регистре.

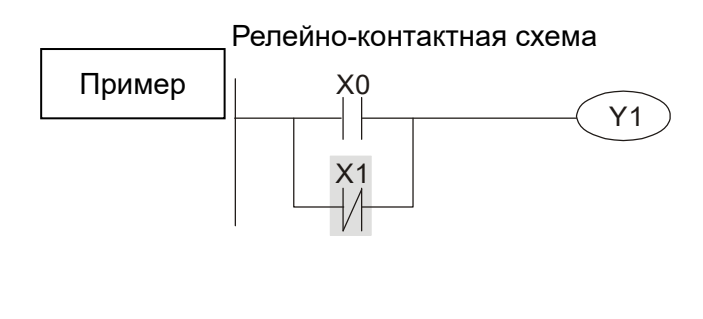

Описание

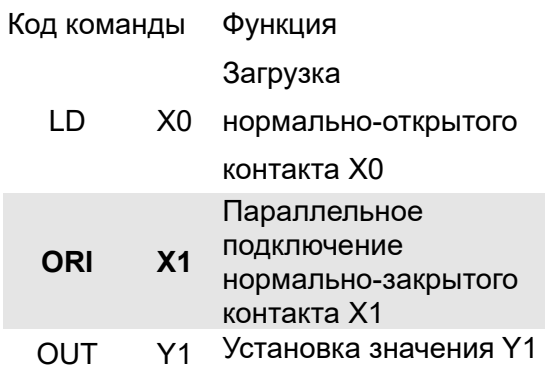

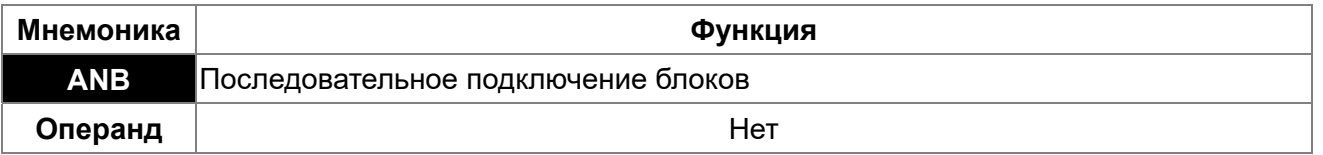

Команда "ANB" используется для последовательного соединения блоков контактов. Описание

Релейно-контактная схема

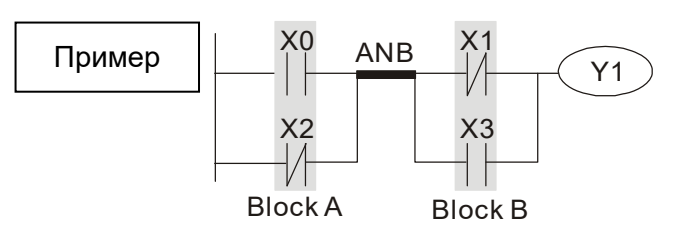

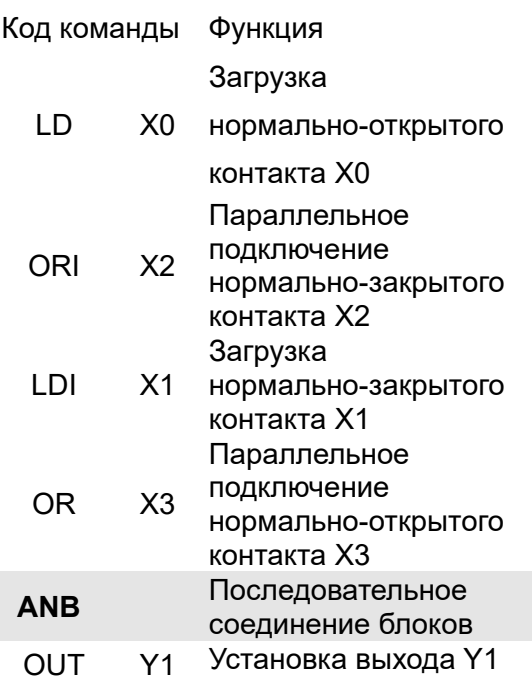

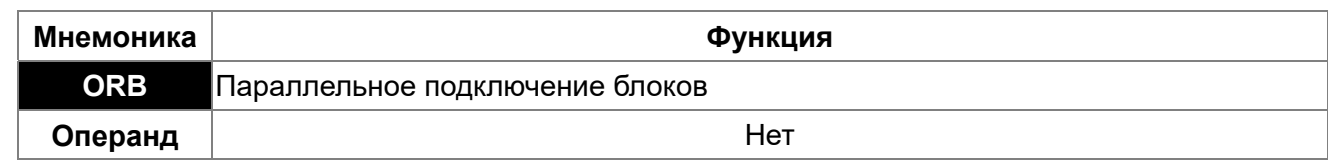

Команда "ORB" используется для параллельного соединения блоков контактов. Описание

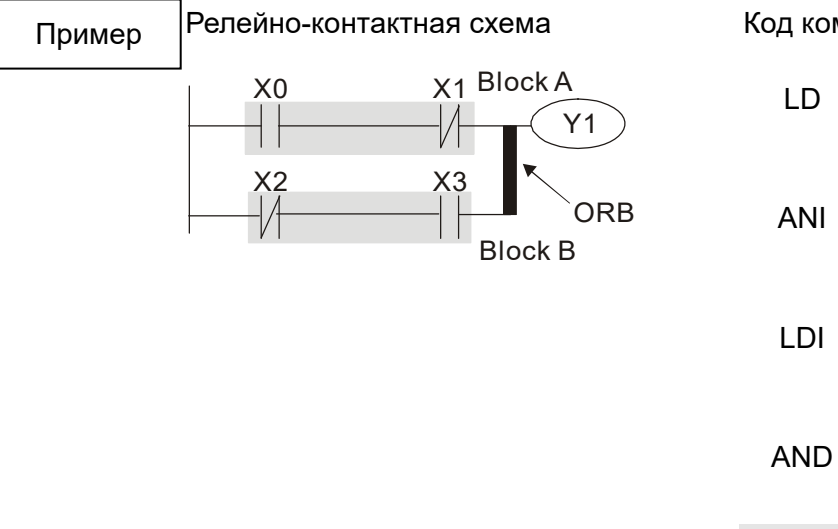

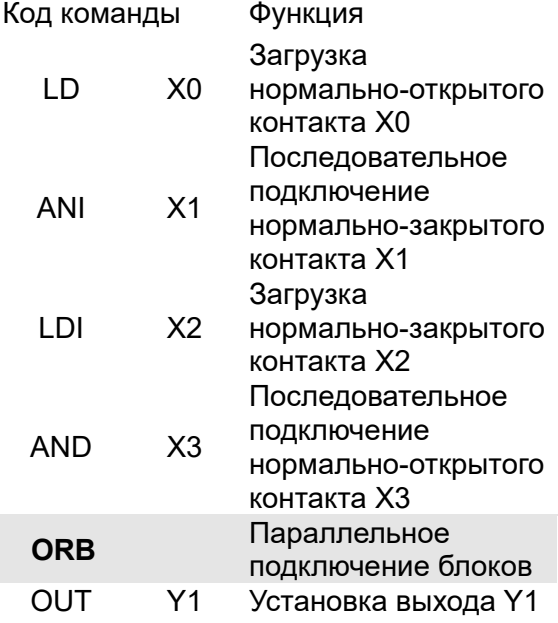

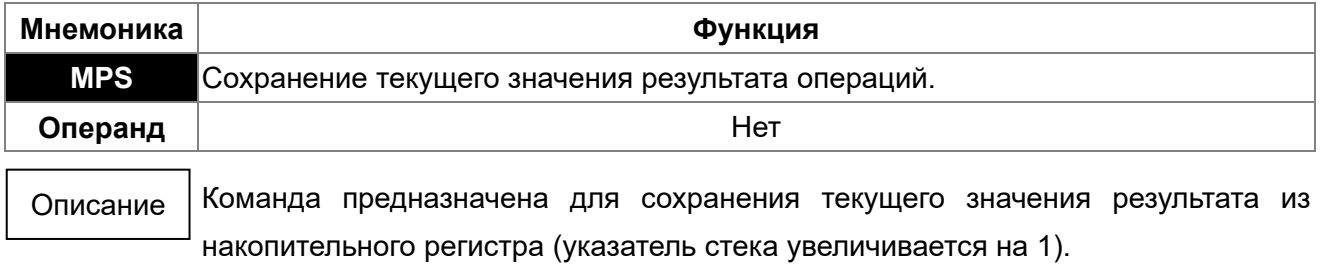

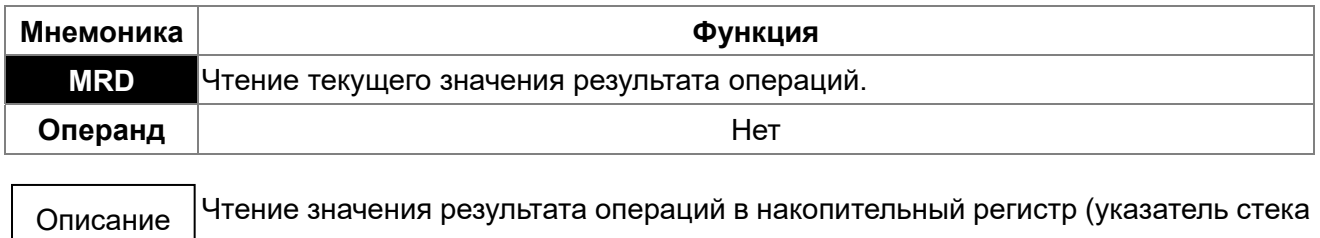

]<br>не изменяется).

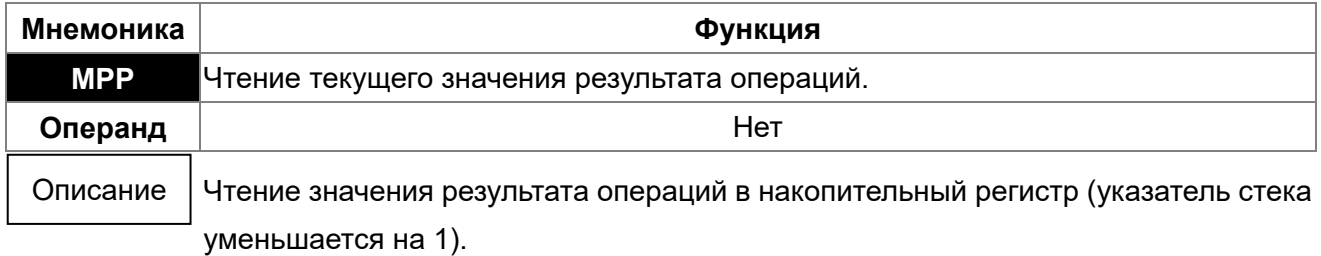

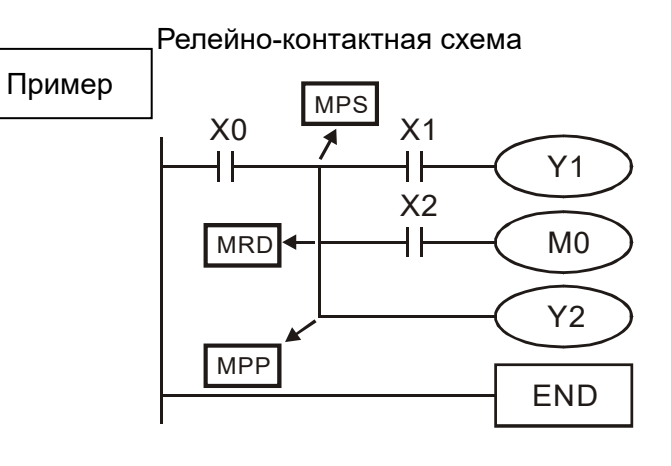

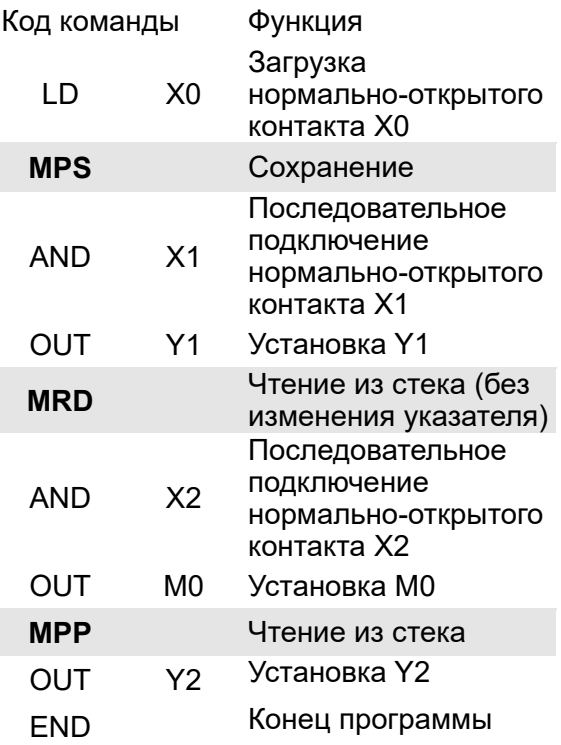

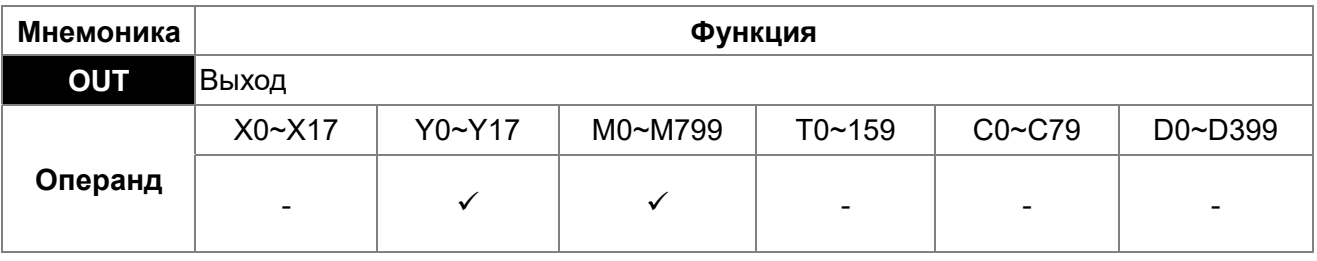

Команда устанавливает значение операнда в соответствии с результатом операций. Описание

Действие контакта:

| Результат<br>операций | Команда OUT |                    |                    |
|-----------------------|-------------|--------------------|--------------------|
|                       | Катушка     | Контакт            |                    |
|                       |             | Нормально открытый | Нормально закрытый |
| «ЛОЖЬ»                | Выкл.       | Разомкнут          | Замкнут            |
| «ИСТИНА»              | Вкл.        | Замкнут            | Разомкнут          |

Релейно-контактная схема

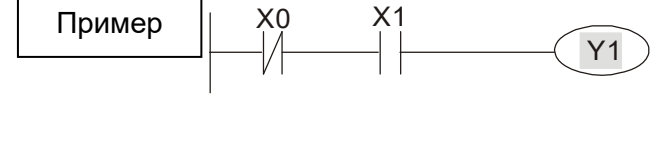

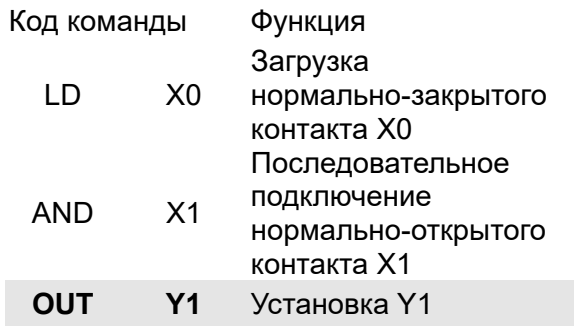

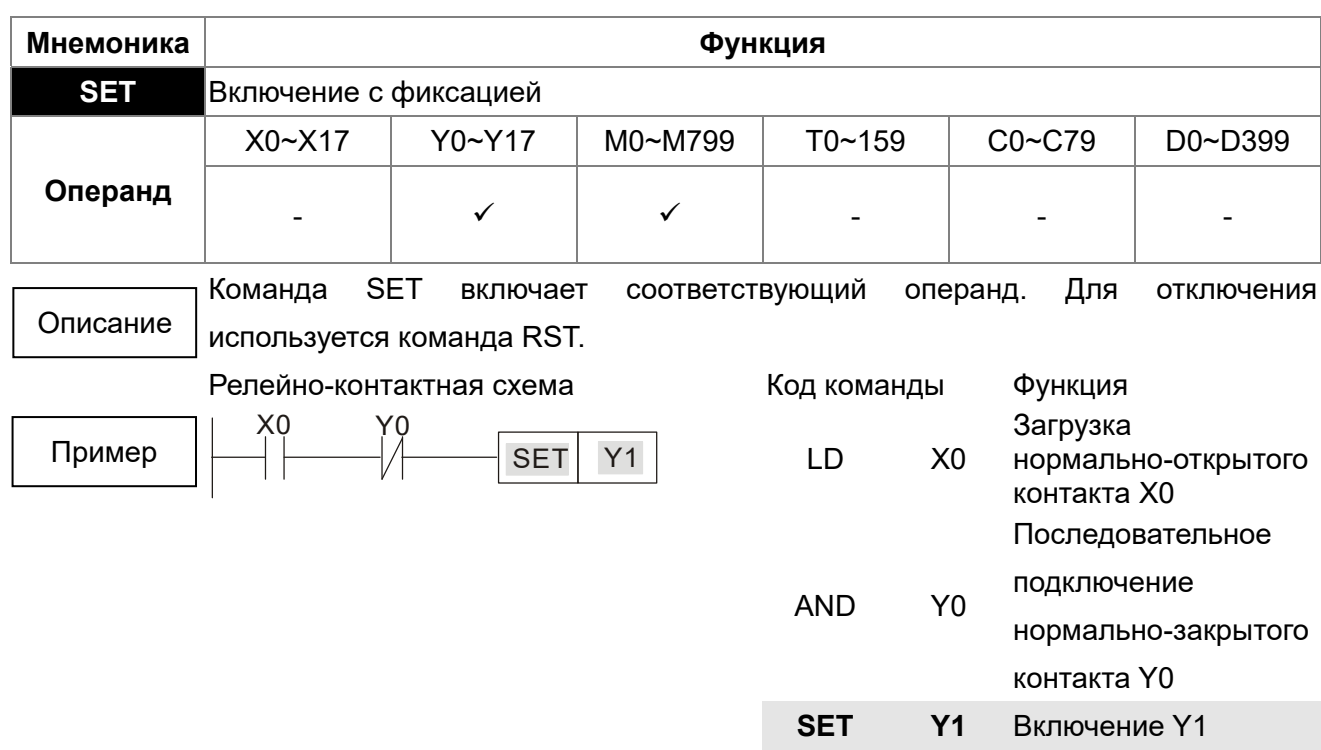

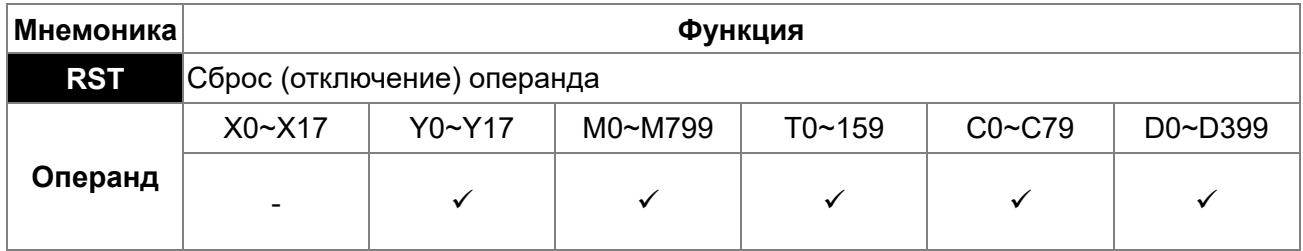

Выполнение команды RST для разных операндов показаны ниже:

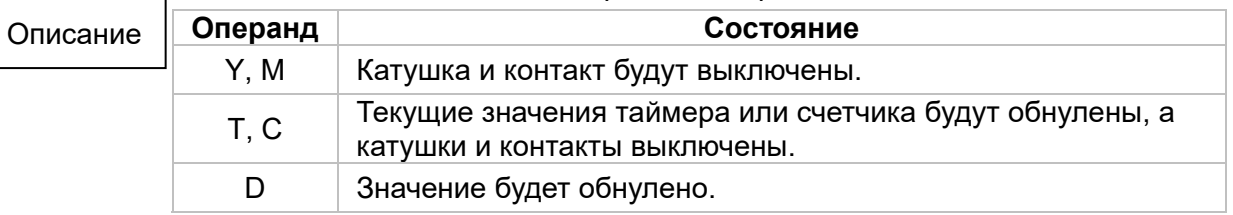

Если команда RST не активирована, состояние операндов не меняются.

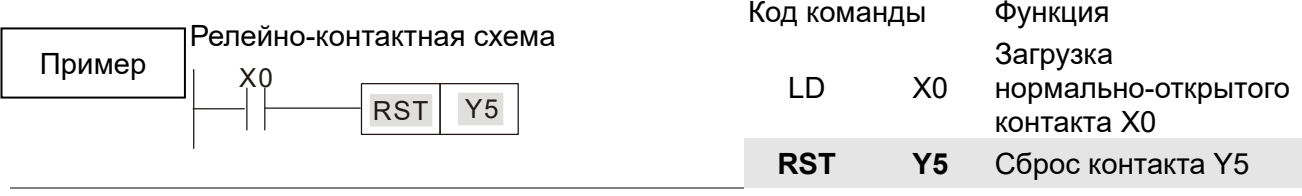

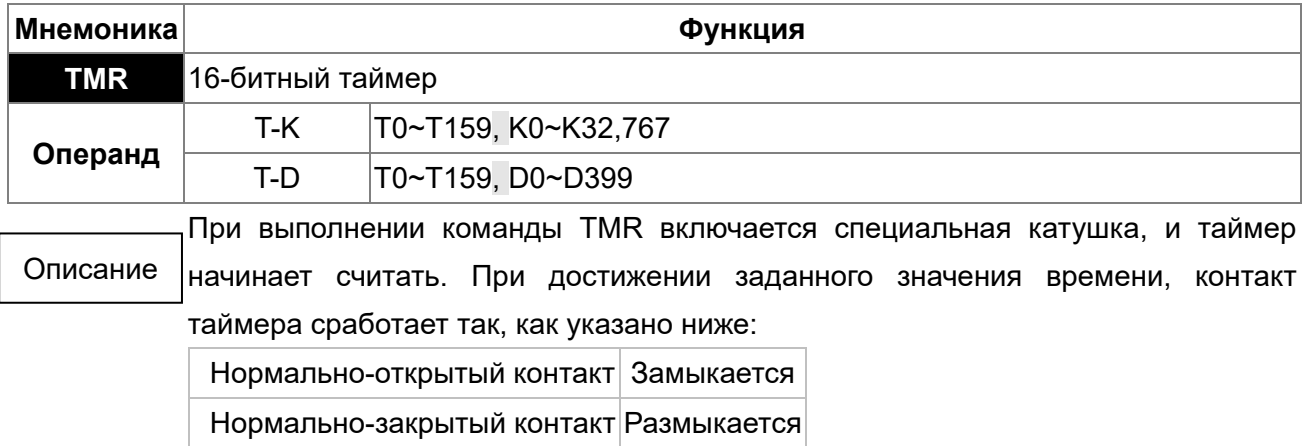

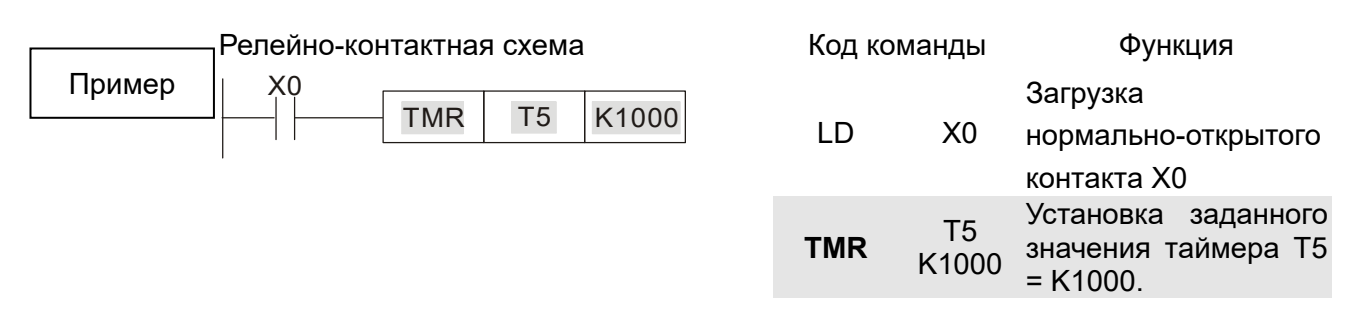

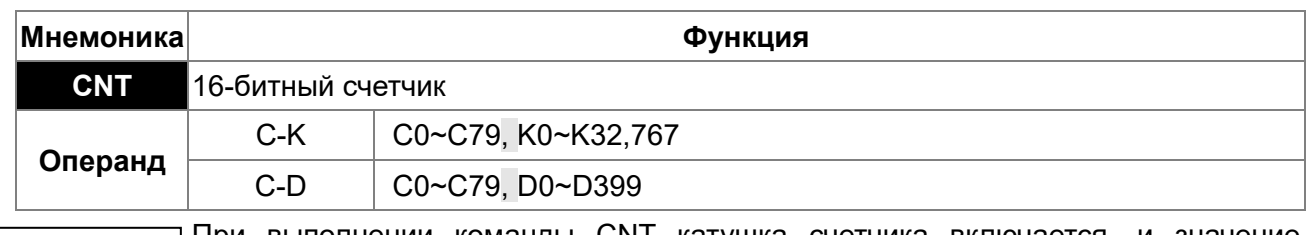

При выполнении команды CNT катушка счетчика включается, и значение счетчика увеличивается на 1. При достижении заданного значения контакт счетчика сработает так, как указано ниже: Описание

Нормально-открытый контакт Замыкается

Нормально-закрытый контакт Размыкается

После достижения заданного значения входные импульсы не влияют на текущее значение и на состояние контакта. Для сброса счетчика используется команда RST.

```
Релейно-контактная схема
X0
       CNT C2 K100Пример
```
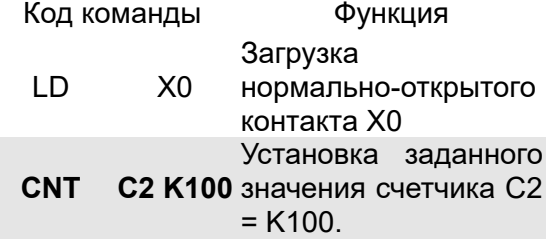

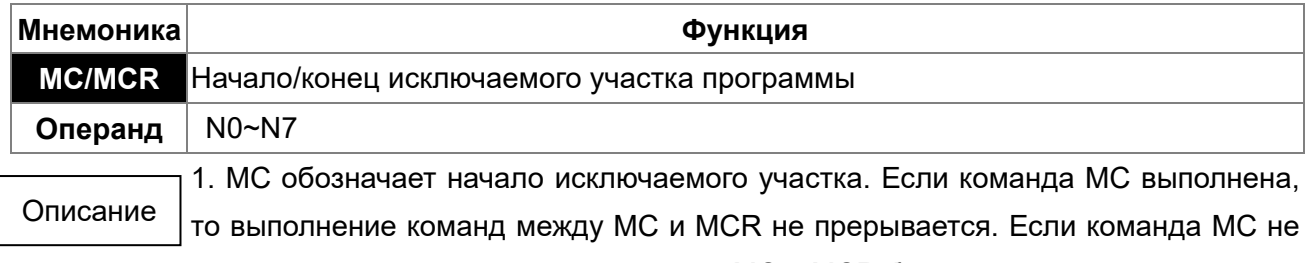

выполнена, то действие команд между MC и MCR будет следующим:

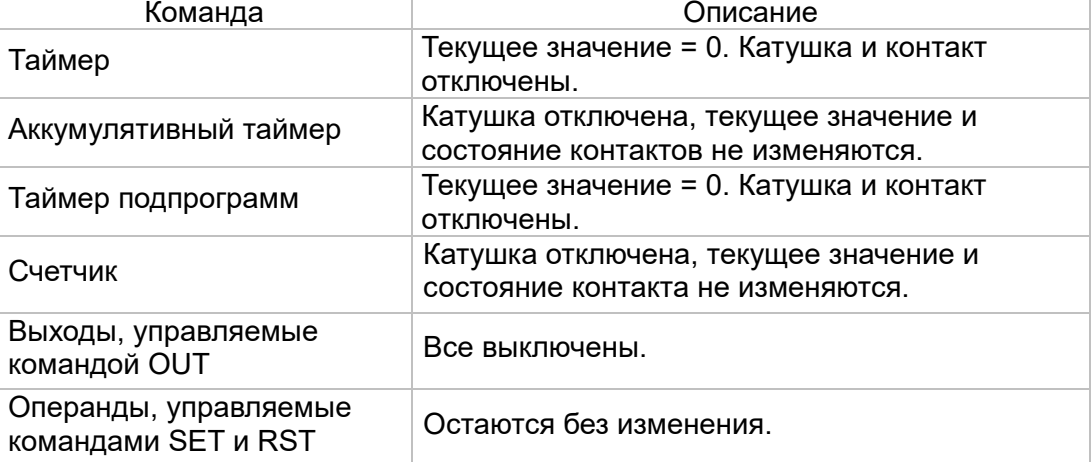

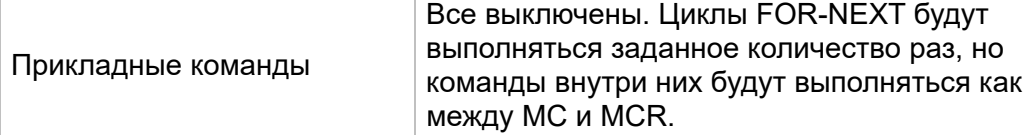

2. Команда MCR обозначает конец исключаемого участка. Перед MCR не должно быть никаких контактов.

3. Команды MC/MCR поддерживают до 8 уровней вложенности. Нумерация вложений должна быть по возрастанию: N0~ N7.

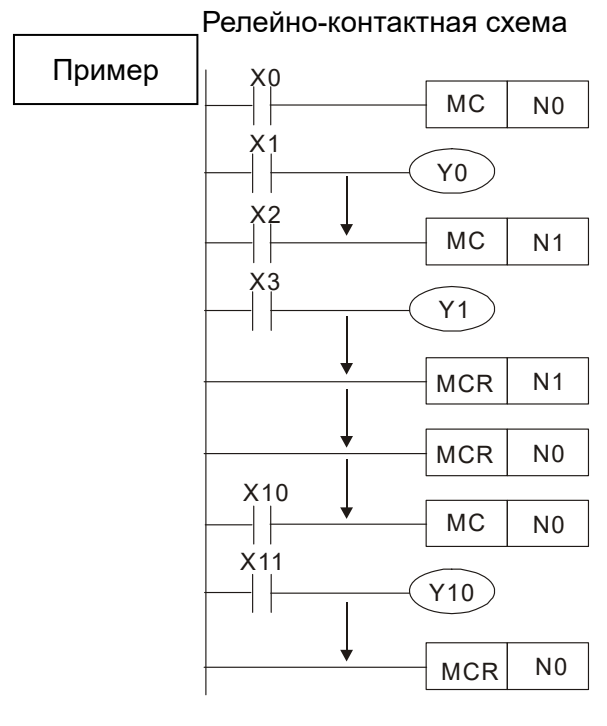

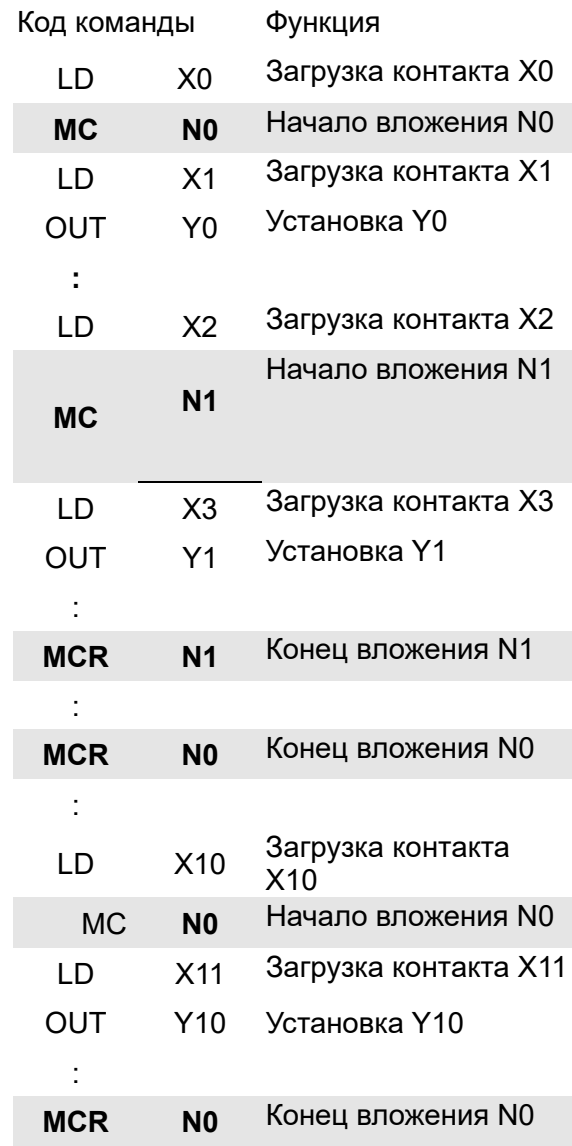

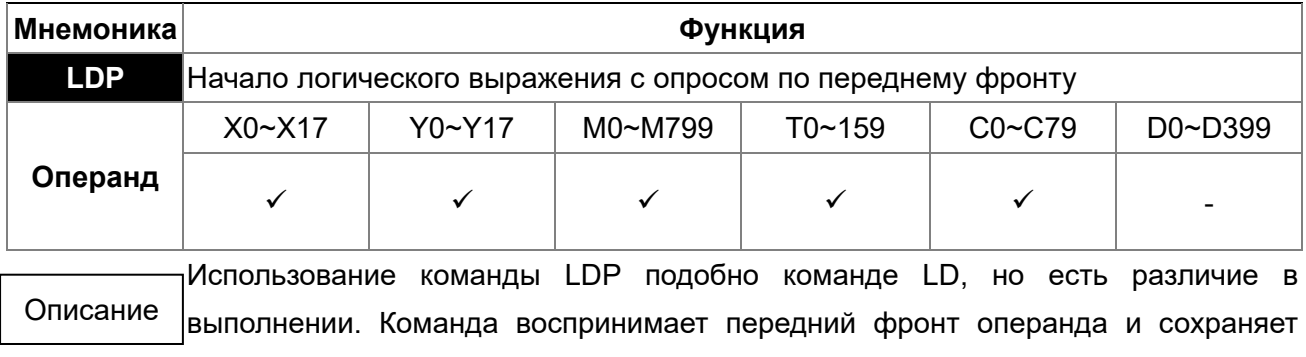

значение в накопительном регистре.

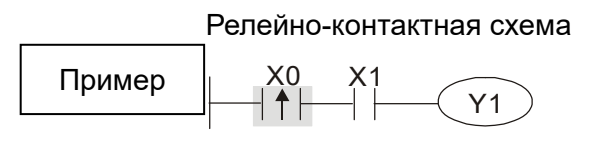

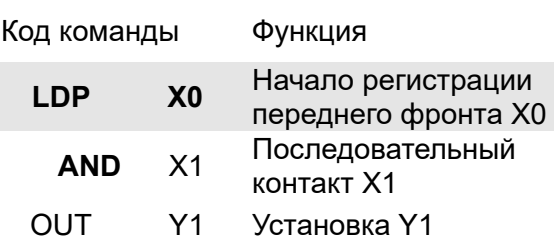

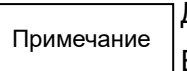

Допустимые диапазоны операндов указаны в описаниях.

Если входной сигнал активен при выключенном питании ПЛК, то при включении питания ПЛК значение переднего фронта будет "ИСТИНА".

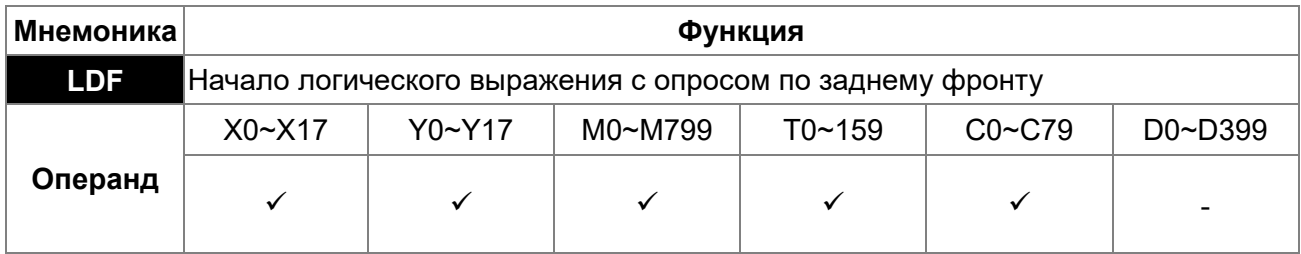

Использование команды LDF подобно команде LD, но есть различие в выполнении. Команда воспринимает задний фронт операнда и сохраняет значение в накопительном регистре. Описание

Релейно-контактная схема X1 X0 Пример

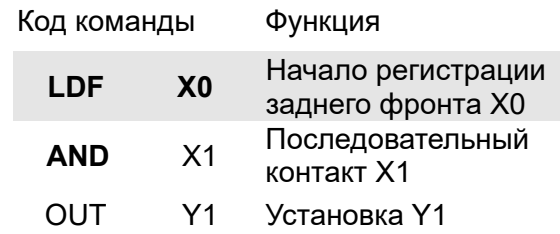

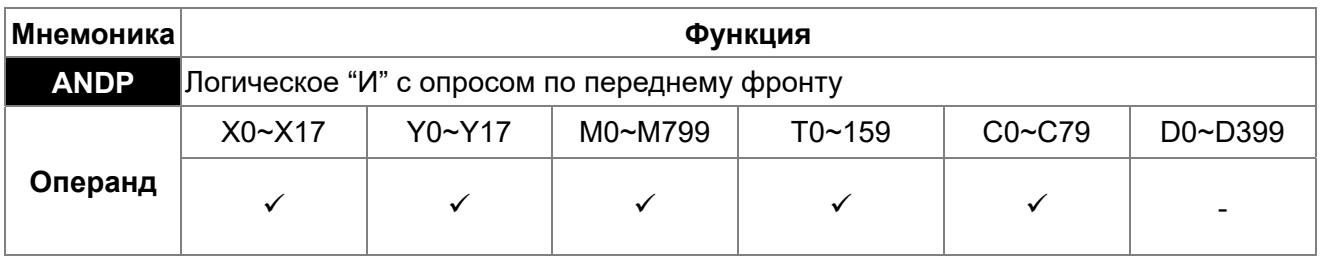

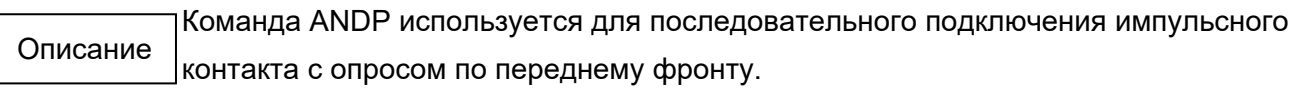

Релейно-контактная схема

Y1

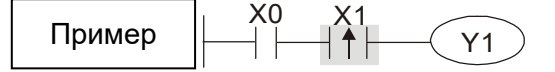

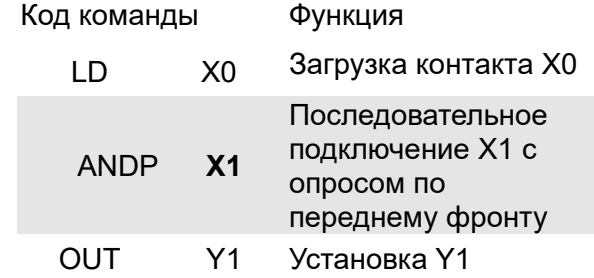

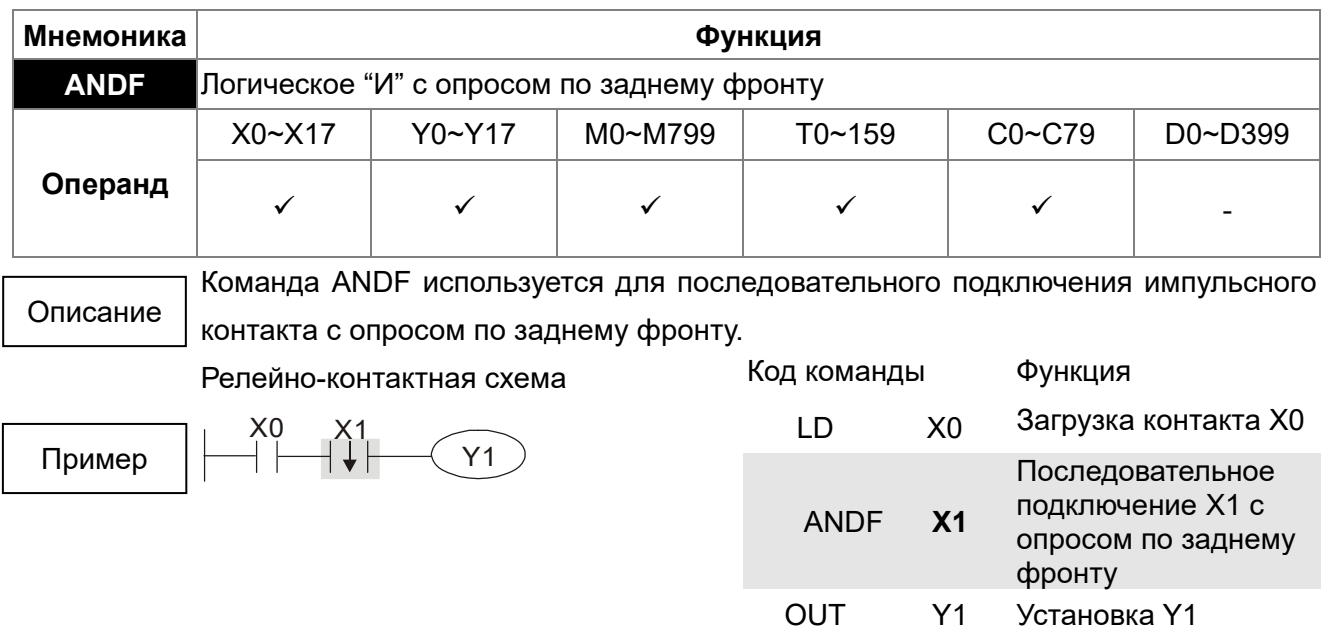

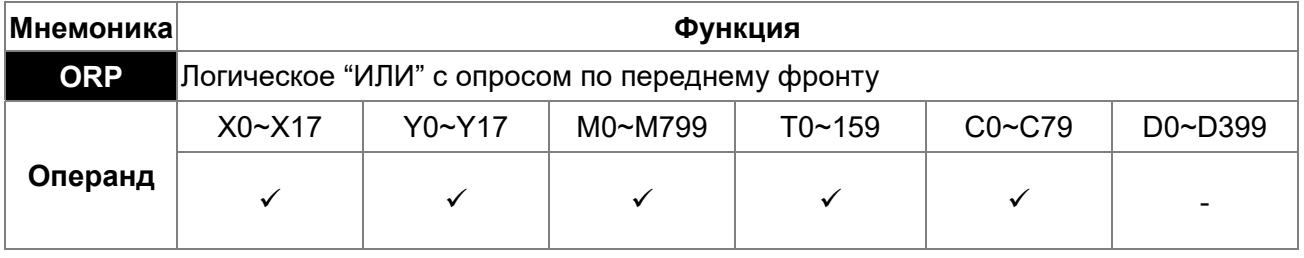

Команда ORP используется для параллельного подключения импульсного контакта с опросом по переднему фронту.

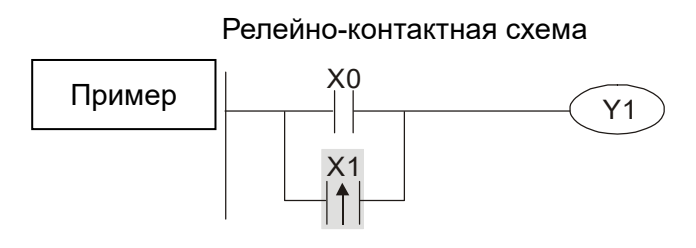

Описание

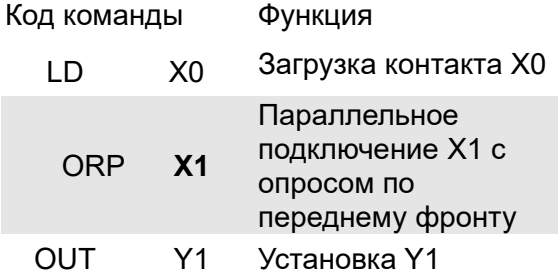

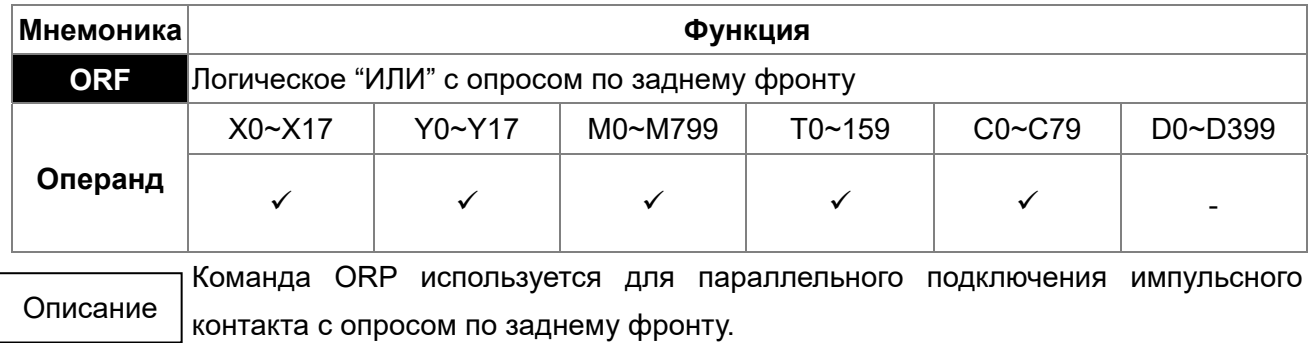

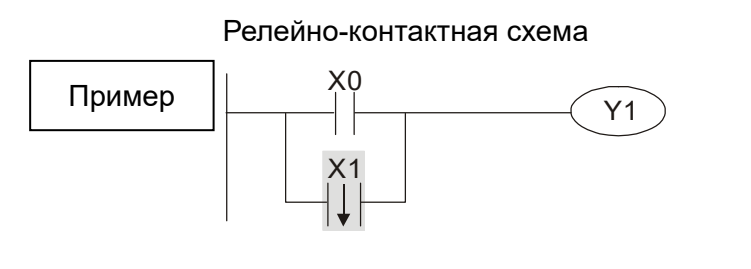

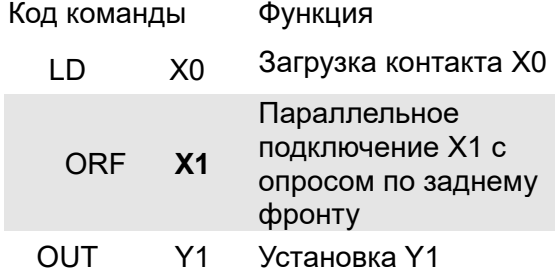

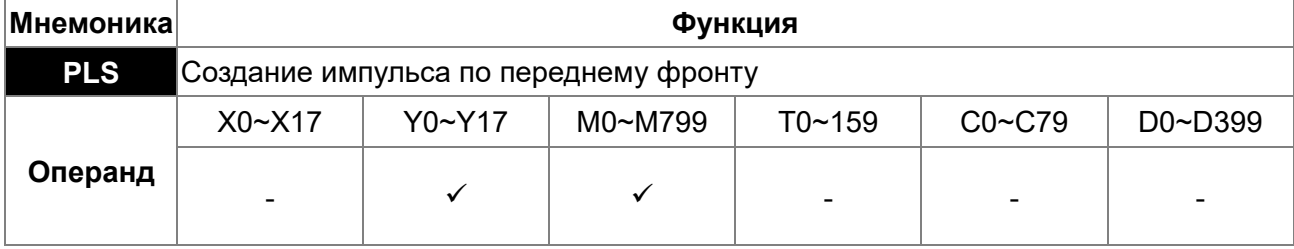

Команда PLS формирует на выходе один импульс длиною в 1 скан по переднему фронту входного сигнала.

Описание

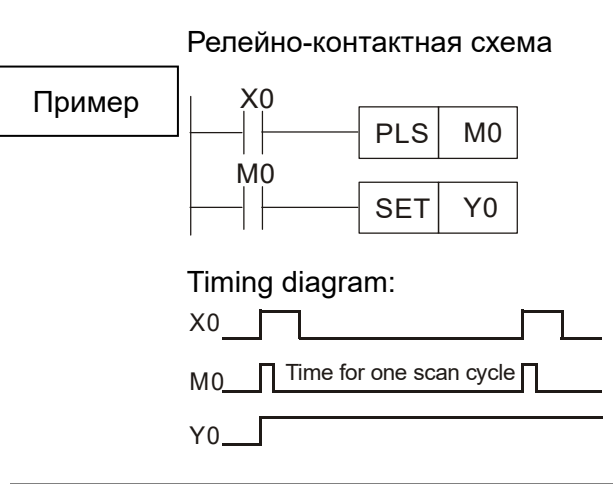

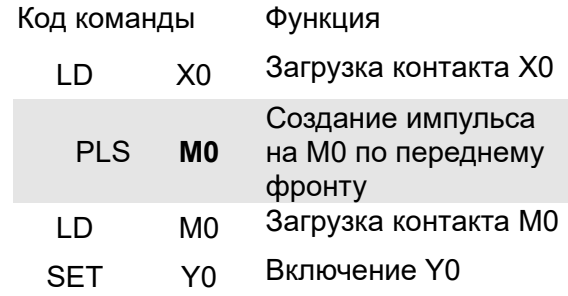

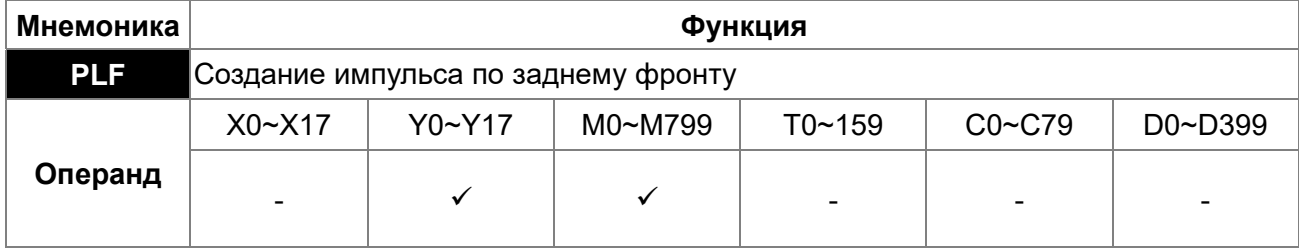

Команда PLF формирует на выходе один импульс длиною в 1 скан по заднему фронту входного сигнала. Описание

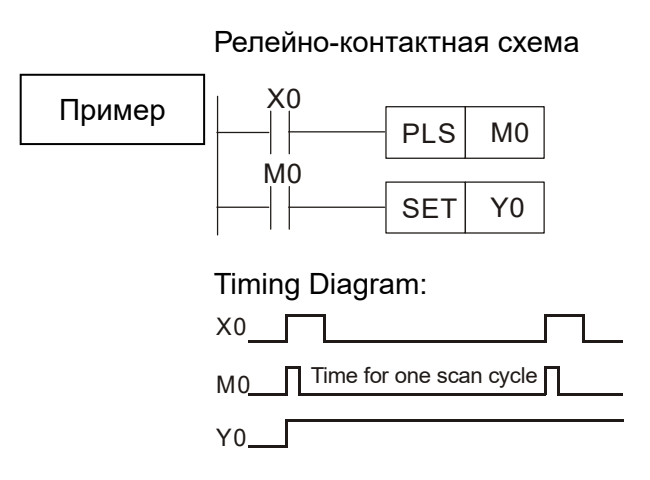

Описание

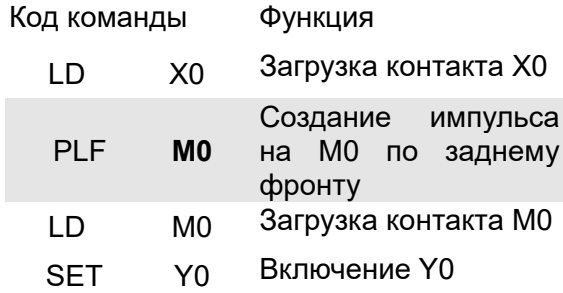

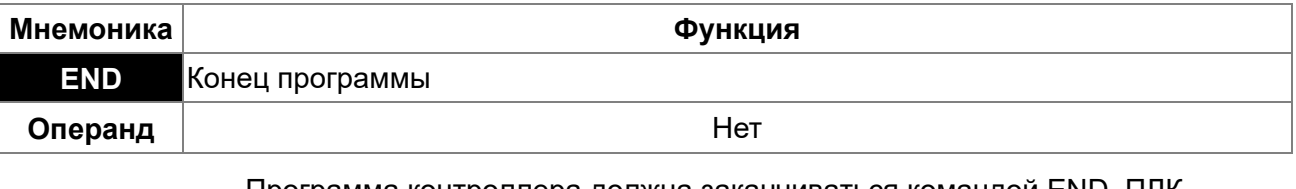

Программа контроллера должна заканчиваться командой END. ПЛК сканирует программу с шага "0" до команды END, а затем снова возвращается к шагу "0".

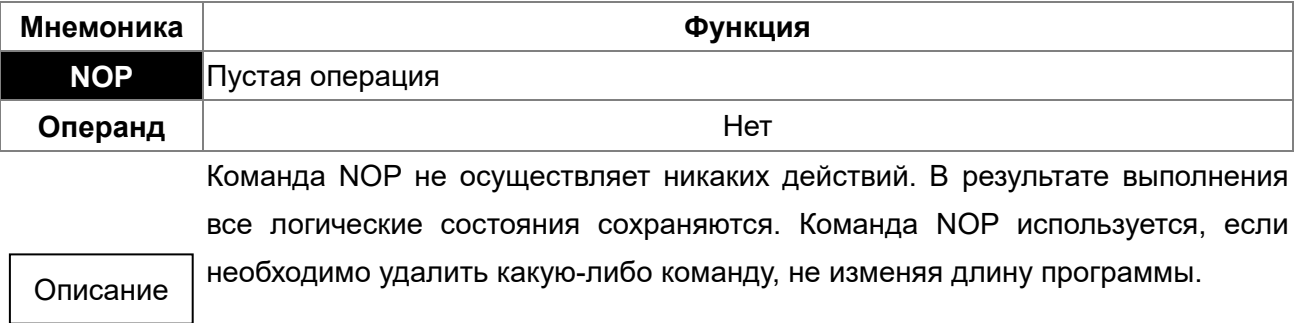

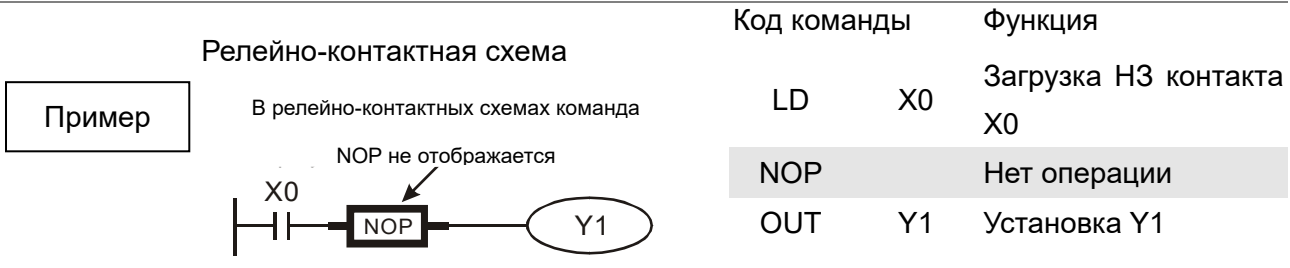

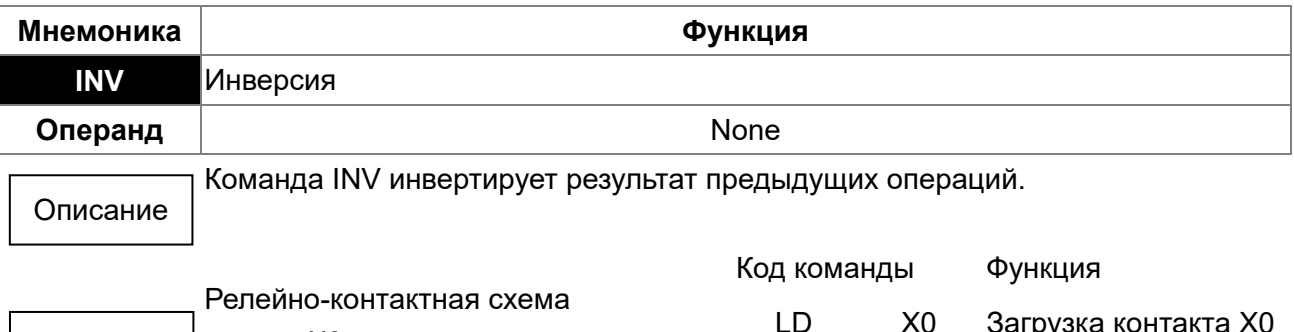

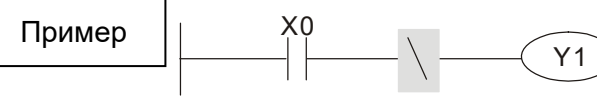

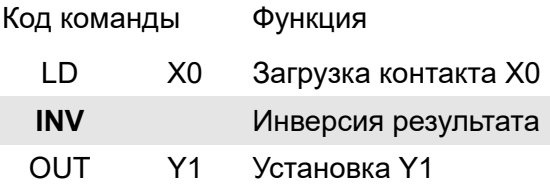

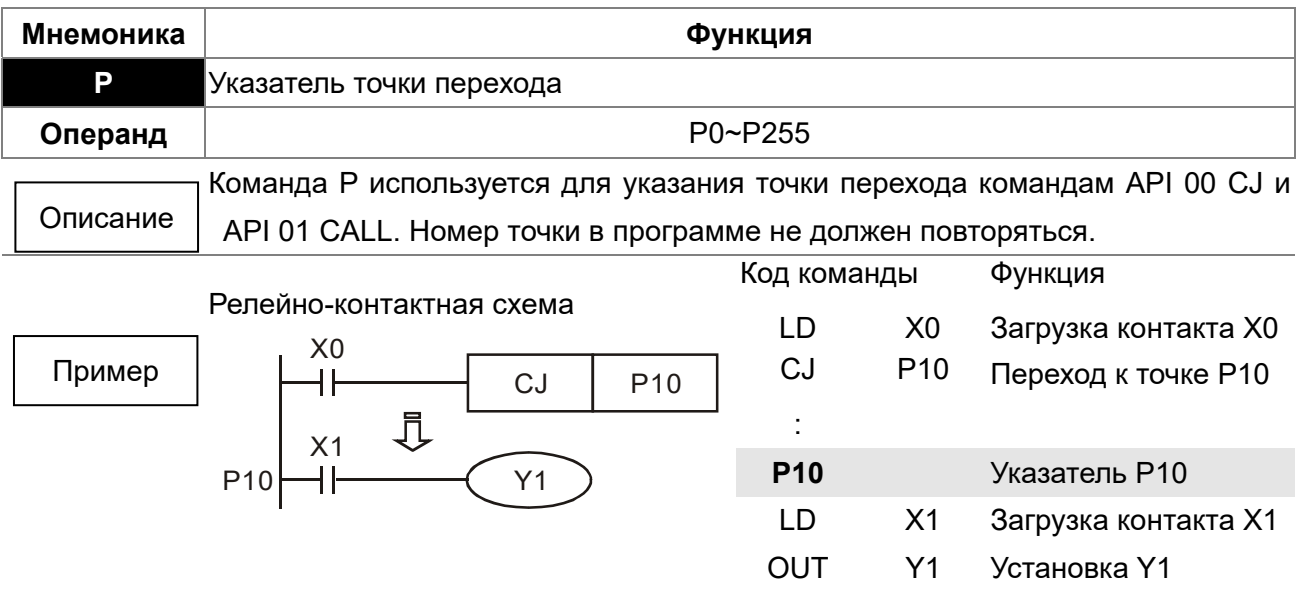

# **16.6.3 Описание прикладных команд**

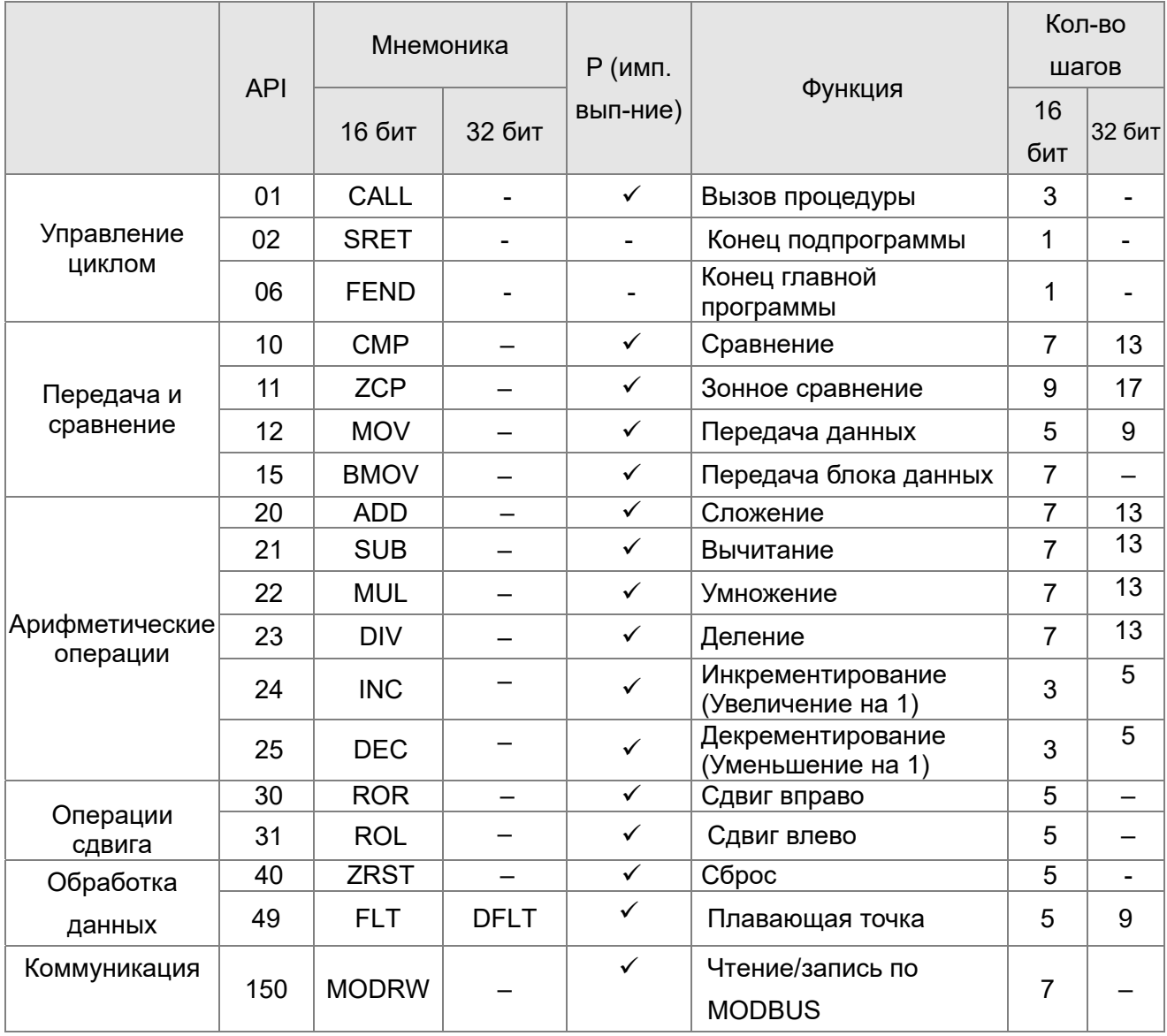

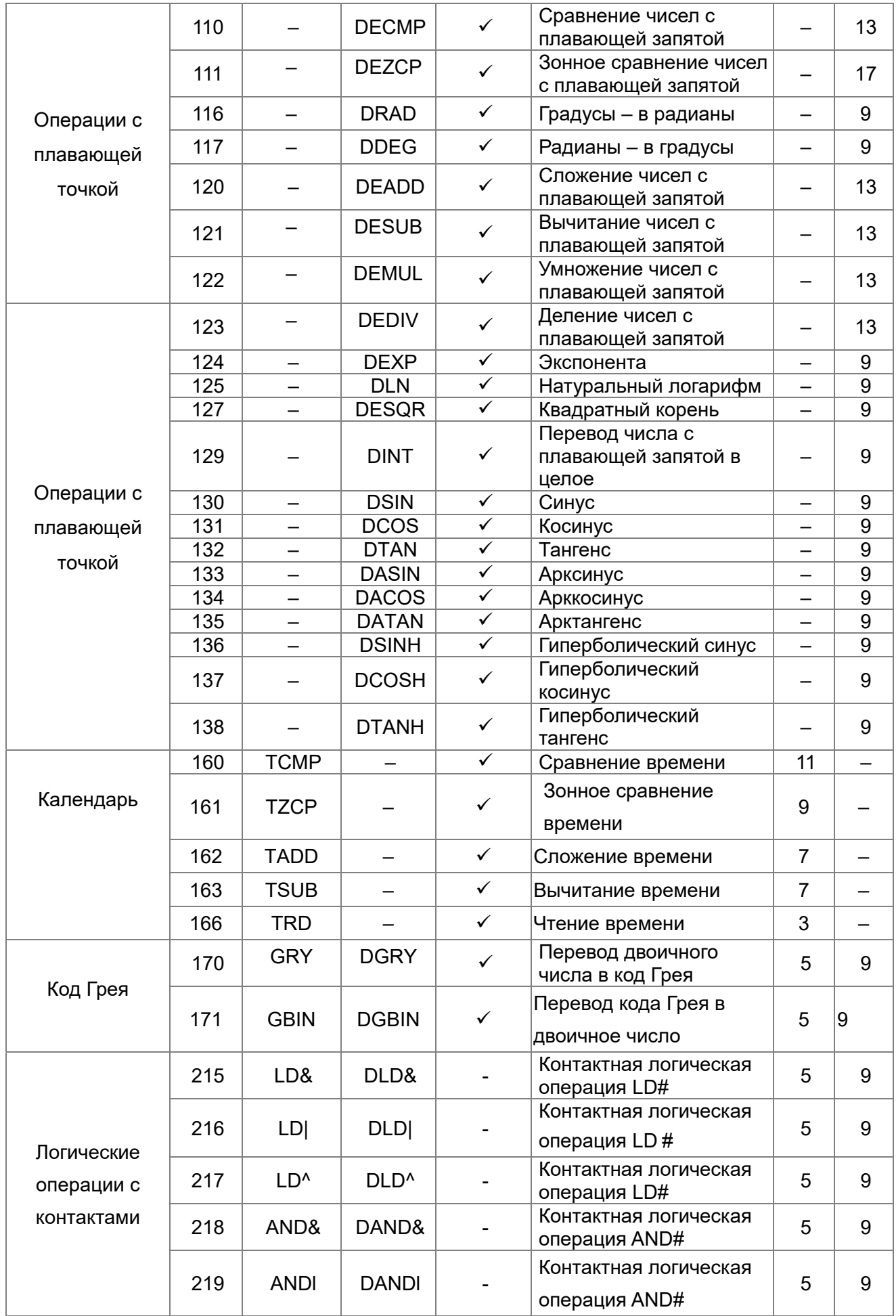

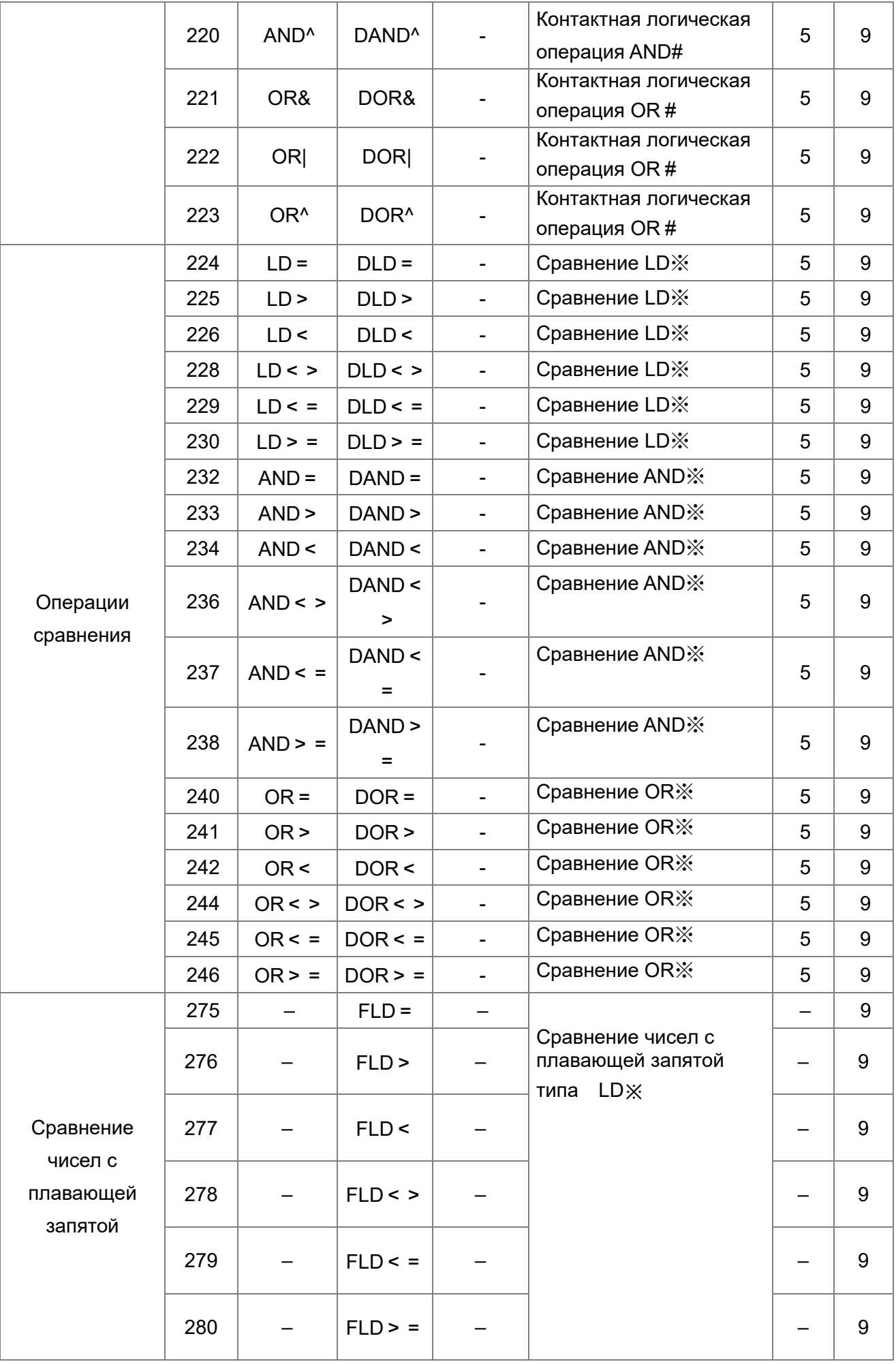

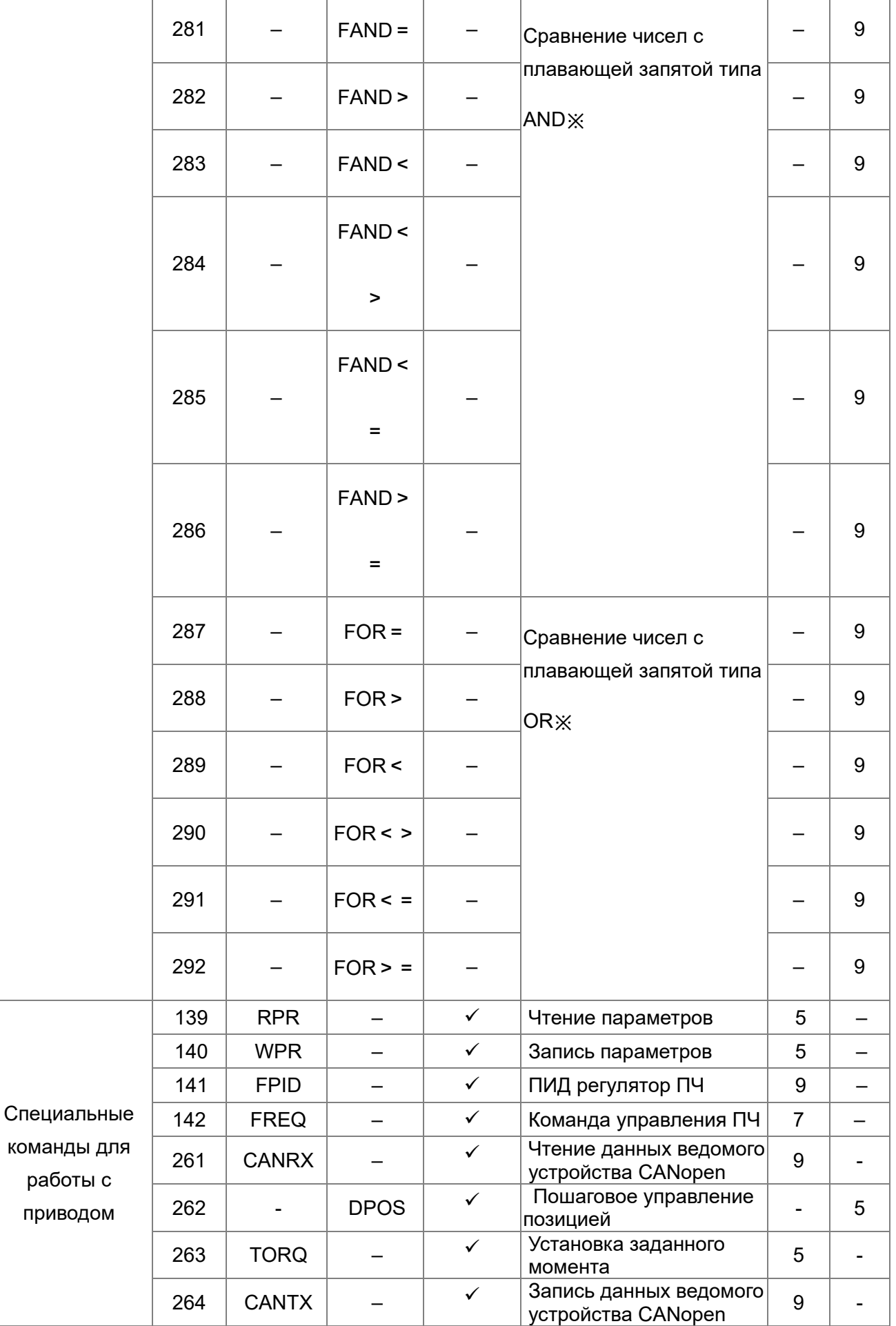

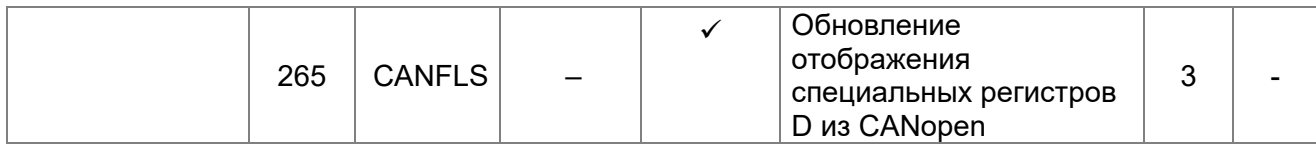

# 16.6.4 Описание прикладных команд

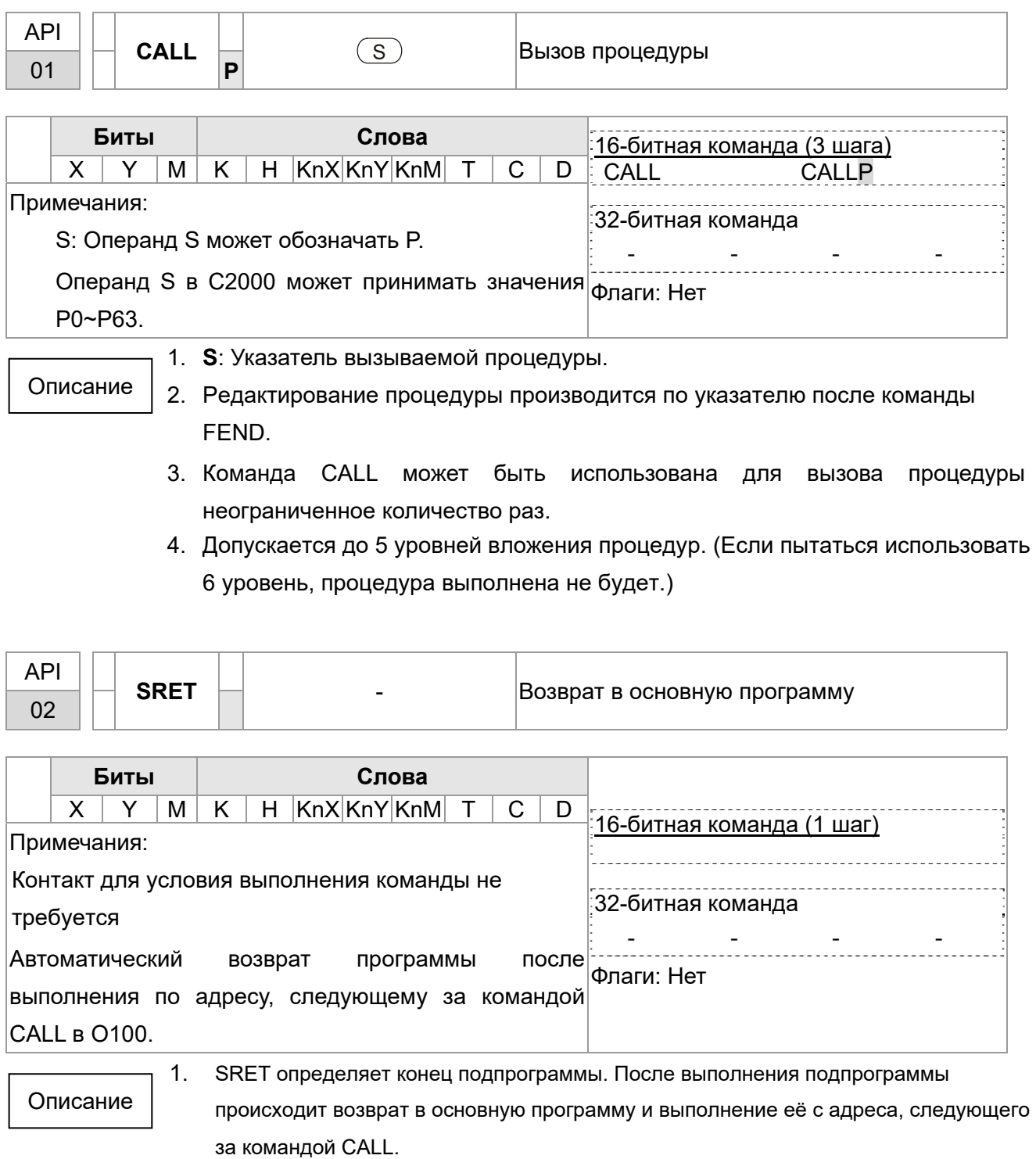

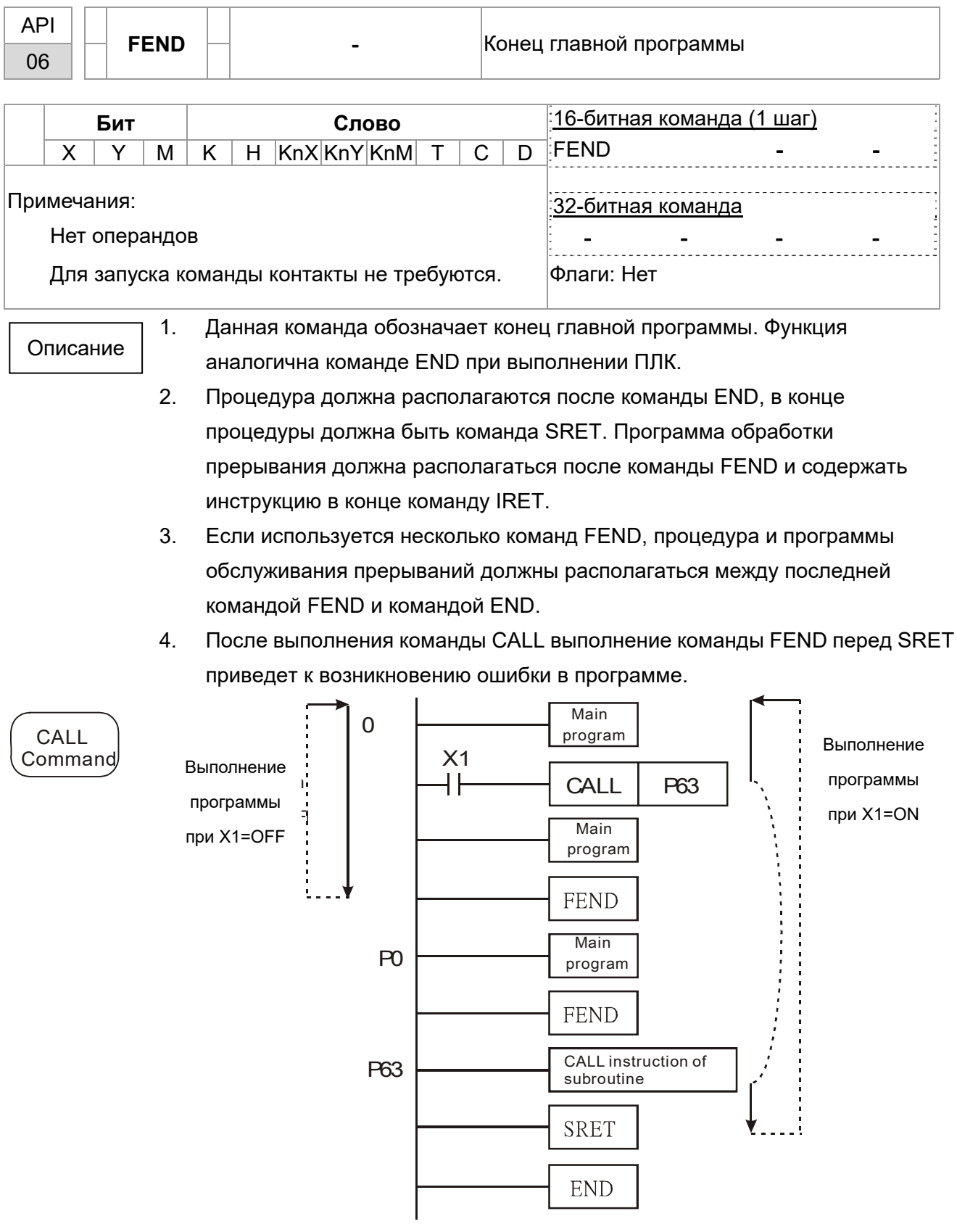

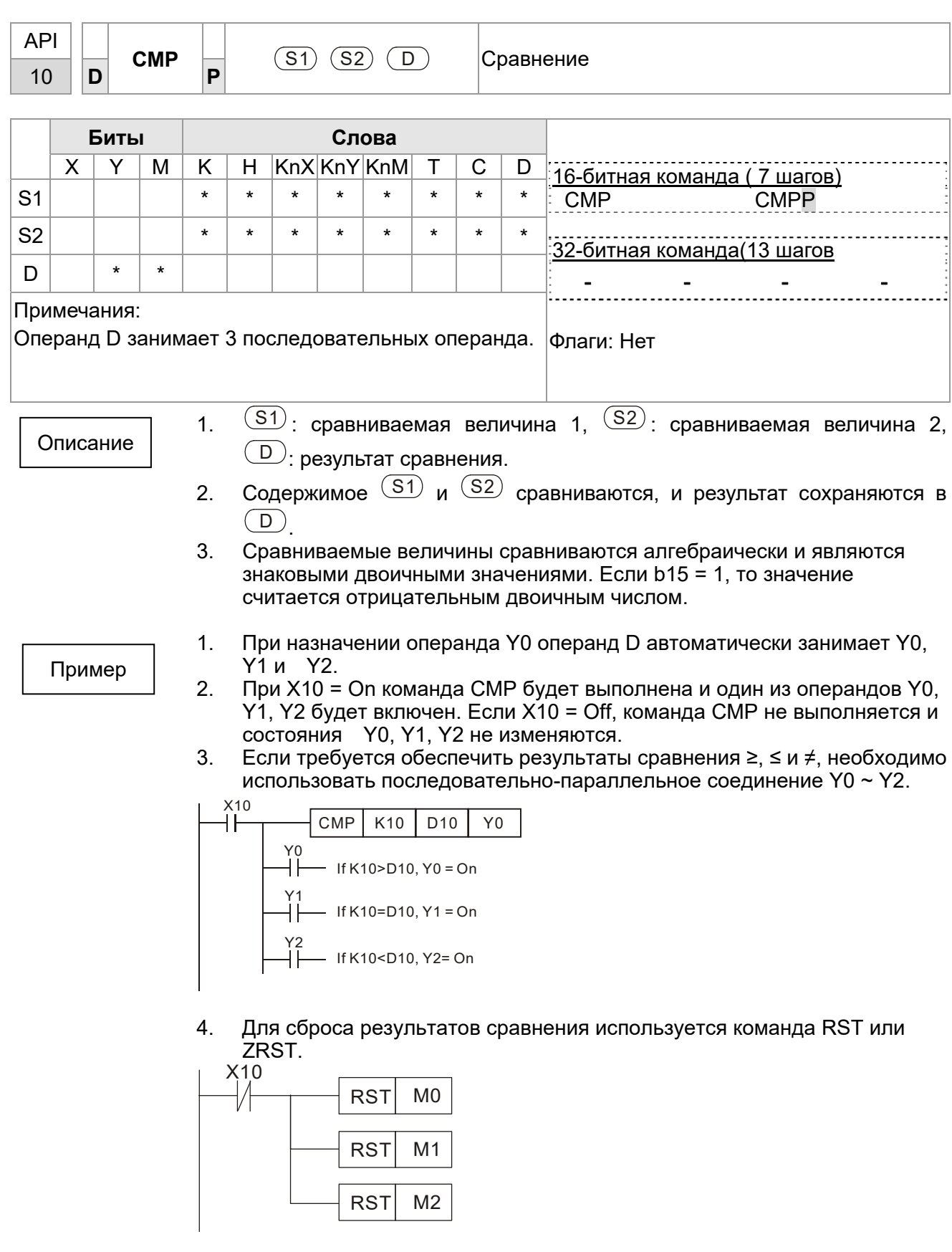

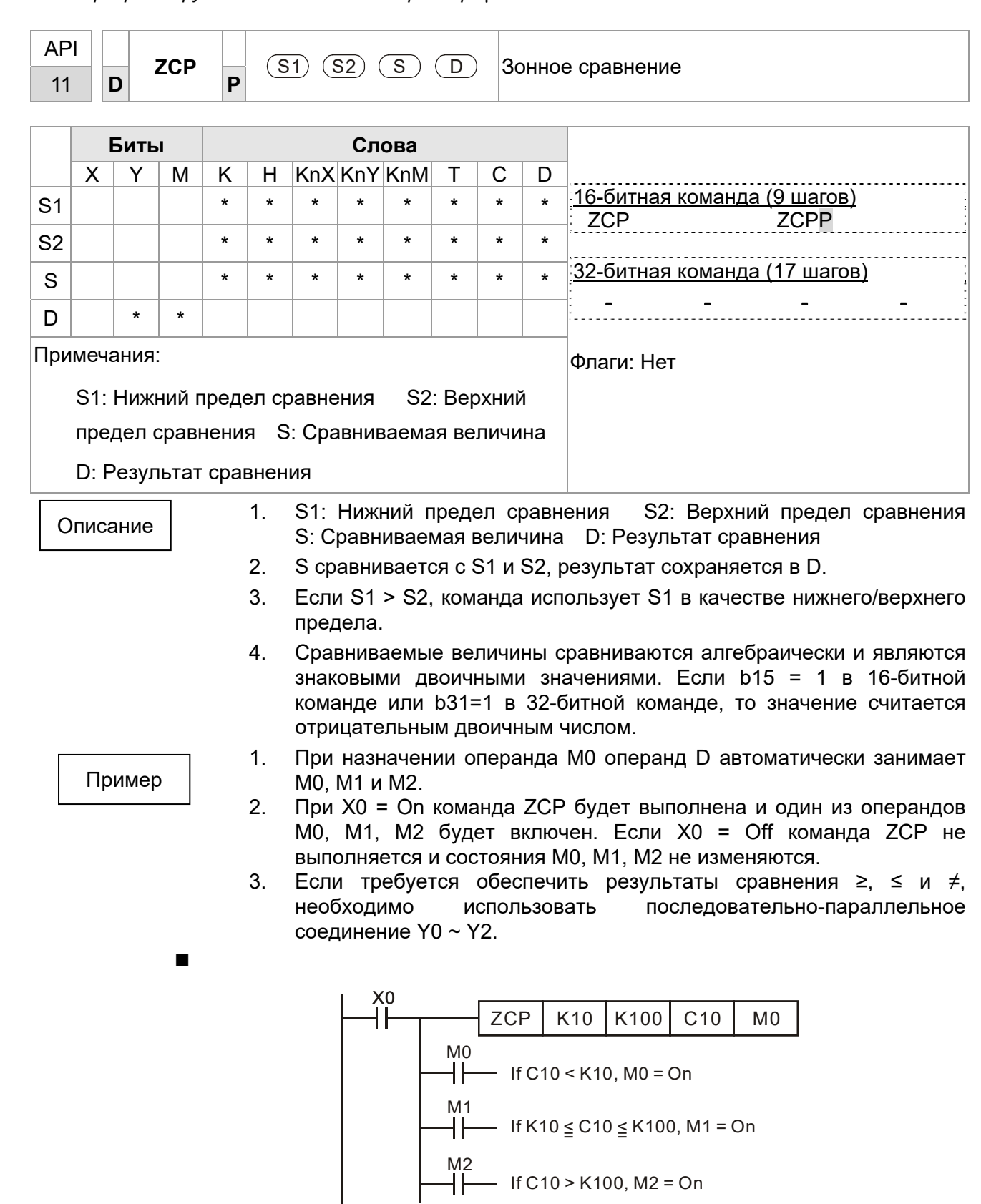

4.

 $X<sub>0</sub>$ ╫

16-64

**RST** 

**RST** 

**RST** 

 $M<sub>0</sub>$ 

 $M<sub>1</sub>$ 

 $M<sub>2</sub>$ 

Для сброса результатов сравнения используется команда RST или<br>ZRST.

 $\overset{X0}{\mathsf{H}}$ 

ZRST

 $M<sub>0</sub>$ 

 $M<sub>2</sub>$ 

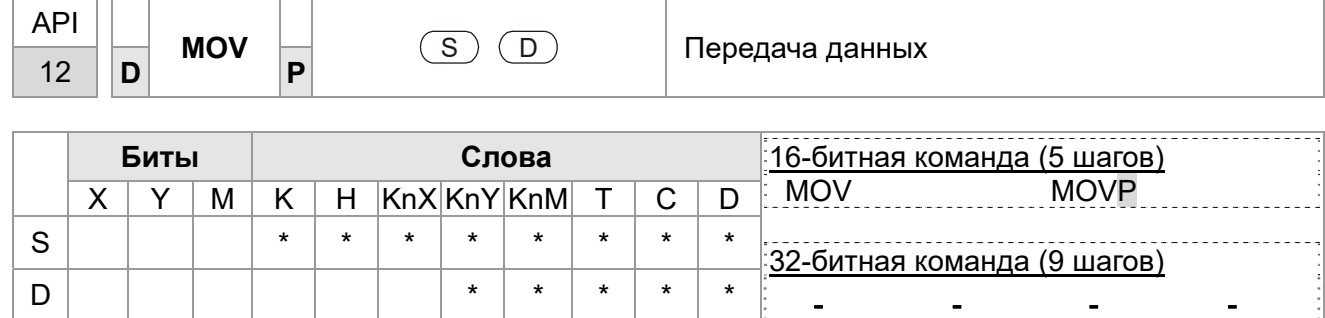

#### Примечания: Нет

Флаги: Нет  $1<sub>1</sub>$ S: Источник данных D: Приемник данных Описание  $2.$ При выполнении команды содержимое из S будет передано в D. Если команда не выполнена, то содержимое D не изменяется.  $1.$ Если X0 = Off, содержимое D10 не изменится. Если X0 = On, Пример значение К10 будет передано в регистр данных D10.  $2.$ 

Если X1 = Off, содержимое D10 не изменится. Если X1 = On, текущее значение Т0 будет передано в регистр данных D10.

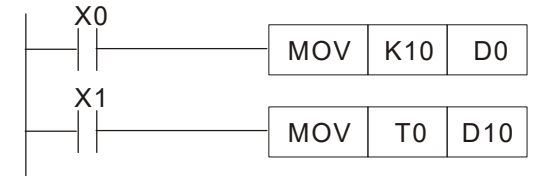

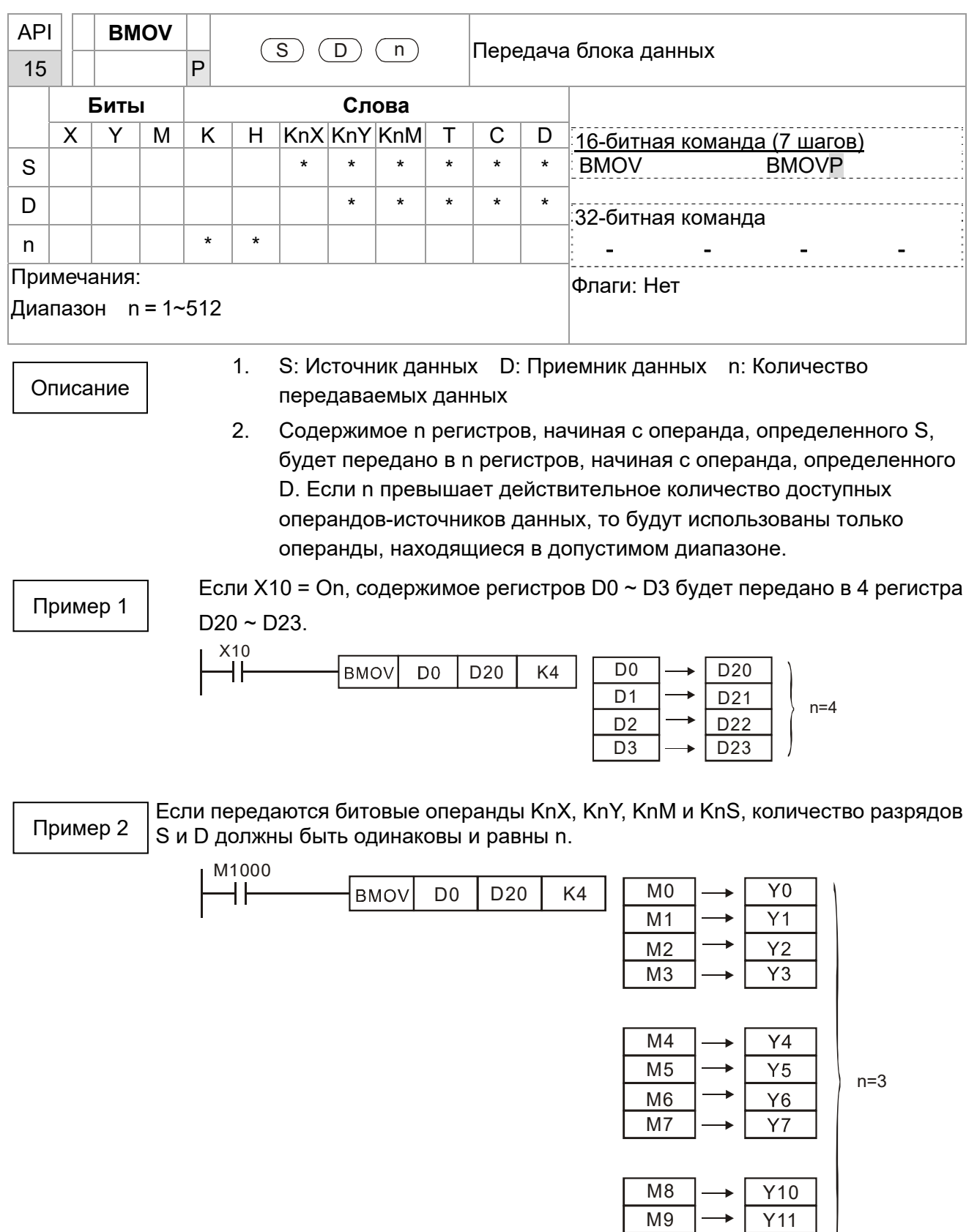

M10  $M11$ 

 $Y13$ 

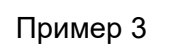

Для избегания пересечения адресов источников и приемников данных и возможных ошибок при этом, необходимо внимательно распределять адреса операндов.

Если S > D, команда BMOV выполняется в следующем порядке: ①→②→③.

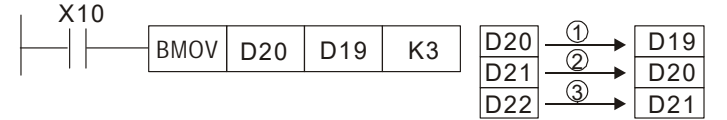

Если S < D, команда BMOV выполняется в следующем порядке: **3→2→0.** 

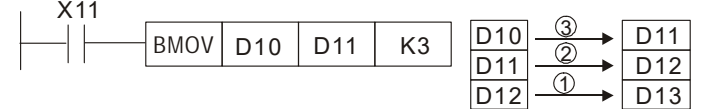

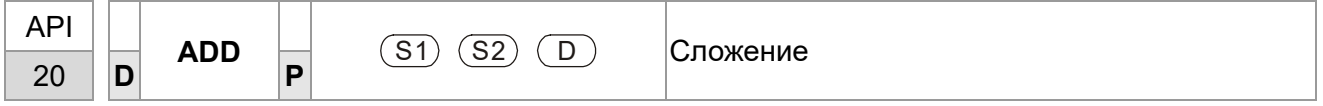

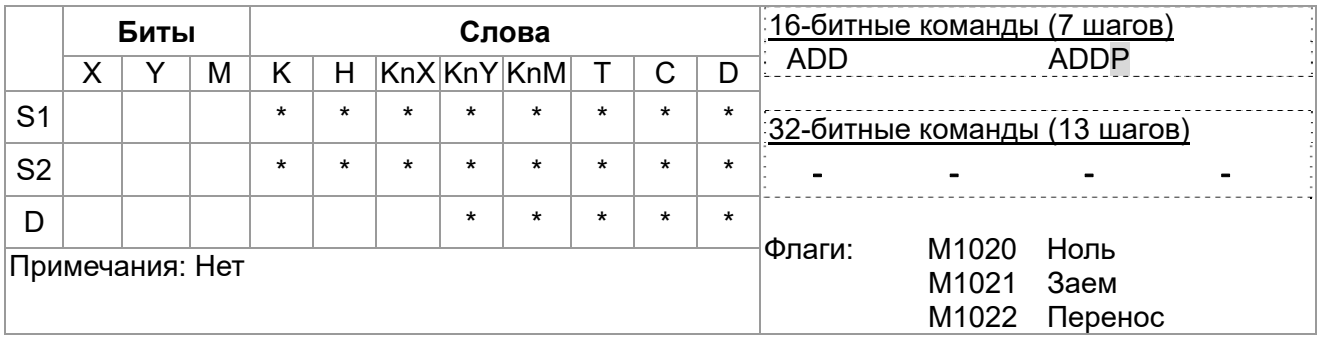

 $1.$ S1: Первое слагаемое S2: Второе слагаемое D: Сумма

Описание  $\mathcal{P}$  Команда выполняет сложение S1 и S2 в двоичном формате и сохраняет

- результат по адресу D.
- $3<sub>1</sub>$ Старший бит указывает знак числа, 0 - положительное, 1 - отрицательное.
- $\overline{4}$ При определенных результатах устанавливаются флаги. 16-битная команда:
	- А. Результат = 0, ноль, M1020 = On.
	- в. Результат < -32,768, заем, M1021 = On.
	- с. Результат > 32,767, перенос, М1022 = Оп.

Пример

#### 16-битная команда

Если X0 = On, производится сложение содержимого D0 и D10, сумма сохраняется в D20.

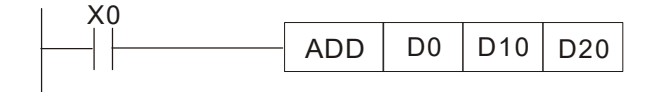

Глава 16. Программируемый логический контроллер | С2000

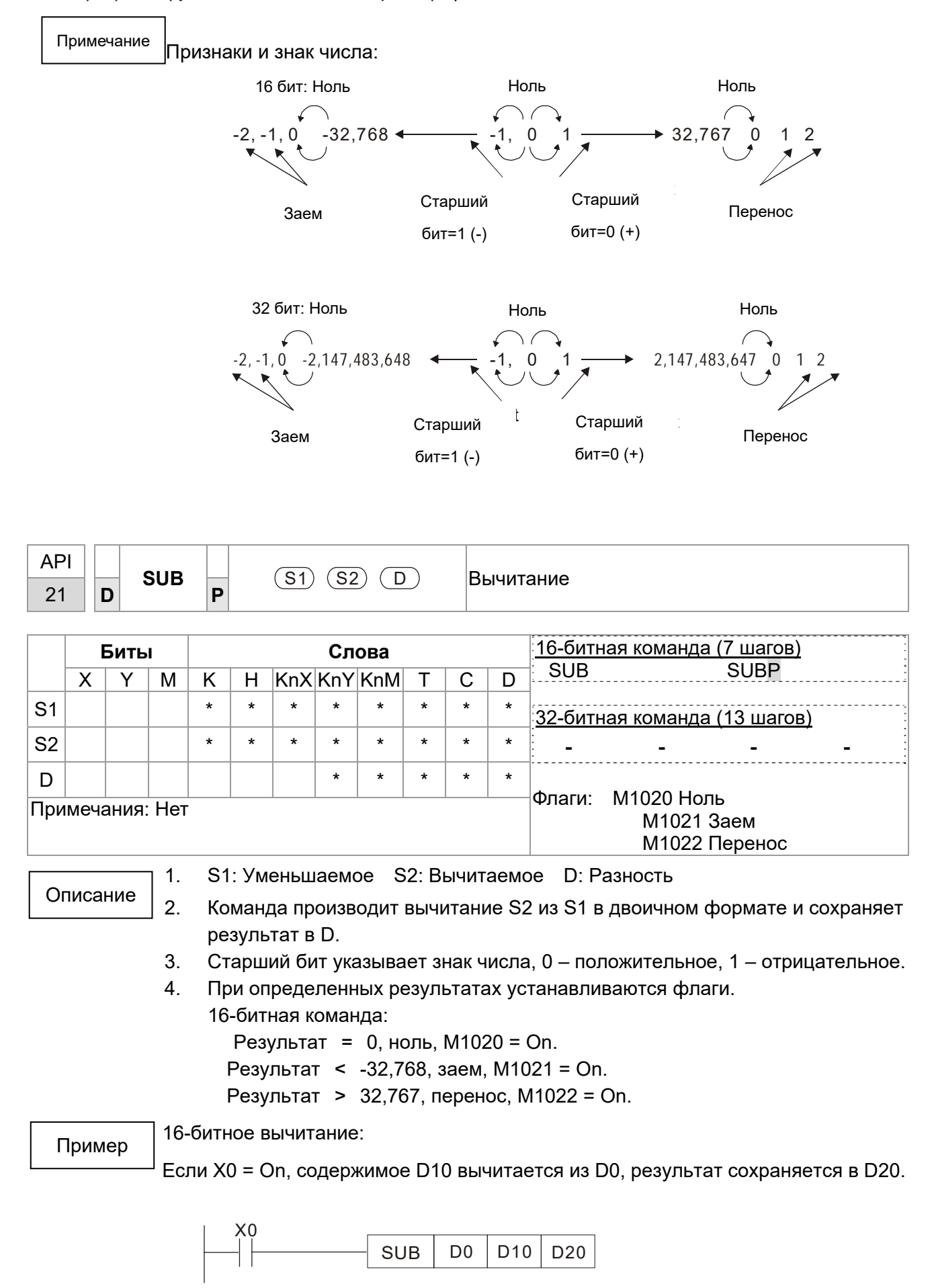

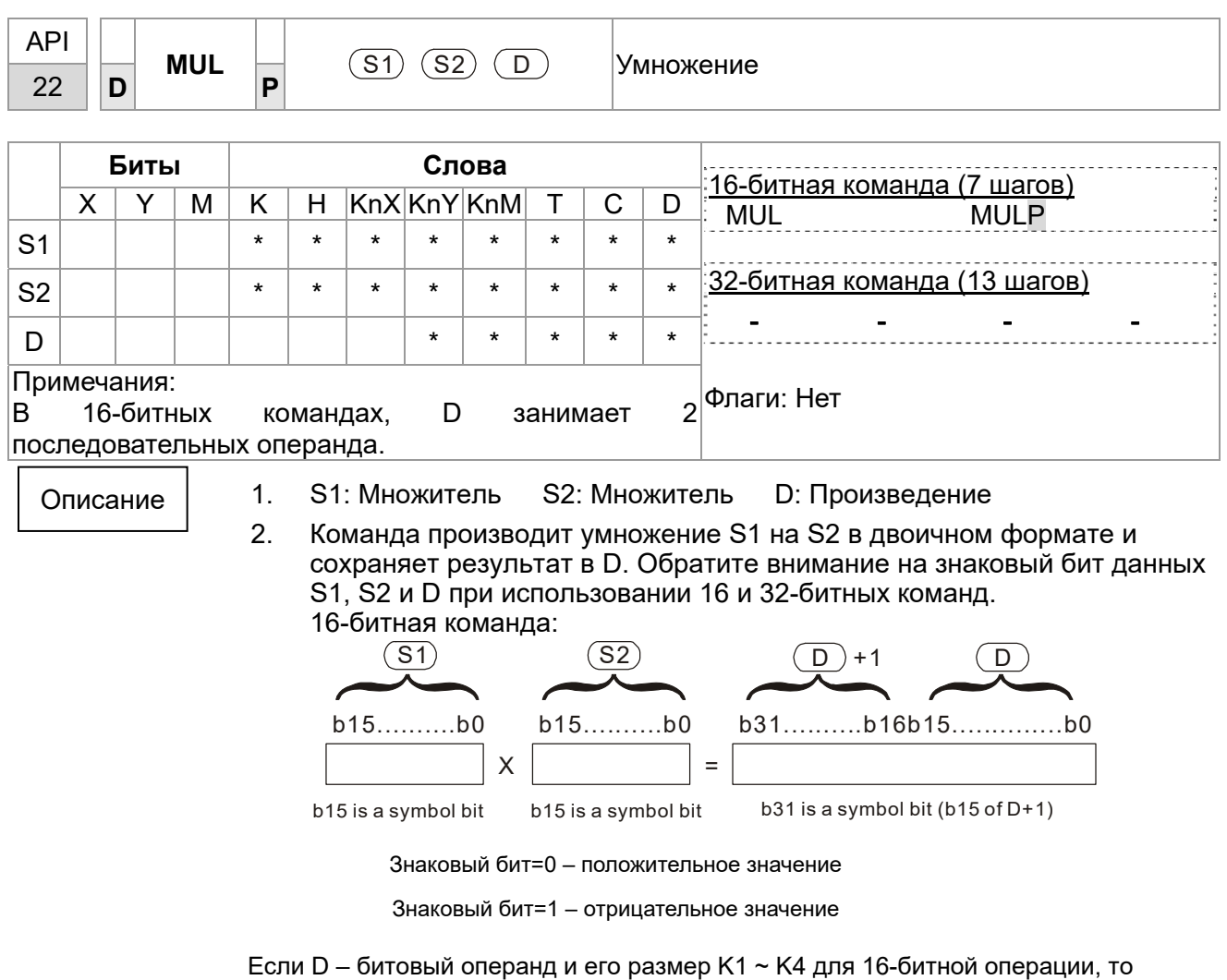

результат займет 2 группы 16-битных данных.

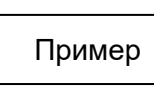

16-бит из D0 умножаются на 16-бит из D10, получается 32-битный результат. Старшие 16 бит сохраняются в D21, младшие 16 бит сохраняются в D20. Старший бит обозначает знак результата.

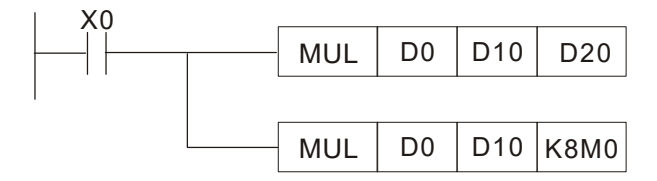

командах

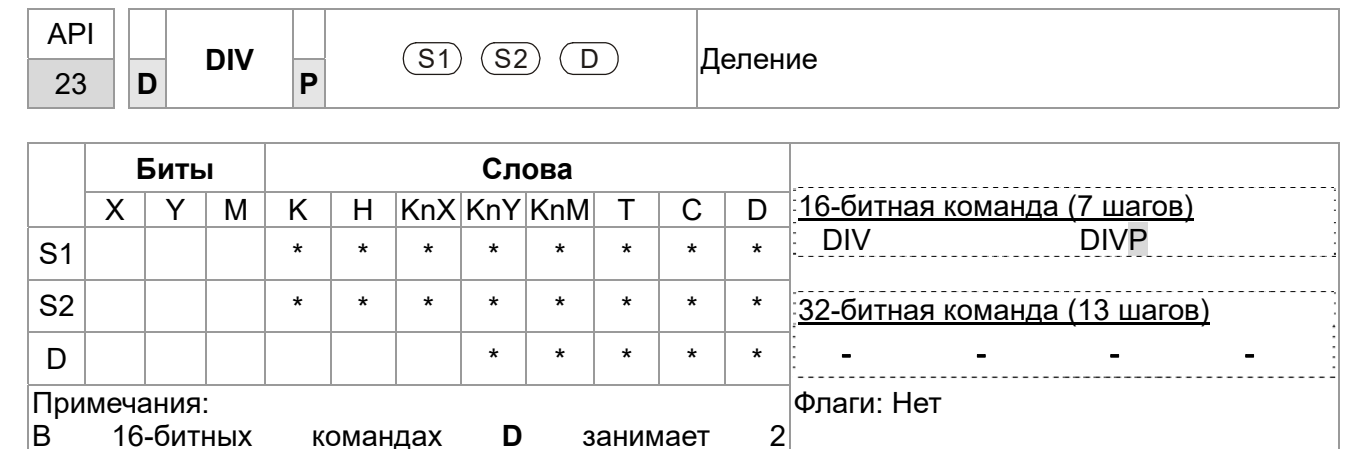

последовательных операнда. 1.

 $\overline{2}$ .

lB.

Описание

S2: Делитель D: Частное и остаток S1: Делимое

занимает

Команда производит деление S1 на S2 в двоичном формате и сохраняет результат в D. Обратите внимание на знаковый бит данных S1, S2 и D при использовании 16 и 32-битных команд.

16-битная команда:

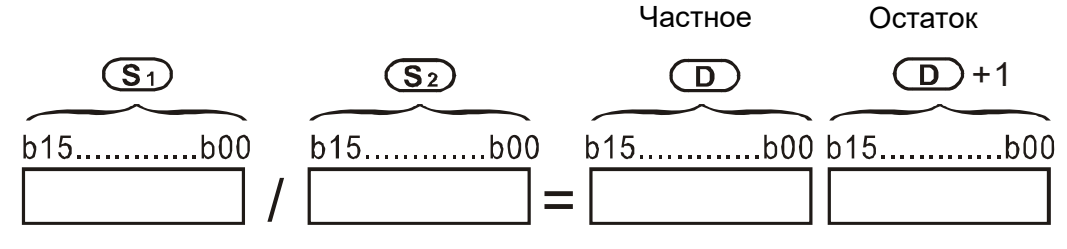

Если D - битовый операнд, то он располагается в К1~К14 до 16 бит и занимает 2 последовательных набора частных и остатков.

Пример

Если X0 = On, D0 делится на D10, частное сохраняется в D20, остаток в D21. Старший бит обозначает знак результата.

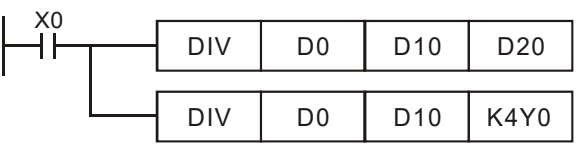

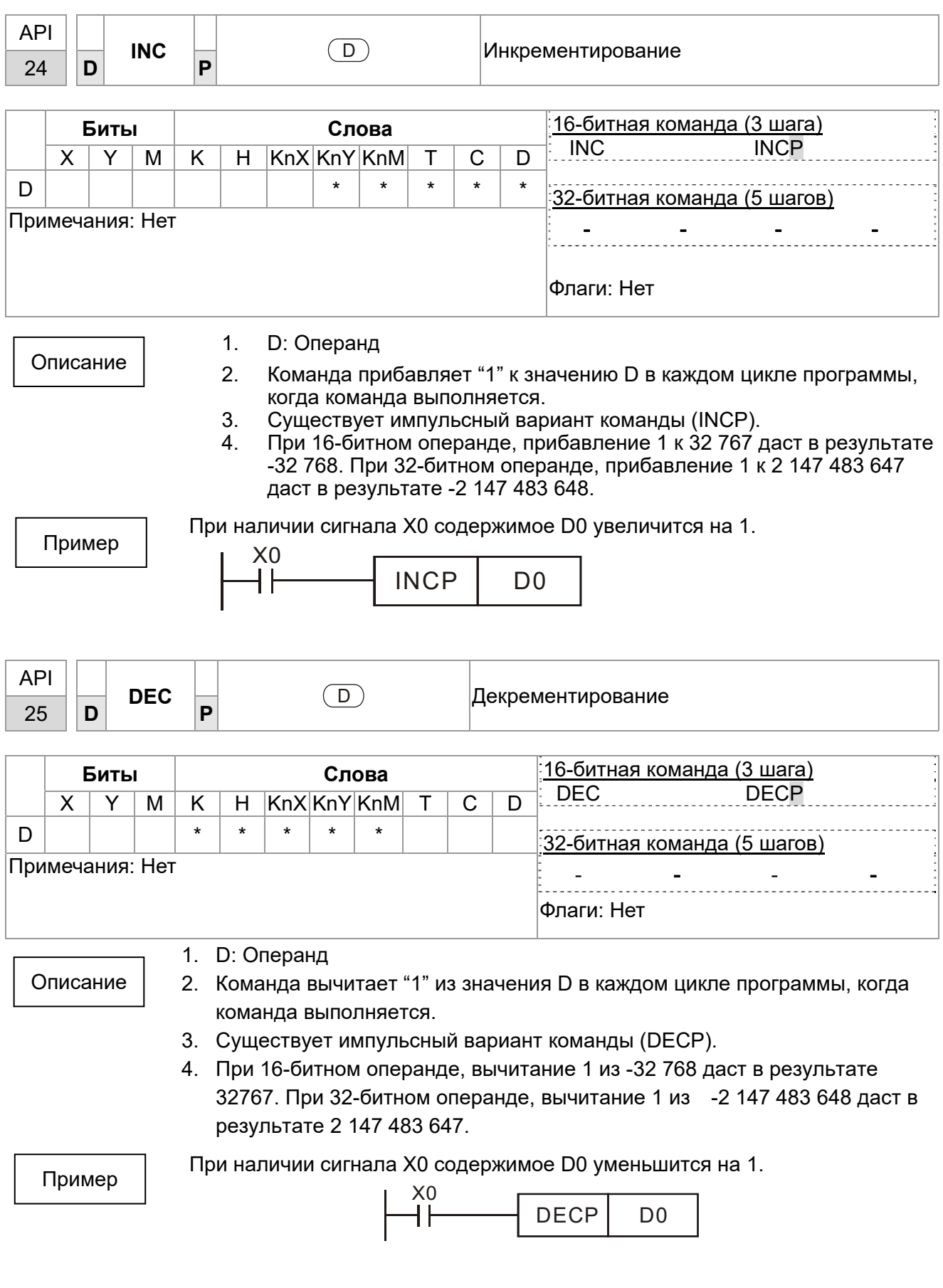

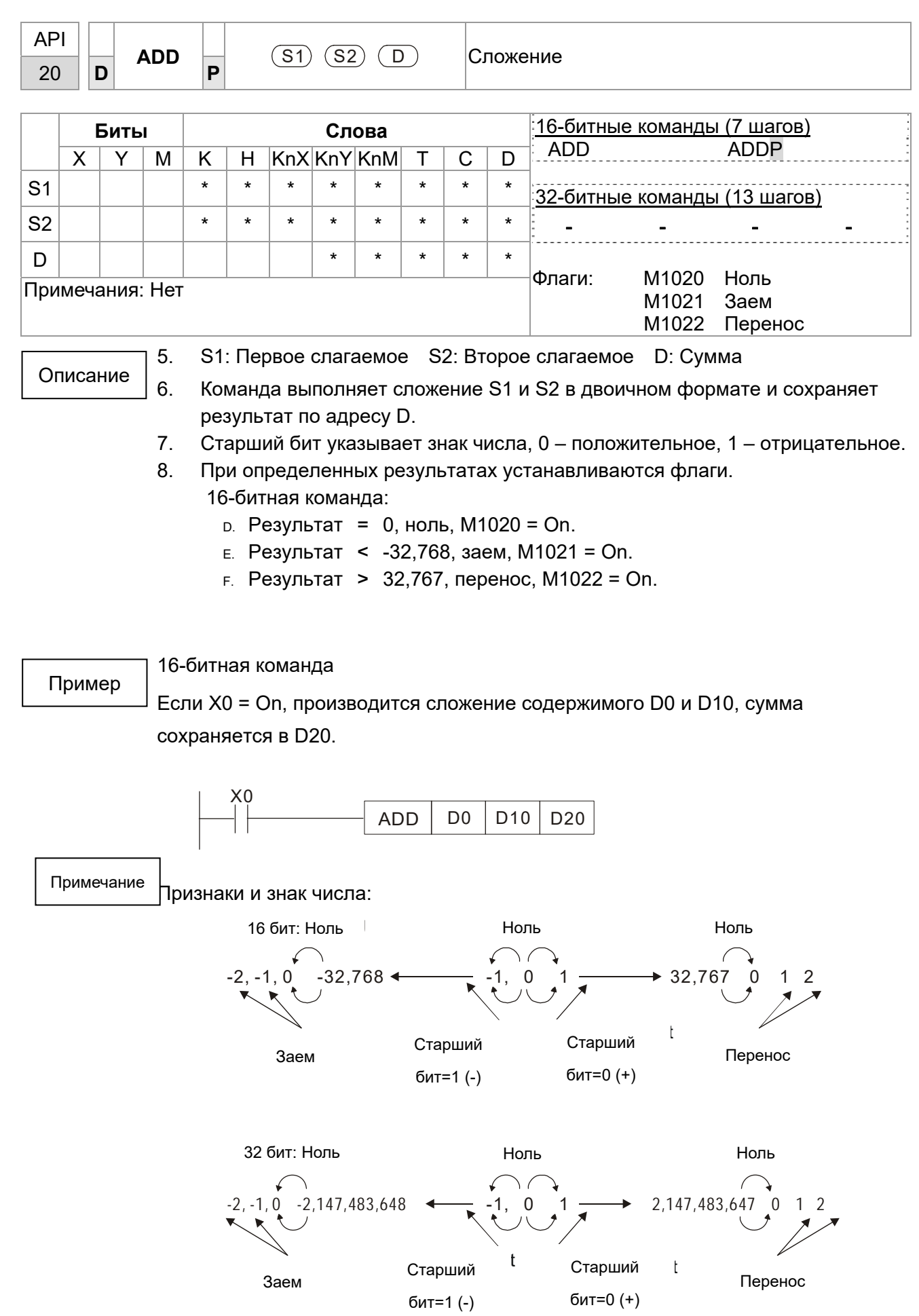

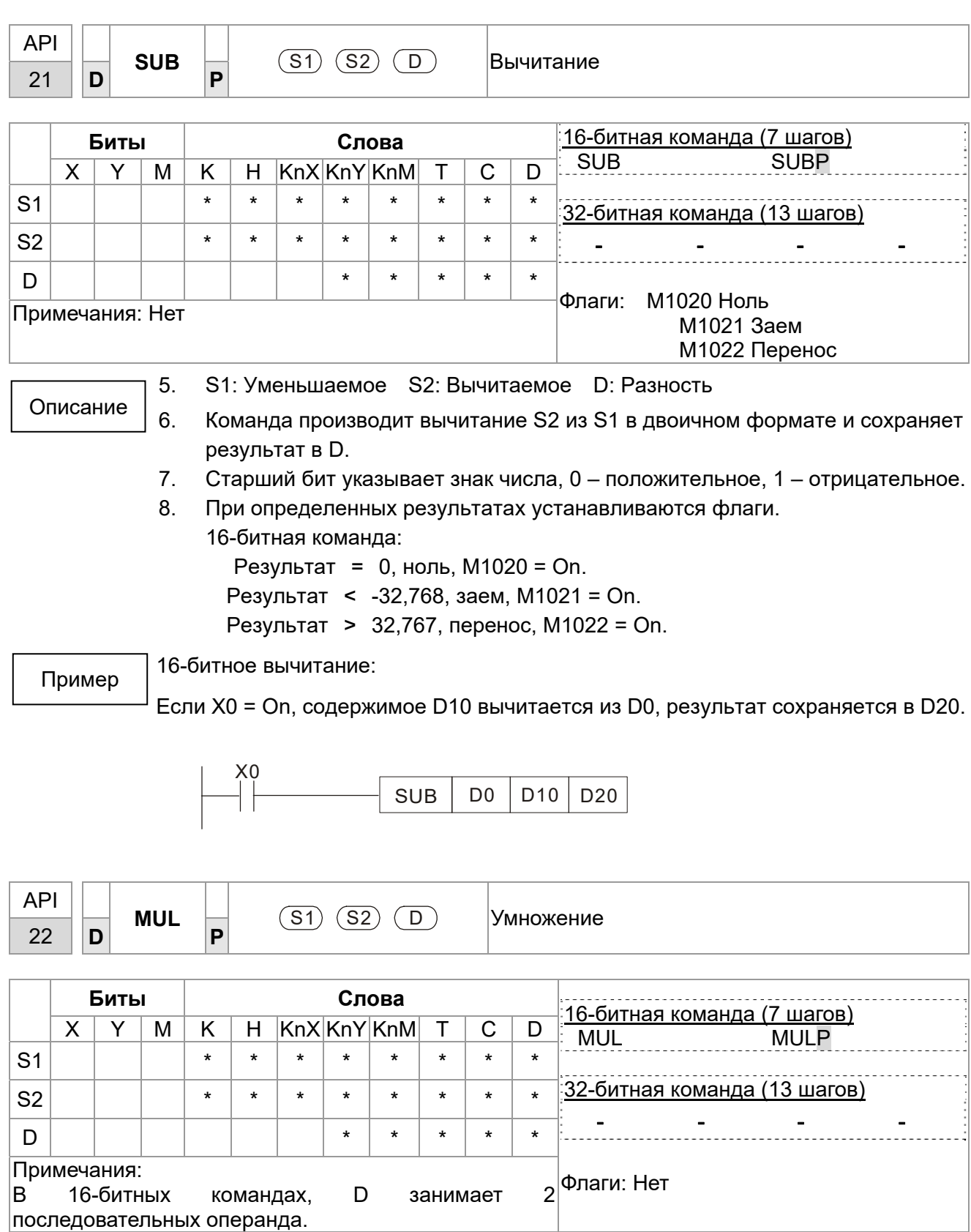

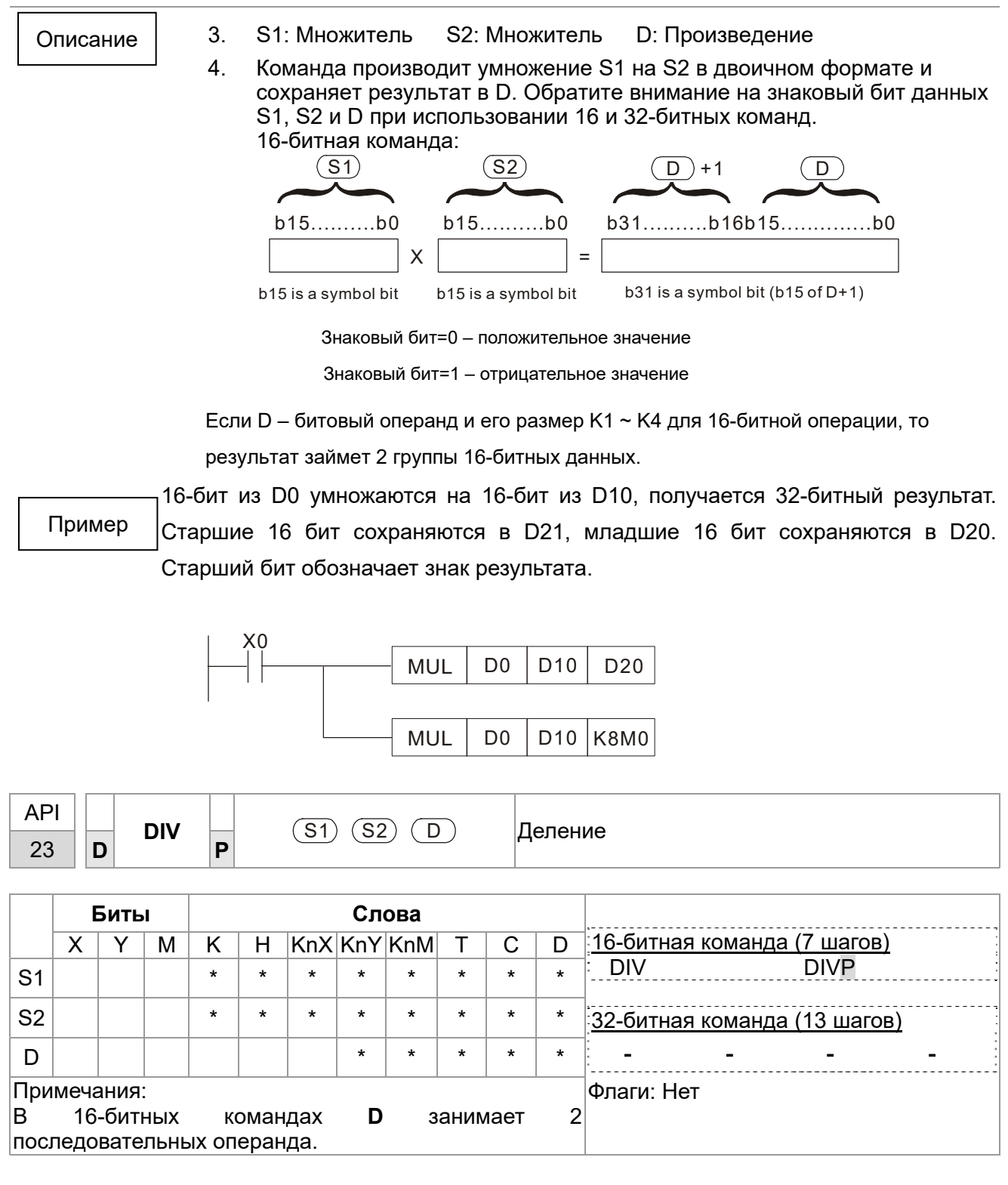
3. Описание  $\overline{4}$ . S1: Делимое S2: Делитель D: Частное и остаток Команда производит деление S1 на S2 в двоичном формате и сохраняет результат в D. Обратите внимание на знаковый бит данных S1, S2 и D при использовании 16 и 32-битных команд.

16-битная команда:

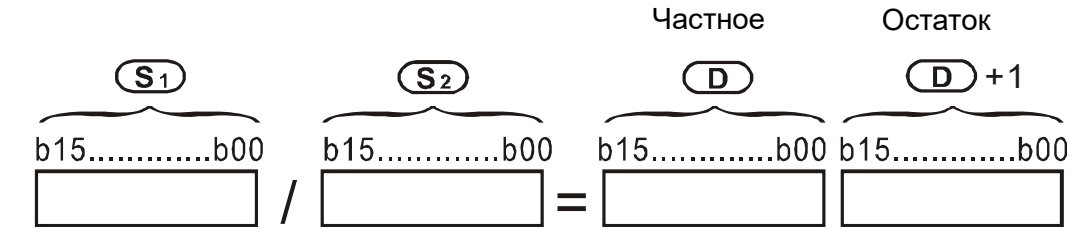

Если D - битовый операнд, то он располагается в К1~К14 до 16 бит и занимает 2 последовательных набора частных и остатков.

Если X0 = On, D0 делится на D10, частное сохраняется в D20, остаток в D21. Пример Старший бит обозначает знак результата.

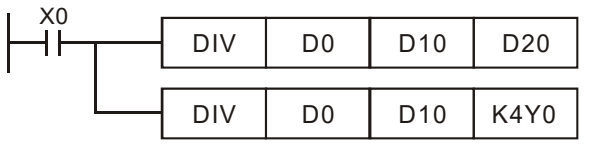

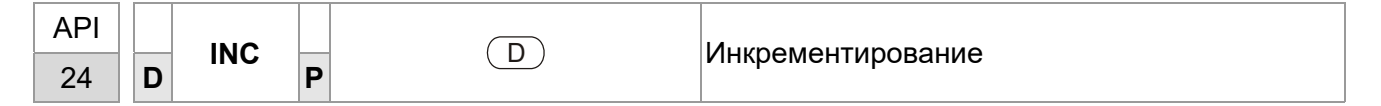

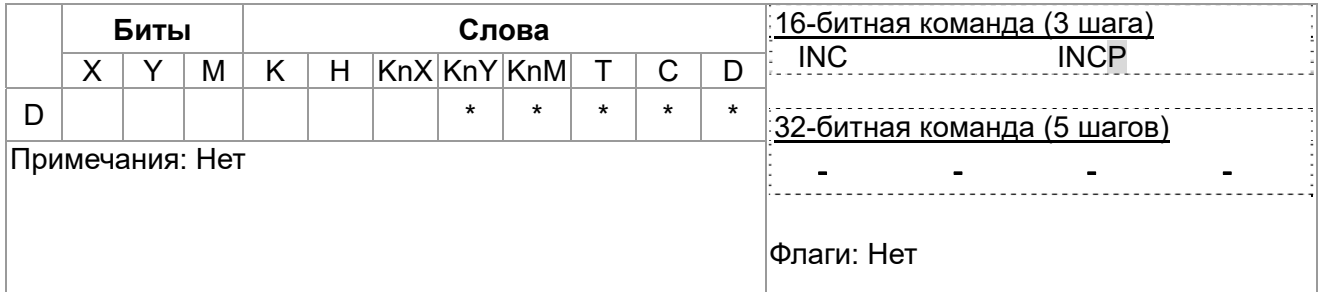

Описание

- 5. **D**: Операнд
- $6.$ Команда прибавляет "1" к значению D в каждом цикле программы, когда команда выполняется.
- $7.$ Существует импульсный вариант команды (INCP).
- При 16-битном операнде, прибавление 1 к 32 767 даст в результате 8. -32 768. При 32-битном операнде, прибавление 1 к 2 147 483 647 даст в результате -2 147 483 648.

Пример

При наличии сигнала Х0 содержимое D0 увеличится на 1.

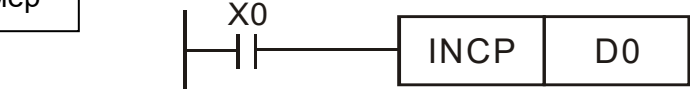

## Глава 16. Программируемый логический контроллер | С2000

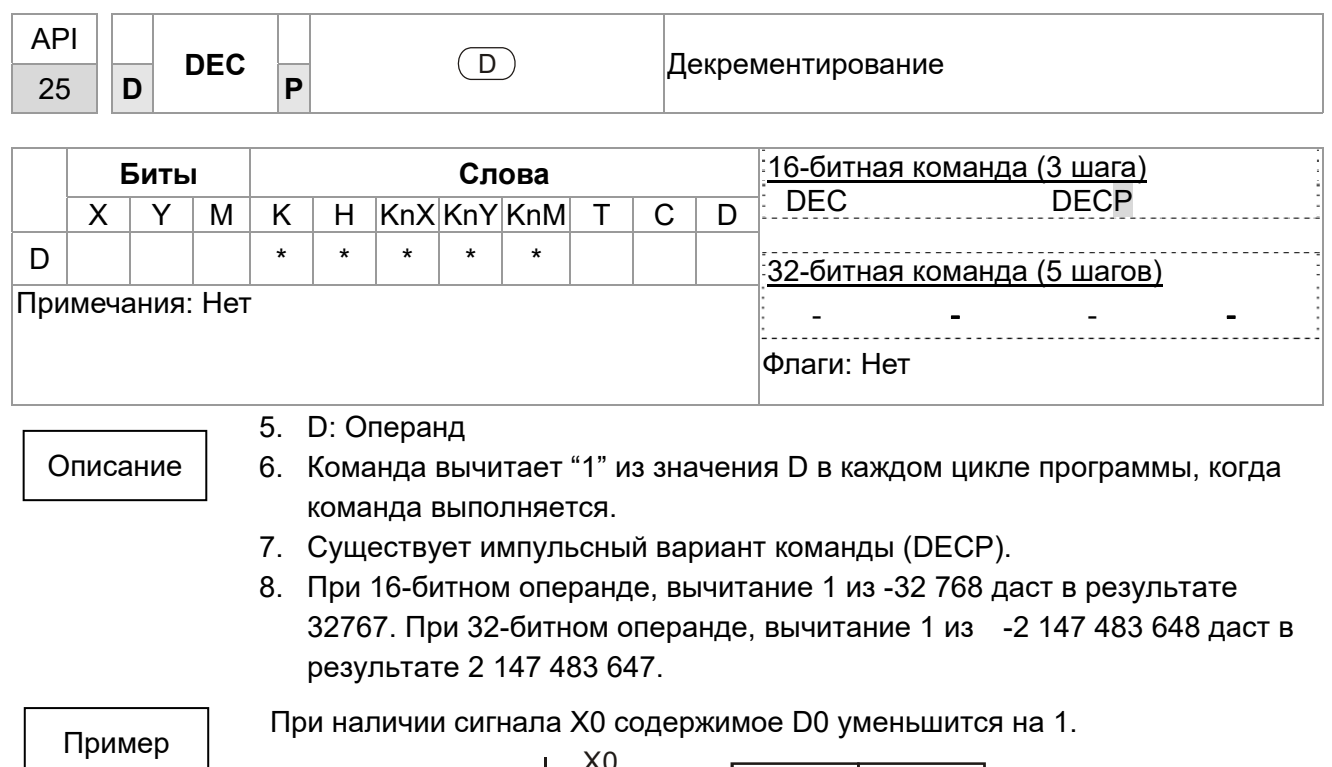

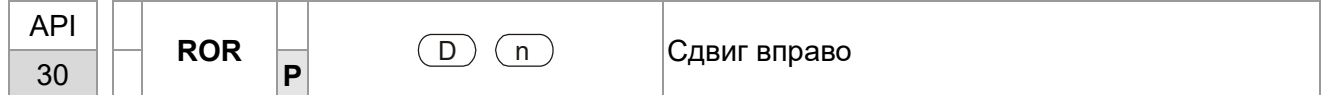

 $\mathsf{+}$ 

 $\vert$  DECP $\vert$ 

D<sub>0</sub>

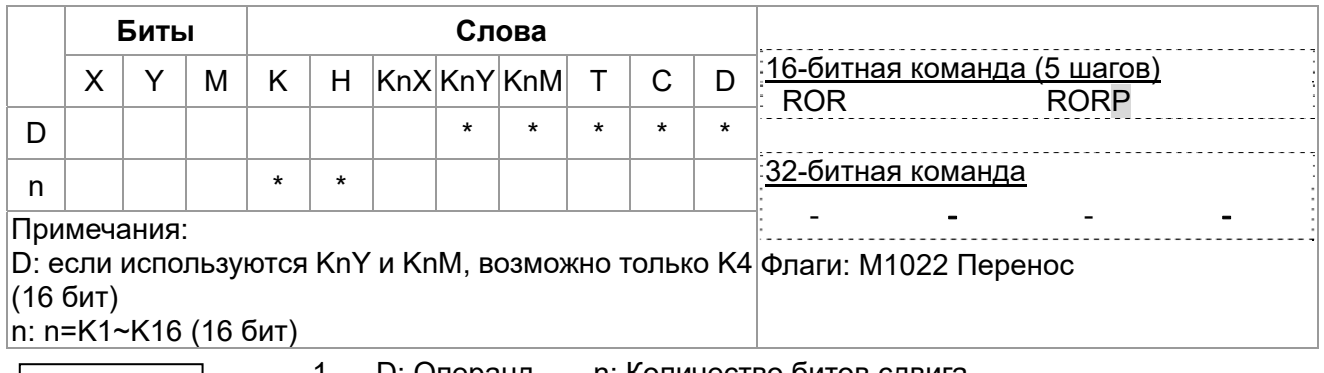

Описание

1. D: Операнд n: Количество битов сдвига

 $2.$ Команда сдвигает содержимое D вправо на n бит.

 $3<sup>1</sup>$ Существует импульсный вариант команды (RORP).

Пример

При наличии сигнала Х0, 16 бит в D10 сдвигаются вправо, как показано ниже. Бит, обозначенный знаком ※, будет передан во флаг переноса M1022.

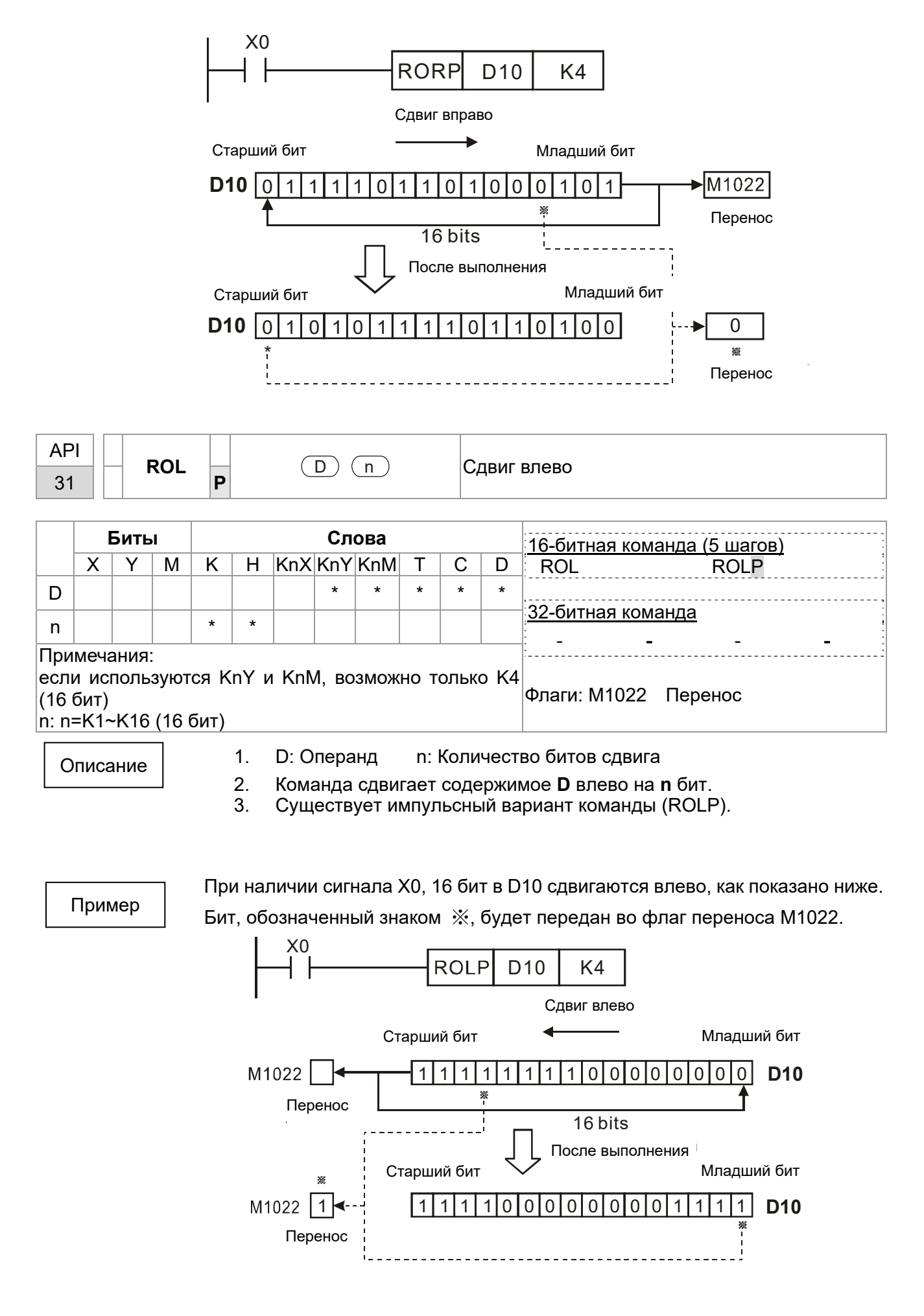

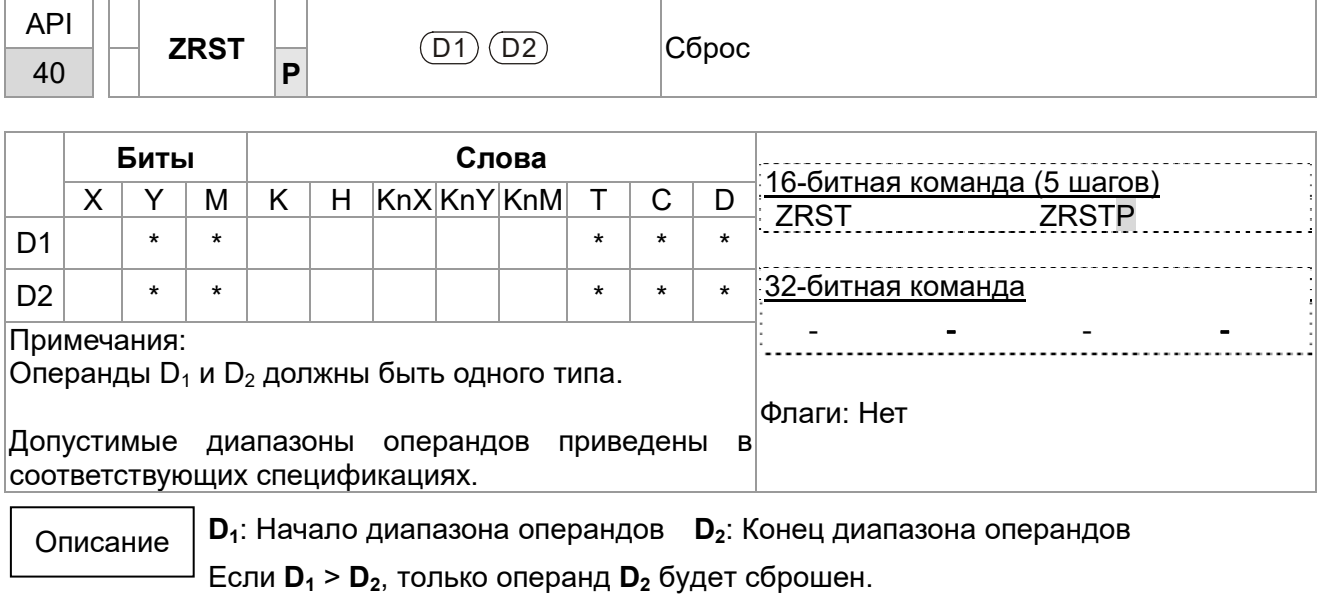

- Пример
- 1. Если X0 = On, производится сброс внутренних реле M300 ~ M399.
- 2. Если X1 = On, производится сброс счетчиков C0 ~ C127 (текущее значение = 0; контакты выключены).
- 3. Если X10 = On, производится сброс таймеров T0 ~ T127 (текущее значение = 0; контакты выключены).
- 4. Если X3 = On, , производится сброс регистров данных D0 ~ D100.

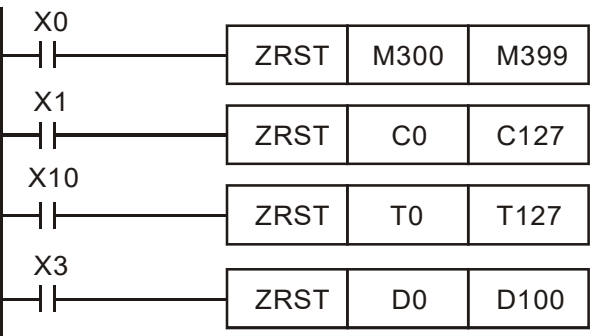

Примечание

 $1.$ Операнды, например, битовые Y, M, S и 16-битные T, C, D, могут использовать команду RST.

Команда API 16 FMOV осуществляет передачу K0 в 16-битные операнды T,  $2.$ С, D или битовые регистры KnY, KnM, KnS для сброса.

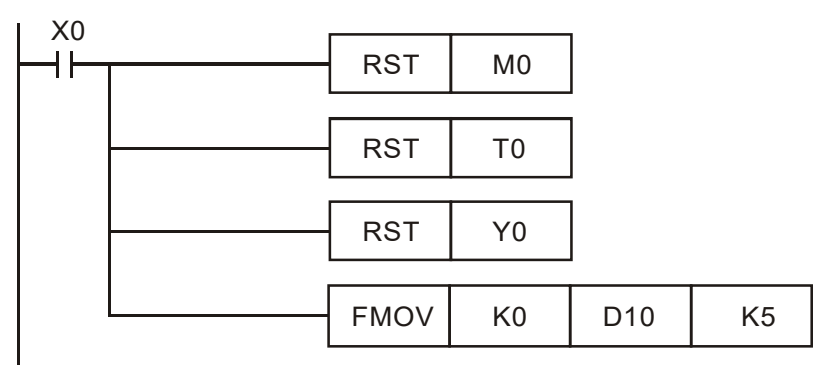

## Глава 16. Программируемый логический контроллер | С2000

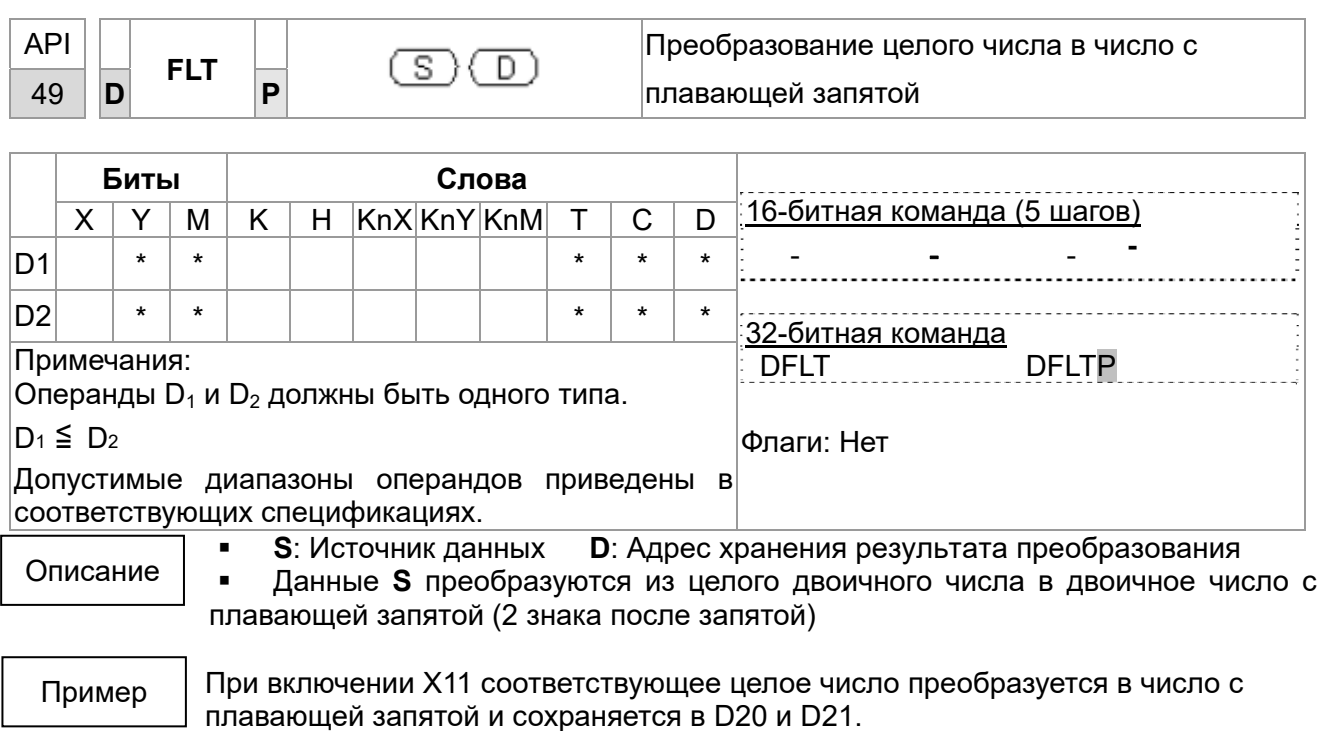

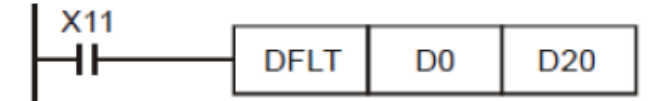

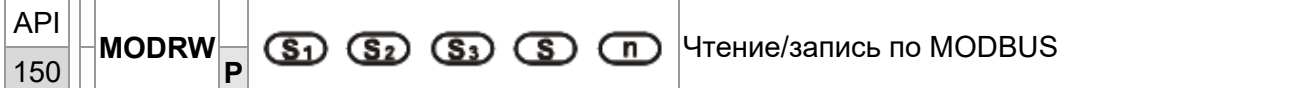

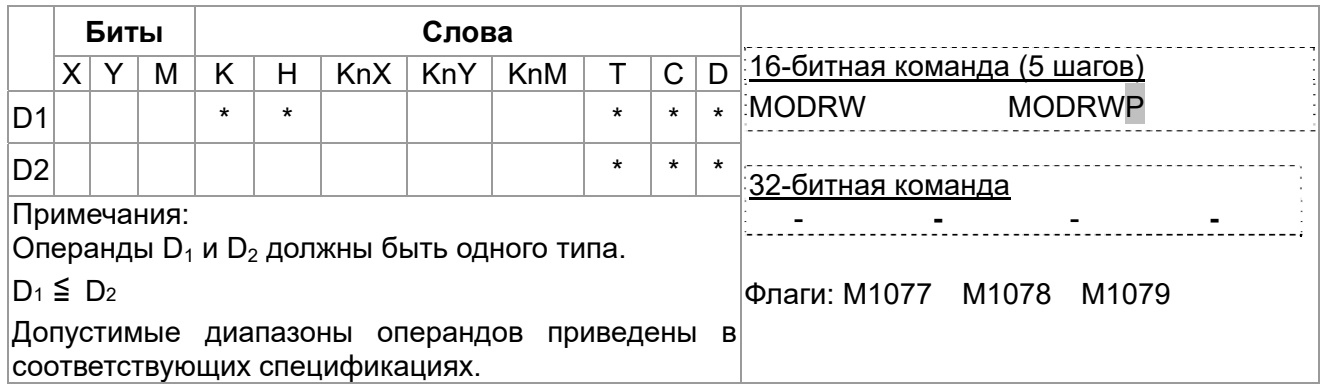

## Описание

 $\bullet$ 

**S1**: Адрес подключенного устройства S2: Функциональный код связи S3: Адрес читаемых данных S: Регистр чтения/записи данных

Перед применением команды установите порт СОМ1 в качестве порта  $\bullet$ связи ПЛК (задайте параметр 09-31 = -12). Затем задайте соответствующие скорость и формат связи (параметры 09-01 и 09-04). S2: Функциональный код, определяется параметрами таблицы:

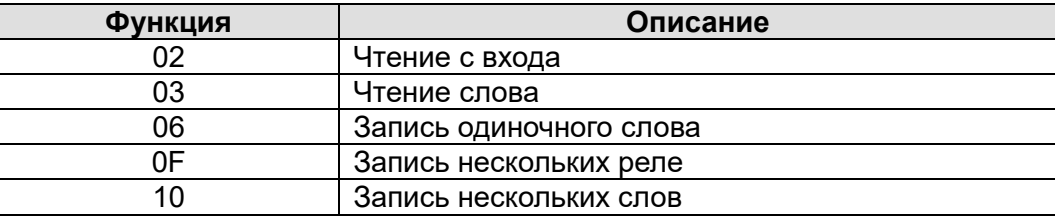

- После выполнения команды флаги M1077, M1078 и M1079 обнулятся.
- Пример управления ПЧ CР2000 с помощью ПЛК, имеющего номер станции 20.

# **Управление ведомого ПЧ:**

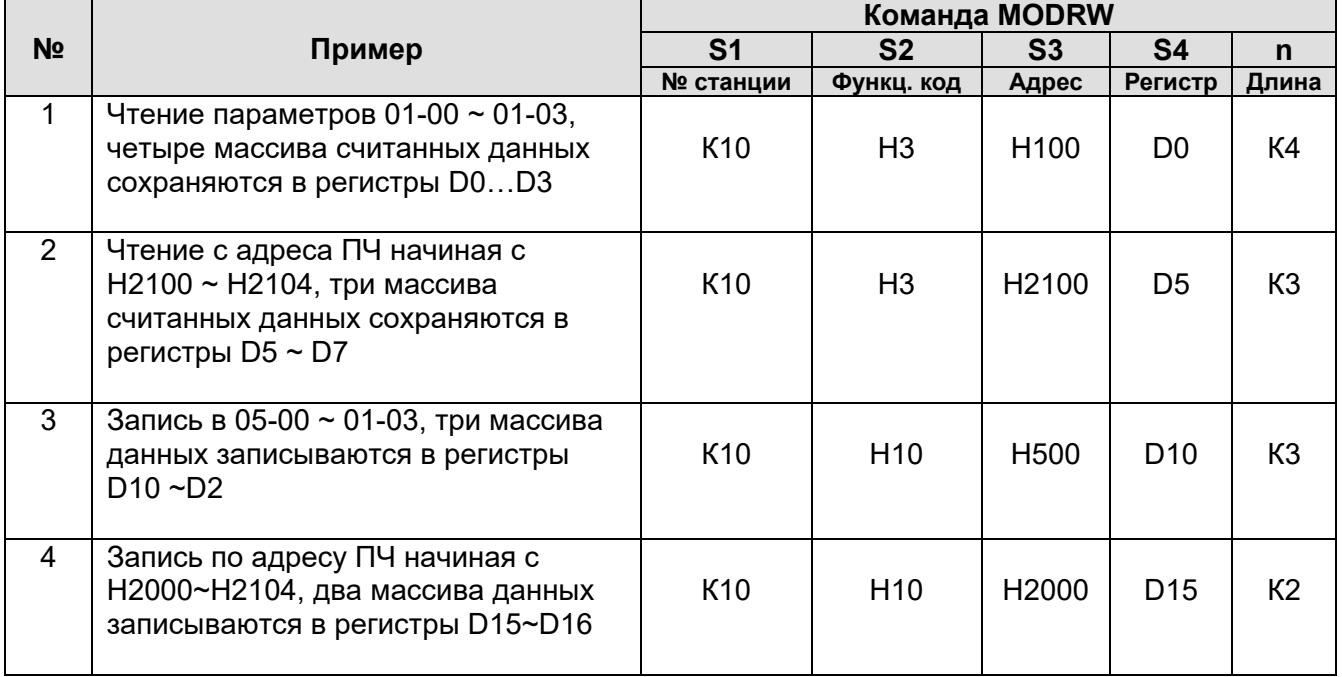

# **Управление ведомого ПЛК:**

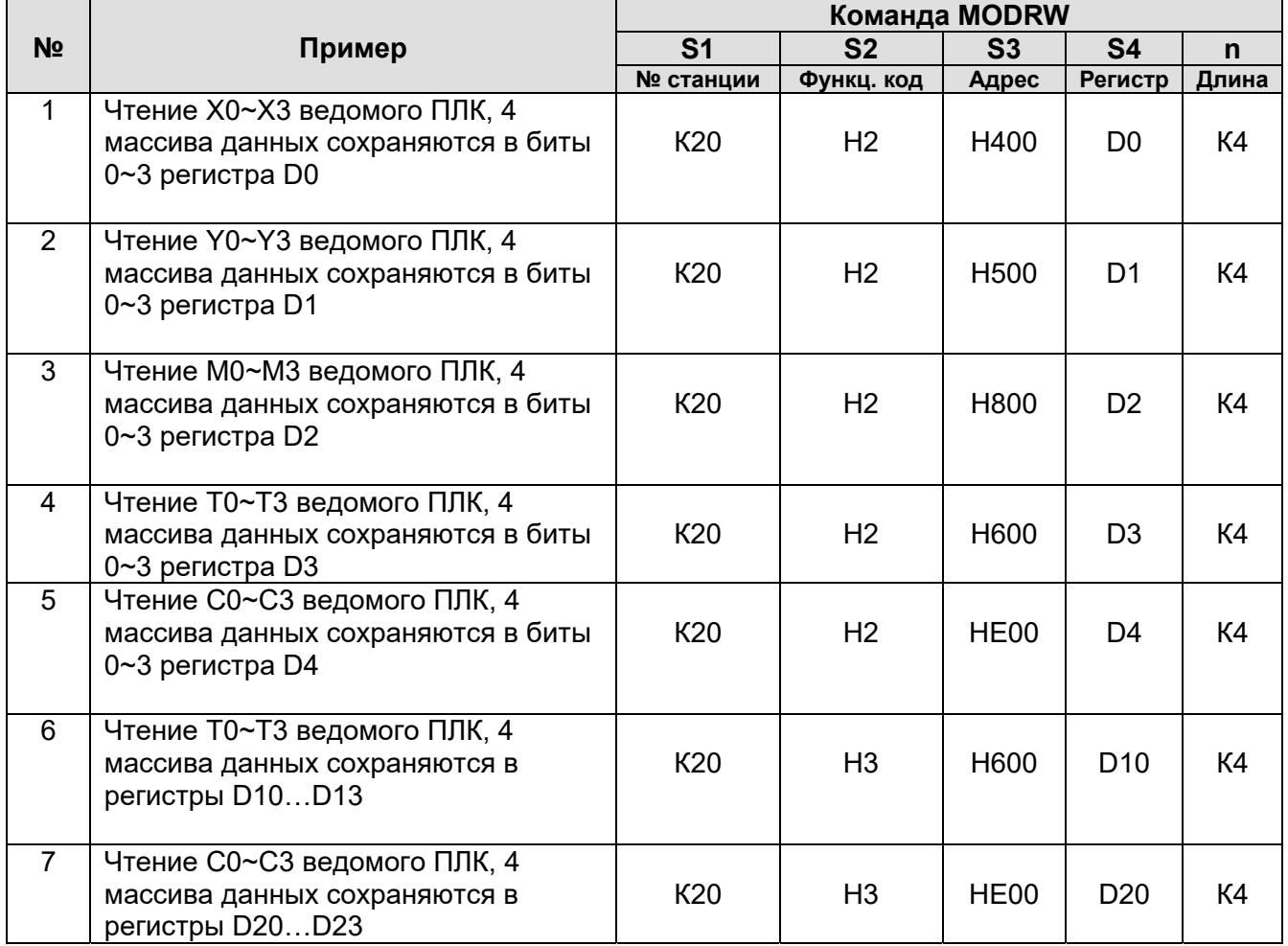

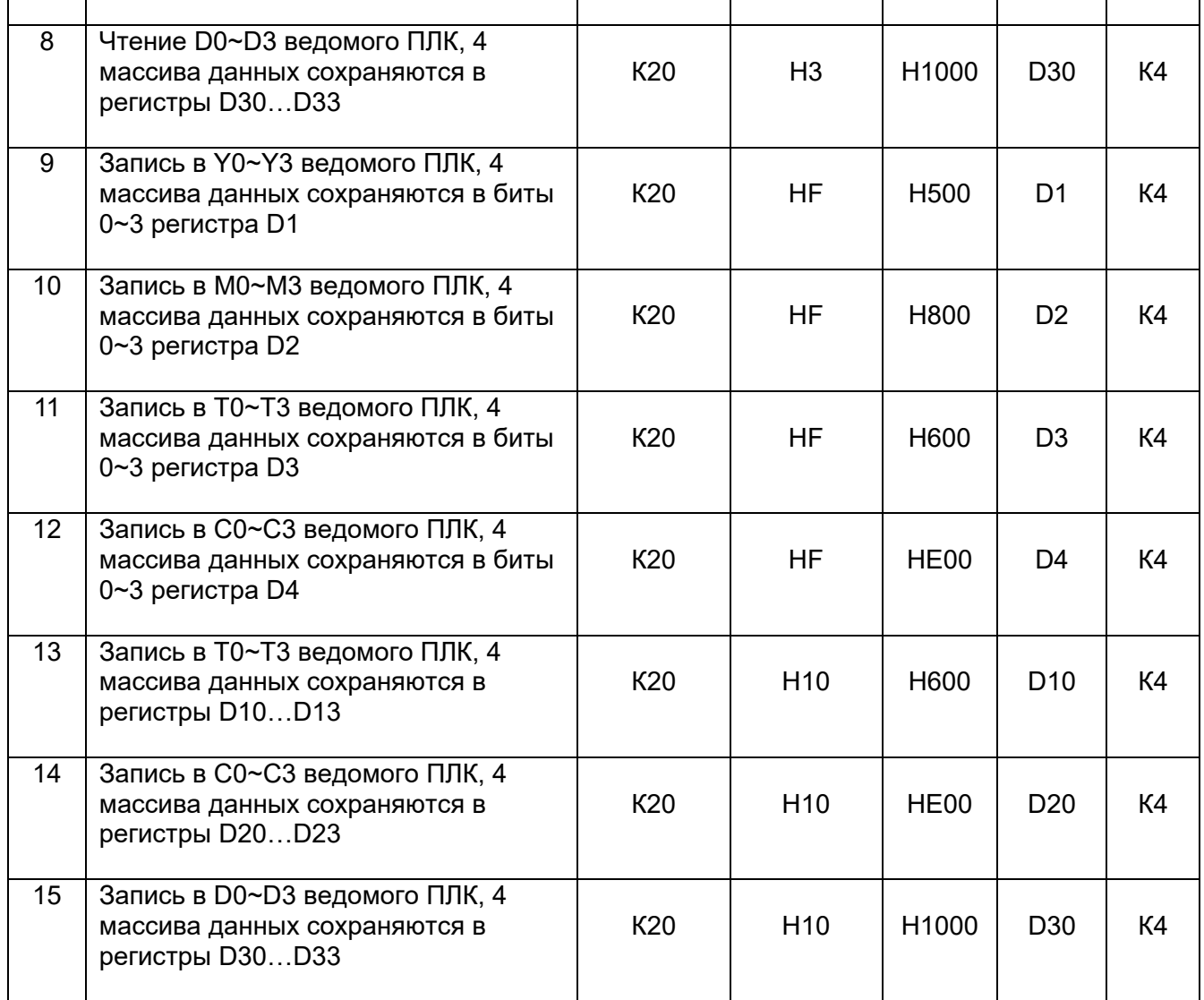

# Пример

• При начале работы ПЛК включается M0 и команда MODRW начинает выполнение.

- Если команда MODRW корректно и однократно запущена, а команда ROL выполняется, M1 снова включается.
- При отправке ответа от ведомого устройства, M50 включится после проведения 10 циклов сканирования ПЛК, после этого команда MODRW начнет выполняться.

Если команда MODRW корректно и однократно запущена, а команда ROL выполняется, M2 снова включается. Пока M2 повторяется, меняется K4M0 на K1 и, как только M0 включается, команда снова выполняеся. При необходимости добавления команд, добавьте команду согласно схеме ниже (синий участок) и M поменяется на Mn+1.

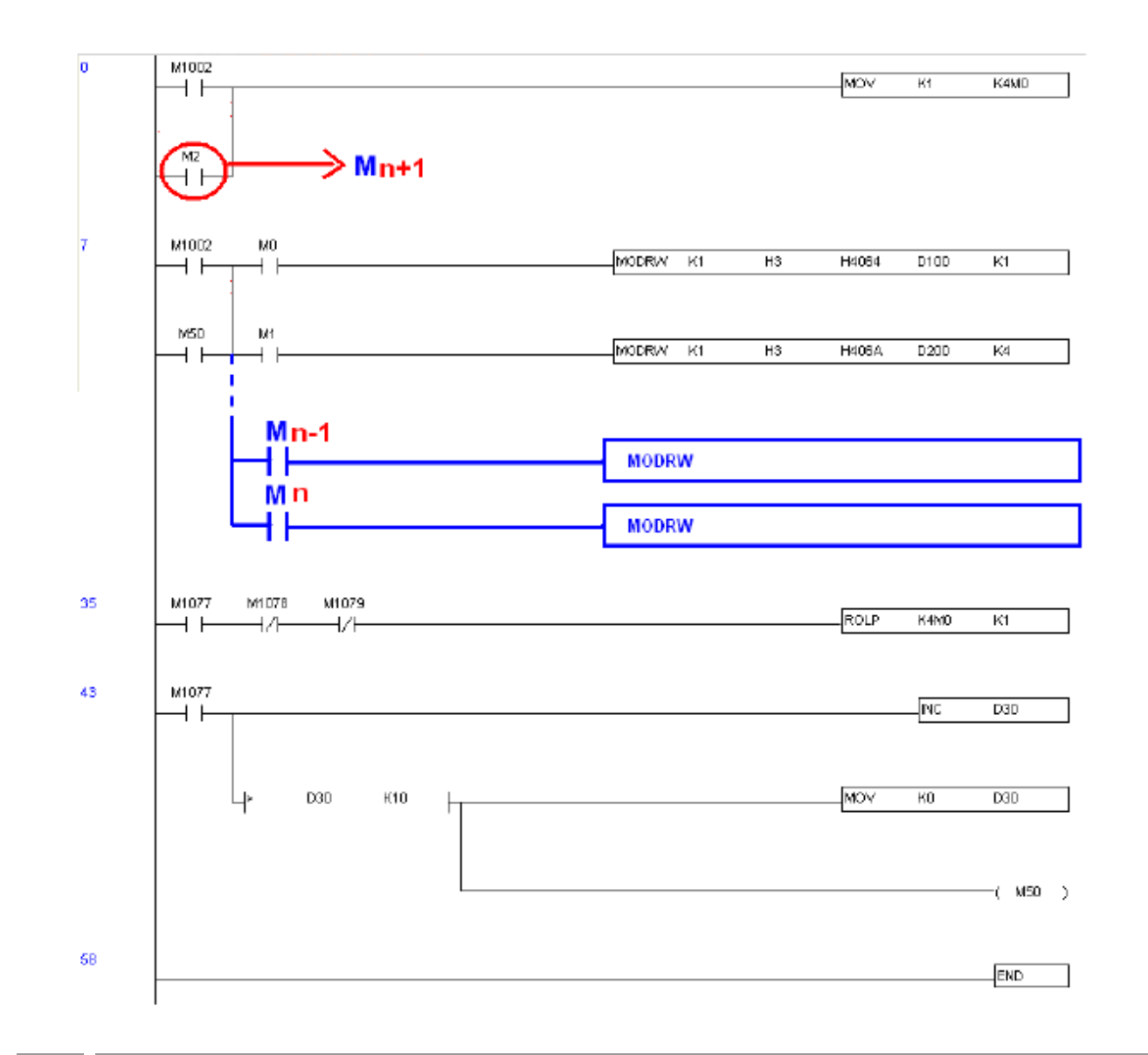

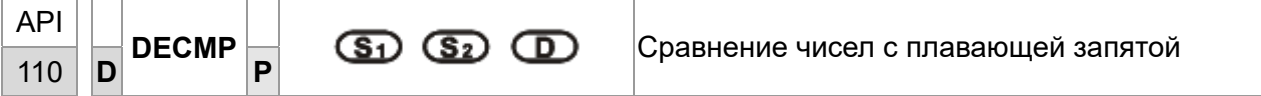

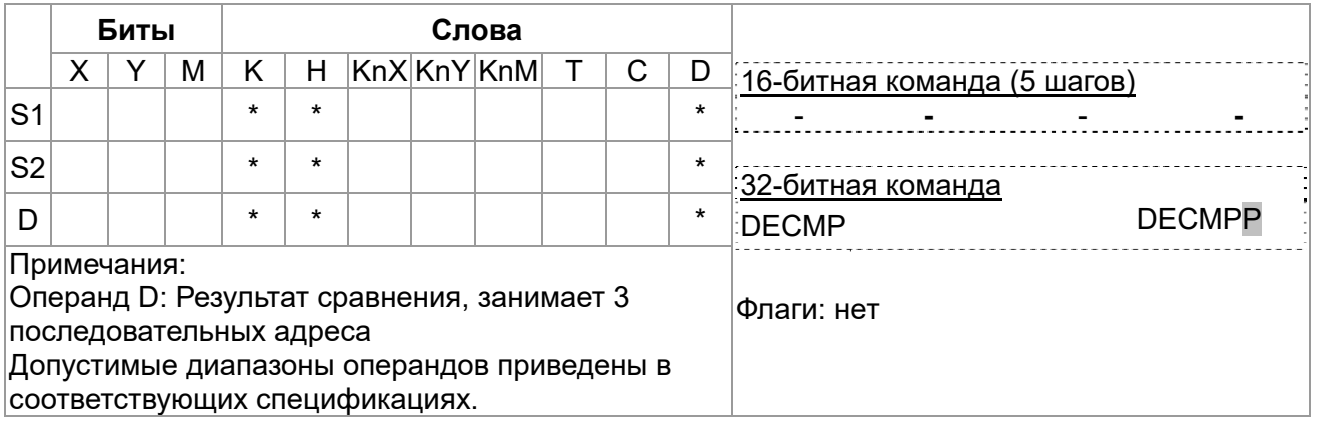

 $\bullet$  S<sub>1</sub>: 1-е сравниваемое значение  $S_2$ : 2-е сравниваемое значение  $D:$ 

Результат сравнения, 3 последовательных адреса

- Данные  $S_1$  сравниваются с данными  $S_2$  и результат (>, =, <) отображается в трех  $\bullet$ последовательных операндах D.
- Если в качестве исходного значения  $S_1$  или  $S_2$  выступает константа К или Н, значение  $\bullet$ автоматически конвертируется в двоичное с плавающей запятой.
- Пример
- Если указано устройство М10. М10~М12 используются автоматически.
- Когда Х0 включен, один из М10~М12 включается. Когда Х0 выключен. команда DECMP не выполняется, M10~M12 сохраняет свое предыдущее состояние до выключения Х0.
- Можно комбинировать М10~М12 для отображения результата в виде ≤, ≥, ≠.
- Команды RST или ZRST могут быть применены для сброса результата сравнения.

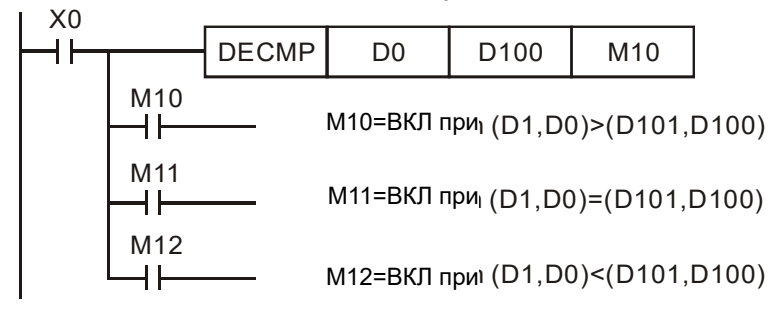

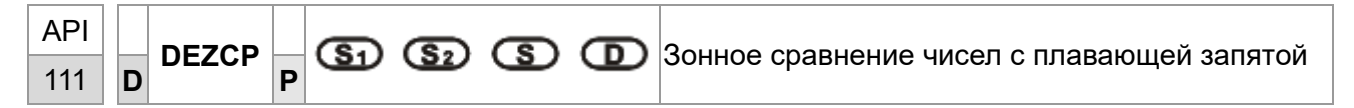

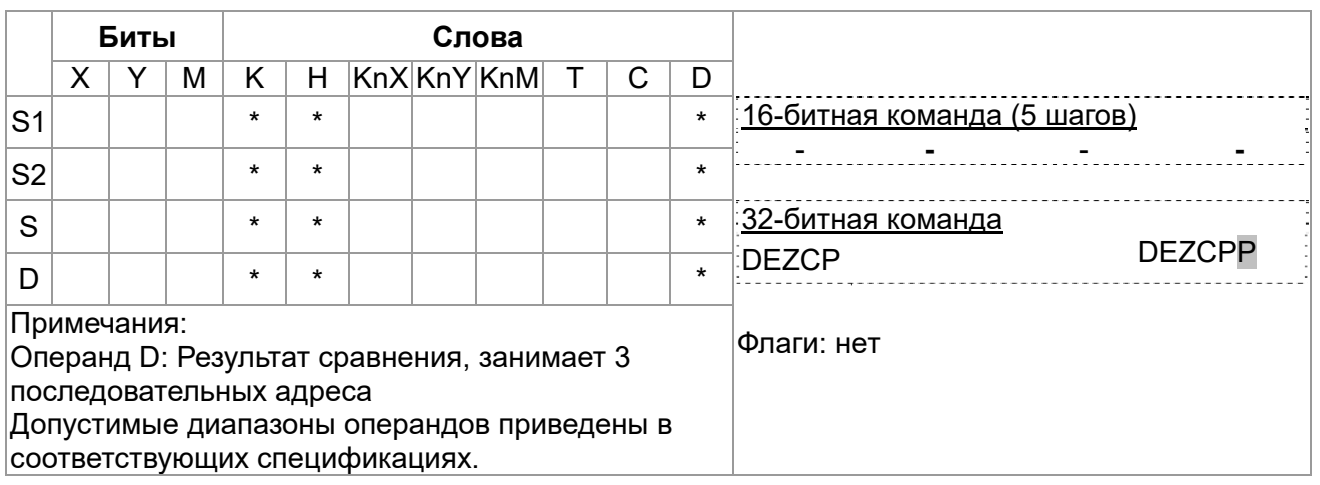

 $\bullet$  S<sub>1</sub>: Нижняя граница зоны сравнения S<sub>2</sub>: Верхняя граница зоны сравнения

**S:** Сравнительное значение **D**: Результат (3 последовательных операнда)

- Данные S сравниваются с данными диапазона  $S_1 \sim S_2$  и результат (>, =, <) отображается в 3-х последовательных операндах D.
- Если исходный операнд  $S_1$  или  $S_2$  имеет значение константы К или Н, константа автоматически конвертируется в двоичное число с плавающей запятой.
- Операнд  $S_1$  должен быть меньше операнда  $S_2$  Если  $S_1$  >  $S_2$ , команда определяет  $S_2$ как 1<sup>e</sup> сравниваемое значение и проводит операцию в нормальном режиме.

Пример

- При назначенном устройстве М10, М10~М12 используются автоматически.
- Когда Х0 включен, один из М10~М12 включается. Когда Х0 выключен, команда DEZCP не выполняется, M10~M12 сохраняют предыдущее значение до выключения Х0.
- Команды RST или ZRST можно применять для сброса результата сравнения.

## *Глава 16. Программируемый логический контроллер* **C2000**

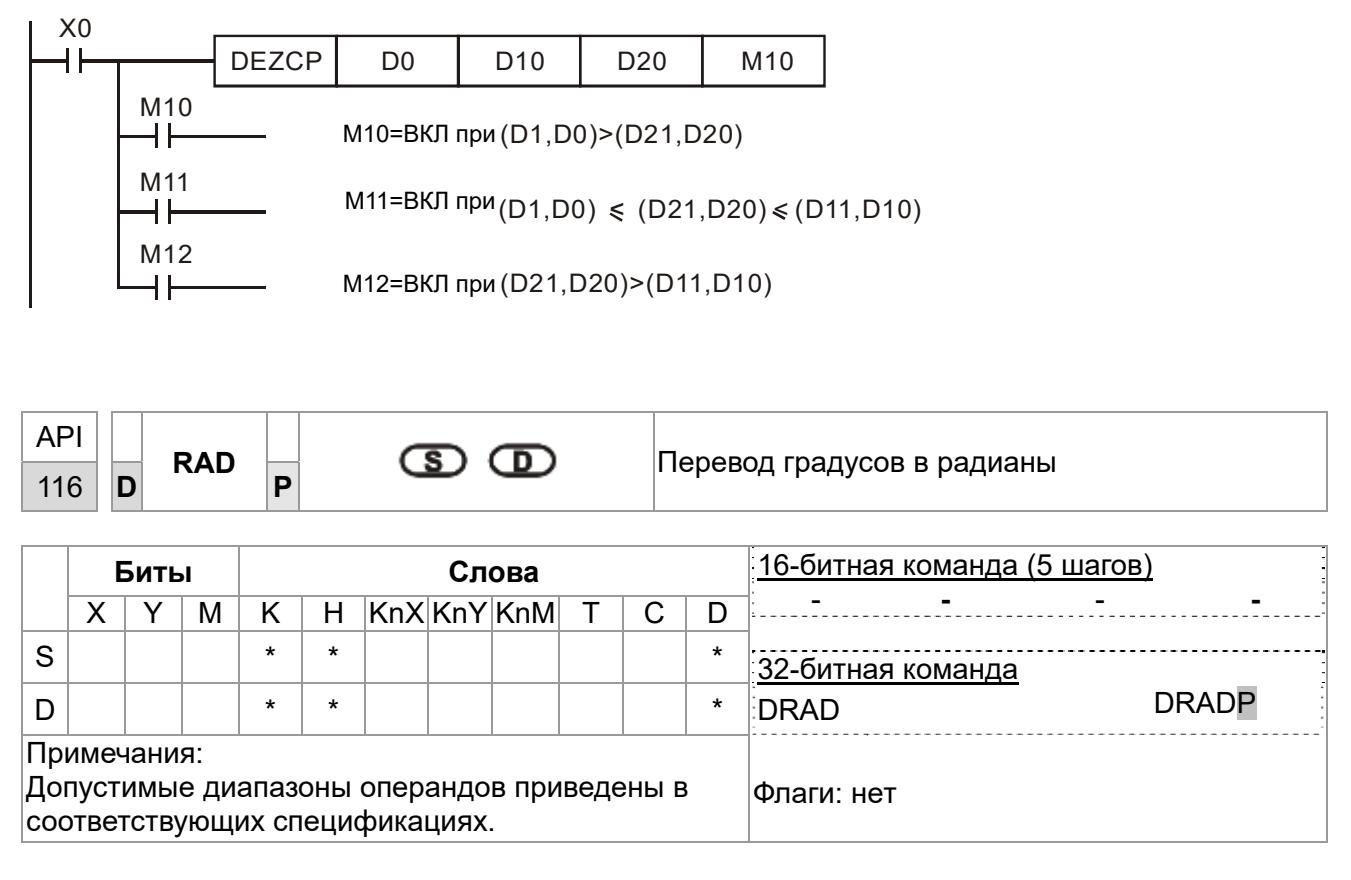

Описание

•**S**: Источник данных (градусы) **D**: Результат преобразования (радианы) •Преобразование осуществляется по формуле:

Рад = град × (π/180)

Пример

Когда X0 включен, происходит преобразование значения в градусах двоичного числа с плавающей запятой из (D1, D0) в радианы и результат сохраняется в том же формате в (D11, D10).

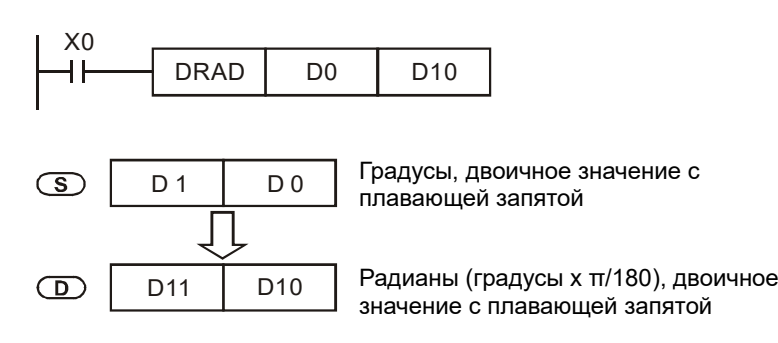

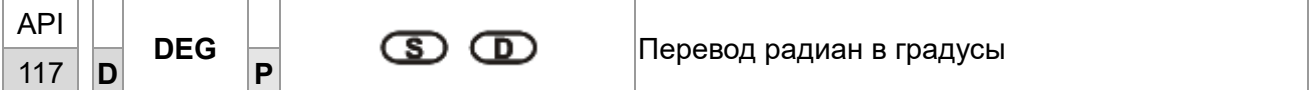

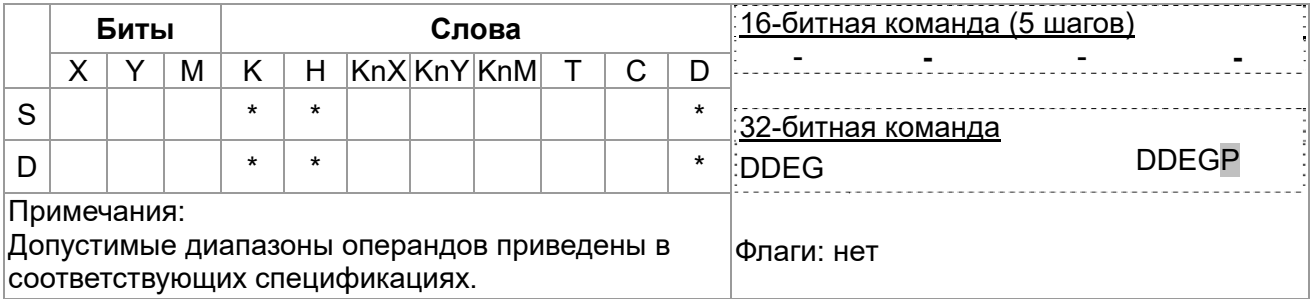

**D**: Результат (градусы) • S: Источник данных (радианы)

• Преобразование осуществляется по формуле:

Град = Рад × (180/ $\pi$ )

Пример

Описание

Когда Х0 включен, происходит преобразование значения в радианах двоичного числа с плавающей запятой из (D1, D0) в градусы и результат сохраняется в том же формате в (D11, D10).

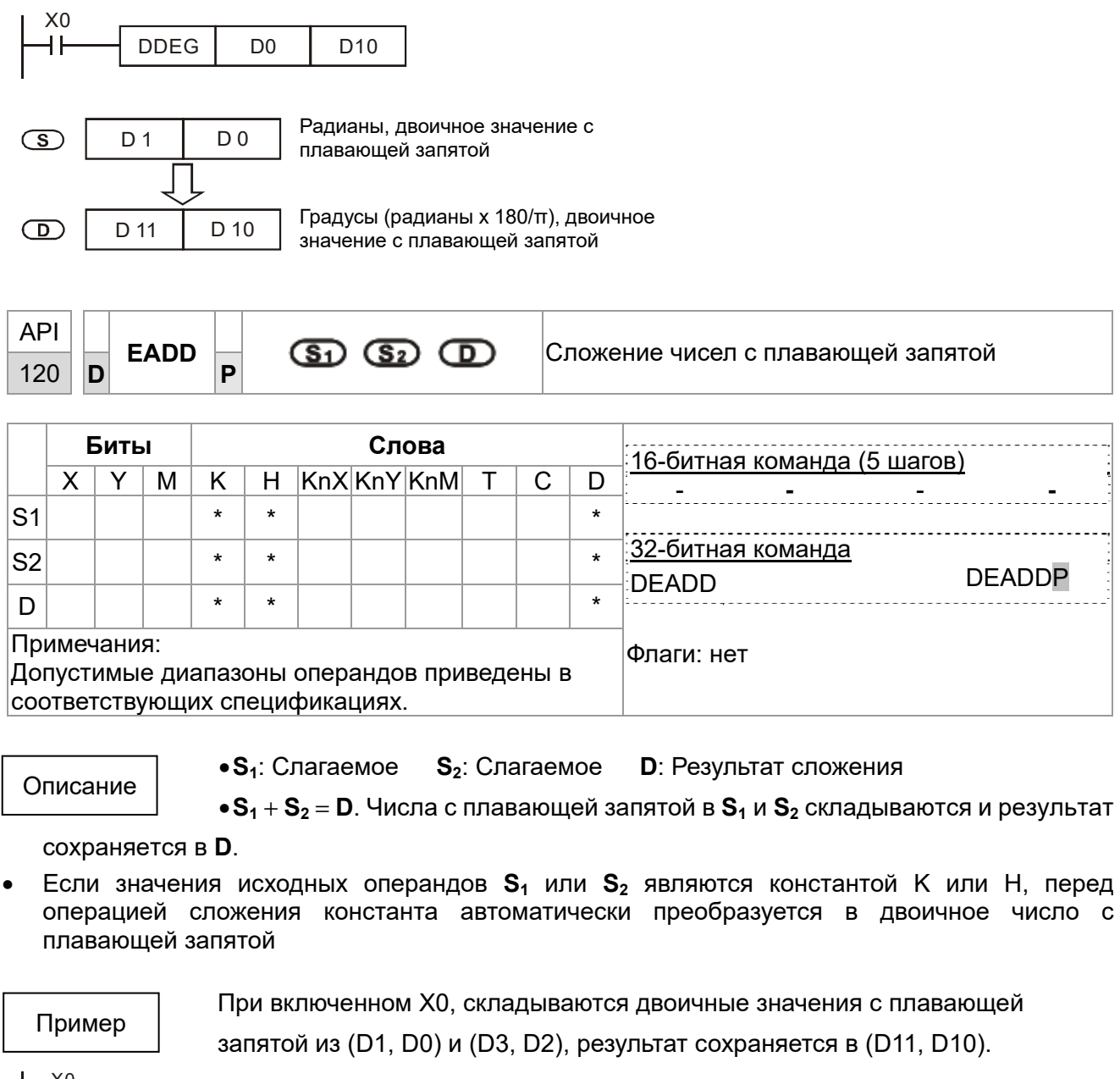

 $X<sub>0</sub>$ DEADD D<sub>0</sub> D<sub>2</sub>  $D10$ 

При включенном X2, складываются двоичное значение с плавающей запятой (D11, D10) с K1234 (автоматически преобразованное в двоичное значение с плавающей запятой) и результат сохраняется в (D21, D20).

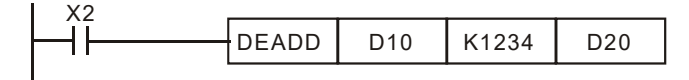

## *Глава 16. Программируемый логический контроллер* **C2000**

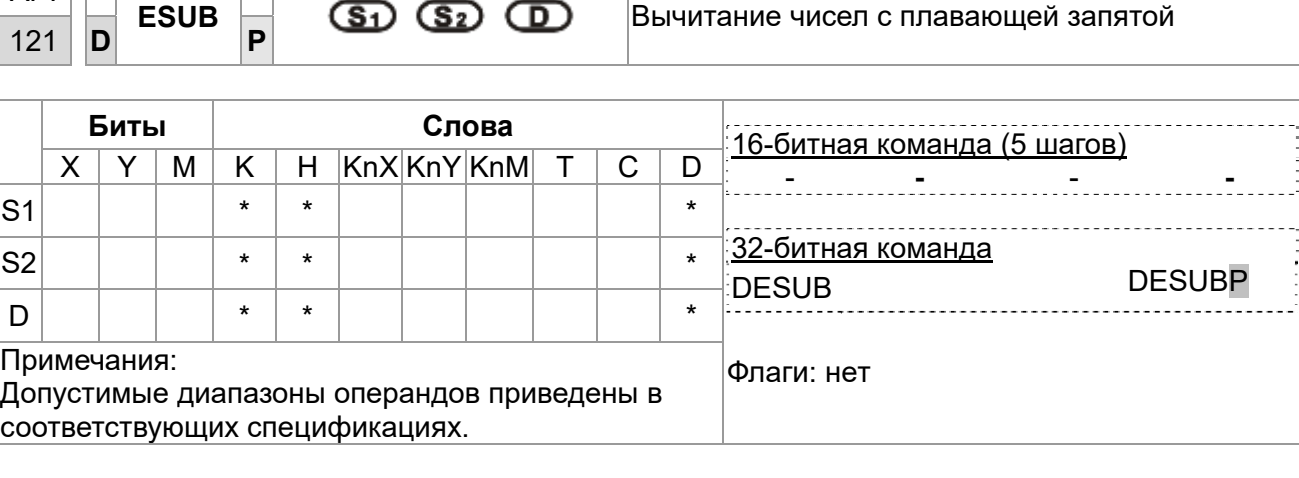

Описание

 $API$ 

• S<sub>1</sub>: Исходное S<sub>2</sub>: Вычитаемое D: Результат

 $\bullet$  S<sub>1</sub> - S<sub>2</sub> = D. Числа с плавающей запятой в S<sub>1</sub> и S<sub>2</sub> складываются и результат

сохраняется в **D**.

• Если значения исходных операндов **S1** или **S2** являются константой K или H, перед операцией вычитания константа автоматически преобразуется в двоичное число с плавающей запятой

Пример

При включенном X0, двоичное значение с плавающей запятой из (D3, D2)

вычитается из двоичного значения с плавающей запятой (D1, D0) и результат сохраняется в (D11, D10).

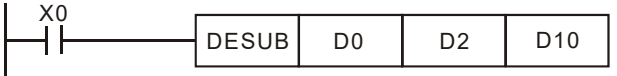

При включенном X2, K1234 (автоматически преобразованное в двоичное с плавающей запятой) вычитается из числа в (D1, D0) и результат созраняется в (D11, D10).

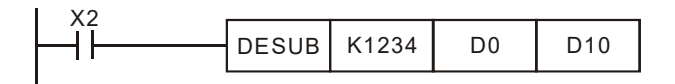

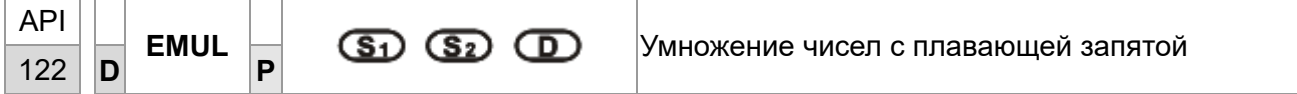

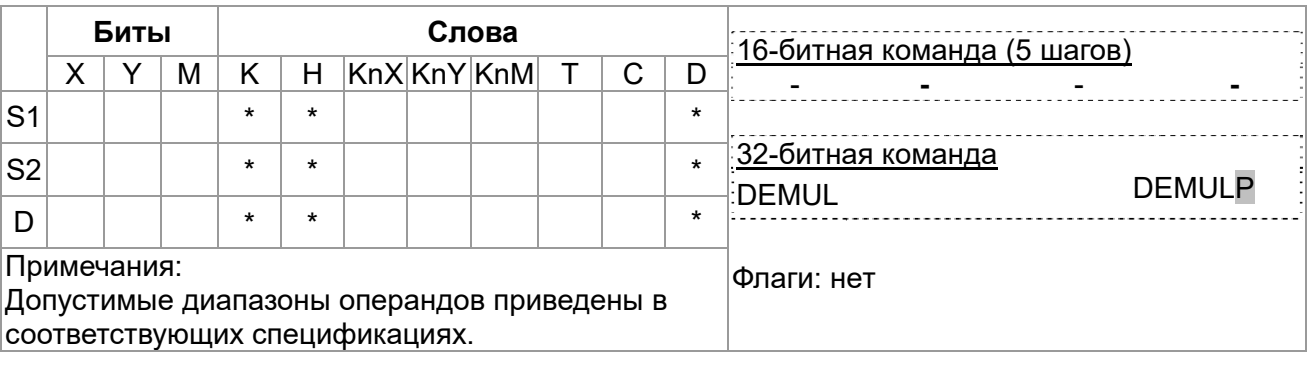

Описание

• S<sub>1</sub>: Множимое значение S<sub>2</sub>: Множитель D: Результат умножения  $\bullet$ **S**<sub>1</sub>  $\times$  **S**<sub>2</sub> = **D**. Число с плавающей запятой из **S**<sub>1</sub> перемножается с числом с плавающей запятой из S<sub>2</sub> и результат сохраняется в D. Формат множителей – двоичный с плавающей запятой.

- Если значения исходных операндов **S1** или **S2** являются константой K или H, перед операцией умножения константа автоматически преобразуется в двоичное число с плавающей запятой.
- **S1** и **S2** могут находиться в одном и том же регистре. В этом случае, если команда задана в режиме «непрерывного выполнения» (в основном, команда DEMUL) и включен контакт управляемого устройства, регистр будет умножаться только один раз в каждом цикле.

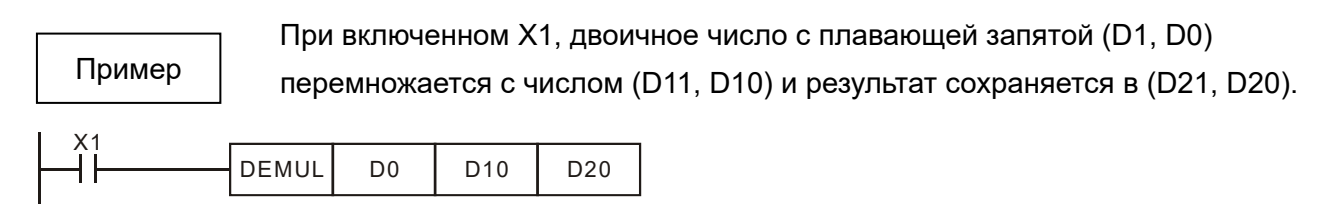

При включенном X2, K1234 (автоматически преобразованное в двоичное с плавающей запятой) перемножается с числом (D1, D0) и результат сохраняется в (D11, D10).

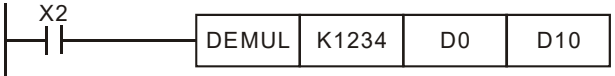

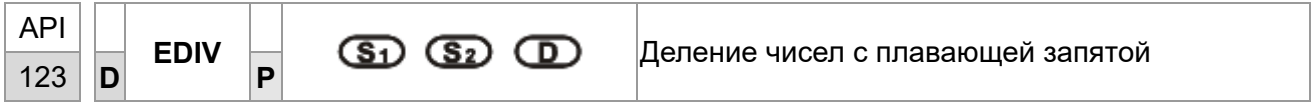

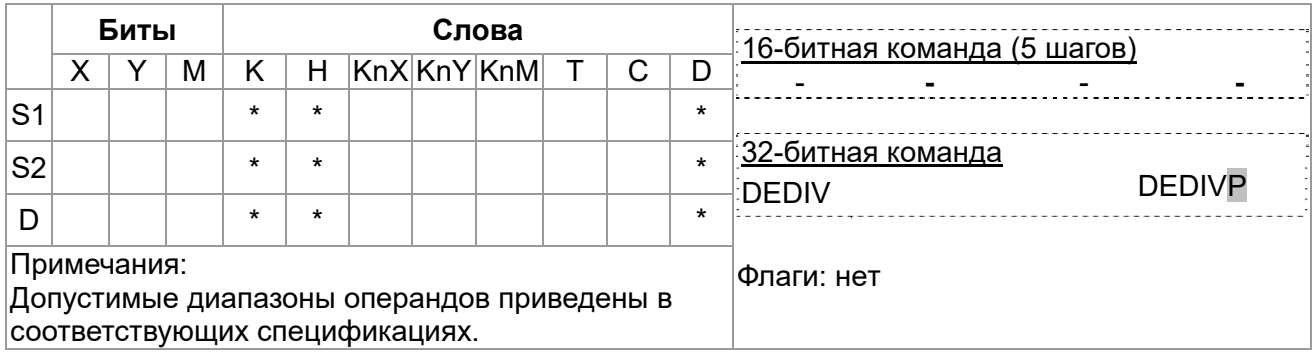

Описание

• S<sub>1</sub>: Делимое **S**<sub>2</sub>: Делитель **D**: Результат (частное и остаток)

 $\bullet$ **S**<sub>1</sub>  $\div$  **S**<sub>2</sub> = **D**. Число с плавающей запятой **S**<sub>1</sub> делится на число с плавающей

запятой в **S2** и результат сохраняется в **D**. Числа – в двоичном формате.

- Если значения исходных операндов **S1** или **S2** являются константой K или H, перед операцией деления константа автоматически преобразуется в двоичное число с плавающей запятой.
- $E$ сли  $S_2$  = 0, возникает ошибка и команда не выполняется.

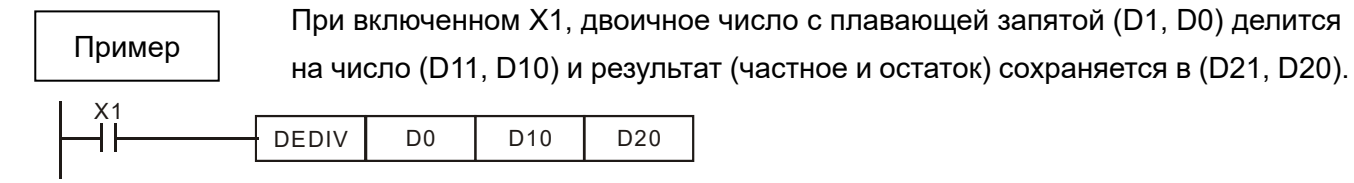

При включенном X2, K1234 (автоматически преобразованное в двоичное с плавающей запятой)

делится на число (D1, D0) и результат сохраняется в (D11, D10).

DEDIV D<sub>0</sub> K1234 D<sub>10</sub>

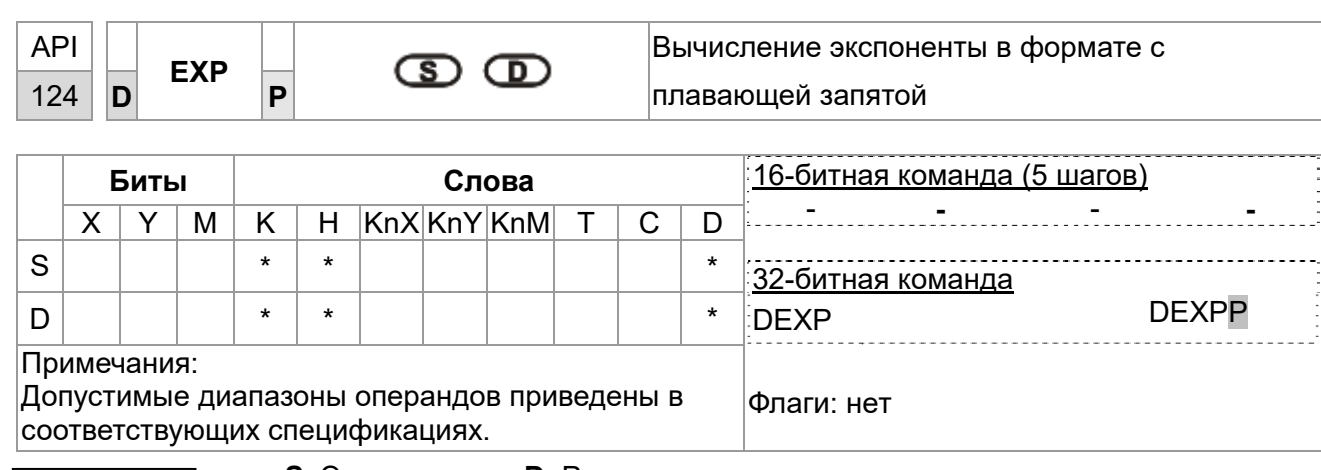

Описание

- Ѕ: Экспонента **D**: Результат
- Основание е = 2.71828 и экспонента имеет значение S.
- $EXP[S + 1, S] = [D + 1, D]$
- Операнд S может иметь положительное или отрицательное значение. Регистр D в 32-битном формате. Значение S перед выполнением команды должно быть преобразовано в двоичное с плавающей запятой.
- Содержимое D: е <sup>s</sup>, е = 2.71828 и S является значением экспоненты.

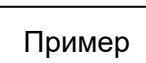

1. Когда М0 включен, число в (D1, D0) преобразуется в двоичное с плавающей запятой и сохраняется в (D11, D10).

- 2. Когда М1 включен, находится экспонента числа в (D11, D10). Результат записывается в (D21, D20) в двоичном формате с плавающей запятой.
- 3. Когда М2 включен, двоичное число в (D21, D20) преобразуется в десятичное с плавающей запятой и сохраняется в (D31, D30). (D31 указывает степень 10 для D30).

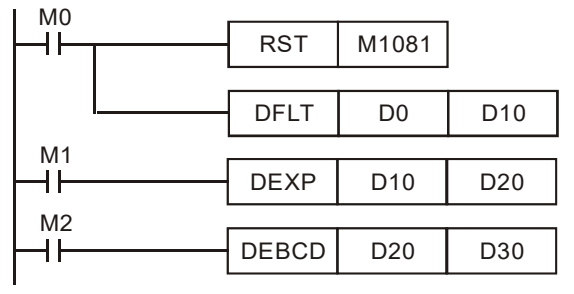

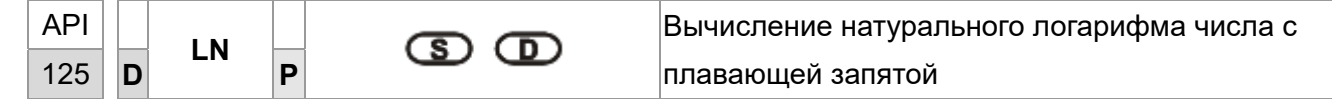

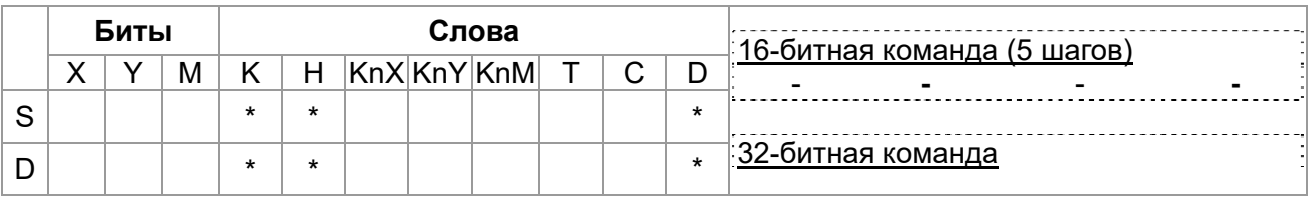

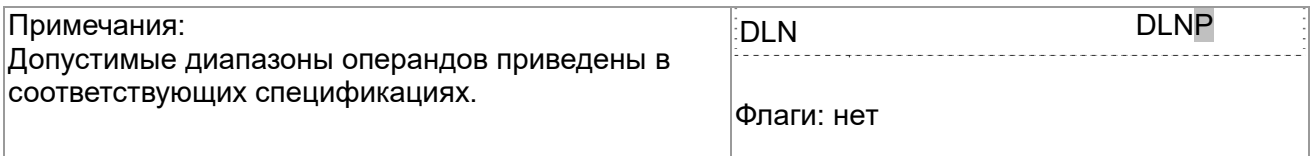

•**S**: Источник **D**: Результат

•Вычисление натурального логарифма (LN) операнда **S**:

LN[**S** +1, **S** ]=[ **D** +1, **D** ]

- Операнд **S** может иметь только положительное значение. Регистр **D** в 32-битном формате. Значение **S** перед выполнением команды должно быть преобразовано в двоичное с плавающей запятой.
- eD = **S**. Содержимое **D** = LN **S,** где значение **S** задается пользователем.

```
Пример
```
1. Когда M0 включен, число в (D1, D0) преобразуется в двоичное с плавающей запятой и сохраняется в (D11, D10).

- 2. Когда M1 включен, находится натуральный логарифм числа в (D11, D10). Результат записывается в (D21, D20) в двоичном формате с плавающей запятой.
- 3. Когда M2 включен, двоичное число в (D21, D20) преобразуется в десятичное с плавающей запятой и сохраняется в (D31, D30). (D31 указывает степень 10 для D30).

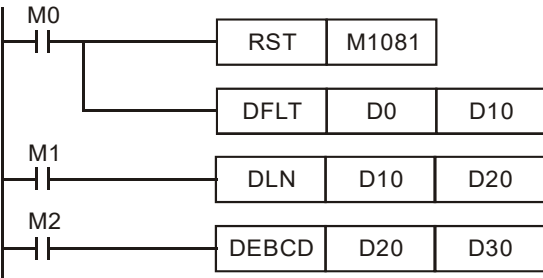

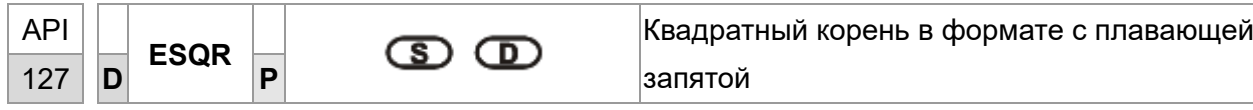

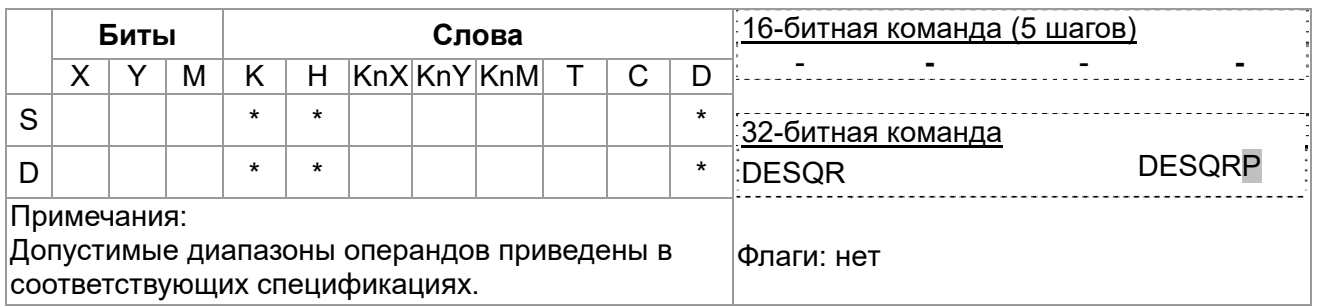

Описание

•**S**: Источник данных **D**: Результат операции

•Эта команда вычисляет квадратный корень из числа с плавающей запятой

в **S** и сохраняет результат в **D**. Исходные данные и результат - в двоичном формате с плавающей запятой.

• Если значения исходного операнда **S** являются константой K или H, перед операцией деления константа автоматически преобразуется в двоичное число с плавающей запятой.

## *Глава 16. Программируемый логический контроллер* **C2000**

Пример

**Пример программы 1:** 

Когда X0 включен, вычисляется квадратный корень двоичного значения с плавающей запятой из (D1, D0) и сохраняется в (D11, D10).

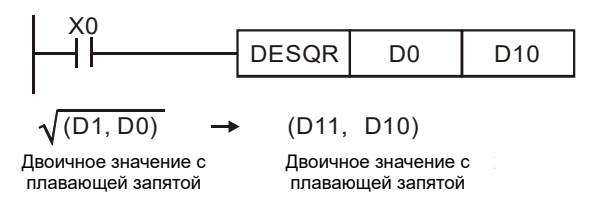

## **Пример программы 2:**

Когда X2 включен, квадратный корень из K1234 (автоматически преобразованной в двоичное с плавающей запятой) сохраняется в (D11, D10).

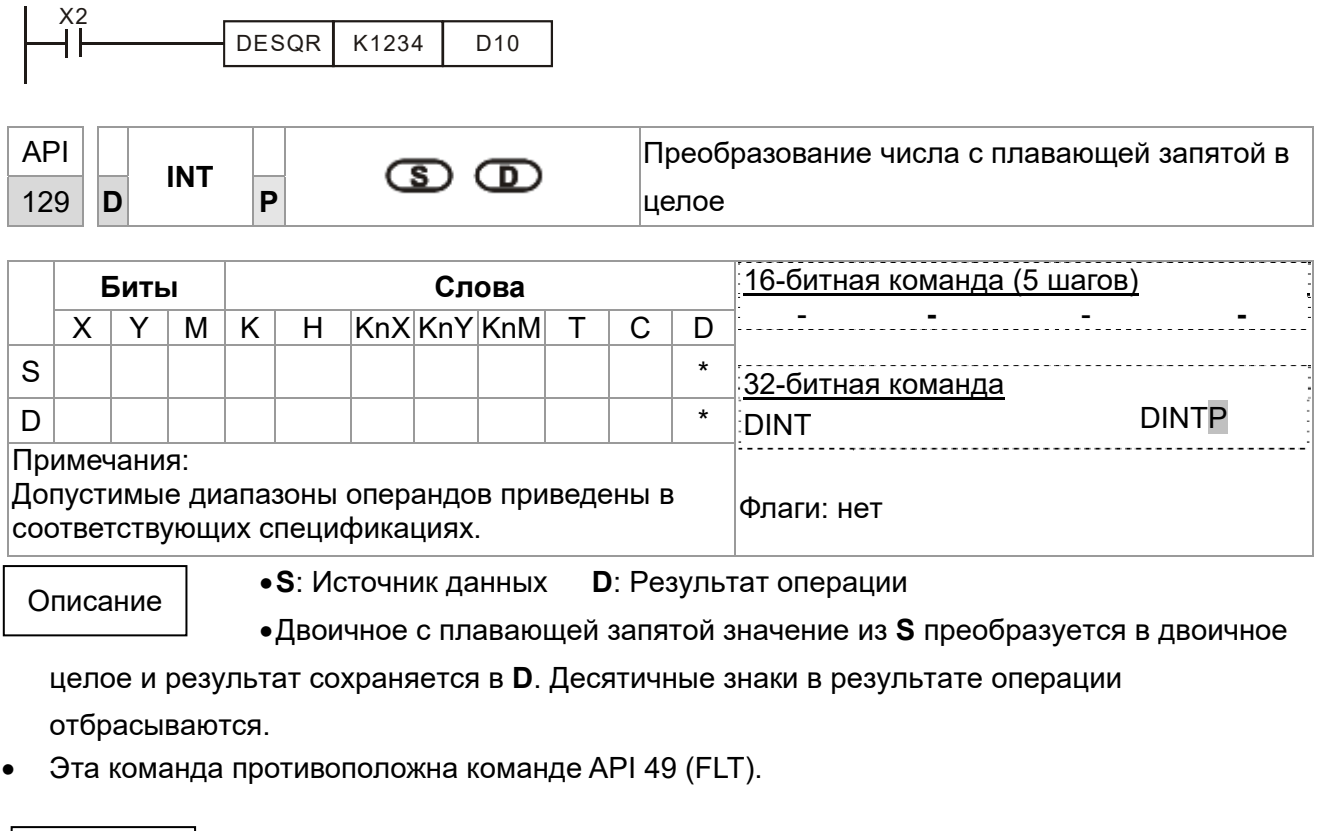

Пример

1. Когда X0 включен, двоичные значения с плавющей запятой из (D1, D0) преобразуются в двоичные целые и сохраняются в D10. Десятичные отбрасываются.

2. Когда X1 включен, двоичные значения с плавющей запятой из (D21, D20) преобразуются в двоичные целые и сохраняются в (D31, D30). Десятичные результата отбрасываются.

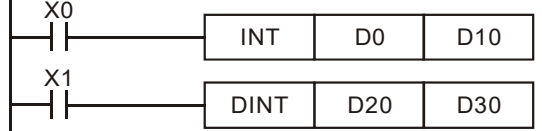

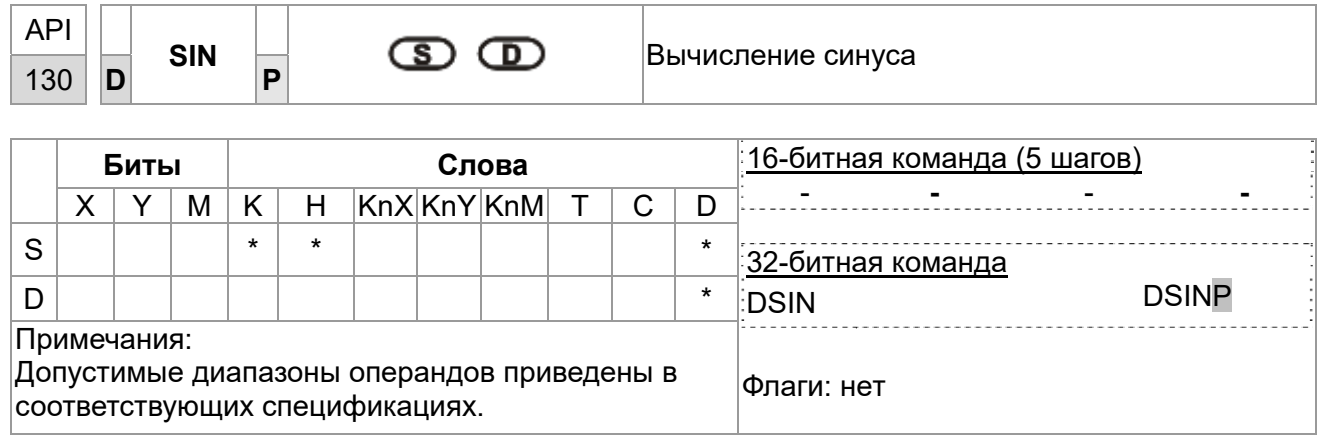

•**S**: Источник данных (0°<**S**<360°) **D**: Результат операции

•Команда SIN вычисляет синус **S** и сохраняет результат в **D**.

- Значение **S** может быть установлено в радианах или градусах флагом M1018.
- $P$ ежим радианы. RAD = град  $×\pi/180$ .

На рис. показано соотношение исходных данных в рад. и результата операции:

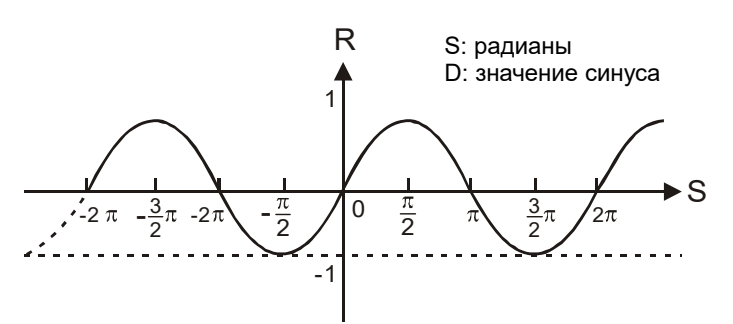

Пример

Когда X0 включен, команда DSIN вычисляет синус двоичного числа с плавающей запятой из (D1, D0) и сохраняет результат в (D11, D10) в двоичном формате с плавающей запятой.

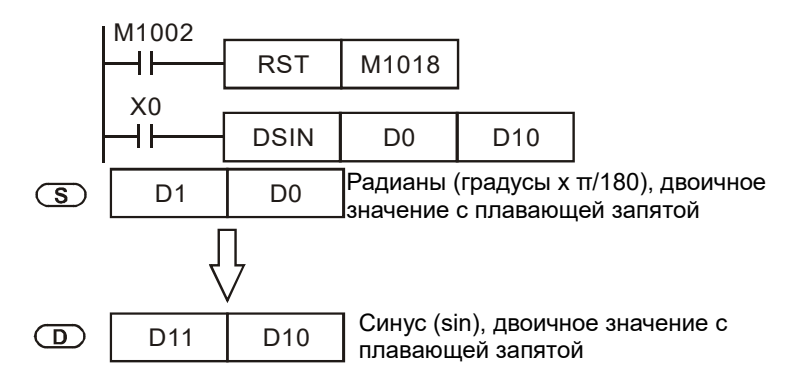

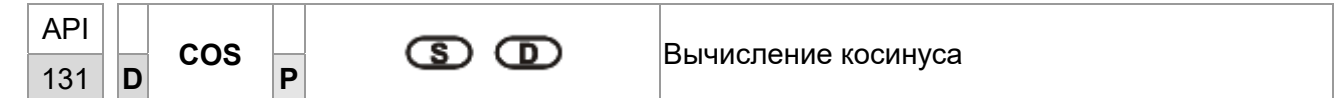

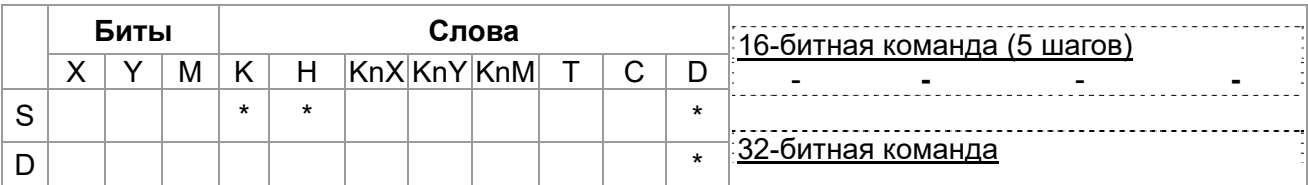

## *Глава 16. Программируемый логический контроллер* **C2000**

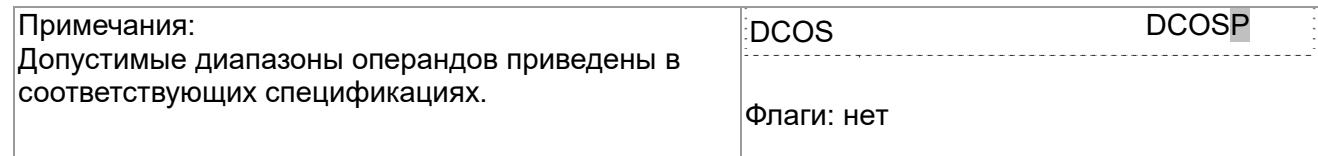

Описание

•**S**: Источник данных (0°<**S**<360°) **D**: Результат операции

•Команда COS вычисляет косинус числа из **S** и сохраняет результат в **D**.

• Значение в **S** выбирается флагом M1018 в радианах или градусах. M1018 выключен – радианы. Рад. = град. ×π/180.

- M1018 включен градусы. Диапазон: 0° < град. < 360°.
- Флаг: M1018 (Флаг переключения град/рад).

На рис. показано соотношение исходных данных в рад. и результата операции:

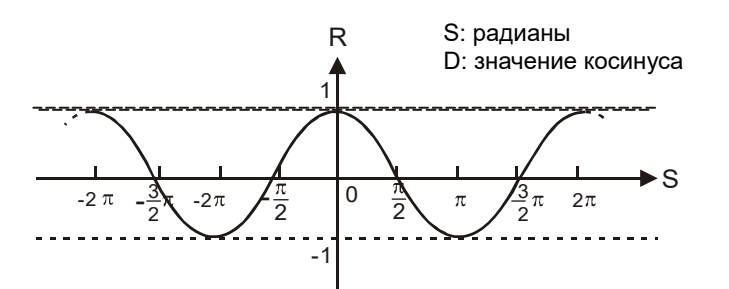

• Если результат в **D** равен 0, включается флаг нуля M1020.

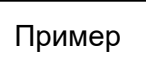

M1018 выключен - радианы. Когда X0 включен, команда DCOS вычисляет косинус двоичного числа с плавающей запятой из (D1, D0) и сохраняет результат в (D11, D10) в двоичном формате с плавающей запятой.

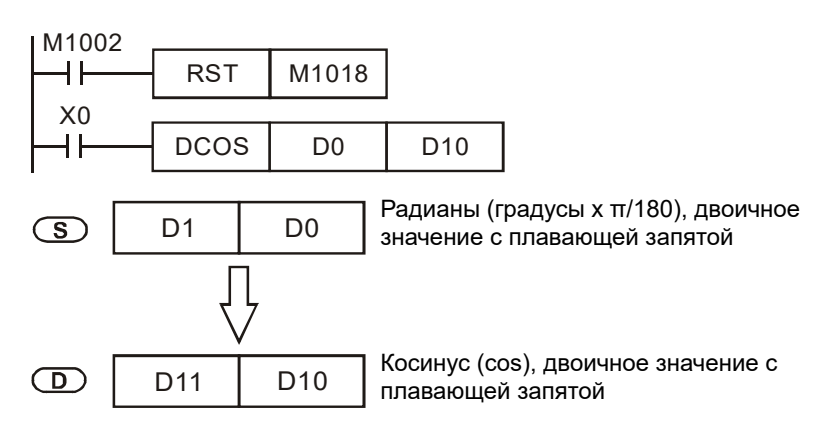

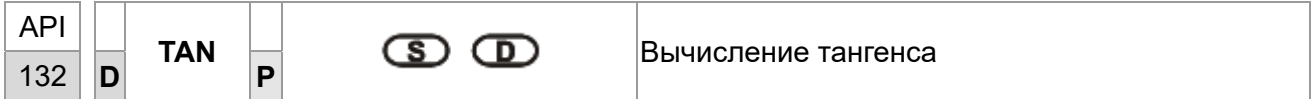

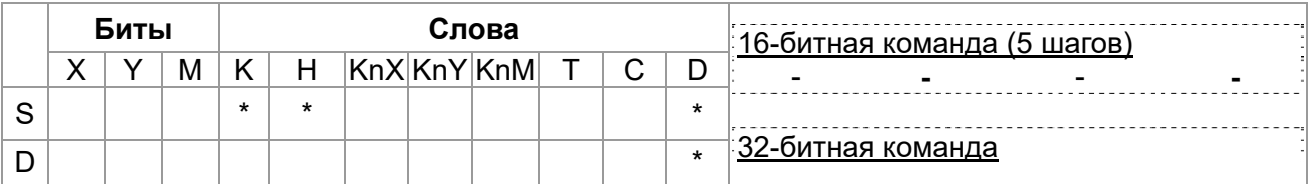

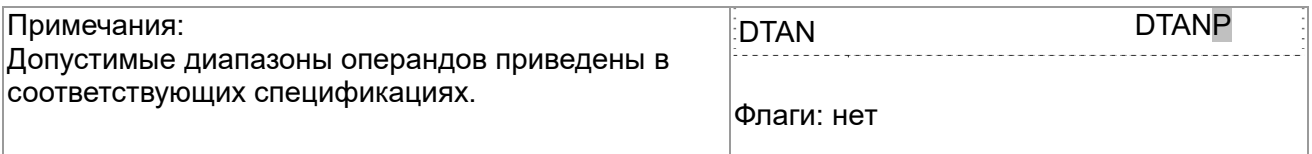

•**S**: Источник данных (0°<**S**<360°) **D**: Результат операции

•Команда TAN вычисляет тангенс значения в **S** и сохраняет результат в **D**.

• Значение в **S** устанавливается в радианах или градусах флагом M1018.

M1018 выключен – радианы. RAD = град ×π/180.

M1018 включен – градусы. Диапазон: 0°<град<360°.

• Флаг: M1018 (Флаг переключения град/рад).

На рис. показано соотношение исходных данных и результата операции:

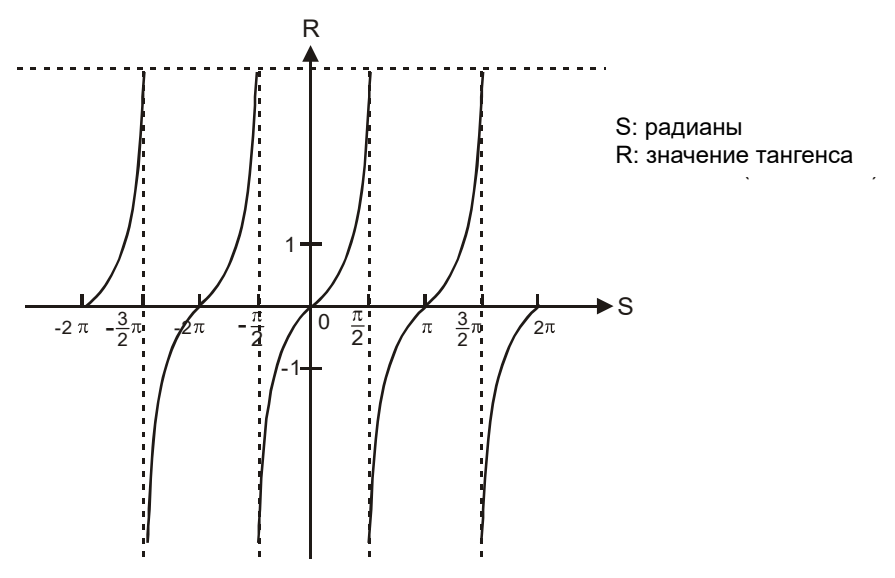

• Если результат в **D** равен 0, включается флаг нуля M1020.

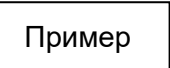

M1018 выключен - радианы. Когда X0 включен, команда DTAN вычисляет тангенс двоичного числа с плавающей запятой из (D1, D0) и сохраняет результат в (D11, D10) в двоичном формате с плавающей запятой.

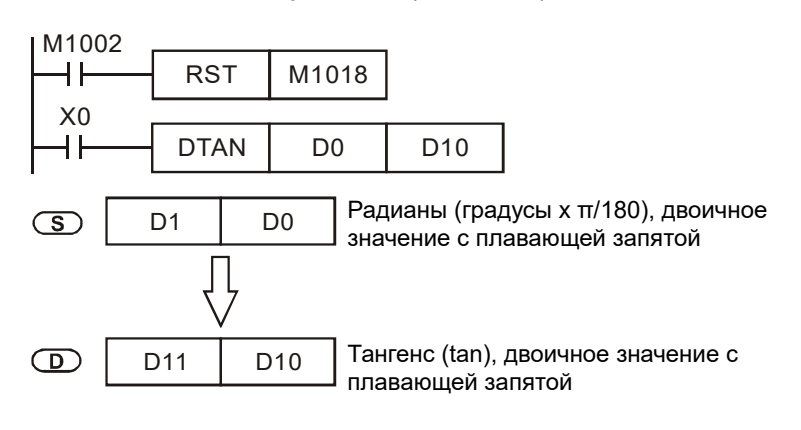

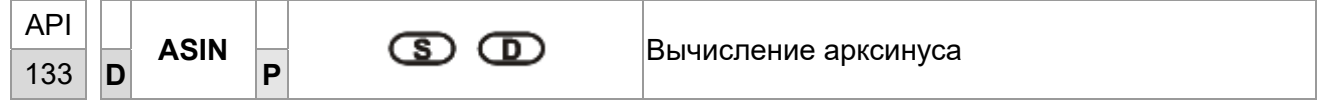

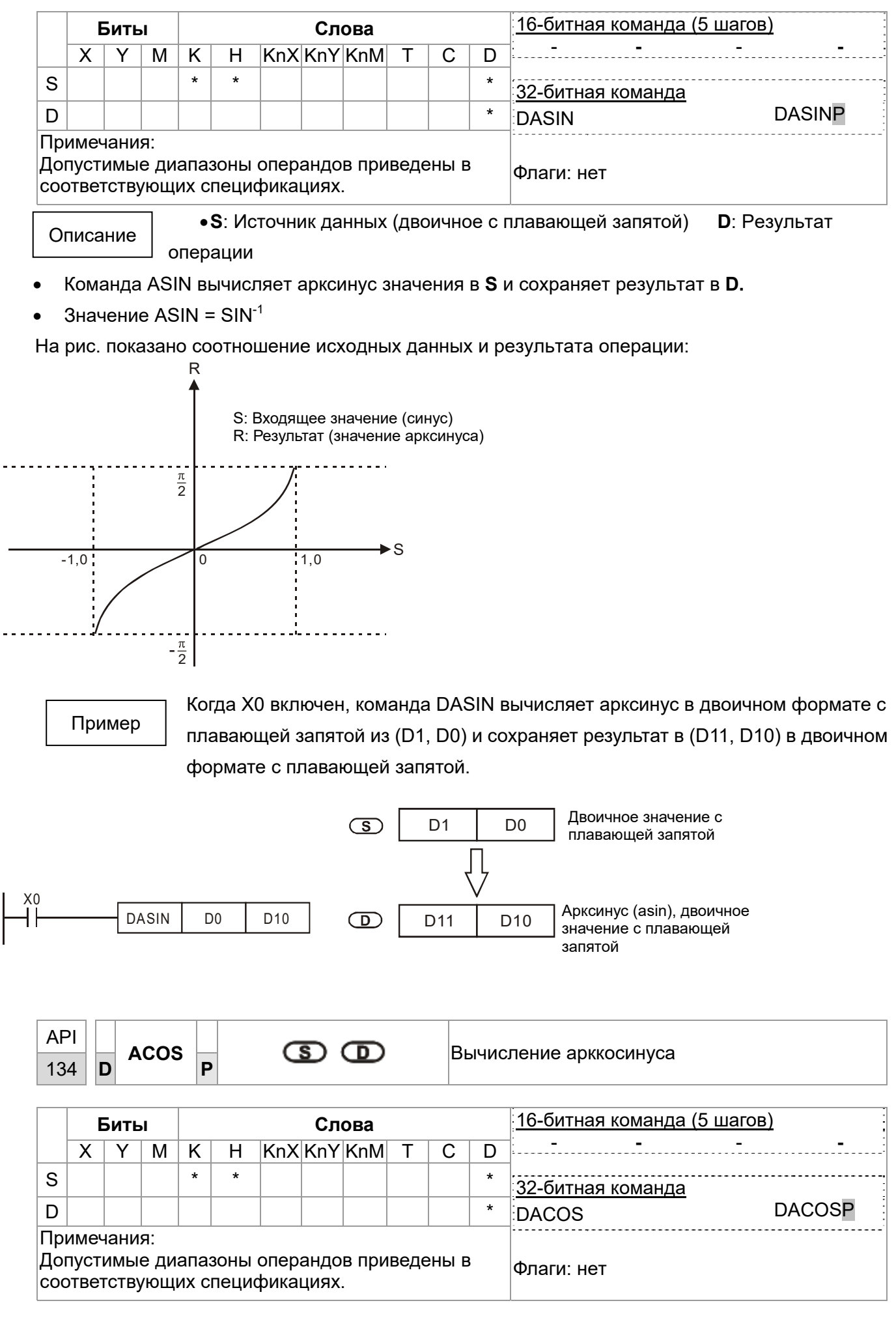

• S: Источник данных (двоичное с плавающей запятой) **D**: Результат

Описание операции

Команда ACOS вычисляет арккосинус значения в S и сохраняет результат в D.

Значение  $ACOS = COS^{-1}$ 

На рис. показано соотношение исходных данных и результата операции:

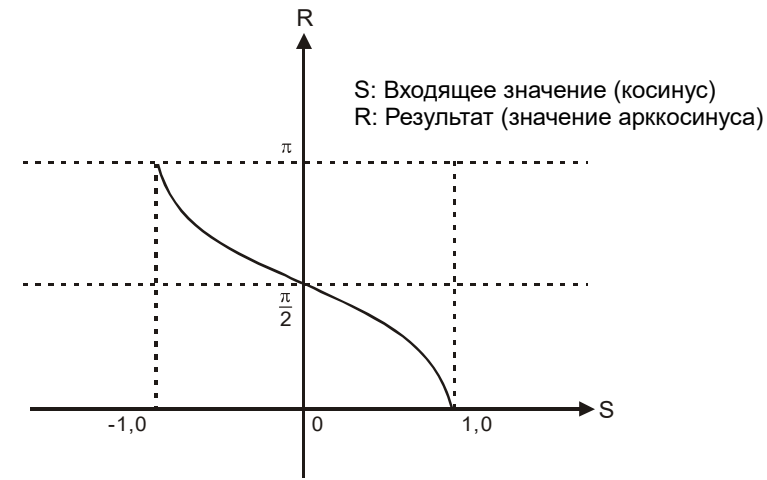

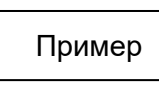

Когда X0 включен, команда DACOS вычисляет арккосинус в двоичном формате с плавающей запятой из (D1, D0) и сохраняет результат в (D11, D10) в двоичном формате с плавающей запятой.

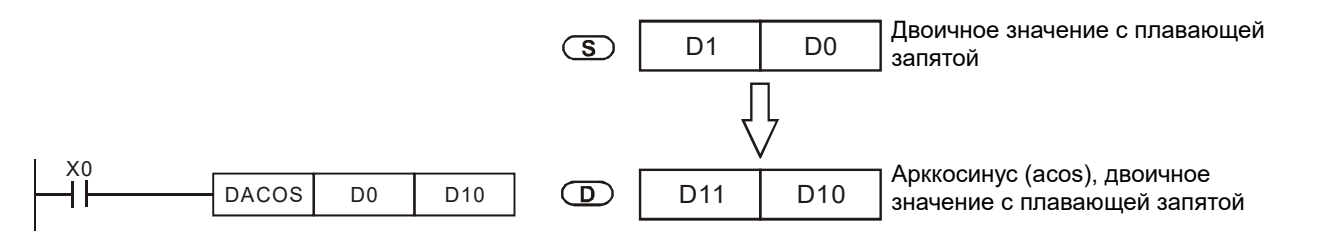

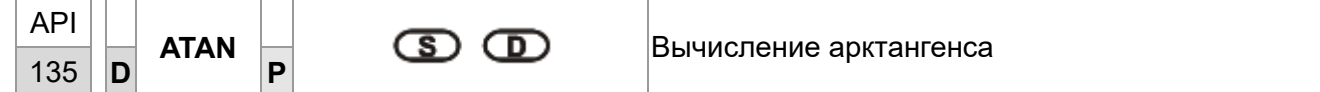

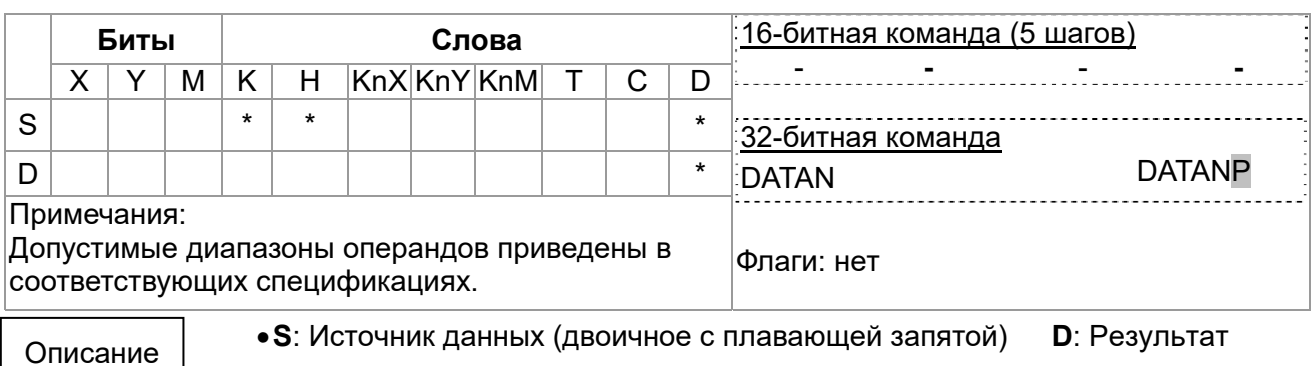

оичное с плавающеи запятои) ⊃: Резуль очник данных (дв операции

- Команда ATAN вычисляет арктангенс значения в S и сохраняет результат в D.
- Значение ATAN =  $TAN^{-1}$

На рис. показано соотношение исходных данных и результата операции:

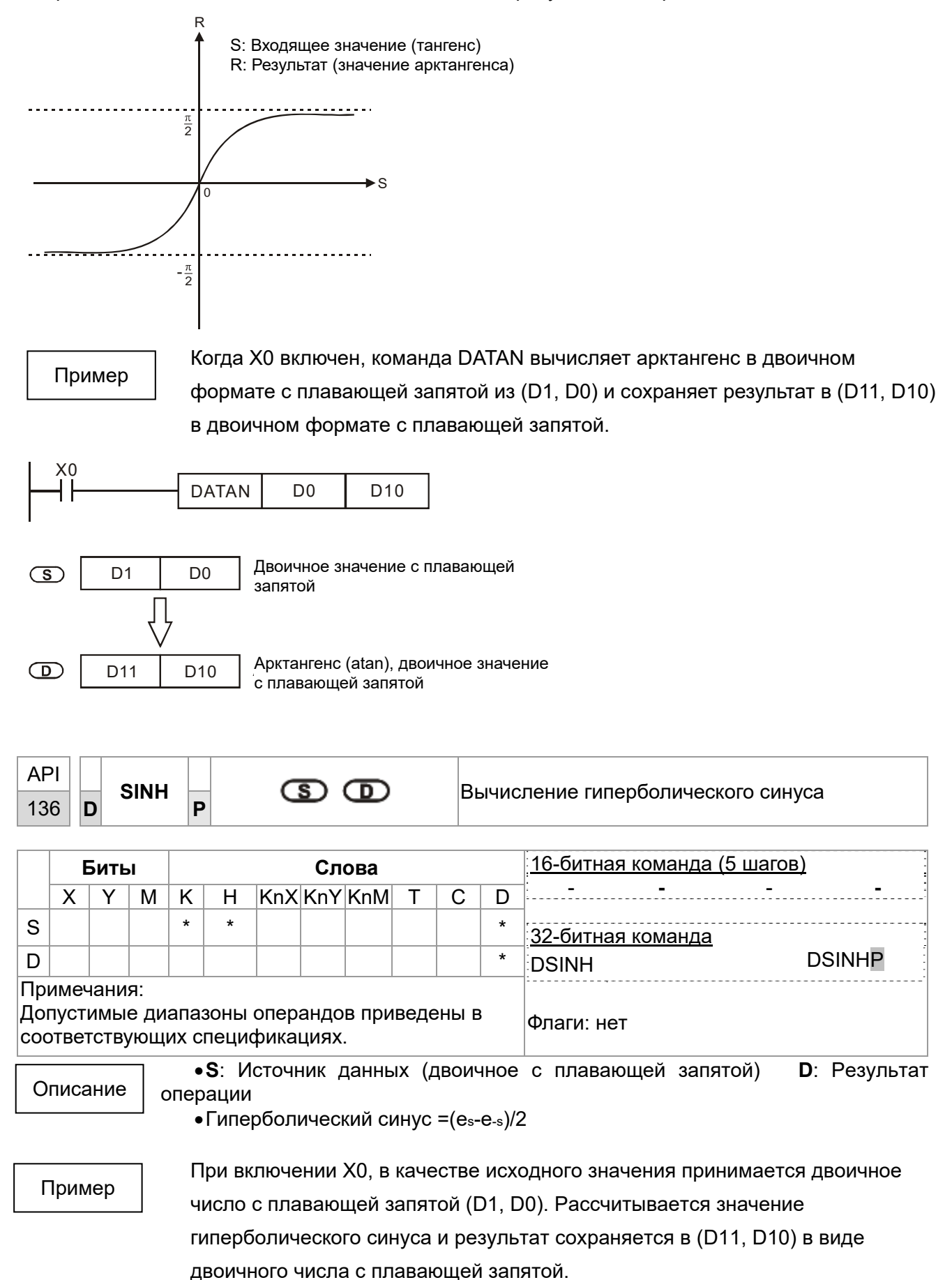

16-96

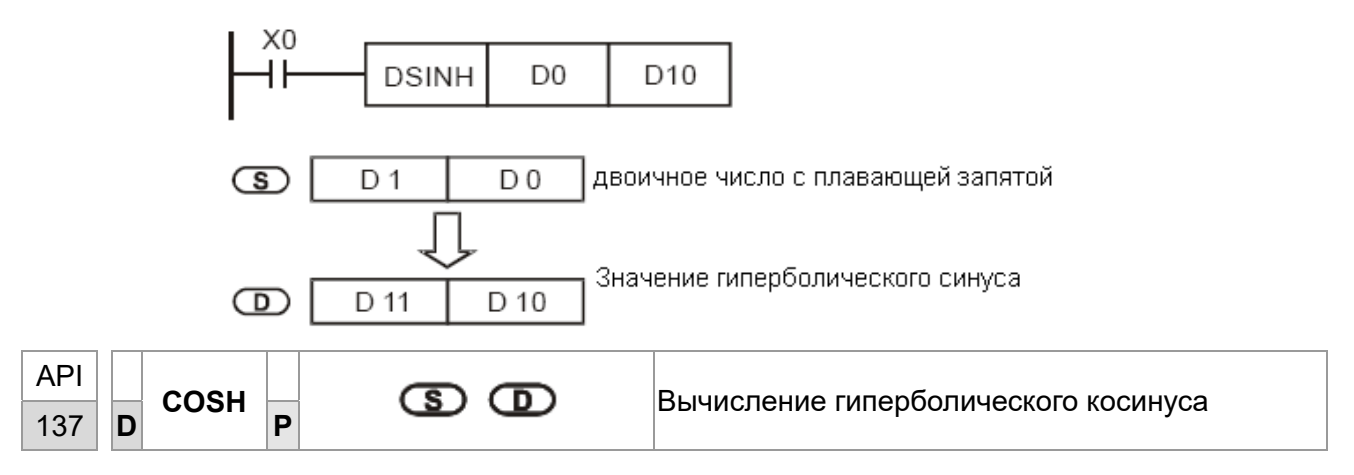

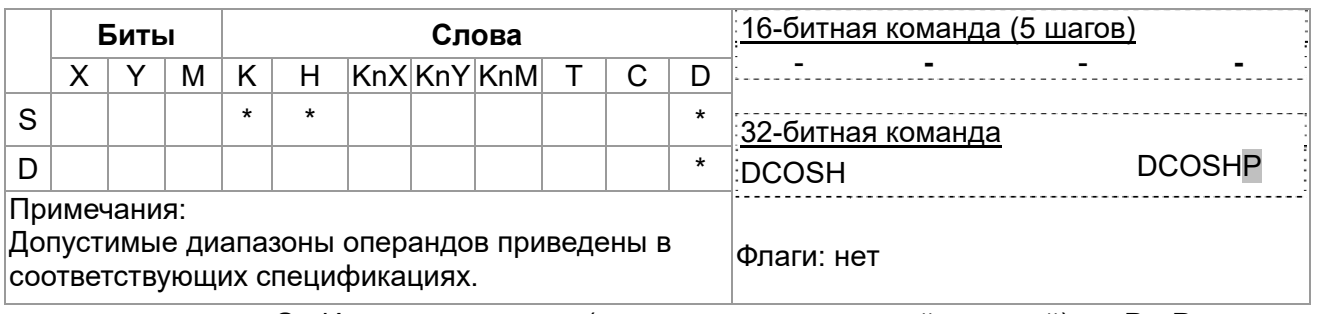

•**S**: Источник данных (двоичное с плавающей запятой) **D**: Результат операции

• Гиперболический синус = (es+e-s)/2

Пример

Описание

При включении X0, в качестве исходного значения принимается двоичное число с плавающей запятой (D1, D0). Рассчитывается значение гиперболического косинуса и результат сохраняется в (D11, D10) в виде двоичного числа с плавающей запятой.

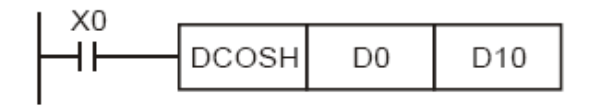

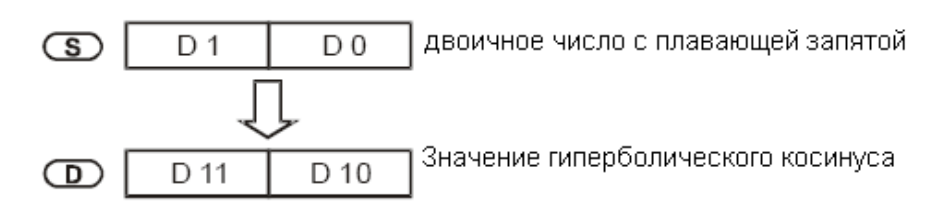

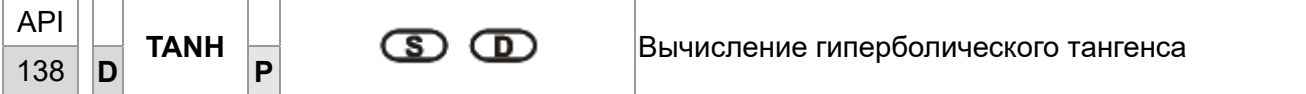

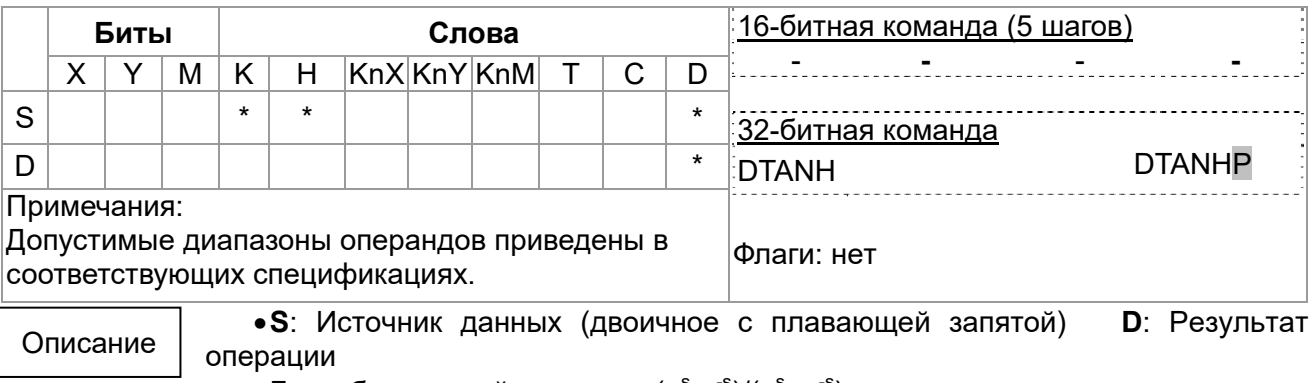

• Гиперболический тангенс =  $(e^s-e^{-s})/(e^s+e^{-s})$ 

#### Глава 16. Программируемый логический контроллер | С2000

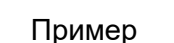

При включении Х0, в качестве исходного значения принимается двоичное число с плавающей запятой (D1, D0). Рассчитывается значение гиперболического тангенса и результат сохраняется в (D11, D10) в виде двоичного числа с плавающей запятой.

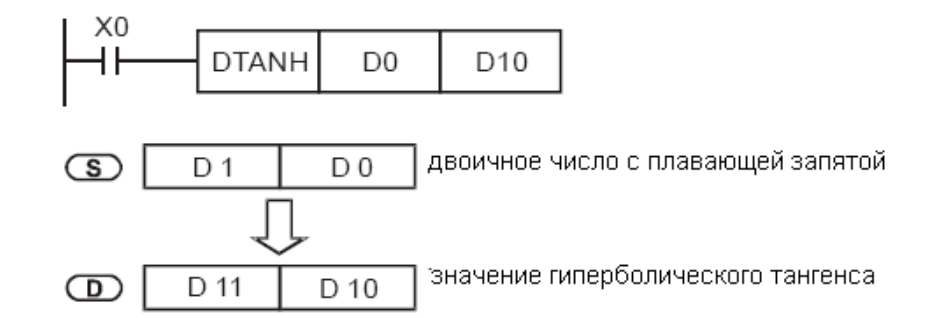

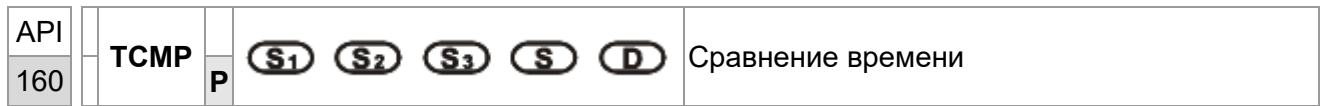

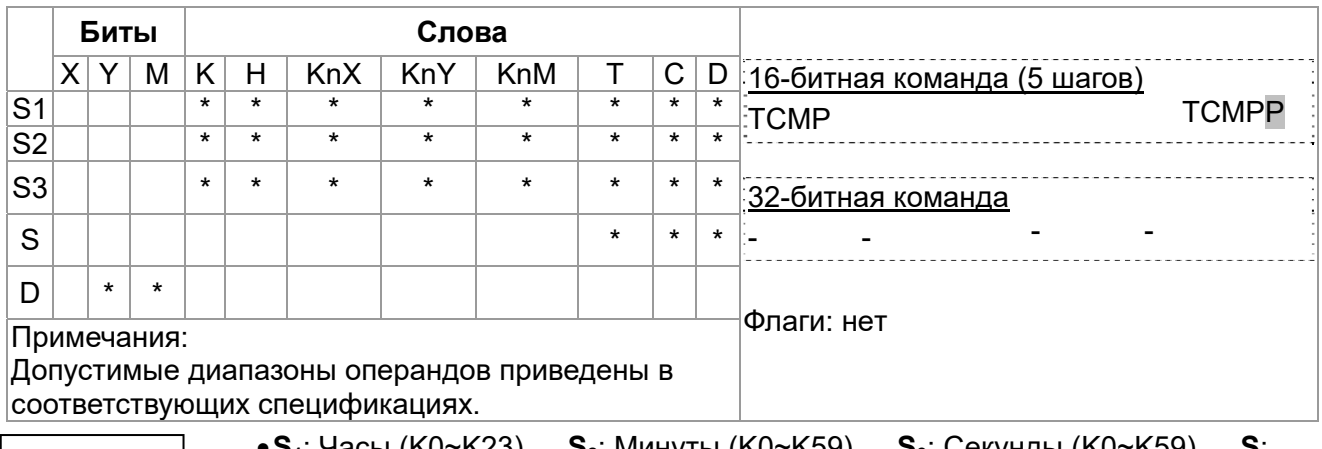

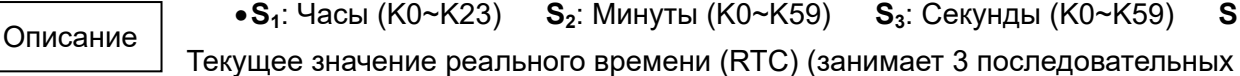

адреса) **D**: Результат (занимает 3 последовательных адреса)

- Команда ТСМР сравнивает значение времени, заданное в  $S_1$ ,  $S_2$ ,  $S_3$  с текущим значением RTC-времени в S и сохраняет результат в D.
- S: «Час» текущего RTC-времени (K0~K23) S +1: «Минута» текущего RTC-времени. (K0~K59) S +2: «Секунда» текущего RTC-времени (K0~K59).
- Если значение S выходит за пределы допустимого диапазона, определяется ошибка и включатся М1067, М1068. D1067 сохраняет код ошибки 0Е1А (шестнадцатеричный).

```
Пример
```
- 1. При включенном Х0, текущее RTC-время в D20~D22 сравнивается с заданным значением 12:20:45. Результат отображается состоянием М10~М12. Когда Х0 выключается, команда прекращает работу, однако состояние М10~М12 не меняется.
- 2. Подключение М10 ~ М12 последовательно или параллельно позволит отобразить результат в

виде ≧. ≦ и ≠.

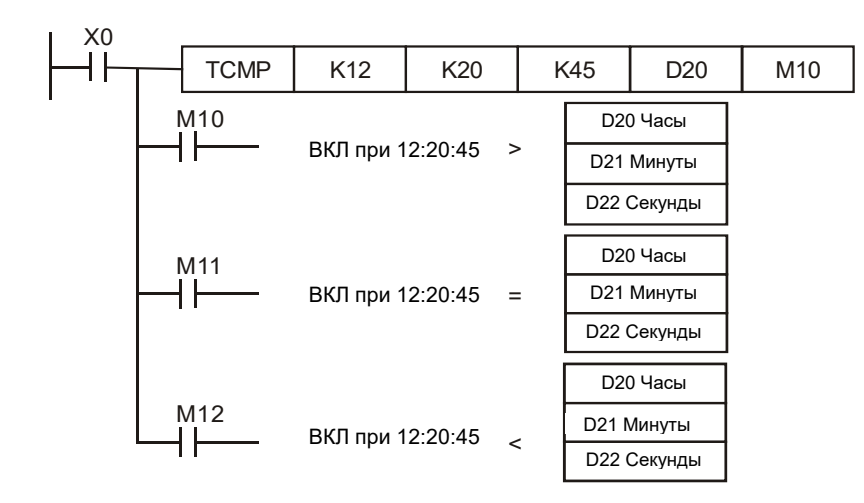

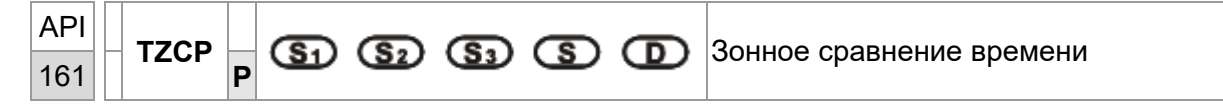

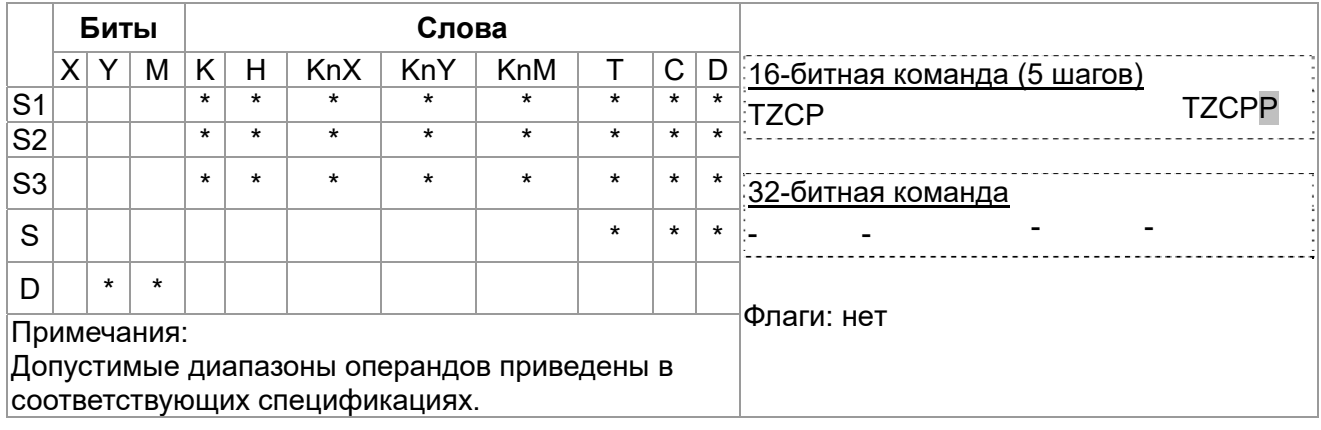

- S<sub>1</sub>: Нижняя граница времени для сравнения (занимает 3 последовательных адреса)  $S_2$ : Верхняя граница времени для сравнения (занимает 3 последовательных адреса)  $S^{\cdot}$ Текущее реальное время RTC (занимает 3 последовательных адреса) **D**: Результат (занимает 3 последовательных адреса)
- Команда ТZCP сравнивает текущее RTC-время в S с диапазоном времени, заданным в  $S_1$ ~  $S<sub>2</sub>$  и сохраняет результат в  $D$ .
- $S_1$ ,  $S_1$  +1,  $S_1$  +2: Часы, минуты и секунды нижней границы сравниваемого времени.
- $S_2$ ,  $S_2$  +1,  $S_2$  +2: Часы, минуты и секунды верхней границы сравниваемого времени.
- S, S +1, S +2: Часы, минуты и секунды текущего RTC-времени.
- Если значение S<sub>1</sub>, S<sub>1</sub> выходит за пределы допустимого диапазона, определяется ошибка и включатся М1067, М1068. D1067 сохраняет код ошибки 0Е1А (шестнадцатеричный).
- Если  $S < S_1$  и  $S < S_2$ , включается D. Когда  $S > S_1$  и  $S > S_2$ , включается D+2. Для прочих условий, включается  $D + 1$ . (нижняя граница  $S_1$  должна быть меньше верхней  $S_2$ .)

Пример

Когда X0 включен, выполняется команда TZCP и включаются M10~M12, отображающие результат сравнения. Когда Х0 выключен, команда прекрашает работу, но состояние М10~М12 не меняется.

## *Глава 16. Программируемый логический контроллер* **C2000**

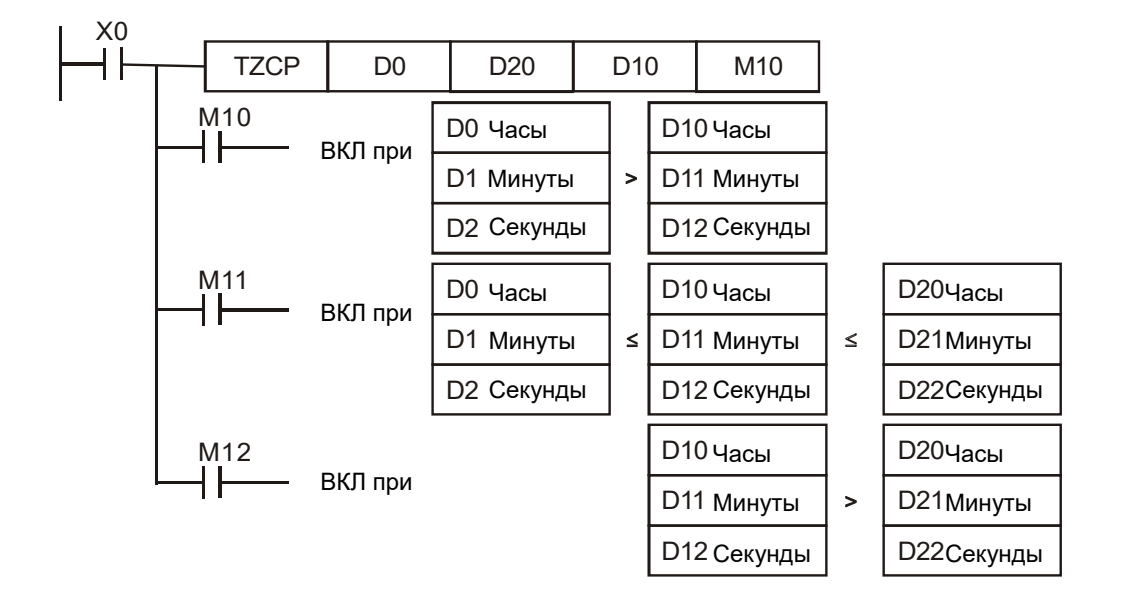

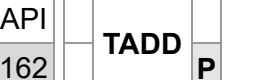

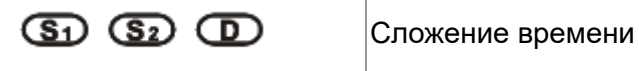

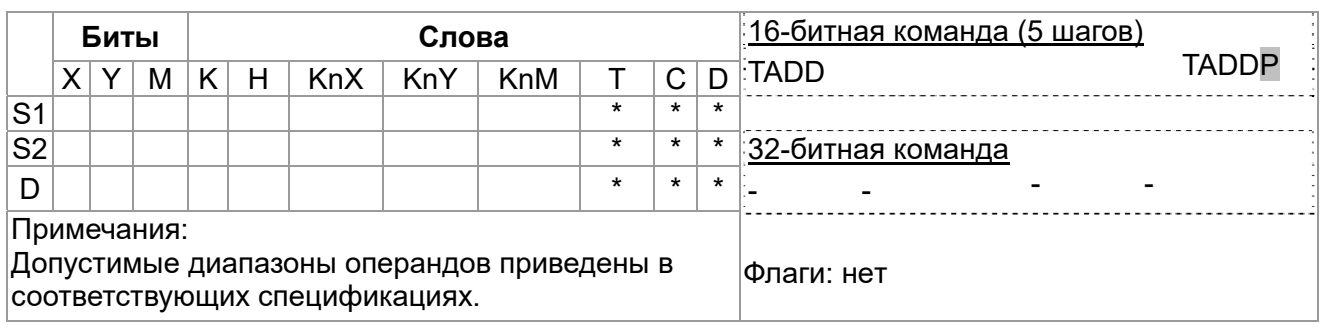

Описание

 $\bullet$ **S**<sub>1</sub>: Слагаемое время (занимает 3 последовательных адреса) **S**<sub>2</sub>:

Слагаемое время (занимает 3 последовательных адреса) **D**: Результат

(занимает 3 последовательных адреса)

- Команда TADD складывает значение времени (часы, минуты, секунды) из **S1** со значением времени (часы, минуты, секунды) из  $S_2$  и сохраняет результат в **D**.
- Если значение **S1**, **S1** выходит за пределы допустимого диапазона, определяется ошибка и включатся M1067, M1068. D1067 сохраняет код ошибки 0E1A (шестнадцатеричный).
- Если результат больше 24 ч, включается флаг переноса M1022 и значение в **D** будет "сумма минус 24 ч".
- Если сумма равна 0 (00:00:00), включается флаг нуля M1020.

Пример

Когда X0 включен, значение времени в D0~D2 суммируется со значением времени в D10~D12. Результат сохраняется в D20~D22.

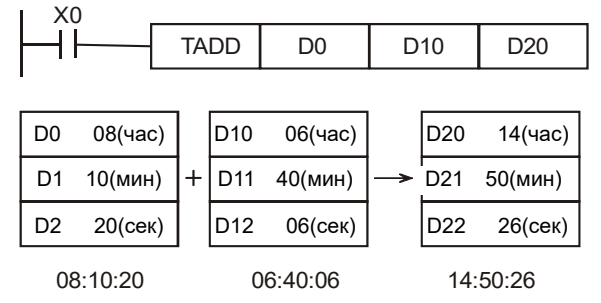

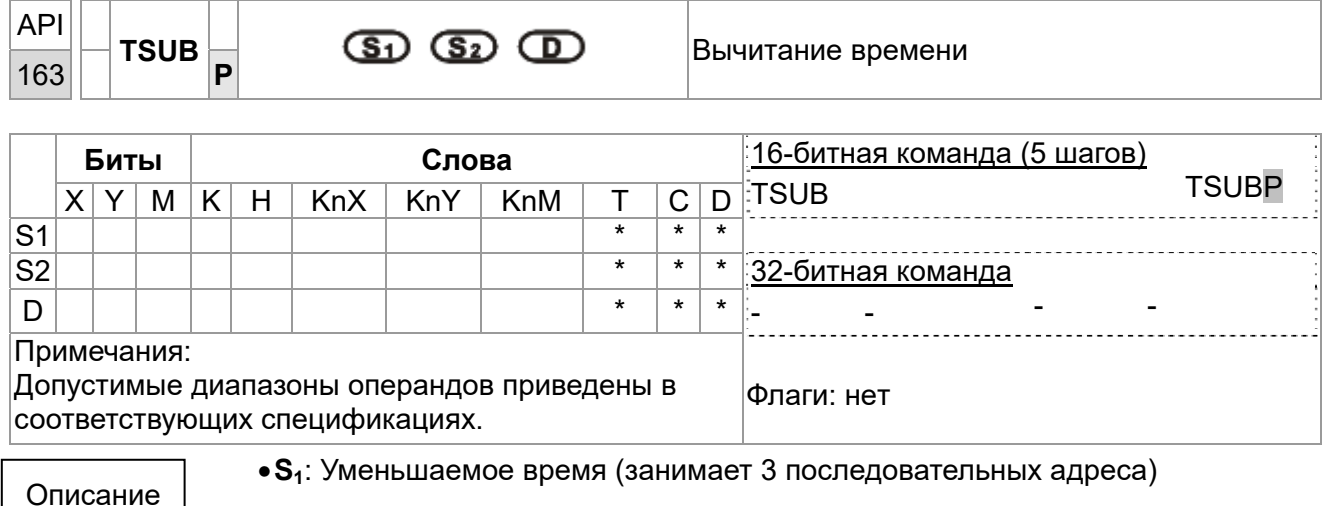

**• S**<sub>2</sub>: Вычитаемое время (занимает 3 последовательных адреса)

- **D**: Разность (занимает 3 последовательных адреса)
- Команда TSUB вычитает из значения времени (часы, минуты, секунды) из  $S_1$  значение времени (часы, минуты, секунды) из  $S_2$  и сохраняет результат в **D**.
- Если значение **S1**, **S1** выходит за пределы допустимого диапазона, определяется ошибка и включатся M1067, M1068. D1067 сохраняет код ошибки 0E1A (шестнадцатеричный).
- Если разность меньше 0, включается флаг заимствования M1020 и в **D** результат будет "отрицательное значение плюс 24 часа".
- Если разность равна 0 (00:00:00), включается флаг нуля M1020.

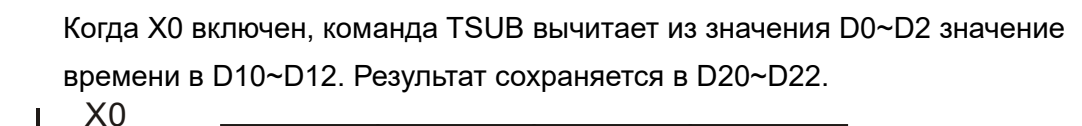

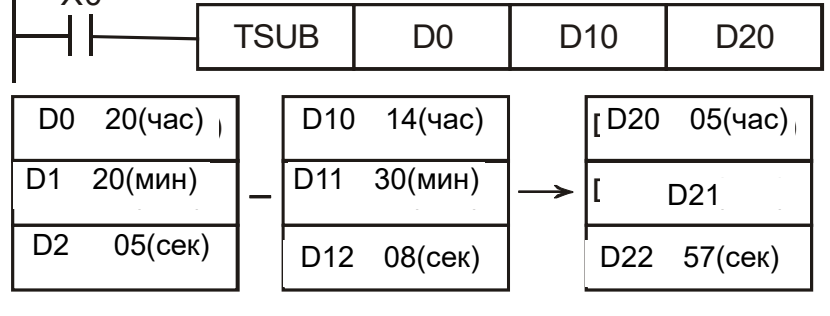

Пример

Описание

20:20:05 14:30:08 05:49:57

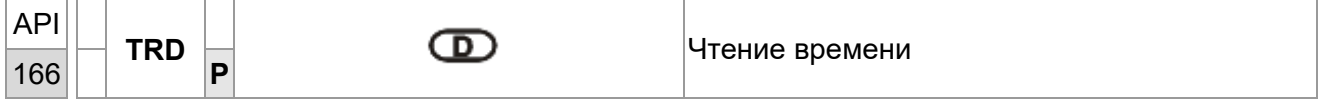

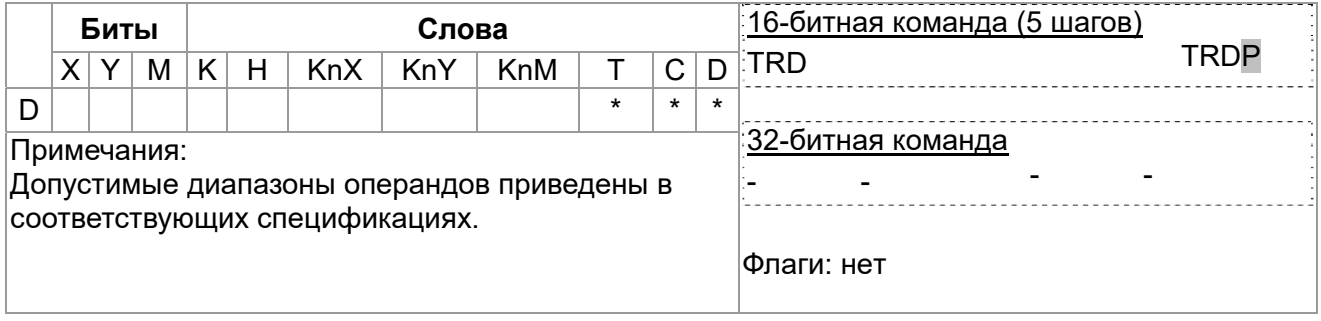

•**D**: Текущее значение реального времени (RTC) (занимает 7

последовательных адресов)

## Глава 16. Программируемый логический контроллер | С2000

Команда TRD читает 7 данных реального времени (RTC) - год, день недели, месяц, день  $\bullet$ (число), час, минута, секунда из D1319~D1313 и сохраняет считанные данные в D.

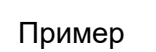

Когда X0 включен, команда TRD читает значение реального времени в

специальные регистры D0~D6.

Содержимое D1318: 1 = Пн; 2 = Вт ... 7 = Вс.

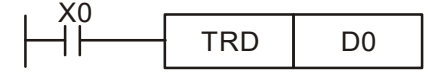

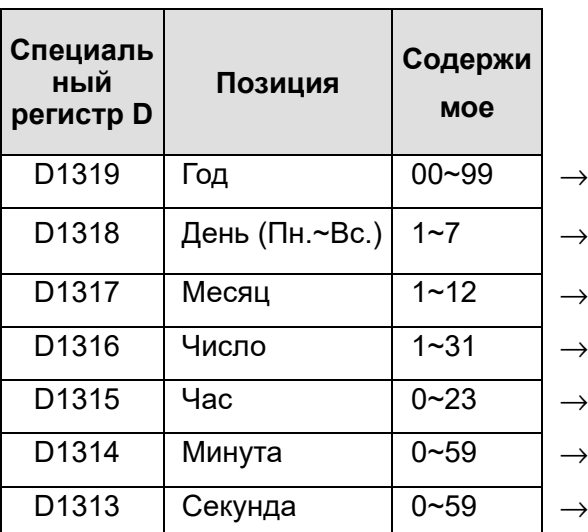

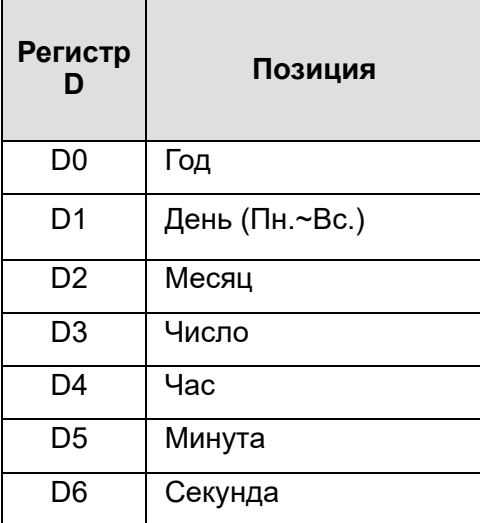

Индикация 4-циферного значения года:

D1319 сохраняет только 2-циферное значение года. Если требуются 4 цифры, введите в начале программы следующую команду:

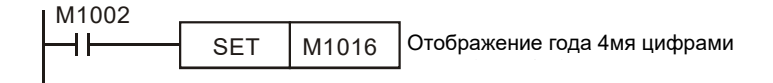

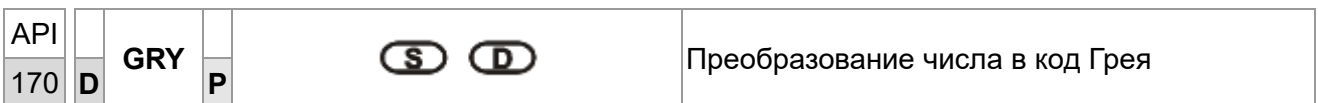

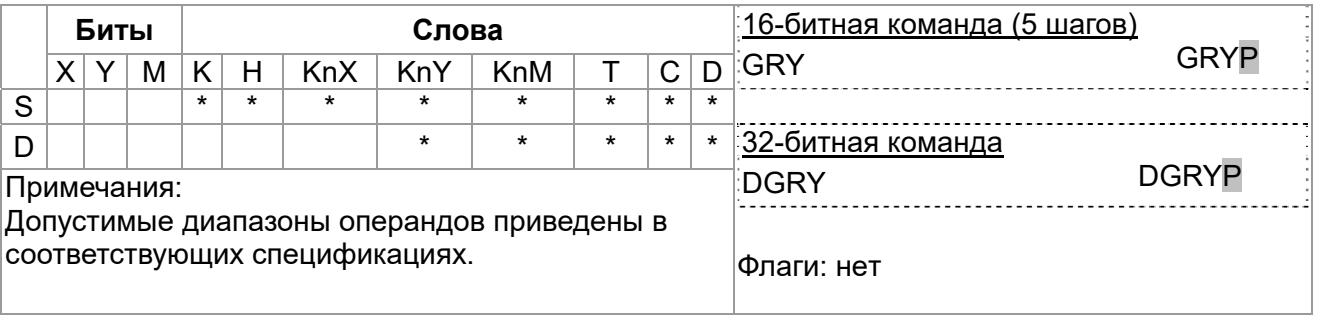

• Ѕ: Источник данных **D**: Результат операции (код Грея)

• Команда GRY преобразует двоичное значение из S в код Грея, сохраняя

результат в специальном регистре D.

Диапазон S:

Описание

16-битная команда: 0~32,767, 32-битная команда: 0~2,147,483,647

Если значение операнда S выходит за пределы допустимого диапазона, возникает ошибка. Команда прекращает выполнение.

```
Пример
```
При включенном X0 команда GRY преобразует K6513 в код Грея. Результат сохраняется в К4Y20, т.е. Y20 ~ Y37.

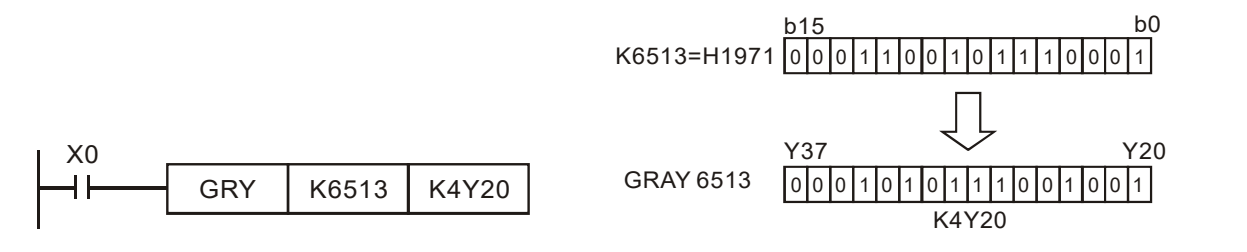

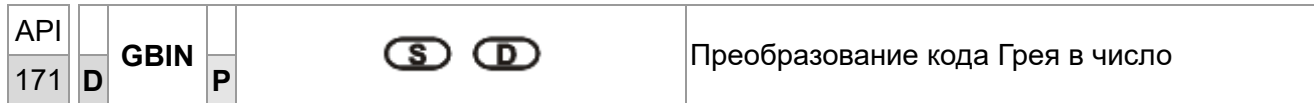

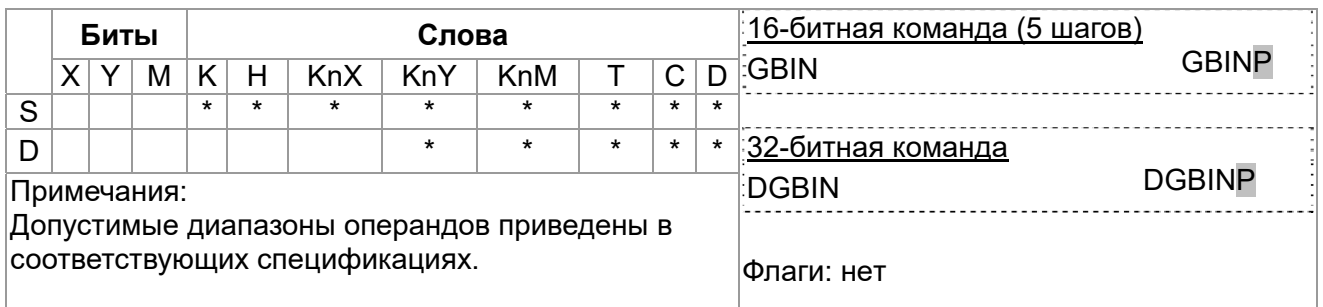

```
Описание
```
• S: Источник данных **D**: Результат операции (двоичное значение)

• Команда GBIN преобразует код Грея из S to в двоичное значение и

сохраняет результат в специальный регистр D.

- Эта команда может применяться для чтения значения абсолютных энкодеров (генерирующих код Грея), связанного с входами ПЛК. Код Грея преобразуется и сохраняется в специальном регистре.
- Диапазон **S**:

16-битная команда: 0~32,767

32-битная команда: 0~2,147,483,647

Если значение операнда S выходит за пределы допустимого диапазона, возникает ошибка и выполнение команды прекращается.

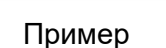

При включенном Х20 код Грея от абсолютного энкодера, подключенного к входам X0~X17, преобразуется в двоичное значение и сохраняется в D10.

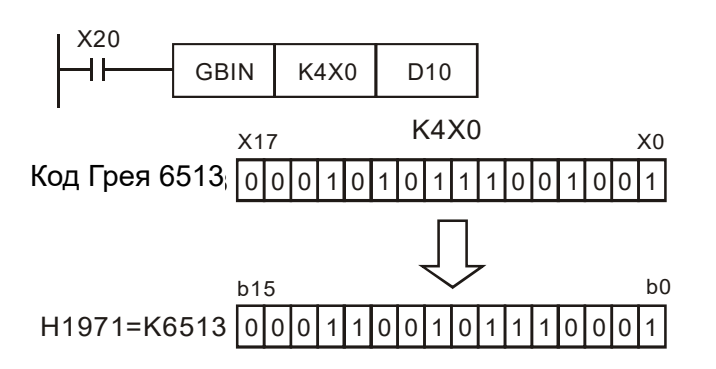

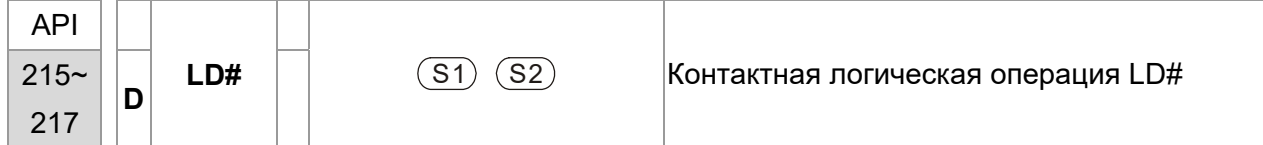

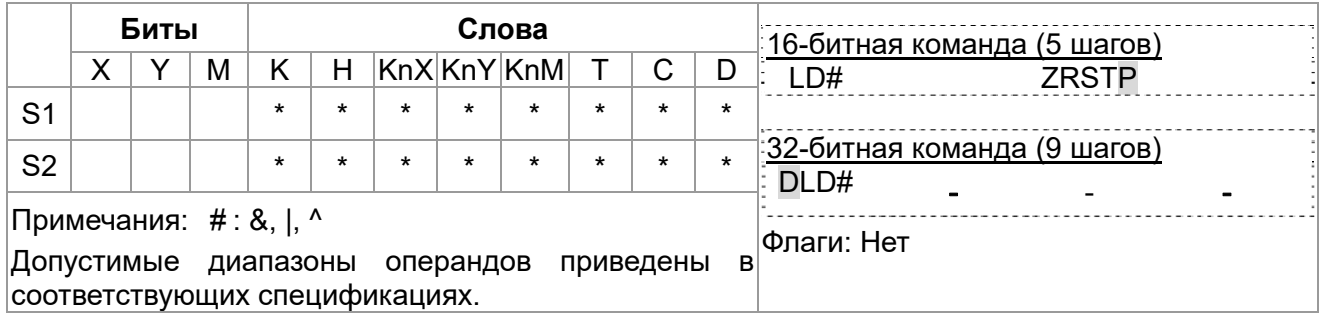

- $1<sup>1</sup>$ S<sub>1</sub>: Источник данных 1  $S_2$ : Источник данных 2
- Описание  $2.$ Команда сравнивает содержимое  $S_1$  и  $S_2$ . Если результат не равен "0", выполнение команды продолжается. Если результат равен "0", выполнение команды прерывается.
	- $3.$ Команда LD# (#: &, |, ^) используется для прямого подключение к шине питания.

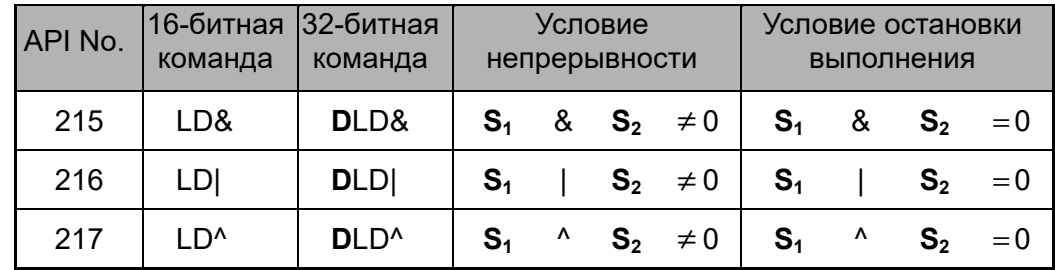

- $4.$ &: Логическая операция "И"
- |: Логическая операция "ИЛИ"  $5.$
- $6.$ ^: Логическая операция "Исключающее ИЛИ"

Пример

- 1. Если результат логической операции И для C1 и C10 ≠ 0, Y10 = On.
- 2. Если результат логической операции ИЛИ для D200 и D300 ≠ 0 и X1 = On,  $Y11 = On.$

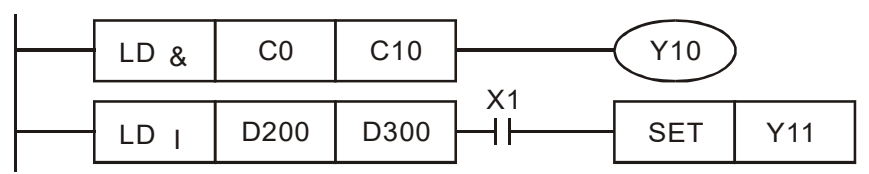

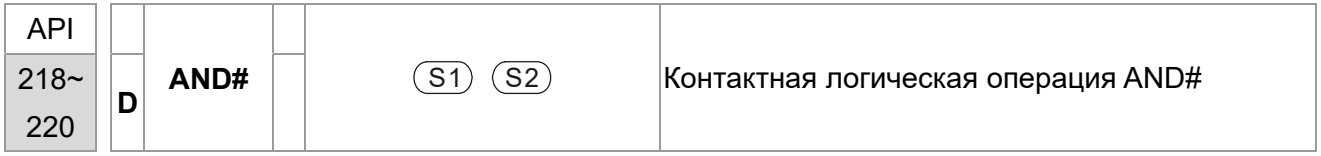

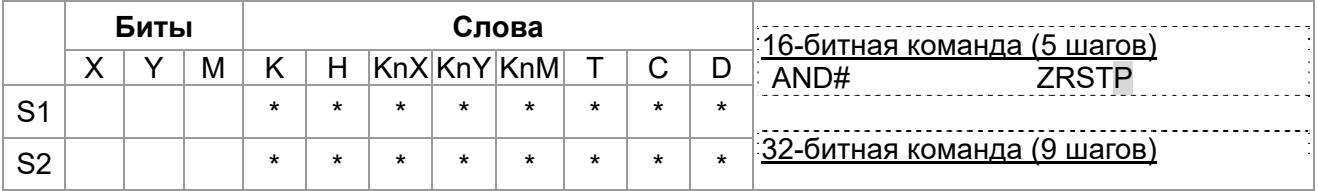

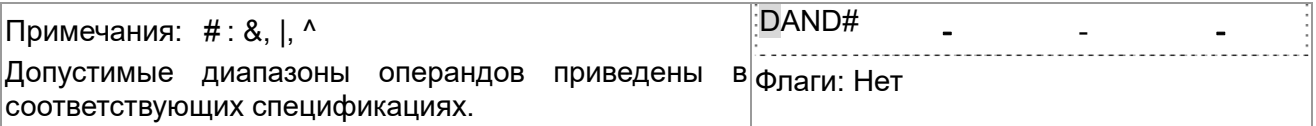

1.  $S_1$ : Источник данных 1  $S_2$ : Источник данных 2

> $2<sup>1</sup>$ Команда сравнивает содержимое  $S_1$  и  $S_2$ . Если результат не равен "0", выполнение команды продолжается. Если результат равен "0", выполнение команды прерывается.

3. Команда AND # (#: &, |, ^) используется для последовательного подключения контактов.

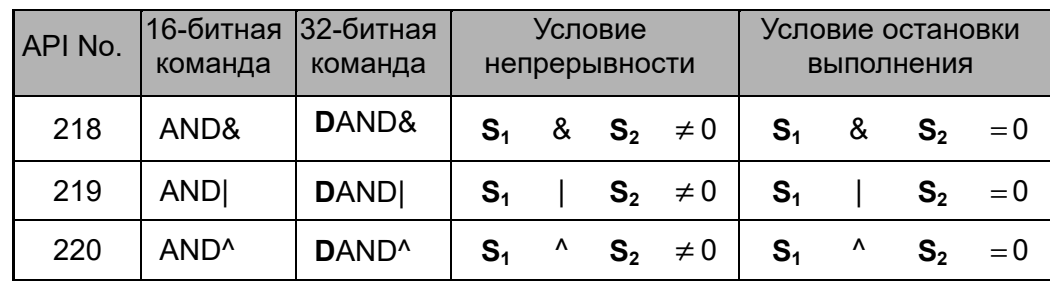

- 4. &: Логическая операция "И"
- 5. Г. Логическая операция "ИЛИ"
- ^: Логическая операция "Исключающее ИЛИ"  $6.$

Пример

Описание

- 1. Если X0 = Оп и результат логического "И" для С0 и С10 ≠ 0, Y10 = Оп.
- 2. Если X1 = Оff и результат логического "ИЛИ" для D10 и D0 ≠ 0, Y11 = On.
- 3. Если X2 = Оп и результат логического "Исключающего ИЛИ" для 32-битных регистра D200 (D201) и 32-битного регистра D100 (D101)  $\neq$  0 или M3 = On, M50 = On.

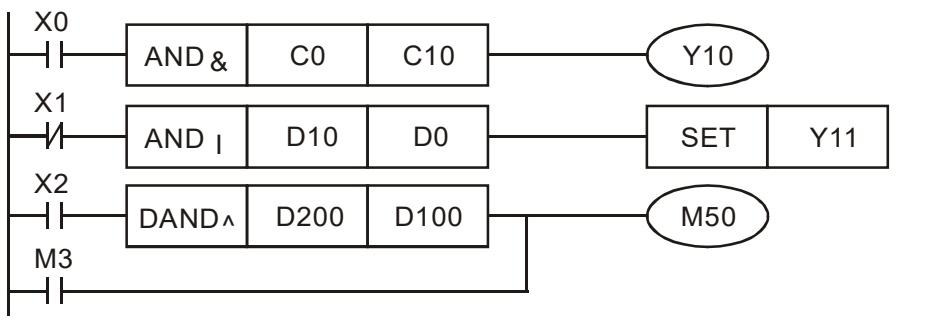

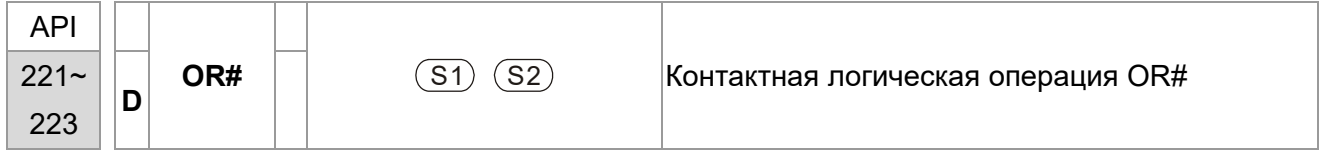

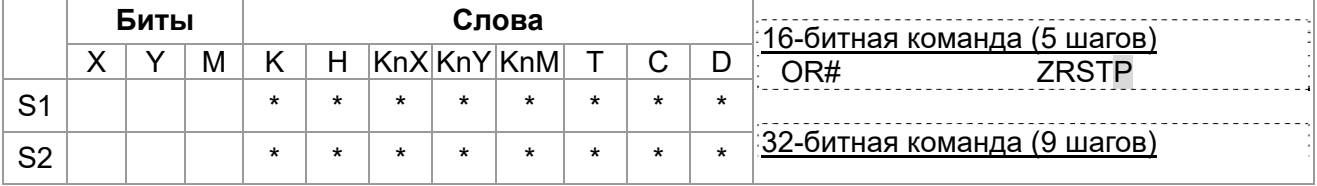

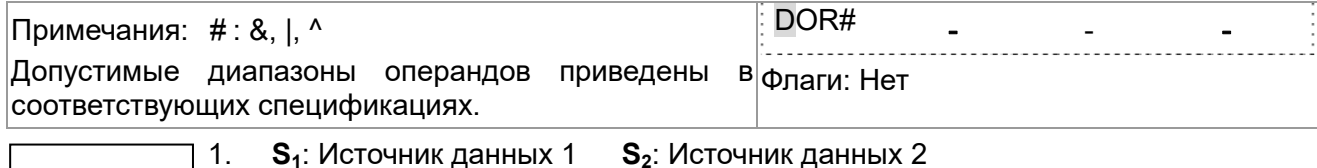

Описание  $\mathcal{P}$ Команда сравнивает содержимое  $S_1$  и  $S_2$ . Если результат не равен "0". выполнение команды продолжается. Если результат равен "0", выполнение команды прерывается.

> Команда OR # (#: &, |, ^) используется для параллельного подключения  $3<sub>1</sub>$ контактов.

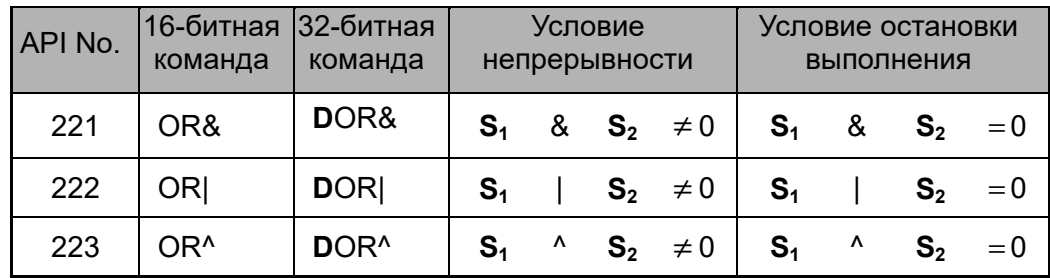

- $4.$ &: Логическая операция "И"
- $5<sub>1</sub>$ |: Логическая операция "ИЛИ"
- ^: Логическая операция "Исключающее ИЛИ"  $6.$

# Пример

 $\mathbf{1}$ .

Если X1 = Оп или результат логического "И" для С0 и С10 ≠ 0, Y10 = On.

М60 будет включен, если Х2 и М30 включены и выполняется одно из следующих двух условий: 1. Результат операции "ИЛИ" для 32-битного регистра D10 (D11) и 32-битного регистра D20(D21) не равен 0. 2. Результат "Исключающего ИЛИ" для 32-битного счетчика С235 и 32-битного регистра D200 (D201) не равен 0.

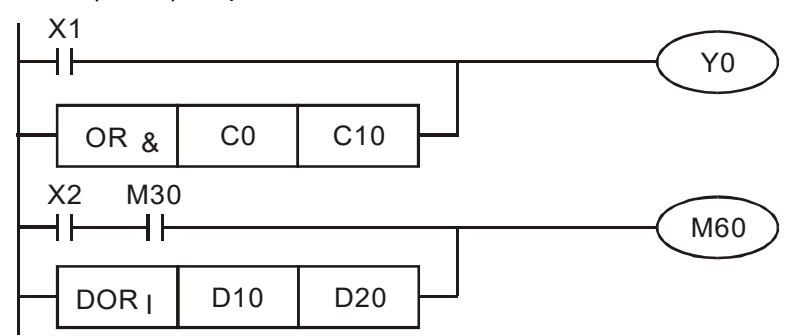

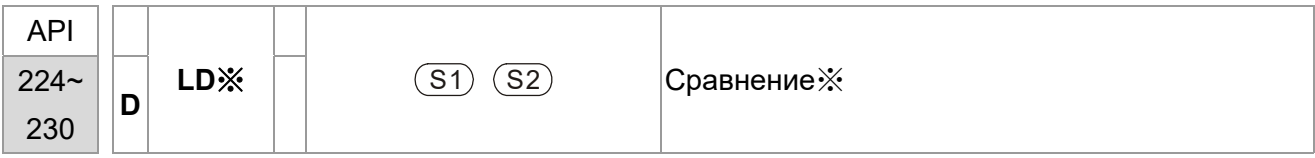

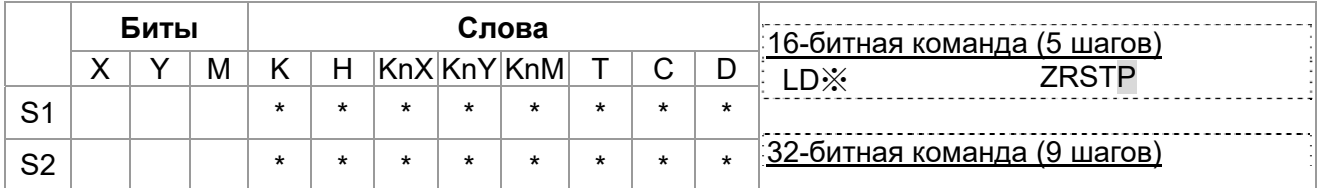

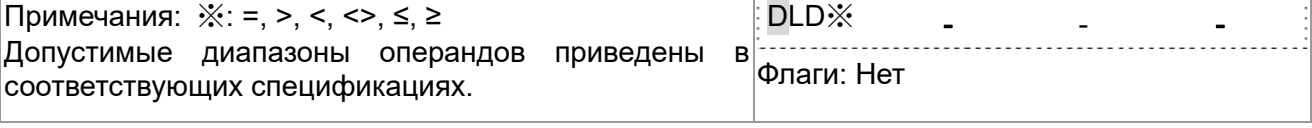

1.  $S_1$ : Источник данных 1  $S_2$ : Источник данных 2 Описание  $2<sub>1</sub>$ Команда сравнивает содержимое  $S_1$  и  $S_2$ . Например, при использовании команды API224 (LD=), если результат "=", выполнение команды продолжается. Если результат "≠", выполнение команды прерывается.

> 3. Команда LD ※ (※: =, >, <, <>, ≤, ≥) используется для прямого подключение к шине питания.

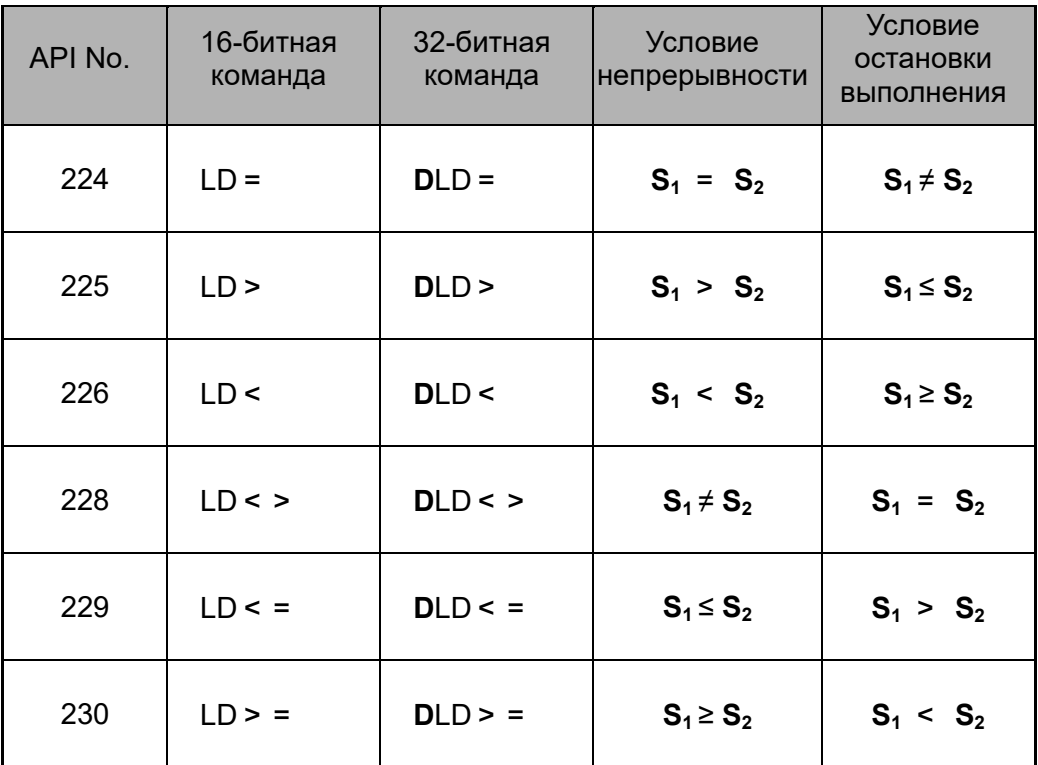

Пример

1. Если содержимое С10 = K200, Y10 = On.

 $2.$ Если содержимое D200 > K-30 и X1 = On, Y11= On.

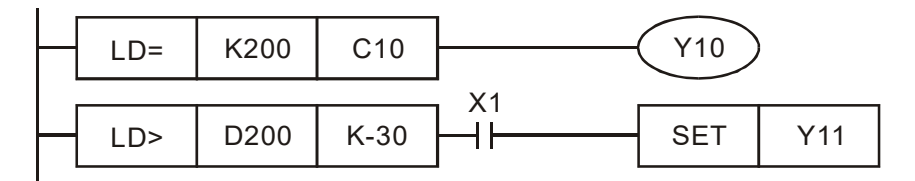

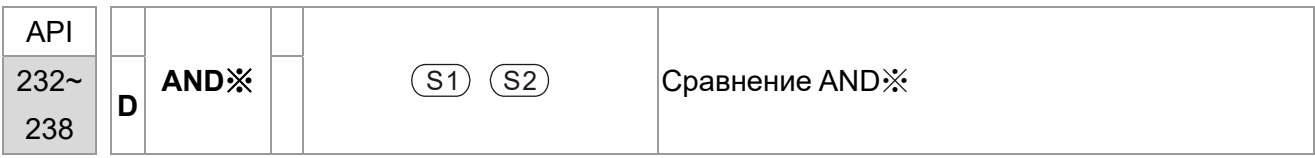

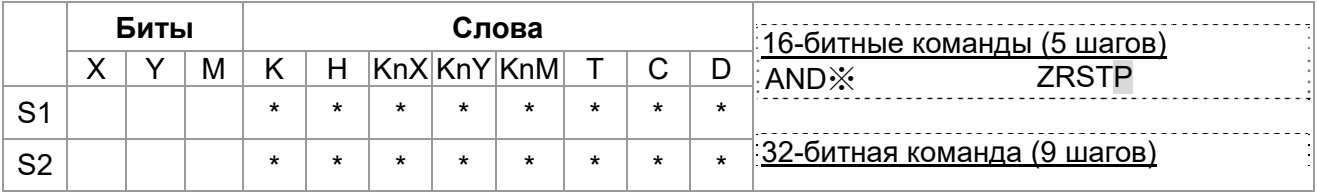

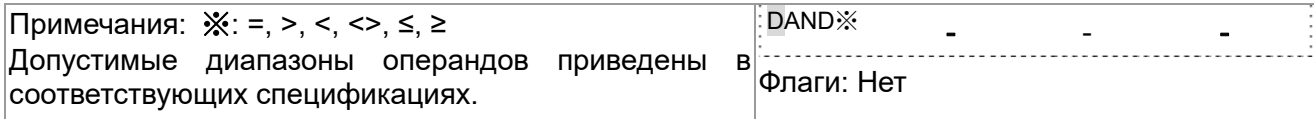

 $S_1$ : Источник данных 1 S<sub>2</sub>: Источник данных 2  $1.$ Описание  $2<sup>1</sup>$ Команда сравнивает содержимое  $S_1$  and  $S_2$ . Например, при использовании

команды API232 (AND=), если результат "=", выполнение команды продолжается. Если результат "#", выполнение команды прерывается.

 $3.$ AND ※ (※: =, >, <, <>, ≤, ≥) используется для последовательного подключения контактов.

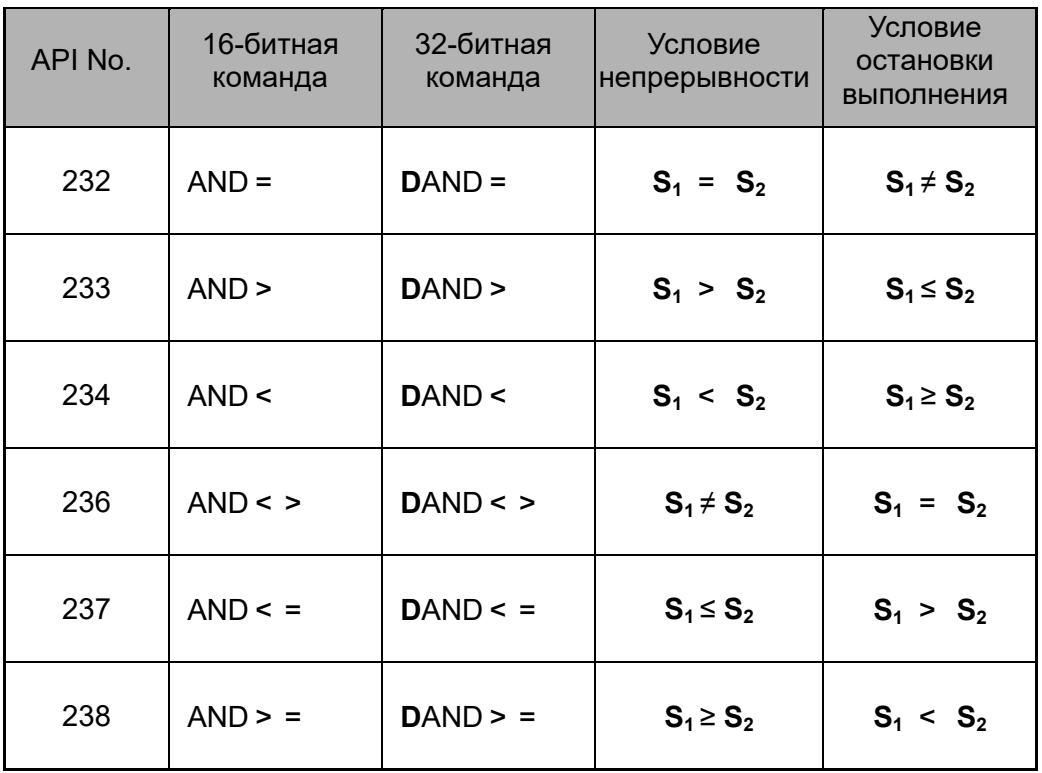

Пример

11. Если X0 = On и содержимое C10 = K200, Y10 = On.

- |2. Если X1 = Off и содержимое D0 ≠ K-10, Y11= On.
- 3. Если X2 = Оп и содержимое 32-битного регистра D0 (D11) < 678 493 или  $M3 = On, M50 = On.$

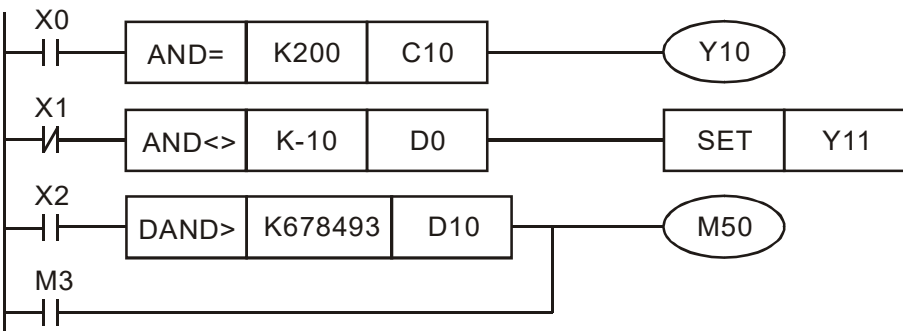

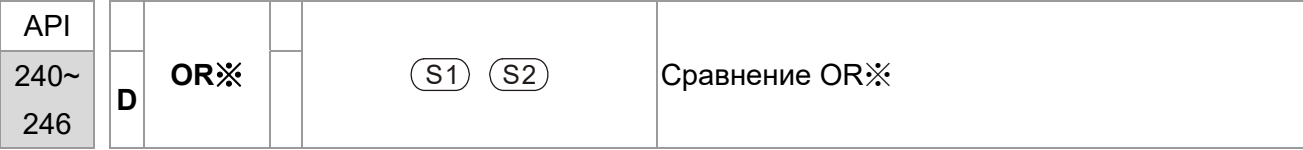

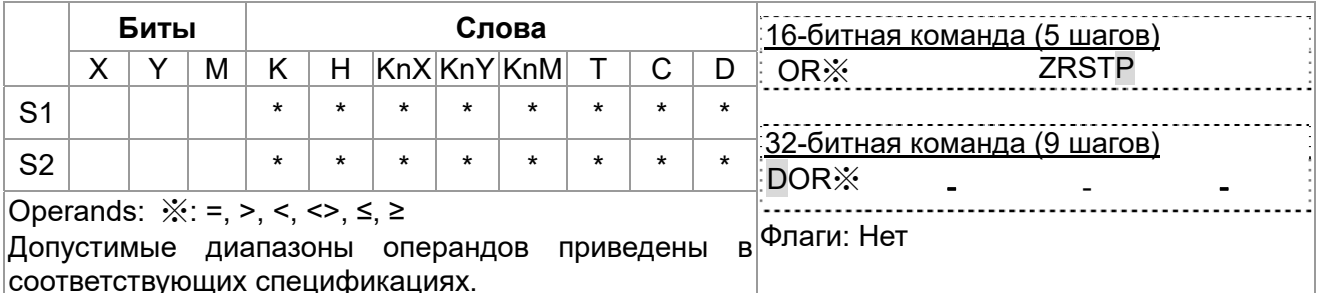

 $1.$ 

 $S_1$ : Источник данных 1  $S_2$ : Источник данных 2

- 2. Команда сравнивает содержимое S<sub>1</sub> и S<sub>2</sub>. Например, при использовании команды API240 (OR=), если результат "=", выполнение команды продолжается. Если результат "#", выполнение команды прерывается.
- 3. OR ※ (※: =, >, <, <>, ≤, ≥) используется для параллельного подключения контактов.

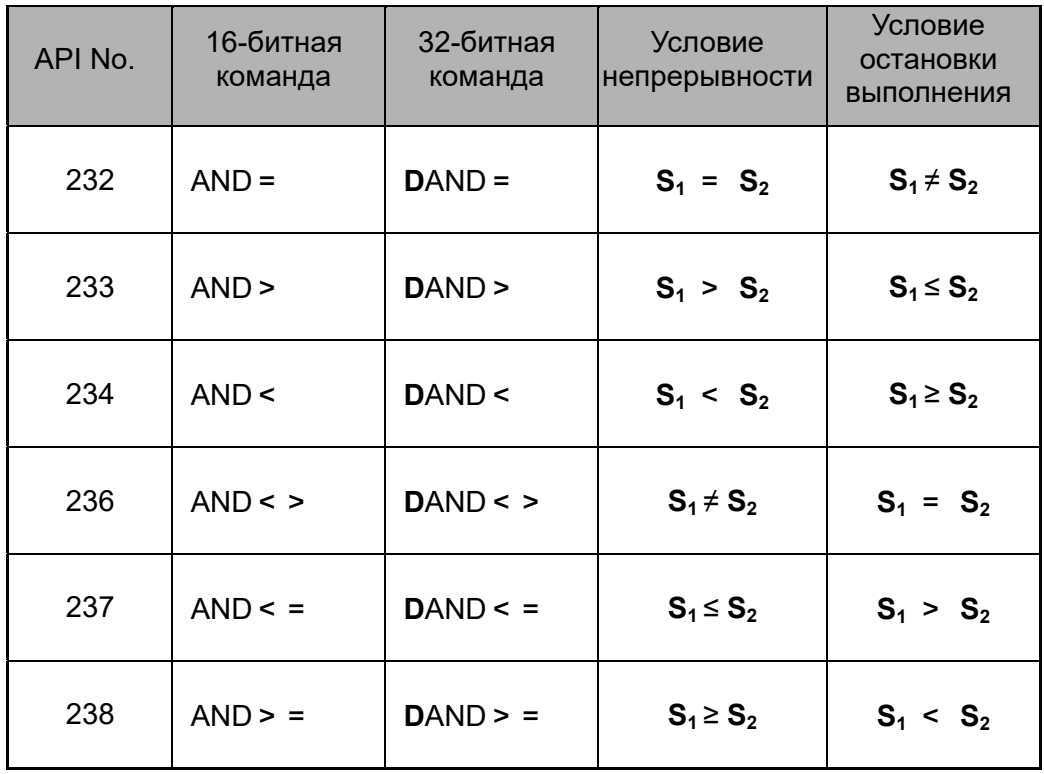

## Глава 16. Программируемый логический контроллер | С2000

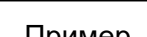

1. Если X1 = Оп и содержимое C10 = K200, Y0 = On.

- 2. Если X1 = Оff и содержимое D0 ≠ K-10, Y11= On.
- 3. М50 будет включен, если X2=On и содержимое 32-битного регистра D0(D11) < 678 493 или M3= On.

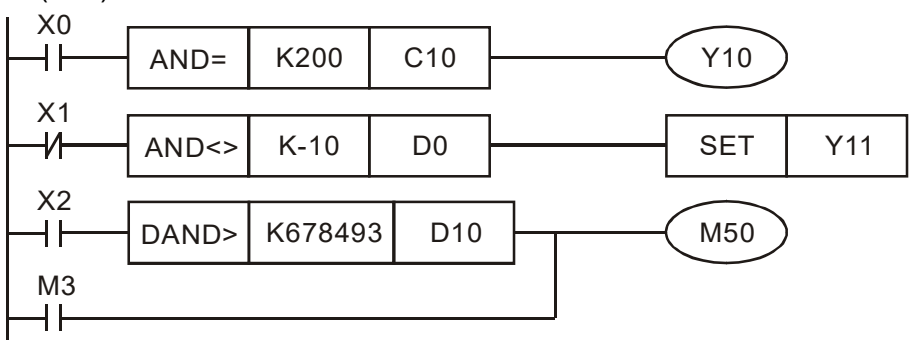

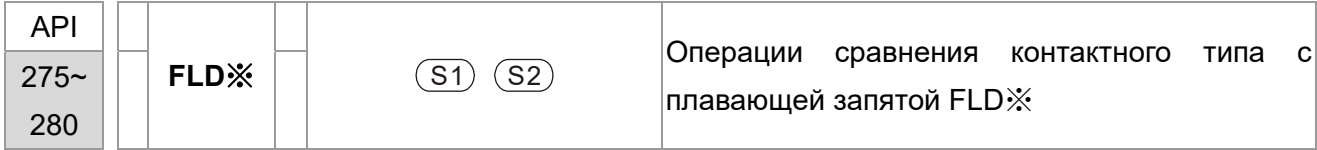

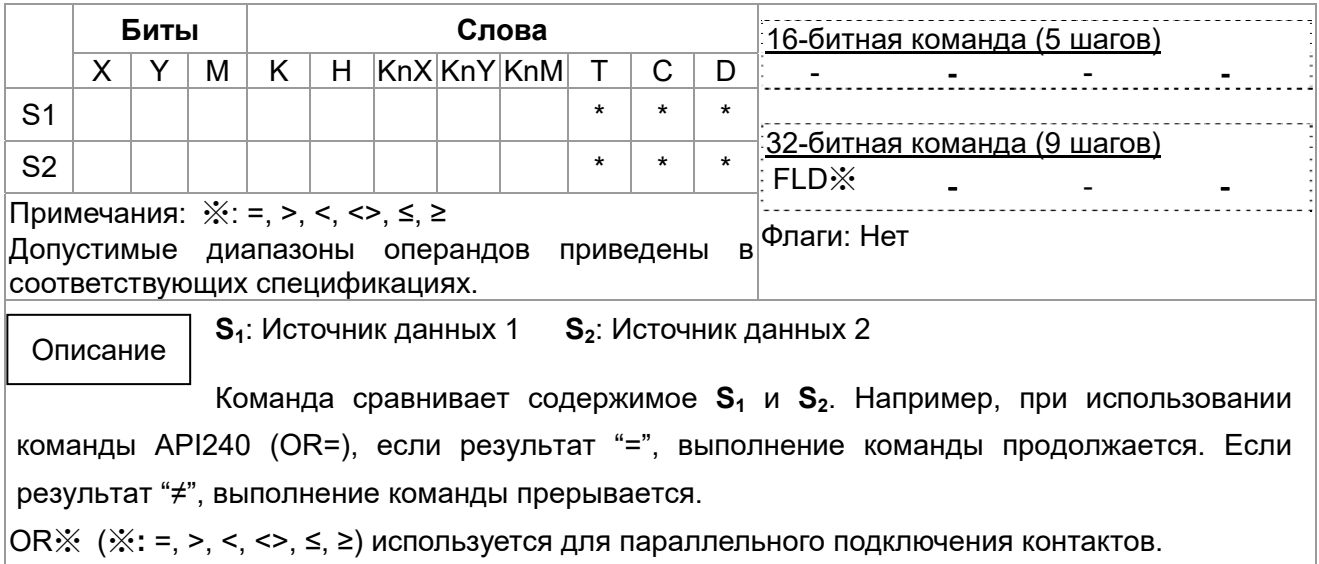
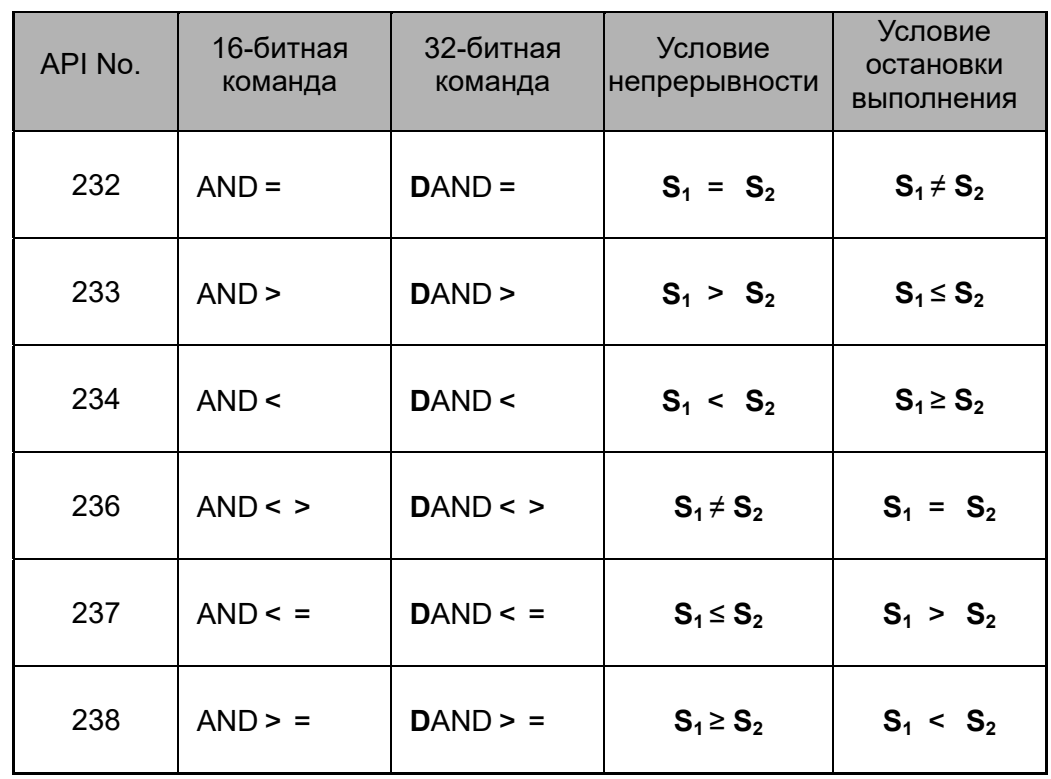

Пример

 $\overline{\phantom{a}}$ 

Когда содержимое в D200(D201) ≤ F1.2 и X1 включен, Y21 включается и фиксируется.

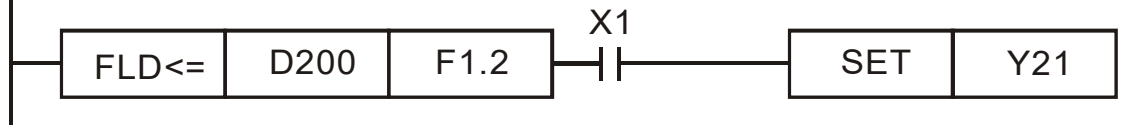

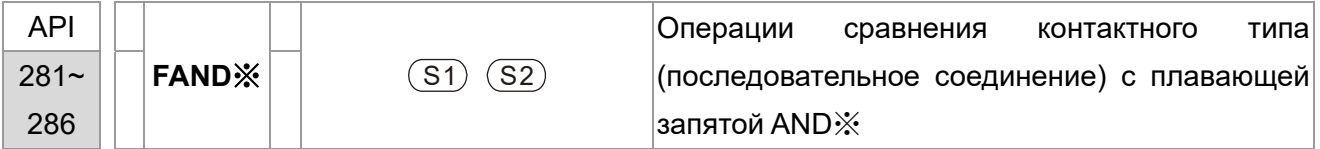

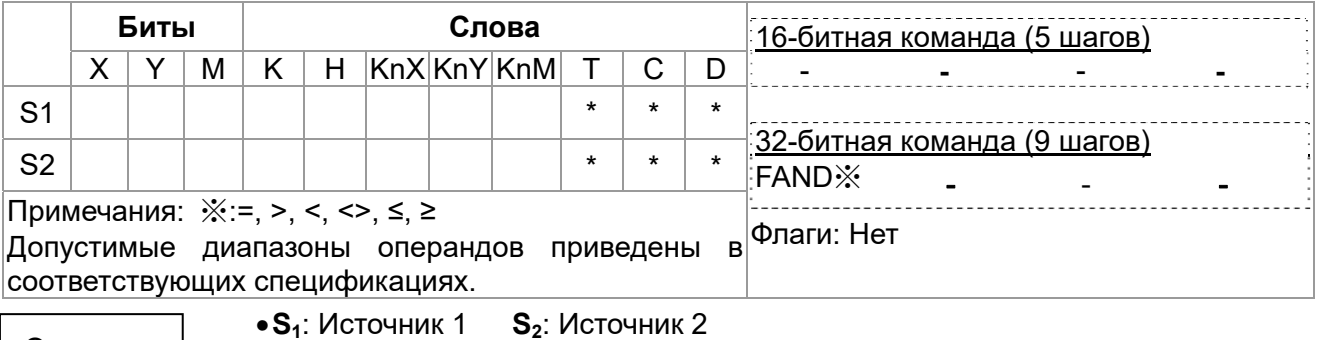

Описание • Эта команда сравнивает содержимое  $S_1$  и  $S_2$ . Возьмем "FAND=" для примера, если результат сравнения "=" команда продолжает работу. Если результат "≠" команда прекращает работу.

Пользователь может указать значения с плавающей запятой непосредственно в операндах  $\bullet$  $S_1$  и  $S_2$  (например, F1.2) или сохранить значение с плавающей запятой в регистрах D для дальнейших операций.

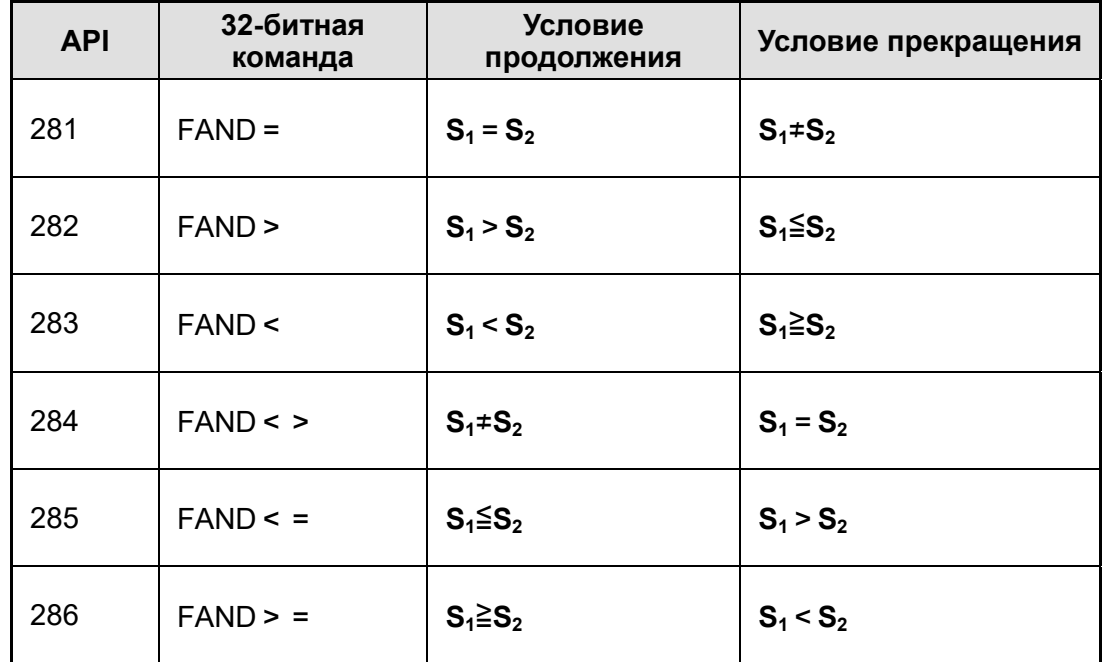

FAND ж команда использует последовательное соединение контактов.

Пример

Когда X1 выключен, и содержимое D100(D101) не равно F1.2, Y21 включается и фиксируется.

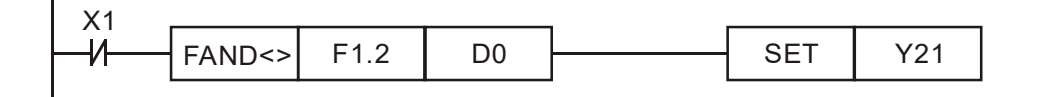

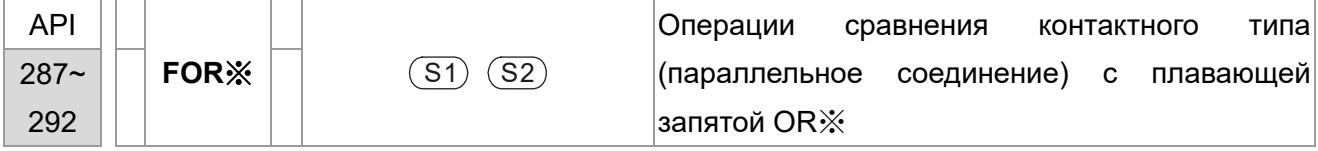

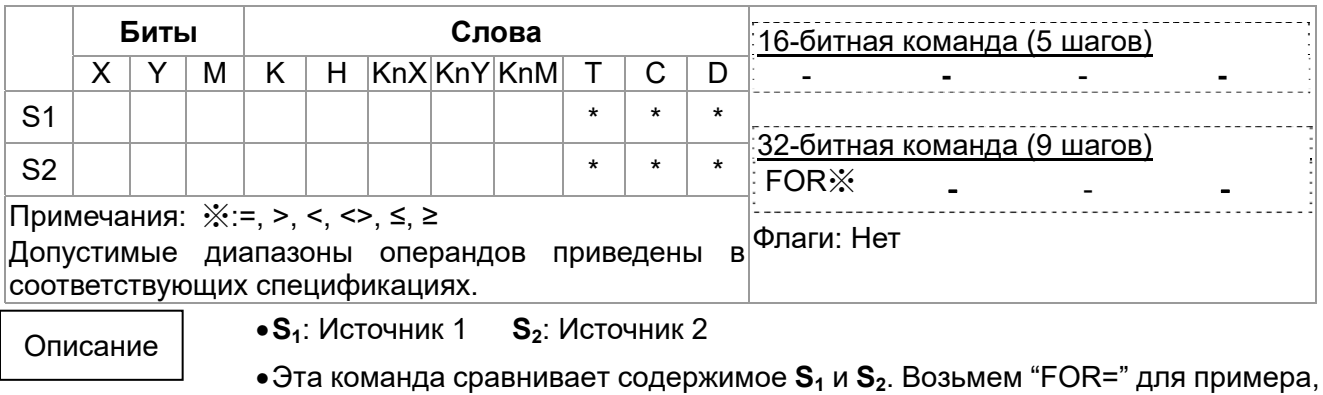

если результат сравнения "=" команда продолжает работу. Если результат "#" команда прекращает работу.

• Пользователь может указать значения с плавающей запятой непосредственно в операндах **S1** и **S2** (например, F1.2) или сохранить значение с плавающей запятой в регистрах D для дальнейших операций.

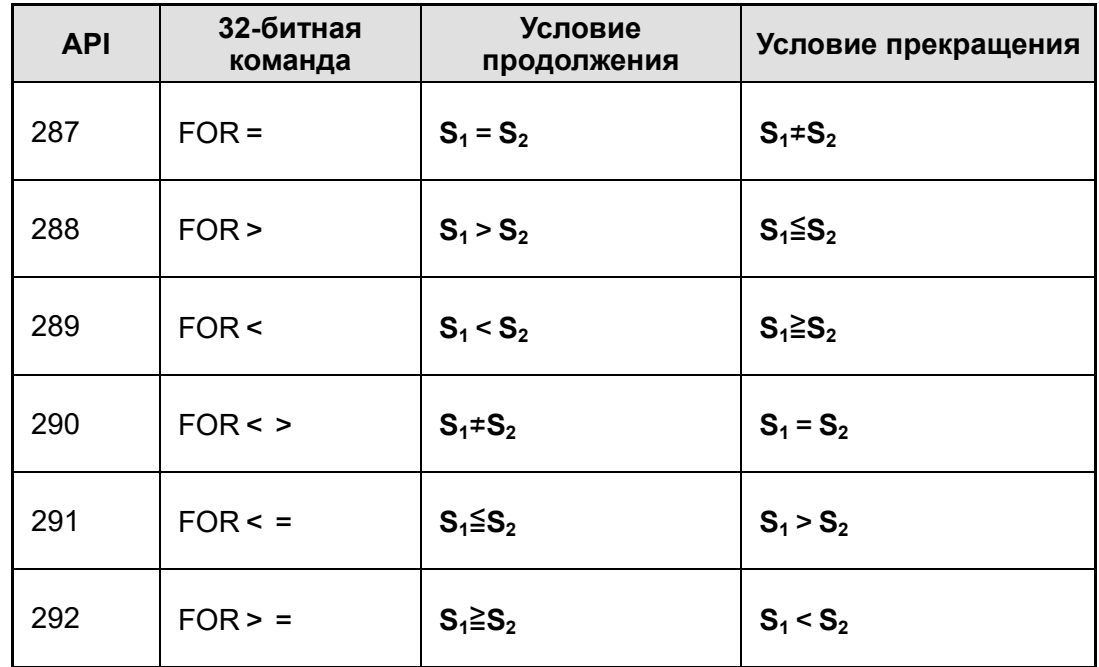

• FOR※ команда использует параллельное соединение контактов.

Пример

Когда X2 и M30 оба включены и содержимое в D100(D101) ≥ F1.234, M60 включен.

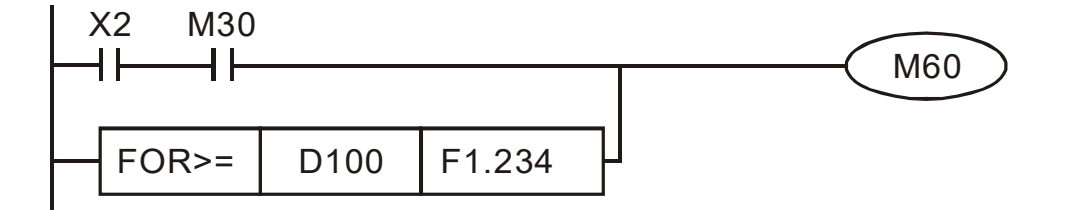

## **16.6.5 Описание специальных команд для работы с приводом**

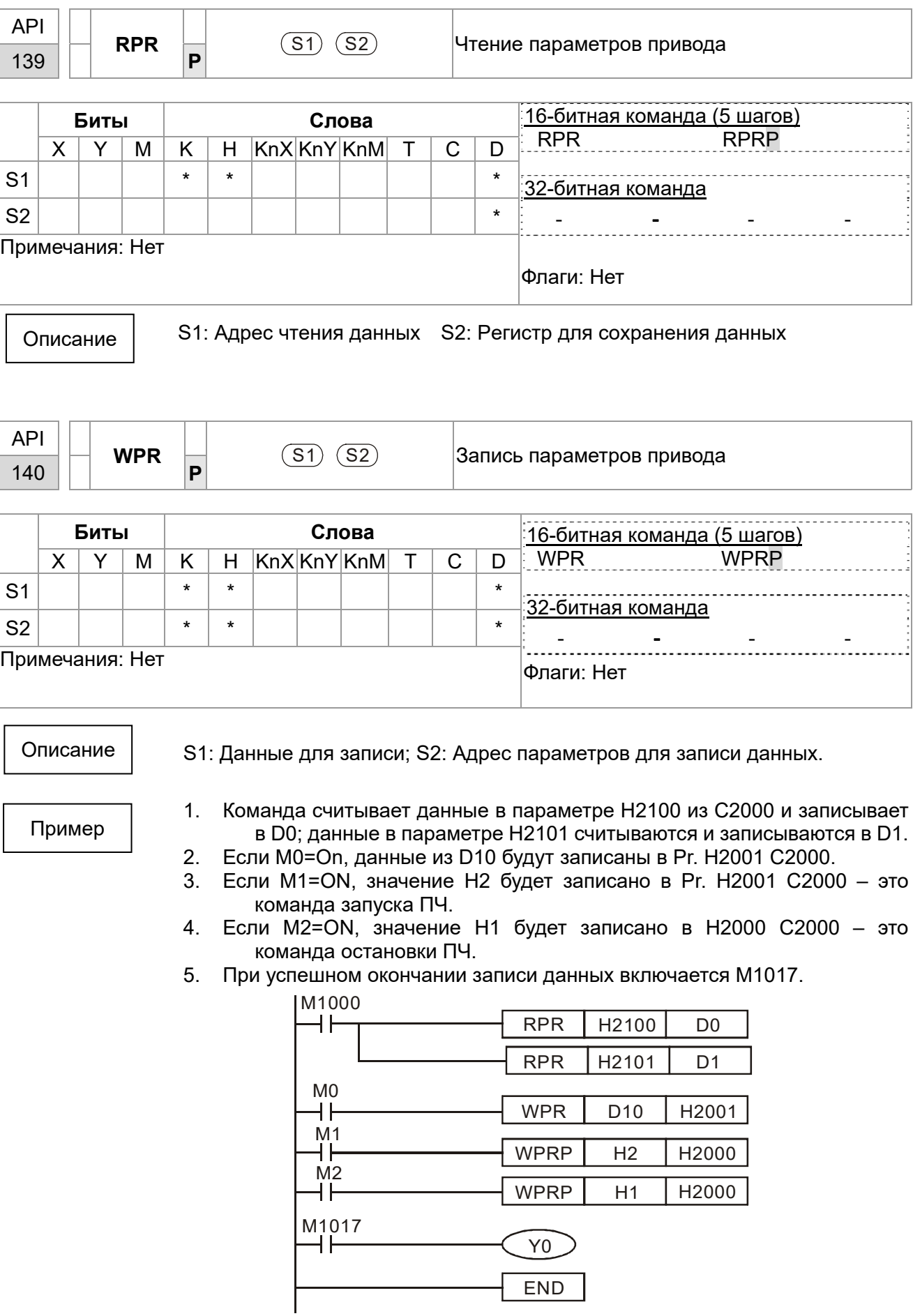

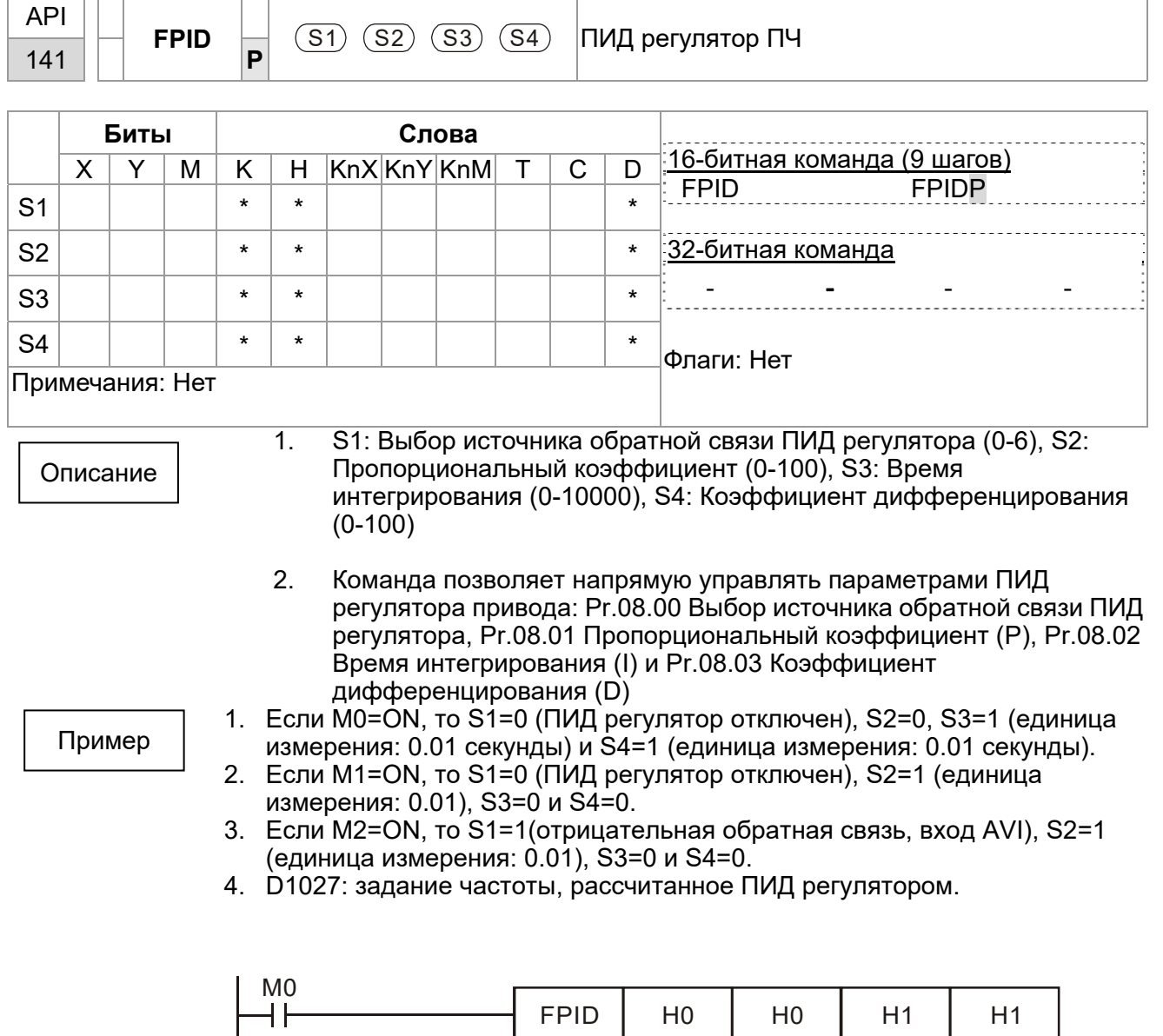

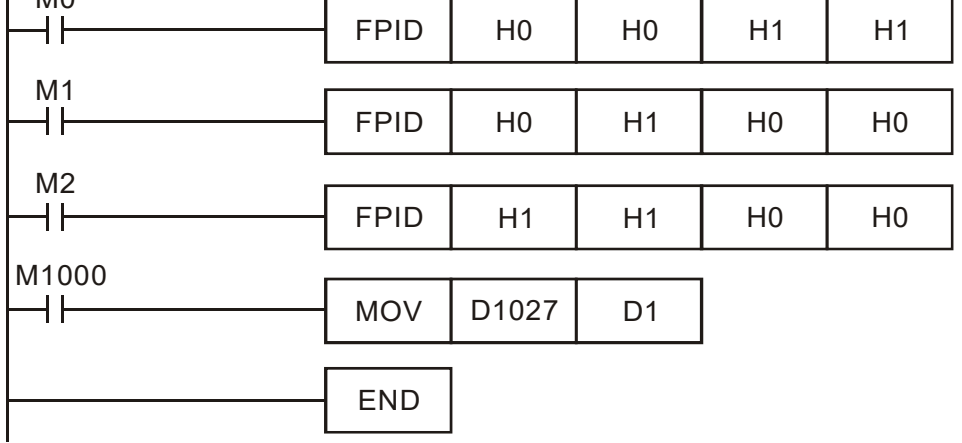

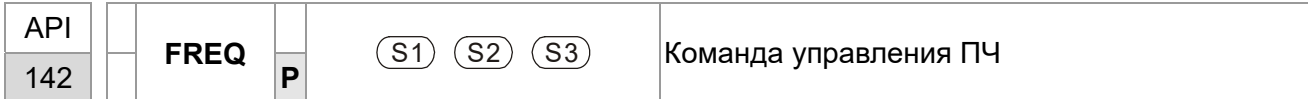

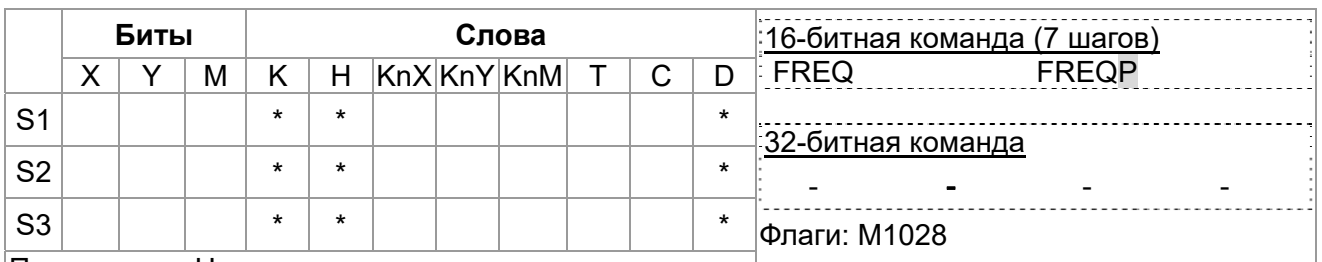

Примечания: Нет

1. S1: заданная частота, S2: время разгона, S3: время замедления

2. Команда позволяет управлять частотой и временем разгона/замедления привода. Описание специальных регистров управления показано ниже: Описание

> M1025: управление пуском (On)/остановом (Off) привода. (Пуск возможен, если команда Servo = On (M1040 On).)

M1026: Направление вращения FWD (On)/REV (Off) привода.

M1040: управление командой Servo On (On)/ Servo Off (Off).

M1042: разрешение быстрого останова(ON)/ запрещение быстрого останова (Off)

M1044: разрешение останова (On)/ запрещение останова (Off) M1052: блокировка частоты (On)/ отмена блокировки частоты (Off)

Пример

- 1. M1025: управление пуском (On)/остановом (Off) привода. M1026: Направление вращения FWD (On)/REV (Off) привода. M1015: частота достигнута.
- 2. Если M10=ON, будет задана частота K300(3.00 Гц) и время разгон/замедления = 0.
- 3. Если M11=ON, будет задана частота K3000(30.00 Гц), время разгона = 50 и время замедления = 60.

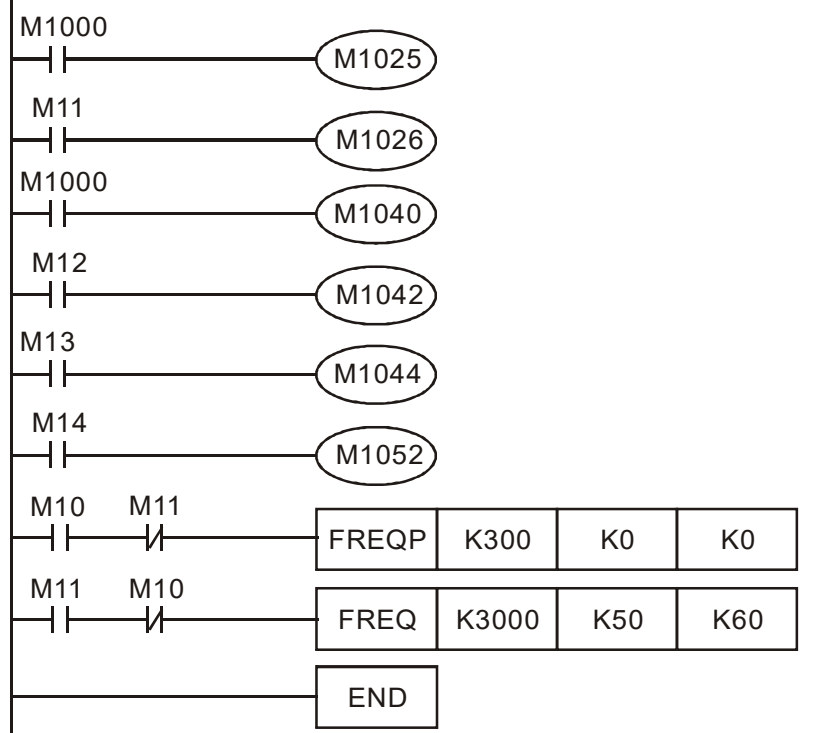

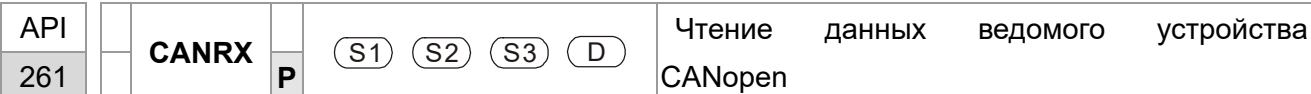

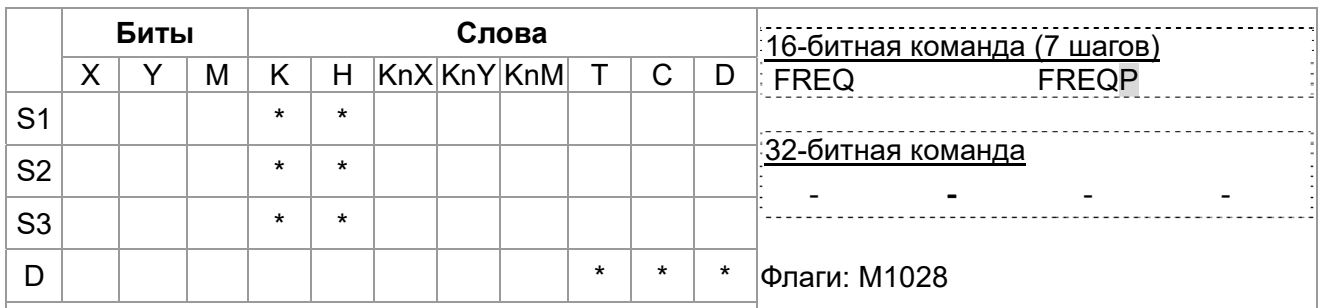

 $\blacksquare$ 

Примечания: Нет

Описание

S1: Номер ведомого устройства, S2: главный индекс, S3: субиндекс + длина в битах, D: адрес сохранения

**CANRX** Команда осуществляет чтение данных соответствующего ведомого устройства. При выполнении отправка SDO-сообщения производится ведомому устройству. В это время М1066 и М1067=0, но по окончании чтения М1066 будет установлен в 1. Если получен корректный ответ, значение будет сохранено в указанном регистре, и М1067 установлен в 1. Если получен неверный ответ, то производится запись сообщения об ошибке в D1076~D1079.

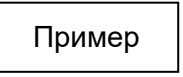

М1002: активация ПЛК и изменение К4М400=К1. После изменения при М1066=1 будут отображаться различные сообщения.

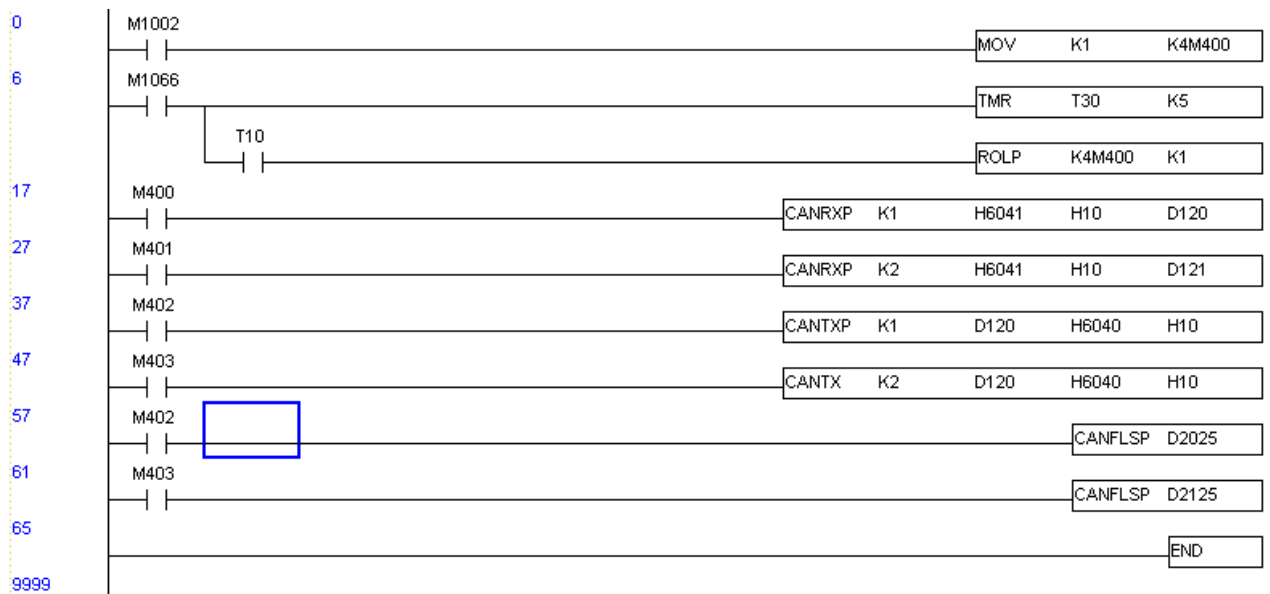

#### Глава 16. Программируемый логический контроллер | С2000

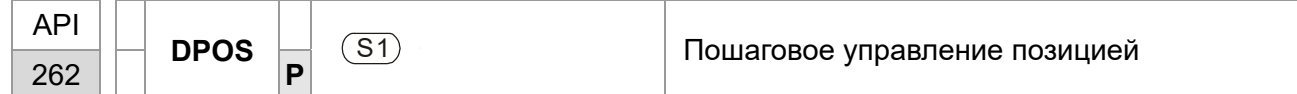

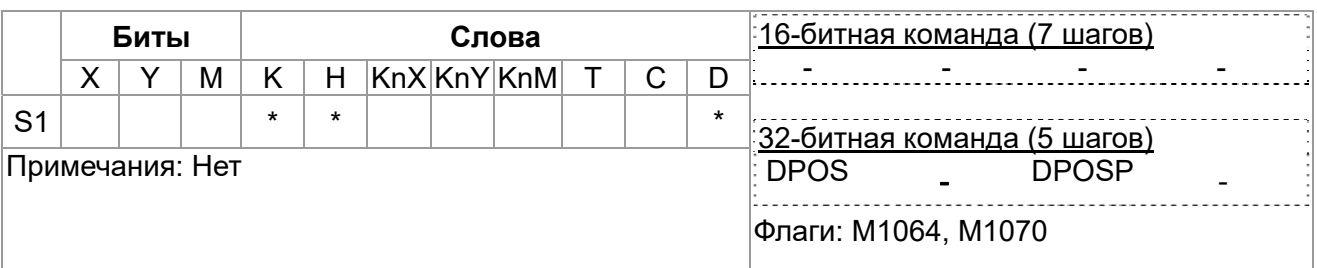

**S1**: заданная позиция (десятичное значение)  $\blacksquare$ 

Команда DPOS управляет позицией вала двигателя при управлении с ПЧ. Специальные регистры:

М1040: управляющий привод включен/выключен, М1055: поиск начальной позиции, М1048: нахождение заданной позиции. При нахождении D1060 = 1, М1040=1 (привод включен) и команда DPOS выполняется; при

выключении-включении М1048 ПЧ будет искать новую позицию.

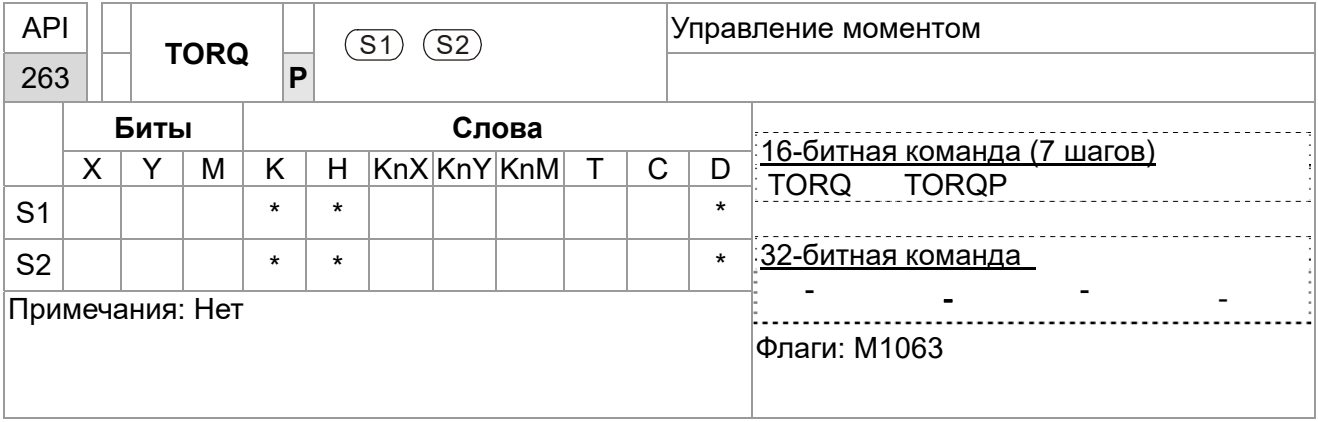

Описание

Описание

**S1**: команда по моменту (десятичное значение)  $\mathbf{r}$ **S2: предельная скорость** 

Эта команда управляет моментом и предельной скоростью.  $\mathbf{r}$ Специальные регистры:

М1040: управляющий привод включен/выключен).

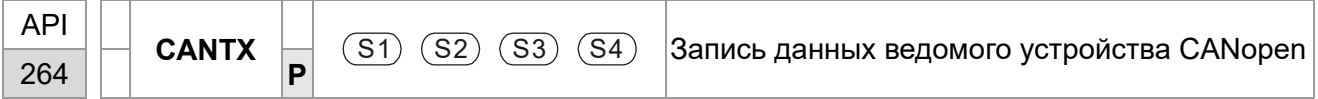

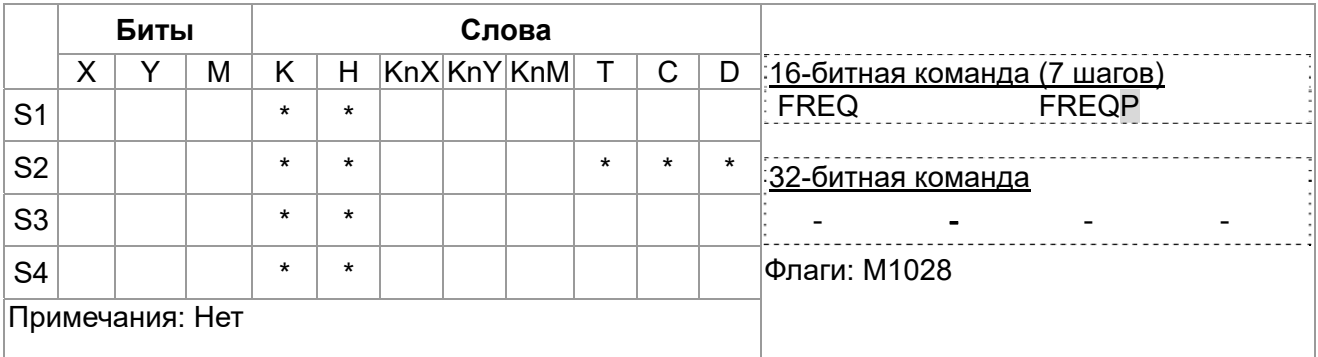

S1: Номер ведомого устройства, S2: адрес для записи

S3: главный индекс, S4: субиндекс + длина в битах  $\blacksquare$ 

Описание

Описание

Команда CANTX осуществляет чтение данных соответствующего ведомого устройства. При выполнении Производится отправка SDO-сообщения ведомому устройству. В это время М1066 и М1067=0, но по окончании чтения М1066 будет установлен в 1. Если получен корректный ответ, значение будет сохранено в указанном регистре, и М1067 установлен в 1. Если получен неверный ответ, то производится запись сообщения об ошибке в D1076~D1079.

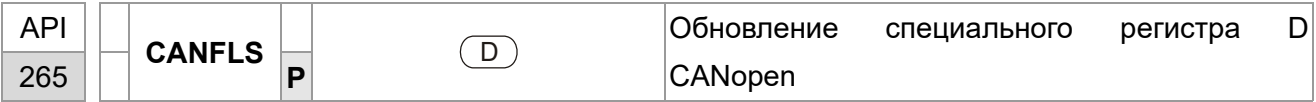

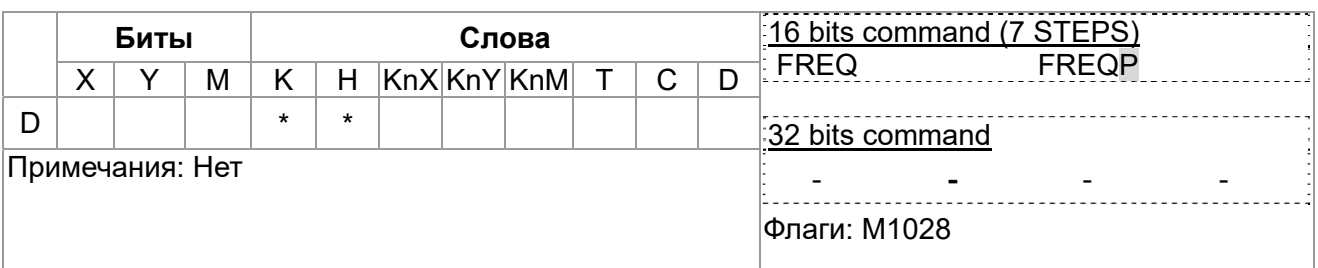

D: специальный регистр D для обновления.

- Команда CANFLS обновляет специальный регистр D. При выполнении в режиме только чтения команда посылает сообщение, такое же как CANRX, ведомому устройству, и оно отвечает в отдельный специальный D. При выполнении в режиме чтения/записи команда посылает сообщение, такое же как CANTX, ведомому устройству и сохраняет специальный регистр D в соответствующем ведомом устройстве.
- М1066 и М1067 = 0. По окончании чтения М1066 = 1 и значение будет записано в указанный регистр, если ответ ведомого устройства корректный. Если ответ неверный, М1067 = 0 и сообщение об ошибке будет записано в D1076~D1079.

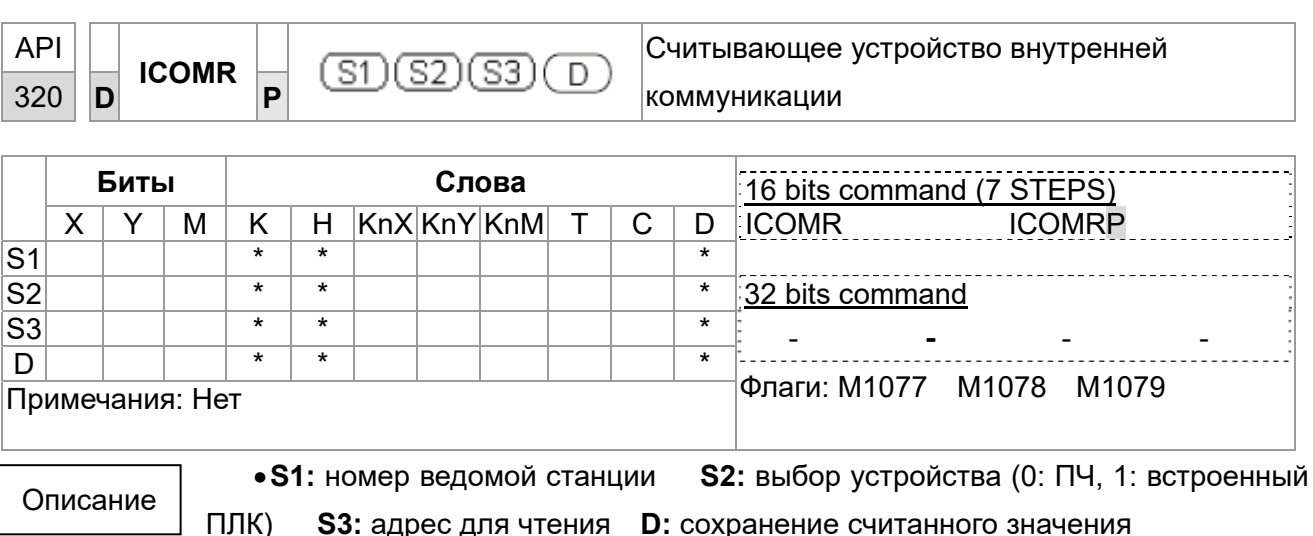

Команда ICOMR считывает значение из регистров ПЧ или встроенного ПЛК.

#### Глава 16. Программируемый логический контроллер | С2000

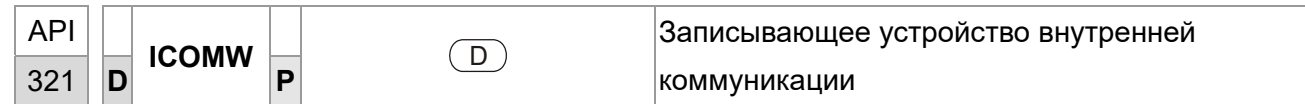

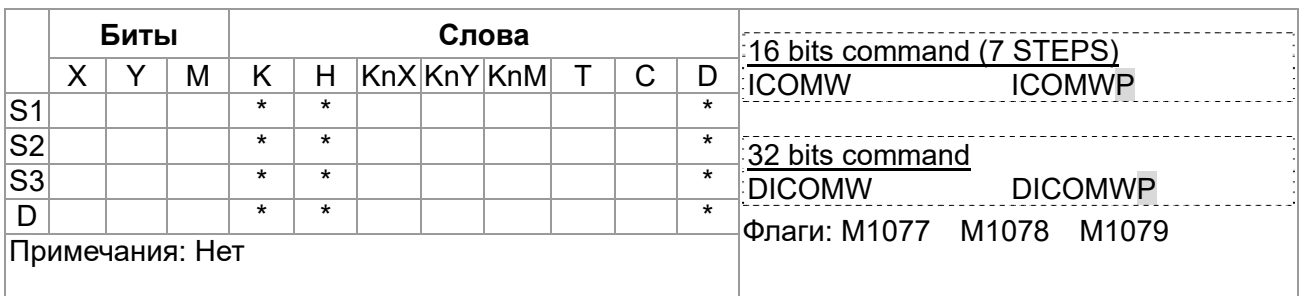

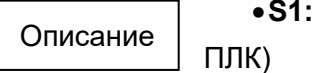

номер ведомой станции S2: выбор устройства (0: ПЧ, 1: встроенный S3: адрес для чтения D: сохранение считанного значения

#### Команда ICOMW Записывает значение в регистры ПЧ или встроенного ПЛК.  $\bullet$

Пример

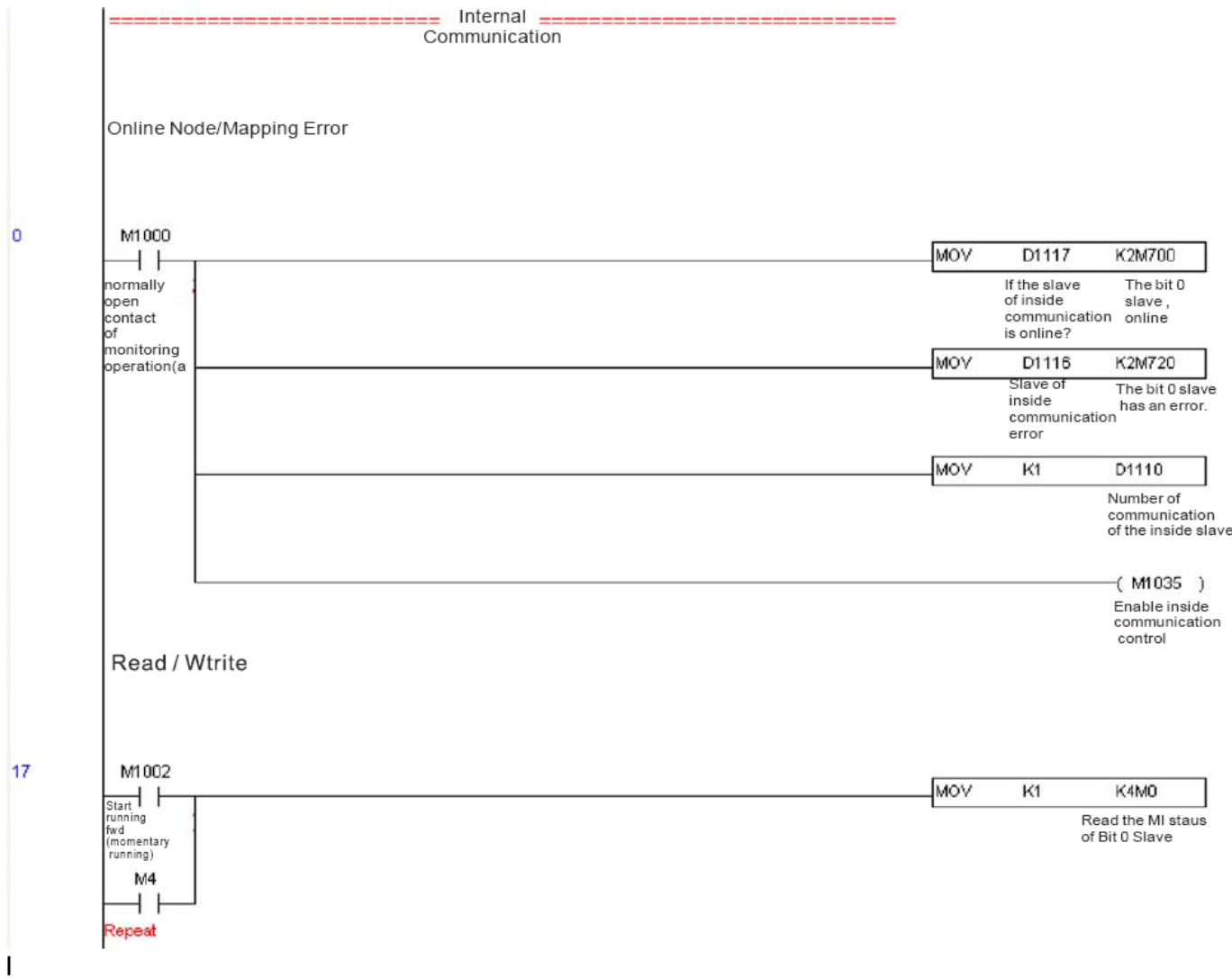

# 16.7 Ошибки и устранение

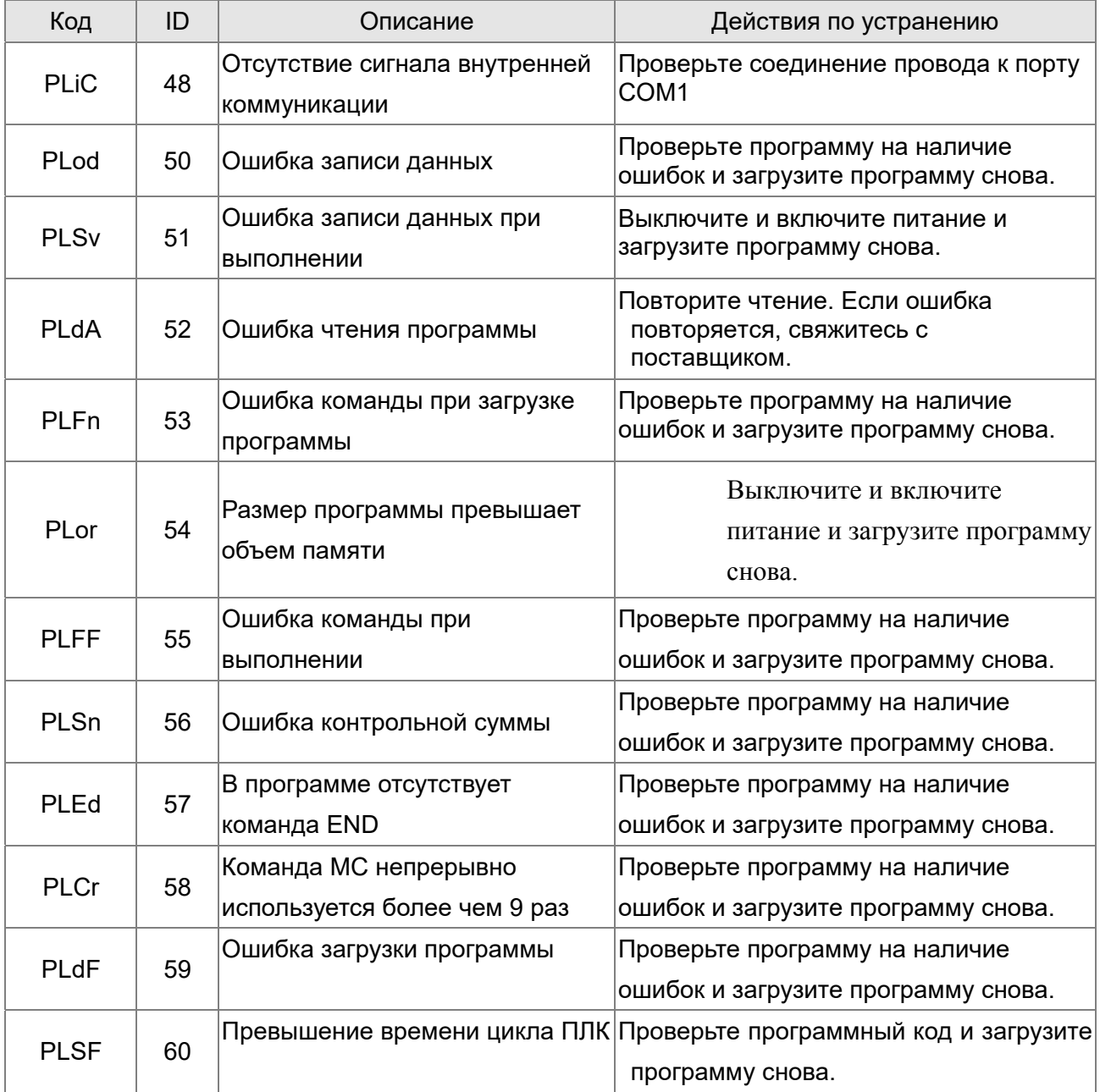

# **16.8 Ведущее устройство CANopen**

Управление несколькими осями для различных применений может быть организовано с помощью C2000, если устройства поддерживают CANopen. Один C2000 может выступать ведущим устройством для реализации простого синхронного управления, например, позиционирование, управление скоростью и моментом, возврат в исходное положение. Настройка содержит 7 шагов:

#### Шаг 1: Включение режима ведущего устройства CANopen

- 1. Установите Pr.09-45 = 1. (Для активации функции ведущего устройства после настройки выключите питание и перезагрузите. На пульте KPC-CC01 будет выведено "CAN Master".)
- 2. Установите Pr.00-02 = 6 для сброса ПЛК. (Примечание: Данное действие удалит программу ПЛК и установит регистры ПЛК на заводские значения.)
- 3. Выключите питание и перезагрузите.
- 4. Установите ПЛК на "**PLC Stop mode**" с помощью пульта KPC-CC01. (Если используется пульт KPC-CE01, установите управление PLC на "PLC 2". Если привод пришел непосредственно с завода, соответственно ПЛК не содержит программы, на пульте будет выведен код ошибки PLFF.)

## Шаг 2: Конфигурирование специальных регистров D в ведущем устройстве

Каждое ведомое устройство использует 100 специальных регистров D и нумеруется с 1 по 8. Всего возможно до 8 ведомых устройств. Обратитесь к специальным регистрам 4-3 в этой главе для определения специальных регистров D.

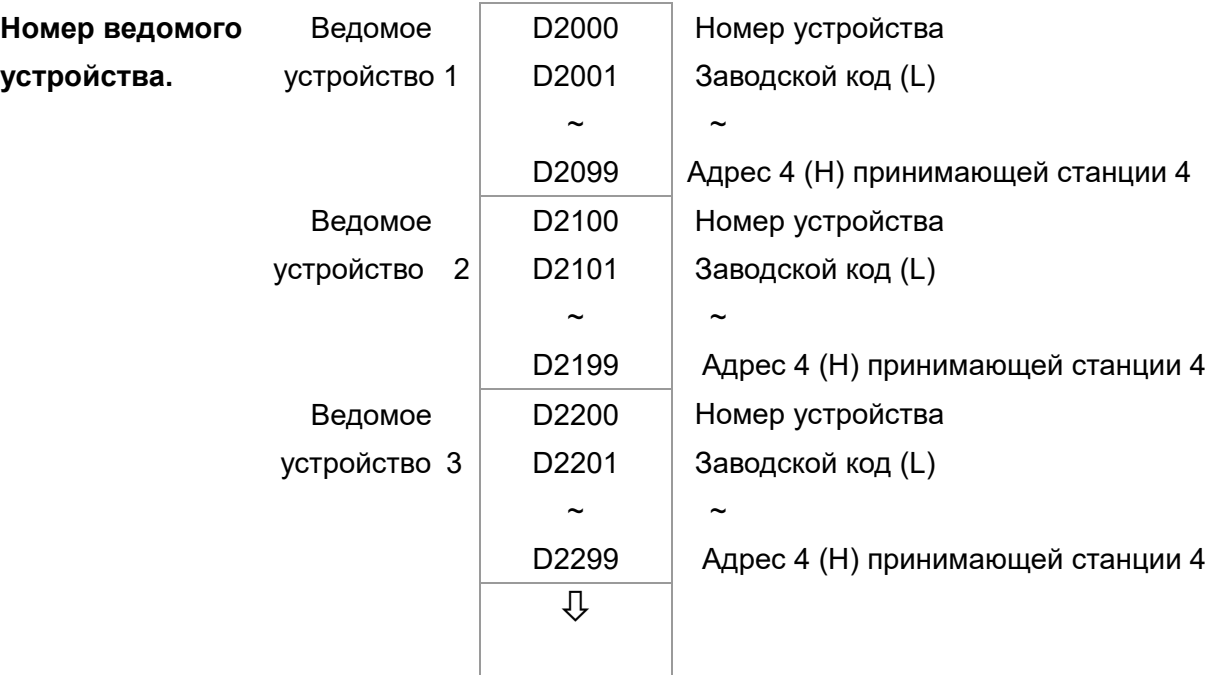

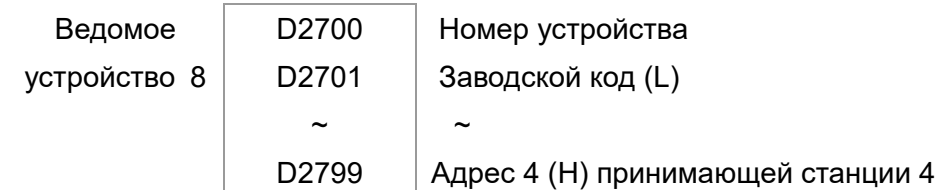

- 1. Когда подключен коммуникационный кабель RS-485, установите статус ПЛК "СТОП" с помощью программы WPLSoft. (Если ПЛК установлен в режим "ПЛК Стоп", то статус ПЛК должен быть "стоп" сразу.)
- 2. Контроль адреса ведомого устройства и соответствующей станции. Например, управление двумя станциями (максимально 8 станций при синхронном управлении), если адреса станций 21 и 22, установите D2000 и D2100 на значения 20 и 21, и потом установите D2200, D2300, D2400, D2500, D2600 и D2700 = 0. Настройка может быть сделана с помощью редактора программы WPL как показано ниже:
	- Откройте Open WPL Editor > communication> Edit Register Memory**(T C D)**

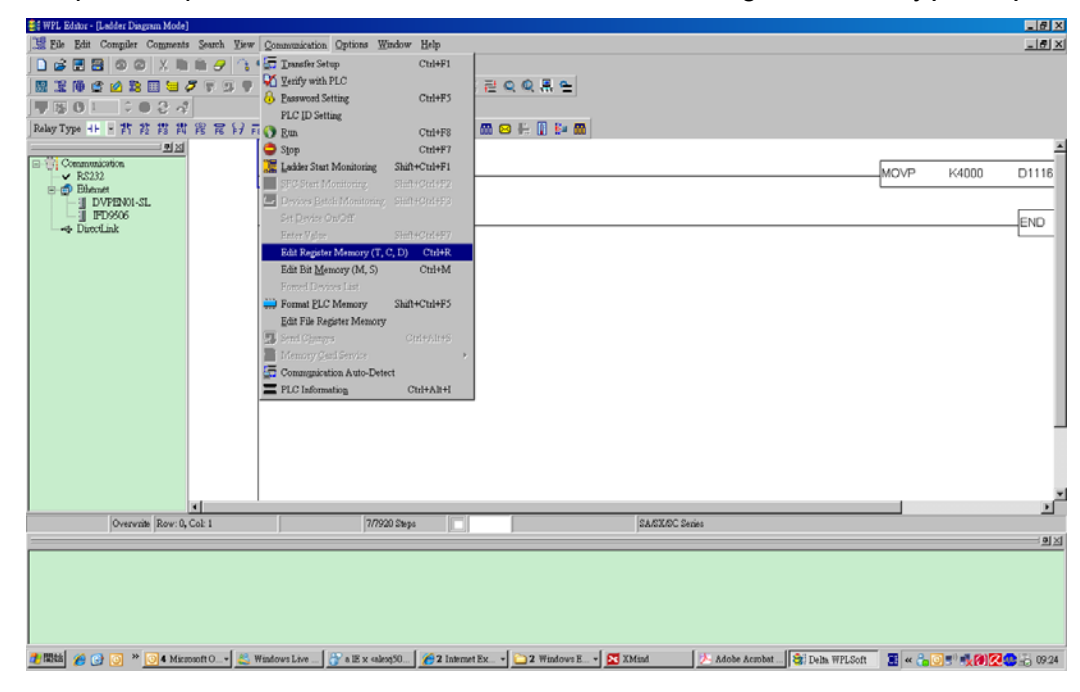

Когда появится окно "Register", нажмите "Transmit".

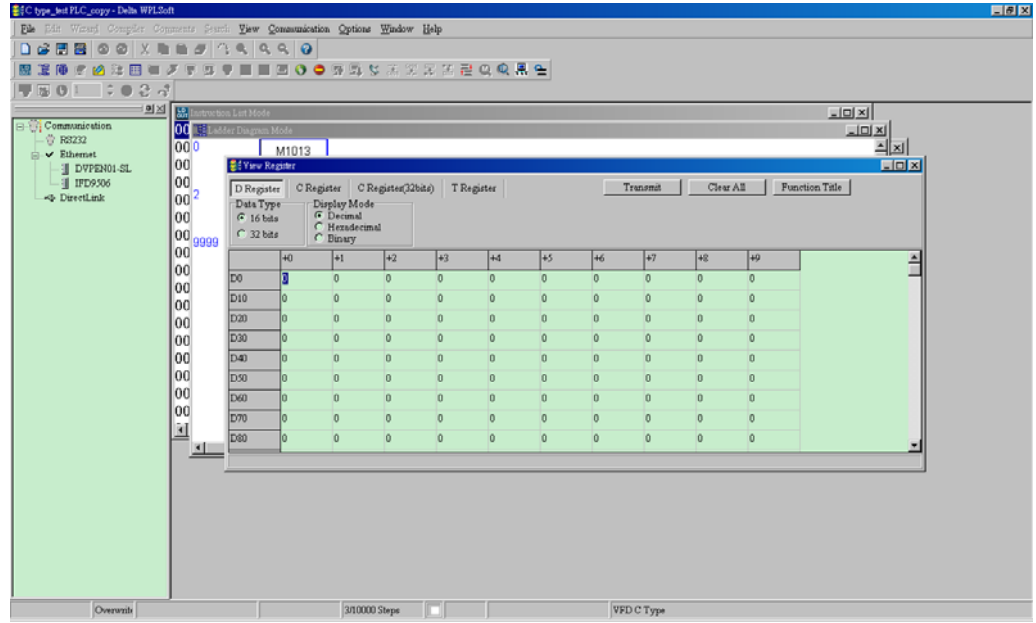

#### *Глава 16. Программируемый логический контроллер* **C2000**

- $\blacksquare$  Когда появится окно передачи, выберите "read", введите диапазон D2000~D2799 и нажмите ввод. Будут считаны значения D2000~D2799. Если связь прерывается, проверьте параметры коммуникации (предустановленно: ПЛК - 2, 9600, 7N2, ASCII).
- Добавьте ведомые устройства для управления. Установите D2000 и D2100 на значения 20 и 21, затем установите D2200, D2300, D2400, D2500, D2600 и D2700  $= 0.$
- Снова нажмите "Transmit". Когда появится окно передачи, введите диапазон D2000~D2799 и нажмите ввод. Значения D2000~D2799 будут записаны (Возникновение ошибок обозначает, что ПЛК не находится в режиме "стоп". Значения могут быть записаны только в режиме "стоп", установите ПЛК в режим "стоп".)
- Другой способ с помощью установки D1091. Установите соответствующий исключаемому ведомому устройству бит в 0 (диапазон адресов No.1~8). Например, если необходимо исключить ведомые устройства No. 2, 6 и 7, установите D1091 = 003B следующими шагами: WPL Editor > communication> Edit Register Memory**(T C D)**
- 3. Произведите настройку связи. Если указанные ниже условия относятся к вашему случаю, то дополнительные действия не требуются:
	- **В данном применении производится только управление скоростью привода.** (Для других случаев таких, как управление положением и моментом, должны быть настроены D2000~D2799. Для более детального описания обратитесь к синхронному контролю по положению, моменту и возврату в начальное положению.)

Для реализации синхронного управления по положению для ведомого устройства включите соответствующую функцию PDO 3. (В настоящее время C2000 не поддерживает поточечное позиционирование.)

■ Для включения PDO 3 TX (Ведущее устройство посылает команду ведомому) установите бит 8~11 по адресу D2034+n\*100. Этот специальный регистр D определяется, как показано ниже:

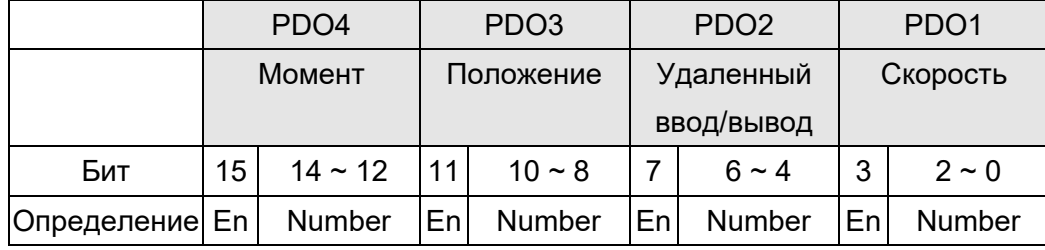

Предварительная настройка PDO 3 TX соответствует управляющему слову CANopen "Индекс 6040" и заданному значению CANopen "Индекс 607A". Если единственным управлением в данном применении является управление положением, то необходимо установить специальный регистр D на значение 0x0A00.

Для включения PDO 3 RX (Ведомое устройство отвечает статусом

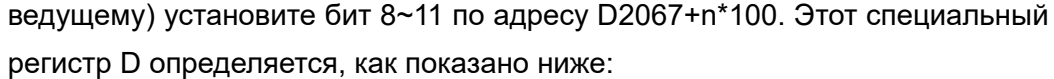

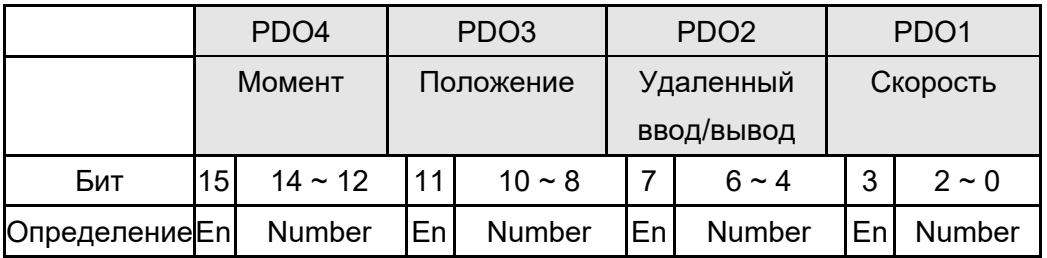

Предварительная настройка PDO 3 RX соответствует управляющему слову CANopen "Индекс 6041" и заданному значению CANopen "Индекс 6064". Если единственным управлением в данном применении является управление положением, то необходимо установить специальный регистр D на значение 0х0А00.

Аналогичным способом. лля обеспечения управления моментом активируйте функцию PDO4.

Время цикла составляет 8 мс. (При использовании времени цикла < 8 мс  $\triangleright$ необходимо убедиться, что времени для передачи данных достаточно.)

Перед настройкой цикла необходимо рассчитать количество PDO. Количество PDO не должно быть больше N. Количество рассчитывается по следующей формуле:

 $N = (1 \text{ cycle (ms)} * \text{rate (kbs)})/250$ 

Пример: 1 цикл = 2 мс. скорость= 1000к, максимальное значение PDO:  $2*1000/250 = 8$ . Если необходимо установить время цикла 2 мс, 4 ведомых устройства должны быть отключены (из предварительно определенных 8 устройств остается половина: 4). Ведомое устройство может быть отключено путем установки соответствующих регистров D2000+n\*100 в 0.

#### Количество ведомых устройств ≤ 8.  $\triangledown$

Управлению 8 ведомыми устройствами может осуществляться только в асинхронном режиме, при этом чтение/запись осуществляется командами CANRX и CANTX. Процесс подобен чтению/записи по протоколу Modbus.

- Ведомые устройства соответствуют спецификации DS402.  $\overline{\mathbf{v}}$
- Отсутствует управление входами/выходами ведомых устройств.  $\overline{\mathbf{z}}$
- Если указанные условия не выполняются, необходимо вручную установить  $\triangledown$ адреса ведомых устройств с помощью: WPL editor > communication> Edit Register Memory (T C D).

#### Шаг 3: Установка номера ведущего устройства и скорости связи.

- Установите номер ведущего устройства (по умолчанию: Рг.09-46=100). Не ☑ устанавливайте ведущему устройству такой же номер, как и у ведомого.
- Установите параметр связи CANopen Pr.09-37. Независимо от того, ведущим или  $\triangledown$ ведомым является привод, параметр Pr.09-37 должен быть установлен.

#### Шаг 4: Программирование

Соответствующее действие в режиме реального времени: чтение/запись данных производится из соответствующих специальных регистров D.

Соответствующее действие без использования реального времени:

- **Чтение**: Производится командой CANRX. По окончании чтения M1066=1. Если чтение прошло успешно, M1067 =1; если возникли ошибки, M1067= 0.
- **Запись**: Производится командой CANTX. По окончании записи M1066 =1. Если запись прошла успешно, M1067=1; если возникли ошибки, M1067 =0.
- **Обновление:** Производится командой CANFLS. (Если специальный регистр D определен как RW, ведущее устройство запишет значение в ведомое. Если специальный регистр D определен как RO, данные будут прочитаны из ведомого устройства и записаны в ведущее.) По окончании обновления M1066 = 1. Если обновление прошло успешно, M1067=1; если возникли ошибки, M1067=0.

**ПРИМЕЧАНИЕ** При выполнении команд CANRX, CANTX и CANFLS, устройство будет ожидать M1066 перед началом следующей команды CANRX, CANTX или CANFLS. Когда команды завершены, загрузите программы в привод. (Замечание: Заводские установки протокола связи: ASCII 7N2 9600 и номер станции 2. Измените настройки WPL Editor в Setting> Communication Setting.)

Шаг 5: Установка номера ведомого устройства, скорости связи, источников операций и команд

CANopen поддерживается приводами C2000 и E-C. Соответствующие параметры CANopen представлены ниже:

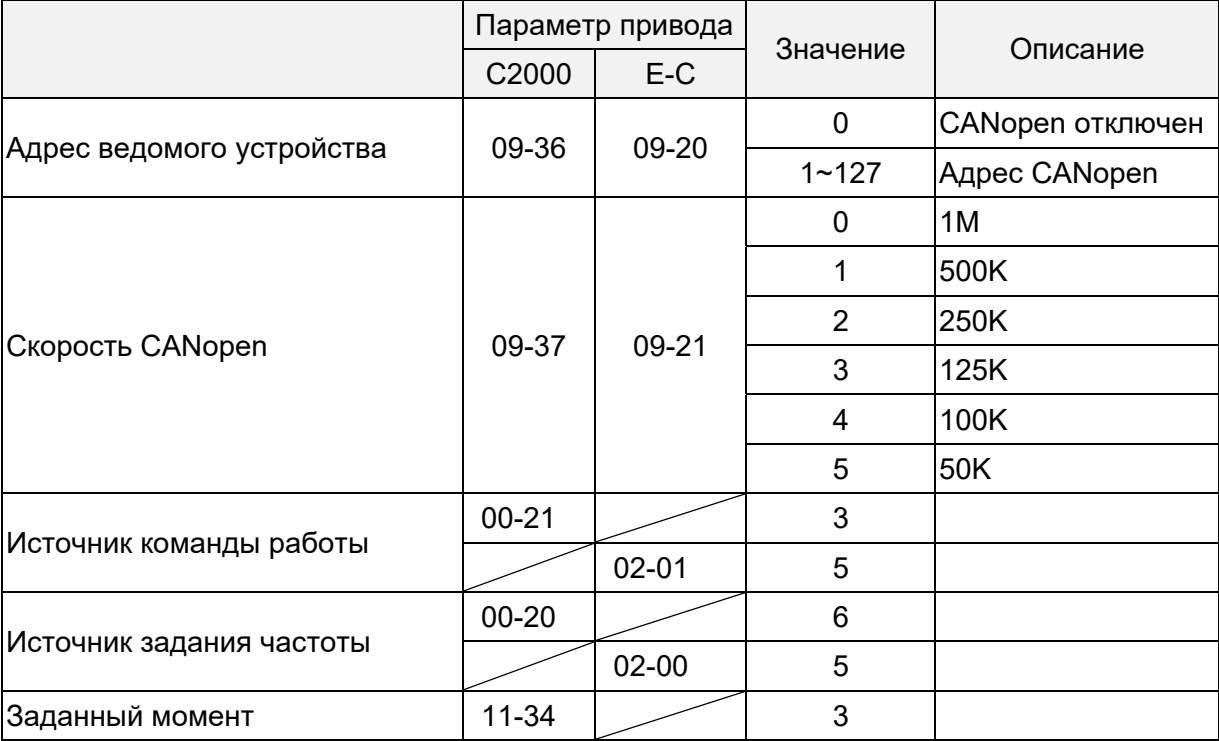

Сервопривод A2 поддерживает CANopen. Соответствующие номера ведомых устройств и скорости связи представлены ниже:

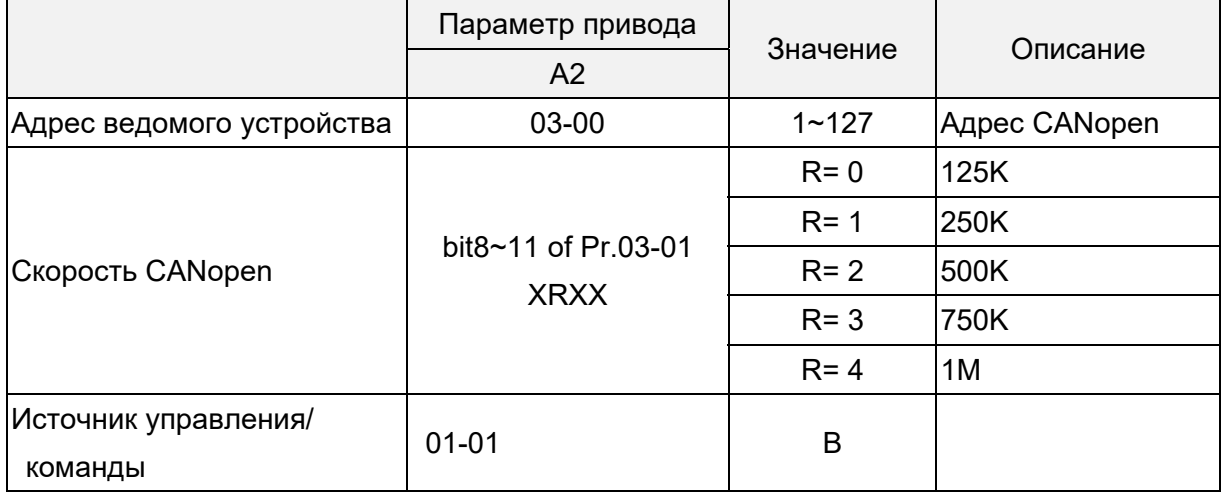

#### Шаг 6: Подключение

В наиболее удаленных концах линии должны быть установлены терминальные резисторы как показано ниже:

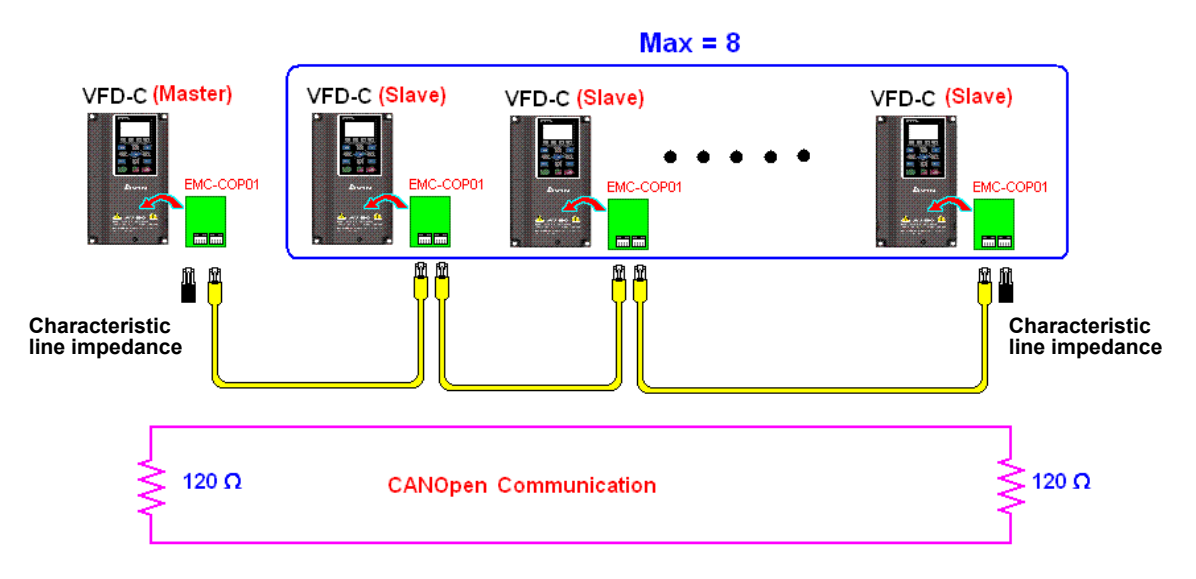

#### Шаг 7: Запуск ПЛК

Загрузите программу и переведите ПЛК в состояние "Работа". Затем перезагрузите ведомое и ведущее устройства. См. также CANMaster Test 1 vs. 2 driver.dvp.

**Пример:** Привод C2000 (1 ведомое устройство, 2 ведомых устройства)

Шаг 1: Включение режима ведущего устройства CANopen

- Установите Pr.09-45 = 1. (Для активации функции ведущего устройства после настройки выключите питание и перезагрузите. На пульте KPC-CC01 будет выведено "CAN Master".)
- Установите Pr.00-02 = 6 для сброса ПЛК. (Примечание: Данное действие удалит программу ПЛК и установит регистры ПЛК на заводские значения.)
- Выключите питание и перезагрузите.
- Установите ПЛК на "**PLC Stop mode**" с помощью пульта KPC-CC01. (Если

используется пульт KPC-CE01, установите управление PLC на "PLC 2". Если привод пришел непосредственно с завода, соответственно ПЛК не содержит программы, на пульте будет выведен код ошибки PLFF.)

#### Шаг 2: Конфигурирование специальных регистров D в ведущем устройства

- Откройте WPL editor
- Установите режим ПЛК в PLC Stop (PLC2) с помощью пульта
- Откройте с помощью WPL editor регистры D1070~D1099 и D2000~D2799
- Установите D2000=10 и D2100=11
- Установите D2100, D2200, D2300, D2400, D2500, D2600, D2700=0
- Загрузите настройка D2000~D2799

Шаг 3: Установка номера ведущего устройства и скорости связи

- Установите номер ведущего устройства (по умолчанию: Pr.09-46=100). Не устанавливайте ведущему устройству такой же номер, как и у ведомого.
- $\Box$  Установите скорость связи CANopen 1 M (параметр Pr.09-37 = 0). Независимо от того, ведущим или ведомым является привод, параметр Pr.09-37 должен быть установлен.

#### Шаг 4: Программирование

Соответствующее действие в режиме реального времени: чтение/запись данных производится из соответствующих специальных регистров D.

Соответствующее действие без использования реального времени:

- **Чтение**: Производится командой CANRX. По окончании чтения M1066=1. Если чтение прошло успешно, M1067 =1; если возникли ошибки, M1067= 0.
- **Запись**: Производится командой CANTX. По окончании записи M1066 =1. Если запись прошла успешно, M1067=1; если возникли ошибки, M1067 =0.
- **Обновление:** Производится командой CANFLS. (Если специальный регистр D определен как RW, ведущее устройство запишет значение в ведомое. Если специальный регистр D определен как RO, данные будут прочитаны из ведомого устройства и записаны в ведущее.) По окончании обновления M1066 = 1. Если обновление прошло успешно, M1067=1; если возникли ошибки, M1067=0.

#### **ПРИМЕЧАНИЕ**

При выполнении команд CANRX, CANTX и CANFLS, устройство будет ожидать M1066 перед началом следующей команды CANRX, CANTX или CANFLS. Когда команды завершены, загрузите программы в привод. (Замечание: Заводские установки протокола связи: ASCII 7N2 9600 и номер станции 2. Измените настройки WPL Editor в Setting> Communication Setting.)

#### Шаг 5: Установка номера ведомого устройства и скорости связи

Ведомое устройство No.1: Pr.09-37 = 0 (скорость 1M), Pr.09-36=10 (номер станции 10) Ведомое устройство No.2: Pr. 09-37 = 0(скорость 1M), Pr.09-36=10 (номер станции 11)

#### Шаг 6: Подключение

В наиболее удаленных концах линии должны быть установлены терминальные резисторы как показано ниже:

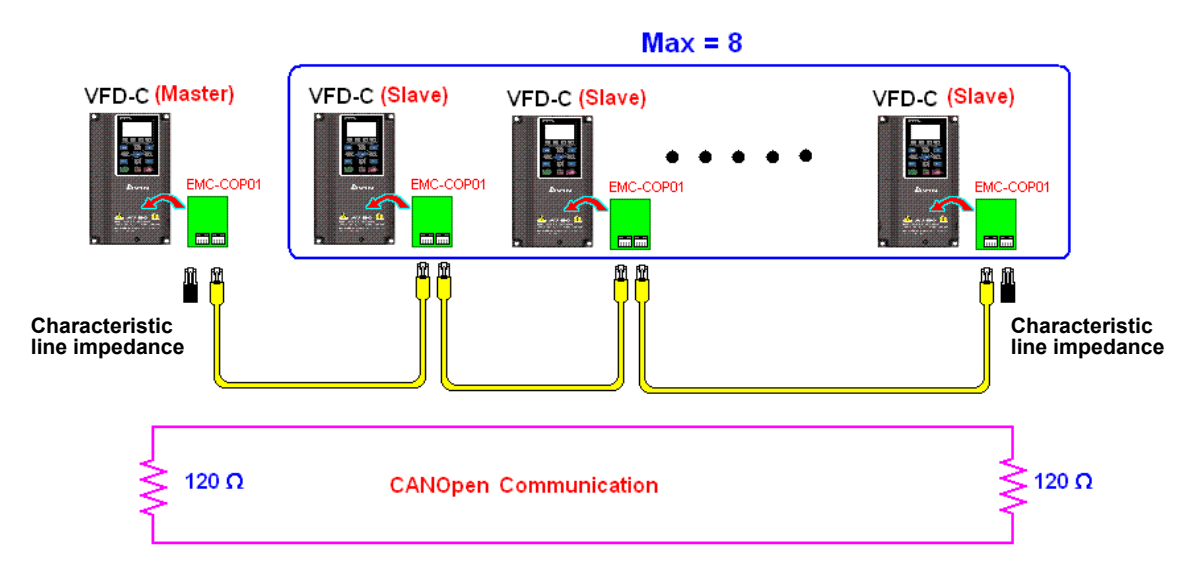

#### Шаг 7: Запуск ПЛК

Загрузите программу и переведите ПЛК в состояние "Работа". Затем перезагрузите ведомое и ведущее устройства. См. также CANMaster Test 1 vs. 2 driver.dvp.

## **16.9 Описание методов управления ПЛК**

### **(режимы управления скоростью, моментом и homing-режим)**

Когда ПЧ находится в векторном FOC-режиме управления, оно может работать в режиме управления скоростью, моментом или позиционированием. However, auto-tuning of motor must be done first for these modes to function. Для обеспечения работы в данных режимах необходимо проведение автотестирование двигателя.

Существует два типа двигателей, асинхронные (IM) и с постоянными магнитами (PM). После автотестирования асинхронные двигатели непосредственно готовы к управлению с помощью ПЧ. Для двигателей с постоянными магнитами пользователь должен выполнить PG-смещение после автотестирования. См. описание параметров.12-58 и 05-00.

※ Настройка двигателей с постоянными магнитами Delta серии ECMA осуществляется параметрами (см. описание для серводвигателей серии ЕСМА) и не требует автотестирования.

#### **Настройка режимов управления:**

Режим управления скоростью:

Специальные регистры М, настройки управления:

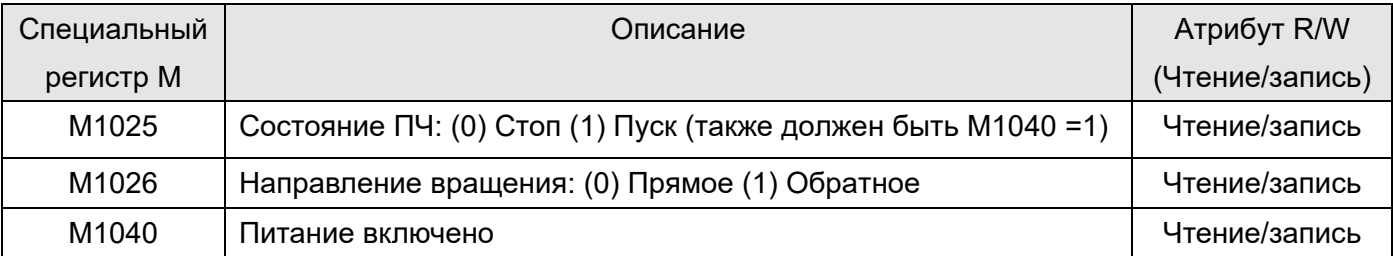

#### *Глава 16. Программируемый логический контроллер* **C2000**

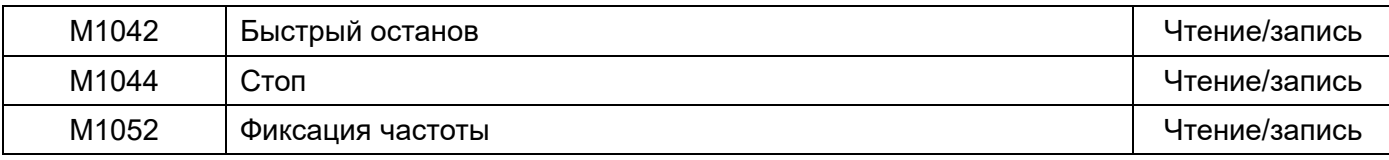

#### Специальные регистры М, состояние:

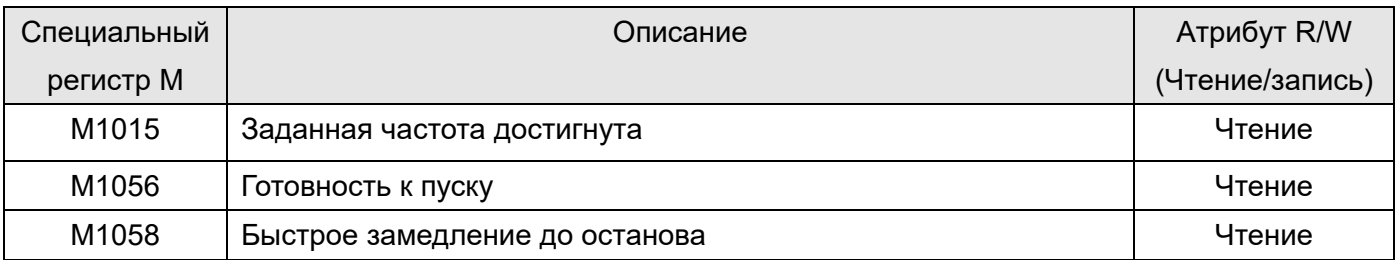

#### Специальные регистры D, настройки управления:

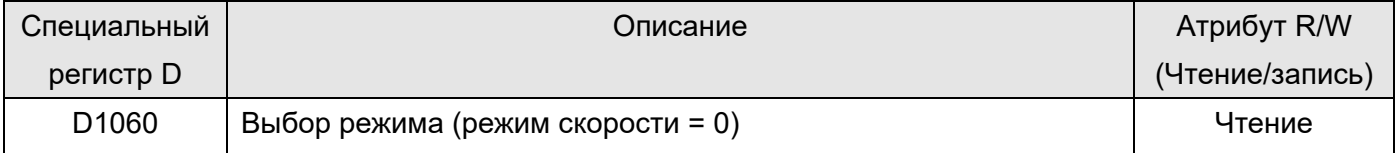

#### Специальные регистры D, состояние:

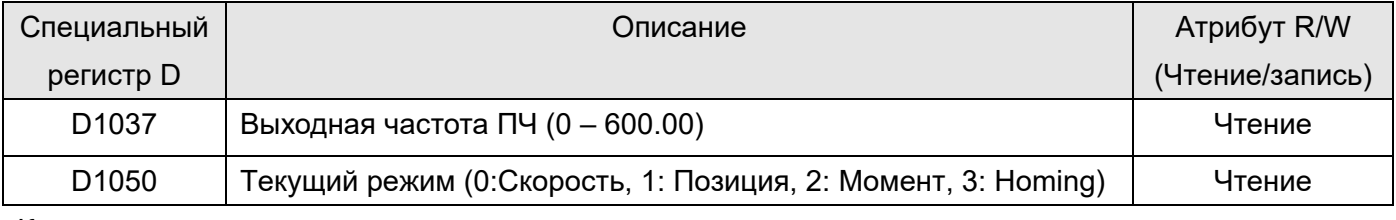

Команды управления для режима управления скоростью:

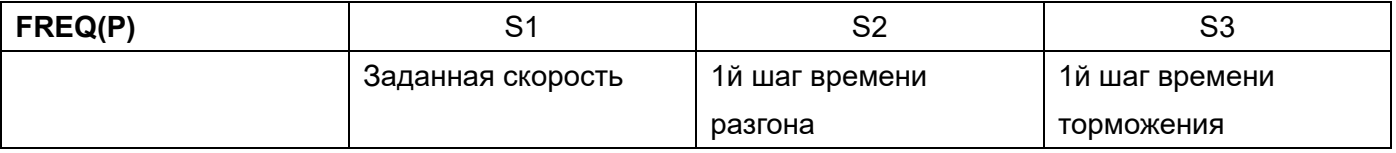

#### **Пример:**

Если привод находится в режиме управления FOC, необходимо провести автотестирование двигателя перед установкой в ПЛК режима управления скоростью.

1. Установка D1060 = 0: ПЧ в режиме управления скоростью (режим по умолчанию).

2. Загрузите команду FREQ в ПЛК для управления частотой ПЧ и временем разгона/торможения.

3. При установке M1040 = 1, ПЧ включается, частота остается равной 0.

4. При установке M1025 = 1, ПЧ разгоняется/замедляется (в зависимости от настроек команды FREQ) додостижения заданной в FREQ частоты.

5. Применение M1052 позволяет зафиксировать рабочую частоту.

6. Применение M1044 позволяет остановить двигатель путем замедления согласно настройкам замедления.

7. Применение M1042 осуществляет быстрый останов. ПЧ будет замедляться с максимально возможной быстротой.

8. Приоритеты команд управления : M1040(Power ON) > M1042(Quick Stop) >M1044(Halt) >M1052(LOCK).

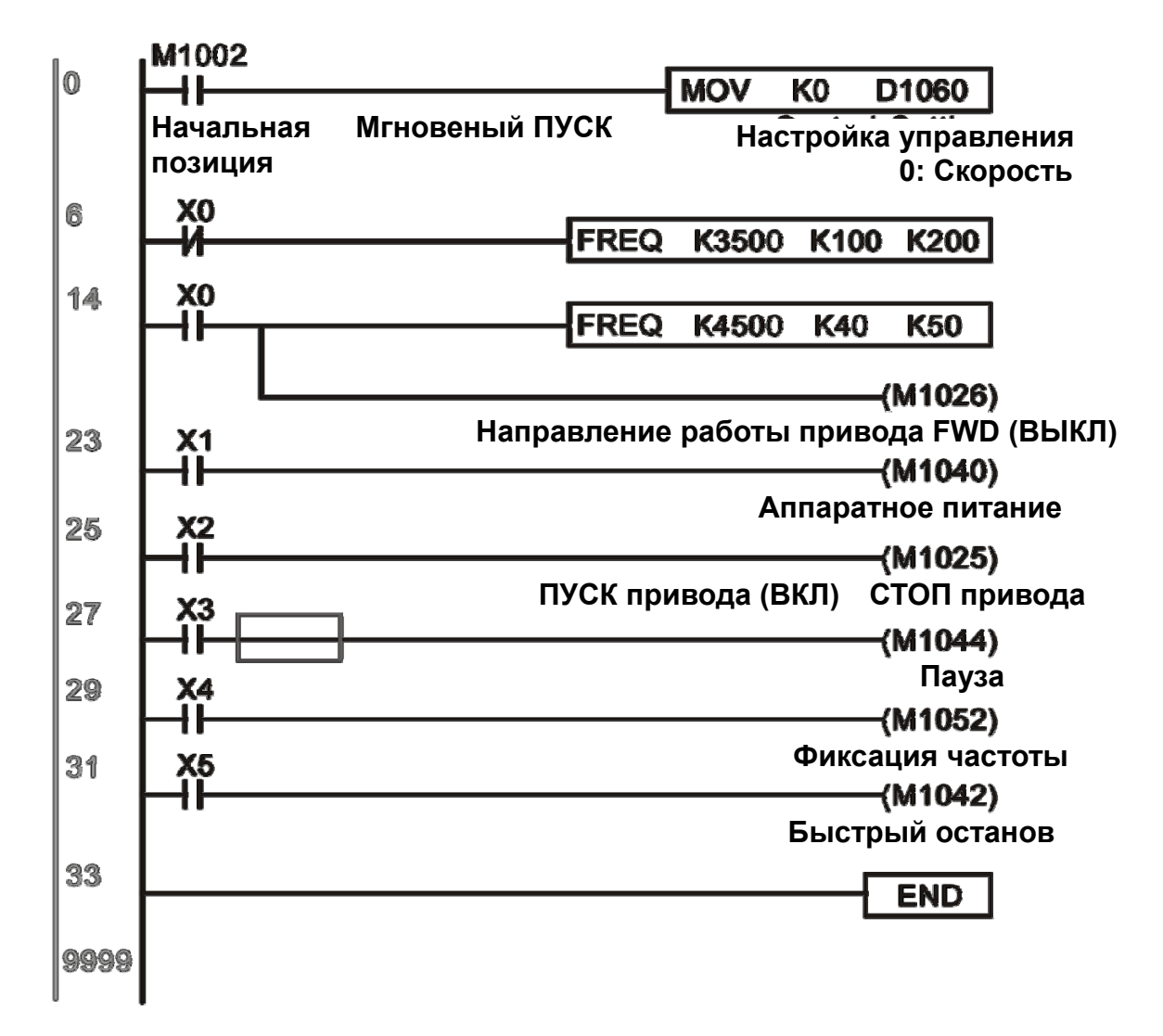

#### Режим управления моментом:

Специальные регистры М, настройки управления:

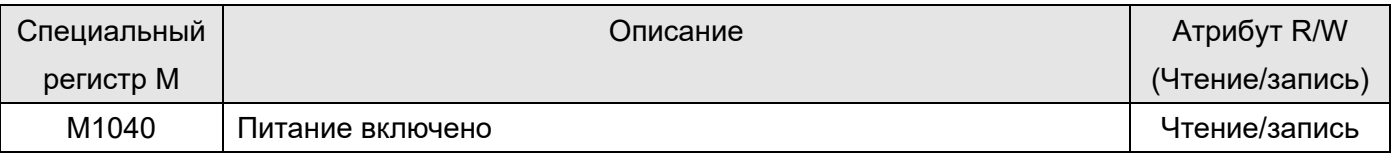

#### Специальные регистры М, состояние:

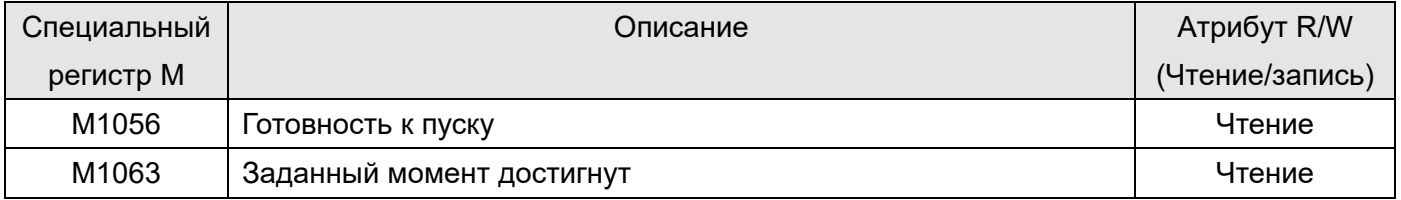

#### Специальные регистры D, настройки управления:

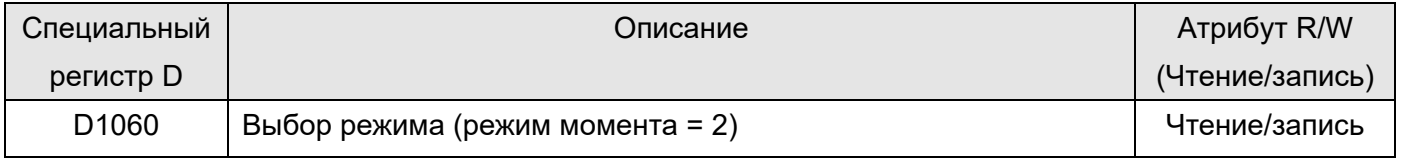

#### Специальные регистры D, состояние:

#### *Глава 16. Программируемый логический контроллер* **C2000**

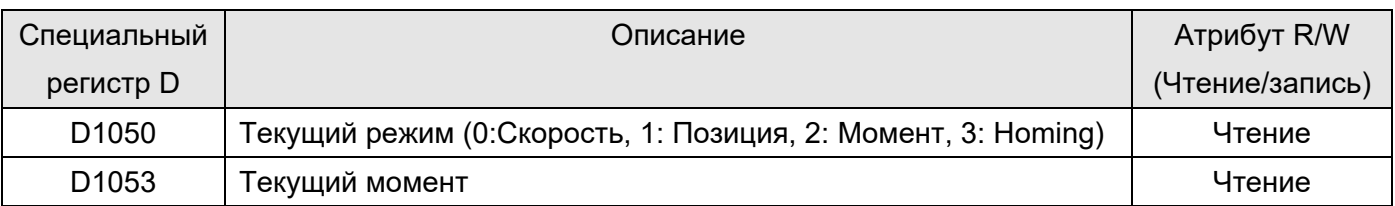

Команды управления для режима управления моментом:

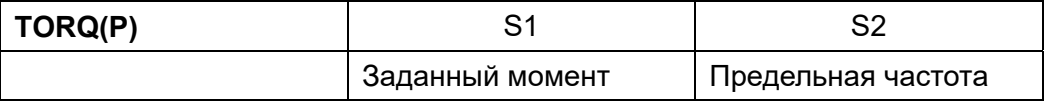

#### **Пример:**

Перед загрузкой программы управления моментом в ПЛК необходимо установить все параметры для режима управления моментом в ПЧ.

1. При установке D1060 = 2, ПЧ работает в режиме управления моментом.

2. Загрузите команду TORQ в ПЛК для управления моментом и предельной частотой (скоростью вращения).

3. При установке M1040 = 1, ПЧ начинает работу до достижения заданного момента или

предельной скорости вращения. Текущий момент сохраняется в D1053.

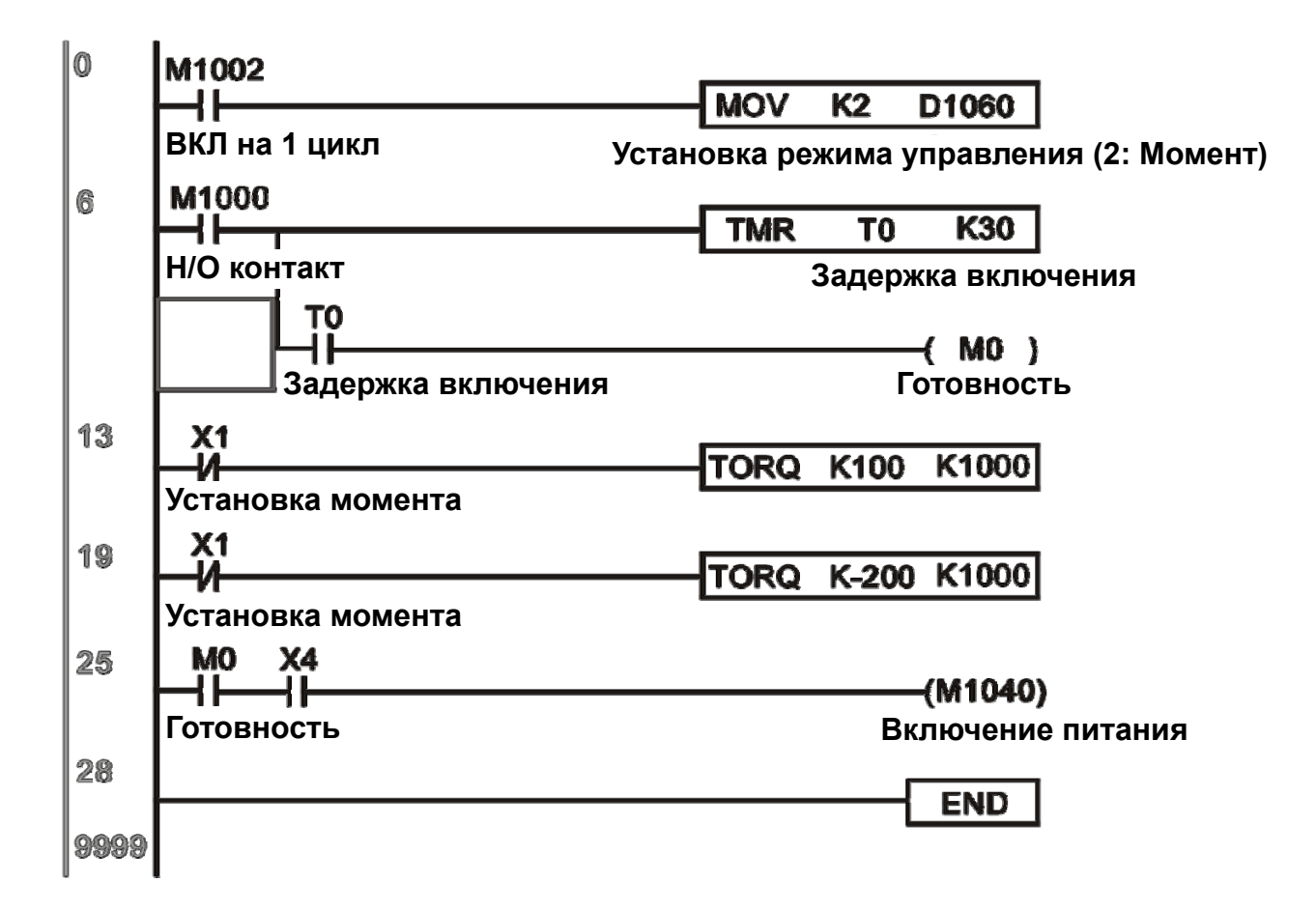

#### Режим управления позиционированием/homing режим:

Специальные регистры М, настройки управления:

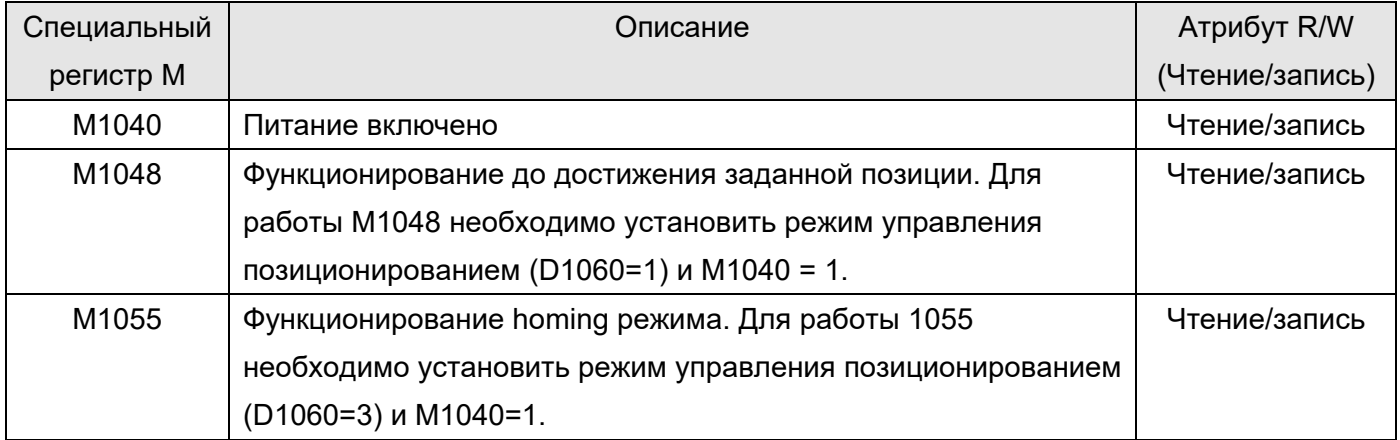

#### Специальные регистры М, состояние:

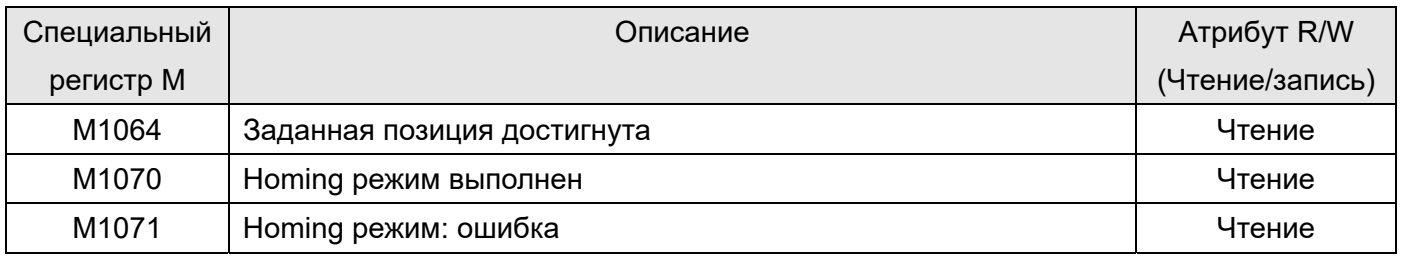

#### Специальные регистры D, настройки управления:

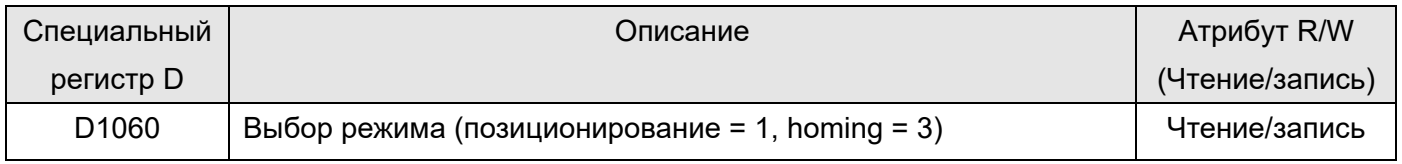

#### Специальные регистры D, состояние:

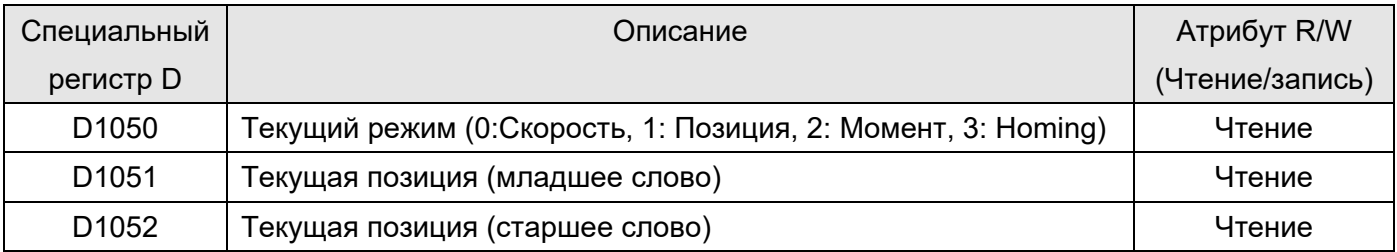

Команды управления для режима управления моментом:

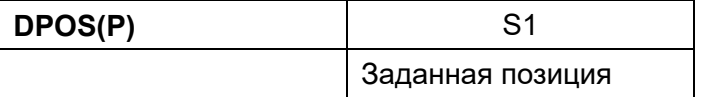

#### **Пример:**

Перед загрузкой программы управления позиционированием в ПЛК необходимо установить все параметры для режима управления позиционированием в ПЧ

1. Установите параметр 00-40 в homing и установите с помощью MI соответствующие концевой выключатель и начальную точку (MI=44: левый концевой выключатель, MI=45: правый концевой

#### *Глава 16. Программируемый логический контроллер* **C2000**

выключатель и MI=46 для режима homing в начальную точку). ПЧ серии C2000 поддерживают режим homing в начальную точку только по Z фазе, используйте энкодеры с Z фазой.

2. При установке D1060 = 3, ПЧ находится в homing режиме.

3. При установке M1040 = 1, ПЧ запускается.

4. При установке M1055=1, ПЧ осуществляет поиск начальной точки.

5. После завершения процесса homing включается M1070. Теперь задайте D1060=1 для переключения в режим управления позиционированием. ( M1040 должен быть включен во избежание неточности задания начальной точки).

6. Занесите команду DPOS в программу ПЛК для задания позиции. Используйте параметр 00-12 для выбора абсолютной или относительной позиции.

7. Включите M1048 импульсом длиной свыше 1 мс, ПЧ начинает процесс достижения заданной точки (только при M1040=1). Текущую позицию можно считать в регистрах D1051 и D1052. Шаги 1 ~ 7 можно разделить на три части, например:

Часть I: Установка режима управления как Homing режим (D1060=3) и запустите ПЧ триггером X2.

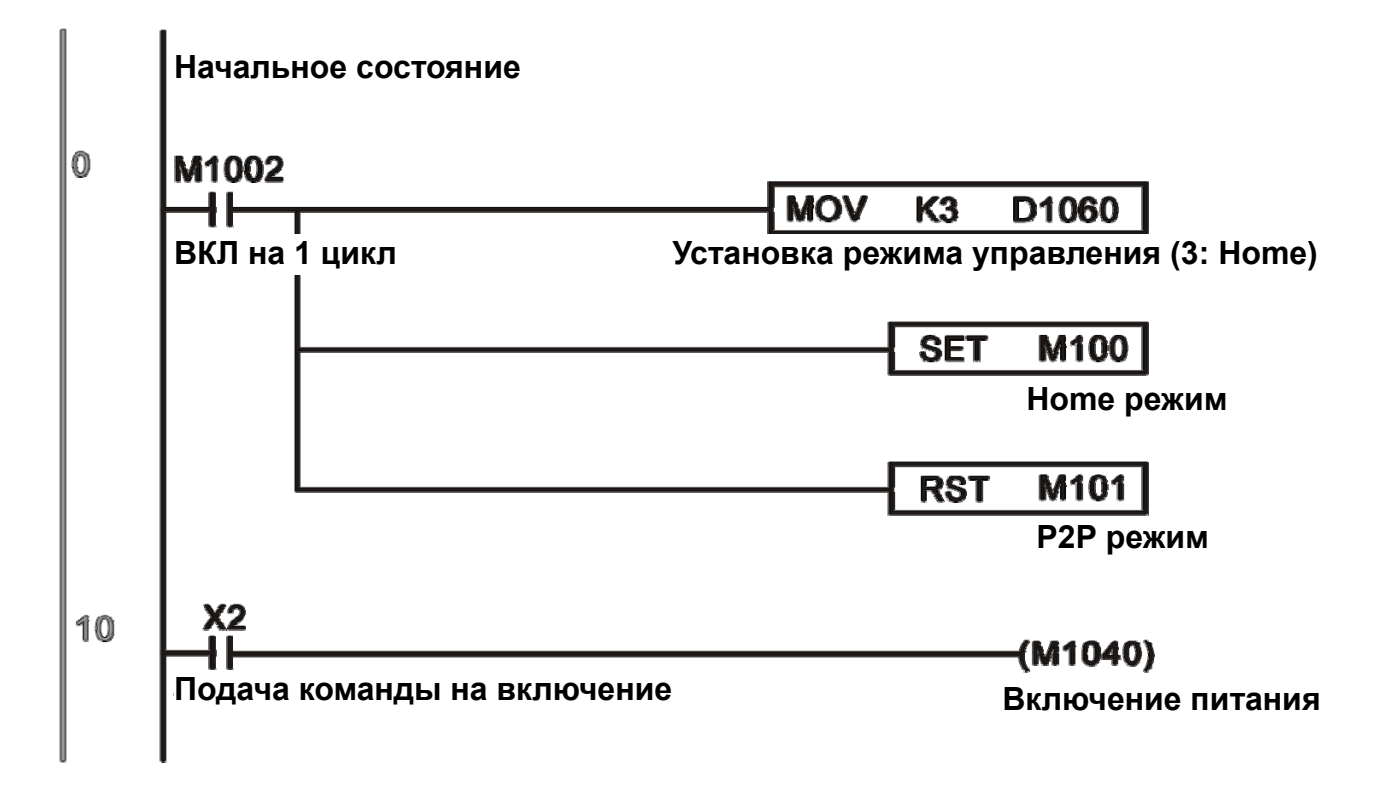

Часть II (Homing режим): Запустите Нoming режим триггером X3. ПЧ автоматически перейдет в режим управления позиционированием после завершения Нoming процесса.

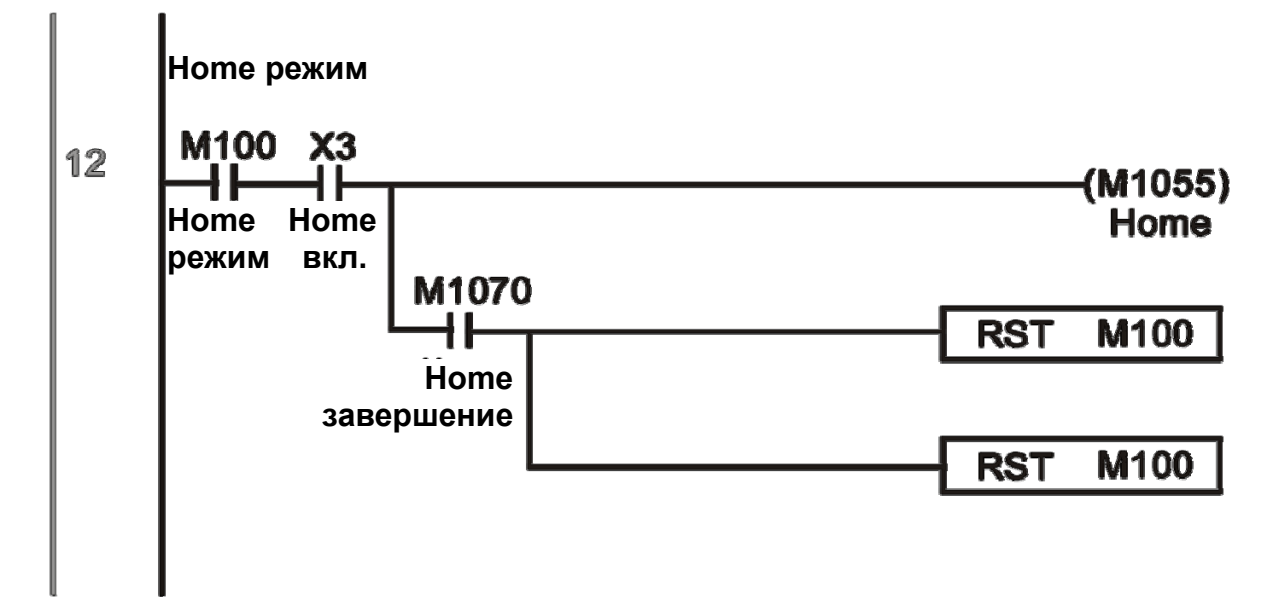

Часть III (управление позицией «от точки к точке»): Включите режим управления позиционированием (D1060=1) и двигатель будет вращаться вперед-назад в заданных пределах  $(+300000 - 300000)$ .

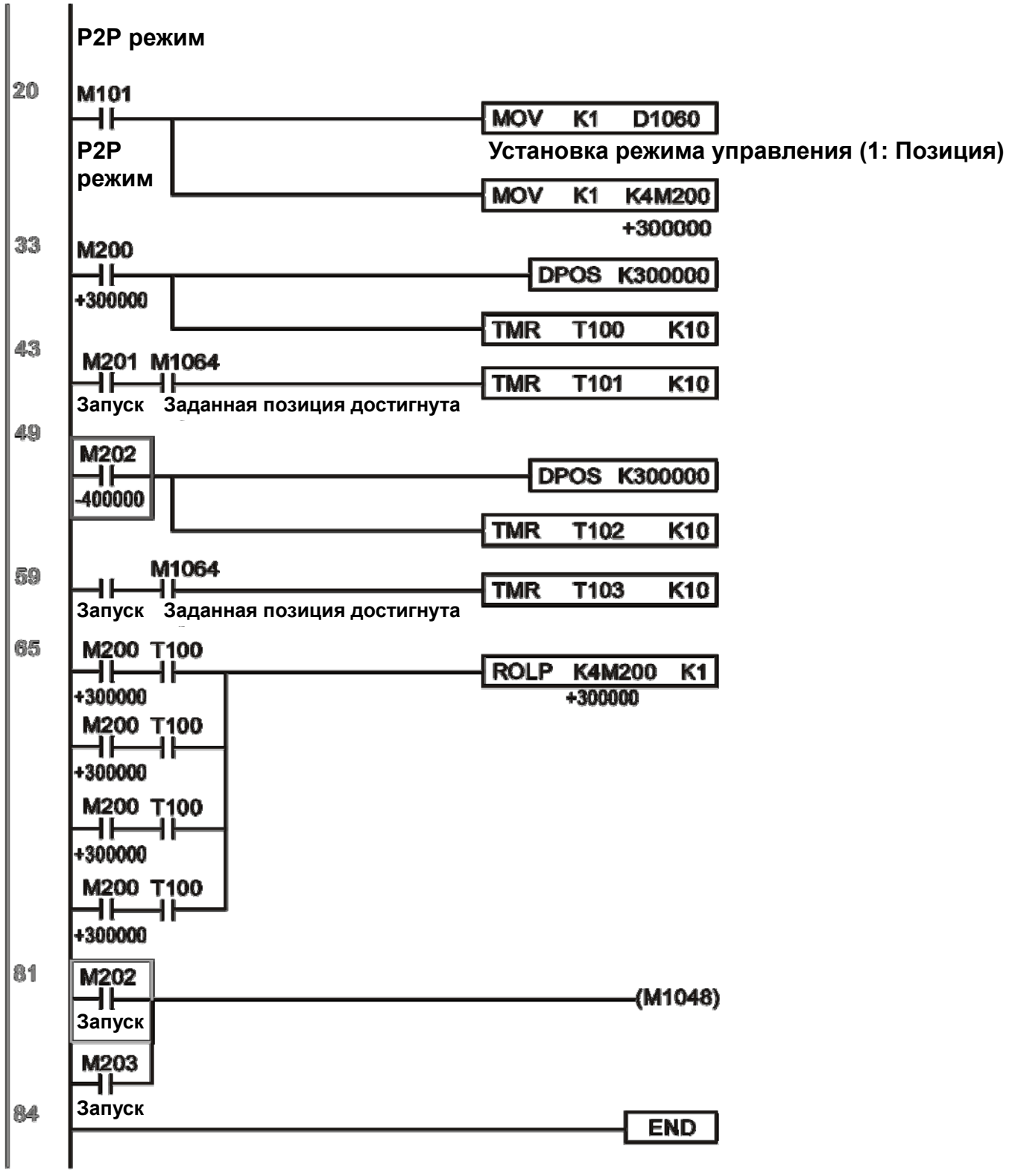

※ Если Homing не требуется, можно пропустить части I и II и сразу переходить к следующему шагу. В этом случае запустите ПЧ триггером X2 и установите M1002 в режим управления позиционированием, при этом после включения ПЧ ПЛК будет выполнять программу управления позиционированием.

# **16.10 Внутренняя связь под управлением Master-устройства**

Функция «Внутренняя связь» разработана для случаев, когда сети CANopen неприменимы или недоступны. Эта функция заменяет CANopen на RS485 и представляет аналогичную CANopen связь между объеками в реальном времени. Протокол связи применим только к ПЧ серий C2000 и CT2000 и реализуют стандартную схему управления Master/Slave. Мaster может управлять максимум 8 Slave-устройствами.

#### **Настройка Slave-устройства:**

- 1. Установите параметр 09-31= -1~-8, управление до 8 сетевыми узлами.
- 2. Установите 00-21=1, выбор управления по RS485.

3. Выбор режима управления по RS485:00-21=2 (по скорости), 11-33 = 1 (по моменту) или11-40=2 (по позиционированию).

4. Настройка Slave не требует включения ПЛК.

#### **Настройка Master-устройства:**

1. Установите 09-31= -10 и включите ПЛК.

#### **Схема подключений:**

Соедините Master и Slave кабелем по RS485. ПЧ серии CT2000 имеют 2 типа портов RS485: (см. главу 06 для подробной информации по клеммным соединениям).

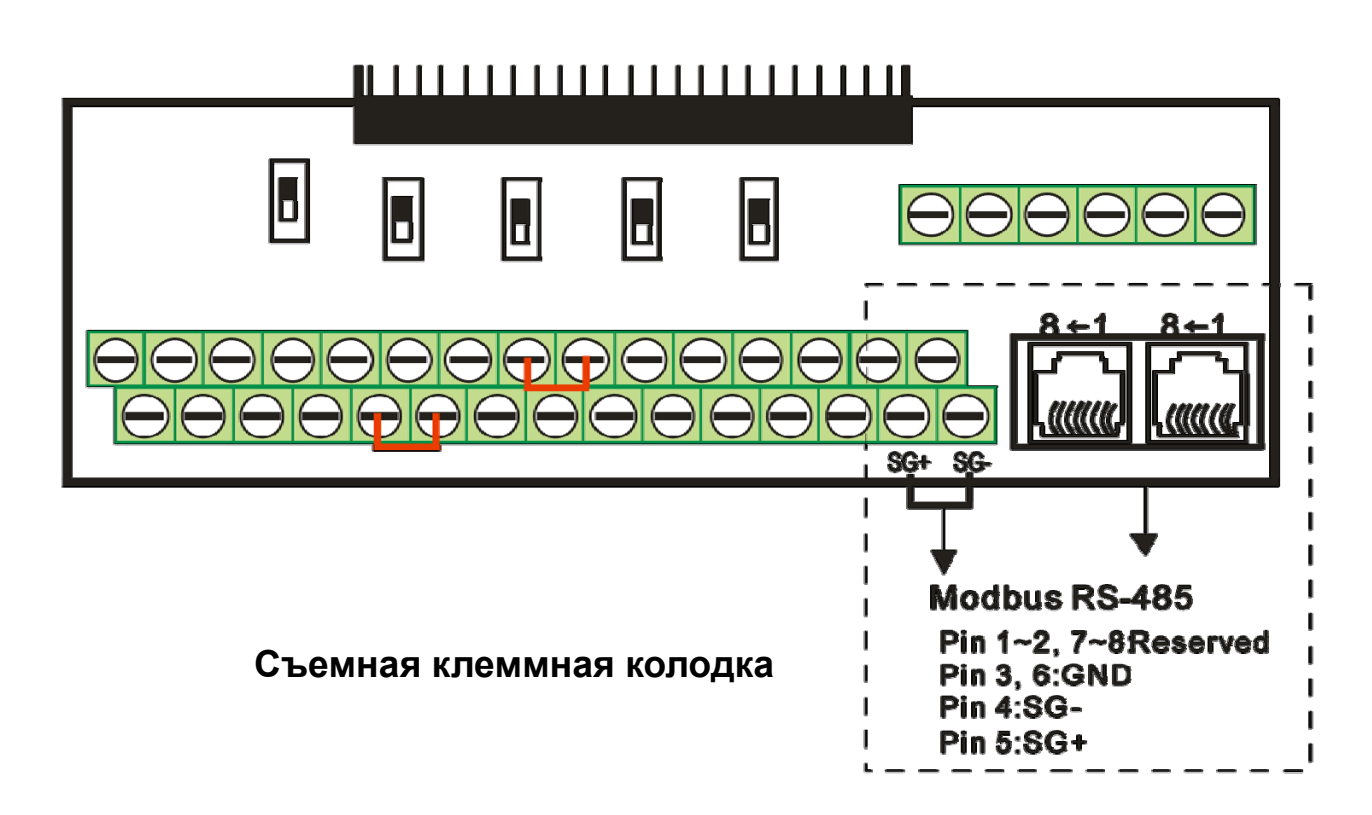

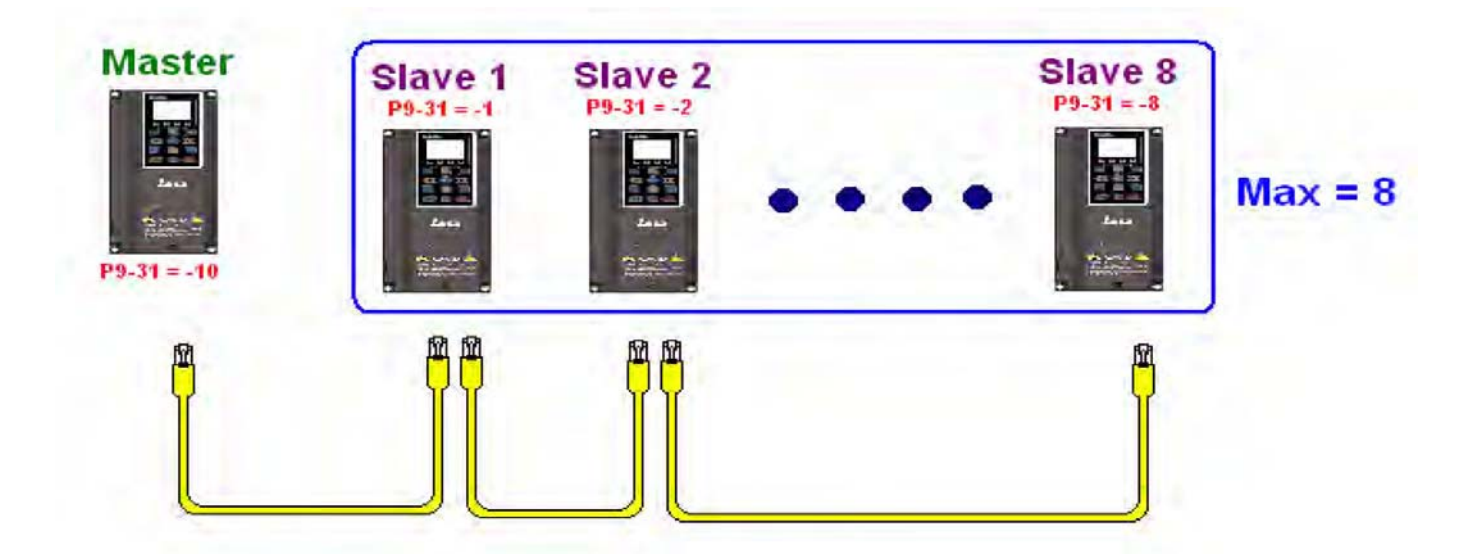

#### Программирование ПЛК:

1. В программе ПЛК D1110 используется для присвоения номера Slave-устройствам. Диапазон

D1110 равен 1~8 (если D1110 равно 0 - назначается устройство Slave 8).

2. После назначения Slave-устройств задайте M1035=1 для управляющего Master-устройства.

3. Запишите управляющие команды по соответствующим адресам Slave-устройств.

Соответствующие регистры для внутреннейсвязи приведены ниже:

#### Специальные регистры М, настройки управления

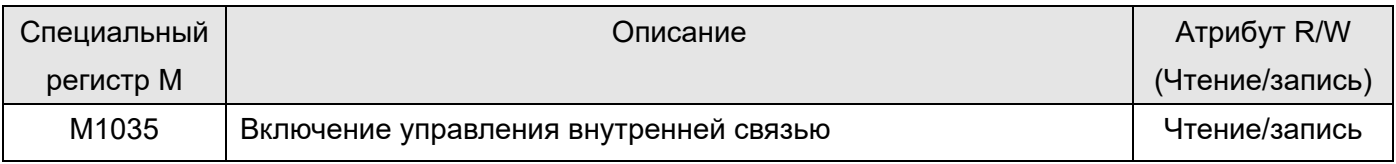

#### Специальные регистры D, настройки управления

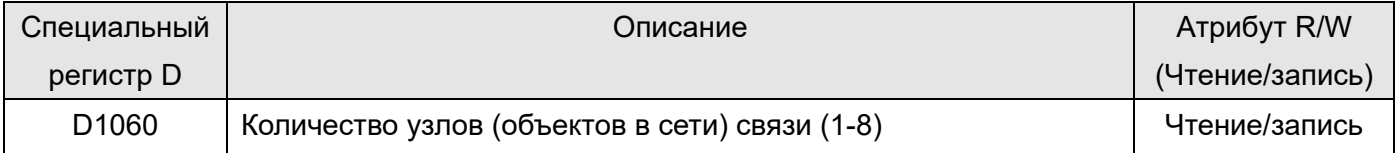

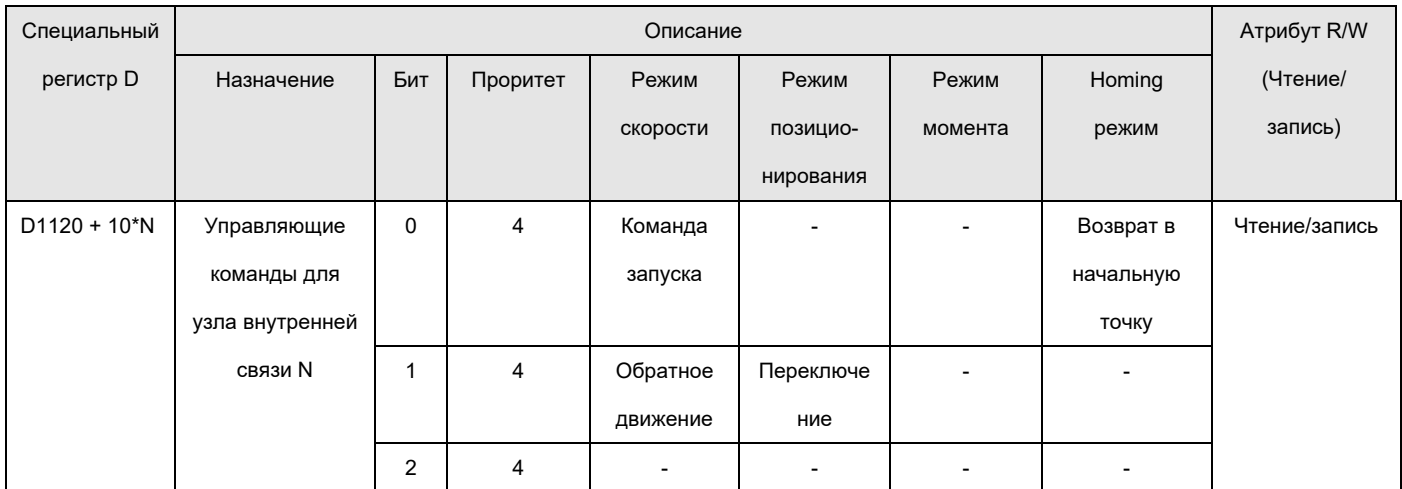

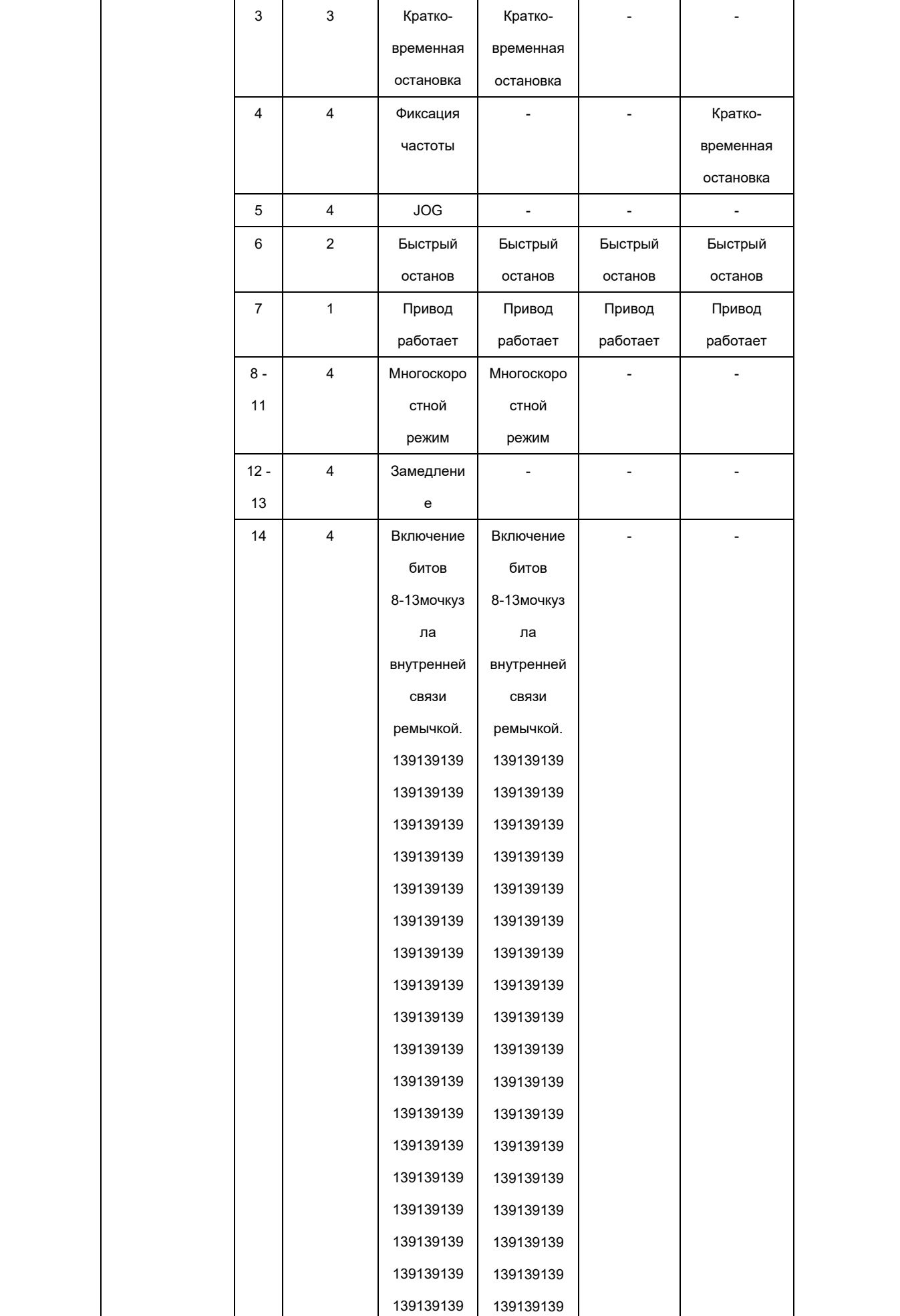

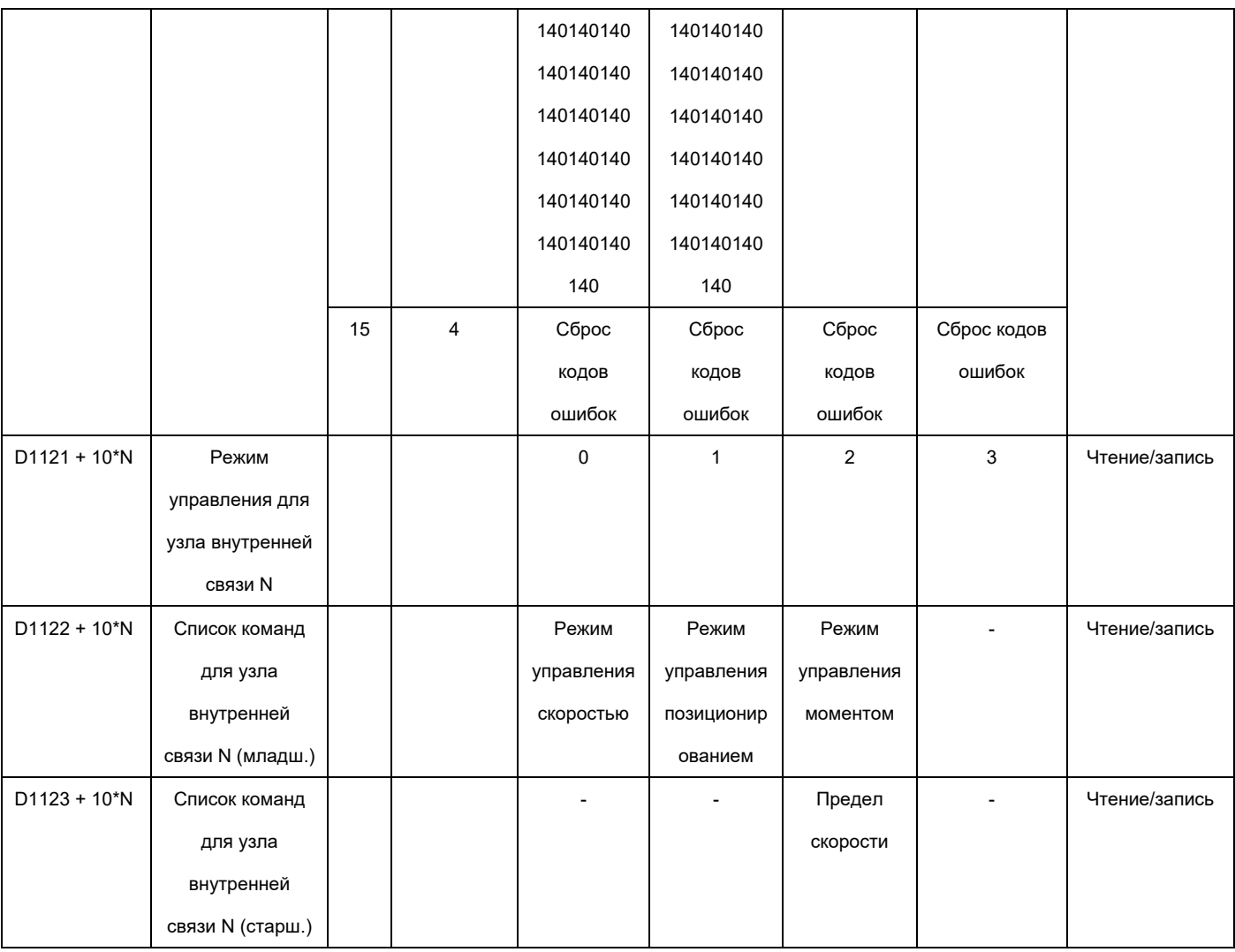

#### $\angle$  N = 0 ~ 7

#### Специальные регистры D, состояние:

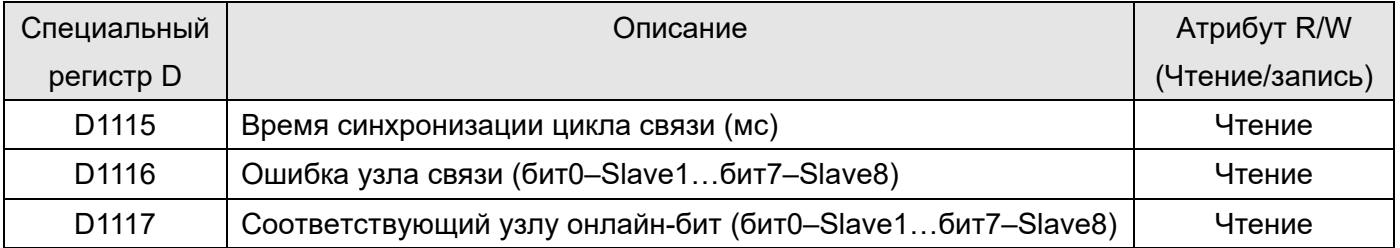

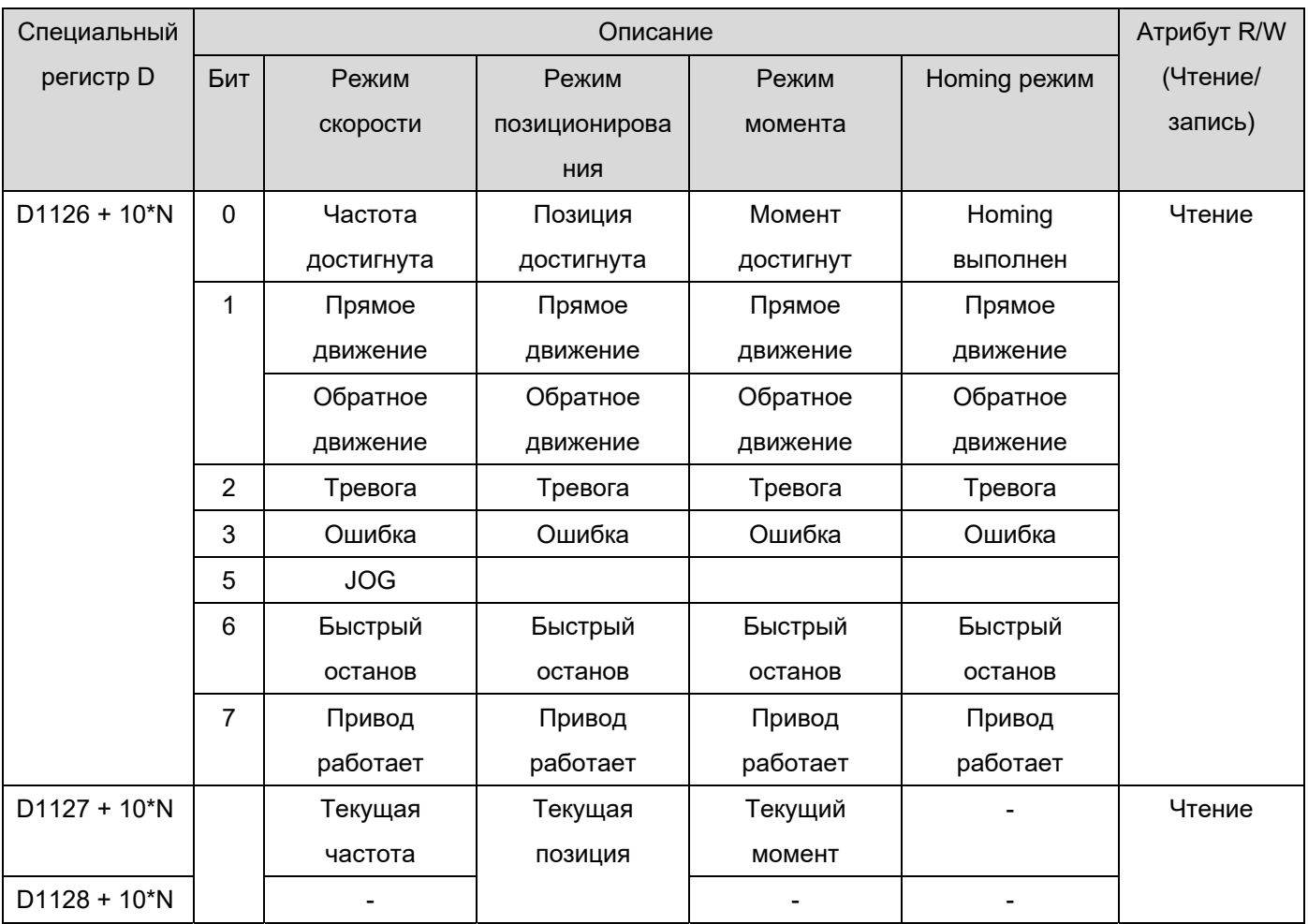

**Пример**: Программирование ПЛК для управления с помощью «внутренней связи» частотой устройства Slave 1 и переключения между значениями 30.00 Гц и 60.00 Гц.

Диаграмма 1: Определение онлайн состояния Slave-устройства и проверка на наличие ошибок. Затем задание узлов связи от 0.

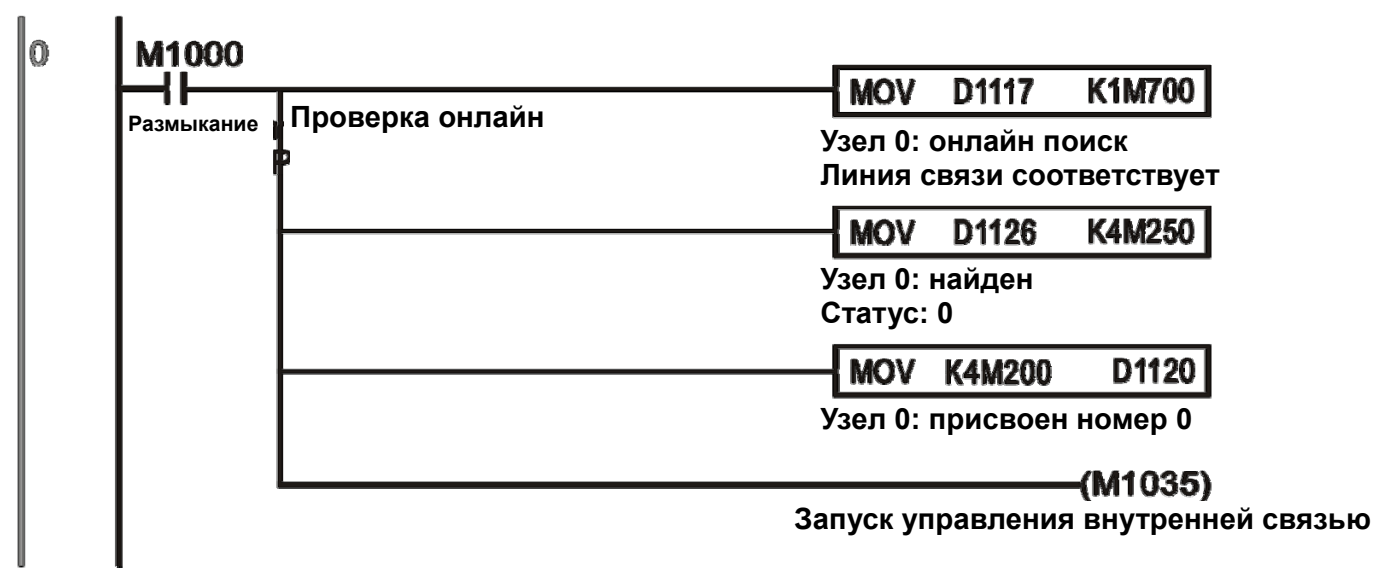

Диаграмма 2: Если состояние Slave 1 проверено, команда управления запустится с задержкой 3 сек.

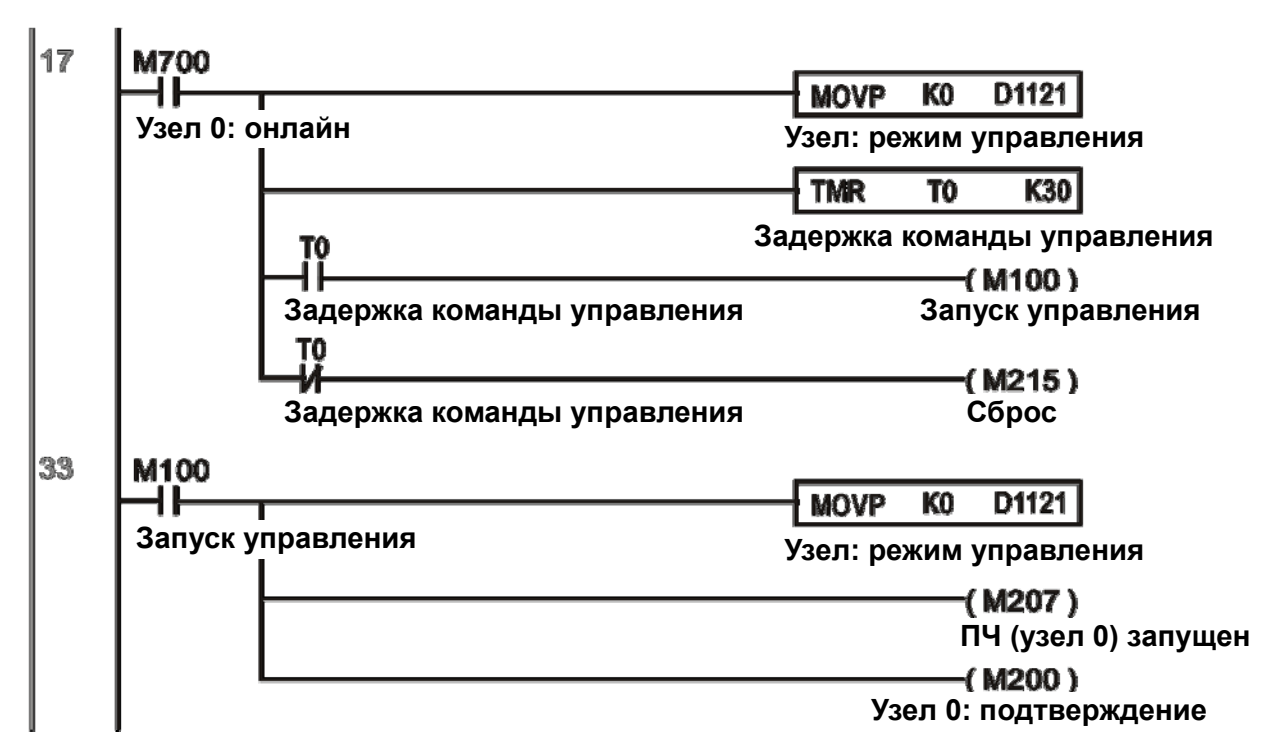

Диаграмма 3: Управляемое устройство Slave 1 осуществляет прямое движение с частотой 30.00 Гц в течение 1 сек. и обратное движение с частотой 60.00 Гц в течение 1 сек. Переключение частоты повторяется.

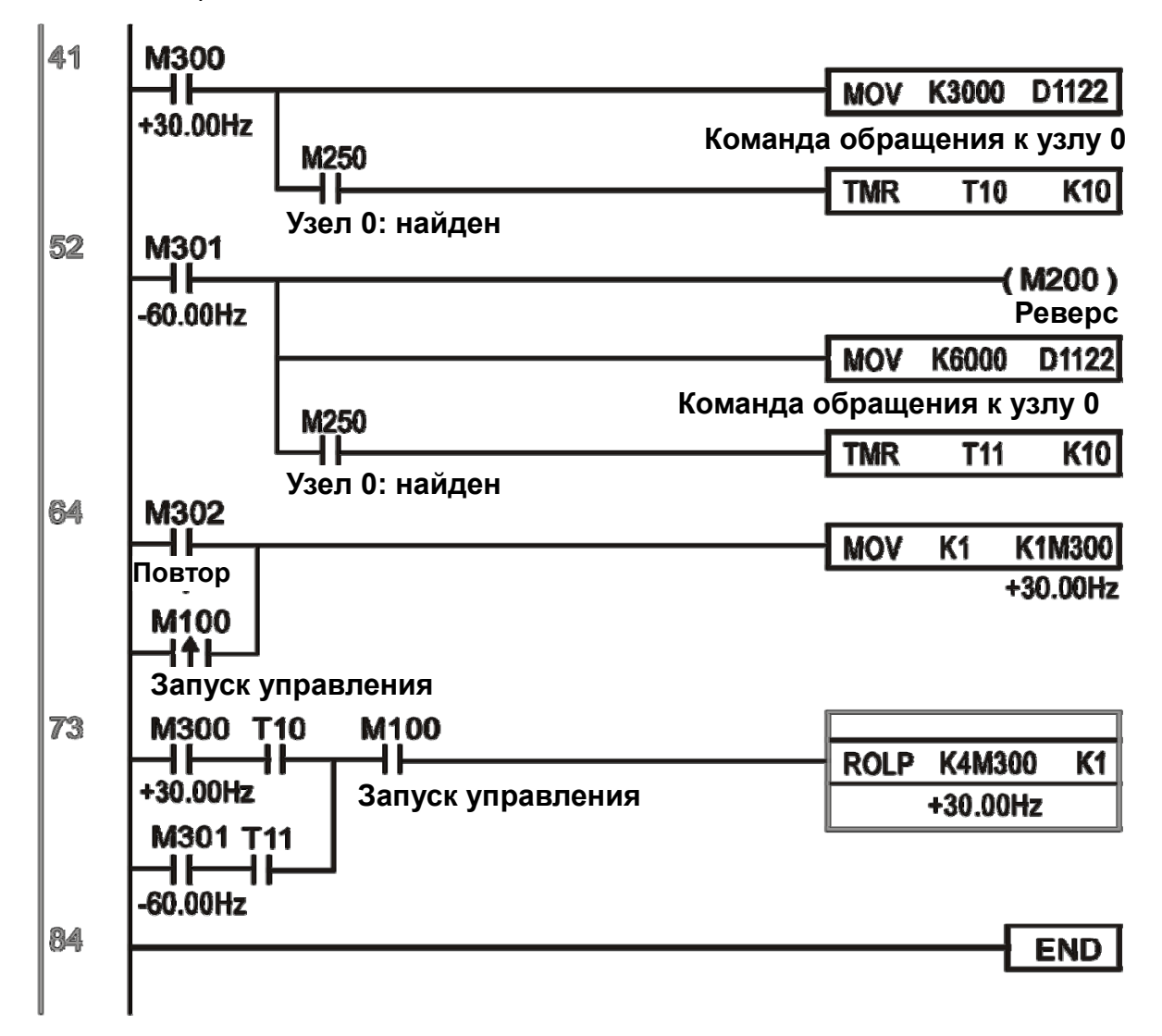

# **16.11 Функция счетчика через MI8**

Многофункциональый вход (MI8) может быть использован как однонаправленный счетчик импульсов и поддерживает скорость до 100 кГц. Для запуска MI8 в качестве счетчика, включите M1038, подсчитанное зачение будет сохраняться в регистрах D1054 и D1055 в 32-битном десятичном формате. Включение M1039 сбрасывает подсчитанное значение до 0.

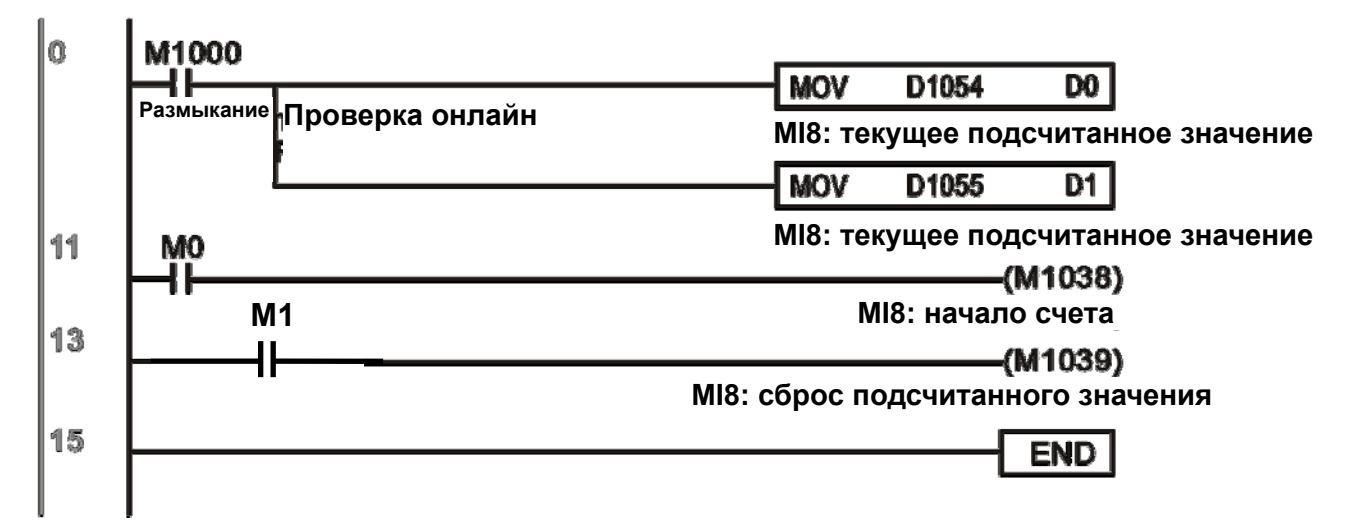

※ ※ Если в программе ПЛК применяются M1038 и M1039 для задания MI8 функции счетчика, предыдущие установки MI8 будут отменены.

# **16.12 Удаленное управление входами/выходами по MODBUS**

Встроенный в СН2000 ПЛК позволяет осуществлять связь по RS-485, функция реализуется командой MODRW. Перед программированием необходимо настроить управление с ПЛК по RS-485, установив параметр 09-31 = -12. После этого стандартная функция RS-485 может использоваться в обмене командами с другими узлами. Скорость связи задается параметром 09-01. Протокол связи – параметром 09-04, текущий узел ПЛК – 09-35. Поддерживаются следующие функции:

Чтение катушки (H1), чтение входа (0x02), чтение регистра (0x03), запись единичного регистра (0x06), запись нескольких катушек (0x0F) и запись нескольких регистров (0x10). См. описание:

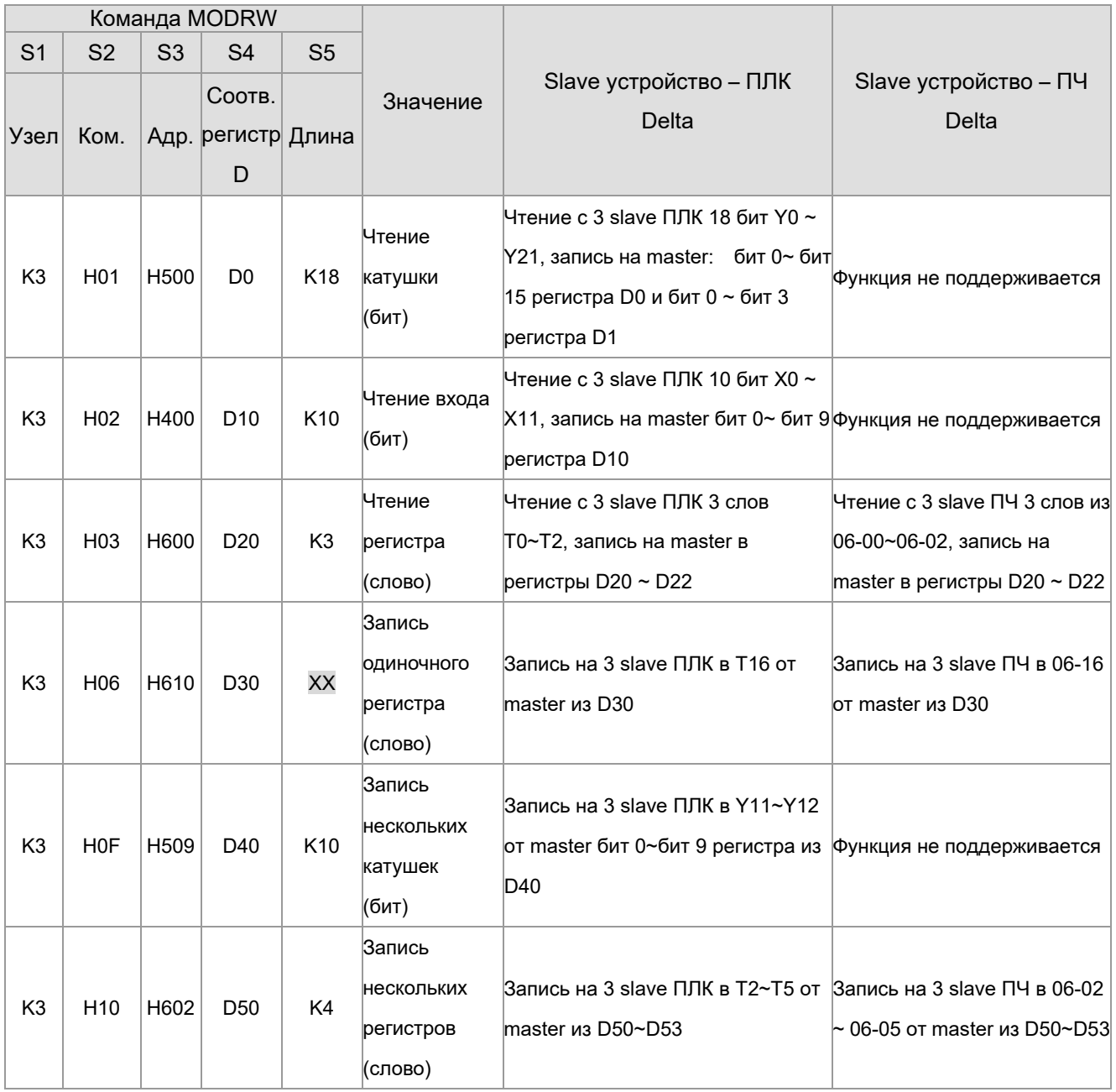

※ XX - игнорируется

При выполнении команды MODRW состояние показывается с помощью следующих флагов: M1077 (чтение/запись выполнены), M1078(ошибка чтения/записи), M1079 (превышение времени ожидания при чтении/записи). Значение флага M1077 будет сброшено на 0 при новом запуске команды MODRW. При завершении процесса, ошибке или превышении времени ожидания обратной связи включается флаг M1099.

#### **Пример программы:** Тестирование

Первая команда подается при включении.

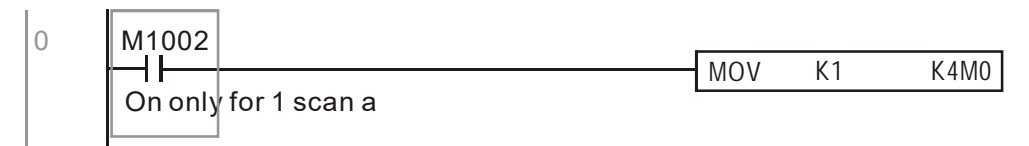

Если обратная связь отработала без ошибок, подается следующая команда

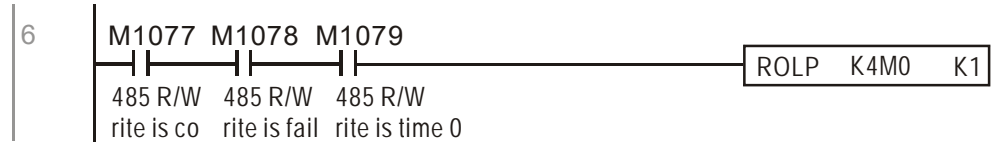

При превышении времени или ошибке включается флаг M1077, команда заново начинает работать после истечения времени 30 циклов

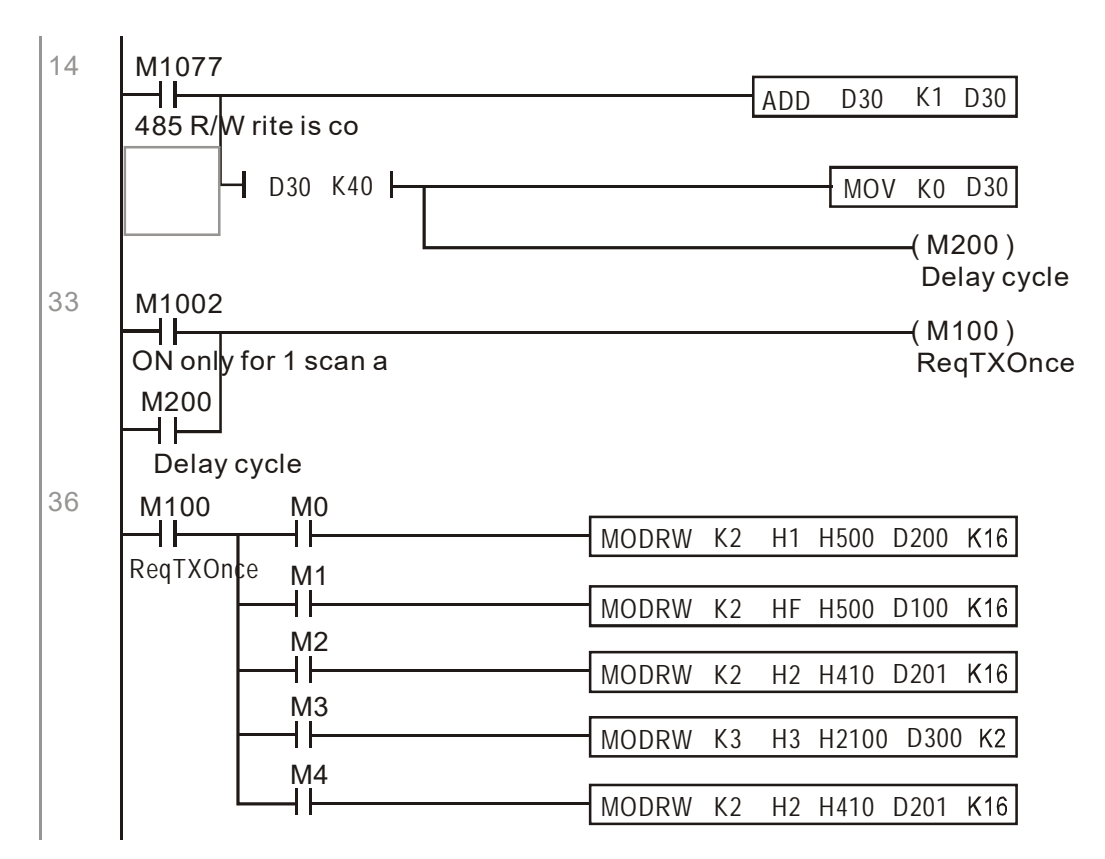
После завершения выполнения всех команд, происходит повторение

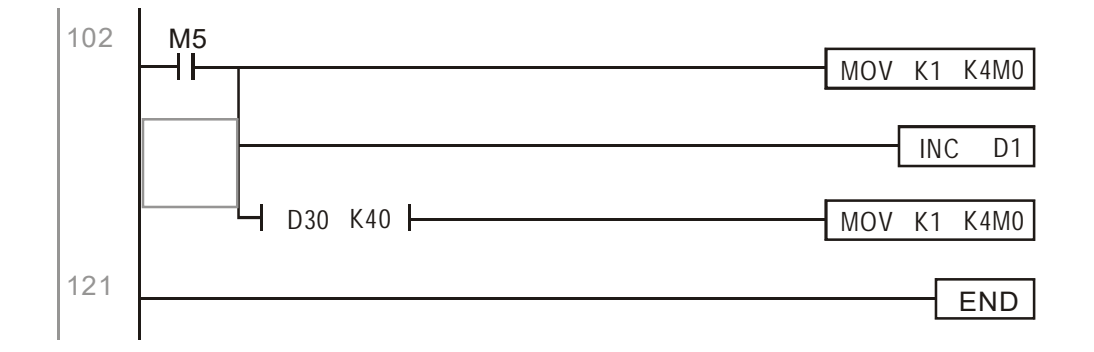

## **Пример:** Управление RTU-485.

Шаг 1: Задается протокол связи: 115200, 8,N,2, RTU C2000: номер узла ПЛК по умолчанию 2 (9-35) 9-31=-12(COM1 управляется ПЛК), 9-01=115.2 (скорость связи 115200) 9-04=13 (протокол 8, N, 2, RTU)

RTU485: узел = 8 (как пример)

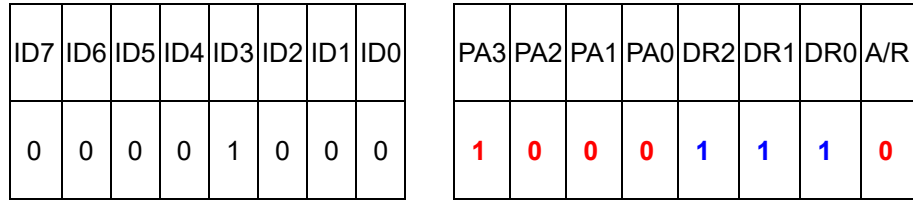

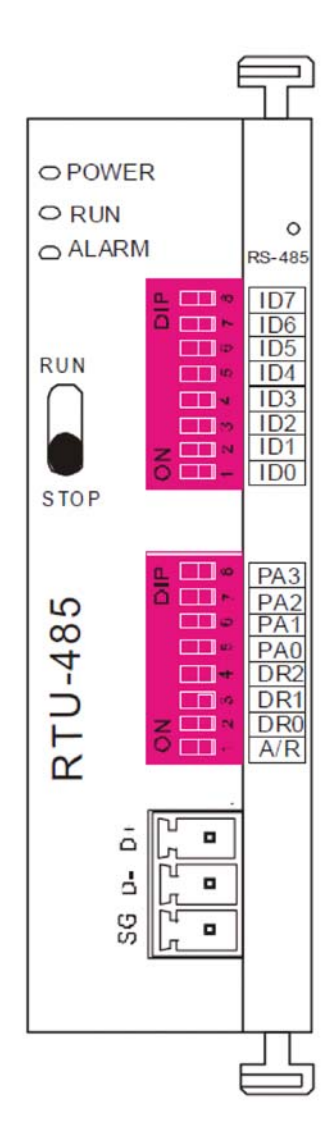

Communication station #: ID0~ ID7 are defined as  $2^{\circ}$ ,  $2^{\circ}$ ,  $2^{\circ}$ ... $2^{\circ}$ ,  $2^{\circ}$ 

#### Communication protocol

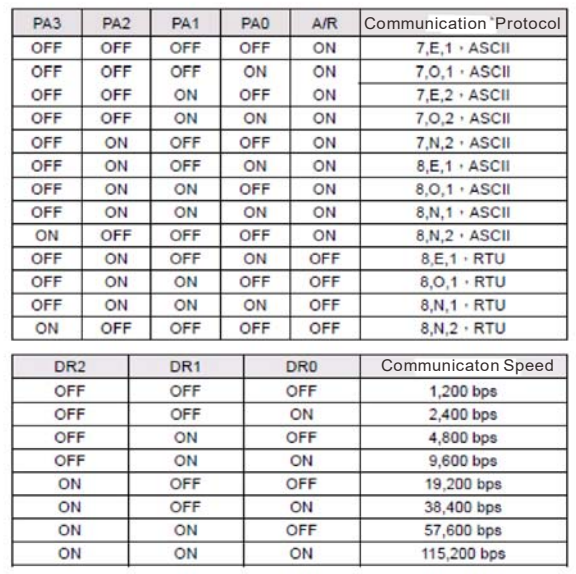

Шаг 2: Установка управляемого оборудования. Можно подключить блоки расширения DVP16-SP(8 вх 8 вых), DVP-04AD (4 аналоговых входа), DVP02DA(2 аналоговых выхода) и DVP-08ST(8 переключателей) на RTU 485 последовательно.

Соответствующие RTU485 клеммы:

DVP-04AD(4 аналоговых входа), DVP02DA (2 аналоговых выхода) и DVP-08ST(8 переключателей)

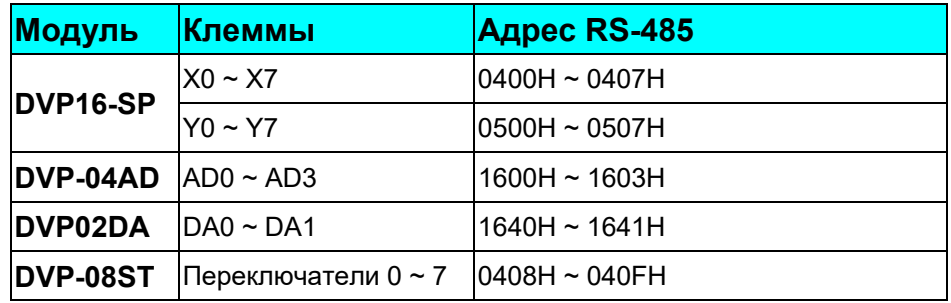

# Шаг 3:Подсоединение

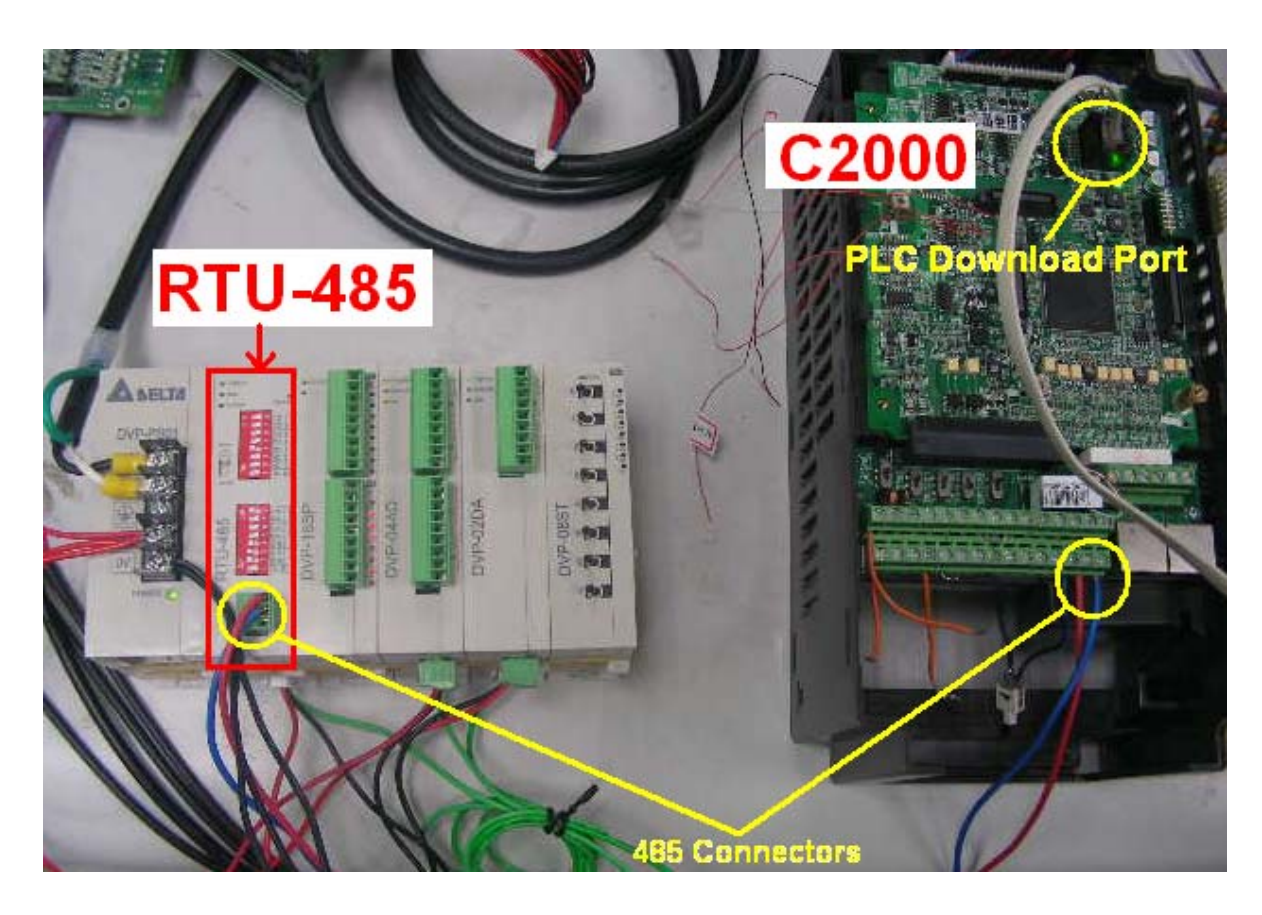

Шаг 4:Программирование ПЛК

|    | M1002<br>⊣⊦                                                               |       |    |    | MOV   | K1               | K4MO                   |
|----|---------------------------------------------------------------------------|-------|----|----|-------|------------------|------------------------|
|    | ON only for<br>r 1 scan a<br>M <sub>3</sub><br>Multi-word                 |       |    |    |       |                  | X Input re<br>ad       |
|    | write                                                                     |       |    |    |       |                  |                        |
|    | M1002<br>MO<br>⊣ ⊦<br>⊣⊦                                                  | MODRW | K8 | H2 | H400  | D <sub>0</sub>   | K16                    |
|    | ON only fo X Input re<br>r 1 scan a<br>ad                                 |       |    |    |       |                  |                        |
|    | M50<br>M1<br>$+ +$<br>⊣⊦                                                  | MODRW | K8 | HF | H500  | D100             | K8                     |
|    | Multi-Y ou<br>Delay cycl<br>t write<br>e                                  |       |    |    |       |                  |                        |
|    | M <sub>2</sub>                                                            | MODRW | K8 | H3 | H1606 | D200             | K4                     |
|    | Word read                                                                 |       |    |    |       | AD 1 Value       |                        |
| 48 | M1077<br>M1078<br>M1079<br>$+$ / $+$<br>$+$ / $+$<br>4 F                  |       |    |    | ROLP  | K4MO             | K1                     |
|    | 485 read/w 485 read/w 485 read/w<br>rite is co<br>rite fail<br>rite timeo |       |    |    |       | X Input re<br>ad |                        |
| 56 | M1077<br>⊣⊦                                                               |       |    |    |       | <b>INC</b>       | D30                    |
|    | 485 read/w<br>rite is co                                                  |       |    |    |       |                  | Delay cycl.<br>e times |
|    | D30<br>K10                                                                |       |    |    | MOV   | KO               | D30                    |
|    | Delay cycl<br>e times                                                     |       |    |    |       |                  | Delay cycl<br>e times  |

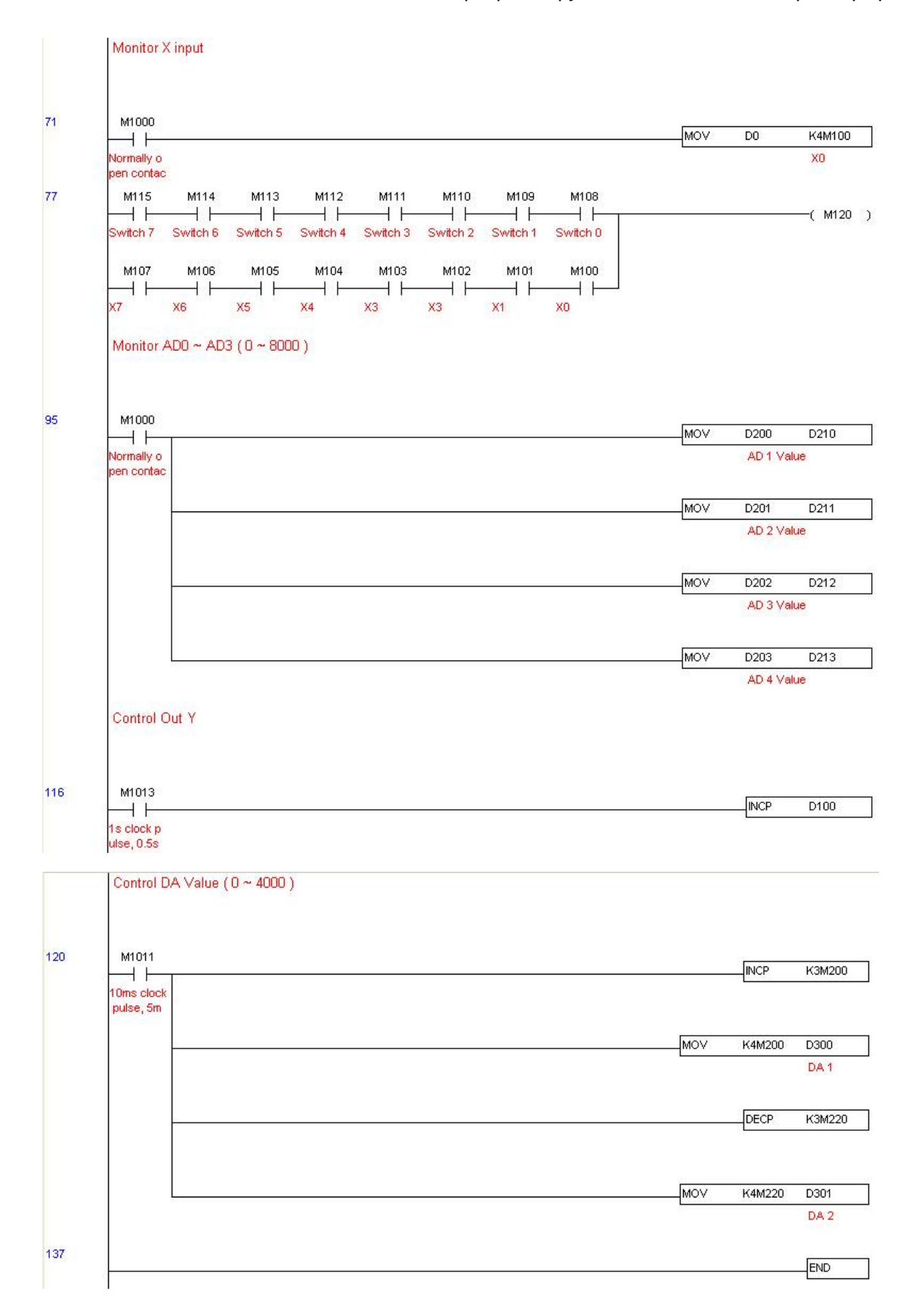

Шаг 5:Действия:

Тестирование входов/выходов: Переключая тумблеры, наблюдаем реакцию M115 ~ M108. Кроме того наблюдаем реакцию выходов (каждую секунду - следующий) на двоичном дисплее.

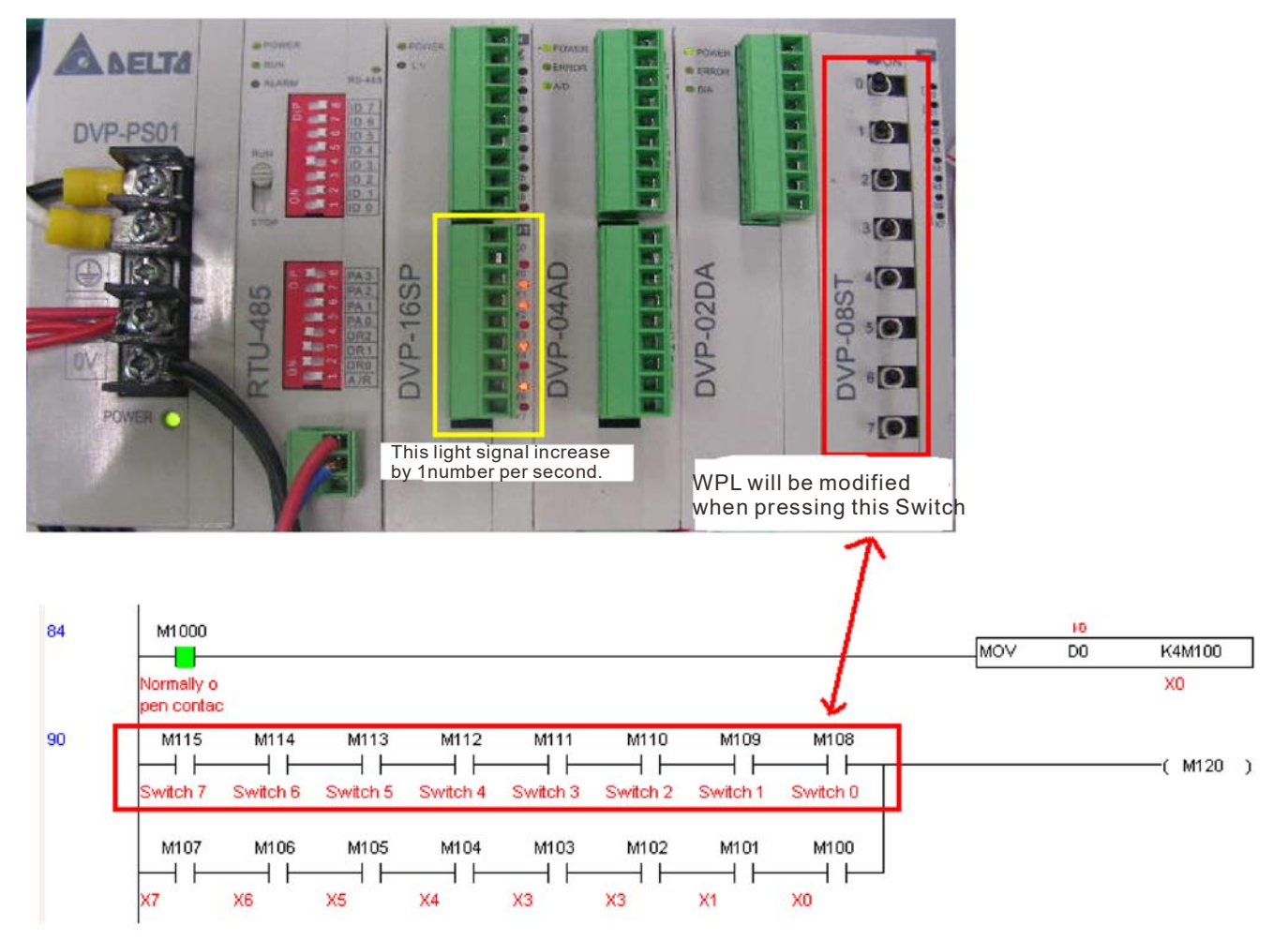

Тестирование аналоговых входов/выходов: D200 и D201 достигают двукратного значения D300 и продолжаютувеличиваться; D202 и D203 достигают двукратного значения D301 и продолжают уменьшаться.

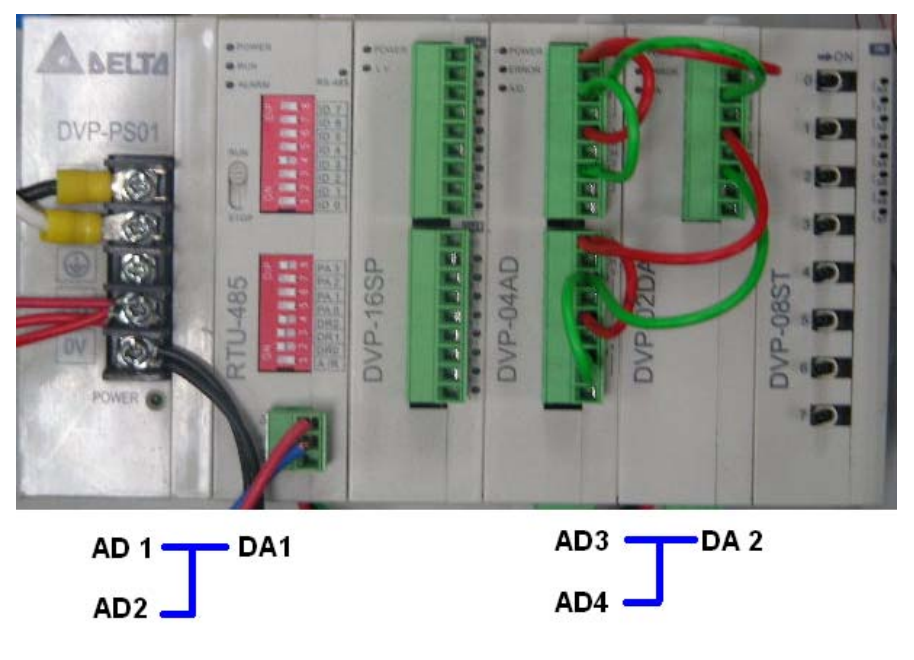

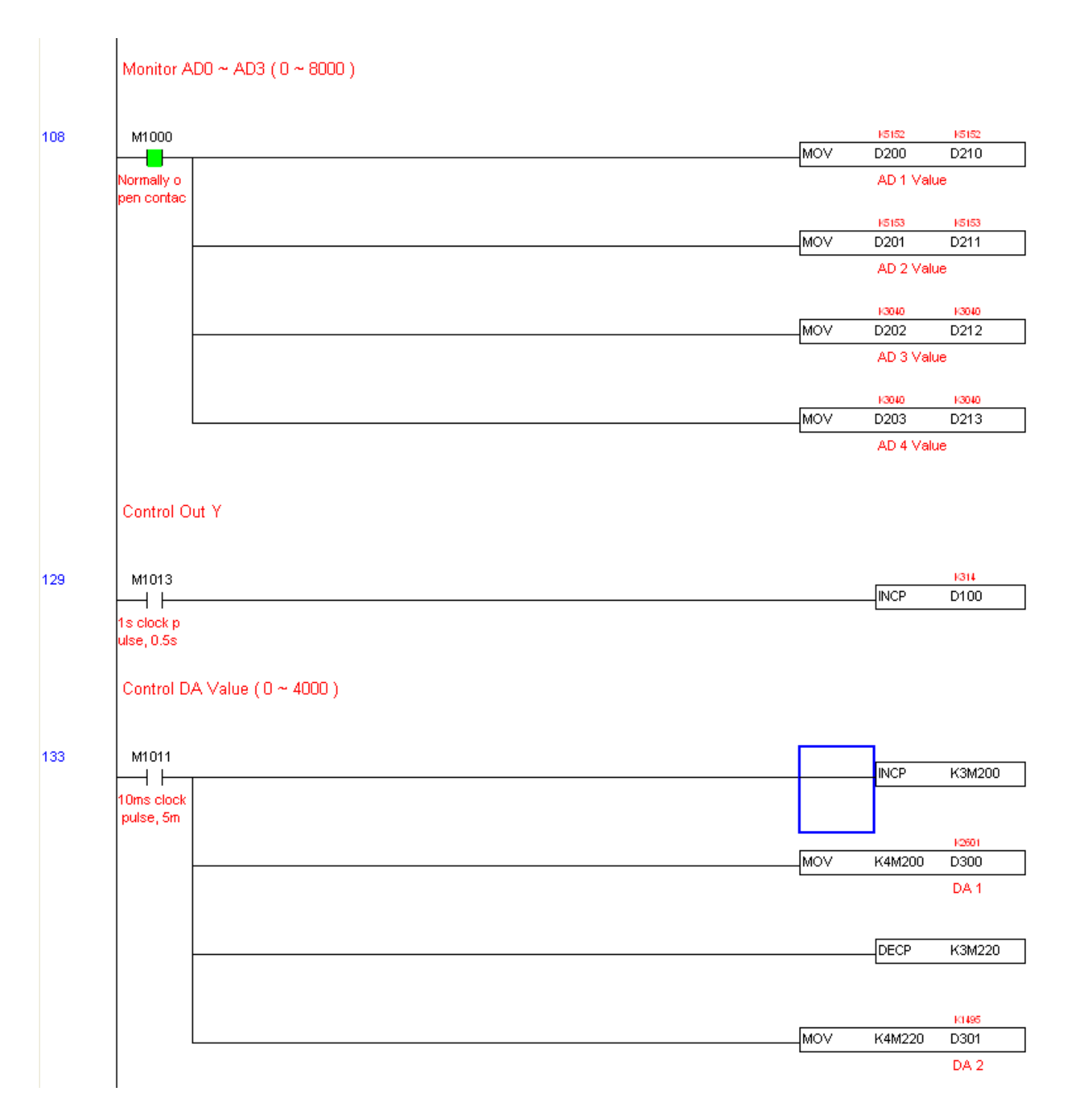

# *Глава 17 Как правильно выбрать преобразователь частоты*

Очень важно сделать правильный выбор преобразователя. От него будет зависеть эффективность и ресурс работы преобразователя частоты и всего электропривода в целом. Так если мощность преобразователя будет слишком завышена, он не сможет в должной мере обеспечить защиту двигателя. С другой стороны, если мощность преобразователя мала, он не сможет обеспечить высокодинамичный режим работы и из-за перегрузок может выйти из строя.

Правильная эксплуатация так же сильно влияет на срок службы преобразователя. При выборе преобразователя частоты надо руководствоваться не только мощностью подключаемого двигателя, а также диапазоном рабочих скоростей двигателя, диапазоном рабочих моментов вращения, характером нагрузки и циклограммой работы. В таблице перечислены факторы, которые надо рассмотреть при выборе преобразователя.

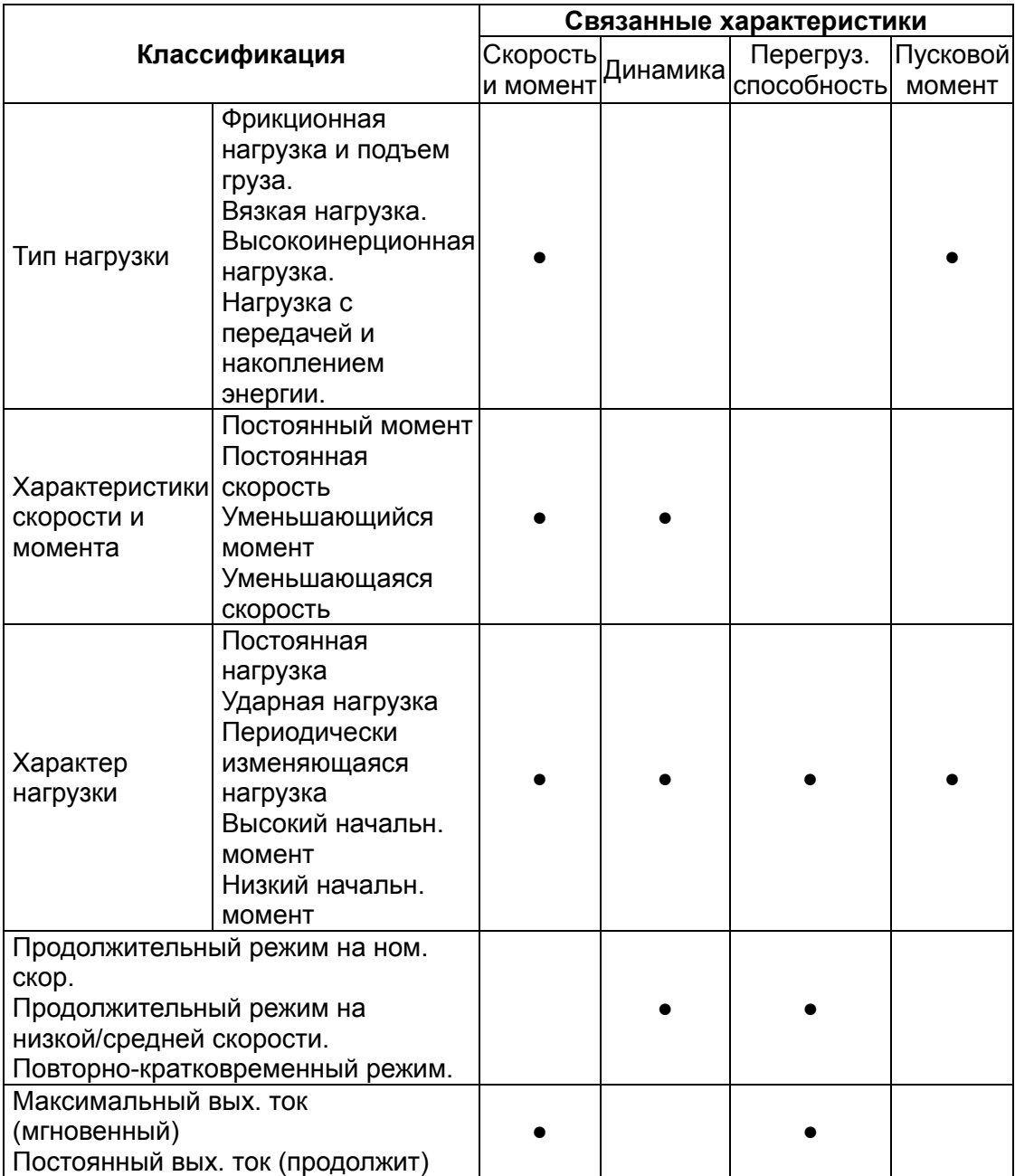

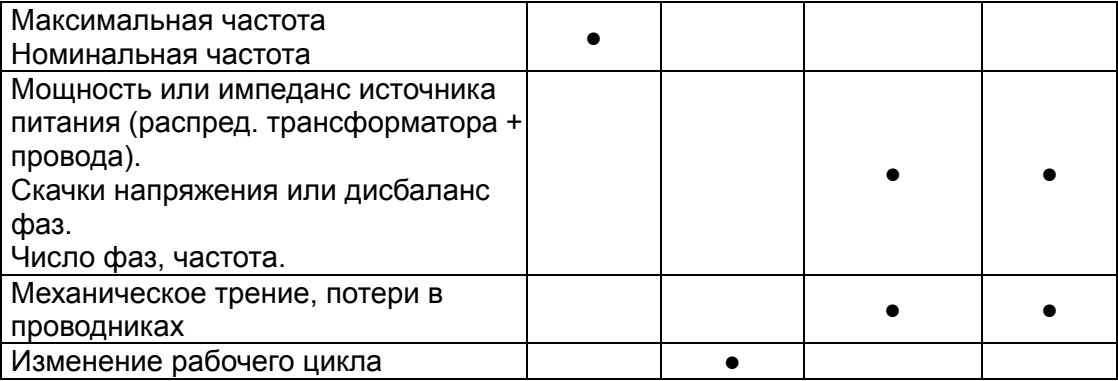

# **17.1 Формула расчета мощности**

#### **1. При работе одного ПЧ с одним двигателем выбор ПЧ может производиться несколькими способами:**

1.1 Паспортная мощность ПЧ [кВт] должна быть больше или равна паспортной мощности двигателя [кВт]. Причем, изготовители ПЧ всегда указывают, что этот критерий распространяется на двигатели с двумя парами полюсов (2p=4 и синхронная скорость вращения соответственно равна 1500 об/мин), работающих на нагрузку с постоянным моментом (транспортер, конвейер), для преобразователей с перегрузочной способностью 150% и, - работающих на центробежные насосы и вентиляторы, для ПЧ с перегрузочной способностью 120%.

**Примечание.** Согласно Российским и международным стандартам для электродвигателей принимается, что мощность в кВт относится к механической мощности двигателя на валу, а не к потребляемой от источника питания активной мощности, как это принято для других потребителей электрической энергии!

ПЧ с перегрузочной способностью 150% для работы на центробежный насос часто можно выбрать на ступень ниже паспортной мощности [кВт] двигателя. Многие производители нормируют номинальные токи и мощности ПЧ при работе на переменный и постоянный момент. Некоторые производители выделяют специальную серию для работы только на нагрузку с переменным моментом, например, компания DELTA ELECTRONICS выпускает серию VFD-F, максимально оптимизированную для работы с центробежными насосами и вентиляторами. Для работы в составе подъемного механизма может потребоваться ПЧ, имеющий номинальную мощность, на две ступени выше паспортной мощности [кВт] двигателя.

1.2 Номинальный длительный ток ПЧ должен быть больше (или равен) фактического длительного тока, потребляемого двигателем.

**Примечание**. Пусковой ток двигателя ограничивается преобразователем по уровню (120-200% от номинального тока ПЧ) и по времени действия (обычно до 60 сек), поэтому, условия пуска двигателя при питании напрямую от сети и при питании от ПЧ отличаются. При подаче номинального напряжения на двигатель напрямую (например, рубильником, пускателем) от сети, пусковой ток может достигать семикратного значения от номинального тока двигателя. При пуске (это плавный пуск, с плавным нарастанием частоты питающего двигатель напряжения) двигателя от ПЧ пусковой ток может быть снижен (до номинального или реально потребляемого двигателем в установившемся режиме) настройками (главным образом – установкой времени разгона). В случае, если требуется быстро разогнать инерционную нагрузку может потребоваться ПЧ большей номинальной мощности, чем мощность двигателя. Численная проверка возможности обеспечения преобразователем требуемого пуска двигателя приведена ниже.

1.3 Более точные критерии выбора ПЧ для различных условий использования привода: а) работа двигателя на установившейся скорости.

Если ПЧ работает с одним двигателем, требуемая полная пусковая мощность ПЧ (кВА) рассчитывается следующим образом:

$$
\frac{k \times N}{973 \times \eta \times \cos \varphi} \left( T_L + \frac{GD^2}{375} \times \frac{N}{t_A} \right) \le 1.5 \times \text{MOLHOCTb} \text{ Tl} \text{ (kBA)} \tag{1}
$$

## **2. При работе одного ПЧ с несколькими двигателями**

- 2.1 Начальная мощность должна быть меньше номинальной мощности ПЧ:
	- Время пазгона ≤ 60 сек

Начальная мощность:

$$
\frac{k \times N}{\eta \times \cos \varphi} \Big[ n_r + n_s (k_{s-1}) \Big] = P c \Big[ 1 + \frac{n_s}{n_r} (k_{s-1}) \Big] \le 1.5 \times \text{mod} \ \text{mod} \ \text{and} \ \text{mod} \ \text{mod} \
$$

Время разгона ≥ 60 сек

Начальная мощность:

$$
\frac{k \times N}{\eta \times \cos \varphi} \Big[ n_r + n_s (k_{s-1}) \Big] = P_{C1} \Big[ 1 + \frac{n_s}{n_r} (k_{s-1}) \Big] \le \text{mod} \ \text{mod} \ \text{N} \ \text{(kBA)}
$$

- 2.2 Ток должен быть меньше номинального тока ПЧ (А):
	- Время разгона ≤ 60 сек

$$
n_T + I_M \left[1 + \frac{n_S}{n_T} \left(ks - 1\right)\right] \le 1.5 \times \text{ номинальный ток ПЧ (A)}
$$

Время разгона ≥ 60 сек

$$
n_r + I_M \Big[1 + \frac{n_s}{n_r} \big( k s - 1 \big) \Big] \le \text{номинальный ток ПЧ (A)}
$$

2.3 При непрерывной работе:

 Выходная мощность должна быть мень ше номинальной мощности ПЧ (кВА) Выходная мощность:

$$
\frac{k \times P_M}{\eta \times \cos \varphi} \le \text{modhock} \quad (\text{kBA})
$$

Мощность двигателя должна быть меньше мощности ПЧ

 $k\!\times\!\sqrt{3}\!\times\! V_{M}\!\times\! I_{M}\!\times\!10^{\!-\!3}$  ≤ мощность ПЧ (кВА)

Ток должен быть меньше номинального тока ПЧ (А):

 $k\times I$ м $\leq$  номинальный ток ПЧ (А)

## *Обозначения:*

- *PM* : Мощность на валу двигателя (кВт)
- η : КПД двигателя (обычно 0.85)
- $\cos \varphi$  : Фактор мощности двигателя (обычно 0.75)
- *VM* : Номинальное напряжение двигателя (В)
- *IM* : Номинальный ток двигателя(A), полезная нагрузка
- *k* : Correction factor calculated from current distortion factor (1.05-1.1, depending on PWM method)
- *PC*<sup>1</sup> : Мощность двигателя при непрерывной работе (кВА)
- $k<sub>S</sub>$ : Начальный/номинальный ток двигателя
- $n_T$  : Число двигателей, параллельно подсоединенных ПЧ
- $n<sub>s</sub>$ : Число одновременно запускаемых двигателей
- $GD^2$  : Инерция (GD<sup>2</sup>) на валу двигателя (кг м<sup>2</sup>)
- *TL* : выходной момент
- *tA* : Время разгона двигателя
- N : Скорость вращения двигателя

# **17.2 Общие замечания по выбору и эксплуатации преобразователя**

## **Замечания по выбору**

- A. Если используется специальный двигатель или более одного двигателя подключенных параллельно к одному ПЧ, выбирайте ПЧ с номинальным током ≥1.25 номинального тока специального двигателя или суммы номинальных токов всех подключенных в параллель двигателей.
- B. Характеристики пуска и разгона/торможения двигателя ограничиваются номинальным током и перегрузочной способностью ПЧ. Если требуется высокий пусковой (например, для центрифуг, подъемников и т.д.) выбирайте ПЧ с запасом по мощности или используйте и ПЧ и двигатель большей мощности.
- C. Если произойдет отключение ПЧ из-за срабатывания одной из его защит, то напряжение с выхода инвертора будет снято, а двигатель будет тормозиться на свободном выбеге. При необходимости быстрой остановки двигателя при аварийном отключении используйте внешний механический тормоз.
- D. Количество повторных пусков ПЧ командами ПУСК/СТОП неограничено, если инвертор не перегружается, иначе каждый последующий пуск двигателя от ПЧ должен осуществляться не ранее, чем через 5 - 10 минут (время необходимое для охлаждения IGBT модуля) при следующих условиях:

- выходной ток при пуске двигателя Iвых≥150%Iном в течение 60 сек, далее работа ПЧ при номинальном токе;

- температура охлаждающего ПЧ воздуха + 40°С
- сработала защита от перегрузки по току (oL, oc, ocA, ocd, ocn).

Это предельная циклограмма повторно-кратковременной работы ПЧ, которая обеспечивает предельно-допустимый нагрев кристаллов IGBT. При необходимости осуществления пуска двигателя чаще, чем 1 раз за 5 -10 мин нужно выбрать ПЧ большего номинала или работать при менее тяжелом режиме (меньший пусковой ток при меньшем времени пуска, работа с выходным током меньше номинального, низкая температуры окружающего воздуха). В любом случае необходимо проконсультироваться с поставщиком.

## **Замечания по установке параметров**

A. ПЧ может выдать выходную частоту до 600Гц (кроме некоторых моделей) при задании её с цифровой панели. Ошибочное задание высокой частоты может привести к разрушению механизма. Для предотвращения таких ситуаций рекомендуется устанавливать в параметрах жесткое ограничение выходной частоты.

- B. Длительная работа двигателя на низкой скорости или высокий уровень напряжения торможения постоянным током может привести к перегреву двигателя. Рекомендуется использовать в таких случаях дополнительную вентиляцию двигателя.
- C. Фактическое время разгона двигателя определяется номинальным моментом двигателя, моментом вращения и моментом инерции нагрузки.
- D. Если активизирована функция ограничения перенапряжения в звене постоянного тока, то время торможения может автоматически увеличиваться. При необходимости быстрого торможения высокоинерционных нагрузок надо использовать тормозной резистор или выбрать ПЧ большей мощности.

# **17.3 Как выбрать подходящий двигатель**

## **Стандартный асинхронный двигатель**

При работе ПЧ со стандартным 3-х фазным асинхронным двигателем следует иметь ввиду следующие особенности:

- 1. При питании стандартного трехфазного асинхронного двигателя от преобразователя частоты потери в двигателе меньше, чем при его непосредственном питании от сети переменного тока. За счет снижения реактивной составляющей тока.
- 2. При работе стандартного асинхронного двигателя на скорости ниже номинальной (особенно с моментом близким к номинальному) возможен перегрев двигателя из-за уменьшения охлаждения за счет снижения скорости обдува собственным вентилятором. Возможное решение проблемы – применение внешнего независимого вентилятора.
- 3. Стандартный асинхронный двигатель может обеспечить длительный максимальный (из условий теплового режима) момент только на номинальной частоте вращения, поэтому, при снижении скорости вращения необходимо уменьшать нагрузку на валу двигателя.
- 4. Допустимые нагрузки для стандартного асинхронного двигателя:

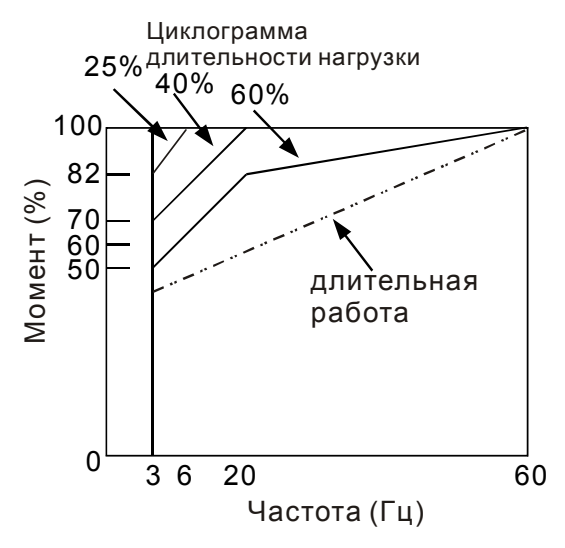

- 5. Для обеспечения длительных номинальных моментов при низких скоростях вращения следует использовать специальные двигатели (возможно успешное применение стандартных двигателей с номинальными частотами 750, 1000, 1500 об/мин) или двигателей завышенной мощности.
- 6. При использовании стандартного двигателя (например, рассчитанного на питание от сети 50Гц) на больших частотах, которые обеспечивает ПЧ, следует учитывать ограничения связанные с ресурсом подшипников и повышенной вибрации из-за остаточного дисбаланса ротора и исполнительного механизма.
- 7. В связи с использованием в ПЧ высокой несущей частоты ШИМ обратите внимание на следующие факторы:
	- *Резонансная механическая вибрация: используйте антивибрационные резиновые демпферы на оборудовании.*
- *Дисбаланс ротора двигателя: особенно при работе на скоростях выше номинальной.*
- *Избегайте работы на резонансных частотах настройкой в параметрах частот пропуска.*
- 8. Вентилятор двигателя будет сильнее шуметь на скоростях выше номинальной.

#### **Специальные двигатели:**

- A. Многоскоростные (с переключением числа полюсов) асинхронные двигатели: Номинальный ток этих двигателей отличается от стандартного двигателя такой же мощности. Учтите это при выборе мощности ПЧ: выбирайте по току. Старайтесь избегать переключение полюсов при работе привода и используйте торможение на свободном выбеге.
- B. Погружной электродвигатель:

Номинальный ток этих двигателей больше, чем у стандартного двигателя такой же мощности. Учтите это при выборе мощности ПЧ: выбирайте по току. На длинном моторном кабеле может происходить большое падение напряжение, что в свою очередь приведет к снижению момента, развиваемого двигателем. В этом случае используйте моторный кабель с большим сечением.

- C. Взрывобезопасный двигатель: Должен быть установлен и смонтирован в соответствие с требованиями по взрывобезопасности. Преобразователи частоты VFD не отвечают специальным требованиям по взрывобезопасности.
- D. Мотор-редуктор: Методы смазки в редукторах и требования к скоростному режиму у редукторов различных производителей могут быть разными. При работе длительное время на низких или высоких скоростях надо учесть снижение эффективности осуществления смазки.

E. Синхронный двигатель: Синхронные двигатели имеют постоянную рабочую скорость, которая не меняется во время стандартных изменений нагрузки. Они работают со скольжением 0%. Синхронные двигатели при асинхронной работе (при быстром пуске или выходе из синхронизма) выдают многократный номинальный ток. Во время перегрузки они теряют синхронность. ПЧ должен выбираться по току в синхронных двигателях и соответственно завышенного

габарита.

#### **Механизмы преобразования механической энергии**

Обратите внимание, что при длительной работе на низкой частоте в редукторах, в механизмах с ременной и цепной передачей и др. может снижаться эффективность смазки. А при работе на высокой частоте (50/60Гц и выше) будет увеличиваться шум, вибрации и износ механических частей.

#### **Вращающий момент двигателя**

При питании стандартного трехфазного асинхронного двигателя от преобразователя частоты и при его непосредственном питании от сети переменного тока, его рабочие характеристики будут отличаться.

Ниже приведены зависимости момента от скорости при питании стандартного асинхронного двигателя (4 полюса, 15кВт) от ПЧ и от сети переменного тока:

Асинхронный двигатель Частотно-регулируемый

привод

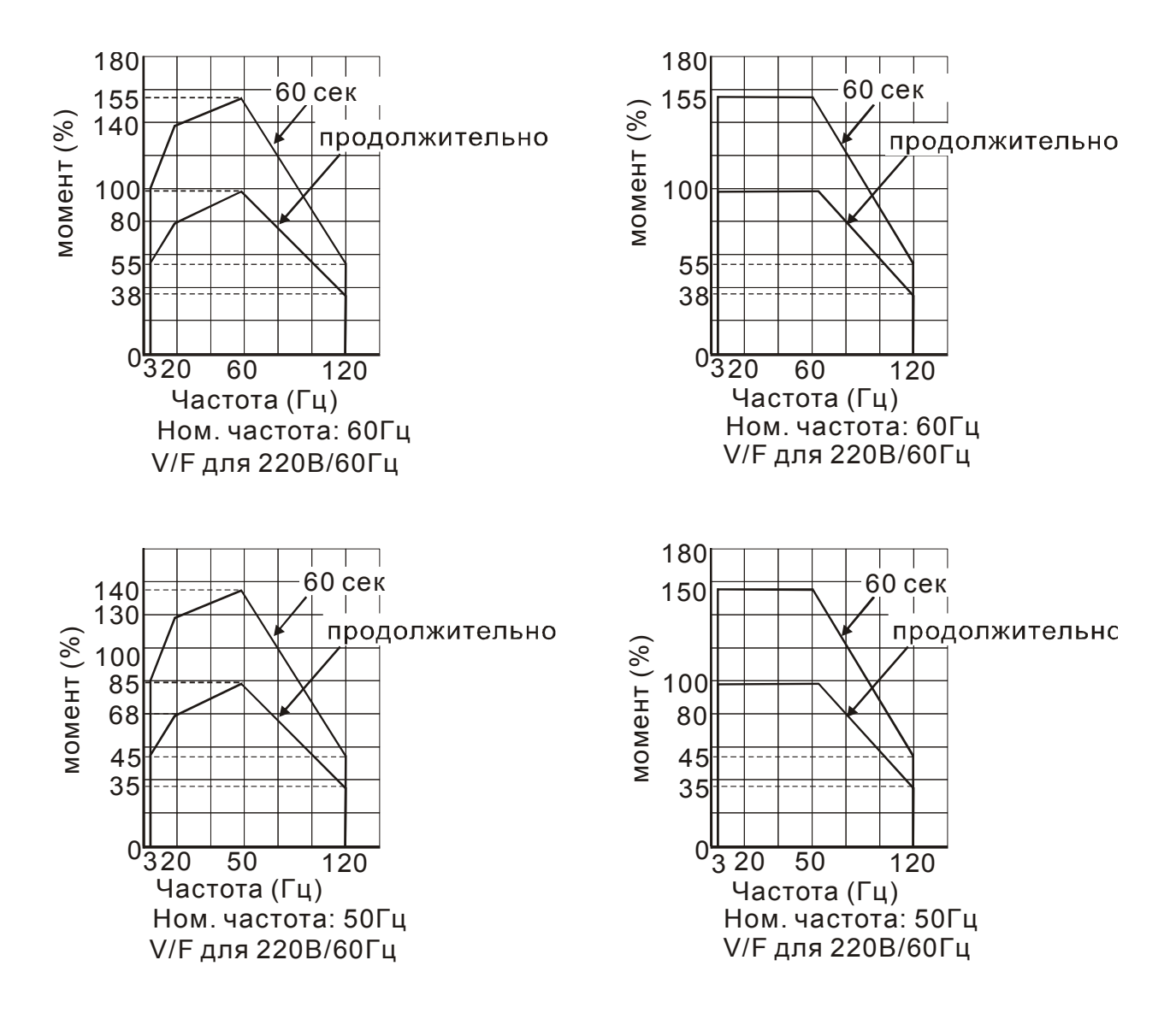

#### **ООО "РусАвтоматизация"** 454010 г. Челябинск, ул. Гагарина 5, оф. 507 тел. 8-800-775-09-57 (звонок бесплатный), +7(351)799-54-26, тел./факс +7(351)211-64-57

info@rusautomation.ru; русавтоматизация.рф; www.rusautomation.ru